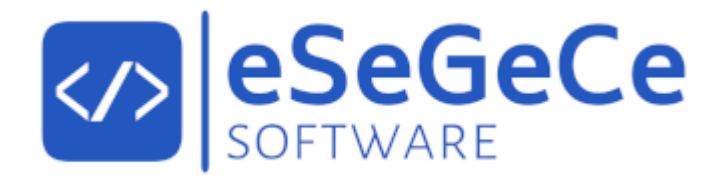

# **sgcWebSockets 2024.4**

## **April 2024**

Documentation for Delphi

**Copyright © 2012-2024 eSeGeCe Software** info@esegece.com  **[www.esegece.com.com](https:#nogo)**

## **Contents**

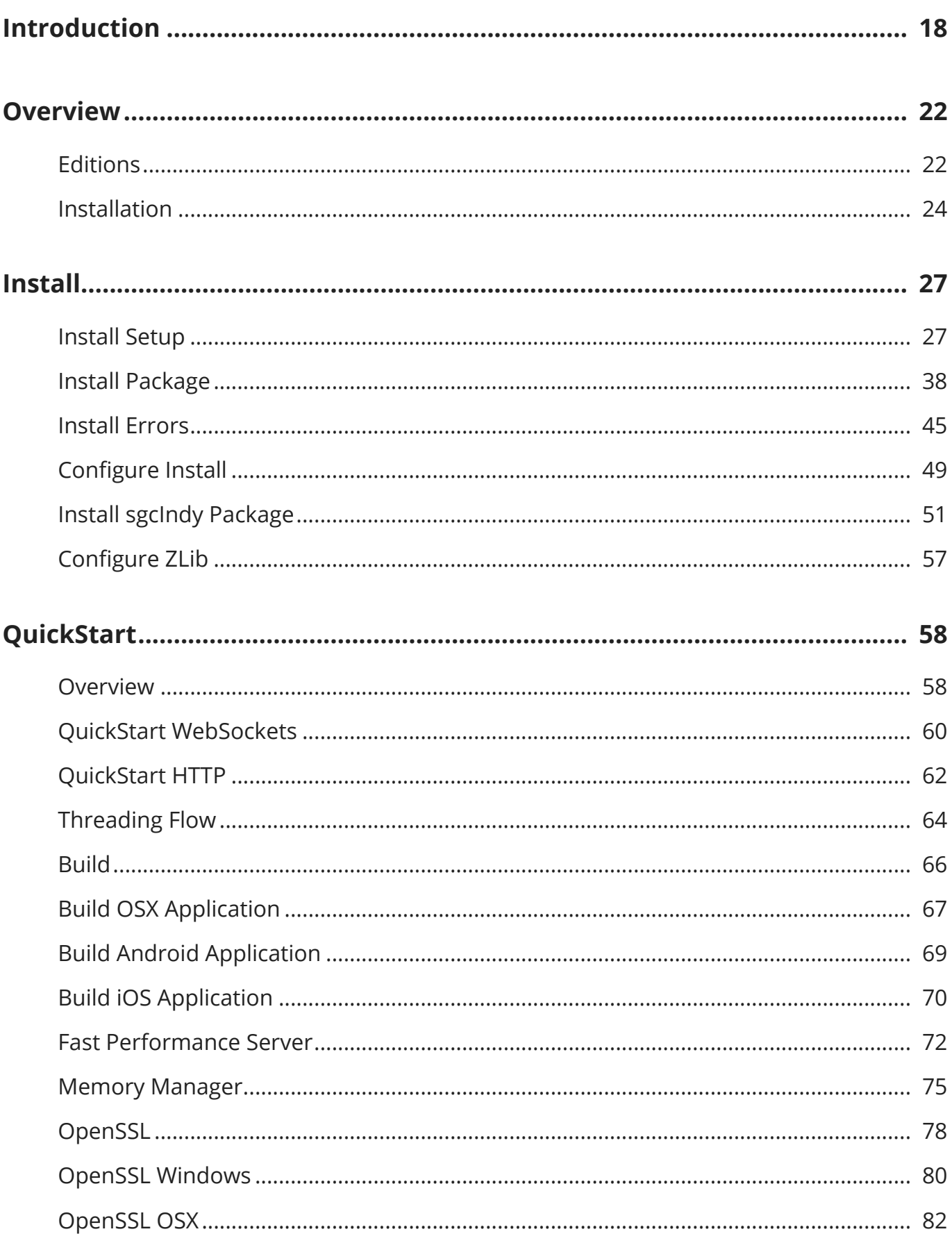

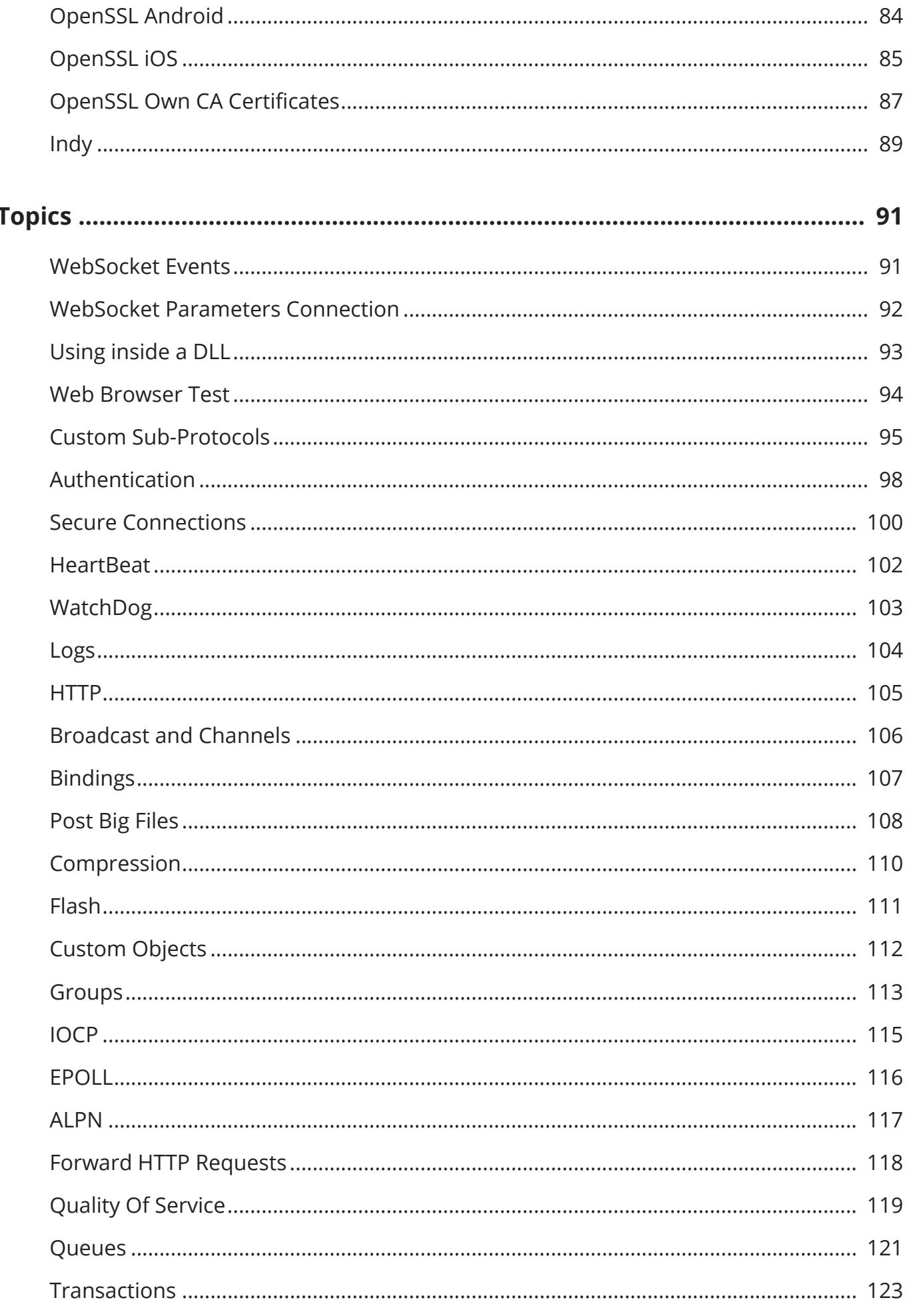

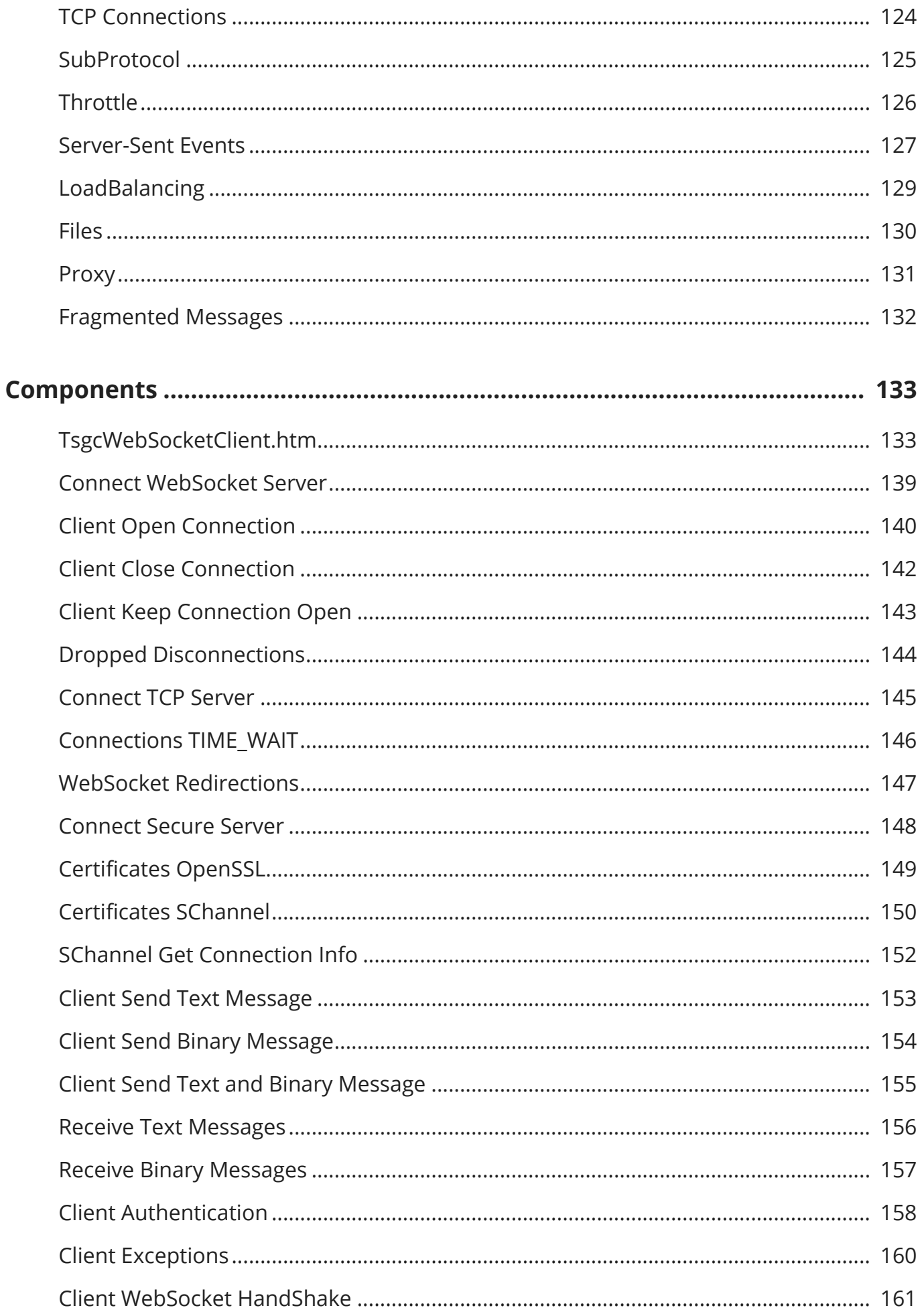

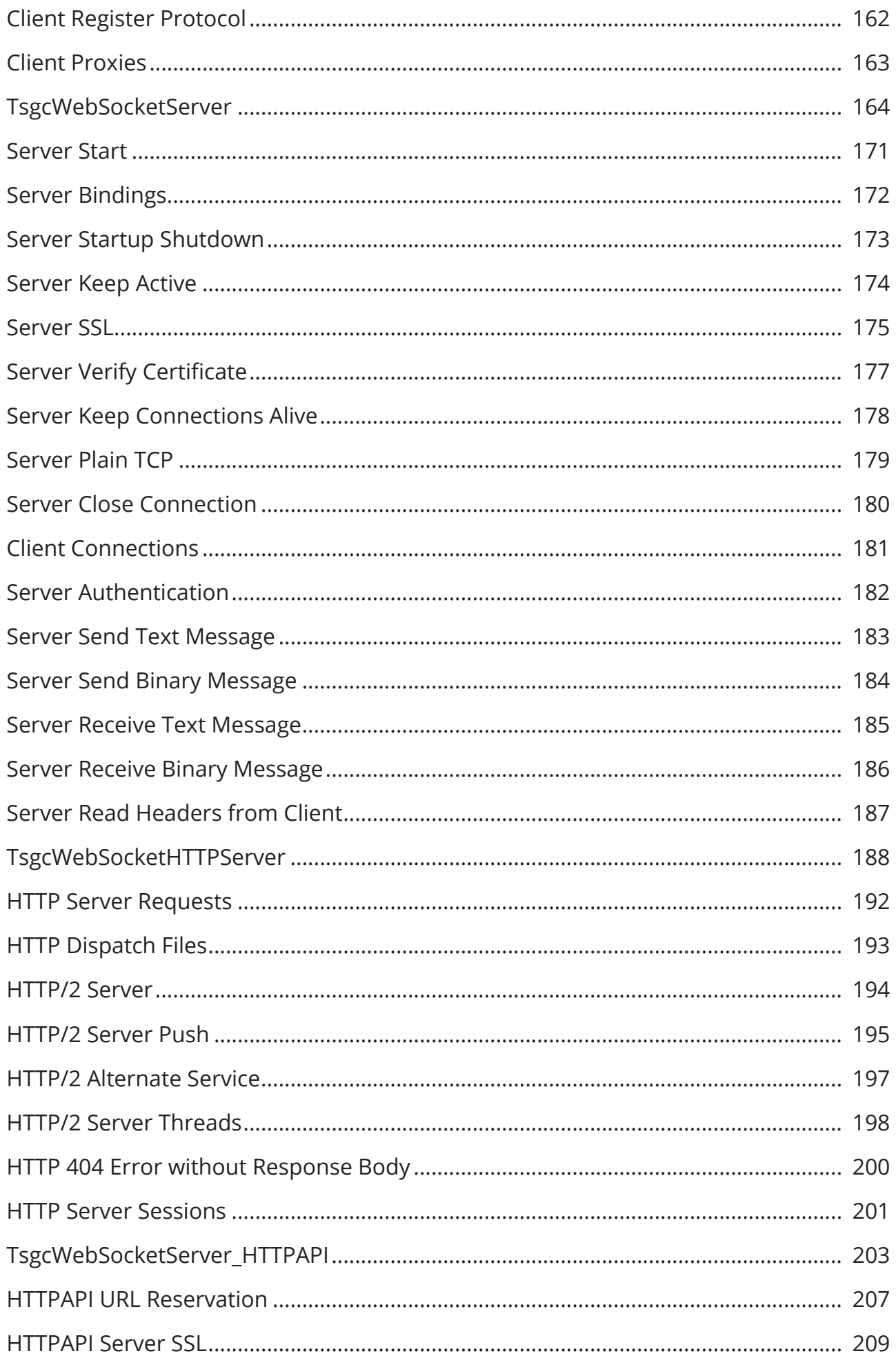

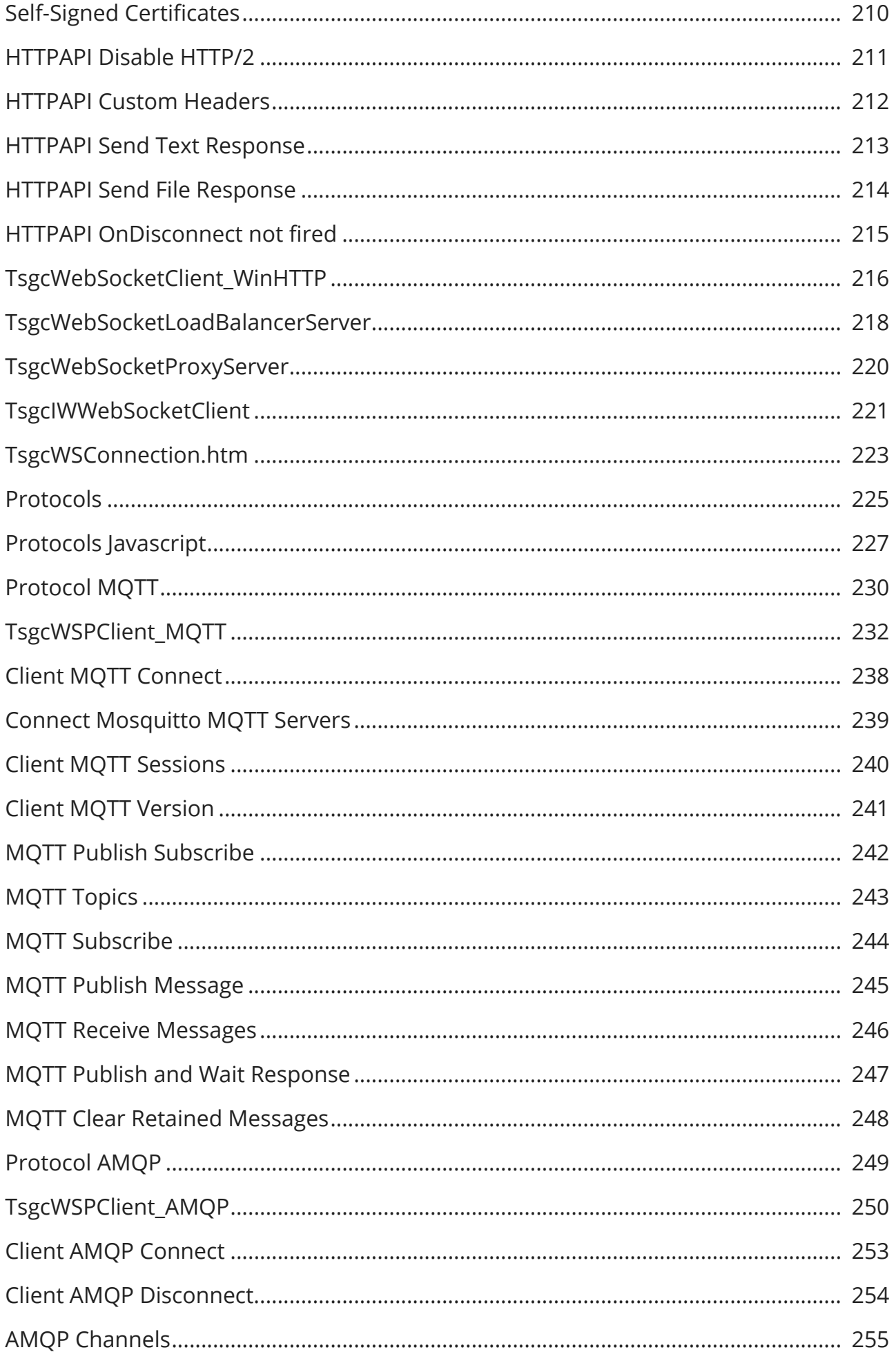

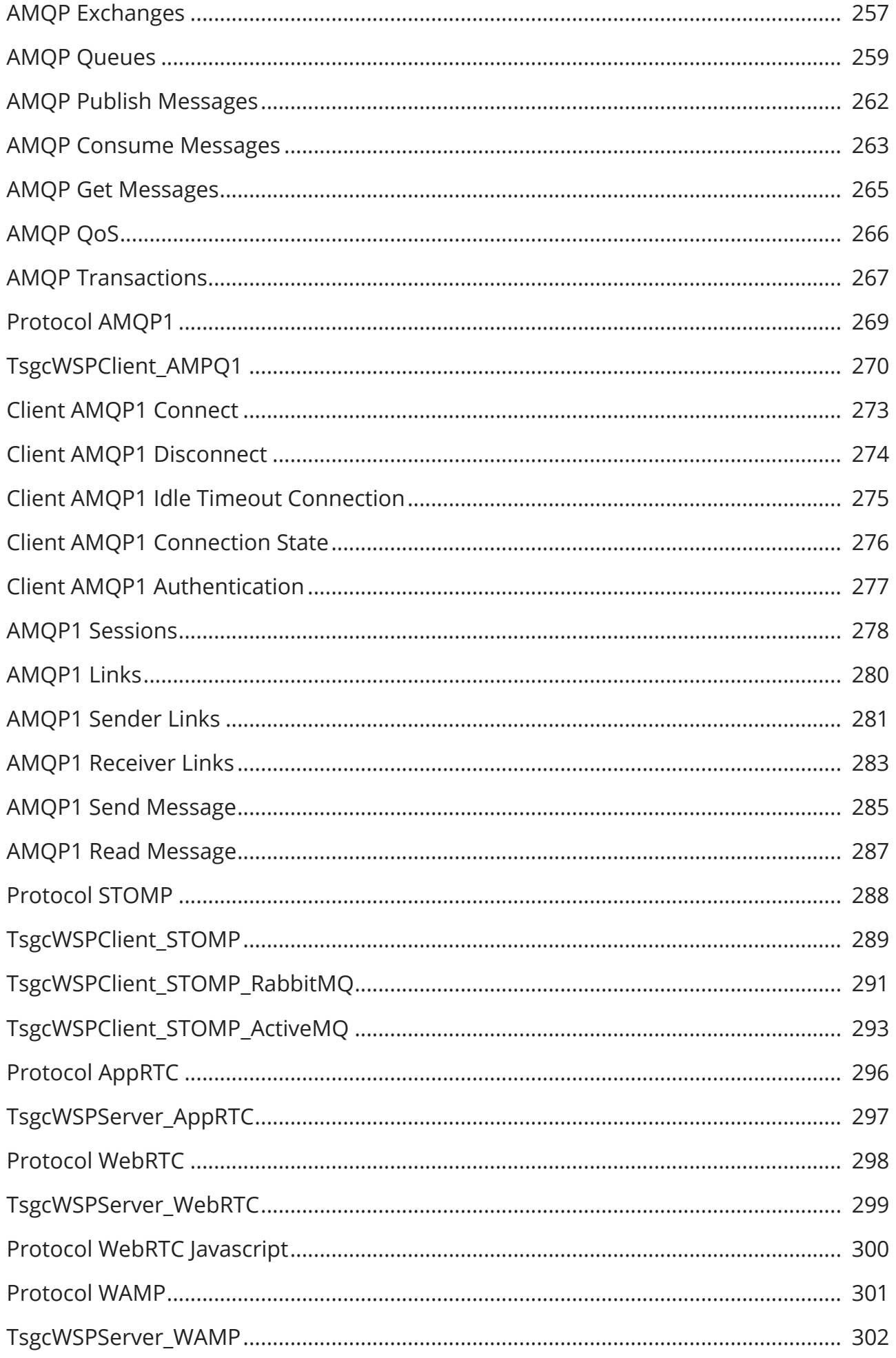

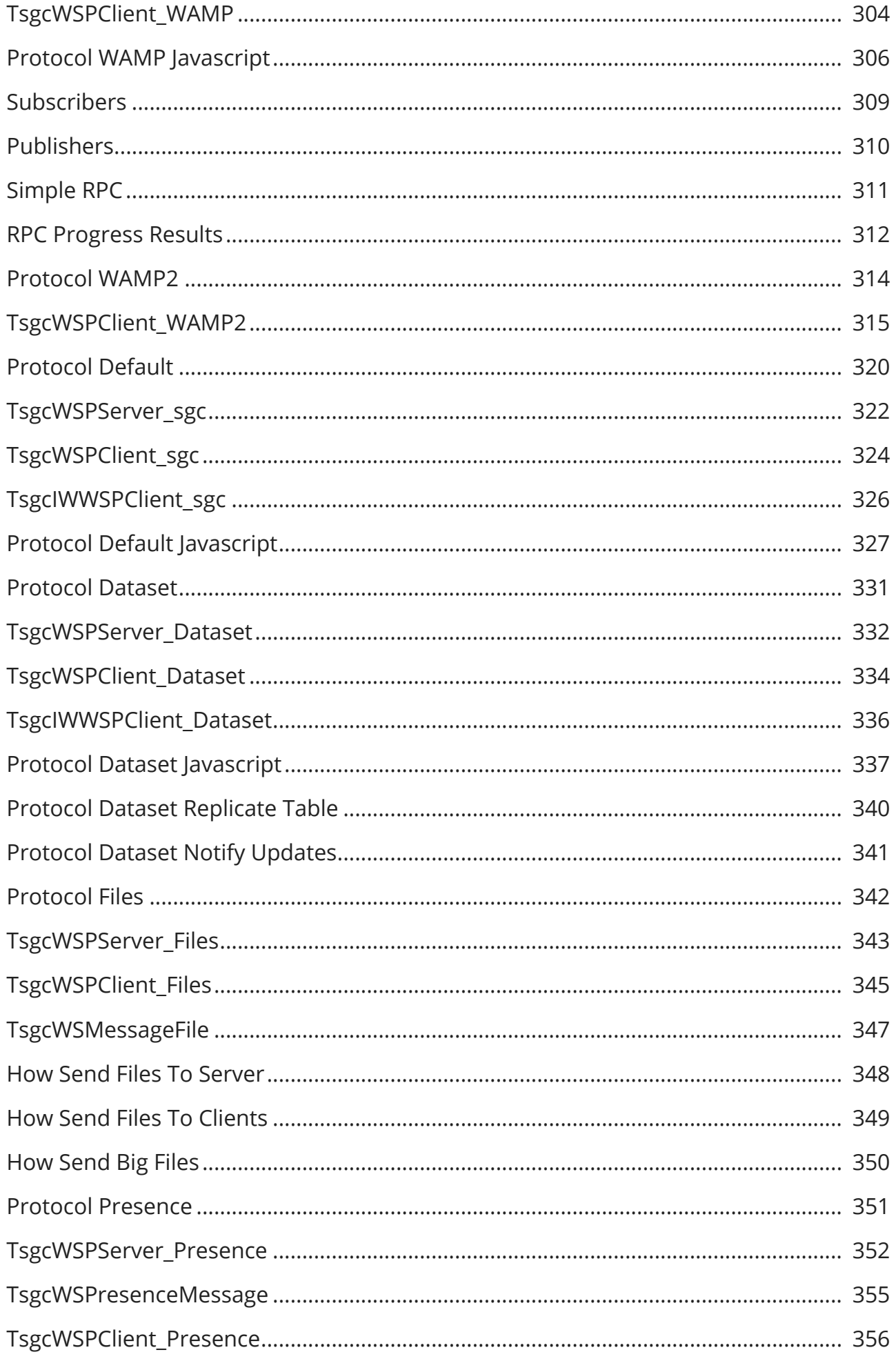

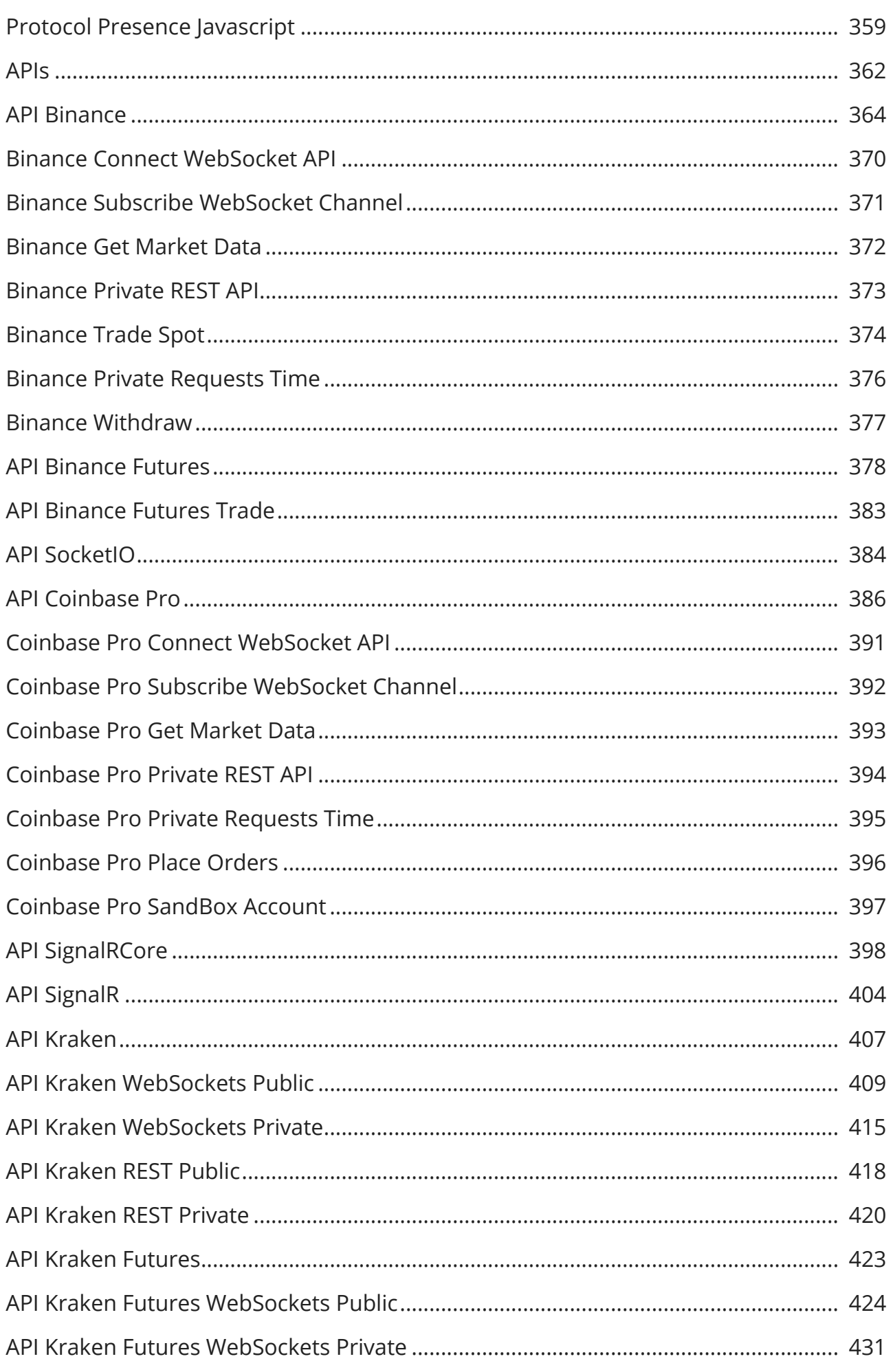

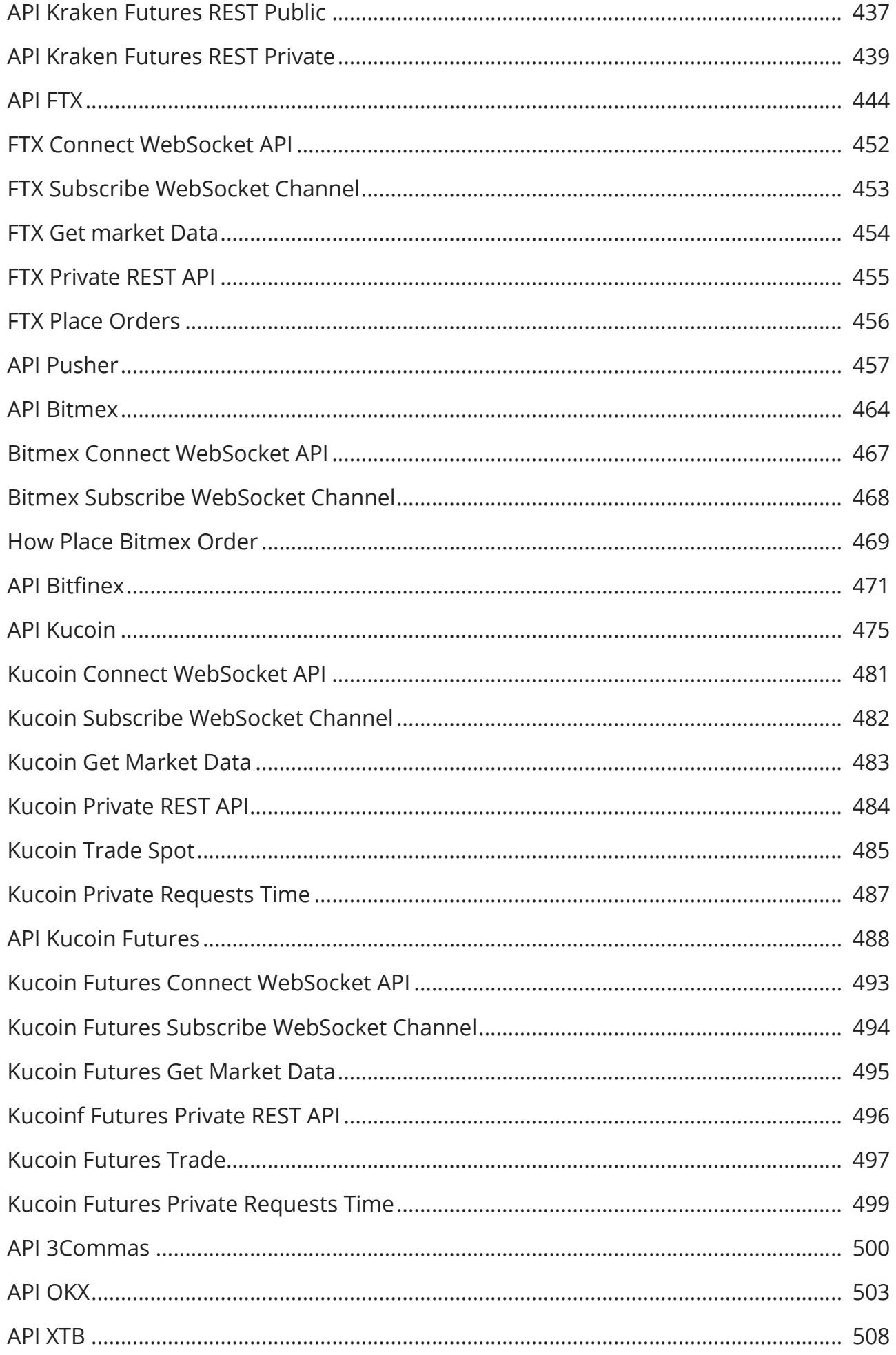

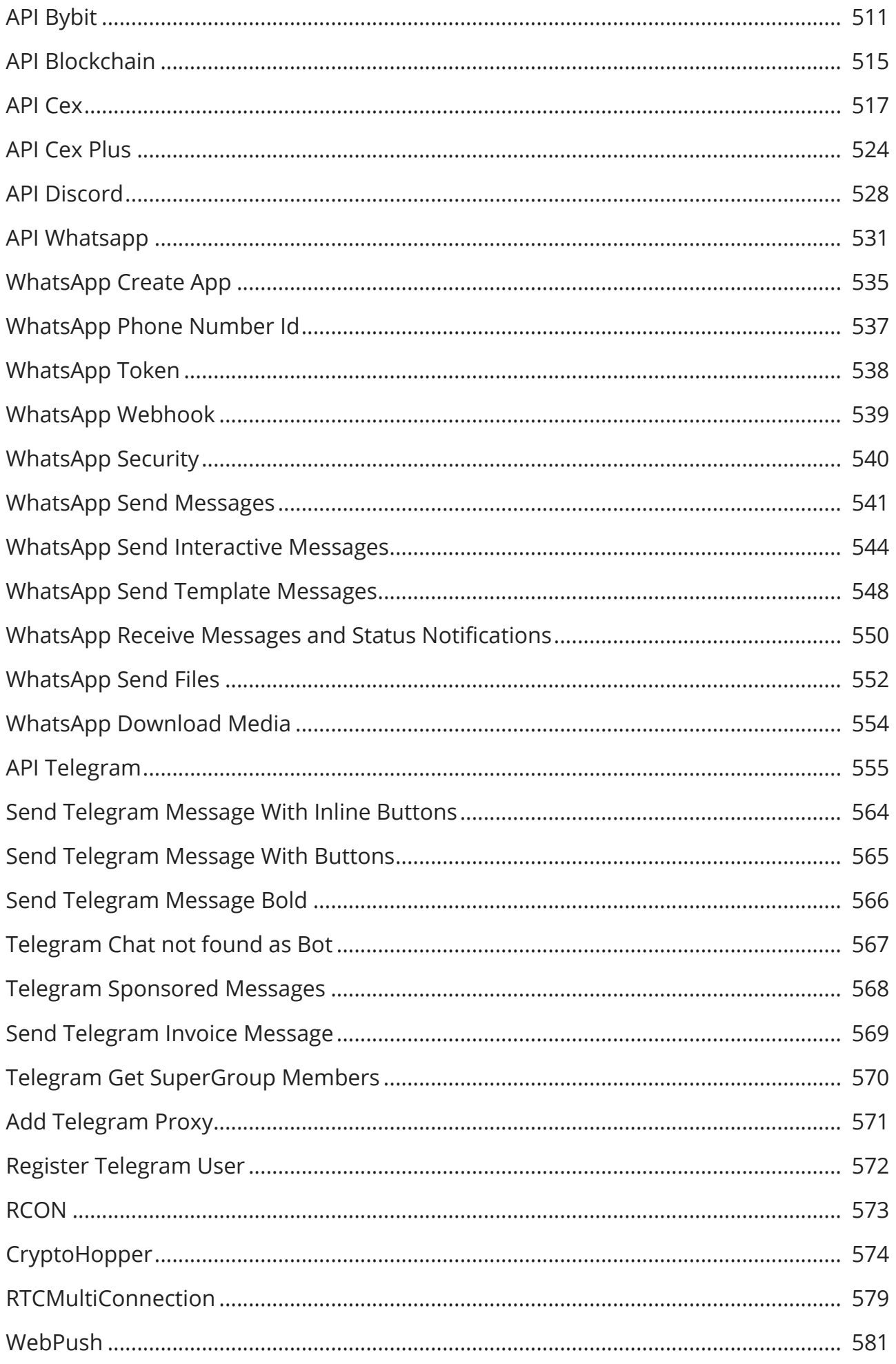

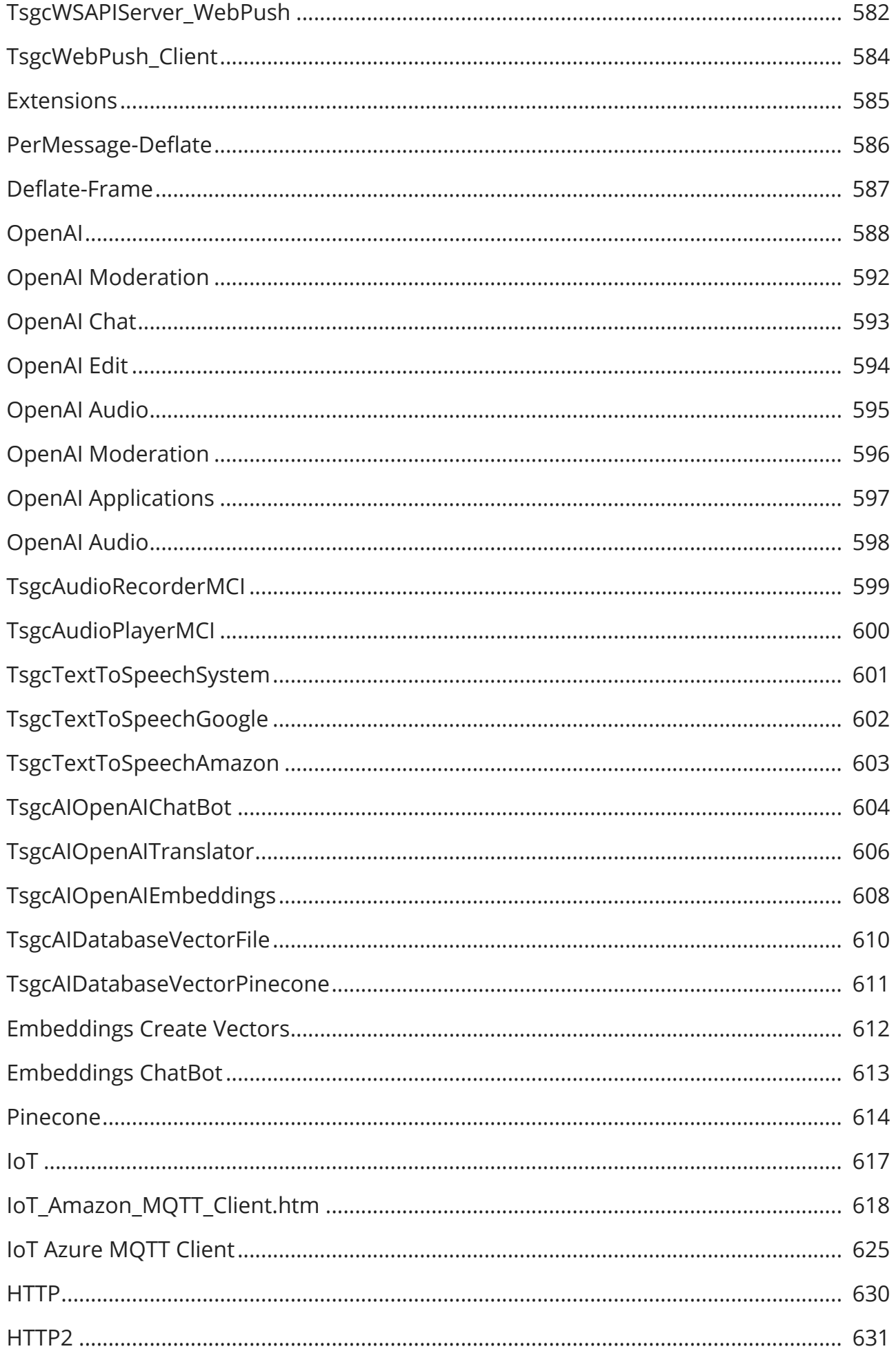

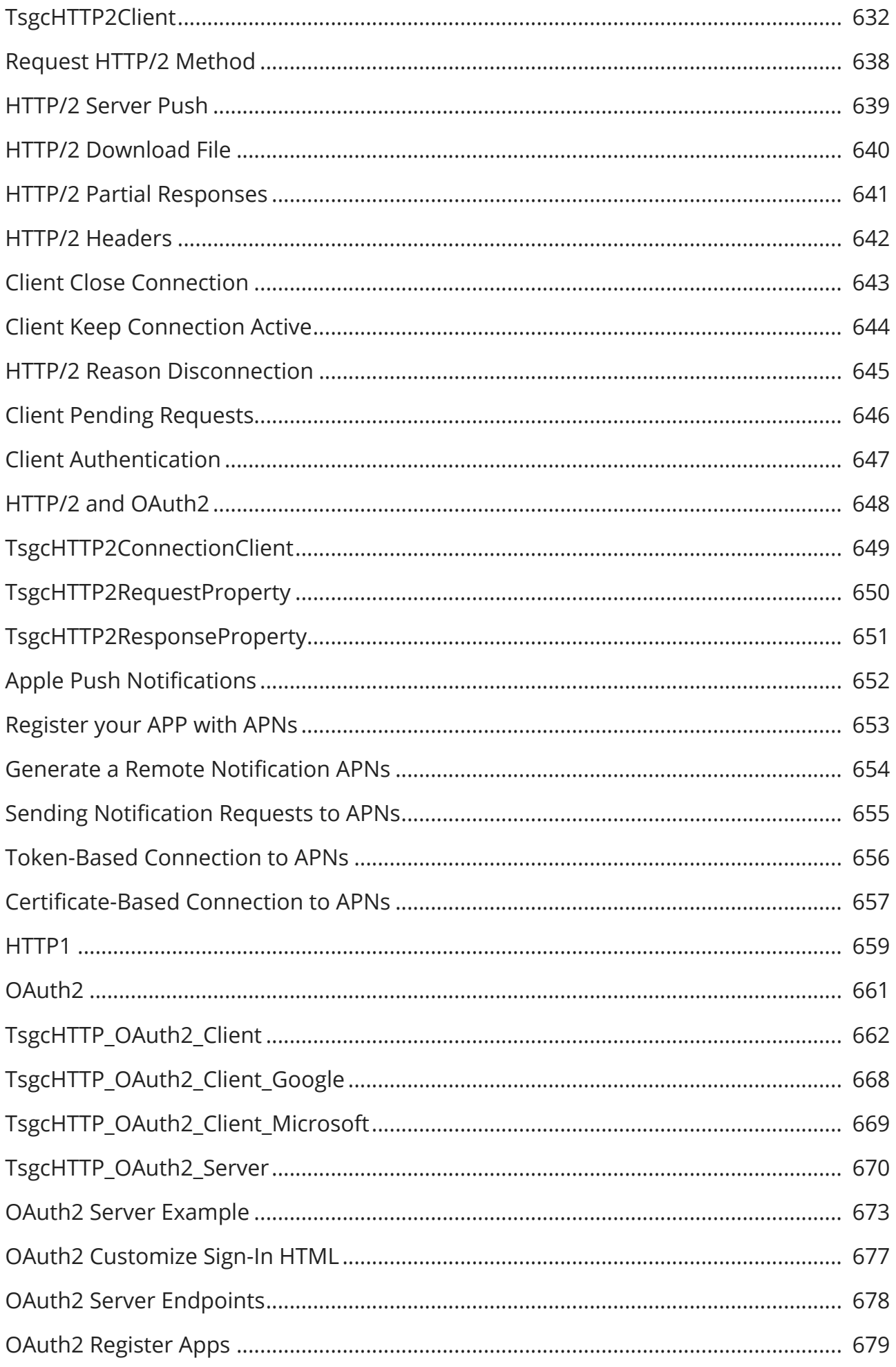

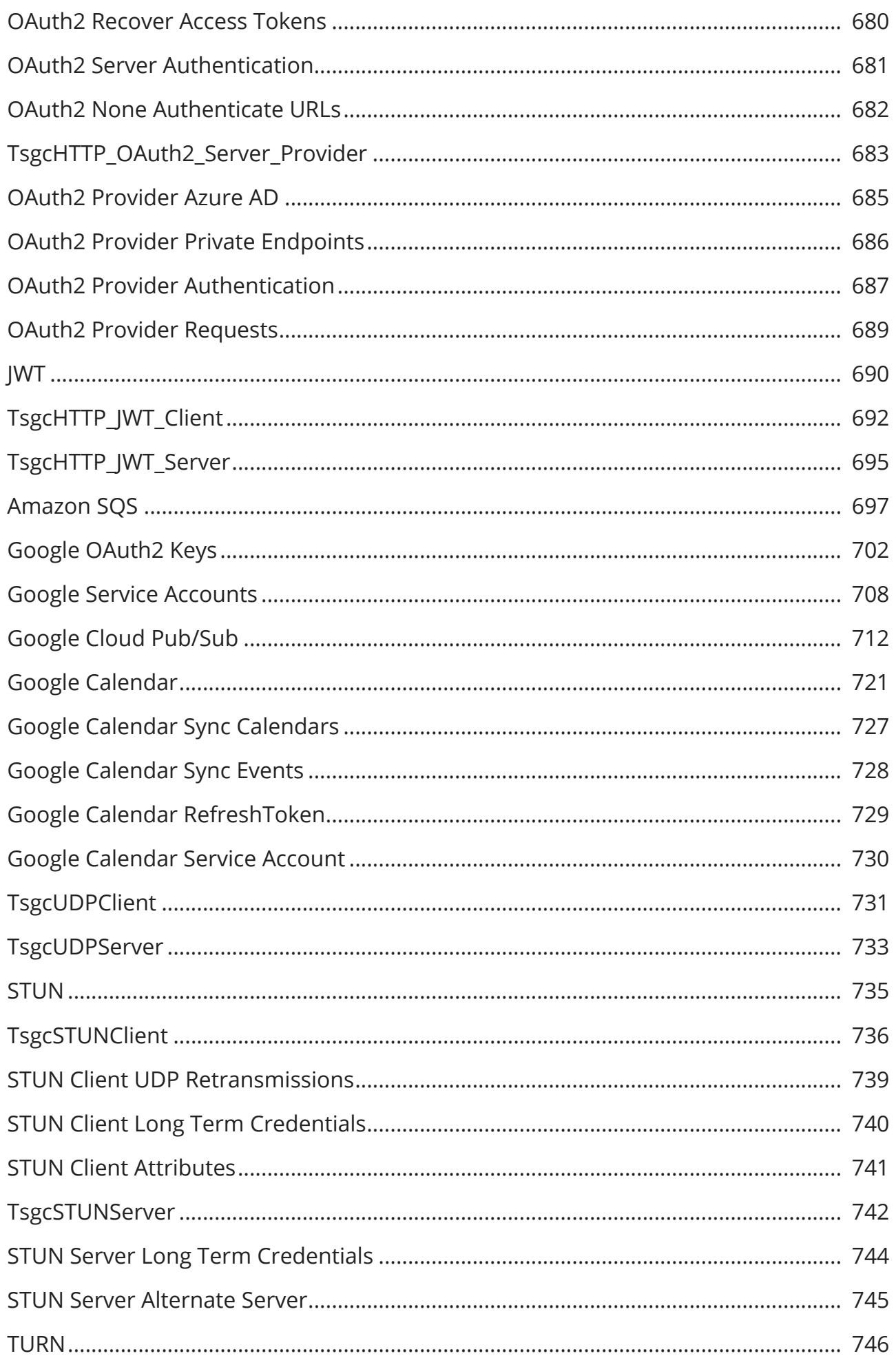

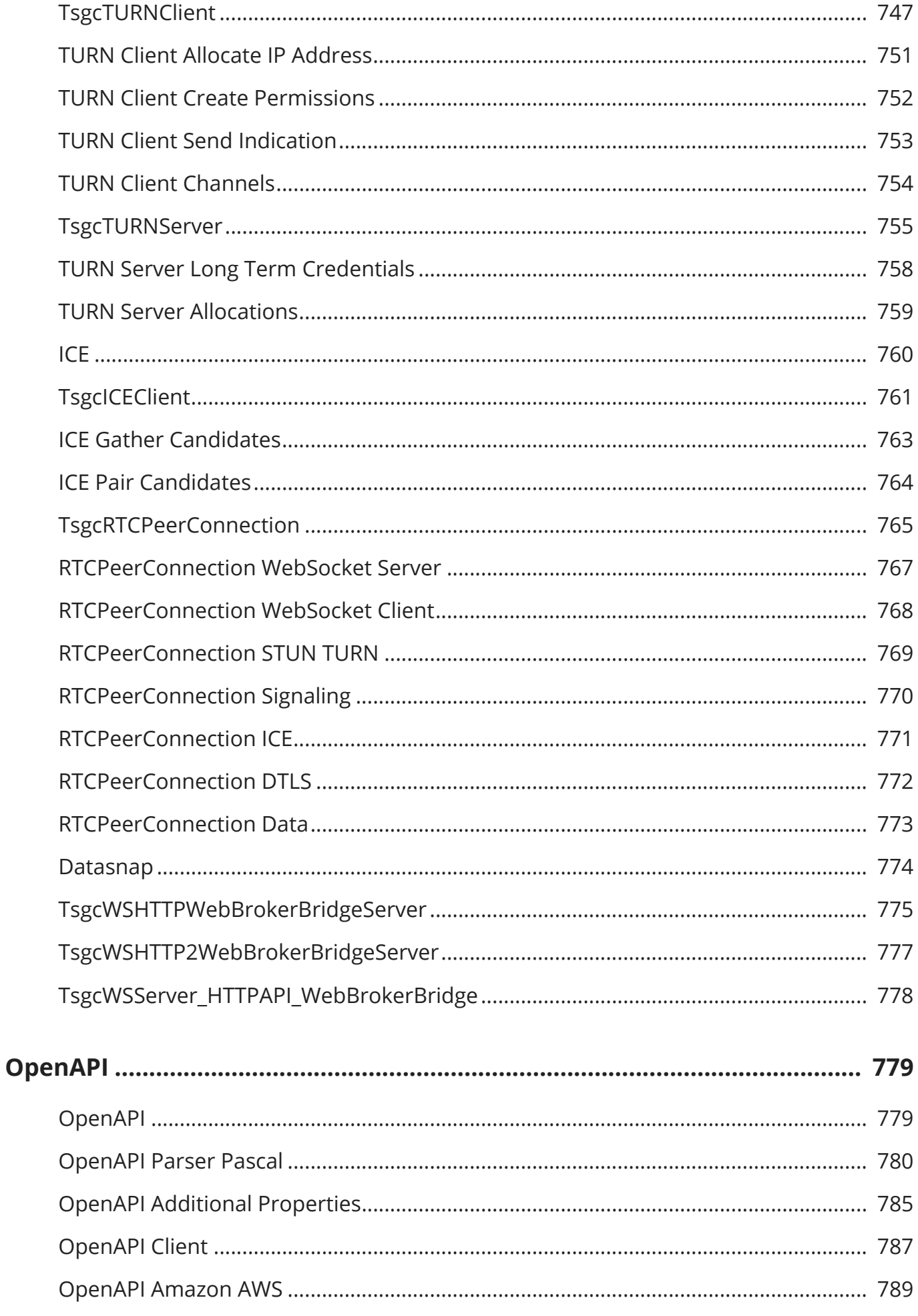

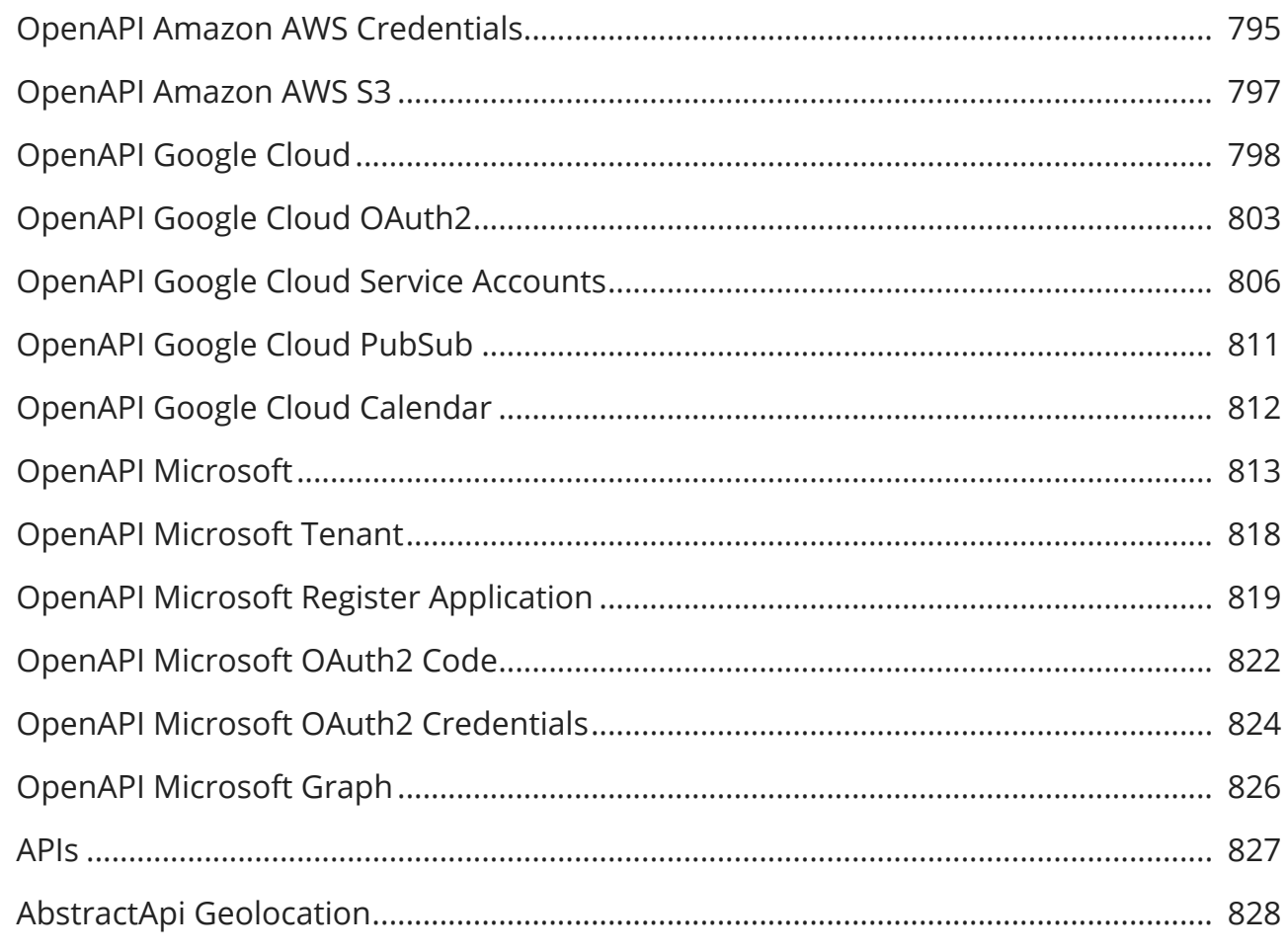

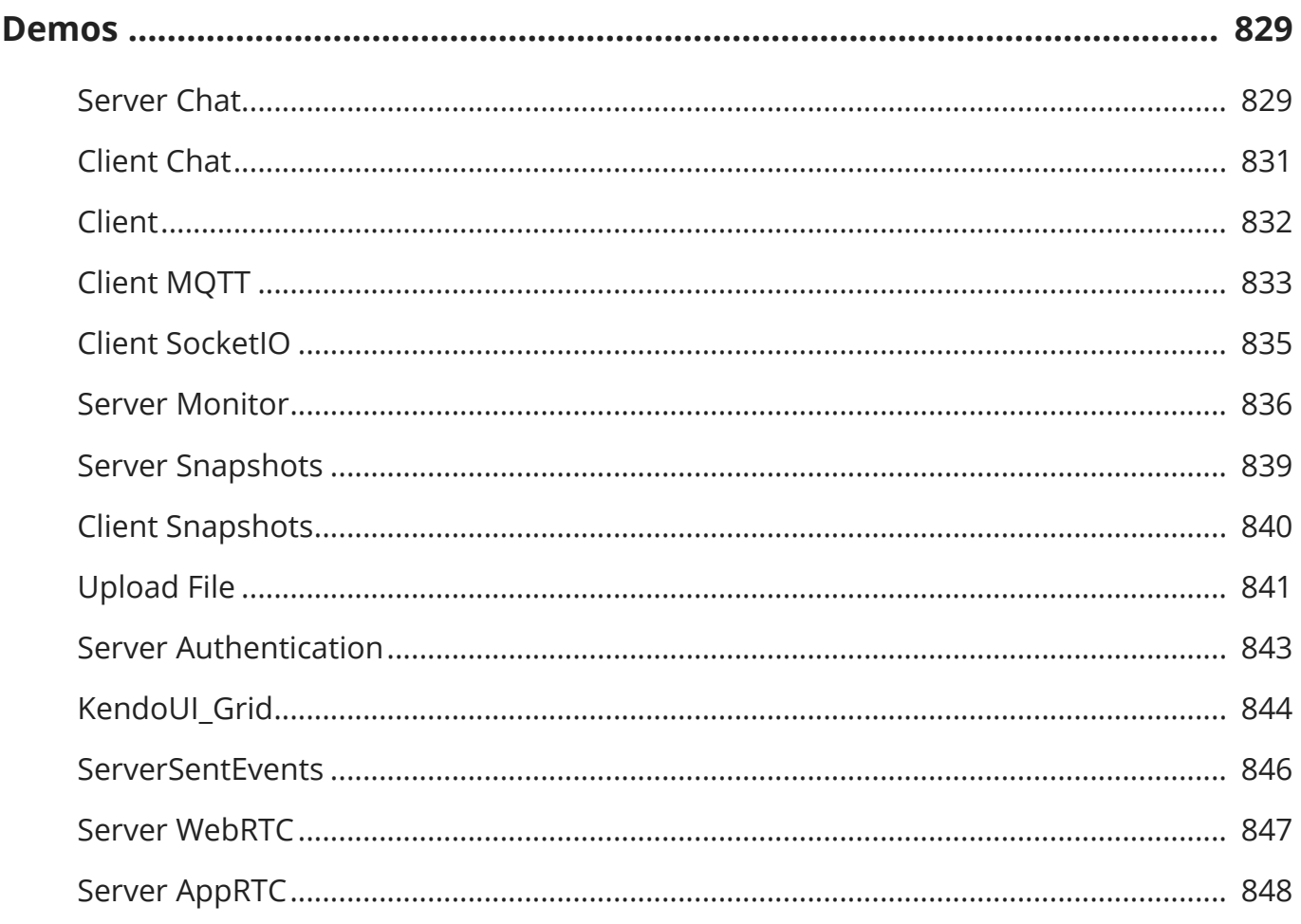

## **SGCWEBSOCKETS**

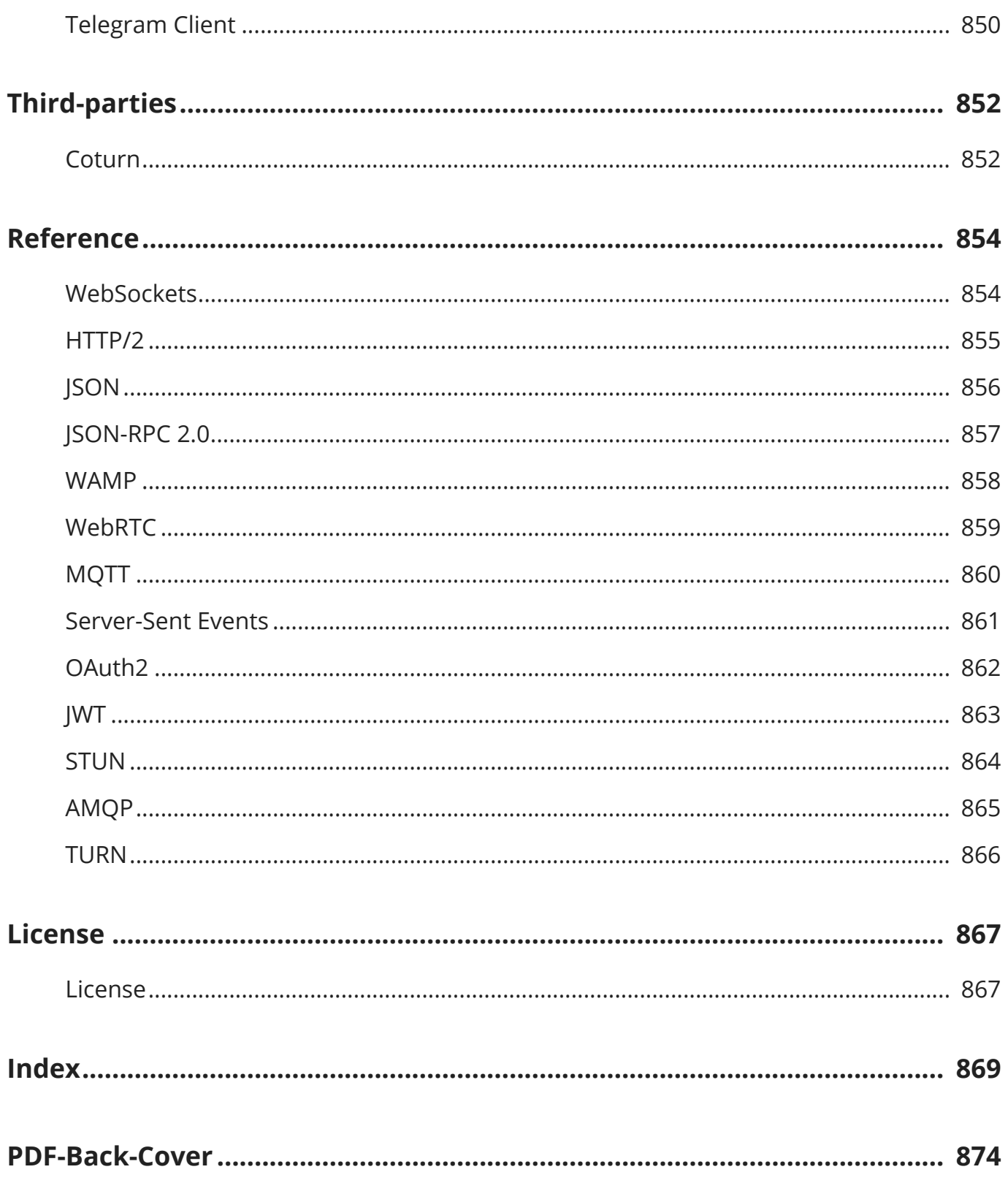

## <span id="page-17-0"></span>**Introduction**

WebSockets represent a long-awaited evolution in client/server web technology. They allow a long-established single TCP socket connection to be established between the client and server, allowing bi-directional, full-duplex messages to be distributed instantly with little overhead, resulting in a very low latency connection.

Both the WebSocket API and the well as native WebSocket support in browsers such as Google Chrome, Firefox, Opera and a prototype Silverlight to JavaScript bridge implementation for Internet Explorer, there are now Web-Socket library implementations in Objective-C, .NET, Ruby, Java, node.js, ActionScript and many other languages.

The Internet wasn't designed to be so dynamic. It was designed to be a collection of HyperText Markup Language (HTML) pages, linked together to form a conceptual web of information. Over time, static resources increased in number and richer elements such as images became part of the web fabric. Server technologies evolved to allow dynamic server pages - pages whose content is generated in response to a request.

Soon the need for more dynamic web pages led to the availability of Dynamic HyperText Markup Language (DHTML), all thanks to JavaScript (let's pretend VBScript never existed). In the years that followed, we saw crossframe communication in an attempt to avoid page reloads, followed by in-frame HTTP polling. Things started to get interesting with the introduction of LiveConnect, then the forever frame technique, and finally, thanks to Microsoft, we ended up with the XMLHttpRequest object and thus Asynchronous JavaScript and XML (AJAX). AJAX in turn enabled XHR Long-Polling and XHR Streaming. But none of these provided a truly standardised, cross-browser solution for real-time, bi-directional communication between a server and a client.

Finally, WebSockets are a standard for bi-directional, real-time communication between servers and clients. Initially in web browsers, but ultimately between any server and any client. The standards-first approach means that we as developers can finally create functionality that works consistently across multiple platforms. Connection limitations are no longer an issue as WebSockets represent a single TCP socket connection. Cross-domain communication has been considered from day one and is handled within the connection handshake. This means that services like Pusher can easily use them to provide a massively scalable real-time platform that can be used by any website, web, desktop or mobile application.

WebSockets don't make AJAX obsolete, but they do replace Comet (HTTP Long-polling/HTTP Streaming) as the solution of choice for true real-time functionality. AJAX should still be used for short-lived web service calls, and when we eventually see a good uptake in CORS supporting web services, it will become even more useful. Web-Sockets should now be the standard for real-time functionality, as they provide low-latency, bi-directional communication over a single connection. Even if a web browser doesn't natively support the WebSocket object, there are polyfill fallback options that almost guarantee that any web browser can actually make a WebSocket connection.

**sgcWebSockets** is a complete package providing access to [WebSockets](#page-853-0) protocol, allowing to create WebSockets Servers, Intraweb Clients or WebSocket Clients in VCL, Firemonkey, Linux and FreePascal applications.

- Fully functional **multithreaded WebSocket server** according to **RFC 6455**.
- Supports **Firemonkey** (**Windows** and **MacOS**).
- Supports **NEXTGEN Compiler** (IOS and Android Support).
- Supports **LINUX Compiler**.
- Supports **Lazarus / FreePascal.**
- Supports **CBuilder.**
- Supports **Chrome**, **Firefox, Safari, Opera and Internet Explorer** (including **iPhone**, **iPad** and **iPod**)
- Supports **Microsoft HTTP Server API** and **IOCP** for high-performance Windows Servers. **HTTP/2** protocol is supported.
- **• Multiple Threads** Support. **Indy Servers** support **IOCP**(Windows), **EPOLL**(Linux) or default Indy one thread per connection model.
- **•** Supports **Message Compression** using PerMessage\_Deflate extension **RFC 7692**.
- Supports **Text** and **Binary** Messages.
- Supports **Server** and **Client Authentication**. **OAuth2** is fully supported.
- **Server** component providing **WebSocket** and **HTTP/2 connections** through the **same port**.
- **Proxy Server** component allowing to Web Browsers to connect to any TCP server.
- **WebBroker Server** which supports **DataSnap, HTTP/2** and **WebSocket** connections using the same port.
- **Load Balancing** Server.
- Client WebSocket based on WinHTTP API.
- Client WebSocket supports connections through **Socket.IO Servers**.
- Build **AI Powered applications** with support for **OpenAI**, **Pinecone** and more.
- **HTTP/2** protocol is fully supported (client and Server components).
- **WhatsApp** and **Telegram** clients.
- **STUN** and **TURN** protocols are fully supported (client and Server components).
- Supports **Server-Sent Events** (Push Notifications) over HTTP Protocol.
- **WatchDog** and **HeartBeat** built-in support.
- **Client WebSocket** supports connections through **HTTP Proxy Servers** and **SOCKS Proxy Servers.**
- **Events** Available: OnConnect, OnDisconnect, OnMessage, OnError, OnHandshake
- **Built-in sub-protocols**: JSON-RPC 2.0, Dataset, Presence, **WebRTC**, **MQTT** (3.1.1 and 5.0), **STOMP**, **AMQP (0.9.1 and 1.0.0)** and **WAMP** (1.0 and 2.0)
- Client **Built-in API**: **Blockchain**, **Bitfinex**, **Pusher, SignalR Core, Huobi, CEX, Bitmex and Binance**.
- Support for JSON parsers: **Delphi JSON** and **XSuperObject**.
- **Built-in Javascript libraries** to support browser clients.
- **Easy** to setup
- **Javascript Events** for full control
- **Async Events** using Ajax
- **SSL/TLS Support** for Server / Client Components (OpenSSL libraries required). OpenSSL **1.1.1** and **3.0.0** libraries are supported. Client supports **SChannel** for Windows.

Find below a list of the components included in sgcWebSockets Library.

#### **sgcWebSockets**

1

2

- **[TsgcWebSocketClient:](#page-132-0)** WebSocket Client based on Indy Library.
- **[TsgcWebSocketServer:](#page-163-0)** WebSocket Server based on Indy Library
- **[TsgcWebSocketHTTPServer:](#page-187-0)** WebSocket + HTTP Server based on Indy Library.
- ∘ **[TsgcWebSocketServer\\_HTTPAPI:](#page-202-0)** Fast Performance WebSocket + HTTP Server based on HTTP.SYS Microsoft HTTP API.
- **[TsgcWebSocketClient\\_WinHTTP:](#page-215-0)** WebSocket Client based on WinHTTP Library.

#### **sgcWebSocket APIs**

- **[TsgcWSAPI\\_Binance:](#page-363-0)** Binance Spot Client, supports WebSocket + REST APIs.
- **[TsgcWSAPI\\_Binance\\_Futures:](#page-377-0)** Binance Futures Client, supports WebSocket + REST APIs.
- **[TsgcWSAPI\\_SocketIO:](#page-383-0)** Socket.IO Client.
- **[TsgcWSAPI\\_Coinbase:](#page-385-0)**Coinbase Pro Client, supports WebSocket + REST APIs.
- **[TsgcWSAPI\\_Bitmex:](#page-463-0)** Bitmex Client, supports WebSocket + REST APIs.
- **[TsgcWSAPI\\_SignalR:](#page-403-0)** SignalR WebSocket Client.
- **[TsgcWSAPI\\_SignalRCore:](#page-397-0)** SignalRCore WebSocket Client.
- **[TsgcWSAPI\\_Pusher:](#page-456-0)** Pusher WebSocket Client.
- **[TsgcWSAPI\\_Kraken:](#page-406-0)** Kraken Client API, supports WebSocket and REST Api.
- **[TsgcWSAPI\\_Kraken\\_Futures:](#page-422-0)** Kraken Futures Client API, supports WebSocket and REST Api.
- **TsgcWSAPI\_Bitstamp:** Bitstamp WebSocket Client.
- **[TsgcWSAPI\\_Cex:](#page-516-0)** Cex WebSocket Client.
- **TsgcWSAPI\_FXCM:** FXCM WebSocket Client.
- **TsgcWSAPI\_Huobi:** Huobi WebSocket Client.
- **[TsgcWSAPI\\_ThreeCommas:](#page-499-0)** ThreeCommas Client API.
- **[TsgcWSAPI\\_Bitfinex:](#page-470-0)** Bitfinex WebSocket API.
- **[TsgcWSAPI\\_Discord:](#page-527-0)** Discord WebSocket Client.

4

◦ **[TsgcWSAPI\\_BlockChain:](#page-514-0)** BlockChain WebSocket Client.

**sgcWebSocket Libs** 3

- **[TsgcTDLib\\_Telegram:](#page-554-0)** Telegram API Client.
- **[TsgcWhatsApp\\_Client:](#page-530-0)** WhatsApp Business Cloud Client.
- **[TsgcHTTP\\_Cryptohopper:](#page-573-0)** Cryptohopper Client API.
- **[TsgcLib\\_RCON:](#page-572-0)** RCON Client.

#### **sgcWebSocket Protocols**

- **[TsgcWSPClient\\_MQTT:](#page-231-0)** MQTT (3.1.1 and 5.0) Client. Supports WebSocket and Plain TCP Connections.
- **[TsgcWSPClient\\_AMQP1:](#page-269-0)** AMQP 1.0.0 Client. Supports RabbitMQ Brokers.
- **[TsgcWSPClient\\_AMQP:](#page-249-0)** AMQP 0.9.1 Client. Supports RabbitMQ Brokers.
- **[TsgcWSPClient\\_STOMP:](#page-288-0)** STOMP Client, supports WebSocket and Plain TCP Connections.
	- **[TsgcWSPClient\\_STOMP\\_ActiveMQ:](#page-292-0) STOMP Client for ActiveMQ Broker.**
	- **[TsgcWSPClient\\_STOMP\\_RabbitMQ:](#page-290-0)** STOMP Client for RabbitMQ Broker.
- **[TsgcWSPClient\\_WAMP:](#page-303-0)** WAMP 1.0 Client Protocol.
- **[TsgcWSPServer\\_WAMP:](#page-301-0)** WAMP 1.0 Server Protocol.
- **[TsgcWSPClient\\_WAMP2:](#page-314-0)** WAMP 2.0 Client Protocol.
- **[TsgcWSPServer\\_AppRTC:](#page-296-0)** WebRTC Server based on AppRTC Google Project.
- **[TsgcWSPServer\\_WebRTC:](#page-298-0)** WebRTC Server Protocol.
- **[TsgcWSPClient\\_sgc:](#page-323-0)** WebSocket Client SGC Protocol based on JSON RPC.
- **[TsgcWSPServer\\_sgc:](#page-321-0)** WebSocket Server SGC Protocol based on JSON RPC.
- **[TsgcWSPClient\\_Files:](#page-344-0)** WebSocket File Transfer Client Protocol.
- **[TsgcWSPServer\\_Files:](#page-342-0)** WebSocket File Transfer Server Protocol.
- **[TsgcWSPClient\\_Dataset:](#page-333-0)** WebSocket Client Dataset Synchronization Protocol.
- **[TsgcWSPServer\\_Dataset:](#page-331-0)** WebSocket Server Dataset Synchronization Protocol.
- **[TsgcWSPClient\\_Presence:](#page-355-0)** WebSocket Client Presence Protocol.
- **[TsgcWSPServer\\_Presence:](#page-351-0)** WebSocket Server Presence Protocol.

### **sgcWebSockets HTTP** 5

- **[TsgcHTTP1Client:](#page-658-0)**HTTP 1.0 Client based on Indy TIdHTTP.
- **[TsgcHTTP2Client:](#page-631-0)** HTTP 2.0 Client.
- **[TsgcHTTP\\_JWT\\_Client:](#page-691-0)** JWT (JSON WEB TOKEN) Client.
- **[TsgcHTTP\\_JWT\\_Server:](#page-694-0)** JWT (JSON WEB TOKEN) Server.
- **[TsgcHTTP\\_OAuth2\\_Client:](#page-661-0)** OAuth 2.0 Client.
- **[TsgcHTTP\\_OAuth2\\_Server:](#page-669-0)** OAuth 2.0 Server.
- **[TsgcHTTPAWS\\_SQS\\_Client:](#page-696-0)** Amazon AWS SQS Client.
- **[TsgcHTTPGoogleCloud\\_PubSub\\_Client:](#page-711-0)** Google Cloud Pub/Sub Client.
- **[TsgcHTTPGoogleCloud\\_Calendar\\_Client:](#page-720-0)** Google Calendar Client.

#### **sgcWebSockets IoT** 6

- **[TsgcIoTAmazon\\_MQTT\\_Client:](#page-617-0)** Amazon MQTT IoT Core Client.
- **[TsgcIoTAzure\\_MQTT\\_Client:](#page-624-0)** Azure IoT MQTT Client.

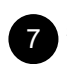

#### **sgcWebSockets P2P**

- **[TsgcUDPCLient:](#page-730-0)** UDP Client.
- **[TsgcUDPServer:](#page-732-0)** UDP Server.
- **[TsgcSTUNClient:](#page-735-0)** STUN Client.
- **[TsgcSTUNServer:](#page-741-0)** STUN Server.
- **[TsgcTURNClient:](#page-746-0)** STUN / TURN Client.
- **[TsgcTURNServer:](#page-754-0)** STUN / TURN Server.
- **TsgcICEClient:** ICE Client.

### **sgcWebSockets DataSnap** 8

- **[TsgcWSHTTPWebBrokerBridgeServer:](#page-774-0)** DataSnap Server Replacement with HTTP + WebSockets Support.
- **[TsgcWSHTTP2WebBrokerBridgeServer:](#page-776-0)** DataSnap Server Replacement with HTTP + HTTP/2 + WebSockets Support.
- **[TsgcWSServer\\_HTTPAPI\\_WebBrokerBridge:](#page-777-0)** DataSnap Server Replacement based on HTTP.SYS Microsoft Server.

#### **sgcWebSockets AI** 9

- **[TsgcAIOpenAIChatBot:](#page-603-0)** Build a ChatBot with Voice Commands.
- **[TsgcAIOpenAITranslator:](#page-605-0)** Real-Time translation.
- **[TsgcAudioRecorderMCI:](#page-598-0)** Record Audio using MCI.
- **[TsgcAudioPlayerMCI:](#page-599-0)** Play Audio using MCI.
- **[TsgcTextToSpeechSystem:](#page-600-0)** Text-To-Speech using operating system default.
- ∘ [TsgcTextToSpeechGoogle:](#page-601-0) Text-To-Speech using Google Cloud.
- [TsgcTextToSpeechAmazon:](#page-602-0) Text-To-Speech using Amazon AWS.
- **[TsgcAIOpenAIEmbeddings:](#page-607-0)** allows to use your custom data to build AI applications.
- **[TsgcAIDatabaseVectorFile:](#page-609-0)** stores the vectors in a plain text file.
- **[TsgcAIDatabaseVectorPinecone:](#page-610-0)** supports pinecone vector database.

## <span id="page-21-0"></span>**Versions Support**

## **Delphi supported IDE**

- Delphi 7 (\* only supported if upgraded to Indy 10, Intraweb is not supported)
- Delphi 2007
- Delphi 2009
- Delphi 2010
- Delphi XE
- Delphi XE2
- Delphi XE3
- Delphi XE4
- Delphi XE5
- Delphi XE6
- Delphi XE7
- Delphi XE8
- Delphi 10 Seattle
- Delphi 10.1 Berlin
- Delphi 10.2 Tokyo
- Delphi 10.3 Rio
- Delphi 10.4 Sydney
- Delphi 11 Alexandria
- Delphi 12 Athens

### **CBuilder supported IDE**

- CBuilder 2007
- CBuilder 2010
- CBuilder XE
- CBuilder XE2
- CBuilder XE3
- CBuilder XE4
- CBuilder XE5
- CBuilder XE6
- CBuilder XE7
- CBuilder XE8
- CBuilder 10 Seattle
- CBuilder 10.1 Berlin
- CBuilder 10.2 Tokyo
- CBuilder 10.3 Rio
- CBuilder 10.4 Sydney
- CBuilder 11 Alexandria
- CBuilder 12 Athens

## **FreePascal supported IDE**

• Lazarus

## **Trial Version**

Compiled \*.dcu files provided with free version are using default Indy and Intraweb version. If you have upgraded any of these packets, probably it won't work or you need to buy full source code version.

## **Indy Package**

Some components use Indy as TCP/IP library (like TsgcWebSocketClient or TsgcWebSocketServer), this means that Indy is needed in order to install sgcWebSockets Package. By default, sgcWebSockets uses Indy library builtin with Rad Studio, but we provide a custom indy version which has more features than Indy: support for OpenSSL API 1.1, OpenSSL 3.0, ALPN protocol...

## <span id="page-23-0"></span>**Installation**

## **Delphi / CBuilder / Lazarus**

#### **1. Unzip the files included into a directory {\$DIR}**

#### **2. From Delphi\CBuilder:**

Add the directory where the files are unzipped {\$DIR} to the Delphi\CBuilder library path under Tools, Environment options, Directories

#### **All Delphi\CBuilder Versions**

Add the directory {\$DIR}\source to the library path

#### **For specific Delphi version**

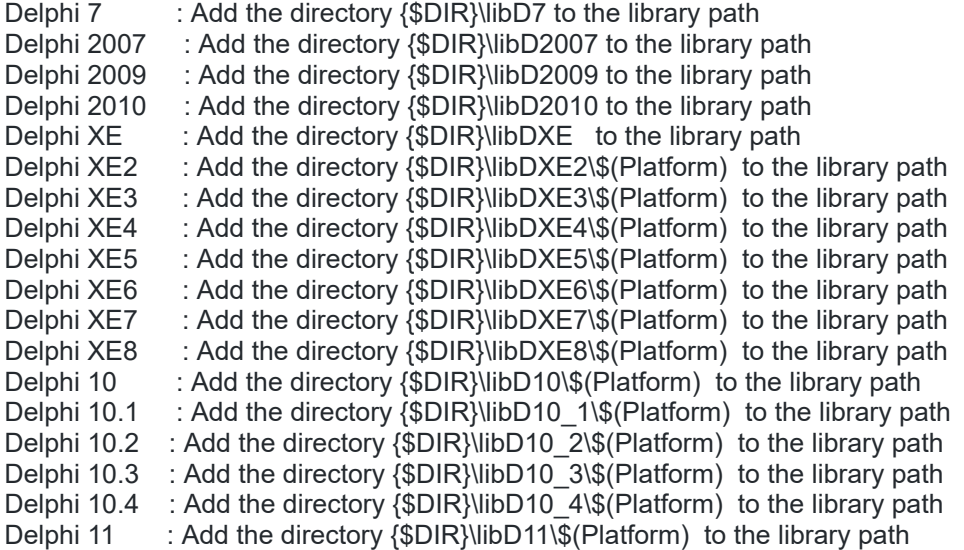

#### **For specific CBuilder version**

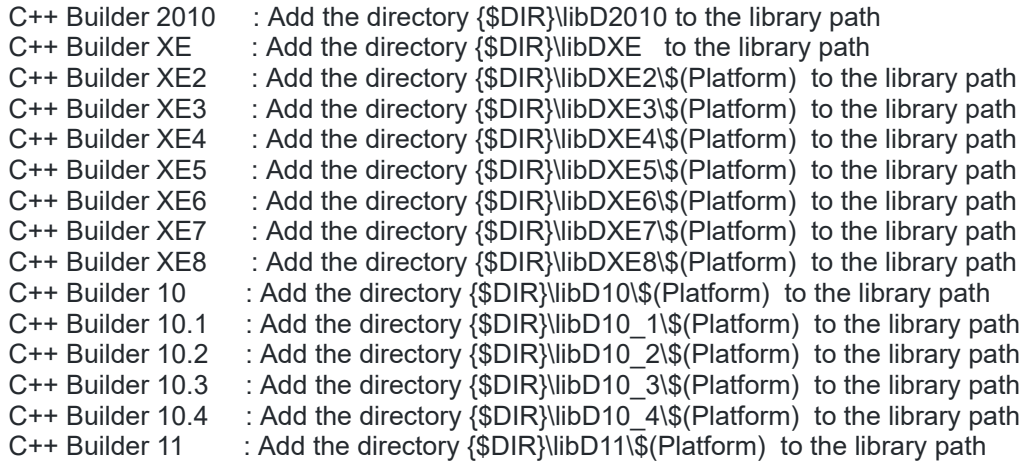

For all CBuilder versions, Add dcp\\$(Platform) to the library path (contains .bpi files)

#### **3. From Delphi**

#### **Choose**

File, Open and browse for the correct Packages\sgcWebSockets.groupproj (First compile sgcWebSocketsX.dpk and then install dclsgcWebSocketsX.dpk)

#### **packages files for Delphi**

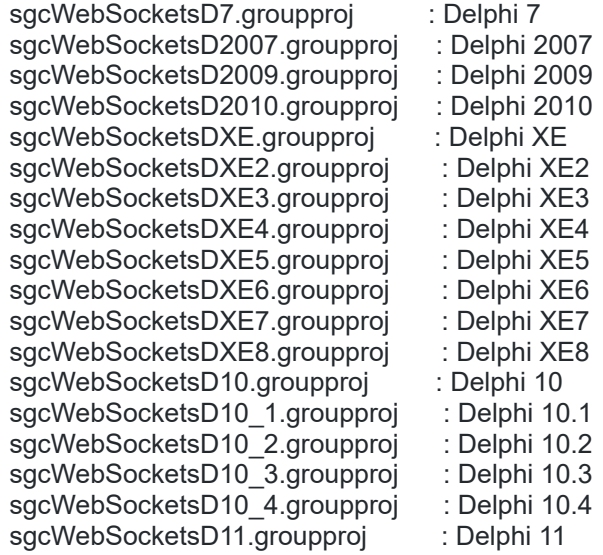

#### **4. From CBuilder**

#### **Choose**

File, Open and browse for the correct Packages\sgcWebSockets.groupproj (First compile sgcWebSocketsX.dpk and then install dclsgcWebSocketsX.dpk)

#### **packages files for CBuilder**

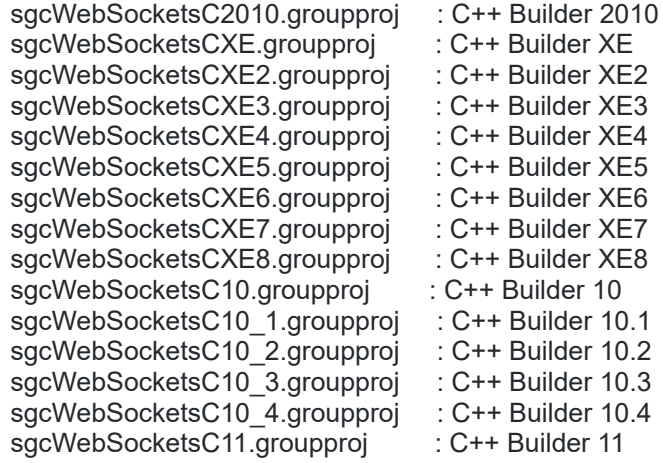

#### **5. From Lazarus**

Choose : File, Open and browse Packages\sgcWebSocketsLazarus.lpk (First compile and then install)

## **OVERVIEW**

Compiled files are located on Lazarus Directory, inside this, there is a Indy directory with latest Indy source version.

Tested with Lazarus 2.0.6 and Indy 10.5.9.4930

#### **6. Demos**

All demos are available in subdirectory Demos. Just open the project and run it. Intraweb demos may need to modify some units due to different Intraweb Versions.

## <span id="page-26-0"></span>**Install Setup**

\*Requires Windows Vista as minimum (Windows 2000, XP and Server 2003 are not supported).

If you use the Windows Setup to install sgcWebSockets library, the installation is guided and very simple. If there is any error while installing, please refer to [Install Errors](#page-44-0) page and you can try to [install the package manually.](#page-37-0)

## **Trial Setup**

- Execute the Trial Installer.
- The Trial setup required Admin privileges.
- The installer will show a list of Delphi / CBuilder / Rad Studio versions and by default the downloaded version will be enabled. If this version is NOT detected by the installer, the installer will extract the files but won't try to compile. Please refer to [install the package manually.](#page-37-0)

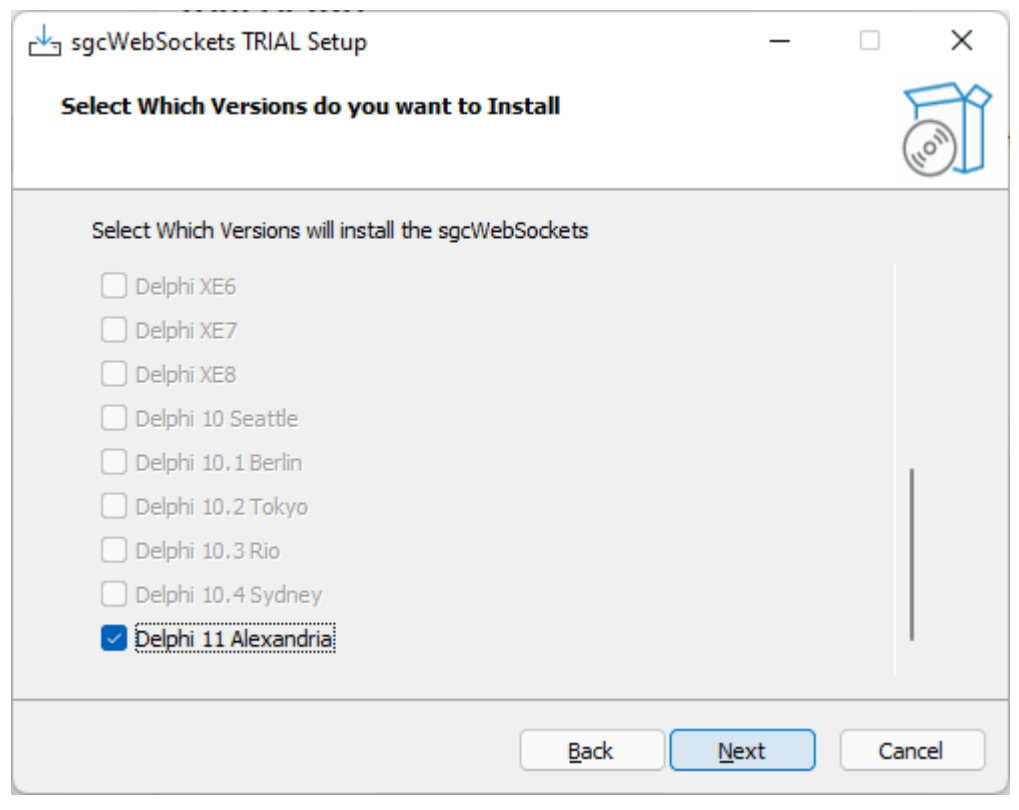

• The next page shows the Platforms that can be installed, only those platforms detected by the installer are enabled.

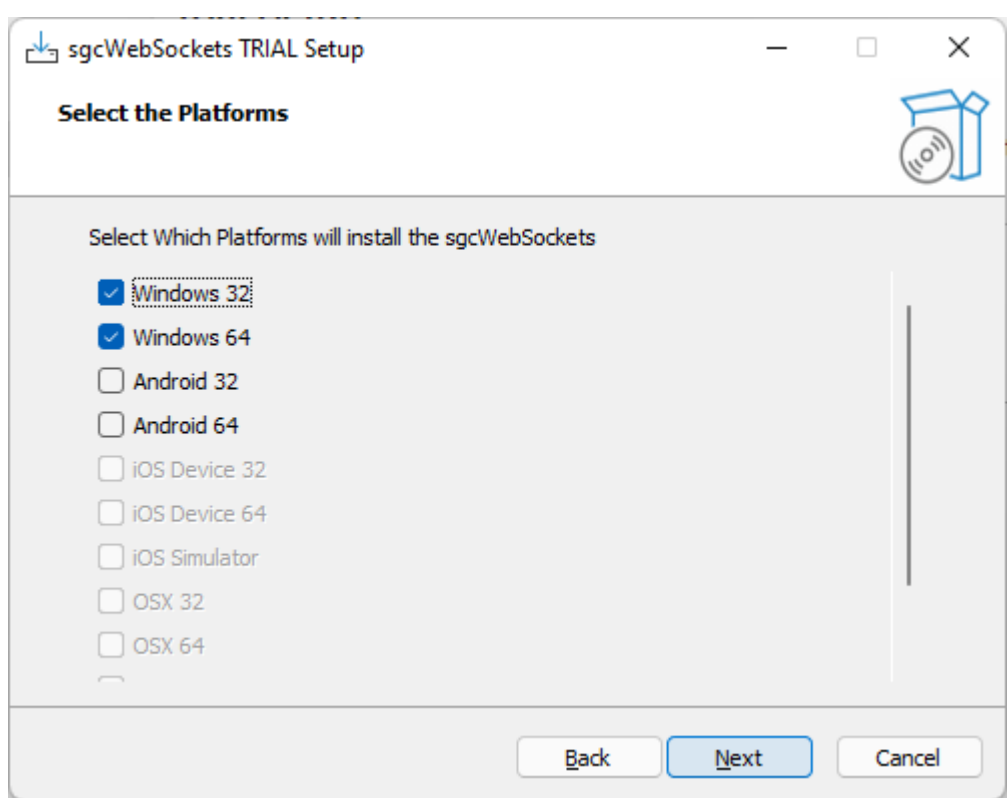

- The next page shows the license agreement which must be accepted to install the trial.
- After accept the license agreement, it shows the Components that will be installed, by default all package, compiled dcus, demos and help files will be installed. You can customize if the Help files and Demos are installed or not

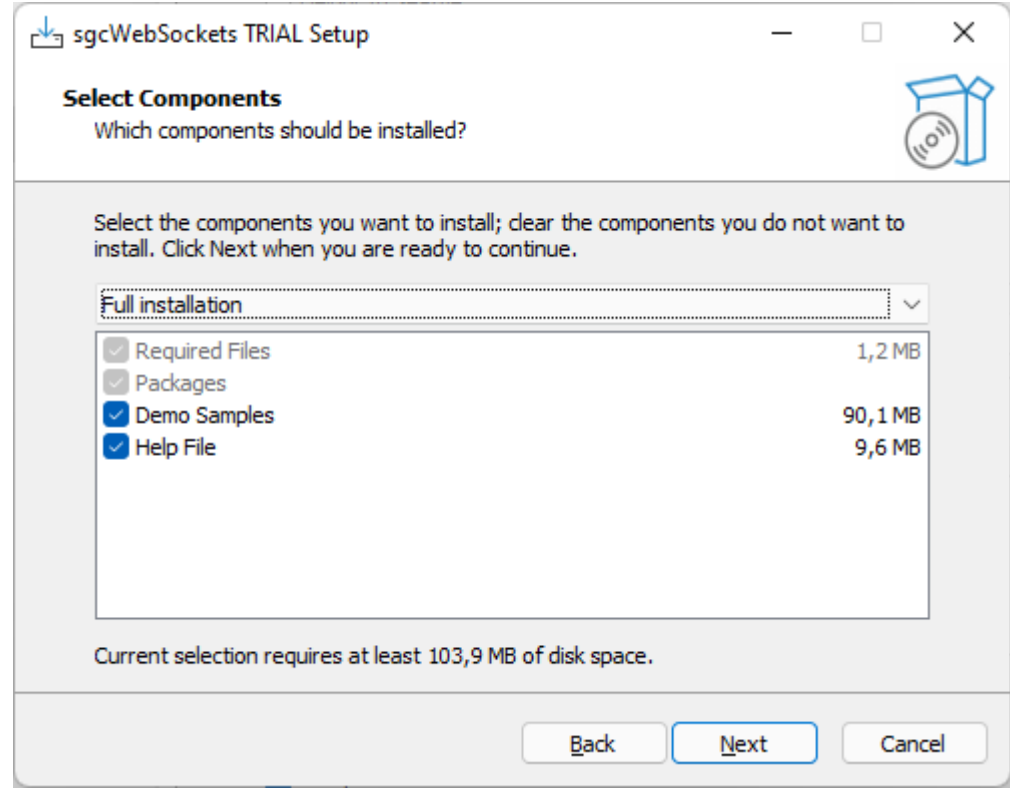

• Finally, it will extract the files, compile and install the package and register the required paths in the IDE.

## **Customers Setup**

The users who have purchase a license can install the sgcWebSockets Library using the setup. Find below step by step how install the package.

- Execute the Installer.
- The installer runs with the lowest privileges (if runs as admin, it can't be installed in network drives). If the destination install requires admin privileges, run the setup as administrator.
- First you must set your username/password of your private eSeGeCe account. This only must be entered one time, the next time you use the setup, the installer will read the latest value.

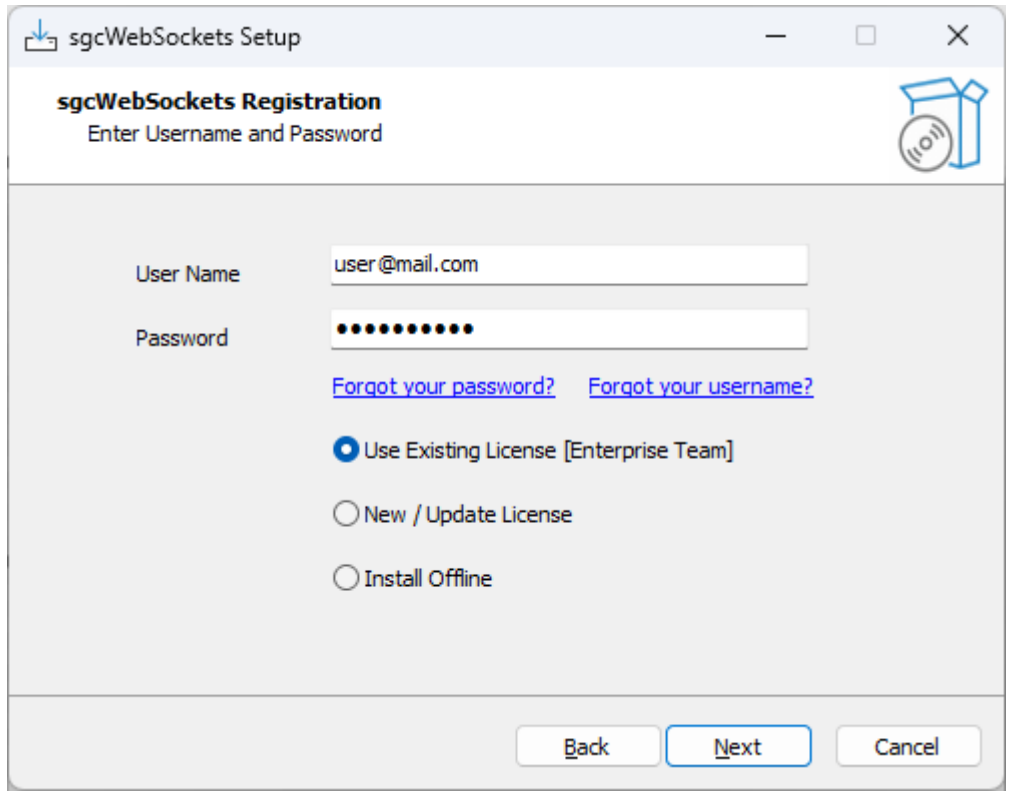

- There are 3 options:
	- **Use Existing License:** if this version has been already installed, the option will be selected by default. It will use the latest configuration for this version.
	- **New / Update License:** if this version has not been installed previously, this option will be selected by default. It will connect to the Server License to get the license information. If you've upgraded your license recently, you can select this option to update the license to install.
	- **Install Offline:** if the machine hasn't internet access, select this option to activate your license.

#### **Generate Key**

This option generates a key that will be used to activate the license.

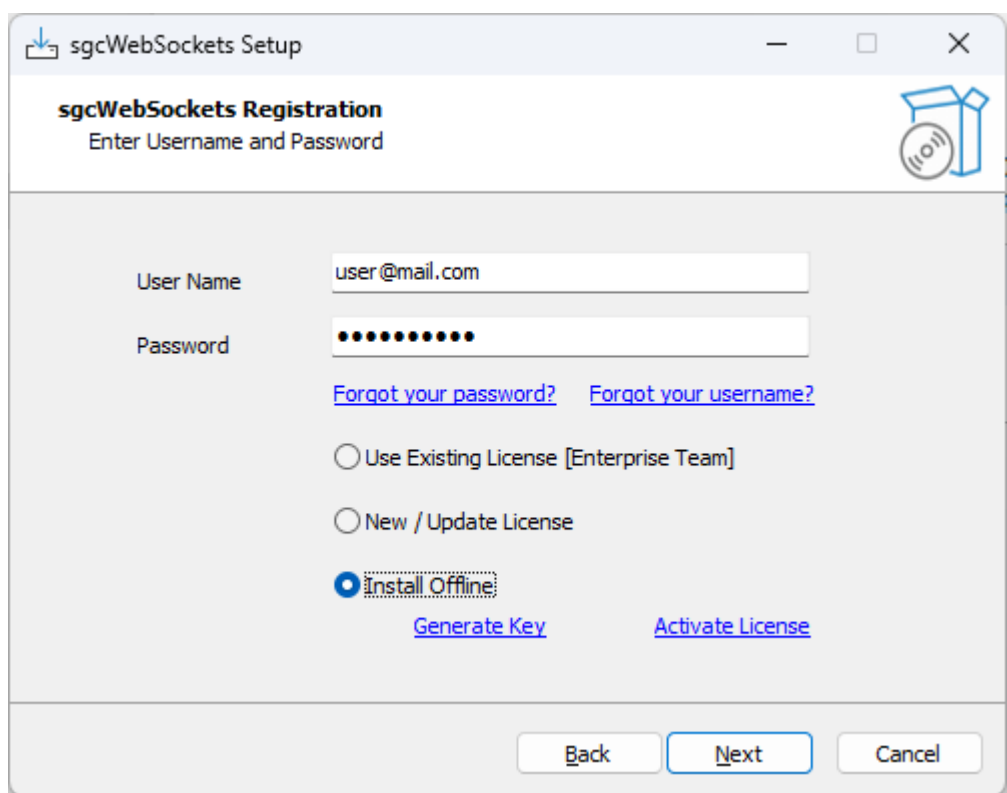

Copy the key and access to your private online account: www.esegece.com/my-account/subscriptions.

#### $\times$ Generate Key - eSeGeCe Software (2023.8.0) VjJ4b2MxTXlVWGhpUm1oVlltdHdZVlpxU2xOak1VNVlZMGhhYUZZd01UVlhhMlIzVmpBeGMxZHVRbGRXUldzeFdWY3hSbVZXV25GUmJYQnNWbGQ 0TmxVeFZrOVRNREZ6WTBac1ZHSnVRbTlXYm5CelRWWk9XR05JV21GTlIzaDRWVEZvYTFSdFJuSk5WRVpWVFVVd2OxcEVRbk5qUjFGNVdrVnd hvll6YUhsVk1XUjNaR3h2ZDJKSVJsUlhSM2hvVld0YWQyTnNaRmhOVmtwT1RVaG9XVll4VWt0WlZscEdVbXBDVldFeFNsQlphMVV4VmtVeFdHSkZO VmRTVlhCM1ZrVmFVMU5yTVZaTlNHeFRWa1phVUZsWE1VOU5NVkoxWTBoT2FWWlVSVEZWTVdoUFUyeEZkMkl6YUZwbGEzOllXbFprUzJSR1Nu VlZiVVpXVVZhMlF3VFRGU2NsVnJTazlTVkZaV1ZteG9hMVZHV2taU2FsSlZWbFpLZFZSc1ZYaFNWa1pWVld4Q1YxSXpVWHBXUkVaVFVXMVdjazFW Vm1GbGEwcFBXVmOwUmsxR1VYaFZiSEJyVFVSc1ZsVldVbGRVYkVwSVpFUk9WVTFHU2tOVWExVTFVbFpTV1ZwR1FsTlNNRFF4VmtaV1UySnJN WEpQVmxaU1ZrWktVRmxYTVU5Tk1WRjRWV3RhYTAxRVJrWlpWRTV2VkRKR2NsSlVSbFZXYkVweFdrUkJOVlpXU2xWVGF6VlRVak5STUZaSE1Y ZFJhelZXVFZWV1dGZEhVbEZWYTFwV1RWWlNWbFZ0TlU1aGVsWldWVlpTVTFReVJuUmtSRTVWVFVaS1lWUnNWWGhTVm5BMlUyeENVMUpWVl hkV1J6RjNZbTFSZDA5VlZsaFdSWEJQVld0a2FtyldVWGRWYTBwUFVsUlZNbFZzYUd0VlJrcElWR3BPVkZaNlVqTlZSa1U1VUZFOVBRPT0=

Select the subscription to activate and paste the key.

#### **Offline License**

<u>דאז איז איז דור אין דער איז דער אין דער אין דער דער דער דער דור איז דער דור דער דור דער דער דער דער דער דער דע</u> YTVU5Tk1WRjRWV3RhYTAxRVJrWlpWRTV2VkRKR2NsSIVSbFZXYkVweFdrUkJOVlpXU2xWVGF6VlRVak5S TUZaSE1YZFJhelZXVFZWV1dGZEhVbEZWYTFwV1RWWINWbFZ0TIU1aGVsWldWVlpTVTFReVJuUmtSRTV WVFVaS1IWUnNWWGhTVm5BMIUyeENVMUpWVIhkV1J6RjNZbTFSZDA5VIZsaFdSWEJQVId0a2FtVIdVbIJqUI ÷ VwUFVsUldlRmxVVG10VIJrcElWR3BhVkZaNIVqTlZSa1U1VUZFOVBRPT0= Activate License

#### **Activate License**

If the request is correct it will return a license that must be copied in the setup.

#### Activate License - eSeGeCe Software (2023.8.0)

VmRTVlhCM1ZrVmFVMU5vTVZaTlNHeFRWa1phVUZsWE1VOU5NVkoxWTBoT2FWWlVSVEZWTVdoUFUveEZkMkl6YUZwbGEzOllXbFprUz3SR1Nu VlZiVVpXVFVkemVWVXhWazlUTURGWVZGaHNWMkp0ZUZOVmJuOkhZakZzVjFwRVRtdFdiWFExVkRGb1UxTnRSbGxhUnpWVVZucFdSRmxWWk U1bGJGSnhWRzFzVGsxSVFubFZNV1IzWkd4dmOySklUbFZoTW1oVFZGVldTMIZHYkhGVFZGWnJVakJ3U1ZWc1pITlVWa1YzVW01O1lWSiZSa2ha ZWtwSFYwWldkRmR0Um1saE0wRjVWMWQ0VDFOck5YSmlSVkpVVjBkb1VGbFhNWHBOUmxKMFkwWmFiRlpVVmxaWFdIQlBVMjFHV1ZwSE5WUl dlbFpRV1RCYWRtVlZOVmhoUjNSVVVteHZNVll5ZUU5VGF6VnlZa1ZTVkZkSFVsOmFWM1J5VFZaU1ZsVnROVTVTVkZaV1ZWWlNVMVJ0Vm5OU2Fr NVZUVVpLVDFwVlZYaFNWbTk2WWtVMVUxSlZWWGRXUm1oM1ZtMVJkMDlWVmxWWFNFSlBWV3RrYTA1R1VYaFZhMHBQVWxSV1JsZHFUbXR WUmtwR1RVaHdWVlpXU25WVVZWVXhZMVpHVlZWck9WTlNWbGw2VmtSQ1UxWnJNSGROVlZaaFpXdGFVRnBYZEVabGJGRjRWV3MxYTAxRVZ USIpWRTV6Vkd4S1NGUlVSbFZpUmtwRFZGUkJOVIpXYTNwYVJUbHNZbGhSTWxaR1ZsTmliVkYzVGxVmRTVlhCM1ZrVmFVMU5yTVZaTlNHeFRWa 1phVUZsWE1VOU5NVkoxWTBoT2FWWlVSVEZWTVdoUFUyeEZkMkl6YUZwbGEzQllXbFprUzJSR1NuVlZiVVpXVFVkemVWVXhWazlUTURGWVZGa HNWMkp0ZUZOVmJuOkhZakZzViFwRVRtdFdiWFExVkRGb1UxTnRSbGxhUnpWVVZucFdSRmxWWkU1bGJGSnhWRzFzVGsxSVFubFZNV1IzWkd 4dmQySklUbFZoTW1oVFZGVldTMlZHYkhGVFZGWnJVakJ3U1ZWc1pITlVWa1YzVW01Q1lWSjZSa2haZWtwSFYwWldkRmR0Um1saE0wRjVWMW O0VDFOck5YSmlSVkpVViBkb1VGbFhNWHBOUmxKMFkwWmFiRlpVVmxaWFdIOlBVMiFHV1ZwSE5WUldlbFpRV1RCYWRtVlZOVmhoUjNSVVVteHZ NVII5ZUU5VGF6VnIZa1ZTVkZkSFVsQmFWM1J5VFZaU1ZsVnROVTVTVkZaV1ZWWINVMVJ0Vm5OU2FrNVZUVVpLVDFwVIZYaFNWbTk2WWtVMVU xSIZWWGRXUm1oM1ZtMVJkMDlWVmxWWFNFSIBWV3RrYTA1R1VYaFZhMHBOVWxSV1JsZHFUbXRWUmtwR1RVaHdWVlpXU25WVVZWVXhZM VpHVlZWck9WTlNWbGw2VmtSQ1UxWnJNSGROVlZaaFpXdGFVRnBYZEVabGJGRjRWV3MxYTAxRVZUSlpWRTV6Vkd4S1NGUlVSbFZpUmtwRFZG UkJOVIpXYTNwYVJUbHNZbGhSTWxaR1ZsTmliVkYzVGxVmRTVlhCM1ZrVmFVMU5yTVZaTlNHeFRWa1phVUZsWE1VOU5NVkoxWTBoT2FWWlVSV EZWTVdoUFUyeEZkMkl6YUZwbGEzQllXbFprUzJSR1NuVlZiVVpXVFVkemVWVXhWazlUTURGWVZGaHNWMkp0ZUZOVmJuQkhZakZzVjFwRVRtdFd iWFExVkRGb1UxTnRSbGxhUnpWVVZucFdSRmxWWkU1bGJGSnhWRzFzVGsxSVFubFZNV1IzWkd4dmQySklUbFZoTW1oVFZGVldTMlZHYkhGVFZ GWnJVakJ3U1ZWc1pITlVWa1YzVW01Q1lWSjZSa2haZWtwSFYwWldkRmR0Um1saE0wRjVWMWQ0VDFOck5YSmlSVkpVVjBkb1VGbFhNWHBOU mxKMFkwWmFiRlpVVmxaWFdIQlBVMjFHV1ZwSE5WUldlbFpRV1RCYWRtVlZOVmhoUjNSVVVteHZNVll5ZUU5VGF6VnlZa1ZTVkZkSFVsQmFWM1J 5VFZaU1ZsVnROVTVTVkZaV1ZWWlNVMVJ0Vm5OU2FrNVZUVVpLVDFwVlZYaFNWbTk2WWtVMVUxSlZWWGRXUm1oM1ZtMVJkMDlWVmxWWFN FSIBWV3RrYTA1R1VYaFZhMHBQVWxSV1JsZHFUbXRWUmtwR1RVaHdWVlpXU25WVVZWVXhZMVpHVlZWck9WTlNWbGw2VmtSQ1UxWnJNSGR OVIZaaFpXdGFVRnBYZEVabGJGRjRWV3MxYTAxRVZUSlpWRTV6Vkd4S1NGUlVSbFZpUmtwRFZGUkJOVlpXYTNwYVJUbHNZbGhSTWxaR1ZsTmli VkYzVGxVmRTVlhCM1ZrVmFVMU5yTVZaTlNHeFRWa1phVUZsWE1VOU5NVkoxWTBoT2FWWlVSVEZWTVdoUFUyeEZkMkl6YUZwbGEzQllXbFprU zJSR 1NuVlZiVVpXVFVkemVWVXhWazlUTURGWVZGaHNWMkp0ZUZOVmJuQkhZakZzVjFwRVRtdFdiWFExVkRGb1UxTnRSbGxhUnpWVVZucFdSR mxWWkU1bGJGSnhWRzFzVGsxSVFubFZNV1IzWkd4dmQySklUbFZoTW1oVFZGVldTMlZHYkhGVFZGWnJVakJ3U1ZWc1pITlVWa1YzVW01Q1lWS jZSa2haZWtwSFYwWldkRmR0Um1saE0wRjVWMWO0VDFOck5YSmlSVkpVVjBkb1VGbFhNWHBOUmxKMFkwWmFiRlpVVmxaWFdIOlBVMjFHV1Z wSE5WUldlbFpRV1RCYWRtVlZOVmhoUjNSVVVteHZNVll5ZUU5VGF6VnlZa1ZTVkZkSFVsQmFWM1J5VFZaU1ZsVnROVTVTVkZaV1ZWWlNVMVJ0V m5OU2FrNVZUVVpLVDFwVlZYaFNWbTk2WWtVMVUxSlZWWGRXUm1oM1ZtMVJkMDlWVmxWWFNFSlBWV3RrYTA1R1VYaFZhMHBOVWxSV1JsZ HFUbXRWUmtwR1RVaHdWVlpXU25WVVZWVXhZMVpHVlZWck9WTlNWbGw2VmtSQ1UxWnJNSGROVlZaaFpXdGFVRnBYZEVabGJGRjRWV3MxY TAxRVZUSlpWRTV6Vkd4S1NGUlVSbFZpUmtwRFZGUkJOVlpXYTNwYVJUbHNZbGhSTWxaR1ZsTmliVkYzVGx

• If the license has been activated successfully, select if you want to install in Delphi, CBuilder or Rad Studio IDE. There is a check to extract the required lazarus files (Lazarus requires to install the package manually).

 $\times$ 

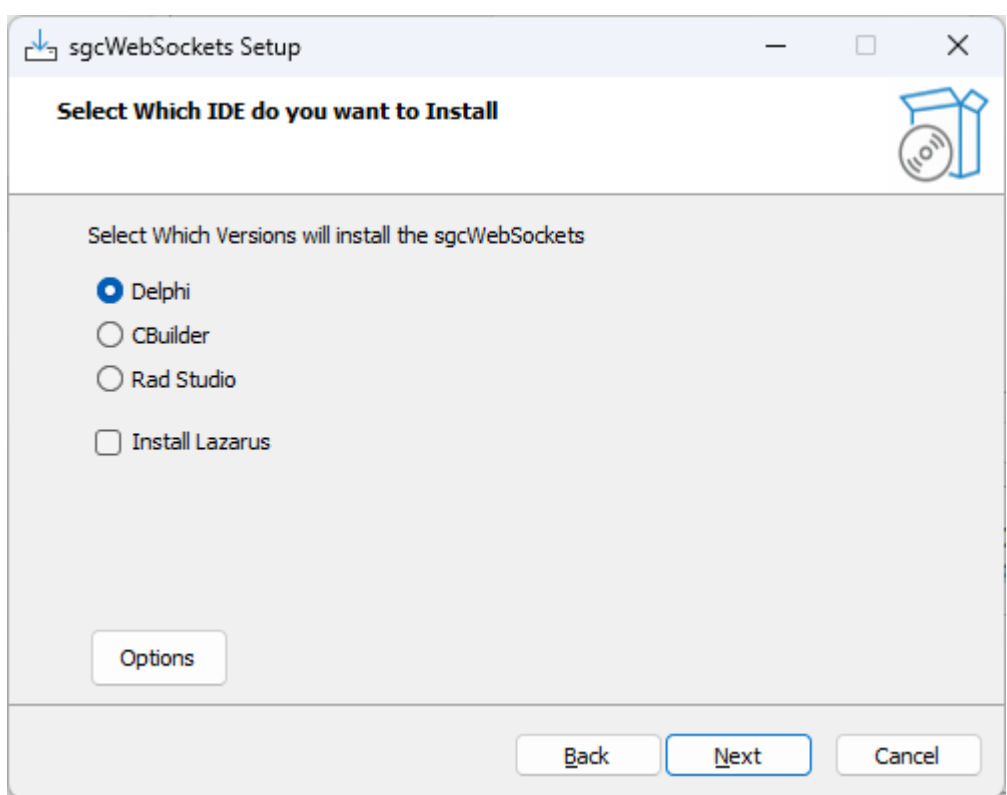

- There are some options that can be customized every time you use the installer, press the button **Options** to access these properties.
	- **Build Packages:** if selected, the installer will try to build the packages.
	- **Register Paths IDE:** if selected, the installer will register the required library paths in the IDE.
	- **Register BPLs IDE:** if selected and the installer has built the packages successfully, the installer will register the design-time package in the IDE.
- The following options are only available for licenses with source code:
	- **Build Intraweb:** if selected, the installer will install the required Intraweb files (disabled by default).
	- **Build CBuilder Dproj:** if selected, the installer will build the CBuilder package using the sgcWeb-Sockets Delphi package and generating all required CBuilder files.
	- $\circ$ **Use Custom Indy:** (only Enterprise), if selected, the sgcWebSockets will use the Custom Indy Version (with support for openSSL 1.1 and 3.0, TLS 1.3, ALPN...)
	- $\circ$ **sgcIndy Installed:** if the sgcIndy package has been installed and you want to use this package to compile sgcWebSockets package, check this option.
	- **sgcIndy Compatibility Mode:** if the sgcIndy package has been installed in Compatibility Mode (because other packages are using Indy, like DevExpress), check this option.
	- **Always use of the following OpenSSL API Versions:** check this option if you want to force the use of OpenSSL 1.1.1 or OpenSSL 3.0.0 APIs
	- **Debug Mode:** saves in a log file the debug message, dont' use this mode in production environment.

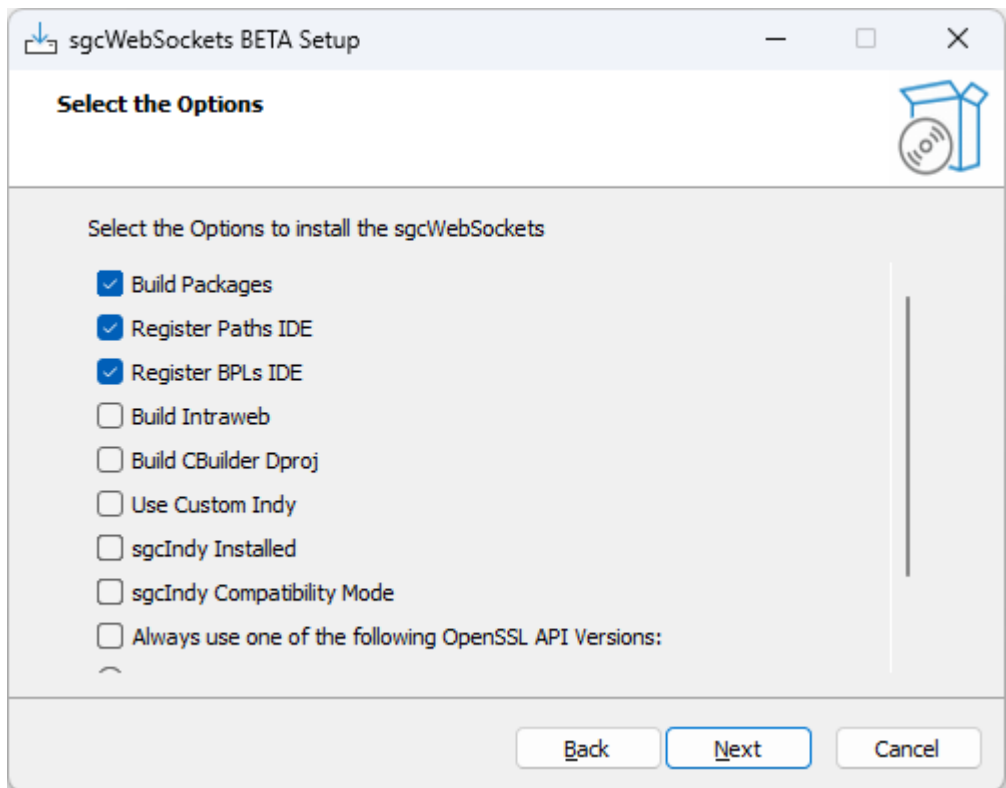

• Now you can select which IDE Versions you want to install. Only those IDE versions that the installer detect as installed, will be available.

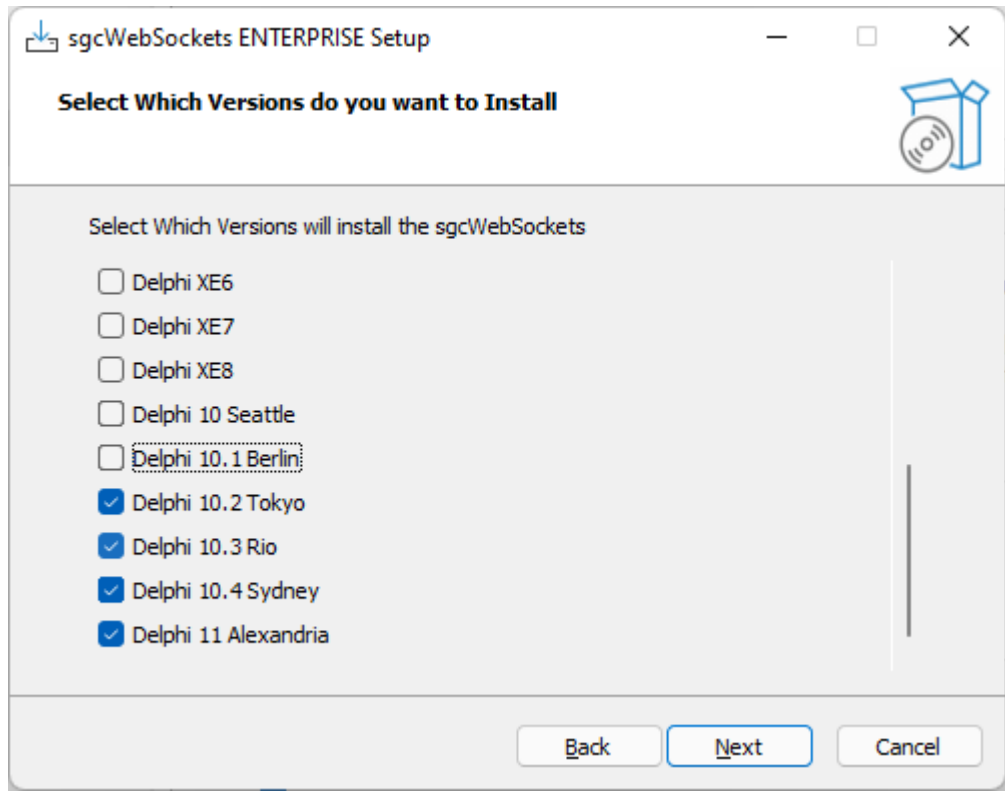

• Next step is select the Platforms.

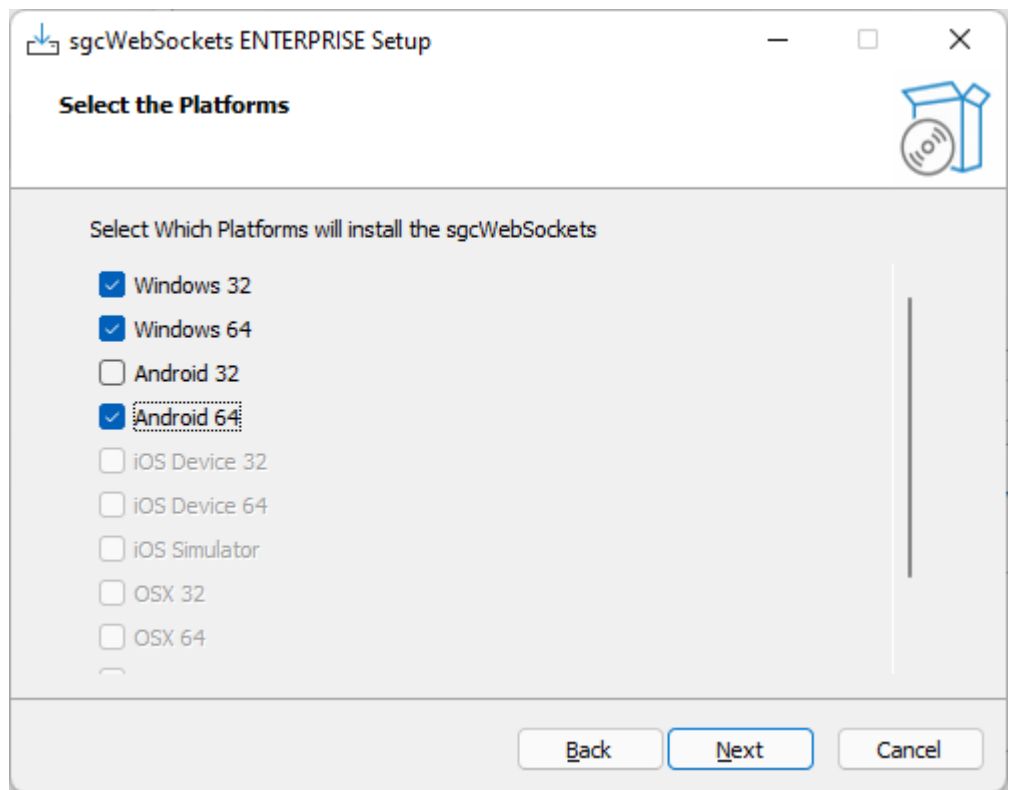

• Select the folder where the package will be installed. If you reinstall the package, the installer will select by default the same folder selected in the previous install.

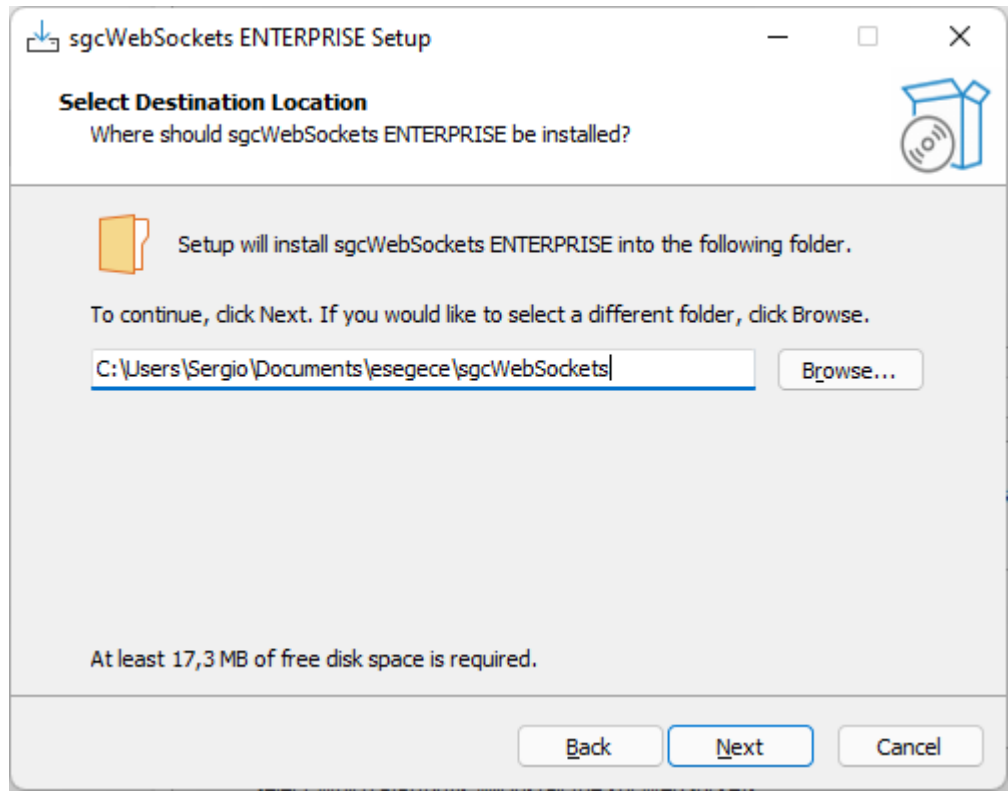

• Select which components to install. The registered customers have an **IDE expert** that allows to connect to the eSeGeCe account from the IDE, know if there are available updates, direct access to helpdesk... and more.

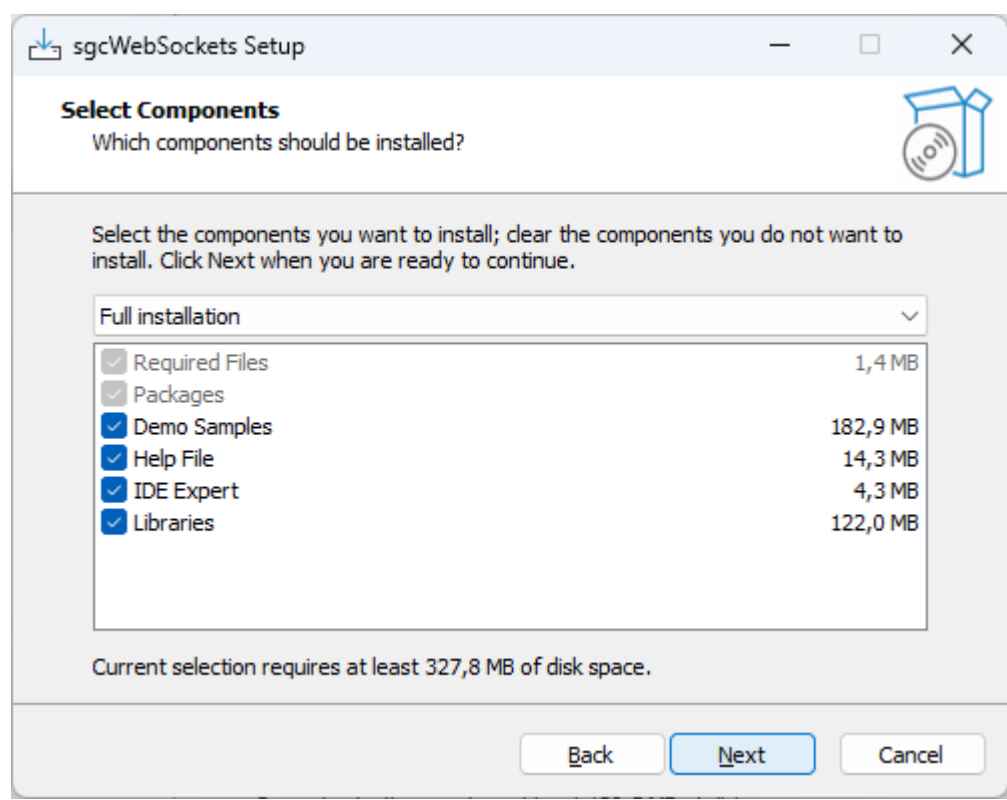

• Finally, it will extract the files, compile and install the package and register the required paths in the IDE.

### **Install Errors**

• MsBuild raises an error if the Length of the **Library Path is too high**, to fix this issue, try to delete unused paths from the library path. MsBuild has a limitation of 32K characters.

### **Install Command Line Parameters**

The following commands are supported by the installer.

#### **/SILENT**

The wizard and the background window are not displayed but the installation progress is

#### **/VERYSILENT**

When a setup is very silent this installation progress window is not displayed.

#### **/EXTRACT**

The package is not installed only extracted. The path where it's installed can be customized using / EXTRACT=path-to-folder

Use this parameter and /SILENT if you only want to extract the files without user interaction.

#### **/IDE**

This parameter allows to set which do you want to install. Set one of the following:

- delphi
- cbuilder
- radstudio

Additionally you can add Lazarus.

Example: install delphi and lazarus.

/ide=delphi-lazarus.

#### **/VERSIONS**

Using this parameter you can set which Rad Studio versions do you want to install. Multiple options are allowed:

- D7
- D2007
- D2009
- D2010
- DXE
- DXE2
- DXE3
- DXE4
- DXE5
- DXE6
- DXE7
- DXE8
- D10
- D10\_1 • D10\_2
- D10\_3
- D10\_4
- D11
- D12

Use the value "All" to install all possible versions.

Example: install Delphi 10 and Delphi 12.

/versions=D10-D12

#### **/PLATFORMS**

Using this parameter you can set which Rad Studio Personalities do you want to install. Multiple options are allowed:

- Win32
- Win64
- Android
- Android64
- iOSDevice32
- iOSDevice64
- iOSSimulator
- iOSSimARM64
- OSX32
- OSX64
- OSXARM64
- Linux64

Use the value "All" to install all possible platforms

Example: install Win32 and Win64.

/platforms=Win32-Win64

## **IDE Expert**

If the IDE Expert is installed, you will find the following menu options:
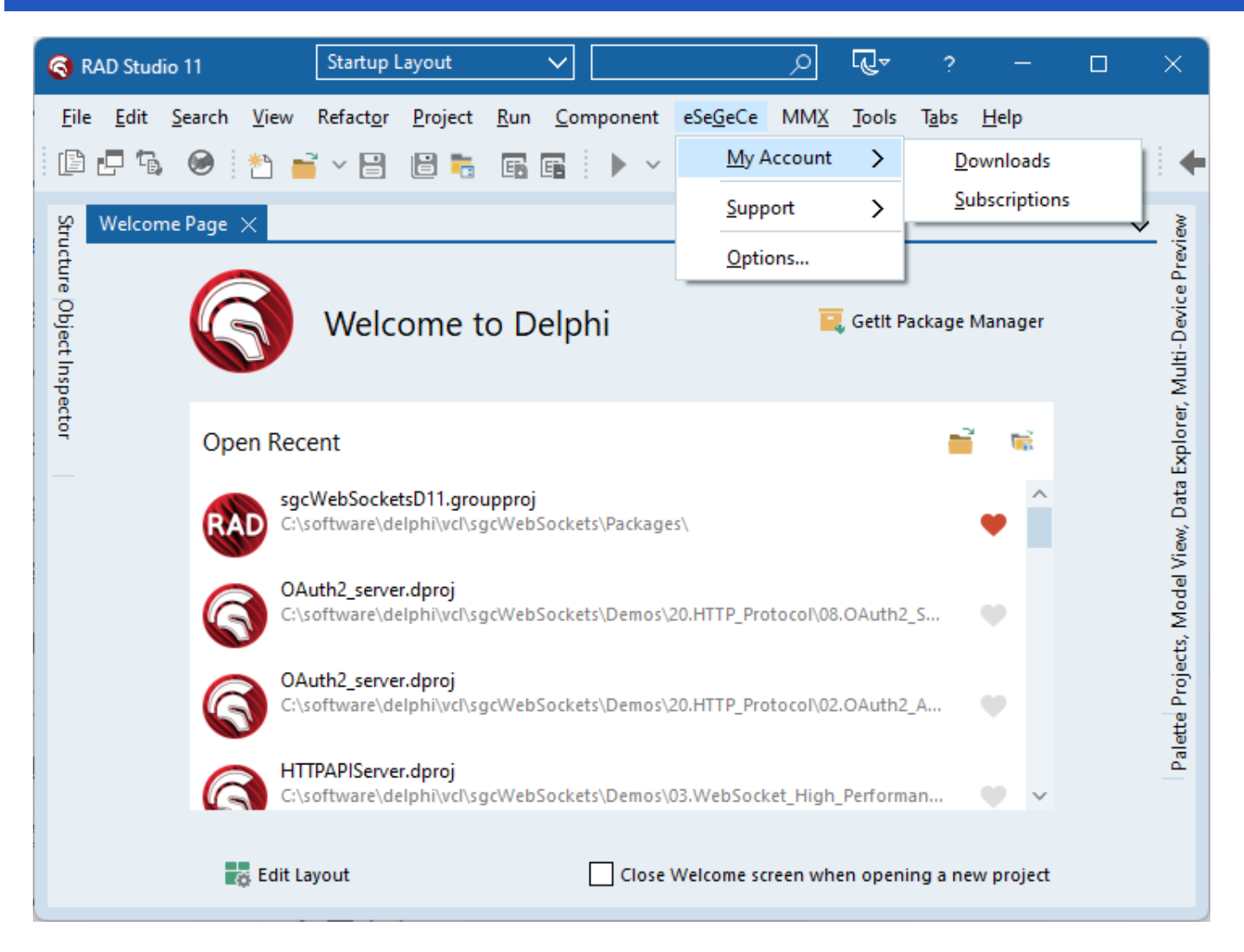

- **MyAccount:** direct access to the Downloads menu (where you can download the latest version of beta) and to the Subscriptions, to manage your license or renew an expired license.
- **Support:** direct access to HelpDesk or Forum with automatic login. Documentation and Contact Us form is available too.
- **Options:** in this menu you can configure the username/password of your account. Select the default browser and check if there are any updates available.

## **Install Package Manually**

Follow next steps to install sgcWebSockets package, screenshots use Delphi 10.3 version.

#### **1. Open sgcWebSocketsD10\_3 group project.**

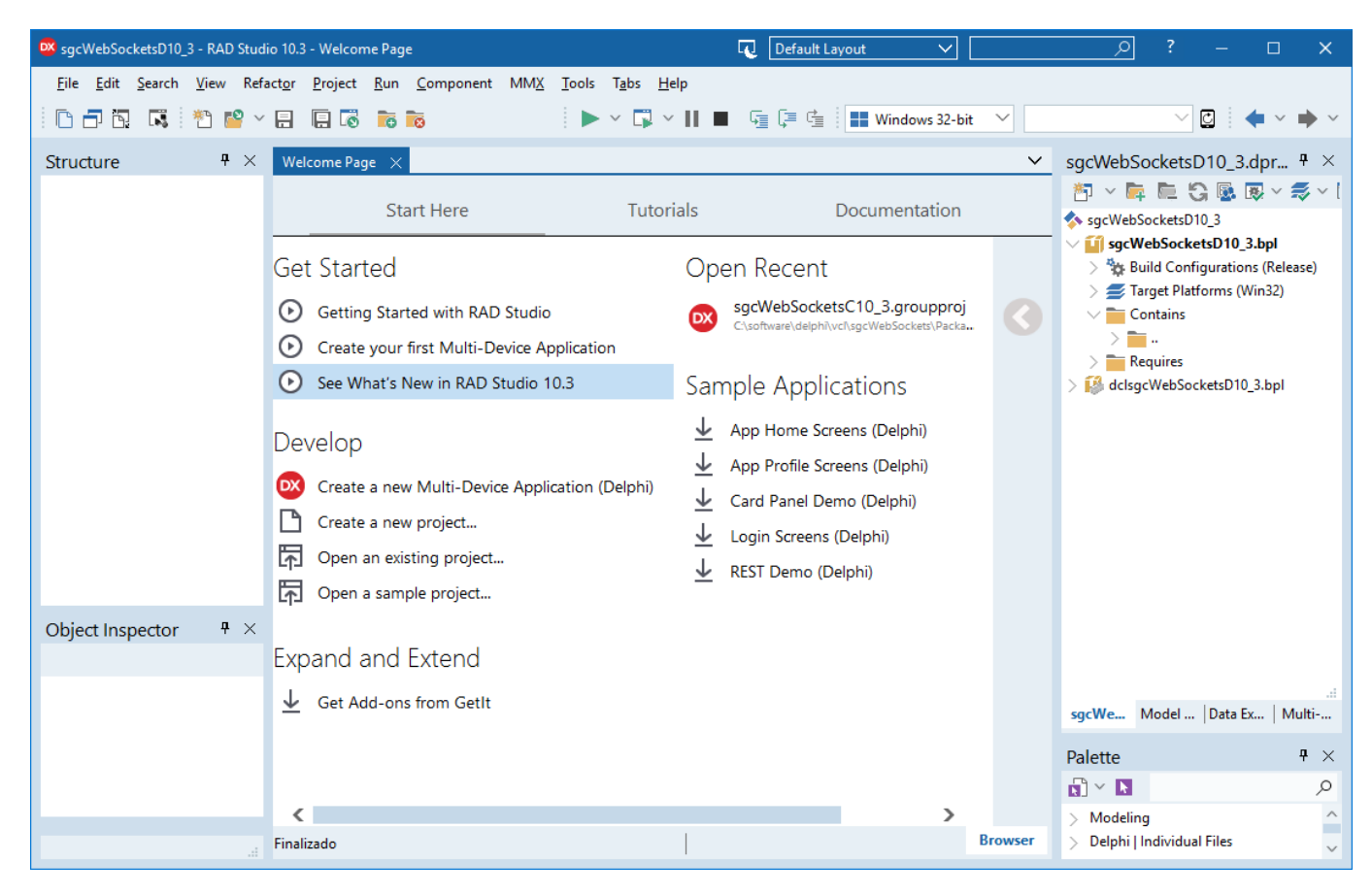

**2.** Now we must **compile first runtime packages** (name starts with sgcWebSockets). There is one package for every target platform and this depends of Delphi version, so **select target platform one by one and build** every package.

**3. Select win64 as Target platform and build package.**

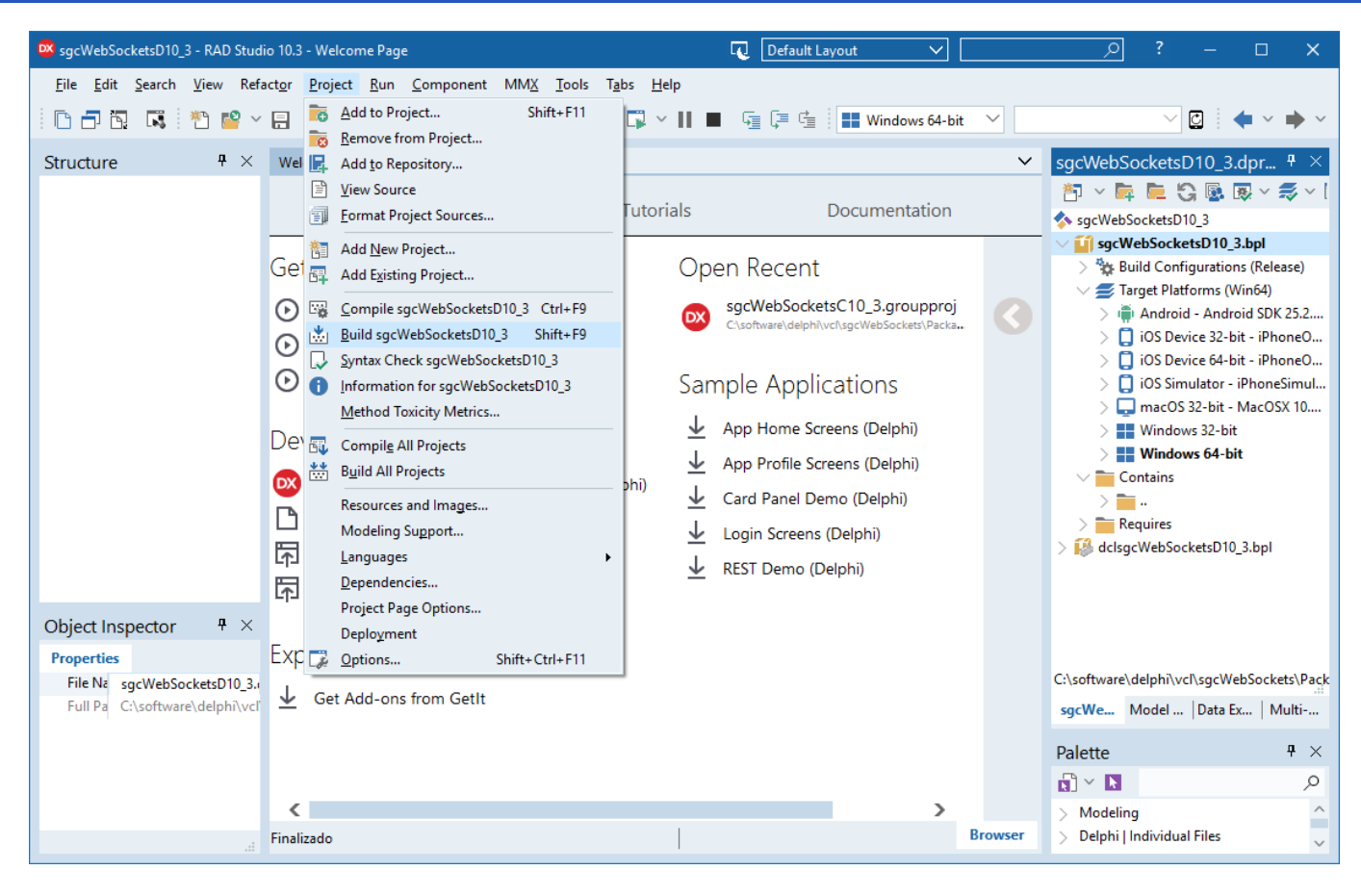

**4. Select Android as Target Platform and build package.**

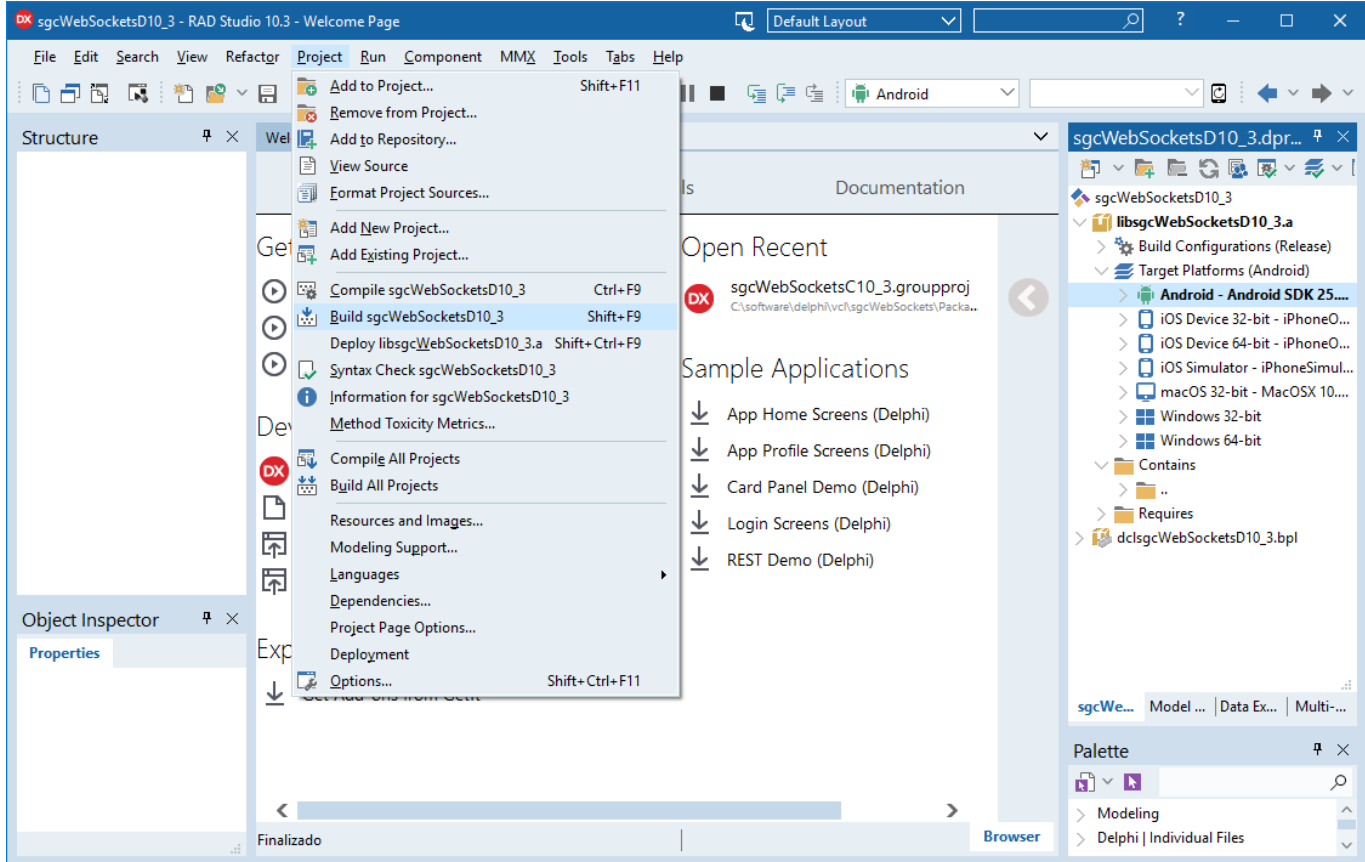

**5.** Select **iOS Device 32** as Target Platform and build package.

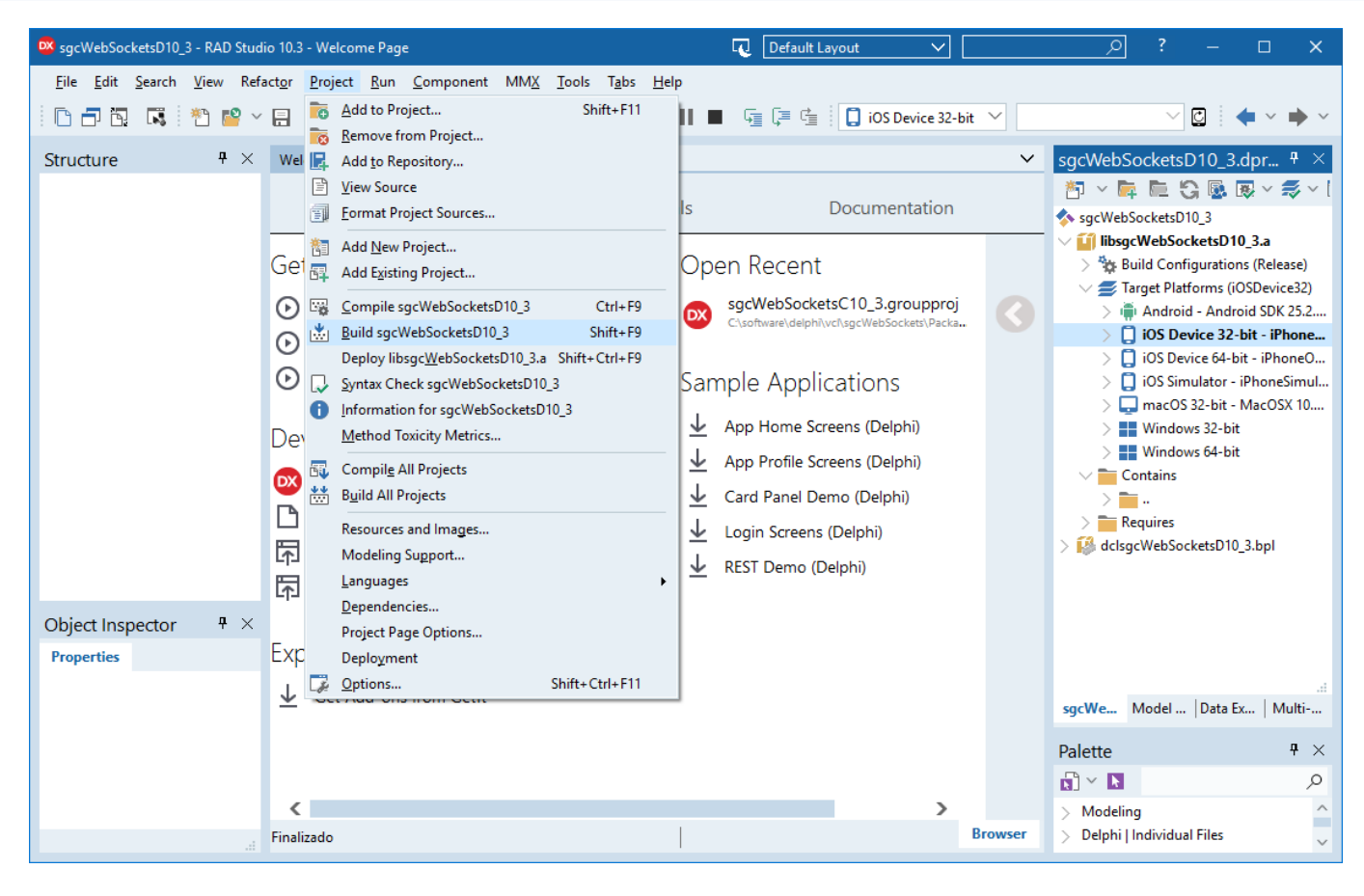

**6.** Select **iOS Device 64** as Target Platform and build package.

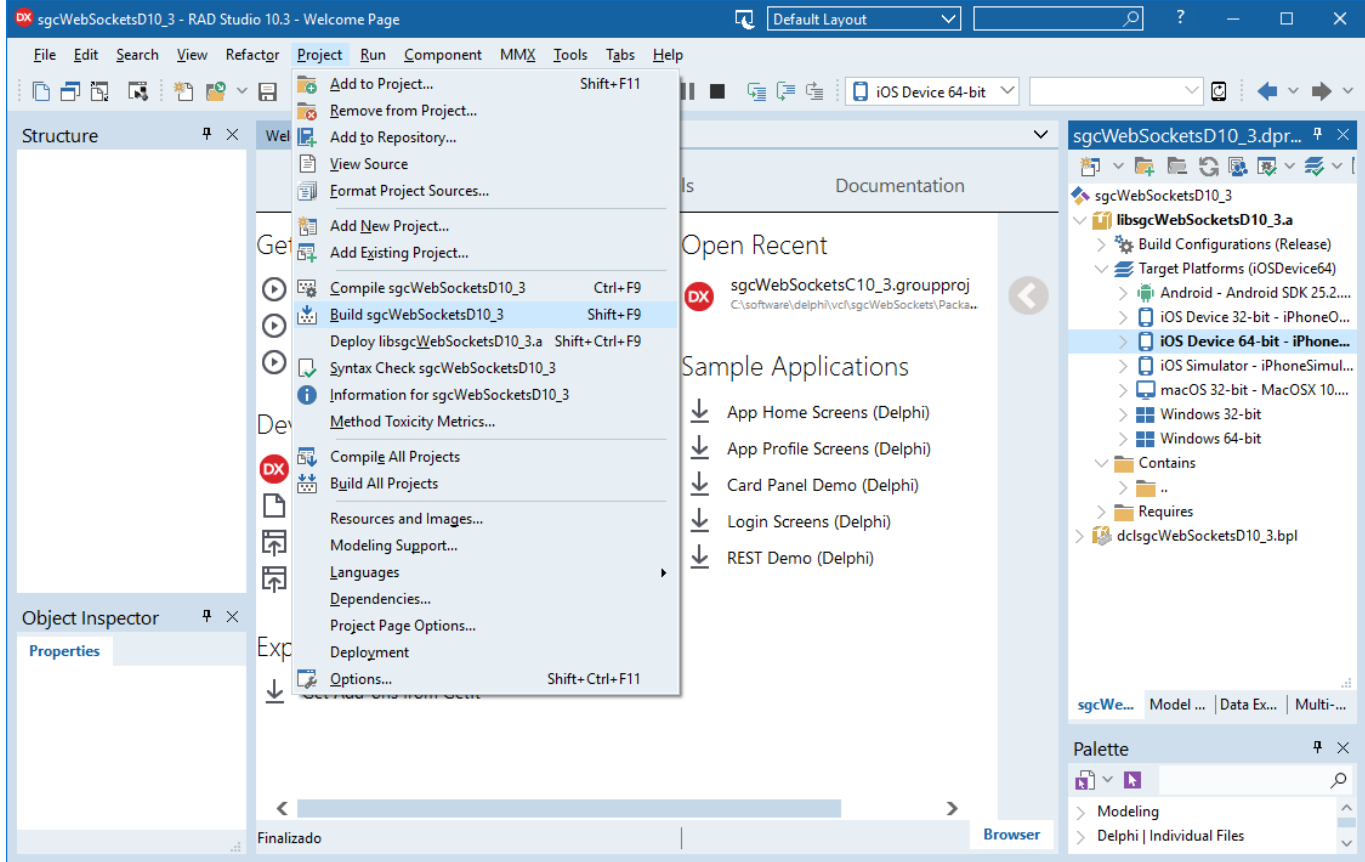

**7.** Select **iOS Device** Simulator as Target Platform and build package.

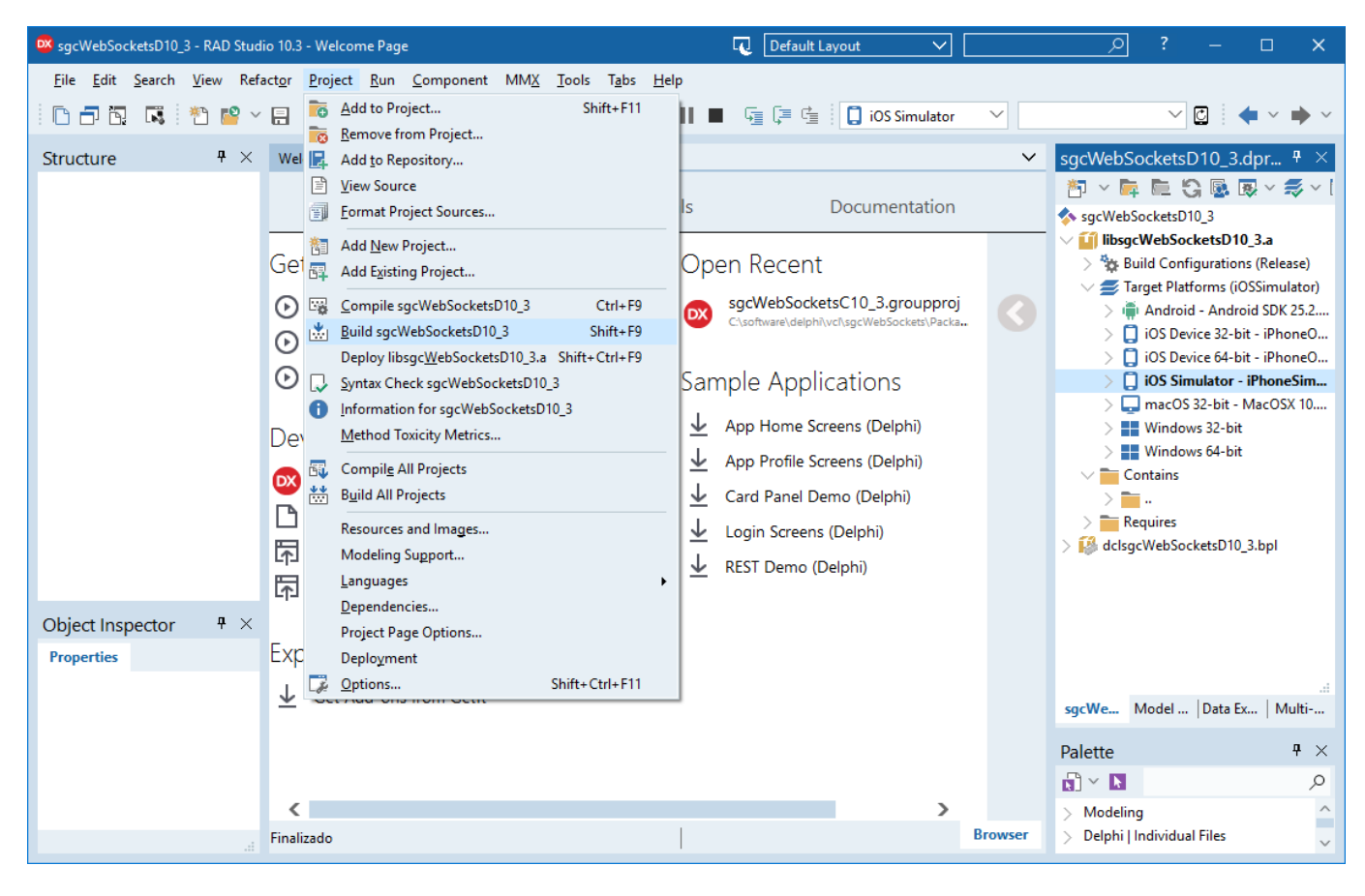

**8.** Select **MacOS 32** as Target Platform and build package.

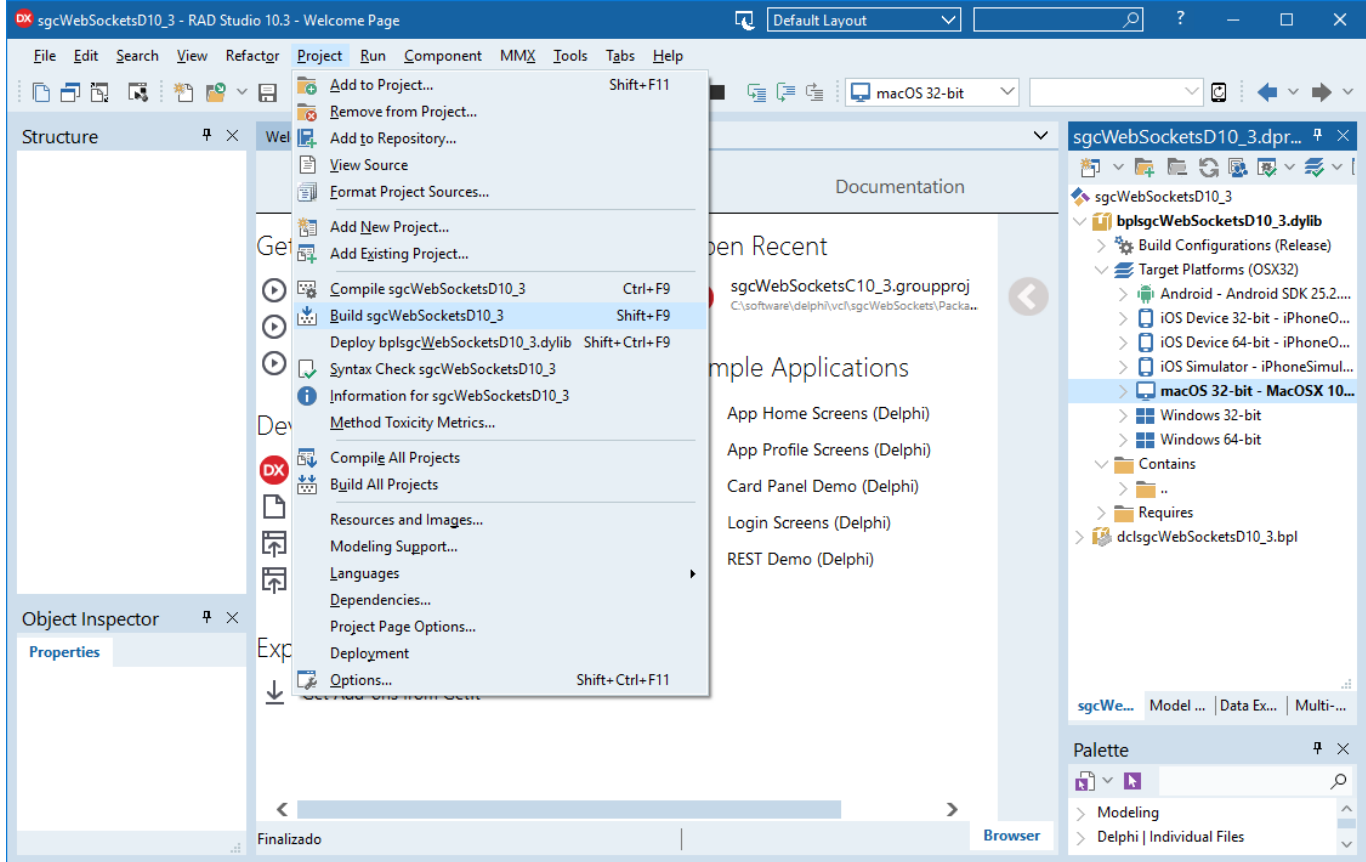

**9.** Select **Win32** as Target Platform and build package.

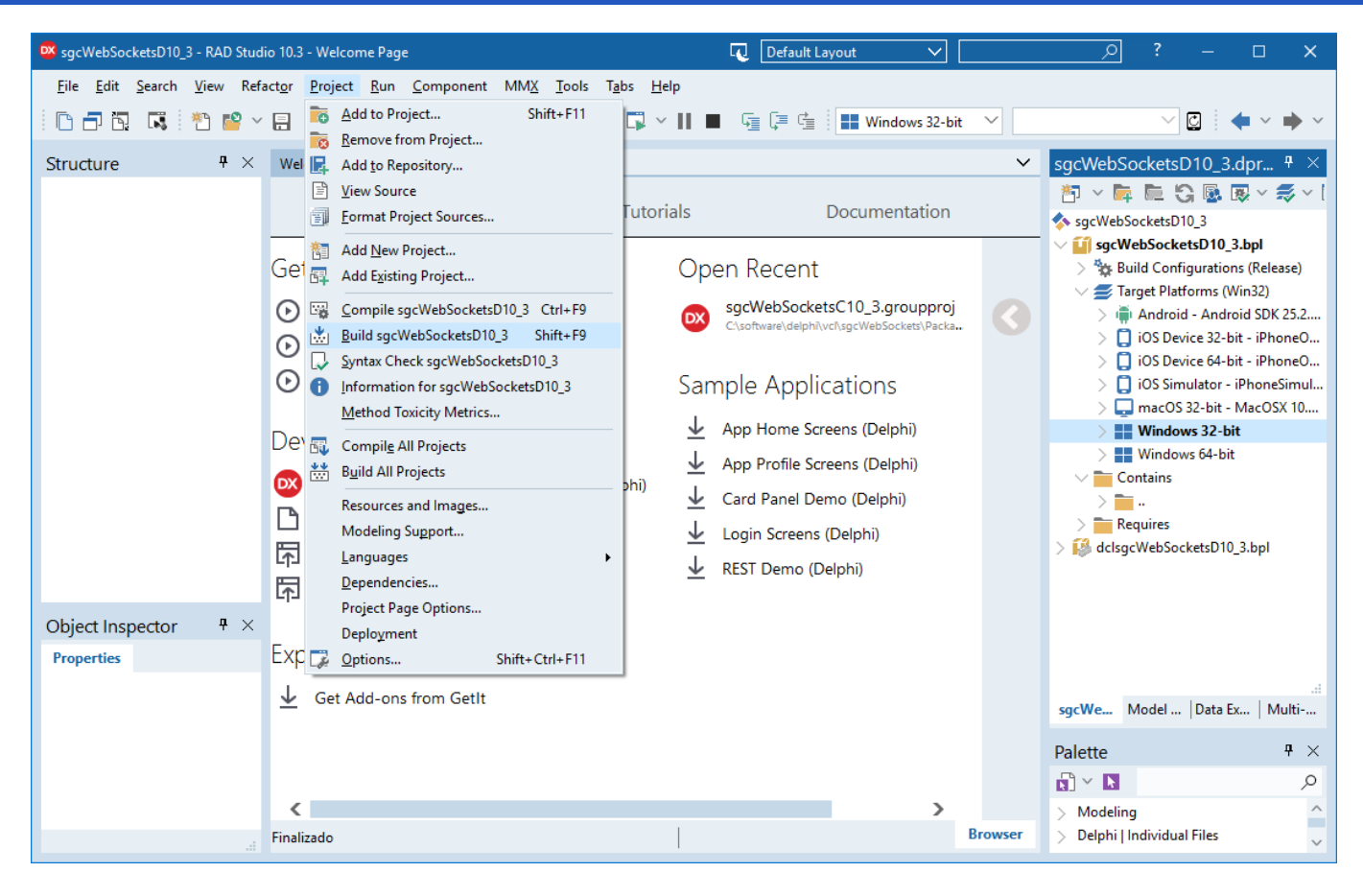

**10.** Once all runtime packages are compiled, select **design time package** (name starts with dcl) and first **build** and then **install** (design time packages only have Win32 as target platform).

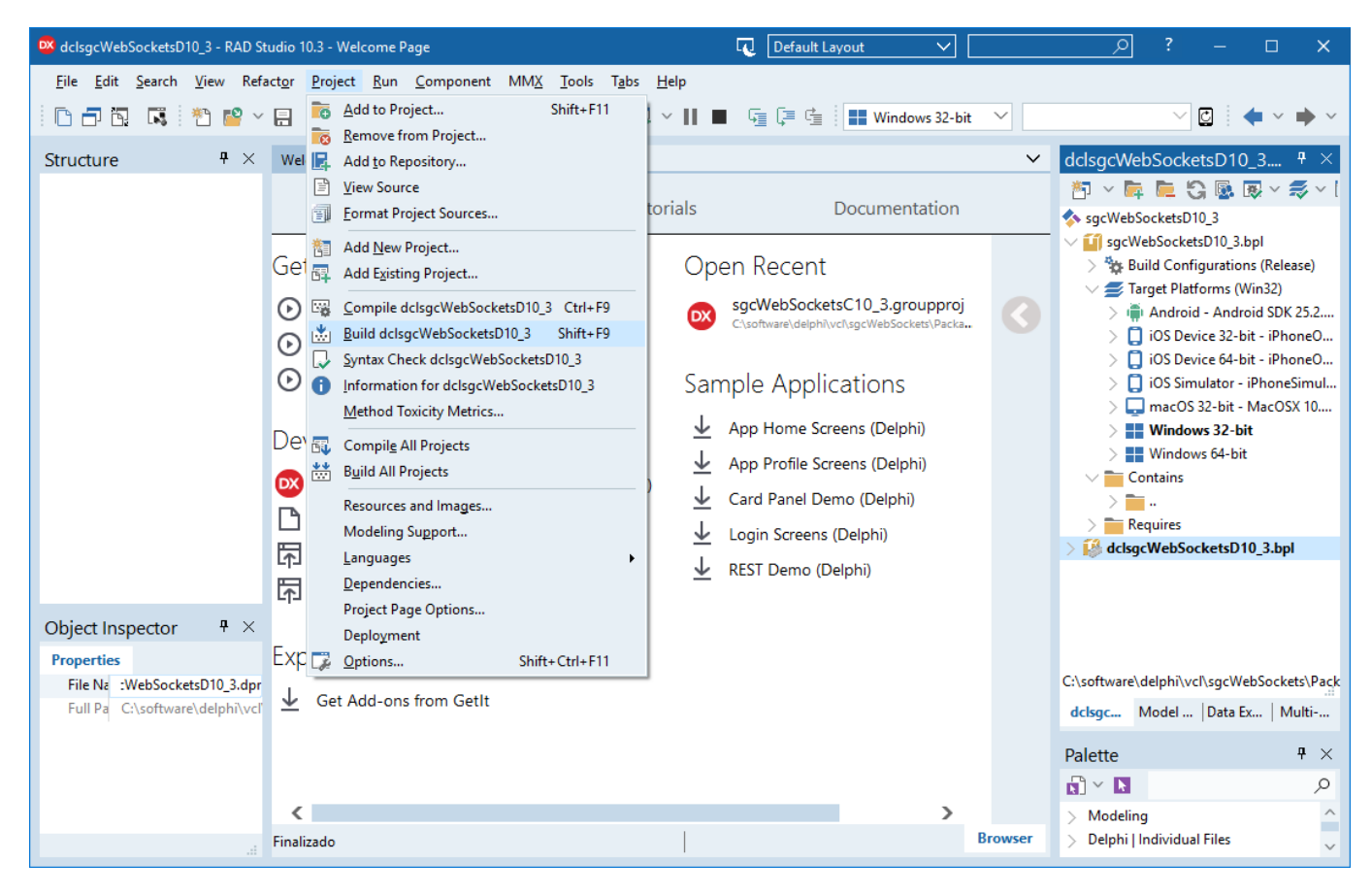

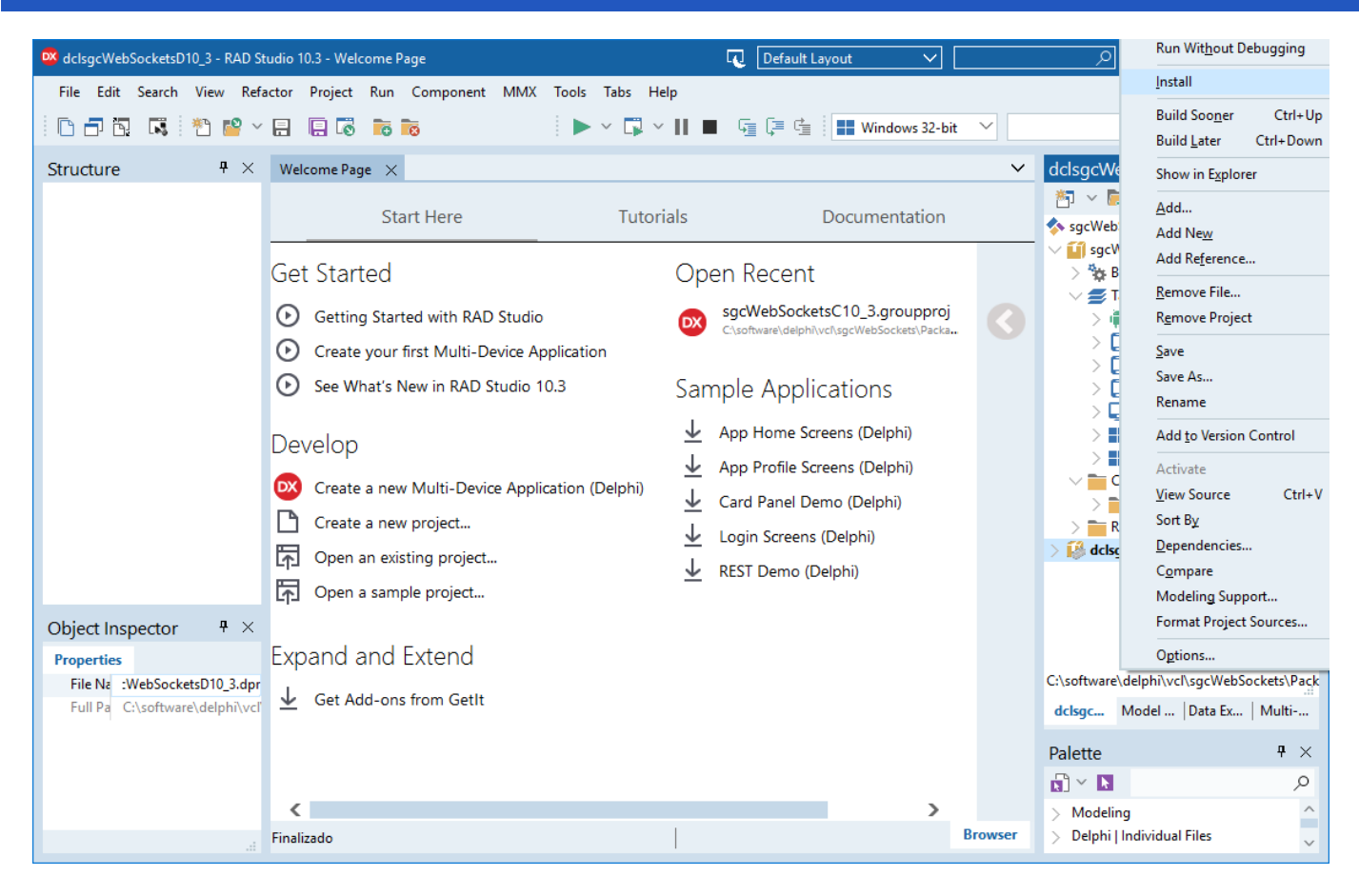

11. If installation is **successful** you will see a message with all components installed.

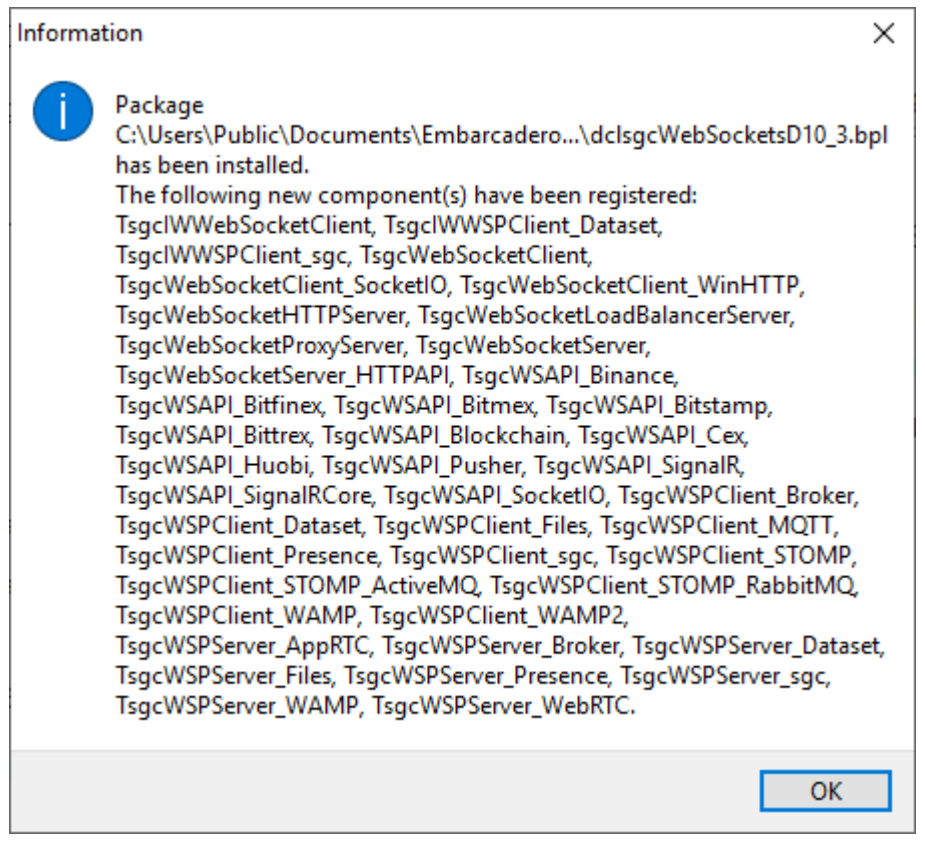

12. Then, you only must to add the Directory where are the compiled files to your **Rad Studio Library Path**. You must add this for every Target Platform (win32, win64, osx64...)

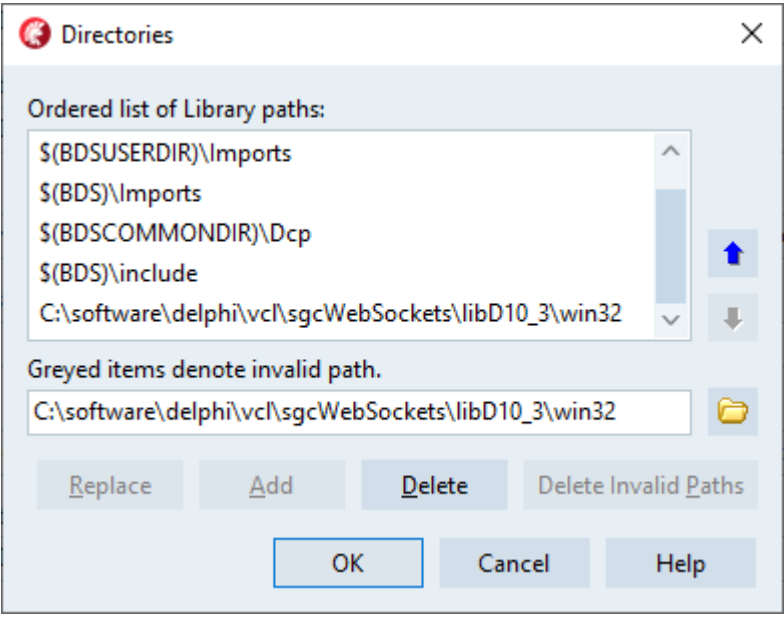

\* If you are using the **Datasnap** servers, these are **NOT included** in sgcWebSockets package because cannot be installed, are only runtime components. In this case, you must add to your library path the Source folder too.

## **Install Errors**

Sometimes you may get some errors installing components.

#### **Intraweb package not found**

sgcWebsockets is compiled using the **default Intraweb version** provided with Delphi. If you don't have Intraweb installed, you can **modify sgcVer.inc** file (located in Source folder).

Search your Delphi version and **comment all compiler defines for Intraweb** (starts with IW). **Example:** for Delphi 10.4 comment all compiler defines for Intraweb

{\$IFDEF VER340} { Delphi 10.4 } {\$DEFINE D2006} {\$DEFINE D2007} {\$DEFINE D2009} {\$DEFINE D2010} {\$DEFINE DXE} {\$DEFINE DXE2} {\$DEFINE DXE3} {\$DEFINE DXE4} {\$DEFINE DXE5} {\$DEFINE DXE6} {\$DEFINE DXE7} {\$DEFINE DXE8} {\$DEFINE D10} {\$DEFINE D10\_1} {\$DEFINE D10\_2} {\$DEFINE D10\_3} {\$DEFINE D10\_4} {\$DEFINE INDY10\_1} {\$DEFINE INDY10\_2} {\$DEFINE INDY10\_5\_5} {\$DEFINE INDY10\_5\_7} {\$DEFINE INDY10\_5\_8} {\$DEFINE INDY10\_6} {\$DEFINE INDY10\_6\_0\_5122} {\$DEFINE INDY10\_6\_0\_5169} {\$DEFINE INDY10\_6\_2\_5263} {\$DEFINE INDY10\_6\_2\_5366} {\$DEFINE INDY10\_6\_2\_D10\_4} {\$IFNDEF BCB} {\$IFNDEF MACOS} {\$IFNDEF ANDROID} {.\$DEFINE IWIX} {.\$DEFINE IWXI} {.\$DEFINE IWXIV} {.\$DEFINE IWXV} {\$ENDIF} {\$ENDIF} {\$IFNDEF NEXTGEN} {\$DEFINE SGC\_JSON\_INTF} {\$ENDIF} {\$ENDIF} {\$ENDIF}

If Intraweb is installed but it's a different version from the default that comes with Delphi, maybe your Intraweb package has a different name. Then open sgcWebSockets runtime package and **change Intraweb name** in project source.

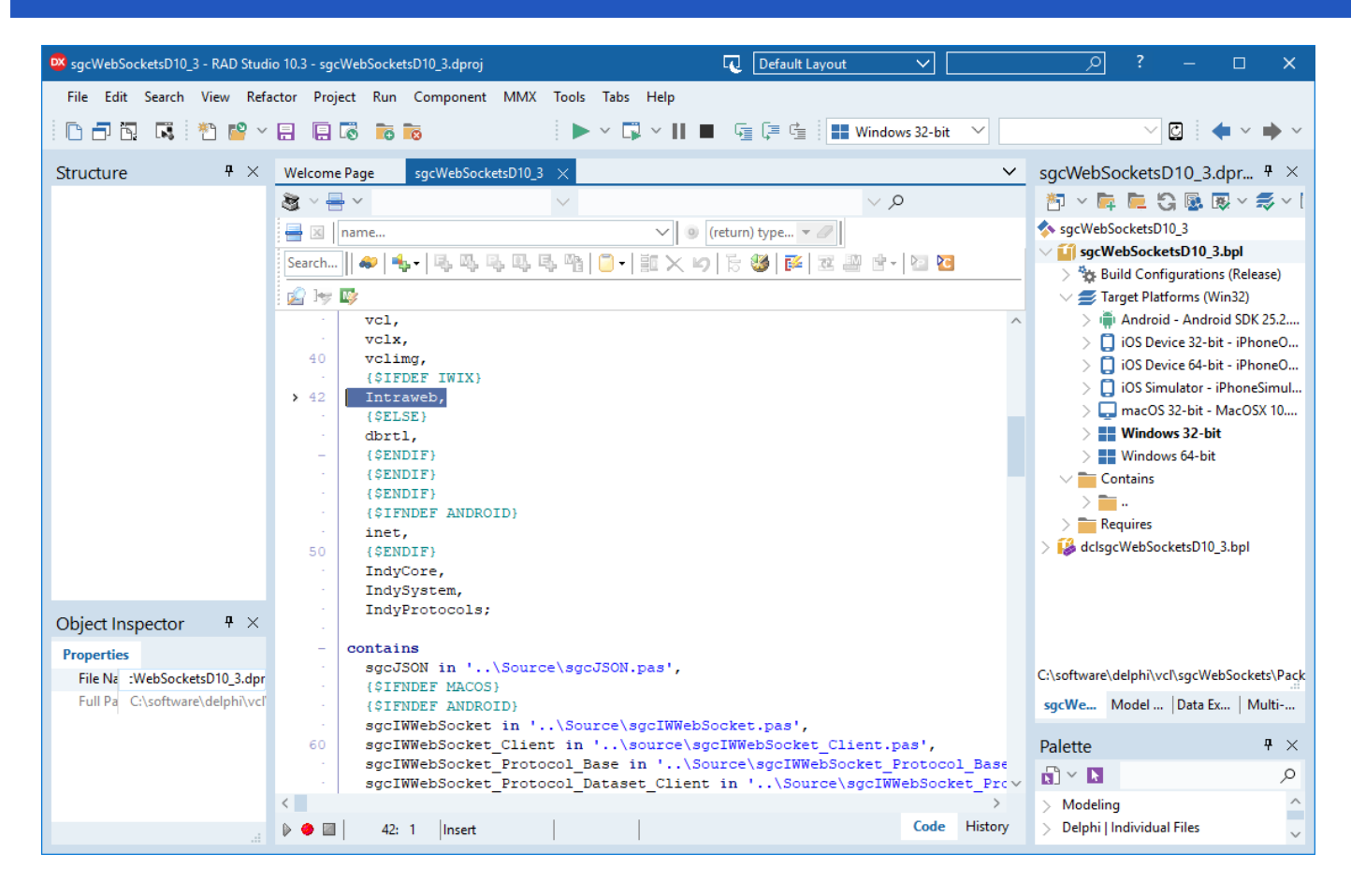

## **Indy Package not found**

**sgcWebSockets requires Indy** to install components in your IDE. Trial installation is compiled against Indy library provided with Delphi / CBuilder, so if you get a message like this:

[DCC Fatal Error] dclsgcWebSocketsDX.dpk(31): E2202 Required package 'IndyCore' not found

Most probably you have a **newer Indy version**, so in order to install trial you must delete this version and install built-in indy version using Delphi / CBuilder setup.

If you have full source code, then you only must check:

1. Required Indy packages: IndyCore, IndySystem and IndyProtocols. If you have a newer Indy version, most probably packages have a different name (including version), so access to menu **"Component / Install Packages"** and check which name have Indy packages and change accordingly in the project.

2. sgcWebSockets supports several Indy versions, there are compiler defines to allow compile for every Indy version. Open **sgcVer.inc**, located in the source folder, and change accordingly for your Indy version (is gsIdVersion of IdVers.inc Indy file). Some compiler defines:

 {\$DEFINE INDY10\_1} {\$DEFINE INDY10\_2} {\$DEFINE INDY10\_5\_5} {\$DEFINE INDY10\_5\_7} {\$DEFINE INDY10\_5\_8} {\$DEFINE INDY10\_6} {\$DEFINE INDY10\_6\_0\_5122} {\$DEFINE INDY10\_6\_0\_5169} {\$DEFINE INDY10\_6\_2\_5263} {\$DEFINE INDY10\_6\_2\_5366} {\$DEFINE INDY10\_6\_2\_D10\_4}

### **c00000005 ACCESS\_VIOLATION in CBuilder**

If you compile a project using CBuidler and you get this error, set the following options in your project:

Project > Options > C++ Linker uncheck "Link with Dynamic RTL"

Project > Options > Packages > Runtime Packages uncheck "Link with runtime packages"

#### **Unable to find package import: sgcWebSocketsCXXX.bpi in CBuilder Win64**

When you compile runtime package for win64, you must compile Release and Debug.

#### **Ambiguous reference System.ZLib.hpp and IdZLib.hpp CBuilder**

sgcWebSockets Standard and Professional uses Indy for some components and Indy doesn't make use of ZLib unit, uses its own copy of ZLib: IdZLib, IdZLibHeaders... the project is linking to ZLib and indy ZLib units, so when compile, compiler doesn't know which is the correct reference because names are the same. There are 2 solutions:

1. Search where is included a link to System.ZLib.hpp and delete or move after IdZLibHeaders.hpp 2. Use the following conditional defines NO\_USING\_NAMESPACE\_SYSTEM\_ZLIB or DELPHIHEADER\_NO\_IMPLICIT\_NAMESPACE\_USE in your projects options to avoid the use of System.Zlib.hpp

#### **Ambiguous reference System.ZLib.hpp and sgcIdZLib.hpp CBuilder**

sgcWebSockets Enterprise uses a custom Indy version for some components and Indy doesn't make use of ZLib unit, uses its own copy of ZLib: sgcIdZLib, sgcIdZLibHeaders... the project is linking to ZLib and indy ZLib units, so when compile, compiler doesn't know which is the correct reference because names are the same. There are 2 solutions:

1. Search where is included a link to System.ZLib.hpp and delete or move after sgcIdZLibHeaders.hpp 2. Use the following conditional defines NO\_USING\_NAMESPACE\_SYSTEM\_ZLIB or DELPHIHEADER\_NO\_IMPLICIT\_NAMESPACE\_USE in your projects options to avoid the use of System.Zlib.hpp

### **Undefined reference to vTable for Sgcwebsocket... on CBuilder and Android**

Use the following workarround to fix the error. Add the file libsgcwebsocketsC\*.a which is located in the dcp/android default folder to your project using the menu "Project/ Add to Project". Example: for CBuilder 11, add to your project the file "libsgcWebSocketsC11.a" which is located by default in the folder "C:\Users\Public\Documents\Embarcadero\Studio\22.0\DCP\Android\Release".

#### **Checksum changed under Lazarus**

This error can be raised while trying to install the components under Lazarus if the profile to build the IDE is not "Optimized IDE". The trial is compiled with the profile "Optimized IDE".

## **Cannot find X used by Y, incompatible ppu**

Try the following workarround "Run / Clean up and rebuild" from the menu option.

## **Configure Install**

In the source folder, there is a file called sgcVer.inc which includes all compiler defines for all Delphi, CBuilder and Lazarus IDEs.

Here you can customize your configuration for Intraweb, Indy... **usually there is no need to do any changes**, unless you want enable/disable some features.

**Change carefully the compiler defines and contact us if you require assistance.**

For every Delphi version, there is a section where you can configure all compiler defines, an example for Delphi 10.4

{\$IFDEF VER340} { Delphi 10.4 } {\$DEFINE D2006} {\$DEFINE D2007} {\$DEFINE D2009} {\$DEFINE D2010} {\$DEFINE DXE} {\$DEFINE DXE2} {\$DEFINE DXE3} {\$DEFINE DXE4} {\$DEFINE DXE5} {\$DEFINE DXE6} {\$DEFINE DXE7} {\$DEFINE DXE8} {\$DEFINE D10} {\$DEFINE D10\_1} {\$DEFINE D10\_2} {\$DEFINE D10\_3} {\$DEFINE D10\_4} {\$DEFINE INDY10\_1} {\$DEFINE INDY10\_2} {\$DEFINE INDY10\_5\_5} {\$DEFINE INDY10\_5\_7} {\$DEFINE INDY10\_5\_8} {\$DEFINE INDY10\_5\_9} {\$DEFINE INDY10\_6} {\$DEFINE INDY10\_6\_0\_5122} {\$DEFINE INDY10\_6\_0\_5169} {\$DEFINE INDY10\_6\_2\_5263} {\$DEFINE INDY10\_6\_2\_5366} {\$DEFINE INDY10\_6\_2\_D10\_4} {\$IFNDEF BCB} {\$IFNDEF MACOS} {\$IFNDEF ANDROID} {.\$DEFINE IWIX} {.\$DEFINE IWXI} {.\$DEFINE IWXIV} {.\$DEFINE IWXV} {\$ENDIF} {\$ENDIF} {\$IFNDEF NEXTGEN} {\$DEFINE SGC\_JSON\_INTF} {\$ENDIF} {\$ENDIF} {\$ENDIF}

## **Indy**

There are some compiler defines for Indy library. This depends on Indy version installed, by default is configured for Indy package included with Delphi. Indy version is gsIdVersion parameter of IdVers.inc Indy file.

### **Intraweb**

If Intraweb is not installed, just comment compiler defines for Intraweb (those who starts with IW...)

## **Install sgcIndy Package**

### **Setup Installation**

\*Requires Windows Vista as minimum (Windows 2000, XP and Server 2003 are not supported).

The users who have purchase a license can install the sgcIndy package using the setup. Find below step by step how install the package.

- Execute the Installer.
- First you must set your username/password of your private eSeGeCe account. This only must be entered one time, the next time you use the setup, the installer will read the latest value.

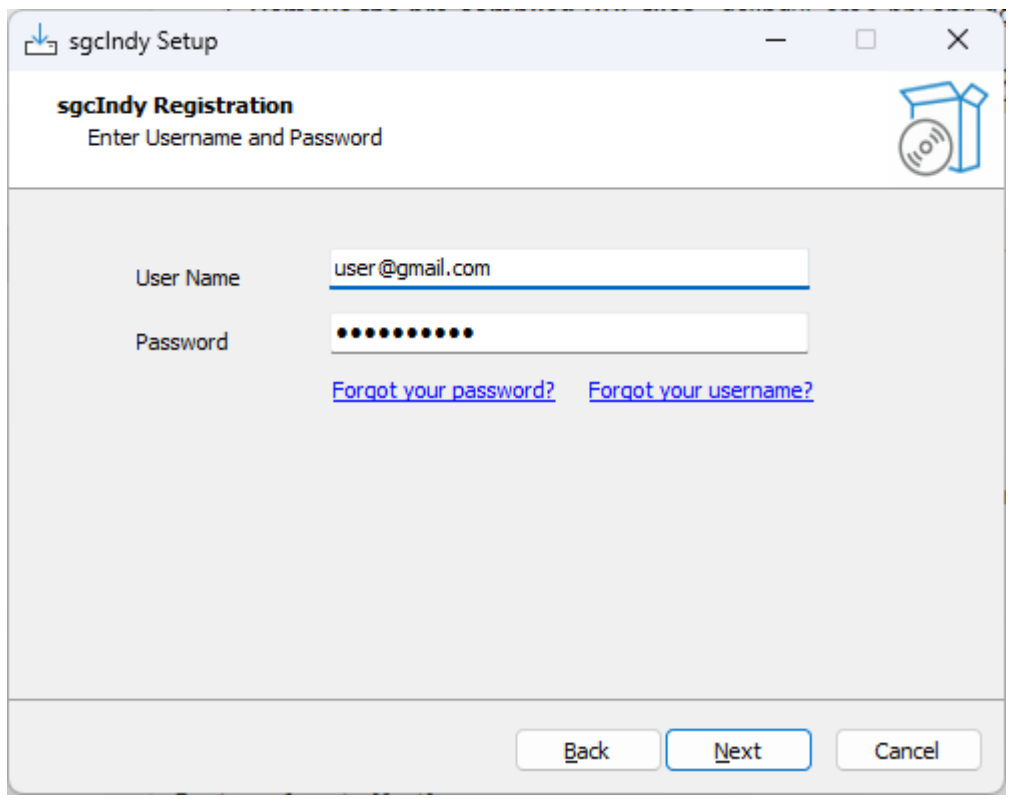

• If the user has login successfully, select if you want to install in Delphi, CBuilder or Rad Studio IDE.

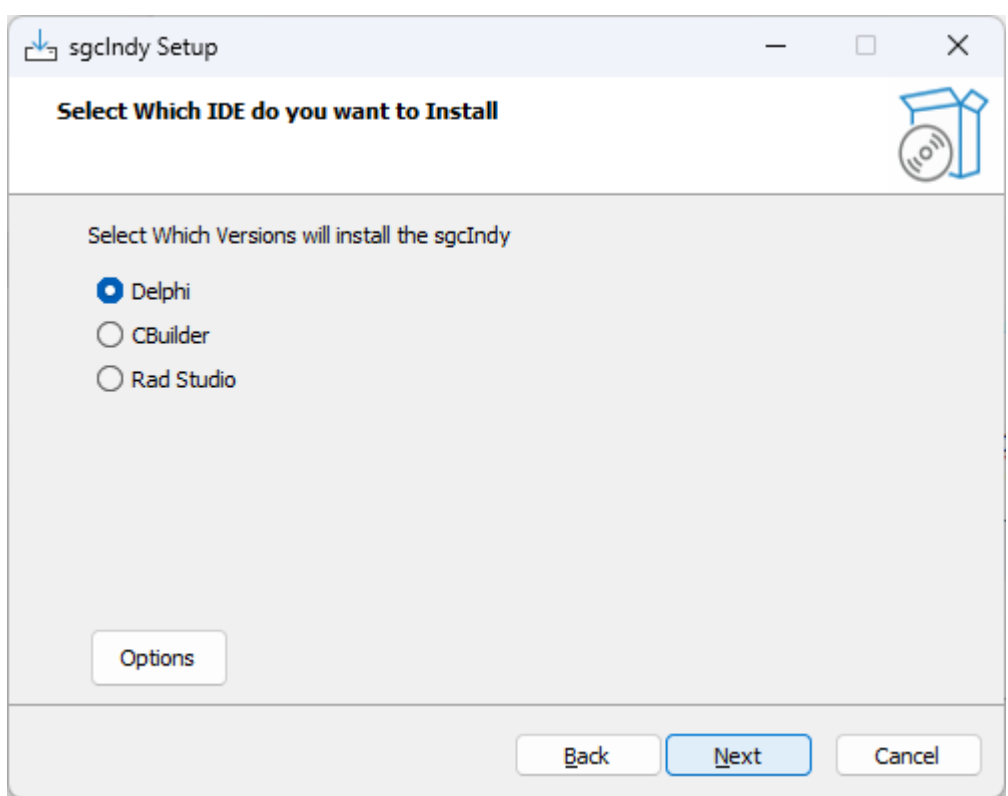

- There are some options that can be customized every time you use the installer, press the button **Options** to access these properties.
	- **Build Packages:** if selected, the installer will try to build the packages.
	- **Register Paths IDE:** if selected, the installer will register the required library paths in the IDE.
	- **Register BPLs IDE:** if selected and the installer has built the packages successfully, the installer will register the design-time package in the IDE.
	- **Remove Default Indy Version:** if selected, the installer will uninstall first the Standard Indy version that comes with Rad Studio.
	- $\circ$ **Restore Default Indy Version when Uninstalling:** if selected, the installer rollback the uninstalled Standard Indy version when the package is uninstalled.
	- $\circ$ **Compatibility Mode:** if selected, the dcp files are compiled without version and are copied to the Embarcadero/lib folder. Check this option if other packages are making use of Indy packages, like Dev-Express.
	- **Always use of the following OpenSSL API Versions:** check this option if you want to force the use of OpenSSL 1.1.1 or OpenSSL 3.0.0 APIs

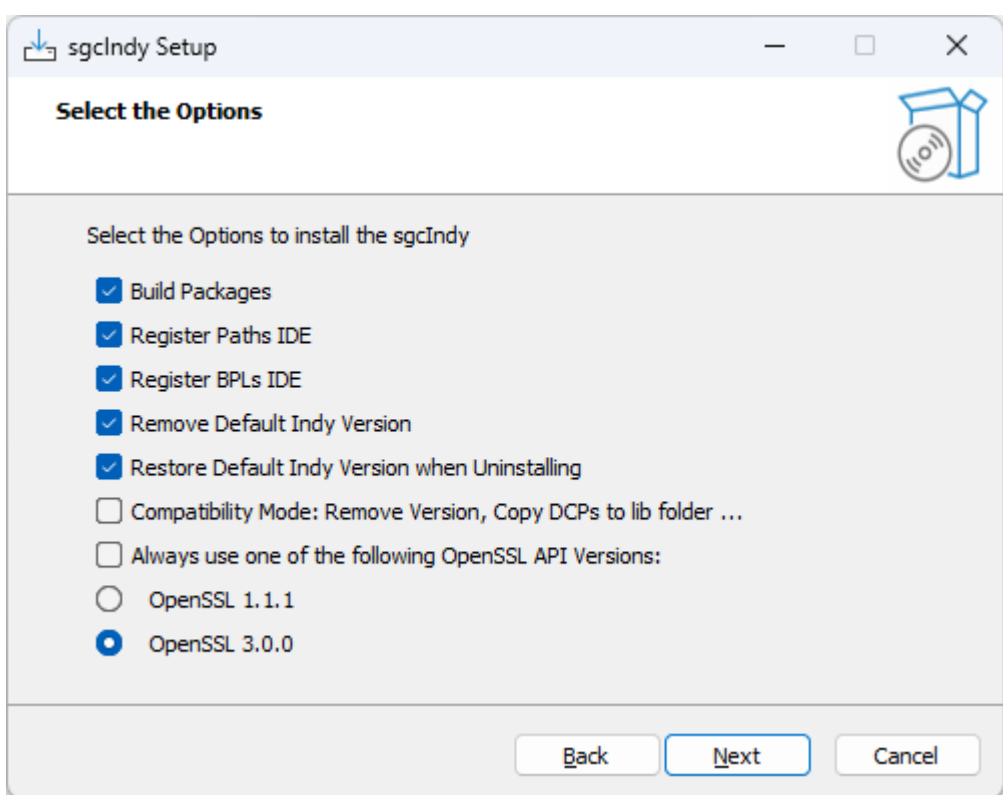

• Now you can select which IDE Versions you want to install. Only those IDE versions that the installer detect as installed, will be available.

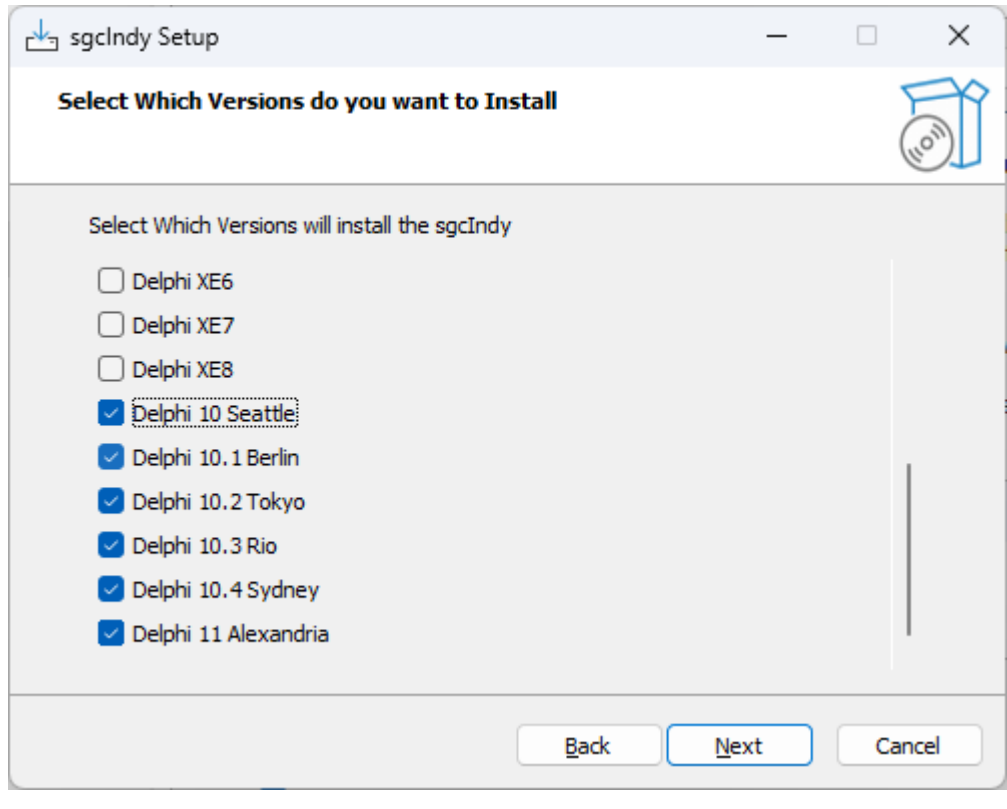

• Next step is select the Platforms.

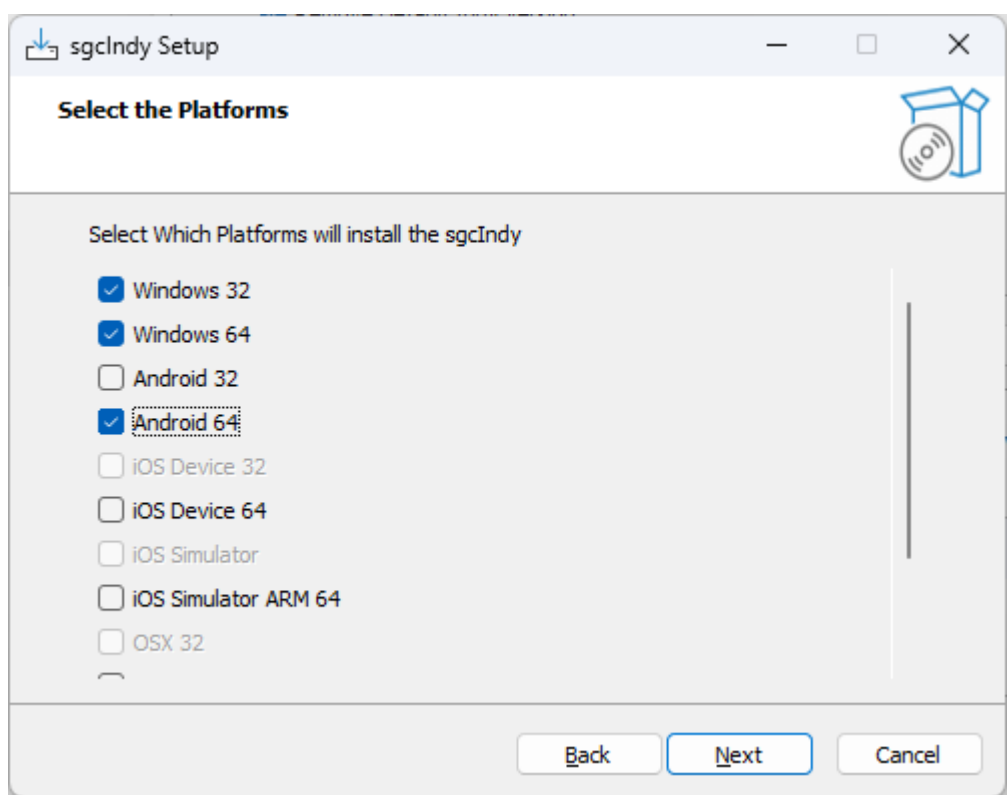

• Select the folder where the package will be installed. If you reinstall the package, the installer will select by default the same folder selected in the previous install.

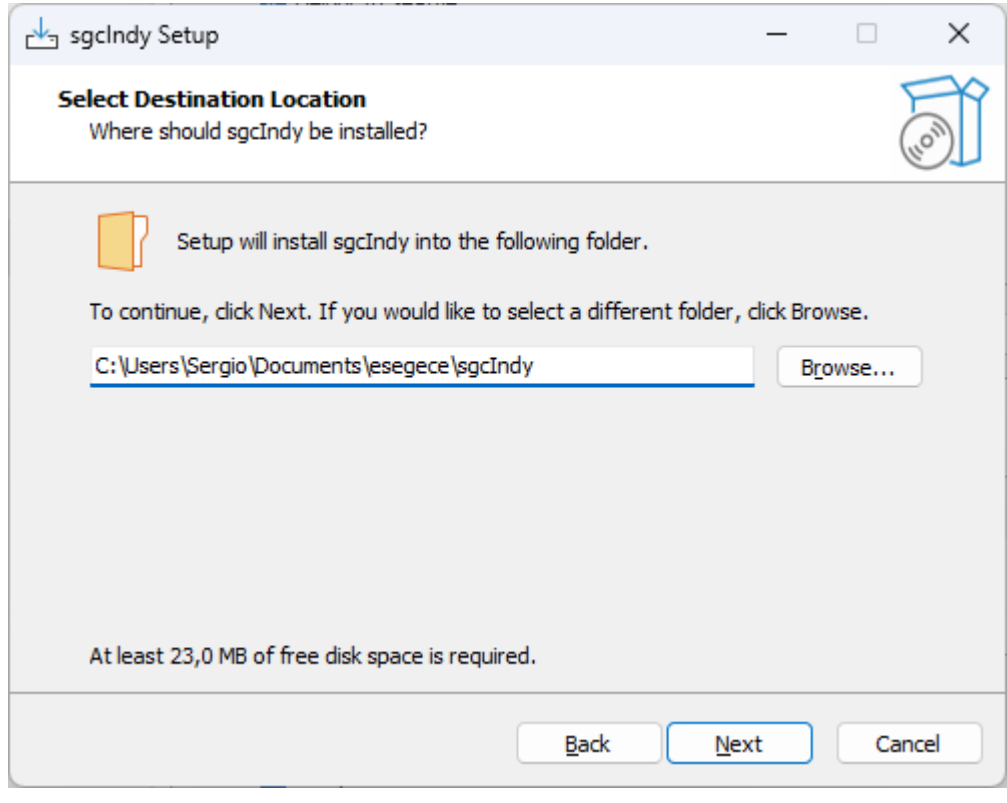

• Select which components to install.

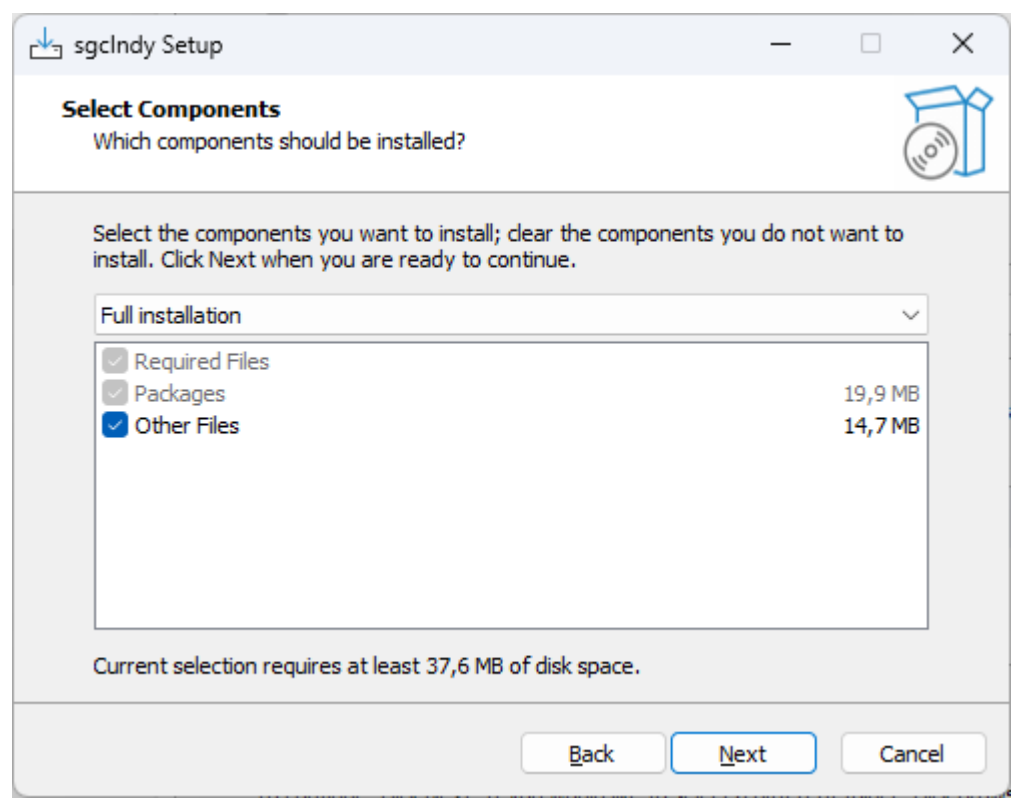

• Finally, it will extract the files, compile and install the package and register the required paths in the IDE.

#### **Install Errors**

• MsBuild raises an error if the Length of the **Library Path is too high**, to fix this issue, try to delete unused paths from the library path. MsBuild has a limitation of 32K characters.

### **Manual installation**

If Indy is **already installed**, it needs to be **uninstalled** first.

- 1. **Remove the pre-compiled BPL files** dclIndyCoreX.bpl and dclIndyProtocolsX.bpl from the IDE via the "Components > Install Packages" dialog.
- 2. Then **delete all of the existing binaries** (IndySystemX., IndyCoreX., IndyProtocolsX., dclIndyCoreX., and dclIndyProtocolsX.\*) as well as delete any Indy 10 source files, if present.
- 3. Be sure to **check for files** in the IDE's \bin, \lib, and \source folders, \Indy subfolders, and OS system folders."

To **build the sgcIndy** package, you can either

- 1. **(Only CBuilder)** Use the command-line **FULLC#.BAT** script that corresponds to your CBuilder version.
- 2. **Open the individual DPK** files in the IDE and **compile** them, in the following order:
	- 1. IndySystemX.dpk (in Lib\System)
	- 2. IndyCoreX.dpk (in Lib\Core)
	- 3. IndyProtocolsX.dpk (in Lib\Protocols)
	- 4. dclIndyCoreX.dpk (in Lib\Core)
	- 5. dclIndyProtocolsX.dpk (in Lib\Protocols)

Once the Indy packages have been built, go to the menu **Components / Install Packages** and install the Indy Design-Time Packages

1. dclIndyCore\*.bpl

2. dclIndyProtocols\*.bpl

Finally set the paths in your IDE to the sgcIndy Packages.

# **Configure ZLib**

#### **ZLib version: 1.2.12**

sgcWebSockets uses the ZLib compression when WebSocket [Compression PerMessage Deflate](#page-109-0) Extension is enabled. By default, ZLib is statically linked with your application so there is no need to deploy the ZLib library.

If you want to use a specific library, add the following Conditional Define to your project:

SGC\_DYNAMICLOAD\_ZLIB

As an alternative, you can edit the file sgcIndy.inc (located in the source folder) and add the following line

{\$DEFINE SGC\_DYNAMICLOAD\_ZLIB}

Finally, you must set the location where is the ZLib library, to do this, use the following method and pass the Full Path (without the name of the library) where is located

sgcIdZLibHeaders.IdZLibSetLibPath('c:\software\zlib');

*\*This configuration is only valid for sgcWebSockets Enterprise Edition with Source code.*

## **QuickStart**

### **WebSockets Components**

Creating a new WebSocket Server or WebSocket client is very simple, just create a new instance of the class, configure the Host / Port and set the property Active = true to start the process.

[QuickStart WebSockets](#page-59-0)

### **HTTP Components**

The HTTP/2 protocol allows to create much faster HTTP Servers / Clients than using HTTP/1 protocol. The HTTP/2 Server is included in the WebSocket server while the HTTP/2 client is a dedicated components which implements the HTTP/2 protocol.

[QuickStart HTTP](#page-61-0)

### **Threading Flow**

sgcWebSockets components are threaded, which means that **connections runs in secondary threads**. By **default**, the main **events are dispatched on the main thread**, this is useful when the number of events to dispatch is low, but for **better performance** you can configure the components where the **events are dispatched in the context of connection thread**. Read the following article which explains how configure threading flow:

[How Configure NotifyEvents](#page-63-0)

### **How Build Applications**

Build Applications with sgcWebSockets library is very easy, just follow the next tips which will helps to **successfully build your application**.

[Build](#page-65-0)

### **Fast Performance Server**

sgcWebSockets has **2 server implementations**: 1 based on **Indy server** and another based on **HTTP.SYS Microsoft Server**. The latest is the recommended for High Performance Servers which requires to handle thousands of concurrents connections. Check the following article which explains how improve server performance.

[Fast Performance Server](#page-71-0)

### **Memory Manager**

Choose an adequate memory manager can improve the performance of your application, check the following article which shows a comparison between some memory managers

#### [Memory Manager](#page-74-0)

## **OpenSSL**

When your application requires secure connections, usually **openSSL libraries** are required to **encrypt communications**, follow the next steps to configure successfully your application with openSSL libraries.

[Configure OpenSSL](#page-77-0)

### **Indy**

The Indy library is used as a base in some sgcWebSockets components, sgcWebSockets Enterprise edition includes a custom indy version which allows to use openSSL 1.1.1 and openSSL 3.0.0, ALPN...

[Indy](#page-88-0)

### **Linux (Lazarus)**

If you compile a Lazarus project for Linux and you get this message:

Semaphore init failed (possibly too many concurrent threads)

Just add **cthreads** unit to your project file.

## <span id="page-59-0"></span>**QuickStart | WebSockets**

Let's start with a basic example where we need to create a Server WebSocket and 2 client WebSocket types: Application Client and Web Browser Client.

#### **WebSocket Server**

- 1. Create a new Window Forms Application
- 2. Drop a TsgcWebSocketServer onto a Form.
- 3. On Events Tab, Double click OnMessage Event, and type following code:

```
procedure OnMessage(Connection: TsgcWSConnection; const Text: string);
begin
    ShowMessage('Message Received From Client: ' + Text);
end;
```
4. Drop a Button onto the Form, Double Click and type this code:

```
TsgcWebSocketServer1.Active := True;
```
#### **WebSocket Client**

- 1. Create a new Window Forms Application
- 2. Drop a TsgcWebSocketClient onto a Form and configure Host and Port Properties to connect to Server.
- 3. Drop a TButton in a Form, Double Click and type this code:

TsgcWebSocketClient1.Active := True;

4. Drop a Button onto the Form, Double Click and type this code:

```
TsgcWebSocketClient1.WriteData('Hello Server From VCL Client');
```
#### **Web Browser Client**

1. Create a new HTML file

2. Open file with a text editor and copy following code:

```
<html>
<head>
<script type="text/javascript" src="http://host:port/sgcWebSockets.js"></script>
</head>
<body>
<a href="javascript:var socket = new sgcWebSocket('ws://host:port');">Open</a>
<a href="javascript:socket.send('Hello Server From Web Browser');">Send</a>
</body>
</html>
```
You need to replace host and port in this file for your custom Host and Port!!

3. Save File and that's all, you have configured a basic WebSocket Web Browser Client.

#### **How To Use**

1. Start Server Application and press button to start WebSocket Server to listen new connections.

2. Start Client Application and press button1 to connect to server and press button2 to send a message. On Server Side, you will see a message with text sent by Client.

3. Open then HTML file with your Web Browser (Chrome, Firefox, Safari or Internet Explorer 10+), press Open to open a connection and press send, to send a message to the server. On Server Side, you will see a message with a text sent by Web Browser Client.

#### **Linux Compiler**

Simple Server example (listening on port 5000).

```
program sgcWebSockets_linux;
{$APPTYPE CONSOLE}
{$R *.res}
uses
   System.SysUtils, sgcWebSocket;
var
    oServer: TsgcWebSocketServer;
begin
    try
        oServer := TsgcWebSocketServer.Create(nil);
        oServer.Port := 5000;
        oServer.Active := True;
        while oServer.Active do
            Sleep(10);
    except
        on E: Exception do
            Writeln(E.ClassName, ': ', E.Message);
    end;
end.
```
### **Linux (Lazarus)**

If you compile a Lazarus project for Linux and you get this message:

Semaphore init failed (possibly too many concurrent threads)

Just add **cthreads** unit to your project file.

## <span id="page-61-0"></span>**QuickStart | HTTP**

Let's start with a basic example where we need to create a HTTP/2 Server and a HTTP/2 client.

#### **HTTP/2 Server**

- 1. Create a new Window Forms Application
- 2. Drop a TsgcWebSocketHTTPServer onto a Form.
- 3. On Events Tab, Double click OnCommandGet Event, and type following code:

```
procedure OnCommandGet(AContext: TIdContext; ARequestInfo: TIdHTTPRequestInfo; 
 AResponseInfo: TIdHTTPResponseInfo);
begin
   if ARequestInfo.Document = '/' then
   begin
 AResponseInfo.ContentText := '<html><head><title>Test Page</title></head><body></body></html>';
 AResponseInfo.ContentType := 'text/html';
     AResponseInfo.ResponseNo := 200;
   end;
end;
```
4. By default, the server only enables HTTP/1 connections, so enable HTTP/2 options in the property **HTTP2Options.Enabled = true**[, and then configure the SSL Options. Secure connections require OpenSSL](#page-77-0) li**braries** 

```
TsgcWebSocketHTTPServer1.Port := t443;
TsgcWebSocketHTTPServer1.SSL := true;
TsgcWebSocketHTTPServer1.SSLOptions.CertFile := 'server cert file';
TsgcWebSocketHTTPServer1.SSLOptions.KeyFile := 'server private key file';
TsgcWebSocketHTTPServer1.SSLOptions.RootCertFile := 'server root cert file';
TsgcWebSocketHTTPServer1.SSLOptions.OpenSSL_Options.APIVersion := oslAPI_1_1;
TsgcWebSocketHTTPServer1.SSLOptions.Port := 443;
TsgcWebSocketHTTPServer1.SSLOptions.Version := tls1_3;
```
5. Drop a Button onto the Form, Double Click and type this code:

```
TsgcWebSocketHTTPServer1.Active := True;
```
### **HTTP/1 Client**

- 1. Create a new Window Forms Application
- 2. Drop a TButton in a Form, Double Click and type this code:

```
var
  oHTTP1: TsgcHTTP1Client;
begin
   oHTTP1 := TsgcHTTP1Client.Create(nil);
   Try
     ShowMessage(oHTTP1.Get('https://127.0.0.1'));
   Finally
     oHTTP1.Free;
   End;
end;
```
## **HTTP/2 Client**

- 1. Create a new Window Forms Application
- 2. Drop a TButton in a Form, Double Click and type this code:

```
var
  oHTTP2: TsgcHTTP2Client;
begin
  oHTTP2 := TsgcHTTP2Client.Create(nil);
 Try
 ShowMessage(oHTTP2.Get('https://127.0.0.1'));
 Finally
 oHTTP2.Free;
  End;
end;
```
## <span id="page-63-0"></span>**QuickStart | Threading Flow**

sgcWebSockets components are threaded, for example, **TsgcWebSocketHTTPServer** (based on Indy library) creates one thread for every connection while **TsgcWebSocketServer\_HTTPAPI** (based on Microsoft HTTP.SYS) runs a pool of threads and the connections are handled by this pool of threads (max of 64 threads) and **TsgcWeb-SocketClient** runs his own thread to run asynchronously the responses from WebSocket server.

By default, there is a property called **NotifyEvents**, which has the value neAsynchronous. This means that when a WebSocket client receives a message, this message is queued and is dispatched on the main thread by OS later. This runs well for clients that doesn't receive a lot of messages and for easy of use, because doesn't require to synchronize with the main thread when you want for example update a control of your form.

But when the server / client must process several messages in short period of time, it's better change this threading flow to another where the events are dispatched in the context of connection thread. To do this, just set NotifyEvents property to **neNoSync**, this way, when for example a client receives a message from server, this message will be dispatched in the context of a secondary thread, so if you need to update a control of your form, first synchronize with the main thread and the update the form control (because form controls are not thread safe). The same applies if you want access to a shared object, you need to implement your own synchronization methods.

#### **Threading Flow Easy Mode (NotifyEvents = neAsynchronous) and Low Performance**

This is the threading flow by default and it's usually used on demo samples. Select this mode if you don't expect to handle several messages per seconds and you need update Form Controls or access shared objects.

NotifyEvents = neAsynchronous

#### **Threading Flow Best Performance (NotifyEvents = neNoSync)**

Set this threading flow for server components and for clients which needs a high performance because you expect will require to handle several messages. Using this configuration, the events are dispatched in the context of connection thread, so in order to update a Form control, first synchronize with the main thread.

NotifyEvents = neNoSync

#### **How Synchronize Main Thread**

You can synchronize with Main Thread calling TThread.Synchronize or TThread.Queue, both methods can be used and select one or another depends of how you want implement synchronization.

#### TThread.Synchronize

This method is blocking, which means that when you call Synchronize, the code blocks tills synchronize with the main thread.

#### TThread.Queue

This method is non blocking, so when you call queue, the message is queued and will be dispatched later.

#### **Example Code**

Update a Memo with the messages received from WebSocket Client.

```
procedure OnClientMessage(Connection: TsgcWSConnection; Text: String);
begin
    TThread.Queue(nil,
```
## **QUICKSTART**

 **procedure begin memo1**.**lines**.**add**(Text); **end**); **end**;

# <span id="page-65-0"></span>**QuickStart | Build**

Build an application with sgcWebSockets library is very easy, only keep in mind if your components require openSSL libraries or not. If your applications require secure connections, openSSL libraries must be deployed (except if you use [SChannel for windows](#page-147-0) on Client Components).

For **windows applications**, is enough to deploy the openSSL libraries in the same folder where application is located.

For other personalities check the following articles:

- [Build OSX Application](#page-66-0)
- [Build Android Application](#page-68-0)
- [Build iOS Application](#page-69-0)

## <span id="page-66-0"></span>**Build | OSX Application**

In order to build a OSX Application with sgcWebSockets library you must follow the steps from Embarcadero website to build a OSX Application.

#### **Install PASServer in MacOS**

[http://docwiki.embarcadero.com/RADStudio/Sydney/en/PAServer,\\_the\\_Platform\\_Assistant\\_Server\\_Application](http://docwiki.embarcadero.com/RADStudio/Sydney/en/PAServer%2c_the_Platform_Assistant_Server_Application)

#### **Obtain a Developer ID Certificate**

Login with a valid Apple Developer Account to https://developer.apple.com and create a new "Developer ID Application" from Certificates menu.

[http://docwiki.embarcadero.com/RADStudio/Rio/en/MacOS\\_Notarization](http://docwiki.embarcadero.com/RADStudio/Rio/en/MacOS_Notarization)

#### **Create a new Apple Id**

Then go to<https://appleid.apple.com/account>to create a new Apple Id

#### **Configure Provisioning**

Finally, open the menu **Project / Options / Provisioning** and fill the required data to notarize a OSX Application.

## Provisioning

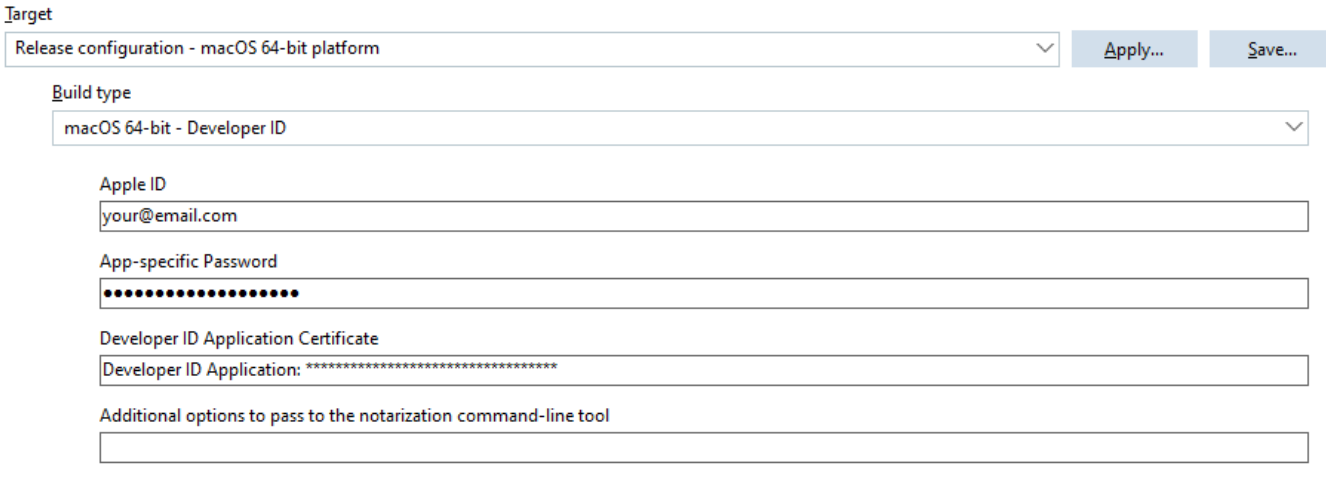

Attach a ticket to the notarized application to allow it to run offline

If your project requires some libraries, don't forget to include in the menu **Project / Deployment**. Set Remote Path to "Contents\MacOS\"

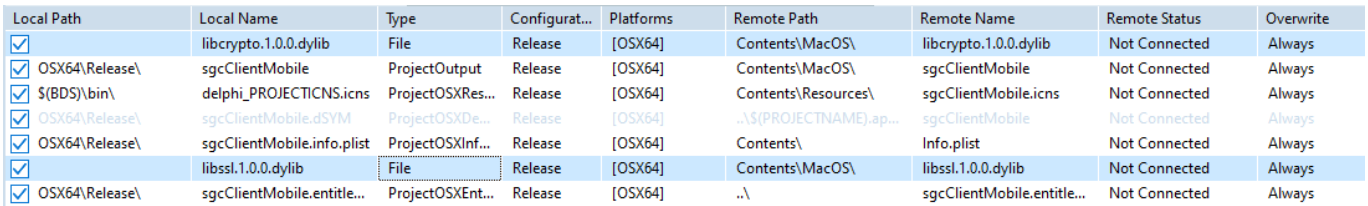

These libraries will be automatically signed when the application is notarized, you can check if the library has been signed using the following command:

Read more about How [Configure openSSL OSX](#page-81-0).

# <span id="page-68-0"></span>**Build | Android Application**

In order to build a Android Application with sgcWebSockets library you must follow the steps from Embarcadero website to build an Android Application.

#### **Creating an Android App**

[http://docwiki.embarcadero.com/RADStudio/Sydney/en/Creating\\_an\\_Android\\_App](http://docwiki.embarcadero.com/RADStudio/Sydney/en/Creating_an_Android_App)

#### **Project Deployment**

If your project requires some libraries, don't forget to include in the menu **Project / Deployment**. Set Remote Path to ".\assets\internal"

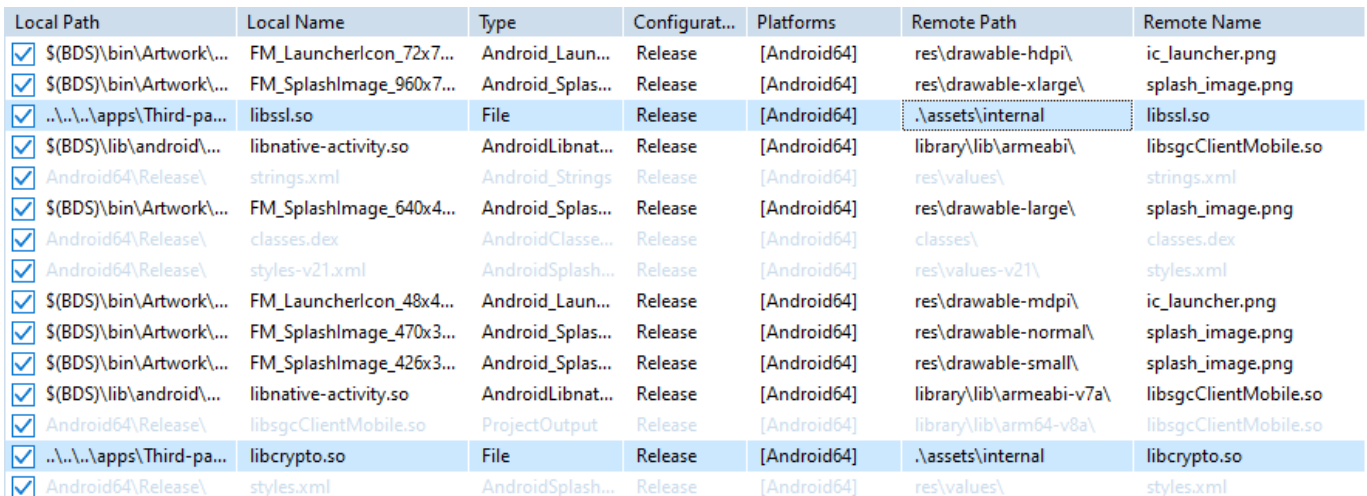

Read more about How [Configure openSSL Android](#page-83-0).

# <span id="page-69-0"></span>**Build | iOS Application**

In order to build a iOS Application with sgcWebSockets library you must follow the steps from Embarcadero website to build a iOS Application.

#### **Install PASServer in MacOS**

[http://docwiki.embarcadero.com/RADStudio/Sydney/en/PAServer,\\_the\\_Platform\\_Assistant\\_Server\\_Application](http://docwiki.embarcadero.com/RADStudio/Sydney/en/PAServer%2c_the_Platform_Assistant_Server_Application)

#### **Obtain a iOS Development Certificate**

Login with a valid Apple Developer Account to https://developer.apple.com and create a new "iOS Development Certificate" from Certificates menu. Create a new Identifier for your iOS apps and a new provisioning profile.

[http://docwiki.embarcadero.com/RADStudio/Sydney/en/IOS\\_Mobile\\_Application\\_Development](http://docwiki.embarcadero.com/RADStudio/Sydney/en/IOS_Mobile_Application_Development)

#### **Configure Bundle Identifier**

Open the menu **Project / Options / Application / Version Info** and set your Bundle Identifier

## **Version Info**

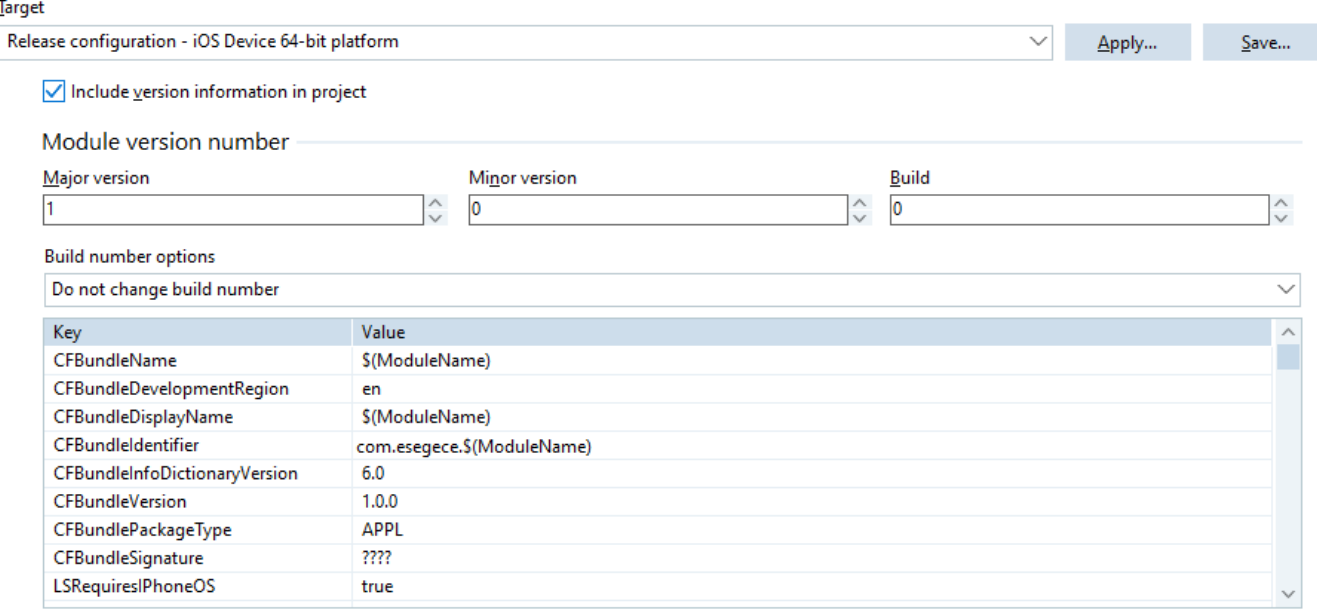

#### **Deployment**

If your project requires some static libraries, copy these libraries in the Embarcadero lib/iosDevice64 folder:

- C:\Program Files (x86)\Embarcadero\Studio\<IDE Version>\lib\iosDevice64\debug
- C:\Program Files (x86)\Embarcadero\Studio\<IDE Version>\lib\iosDevice64\release

Read more about How [Configure openSSL iOS](#page-84-0)

#### **Provisioning**

Finally, check in the menu **Project / Options / Deployment**, if the certificate has been successfully loaded.

## Provisioning

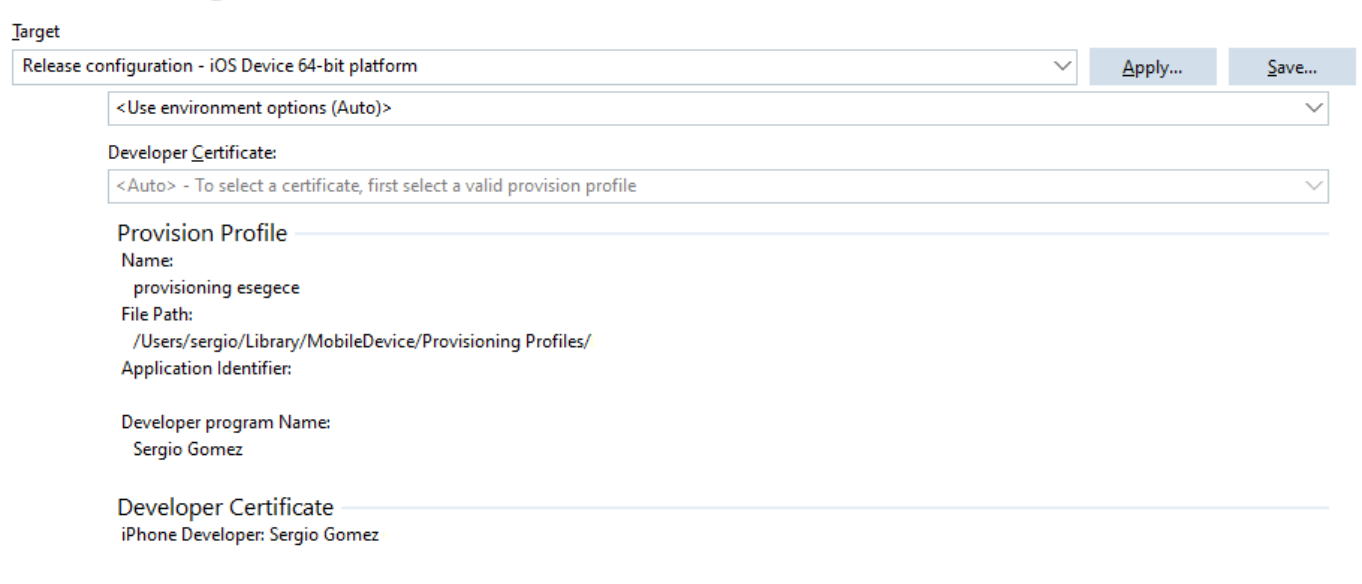

Current Bundle Identifier: com.esegece.sgcClientMobile

## <span id="page-71-0"></span>**Fast Performance Servers**

### **Servers based on Indy Library**

[TsgcWebSocketServer](#page-163-0) and [TsgcWebSocketHTTPServer](#page-187-0) are based on Indy library, so every connection is handled by a thread, so if you have 1000 concurrent connections, you will have, at least, 1000 threads to handle these connections. When performance is important, you must do some "tweaks" to increase performance and improve server work. **From sgcWebSockets 4.3.3 Indy servers support IOCP too**, you can [read more](#page-114-0).

Use the following tips to increase server performance.

1. Set in Server component property **NotifyEvents := neNoSync**. This means that events are raised in the context of connection thread, so there is no synchronization mechanism. If you must access to VCL controls or shared objects, use your own synchronization mechanisms.

2. Set in Server component property **Optimizations.Connections.Enabled := True**. If you plan to have more than 1000 concurrent connections in your server, and you call Server.WriteData method a lot, enable this property. Basically, it saves connections in a cache list where searches are faster than accessing to Indy connections list.

2.1 CacheSize: is the number of connections stored in a fast cache. Default value = 100.

2.2 GroupLevel: creates internally several lists split by the first character, so if you have lots of connections, searches are faster. Default value = 1.

3. Set in Server component property **Optimizations.Channels.Enabled := True**. Enabling this property, channels are saved in a list where searches are faster than previous method.

4. Set in Server component property **Optimizations.ConnectionsFree.Enabled := True**. If this property is enabled, every time there is a disconnection, instead of destroying TsgcWSConnection, the object is stored in a List and every X seconds, all objects stored in this list are destroyed.

4.1 Interval: number of seconds where all disconnected connections stored in a list are destroyed. By default  $is 60.$ 

5. By default, sgcWebSockets uses **Critical Sections** to protect access to shared objects. But you can use TMonitor or SpinLocks instead of critical sections. Just compile your project with one of the following compiler defines

3.1 {\$DEFINE SGC\_SPINLOCKS} 3.2 {\$DEFINE SGC\_TMONITOR}

6. Use latest **FastMM4**, you can download from:<https://github.com/pleriche/FastMM4>

 FastMM4 is a very good memory manager, but sometimes doesn't scale well with multi-threaded applications. Use the following compiler define in your application:

#### {\$DEFINE UseReleaseStack}

 Then, add FastMM4 as the first unit in your project uses and compile again. For a high concurrent server, you will note an increase in performance.

 This tweak does the following: If a block cannot be released immediately during a FreeMem call the block will be added to a list of blocks that will be freed later, either in the background cleanup thread or during the next call to FreeMem.

7. Better than FastMM4, use the latest **FastMM5**, you can download from: <https://github.com/pleriche/FastMM5>

 This is a new version from the same developer of FastMM4, support from Delphi XE3 Compiler and can used on Windows32 and Windows64.

 FastMM5 is dual licensed, so there are 2 licenses: GPL and Commercial. So if you want use in commercial projects, you must purchase a license

 Find below a grid which compares the performance between FastMM4 and FastMM5, doing 100.000 websocket requests and responses using 1, 10, 100, 500 and 1000 concurrent clients. The performance under FastMM5 is much better, in multithreaded applications, than using FastMM4.
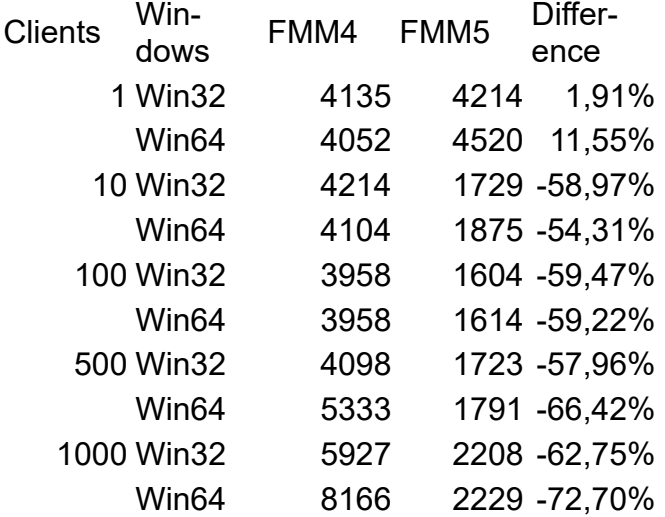

## **Indy Server Windows**

sgcWebSockets Enterprise Edition supports **IOCP** on Windows, this means that instead of creating 1 thread for every connection a pool of threads handle all the connections. To enable IOCP, just set the IOHandler to IOCP.

IOHandlerOptions.IOHandlerType = iohIOCP

The property IOHandlerOptions.IOCP allows you to customize the IOCP properties.

- **IOCPThreads:** these are the threads used to handle the connections, by default the value is zero which means the threads will be calculated automatically using the number of processors (for Delphi 7 to Delphi 2007 this value is set to 32 because the CPU count function is not supported).
- **WorkOpThreads:** set a value greater than zero if you want that the requests for every connection are handled always by the same thread. By default, IOCP requests are handled by random threads, if you want that the connections are handled by always the same thread, set a value greater than zero. Example: if you set WorkOpThreads = 32, the server will create 32 threads and every time there is a new request, if the connection was already processed previously it will be queued in the same thread.

IOCP is recommended when you want to handle thousands of concurrent connections.

## **Indy Server Linux**

sgcWebSockets Enterprise Edition support **EPOLL** on Linux, this means that instead of creating 1 thread for every connection a pool of threads handle all the connections. To enable EPOLL, just set the IOHandler to EPOLL.

IOHandlerOptions.IOHandlerType = iohEPOLL

The property IOHandlerOptions.EPOLL allows to customize the EPOLL properties.

- **EPOLLThreads:** these are the threads used to handle the connections, by default the value is zero which means the threads will be calculated automatically using the number of processors.
- **WorkOpThreads:** set a value greater than zero if you want that the requests for every connection are handled always by the same thread. By default, EPOLL requests are handled by random threads, if you want that the connections are handled by always the same thread, set a value greater than zero. Example: if you set WorkOpThreads = 32, the server will create 32 threads and every time there is a new request, if the connection was already processed previously it will be queued in the same thread.

EPOLL is recommended when you want to handle thousands of concurrent connections.

## **Server Based on HTTP.SYS**

[TsgcWebSocketServer\\_HTTPAPI](#page-202-0) component is based on Microsoft HTTP API and it's designed to work with IOCP, so it's recommended when the server must handle thousands of connections but it has the limitation that can only run on Windows.

The server can handle **WebSocket** and **HTTP/2** protocols on the same port and can work with other implementations because it can be configured to only handle some endpoints.

**Example:** you can configure this server to handle websocket connections with our sgcWebSockets library and let other implementations / third-parties or whatever use other endpoints.

- Endpoint: https://server/ws will handle connections that use WebSocket protocol using sgcWebSockets
- Endpoint: https://server/other willl handle connection using other library.

Use latest **FastMM5**, you can download from: <https://github.com/pleriche/FastMM5>

 This is a new version from the same developer of FastMM4, support from Delphi XE3 Compiler and can used on Windows32 and Windows64.

 FastMM5 is dual licensed, so there are 2 licenses: GPL and Commercial. So if you want use in commercial projects, you must purchase a license

 Find below a grid which compares the performance between FastMM4 and FastMM5, doing 100.000 websocket requests and responses using 1, 10, 100, 500 and 1000 concurrent clients. The performance under FastMM5 is much better, in multithreaded applications, than using FastMM4.

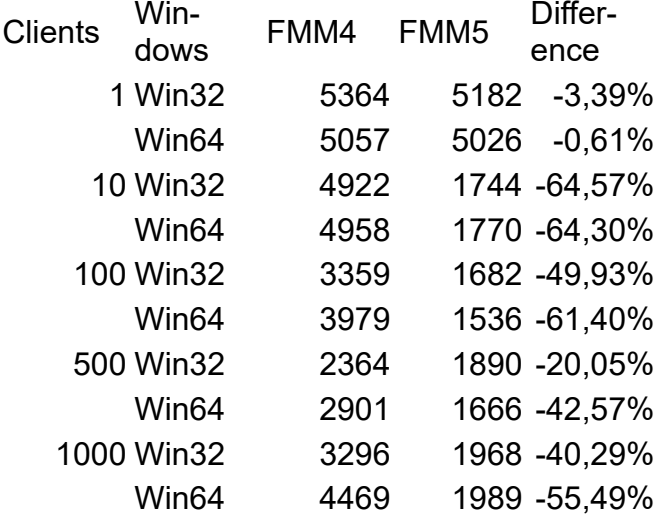

# **Memory Manager**

Recently a new version of FastMM, developed by Pierre le Riche, has been released, the new version is called **FastMM5** and has been rewritten to improve the performance on multi threaded applications, can be configured for better speed or less memory usage and more.

Support from Delphi **XE3 Compiler** and can used on **Windows32** and **Windows64**.

FastMM5 is **dual licensed**, so there are 2 licenses: **GPL** and **Commercial**. So if you want use in commercial projects, you must purchase a license. More details here

### <https://github.com/pleriche/FastMM5>

FastMM4 has a new fork, called **FastMM4-AVX**, developed by Maxim Masiutin, which adds very interesting features like: more efficient synchronization, AVX instructions for faster memory copy, speed improvements and more. FastMM4-AVX is dual licensed: MPL and GPL. More details here:

<https://github.com/maximmasiutin/FastMM4-AVX>

## **Configuration**

In order to test the performance with our components, a new windows console application has been created, **sgcBenchmark** which will be used to measure the performance of every memory manager using our sgcWebSockets components.

The test is very simple, a client (or more than one client) connects to a server, sends a message to server and server replies with the same message to client. This is repeated 100.000 times. The tests are repeated changing the number of concurrent clients, first 1, then 10, 100... the measured time is the time elapsed between the first message sent by client and the last message received from server (so the time used to connect to server is not measured).

The benchmark will compare the performance using the Default Memory Manager that comes with Delphi 10.4.1, FastMM5 and FastMM4-AVX

## **Benchmark Indy WebSocket Server**

In the first Benchmark, the Server used is the [Indy WebSocket Server,](http://www.esegece.com/help/sgcWebSockets/#t=Components%2FTsgcWebSocketServer.htm) this server is based on Indy TCP Server, so every connection creates 1 thread.

The values are measured in milliseconds, so for example, the first test that is done with 1 client in Windows32 platforms, using the default memory manager takes 4135 milliseconds, using FastMM5 takes 4214 milliseconds and using FastMM4-AVX takes 4823 milliseconds. The percentage calculated is against the reference value, in this case against the Default memory manager that comes with delphi, as much lower is the percentage, better performance has.

The Benchmark has been done 3 times and the values showed are the sum of the benchmarks / 3.

For the benchmark, the server used was:

- Windows 2016 Server Datacenter
- 16 Virtual Processors
- 32 GB RAM
- 2.2 GHz

The Delphi version used was Delphi 10.4.1, and the latest FastMM5 and FastMM4-AVX versions from github servers.

Find below the result of the benchmark.

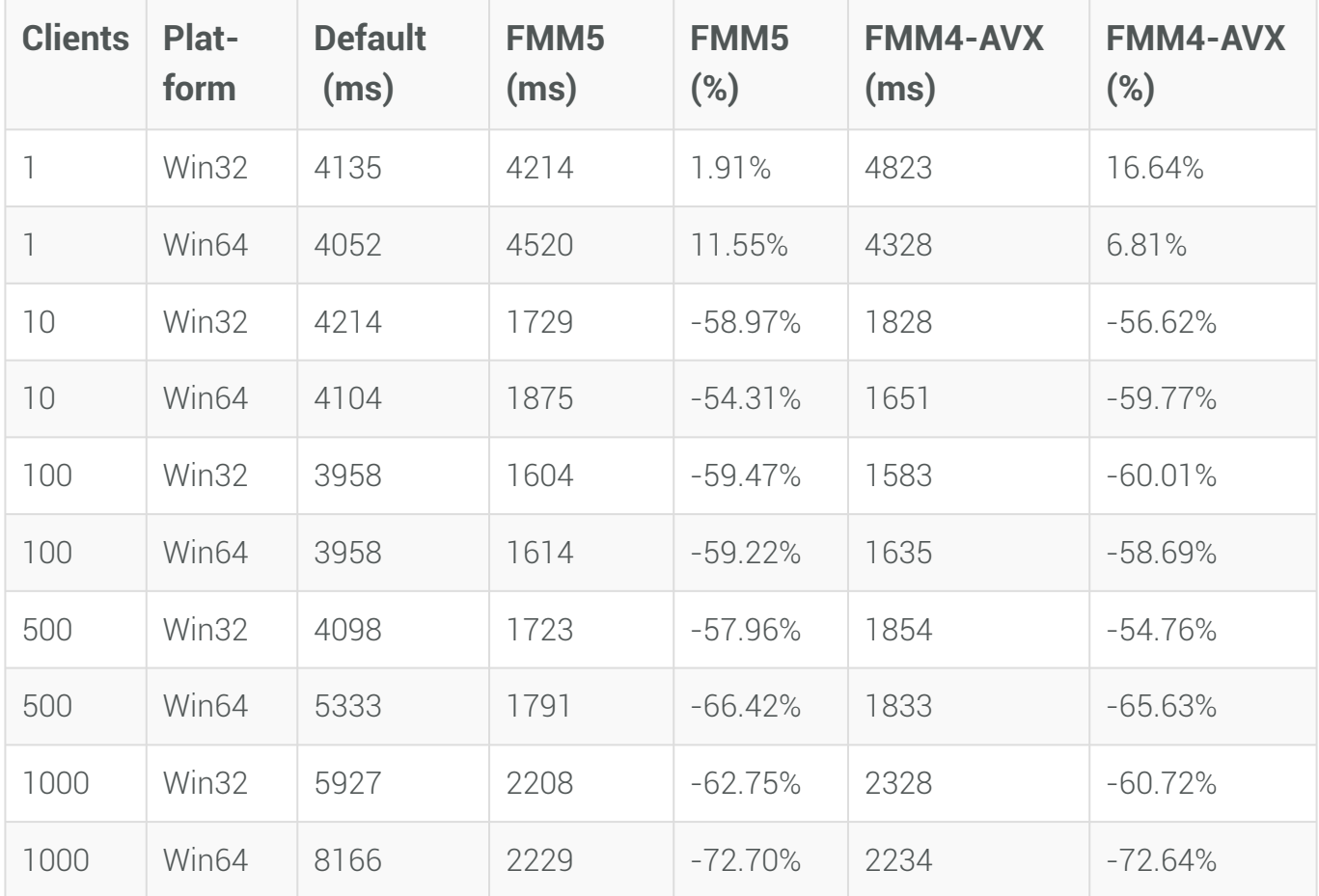

## **Benchmark HTTP.SYS Server**

In the second Benchmark, the Server used is the [HTTP.SYS WebSocket Server](http://www.esegece.com/help/sgcWebSockets/#t=Components%2FTsgcWebSocketServer_HTTPAPI.htm), this server is based on HTTP API Microsoft Framework and the connections are handled by a pool of threads.

The values are measured in milliseconds, so for example, the first test that is done with 1 client in Windows32 platforms, using the default memory manager takes 5364 milliseconds, using FastMM5 takes 5182 milliseconds and using FastMM4-AVX takes 5838 milliseconds. The percentage calculated is against the reference value, in this case against the Default memory manager that comes with Delphi, as much lower is the percentage, better performance has.

The Benchmark has been done 3 times and the values showed are the sum of the benchmarks / 3.

For the benchmark, the server used was:

- Windows 2016 Server Datacenter
- 16 Virtual Processors
- 32 GB RAM
- 2.2 GHz

The Delphi version used was Delphi 10.4.1, and the latest FastMM5 and FastMM4-AVX versions from github servers.

Find below the result of the benchmark.

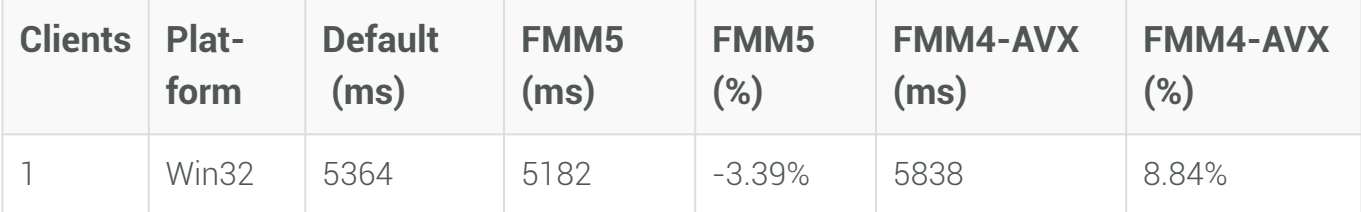

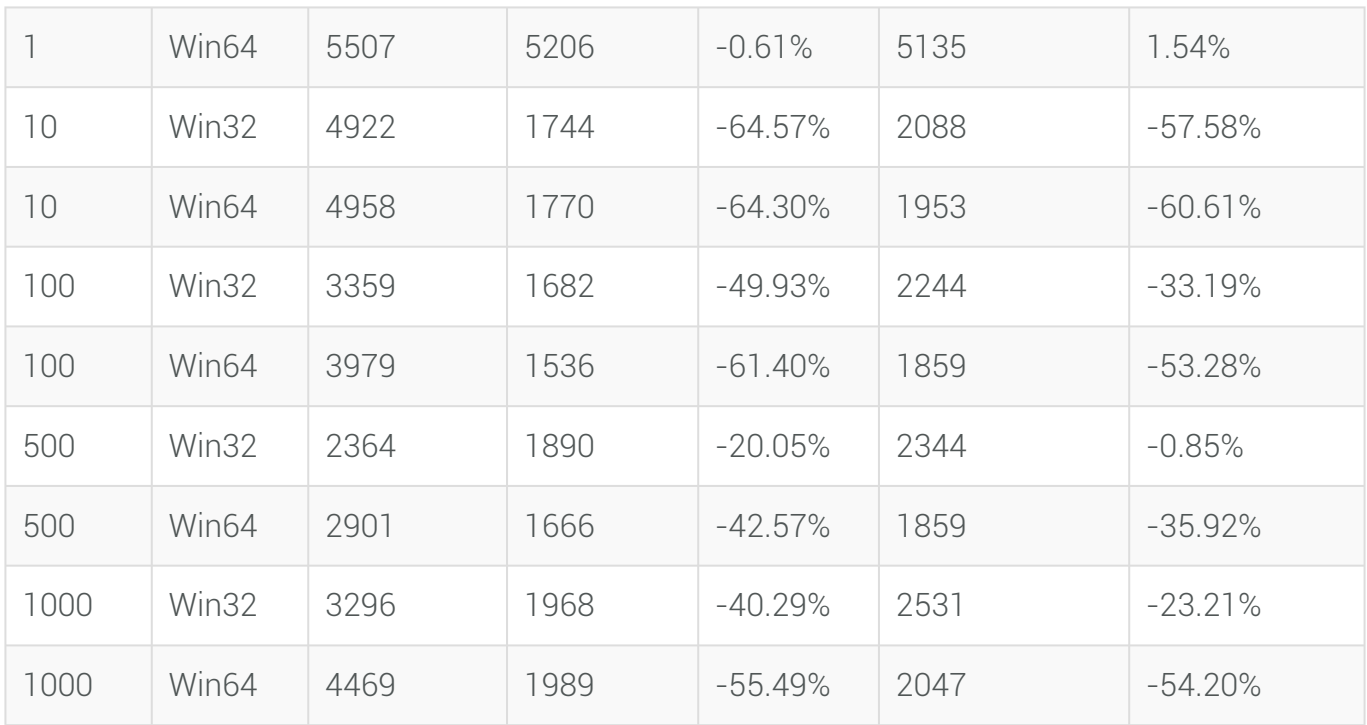

## **Comments about Benchmarks**

Find below some comments about the results obtained after benchmark the 3 different memory managers:

- Using in single threaded application, there are no big differences in performance between FastMM4, Fast-MM5 and FasMM4-AVX.
- **FastMM5** and **FastMM4-AVX** work much **better** in **multithreaded** applications.
- The **differences** between FastMM5 and FastMM4AVX are **small**, at least doing these benchmarks.
- **Windows 32** benchmarks performs **better** than **Windows 64** tests. Using FastMM5 or FastMM4AVX in a Windows 64 applications improves performance more than in Windows 32.

The final decision to choose one memory manager or another depends of the project, I think there is no single memory manager that works as the best in all conditions, so before choose one or another, test, test and test again to see which performance better for your needs

# **OpenSSL**

OpenSSL is a software library for applications that secure communications over computer networks against eavesdropping or need to identify the party at the other end. It is widely used by Internet servers, including the majority of HTTPS websites.

This library is required by components based on Indy Library when a secure connection is needed. If your application requires OpenSSL, you must have necessary files in your file system before deploying your application:

Currently, sgcWebSockets supports: **1.0.2**, **1.1** and **3.0 to 3.2 openSSL** versions.

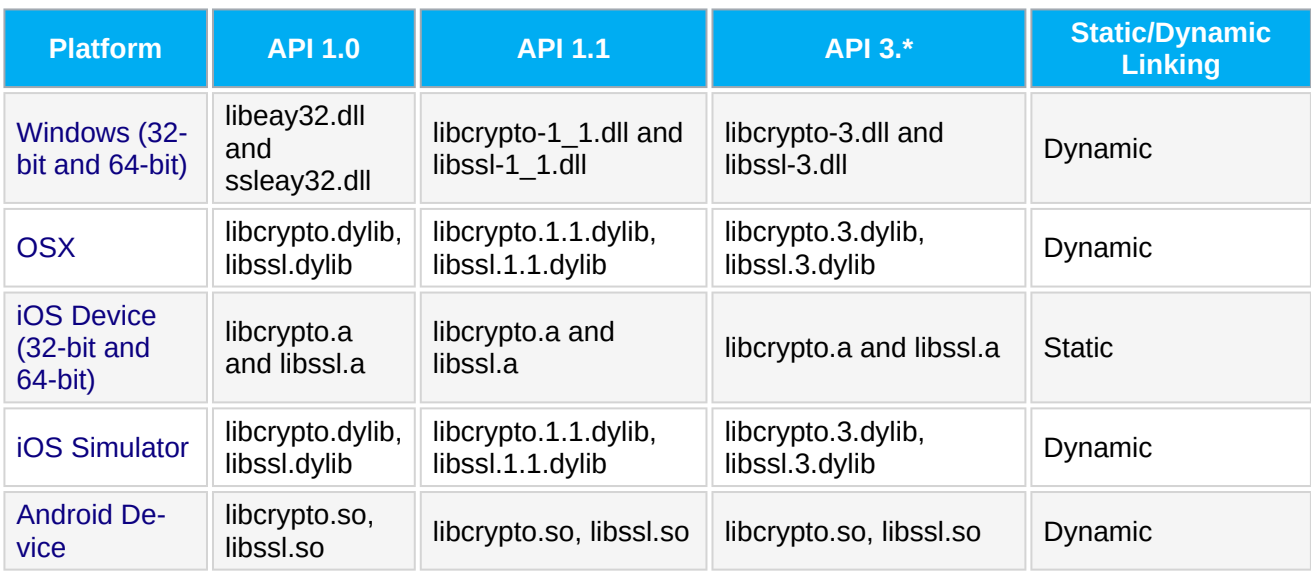

Find below how **configure openSSL** libraries for every Personality:

- [Windows](#page-79-0)
- [OSX](#page-81-0)
- [Android](#page-83-0)
- [iOS](#page-84-0)

## **openSSL Configurations**

sgcWebSockets Indy based components allows to configure some openSSL properties. Access to the following properties:

- **Server Components:** SSLOptions.OpenSSL\_Options.
- **Client Components:** TLSOptions.OpenSSL\_Options.

## **API Version**

**Standard Indy library** only allow to load **1.0.2 openSSL** libraries, these libraries have been deprecated and latest openSSL releases use 1.1.1 API.

**sgcWebSockets Enterprise** allows to load **1.1.1 openSSL** libraries, you can configure in this property which openSSL API version will be loaded. Only one API version can be loaded by process (so you can't mix openSSL 1.0.2 and 1.1.1 libraries in the same application).

## **LibPath**

This property allows to set the location of openSSL libraries. This is useful for Android or OSX projects, where the location of the openSSL libraries must be set.

Accepts the following values:

- **oslpNone:** this value doesn't set any library path value (is the value by default).
- **oslpDefaultFolder:** this value sets the default folder of openSSL libraries. This path is different for every personality (windows, osx...).

## **Self-Signed Certificates**

You can use self-signed certificates for testing purposes, you only need to execute the following command to create a self-signed certificate

**openssl req -newkey rsa**:2048 **-new -nodes -x509 -days** 3650 **-keyout key**.pem **-out cert**.pem

It will create 2 files: cert.pem (certificate) and key.pem (private key). You can combine both files in a single one. Just create a new file and copy the content of both files on the new file. So you will have an structure like this:

```
-----BEGIN PRIVATE KEY-----
....
-----END PRIVATE KEY-----
-----BEGIN CERTIFICATE-----
....
-----END CERTIFICATE-----
```
## **Common Errors**

#### **SSL\_GET\_RECORD: wrong version number**

This error means that the server and the client are using a different version of SSL/TLS protocol, to fix it, try to set the correct version in Server and/or client component

```
Server.SSLOptions.Version
Client.TLSOptions.Version
```
### **SSL3\_GET\_RECORD: decryption failed or bad record mac**

Usually these error is raised when:

1. Check that you are using the latest OpenSSL version, if is too old, update to latest supported.

2. If this error appears randomly, usually is because more than one thread is accessing to the OpenSSL connection. You can try to set NotifyEvents = neNoSync which means that the events: OnConnect, OnDisconnect, OnMessage... will be fired in the context of thread connection, this avoids some synchronization problems and provides better performance. As a down side, if for example you are updating a visual control in a form when you receive a message, you must implement your own synchronization methods because visual controls are not thread-safe.

# <span id="page-79-0"></span>**OpenSSL | Windows**

There is one version for 32 bits and another for 64 bits. You must copy these libraries in the same folder where is your application or in your system path.

If your Operating System is Windows 32 bits, just copy in System32 folder.

If your Operating System is Windows 64 bits, copy 64 bits version in System32 folder and 32 bits version in Sys-Wow64 folder.

## **API 1.0**

Requires the following libraries:

- libeay32.dll
- ssleay32.dll

If your Operating System is Windows 32 bits, just copy in System32 folder. If your Operating System is Windows 64 bits, copy 64 bits version in System32 folder and 32 bits version in Sys-Wow64 folder.

You can download latest libraries from your account (libraries don't have external dependencies and are digitally signed).

## **API 1.1**

Requires the following libraries:

### **Windows 32**

- libcrypto-1\_1.dll
- libssl-1\_1.dll

### **Windows 64**

- libcrypto-1\_1-x64.dll
- libssl-1\_1-x64.dll

If your Operating System is Windows 32 bits, just copy in System32 folder.

If your Operating System is Windows 64 bits, copy 64 bits version in System32 folder and 32 bits version in Sys-Wow64 folder.

You can download latest libraries from your account (libraries don't have external dependencies and are digitally signed).

## **API 3.\***

Requires the following libraries:

### **Windows 32**

- libcrypto-3.dll
- libssl-3.dll

### **Windows 64**

- libcrypto-3-x64.dll
- libssl-3-x64.dll

If your Operating System is Windows 32 bits, just copy in System32 folder.

If your Operating System is Windows 64 bits, copy 64 bits version in System32 folder and 32 bits version in Sys-Wow64 folder.

You can download latest libraries from your account (libraries don't have external dependencies and are digitally signed).

# <span id="page-81-0"></span>**OpenSSL | OSX**

Newer versions of OSX doesn't include openssl libraries or are too old, so you must deploy with your application. Deploy these libraries using following steps:

- Open Project/Deployment in your project.
- Add required libraries.
- Set RemotePath = 'Contents\Macos\'.
- Configure the openSSL LibPath to default folder:
	- Client.TLSOptions.OpenSSL\_Options.LibPath = oslpDefaultFolder.
	- Server.SSLOptions.OpenSSL\_Options.LibPath = oslpDefaultFolder.

## **API 1.0**

Requires the following libraries:

- libcrypto.dylib
- libssl.dylib

You can download latest libraries from your account.

## **API 1.1**

Requires the following libraries:

- libcrypto.1.1.dylib
- libssl.1.1.dylib

There is one version for 32 bits and another for 64 bits. You must copy these libraries in the same folder where is your application.

You can download latest libraries from your account.

## **API 3.0**

Requires the following libraries:

- libcrypto.3.dylib
- libssl.3.dylib

Only 64bits version are provided. You must copy these libraries in the same folder where is your application You can download latest libraries from your account.

If you include the openSSL libraries in a OSX application, after the application has been Notarized, the libraries will be signed, you can check this using the following command:

codesign -dv --verbose=4 libcrypto.1.1.dylib

Check the following video which shows how Build a MacOSX64 Application with openSSL libraries

<https://www.esegece.com/websockets/videos/delphi/quickstart/275-build-macosx64-application/file>

## **Errors**

**Clients should not load the unversioned libcrypto dylib as it does not have a stable ABI.**

On MacOS Monterey+, you can get this error trying to load the openSSL libraries, the error happens when tries to load first the openSSL libraries without version (libcrypto.dylib for example).

To fix this error set in the property **OpenSSL\_Options.UnixSymLinks** the value **oslsSymLinksDontLoad**. This avoids the loading of the openSSL libraries without version.

# <span id="page-83-0"></span>**OpenSSL | Android**

Newer versions of Android doesn't include openssl libraries or are too old, so you must deploy with your application. Deploy these libraries using following steps:

- Open Project/Deployment in your project.
- Add required libraries.
- Set RemotePath = '.\assets\internal'.
- Configure the openSSL LibPath to default folder:
	- Client.TLSOptions.OpenSSL\_Options.LibPath = oslpDefaultFolder.
	- Server.SSLOptions.OpenSSL\_Options.LibPath = oslpDefaultFolder.

## **API 1.0**

Requires the following libraries:

- libcrypto.so
- libssl.so

You can download latest libraries from your account.

On **Android 64bits**, using TLS 1.2 may raise the following error:

### *INT\_RSA\_VERIFY:bad signature*

This is a openSSL error that it's fixed on API 1.1. You can try to use TLS 1.0 or TLS 1.1 (if the server still supports these encryption methods to avoid this error).

## **API 1.1**

Requires the following libraries:

- libcrypto.so
- libssl.so

You can download latest libraries from your account.

## **API 3.0**

Requires the following libraries:

- libcrypto.so
- libssl.so

You can download latest libraries from your account.

# <span id="page-84-0"></span>**OpenSSL | iOS**

To install OpenSSL in a 64-bit iOS device, you must copy the libcrypto.a and libssl.a SSL library files to your system. Download the .zip iOS OpenSSL, extract it and find the .a files in the \lib directory. You must copy the libcrypto.a and libssl.a SSL library files to these directories:

- C:\Program Files (x86)\Embarcadero\Studio\<IDE Version>\lib\iosDevice64\debug
- C:\Program Files (x86)\Embarcadero\Studio\<IDE Version>\lib\iosDevice64\release

Add **sgcIdSSLOpenSSLHeaders\_static** (or IdSSLOpenSSLHeaders if your sgcWebSockets edition is not Enterprise) unit to your uses clause.

If you need to **deploy** any file, you can set RemotePath = StartUp\Documents and to load the file use (requires add System.IOUtils to uses clause):

TPath.GetDocumentsPath + PathDelim + <your filename>

**The openSSL libraries must not be deployed using the menu Project/Deployment under iOS.**

## **API 1.1**

Modify **IdCompilerDefines.inc** and enable SGC\_OPENSSL\_API\_1\_1 in IOS section:

```
{$IFDEF IOS}
    {$DEFINE HAS_getifaddrs}
    {$DEFINE USE_OPENSSL}
    {$IFDEF CPUARM}
        // RLebeau: For iOS devices, OpenSSL cannot be used as an external library,
        // it must be statically linked into the app.  For the iOS simulator, this
        // is not true.  Users who want to use OpenSSL in iOS device apps will need
        // to add the static OpenSSL library to the project and then include the
    // IdSSLOpenSSLHeaders static unit in their uses clause. It hooks up the
        // statically linked functions for the IdSSLOpenSSLHeaders unit to use...
        {$DEFINE STATICLOAD_OPENSSL}
// sgc--> enable for openssl API 1.1
{$DEFINE SGC_OPENSSL_API_1_1}
    {$ENDIF}
{$ENDIF}
```
You can download libraries from your account.

## **API 3.0**

Modify **IdCompilerDefines.inc** and enable SGC\_OPENSSL\_API\_1\_1 and SGC\_OPENSSL\_API\_3\_0 in IOS section:

```
{$IFDEF IOS}
    {$DEFINE HAS_getifaddrs}
    {$DEFINE USE_OPENSSL}
    {$IFDEF CPUARM}
        // RLebeau: For iOS devices, OpenSSL cannot be used as an external library,
        // it must be statically linked into the app.  For the iOS simulator, this
        // is not true.  Users who want to use OpenSSL in iOS device apps will need
        // to add the static OpenSSL library to the project and then include the
    // IdSSLOpenSSLHeaders static unit in their uses clause. It hooks up the
        // statically linked functions for the IdSSLOpenSSLHeaders unit to use...
        {$DEFINE STATICLOAD_OPENSSL}
```

```
  // sgc--> enable for openssl API 1.1
   {$DEFINE SGC_OPENSSL_API_1_1}
  // sgc--> enable for openssl API 3.0
  {$DEFINE SGC_OPENSSL_API_3_0}
   {$ENDIF}
{$ENDIF}
```
You can download libraries from your account.

# **OpenSSL Own CA Certificates**

### [Github post](https://stackoverflow.com/questions/66558788/how-to-create-a-self-signed-or-signed-by-own-ca-ssl-certificate-for-ip-address)

To create a certificate signed by your own CA and that can be trusted by Web Browsers (like Chrome) after adding CA certificate to local machine.

1. Prepare the configuration files for creating certificates without prompts

### **CA.cnf**

```
[ req ]
prompt = nodistinguished_name = req_distinguished_name
[ req_distinguished_name ]
C = IISST = Localzone 
L = localhost
O = Certificate Authority Local Center
OU = Develop 
CN = develop.localhost.localdomain
emailAddress = root@localhost.localdomain
```
#### **localhost.cnf**

```
[req]
default_bits = 2048
distinguished_name = req_distinguished_name
req_extensions = req_ext
x509_extensions = v3_req
prompt = no[req_distinguished_name]
\frac{1}{\text{CountryName}} = \text{US}stateOrProvinceName = Localzone
localityName = Localhost
organizationName = Certificate signed by my CA
commonName = localhost.localdomain
[req_ext]
subjectAltName = @alt_names
[v3_req]
subjectAltName = @alt_names
[alt_names]
IP.1 = 127.0.0.1IP.2 = 127.0.0.2IP.3 = 127.0.0.3IP.4 = 192.168.0.1IP.5 = 192.168.0.2IP.6 = 192.168.0.3DNS.1 = localhostDNS.2 = localhost.localdomain
DNS.3 = dev.local
```
2. Generate a CA private key and Certificate (valid for 5 years)

**openssl req -nodes -new -x509 -keyout CA\_key**.pem **-out CA\_cert**.pem **-days** 1825 **-config CA**.cnf

3. Generate web server secret key and CSR

**openssl req -sha256 -nodes -newkey rsa**:2048 **-keyout localhost\_key**.pem **-out localhost**.csr **-config localhost**.cnf

4. Create certificate and sign it by own certificate authority (valid 1 year)

### 5. Output files will be:

- $\,$  c $\,$ .cnf  $\rightarrow$  OpenSSL CA config file. May be deleted after certificate creation process.
- $•$  <code>cA\_cert.pem → [Certificate Authority] certificate. This certificate must be added to the browser local authority</code> storage to make trust all certificates that created with using this CA.
- $•$  <code>cA\_cert.sr1  $→$  Random serial number. May be deleted after certificate creation process.</code>
- CA\_key.pem → Must be used when creating new [localhost] certificate. May be deleted after certificate creation process (if you do not plan reuse it and CA\_cert.pem).
- localhost.cnf → OpenSSL SSL certificate config file. May be deleted after certificate creation process.
- localhost.csr → Certificate Signing Request. May be deleted after certificate creation process.
- localhost\_cert.pem → SSL certificate. **Must be configured in SSLOptions.CertFile property of the server.**
- localhost\_key.pem → Secret key. **Must be installed at SSLOptions.KeyFile proeprty of the server.**

# **Indy**

Indy library is an open source client/server communications library that supports TCP/UDP/RAW sockets, as well as over 100 higher level protocols including SMTP, POP3, IMAP, NNTP, HTTP, FTP, and many more. Indy is written in Delphi but is also available for C++Builder and FreePascal. sgcWebSockets uses Indy as a base for some components and the different sgcWebSockets Editions make a different use of the Indy library.

sgcWebSockets supports protocols like HTTP/2 which require the use of ALPN, can use TLS 1.3 using openSSL 1.1.1 or openSSL 3.0.0... all these features are not supported by standard Indy library, so sgcWebSockets Enterprise edition includes a custom Indy library which supports this features. To avoid uninstall the standard Indy library from the IDE, the required Indy files are renamed adding the prefix "sgc", so for example: the unit "IdGlobal" is renamed to "sgcIdGlobal". This way, both versions can coexist without problems.

Find below which Indy version is used by every sgcWebSockets Edition:

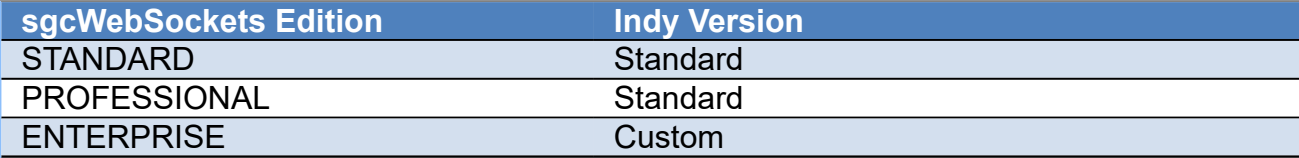

Customers with a "Registered" licenses, are old licenses before the sgcWebSockets package was splitted, will find the following sgcWebSockets package versions:

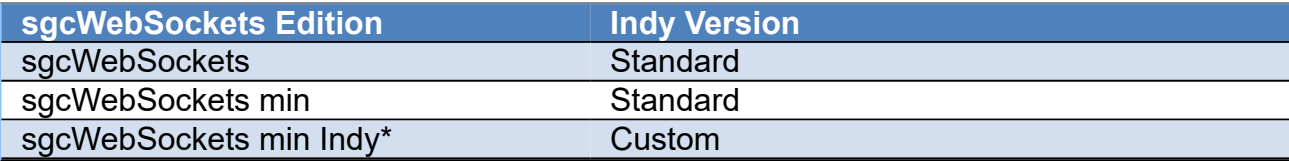

\*The sgcWebSockets min indy is the same that sgcWebSockets Enterprise edition.

The use of the custom indy version, is defined in the file "sgcVer.inc" located in the source folder. There is a compiler define called "SGC\_CUSTOM\_INDY" which enables or disables the use of this indy version. If you have a Enterprise Edition and want to disable the use of the custom indy, just delete the following compiler define:

{\$DEFINE SGC\_CUSTOM\_INDY}

Of course, if you enable SGC\_CUSTOM\_INDY but you don't have in the source folder the required custom indy version units, this compiler define won't work.

## **sgcIndy package**

The use of the custom indy version is not limited to the sgcWebSockets components. Some customers want to make use of the new features of this custom indy version, in standard Indy components like SMTP for example, so they use TLS 1.3 when sending emails, using FTP servers... The sgcWebSockets Enterprise edition, provides an additional full Indy package with all these features. This package, called "sgcIndy package", includes the full Indy library with support for openSSL 1.1.1 and openSSL 3.0.0. So you first must uninstall your current Indy library installed in your IDE and then install this version, the process to install the sgcIndy package it's exactly the same that any Indy library (here the units are not renamed).

When you want to use openSSL libraries, just set the global variable OPENSSL API\_VERSION to the desired opensSSL API Version before loading openSSL libraries. This global variable is in the unit IdSSLOpenSSLHeaders.

**Example:** to use the openSSL 1.1.1 libraries

```
OPENSSL API VERSION := opSSL 1 1;
```
## **How to use a Single sgcIndy package**

When using sgcWebSockets Enterprise and sgcIndy package in a same application, the sources maybe duplicated because the sgcWebSockets Enterprise version uses a custom indy version with the Indy units renamed, this means that for example units like sgcIdGlobal.pas and IdGlobal.pas will be compiled in the same application (the first is used when using any component of the sgcWebSockets Enterprise package and the second when using any component of the sgcIndy package, like ftp, smtp...).

To avoid this behaviour, the sgcWebSockets package can be configured to use the sgcIndy installed version and still make use of all the components. To do this, follow the instructions below:

1. Open the file sgcVer.inc, it's located in the folder Source of the sgcWebsockes package.

2. Disable the compiler directive: SGC\_CUSTOM\_INDY. This option tells the compiler, the files that start with sgcId\*.pas exist and must be used when compiling the sgcWebSockets Enterprise Package.

3. Enable the following compiler: SGC\_INDY\_LIB. This options tells the compiler, the sgcIndy package is installed and must be used when compiling the package

```
{$DEFINE SGC_INDY_LIB}
```
Using the previous configuration, the sgcWebSockets Enterprise package will use the sgcIndy package that is installed and all the features that make use of this package (like http/2, IOCP, openSSL 3.0...) will be enabled.

# **WebSocket Events**

WebSocket connections have the following events:

### **OnConnect**

The event raised when a new connection is established.

### **OnDisconnect**

The event raised when a connection is closed.

#### **OnError**

The event raised when a connection has any error.

#### **OnMessage**

The event raised when a new text message is received.

### **OnBinary**

The event raised when a new binary message is received.

By default, sgcWebSockets uses an **asynchronous** mechanism to raise these events, when any of these events is raised internally, it queues this message and is dispatched by the operating system when is allowed. This behaviour can be modified using a property called **NotifyEvents**, by default **neAsynchronous** is selected, if **neNoSync** is checked then events will be raised without synchronizing with the main thread (if you need to update any VCL control or access to shared resources, then you will need to implement your own synchronizing method).

#### **neNoSync** is recommended when:

1. You need to handle a lot of messages on a very short period of time.

- 2. Your project is built for command line (if you don't set neNoSync, you won't get any event).
- 3. Your project is a library.

If no, then you can set default property to **neAsynchronous**.

# **WebSocket Parameters Connection**

## **Supported by**

## [TsgcWebSocketClient](#page-132-0)

Java script

Sometimes is useful to pass parameters from client to server when a new WebSocket the connection is established. If you need to pass some parameters to the server, you can use the following property:

## **Options / Parameters**

By default, is set to '/', if you need to pass a parameter like id=1, you can set this property to '/?id=1'

On Server Side, you can handle client parameters using the following parameter:

```
procedure WSServerConnect(Connection: TsgcWSConnection);
begin
    if Connection.URL = '/?id=1' then
        HandleThisParameter;
end;
```
Using Javascript, you can pass parameters using connection url, example:

```
<script src="http://localhost/sgcWebSockets.js" type="text/javascript"></script>
<script type="text/javascript">var socket = new sgcWebSocket('ws://localhost/?id=1');</script>
```
# **Using inside a DLL**

If you need to work with Dynamic Link Libraries (DLL) and sgcWebSockets (or console applications), **NotifyEvents** property needs to be set to **neNoSync**.

# **WebBrowser Test**

TsgcWebSocketServer implements a built-in Web page where you can test WebSocket Server connection with your favourite Web Browser.

To access to this Test Page, you need to type this URL:

http://host:port/sgcWebSockets.html

Example: if you have configured your WebSocket Server on IP 127.0.0.1 and uses port 80, then you need to type:

http://127.0.0.1:80/sgcWebSockets.html

In this page, you can test the following WebSocket methods:

 Open Close **Status** Send

To disable WebBrowser HTML Test pages, just set in TsgcWebSocketServer.Options.HTMLFiles = false;

## **Custom Sub-Protocols**

A client can request that the server use a specific subprotocol by including the subprotocol name in its handshake. If it is specified, the server needs to include one of the selected subprotocol values in its response for the connection to be established.

In order to create your own subprotocol, you must inherit from TsgcWSProtocol Client Base and TsgcWSProtocol\_Server\_Base in order to create your custom subprotocols.

```
//Client Example Code
unit sgcWebSocket_Protocol_Example_Client;
interface
{$I sgcVer.inc}
{$IFDEF SGC_PROTOCOLS}
uses
    sgcWebSocket_Protocol_Base_Client, Classes, sgcWebSocket_Classes;
type
    TsgcWSProtocol_Example_Client = class(TsgcWSProtocol_Client_Base)
    { from TsgcWSComponent }
    protected
        procedure DoEventConnect(aConnection: TsgcWSConnection); override;
        procedure DoEventMessage(aConnection: TsgcWSConnection; const Text: string);
                override;
        procedure DoEventDisconnect(aConnection: TsgcWSConnection; Code: Integer);
               override;
    { from TsgcWSComponent }
    public
       constructor Create(aOwner: TComponent); override;
    end;
{$ENDIF}
implementation
{$IFDEF SGC_PROTOCOLS}
constructor TsgcWSProtocol_Example_Client.Create(aOwner: TComponent);
begin
    inherited;
          // ... here add your protocol name
    FProtocol := 'MyProtocol';
end;
procedure TsgcWSProtocol_Example_Client.DoEventConnect(aConnection:
        TsgcWSConnection);
begin
    inherited;
       // ... add your own code when client connects to server
end;
procedure TsgcWSProtocol_Example_Client.DoEventDisconnect(aConnection:
        TsgcWSConnection; Code: Integer);
begin
           // ... add your own code when client disconnects from server
    inherited;
end;
procedure TsgcWSProtocol_Example_Client.DoEventMessage(aConnection:
        TsgcWSConnection; const Text: string);
begin
       // ... process messages received from server
    // ... you can send a message to server using WriteData('your message') method
end;
{$ENDIF}
```
## **TOPICS**

```
end.
// Server Example Code
unit sgcWebSocket_Protocol_Example_Server;
interface
{$I sgcVer.inc}
{$IFDEF SGC_PROTOCOLS}
uses
    sgcWebSocket_Protocol_Base_Server, Classes, sgcWebSocket_Classes;
type
    TsgcWSProtocol_Example_Server = class(TsgcWSProtocol_Server_Base)
      { from TsgcWSComponent }
    protected
        procedure DoEventConnect(aConnection: TsgcWSConnection); override;
        procedure DoEventMessage(aConnection: TsgcWSConnection; const Text: string);
                override;
        procedure DoEventDisconnect(aConnection: TsgcWSConnection; Code: Integer);
                override;
    { from TsgcWSComponent }
    public
       constructor Create(aOwner: TComponent); override;
    end;
{$ENDIF}
implementation
{$IFDEF SGC_PROTOCOLS}
constructor TsgcWSProtocol_Example_Server.Create(aOwner: TComponent);
begin
    inherited;
          // ... here add your protocol name
    FProtocol := 'MyProtocol';
end;
procedure TsgcWSProtocol_Example_Server.DoEventConnect(aConnection:
        TsgcWSConnection);
begin
    inherited;
       // ... add your own code when a client connects to server
end;
procedure TsgcWSProtocol_Example_Server.DoEventDisconnect(aConnection:
        TsgcWSConnection; Code: Integer);
begin
           // ... add your own code when a client disconnects from server
    inherited;
end;
procedure TsgcWSProtocol_Example_Server.DoEventMessage(aConnection:
        TsgcWSConnection; const Text: string);
begin
    inherited;
    // ... process messages received from clients
   // ... you can answer to client using WriteData(aConnection.Guid, 'your message') method
    // ... you can send a message to all clients using BroadCast('your message') method
end;
{$ENDIF}
end.
//Implementation
// Once your custom subprotocol is implemented, then you only need to assign to your Client or Server websocket component. Example:
procedure InitalizeClient;
var
    oClient: TsgcWebSocketClient;
    oProtocol: TsgcWSProtocol_Example_Client;
begin
  oClient := TsgcWebSocketClient.Create(nil);
  oProtocol := TsgcWSProtocol_Example_Client.Create(nil);
    oProtocol.Client := oClient;
end;
procedure InitalizeServer;
var
    oServer: TsgcWebSocketServer;
    oProtocol: TsgcWSProtocol_Example_Server;
begin
    oClient := TsgcWebSocketServer.Create(nil);
    oProtocol := TsgcWSProtocol_Example_Server.Create(nil);
```
## **TOPICS**

 oProtocol.Server := oServer; **end**;

# **Authentication**

### **Supported by**

 [TsgcWebSocketServer](#page-163-0) [TsgcWebSocketHTTPServer](#page-187-0) **[TsgcWebSocketClient](#page-132-0)** 

Java script (\*only URL Authentication is supported)

WebSockets Specification doesn't have any authentication method and Web Browsers implementation don't allow to send custom headers on new WebSocket connections.

To enable this feature you need to access to the following property:

### **Authentication/ Enabled**

sgcWebSockets implements 3 different types of WebSocket authentication:

**Session:** client needs to do an HTTP GET passing username and password, and if authenticated, server response a Session ID. With this Session ID, client open WebSocket connection passing as a parameter. You can use a normal HTTP request to get a session id using and passing user and password as parameters

http://host:port/sgc/req/auth/session/:user/:password

**example:** (user=admin, password=1234) --> http://localhost/sgc/req/auth/session/admin/1234

This returns a token that is used to connect to server using WebSocket connections:

ws://localhost/sgc/auth/session/:token

**URL:** client open WebSocket connection passing username and password as a parameter.

ws://host:port/sgc/auth/url/username/password

**example:** (user=admin, password=1234) --> http://localhost/sgc/auth/url/admin/1234

**Basic:** implements Basic Access Authentication, only applies to VCL Websockets (Server and Client) and HTTP Requests (client Web Browsers don't implement this type of authentication). When a client tries to connect, it sends a header using AUTH BASIC specification.

You can define a list of Authenticated users, using **Authentication/ AuthUsers** property. You need to define every item following this schema: user=password. Example:

admin=admin user=1234 ....

There is an event called **OnAuthentication** where you can handle authentication if the user is not in AuthUsers list, client doesn't send an authorization request... You can check User and Password params and if correct, then set Authenticated variable to True. example:

**procedure WSServerAuthentication**(Connection: TsgcWSConnection; aUser, aPassword: **string**; **var** Authenticated: Boolean) **begin if** (aUser = 'John') **and** (aPassword = '1234') **then**

## **TOPICS**

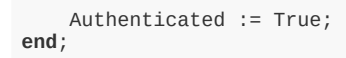

# **Secure Connections**

### **Supported by**

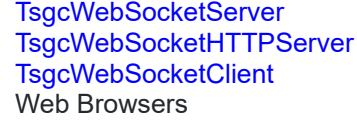

SSL support is based on Indy implementation, so you need to deploy openssl libraries in order to use this feature. TsgcWebSocketClient supports Microsoft SChannel, so there is no need to deploy openssl libraries for windows 32 and 64 bits if SChannel option is selected in WebSocket Client.

### **Server Side**

To enable this feature, you need to enable the following property:

### **SSL/ Enable**

There are other properties that you need to define:

**SSLOptions/ CertFile/ KeyFile/ RootCertFile:** you need a certificate in .PEM format in order to encrypt websocket communications.

**SSLOptions/ Password:** this is optional and only needed if the certificate has a password.

**SSLOptions/ Port:** port used on SSL connections.

## **Client Side**

To enable this feature, you need to enable the following property:

### **TLS/ Enable**

### **OpenSSL**

By default, client and server components based on Indy make use of openSSL libraries when connect to secure websocket servers.

Indy only supports 1.0.2 openssl API so API 1.1 is not supported. If you compile sgcWebSockets with our custom Indy library you can make use of API 1.1 and select TLS 1.3 version. Just select in OpenSSL\_Options properties which openSSL API would you use:

- **oslAPI\_1\_0:** it's default indy API, you can use standard Indy package with openssl 1.0.2 libraries.
- **oslAPI\_1\_1:** only select if you are compiling sgcWebSockets with our custom Indy library (Enterprise Edition). Will use openssl 1.1.1 libraries.
- **oslAPI\_3\_0:** only select if you are compiling sgcWebSockets with our custom Indy library (Enterprise Edition). Will use openssl 3.0.0 libraries.
	- **ECDHE:** allows to enable ECDHE for TLS 1.2 (more secure connections).

### **Events**

There are 2 events which can be used to customize your SSL settings:

## **OnSSLGetHandler**

This event is raised before SSL handler is created, you can create here your own SSL Handler (needs to be inherited from TIdServerIOHandlerSSLBase or TIdIOHandlerSSLBase) and set the properties needed

```
procedure OnServerSSLGetHandler(Sender: TObject; aType: TwsSSLHandler; var aSSLHandler:
TIdServerIOHandlerSSLBase);
begin
    aSSLHandler := TCustomSSLHandler.Create(nil);
  ...
end;
```
## **OnSSLAfterCreateHandler**

If no custom SSL object has been created, it creates by default using OpenSSL handler. You can access to SSL Handler properties and modify if needed

```
procedure OnSSLAfterCreateHandler(Sender: TObject; aType: TwsSSLHandler; aSSLHandler:
TIdServerIOHandlerSSLBase);
begin
    TIdServerIOHandlerSSLOpenSSL(aSSLHandler).SSLOptions.Method := sslvTLSv1_2;
end;
```
### **Microsoft SChannel**

From sgcWebSockets 4.2.6 you can use SChannel instead of openssl (only for windows from Windows 7+). This means there is no need to deploy openssl libraries. TLS 1.0 is supported from windows 7 but if you need more modern implementations like TLS 1.2 in Windows 7 you must enable TLS 1.1 and TLS 1.2 in Windows Registry. Requires Delphi 2010 Professional Edition (or Enterprise Edition for Delphi 7, 2007 and 2009).

# **HeartBeat**

### **Supported by**

```
  TsgcWebSocketServer
  TsgcWebSocketHTTPServer
  TsgcWebSocketServer_HTTPAPI
  TsgcWebSocketClient
```
On Server components, automatically sends a ping to all active WebSocket connections every x seconds.

On Client components, automatically sends a ping to the server every x seconds.

HeartBeat has the following properties:

- **Enabled:** if true, sends a ping
- **Interval:** is the value in seconds when a ping will be sent. Example: if value is 10, a ping will be sent every 10 seconds
- **Timeout:** is the time will wait a response from server. Example: if value is 30, means will wait 30 seconds to receive a response before close connection.

Customize HeartBeat

Client and server components allow customize HeartBeat to send custom pings and control that connection is still alive. The event OnBeforeHeatBeat is built exactly for that, allows to send a custom message and/or not send standard ping.

**Example:** send a message text as a ping every 30 seconds.

```
procedure OnBeforeHeartBeat(Sender: TObject; const Connection: TsgcWSConnection; var Handled: Boolean);
begin
    Connection.WriteData('ping');
   Handled := True;
end;
```
# **WatchDog**

### **Supported by**

```
  TsgcWebSocketServer
  TsgcWebSocketHTTPServer
  TsgcWebSocketServer_HTTPAPI
  TsgcWebSocketClient
```
## **Server**

On Server components, automatically restart server after unexpected shutdown. To check if server is active every 60 seconds, just set the following properties:

```
WatchDog.Enabled = true;
WatchDog.Interval = 60;
WatchDog.Attempts = 0;
```
WatchDog.Monitor allows to verify if new clients can connect to server, this is done by an internal client that tries to open a WebSocket connection to server, if fails, it restart the server. To monitor if clients can connect to server with a Time Out of 10 seconds, set the following properties:

```
WatchDog.Enabled = true;
WatchDog.Interval = 60;
WatchDog.Attempts = 0;
WatchDog.Monitor.Enabled = true;
WatchDog.Monitor.TimeOut = 10;
```
## **Client**

On Client components, automatically reconnect to server after unexpected disconnection. To reconnect after a disconnection every 10 seconds, just set the following properties:

```
WatchDog.Enabled = true;
WatchDog.Interval = 10;
WatchDog.Attempts = 0;
```
## **Logs**

### **Supported by**

```
  TsgcWebSocketServer
  TsgcWebSocketHTTPServer
TsgcWebSocketClient
```
This is a useful feature that allows debugging WebSocket connections, to enable this, you need to access to the following property:

### **LogFile/ Enabled**

127.0.0.1:49854 Stat Connected.

Once enabled, every time a new connection is established it will be logged in a text file. On Server component, if the file it's not created it will be created but with you can't access until the server is closed, if you want to open log file while the server is active, log file needs to be created before start server.

### **Example:**

127.0.0.1:49854 Recv 09/11/2013 11:17:03: GET / HTTP/1.1 Upgrade: websocket Connection: Upgrade Host: 127.0.0.1:5414 Origin: http:*//127.0.0.1:5414* Pragma: no-cache Cache-Control: no-cache Sec-WebSocket-Key: 1n598ldHs9SdRfxUK8u4Vw== Sec-WebSocket-Version: 13 Sec-WebSocket-Extensions: x-webkit-deflate-frame 127.0.0.1:49854 Sent 09/11/2013 11:17:03: HTTP/1.1 101 Switching Protocols Upgrade: websocket Connection: Upgrade Sec-WebSocket-Accept: gDuzFRzwHBc18P1CfinlvKv1BJc= 127.0.0.1:49854 Stat Disconnected. 0.0.0.0:0 Stat Disconnected.

### **WebSocket Messages**

WebSocket frames can be masked, which means that the message logged can not be read. When the property **LogFile.UnMaskFrames** = True (by default it's true)

- Messages **sent** by **WebSocket Client** are saved as **unmasked**.
- Messages **received** by **WebSocket Server** are saved **masked** and **unmasked** (the reason is that when the socket reads the buffer, it doesn't know if the protocol of the message, so it saves both).

# **HTTP**

## **Supported by**

[TsgcWebSocketHTTPServer](#page-187-0)

**TsgcWebSocketHTTPServer** is a component that allows handling WebSocket and HTTP connections using the SAME port. Is very useful when you need to set up a server where only HTTP port is enabled (usually 80 port). This component supports all [TsgcWeBSocketServer](#page-163-0) features and allows to serve HTML pages.

You can **serve HTML pages statically**, using **DocumentRoot** property, example: if you save test.html in directory "C:\inetpub\wwwroot", and you set **DocumentRoot** to "C:\inetpub\wwwroot". If a client tries to access to test.html, it will be served automatically, example:

http://localhost/test.html

Or you can **serve HTML or other resources dynamically** by code, to do this, there is an event called **OnCommandGet** that is fired every time a client requests a new HTML page, image, javascript file... Basically, you need to check which document is requesting client (using ARequestInfo.Document) and send a response to client (using AResponseInfo.ContentText where you send response content, AResponse.ContentType which is the type of response and a AResponseInfo.ResponseNo with a number of response code, usually is 200), example:

```
procedure WSServerCommandGet(AContext: TIdContext; ARequestInfo: TIdHTTPRequestInfo; 
    AResponseInfo: TIdHTTPResponseInfo);
begin
    if ARequestInfo.Document = '/myfile.js' then
    begin
    AResponseInfo.ContentText := '<script type="text/javascript">alert("Hello!");</script>';
    AResponseInfo.ContentType := 'text/javascript';
        AResponseInfo.ResponseNo := 200;
    end
end;
```
# **Broadcast and Channels**

### **Supported by**

 [TsgcWebSocketServer](#page-163-0) [TsgcWebSocketHTTPServer](#page-187-0) [TsgcWebSocketServer\\_HTTPAPI](#page-202-0)

**Broadcast** method by default send message to **all clients connected**, but you can use **channels** argument to filter and **only broadcast message to clients subscribed** to a channel.

**Example:** your server has 2 types of connected clients, desktop and mobile devices, so you can create 2 channels "desktop" and "mobile".

If you can identify in OnConnect event of server if a client is mobile, you can do something like following.

```
procedure OnServerConnect(Connection: TsgcWSConnection);
begin
    if desktop then
        TsgcWSConnectionServer(Connection).DoSubscribe('desktop');
end;
```
First cast Connection to TsgcWSConnectionServer to access subscription methods and if fits your filter, will be subscribed to desktop channel. Subscription to a channel can be done in any event, example, you can ask to client to tell you if it's mobile or not and send a message from client to server with info about client. Then you can only broadcast to desktop connections:

Server.Broadcast('Your text message', 'desktop');

If you have 100 connections and 30 are mobile, message will be only sent to other 70.

# **Bindings**

## **Supported by**

 [TsgcWebSocketServer](#page-163-0) [TsgcWebSocketHTTPServer](#page-187-0)

Usually, Servers have more than one IP, if you enable a WebSocket Server and set listening port to 80, when the server starts, tries to listen port 80 of ALL IP, so if you have 3 IP, it will block port 80 of each IP's.

Bindings allow defining which exact IP and Port are used by the Server. Example, if you need to listen on port 80 for IP 127.0.0.1 (internal address) and 80.254.21.11 (public address), you can do this before the server is activated:

**With** WSServer.Bindings.Add **do begin** Port := 80; IP := '127.0.0.1'; **end**; **With** WSServer.Bindings.Add **do begin** Port  $:= 80;$  IP := '80.254.21.11'; **end**;

# **Post Big Files**

### **Supported by**

```
  TsgcWebSocketHTTPServer
  TsgcWebSocketServer_HTTPAPI
```
When a HTTP client sends a **multipart/form-data** stream, the stream is saved by server in memory. When the files are big, the server can get an **out of memory** exception, to avoid these exceptions, the server has a property called HTTPUploadFiles where you can configure how the POST streams are handled: in memory or as a file streams. If the streams are handled as file streams, the streams received are stored directly in the hard disk so the memory problems are avoided.

To configure your server to save multipart/form-data streams as file streams, follow the next steps:

**1.** Set the property **HTTPUploadFiles.StreamType = pstFileStream**. Using this setup, the server will store these streams in the hard disk.

**2.** You can configure which is the **minimum size in bytes** where the files will be stored as file stream. By default the value is zero, which means all streams will be stored as file stream.

**3.** The folder where the streams are stored using **SaveDirectory**, if not set, will be stored in the same folder where the application is.

**4.** When a client sends a multipart/form-data, the content is encoded inside boundaries, if the property **Remove-Boundaries** is enabled, the content of boundaries will be extracted automatically after the full stream is received.

## **Sample Code**

First create a new server instance and set the Streams are saved as File Streams.

```
oServer := TsgcWebSocketHTTPServer.Create(nil);
oServer.Port := 5555;
oServer.HTTPUploadFiles.StreamType := pstFileStream;
oServer.Active := True;
```
Then create a new html file with the following configuration

```
<html><head><title>sgcWebSockets - Upload Big File</title></head>
        <body>
                 <form  action="http://127.0.0.1:5555/file" method="post" enctype="multipart/
form-data" accept-charset="UTF-8">
                          <input type="file" name="file_1" />
                          <input type="submit" />
                 </form>
        </body>
</html>
```
Finally open the html file with a web browser and send a file to the server. The server will create a new file stream with the extension ".sgc\_ps" and when the stream is fully received, it will extract the file from the boundaries.

## **Events**

There are 2 events which can be used to customize the upload file flow (requires the property HTTPUploadFiles.RemoveBoundaries is enabled)

### **OnHTTPUploadBeforeSaveFile**

This event is fired BEFORE the file is saved and allows to customize the name of the file received.
```
procedure OnHTTPUploadBeforeSaveFileEvent(Sender: TObject; var aFileName: string; var aFilePath: string);
begin
  if aFileName = "test.jpg" then
    aFileName := "custom_test.jpg";
end;
```
## **OnHTTPUploadAfterSaveFile**

This event is fired AFTER the file is saved and allows to know the name of the file saved.

```
procedure OnHTTPUploadBeforeSaveFileEvent(Sender: TObject; const aFileName: string; const aFilePath: string);
begin
   DoLog("File Received: " + aFileName);
end;
```
## **OnHTTPUploadReadInput**

This event is fired when the decoder reads an input value received different from the file input (example: if the form has some variables like name, date...).

```
procedure OnHTTPUploadReadInputEvent(Sender: TObject; const aName: string; const aValue: string);
begin
    DoLog("Input value received: " + aName + ":" + aValue);
end;
```
# **Compression**

### **Supported by**

 [TsgcWebSocketServer](#page-163-0) [TsgcWebSocketHTTPServer](#page-187-0) **[TsgcWebSocketClient](#page-132-0)** Web Browsers like Chrome

This is a feature that works very well when you need to send a lot of data, usually using a binary message, because it compresses WebSocket message using protocol "PerMessage\_Deflate" which is supported by some browsers like Chrome.

To enable this feature, you need to activate the following property:

### **Extensions/ PerMessage\_Deflate / Enabled**

When a client tries to connect to a WebSocket Server and this property is enabled, it sends a header with this property enabled, if Server has activated this feature, it sends a response to the client with this protocol activated and all messages will be compressed, if Server doesn't have this feature, then all messages will be sent without compression.

On Web Browsers, you don't need to do anything, if this extension is supported it will be used automatically, if not, then messages will be sent without compression.

If WebSocket messages are small, is better don't enable this property because it consumes cpu cycle to compress/ decompress messages, but if you are using a big amount of data, you will notify and increase on messages exchange speed.

# **Flash**

## **Supported by**

### [TsgcWebSocketServer](#page-163-0) [TsgcWebSocketHTTPServer](#page-187-0)

WebSockets are supported natively by a wide range of web browsers (please check [http://caniuse.com/websockets\)](http://caniuse.com/websockets), but there are some old versions that don't implement WebSockets (like Internet Explorer 6, 7, 8 or 9). You can enable **Flash Fallback** for all these browsers that don't implement WebSockets.

Almost all other or older browser support Flash installing Adobe Flash Player. To Support Flash connection, you need to **open port 843** on your server because Flash uses this port for security reasons to check for cross-domainaccess. If port 843 is not reachable, waits 3 seconds and tries to connect to Server default port.

Flash is only applied if the Browser doesn't support WebSockets natively. So, if you enable Flash Fallback on the server side, and Web Browser supports WebSockets natively, it will still use WebSockets as transport.

To enable Flash Fallback, you need to access to **FallBack / Flash** property on the server and **enable** it. There are 2 properties more:

**1. Domain:** if you need to restrict flash connections to a single/multiple domains (by default all domains are allowed). Example: This will allow access to domain swf.example.com

### swf.example.com

**2. Ports:** if you need to restrict flash connections to a single/multiple ports (by default all ports are allowed). Example: This will allow access to ports 123, 456, 457, and 458

123,456-458

Flash connections only support Text messages, binary messages are not supported.

# **Custom Objects**

### **Supported by**

 [TsgcWebSocketServer](#page-163-0) [TsgcWebSocketHTTPServer](#page-187-0) [TsgcWebSocketServer\\_HTTPAPI](#page-202-0) [TsgcWebSocketClient](#page-132-0)

Every time a new WebSocket connection is established, sgcWebSockets creates a [TsgcWSConnection](#page-222-0) class where you can access to some properties like identifier, bytes received/sent, client IP... and there is a property called **Data** where you can store objects in memory like database access, session objects...

```
//You can create a new class called MyClass and create some properties, example:
TMyClass = class
private
   FRegistered: Boolean;
    FUser: String;
public
    property Registered: Boolean read FRegistered write FRegistered;
    property User: String read FUser write FUser;
end;
// Then, when a new client connects, OnConnect Event, create a new TMyClass and Assign to Data:
procedure WSServerConnect(Connection: TsgcWSConnection);
begin
    Connection.Data := TMyClass.Create;
end;
// Every time a new message is received by the server, you can access your custom object 
// using Connection.Data property.
procedure WSServerMessage(Connection: TsgcWSConnection; const Text: string);
begin
    if TMyClass(Connection.Data).Registered then
        DoSomeStuff();
end;
// When a connection is closed, you may free your object:
procedure TfrmServerChat.WSServerDisconnect(Connection: TsgcWSConnection; Code: Integer);
var
    oMyClass: TMyClass;
begin
    oMyClass := TMyClass(Connection.Data);
    if Assigned(oMyClass) then
    begin
        oMyClass.Free;
        Connection.Data := nil;
    end;
end;
```
# **Groups**

#### **Supported by**

```
  TsgcWebSocketServer
  TsgcWebSocketHTTPServer
  TsgcWebSocketServer_HTTPAPI
```
**sgcWebSockets** provides a powerful method for **broadcasting messages to specified subsets of connected clients**. A group can have any number of clients, and a client can be a member of any number of groups. You don't have to explicitly create groups. In effect, a group is automatically created the first time you specify its name in a call to Groups.Add.

When you add a user to a group using the **Groups.Add** method, the user receives messages directed to that group for the duration of the current connection.

# **Adding and removing users**

To add or remove users from a group, you call the Add or Remove methods, and pass the Group Name and the TsgcWSConnection class. You do not need to manually remove a user from a group when the connection ends.

The following example shows the Groups.Add method.

```
procedure OnConnect(Connection: TsgcWSConnection);
begin
   TsgcWebSocketServer1.Groups.Add('Room1', Connection);
end;
```
# **Sending Messages to a Group**

You can send a message to all members of a group as shown in the following example.

```
TsgcWebSocketServer1.Groups.Group['Room1'].Broadcast('Hello Members of Room1');
```
Or you can send a message to all groups that start with "Room" (so if exists Room1, Room2, Room3... these users will receive a message).

TsgcWebSocketServer1.Groups.Broadcast('Room\*', 'Hello Members of Room');

# **Events**

There are 2 events that can be used to handle the Groups and Clients every time a new client is added to a group or when is removed:

OnClientAdded OnClientRemoved

Example, send a message to the group when a member leaves the group.

TsgcWebSocketServer1.Groups.OnClientRemoved := OnClientRemovedEvent;

**procedure OnClientRemovedEvent**(Sender: TObject; **const** aGroup: TsgcWSServerGroupItem; **const** aConnection: TsgcWSConnection); **begin**

```
 aGroup.BroadCast('Client ' + aConnection.Guid + ' has disconnected');
```
**end**;

# **IOCP**

### **Supported by**

#### [TsgcWebSocketServer](#page-163-0) [TsgcWebSocketHTTPServer](#page-187-0)

### **\*Requires custom Indy version.**

IOCP for Windows is an API which allows handles thousands of connections using a limited pool of threads instead of using a thread for connection like Indy by default does.

To enable IOCP for Indy Servers, Go to **IOHandlerOptions** property and select **iohIOCP** as IOHandler Type.

```
Server.IOHandlerOptions.IOHandlerType := iohIOCP;
Server.IOHandlerOptions.IOCP.IOCPThreads := 0;
Server.IOHandlerOptions.IOCP.WorkOpThreads := 0;
```
**IOCPThreads** are the threads used for IOCP asynchronous requests (overlapped operations), by default the value is zero which means the number of threads are calculated using the number of processors (except for Delphi 7 and 2007 where the number of threads is set to 32 because the function cpucount is not supported).

**WorkOpThreads** only must be enabled if you want that connections are processed always in the same thread. When using IOCP, the requests are processed by a pool of threads, and every request (for the same connection) can be processed in different threads. If you want to handle every connection in the same thread set in WorkOpThreads the number of threads used to handle these requests. This impacts in the performance of the server and it's only recommended to set a value greater of zero only if you require this feature.

Enabling IOCP for windows servers is recommended when you need handle thousands of connections, if your server is only handling 100 concurrent connections at maximum you can stay with default Indy Thread model.

### **OnDisconnect event not fired**

IOCP works differently from default indy IOHandler. With default indy IOHandler, every connection runs in a thread and these thread are running all the time and checking if connection is active, so if there is a disconnection, it's notified in a short period of time.

IOCP works differently, there is a thread pool which handles all connections, instead of 1 thread = 1 connection like indy does by default. For IOCP, the only way to detect if a connection is still alive is trying to write in socket, if there is any error means that connection is closed. There are 2 options to detect disconnections:

**1.** If you use **TsgcWebSocketClient**, you can enable it in Options property, **CleanDisconnect := True** (by default is disabled). If it's enabled, before the client disconnects it sends a message informing the server about disconnection, so the server will receive this message and the OnDisconnect event will be raised.

**2.** You can enable **heartbeat** on the **server** side, for example every 60 seconds, so it will try to send a ping to all clients connected and if there is any client disconnected, OnDisconnect will be called.

# **EPOLL**

### **Supported by**

#### [TsgcWebSocketServer](#page-163-0) [TsgcWebSocketHTTPServer](#page-187-0)

### **\*Requires sgcWebSockets Enterprise Edition.**

EPOLL for Linux is an API which allows handles thousands of connections using a limited pool of threads instead of using a thread for connection like Indy by default does.

To enable EPOLL for Indy Servers, Go to **IOHandlerOptions** property and select **iohIEPOLL** as IOHandler Type.

```
Server.IOHandlerOptions.IOHandlerType := iohEPOLL;
Server.IOHandlerOptions.EPOLL.EPOLLThreads := 0;
Server.IOHandlerOptions.EPOLL.WorkOpThreads := 0;
```
**EPOLLThreads** are the threads used for EPOLL asynchronous requests (overlapped operations), by default the value is zero which means the number of threads are calculated using the number of processors (except for Delphi 7 and 2007 where the number of threads is set to 32 because the function cpucount is not supported). You can adjust the number of threads manually.

**WorkOpThreads** only must be enabled if you want that connections are processed always in the same thread. When using EPOLL, the requests are processed by a pool of threads, and every request (for the same connection) can be processed in different threads. If you want to handle every connection in the same thread set in WorkOpThreads the number of threads used to handle these requests. This impacts in the performance of the server and it's only recommended to set a value greater of zero only if you require this feature.

Enabling EPOLL for Linux servers is recommended when you need handle thousands of connections, if your server is only handling 100 concurrent connections at maximum you can stay with default Indy Thread model.

### **OnDisconnect event not fired**

EPOLL works differently from default indy IOHandler. With default indy IOHandler, every connection runs in a thread and these thread are running all the time and checking if connection is active, so if there is a disconnection, it's notified in a short period of time.

EPOLL works differently, there is a thread pool which handles all connections, instead of 1 thread = 1 connection like indy does by default. For EPOLL, the only way to detect if a connection is still alive is trying to write in socket, if there is any error means that connection is closed. There are 2 options to detect disconnections:

**1.** If you use **TsgcWebSocketClient**, you can enable it in Options property, **CleanDisconnect := True** (by default is disabled). If it's enabled, before the client disconnects it sends a message informing the server about disconnection, so the server will receive this message and the OnDisconnect event will be raised. **2.** You can enable **heartbeat** on the **server** side, for example every 60 seconds, so it will try to send a ping to all clients connected and if there is any client disconnected, OnDisconnect will be called.

### **Linux Connections Limit**

If you want to increase the number of concurrent open connections use the following command

ulimit -n 10000

The previous command sets the max number of open files descriptors to 10000

# **ALPN**

### **Supported by**

 [TsgcWebSocketServer](#page-163-0) [TsgcWebSocketHTTPServer](#page-187-0) **[TsgcWebSocketClient](#page-132-0)** 

#### **\*Requires custom Indy version.**

Application-Layer Protocol Negotiation (ALPN) is a Transport Layer Security (TLS) extension for application-layer protocol negotiation. ALPN allows the application layer to negotiate which protocol should be performed over a secure connection in a manner that avoids additional round trips and which is independent of the application-layer protocols. It is needed by secure HTTP/2 connections, which improves the compresslion of web pages and reduces their latency compared to HTTP/1.x.

# **Client**

You can configure in TLSOptions.ALPNProtocols, which protocols are supported by client. When client connects to server, these protocols are sent on the initial TLS handshake 'Client Hello', and it lists the protocols that the client supports, and server select which protocol will be used, if any.

You can get which protocol has been selected by server accessing to ALPNProtocol property of TsgcWSConnectionClient.

## **Server**

When there is a new TLS connection, OnSSLALPNSelect event is called, here you can access to a list of protocols which are supported by client and server can select which of them is supported.

If there is no support for any protocol, aProtocol can be left empty.

```
// Client
procedure OnClientConnect(Connection: TsgcWSConnection);
var
    vProtocol: string;
begin
    vProtocol := TsgcWSConnectionClient(Connection).ALPNProtocol;
end;
// Server
procedure OnSSLALPNSelect(Sender: TObject; aProtocols: TStringList; var aProtocol: string);
var
   i: integer;
begin
    for i := 0 to aProtocols.count - 1 do
    begin
        if aProtocols[i] = 'h2' then
        begin
            aProtocol := 'h2';
            break;
        end;
    end;
end;
```
# **Forward HTTP Requests**

### **Supported by**

 [TsgcWebSocketHTTPServer](#page-187-0) [TsgcWebSocketServer\\_HTTPAPI](#page-202-0) [TsgcWSHTTPWebBrokerBridgeServer](#page-774-0) [TsgcWSHTTP2WebBrokerBridgeServer](#page-776-0) [TsgcWSServer\\_HTTPAPI\\_WebBrokerBridge](#page-777-0)

You can configure the server to forward some HTTP requests to another server, this is very useful when you have more than one server and only one server is listening on a public address.

**Example:** you can configure your server, to forward to another server all requests to /internal while all other requests are handled by sgcWebSockets server.

Use the event **OnBeforeForwardHTTP** to check if the URL requested must be forwarded and if it is, then set the URL to forward.

**Example:** if you want to forward all requests to the document "/internal" to the server "localhost:8080", do the following:

```
procedure OnBeforeForwardHTTP(Connection: TsgcWSConnection; ARequestInfo: TIdHTTPRequestInfo; 
    aForward: TsgcWSServerForwardHTTP);
begin
    if ARequestInfo.Document = '/internal' then
    begin
        aForward.Enabled := True;
        aForward.URL := 'http://localhost:8080';
    end;
end;
```
# **Other Options**

When you want forward an HTTP request, you have the additional options:

1. By default, the request if forwarded using the original document. **Example:** if you forward the request http://localhost:8080/internal to the internal server http://localhost:5555, the forwarded URL will be http://localhost:5555/internal. But you can modify the Document, using the **Document** property of Forward object (by default will use the same of the original request).

```
aForward.Document = "/NewInternal"
```
2. If you forward a secure HTTP connection (HTTPs), you can customize the SSL/TLS options, in **TLSOptions** property of Forward object. **Example:** set the TLS version

```
aForward.TLSOptions.Version = tls1_2
```
3. The following properties can be used to customize the HTTP request:

- **QueryParams:** the parameters after the document example: 'id=1&user=2'.
- **Host:** specifies the host and port number of the server to which the request is being sent. Example: www.esegece.com:443
- **Origin:** the origin (scheme, hostname, and port) that caused the request. Example: https:// www.esegece.com/document.
- **LogFilename:** the name of the filename where the request/response will be stored.
- **NoCache:** if the request must not use the web-browser cache, by default is enabled.
- **CustomHeaders:** a List of custom headers to be added to the request. Example: CustomHeaders.Add('X-ReverseProxy-Host: http://127.0.0.1:8888/test');

# **Quality Of Service**

### **Supported by**

[TsgcWSPServer\\_sgc](#page-321-0) [TsgcWSPClient\\_sgc](#page-323-0) [TsgcWSPClient\\_MQTT](#page-231-0) Java script

[SGC Default Protocol](#page-319-0) and [MQTT](#page-229-0) implements a QoS (Quality of Service) for message delivery, there are 3 different types:

**Level 0:** "At most once", where messages are delivered according to the best efforts of the underlying TCP/ IP network. Message loss or duplication can occur. This level could be used, for example, with ambient sensor data where it does not matter if an individual reading is lost as the next one will be published soon after.

**Level 1:** "At least once", where messages are assured to arrive but duplicates may occur.

**Level 2:** "Exactly once", where message are assured to arrive exactly once. This level could be used, for example, with billing systems where duplicate or lost messages could lead to incorrect charges being applied.

### **Level 0**

The message is delivered according to the best efforts of the underlying TCP/IP network. A response is not expected and no retry semantics are defined in the protocol. The message arrives at the server either once or not at all.

The table below shows the QoS level 0 protocol flow.

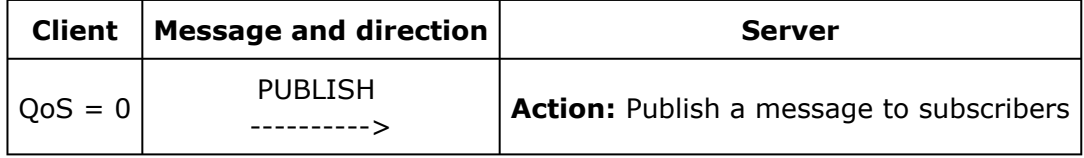

### **Level 1**

The receipt of a message by the server is acknowledged by a ACKNOWLEDGEMENT message. If there is an identified failure of either the communications link or the sending device or the acknowledgement message is not received after a specified period of time, the sender resends the message. The message arrives at the server at least once.

A message with QoS level 1 has a Message ID in the message.

The table below shows the QoS level 1 protocol flow.

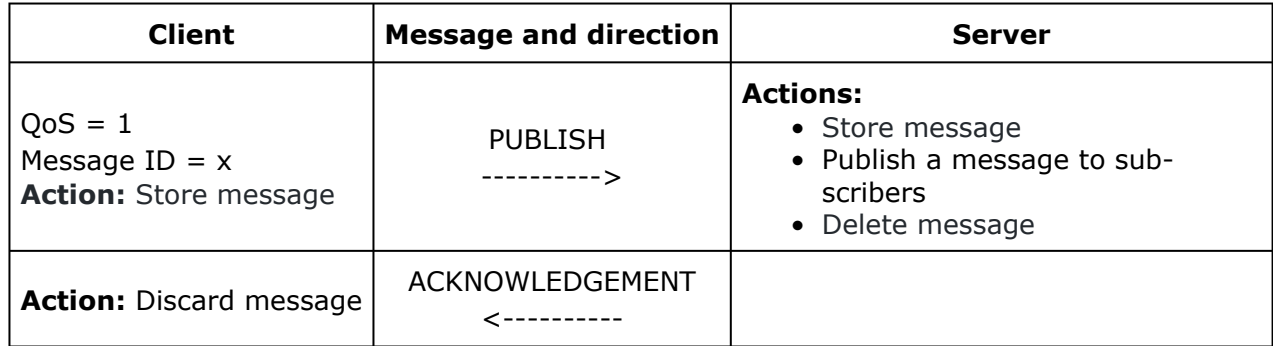

If the client does not receive an ACKNOWLEDGMENT message (either within a time period defined in the application, or if a failure is detected and the communications session is restarted), the client may resend the PUBLISH message.

## **Level 2**

Additional protocol flows above QoS level 1 ensure that duplicate messages are not delivered to the receiving application. This is the highest level of delivery, for use when duplicate messages are not acceptable. There is an increase in network traffic, but it is usually acceptable because of the importance of the message content.

A message with QoS level 2 has a Message ID in the message.

The table below shows the QoS level 2 protocol flow. There are two semantics available for how a PUBLISH flow should be handled by the recipient.

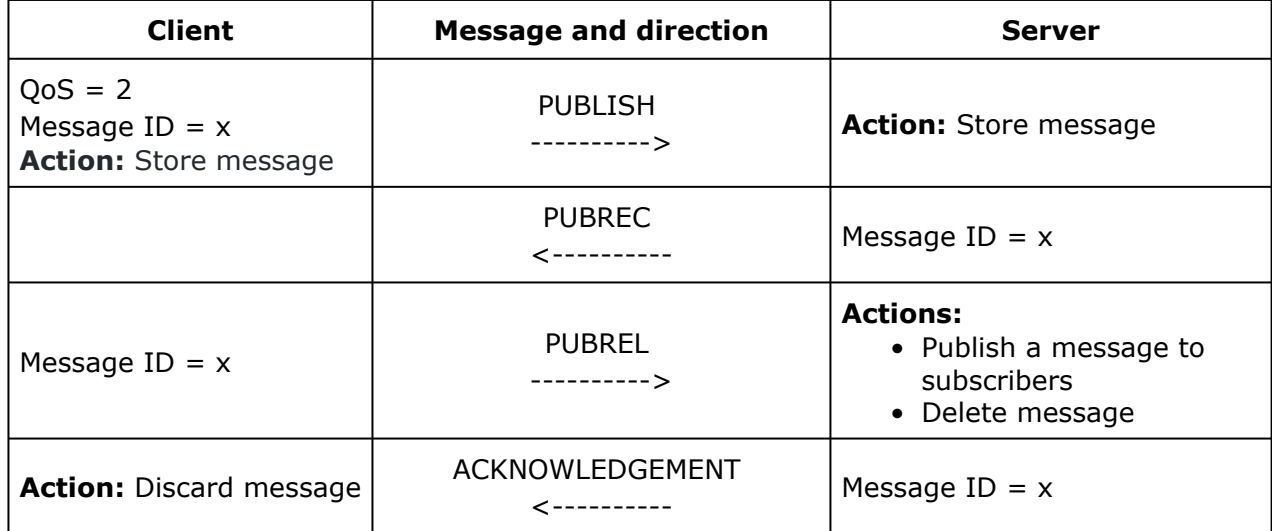

If a failure is detected, or after a defined time period, the protocol flow is retried from the last unacknowledged protocol message. The additional protocol flows to ensure that the message is delivered to subscribers once only.

# **Queues**

## **Supported by**

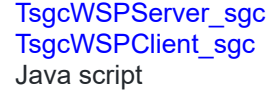

[SGC Default Protocol](#page-319-0) implements Queues to add persistence to published messages (it's only available for **Published messages**)

**Level 0:** Messages are not queued on Server

Level 1: only last message is queued on Server, and is sent every time a client subscribes to a new channel or connects to the server.

Level 2: All messages are queued on Server, and are sent every time a client subscribes to a new channel or connects to the server.

## **Level 0**

The message is not queued by Server

The table below shows the Queue level 0 protocol flow.

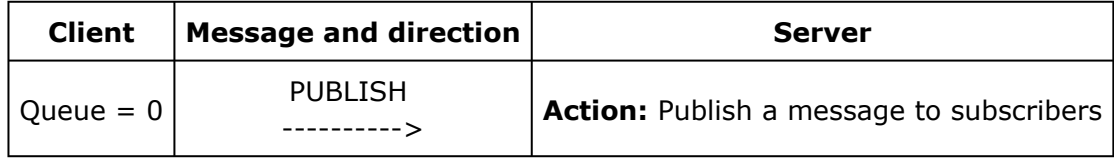

## **Level 1**

A message with Queue level 1 is stored on the server and if there are other messages stored for this channel, are deleted.

The table below shows the Queue level 1 protocol flow.

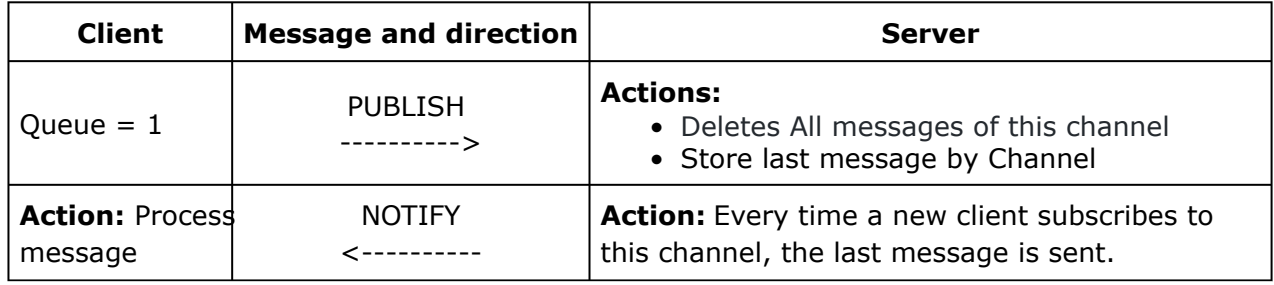

This is useful where publishers send messages on a "report by exception" basis, where it might be some time between messages. This allows new subscribers to instantly receive data with the retained, or Last Known Good, value.

**Level 2**

All messages with Queue level 2 are stored on the server.

The table below shows the Queue level 2 protocol flow.

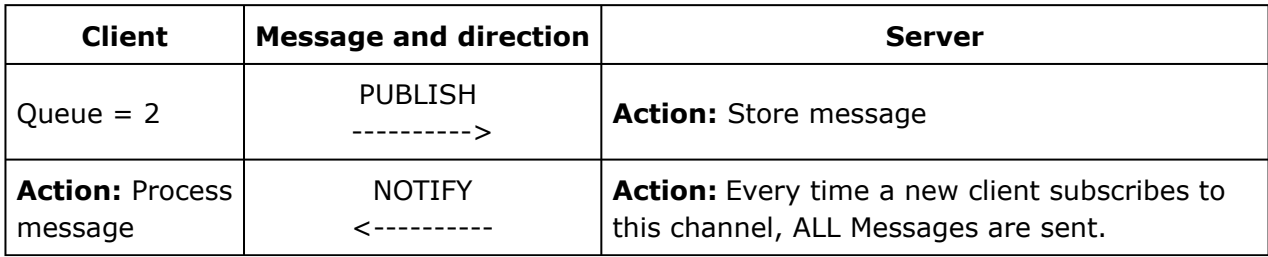

# **Transactions**

## **Supported by**

```
  TsgcWSPServer_sgc
  TsgcWSPClient_sgc
  Java script
```
sgcWebSockets SGC Protocol supports transactional messaging, when a client commits a transaction, all messages sent by the client are processed on the server side. There are 3 methods called by the client:

### **StartTransaction**

 Creates a New Transaction on the server side and all messages that are sent from the client to the server after this method, are queued on Server side, until the client calls to Commit or Rollback

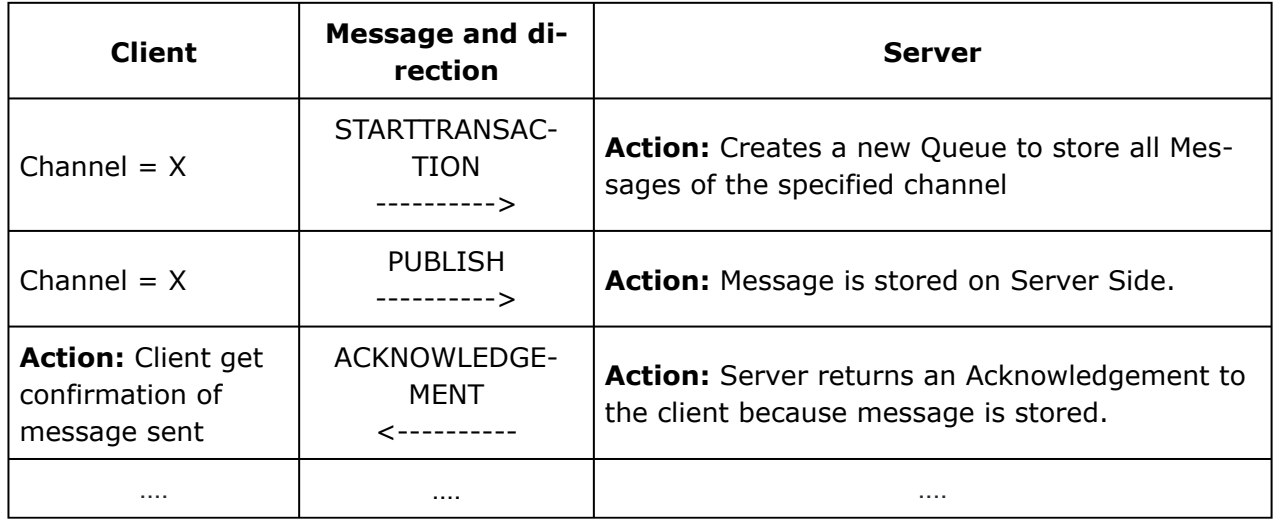

#### **Commit**

When a client calls to commit, all messages queued by the server are processed.

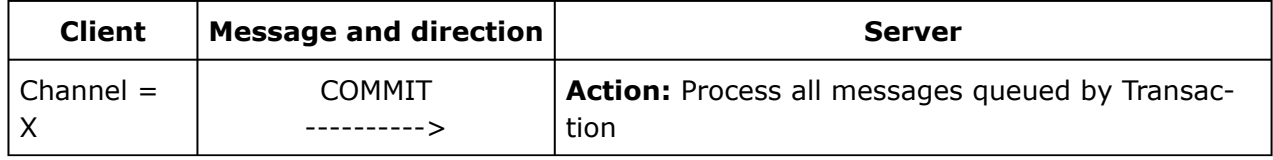

### **RollBack**

 When a client calls to RollBack, all messages queued by the server are deleted and not processed on the server side.

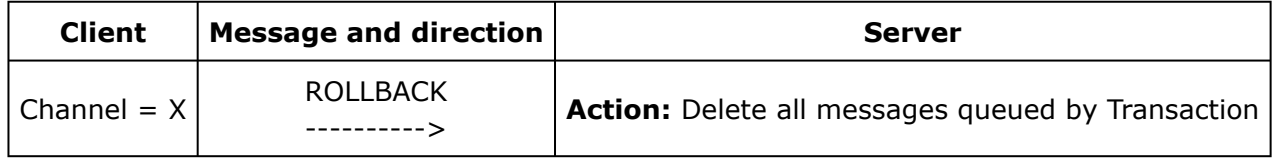

# **TCP Connections**

### **Supported by**

```
  TsgcWebSocketServer
  TsgcWebSocketHTTPServer
TsgcWebSocketClient
```
By default, sgcWebSocket use WebSocket as protocol, but you can use plain TCP protocol in client and server components.

## Client **Component**

Disable WebSocket protocol.

```
Client.Specifications.RFC6455 := False;
```
**Server Component** Handle event OnUnknownProtocol and set Transport as trpTCP and Accept the connection.

```
procedure OnUnknownProtocol(Connection: TsgcWSConnection;  var Accept: Boolean);
begin
    Connection.Transport := trpTCP;
    Accept := True;
end;
```
Then when a client connects to the server, this connection will be defined as TCP and will use plain TCP protocol instead of WebSockets. Plain TCP connections don't know if the message is text or binary, so all messages received are handle OnBinary event.

#### **End of Message**

If messages are big, sometimes can be received fragmented. There is a method to try to find end of message setting which bytes find. Example: STOMP protocol, all messages ends with byte 0 and 10

```
procedure OnWSClientConnect(Connection: TsgcWSConnection);
begin
    Connection.TCPEndOfFrameScanBuffer := eofScanAllBytes;
    Connection.AddTCPEndOfFrame(0);
    Connection.AddTCPEndOfFrame(10);
end;
```
# **SubProtocol**

### **Supported by**

```
  TsgcWebSocketServer
  TsgcWebSocketHTTPServer
TsgcWebSocketClient
  TsgcWebSocketServer_HTTPAPI
```
WebSocket provides a simple subprotocol negotiation, basically adds a header with protocols name supported by request, these protocols are received and if the receiver supports one of them, sends a response with subprotocol supported.

sgcWebSockets supports several SubProtocols: [MQTT](#page-229-0), [WAMP](#page-300-0)... and more. You can implement your own subprotocols using a very easy method, just call RegisterProtocol and send SubProtocol Name as an argument.

**Example:** you need to connect to a server which implements subprotocol "Test 1.0"

```
Client := TsgcWebSocketClient.Create(nil);
Client.Host := 'server host';
Client.Port := server.port;
Client.RegisterProtocol('Test 1.0');
Client.Active := True;
```
To **use more than 1 protocol in a single connection**, you can use the **Broker Protocol** (Server and Client) components to handle it. Just put a Broker between the Client/Server and the protocols. **Example:** User SGC and Files protocols using a single connection.

```
// ... server
oServer := TsgcWebSocketServer.Create(nil);
oServerBroker := TsgcWSPServer_Broker.Create(nil);
oServerBroker.Server := oServer;
oServerSGC := TsgcWSPServer_sgc.Create(nil);
oServerSGC.Broker := oServerBroker;
oServerFiles := TsgcWSPServer_files.create(nil);
oServerFiles.Broker := oServerBroker;
    // ... client
oClient := TsgcWebSocketClient.Create(nil);
oClientBroker := TsgcWSPClient_Broker.Create(nil);
oClientBroker.Client := oClient;
oClientSGC := TsgcWSPClient_sgc.Create(nil);
oClientSGC.Broker := oClientBroker;
oClientFiles := TsgcWSPClient_files.create(nil);
oClientFiles.Broker := oClientBroker;
```
When a broker protocol is attached between the Server/Client and the protocol, the events **OnConnect** and **OnDisconnect** are fired in the Broker component (instead of the Server or Client components).

# **Throttle**

## **Supported by**

 [TsgcWebSocketServer](#page-163-0) [TsgcWebSocketHTTPServer](#page-187-0) [TsgcWebSocketClient](#page-132-0)

Bandwidth Throttling is supported by Server and Client components, if enabled, can limit the number of bits per second sent/received by the socket. Indy uses a blocking method, so if a client is limiting its reading, unread data will be inside the client socket and the server will be blocked from writing new data to the client. As much slower is client reading data, much slower is server writing new data.

# **Server-sent Events (Push Notifications)**

## **Supported by**

```
  TsgcWebSocketServer
  TsgcWebSocketHTTPServer
  Java script
```
SSE are not part of WebSockets, defines an API for opening an HTTP connection for receiving push notifications from a server.

SSEs are sent over traditional HTTP. That means they do not require a special protocol or server implementation to get working. In addition, Server-Sent Events have a variety of features that WebSockets lack by design such as automatic reconnection, event IDs, and the ability to send arbitrary events.

#### **Events**

- **Open:** when a new SSE connection is opened.
- **Message:** when the client receives a new message.
- **Error:** when there any connection error like a disconnection.

#### **JavaScript API**

To subscribe to an event stream, create an EventSource object and pass it the URL of your stream:

```
var sse = new EventSource('sse.html');
sse.addEventListener('message', function(e) 
{console.log(e.data);
}, false);
sse.addEventListener('open', function(e) {
    // Connection was opened.
}, false);
sse.addEventListener('error', function(e) {
  if (e.readyState == EventSource.CLOSED) {
       // Connection was closed.
    }
}, false);
```
When updates are pushed from the server, the onmessage handler fires and new data is available in its e.data property. If the connection is closed, the browser will automatically reconnect to the source after ~3 seconds (this is a default retry interval, you can change on the server side).

### **Fields**

The following field names are defined by the specification:

#### event

The event's type. If this is specified, an event will be dispatched on the browser to the listener for the specified event name; the web site would use addEventListener() to listen for named events. the onmessage handler is called if no event name is specified for a message.

#### data

# **TOPICS**

The data field for the message. When the EventSource receives multiple consecutive lines that begin with data:, it will concatenate them, inserting a newline character between each one. Trailing newlines are removed.

id

The event ID to set the EventSource object's last event ID value to.

### retry

The reconnection time to use when attempting to send the event. This must be an integer, specifying the reconnection time in milliseconds. If a non-integer value is specified, the field is ignored.

All other field names are ignored.

For multi-line strings use #10 as line feed.

#### **Examples of use:**

If you need to send a message to a client, just use WriteData method.

```
// If you need to send a message to a client, just use WriteData method.
Connection.WriteData('Notification from server');
// To send a message to all Clients, use Broadcast method.
Connection.Broadcast('Notification from server');
 // To send a message to all Clients, use Broadcast method.
Connection.Broadcast('Notification from server');
// To send a message to all Clients using url 'sse.html', use Broadcast method and Channel parameter:
Connection.Broadcast('Notification from server', '/sse.html');
// You can send a unique id with an stream event by including a line starting with "id:":
Connection.WriteData(\dot{i}d: 1' + #10 + 'data: Notification from server');
 // If you need to specify an event name:
Connection.WriteData('event: notifications' + #10 + 'data: Notification from server');
```
javascript code to listen "notifications" channel:

```
   sse.addEventListener('notifications',      function(e) {
        console.log('notifications:'  + e.data);
   },  false);
```
# **LoadBalancing**

### **Supported by**

 [TsgcWebSocketServer](#page-163-0) [TsgcWebSocketHTTPServer](#page-187-0) [TsgcWebSocketLoadBalancerServer](#page-217-0)

Load Balancing allows distributing work between several back-end servers, every time a new client requests a connection, it connects to a load balancer server (which is connected to back-end servers) and returns a connection string with information about the host, port... which is used by the client to connect to a server. If you have for example 4 servers, with this method all servers will have, more or less, the same number of connections, and workload will be similar.

If a client wants to send a message to all clients of all servers, just use broadcast method, and this message will be broadcast to all servers connected to Load Balancer Server.

To enable this feature:

**1.** Drop a [TsgcWebSocketLoadBalancerServer](#page-217-0) component, set a listening port and set active to True.

**2.** Server and Client components, have a property called LoadBalancer, where you need to set host and port of Load Balancer Server, and enabled True.

The Component allows to Load Balancing **WebSocket** and **HTTP** Protocols.

# **Files**

## **Supported by**

 [TsgcWSPServer\\_sgc](#page-342-0) [TsgcWSPClient\\_sgc](#page-344-0)

This protocol allows sending files from client to server and from server to client in an easy way. You can send from really small files to big files using a low memory usage. You can set:

- 1. Packet size in bytes.
- 2. Use custom channels to send files to only subscribed clients.
- 3. The progress of file send and received.
- 4. Authorization of files received.
- 5. Acknowledgement of packets sent.

# **Proxy**

## **Supported by**

### [TsgcWebSocketClient](#page-132-0)

Client WebSocket components support WebSocket connections through HTTP proxies, to enable proxy connection you need to activate the following properties:

## **Proxy / Enabled**

Once set to True, you can set up:

**Host:** Proxy server address **Port:** Proxy server port **UserName/Password**: Authentication to connect to proxy, only if required.

You can configure SOCKS proxies accessing to SOCKS property and set Enable to True.

# **Fragmented Messages**

### **Supported by**

 [TsgcWebSocketServer](#page-163-0) [TsgcWebSocketHTTPServer](#page-187-0) **[TsgcWebSocketClient](#page-132-0)** [TsgcWebSocketServer\\_HTTPAPI](#page-202-0)

By default, when a stream is sent using sgcWebSockets library, it sends all data in a single packet or buffers all packets and when the latest packet is received, OnBinary message event is called.

This behaviour can be customized by **Options.FragmentedMessages** property, which accepts following values:

1. frgOnlyBuffer: this is the default value, means that packet messages will be buffered and only when all stream is received, OnBinary message will be called.

2. frgOnlyFragmented: this means that OnFragmented event only will be called for every packet received.

3. frgAll: this means that OnFragmented event will be called for every packet received and when the full stream is received.

**OnFragmented** event is useful when you must send big streams and receiver must show progress of the transfer.

**Example:** the client must send a stream of size 1.000.000 bytes to server and server wants show progress for every 1000 bytes received

The client will send a stream using writedata method with a size for a packet of 1000

Client.WriteData(stream, 1000);

The server will set in Options.FragmentedMessages := frgAll and will handle OnFragmented event to receive progress of streams

```
procedure OnFragmented(Connection: TsgcWSConnection; const Data: TMemoryStream; const OpCode: TOpcode; const Con
begin
    ShowProgress(Data.Size);
    if not Continuation then
        SaveStream(Data);
end;
```
# <span id="page-132-0"></span>**TsgcWebSocketClient**

TsgcWebSocketClient implements Client WebSocket Component and can connect to a WebSocket Server. Follow the next steps to configure this component:

**1.** Drop a **TsgcWebSocketClient** component onto the form

**2.** Set **Host** and **Port** (default is 80) to connect to an available WebSocket Server. You can set **URL** property and Host, Port, Parameters... will be updated from URL. **Example:** wss://127.0.0.1:8080/ws/ will result:

```
oClient := TsgcWebSocketClient.Create(nil);
oClient.Host := '127.0.0.1';
oClient.Port := 80;
oClient.TLS := True;
oClient.Options.Parameters := '/ws/';
```
**3.** You can select if you require **TLS** (secure connection) or not, by default is not Activated.

**4.** You can connect through an HTTP Proxy Server, you need to define proxy properties:

 **Host:** hostname of the proxy server. **Port:** port number of the proxy server. **Username:** user to authenticate, blank if anonymous. **Password:** password to authenticate, blank if anonymous.

- **5.** If the server supports **compression**, you can enable compression to compress messages sent.
- **6.** Set **Specifications** allowed, by default all specifications are allowed.

**RFC6455:** is standard and recommended WebSocket specification.

**HIxie76:** always is false

**7.** If you want, you can handle events

**OnConnect:** when a WebSocket connection is established, this event is fired

**OnDisconnect:** when a WebSocket connection is dropped, this event is fired

**OnError:** every time there is a WebSocket error (like mal-formed handshake), this event is fired

**OnMessage:** every time the server sends a text message, this event is fired

**OnBinary:** every time the server sends a binary message, this event is fired

 **OnFragmented:** when receives a fragment from a message (only fired when Options.FragmentedMessages = frgAll or frgOnlyFragmented).

**OnHandhake:** this event is fired when handshake is evaluated on the client side.

**OnException:** every time an exception occurs, this event is fired.

 **OnSSLVerifyPeer:** if verify certificate is enabled, in this event you can verify if server certificate is valid and accept or not.

 **OnBeforeHeartBeat:** if HeartBeat is enabled, allows to implement a custom HeartBeat setting Handled parameter to True (this means, standard websocket ping won't be sent).

**OnBeforeConnect:** before the client tries to connect to server, this event is called.

## **COMPONENTS**

 **OnBeforeWatchDog:** if WatchDog is enabled, allows to implement a custom WatchDog setting Handled parameter to True (this means, won't try to connect to server). You can change the Server Connection properties too before try to reconnect, example: connect to a fallback server if first fails.

**8.** Set property Active = true to start a new websocket connection

# **Most common uses**

- **• Connection**
	- **• [How Connect WebSocket Server](#page-138-0)**
	- **• [Open a Client Connection](#page-139-0)**
	- **• [Close a Client Connection](#page-141-0)**
	- **• [Keep Connection active](#page-142-0)**
	- **• [Dropped Disconnections](#page-143-0)**
	- **• [Connect TCP Server](#page-144-0)**
	- **• [WebSocket Redirections](#page-146-0)**
- **• Secure Servers**
	- **• [Connect Secure Server](#page-147-0)**
	- **• [Certificates OpenSSL](#page-148-0)**
	- **• [Certificates SChannel](#page-149-0)**
	- **• [SChannel Get Connection Info](#page-151-0)**
- **• Send Messages**
	- **• [Send Text Message](#page-152-0)**
	- **• [Send Binary Message](#page-153-0)**
- **• Receive Messages**
	- [Receive Text Messages](#page-155-0)
	- [Receive Binary Messages](#page-156-0)
- **• Authentication**
	- **• [Client Authentication](#page-157-0)**
- **• Other**
	- **• [Client Exceptions](#page-159-0)**
	- **• [Client WebSocket HandShake](#page-160-0)**
	- **• [Client Register Protocol](#page-161-0)**
	- **• [Client Proxies](#page-162-0)**

# **Methods**

 **WriteData:** sends a message to a WebSocket Server. Could be a String or MemoryStream. If "size" is set, the packet will be split if the size of the message is greater of size.

 **Ping:** sends a ping to a Server. If a time-out is specified, it waits for a response until a time-out is exceeded, if no response, then closes the connection.

 **Start:** uses a secondary thread to connect to the server, this prevents your application freezes while trying to connect.

 **Stop:** uses a secondary thread to disconnect from the server, this prevents your application freezes while trying to disconnect.

**Connect:** try to connect to the server and wait till the connection is successful or there is an error.

**Disconnect:** try to disconnect from the server and wait till disconnection is successful or there is an error.

## **Properties**

•

**Authentication:** if enabled, WebSocket connection will try to authenticate passing a username and password.

Implements 4 types of WebSocket Authentication

**Session:** client needs to do a HTTP GET passing username and password, and if authenticated, server response a Session ID. With this Session ID, client open WebSocket connection passing as a parameter.

**URL:** client open WebSocket connection passing username and password as a parameter.

**Basic:** uses basic authentication where user and password as sent as HTTP Header.

**Token:** sends a token as HTTP Header. Usually used for bearer tokens where token must be set in AuthToken property.

**OAuth:** if a OAuth2 component is attached, before client connects to server, it requests a new Access Token to Authorization server. [OAuth2 Component](#page-660-0).

**Host:** IP or DNS name of the server.

**HeartBeat:** if enabled try to keeps alive WebSocket connection sending a ping every x seconds.

**Interval:** number of seconds between each ping.

**Timeout:** max number of seconds between a ping and pong.

 **TCPKeepAlive:** if enabled, uses keep-alive at TCP socket level, in Windows will enable [SIO\\_KEEPALIVE\\_VALS if supported and if not will use keepalive. By default is disabled. Read about Dropped](#page-143-0) Disconnections.

**Time:** if after X time socket doesn't sends anything, it will send a packet to keep-alive connection (value in milliseconds).

**Interval:** after sends a keep-alive packet, if not received a response after interval, it will send another packet (value in milliseconds).

**ConnectTimeout:** max time in milliseconds before a connection is ready.

 **LoadBalancer:** it's a client which connects to Load Balancer Server to broadcast messages and get information about servers.

**Enabled:** if enabled, it will connect to Load Balancer Server.

**Host:** Load Balancer Server Host.

**Port:** Load Balancer Server Port.

 **Servers:** here you can set manual WebSocket Servers to connect (if you don't make use of Load Balancer Server get server connection methods), example:

> http://127.0.0.1:80 http://127.0.0.2:8888

 **Connected:** returns true if the connection is active. Use this property carefully, because uses internal "connected" Indy method, and this method may lock the thread and/or increment the use of cpu. If you want to know if the client is connected, just use the Active property, which is safer.

**ReadTimeout:** max time in milliseconds to read messages.

 **WriteTimeOut:** max time in milliseconds sending data to other peer, 0 by default (only works under Windows OS).

**BoundPortMin:** minimum local port used by client, by default zero (means there aren't limits).

 **BoundPortMax:** max local port used by client, by default zero (means there aren't limits).

**Port:** Port used to connect to the host.

 **LogFile:** if enabled save socket messages to a specified log file, useful for debugging. The access to log file is not thread safe if it's accessed from several threads.

**Enabled:** if enabled every time a message is received and sent by socket it will be saved on a file.

**FileName:** full path to the filename.

**UnMaskFrames:** by default True, means that saves the websocket messages sent unmasked.

**NotifyEvents:** defines which mode to notify WebSocket events.

**neAsynchronous:** this is the default mode, notify threaded events on asynchronous mode, adds events to a queue that are synchronized with the main thread asynchronously.

**neSynchronous:** if this mode is selected, notify threaded events on synchronous mode, needs to synchronize with the main thread to notify these events.

**neNoSync:** there is no synchronization with the main thread, if you need to access to controls that are not thread-safe, you need to implement your own synchronization methods.

**Options:** allows customizing headers sent on the handshake.

**FragmentedMessages:** allows handling Fragmented Messages

 **frgOnlyBuffer:** the message is buffered until all data is received, it raises OnBinary or OnMessage event (option by default)

**frgOnlyFragmented:** every time a new fragment is received, it raises OnFragmented Event.

frgAll: every time a new fragment is received, it raises OnFragmented Event with All data received from the first packet. When all data is received, it raises OnBinary or OnMessage event.

**Parameters:** define parameters used on GET.

**Origin:** customize connection origin.

**RaiseDisconnectExceptions:** enabled by default, raises an exception every time there is a disconnection by protocol error.

**ValidateUTF8:** if enabled, validates if the message contains UTF8 valid characters, by default is disabled.

**CleanDisconnect:** if enabled, every time client disconnects from server, first sends a message to inform server connection will be closed.

**QueueOptions:** this property allows to queue the messages in an internal queue (instead of send directly) and send the messages in the context of the connection thread, this prevents locks when several threads try to send a message. For every message type: Text, Binary or Ping a queue can be configured, by default the value set is **qm-None** which means the messages are not queued. The other types, means different queue levels and the difference between them are just the order where are processed (first are processed **qmLevel1**, then **qmLevel2** and finally **qmLevel3**).

**Example:** if Text and Binary messages have the property set to qmLevel2 and Ping to qmLevel1. The client will process first the Ping messages (so the ping message is sent first than Text or Binary if they are queued at the same time), and then process the Text and Binary messages in the same queue.

**Extensions:** you can enable compression on messages sent.

**Protocol:** if exists, shows the current protocol used

 **Proxy:** here you can define if you want to connect through a Proxy Server, you can connect to the following proxy servers:

**pxyHTTP:** HTTP Proxy Server. **pxySocks4:** SOCKS4 Proxy Server. **pxySocks4A:** SOCKS4A Proxy Server. **pxySocks5:** SOCKS5 Proxy Server.

 **WatchDog:** if enabled, when an unexpected disconnection is detected, tries to reconnect to the server automatically.

**Interval:** seconds before reconnects.

**Attempts:** max number of reconnects, if zero, then unlimited.

**Throttle:** used to limit the number of bits per second sent/received.

**TLS:** enables a secure connection.

**TLSOptions:** if TLS enabled, here you can customize some TLS properties.

**ALPNProtocols:** list of the ALPN protocols which will be sent to server.

**RootCertFile:** path to root certificate file.

**CertFile:** path to certificate file.

**KeyFile:** path to certificate key file.

**Password:** if certificate is secured with a password, set here.

**VerifyCertificate:** if certificate must be verified, enable this property.

**VerifyDepth:** is an Integer property that represents the maximum number of links permitted when verification is performed for the X.509 certificate.

**Version:** by default negotiates all possible TLS versions from newer to lower. A specific TLS version can be selected.

**tlsUndefined:** this is the default value, the client will try to negotiate all possible TLS versions (starting from newest to oldest), till connects successfully.

**tls1\_0:** implements TLS 1.0

**tls1\_1:**implements TLS 1.1

**tls1\_2:** implements TLS 1.2

**tls1\_3:** implements TLS 1.3

**IOHandler:** select which library you will use to connection using TLS.

**iohOpenSSL:** uses OpenSSL library and is the default for Indy components. Requires to deploy openssl libraries (can be download from the private account of registered customers).

**iohSChannel:** uses Secure Channel which is a security protocol implemented by Microsoft for Windows, doesn't require to deploy openssl libraries. Only works in Windows 32/64 bits.

#### **OpenSSL\_Options:** configuration of the openSSL libraries.

**APIVersion:** allows to define which OpenSSL API will be used.

**oslAPI 1 0:** uses API 1.0 OpenSSL, it's latest supported by Indy

**oslAPI\_1\_1:** uses API 1.1 OpenSSL, requires our custom Indy library and allows to use OpenSSL 1.1.1 libraries (with TLS 1.3 support).

**oslAPI\_3\_0:** uses API 3.0 OpenSSL, requires our custom Indy library and allows to use OpenSSL 3.0.0 libraries (with TLS 1.3 support).

**LibPath:** here you can configure where are located the openSSL libraries

**oslpNone:** this is the default, the openSSL libraries should be in the same folder where is the binary or in a known path.

**oslpDefaultFolder:** sets automatically the openSSL path where the libraries should be located for all IDE personalities.

**oslpCustomFolder:** if this is the option selected, define the full path in the property LibPath-Custom.

**LibPathCustom:** when LibPath = oslpCustomFolder define here the full path where are located the openSSL libraries.

**UnixSymLinks:** enable or disable the loading of SymLinks under Unix systems (by default is enabled, except under OSX64):

**oslsSymLinksDefault:** by default are enabled except under OSX64 (after MacOS Monterey fails trying to load the library without version.).

**oslsSymLinksLoadFirst:** Load SymLinks and do before trying to load the version libraries.

**oslsSymLinksLoad:** Load SymLinks after trying to load the version libraries.

**oslsSymLinksDontLoad:** don't load the SymLinks.

**SChannel Options:** allows to use a certificate from Windows Certificate Store.

**CertHash:** is the certificate Hash. You can find the certificate Hash running a dir command in powershell.

**CipherList:** here you can set which Ciphers will be used (separated by ":"). Example: CALG\_AES\_256:CALG\_AES\_128

**CertStoreName:** the store name where is stored the certificate. Select one of below:

**scsnMY** (the default) **scsnCA scsnRoot scsnTrust CertStorePath:** the store path where is stored the certificate. Select one of below: **scspStoreCurrentUser** (the default) **scspStoreLocalMachine**

# <span id="page-138-0"></span>**TsgcWebSocketClient | Connect WebSocket Server**

# **URL Property**

The most easy way to connect to a WebSocket server is use **URL** property and call **Active = true**.

**Example:** connect to www.esegece.com using secure connection.

```
oClient := TsgcWebSocketClient.Create(nil);
oClient.URL := 'wss://www.esegece.com:2053';
oClient.Active := true;
```
# **Host, Port and Parameters**

You can connect to a WebSocket server using Host and port properties.

**Example:** connect to www.esegece.com using secure connections

```
oClient := TsgcWebSocketClient.Create(nil);
oClient.Host := 'www.esegece.com';
oClient.Port := 2053;
oClient.TLS := true;
oClient.Active := true;
```
# <span id="page-139-0"></span>**TsgcWebSocketClient | Client Open Connection**

Once your client is configured to connect to server, there are 3 different options to call Open a new connection.

# **Active Property**

The most easy way to open a new connection is Set Active property to true. This will try to connect to server using component configuration.

If you set Active property to false, will close connection if active.

This method is executed in the same thread that caller. So if you call in the Main Thread, method will be executed in Main Thread of application.

### **Open Connection**

```
oClient := TsgcWebSocketClient.Create(nil);
...
oClient.Active := true;
```
When you call Active = true, **you can't still send any data to server** because client maybe is still connecting, you must first wait to OnConnect event is fired and then you can start to send messages to server.

#### **Close Connection**

oClient.Active := false;

When you call Active = false, **you cannot be sure that connection is already closed** just after this code, so you must wait to OnDisconnect event is fired.

# **Start/Stop methods**

When you call Start() or Stop() to connect/disconnect from server, is executed in a secondary thread, so it doesn't blocks the thread where is called. Use this method if you want connect to a server and let your code below continue.

### **Open Connection**

```
oClient := TsgcWebSocketClient.Create(nil);
...
oClient.Start();
```
When you call Start(), **you can't still send any data to server** because client maybe is still connecting, you must first wait to OnConnect event is fired and then you can start to send messages to server.

### **Close Connection**

oClient.Stop();

When you call Stop(), **you cannot be sure that connection is already closed** just after this code, so you must wait to OnDisconnect event is fired.

## **Connect/Disconnect methods**

When you call Connect() or Disconnect() to open/close connection from server, this is executed in the same thread where is called, but it waits till process is finished. You must set a Timeout to set the maximum time to wait till process is finished (by default 10 seconds)

**Example:** connect to server and wait till 5 seconds

```
oClient := TsgcWebSocketClient.Create(nil);
...
if oClient.Connect(5000) then
    oClient.WriteData('Hello from client')
else
    Error();
```
If after calling Connect() method, the result is successful, you can already send a message to server because connection is alive.

**Example:** connect to server and wait till 10 seconds

```
if oClient.Disconnect(10000) then
    ShowMessage('Disconnected')
else
    ShowMessage('Not Disconnected');
```
If after calling Disconnect() event the result is successful, this means that connection is already closed.

**OnBeforeConnect** event can be used to customize the server connection properties before the client tries to connect to it.

# <span id="page-141-0"></span>**TsgcWebSocketClient | Client Close Connection**

[Connection can be closed using Active property, Stop or Disconnect methods, read more from Client Open](#page-139-0) Connection.

# **CleanDisconnect**

When connection is closed, you can notify other peer that connection is closed sending a message about close connection, to enable this feature, Set Options.CleanDisconnect property to true. If this property is enabled, before connection is closed, a Close message will be sent to server to notify that client is closing connection.

# **Disconnect**

[TsgcWSConnection](#page-222-0) has a method called Disconnect(), that allows to disconnect connection at socket level. If you call this method, socket will be disconnected directly without waiting any response from server. You can send a Close Code with this method.

# **Close**

[TsgcWSConnection](#page-222-0) has a method called Close(), which allows to send a message to server requesting to close connection, if server receives this message, must close the connection and client will receive a notification that connection is closed. You can send a Close Code with this method.

# <span id="page-142-0"></span>**TsgcWebSocketClient |Client Keep Connection Open**

Once your client has connected to server, sometimes connection can be closed due to poor signal, connection errors... there are 2 properties which helps to keep connection active.

# **HeartBeat**

**HeartBeat** property allows to **send a Ping** every X **seconds** to **maintain connection alive**. Some servers, close TCP connections if there is no data exchanged between peers. HeartBeat solves this problem, sending a ping every a specific interval. Usually this is enough to maintain a connection active, but you can set a TimeOut interval if you want to close connection if a response from server is not received after X seconds.

**Example:** send a ping every 30 seconds

```
oClient := TsgcWebSocketClient.Create(nil);
oClient.HeartBeat.Interval := 30;
oClient.HeartBeat.Timeout := 0;
oClient.HeartBeat.Enabled := true;
oClient.Active := true;
```
There is an event called **OnBeforeHeartBeat** which allows to customize HeartBeat behaviour. By default, if Heart-Beat is enabled, client will send a websocket ping every X seconds set by HeartBeat.Interval property. **OnBeforeHeartBeat** has a parameter called Handled, by default is false, which means the flow is controlled by TsgcWebSocketClient component. If you set the value to True, then ping won't be sent, and you can send your custom message using Connection class.

# **WatchDog**

If WatchDog is enabled, when client detects a disconnection, WatchDog try to reconnect again every X seconds until connection is active again.

**Example:** reconnect every 10 seconds after a disconnection with unlimited attempts.

```
oClient := TsgcWebSocketClient.Create(nil);
oClient.WatchDog.Interval := 10;
oClient.WatchDog.Attempts := 0;
oClient.WatchDog.Enabled := true;
oClient.Active := true;
```
You can use **OnBeforeWatchDog** event to change the Server where the client will try to connect. **Example:** after 3 retries, if the client cannot connect to a server, will try to connect to a secondary server. The **Handled** property, if set to True, means that the client won't try to reconnect.

# <span id="page-143-0"></span>**TsgcWebSocketClient | Dropped Disconnections**

Once the connection has been established, if no peer sends any data, then no packets are sent over the net. TCP is an idle protocol, so it assumes that the connection is active.

# **Disconnection reasons**

- **Application closes:** when a process is finished, usually sends a FIN packet which acknowledges the other peer that connection has been closed. But if a process crashes there is no guarantee that this packet will be sent to other peer.
- **Device Closes:** if devices closes, most probably there won't be any notification about this.
- **Network cable unplugged:** if network cable is unplugged it's the same that a router closes, there is no data being transferred so connection is not closed.
- **Loss signal from router:** if application loses signal from router, connection will still be alive.

# **Detect Half-Open Disconnections**

You can try to detect disconnections using the following methods

## **Second Connection**

You can try to open a second connection and try to connect but this has some disadvantages, like you are consuming more resources, create new threads... and if other peer has rebooted, second connection will work but first won't.

## **Ping other peer**

If you try to send a ping or whatever message with a half-open connection, you will see that you don't get any error.

## **Enable KeepAlive at TCP Socket level**

A TCP keep-alive packet is simply an ACK with the sequence number set to one less than the current sequence number for the connection. A host receiving one of these ACKs responds with an ACK for the current sequence number. Keep-alives can be used to verify that the computer at the remote end of a connection is still available. TCP keep-alives can be sent once every TCPKeepAlive.Time (defaults to 7,200,000 milliseconds or two hours) if no other data or higher-level keep-alives have been carried over the TCP connection. If there is no response to a keep-alive, it is repeated once every TCPKeepAlive.Interval seconds. KeepAliveInterval defaults to 1000 milliseconds.

You can enable per-connection KeepAlive and allow that TCP protocol check if connection is active or not. This is the preferred method if you want to detect dropped disconnections (for example: when you unplug a network cable).

oClient := TsgcWebSocketClient.Create(**nil**); oClient.TCPKeepAlive.Enabled := True; oClient.TCPKeepAlive.Time := 5000;

oClient.TCPKeepAlive.Interval := 1000;
# **TsgcWebSocketClient | Connect TCP Server**

TsgcWebSocketClient can connect to WebSocket servers but can connect to plain TCP Servers too.

## **URL Property**

The most easy way to connect to a WebSocket server is use **URL** property and call **Active = true**.

**Example:** connect to 127.0.0.1 port 5555

```
oClient := TsgcWebSocketClient.Create(nil);
oClient.URL := 'tcp://127.0.0.1:5555';
oClient.Active := true;
```
## **Host, Port and Parameters**

You can connect to a TCP server using Host and port properties.

**Example:** connect to 127.0.0.1 port 5555

```
oClient := TsgcWebSocketClient.Create(nil);
oClient.Specifications.RFC6455 := false;
oClient.Host := '127.0.0.1';
oClient.Port := 5555;
oClient.Active := true;
```
## **TsgcWebSocketClient | Connections TIME\_WAIT**

When a client initiates a disconnection from server, there is an exchange between client and server to inform about the state of disconnection. When the process is finished, the client socket connection states as TIME\_WAIT during a variable time. This is a normal behavior, in windows operating systems, this time defaults to about 4 minutes.

You can reduce or eliminate this behaviour, do with careful, using the following alternatives.

#### **REGEDIT**

You can reduce the TIME\_WAIT value using the Windows Regedit

1. Open Regedit and access to HKEY\_LOCAL\_MACHINE\SYSTEM\CurrentControlSet\ Services\TCPIP\Parameters registry subkeys.

2. Create a new REG\_DWORD value named **TcpTimedWaitDelay**

3. Set the value in Seconds. Example: if you set a value of 5, means that TIME\_WAIT will waits as max as 5 seconds.

4. Save and restart the system.

#### **LINGER**

Another option to avoid TIME\_WAIT state, is use the socket option SO\_LINGER, if enabled, instead of closing the connection gracefully, the client resets the connection so the TIME\_WAIT state is avoided.

You can enable this option using **LingerState** property, by default has a value of -1. If you set a value of zero, the connection will be reset when disconnecting from socket without Timeout.

This options is probably the less recommended and only use as a last option.

## **TsgcWebSocketClient | WebSocket Redirections**

When the client connects to a WebSocket server, the server can return an HTTP Response Code 30x. If the Response code it's a 301, means that the location has been moved permanently, and the new url is informed in the Location HTTP Header.

The WebSocket client, handle redirections automatically, so if detects the Server Response contains a redirection, it will disconnect the actual connection and try to connect with then new Location URL.

### **Example**

- 1. Client first tries to connect to url ws://127.0.0.1:5000
- 2. Server returns a Response Code of 301 and contains a Header Location with the value ws://80.50.1.2:3000
- 3. Client reads the Response from server, detects that it's a redirection and reads the Location
	- 1. First Disconnects the actual connection.
	- 2. Update the URL property with the value of Location Header (ws://80.50.1.2:3000)
	- 3. Connects to the new server.

## **TsgcWebSocketClient | Connect Secure Server**

TsgcWebSocketClient can connect to WebSocket servers using secure and none-secure connections.

[You can configure a secure connection, using URL property or Host / Port properties, see Connect to WebSocket](#page-138-0)  Server.

### **TLSOptions**

In **TLSOptions** property there are the properties to **customize a secure connection**. The most important property is **version**, which specifies the **version of TLS protocol**. Usually setting **TLS property to true** and **TLSOptions.Version to tlsUndefined** is enough for the wide majority of WebSocket Servers.

TLSOptions.Version allows to set the TLS version used to connect to server or let the client negotiate the TLS version from all available (this is the default when value is **tlsUndefined**).

If you get an **error trying to connect to a server** about TLS protocol, **most probably** this server r**equires a TLS version newer** than you set.

If **TLSOptions.IOHandler** is set to **iohOpenSSL**, you need to **deploy OpenSSL libraries** (which are the libraries that handle all TLS stuff), check the following article about [OpenSSL.](#page-77-0)

If **TLSOptions.IOHandler** is set to **iohSChannel**, then there is **no need to deploy** any library (only windows is supported).

## **TsgcWebSocketClient | Certificates OpenSSL**

When the server requires that client connects using a SSL Certificate, use the TLSOptions property of TsgcWeb-SocketClient to set the certificate files. The certificate must be in PEM format, so if the certificate has a different format, first must be converted to PEM.

Connection through OpenSSL libraries requires that TLSOptions.IOHandler = iohOpenSSL.

Configure the following properties:

- **CertFile:** is the path to the certificate in PEM format.
- **KeyFile:** is the path to the private key of the certificate.
- **RootCertFile:** is the path to the root of the certificate.
- **Password:** if certificate is protected by a password, set here the secret.

## **TsgcWebSocketClient | Certificates SChannel**

When the server requires that client connects using a SSL Certificate, use the TLSOptions property of TsgcWeb-SocketClient to set the certificate files.

Connection through SChannel requires that TLSOptions.IOHandler = iohSChannel.

SChannel support 2 types of certificate authentication:

1. Using a **PFX certificate**

2. Setting the **Hash Certificate** of an already installed certificate in the windows system.

### **PFX Certificate**

PFX Certificate is a file that contains the certificate and private key, sometimes you have a certificate in PEM format, so before use it, you must convert to PFX.

Use the following openssl command to converte a PEM certificate to PFX

```
openssl pkcs12 -inkey certificate-pem.key -in certificate-pem.crt -export -out certificate.pfx
```
Once the certificate has PFX format, you only need to deploy the certificate and set in the **TLSOptions.Certificate** property the path to it.

```
TLSOptions.IOHandler = iohSChannel
TLSOptions.CertFile = <certificate path>
TLSOptions.Password = <certificate optional password>
```
### **Hash Certificate**

If the certificate is already installed in the windows certificate store, you only need to know the certificate thumbprint and set in the TLSOptions.SChannel\_Options property.

Finding the hash of a certificate is as easy in **powershell** as running a **dir** command on the certificates container.

dir cert:\localmachine\my

The hash is the hexadecimal **Thumbprint** value.

Directory: Microsoft.PowerShell.Security\Certificate::localmachine\my<br>Thumborint Subject  $Thumbprint$ ---------- ------- C12A8FC8AE668F866B48F23E753C93D357E9BE10 CN=\*.mydomain.com

Once you have the Thumbprint value, you must to set in the **TLSOptions.SChannel\_Options** property the hash and where is located the certificate.

TLSOptions.IOHandler = iohSChannel TLSOptions.SChannel\_Options.CertHash = <certificate thumbprint> TLSOptions.SChannel\_Options.CertStoreName = <certificate store name> TLSOptions.SChannel\_Options.CertStorePath = <certificate store path> TLSOptions.Password = <certificate optional password>

## **TsgcWebSocketClient | SChannel Get Connection Info**

Once the client has connected to the secure server, you can request info about which Version is using (TLS 1.2, TLS 1.3...), the cipher used, strength... and more.

Call the function **GetInfo** of the SChannel Handler to access this info. You can access to the SSL Handler, using the method **OnSSLAfterCreateHandler**, which is called after the SChannel Handler is created. After the client connects to server and if the SSL Handler is assigned, call the function **GetInfo** and if successful, will return the connection data.

```
var
   SSL: TsgcIdSSLIOHandlerSocketSChannel;
oClient := TsgcWebSocketClient.Create(nil);
oClient.URL := 'wss://www.esegece.com:2053';
oClient.TLSOptions.Version := tls1_2;
oClient.TLSOptions.IOHandler := iohSChannel;
oClient.OnSSLAfterCreateHandler := OnSSLAfterCreateHandlerEvent;
oClient.OnConnect := OnConnectEvent;
oClient.Active := True;
procedure OnSSLAfterCreateHandlerEvent(Sender: TObject; aType: TwsSSLHandler; 
   aSSLHandler: TIdSSLIOHandlerSocketBase);
begin
    if aSSLHandler.ClassType = TsgcIdSSLIOHandlerSocketSChannel  then
    SSL := TsgcIdSSLIOHandlerSocketSChannel(aSSLHandler);
end;
procedure OnConnectEvent(Connection: TsgcWSConnection);
var
   oInfo: TsgcSChannelConnectionInfo;
begin
    if Assigned(SSL) then
    begin
        oInfo := SSL.GetInfo;
        if (oInfo.Protocol <> tls1_2) then
            raise Exception.Create('Client cannot connect using TLS 1.2');
    end;
end;
```
## <span id="page-152-0"></span>**TsgcWebSocketClient | Client Send Text Message**

Once client has connected to server, it can send Text Messages to server. To send a Text Message, just call Write-Data() method and send your text message.

### **Send a Text Message**

Call To **WriteData()** method and send a Text message. This method is executed on the **same thread** that is called.

TsgcWebSocketClient1.WriteData('My First sgcWebSockets Message!.');

If **QueueOptions.Text** has a **different value from qmNone**, instead of be processed on the same thread that is called, it will be processed on a secondary thread. By default this option is disabled.

# **TsgcWebSocketClient | Client Send Binary Message**

Once client has connected to server, it can send Binary Messages to server. To send a Text Message, just call WriteData() method and send your binary message.

## **Send a Binary Message**

Call To **WriteData()** method and send a Binary message. This method is executed on the **same thread** that is called.

```
oStream := TMemoryStream.Create(nil);
Try
  ...
    TsgcWebSocketClient1.WriteData(oStream);
Finally  
    oStream.Free;
End;
```
If **QueueOptions.Binary** has a **different value from qmNone**, instead of be processed on the same thread that is called, it will be processed on a secondary thread. By default this option is disabled.

## **TsgcWebSocketClient | Client Send a Text and Binary Message**

WebSocket protocol only allows to types of messages: Text or Binary. But you can't send a binary with text in the same message.

One way to solve this, is add a header to binary message before is sent and decode this binary message when is received.

There are 2 functions in sgcWebSocket Helpers which can be used to set a short description of binary packet, basically adds a header to stream which is used to identify binary packet.

#### **Before send a binary message, call method to encode stream.**

sgcWSStreamWrite('00001', oStream); TsgcWebSocketClient1.WriteData(oStream);

#### **When binary message is received, call method to decode stream.**

sgcWSStreamRead(oStream, vID);

The only limitation is that text used to identify binary message, has a maximum length of 10 characters (this can be modified if you have access to source code).

## **TsgcWebSocketClient | Receive Text Messages**

When client receives a Text Message, **OnMessage** event is fired, just read Text parameter to know the string of message received.

**procedure OnMessage**(Connection: TsgcWSConnection; **const** Text: **string**); **begin** ShowMessage('Message Received from Server: ' + Text); **end**;

By default, client uses **neAsynchronous** method to dispatch OnMessage event, this means that **this event is executed on the context of Main Thread**, so it's thread-safe to update any control of a form for example.

If your client receives lots of messages or you need to control the synchronization with other threads, set NotifyEvents property to **neNoSync**, this means that OnMessage event will be e**xecuted on the context of connection thread**, so if you require to update any control of a form or access shared objects, you must implement your own synchronization methods.

## **TsgcWebSocketClient | Receive Binary Messages**

When client receives a Binary Message, **OnBinary** event is fired, just read Data parameter to know the binary message received.

```
procedure OnBinary(Connection: TsgcWSConnection; const Data: TMemoryStream);
var
    oBitmap: TBitmap;
begin
    oBitmap := TBitmap.Create;
    Try
        oBitmap.LoadFromStream(Data);
        Image1.Picture.Assign(oBitmap);
        Log(
      '#image uncompressed size: ' + IntToStr(Data.Size) +
      '. Total received: ' + IntToStr(Connection.RecBytes));
    Finally
        FreeAndNil(oBitmap);
    End;
end;
```
By default, client uses **neAsynchronous** method to dispatch OnMessage event, this means that **this event is executed on the context of Main Thread**, so it's thread-safe to update any control of a form for example.

If your client receives lots of messages or you need to control the synchronization with other threads, set NotifyEvents property to **neNoSync**, this means that OnMessage event will be e**xecuted on the context of connection thread**, so if you require to update any control of a form or access shared objects, you must implement your own synchronization methods.

# **TsgcWebSocketClient | Client Authentication**

TsgcWebSocket client supports 4 types of Authentications:

- **Basic:** sends an HTTP Header during WebSocket HandShake with User and Password encoded as Basic Authorization.
- **Token:** sends a Token as HTTP Header during WebSocket HandShake, just set in Authentication.Token.AuthToken the required token by server.
- **Session:** first client request an HTTP session to server and if server returns a session this is passed in GET HTTP Header of WebSocket HandShake. (\* own authorization method for sgcWebSockets library).
- **URL:** client request authorization using GET HTTP Header of WebSocket HandShake. (\* own authorization method for sgcWebSockets library).

## **Authorization Basic**

Is a simple authorization method where user and password are encoded and passes as an HTTP Header. Just set User and Password and enable only Basic Authorization type to use this method.

```
oClient := TsgcWebSocketClient.Create(nil);
oClient.Authorization.Enabled := true;
oClient.Authorization.Basic.Enabled := true;
oClient.Authorization.User := 'your user';
oClient.Authorization.Password := 'your password';
oClient.Authorization.Token.Enabled := false;
oClient.Authorization.URL.Enabled := false;
oClient.Authorization.Session.Enabled := false;
oClient.Active := True;
```
### **Authorization Token**

Allows to get Authorization using JWT, requires you obtain a Token using any external tool (example: using an HTTP connection, OAuth2...).

If you Attach an OAuth2 component, you can obtain this token automatically. Read more about [OAuth2.](#page-660-0) Basically you must set your AuthToken and enable Token Authentication.

```
oClient := TsgcWebSocketClient.Create(nil);
oClient.Authorization.Enabled := true;
oClient.Authorization.Token.Enabled := true;
oClient.Authorization.Token.AuthToken := 'your token';
oClient.Authorization.Basic.Enabled := false;
oClient.Authorization.URL.Enabled := false;
oClient.Authorization.Session.Enabled := false;
oClient.Active := True;
```
### **Authorization Session**

First client connects to server using an HTTP connection requesting a new Session, if successful, server returns a SessionId and client sends this SessionId in GET HTTP Header of WebSockets HandShake. Requires to set UserName and Password and set Session Authentication to True.

```
oClient := TsgcWebSocketClient.Create(nil);
oClient.Authorization.Enabled := true;
oClient.Authorization.Session.Enabled := true;
oClient.Authorization.User := 'your user';
oClient.Authorization.Password := 'your password';
```

```
oClient.Authorization.Basic.Enabled := false;
oClient.Authorization.URL.Enabled := false;
oClient.Authorization.Token.Enabled := false;
oClient.Active := True;
```
### **Authorization URL**

This Authentication method, just passes username and password in GET HTTP Header of WebSockets Hand-Shake.

```
oClient := TsgcWebSocketClient.Create(nil);
oClient.Authorization.Enabled := true;
oClient.Authorization.URL.Enabled := true;
oClient.Authorization.User := 'your user';
oClient.Authorization.Password := 'your password';
oClient.Authorization.Basic.Enabled := false;
oClient.Authorization.Session.Enabled := false;
oClient.Authorization.Token.Enabled := false;
oClient.Active := True;
```
# **TsgcWebSocketClient | Client Exceptions**

Sometimes there are some errors in communications, server can disconnect a connection because it's not authorized or a message hasn't the correct format... there are 2 events where errors are captured

### **OnError**

This event is fired every time there is an error in WebSocket protocol, like invalid message type, invalid utf8 string...

```
procedure OnError(Connection: TsgcWSConnection; const Error: string);
begin
   WriteLn('#error: ' + Error);
end;
```
### **OnException**

This event is fired every time there is an exception like write a socket is not active, access to an object that not exists

```
procedure OnException(Connection: TsgcWSConnection; E: Exception);
begin
   WriteLn('#exception: ' + E.Message);
end;
```
By default, when **connection is closed by server**, an **exception will be fired**, if you don't want that these exceptions are fired, just disable in **Options.RaiseDisconnectExceptions**.

## **TsgcWebSocketClient | WebSocket Hand-Shake**

WebSocket protocol uses an HTTP HandShake to upgrade from HTTP Protocol to WebSocket protocol. This handshake is handled internally by TsgcWebSocket Client component, but you can add your custom HTTP headers if server requires some custom HTTP Headers info.

**Example:** if you need to add this HTTP Header "Client: sgcWebSockets"

```
procedure OnHandshake(Connection: TsgcWSConnection; var Headers: TStringList);
begin
   Headers.Add('Client: sgcWebSockets');
end;
```
You can check HandShake string before is sent to server using OnHandShake event too.

## **TsgcWebSocketClient | Client Register Protocol**

By default, TsgcWebSocketClient doesn't make use of any SubProtocol, basically websocket sub-protocol are built on top of websocket protocol and defines a custom message protocol, example of websocket sub-protocols can be MQTT, STOMP...

WebSocket SubProtocol name is sent as an HTTP Header in WebSocket HandShake, this header is processed by server and if server supports this subprotocol will accept connection, if is not supported, connection will be closed automatically

**Example:** connect to a websocket server with SubProtocol name 'myprotocol'

```
Client := TsgcWebSocketClient.Create(nil);
Client.Host := 'server host';
Client.Port := server.port;
Client.RegisterProtocol('myprotocol');
Client.Active := True;
```
# **TsgcWebSocketClient | Client Proxies**

TsgcWebSocket client support connections through proxies, to configure a proxy connection, just fill the **Proxy** properties of TsgcWebSocket client.

```
Client := TsgcWebSocketClient.Create(nil);
Client.Proxy.Enabled := true;
Client.Proxy.Username := 'user';
Client.Proxy.Password := 'secret';
Client.Proxy.Host := '80.55.44.12';
Client.Proxy.Port := 8080;
Client.Active := True;
```
## **TsgcWebSocketServer**

TsgcWebSocketServer implements Server WebSocket Component and can handle multiple threaded client connections. Follow the next steps to configure this component:

**1.** Drop a TsgcWebSocketServer component onto the form

**2.** Set Port (default is 80). If you are behind a firewall probably you will need to configure it.

**3.** Set Specifications allowed, by default all specifications are allowed.

**RFC6455:** is standard and recommended WebSocket specification.

 **Hixie76:** it's a draft and it's only recommended to establish Hixie76 connections if you want to provide support to old browsers like Safari 4.2

**4.** The following events are available:

**OnConnect:** every time a WebSocket connection is established, this event is fired.

**OnDisconnect:** every time a WebSocket connection is dropped, this event is fired.

**OnError:** every time there is a WebSocket error (like mal-formed handshake), this event is fired.

**OnMessage:** every time a client sends a text message and it's received by server, this event is fired.

**OnBinary:** every time a client sends a binary message and it's received by server, this event is fired.

**OnHandhake:** this event is fired after the handshake is evaluated on the server side.

**OnException:** every time an exception occurs, this event is fired.

 **OnAuthentication:** if authentication is enabled, this event is fired. You can check user and password passed by the client and enable/disable Authenticated Variable.

 **OnUnknownProtocol:** if WebSocket protocol is not detected (because the client is using plain TCP protocol for example), in this event connection can be accepted or rejected.

**OnStartup:** raised after the server has started.

**OnShutdown:** raised after the server has stopped.

 **OnTCPConnect:** public event, is called AFTER the TCP connection and BEFORE Websocket handshake. Is useful when your server accepts plain TCP connections (because OnConnect event is only fired after first message sent by client).

 **OnBeforeHeartBeat:** if HeartBeat is enabled, allows to implement a custom HeartBeat setting Handled parameter to True (this means, standard websocket ping won't be sent).

 **OnSSLGetHandler:** This event is raised before SSL handler is created, you can create here your own SSL Handler (needs to be inherited from TIdServerIOHandlerSSLBase or TIdIOHandlerSSLBase) and set the properties needed.

 **OnSSLAfterCreateHandler:** This event is called after the SSL Handler is created. Can be used to customize some of the properties of the IOHandler.

**OnSSLALPNSelect:** When the connection is using ALPN this event is raised to set which protocol will be used.

 **OnSSLVerifyPeer:** When the property VerifyCertificate is set to True and the client is using a certificate, this event will be raised with the certificate data and the option to accept or not the connection.

**5.** Create a procedure and set property Active = True.

### **Most common uses**

- **• Start**
	- [Server Start](#page-170-0)
	- [Server Bindings](#page-171-0)
	- [Server Startup Shutdown](#page-172-0)
	- [Server Keep Active](#page-173-0)

#### **• Connections**

- [Server Keep Connections Alive](#page-177-0)
- [Server Plain TCP](#page-178-0)
- [Server Close Connection](#page-179-0)
- [Client Connections](#page-180-0)
- **• Authentication**
	- [Server Authentication](#page-181-0)

#### **• Send Messages**

- [Server Send Text Message](#page-152-0)
- [Server Send Binary Message](#page-183-0)

#### **• Receive Messages**

- [Server Receive Text Message](#page-184-0)
- [Server Receive Binary Message](#page-185-0)

### **Methods**

**Broadcast:** sends a message to all connected clients.

**Message / Stream:** message or stream to send to all clients.

**Channel:** if you specify a channel, the message will be sent only to subscribers.

**Protocol:** if defined, the message will be sent only to a specific protocol.

**Exclude:** if defined, list of connection guid excluded (separated by comma).

**Include:** if defined, list of connection guid included (separated by comma).

 **WriteData:** sends a message to a single or multiple clients. Every time a Client establishes a WebSocket connection, this connection is identified by a Guid, you can use this Guid to send a message to a client.

 **Ping:** sends a ping to all connected clients. If a time-out is specified, it waits a response until a time-out is exceeded, if no response, then closes the connection.

**DisconnectAll:** disconnects all active connections.

**Start:** uses a secondary thread to connect to the server, this prevents your application freezes while trying to connect.

**Stop:** uses a secondary thread to disconnect from the server, this prevents your application freezes while trying to disconnect.

### **Properties**

**Authentication:** if enabled, you can authenticate WebSocket connections against a username and password.

**Authusers:** is a list of authenticated users, following spec:

user=password

Implements 3 types of WebSocket Authentication

**Session:** client needs to do an HTTP GET passing username and password, and if authenticated, server response a Session ID. With this Session ID, client open WebSocket connection passing as a parameter.

**URL:** client open Websocket connection passing username and password as a parameter.

**Basic:** implements Basic Access Authentication, only applies to VCL Websockets (Server and Client) and HTTP Requests (client web browsers don't implement this type of authentication).

• **CustomHeaders:** here you can add the custom headers that will be sent if there si any authentication error.

**Bindings:** used to manage IP and Ports.

**Connections:** contains a list of all clients connections.

**Count:** Connections number count.

 **LogFile:** if enabled save socket messages to a specified log file, useful for debugging.

**Enabled:** if enabled every time a message is received and sent by socket it will be saved on a file.

**FileName:** full path to the filename.

**UnMaskFrames:** by default True, means that saves the websocket messages received unmasked.

 **Extensions:** you can enable compression on messages sent (if client don't support compression, messages will be exchanged automatically without compression).

 **FallBack:** if WebSockets protocol it's not supported natively by the browser, you can enable the following fallbacks:

 **Flash:** if enabled, if the browser hasn't native WebSocket implementation and has flash enabled, it uses Flash as a Transport.

**ServerSentEvents:** if enabled, allows to send push notifications from the server to browser clients.

**Retry:** interval in seconds to try to reconnect to server (3 by default).

**HeartBeat:** if enabled try to keeps alive Websocket client connections sending a ping every x seconds.

**Interval:** number of seconds between each ping.

**Timeout:** max number of seconds between a ping and pong.

 **TCPKeepAlive:** if enabled, uses keep-alive at TCP socket level, in Windows will enable SIO\_KEEPALIVE\_VALS if supported and if not will use keepalive. By default is disabled.

**Interval:** in milliseconds

**Timeout:** in milliseconds.

 **HTTP2Options:** by default HTTP/2 protocol is not enabled, it uses HTTP 1.1 to handle HTTP requests. Enabled this property if you want use HTTP/2 protocol if client supports it.

**Enabled:** if true, HTTP/2 protocol is supported. If client doesn't supports HTTP/2, HTTP 1.1 will be used as fallback.

**Settings:** Specifies the header values to send to the HTTP/2 server.

**EnablePush:** by default enabled, this setting can be used to avoid server push content to client.

**HeaderTableSize:** Allows the sender to inform the remote endpoint of the maximum size of the header compression table used to decode header blocks, in octets. The encoder can select any size equal to or less than this value by using signaling specific to the header compression format inside a header block. The initial value is 4,096 octets.

**InitialWindowSize:** Indicates the sender's initial window size (in octets) for stream-level flow control. The initial value is 65,535 octets. This setting affects the window size of all streams.

**MaxConcurrentStreams:** Indicates the maximum number of concurrent streams that the sender will allow. This limit is directional: it applies to the number of streams that the sender permits the receiver to create. Initially, there is no limit to this value.

**MaxFrameSize:** Indicates the size of the largest frame payload that the sender is willing to receive, in octets. The initial value is 16,384 octets.

**MaxHeaderListSize:** This advisory setting informs a peer of the maximum size of header list that the sender is prepared to accept, in octets. The value is based on the uncompressed size of header fields, including the length of the name and value in octets plus an overhead of 32 octets for each header field.

**IOHandlerOptions:** by default uses normal Indy Handler (every connection runs in his own thread)

**iohDefault:** default indy IOHandler, every new connection creates a new thread.

**iohIOCP:** only for windows and requires sgcWebSockets Enterprise Edition, a thread pool handles all connections. Read more about [IOCP.](#page-114-0)

**iohEPOLL:** only for linux and requires sgcWebSockets Enterprise Edition, a thread pool handles all connections. Read more about [EPOLL](#page-115-0).

 **LoadBalancer:** it's a client which connects to Load Balancer Server to broadcast messages and send information about the server.

**AutoRegisterBindings:** if enabled, sends automatically server bindings to load balancer server.

 **AutoRestart:** time to wait in seconds after a load balancer server connection has been dropped and tries to reconnect; zero means no restart (by default);

**Bindings:** here you can set manual bindings to be sent to Load Balancer Server, example:

WS://127.0.0.1:80 WSS://127.0.0.2:8888

**Enabled:** if enabled, it will connect to Load Balancer Server.

**Guid:** used to identify server on Load Balancer Server side.

**Host:** Load Balancer Server Host.

**Port:** Load Balancer Server Port.

**MaxConnections:** max connections allowed (if zero there is no limit).

**NotifyEvents:** defines which mode to notify WebSocket events.

**neAsynchronous:** this is the default mode, notify threaded events on asynchronous mode, adds events to a queue that are synchronized with the main thread asynchronously.

**neSynchronous:** if this mode is selected, notify threaded events on synchronous mode, needs to synchronize with the main thread to notify these events.

**neNoSync:** there is no synchronization with the main thread, if you need to access to controls that are not thread-safe, you need to implement your own synchronization methods.

#### **Options:**

**FragmentedMessages:** allows handling Fragmented Messages

 **frgOnlyBuffer:** the message is buffered until all data is received, it raises OnBinary or OnMessage event (option by default)

**frgOnlyFragmented:** every time a new fragment is received, it raises OnFragmented Event.

 **frgAll:** every time a new fragment is received, it raises OnFragmented Event with All data received from the first packet. When all data is received, it raises OnBinary or OnMessage event.

**HTMLFiles:** if enabled, allows to request [Web Browser tests](#page-93-0), enabled by default.

**JavascriptFiles:** if enabled, allows to request Javascript Built-in libraries, enabled by default.

**RaiseDisconnectExceptions:** enabled by default, raises an exception every time there is a disconnection by protocol error.

**ReadTimeOut:** time in milliseconds to check if there is data in socket connection, 10 by default.

**WriteTimeOut:** max time in milliseconds sending data to other peer, 0 by default (only works under Windows OS).

**ValidateUTF8:** if enabled, validates if the message contains UTF8 valid characters, by default is disabled.

**Software:** contains the value of the HTTP Header Server. The default value if the library name and version.

**QueueOptions:** this property allows to queue the messages in an internal queue (instead of send directly) and send the messages in the context of the connection thread (QueueOptions only works on Indy based servers where every connection runs in his own thread), this prevents locks when several threads try to send a message using the same connection. For every message type: Text, Binary or Ping a queue can be configured, by default the value set is **qmNone** which means the messages are not queued. The other types, means different queue levels and the difference between them are just the order where are processed (first are processed **qmLevel1**, then **qmLevel2** and finally **qmLevel3**).

**Example:** if Text and Binary messages have the property set to qmLevel2 and Ping to qmLevel1. The server will process first the Ping messages (so the ping message is sent first than Text or Binary if they are queued at the same time), and then process the Text and Binary messages in the same queue. QueueOptions is not supported when IOHandlerOptions = iohIOCP

**ReadEmptySource:** max number of times an HTTP Connection is read and there is no data received, 0 by default (means no limit). If the limit is reached, the connection is closed.

#### **SecurityOptions:**

•

**OriginsAllowed:** define here which origins are allowed (by default accepts connections from all origins), if the origin is not in the list closes the connection. Examples:

- Allow all connections to IP 127.0.0.1 and port 5555. OriginsAllowed = "http://127.0.0.1:5555"
	- Allow all connections to IP 127.0.0.1 and all ports. OriginsAllowed = "http://127.0.0.1:\*"
- Allow all connections from any IP. OriginsAllowed = ""

**SSL:** enables secure connections.

**SSLOptions:** used to define SSL properties: certificates filenames, password...

**RootCertFile:** path to root certificate file.

**CertFile:** path to certificate file in PEM format.

**KeyFile:** path to certificate key file in PEM format.

**Password:** if certificate is secured with a password, set here.

**VerifyCertificate:** if certificate must be verified, enable this property.

### **VerifyCertificate\_Options:**

**FailfIfNoCertificate:** if the client did not return a certificate, the TLS/SSL handshake is immediately terminated with a "handshake failure" alert.

**VerifyClientOnce:** only request a client certificate on the initial TLS/SSL handshake. Do not ask for a client certificate again in case of a renegotiation.

**VerifyDepth:** is an Integer property that represents the maximum number of links permitted when verification is performed for the X.509 certificate.

**Version:** by default negotiates all possible TLS versions from newer to lower. A specific TLS version can be selected.

**tlsUndefined:** this is the default value, the client will try to negotiate all possible TLS versions (starting from newest to oldest), till connects successfully.

**tls1\_0:** implements TLS 1.0

**tls1\_1:**implements TLS 1.1

- **tls1\_2:** implements TLS 1.2
- **tls1\_3:** implements TLS 1.3

#### **OpenSSL\_Options:**

**APIVersion:** allows to define which OpenSSL API will be used.

**oslAPI 1 0:** uses API 1.0 OpenSSL, it's latest supported by Indy

**oslAPI\_1\_1:** uses API 1.1 OpenSSL, requires our custom Indy library and allows to use OpenSSL 1.1.1 libraries (with TLS 1.3 support).

**osIAPI 3 0:** uses API 3.0 OpenSSL, requires our custom Indy library and allows to use OpenSSL 3.0.0 libraries (with TLS 1.3 support).

**LibPath:** here you can configure where are located the openSSL libraries

**oslpNone:** this is the default, the openSSL libraries should be in the same folder where is the binary or in a known path.

**oslpDefaultFolder:** sets automatically the openSSL path where the libraries should be located for all IDE personalities.

**oslpCustomFolder:** if this is the option selected, define the full path in the property LibPath-Custom.

**LibPathCustom:** when LibPath = oslpCustomFolder define here the full path where are located the openSSL libraries.

**UnixSymLinks:** enable or disable the loading of SymLinks under Unix systems (by default is enabled, except under OSX64):

**oslsSymLinksDefault:** by default are enabled except under OSX64 (after MacOS Monterey fails trying to load the library without version.).

**oslsSymLinksLoadFirst:** Load SymLinks and do before trying to load the version libraries.

**oslsSymLinksLoad:** Load SymLinks after trying to load the version libraries.

**oslsSymLinksDontLoad:** don't load the SymLinks.

**ECDHE:** if enabled, uses ECDHE instead of RSA as key exchange. Recommended to enable ECD-HE if you use OpenSSL 1.0.2.

**CipherList:** leave blank to use the default ciphers, if you want to customize the cipher list, set the value in this property. Example: ECDHE-ECDSA-AES128-GCM-SHA256:ECDHE-RSA-AES128-GCM-SHA256

**CurveList:** leave blank to use the default curves. You can set your own curve list names, for example: P-521:P-384:P-256:brainpoolP256r1

 **ThreadPool:** if enabled, when a thread is no longer needed this is put into a pool and marked as inactive (do not consume CPU cycles), it's useful if there are a lot of short-lived connections. The ThreadPool is not compatible with IOCP, so please don't enable it when IOCP is enabled.

**MaxThreads:** max number of threads to be created, by default is 0 meaning no limit. If max number is reached then the connection is refused.

**PoolSize:** size of ThreadPool, by default is 32.

**WatchDog:** if enabled, restart the server after unexpected disconnection.

**Interval:** seconds before reconnects.

**Attempts:** max number of reconnects, if zero, then unlimited.

**Throttle:** used to limit the number of bits per second sent/received.

## <span id="page-170-0"></span>**TsgcWebSocketServer | Start Server**

The first you must set when you want start a Server is set a Listening Port, by default, this is set to port 80 but you can change for any port.

Once the port is set, there are 2 methods to start a server.

### **Active Property**

If you set Active property to true, server will start to listening all incoming connection on port set.

```
oServer := TsgcWebSocketServer.Create(nil);
oServer.Port := 80;
oServer.Active := true;
```
If you set Active property to false, server will stop and close all active connections.

```
oServer.Active := false;
```
### **Start / Stop methods**

While if you call Active property the process of start / stop server is done in the same thread, calling Start and Stop methods will be executed in a secondary thread.

```
oServer := TsgcWebSocketServer.Create(nil);
oServer.Port := 80;
oServer.Start();
```
If you call Stop() method, server will stop and close all active connections.

oServer.Stop();

You can use the method **ReStart**, to Stop and Start server in a secondary thread.

If you change the Port after closing a server, to start listening on a different port, call the method **Bindings.Clear()** after closing the server to delete all previous bindings. Otherwise the server will try to bind to the previous bindings.

## <span id="page-171-0"></span>**TsgcWebSocketServer | Server Bindings**

By default, if you only fill **Port property**, server **binds listening port of ALL IPs**, so if for example, you have 3 IP: 127.0.0.1, 80.5411.22 and 12.55.41.17. Your server will bind this port on 3 IPs. Usually is recommended only binding to needed IPs, here is where you can user Bindings property. Instead of use Port property, just use Binding property and fill with IP and Port required.

**Example:** bind Port 5555 to IP 127.0.0.1 and IP 80.58.25.40

```
oServer := TsgcWebSocketServer.Create(nil);
With oServer.Bindings.Add do
begin
   IP := '127.0.0.1';
 Port := 5555;end;
With oServer.Bindings.Add do
begin
   IP := '80.58.25.40';
   Port := 5555;
end;
oServer.Active := true;
```
If you change the Port after closing a server, to start listening on a different port, call the method **Bindings.Clear()** after closing the server to delete all previous bindings. Otherwise the server will try to bind to the previous bindings.

# <span id="page-172-0"></span>**TsgcWebSocketServer | Server Startup Shutdown**

Once you have set all required configurations of your server, there are 2 useful events to know when server has started and when has stopped.

### **OnStartup**

This event is fired when server has started and can process new connections.

```
procedure OnStartup(Sender: TObject);
begin
   WriteLn('#server started');
end;
```
### **OnShutdown**

This event is fired after server has stopped and no more connections are accepted.

```
procedure OnShutdown(Sender: TObject);
begin
   WriteLn('#server stopped');
end;
```
# <span id="page-173-0"></span>**TsgcWebSocketServer | Server Keep Active**

Once server is started and OnShutdown event is fired, sometimes server can stopped for any reason. If you want to restart server after an unexpected close, you can use WatchDog property

### **WatchDog**

If WatchDog is enabled, when server detects a Shutdown, WatchDog try to restart again every X seconds until server is active again.

**Example:** restart every 10 seconds after an unexpected stop with unlimited attempts.

```
oServer := TsgcWebSocketServer.Create(nil);
oServer.WatchDog.Interval := 10;
oServer.WatchDog.Attempts := 0;
oServer.WatchDog.Enabled := true;
oServer.Active := true;
```
# **TsgcWebSocketServer | Server SSL**

Server can be configured to use **SSL Certificates**, in order to get a Production Server with a server certificate, you must **purchase** a Certificate from a **well known provider**: Namecheap, godaddy, Thawte... For **testing purposes** you can use a **self-signed certificate** (check out in Demos/Chat which uses a self-signed certificate).

Certificate must be in **PEM format**, PEM (from Privacy Enhanced Mail) is defined in RFCs 1421 through 1424, this is a container format that may include just the public certificate (such as with Apache installs, and CA certificate files /etc/ssl/certs), or may include an entire certificate chain including public key, private key, and root certificates. To create a single pem certificate, just open your private key file, copy the contents and paste on certificate file.

#### **Example:**

certificate.crt

-----BEGIN CERTIFICATE----- ..... -----END CERTIFICATE-----

certificate.key

-----BEGIN PRIVATE KEY----- ..... -----END PRIVATE KEY-----

#### certificate.pem

-----BEGIN PRIVATE KEY----- ..... -----END PRIVATE KEY----- -----BEGIN CERTIFICATE----- ..... -----END CERTIFICATE-----

To enable SSL, just **enable SSL property** and configure the paths to **CertFile**, **KeyFile** and **RootFile**. If certificate contains entire certificate (public key, private key...) just set all paths to the same certificate.

Another property you must set is **SSLOptions.Port**, this is the port used for secure connections.

### **Simple SSL Configuration**

**Example:** configure SSL in IP 127.0.0.1 and Port 443

```
oServer := TsgcWebSocketServer.Create(nil);
oServer.SSL := true;
oServer.SSLOptions.CertFile := 'c:\certificates\mycert.pem';
oServer.SSLOptions.KeyFile := 'c:\certificates\mycert.pem';
oServer.SSLOptions.RootCertFile := 'c:\certificates\mycert.pem';
oServer.SSLOptions.Port := 443;
oServer.Port := 443;
oServer.Active := true;
```
### **SSL and None SSL**

You can allow to server, to listening more than one IP and Port, check [Binding article](#page-171-0) which explains how works. Server can be configured to allow SSL connections and None SSL connections at the same time (of course listen

### **COMPONENTS**

ing on different ports). You only need to bind to 2 different ports and configure port for ssl connections and port for none ssl connections.

**Example:** configure server in IP 127.0.0.1, port 80 (none encrypted) and 443 (SSL)

```
oServer := TsgcWebSocketServer.Create(nil);
With oServer.Bindings.Add do
begin
  IP := '127.0.0.1';Port := 80;end;
With oServer.Bindings.Add do
begin
   IP := '127.0.0.1';
   Port := 443;
end;
oServer.Port := 80;
oServer.SSL := true;
oServer.SSLOptions.CertFile := 'c:\certificates\mycert.pem';
oServer.SSLOptions.KeyFile := 'c:\certificates\mycert.pem';
oServer.SSLOptions.RootCertFile := 'c:\certificates\mycert.pem';
oServer.SSLOptions.Port := 443;
oServer.Active := true;
```
## **TsgcWebSocketServer | Server Verify Certificate**

By default, the server doesn't verify the peer certificates. To configure the server to verify the client certificate implement the next steps:

1. Set the property SSLOptions.VerifyCertificate = true

Handle the event OnSSLVerifyPeer and implement the following code to be notified every time a client connects with a certificate.

```
function OnSSLVerifyPeerEvent(Sender: TObject; Certificate:
        TIdX509; AOk: Boolean; ADepth, AError: Integer; var Accept: Boolean);
begin
          // ... validate the certificate
   if Certificate_OK then
     Accept := True
   else
     Accept := False;
end;
```
Note that the event **OnSSLVerifyPeer** is **only called if the client provides a certificate**, if a client doesn't provides a certificate, the event is not fired.

You can configure the **server that only allow SSL connections using a certificate**, to do this, set the property

• SSLOptions.VerifyCertificate\_Options.FailIfNoCertificate = true

If the client doesn't provide a certificate, the connection will be closed in the SSL Handshake.

## <span id="page-177-0"></span>**TsgcWebSocketServer | Server Keep Connections Alive**

Once your client has connected to server, sometimes connection can be closed due to poor signal, connection errors... use Heartbeat to keep connection alive.

### **HeartBeat**

**HeartBeat** property allows to **send a Ping** every X **seconds** to **maintain connection alive**. Some servers, close TCP connections if there is no data exchanged between peers. HeartBeat solves this problem, sending a ping every a specific interval. Usually this is enough to maintain a connection active, but you can set a TimeOut interval if you want to close connection if a response from client is not received after X seconds.

**Example:** send a ping to all connected clients every 30 seconds

```
oServer := TsgcWebSocketServer.Create(nil);
oServer.HeartBeat.Interval := 30;
oServer.HeartBeat.Timeout := 0;
oServer.HeartBeat.Enabled := true;
oServer.Active := true;
```
# <span id="page-178-0"></span>**TsgcWebSocketServer | Server Plain TCP**

WebSocket server accepts WebSocket, HTTP, SSE... protocols, but can work too with plain tcp connections. Read more about [TCP Connections.](#page-123-0)

There are 2 events, which can be used to handle TCP connections better.

### **OnTCPConnect**

This event is called after a client connects to server and before any handshake between client and server. OnConnect event is only fired after client sends a message (to allow server detect which is the protocol to be used).

This event allows to know that a new client is trying to connect to server and server can accept or not the connection. By default, server always accept connection.

#### **OnUnknownProtocol**

This event is called when server receives a first message from client but cannot detect if is any of known protocols. In this event, server can accept or not protocol

#### **OnEvent**

This event is fired after a successful and complete connection, if connection is plain TCP, is fired after protocol is accepted in OnUnknownProtocol event.

## <span id="page-179-0"></span>**TsgcWebSocketServer | Server Close Connection**

A single Connection can be closed using Close or Disconnect methods.

## **Disconnect**

[TsgcWSConnection](#page-222-0) has a method called Disconnect(), that allows to disconnect connection at socket level. If you call this method, socket will be disconnected directly without waiting any response from client. You can send a Close Code with this method.

### **Close**

[TsgcWSConnection](#page-222-0) has a method called Close(), which allows to send a message to server requesting to close connection, if client receives this message, must close the connection and server will receive a notification that connection is closed. You can send a Close Code with this method.

### **DisconnectAll**

Disconnects all active connections. This method is called automatically before server stops listening, but you can call this method at any time.
# **TsgcWebSocketServer | Client Connections**

To access to the active client connections, you can use the Connections property to iterate through the list and access to the client connection class. The Connections properties access to a threaded list, so first lock the list and when you finish, unlock the list.

```
procedure DoClientIPAddresses;
var
  i: Integer;
 oList: TList;
 oConnection: TsgcWSConnectionServer;
begin
   oList := TsgcWebSocketHTTPServer1.LockList;
 Try
 for i := 0 to oList.Count - 1 do
 begin
      oConnection := TsgcWSConnectionServer(TIdContext(oList[i]).Data);
       ShowMessage(oConnection.IP + ':' + IntToStr(oConnection.Port));
     end;
   Finally
    TsgcWebSocketHTTPServer1.UnLockList;
   End;
end;
```
### **TsgcWebSocketServer | Server Authentication**

TsgcWebSocket server supports 3 types of Authentications:

- **Basic:** read an HTTP Header during WebSocket HandShake with User and Password encoded as Basic Authorization.
- **Session:** first client request an HTTP session to server and if server returns a session this is passed in GET HTTP Header of WebSocket HandShake. (\* own authorization method for sgcWebSockets library).
- **URL:** read request authorization using GET HTTP Header of WebSocket HandShake. (\* own authorization method for sgcWebSockets library).

You can set a list of Authenticated users, using **AuthUsers** property, just set your users with the following format: user=password

### **OnAuthentication**

Every time server receives an Authentication Request from a client, this event is called to return if user is authenticated or not.

Use Authenticated parameter to accept or not the connection.

```
procedure OnAuthentication(Connection: TsgcWSConnection; aUser, aPassword: string; 
    var Authenticated: Boolean);
begin
    if ((aUser = 'user') and (aPassword = 'secret')) then
        Authenticated := true
    else
        Authenticated := false;
end;
```
### **OnUnknownAuthentication**

If Authentication is not supported by default, like JWT, still you can use this event to accept or not the connection. Just read the parameters and accept or not the connection.

```
procedure OnUnknownAuthentication(Connection: TsgcWSConnection; AuthType, AuthData: string; 
    var aUser, aPassword: string; var Authenticated: Boolean);
begin
    if AuthType = 'Bearer' then
    begin
        if AuthData = 'jwt_token' then
            Authenticated := true
        else
            Authenticated := false;
    end
    else
        Authenticated := false;
end;
```
# **TsgcWebSocketServer | Server Send Text Message**

Once client has connected to server, server can send text messages. To send a Text Message, just call WriteData() method to send a message to a single client or use Broadcast to send a message to all clients.

### **Send a Text Message**

Call To **WriteData()** method and send a Text message.

```
TsgcWebSocketServer1.WriteData('guid', 'My First sgcWebSockets Message!.');
```
If **QueueOptions.Text** has a **different value from qmNone**, instead of be processed on the same thread that is called, it will be processed on a secondary thread. By default this option is disabled.

QueueOptions doesn't work if the property IOHandlerOptions.IOHandlerType = iohIOCP (due to the IOCP architecture, this feature is not supported).

You can call to WriteData() method from **TsgcWSConnection** too, **example:** send a message to client when connects to server.

```
procedure OnConnect(Connection: TsgcWSConnection);
begin
   Connection.WriteData('Hello From Server');
end;
```
### **Send a message to ALL connected clients**

Call To **Broadcast()** method to send a Text message to all connected clients.

```
TsgcWebSocketServer1.Broadcast('Hello From Server');
```
# **TsgcWebSocketServer | Server Send Binary Message**

Once client has connected to server, server can send binary messages. To send a Binary Message, just call Write-Data() method to send a message to a single client or use Broadcast to send a message to all clients.

### **Send a Text Message**

Call To **WriteData()** method and send a Binary message.

```
TsgcWebSocketServer1.WriteData('guid', TMemoryStream.Create);
```
If **QueueOptions.Binary** has a **different value from qmNone**, instead of be processed on the same thread that is called, it will be processed on a secondary thread. By default this option is disabled.

QueueOptions doesn't work if the property IOHandlerOptions.IOHandlerType = iohIOCP (due to the IOCP architecture, this feature is not supported).

You can call to WriteData() method from **TsgcWSConnection** too, **example:** send a message to client when connects to server.

```
procedure OnConnect(Connection: TsgcWSConnection);
begin
   Connection.WriteData(TMemoryStream.Create);
end;
```
### **Send a message to ALL connected clients**

Call To **Broadcast()** method to send a Binary message to all connected clients.

TsgcWebSocketServer1.Broadcast(TMemoryStream.Create);

# **TsgcWebSocketServer | Server Receive Text Message**

When server receives a Text Message, **OnMessage** event is fired, just read Text parameter to know the string of message received.

**procedure OnMessage**(Connection: TsgcWSConnection; **const** Text: **string**); **begin** ShowMessage('Message Received from Client: ' + Text); **end**;

By default, server uses **neAsynchronous** method to dispatch OnMessage event, this means that **this event is executed on the context of Main Thread**, so it's thread-safe to update any control of a form for example.

If your server receives lots of messages or you need to control the synchronization with other threads, set NotifyEvents property to **neNoSync**, this means that OnMessage event will be e**xecuted on the context of connection thread**, so if you require to update any control of a form or access shared objects, you must implement your own synchronization methods.

### **TsgcWebSocketServer | Server Receive Binary Message**

When server receives a Binary Message, **OnBinary** event is fired, just read Data parameter to know the binary message received.

```
procedure OnBinary(Connection: TsgcWSConnection; const Data: TMemoryStream);
var
    oBitmap: TBitmap;
begin
    oBitmap := TBitmap.Create;
    Try
        oBitmap.LoadFromStream(Data);
        Image1.Picture.Assign(oBitmap);
        Log(
      '#image uncompressed size: ' + IntToStr(Data.Size) +
      '. Total received: ' + IntToStr(Connection.RecBytes));
    Finally
        FreeAndNil(oBitmap);
    End;
end;
```
By default, server uses **neAsynchronous** method to dispatch OnMessage event, this means that **this event is executed on the context of Main Thread**, so it's thread-safe to update any control of a form for example.

If your server receives lots of messages or you need to control the synchronization with other threads, set NotifyEvents property to **neNoSync**, this means that OnMessage event will be e**xecuted on the context of connection thread**, so if you require to update any control of a form or access shared objects, you must implement your own synchronization methods.

### **TsgcWebSocketServer | Server Read Headers from Client**

When **client connects** to WebSocket server, sends a list of **headers** with information about client connection. In order to read these client headers, you can **OnHandshake** event of Server component, which is called when server receives the headers from client and before sends a response to client. Client headers are stores in **HeadersRequest** property of **TsgcWSConnectionServer**.

**procedure OnServerHandshake**(Connection: TsgcWSConnection; **var** Headers: TStringList); **begin**

 ShowMessage(TsgcWSConnectionServer(Connection).HeadersRequest.Text); **end**;

### **TsgcWebSocketHTTPServer**

TsgcWebSocketHTTPServer implements Server WebSocket Component and can handle multiple threaded client connections as [TsgcWebSocketServer](file:/C:/Users/Sergio/AppData/Local/Temp/RHTMP/DELPHI%20PDFvX4Ry8/TsgcWebSocketHTTPServer.htm), and allows to server HTML pages using a built-in HTTP Server, sharing the same port for WebSocket connections and HTTP requests.

Follow the next steps to configure this component:

- **1.** Drop a TsgcWebSocketHTTPServer component in the form
- **2.** Set Port (default is 80). If you are behind a firewall probably you will need to configure it.
- **3.** Set Specifications allowed, by default all specifications are allowed.

**RFC6455:** is standard and recommended WebSocket specification.

 **Hixie76:** it's a draft and it's only recommended to establish Hixie76 connections if you want to provide support to old browsers like Safari 4.2

**4.** The following events are available:

**OnConnect:** every time a WebSocket connection is established, this event is fired.

**OnDisconnect:** every time a WebSocket connection is dropped, this event is fired.

**OnError:** every time there is a WebSocket error (like mal-formed handshake), this event is fired.

**OnMessage:** every time a client sends a text message and it's received by server, this event is fired.

**OnBinary:** every time a client sends a binary message and it's received by server, this event is fired.

**OnHandhake:** this event is fired after handshake is evaluated on the server side.

 **OnCommandGet:** this event is fired when HTTP Server receives a GET, POST or HEAD command requesting a HTML page, an image... Example:

AResponseInfo.ContentText := '<HTML><HEADER>TEST</HEAD><BODY>Hello!</BODY></ HTML>';

 **OnCommandOther:** this event is fired when HTTP Server receives a command different of GET, POST or HEAD.

**OnCreateSession:** this event is fired when HTTP Server creates a new session.

**OnInvalidSession:** this event is fired when an HTTP request is using an invalid/expiring session.

**OnSessionStart:** this event is fired when HTTP Server starts a new session.

**OnCommandOther:** this event is fired when HTTP Server closes a session.

**OnException:** this event is fired when HTTP Server throws an exception.

 **OnAuthentication:** if authentication is enabled, this event if fired. You can check user and password passed by the client and enable/disable Authenticated Variable.

 **OnUnknownProtocol:** if WebSocket protocol is not detected (because the client is using plain TCP protocol for example), in this event connection can be accepted or rejected.

 **OnBeforeHeartBeat:** if HeartBeat is enabled, allows to implement a custom HeartBeat setting Handled parameter to True (this means, standard websocket ping won't be sent).

 **OnBeforeForwardHTTP:** allows to forward a HTTP request to another HTTP server. Use forward property to enable this and set the destination URL.

 **OnHTTPUploadBeforeSaveFile:** the event is fired when a new file has been uploaded and before is saved to disk file, allows to modify the filename where will be saved.

**OnHTTPUploadAfterSaveFile:** the event is fired after a new file has been uploaded and saved to disk file.

**OnHTTPUploadReadInput:** the event is fired when the form post reads an input variable different from the file.

 **OnSSLGetHandler:** This event is raised before SSL handler is created, you can create here your own SSL Handler (needs to be inherited from TIdServerIOHandlerSSLBase or TIdIOHandlerSSLBase) and set the properties needed.

 **OnSSLAfterCreateHandler:** This event is called after the SSL Handler is created. Can be used to customize some of the properties of the IOHandler.

**OnSSLALPNSelect:** When the connection is using ALPN this event is raised to set which protocol will be used.

 **OnSSLVerifyPeer:** When the property VerifyCertificate is set to True and the client is using a certificate, this event will be raised with the certificate data and the option to accept or not the connection.

\* In some cases, you may get a high consume of cpu due to unsolicited connections, in these cases, just return an error 500 if it's a HTTP request or close connection for Unknown Protocol requests.

**5.** Create a procedure and set property Active = true.

#### **Most common uses**

- **• HTTP**
	- [HTTP Server Requests](#page-191-0)
	- [HTTP Dispatch Files](#page-192-0)
	- [HTTP/2 Server](#page-193-0)
	- [HTTP/2 Server Push](#page-194-0)
	- [HTTP/2 Alternate Service](#page-196-0)
	- [HTTP/2 Server Threads](#page-197-0)
	- [HTTP Post Big Files](#page-107-0)
	- **•** [HTTP 404 Error without Response Body](#page-199-0)
- **• Other**
	- **•** [HTTP Server Sessions](#page-200-0)

#### **Methods**

 **Broadcast:** sends a message to all connected clients.

**Message / Stream:** message or stream to send to all clients.

**Channel:** if you specify a channel, the message will be sent only to subscribers.

**Protocol:** if defined, the message will be sent only to a specific protocol.

**Exclude:** if defined, list of connection guid excluded (separated by comma).

**Include:** if defined, list of connection guid included (separated by comma).

WriteData: sends a message to a single or multiple clients. Every time a Client establishes a WebSocket connection, this connection is identified by a Guid, you can use this Guid to send a message to a client.

**Ping:** sends a ping to all connected clients.

**DisconnectAll:** disconnects all active connections.

### **Properties**

**Connections:** contains a list of all clients connections.

**Bindings:** used to manage IP and Ports.

 **DocumentRoot:** here you can define a directory where you can put all html files (javascript, HTML, CSS...) if a client sends a request, the server automatically will search this file on this directory, if it finds, it will be served.

 **Extensions:** you can enable compression on messages sent (if client don't support compression, messages will be exchanged automatically without compression).

**MaxConnections:** max connections allowed (if zero there is no limit).

**Count:** Connections number count.

**AutoStartSession:** if SessionState is active, when the server gets a new HTTP request, creates a new session.

**SessionState:** if active, enables HTTP sessions.

**KeepAlive:** if enabled, connection will stay alive after the response has been sent.

**ReadStartSSL:** max. number of times an HTTPS connection tries to start.

 **SessionList:** read-only property used as a container for TIdHTTPSession instances created for the HTTP server.

**SessionTimeOut:** timeout of sessions.

 **HTTP2Options:** by default HTTP/2 protocol is not enabled, it uses HTTP 1.1 to handle HTTP requests. Enabled this property if you want use HTTP/2 protocol if client supports it.

**Enabled:** if true, HTTP/2 protocol is supported. If client doesn't supports HTTP/2, HTTP 1.1 will be used as fallback.

**FragmentedData:** this property allows to configure how handle the fragments received.

- **h2fdOnlyBuffer:** it's the default option, the response is dispatched only when has been received the latest packet.
- h2fdAll: the response is dispatched for every packet received (one or more) on the event OnHTTP2ResponseFragment and on the event OnHTTP2Response when the latest packet has been received.
- **h2fdOnlyFragmented:**: the response is only dispatched in the event OnHTTP2ResponseFragment for every packet received (one response can be compound of 1 or multiple packets).

**Settings:** Specifies the header values to send to the HTTP/2 server.

**EnablePush:** by default enabled, this setting can be used to avoid server push content to client.

**HeaderTableSize:** Allows the sender to inform the remote endpoint of the maximum size of the header compression table used to decode header blocks, in octets. The encoder can select any size equal to or less than this value by using signaling specific to the header compression format inside a header block. The initial value is 4,096 octets.

**InitialWindowSize:** Indicates the sender's initial window size (in octets) for stream-level flow control. The initial value is 65,535 octets. This setting affects the window size of all streams.

**MaxConcurrentStreams:** Indicates the maximum number of concurrent streams that the sender will allow. This limit is directional: it applies to the number of streams that the sender permits the receiver to create. Initially, there is no limit to this value.

**MaxFrameSize:** Indicates the size of the largest frame payload that the sender is willing to receive, in octets. The initial value is 16,384 octets.

**MaxHeaderListSize:** This advisory setting informs a peer of the maximum size of header list that the sender is prepared to accept, in octets. The value is based on the uncompressed size of header fields, including the length of the name and value in octets plus an overhead of 32 octets for each header field.

**Events:** here you can configure if you want be notified when there is a new HTTP/2 connection or not.

**OnConnect:** if enabled when there is a new HTTP/2 connection, OnConnect event will be called (by default is disabled).

**OnDisconnect:** if enabled when there is a new HTTP/2 disconnection, OnDisconnect event will be called (by default is disabled).

 **HTTPUploadFiles:** by default when a client sends a file using a POST stream, the file is saved in memory. If you want to save these streams directly as files to avoid memory problems, you set the StreamType to pstFileStream and the files will be saved in the hard disk. Read more about [Post Big Files.](#page-107-0)

**MinSize:** Minimum size in bytes of the stream to be saved as a file stream. By default is zero, which means all streams will be saved as FileStreams (if StreamType = pstFileStream).

**RemoveBoundaries:** the files uploaded using POST multipart/form-data, are encapsulated in boundaries, if this property is enabled, the files will be extracted from boundaries and saved in the hard disk.

**SaveDirectory:** the folder where the files will be saved. If empty, will be saved in the same folder where is the application.

**StreamType:** the type of the stream where the stream will be saved, by default memory.

**pstMemoryStream:** as memory stream. **pstFileStream:** as file stream.

## <span id="page-191-0"></span>**TsgcWebSocketHTTPServer | HTTP Server Requests**

Use OnCommandGet to handle HTTP client requests. Use the following parameters:

- **RequestInfo:** contains HTTP request information.
- **ResponseInfo:** is the HTTP response to HTTP Request.
	- **ContentText:** is the response in text format.
	- **ContentType:** is the type of Content-Type.
	- **ResponseNo:** number of HTTP response, example: 200.

```
procedure OnCommandGet(AContext: TIdContext; ARequestInfo: TIdHTTPRequestInfo; 
    AResponseInfo: TIdHTTPResponseInfo);
begin
    if ARequestInfo.Document = '/' then
    begin
    AResponseInfo.ContentText := '<html><head><title>Test Page</title></head><body></body></html>';
    AResponseInfo.ContentType := 'text/html';
        AResponseInfo.ResponseNo := 200;
    end;
end;
```
# <span id="page-192-0"></span>**TsgcWebSocketHTTPServer | HTTP Dispatch Files**

When a client request a file, **OnCommandGet** event is fired, but you can use **DocumentRoot** property to dispatch automatically files.

**Example:** if you set **DocumentRoot** to **c:/www/files**. Every time a new file is requested, will search in this folder if file exists and if exists, will be dispatched automatically.

# <span id="page-193-0"></span>**TsgcWebSocketHTTPServer | HTTP/2 Server**

sgcWebSockets HTTP Server allows to handle HTTP/1.1 and HTTP/2.0 requests, you can enable HTTP/2 protocol using HTTP2Options of Server.

Set **HTTP2Options.Enabled = true** to allow the server to accept HTTP/2 protocol requests. The requests can be processed by user exactly equal than with HTTP/1.1 protocol, [read more](#page-191-0).

When HTTP/2 protocol is enabled, server will still support HTTP/1.1 requests.

By default, OnConnect and OnDisconnect events won't be called when there is a new HTTP/2 connection, but this can be modified accessing to properties HTTP2Options.Events, here you can customize if you want be notified every time there is a new HTTP/2 connection and/or disconnection.

# <span id="page-194-0"></span>**TsgcWebSocketHTTPServer | HTTP/2 Server Push**

HTTP usually works with Request/Response pattern, where client REQUEST a resource to SERVER and SERVER sends a RESPONSE with the resource requested or an error. Usually the client, like a browser, makes a bunch of requests for those assets which are provided by the server.

### **TYPICAL WEB SERVER COMMUNICATION**

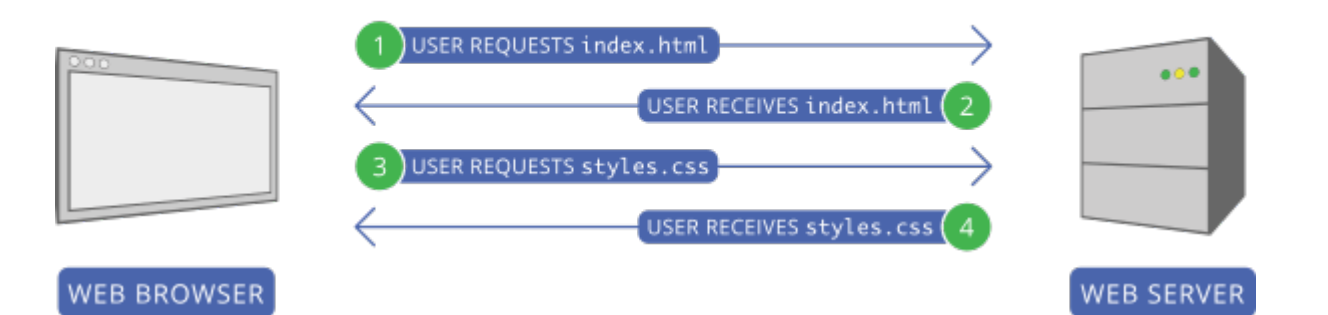

The main problem of this approach is that first client must send a request to get the resource, example: index.html, wait till server sends the response, the client reads the content and then make all other requests, example: styles.css

HTTP/2 server push tries to solve this problem, when the client requests a file, if server thinks that this file needs another file/s, those files will be PUSHED to client automatically.

### **WEB SERVER COMMUNICATION WITH HTTP/2 SERVER PUSH**

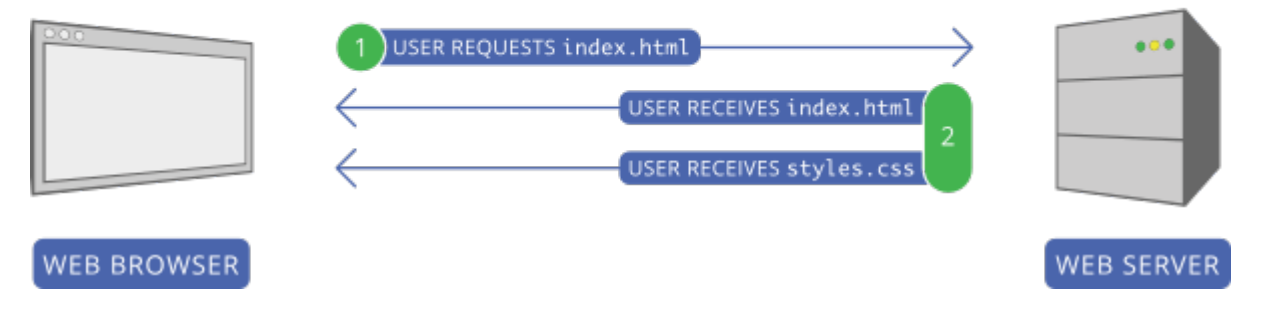

In the prior screenshot, first client request index.html, server reads this request and sends as a response 2 files: index.html and styles.css, so it avoids a second request to get styles.css

### **Configure Server Push**

Following the prior screenshots, you can configure your server so every time there is a new request for /index.html file, server will send index.html and styles.css

Use the method **PushPromiseAddPreLoadLinks**, to associate every request to a push promise list.

```
server := TsgcWebSocketHTTPServer.Create(nil);
oLinks := TStringList.Create;
Try
   oLinks.Add('/styles.css');
  server.PushPromiseAddPreLoadLinks('/index.html', oLinks);
Finally
```

```
 oLinks.Free;
End;
       procedure OnCommandGet(AContext: TIdContext; ARequestInfo: TIdHTTPRequestInfo; AResponseInfo:
TIdHTTPResponseInfo);
begin
   if ARequestInfo.Document = '/index.html' then
   begin
 AResponseInfo.ContentText := '';
 AResponseInfo.ContentType := 'text/html';
    AResponseInfo.ResponseNo := 200;
   end
   else if ARequestInfo.Document = '/styles.css' then
   begin
 AResponseInfo.ContentText := '';
 AResponseInfo.ContentType := 'text/css';
    AResponseInfo.ResponseNo := 200;
   end;
end;
```
Using the chrome developer tool, you can view how the styles.css file is pushed to client.

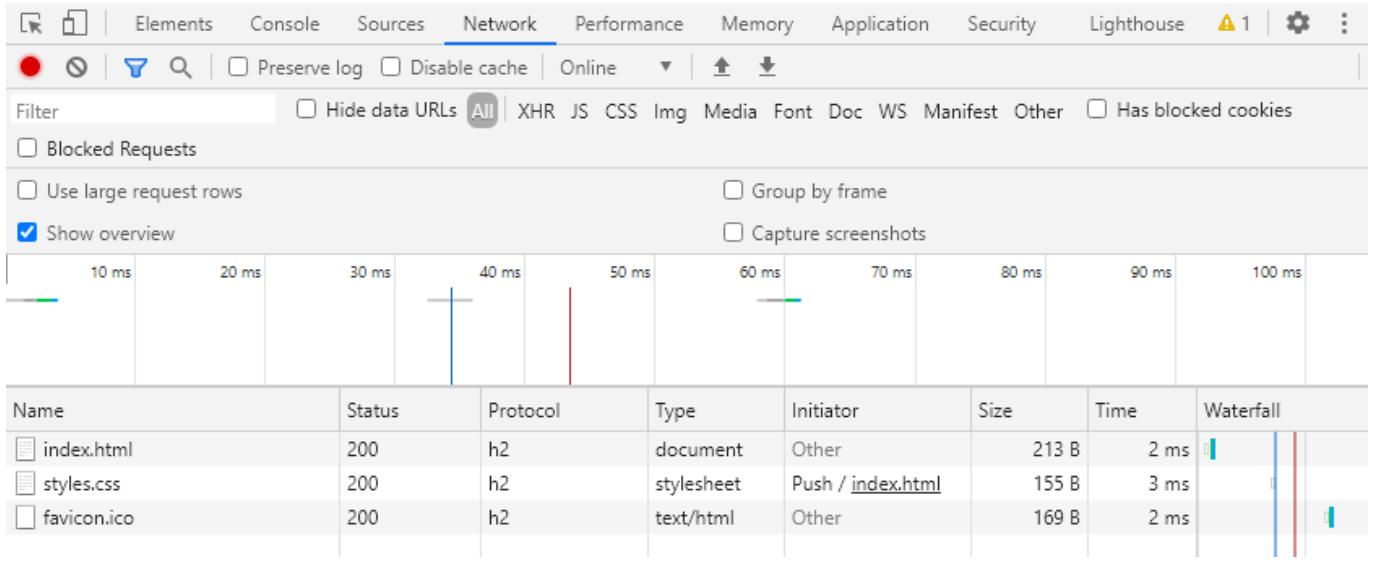

# <span id="page-196-0"></span>**TsgcWebSocketHTTPServer | HTTP/2 Alternate Service**

The **Alt-Svc HTTP header** is used to **inform** the clients that the **same resource can be reached from another service or protocol**, this is useful if you want inform the HTTP clients that your server supports HTTP/2 for example.

**Example:** if your server is running on a local IP 127.0.0.1 and is listening on 2 ports: 80 (non encrypted) and 443 (encrypted). You can inform the clients, that HTTP/2 is supported on port 443 using the following HTTP header

Alt-Svc: h2=":443"

When HTTP/2 is enabled, automatically adds this header if the connection is not running on HTTP/2 protocol. You can enable or disable this feature using the property **HTTP2Options.AltSvc**.

# <span id="page-197-0"></span>**TsgcWebSocketHTTPServer | HTTP/2 Server Threads**

See below the differences between HTTP 1.1 and HTTP 2.0:

### **HTTP 1.1**

In traditional HTTP behavior, when making multiple requests over the same connection, the client has to wait for the response of each request before sending the next one. This sequential approach significantly increases the load time of a website's resources. To address this issue, HTTP/1.1 introduced a feature called pipelining, allowing a client to send multiple requests without waiting for the server's responses. The server, in turn, responds to the client in the same order as it received the requests.

While pipelining appeared to be a solution, it faced challenges:

- **Server Ignorance or Response Corruption:** Some servers either ignored pipelined requests or corrupted the responses, leading to unreliable communication.
- **Head-of-Line Blocking:** The first request in the pipeline could block subsequent requests, causing a delay in the processing of other requests. This phenomenon, known as head-of-line blocking, resulted in slower page loading times.

In an effort to optimize page loading from servers supporting HTTP/1.1, the Web-Browsers implemented a workaround. It opens six-eight parallel connections to the server, enabling the simultaneous transmission of multiple requests. This parallelism aims to mitigate the issues associated with pipelining and improve overall page load times.

The choice of six-eight parallel connections by the Web-Browsers is based on optimization considerations. The specific reasons behind selecting this number may involve a trade-off between resource utilization, network efficiency, and avoiding potential bottlenecks.

### **HTTP 2.0**

In response to the constraints encountered in pipelining, HTTP/2 introduced a feature called multiplexing. **Multiplexing** allows for **more efficient communication** between the client and server by enabling the **concurrent transmission** of **multiple requests** and responses **over a single connection**.

HTTP/2 utilizes a binary framing mechanism, which means that HTTP messages are broken down into smaller, independent units called frames. These frames can be interleaved and sent over the connection independently of one another. At the receiving end, the frames are reassembled to reconstruct the original HTTP message.

This binary framing mechanism is fundamental to achieving multiplexing in HTTP/2. It enables the browser to send multiple requests over the same connection without encountering blocking issues. As a result, browsers like Chrome utilize the same connection ID for HTTP/2 requests, allowing for efficient and uninterrupted communication between the client and server.

In essence, HTTP/2's multiplexing feature, enabled by the binary framing mechanism, enhances the efficiency and speed of data exchange between clients and servers by facilitating concurrent transmission of multiple requests and responses over a single connection.

### **TsgcWebSocketHTTPServer**

To improve the performance of the HTTP/2 protocol, the requests are dispatched by default in a Pool Of Threads (by default 32) every time a new HTTP/2 request is received by the server, this avoid waits when a single connection sends a lot of concurrent requests which will require processing sequentially (in the context of the connection thread) in the absence of this pool of threads.

The behaviour of the PoolOfThreads can be configured in the following properties.

- **HTTP2Options.PoolOfThreads.Enabled:** (by default false) enable to dispatch the http/2 requests in the pool of threads instead of the connection thread.
- **HTTP2Options.Threads:** (by default 32) the number of threads used to handle the HTTP/2 requests. Set a number according the number of processors of your server.

To **fine-tune the requests**, selecting which must be processed in the Pool Of Threads (because are time consuming) while others can be processed in the connection thread, you can use the event **OnHttp2BeforeAsyncRequest**, this event is raised before queue the request in the pool of threads, use the parameter **Async** to set if the request is threaded or not.

```
procedure OnHTTP2BeforeAsyncRequest(Sender: TObject; Connection: TsgcWSConnection; const ARequestInfo: TIdHTTPRequestInfo; 
begin
   if ARequestInfo.Document = '/fast-request' then
     ASync := False;
end;
```
# <span id="page-199-0"></span>**TsgcWebSocketHTTPServer | 404 Error without Response Body**

By default, the Indy library adds some content body in HTTP responses if there is no ContentText or ContentStream assigned, if you want to return an empty Response body, because of 404 error or similar, you can use the following trick.

Create a new TStringStream without content and Assign to ContentStream property of HTTP Response, this way the HTTP Response will be sent without the HTML Tags used by default.

#### **Example**

```
procedure OnCommandGet(AContext: TIdContext; ARequestInfo: TIdHTTPRequestInfo; 
    AResponseInfo: TIdHTTPResponseInfo);
begin
  AResponseInfo.ContentStream := TStringStream.Create('');
  AResponseInfo.ContentType := 'text/html';
    AResponseInfo.ResponseNo := 404;
end;
```
# <span id="page-200-0"></span>**TsgcWebSocketHTTPServer | Sessions**

HTTP is state-less protocol (at least till HTTP 1.1), so client request a file, server sends a response to client and connection is closed (well, you can enable keep-alive and then connection is not closed immediately, but this is far beyond the purpose of this article). The use of the sessions, allows to store some information about client, this can be used during a client login for example. You can use whatever session unique ID, search in the list of sessions if already exists and if not exists, create a new session. Session can be destroyed after some time without using it or manually after client logout.

### **Configuration**

There are some properties in TsgcWebSocketHTTPServer which enables/disables sessions in server component. Let's see the most important:

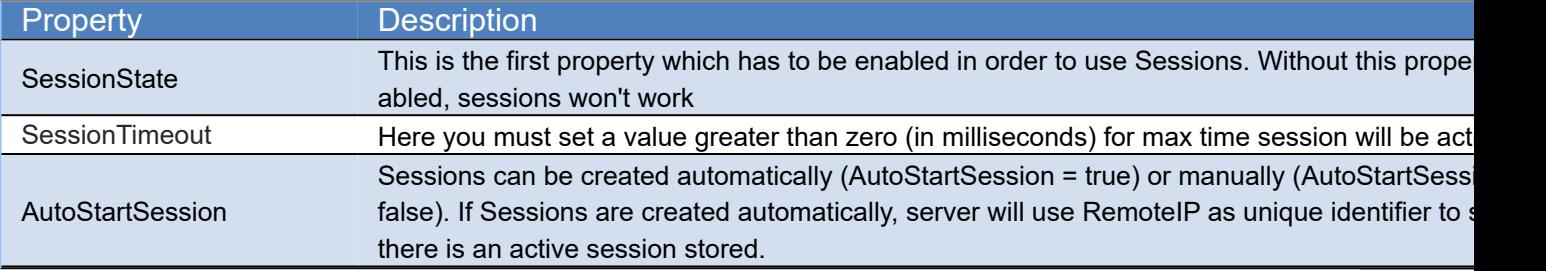

TsgcWebSocketHTTPServer1.SessionState := True;

TsgcWebSocketHTTPServer1.SessionTimeout := 600000;

AutoStartSession := False;

### **Create Session**

In order to create a new session, we must create a new **session id** which is **unique**, you can use whatever, **example:** if client is authenticating, you can use user + password + remoteip as session id. Then, we search in Session list if already exists, if not exists, we create a new one.

When a new session is create **OnSessionStart** event is called and when session is closed, **OnSessionEnd** event is raised.

```
procedure OnCommandGet(AContext: TIdContext; ARequestInfo: TIdHTTPRequestInfo; 
    AResponseInfo: TIdHTTPResponseInfo);
var
    vID: String;
    oSession: TIdHTTPSession;
begin
    if ARequestInfo.Document = '/' then
        AResponseInfo.ServeFile(AContext, 'yourpathhere\index.html')
    else
    begin
          // check if user is valid
        if not ((ARequestInfo.AuthUsername = 'user') and (ARequestInfo.AuthPassword = 'pass')) then
            AResponseInfo.AuthRealm := 'Authenticate'
        else
        begin
              // create a new session id with authentication data
      VID := ARequestInfo.AuthUsername + ' ' + ARequestInfo.AuthPassword + ' ' + ARequestInfo.F)      // search session
            oSession := TsgcWebSocketHTTPServer1.SessionList.GetSession(vID, ARequestInfo.RemoteIP);
```

```
      // create new session if not exists
      if not Assigned(oSession) then
        oSession := TsgcWebSocketHTTPServer1.SessionList.CreateSession(ARequestInfo.RemoteIP, vID);
AResponseInfo.ContentText := '<html><head></head><body>Authenticated</body></html>';
      AResponseInfo.ResponseNo := 200;
    end;
    end;
end;
```
# **TsgcWebSocketServer\_HTTPAPI**

The HTTP Server API enables applications to communicate over HTTP without using Microsoft Internet Information Server (IIS). Applications can register to receive HTTP requests for particular URLs, receive WebSocket requests, and send WebSocket responses. The HTTP Server API includes SSL support so that applications can exchange data over secure HTTP connections without IIS. It is also designed to work with I/O completion ports.

The server supports the following protocols:

- WebSockets (Requires Windows 8 or later)
- HTTP 1.1
- HTTP/2 (Requires Windows 2016+ or Windows 10+).

**By default, this component requires that your application run as Administrator mode, for URL registration. If the URL have already be registered using an external tool like netsh, you can run without Admin rights, disable the property BindingOptions.ConfigureSSLCertificate to allow start the application without admin rights.**

**Set FastMM4/FastMM5 as the first unit of your project.**

Follow the next steps to configure this component:

**1.** Drop a TsgcWebSocketServer\_HTTPAPI component in the form

**2.** Define the listening address and port:

```
Server.Host := '127.0.0.1';
Server.Port := 80;
```
**3.** Set Specifications allowed, by default all specifications are allowed.

**RFC6455:** is standard and recommended WebSocket specification.

 **Hixie76:** it's a draft and it's only recommended to establish Hixie76 connections if you want to provide support to old browsers like Safari 4.2

**4.** If you want, you can handle events:

**OnConnect:** every time a WebSocket connection is established, this event is fired.

**OnDisconnect:** every time a WebSocket connection is dropped, this event is fired.

**OnError:** every time there is a WebSocket error (like mal-formed handshake), this event is fired.

**OnMessage:** every time a client sends a text message and it's received by server, this event is fired.

**OnBinary:** every time a client sends a binary message and it's received by server, this event is fired.

**OnHandhake:** this event is fired after the handshake is evaluated on the server side.

**OnException:** this event is fired when HTTP Server throws an exception.

 **OnAuthentication:** if authentication is enabled, this event is fired. You can check user and password passed by the client and enable/disable Authenticated Variable.

**OnUnknownProtocol:** this event doesn't work at the moment of write this document.

 **OnBeforeHeartBeat:** if HeartBeat is enabled, allows to implement a custom HeartBeat setting Handled parameter to True (this means, standard websocket ping won't be sent).

**OnAsynchronous:** every time an asynchronous event has been completed, this event is called.

 **OnBeforeForwardHTTP:** allows to forward a HTTP request to another HTTP server. Use forward property to enable this and set the destination URL.

**OnAfterForwardHTTP:** allows to know the result of the forwarded request.

**OnTCPConnect:** public event, is called AFTER the TCP connection and BEFORE Websocket handshake.

**5.** Create a procedure and set property Active = true

#### **URL Reservation**

The HTTP.SYS server uses URL reservation to assign which URL endpoints will be used by the HTTP.SYS server.

#### **Basic URL Reservation**

This is the most easy simple mode to configure the Server, basically you only set the Host and Port that the HTTP.SYS server will handle.

Example: if your server runs on the IP 127.0.0.1 and Port 80, just set the following properties

```
Server.Host := '127.0.0.1';
Server.Port := 80;
```
If the server runs in more than one IP and you want bind to multiple IPS, use the **NewBinding** Method. First clear the Host and Bindings property and then use the NewBinding method to define all Server Bindings.

```
Server.Host := '';
Server.Bindings.Clear;
Server.Bindings.NewBinding('127.0.0.1', 80, '');
Server.Bindings.NewBinding('80.50.55.11', 80, '');
```
If the server requires SSL connections, do the following to define the Host and Port which will be used to handle SSL connections.

```
Server.Host := '127.0.0.1';
Server.Port := 443;
Server.SSL := True;
Server.SSLOptions.Hash := 'CERTIFICATE_HASH';
```
If the server requires SSL connections with multiple IP Addresses, first clear the Host and Bindings property and the register the new Bindings.

```
Server.Host := ''
Server.Bindings.Clear;
Server.Bindings.NewBinding('127.0.0.1', 443, '', true, 'CERTIFICATE_HASH1');
Server.Bindings.NewBinding('80.50.55.11', 443, '', true, 'CERTIFICATE_HASH2');
```
#### **Most common uses**

- **• Configuration**
	- [URL Reservation](#page-206-0)
- **• Connection**
	- **•** [OnDisconnect not fired](#page-214-0)
- **• SSL**
	- **•** [HTTPAPI Server SSL](#page-208-0)
		- **•** [Self-Signed Certiifcates](#page-209-0)
- **• HTTP**
- **•** [Custom Headers](#page-211-0)
- **•** [Send Text Response](#page-212-0)
- **•** [Send File Response](#page-213-0)
- **•** [Post Big Files](#page-107-0)
- **• HTTP/2**
	- **•** [Disable HTTP/2](#page-210-0)

### **Properties**

**Host:** if the property has a value, it will be used to register the URL. If you use the Bindings property to define the server bindings, clear the value of this property.

**Port:** the default listening port, if the Host property has a value, the Host + Port will be used to register the URL.

**Timeouts:** allows overriding default timeouts of HTTP API Server.

**EntityBody:** the time, in seconds, allowed for the request entity body to arrive. **DrainEntityBody:** The time, in seconds, allowed for the HTTP Server API to drain the entity body on a Keep-Alive connection. **RequestQueue:** The time, in seconds, allowed for the request to remain in the request queue before the application picks it up. **IdleConnection:** The time, in seconds, allowed for an idle connection. **HeaderWait:** The time, in seconds, allowed for the HTTP Server API to parse the request header. **MinSendRate:** The minimum sends rate, in bytes-per-second, for the response. The default response sends rate is 150 bytes-per-second.

**MaxConnections:** maximum number of connections (zero means unlimited, value by default).

**MaxBandwidth:** maximum allowed bandwidth rate in bytes per second (zero means unlimited, value by default).

**ThreadPoolSize:** by default 32 (maximum allowed is 64), allows setting number of threads of HTTP API Server.

**ReadBufferSize:** by default 16384, allows to modify the size of the buffer size when read socket data.

**WriteTimeOut:** only applies when Asynchronous = False, the value is measured in milliseconds. When this property is greater than zero, if the time to send a message is greater than the value set in the property, the request is cancelled and the connection is closed. By default, is zero, so there is no timeout writing a message. The internal thread that handles the timeouts, by default uses an interval of 10 seconds, so it means that every 10 seconds checks if there is any message that have exceeded the timeout. You can modify the value of the interval setting the value in the property WriteTimeoutInterval (in seconds, the value must be greater or equal to 5 seconds).

**Asynchronous:** by default is disabled, if enabled, messages sent don't wait till completed. You can check when asynchronous is completed **OnAsynchronous** event.

**SSLOptions:** here you can customize ssl properties.

**CertStoreName:** (optional) allows to set the name of certificate store where is certificate. If no value is set, 'MY' is assumed as default name.

**Hash:** this is the hexadecimal thumbprint value of certificate and is required by server to retrieve certificate. You can find hash of certificate using powershell, running a "dir" comand on the certificates store, example: dir cert:\localmachine\my.

### **Methods**

 **Broadcast:** sends a message to all connected clients.

**Message / Stream:** message or stream to send to all clients.

**Channel:** if you specify a channel, the message will be sent only to subscribers.

**Protocol:** if defined, the message will be sent only to a specific protocol.

**Exclude:** if defined, list of connection quid excluded (separated by comma).

**Include:** if defined, list of connection guid included (separated by comma).

 **WriteData:** sends a message to a single or multiple clients. Every time a Client establishes a WebSocket connection, this connection is identified by a Guid, you can use this Guid to send a message to a client.

**Ping:** sends a ping to all connected clients.

**DisconnectAll:** disconnects all active connections.

 **HTTPUploadFiles:** by default when a client sends a file using a POST stream, the file is saved in memory. If you want to save these streams directly as files to avoid memory problems, you set the StreamType to pstFileStream and the files will be saved in the hard disk. Read more about [Post Big Files.](#page-107-0)

**MinSize:** Minimum size in bytes of the stream to be saved as a file stream. By default is zero, which means all streams will be saved as FileStreams (if StreamType = pstFileStream).

**RemoveBoundaries:** the files uploaded using POST multipart/form-data, are encapsulated in boundaries, if this property is enabled, the files will be extracted from boundaries and saved in the hard disk.

**SaveDirectory:** the folder where the files will be saved. If empty, will be saved in the same folder where is the application.

**StreamType:** the type of the stream where the stream will be saved, by default memory.

**pstMemoryStream:** as memory stream. **pstFileStream:** as file stream.

# <span id="page-206-0"></span>**HTTPAPI | URL Reservation**

HTTP.SYS URL reservation is a feature in the Windows operating system that allows a user to reserve a specific Uniform Resource Locator (URL) for their application or service. When a URL is reserved using HTTP.SYS, the operating system will intercept any incoming HTTP requests for that URL and route them to the specified application or service.

To reserve a URL using HTTP.SYS, an application or service must first register the URL with the HTTP.SYS driver by making a call to the HTTP API. The application or service specifies the URL, the HTTP method (e.g., GET, POST), and any additional settings such as authentication requirements.

Once the URL is registered, HTTP.SYS will intercept any incoming HTTP requests for that URL and look up the registered application or service based on the URL and method. If a matching application or service is found, the HTTP.SYS driver will pass the request to that application or service for processing.

### **NETSH Commands**

#### **Register an URL**

In this example, the URL http://example.com:80/ is being registered for the user DOMAIN\user. You can replace this with your desired URL and user.

netsh http add urlacl url=http:*//example.com:80/ user=DOMAIN\user*

#### **Delete an URL**

In this example, the URL http://example.com:80/ is being deleted. You can replace this with the URL you want to delete.

netsh http delete urlacl url=http:*//example.com:80/*

#### **Show All URLs**

This command will display a list of all registered URL reservations on the system.

netsh http show urlacl

### **TsgcWebSocketServer\_HTTPAPI**

The HTTP.SYS server, register the URLs automatically when it's started. This is done using the following parameters and methods.

- **Host and Port:** if Host not empty and the Port is different from zero, the server will try to register the URL. Example: the URL https://127.0.0.1:5000 will be registered using the following properties
	- Host = '127.0.0.1';
	- Port = 5000
	- SSL = True
- **NewBinding:** use this method to register one or multiple URLs.
	- Register the url https://127.0.0.1:5000 --> NewBinding('127.0.0.1', 5000, '/', True)
	- Register the url http://+:5000/ws/ --> NewBinding('+', 5000, '/ws/')

The URL registration requires admin privileges in the following cases:

- Port Number is below 1024
- The host is a wildcard "+", instead of an ip address.

If you want to register the port 443 for all IP Addresses of the server and listen only on the endpoint "/ws/" but you don't want to run the server with admin rights, do the following steps:

- Register the URL using netsh
- netsh http add urlacl url=https://+:443/ws/ user=DOMAIN\user
- Configure the server with the following binding
- NewBinding('+', 443, '/ws/', True);
- Disable the property ConfigureSSLCertificate
	- TsgcWebSocketServer\_HTTPAPI.BindingOptions.ConfigureSSLCertificate = false;
- Configure the SSL Certificate
	- [HTTPAPI Server SSL](#page-208-0)

## <span id="page-208-0"></span>**TsgcWebSocketServer\_HTTPAPI | HTTPAPI Server SSL**

Server can be configured to use **SSL Certificates**, in order to get a Production Server with a server certificate, you must **purchase** a Certificate from a **well known provider**: Namecheap, godaddy, Thawte... For **testing purposes** you can use a **self-signed certificate** (check out in Demos/Chat which uses a self-signed certificate). Read the following article [How Create a Self-signed certificate](#page-209-0).

Once you have your certificate, you must configure in Server which certificate will use to encrypt connections.

### **Certificate Hash**

First you need to know which is the Hash of your certificate. Finding the hash of a certificate is as easy in **powershell** as running a **dir** command on the certificates container.

dir cert:\localmachine\my

The hash is the hexadecimal **Thumbprint** value.

Directory: Microsoft.PowerShell.Security\Certificate::localmachine\my<br>Thumbprint Subject  $Thumbprint$ ---------- ------- C12A8FC8AE668F866B48F23E753C93D357E9BE10 CN=\*.mydomain.com

Once you have the Thumbprint value, just set in **TsgcWebSocketServer\_HTTPAPI.TLSOptions.Hash** property.

Once you have set hash, just set TsgcWebSocketServer\_HTTPAPI.SSL = true and your server is know ready to get started.

# <span id="page-209-0"></span>**TsgcWebSocketServer\_HTTPAPI | Self-Signed Certificates**

If you require some certificate for your own testings, you can create a self-signed certificate in your testing machine, follow the next steps:

#### 1. Run **Powershell** as **Administrator**.

2. Run the following command to create the certificate:

**New**-SelfSignedCertificate -DnsName localhost -CertStoreLocation "cert:\LocalMachine\My"

If successful, you will get a confirmation about new certificate created. Just copy Thumbprint and paste on **TsgcWebSocketServer\_HTTPAPI.TLSOptions.Hash** property.

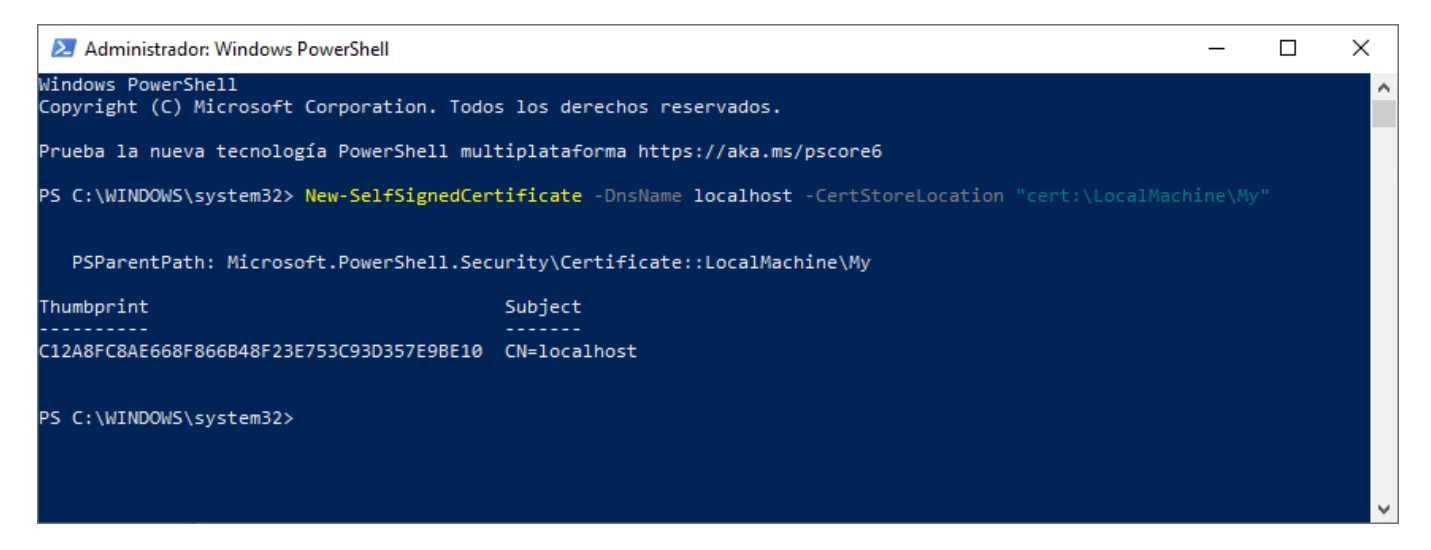

3. **Optional**, you can add your self-signed certificate as a **trusted certificate authority**

Run MMC -32 **as** administrator

#### 3.1. Select **File / Add or Remove Snap-in**

- 3.2. Select Certificate and then click Add
- 3.3. Select computer account and press Next.
- 3.4. Select Local computer and press Ok. You will now your Certificates.

4.5. Select your certificate from **Personal / Certificates** and Paste on **Trusted Root Certificates Authorities / Certificates**.

# <span id="page-210-0"></span>**TsgcWebSocketServer\_HTTPAPI | Disable HTTP/2**

HTTP/2 protocol is enabled by default in **Server 2016+** and **Windows 10+** OS. In some old browsers or HTTP clients, you might encounter an error because protocol is not fully supported. You can prevent these errors by disabling HTTP/2 protocol.

#### **How Disable HTTP/2**

- Open the Window Registry Editor
- Go to the following registry key:

HKEY\_LOCAL\_MACHINE\System\CurrentControlSet\Services\HTTP\Parameters

- Add the following DWORD values and set both values to zero.
	- EnableHttp2Tls
	- EnableHttp2Cleartext
- Reboot the computer.

# <span id="page-211-0"></span>**TsgcWebSocketServer\_HTTPAPI | Custom Headers**

You can customize the response of HTTP.SYS server using the **CustomHeaders** property of response object.

Just set the value of CustomHeaders with the Header Name + Header Value separated by NewLine Characters.

**Example:** if you want to add the following headers, find below a sample code

```
Access-Control-Allow-Origin: *
Acces-Control-Allow-Methods: GET, POST, OPTIONS, PUT, PATCH, DELETE
```

```
procedure OnHTTPRequest(aConnection: TsgcWSConnection_HTTPAPI; const aRequestInfo: THttpServerRequest; 
   var aResponseInfo: THttpServerResponse);
begin
  aResponseInfo.ResponseNo := 200;
  aResponseInfo.CustomHeaders := 'Access-Control-Allow-Origin: *' + #13#10 + 'Acces-Control-Allow-Methods: ' +
    'GET, POST, OPTIONS, PUT, PATCH, DELETE';
end;
```
# <span id="page-212-0"></span>**TsgcWebSocketServer\_HTTPAPI | Send Text Response**

Use the event **OnHTTPRequest** to handle the HTTP Requests.

The class **THttpServerRequest** contains the HTTP Request Data.

- **Document:** the Document the peer is trying to access.
- **Method:** the HTTP Method ('GET', POST'...)
- **Headers:** the Headers of HTTP request.
- **AcceptEncoding:** accept encoding variable, example: "gzip, deflate, br".
- **ContentType:** example: "text/html"
- **Content:** content of request if exists.
- **QueryParams:** the query parameters.
- **Cookies:** the cookies if exists.
- **ContentLength:** size of the content.
- **AuthExists,** AuthUsername, AuthPassword: authentication request data.
- **Stream:** if the http request has a body, this is the stream of the body.

The class **THttpServerResponse** contains the HTTP response Data.

- **ContentText:** is the response as text.
- **ContentType:** example: "text/html". If you want encode the ContentText with UTF8, set the charset='utf-8'. Example: text/html; charset=utf-8
- **CustomHeaders:** if you need to send your own headers use this variable
- **AuthRealm:** if the server requires authentication, set this variable.
- **ResponseNo:** the HTTP response number, example: 200 means the response if correct.
- **ContentStream:** if the response contains a stream, set here (don't free the stream, it will be freed automatically).
- **FileName:** if the response is a filename, set here the full path to the filename.
- **Date, Expires, LastModified:** datetime variables of the response.
- **CacheControl:** allows to customize the cache behaviour.

**Example:** if the server receives a GET request to the document "/test.html" send a OK response, otherwise send a 404 if it's a GET request or error 500 if it's another method.

```
procedure OnHTTPRequest(aConnection: TsgcWSConnection_HTTPAPI; 
         const aRequestInfo: THttpServerRequest; 
         var aResponseInfo: THttpServerResponse);
begin
   if aRequestInfo.Method = 'GET' then
   begin
     if aRequestInfo.Document = '/test.html' then
         begin
           aResponseInfo.ResponseNo := 200;
           aResponseInfo.ContentText := 'OK';
           aResponseInfo.ContentType := 'text/html; charset=UTF-8';
         end
         else
           aResponseInfo.ResponseNo := 404;
   end
   else
     aResponseInfo.ResponseNo := 500;
end;
```
## <span id="page-213-0"></span>**TsgcWebSocketServer\_HTTPAPI | Send File Response**

Use the FileName property of **THttpServerResponse** object if you want to send a filename as a response to a HTTP request.

```
procedure OnHTTPRequest(aConnection: TsgcWSConnection_HTTPAPI; 
        const aRequestInfo: THttpServerRequest; 
       var aResponseInfo: THttpServerResponse);
begin
   if aRequestInfo.Method = 'GET' then
   begin
     if aRequestInfo.Document = '/test.zip' then
        begin
          aResponseInfo.ResponseNo := 200;
 aResponseInfo.FileName := 'c:\download\test.zip';
 aResponseInfo.ContentType := 'application/zip';
        end
        else
          aResponseInfo.ResponseNo := 404;
   end
  else
    aResponseInfo.ResponseNo := 500;
end;
```
# <span id="page-214-0"></span>**TsgcWebSocketServer\_HTTPAPI | OnDisconnect not fired**

First times working with HTTPAPI Server, it's very common that you will see that OnDisconnect event is not fired just when client closes connection. The reason is that HTTPAPI Server works a bit differently than other servers like Indy. In **Indy server** there is **a thread for every connection** and this thread is checking every x milliseconds if **connection is active**. The **HTTPAPI Server** uses a **thread-pool** that handles all connections and it's **not checking** for every connection if it's active or not.

In order to get notified when client closes connection, do the following configuration:

1. If you use a [TsgcWebSocketClient](#page-132-0), set **Options.CleanDisconnect := True**. This means that before the connection is closed, the client will try to send a notification to server that connection will be closed. If the server receives this message, OnDisconnect event will be called.

2. For the others disconnections, the only solution is write something to the socket and if fails means the connection is disconnected. **Enable HeartBeat** on HTTPAPI server, and send an interval of 60 seconds for example and a timeout of 0. This configuration means that every 60 seconds all connections will be ping and if any is disconnected, **OnDisconnect** event will be fired. You can put a lower value of HeartBeat.Interval, but don't put it too low (1 second for example it's too low) because the performance of the server will be affected.

### **TsgcWebSocketClient\_WinHTTP**

TsgcWebSocketClient implements Client VCL WebSocket Component and can connect to a WebSocket Server, it's based on WinHTTP API and requires Windows 8 or higher. Follow the next steps to configure this component:

**1.** Drop a TsgcWebSocketClient\_WinHTTP component in the form

**2.** Set Host and Port (default is 80) to connect to an available WebSocket Server. You can set URL property and Host, Port, Parameters... will be updated from URL. Example: wss://127.0.0.1:8080/ws/ will result:

```
oClient := TsgcWebSocketClient_WinHTTP.Create(nil);
oClient.Host := '127.0.0.1';
oClient.Port := 80;
oClient.TLS := True;
oClient.Options.Parameters := '/ws/';
```
**3.** You can select if you want TLS (secure connection) or not, by default is not Activated.

**4.** The following events can be used to customize the websocket client flow:

**OnConnect:** when a WebSocket connection is established, this event is fired

**OnDisconnect:** when a WebSocket connection is dropped, this event is fired

**OnError:** every time there is a WebSocket error (like mal-formed handshake), this event is fired

**OnMessage:** every time the server sends a text message, this event is fired

**OnBinary:** every time the server sends a binary message, this event is fired

 **OnFragmented:** when receives a fragment from a message (only fired when Options.FragmentedMessages = frgAll or frgOnlyFragmented).

**OnException:** every time an exception occurs, this event is fired.

**OnBeforeConnect:** before the client tries to connect to server, this event is called.

 **OnBeforeWatchDog:** if WatchDog is enabled, allows to implement a custom WatchDog setting Handled parameter to True (this means, won't try to connect to server). You can change the Server Connection properties too before try to reconnect, example: connect to a fallback server if first fails.

**8.** Create a procedure and set property Active = True.

#### **Methods**

**WriteData:** sends a message to a WebSocket Server. Could be a String or TStream.

 **Start:** uses a secondary thread to connect to the server, this prevents your application freezes while trying to connect.

 **Stop:** uses a secondary thread to disconnect from the server, this prevents your application freezes while trying to disconnect.

**Connect:** try to connect to the server and wait till the connection is successful or there is an error.

**Disconnect:** try to disconnect from the server and wait till disconnection is successful or there is an error.
### **Properties**

 **Authentication:** if enabled, WebSocket connection will try to authenticate passing a username and password.

Implements 1 type of WebSocket Authentication

**Basic:** client open WebSocket connection passing username and password inside the header.

 **Asynchronous:** by default, requests are synchronous, execution of your application stops when you make new requests and resumes when you get a response. If you don't want that requests stop your application, enable this property.

**Host:** IP or DNS name of the server.

**HeartBeat:** if enabled try to keeps alive a WebSocket connection sending a ping every x seconds.

**Interval:** number of seconds between each ping.

**Timeout:** max number of seconds between a ping and pong.

**ReadTimeout:** max time in milliseconds to read messages.

**Port:** Port used to connect to the host.

**NotifyEvents:** defines which mode to notify websocket events.

**neAsynchronous:** this is the default mode, notify threaded events on asynchronous mode, adds events to a queue that are synchronized with the main thread asynchronously.

**neSynchronous:** if this mode is selected, notify threaded events on synchronous mode, needs to synchronize with the main thread to notify these events.

**neNoSync:** there is no synchronization with the main thread, if you need to access to controls that are not thread-safe, you need to implement your own synchronization methods.

**Options:** allows customizing headers sent on the handshake.

**Parameters:** define parameters used on GET.

**Origin:** customize connection origin.

**FragmentedMessages:** allows handling Fragmented Messages

 **frgOnlyBuffer:** the message is buffered until all data is received, it raises OnBinary or OnMessage event (option by default)

**frgOnlyFragmented:** every time a new fragment is received, it raises OnFragmented Event.

 **frgAll:** every time a new fragment is received, it raises OnFragmented Event with All data received from the first packet. When all data is received, it raises OnBinary or OnMessage event.

**Protocol:** if exists, shows the current protocol used

**Proxy:** here you can define if you want to connect through an HTTP Proxy Server.

 **WatchDog:** if enabled, when an unexpected disconnection is detected, tries to reconnect to the server automatically.

**Interval:** seconds before reconnects.

**Attempts:** max number of reconnects, if zero, then unlimited.

**TLS:** enables a secure connection.

## **TsgcWebSocketLoadBalancerServer**

The component **TsgcWebSocketLoadBalancerServer** allows to Load Balancing **WebSocket** and **HTTP** Protocols. For websockedt protocol allows to distributing messages across a group of servers and distributes clients connections using a random sequence or fewer connections algorithm.

The Load Balancer Server, inherits all methods and properties from [TsgcWebSocketHTTPServer](#page-187-0).

## **Load Balancer Configuration**

The Load Balancer server it's a descendant of [TsgcWebSocketHTTPServer,](#page-187-0) so read the documentation about the TsgcWebSocketHTTPServer to know how to configure it.

Additionally, the Load Balancer has the property LoadBalancer, which has the following properties:

- **LoadBalancing**: configure here how distribute the connections
	- **lbRandom:** (default) every time a new client request a new connection, it will return a random server.
	- **lbConnections:** every time a new client request a new connection, it will return server with fewer clients connected.
- Protocols: configure which protocols are enabled
	- **WebSocket:** if true, the websocket connections will be handled by the Load Balancer Server.
	- **HTTP:** if true, the http connections will be handled by the Load Balancer Server.

## **Backup Server Configuration**

[The Backup Servers \(the servers behind the load balancer\) can be a TsgcWebSocketServer,](#page-187-0) TsgcWebSocketHTTPServer or a [Datasnap Server](https://www.esegece.com/help/sgcWebSockets/#t=Components%2FDatasnap%2FDatasnap.htm).

Those servers have a property called **LoadBalancer** where you can configure the connection between the Load-Balancer Server and the Backup Servers.

- **Enabled:** set to true if you want to use as a backup server.
- **Host:** the host were is the LoadBalancer.
- **Port:** the listening port of the LoadBalancer.
- **Guid:** unique id that identifies this server.
- **Bindings:** the public addresses accessible were the connections will be forwarded. Example: if the Backup WebSocket server is listening on port 8000 and the ip address is 1.1.1.1, use the following: ws:// 1.1.1.1:8000;
- **AutoRegisterBindings:** if enabled, the LoadBalancer Server will use the Bindings property of the backup server to configure the public bindings.
- **AutoRestart:** in seconds, if greater than zero, the load balancer client of the backup server will enable an internal watchdog that every x seconds, will check if the connection is alive, if it's closed, it will try to reconnect.

### **Events**

- **OnBeforeSendServerBinding:** raised before binding is sent to a new client connection.
- **OnClientConnect:** every time a client connection is stablished, this event is fired.
- **OnClientDisconnect:** every time a client connection is dropped, this event is fired.
- **OnClientMessage:** raised when a new text message is received from the server.
- **OnClientBinary:** raised when a new binary message is received from the server.
- **OnClientFragmented:** raised when a new fragmented message is received from the server.
- **OnServerConnect:** raised when a new server connects to LoadBalancerServer.
- **OnServerDisconnect:** raised when a server disconnects from LoadBalancerServer.
- **OnServerReady:** raised when a server is ready to accept messages.
- **OnLoadBalancerHTTPRequest:** the event is called when there is a new HTTP Request and before it's forwarded to a backup server.
- **OnLoadBalancerHTTPResponse:** the event is called with the HTTP Response sent by the backup server.

## **TsgcWebSocketProxyServer**

TsgcWebSocketProxyServer implements a WebSocket Server Component which listens to client WebSocket connections and forwards data connections to a normal TCP/IP server. This is especially useful for browser connections because allows a browser to virtually connect to any server.

## **TsgcIWWebSocketClient**

TsgcIWWebSocketClient implements Intraweb WebSocket Component and can connect to a WebSocket Server. Follow the next steps to configure this component:

**1.** Drop a TsgcIWWebSocketClient component in the form

**2.** Set Host and Port (default is 80) to connect to an available WebSocket Server. You can set URL property and Host, Port, Parameters... will be updated from URL. Example: wss://127.0.0.1:8080/ws/ will result:

```
oClient := TsgcIWWebSocketClient.Create(nil);
oClient.Host := '127.0.0.1';
oClient.Port := 80;
oClient.TLS := True;
oClient.Options.Parameters := '/ws/';
```
**3.** You can select if you want TLS (secure connection) or not, by default is not Activated.

**4.** Set Transports allowed.

**WebSockets:** it will use standard WebSocket implementation

**Emulation:** if browser doesn't support WebSockets, then it will use a loop AJAX callback connection

**5.** If you want, you can handle events

 **OnAsyncConnect:** when a WebSocket connection is established, this event is fired **OnAsyncDisconnect:** when a WebSocket connection is dropped, this event is fired **OnAsyncError:** every time there is a WebSocket error (like mal-formed handshake), this event is fired **OnAsyncMessage:** every time the server sends a message, this event is fired **OnAsyncEmulation:** this event is fired on every loop of emulated connection

**6.** Create an Async Procedure and set property Active := True

#### **Methods**

**Open:** Opens a WebSocket Connection.

**Close:** Closes a WebSocket Connection.

**WriteData:** sends a message to WebSocket Server.

#### **Properties**

**Connected:** is a read-only variable and returns True if the connection is Active, otherwise returns False.

**JSOpen:** here you can include JavaScript Code on the client side when a connection is opened.

**JSClose:** here you can include JavaScript Code on the client side when a connection is closed.

 **JSMessage:** here you can include JavaScript Code on the client side when clients receive a message from the server. You can get Message String, using Javascript variable "text".

 **JSError:** here you can include JavaScript Code on the client side when an error is raised. You can get Message Error, using Javascript variable "text".

## **TsgcWSConnection**

TsgcWSConnection is a wrapper of client WebSocket connections, you can access to this object on Server or Client Events.

### **Methods**

**WriteData:** sends a message to the client.

 **Close:** sends a close message to other peer. A "CloseCode" can be specified optionally. By default, the value sent is NORMAL close code. If you send a Negative Close code, the reason of closing won't be sent.

**Disconnect:** close client connection from the server side. A "CloseCode" can be specified optionally.

**Ping:** sends a ping to the client.

 **AddTCPEndOfFrame:** if connection is plain TCP, allows to set which byte/s define the end of message. Message is buffered till is received completely.

**Subscribed:** returns if the connection is subscribed to a custom channel.

 **Subscribe:** subscribe this connection to a channel. Later you can Broadcast a message from server component to all connections subscribed to this channel.

**UnSubscribe:** unsubscribe this from connection from a channel.

### **Properties**

**Protocol:** returns sub-protocol used on this connection.

**IP:** returns Peer IP Address.

**Port:** returns Peer Port.

**LocalIP:** returns Host IP Address.

**LocalPort:** returns Host Port.

**URL:** returns URL requested by the client.

**Guid:** returns connection ID.

**HeadersRequest:** returns a list of Headers received on Request.

**HeadersResponse:** returns a list of Headers sent as Response.

**RecBytes:** number of bytes received.

**SendBytes:** number of bytes sent.

**Transport:** returns the transport type of connection:

**trpRFC6455:** a normal WebSocket connection.

**trpHixie76:** a WebSocket connection using draft WebSocket spec.

**trpFlash:** a WebSocket connection using Flash as FallBack.

**trpSSE:** a Server-Sent Events connection.

**trpTCP:** plain TCP connection.

**TCPEndOfFrameScanBuffer:** allows to define which method use to find end of message (if using trpTCP as tansport).

**eofScanNone:** every time a new packet arrive, OnBinary event is called.

**eofScanLatestBytes:** if latest bytes are equal to bytes added with AddTCPEndOfFrame method, OnBinary message is called, otherwise this packet is buffered

**eofScanAllBytes:** search in all packet if find bytes equal to bytes added with AddTCPEndOfFrame method. If true, OnBinary message is called, otherwise this packet is buffered

 **Data:** user session data object, here you can pass an object and access this every time you need, for example: you can pass a connection to a database, user session properties...

## **Protocols**

With WebSockets, you can implement Sub-protocols allowing to create customized communications, **for example** you can implement a sub-protocol over WebSocket protocol to communicate a customized application using JSON messages, and you can implement another sub-protocol using XML messages.

When a connection is open on the Server side, it will validate if sub-protocol sent by the client is supported by the server, if not, then it will close the connection. A server can implement several sub-protocols, but only one can be used on a single connection.

Sub-protocols are very useful to create customized applications and be sure that all clients support the same communication interface.

Although the protocol name is arbitrary, it's recommended to use unique names like "dataset.esegece.com"

With sgcWebSockets package, you can build your own protocols and you can use built-in sub-protocols provided:

**1. [Protocol MQTT:](#page-229-0)** MQTT is a Client Server publish/subscribe messaging transport protocol. It is lightweight, open, simple, and designed so as to be easy to implement.

**2. [Protocol AppRTC:](#page-297-0)** is a webrtc demo application developed by Google and Mozilla, it enables both browsers to "talk" to each other using the WebRTC API.

**3. [Protocol WebRTC:](#page-297-0)** open source project aiming to enable the web with Real-Time Communication (RTC) capabilities.

**4. [Protocol Files:](#page-341-0)** implemented using binary messages, provides support for send files: packet size, authorization, QoS, message acknowledgement and more.

**5. [Protocol SGC:](#page-319-0)** implemented using [JSON-RPC 2.0](#page-856-0) messages, provides the following patterns: RPC, PubSub, Transactional Messages, Messages Acknowledgment and more.

**6. [Protocol Dataset:](#page-330-0)** inherits from Default Protocol, can send dataset changes (new record, save record or delete a record) from the server to clients.

**7. [Protocol Presence:](#page-350-0)** allows to know who is subscribed to a channel, example: chat rooms, collaborators on a document, people viewing the same web page, competitors in a game...

**8. [Protocol WAMP 1.0:](#page-300-0)** open WebSocket subprotocol that provides two asynchronous messaging patterns: RPC and PubSub.

**9. [Protocol WAMP 2.0:](#page-313-0)** open WebSocket subprotocol that provides two asynchronous messaging patterns: RPC and PubSub.

**10. [Protocol STOMP:](#page-287-0)** STOMP is the Simple (or Streaming) Text Orientated Messaging Protocol. STOMP provides an interoperable wire format so that STOMP clients can communicate with any STOMP message broker to provide easy and widespread messaging interoperability among many languages, platforms and brokers.

**10.1 [STOMP for RabbitMQ:](#page-290-0)** client for RabbitMQ Broker.

**10.2 [STOMP for ActiveMQ:](#page-292-0)** client for ActiveMQ Broker.

**11. [Protocol AMQP:](#page-248-0)** Advanced Message Queuing Protocol (AMQP 0.9.1) is created as an open standard protocol that allows messaging interoperability between systems, regardless of message broker vendor or platform used.

**12. [Protocol AMQP1:](#page-268-0)** Advanced Message Queuing Protocol (AMQP 1.0.0) is created as an open standard protocol that allows messaging interoperability between systems, regardless of message broker vendor or platform used.

If you need to use **more than one protocol using a single connection** (example: you may need to use **default protocol** to handle Remote Procedure Calls and **Dataset protocol** to handle database connections) you can assign a "Broker" to each protocol component and all messages will be exchanged using this intermediary protocol (you can check "Tickets Demo" to get a simple example of this).

Protocols can be registered at **runtime**, just call Method **RegisterProtocol** and pass protocol component as a parameter.

## **Javascript Reference**

Here you can get [more information](#page-226-0) about common javascript library used on sgcWebSockets.

## <span id="page-226-0"></span>**Protocols Javascript**

Default Javascript sgcWebSockets uses **sgcWebSocket.js** file.

Here you can find available methods, you need to replace {%host%} and {%port%} variables as needed, example: if you have configured your sgcWebSocket server to listen port 80 on www.example.com website you need to configure your access to sgcWebSocket.js file as:

<script src="http://www.example.com:80/sgcWebSockets.js"></script>

## **Open Connection**

```
<script src="http://{%host%}:{%port%}/sgcWebSockets.js"></script>
<script>
   var socket = new sgcWebSocket('ws://{%host%}:{%port%}');
</script>
```
sgcWebSocket has 3 parameters, only first is required:

sgcWebSocket(url, protocol, transport)

• **URL:** WebSocket server location, you can use "ws:" for normal WebSocket connections and "wss:" for secured WebSocket connections.

> sgcWebSocket('ws://127.0.0.1') sgcWebSocket('wss://127.0.0.1')

• **Protocol:** if the server accepts one or more protocol, you can define which is the protocol you want to use.

sgcWebSocket('ws://127.0.0.1', 'esegece.com')

• **Transport:** by default, first tries to connect using WebSocket connection and if not implemented by Browser, then tries Server Sent Events as Transport.

Use WebSocket if implemented, if not, then use Server Sent Events:

```
sgcWebSocket('ws://127.0.0.1')
```
Only use WebSocket as transport:

sgcWebSocket('ws://127.0.0.1', '', ['websocket'])

Only use Server Sent as transport:

sgcWebSocket('ws://127.0.0.1', '', ['sse'])

## **Open Connection With Authentication**

```
<script src="http://{%host%}:{%port%}/sgcWebSockets.js"></script>
<script>
   var socket = new sgcWebSocket({"host":"ws://{%host%}:{%port%}","user":"admin","password":"1234"});
</script>
```
#### **Send Message**

```
<script src="http://{%host%}:{%port%}/sgcWebSockets.js"></script>
<script>
    var socket = new sgcWebSocket('ws://{%host%}:{%port%}');
    socket.send('Hello sgcWebSockets!');
</script>
```
### **Show Alert with Message Received**

```
<script src="http://{%host%}:{%port%}/sgcWebSockets.js"></script>
<script>
    var socket = new sgcWebSocket('ws://{%host%}:{%port%}');
    socket.on('message', function(event)
    {  
        alert(event.message);
    }
</script>
```
### **Binary Message Received**

```
<script src="http://{%host%}:{%port%}/sgcWebSockets.js"></script>
<script>
    var socket = new sgcWebSocket('ws://{%host%}:{%port%}');
    socket.on('stream', function(event)
    {  
    document.getElementById('image').src = URL.createObjectURL(event.stream);
    event.stream = "";
  }
</script>
```
## **Binary (Header + Image) Message Received**

```
<script src="http://{%host%}:{%port%}/sgcWebSockets.js"></script>
<script>
   var socket = new sgcWebSocket('ws://{%host%}:{%port%}');
    socket.on('stream', function(event)
    {  
    sgcWSStreamRead(evt.stream, function(header, stream) {
      document.getElementById('text').innerHTML = header;
      document.getElementById('image').src = URL.createObjectURL(event.stream);
            event.stream = "";
        }
   }
</script>
```
## **Show Alert OnConnect, OnDisconnect and OnError Events**

```
<script src="http://{%host%}:{%port%}/sgcWebSockets.js"></script>
<script>
   var socket = new sgcWebSocket('ws://{%host%}:{%port%}');
```

```
  socket.on('open', function(event)
    {  
        alert('sgcWebSocket Open!');
    };
    socket.on('close', function(event)
    {  
        alert('sgcWebSocket Closed!');
  };
  socket.on('error', function(event)
    {  
        alert('sgcWebSocket Error: ' + event.message);
    };
\frac{1}{\sqrt{2}}
```
## **Close Connection**

```
<script src="http://{%host%}:{%port%}/sgcWebSockets.js"></script>
<script>
   socket.close();
</script>
```
## **Get Connection Status**

```
<script src="http://{%host%}:{%port%}/sgcWebSockets.js"></script>
<script>
 socket.state();
</script>
```
# <span id="page-229-0"></span>**Protocol MQTT**

MQTT is a Client-Server publish/subscribe messaging transport protocol. It is light weight, open, simple, and designed so as to be easy to implement. These characteristics make it ideal for use in many situations, including constrained environments such as for communication in Machine to Machine (M2M) and the Internet of Things (IoT) contexts where a small code footprint is required and/or network bandwidth is at a premium.

The protocol runs over TCP/IP, or over other network protocols that provide ordered, lossless, bi-directional connections. Its features include:

Use of the publish/subscribe message pattern which provides one-to-many message distribution and decoupling of applications.

- A messaging transport that is agnostic to the content of the payload.
- Three qualities of service for message delivery:

· "At most once", where messages are delivered according to the best efforts of the operating environment. Message loss can occur. This level could be used, for example, with ambient sensor data where it does not matter if an individual reading is lost as the next one will be published soon after.

"At least once", where messages are assured to arrive but duplicates can occur.

· "Exactly once", where message are assured to arrive exactly once. This level could be used, for example, with billing systems where duplicate or lost messages could lead to incorrect charges being applied.

- · A small transport overhead and protocol exchanges minimized to reduce network traffic.
- A mechanism to notify interested parties when an abnormal disconnection occurs.

### **Features**

- Supports **3.1.1** and **5.0** MQTT versions.
- **Publish**/**subscribe** message pattern to provide one-to-many message distribution and decoupling of applications.
- **Acknowledgment** of messages sent.
- Implements **QoS** (Quality of Service) for message delivery (all levels: At most once, At least once and Exactly once)
- **Last Will Testament**.
- **Secure** connections.
- **HeartBeat** and **Watchdog**.
- **Authentication** to server.

### **Components**

**[TsgcWSPClient\\_MQTT](#page-231-0)**: MQTT Client Component.

#### **Most common uses**

- **• Connection**
	- [Client MQTT Connect](#page-237-0)
	- [Connect Mosquitto MQTT Servers](#page-238-0)
	- [Client MQTT Sessions](#page-239-0)
	- [Client MQTT Version](#page-240-0)
- **• Publish & Subscribe**
	- **•** [MQTT Publish Subscribe](#page-241-0)
	- [MQTT Topics](#page-242-0)
	- [MQTT Subscribe](#page-243-0)
	- [MQTT Publish Message](#page-244-0)
- [MQTT Receive Messages](#page-245-0)
- [MQTT Publish and Wait Response](#page-246-0)
- **• Other**
	- [MQTT Clear Retained Messages](#page-247-0)

# <span id="page-231-0"></span>**TsgcWSPClient\_MQTT**

The MQTT component provides a lightweight, fully-featured MQTT client implementation with support for versions 3.1.1 and 5.0. The component supports plaintext and secure connections over both standard TCP and WebSockets.

Connection to a MQTT server is simple, you need to drop this component in the form and select a TsgcWebSocket-[Client Component using Client Property. Set host and port in TsgcWebSocketClient and set Active := True to](#page-132-0) connect.

MQTT v5.0 is not backward compatible (like v3.1.1). Obviously too many new things are introduced so existing implementations have to be revisited.

According to the specification, MQTT v5.0 adds a significant number of new features to MQTT while keeping much of the core in place.

- The Clean Session flag functionality is divided into 2 properties to allow for finer control over session state data: the CleanStart parameter and the new SessionExpInterval.
- Server disconnect: Allow DISCONNECT to be sent by the Server to indicate the reason the connection is closed.
- All response packets (CONNACK, PUBACK, PUBREC, PUBREL, PUBCOMP, SUBACK, UNSUBACK, DIS-CONNECT) now contain a reason code and reason string describing why operations succeeded or failed.
- Enhanced authentication: Provide a mechanism to enable challenge/response style authentication including mutual authentication. This allows SASL style authentication to be used if supported by both Client and Server, and includes the ability for a Client to re-authenticate within a connection.
- The Request / Response pattern is formalized by the addition of the ResponseTopic.
- Shared Subscriptions: Add shared subscription support allowing for load balanced consumers of a subscription.
- Topic Aliases can be sent by both client and server to refer to topic filters by shorter numerical identifiers in order to save bandwidth.
- Servers can communicate what features it supports in ConnectionProperties.
- Server reference: Allow the Server to specify an alternate Server to use on CONNACK or DISCONNECT. This can be used as a redirect or to do provisioning.
- More: message expiration, Receive Maximums and Maximum Packet Sizes, and a Will Delay interval are all supported.

## **Methods**

**Connect:** this method is called automatically after a successful WebSocket connection.

**Ping:** Sends a ping to the server, usually to keep the connection alive. If you enable HeartBeat property, ping will be sent automatically by a defined interval.

 **Subscribe:** subscribe client to a custom channel. If the client is subscribed, OnMQTTSubscribe event will be fired.

#### **SubscribeProperties:** (New in MQTT 5.0)

- **SubscriptionIdentifier:** MQTT 5 allows clients to specify a numeric subscription identifier which will be returned with messages delivered for that subscription. To verify that a server supports subscription identifiers, check the "SubscriptionIdentifiersAvailable"
- **UserProperties:** This property is intended to provide a means of transferring application layer namevalue tags whose meaning and interpretation are known only by the application programs responsible for sending and receiving them.

Example:

oProperties := TsgcWSMQTTSubscribe\_Properties.Create; **Try**

```
 oProperties.SubscriptionIdentifier := 16385;
   MQTT.Subscribe('myChannel', mtqsAtMostOnce, oProperties);
Finally
   FreeAndNil(oProperties);
End;
```
 **Unsubscribe:** unsubscribe client to a custom channel. If the client is unsubscribed, OnMQTTUnsubscribe event will be fired.

**UnsubscribeProperties:** (New in MQTT 5.0)

**UserProperties:** This property is intended to provide a means of transferring application layer namevalue tags whose meaning and interpretation are known only by the application programs responsible for sending and receiving them.

Example:

•

```
oProperties := TsgcWSMQTTUnsubscribe_Properties.Create;
Try
 oProperties.UserProperties.Add('Temp=21');
 oProperties.UserProperties.Add('Humidity=55');
   MQTT.UnSubscribe('myChannel', mtqsAtMostOnce, oProperties);
Finally
   FreeAndNil(oProperties);
End;
```
**Publish:** sends a message to all subscribed clients. There are the following parameters:

**Topic:** is the channel where the message will be published.

**Text:** is the text of the message.

**QoS:** is the Quality Of Service of published message. There are 3 possibilities:

**mtqsAtMostOnce:** (by default) the message is delivered according to the best efforts of the underlying TCP/IP network. A response is not expected and no retry semantics are defined in the protocol. The message arrives at the server either once or not at all.

**mtqsAtLeastOnce:** the receipt of a message by the server is acknowledged by an ACKNOWLEDG-MENT message. If there is an identified failure of either the communications link or the sending device or the acknowledgement message is not received after a specified period of time, the sender resends the message. The message arrives at the server at least once. A message with QoS level 1 has an ID param in the message.

**mtqsExactlyOnce:** where message are assured to arrive exactly once. This level could be used, for example, with billing systems where duplicate or lost messages could lead to incorrect charges being applied. If there is an identified failure of either the communications link or the sending device, or the acknowledgement message is not received after a specified period of time, the sender resends the message.

**Retain:** if True, Server MUST store the Application Message and its QoS, so that it can be delivered to future subscribers whose subscriptions match its topic name. By default is False. **PublishProperties:** (New in MQTT 5.0)

- **PayloadFormat:** select payload format from: mqpfUnspecified (which is equivalent to not sending a Payload Format Indicator) or mqpfUTF8 (Message s UTF-8 Encoded Character Data).
- **MessageExpiryInterval:** Length of time after which the server must stop delivery of the publish message to a subscriber if not yet processed.
- **TopicAlias:** is an integer value that is used to identify the Topic instead of using the Topic Name. This reduces the size of the PUBLISH packet, and is useful when the Topic Names are long and the same Topic Names are used repetitively within a Network Connection.
- **ResponseTopic:** is used as the Topic Name for a response message.
- **CorrelationData:** The Correlation Data is used by the sender of the Request Message to identify which request the Response Message is for when it is received.
- **UserProperties:** This property is intended to provide a means of transferring application layer namevalue tags whose meaning and interpretation are known only by the application programs responsible for sending and receiving them.
- **SubscriptionIdentifier:** A numeric subscription identifier included in SUBSCRIBE packet which will be returned with messages delivered for that subscription.
- **ContentType:** String describing content of message to be sent to all subscribers receiving the message.

**PublishAndWait:** is the same method than Publish, but in this case, if QoS is [mtqsAtLeastOnce, mtqsExactly-Once] waits till server processes the message, this way, if you get a positive result, means that message has been received by server. There is a timeout of 10 seconds by default, if after the timeout there is no response from server, the response will be false.

**Disconnect:** disconnects from MQTT server.

**ReasonCode:** code identifies reason why disconnects.(New in MQTT 5.0) **DisconnectProperties** (New in MQTT 5.0)

- **SessionExpiryInterval:** Session Expiry Interval in seconds.
- **ReasonString:** represents the reason associated with this response. This Reason String is a human readable string designed for diagnostic.
- **UserProperties:** provide additional information to the Client including diagnostic information.
- **ServerReference:** can be used by the Client to identify another Server to use.

 **Auth:** is sent from Client to Server or Server to Client as part of an extended authentication exchange, such as challenge / response authentication. (New in MQTT 5.0)

- **ReAuthenticate:** if True Initiate a re-authentication, otherwise continue the authentication with another step. **AuthProperties**
- **AuthenticationMethod:** contains the name of the authentication method.
- **AuthenticationData:** contains authentication data.
- **ReasonString:** represents the reason associated with this response. This Reason String is a human readable string designed for diagnostic.
- **UserProperties:** provide additional information to the Client including diagnostic information.

### **Events**

**OnMQTTBeforeConnect:** this event is fired before a new connection is established. There are 2 parameters: **CleanSession:** if True (by default), the server must discard any previous session and start a new session. If

false, the server must resume communication.

**ClientIdentifier:** every new connection needs a client identifier, this is set automatically by component, but can be modified if needed.

**OnMQTTConnect:** this event is fired when the client is connected to MQTT server. There are 2 parameters: **Session:**

- 1. If client sends a connection with CleanSession = True, then Server Must respond with Session = False.
- 2. If client sends a connection with CleanSession = False:
- If the Server has stored Session state, Session = True.

• If the Server does not have stored Session state, Session = False **ReasonCode:** returns code with the result of connection.(New in MQTT 5.0) **ReasonName:** text description of ReturnCode.(New in MQTT 5.0) **ConnectProperties:** (New in MQTT 5.0)

- **SessionExpiryInterval:** Session Expiry Interval in seconds.
- **ReceiveMaximum:** number of QoS 1 and QoS 2 publish messages, the server will process concurrently for the client.
- **MaximumQoS:** maximum accepted QoS of PUBLISH messages to be received by the server.
- **RetainAvailable:** indicates whether the client may send PUBLISH packets with Retain set to True.
- **MaximumPacketSize:** maximum packet size in bytes the server is willing to accept.
- **AssignedClientIdentifier:** the Client Identifier which was assigned by the Server when client didn't send any.
- **TopicAliasMaximum:** indicates the hishest value that the server will accept as a Topic Alias sent by the client.
- **ReasonString:** represents the reason associated with this response. This Reason String is a human readable string designed for diagnostic.
- **UserProperties:** provide additional information to the Client including diagnostic information.

### **COMPONENTS**

•

- **WildcardSubscriptionAvailable:** indicates whether the server supports wildcard subscriptions.
- **SubscriptionIdentifiersAvailable:** indicates whether the server supports subscription identifiers.
- **SharedSubscriptionAvailable:** indicates whether the server supports shared subscriptions.
- **ResponseInformation:** used as the basis for creating a Response Topic.
- **ServerReference:** can be used by the Client to identify another Server to use.
- **AuthenticationMethod:** identifier of the Authentication Method.
- **AuthenticationData:** string containing authentication data.

 **OnQTTDisconnect:** this event is fired when the client is disconnected from MQTT server. Parameters: **ReasonCode:** returns code with the result of connection.(New in MQTT 5.0) **ReasonName:** text description of ReturnCode.(New in MQTT 5.0) **DisconnectProperties:** (New in MQTT 5.0)

- **SessionExpiryInterval:** Session Expiry Interval in seconds.
- **ReasonString:** represents the reason associated with this response. This Reason String is a human readable string designed for diagnostic.
- **UserProperties:** provide additional information to the Client including diagnostic information.
- **ServerReference:** can be used by the Client to identify another Server to use.

**OnMQTTPing:** this event is fired when the client receives an acknowledgment from a ping previously sent.

 **OnMQTTPubAck:** this event is fired when receives the response to a Publish Packet with QoS level 1. There is one parameter:

**PacketIdentifier:** is packet identifier sent initially. **ReasonCode:** returns code with the result of connection.(New in MQTT 5.0) **ReasonName:** text description of ReturnCode.(New in MQTT 5.0) **PubAckProperties:** (New in MQTT 5.0)

- **ReasonString:** represents the reason associated with this response. This Reason String is a human readable string designed for diagnostic.
	- **UserProperties:** provide additional information to the Client including diagnostic information.

 **OnMQTTPubComp:** this event is fired when receives the response to a PubRel Packet. It is the fourth and final packet of the QoS 2 protocol exchange. There are the following parameters:

**PacketIdentifier:** is packet identifier sent initially. **ReasonCode:** returns code with the result of connection.(New in MQTT 5.0) **ReasonName:** text description of ReturnCode.(New in MQTT 5.0) **PubCompProperties:** (New in MQTT 5.0)

- **ReasonString:** represents the reason associated with this response. This Reason String is a human readable string designed for diagnostic.
- **UserProperties:** provide additional information to the Client including diagnostic information.

**OnMQTTPublish:** this event is fired when the client receives a message from the server. There are 2 parameters: **Topic:** is the topic name of the published message.

**Text:** is the text of the published message. **PublishProperties:** (New in MQTT 5.0)

- **PayloadFormat:** select payload format from: mgpfUnspecified (which is equivalent to not sending a Payload Format Indicator) or mqpfUTF8 (Message s UTF-8 Encoded Character Data).
- **MessageExpiryInterval:** Length of time after which the server must stop delivery of the publish message to a subscriber if not yet processed.
- **TopicAlias:** is an integer value that is used to identify the Topic instead of using the Topic Name. This reduces the size of the PUBLISH packet, and is useful when the Topic Names are long and the same Topic Names are used repetitively within a Network Connection.
- **ResponseTopic:** is used as the Topic Name for a response message.
- **CorrelationData:** The Correlation Data is used by the sender of the Request Message to identify which request the Response Message is for when it is received.
- **UserProperties:** This property is intended to provide a means of transferring application layer namevalue tags whose meaning and interpretation are known only by the application programs responsible for sending and receiving them.
- **SubscriptionIdentifier:** A numeric subscription identifier included in SUBSCRIBE packet which will be returned with messages delivered for that subscription.
- **ContentType:** String describing content of message to be sent to all subscribers receiving the message.

 **OnMQTTPubRec:** this event is fired when receives the response to a Publish Packet with QoS 2. It is the second packet of the QoS 2 protocol exchange. There are the following parameters:

**PacketIdentifier:** is packet identifier sent initially. **ReasonCode:** returns code with the result of connection.(New in MQTT 5.0) **ReasonName:** text description of ReturnCode.(New in MQTT 5.0) **PubRecProperties:** (New in MQTT 5.0)

- **ReasonString:** represents the reason associated with this response. This Reason String is a human readable string designed for diagnostic.
- **UserProperties:** provide additional information to the Client including diagnostic information.

 **OnMQTTSubscribe:** this event is fired as a response to subscribe method. There are the following parameters: **PacketIdentifier:** is packet identifier sent initially. **Codes:** codes with the result of a subscription.

**SubscribeProperties:** (New in MQTT 5.0)

- **ReasonString:** represents the reason associated with this response. This Reason String is a human readable string designed for diagnostic.
- **UserProperties:** provide additional information to the Client about subscription.

 **OnMQTTUnSubscribe:** this event is fired as a response to subscribe method. There are the following parameters:

**PacketIdentifier:** is packet identifier sent initially. **Codes:** codes with the result of a subscription. **UnsubscribeProperties:** (New in MQTT 5.0)

• **UserProperties:** provide additional information to the Client about subscription.

 **OnMQTTAuth:** this event is fired as a response to Äuth method. There is one parameter: (New in MQTT 5.0) **ReasonCode:** returns code with the result of connection. **ReasonName:** text description of ReturnCode. **AuthProperties:**

- **AuthenticationMethod:** contains the name of the authentication method used for extended authentication.
- **AuthenticationData:** data associated to authentication.
- **ReasonString:** represents the reason associated with this response. This Reason String is a human readable string designed for diagnostic.
- **UserProperties:** provide additional information to the Client including diagnostic information.

#### **Enhanced Authentication** (New in MQTT 5.0)

To begin an enhanced authentication, the Client includes an Authentication Method in the ConnectProperties. This specifies the authentication method to use. If the Server does not support the Authentication Method supplied by the Client, it may send a Reason Code "Bad authentication method" or Not Authorized.

Example:

- Client to Server: CONNECT Authentication Method="SCRAM-SHA-1" Authentication Data=client-first-data
- Server to Client: AUTH ReasonCode="Continue authentication" Authentication Method="SCRAM-SHA-1" Authentication Data=server-first-data
- Client to Server AUTH ReasonCode="Continue authentication" Authentication Method="SCRAMSHA1" Authentication Data=client-final-data
- Server to Client CONNACK ReasonCode=0 Authentication Method="SCRAM-SHA-1" Authentication Data=server-final-data

## **Properties**

**MQTTVersion:** select which MQTT version (3.1.1 or 5.0) will use to connect to server.

 **Authentication:** disabled by default, if True a UserName and Password are sent to the server to try user authentication.

 **HeartBeat:** enabled by default, if True, send a ping every X seconds (set by Interval property) to keep alive connection. You can set a Timeout too, so if after X seconds, the client doesn't receive a response to a ping, the connection will be closed automatically.

 **LastWillTestament:** if there is a disconnection and is enabled, a message is sent to all connected clients to inform that connection has been closed.

- **Enabled:** enable if you want activate last will testament.
- **Text:** is the message that the server will publish in the event of an ungraceful disconnection.
- **Topic:** is the topic that the server will publish the message to in the event of an ungraceful disconnection. **Is mandatory if LastWillTestament is enabled.**
- **Retain:** enable if server must retain message after publish it.
- **WillProperties:** (New in MQTT 5.0)
	- **WillDelayInterval:** The Server delays publishing the Client's Will Message until the Will Delay Interval has passed or the Session ends, whichever happens first.
	- **PayloadFormat:** select payload format from: mqpfUnspecified (which is equivalent to not sending a Payload Format Indicator) or mqpfUTF8 (Message s UTF-8 Encoded Character Data).
	- **MessageExpiryInterval:** Length of time after which the server must stop delivery of the will message to a subscriber if not yet processed.
	- **ContentType:** string describing content of will message.
	- **ResponseTopic:** Used as a topic name for a response message.
	- **CorrelationData:** binary string used by client to identify which request the response message is for when received.
	- **UserProperties:** can be used to send will related properties from the Client to the Server. The meaning of these properties is not defined by MQTT specification.

**ConnectProperties:** (New in MQTT 5.0) are connection properties sent with packet connect.

- **Enabled:** if True, connect properties will be sent to server.
- **SessionExpiryInterval:** if value is zero, session will end when network connection is closed.
- **ReceiveMaximum:** the Client uses this value to limit the number of QoS 1 and QoS 2 publications that it is willing to process concurrently.
- **MaximumPacketSize:** the Client uses the Maximum Packet Size to inform the Server that it will not process packets exceeding this limit.
- **TopicAliasMaximum:** the Client uses this value to limit the number of Topic Aliases that it is willing to hold on this Connection.
- **RequestResponseInformation:** the Client uses this value to request the Server to return Response Information in the CONNACK. If False indicates that the Server MUST NOT return Response Information, If True the Server MAY return Response Information in the CONNACK packet.
- **RequestProblemInformation:** the Client uses this value to indicate whether the Reason String or User Properties are sent in the case of failures. If the value of Request Problem Information is False, the Server MAY return a Reason String or User Properties on a CONNACK or DISCONNECT packet but MUST NOT send a Reason String or User Properties on any packet other than PUBLISH, CONNACK, or DISCONNECT.
- **UserProperties:** can be used to send connection related properties from the Client to the Server. The meaning of these properties is not defined by MQTT specification.
- **AuthenticationMethod:** contains the name of the authentication method used for extended authentication.

## <span id="page-237-0"></span>**TsgcWSPClient\_MQTT | Client MQTT Connect**

In order to connect to a MQTT Server, you must create first a [TsgcWebSocketClient](#page-132-0) and a [TsgcWSPClient\\_MQTT.](#page-231-0) Then you must attach MQTT Component to WebSocket Client.

## **Basic Usage**

Connect to Mosquitto MQTT server using websocket protocol. Subscribe to topic: "topic1" after connect.

```
oClient := TsgcWebSocketClient.Create(nil);
oClient.Host := 'test.mosquitto.org';
oClient.Port := 8080;
oMQTT := TsgcWSPClient_MQTT.Create(nil);
oMQTT.Client := oClient;
oClient.Active := True;
procedure OnMQTTConnect(Connection: TsgcWSConnection; const Session: Boolean; const ReasonCode: Integer; 
   const ReasonName: string; const ConnectProperties: TsgcWSMQTTCONNACKProperties);
begin
    oMQTT.Subscribe('topic1');
end;
```
## **Client Identifier**

MQTT requires a **Client Identifier** to identify client connection. Component sets a **random value** automatically but you can set your own Client Identifier if required, to do this, just handle **OnBeforeConnect** event and set your value on aClientIdentifier parameter.

```
procedure OnMQTTBeforeConnect(Connection: TsgcWSConnection; var aCleanSession: Boolean; 
    var aClientIdentifier: string);
begin
    aClientIdentifier := 'your client id';
end;
```
## **Authentication**

Somes servers require an user and password to a**uthorize MQTT connections**. Use **Authentication** property to set the value for username and password before connect to server.

```
oMQTT := TsgcWSPClient_MQTT.Create(nil);
oMQTT.Authentication.Enabled := True;
oMQTT.Authentication.UserName := 'your user';
oMQTT.Authentication.Password := 'your password';
```
## <span id="page-238-0"></span>**TsgcWSPClient\_MQTT | Connect MQTT Mosquitto**

Use the following sample configurations to connect to a Mosquitto MQTT Server.

### **MOSQUITTO MQTT WebSockets**

```
oClient := TsgcWebSocketClient.Create(nil);
oClient.Host := 'test.mosquitto.org';
oClient.Port := 8080;
oMQTT := TsgcWSPClient_MQTT.Create(nil);
oMQTT.Client := oClient;
oClient.Active := True;
```
### **MOSQUITTO MQTT WebSockets TLS**

```
oClient := TsgcWebSocketClient.Create(nil);
oClient.Host := 'test.mosquitto.org';
oClient.Port := 8081;
oClient.TLS := True;
oClient.TLSOptions.Version := tls1_2;
oMQTT := TsgcWSPClient_MQTT.Create(nil);
oMQTT.Client := oClient;
oClient.Active := True;
```
## **MOSQUITTO MQTT Plain TCP**

```
oClient := TsgcWebSocketClient.Create(nil);
oClient.Host := 'test.mosquitto.org';
oClient.Port := 1883;
oClient.Specifications.RFC6455 := False;
oMQTT := TsgcWSPClient_MQTT.Create(nil);
oMQTT.Client := oClient;
oClient.Active := True;
```
### **MOSQUITTO MQTT Plain TCP TLS**

```
oClient := TsgcWebSocketClient.Create(nil);
oClient.Host := 'test.mosquitto.org';
oClient.Port := 8083;
oClient.Specifications.RFC6455 := False;
oClient.TLS := True;
oClient.TLSOptions.Version := tls1_2;
oMQTT := TsgcWSPClient_MQTT.Create(nil);
oMQTT.Client := oClient;
oClient.Active := True;
```
## <span id="page-239-0"></span>**TsgcWSPClient\_MQTT | Client MQTT Sessions**

## **Clean Start**

**OnMQTTBeforeConnect** event, there is a parameter called **aCleanSession**. If the value of this parameter is **True**, means that client **want start a new session**, so if server has any session stored, it must discard it. So, when On-MQTTConnect event is fired, aSession parameter will be false. If the value of this parameter is **False** and there is a session associated to this client identifier, the server must resume communications with the client on state with the existing session.

So, if client has an **unexpected disconnection**, and you want to **recover the session** where was disconnected, in OnMQTTBeforeConnect set **aCleanSession = True** and **aClientIdentifier = Client ID of Session**.

## **Session**

Once successful connection, check **OnMQTTConnect** event, the value of Session parameter.

 **Session = true**, means session has been resumed. **Session = false**, means it's a new session.

```
procedure TfrmWebSocketClient.MQTTMQTTBeforeConnect(Connection: TsgcWSConnection; 
   var aCleanSession: Boolean; var aClientIdentifier: string);
begin
  aCleanSession := false;
  aClientIdentifier := 'previous client id';
end;
procedure OnMQTTConnect(Connection: TsgcWSConnection; const Session: Boolean; 
   const ReasonCode: Integer; const ReasonName: string; const ConnectProperties: TsgcWSMQTTCONNACKProperties);
begin
    if Session then
        WriteLn('Session resumed')
    else
        WriteLn('New Session');
end;
```
# <span id="page-240-0"></span>**TsgcWSPClient\_MQTT | Client MQTT Version**

Currently, MQTT Client supports the following specifications:

- **MQTT 3.1.1:** <http://docs.oasis-open.org/mqtt/mqtt/v3.1.1/os/mqtt-v3.1.1-os.html>
- **MQTT 5.0:** <https://docs.oasis-open.org/mqtt/mqtt/v5.0/mqtt-v5.0.html>

You can select which is the version which will use the MQTT Client component using MQTTVersion property.

**MQTT 3.1.1:** TsgcWSPClient\_MQTT.Version = mqtt311 **MQTT 5.0:** sgcWSPClient\_MQTT.Version = mqtt5

## <span id="page-241-0"></span>**TsgcWSPClient\_MQTT | MQTT Publish Subscribe**

The publish/subscribe pattern (also known as pub/sub) provides an alternative to traditional client-server architecture. In the client-sever model, a client communicates directly with an endpoint.The pub/sub model **decouples the client that sends a message (the publisher) from the client or clients that receive the messages (the subscribers)**. The publishers and subscribers never contact each other directly. In fact, they are not even aware that the other exists. **The connection between them is handled by a third component (the broker)**. The job of the broker is to filter all incoming messages and distribute them correctly to subscribers.

With **TsgcWSPClient\_MQTT** you can **Publish messages** and **Subscribe to Topics**.

### **Subscribe Topic**

Subscribe to Topic "topic1" after a successful connection.

```
oClient := TsgcWebSocketClient.Create(nil);
oClient.Host := 'test.mosquitto.org';
oClient.Port := 8080;
oMQTT := TsgcWSPClient_MQTT.Create(nil);
oMQTT.Client := oClient;
oClient.Active := True;
procedure OnMQTTConnect(Connection: TsgcWSConnection; const Session: Boolean; const ReasonCode: Integer; 
  const ReasonName: string; const ConnectProperties: TsgcWSMQTTCONNACKProperties);
begin
   oMQTT.Subscribe('topic1');
end;
```
### **Publish Message**

Publish a message to all subscribers of "topic1"

```
oClient := TsgcWebSocketClient.Create(nil);
oClient.Host := 'test.mosquitto.org';
oClient.Port := 8080;
oMQTT := TsgcWSPClient_MQTT.Create(nil);
oMQTT.Client := oClient;
oClient.Active := True;
procedure OnMQTTConnect(Connection: TsgcWSConnection; const Session: Boolean; const ReasonCode: Integer; 
  const ReasonName: string; const ConnectProperties: TsgcWSMQTTCONNACKProperties);
begin
    oMQTT.Publish('topic1', 'Hello Subscribers topic1');
end;
```
# <span id="page-242-0"></span>**TsgcWSPClient\_MQTT | MQTT Topics**

## **Topics**

In MQTT, the word topic refers to an UTF-8 string that the broker uses to filter messages for each connected client. The topic consists of one or more topic levels. Each topic level is separated by a forward slash (topic level separator)

myHome / groundfloor / livingroom / temperature

In comparison to a message queue, MQTT topics are very lightweight. The client does not need to create the desired topic before they publish or subscribe to it. The broker accepts each valid topic without any prior initialization. Note that each topic must contain at least 1 character and that the topic string permits empty spaces. Topics are case-sensitive.

## **WildCards**

When a client subscribes to a topic, it can subscribe to the exact topic of a published message or it can use wildcards to subscribe to multiple topics simultaneously. A wildcard can only be used to subscribe to topics, not to publish a message. There are two different kinds of wildcards: \_single-level and \_multi-level.

#### **Single Level: +**

As the name suggests, a single-level wildcard replaces one topic level. The plus symbol represents a single-level wildcard in a topic.

myHome / groundfloor / + / temperature

Any topic matches a topic with single-level wildcard if it contains an arbitrary string instead of the wildcard. For example a subscription to myhome/groundfloor/+/temperature can produce the following results:

YES => myHome / groundfloor / livingroom / temperature

- YES => myHome / groundfloor / kitchen / temperature
- NO => myHome / groundfloor / livingroom / brightness
- NO => myHome / firstfloor / livingroom / temperature
- NO => myHome / groundfloor / kitchen / fridge / temperature

#### **Multi Level: #**

The multi-level wildcard covers many topic levels. The hash symbol represents the multi-level wild card in the topic. For the broker to determine which topics match, the multi-level wildcard must be placed as the last character in the topic and preceded by a forward slash.

myHome / groundfloor / #

YES => myHome / groundfloor / livingroom / temperature YES => myHome / groundfloor / kitchen / temperature YES => myHome / groundfloor / kitchen / brightness NO => myHome / firstfloor / kitchen / temperature

When a client subscribes to a topic with a multi-level wildcard, it receives all messages of a topic that begins with the pattern before the wildcard character, no matter how long or deep the topic is. If you specify only the multi-level wildcard as a topic  $($  #), you receive all messages that are sent to the MQTT broker.

## <span id="page-243-0"></span>**TsgcWSPClient\_MQTT | MQTT Subscribe**

You can Subscribe to a Topic using method Subscribe from TsgcWSPClient\_MQTT. This method has the following parameters:

**Topic:** is the name of the topic to be subscribed.

**QoS:** one of the 3 QoS levels (not all brokers support all 3 levels). If not specificed uses mtqsAtMostOnce. Read more about [QoS Levels](#page-118-0).

**SubscribeProperties:** if MQTT 5.0, are additional properties about subscriptions.

### **Subscribe QoS = At Least Once**

MQTT.Subscribe('topic1', mtqsAtLeastOnce);

## **Subscribe MQTT 5.0**

oProperties := TsgcWSMQTTSubscribe\_Properties.Create; oProperties.SubscriptionIdentifier := 1234; oProperties.UserProperties.Add('name=value');

MQTT.Subscribe('topic1', mtqsAtMostOnce, oProperties);

# <span id="page-244-0"></span>**TsgcWSPClient\_MQTT | MQTT Publish Message**

You can publish messages to all subscribers of a Topic using **Publish** method, which has the following parameters:

**Topic:** is the name of the topic where the message will be published. **Text:** is the text of the message. **QoS:** one of the 3 QoS levels (not all brokers support all 3 levels). If not specificed uses mtqsAtMostOnce. Read more about [QoS Levels](#page-118-0). **Retain:** if true, this message will be retained. And every time a new client subscribes to this topic, this message will be sent to this client. **PublishProperties:** if MQTT 5.0, these are the properties of the message.

## **Publish a simple message**

```
MQTT.Publish('topic1', 'Hello Subscribers topic1');
```
## **Publish QoS = At Least Once**

MQTT.Publish('topic1', 'Hello Subscribers topic1', mtqsAtLeastOnce);

## **Publish Retained message**

MQTT.Publish('topic1', 'Hello Subscribers topic1', mtqsAtMostOnce, true);

# <span id="page-245-0"></span>**TsgcWSPClient\_MQTT | MQTT Receive Messages**

Messages sent by server, are received **OnMQTTPublish** event. This event has the following parameters:

**Topic:** is the name of the topic associated to this message. **Text:** is the text of the message. **PublishProperties:** if MQTT 5.0, these are the properties of the published message.

## **Read published Messages**

```
procedure OnMQTTPublish(Connection: TsgcWSConnection; aTopic, aText: string; 
 PublishProperties: TsgcWSMQTTPublishProperties);
begin
   WriteLn('Topic: ' + aTopic + '. Message: ' + aText);
end;
```
# <span id="page-246-0"></span>**TsgcWSPClient\_MQTT | Publish and Wait Response**

MQTT client allows the use of some type of QoS levels, any of those levels works in a different level to be sure that messages have been processed as expected.

There are the following QoS levels:

•

- **mtqsAtMostOnce:** (by default) the message is delivered according to the best efforts of the underlying TCP/IP network. A response is not expected and no retry semantics are defined in the protocol. The message arrives at the server either once or not at all.
	- **mtqsAtLeastOnce:** the receipt of a message by the server is acknowledged by an ACKNOWL-EDGMENT message. If there is an identified failure of either the communications link or the sending device or the acknowledgement message is not received after a specified period of time, the sender resends the message. The message arrives at the server at least once. A message with QoS level 1 has an ID param in the message.
- **mtqsExactlyOnce:** where message are assured to arrive exactly once. This level could be used, for example, with billing systems where duplicate or lost messages could lead to incorrect charges being applied. If there is an identified failure of either the communications link or the sending device, or the acknowledgement message is not received after a specified period of time, the sender resends the message.

You can handle the events OnPubAck or OnPubComp to know if message has been processed by server or you can use the method **PublishAndWait** to know if the message has been processed by the server.

The use of **PublishAndWait** is the same that normal Publish method, now you have a new parameter called Timeout, where method will return with value false if after certain period of time, there is no response from server. By default this value is 10 seconds.

```
if mqtt.PublishAndWait('topic', 'text') then
    ShowMessage('Message processed')
else
    ShowMessage('Message error');
```
# <span id="page-247-0"></span>**TsgcWSPClient\_MQTT | MQTT Clear Retained Messages**

By default, every MQTT topic can have a retained message. The standard MQTT mechanism to clean up retained messages is sending a retained message with an empty payload to a topic. This will remove the retained message.

```
MQTT.Publish('topic1', '', mtqsAtMostOnce, true);
```
# <span id="page-248-0"></span>**Protocol AMQP 0.9.1**

The **Advanced Message Queuing Protocol** (AMQP) is an open standard application layer protocol for messageoriented middleware. The defining features of AMQP are message orientation, queuing, routing (including point-topoint and publish-and-subscribe), reliability and security.

AMQP is a binary, application layer protocol, designed to efficiently support a wide variety of messaging applications and communication patterns. It provides flow controlled, message-oriented communication with message-delivery guarantees such as at-most-once (where each message is delivered once or never), at-least-once (where each message is certain to be delivered, but may do so multiple times) and exactly-once (where the message will always certainly arrive and do so only once), and authentication and/or encryption based on SASL and/or TLS. It assumes an underlying reliable transport layer protocol such as Transmission Control Protocol (TCP).

### **Features**

AMQP can be used in any situation if there is a need for high-quality and secure message delivery between client and broker.

AMQP provides the following features:

- Monitoring and sharing updates.
- Ensuring quick response of the server to requests and transmission of timeconsuming tasks for further processing.
- Distribute messages to multiple recipients.
- Connection offline clients for further data retrieval.
- Increase the reliability and smooth operation of applications.
- Reliability of message delivery.
- High speed message delivery.
- Message Acceptance.

## **Components**

**[TsgcWSPClient\\_AMQP](#page-249-0):** it's the client component that implements **AMQP 0.9.1** protocol.

### **Most common uses**

- **• Connection**
	- [Client AMQP Connect](#page-252-0)
	- [Client AMQP Disconnect](#page-253-0)
- **• Commands**
	- [AMQP Channels](#page-254-0)
	- [AMQP Exchanges](#page-256-0)
	- [AMQP Queues](#page-258-0)
	- [AMQP Publish Messages](#page-261-0)
	- [AMQP Consume Messages](#page-262-0) (Asynchronous)
	- [AMQP Get Messages](#page-264-0) (Synchronous)
	- [AMQP QoS](#page-265-0)
	- [AMQP Transactions](#page-266-0)

# <span id="page-249-0"></span>**TsgcWSPClient\_AMQP**

The **TsgcWSClient\_AMQP** client implements the full **AMQP 0.9.6** protocol following the OASIS specification. The client supports Plain TCP and WebSocket connections, TLS (secure) connections are supported too.

## **Connection**

AMQP 0.9.6 protocols defines the concept of channels, which allows to share a single socket connection with several virtual channels, the client implements an internal thread which reads the bytes received and dispatch every message to the correct channel (which already runs in his own thread), so, if you are running an AMQP connection with 5 channels, the client will run 6 threads (5 threads which handle the data of every channel and 1 thread which handles the data of the connection).

Before connect to an AMQP server, configure the following properties of the AMQP protocol

- **AMQPOptions.Locale:** it's the message locale to use, it's a negotiated value, so can change when compared with the supported locales supported by the server. The default value is "en\_US".
- **AMQPOptions.MaxChannels:** it's the maximum number of channels which can be opened, it's a negotiated value, so can change when compared with the server configuration. The default value is 65535.
- **AMQPOptions.MaxFrameSize:** it's the maximum size in bytes of the AMQP frame, it's a negotiated value, so can change when compared with the server configuration. The default value is 2147483647.
- **AMQPOptions.VirtualHost:** it's the name of the virtual host. The default value is "/".

The AMQP HeartBeat can be configured too before connect to server, you can enable or disable the use of heartbeats.

- **HeartBeat.Enabled:** set to true if the client supports HeartBeats.
- **HeartBeat.Interval:** the desired interval in seconds.

Once the AMQP client has been configured, attach to a [TsgcWebSocketClient](#page-132-0) and now you can configure the server connection properties to connect to the AMQP Server.

Set the property value **Specifications.RFC6455** to false if using Plain TCP connection instead of WebSocket connection.

```
oAMQP := TsgcWSPClient_AMQP.Create(nil);
oAMQP.AMQPOptions.Locale := 'en_US';
oAMQP.AMQPOptions.MaxChannels := 100;
oAMQP.AMQPOptions.MaxFrameSize := 16384;
oAMQP.AMQPOptions.VirtualHost := '/';
oAMQP.HeartBeat.Enabled := true;
oAMQP.HeartBeat.Interval := 60;
oClient := TsgcWebSocketClient.Create(nil);
oAMQP.Client := oClient;
oClient.Specifications.RFC6455 := false;
oClient.Host := 'www.esegece.com';
oClient.Port := 5672;
oClient.Active := True;
```
## **Channels**

Once the AMQP client has connected, it can open the first channel.

```
oAMQP.OpenChannel('channel_name');
```
### **Exchanges**

When a Channel is opened, the client can declare new exchanges, verify than exists... use the method **DeclareExchange** to declare a new exchange.

oAMQP.DeclareExchange('channel\_name', 'exchange\_name');

### **Queues**

When a Channel is opened, the client can declare new queues, verify than exists... use the method DeclareQueue to declare a new Queue. The queues are not provided by default by the server (unlike the exchanges), so it's always required to declare a new queue (unless a queue has been already created by another client).

oAMQP.DeclareQueue('channel\_name', 'queue\_name');

### **Binding Queues**

Once the Exchanges and Queues are configured, you may need to bind queues to exchanges, this way the exchanges can know which messages will be dispatched to the queues.

AMQP Servers automatically bind the queues to "direct" exchange using the queue name as routing key. This allows to send a message to a specific queue without the need to declare a binding (just calling PublishMessage method and pasing the Exchange argument as empty value and the name of the queue in the RoutingKey argument).

oAMQP.BindQueue('channel\_name', 'queue\_name', 'exchange\_name', 'routing\_key');

### **Send Messages**

Call the method **PublishMessage** to publish a new AMQP message. The method allows to publish a **String** or **TStream** message.

oAMQP.PublishMessage('channel\_name', 'exchange\_name', 'routing\_key', 'Hello from sgcWebSockets!!!');

### **Receive Messages**

AMQP allows to receive the messages in 2 modes:

- **Request by Client:** using the **GetMessage** method. If there aren't messages in the queue, the event **On-AMQPBasicGetEmpty** will be called.
- **Pushed by Server:** using the Consume method.

#### **Request By Client**

```
oAMQP.GetMessage('channel_name', 'queue_name');
procedure OnAMQPGetOk(Sender: TObject; const aChannel: string; 
    const aGetOk: TsgcAMQPFramePayload_Method_BasicGetOk; const aContent: TsgcAMQPMessageContent)
begin
   DoLog('#AMQP_basic_GetOk: ' + aChannel + ' ' + IntToStr(aGetOk.MessageCount) + ' ' + aContent.Body.AsString);
end;
```
#### **Pushed By Server**

## **COMPONENTS**

oAMQP.Consume('channel\_name', 'queue\_name');

**procedure OnAMQPGetOk**(Sender: TObject; **const** aChannel, aConsumerTag: **string**) **begin DoLog**('#AMQP\_basic\_GetOk: ' + aChannel + ' ' + IntToStr(aGetOk.MessageCount) + ' ' + **aContent**.**Body**.**AsString**); **end**;
## **Connection | Client AMQP Connect**

In order to connect to a AMQP Server, you must create first a [TsgcWebSocketClient](#page-132-0) and a TsgcWSPClient AMQP. Then you must attach AMQP Component to WebSocket Client.

### **Basic Usage**

Connect to AMQP server without authentication. Define the AMQPOptions property values, virtual host and then set in the TsgcWebSocketClient the Host and Port of the server.

If you are using a TCP Plain connection, set the TsgcWebSocketClient property Specifications.RFC6455 to false.

```
oAMQP := TsgcWSPClient_AMQP.Create(nil);
oAMQP.AMQPOptions.Locale := 'en_US';
oAMQP.AMQPOptions.MaxChannels := 100;
oAMQP.AMQPOptions.MaxFrameSize := 16384;
oAMQP.AMQPOptions.VirtualHost := '/';
oAMQP.HeartBeat.Enabled := true;
oAMQP.HeartBeat.Interval := 60;
oClient := TsgcWebSocketClient.Create(nil);
oAMQP.Client := oClient;
oClient.Specifications.RFC6455 := false;
oClient.Host := 'www.esegece.com';
oClient.Port := 5672;
oClient.Active := True;
```
### **Authentication**

If the server requires authentication, use the event **OnAMQPAuthentication** to select the Authentication mechanism (if required) and set the User / Password.

```
oAMQP := TsgcWSPClient_AMQP.Create(nil);
oAMQP.AMQPOptions.Locale := 'en_US';
oAMQP.AMQPOptions.MaxChannels := 100;
oAMQP.AMQPOptions.MaxFrameSize := 16384;
oAMQP.AMQPOptions.VirtualHost := '/';
oAMQP.HeartBeat.Enabled := true;
oAMQP.HeartBeat.Interval := 60;
oClient := TsgcWebSocketClient.Create(nil);
oAMQP.Client := oClient;
oClient.Specifications.RFC6455 := false;
oClient.Host := 'www.esegece.com';
oClient.Port := 5672;
oClient.Active := True;
procedure OnAMQPAuthentication(Sender: TObject; aMechanisms: TsgcAMQPAuthentications; var Mechanism: TsgcAMQPAuthentication; 
   var User, Password: string);
begin
    User := 'user_value';
  Password := 'password_value';
end;
```
# **Connection | Client AMQP Disconnect**

The client can disconnect a current active connection, using the following methods:

## **Sending a Close Reason**

The AMQP client can inform the server that the connection will be closed and provide information about the reason why is closing the connection. Use the method Close to request a connection close to the server.

oAMQP.Close(541, 'Internal Error');

## **Closing Socket Connection**

Just set the property Active of [TsgcWebSocketClient](#page-132-0) to False. You can read more about [closing connections.](#page-141-0)

## **Commands | AMQP Channels**

AMQP is a multi-channelled protocol. Channels provide a way to multiplex a heavyweight TCP/IP connection into several light weight connections. This makes the protocol more "firewall friendly" since port usage is predictable. It also means that traffic shaping and other network QoS features can be easily employed.

Every channel run in his own thread, so every time a new message is received, first the client identifies the channel and queues the message in a queue which is process by the thread channel.

The channel life-cycle is this:

- 1. The client opens a new channel (Open).
- 2. The server confirms that the new channel is ready (Open-Ok).
- 3. The client and server use the channel as desired.
- 4. One peer (client or server) closes the channel (Close).
- 5. The other peer hand-shakes the channel close (Close-Ok).

### **Open Channel**

To create a new channel just call the method **OpenChannel** and pass the channel name as argument. The event **OnAMQPChannelOpen** is raised as a confirmation sent by the server that the channel has been opened.

AMQP.OpenChannel('channel\_name'); **procedure OnAMQPChannelOpen**(Sender: TObject; **const** aChannel: **string**); **begin** DoLog('#AMQP\_channel\_open: ' + aChannel); **end**;

A Synchronous call can be done too calling the method **OpenChannelEx**, this method returns true if the channel has been opened and false if no confirmation from server has arrived.

```
if AMQP.OpenChannelEx('channel_name') then
   DoLog('#AMQP_channel_open: channel_name');
else
   DoLog('#AMQP_Channel_open_error');
```
### **Close Channel**

To close an existing channel, call the method **CloseChannel** and pass the channel name as argument. The event **OnAMQPChannelClose** will be called when the client receives a confirmation that the channel has been closed.

A Synchronous call can be done calling the method **CloseChannelEx**, this method returns true if the channel has been closed and false if no confirmation from server has arrived.

#### **Channel Flow**

Flow control is an emergency procedure used to halt the flow of messages from a peer. It works in the same way between client and server and is implemented by the **EnableChannel / DisableChannel** commands. Flow control is the only mechanism that can stop an over-producing publisher.

To Disable the Flow of a channel, call the method **DisableChannel**, the event **OnAMQPChannelFlow** will be called when the client receives a confirmation that the channel flow has been disabled.

The same applies when enabling the flow of a channel, call the method **EnableChannel**, the event **On-AMQPChannelFlow** will be called when the client receives a confirmation that the channel flow has been enabled.

Synchronous requests are available through the functions **EnableChannelEx** and **DisableChannelEx**.

## **Commands | AMQP Exchanges**

The exchange class lets an application manage exchanges on the server. This class lets the application script its own wiring (rather than relying on some configuration interface). Note: Most applications do not need this level of sophistication, and legacy middleware is unlikely to be able to support this semantic.

The exchange life-cycle is:

1. The client asks the server to make sure the exchange exists (Declare). The client can refine this into, "create the exchange if it does not exist", or "warn me but do not create it, if it does not exist".

2. The client publishes messages to the exchange.

3. The client may choose to delete the exchange (Delete).

### **Declare Exchange**

This method creates a new exchanges or verifies that an Exchange already exists. The method has the following arguments:

- **ChannelName:** it's the name of the channel (must be open before call this method).
- **ExchangeName:** it's the name of the exchange, must be no longer of 255 characters and not begin with "amq." (except if passive parameter is true).
- **ExchangeType:** it's the exchange type, all AMQP servers support "direct" and "fanout" exchanges. Check the server documentation to know which exchanges types are supported.
- **Passive:** if passive is true, the server only verifies that the exchange is already declared. If passive is false, and the exchange not exists, the server will create a new one.
- Durable: if true, the exchange will be re-created when the server starts. If false, the exchange will be deleted when the server stops.
- **AutoDelete:** if true, the exchange will be deleted when all queues have been unbound.
- **Internal:** always false.
- **NoWait:** if true, the server doesn't sends an acknowledgment to the client.
- **Arguments:** string which contains custom arguments, the values must be passed as a json string, example: {"x-dead-letter-exchange":"my-dlx"}.

To Declare a new Exchange just call the method **DeclareExchange** and pass the channel name, exchange name and exchange type as arguments. The event **OnAMQPExchangeDeclare** is raised as a confirmation sent by the server that the exchange has been declared.

```
AMQP.DeclareExchange('channel_name', 'exchange_name', 'direct');
procedure OnAMQPExchangeDeclare(Sender: TObject; const aChannel, aExchange: string);
begin
   DoLog('#AMQP_exchange_declare: [' + aChannel + '] ' + aExchange);
end;
```
A Synchronous call can be done too calling the method **DeclareExchangeEx**, this method returns true if the Exchange has been Declared and false if no confirmation from server has arrived.

```
if AMQP.DeclareExchangeEx('channel_name', 'exchange_name', 'direct') then
  DoLog('#AMQP_exchange_declare: [' + aChannel + '] ' + aExchange);
else
    DoLog('#AMQP_exchange_declare_error');
```
### **Delete Exchange**

This method is used to delete an existing Exchange. The method has the following arguments:

• **ChannelName:** it's the name of the channel (must be open before call this method).

- **ExchangeName:** it's the name of the exchange, must be no longer of 255 characters and not begin with "amq." (except if passive parameter is true).
- **IfUnused:** the server only deletes the exchange if there aren't any queues bound to it.
- **NoWait:** if true, the server doesn't sends an acknowledgment to the client.

To Delete an existing Exchange call the method **DeleteExchange** and pass the channel name and exchange name as arguments. The event **OnAMQPExchangeDelete** is raised as a confirmation sent by the server that the exchange has been deleted.

A Synchronous call can be done too calling the method **DeleteExchangeEx**, this method returns true if the Exchange has been Deleted and false if no confirmation from server has arrived.

## **Commands | AMQP Queues**

The queue class lets an application manage message queues on the server. This is a basic step in almost all applications that consume messages, at least to verify that an expected message queue is actually present.

The life-cycle for a durable message queue is fairly simple:

- 1. The client asserts that the message queue exists (Declare, with the "passive" argument).
- 2. The server confirms that the message queue exists (Declare-Ok).
- 3. The client reads messages off the message queue.

The life-cycle for a temporary message queue is more interesting:

1. The client creates the message queue (Declare, often with no message queue name so the server will assign a name). The server confirms (Declare-Ok).

2. The client starts a consumer on the message queue. The precise functionality of a consumer is defined by the Basic class.

3. The client cancels the consumer, either explicitly or by closing the channel and/or connection.

4. When the last consumer disappears from the message queue, and after a polite time-out, the server deletes the message queue.

AMQP implements the delivery mechanism for topic subscriptions as message queues. This enables interesting structures where a subscription can be load balanced among a pool of co-operating subscriber applications.

The life-cycle for a subscription involves an extra bind stage:

- 1. The client creates the message queue (Declare), and the server confirms (Declare-Ok).
- 2. The client binds the message queue to a topic exchange (Bind) and the server confirms (Bind-Ok).
- 3. The client uses the message queue as in the previous examples.

### **Declare Queue**

This method creates a new queue or verifies that a Queue already exists. The method has the following arguments:

- **ChannelName:** it's the name of the channel (must be open before call this method).
- **QueueName:** it's the name of the queue, must be no longer of 255 characters and not begin with "amq." (except if passive parameter is true).
- **Passive:** if passive is true, the server only verifies that the queue is already declared. If passive is false, and the queue not exists, the server will create a new one.
- **Durable:** if true, the queue will be re-created when the server starts. If false, the queue will be deleted when the server stops.
- **Exclusive:** if true means the queue is only accessed by the current connection.
- **AutoDelete:** if true, the queue will be deleted when all consumers no longer use the queue.
- **NoWait:** if true, the server doesn't sends an acknowledgment to the client.
- **Arguments:** string which contains custom arguments, the values must be passed as a json string, example: {"x-dead-letter-exchange":"my-dlx"}.

To Declare a new Queue just call the method **DeclareQueue** and pass the channel name and queue name as arguments. The event **OnAMQPQueueDeclare** is raised as a confirmation sent by the server that the exchange has been declared.

AMQP.DeclareQueue('channel\_name', 'queue\_name');

**procedure OnAMQPQueueDeclare**(Sender: TObject; **const** aChannel, aQueue: **string**; aMessageCount, aConsumerCount: Integer); **begin**

 $Dolog('#AMQP_queueue_declare: [' + aChannel + '] ' + aQueue);$ **end**;

A Synchronous call can be done too calling the method **DeclareQueueEx**, this method returns true if the Queue has been Declared and false if no confirmation from server has arrived.

```
if AMQP.DeclareQueueEx('channel_name', 'queue_name') then
   DoLog('#AMQP_queue_declare: [' + aChannel + '] ' + aQueue);
else
    DoLog('#AMQP_queue_declare_error');
```
### **Delete Queue**

This method is used to delete an existing Queue. The method has the following arguments:

- **ChannelName:** it's the name of the channel (must be open before call this method).
- **QueueName:** it's the name of the queue, must be no longer of 255 characters and not begin with "amq." (except if passive parameter is true).
- **IfUnused:** the server only deletes the queue if there aren't any consumers attachedt to it.
- **IfEmpty:** the server only deletes the queue if there are no messages.
- **NoWait:** if true, the server doesn't sends an acknowledgment to the client.

To Delete an existing Queue call the method **DeleteQueue** and pass the channel name and queue name as arguments. The event **OnAMQPQueueDelete** is raised as a confirmation sent by the server that the queue has been deleted.

A Synchronous call can be done too calling the method **DeleteQueueEx**, this method returns true if the Queue has been Deleted and false if no confirmation from server has arrived.

### **Bind Queue**

This method is used to bind a Queue to a Exchange. The Exchanges use the bindings to know which queues will be used to route the messages.

All AMQP Servers bind automatically all the queues to the default exchange (it's a "direct" exchange without name) using the Queue Name as the binding routing key. This allows to send a message to a specific queue without declare a binding. Just call the method **PublishMessage**, pass an empty value as Exchange Name and set the **RoutingKey** with the value of the **Queue Name**.

The method has the following arguments:

- **ChannelName:** it's the name of the channel (must be open before call this method).
- **QueueName:** it's the name of the queue, must be no longer of 255 characters and not begin with "amq." (except if passive parameter is true).
- **ExchangeName:** it's the name of the exchange, must be no longer of 255 characters and not begin with "amq." (except if passive parameter is true).
- **RoutingKey:** it's the binding's routing key.
- **NoWait:** if true, the server doesn't sends an acknowledgment to the client.
- **Arguments:** string which contains custom arguments, the values must be passed as a json string, example: {"x-dead-letter-exchange":"my-dlx"}.

To Bind a Queue to a Exchange call the method **BindQueue** and pass the channel name, queue name, exchange and routing key as arguments. The event **OnAMQPQueueBind** is raised as a confirmation sent by the server that the queue has been bind.

```
AMQP.BindQueue('channel_name', 'queue_name', 'exchange_name', 'routing_key');
procedure OnAMQPQueueBind(Sender: TObject; const aChannel, aQueue, aExchange: string);
begin
 \overline{D}oLog('#AMQP_queue_bind: [' + aChannel + '] ' + aQueue + ' -->-- ' + aExchange)
end;
```
A Synchronous call can be done too calling the method **BindQueueEx**, this method returns true if the Queue has been Bind and false if no confirmation from server has arrived.

```
if AMQP.BindQueueEx('channel_name', 'queue_name', 'exchange_name', 'routing_key') then
  DoLog('#AMQP_queue_bind: [' + aChannel + '] ' + aQueue + ' --><-- ' + aExchange)
else
    DoLog('#AMQP_queue_bind_error');
```
## **UnBind Queue**

This method deletes an existing queue binding.

The method has the following arguments:

- **ChannelName:** it's the name of the channel (must be open before call this method).
- **QueueName:** it's the name of the queue, must be no longer of 255 characters and not begin with "amq." (except if passive parameter is true).
- **ExchangeName:** it's the name of the exchange, must be no longer of 255 characters and not begin with "amq." (except if passive parameter is true).
- **RoutingKey:** it's the binding's routing key.

To UnBind a Queue just call the method **UnBindQueue** and pass the channel name, queue name, exchange and routing key as arguments. The event **OnAMQPQueueUnBind** is raised as a confirmation sent by the server that the queue has been unbind.

A Synchronous call can be done too calling the method **UnBindQueueEx**, this method returns true if the Queue has been UnBind and false if no confirmation from server has arrived.

### **Purge Queue**

This method purges all messages of a queue. All the messages that have been sent but are awaiting acknowledgment are not affected.

The method has the following arguments:

- **ChannelName:** it's the name of the channel (must be open before call this method).
- **QueueName:** it's the name of the queue, must be no longer of 255 characters and not begin with "amq." (except if passive parameter is true).
- **NoWait:** if true, the server doesn't sends an acknowledgment to the client.

To Purge a Queue just call the method **PurgeQueue** and pass the channel name and queue name as arguments. The event **OnAMQPQueuePurge** is raised as a confirmation sent by the server that the queue has been Purged.

A Synchronous call can be done too calling the method **PurgeQueueEx**, this method returns true if the Queue has been Purged and false if no confirmation from server has arrived.

# **Commands | AMQP Publish Messages**

### **Publish Messages**

The method PublishMessages is used to send a message to the AMQP server.

AMQP Servers automatically bind the queues to "direct" exchange using the queue name as routing key. This allows to send a message to a specific queue without the need to declare a binding (just calling PublishMessage method and pasing the Exchange argument as empty value and the name of the queue in the RoutingKey argument).

The method has the following arguments:

- **ChannelName:** it's the name of the channel (must be open before call this method).
- **ExchangeName:** it's the name of the exchange, must be no longer of 255 characters and not begin with "amq." (except if passive parameter is true).
- **RoutingKey:** it's the binding's routing key name.
- **Mandatory:** if true and the message cannot be routed to any queue, the message is returned by the server, the event OnAMQPBasicReturn is fired.
- **Immediate:** if true and the message cannot be routed to any queue, the message is returned by the server, the event OnAMQPBasicReturn is fired.

```
AMQP.PublishMessage('channel_name', 'exchange_name', 'routing_key', 'Hello from sgcWebSockets!!!');
procedure OnAMQPBasicReturn(Sender: TObject; const aChannel: string; 
    const aReturn: TsgcAMQPFramePayload_Method_BasicReturn; 
    const aContent: TsgcAMQPMessageContent);
begin
 DoLog('#AMQP_basic_return: ' + aChannel + ' ' + IntToStr(aReturn.ReplyCode) + ' ' + aReturn.ReplyText + ' ' + a
end;
```
## **Publish Confirmations**

Network can fail while publishing a message, the only way to guarantee that a message isn't lost is by using transactions, then for each message/s **select transaction**, **send the message** and **commit**. The confirmation of a successful transaction is received when the event **OnAMQPTransactionOk** is fired.

## <span id="page-262-0"></span>**AMQP Consume Messages**

Consumers consume from queues. In order to consume messages there has to be a queue. When a new consumer is added, assuming there are already messages ready in the queue, deliveries will start immediately. The target queue can be empty at the time of consumer registration. In that case first deliveries will happen when new messages are enqueued.

Consuming messages is an **asynchronous** task, which means that every time a new message can be delivered to the consumer queue, it's pushed by the server to the client automatically. You can read an alternative method to [Receive Message Synchronously](#page-264-0).

### **Consume**

The method **Consume** creates a new consumer in the queue, and every time there is a new message this will be delivered automatically to the consumer client.

The method has the following arguments:

- **ChannelName:** it's the name of the channel (must be open before call this method).
- **QueueName:** it's the name of the queue, must be no longer of 255 characters and not begin with "amq." (except if passive parameter is true).
- **ConsumerTag:** it's the name of the consumer and must be unique. If it's not set, then the server creates a new one.
- **NoLocal:** if true means the consumer never consumes messages published on the same channel.
- **NoAck:** if true means the server doesn't expect an acknowledgment for every message delivered.
- **Exclusive:** if true prevents that other consumers consume messages from this queue.
- **NoWait:** if true, the server won't send an acknowledgment to the client.
- **Arguments:** string which contains custom arguments, the values must be passed as a json string, example: {"x-dead-letter-exchange":"my-dlx"}.

The messages are delivered **OnAMQPBasicDeliver** event.

```
AMQP.Consume('channel_name', 'queue_name', 'consumer_tag');
procedure OnAMQPBasicDeliver(Sender: TObject;
  const aChannel: string;
  const aDeliver: TsgcAMQPFramePayload_Method_BasicDeliver;
  const aContent: TsgcAMQPMessageContent);
begin
    DoLog('#AMQP_basic_deliver: ' + aChannel + ' ' + aDeliver.ConsumerTag + ' ' +
        + aContent.Body.AsString);
end;
```
A Synchronous call can be done just calling the method **ConsumeEx**, this method returns true if the Consumer has been created and false if no confirmation from server has arrived.

### **Cancel Consume**

This method is used to Cancel an existing consumer queue.

The method has the following arguments:

- **ChannelName:** it's the name of the channel (must be open before call this method).
- **ConsumerTag:** it's the name of the consumer.
- **NoWait:** if true, the server won't send an acknowledgment to the client.

```
AMQP.CancelConsume('channel_name', 'consumer_tag');
```
**procedure OnAMQPBasicCancelConsume**(Sender: TObject; **const** aChannel: **string**; **const** aConsumerTag); **begin** DoLog('#AMQP\_basic\_cancel\_consume: ' + aChannel + ' ' + aConsumerTag); **end**;

A Synchronous call can be done just calling the method **CancelConsumeEx**, this method returns true if the Consumer has been cancelled and false if no confirmation from server has arrived.

## <span id="page-264-0"></span>**Commands | AMQP Get Messages**

Getting messages is a **Synchronous** task, which means that is the client who ask to server is there are messages in the queue. You can read an alternative method to [Receive Message Aynchronously.](#page-262-0)

#### **Get Message**

The method **GetMessage** sends a request to the AMQP server asking if there are messages available in a queue. If there are messages these will be dispatched **OnAMQPBasicGetOk** event and if the queue is empty, the event **OnAMQPBasicGetEmpty** will be called.

The method has the following arguments:

- **ChannelName:** it's the name of the channel (must be open before call this method).
- **QueueName:** it's the name of the queue, must be no longer of 255 characters and not begin with "amq." (except if passive parameter is true).
- **NoWait:** if true, the server won't send an acknowledgment to the client.

```
AMQP.GetMessage('channel_name', 'queue_name');
procedure OnAMQPBasicGetOk(Sender: TObject; const aChannel: string; 
   const aGetOk: TsgcAMQPFramePayload_Method_BasicGetOk; 
    const aContent: TsgcAMQPMessageContent);
begin
    DoLog('#AMQP_basic_GetOk: ' + aChannel + ' ' + IntToStr(aGetOk.MessageCount) + ' ' + aContent.Body.AsString);
end;
procedure OnAMQPBasicGetEmpty(Sender: TObject; const aChannel: string);
begin
   DoLog('#AMQP_basic_GetEmpty: ' + aChannel);
end;
```
A Synchronous call can be done just calling the method **GetMessageEx**, this method returns true if the queue has messages available, otherwise the result will be false.

## **Commands | AMQP QoS**

AMQP allows to set a QoS level to limit the number of messages the server sends to the client before wait to get the acknowledgment of the messages.

### **Set QoS**

The method **SetQoS** is used to limit the number messages the server sends to the AMQP client. The method has the following arguments:

- **ChannelName:** it's the name of the channel (must be open before call this method).
- **PrefetchSize:** it's the windows size in bytes, the server doesn't send messages to the client if the total size of all currently unacknowledged messages already sent plus the next message to be sent it's greater than **PrefetchSize** argument. If the value is zero, means no limit.
- **PrefetchCount:** is the maximum number of unacknowledged messages already sent and not acknowledged, if the number is greater, the server stops sending messages to the client.
- **Global:** if true the QoS applies to all existing and new consumers of the connection. If false, the QoS applies to all existing and new consumers of the channel.

The response from the server is received **OnAMQPBasicQoS** event.

```
AMQP.SetQoS('channel_name', 1024000, 100, false);
procedure OnAMQPBasicQoS(Sender: TObject; const aChannel: string; 
   const aQoS: TsgcAMQPFramePayload_Method_BasicQoS);
begin
  DoLog('#AMQP_basic_qos: ' + aChannel + ' ' + IntToStr(aQoS.PrefetchSize) + ' '
    + IntToStr(aQoS.PrefetchCount) + ' ' + BoolToStr(aQoS.Global));
end;
```
A Synchronous call can be done just calling the method **SetQoSEx**, this method returns true if the request has been processed, otherwise the result will be false.

## **Commands | AMQP Transactions**

AMQP supports two kinds of transactions:

1. Automatic transactions, in which every published message and acknowledgement is processed as a stand-alone transaction.

2. Server local transactions, in which the server will buffer published messages and acknowledgements and commit them on demand from the client.

The Transaction class ("tx") gives applications access to the second type, namely server transactions. The semantics of this class are:

1. The application asks for server transactions in each channel where it wants these transactions (Select).

- 2. The application does work (Publish, Ack).
- 3. The application commits or rolls-back the work (Commit, Roll-back).
- 4. The application does work, ad infinitum.

Transactions cover published contents and acknowledgements, not deliveries. Thus, a rollback does not requeue or redeliver any messages, and a client is entitled to acknowledge these messages in a following transaction.

The Transaction methods allows publish and ack operations to be batched into atomic units of work. The intention is that all publish and ack requests issued within a transaction will complete successfully or none of them will.

### **Start Transaction**

The method **StartTransaction** starts a new transaction in the server, the client uses this method at least once on a channel before using the Commit or Rollback methods. The event **OnAMQPTransactionOk** is raised when the server acknowledges the use of transactions.

```
AMQP.StartTransaction('channel_name');
procedure OnAMQPTransactionOk(Sender: TObject; const aChannel: string; aTransaction: TsgcAMQPTransaction);
begin
    case aTransaction of
        amqpTransactionSelect:
            DoLog('#AMQP_transaction_ok: [' + aChannel + '] select');
        amqpTransactionCommit:
            DoLog('#AMQP_transaction_ok: [' + aChannel + '] commit');
        amqpTransactionRollback:
      D^0Dolog('#AMQP_transaction_ok: [' + aChannel + '] rollback');
    end;
end;
```
A Synchronous call can be done just calling the method **StartTransactionEx**, this method returns true if the request has been processed, otherwise the result will be false.

### **Commit Transaction**

This method commits all message publications and acknowledgments performed in the current transaction. A new transaction starts immediately after a commit. The event **OnAMQPTransactionOk** is raised when the server acknowledges the use of transactions.

AMQP.CommitTransaction('channel\_name');

A Synchronous call can be done just calling the method **CommitTansactionEx**, this method returns true if the request has been processed, otherwise the result will be false.

### **Rollback Transaction**

This method abandons all message publications and acknowledgments performed in the current transaction. A new transaction starts immediately after a rollback. Note that unacked messages will not be automatically redelivered by rollback; if that is required an explicit recover call should be issued. The event **OnAMQPTransactionOk** is raised when the server acknowledges the use of transactions.

AMQP.RollbackTransaction('channel\_name');

A Synchronous call can be done just calling the method **RollbackTransactionEx**, this method returns true if the request has been processed, otherwise the result will be false.

# **Protocol AMQP 1.0.0**

AMQP (Advanced Message Queuing Protocol) 1.0.0 is a messaging protocol designed for reliable, asynchronous communication between distributed systems. It facilitates the exchange of messages between applications or components in a decoupled manner, allowing them to communicate without direct dependencies. Here's a technical breakdown of some key aspects of AMQP 1.0.0:

- **Message-oriented communication:** AMQP 1.0.0 is centered around the concept of messages. Messages can carry data, instructions, or commands and are the fundamental units of communication.
- **Message Brokers:** The protocol operates on a brokered messaging model. Brokers, which can be servers or intermediary entities, manage the routing and delivery of messages between producers and consumers.
- **Queues and Exchanges:** Queues are storage entities within the broker where messages are temporarily stored. Exchanges define the rules for routing messages from producers to queues based on criteria like message content or routing keys.
- **Addresses and Links:** Addresses identify message destinations within the messaging infrastructure. Links are communication channels between a sender (producer) and a receiver (consumer) associated with a specific address.
- **Sessions and Connections:** Sessions represent a logical channel for communication, allowing multiple streams of messages within a single connection. Connections manage the overall communication link between client applications and the message broker.
- **Security:** AMQP 1.0.0 supports various security mechanisms, including authentication and authorization, to ensure secure communication between clients and brokers.
- **Transport Agnostic:** The protocol is designed to be transport agnostic, meaning it can operate over different network transports such as TCP, TLS, or WebSockets, providing flexibility in deployment.
- **Flow Control:** AMQP 1.0.0 includes mechanisms for flow control, allowing consumers to indicate their ability to handle incoming messages at a given rate. This helps prevent overwhelming consumers with a large number of messages.
- **Error Handling:** The protocol specifies mechanisms for handling errors, including acknowledgment and rejection of messages, ensuring robustness and reliability in message delivery.
- **SASL Authentication:** Simple Authentication and Security Layer (SASL) is used for authenticating and securing connections between clients and brokers.

Overall, AMQP 1.0.0 provides a standardized and interoperable way for different software components and systems to communicate in a loosely coupled manner, making it suitable for various distributed and enterprise-level applications.

### **Components**

**[TsgcWSPClient\\_AMQP1:](#page-269-0)** it's the client component that implements **AMQP 1.0.0** protocol.

### **Most common uses**

- **• Connection**
	- [Client AMQP1 Connect](#page-272-0)
	- [Client AMQP1 Disconnect](#page-273-0)
	- [Client AMQP1 Idle Timeout Connection](#page-274-0)
	- [Client AMQP1 Connection State](#page-275-0)
	- [Client AMQP1 Authentication](#page-276-0)

#### • **Commands**

- [AMQP1 Sessions](#page-277-0)
- [AMQP1 Links](#page-279-0)
- [AMQP1 Sender Links](#page-280-0)
- [AMQP1 Receiver Links](#page-282-0)
- [AMQP1 Send Message](#page-284-0)
- [AMQP1 Read Message](#page-286-0)

# <span id="page-269-0"></span>**TsgcWSPClient\_AMQP1**

The **TsgcWSClient\_AMQP** client implements the **AMQP 1.0.0** protocol following the OASIS specification. The client supports Plain TCP and WebSocket connections, TLS (secure) connections are supported too.

### **Configuration**

The AMQP 1.0.0 client has the property AMQPOptions where you can configure the connection.

• ChannelMax: The channel-max value is the highest channel number that can be used on the connection. This

value plus one is the maximum number of sessions that can be simultaneously active on the connection

- **ContainerId:** (optional) is the name of the source container, identifies uniquely the connection in the server.
- **CreditSize:** default size of the credit flow.
- **IdleTimeout:** The timeout is triggered by a local peer when no frames are received after a threshold value is exceeded. The idle timeout is measured in milliseconds, and starts from
- the time the last frame is received.
- **MaxFrameSize:** the max accepted frame size.
- **MaxLinksPerSession:** the max number of links per session.
- **WindowSize:** the default window size.

The AMQP Authentication must be configured in the Authentication property.

- **AuthType:** type of authentication
	- **amqp1authNone:** not configured.
	- **amqp1authSASLAnonymous:** anonymous authentication
	- **amqp1authSASLPlain:** user/password authentication. This type of authentication requires to fill the following properties:
		- Username
		- Password
	- **amqp1authSASLExternal:** external authentication

### **Connection**

The connection starts with the client (usually a messaging application or service) initiating a TCP connection to the server (the message broker). The client connects to the server's port, typically 5672 for non-TLS connections and 5671 for TLS-secured connections. Once the TCP connection is established, the client and server negotiate the AMQP protocol version they will use. AMQP 1.0.0 supports various versions, and during negotiation, both parties agree on using version 1.0.0.

After protocol negotiation, the client may need to authenticate itself to the server, depending on the server's configuration. Authentication mechanisms can include SASL (Simple Authentication and Security Layer) mechanisms like PLAIN, EXTERNAL, or others supported by the server.

**Example:** connect to AMQP server listening on secure port 5671 and using SASL credentials

```
// Creating AMQP client
oAMQP := TsgcWSPClient_AMQP1.Create(nil);
   // Setting AMQP authentication options
oAMQP.AMQPOptions.Authentication.AuthType := amqp1authSASLPlain;
oAMQP.AMQPOptions.Authentication.Username := 'sgc';
oAMQP.AMQPOptions.Authentication.Password := 'sgc';
// Creating WebSocket client
oClient := TsgcWebSocketClient.Create(nil);
   // Setting WebSocket specifications
oClient.Specifications.RFC6455 := False;
// Setting WebSocket client properties
```

```
oClient.Host := 'www.esegece.com';
oClient.Port := 5671;
oClient.TLS := True;
// Assigning WebSocket client to AMQP client
oAMQP.Client := oClient;
  // Activating WebSocket client
oClient.Active := True;
```
### **Sessions**

Once authenticated, the client opens an AMQP session. A session is a logical context for communication between the client and server. Sessions are used to group related messaging operations together. Use the method **Create-Session** to create a new session, the method allows to set the session name or leave empty and the component will assign automatically one.

If the session has been created successfully, the event **OnAMQPSessionOpen** will be fired with the details of the session.

```
oAMQP.CreateSession('MySession');
procedure AMQP1AMQPSessionOpen(Sender: TObject; const aSession: TsgcAMQP1Session; const aBegin: TsgcAMQP1FrameBegin)
begin
   ShowMessage('#session-open: ' + aSession.Id);
end;
```
### **Links**

Within a session, the client creates links to communicate with specific entities like queues, topics, or other resources provided by the server. Links are bidirectional communication channels used for sending and receiving messages.

The component can work as a sender and receiver node. Allows to create any number of links for each session, up to the limit set in the **MaxLinksPerSession** property.

#### **Sender Links**

To create a new sender link, use the method **CreateSenderLink** and pass the name of the session and optionally the name of the sender link. If the link is created successfully, the event **OnAMQPLinkOpen** is raised.

```
oAMQP.CreateSenderLink('MySession', 'MySenderLink');
procedure procedure TfrmClientAMQP1.AMQP1AMQPLinkOpen(Sender: TObject; const aSession: TsgcAMQP1Session; const aLink: TsgcAMQP1Link; 
begin
   ShowMessage('#link-open: ' + aLink.Name);
end;
```
#### **Receiver Links**

To create a new receiver link, use the method **CreateReceiverLink** and pass the name of the session and optionally the name of the receiver link. If the link is created successfully, the event **OnAMQPLinkOpen** is raised.

```
oAMQP.CreateReceiverLink('MySession', 'MyReceiverLink');
procedure procedure TfrmClientAMQP1.AMQP1AMQPLinkOpen(Sender: TObject; const aSession: TsgcAMQP1Session; const aLink: TsgcAMQP1Link; 
begin
   ShowMessage('#link-open: ' + aLink.Name);
end;
```
### **Sending Messages**

With the session established and links created, the client can start performing message operations such as sending messages to a destination. Use the method SendMessage to send a message using a sender link.

```
oAMQP.SendMessage('MySession', 'MySenderLink', 'My first AMQP Message');
```
### **Receiving Messages**

By default, the Receiver Links are created in **Automatic mode**, which means that every time a new message arrives, it will be delivered to the client.

If the Receiver Links has been created in **manual mode**, use the Sync Method **GetMessage** to fetch and wait till a new message arrives.

In Automatic and Manual mode, every time a new message arrives, the event **OnAMQPMessage** is fired.

```
procedure OnAMQPMessageEvent(Sender: TObject; const aSession:
     TsgcAMQP1Session; const aLink: TsgcAMQP1ReceiverLink; const aMessage:
     TsgcAMQP1Message; var DeliveryState: TsgcAMQP1MessageDeliveryState);
begin
   ShowMessage(aMessage.ApplicationData.AMQPValue.Value);
end;
```
# <span id="page-272-0"></span>Connection | Client AMQP1 Connect

In order to connect to a AMQP Server, you must create first a [TsgcWebSocketClient](#page-132-0) and a [TsgcWSPClient\\_AMQP1.](#page-269-0) Then you must attach AMQP1 Component to WebSocket Client.

After a successful connection, the event OnAMQPConnect is fired.

### **Basic Usage**

Connect to an AMQP 1.0.0 server without authentication. Define the AMQPOptions property values, virtual host and then set in the TsgcWebSocketClient the Host and Port of the server. If you are using a TCP Plain connection, set the TsgcWebSocketClient property Specifications.RFC6455 to false.

```
// Creating AMQP client
oAMQP := TsgcWSPClient_AMQP1.Create(nil);
// Creating WebSocket client
oClient := TsgcWebSocketClient.Create(nil);
// Setting WebSocket specifications
oClient.Specifications.RFC6455 := False;
   // Setting WebSocket client properties
oClient.Host := 'amqp_host_address';
oClient.Port := 5672;
 // Assigning WebSocket client to AMQP client
oAMQP.Client := oClient;
// Activating WebSocket client
oClient.Active := True;
```
### **Authentication**

If the server requires authentication, use the properties AMQP:Authentication to set the values of the Username/ Password and set AuthType to the value "amqp1authSASLPlain".

```
// Creating AMQP client
oAMQP := TsgcWSPClient_AMQP1.Create(nil);
// Setting AMQP authentication options
oAMQP.AMQPOptions.Authentication.AuthType := amqp1authSASLPlain;
oAMQP.AMQPOptions.Authentication.Username := 'sgc';
oAMQP.AMQPOptions.Authentication.Password := 'sgc';
   // Creating WebSocket client
oClient := TsgcWebSocketClient.Create(nil);
 // Setting WebSocket specifications
oClient.Specifications.RFC6455 := False;
 // Setting WebSocket client properties
oClient.Host := 'www.esegece.com';
oClient.Port := 5671;
oClient.TLS := True;
 // Assigning WebSocket client to AMQP client
oAMQP.Client := oClient;
// Activating WebSocket client
oClient.Active := True;
```
# <span id="page-273-0"></span>**Connection | Client AMQP1 Disconnect**

The client can disconnect a current active connection, using the following methods:

## **Sending a Close Reason**

The AMQP client can inform the server that the connection will be closed and provide information about the reason why is closing the connection. Use the method Close to request a connection close to the server.

```
oAMQP.Close('invalid-frame', 'The received frame has an invalid format.');
```
#### **Await Close**

By default, the **Close** method is **Asynchronous**, so after calling the method, the code continue. If you want to **wait till the Close method is completed** and the confirmation sent by the server is received, set the property **Await** to True in the Options parameter.

```
procedure Close(const aCondition, aDescription: string);
var
  oOptions: TsgcAMQP1MethodOptions_Close;
begin
   oOptions := TsgcAMQP1MethodOptions_Close.Create;
   Try
     oOptions.ErrorCondition := aCondition;
         oOptions.ErrorDescription := aDescription;
     oOptions.Await := True;
     AMQP1.Close(oOptions);
   Finally
     oOptions.Free;
   End;
end;
```
## **Closing Socket Connection**

Just set the property Active of [TsgcWebSocketClient](#page-132-0) to False. You can read more about [closing connections.](#page-141-0)

# <span id="page-274-0"></span>**Connection | Idle Timeout**

Connections are subject to an **idle timeout** threshold. The timeout is triggered by the client when no frames are received from the server after a threshold value is exceeded. The idle timeout is measured in milliseconds, and starts from

the time the last frame is received. If the threshold is exceeded the component sends a Close Frame to the server. If the server does not respond after 10 seconds the client will close the TCP socket.

The Value of the Idle Timeout can be configured in the property:

#### **AMQPOptions.IdleTimeout**

The value set in this property will be sent to the server when opening the AMQP connection. If the value is greater than zero and less than half the MaxInt value, an internal timer will be enabled to check if the idle timeout has not been exceeded.

**Example:** set an IdleTimeout value of 60 seconds

AMQPOptions.IdleTimeout = 60000

## <span id="page-275-0"></span>**Connection | Connection State**

The AMQP 1.0.0 defines the following connection states:

- **amqp1csUnknown:** initial state.
- **amqp1csStart:** In this state a connection exists, but nothing has been sent or received. This is the state an implementation would be in immediately after performing a socket connect or socket accept.
- **amqp1csHeaderReceived:** In this state the connection header has been received from the peer but a connection header has not been sent.
- **amqp1csHeaderSent:** In this state the connection header has been sent to the peer but no connection header has

been received.

- **amqp1csHeaderExchanged:** In this state the connection header has been sent to the peer and a connection header has been received from the peer.
- **amqp1csOpenPipe:** In this state both the connection header and the open frame have been sent but nothing has
- been received.
- **amqp1csOpenClosePipe:** In this state, the connection header, the open frame, any pipelined connection traffic, and
- the close frame have been sent but nothing has been received.
- **amqp1csOpenReceived:** In this state the connection headers have been exchanged. An open frame has been received
- from the peer but an open frame has not been sent.
- **amqp1csOpenSent:** In this state the connection headers have been exchanged. An open frame has been sent
- to the peer but no open frame has yet been received.
- **amqp1csClosePipe:** In this state the connection headers have been exchanged. An open frame, any pipelined

connection traffic, and the close frame have been sent but no open frame has yet been received from the peer.

- **amqp1csOpened:** In this state the connection header and the open frame have been both sent and received.
- **amqp1csCloseReceived:** In this state a close frame has been received indicating that the peer has initiated an AMQP

close. No further frames are expected to arrive on the connection; however, frames can still be sent. If desired, an implementation MAY do a TCP half-close at this point to shut down the read side of the connection.

- **amqp1csCloseSent:** In this state a close frame has been sent to the peer. It is illegal to write anything more onto the connection, however there could potentially still be incoming frames. If desired, an implementation MAY do a TCP half-close at this point to shutdown the write side of the connection.
- **amqp1csDiscarding:** The DISCARDING state is a variant of the CLOSE SENT state where the close is triggered

by an error. In this case any incoming frames on the connection MUST be silently discarded until the peer's close frame is received.

• **amqp1csEnd:** In this state it is illegal for either endpoint to write anything more onto the connection. The connection can be safely closed and discarded.

The AMQP Client has the property **ConnectionState** where you can check in which connection state is the client component.

# <span id="page-276-0"></span>**Connection | AMQP1 Authentication**

The component has the following authentication methods:

- **amqp1authNone:** there is no authentication method to use when connecting to the server.
- **amqp1authSASLAnonymous:** connects as anonymous.
- **amqp1authSASLPlain:** the default, uses a user/password authentication.
- **amqp1authSASLExternal:** not currently supported.

### **SASL Authentication**

The most common authentication is using **amqp1authSASLPlain** type. This authentication type, can be enabled in the AMQP1 component, accessing to the property AMQPOptions.Authentication.

- **AuthType:** select amqp1authSASLPlain
- **Username:** the user to use for SASL Authentication.
- **Password:** the secret value to use for SASL Authentication.

The result of the SASL Authentication can be obtained when the event **OnAMQPSASLAuthentication**.

**procedure OnAMQP1SASLAuthentication**(Sender: TObject; aCode: TsgcAMQP1SaslCode; **const** aDescription: **string**; **var** Handled: Boolean); **begin** ShowMessage('#sasl-authentication: ' + aDescription); **end**;

## <span id="page-277-0"></span>**Commands | AMQP1 Sessions**

In the context of the AMQP (Advanced Message Queuing Protocol) 1.0.0 specification, a session represents a logical context for communication between a client and a message broker. Here's a breakdown of what an AMQP 1.0.0 session entails:

- **Logical Context:** A session establishes a logical context for messaging operations between an AMQP client (producer or consumer) and an AMQP broker. It provides a way to group related messaging operations together within a single connection.
- **Communication Channel:** Sessions serve as communication channels over which messages are sent and received. They encapsulate the exchange of messages, acknowledgments, and flow control mechanisms.
- **Transactional Boundaries:** Sessions define transactional boundaries for message operations. They enable the grouping of multiple message sends or receives into a single atomic unit, ensuring that either all operations within the session are processed successfully or none are processed at all.
- **Flow Control:** Sessions support flow control mechanisms to regulate the rate at which messages are exchanged between the client and the broker. Flow control helps prevent overwhelming the resources of either party, ensuring efficient and reliable message delivery.
- **Lifetime Management:** Sessions have a lifecycle that begins when they are created and ends when they are closed. Clients can establish multiple sessions within a single connection to parallelize message processing or isolate message streams.
- **Resource Allocation:** Sessions may be associated with specific resources such as queues, topics, or subscriptions within the broker. Messages sent or received within a session are bound to these resources, enabling targeted message routing and delivery.

In summary, an AMQP 1.0.0 session provides a logical context for message exchange between an AMQP client and broker, facilitating transactional integrity, flow control, and resource management within the messaging system. It defines the boundaries within which messaging operations are performed and helps ensure the efficient and reliable exchange of messages.

### **Open Session**

The method **CreateSession** creates a new session with the given name (or if empty, it creates with a random name), if the session already exists an exception is raised. The client allows to create multiple session using the same AMQP connection.

Once the session is successfully created, the event **OnAQMPSessionOpen** is fired.

```
oAMQP.CreateSession('MySession');
procedure OnAMQPSessionOpen(Sender: TObject; const aSession: TsgcAMQP1Session; const aBegin: TsgcAMQP1FrameBegin)
begin
   ShowMessage('#session-open: ' + aSession.Id);
end;
```
The **CreateSession** method returns the **TsgcAMQP1Session** class which contains the session information.

#### **Await Open Session**

By default, the **CreateSession** method is **Asynchronous**, so after calling the method, the code continue. If you want to **wait till the CreateSession method is completed** and the confirmation sent by the server is received, set the property **Await** to True in the Options parameter.

```
procedure OpenSession(const aSession: string);
var
  oOptions: TsgcAMQP1MethodOptions_SessionOpen;
begin
   oOptions := TsgcAMQP1MethodOptions_SessionOpen.Create;
```

```
 Try
     oOptions.Await := True;
     AMQP1.CreateSession(aSession, oOptions);
   Finally
     oOptions.Free;
   End;
end;
```
### **Close Session**

To Close an existing session use the method **CloseSession** passing the name of the session to close.

Once the session is successfully closed, the event **OnAQMPSessionClose** is fired.

```
oAMQP.CloseSession('MySession');
procedure OnAMQPSessionCloseEvent(Sender: TObject; const aSession: TsgcAMQP1Session; const aEnd: TsgcAMQP1FrameEnd)
begin
  ShowMessage('#session-close: ' + aSession.Id + ' [' + IntToStr(aSession.Channel) + ']' + ' reason: ' + aEnd.Err
end;
```
#### **Await Close Session**

By default, the **CloseSession** method is **Asynchronous**, so after calling the method, the code continue. If you want to **wait till the CloseSession method is completed** and the confirmation sent by the server is received, set the property **Await** to True in the Options parameter.

```
procedure CloseSession(const aSession: string);
var
  oOptions: TsgcAMQP1MethodOptions_SessionClose;
begin
   oOptions := TsgcAMQP1MethodOptions_SessionClose.Create;
   Try
     oOptions.Await := True;
     AMQP1.CloseSession(aSession, oOptions);
   Finally
     oOptions.Free;
  End;
end;
```
## <span id="page-279-0"></span>**Commands | AMQP1 Links**

In the AMQP (Advanced Message Queuing Protocol) 1.0.0 specification, a link represents a unidirectional communication channel between an AMQP client and a message broker. Let's delve deeper into what AMQP 1.0.0 links entail:

- **Communication Channel:** A link serves as a pathway through which messages flow between an AMQP sender and receiver. It allows for the transmission of messages in one direction, either from the sender to the receiver or vice versa.
- **Unidirectional Flow:** Each link is unidirectional, meaning that messages can only travel in one direction along the link. If bidirectional communication is needed, two links must be established—one for each direction.
- **Message Transfer:** Messages are transferred across links according to the AMQP protocol rules. These messages can include payloads, message properties, and additional metadata required for communication.
- **Resource Binding:** Links are associated with specific resources within the AMQP broker, such as queues, topics, or exchanges. Messages sent or received via a link are directed to or originate from these resources.
- **Flow Control:** Links support flow control mechanisms to regulate the rate at which messages are sent or received. Flow control ensures that neither the sender nor the receiver is overwhelmed by the volume of messages being exchanged.
- **Lifetime Management:** Links have a lifecycle that begins when they are established and ends when they are closed. They can be created dynamically as needed and closed when they are no longer required.
- **Addressing:** Links are identified by unique addresses that specify the source and target endpoints of the communication. These addresses allow clients and brokers to identify and establish connections to the appropriate endpoints.
- **Transactional Boundaries:** Links define transactional boundaries for message operations. They enable the grouping of multiple message sends or receives into a single atomic unit, ensuring consistency and reliability in message delivery.

In summary, AMQP 1.0.0 links provide a means for unidirectional communication between AMQP clients and brokers, facilitating the transfer of messages while supporting flow control, resource binding, addressing, and transactional integrity within the messaging system. They form the fundamental building blocks of message exchange in the AMQP protocol.

There are 2 types of Links:

- **[Sender Links:](#page-280-0)** those links are used to send messages.
- **[Receiver Links:](#page-282-0)** those links are used to receive messages.

Every time a new link is created or deletes, the following events are fired:

- **OnAMQPLinkOpen:** this event is fired when a new link is created. Use the aLink.Mode property to check if the link is in receiver or sender mode.
- **OnAMQPLinkClose:** this event is fired when a link is closed.

## <span id="page-280-0"></span>**Commands | AMQP1 Sender Links**

In the AMQP 1.0.0 protocol, a **Sender Link** is a **communication channel** established between an AMQP client and an AMQP server for the purpose of **sending messages**. It operates within the context of an AMQP session, which represents a logical channel for communication between the client and server.

### **Create Sender Link**

To **Create a new Sender Link**, call the method **CreateSenderLink** which contains the following parameters:

- **Session:** the session name where the sender link will be attached.
- **Name:** (optional) the name of the sender link, if is not set, a random name will be assigned automatically.
- **Target:** (optional) you can specify the destination where messages should be received on the remote host by setting the "target" parameter. However, in certain scenarios, specifying the target may not be required. In such cases, providing an empty string will be sufficient.
- **SndSettleMode:** (mixed by default) AMQP offers the capability to discuss delivery assurances via the Message Settlement mechanism. Upon establishing a link, both the sender and the receiver discuss and agree upon a settlement mode (one for each role). Senders operate within one of these modes:
	- **amqp1ssmSettled:** The message is considered successfully delivered and acknowledged once it's sent.
	- **amqp1ssmUnsettled:** The message is not considered settled until it's explicitly accepted or rejected by the receiver. This allows for more control over message processing and handling.
	- ∘ **amqp1ssmMixed:** A combination of settled and unsettled modes can be used within a single AMQP session. Use the **MessageOptions** parameter of the **SendMessage** method to configure if the message is Settled or not.

When the Sender Link has been created successfully, the event **OnAMQPLinkOpen** will be fired.

```
oAMQP1.CreateSenderLink('MySession', 'MySenderLink');
procedure procedure TfrmClientAMQP1.AMQP1AMQPLinkOpen(Sender: TObject; const aSession: TsgcAMQP1Session; const aLink: TsgcAMQP1Link; 
begin
   ShowMessage('#link-open: ' + aLink.Name);
end;
```
#### **Await Create Sender Link**

By default, the **CreateSenderLink** method is **Asynchronous**, so after calling the method, the code continue. If you want to **wait till the** CreateSenderLink **method is completed** and the confirmation sent by the server is received, set the property **Await** to True in the Options parameter.

```
procedure CreateSenderLink(const aSession, aSender: string);
var
  oOptions: TsgcAMQP1MethodOptions_CreateSenderLink;
begin
   oOptions := TsgcAMQP1MethodOptions_CreateSenderLink.Create;
   Try
     oOptions.Await := True;
     AMQP1.CreateSenderLink(aSession, aSender, '', oOptions);
   Finally
     oOptions.Free;
   End;
end;
```
### **Sending Messages**

To Send a new Message, call the method SendMessage which contains the following parameters:

- **Session:** name of the session.
- **Link:** name of the sender link.
- **Text:** the text of the string message.

```
oAMQP1.SendMessage('MySession', 'MySenderLink', 'My first AMQP Message');
```
#### **Sending Messages Mixed Mode**

When the Sender Link is created in Mixed mode (the default), when sending a message, the user can set if want the message is **settled** or **not**. Use the **MessageOptions** parameter to define if the message is settled or not.

```
oMessageOptions := TsgcAMQP1MessageOptions.Create;
Try
 oMessageOptions.Settled := True;
 oAMQP1.SendMessage('MySession', 'MySenderLink', 'MyMessage', 'message-id', oMessageOptions);
Finally
  oMessageOptions.Free;
End;
```
### **Close Sender Link**

To Close an existing Sender Link, call the method **CloseLink** which contains the following parameters:

- Session: name of the session that contains the link.
- Link: name of the sender link.
- Error: (optional) here you can set the reason why the link is closed.

When the Sender Link has been closed successfully, the event **OnAMQPLinkClose** will be fired.

```
oAMQP.CloseLink('MySession', 'MySenderLink');
procedure OnAMQPLinkCloseEvent(Sender: TObject; const aSession: TsgcAMQP1Session; const aLink: TsgcAMQP1Link; const
begin
   ShowMessage('#link-close: ' + aLink.Name);
end;
```
#### **Await Close Sender Link**

By default, the **CloseLink** method is **Asynchronous**, so after calling the method, the code continue. If you want to **wait till the** CloseLink **method is completed** and the confirmation sent by the server is received, set the property **Await** to True in the Options parameter.

```
procedure CloseSenderLink(const aSession, aSenderLink: string);
var
  oOptions: TsgcAMQP1MethodOptions_CloseLink;
begin
   oOptions := TsgcAMQP1MethodOptions_CloseLink.Create;
   Try
     oOptions.Await := True;
     AMQP1.CloseLink(aSession, aSenderLink, oOptions);
   Finally
     oOptions.Free;
   End;
end;
```
## <span id="page-282-0"></span>**Commands | AMQP1 Receiver Links**

In the AMQP 1.0.0 protocol, a **Receiver Link** is a **communication channel** established between an AMQP client and an AMQP server for the purpose of **receiving messages**. It operates within the context of an AMQP session, which represents a logical channel for communication between the client and server.

### **Create Receiver Link**

To **Create a new Receiver Link**, call the method **CreateReceiverLink** which contains the following parameters:

- **Session:** the session name where the sender link will be attached.
- **Name:** (optional) the name of the sender link, if is not set, a random name will be assigned automatically.
- **Source:** (optional) the source can be configured to indicate the location of the node on the remote host that is supposed to act as the sender. In some situations, specifying this address may not be required. In such cases, simply providing an empty string as the value for the paramters will be enough.
- **ReadMode:** (amqp1srmAuto by default) Receiver links can function in one of two modes for receiving messages:
	- **amqp1srmAuto:** Automatica Mode, in this mode the receiver actively works to ensure that messages are received promptly as soon as they become available. It automatically listens for and receives messages without any explicit instruction each time a new message arrives.
	- **amqp1srmManual:** Fetch-Based Mode, in this mode, the receiver will only retrieve or fetch a new message when it is specifically told to do so. Unlike the automatic mode, the receiver will not actively listen for new messages but will instead wait for manual instructions to fetch the next message.
- **RcvSettleMode:** (amqp1rsmFirst by default) Receiver Links operate within one of these modes:
	- **amqp1rsmFirst:** When messages arrive, they will be processed and confirmed right away. If the message hasn't already been confirmed by the time it was sent, the sender will be informed that the message has been received.
	- **amqp1rsmSecond:** Messages that arrive will only be confirmed after the sender has confirmed them first. Additionally, the sender will receive a notification when a message has been received, provided the message wasn't already confirmed when it was sent.

When the Receiver Link has been created successfully, the event **OnAMQPLinkOpen** will be fired.

```
oAMQP1.CreateReceiverLink('MySession', 'MyReceiverLink');
procedure procedure TfrmClientAMQP1.AMQP1AMQPLinkOpen(Sender: TObject; const aSession: TsgcAMQP1Session; const aLink: TsgcAMQP1Link; 
begin
   ShowMessage('#link-open: ' + aLink.Name);
end;
```
#### **Await Create Receiver Link**

By default, the **CreateReceiverLink** method is **Asynchronous**, so after calling the method, the code continue. If you want to **wait till the** CreateReceiverLink **method is completed** and the confirmation sent by the server is received, set the property **Await** to True in the Options parameter.

```
procedure CreateReceiverLink(const aSession, aReceiver: string);
var
  oOptions: TsgcAMQP1MethodOptions_CreateReceiverLink;
begin
   oOptions := TsgcAMQP1MethodOptions_CreateReceiverLink.Create;
   Try
     oOptions.Await := True;
     AMQP1.CreateReceiverLink(aSession, aReceiver, '', oOptions);
   Finally
     oOptions.Free;
   End;
end;
```
#### **Sync Messages**

When the Receiver Link works in Manual ReadMode, call the method **GetMessage** to get new messages. This method is synchronous, which means that waits till a timeout is exceeded (by default 10 seconds). When the method is called, the component increases the credit in one unit and waits till a new message arrives or the timeout has been exceeded. If no message arrives, the credit is set to zero again.

The method **GetMessage** has the following parameters:

- **Session:** name of the session that contains the link.
- **Link:** name of the receiver link.
- **Timeout:** (by default 1000 = 10 seconds) the max time the function will wait to get a new message.

#### **Close Receiver Link**

To Close an existing Receiver Link, call the method **CloseLink** which contains the following parameters:

- **Session:** name of the session that contains the link.
- **Link:** name of the receiver link.
- **Error:** (optional) here you can set the reason why the link is closed.

When the Receiver Link has been closed successfully, the event **OnAMQPLinkClose** will be fired.

```
oAMQP1.CloseLink('MySession', 'MyReceiverLink');
procedure OnAMQPLinkCloseEvent(Sender: TObject; const aSession: TsgcAMQP1Session; const aLink: TsgcAMQP1Link; const
begin
   ShowMessage('#link-close: ' + aLink.Name);
end;
```
#### **Await Close Receiver Link**

By default, the **CloseLink** method is **Asynchronous**, so after calling the method, the code continue. If you want to **wait till the** CloseLink **method is completed** and the confirmation sent by the server is received, set the property **Await** to True in the Options parameter.

```
procedure CloseReceiverLink(const aSession, aReceiverLink: string);
var
  oOptions: TsgcAMQP1MethodOptions_CloseLink;
begin
   oOptions := TsgcAMQP1MethodOptions_CloseLink.Create;
   Try
    oOptions.Await := True;
     AMQP1.CloseLink(aSession, aReceiverLink, oOptions);
   Finally
     oOptions.Free;
   End;
end;
```
# <span id="page-284-0"></span>**AMQP1 | Send Message**

Read first [AMQP1 Sender Links](#page-280-0) to know how to create a Sender Link.

### **Send Message**

Use the method **SendMessage** passing the Session and SenderLink name to send a text message to the AMQP1 Server. The method has the following parameters:

- **Session:** name of the session.
- **Link:** name of the sender link.
- **Text:** text of the message.
- **MessageId:** (optional) the id of the message, it can be used when using unsettled mode, to know if the server has processed the message.
- **Options:** (optional) allows to customize some options when sending the message.
	- ∘ Settled: when using a sender link in mixed mode, when sending a message the Settled property can be customized.
	- **Await:** if the message is unsettled, and the value is true, the code will wait till the message is processed by the server or the timeout has exceeded.
	- **Timeout:** value in milliseconds if await is true (by default 10000).
	- ∘ RaiseTimeoutException: if the timeout is exceeded, an exception is raised (by default true).

```
oAMQP1.SendMessage('MySession', 'MySenderLink', 'My first AMQP Message');
```
### **Await Send Message**

By default, the **SendMessage** method is asynchronous when sending a message unsettled, setting the property **Await** to true, the client will wait till receives a confirmation from the server that the message has been processed.

```
procedure SendMessageAwait(const aSession, aSenderLink, aText: string);
var
  oOptions := TsgcAMQP1MethodOptions_SendMessageAck.Create;
begin
   Try
     oOptions.Settled := False;
     oOptions.Await := True;
     AMQP1.SendMessage(aSession, aSenderLink, aText, 'messsage-id', oOptions);
   Finally
     oOptions.Free;
   End;
end;
```
### **Events**

When sending a message, there are 2 Events that can be used to know when the message is sent and if the message has been processed by the server (when sending unsettled).

• **OnAMQPMessageSent:** this event is called after the message is sent to the server. When calling the method SendMessage, the message is stored in an internal queue and processed by a secondary thread, so after the message is sent, this event is called.

• **OnAMQPMessageSentAck:** this event is called, when the client receives a confirmation that the message has been processed by the AMQP1 Server.

```
procedure OnAMQPMessageSentAck(Sender: TObject;
const aSession: TsgcAMQP1Session; const aLink: TsgcAMQP1SenderLink;
const aMessageId: string; const aDeliveryState: TsgcAMQP1FrameDeliveryStates;
const aDisposition: TsgcAMQP1FrameDisposition);
var
  vMessageId: string;
begin
   vMessageId := aMessageId;
   case aDeliveryState of
     amqp1fdtsAccepted:
      ShowMessage('#msg-accepted: ' + vMessageId);
     amqp1fdtsRejected:
 ShowMessage('#msg-rejected: ' + vMessageId + ' ' + TsgcAMQP1FrameRejected
 (aDisposition.State).Error.Condition + ' ' + TsgcAMQP1FrameRejected
         (aDisposition.State).Error.Description);
     amqp1fdtsReleased:
      ShowMessage('#msg-released: ' + vMessageId);
     amqp1fdtsModified:
      ShowMessage('#msg-modified: ' + vMessageId + ' ' + TsgcAMQP1FrameModified
         (aDisposition.State).MessageAnnotations);
     amqp1fdtsReceived:
       ShowMessage('#msg-received: ' + vMessageId);
   end;
end;
```
# <span id="page-286-0"></span>**AMQP1 | Read Message**

Every time a new message is received, the event **OnAMQPMessage** is fired.

The TsgcAMQP1Message instance contains the message received. You can access to the text message using the property **aMessage.ApplicationData.AMQPValue.Value**.

To specify the Delivery Outcome, use the **DeliveryState** parameter. By default, all the messages have the accepted state, but you can set one of the following:

- **amqp1mdtsAccepted:** The message has been processed successfully.
- **amqp1mdtsRejected:** The message failed to process successfully. Set the error using the property DeliveryState.Rejected.
- **amqp1mdtsReleased:** The message has not been and won't be processed.
- **amqp1mdtsModified:** Same as amqp1mdtsReleased, but you can add additional data using the property DeliveryState.Modified.

```
procedure OnAMQPMessage(Sender: TObject;
const aSession: TsgcAMQP1Session; const aLink: TsgcAMQP1ReceiverLink;
const aMessage: TsgcAMQP1Message;
var DeliveryState: TsgcAMQP1MessageDeliveryState);
begin
   if aMessage.ApplicationData.AMQPValue.Value = 'xxx' then
   begin
 DeliveryState.State := amqp1mdtsRejected;
 DeliveryState.Rejected.Error.Condition := 'amqp-error-processing';
    DeliveryState.Rejected.Error.Description := 'Value received was not the expected.';
   end
   else
     DeliveryState.State := amqp1mdtsAccepted;
end;
```
# **Protocol STOMP**

STOMP is the Simple (or Streaming) Text Orientated Messaging Protocol. STOMP provides an interoperable wire format so that STOMP clients can communicate with any STOMP message broker to provide easy and widespread messaging interoperability among many languages, platforms and brokers.

Our STOMP client components support following STOMP versions: 1.0, 1.1 and 1.2.

### **Components**

**[TsgcWSPClient\\_STOMP](#page-288-0)**: generic STOMP Protocol client, allows to connect to any STOMP Server.

**[TsgcWSPClient\\_STOMP\\_RabbitMQ](#page-290-0)**: STOMP client for RabbitMQ Broker.

**[TsgcWSPClient\\_STOMP\\_ActiveMQ](#page-292-0)**: STOMP client for ActiveMQ Broker.
# **TsgcWSPClient\_STOMP**

[This is Client Protocol STOMP Component, you need to drop this component in the form and select a](#page-132-0) TsgcWeb-SocketClient Component using Client Property.

#### **Methods**

**Send:** The SEND frame sends a message to a destination in the messaging system.

**Subscribe:** The SUBSCRIBE frame is used to register to listen to a given destination.

**UnSubscribe:** The UNSUBSCRIBE frame is used to remove an existing subscription.

**ACK:** ACK is used to acknowledge the consumption of a message from a subscription.

**NACK:** NACK is the opposite of ACK. It is used to tell the server that the client did not consume the message.

**BeginTransaction:** is used to start a transaction. Transactions in this case apply to sending and acknowledging any messages sent or acknowledged during a transaction will be processed atomically based on the transaction.

**CommitTransaction:** is used to commit a transaction in progress.

**AbortTransaction:** is used to roll back a transaction in progress.

 **Disconnect:** use to graceful shutdown connection, where the client is assured that all previous frames have been received by the server.

## **Events**

**OnSTOMPConnected:** this event is fired after a new connection is established.

**version :** The version of the STOMP protocol the session will be using. See Protocol Negotiation for more details.

STOMP 1.2 servers MAY set the following headers:

**heart-beat :** The Heart-beating settings.

**session :** A session identifier that uniquely identifies the session.

 **server :** A field that contains information about the STOMP server. The field MUST contain a server-name field and MAY be followed by optional comment fields delimited by a space character.

#### **OnSTOMPMessage:** this event is fired when the client receives a message.

The MESSAGE frame MUST include a destination header indicating the destination the message was sent to. If the message has been sent using STOMP, this destination header SHOULD be identical to the one used in the corresponding SEND frame.

The MESSAGE frame MUST also contain a message-id header with a unique identifier for that message and a subscription header matching the identifier of the subscription that is receiving the message.

If the message is received from a subscription that requires explicit acknowledgment (either client or clientindividual mode) then the MESSAGE frame MUST also contain an ack header with an arbitrary value. This header will be used to relate the message to a subsequent ACK or NACK frame.

MESSAGE frames SHOULD include a content-length header and a content-type header if a body is present. MESSAGE frames will also include all user-defined headers that were present when the message was sent to the destination in addition to the server-specific headers that MAY get added to the frame.

 **OnSTOMPReceipt:** this event is fired once a server has successfully processed a client frame that requests a receipt.

A RECEIPT frame is an acknowledgment that the corresponding client frame has been processed by the server. Since STOMP is stream based, the receipt is also a cumulative acknowledgment that all the previous frames have been received by the server. However, these previous frames may not yet be fully processed. If the client disconnects, previously received frames SHOULD continue to get processed by the server.

**OnSTOMPError:** this event is fired if something goes wrong.

The ERROR frame SHOULD contain a message header with a short description of the error, and the body MAY contain more detailed information (or MAY be empty).

If the error is related to a specific frame sent from the client, the server SHOULD add additional headers to help identify the original frame that caused the error. For example, if the frame included a receipt header, the ERROR frame SHOULD set the receipt-id header to match the value of the receipt header of the frame which the error is related to.

ERROR frames SHOULD include a content-length header and a content-type header if a body is present.

#### **Properties**

 **Authentication:** disabled by default, if True a UserName and Password are sent to the server to try user authentication.

 **HeartBeat:** Heart-beating can optionally be used to test the healthiness of the underlying TCP connection and to make sure that the remote end is alive and kicking. In order to enable heart-beating, each party has to declare what it can do and what it would like the other party to do. 0 means it cannot send/receive heart-beats, otherwise it is the desired number of milliseconds between heart-beats.

 **Options:** The name of a virtual host that the client wishes to connect to. It is recommended clients set this to the host name that the socket was established against, or to any name of their choosing. If this header does not match a known virtual host, servers supporting virtual hosting MAY select a default virtual host or reject the connection.

 **Versions:** Set which STOMP versions are supported.

**ConnectHeaders:** Allows to send custom headers when CONNECT method is sent.

# **TsgcWSPClient\_STOMP\_RabbitMQ**

This is Client Protocol STOMP Component for RabbitMQ Broker, you need to drop this component in the form and select a [TsgcWebSocketClient](#page-132-0) Component using Client Property.

## **Destinations**

The STOMP specification does not prescribe what kinds of destinations a broker must support, instead the value of the destination header in SEND and MESSAGE frames is broker-specific. The RabbitMQ STOMP adapter supports a number of different destination types:

- **Topic:** SEND and SUBSCRIBE to transient and durable topics.
- **Queue:** SEND and SUBSCRIBE to queues managed by the STOMP gateway.
- **QueueOutside:** SEND and SUBSCRIBE to queues created outside the STOMP gateway.
- **TemporaryQueue:** create temporary queues (in reply-to headers only).
- **Exchange:** SEND to arbitrary routing keys and SUBSCRIBE to arbitrary binding patterns.

#### **Methods**

**Publish:** The SEND frame sends a message to a destination in the messaging system.

PublishTopic **PublishQueue** PublishQueueOutside PublishTemporaryQueue PublishExchange

**Subscribe:** The SUBSCRIBE frame is used to register to listen to a given destination. Supports following subscriptions

SubscribeTopic **SubscribeQueue** SubscribeQueueOutside SubscribeTemporaryQueue SubscribeExchange

 **UnSubscribe:** The UNSUBSCRIBE frame is used to remove an existing subscription. Supports following UnSubscriptions

UnSubscribeTopic UnSubscribeQueue UnSubscribeQueueOutside UnSubscribeTemporaryQueue UnSubscribeExchange

**ACK:** ACK is used to acknowledge the consumption of a message from a subscription.

**NACK:** NACK is the opposite of ACK. It is used to tell the server that the client did not consume the message.

**BeginTransaction:** is used to start a transaction. Transactions in this case apply to sending and acknowledging any messages sent or acknowledged during a transaction will be processed atomically based on the transaction.

**CommitTransaction:** is used to commit a transaction in progress.

**AbortTransaction:** is used to roll back a transaction in progress.

 **Disconnect:** use to graceful shutdown connection, where the client is assured that all previous frames have been received by the server.

#### **Events**

 **OnRabbitMQConnected:** this event is fired after a new connection is established.

**version :** The version of the STOMP protocol the session will be using. See Protocol Negotiation for more details.

STOMP 1.2 servers MAY set the following headers:

**heart-beat :** The Heart-beating settings.

**session :** A session identifier that uniquely identifies the session.

 **server :** A field that contains information about the STOMP server. The field MUST contain a server-name field and MAY be followed by optional comment fields delimited by a space character.

#### **OnRabbitMQMessage:** this event is fired when the client receives a message.

The MESSAGE frame MUST include a destination header indicating the destination the message was sent to. If the message has been sent using STOMP, this destination header SHOULD be identical to the one used in the corresponding SEND frame.

The MESSAGE frame MUST also contain a message-id header with a unique identifier for that message and a subscription header matching the identifier of the subscription that is receiving the message.

If the message is received from a subscription that requires explicit acknowledgment (either client or clientindividual mode) then the MESSAGE frame MUST also contain an ack header with an arbitrary value. This header will be used to relate the message to a subsequent ACK or NACK frame.

MESSAGE frames SHOULD include a content-length header and a content-type header if a body is present. MESSAGE frames will also include all user-defined headers that were present when the message was sent to the destination in addition to the server-specific headers that MAY get added to the frame.

 **OnRabbitMQReceipt:** this event is fired once a server has successfully processed a client frame that requests a receipt.

A RECEIPT frame is an acknowledgment that the corresponding client frame has been processed by the server. Since STOMP is stream based, the receipt is also a cumulative acknowledgment that all the previous frames have been received by the server. However, these previous frames may not yet be fully processed. If the client disconnects, previously received frames SHOULD continue to get processed by the server.

#### **OnRabbitMQError:** this event is fired if something goes wrong.

The ERROR frame SHOULD contain a message header with a short description of the error, and the body MAY contain more detailed information (or MAY be empty).

If the error is related to a specific frame sent from the client, the server SHOULD add additional headers to help identify the original frame that caused the error. For example, if the frame included a receipt header, the ERROR frame SHOULD set the receipt-id header to match the value of the receipt header of the frame which the error is related to.

ERROR frames SHOULD include a content-length header and a content-type header if a body is present.

#### **Properties**

 **Authentication:** disabled by default, if True a UserName and Password are sent to the server to try user authentication.

 **HeartBeat:** Heart-beating can optionally be used to test the healthiness of the underlying TCP connection and to make sure that the remote end is alive and kicking. In order to enable heart-beating, each party has to declare what it can do and what it would like the other party to do. 0 means it cannot send/receive heart-beats, otherwise it is the desired number of milliseconds between heart-beats.

 **Options:** The name of a virtual host that the client wishes to connect to. It is recommended clients set this to the host name that the socket was established against, or to any name of their choosing. If this header does not match a known virtual host, servers supporting virtual hosting MAY select a default virtual host or reject the connection.

 **Versions:** Set which STOMP versions are supported.

# **TsgcWSPClient\_STOMP\_ActiveMQ**

This is Client Protocol STOMP Component for ActiveMQ Broker, you need to drop this component in the form and select a [TsgcWebSocketClient](#page-132-0) Component using Client Property.

## **Destinations**

The STOMP specification does not prescribe what kinds of destinations a broker must support, instead the value of the destination header in SEND and MESSAGE frames is broker-specific. The Active STOMP adapter supports a number of different destination types:

- **Topic:** SEND and SUBSCRIBE to transient and durable topics.
- **Queue:** SEND and SUBSCRIBE to queues managed by the STOMP gateway.

#### **Publish Options**

Note that STOMP is designed to be as simple as possible - so any scripting language/platform can message any other with minimal effort. STOMP allows pluggable headers on each request such as sending & receiving messages. ActiveMQ has several extensions to the Stomp protocol, so that JMS semantics can be supported by Stomp clients. An OpenWire JMS producer can send messages to a Stomp consumer, and a Stomp producer can send messages to an OpenWire JMS consumer. And Stomp to Stomp configurations, can use the richer JMS message control.

STOMP supports the following standard JMS properties on SENT messages:

- **CorrelationId:** Good consumers will add this header to any responses they send.
- **Expires:** Expiration time of the message.
- **JMSXGroupID:** Specifies the Message Groups.
- **JMSXGroupSeq:** Optional header that specifies the sequence number in the Message Groups.
- **Persistent:** Whether or not the message is persistent.
- **Priority:** Priority on the message.
- **ReplyTo:** Destination you should send replies to.
- **MsgType:** Type of the message.

#### **Methods**

**Publish:** The SEND frame sends a message to a destination in the messaging system.

PublishTopic

PublishQueue

 **Subscribe:** The SUBSCRIBE frame is used to register to listen to a given destination. Supports following subscriptions

**SubscribeTopic SubscribeQueue** 

 **UnSubscribe:** The UNSUBSCRIBE frame is used to remove an existing subscription. Supports following UnSubscriptions

UnSubscribeTopic UnSubscribeQueue

**ACK:** ACK is used to acknowledge the consumption of a message from a subscription.

**NACK:** NACK is the opposite of ACK. It is used to tell the server that the client did not consume the message.

**BeginTransaction:** is used to start a transaction. Transactions in this case apply to sending and acknowledging any messages sent or acknowledged during a transaction will be processed atomically based on the transaction.

**CommitTransaction:** is used to commit a transaction in progress.

**AbortTransaction:** is used to roll back a transaction in progress.

 **Disconnect:** use to graceful shutdown connection, where the client is assured that all previous frames have been received by the server.

#### **Events**

**OnActiveMQConnected:** this event is fired after a new connection is established.

**version :** The version of the STOMP protocol the session will be using. See Protocol Negotiation for more details.

STOMP 1.2 servers MAY set the following headers:

**heart-beat :** The Heart-beating settings.

**session :** A session identifier that uniquely identifies the session.

 **server :** A field that contains information about the STOMP server. The field MUST contain a server-name field and MAY be followed by optional comment fields delimited by a space character.

**OnActiveMQMessage:** this event is fired when the client receives a message.

The MESSAGE frame MUST include a destination header indicating the destination the message was sent to. If the message has been sent using STOMP, this destination header SHOULD be identical to the one used in the corresponding SEND frame.

The MESSAGE frame MUST also contain a message-id header with a unique identifier for that message and a subscription header matching the identifier of the subscription that is receiving the message.

If the message is received from a subscription that requires explicit acknowledgment (either client or clientindividual mode) then the MESSAGE frame MUST also contain an ack header with an arbitrary value. This header will be used to relate the message to a subsequent ACK or NACK frame.

MESSAGE frames SHOULD include a content-length header and a content-type header if a body is present. MESSAGE frames will also include all user-defined headers that were present when the message was sent to the destination in addition to the server-specific headers that MAY get added to the frame.

 **OnActiveMQReceipt:** this event is fired once a server has successfully processed a client frame that requests a receipt.

A RECEIPT frame is an acknowledgment that the corresponding client frame has been processed by the server. Since STOMP is stream based, the receipt is also a cumulative acknowledgment that all the previous frames have been received by the server. However, these previous frames may not yet be fully processed. If the client disconnects, previously received frames SHOULD continue to get processed by the server.

#### **OnActiveMQError:** this event is fired if something goes wrong.

The ERROR frame SHOULD contain a message header with a short description of the error, and the body MAY contain more detailed information (or MAY be empty).

If the error is related to a specific frame sent from the client, the server SHOULD add additional headers to help identify the original frame that caused the error. For example, if the frame included a receipt header, the ERROR frame SHOULD set the receipt-id header to match the value of the receipt header of the frame which the error is related to.

ERROR frames SHOULD include a content-length header and a content-type header if a body is present.

## **Properties**

 **Authentication:** disabled by default, if True a UserName and Password are sent to the server to try user authentication.

 **HeartBeat:** Heart-beating can optionally be used to test the healthiness of the underlying TCP connection and to make sure that the remote end is alive and kicking. In order to enable heart-beating, each party has to declare what it can do and what it would like the other party to do. 0 means it cannot send/receive heart-beats, otherwise it is the desired number of milliseconds between heart-beats.

 **Options:** The name of a virtual host that the client wishes to connect to. It is recommended clients set this to the host name that the socket was established against, or to any name of their choosing. If this header does not match a known virtual host, servers supporting virtual hosting MAY select a default virtual host or reject the connection.

 **Versions:** Set which STOMP versions are supported.

# **Protocol AppRTC**

WebRTC (Web Real-Time Communication) is an API definition being drafted by the World Wide Web Consortium (W3C) to enable browser to browser applications for voice calling, video chat and P2P file sharing without plugins. The RTC in WebRTC stands for Real-Time Communications, a technology that enables audio/video streaming and data sharing between browser clients (peers). As a set of standards, WebRTC provides any browser with the ability to share application data and perform teleconferencing peer to peer, without the need to install plug-ins or third-party software.

WebRTC components are accessed with JavaScript APIs. Currently, in development are the Network Stream API, which represents an audio or video data stream, and the PeerConnection API, which allows two or more users to communicate browser-to-browser. Also under development is a DataChannel API that enables communication of other types of data for real-time gaming, text chat, file transfer, and so forth.

[appr.tc](https://appr.tc) is a WebRTC demo application developed by Google and Mozilla, it enables both browsers to "talk" to each other using the WebRTC API.

## **Components**

[TsgcWSPServer\\_AppRTC:](#page-296-0) Server Protocol AppRTC VCL Component.

# <span id="page-296-0"></span>**TsgcWSPServer\_AppRTC**

[This is Server Protocol AppRTC Component, you need to drop this component in the form and select a](#page-163-0) TsgcWeb-SocketServer Component using Server Property.

#### **Parameters**

- **IceServers:** here you can configure turn/stun servers for WebRTC connections.
- **RoomLink:** URL base to access room. Example: https://mydemo.com/r/
- **WebSocketURL:** URL to WebSocket server. Example: wss://mydemo.com

WebRTC Protocol requires STUN/TURN server, demos use public STUN/TURN servers for testing purposes. In order to put in a production system, a dedicated STUN/TURN server is required. **Registered users** [can download compiled binaries of](#page-851-0) **Coturn server for Windows**. Read more about COTURN STUN/TURN.

#### **IceServers Configuration**

If you are running your STUN/TURN server in the following IP Address: 51.122.4.88 and is listening port 3478. User to connect is "apprtc" and credential is "secret". Configure the IceServers as follows:

```
{
       "lifetimeDuration": "86400s",
 "iceServers": [{
 "urls": "stun:51.122.4.88:3478",
 "username": "apprtc",
 "credential": "secret"
       }, {
             "urls": "turn:51.122.4.88:3478",
 "username": "apprtc",
 "credential": "secret"
\{\}],
 "blockStatus": "NOT_BLOCKED",
       "iceTransportPolicy": "all"
}
```
# **Protocol WebRTC**

WebRTC (Web Real-Time Communication) is an API definition being drafted by the World Wide Web Consortium (W3C) to enable the browser to browser applications for voice calling, video chat and P2P file sharing without plugins. The RTC in WebRTC stands for Real-Time Communications, a technology that enables audio/video streaming and data sharing between browser clients (peers). As a set of standards, WebRTC provides any browser with the ability to share application data and perform teleconferencing peer to peer, without the need to install plug-ins or third-party software.

WebRTC components are accessed with JavaScript APIs. Currently, in development are the Network Stream API, which represents an audio or video data stream, and the PeerConnection API, which allows two or more users to communicate browser-to-browser. Also under development is a DataChannel API that enables communication of other types of data for real-time gaming, text chat, file transfer, and so forth.

#### **Components**

[TsgcWSPServer\\_WebRTC](#page-298-0): Server Protocol WebRTC VCL Component.

#### **Parameters**

• **IceServers:** here you can configure turn/stun servers for WebRTC connections. By default uses the following public STUN servers

{"iceServers": [{"url": "stun:stun.l.google.com:19302"}]}

## **Browser Test**

If you want to test this protocol with your favourite Web Browser, please type this url (you need to define your custom host and port)

```
  http://host:port/webrtc.esegece.com.html
```
# <span id="page-298-0"></span>**TsgcWSPServer\_WebRTC**

[This is Server Protocol WebRTC Component, you need to drop this component in the form and select a](#page-163-0) TsgcWeb-SocketServer Component using Server Property.

WebRTC Protocol requires STUN/TURN server, demos use public STUN/TURN servers for testing purposes. In order to put in a production system, a dedicated STUN/TURN server is required.

**Registered users** [can download compiled binaries of](#page-851-0) **Coturn server for Windows**. Read more about COTURN STUN/TURN.

#### **Properties**

• **ICEServers:** define here the ICE Servers you want to use in the WebRTC sessions. Example:

{"iceServers": [{"url": "stun:stun.l.google.com:19302"}]}

• **CloseSessionOnHangup:** by default true, if enabled when a remote peer closes the connection, the other peer is disconnected too. If you want maintain the other peer connection when the peer disconnects, set this property to false.

## **Protocol WebRTC Javascript**

Here you can find available methods, you need to replace {%host%} and {%port%} variables as needed, example: if you have configured your sgcWebSocket server to listen port 80 on www.example.com website you need to configure:

```
<script src="http://www.example.com:80/sgcWebSockets.js"></script>
<script src="http://www.example.com:80/webrtc.esegece.com.js"></script>
```
#### **Open Connection**

When a WebSocket connection is opened, browser request access to local camera and microphone, you need to allow access.

```
<script src="http://{%host%}:{%port%}/sgcWebSockets.js"></script>
<script src="http://{%host%}:{%port%}/webrtc.esegece.com.js"></script>
<script>
   var socket = new sgcws_webrtc('ws://{%host%}:{%port%}');
</script>
```
## **Open WebRTC Channel**

When a browser has access to local camera and microphone, 'sgcmediastart' event is fired and then you can try to connect to another client using webrtc\_connect procedure

```
<script src="http://{%host%}:{%port%}/sgcWebSockets.js"></script>
<script src="http://{%host%}:{%port%}/webrtc.esegece.com.js"></script>
<script>
   var socket = new sgcws_webrtc('ws://{%host%}:{%port%}');
    socket.on('sgcmediastart', function(event)
    {  
        socket.webrtc_connect('custom channel');
    }
</script>
```
## **Close WebRTC channel**

```
<script src="http://{%host%}:{%port%}/sgcWebSockets.js"></script>
<script src="http://{%host%}:{%port%}/webrtc.esegece.com.js"></script>
<script>
    socket.webrtc_disconnect('custom channel');
</script>
```
# **Protocol WAMP**

WAMP is an open WebSocket subprotocol that provides two asynchronous messaging patterns: RPC and PubSub.

Technically, WAMP is an officially registered WebSocket subprotocol (runs on top of WebSocket) that uses JSON as message serialization format.

#### **What is RPC?**

Remote Procedure Call (RPC) is a messaging pattern involving peers to two roles: client and server.

A server provides methods or procedure to call under well-known endpoints.

A client calls remote methods or procedures by providing the method or procedure endpoint and any arguments for the call.

The server will execute the method or procedure using the supplied arguments to the call and return the result of the call to the client.

#### **What is PubSub?**

Publish & Subscribe (PubSub) is a messaging pattern involving peers of three roles: publisher, subscriber and broker.

A publisher sends (publishes) an event by providing a topic (aka channel) as the abstract address, not a specific peer.

A subscriber receives events by first providing topics (aka channels) he is interested. Subsequently, the subscriber will receive any events publishes to that topic.

The broker sits between publishers and subscribers and mediates messages publishes to subscribers. A broker will maintain lists of subscribers per topic so it can dispatch new published events to the appropriate subscribers.

A broker may also dispatch events on its own, for example when the broker also acts as an RPC server and a method executed on the server should trigger a PubSub event.

In summary, PubSub decouples publishers and receivers via an intermediary, the broker.

## **Components**

[TsgcWSPServer\\_WAMP](#page-301-0): Server Protocol WAMP VCL Component.

[TsgcWSPClient\\_WAMP](#page-303-0): Client Protocol WAMP VCL Component.

[Javascript Component:](#page-305-0) Client Javascript Reference.

## **Most Common Uses**

- **• RPC**
	- [Simple RPC](#page-310-0)
		- [RPC Progress Results](#page-311-0)
- **• PubSub**
	- [Subscribers](#page-308-0)
	- [Publishers](#page-309-0)

#### **Browser Test**

If you want to test this protocol with your favourite Web Browser, please type this URL(you need to define your custom host and port)

```
  http://host:port/wamp.esegece.com.html
```
# <span id="page-301-0"></span>**TsgcWSPServer\_WAMP**

[This is Server Protocol WAMP Component, you need to drop this component in the form and select a](#page-163-0) TsgcWeb-SocketServer Component using Server Property.

## **Methods**

 **CallResult:** When the execution of the remote procedure finishes successfully, the server responds by sending a message with the result.

- **CallId:** this is the ID generated by client when request a call to a procedure
- **Result:** is the result, can be a number, a JSON object...

 **CallProgressResult:** when rpc has multiple results, this method is called when still there are more results to send. **Example:** if method has 20 results, from method 1 to 19, CallProgressResult must be called. And the final method, number 20, must be called with CallResult to finish method.

- **CallId:** this is the ID generated by client when request a call to a procedure
- **Result:** is the result, can be a number, a JSON object...

 **CallError:** When the remote procedure call could not be executed, an error or exception occurred during the execution or the execution of the remote procedure finishes unsuccessfully for any other reason, the server responds by sending a message with error details.

- **CallId:** this is the ID generated by the client when requesting a call to a procedure
- **ErrorURI:** identifies the error.
- **ErrorDesc:** error description.
- **ErrorDetails:** application error details, is optional.

**Event:** Subscribers receive PubSub events published by subscribers via the EVENT message.

- **TopicURI:** channel name where is subscribed.
- **Event:** message text.

#### **Events**

**OnCall:** event fired when the server receives RPC called by the client

- **CallId:** this is the ID generated by the client when requesting a call to a procedure
- **ProcUri:** procedure identifier...
- **Arguments:** procedure params, can be a integer, a JSON object, a list...

**OnBeforeCancelCall:** event fired when the server receives a request to cancel a Call from client.

- **CallId:** this is the ID generated by the client when requesting a call to a procedure
- **Cancel:** by default is True, which means that Call will be cancelled. If server doesn't want cancel this call, set this parameter to false.

 **OnPrefix:** Procedures and Errors are identified using URIs or CURIEs, this event is fired when a client sends a new prefix

- **Prefix:** compact URI expression.
- **URI:** full URI.

**303**

# <span id="page-303-0"></span>**TsgcWSPClient\_WAMP**

[This is Client Protocol WAMP Component, you need to drop this component in the form and select a](#page-132-0) TsgcWeb-SocketClient Component using Client Property.

## **Methods**

 **Prefix:** Procedures and Errors are identified using URIs or CURIEs, the client uses this method to send a new prefix.

- **aPrefix:** compact URI expression.
- **aURI:** full URI.

 **Subscribe:** A client requests access to a valid topicURI (or CURIE from Prefix) to receive events published to the given topicURI. The request is asynchronous, the server will not return an acknowledgement of the subscription.

• **aTopicURI:** channel name.

 **UnSubscribe:** Calling unsubscribe on a topicURI informs the server to stop delivering messages to the client previously subscribed to that topicURI.

• **aTopicURI:** channel name.

**Call:** sent by the client when requests a Remote Procedure Call (RPC)

- **aCallId:** this is the UUID generated by client
- **aProcURI:** procedure identifier.
- **aArguments:** procedure params, can be a integer, a JSON object, a list...

**CancelCall:** method called when the client wants cancel an active Call.

• **aCallId:** this is the UUID generated by client

**Publish:** The client will send an event to all clients connected to the server who have subscribed to the topicURI.

- **TopicURI:** channel name.
- **Event:** message text.

## **Events**

**OnWelcome:** is the first server-to-client message sent by a WAMP server

- **SessionId:** is a string that is randomly generated by the server and unique to the specific WAMP session. The sessionId can be used for at least two situations: 1) specifying lists of excluded or eligible clients when publishing event and 2) in the context of performing authentication or authorization.
- **ProtocolVersion:** is an integer that gives the WAMP protocol version the server speaks, currently it MUST be 1.
- **ServerIdent:** is a string the server may use to disclose it's version, software, platform or identity.

 **OnCallError:** event fired when the remote procedure call could not be executed, an error or exception occurred during the execution or the execution of the remote procedure finishes unsuccessfully for any other reason, the server responds by sending a message with error details

- **CallId:** this is the ID generated by the client when requesting a call to a procedure
- **ErrorURI:** identifies the error.
- **ErrorDesc:** error description.

•

**ErrorDetails:** application error details, is optional.

 **OnCallResult:** event fired when the execution of the remote procedure finishes successfully, the server responds by sending a message with the result.

- **CallId:** this is the ID generated by client when request a call to a procedure
- **Result:** is the result, can be a number, a JSON object...

 **OnCallProgressResult:** event fired when the execution of the remote procedure is in progress and there are still more pending results.

- **CallId:** this is the ID generated by client when request a call to a procedure
- **Result:** is the result, can be a number, a JSON object...

**OnEvent:** event fired when the client receives PubSub events published by subscribers via the EVENT message.

- **TopicURI:** channel name where is subscribed.
- **Event:** message text.

## <span id="page-305-0"></span>**Protocol WAMP Javascript**

Here you can find available methods, you need to replace {%host%} and {%port%} variables as needed, example: if you have configured your sgcWebSocket server to listen port 80 on www.example.com website you need to configure:

```
<script src="http://www.example.com:80/sgcWebSockets.js"></script>
<script src="http://www.example.com:80/wamp.esegece.com.js"></script>
```
## **Open Connection**

```
<script src="http://{%host%}:{%port%}/sgcWebSockets.js"></script>
<script src="http://{%host%}:{%port%}/wamp.esegece.com.js"></script>
<script>
   var socket = new sgcws_wamp('ws://{%host%}:{%port%}');
</script>
```
## **Send New Prefix**

```
<script src="http://{%host%}:{%port%}/sgcWebSockets.js"></script>
<script src="http://{%host%}:{%port%}/wamp.esegece.com.js"></script>
<script>
   var socket = new sgcws_wamp('ws://{%host%}:{%port%}');
    socket.prefix('sgc', 'http://www.esegece.com');
</script>
```
## **Request RPC (Remote Procedure Call)**

```
<script src="http://{%host%}:{%port%}/sgcWebSockets.js"></script>
<script src="http://{%host%}:{%port%}/wamp.esegece.com.js"></script>
<script>
  var socket = new sgcws_wamp('ws://{%host%}:{%port%}');
  socket.call('', 'sgc:CallTest', '20')
</script>
```
## **Subscribe to a TopicURI**

```
<script src="http://{%host%}:{%port%}/sgcWebSockets.js"></script>
<script src="http://{%host%}:{%port%}/wamp.esegece.com.js"></script>
<script>
   var socket = new sgcws_wamp('ws://{%host%}:{%port%}');
    socket.subscribe('sgc:test)
</script>
```
#### **UnSubscribe to a TopicURI**

```
<script src="http://{%host%}:{%port%}/sgcWebSockets.js"></script>
<script src="http://{%host%}:{%port%}/wamp.esegece.com.js"></script>
<script>
    var socket = new sgcws_wamp('ws://{%host%}:{%port%}');
    socket.unsubscribe('sgc:test)
</script>
```
## **Publish message**

```
<script src="http://{%host%}:{%port%}/sgcWebSockets.js"></script>
<script src="http://{%host%}:{%port%}/wamp.esegece.com.js"></script>
<script>
   var socket = new sgcws_wamp('ws://{%host%}:{%port%}');
    socket.publish('sgc:channel', 'Test Message', [], []);
</script>
```
#### **Show Alert with Message Received**

```
<script src="http://{%host%}:{%port%}/sgcWebSockets.js"></script>
<script src="http://{%host%}:{%port%}/wamp.esegece.com.js"></script>
<script>
   var socket = new sgcws('ws://{%host%}:{%port%}');
    socket.on('sgcmessage', function(event)
    {  
        alert(event.message);
  }
</script>
```
## **Show Alert OnCallResult or OnCallError**

```
<script src="http://{%host%}:{%port%}/sgcWebSockets.js"></script>
<script src="http://{%host%}:{%port%}/wamp.esegece.com.js"></script>
<script>
    var socket = new sgcws_wamp('ws://{%host%}:{%port%}');
    socket.on('wampcallresult', function(event)
    {  
    alert('call result: ' + event.CallId + ' - ' + event.CallResult);
    }
    socket.on('wampcallprogressresult', function(event)
    {  
    alert('call progress result: ' + event.CallId + ' - ' + event.CallResult);
    }
    socket.on('wampcallerror', function(event)
    {  
    alert('call error: ' + event.CallId + ' - ' + event.ErrorURI + ' - ' + event.ErrorDesc +
              ' + event.ErrorDetails);
  }
</script>
```
#### **Show Alert OnEvent**

<script src="http://{%host%}:{%port%}/sgcWebSockets.js"></script> <script src="http://{%host%}:{%port%}/wamp.esegece.com.js"></script>

```
<script>
   var socket = new sgcws_wamp('ws://{%host%}:{%port%}');
    socket.on('wampevent', function(event)
    {  
    alert('call result: ' + event.TopicURI + ' - ' + event.Event);
  }
</script>
```
## **Show Alert OnConnect, OnDisconnect and OnError Events**

```
<script src="http://{%host%}:{%port%}/sgcWebSockets.js"></script>
<script src="http://{%host%}:{%port%}/wamp.esegece.com.js"></script>
<script>
   var socket = new sgcws_wamp('ws://{%host%}:{%port%}');
    socket.on('open', function(event)
    {  
        alert('sgcWebSocket Open!');
    };
    socket.on('close', function(event)
    {  
        alert('sgcWebSocket Closed!');
    };
    socket.on('error', function(event)
    {  
        alert('sgcWebSocket Error: ' + event.message);
    };
</script>
```
## **Close Connection**

```
<script src="http://{%host%}:{%port%}/sgcWebSockets.js"></script>
<script src="http://{%host%}:{%port%}/wamp.esegece.com.js"></script>
<script>
   socket.close();
</script>
```
## **Get Connection Status**

```
<script src="http://{%host%}:{%port%}/sgcWebSockets.js"></script>
<script src="http://{%host%}:{%port%}/wamp.esegece.com.js"></script>
<script>
   socket.state();
</script>
```
## <span id="page-308-0"></span>**WAMP | Subscribers**

A subscriber receives events by first providing topics (aka channels) he is interested. Subsequently, the subscriber will receive any events publishes to that topic.

To receive events from a topic, first has to subscribe to this topic.

#### **WAMP Client**

```
procedure OnMessageEvent(Connection: TsgcWSConnection; const Text: string);
begin
   ShowMessage(Text);
end;
oClient := TsgcWebSocketClient.Create(nil);
oClient.Host := '127.0.0.1';
oClient.Port := 80;
oClientWAMP := TsgcWSPClient_WAMP.Create(nil);
oClientWAMP.Client := oClient.
oClientWAMP.OnMessage := OnMessageEvent;
oClient.Active := True;
// Subscribe to topic after successful connect
oClient.Subscribe('myTopic');
```
#### **WAMP Server**

```
procedure OnSubscriptionEvent(Connection: TsgcWSConnection; const Subscription: string);
begin
   ShowMessage('Subscribed: ' + Subscription);
end;
oServer := TsgcWebSocketServer.Create(nil);
oServer.Port := 80;
oServerWAMP := TsgcWSPServer_WAMP.Create(nil);
oServerWAMP.OnSubscription := OnSubscriptionEvent;
oServerWAMP.Server := oServer;
oServerWAMP.Active := True;
```
# <span id="page-309-0"></span>**WAMP | Publishers**

A publisher sends (publishes) an event by providing a topic (aka channel) as the abstract address, not a specific peer. Just call Publish method and pass as arguments the name of the topic and the message you want to send. This message will be delivered to all subscribers of this topic. As a note, there is no need to subscribe to a topic to publish messages on this topics.

There is no need to configure anything on server side, because messages are automatically broadcasted to clients when a publish message is received.

#### **WAMP Client**

```
oClient := TsgcWebSocketClient.Create(nil);
oClient.Host := '127.0.0.1';
oClient.Port := 80;
oClientWAMP := TsgcWSPClient_WAMP.Create(nil);
oClientWAMP.Client := oClient.
oClientWAMP.OnMessage := OnMessageEvent;
oClient.Active := True;
```
*// Publish a message to all subscribers* oClient.Publish('myTopic', 'Hello subscribers myTopic');

# <span id="page-310-0"></span>**WAMP | Simple RPC**

The most common use of WAMP component is client requests a method server and server sends response to client. Client can send only the name of the method and/or can pass some parameters required by server to calculate the result. Server processes requests and if successful sends a response to client with the result. If there is any error, server sends an error response to client.

As you see, there is only One request and One response (successful or not).

**Example:** server has a method called **GetTime**, so every time a client requests this method, server returns server time.

#### **WAMP Server**

```
procedure OnServerCall(Connection: TsgcWSConnection; const CallId, ProcUri, Arguments: string);
begin
   if ProcUri = 'GetTime' then
        oServerWAMP.CallResult(CallId, FormatDateTime('yyyymmdd hh:nn:ss', Now))
    else
        oServer.WAMP.CallError(CallId, 'Unknown method');
end;
oServer := TsgcWebSocketServer.Create(nil);
oServer.Port := 80;
oServerWAMP := TsgcWSPServer_WAMP.Create(nil);
oServerWAMP.OnCall := OnServerCallEvent;
oServerWAMP.Server := oServer;
oServer.Active := True;
```
#### **WAMP Client**

```
procedure OnCallResultClient(Connection: TsgcWSConnection; CallId, Result: string);
begin
    ShowMessage(Result);
end;
procedure OnCallErrorClient(Connection: TsgcWSConnection; const Error: string);
begin
   ShowMessage(Error);
end;
oClient := TsgcWebSocketClient.Create(nil);
oClient.Host := '127.0.0.1';
oClient.Port := 80;
oClientWAMP := TsgcWSPClient_WAMP.Create(nil);
oClientWAMP.OnCallResult := OnCallResultClient;
oClientWAMP.OnCallError := OnCallErrorClient;
oClientWAMP.Client := oClient;
oClient.Active := True;
// After client has connected, request GetTime from server
oClientWAMP.Call('GetTime');
```
## <span id="page-311-0"></span>**WAMP | RPC Progress Results**

Sometimes, Remote Produce Calls require more than one result to finish requests, by default WAMP 1.0 protocol doesn't allow Partial results in a call, this is a feature only for sgcWebSockets library.

The flow is very similar to a simple RPC, but here there are 1 or more partial results before CallResult is called to finish the process.

Basically, a client requests a procedure to server and server can send a result or an error. If send a result, this can be the final result or it must send most results later. If it's final result, will call method **CallResult** and the process will be finished. If there are more results to send, will call method **CallProgressResult**.

**Example:** client requests server a method to receive every second the server time and stop after 20 messages.

#### **WAMP Server**

```
procedure OnServerCall(Connection: TsgcWSConnection; const CallId, ProcUri, Arguments: string);
var
    vNum: Integer;
begin
    if ProcUri = 'GetProgressiveTime' then
    begin
        vNum := StrToInt(Arguments);
        for i := 1 to vNum do
         begin
           if i = 20 then
                oServerWAMP.CallResult(CallId, FormatDateTime('yyyymmdd hh:nn:ss', Now))
                     else
                         oServerWAMP.CallProgressiveResult(CallId, FormatDateTime('yyyymmdd hh:nn:ss', Now));
         end
    end
    else
        oServer.WAMP.CallError(CallId, 'Unknown method');
end;
oServer := TsgcWebSocketServer.Create(nil);
oServer.Port := 80;
oServerWAMP := TsgcWSPServer_WAMP.Create(nil);
oServerWAMP.OnCall := OnServerCallEvent;
oServerWAMP.Server := oServer;
oServer.Active := True;
```
#### **WAMP Client**

```
procedure OnCallResultClient(Connection: TsgcWSConnection; CallId, Result: string);
begin
    ShowMessage(Result);
end;
procedure OnCallProgressResultClient(Connection: TsgcWSConnection; CallId, Result: string);
begin
    ShowMessage(Result);
end;
procedure OnCallErrorClient(Connection: TsgcWSConnection; const Error: string);
begin
    ShowMessage(Error);
end;
oClient := TsgcWebSocketClient.Create(nil);
oClient.Host := '127.0.0.1';
oClient.Port := 80;
oClientWAMP := TsgcWSPClient_WAMP.Create(nil);
oClientWAMP.OnCallResult := OnCallResultClient;
oClientWAMP.OnCallProgressResult := OnCallProgressResultClient;
oClientWAMP.OnCallError := OnCallErrorClient;
oClientWAMP.Client := oClient;
oClient.Active := True;
   // After client has connected, request GetTime from server
oClientWAMP.Call('GetProgressTime');
```
**313**

# **Protocol WAMP 2**

WAMP provides Unified Application Routing in an open WebSocket protocol that works with different languages.

Using WAMP you can build distributed systems out of application components which are loosely coupled and communicate in (soft) real-time.

At its core, WAMP offers two communication patterns for application components to talk to each other:

- Publish & Subscribe (PubSub)
- Remote Procedure Calls (RPC)

WAMP is easy to use, simple to implement and based on modern Web standards: WebSocket, JSON and URIs.

#### **Components**

[TsgcWSPClient\\_WAMP2:](#page-314-0) Client Protocol WAMP2 VCL Component.

# <span id="page-314-0"></span>**TsgcWSPClient\_WAMP2**

[This is Client Protocol WAMP Component, you need to drop this component in the form and select a](#page-132-0) TsgcWeb-SocketClient Component using Client Property.

#### **Session Methods**

•

•

•

•

**ABORT:** Both the Router and the Client may abort the opening of a WAMP session by sending an ABORT message.

**Reason** MUST be an URI.

**Details** MUST be a dictionary that allows to provide additional, optional closing information (see below).

No response to an ABORT message is expected.

**GOODBYE:** A WAMP session starts its lifetime with the Router sending a WELCOME message to the Client and ends when the underlying transport disappears or when the WAMP session is closed explicitly by a GOODBYE message sent by one Peer and a GOODBYE message sent from the other Peer in response.

**Reason** MUST be a URI. **Details** MUST be a dictionary that allows providing additional, optional closing information.

#### **Publish/Subscribe Methods**

• **PUBLISH:** When a Publisher requests to publish an event to some topic, it sends a PUBLISH message to a Broker:

> **Request** is a random, ephemeral ID chosen by the Publisher and used to correlate the Broker's response with the request.

**Options** is a dictionary that allows to provide additional publication request details in an extensible way. This is described further below.

**Topic** is the topic published to.

**Arguments** is a list of application-level event payload elements. The list may be of zero length. **ArgumentsKw** is an optional dictionary containing application-level event payload, provided as keyword arguments. The dictionary may be empty.

If the Broker is able to fulfil and allowing the publication, the Broker will send the event to all current Subscribers of the topic of the published event.

By default, publications are unacknowledged, and the Broker will not respond, whether the publication was successful indeed or not.

**SUBSCRIBE:** A Subscriber communicates its interest in a topic to a Broker by sending a SUB-SCRIBE message:

**Request** MUST be a random, ephemeral ID chosen by the Subscriber and used to correlate the Broker's response with the request.

**Options** MUST be a dictionary that allows providing additional subscription request details in an extensible way.

**Topic** is the topic the Subscriber wants to subscribe to and MUST be a URI.

**UNSUBSCRIBE:** When a Subscriber is no longer interested in receiving events for a subscription it sends an UNSUBSCRIBE message

**Request** MUST be a random, ephemeral ID chosen by the Subscriber and used to correlate the Broker's response with the request.

**SUBSCRIBED.Subscription** MUST be the ID for the subscription to unsubscribe from, originally handed out by the Broker to the Subscriber.

#### **RPC Methods**

•

•

•

•

•

**CALL:** When a Caller wishes to call a remote procedure, it sends a CALL message to a Dealer:

**Request** is a random, ephemeral ID chosen by the Caller and used to correlate the Dealer's response with the request.

**Options** is a dictionary that allows to provide additional call request details in an extensible way. This is described further below.

**Procedure** is the URI of the procedure to be called.

**Arguments** is a list of positional call arguments (each of arbitrary type). The list may be of zero length.

**ArgumentsKw** is a dictionary of keyword call arguments (each of arbitrary type). The dictionary may be empty.

**REGISTERCALL:** A Callee announces the availability of an endpoint implementing a procedure with a Dealer by sending a REGISTER message:

**Request** is a random, ephemeral ID chosen by the Callee and used to correlate the Dealer's response with the request.

**Options** is a dictionary that allows providing additional registration request details in a extensible way. This is described further below.

**Procedure** is the procedure the Callee wants to register

**UNREGISTERCALL:** When a Callee is no longer willing to provide an implementation of the registered procedure, it sends an UNREGISTER message to the Dealer:

**Request** is a random, ephemeral ID chosen by the Callee and used to correlate the Dealer's response with the request.

**REGISTERED.Registration** is the ID for the registration to revoke, originally handed out by the Dealer to the Callee.

**INVOCATION:** If the Dealer is able to fulfil (mediate) the call and it allows the call, it sends a INVOCA-TION message to the respective Callee implementing the procedure:

**Request** is a random, ephemeral ID chosen by the Dealer and used to correlate the Callee's response with the request.

**REGISTERED.Registration** is the registration ID under which the procedure was registered at the Dealer.

**Details** is a dictionary that allows to provide additional invocation request details in an extensible way. This is described further below.

**CALL.Arguments** is the original list of positional call arguments as provided by the Caller.

**CALL.ArgumentsKw** is the original dictionary of keyword call arguments as provided by the Caller.

**YIELD:** If the Callee is able to successfully process and finish the execution of the call, it answers by sending a YIELD message to the Dealer:

**INVOCATION.Request** is the ID from the original invocation request.

**Options** is a dictionary that allows providing additional options.

**Arguments** is a list of positional result elements (each of arbitrary type). The list may be of zero length.

**ArgumentsKw** is a dictionary of keyword result elements (each of arbitrary type). The dictionary may be empty.

#### **Events**

**OnWAMPSession:** After the underlying transport has been established, the opening of a WAMP session is initiated by the Client sending a HELLO message to the Router

- **Realm:** is a string identifying the realm this session should attach to
- **Details:** is a dictionary that allows to provide additional opening information

#### **COMPONENTS**

 **OnWAMPWelcome:** A Router completes the opening of a WAMP session by sending a WELCOME reply message to the Client.

- **Session:** MUST be a randomly generated ID specific to the WAMP session. This applies for the lifetime of the session.
- **Details:** is a dictionary that allows to provide additional information regarding the open session.

**OnWAMPChallenge:** this event is raised when server requires client authenticate against server.

- **Authmethod:** this is the authentication method requested by server, example: ticket.
- **Details:** optional
- **Secret:** here client can set secret key which will be used to authenticate.

**Example:** Authentication using ticket method.

```
// First OnWAMPSession event will be called asking details about new session, set realm and authentication id 
// which will be sent to serve
procedure OnWAMPSession(Connection: TsgcWSConnection;
       var aRealm, aDetails: string);
begin
  aRealm := 'realm1';
  aDetails := '{"authmethods": ["ticket"], "authid": "joe"}';
end;
// If AuthId parameter is accepted by server, it will request an authentication through Challenge message, 
// here you can set "secret key" of "authid" param.
procedure OnWAMPChallenge(Connection:
        TsgcWSConnection; AuthMethod, Details: string; var Secret: string);
begin
    Secret := 'your secret key';
end;
// If Authentication is successful, server will send a Welcome message
procedure OnWAMPWelcome(Connection: TsgcWSConnection;
        SessionId: Int64; Details: string);
begin
    ShowMessage('authenticated');
end;
```
 **OnWAMPAbort:** Both the Router and the Client may abort the opening of a WAMP session by sending an ABORT message.

- **Reason:** MUST be an URI.
- **Details:** MUST be a dictionary that allows providing additional, optional closing information.

**OnWAMPGoodBye:** A WAMP session starts its lifetime with the Router sending a WELCOME message to the Client and ends when the underlying transport disappears or when the WAMP session is closed explicitly by a GOODBYE message sent by one Peer and a GOODBYE message sent from the other Peer in response.

- **Reason:** MUST be an URI.
- **Details:** MUST be a dictionary that allows to provide additional, optional closing information.

**OnWAMPSubscribed:** If the Broker is able to fulfill and allow the subscription, it answers by sending a SUB-SCRIBED message to the Subscriber

- **SUBSCRIBE.Request:** MUST be the ID from the original request.
- **Subscription:** MUST be an ID chosen by the Broker for the subscription.

**OnWAMPUnSubscribed:** Upon successful unsubscription, the Broker sends an UNSUBSCRIBED message to the Subscriber

• **UNSUBSCRIBE.Request:** MUST be the ID from the original request.

**OnWAMPPublished:** If the Broker is able to fulfill and allowing the publication, and PUBLISH.Options.acknowledge == true, the Broker replies by sending a PUBLISHED message to the Publisher:

- **PUBLISH.Request:** is the ID from the original publication request.
- **Publication:** is a ID chosen by the Broker for the publication.

**OnWAMPEvent:** When a publication is successful and a Broker dispatches the event, it determines a list of receivers for the event based on Subscribers for the topic published to and, possibly, other information in the event. Note that the Publisher of an event will never receive the published event even if the Publisher is also a Subscriber of the topic published to. The Advanced Profile provides options for more detailed control over publication. When a Subscriber is deemed to be a receiver, the Broker sends the Subscriber an EVENT message.

- **SUBSCRIBED.Subscription:** is the ID for the subscription under which the Subscriber receives the event - the ID for the subscription originally handed out by the Broker to the Subscribe\*.
- **PUBLISHED.Publication:** is the ID of the publication of the published event.
- **DETAILS:** is a dictionary that allows the Broker to provide additional event details in a extensible way.
- **PUBLISH.Arguments:** is the application-level event payload that was provided with the original publication request.
- **PUBLISH.ArgumentKw:** is the application-level event payload that was provided with the original publication request.

**OnWAMPError:** When the request fails, the Broker sends an ERROR

- **METHOD:** is the ID of the Method.
- **REQUEST.ID:** is the ID of the Request.
- **DETAILS:** is a dictionary that allows the Broker to provide additional event details in a extensible way.
- **ERROR:** describes the message error.
- **PUBLISH.Arguments:** is the application-level event payload that was provided with the original publication request.
- **PUBLISH.ArgumentKw:** is the application-level event payload that was provided with the original publication request.

**OnWAMPResult:** The Dealer will then send a RESULT message to the original Caller:

- **CALL.Request:** is the ID from the original call request.
- **DETAILS:** is a dictionary of additional details.
- **YIELD.Arguments:** is the original list of positional result elements as returned by the Callee.
- **YIELD.ArgumentsKw:** is the original dictionary of keyword result elements as returned by the Callee.

**OnWAMPRegistered:** If the Dealer is able to fulfill and allowing the registration, it answers by sending a REGIS-TERED message to the Callee:

- **REGISTER.Request:** is the ID from the original request.
- **Registration:** is an ID chosen by the Dealer for the registration.

**OnWAMPUnRegistered:** When a Callee is no longer willing to provide an implementation of the registered procedure, it sends an UNREGISTER message to the Dealer:

- **Request:** is a random, ephemeral ID chosen by the Callee and used to correlate the Dealer's response with the request.
- **REGISTERED.Registration:** is the ID for the registration to revoke, originally handed out by the Dealer to the Callee.

## **Protocol Default**

This is default sub-protocol implemented using "JSONRPC 2.0" messages, every time you send a message using this protocol, a JSON object is created with the following properties:

**jsonrpc:** A String specifying the version of the JSON-RPC protocol. MUST be exactly "2.0".

**method:** A String containing the name of the method to be invoked. Method names that begin with the word rpc followed by a period character (U+002E or ASCII 46) are reserved for rpc-internal methods and extensions and MUST NOT be used for anything else.

**params:** A Structured value that holds the parameter values to be used during the invocation of the method. This member MAY be omitted.

**id:** An identifier established by the Client that MUST contain a String, Number, or NULL value if included. If it is not included it is assumed to be a notification. The value SHOULD normally not be Null [1] and Numbers SHOULD NOT contain fractional parts [2]

#### **JSON object example:**

{"jsonrpc": "2.0", "method": "subtract", "params": [42, 23], "id": 1}

#### **Features**

- **Publish**/**subscribe** message pattern to provide one-to-many message distribution and decoupling of applications. Supports Wildcard characters, so you can subscribe to a hierarchy of channels. Example: if you want to subscribe to all channels which start with 'news', then call Subscribe('news\*').
- A messaging transport that is **agnostic** to the content of the payload
- **Acknowledgment** of messages sent.
- Supports **transactional messages** through server local transactions. When the client commits the transaction, the server processes all messages queued. If client rollback the transaction, then all messages are deleted.
- Implements **QoS** (Quality of Service) for message delivery.

#### **Components**

[TsgcWSPClient\\_sgc](#page-321-0): Server Protocol Default VCL Component.

[TsgcWSPClient\\_sgc](#page-323-0): Client Protocol Default VCL Component.

[Javascript Component:](#page-326-0) Client Javascript Reference.

#### **Browser Test**

If you want to test this protocol with your favourite Web Browser, please type this URL (you need to define your custom host and port)

```
  http://host:port/esegece.com.html
```
**321**

## <span id="page-321-0"></span>**TsgcWSPServer\_sgc**

[This is Server Protocol Default Component, you need to drop this component in the form and select a](#page-163-0) TsgcWeb-SocketServer Component using Server Property.

#### **Methods**

 **Subscribe / UnSubscribe:** subscribe/unsubscribe to a channel. Supports wildcard characters, so you can subscribe to a hierarchy of channels. Example: if you want to subscribe to all channels which start with 'news', then call Subscribe('news\*').

 **Publish:** sends a message to all subscribed clients. Supports wildcard characters, so you can publish to a hierarchy of channels. Example: if you want to send a message to all subscribers to channels which start with 'news', then call Publish('news\*').

**RPCResult:** if a call RPC from the client is successful, the server will respond with this method.

**RPCError:** if a call RPC from the client it has an error, the server will respond with this method.

**Broadcast:** sends a message to all connected clients, if you need to broadcast a message to selected channels, use Channel argument.

**WriteData:** sends a message to single or multiple selected clients.

#### **Properties**

 **RPCAuthentication:** if enabled, every time a client requests an RPC, method name needs to be authenticated against a username and password.

 **Methods:** is a list of allowed methods. Every time a client sends an RPC first it will search if this method is defined on this list, if it's not in this list, OnRPCAuthentication event will be fired.

**Subscriptions:** returns a list of active subscriptions.

 **UseMatchesMasks:** if enabled, subscriptions and publish methods accepts wildcards, question marks... check MatchesMask Delphi function to see all supported masks.

#### **Events**

 **OnRPCAuthentication:** if RPC Authentication is enabled, this event is fired to define if a client can call this method or not.

**OnRPC:** fired when the server receives an RPC from a client.

**OnNotification:** fired every server receive a Notification from a client.

 **OnBeforeSubscription:** fired every time before a client subscribes to a custom channel. Allows denying a subscription.

**OnSubscription:** fired every time a client subscribes to a custom channel.

**OnUnSubscription:** fired every time a client unsubscribes from a custom channel.

**OnRawMessage:** this event is fired before a message is processed by component.

**323**

# <span id="page-323-0"></span>**TsgcWSPClient\_sgc**

[This is Client Protocol Default Component, you need to drop this component in the form and select a](#page-132-0) TsgcWeb-SocketClient Component using Client Property.

#### **Methods**

**Publish:** sends a message to all subscribed clients.

 **RPC:** Remote Procedure Call, client request a method and response will be handled OnRPCResult or OnRPCError events.

**Notify:** the client sends a notification to a server, this notification doesn't need a response.

**Broadcast:** sends a message to all connected clients, if you need to broadcast a message to selected channels, use Channel argument.

 **WriteData:** sends a message to a server. If you need to send a message to a custom TsgcWSProtocol\_Server\_sgc, use "Guid" Argument. If you need to send a message to a single channel, use "Channel" Argument.

**Subscribe:** subscribe client to a custom channel. If the client is subscribed, OnSubscription event will be fired.

 **Unsubscribe:** unsubscribe client to a custom channel. If the client is unsubscribed, OnUnsubscription event will be fired.

 **UnsubscribeAll:** unsubscribe client from all subscribed channel. If the client is unsubscribed, OnUnsubscription event will be fired for every channel.

**GetSession:** requests to server session id, data session is received OnSession Event.

**StartTransaction:** begins a new transaction.

**Commit:** server processes all messages queued in a transaction.

**RollBack:** server deletes all messages queued in a transaction.

#### **Events**

**OnEvent:** this event is fired every time a client receives a message from a custom channel.

 **OnRPCResult:** this event is fired when the client receives a successful response from the server after a RPC is sent.

**OnRPCError:** this event is fired when the client receives a error response from the server after an RPC is sent.

 **OnAcknowledgment:** this event is fired when the client receives error an acknowledgment from the server that message has been received.

**OnRawMessage:** this event is fired before a message is processed by the component.

**OnSession:** this event is fired after a successful connection or after a GetSession request.
# **Properties**

 **Queue:** disabled by default, if True all text/binary messages are not processed and queued until queue is disabled.

**QoS:** Three "Quality of Service" provided:

**Level 0:** "At most once", the message is delivered according to the best efforts of the underlying TCP/IP network. A response is not expected and no retry semantics are defined in the protocol. The message arrives at the server either once or not at all.

Level 1: "At least once", the receipt of a message by the server is acknowledged by an ACKNOWLEDG-MENT message. If there is an identified failure of either the communications link or the sending device, or the acknowledgement message is not received after a specified period of time, the sender resends the message. The message arrives at the server at least once. A message with QoS level 1 has an ID param in the message.

**Level 2:** "Exactly once", where message are assured to arrive exactly once. This level could be used, for example, with billing systems where duplicate or lost messages could lead to incorrect charges being applied. If there is an identified failure of either the communications link or the sending device, or the acknowledgement message is not received after a specified period of time, the sender resends the message.

**Subscriptions:** returns a list of active subscriptions.

# <span id="page-325-0"></span>**TsgcIWWSPClient\_sgc**

[This is Intraweb Client Protocol Default Component, you need to drop this component in the form and select a](#page-220-0) TsgcIWWebSocketClient Component using Client Property.

# **Methods**

 **WriteData:** sends a message to a server. If you need to send a message to a custom TsgcWSProtocol Server sgc, use "Guid" Argument. If you need to send a message to a single channel, use "Channel" Argument.

Subscribe: subscribe client to a custom channel. If the client is subscribed, OnSubscription event will be fired.

 **Unsubscribe:** unsubscribe client to a custom channel. If client is unsubscribed, OnUnsubscription event will be fired.

# **Protocol Default Javascript**

Default Protocol Javascript sgcWebSockets uses **sgcWebSocket.js and esegece.com.js** files.

Here you can find available methods, you need to replace {%host%} and {%port%} variables as needed, example: if you have configured your sgcWebSocket server to listen port 80 on www.example.com website you need to configure:

```
<script src="http://www.example.com:80/sgcWebSockets.js"></script>
<script src="http://www.example.com:80/esegece.com.js"></script>
```
# **Open Connection**

```
<script src="http://{%host%}:{%port%}/sgcWebSockets.js"></script>
<script src="http://{%host%}:{%port%}/esegece.com.js"></script>
<script>
   var socket = new sgcws('ws://{%host%}:{%port%}');
</script>
```
# **Send Message**

```
<script src="http://{%host%}:{%port%}/sgcWebSockets.js"></script>
<script src="http://{%host%}:{%port%}/esegece.com.js"></script>
<script>
  var socket = new sgcws('ws://{%host%}:{%port%}');
  socket.send('Hello sgcWebSockets!');
</script>
```
# **Show Alert with Message Received**

```
<script src="http://{%host%}:{%port%}/sgcWebSockets.js"></script>
<script src="http://{%host%}:{%port%}/esegece.com.js"></script>
<script>
  var socket = new sgcws('ws://{%host%}:{%port%}');
  socket.on('sgcmessage', function(event)
    {  
        alert(event.message);
    }
\le/script>
```
# **Publish Message to test channel**

```
<script src="http://{%host%}:{%port%}/sgcWebSockets.js"></script>
<script src="http://{%host%}:{%port%}/esegece.com.js"></script>
<script>
    var socket = new sgcws('ws://{%host%}:{%port%}');
    socket.publish('Hello sgcWebSockets!', 'test');
</script>
```
# **Show Alert with Event Message Received**

```
<script src="http://{%host%}:{%port%}/sgcWebSockets.js"></script>
<script src="http://{%host%}:{%port%}/esegece.com.js"></script>
<script>
    var socket = new sgcws('ws://{%host%}:{%port%}');
    socket.on('sgcevent', function(event)
    {  
        alert('channel:' + event.channel + '. message: ' + event.message);
  }
</script>
```
# **Call RPC**

```
<script src="http://{%host%}:{%port%}/sgcWebSockets.js"></script>
<script src="http://{%host%}:{%port%}/esegece.com.js"></script>
<script>
    var socket = new sgcws('ws://{%host%}:{%port%}');
  var params = \{param: 10\};  socket.rpc(GUID(), 'test', JSON.stringify(params));
</script>
```
# **Handle RPC Response**

```
<script src="http://{%host%}:{%port%}/sgcWebSockets.js"></script>
<script src="http://{%host%}:{%port%}/esegece.com.js"></script>
<script>
    var socket = new sgcws('ws://{%host%}:{%port%}');
    socket.on('sgcrpcresult', function(event)
    {  
        alert('result:' + event.result);
    }
    socket.on('sgcrpcerror', function(event)
    {  
        alert('error:' + event.code + ' ' + event.message);
    }
</script>
```
# **Call Notify**

```
<script src="http://{%host%}:{%port%}/sgcWebSockets.js"></script>
<script src="http://{%host%}:{%port%}/esegece.com.js"></script>
<script>
   var socket = new sgcws('ws://{%host%}:{%port%}');
  var params = \{param: 10\};
  socket.notify('test', JSON.stringify(params));
</script>
```
# **Send Messages in a Transaction**

```
<script src="http://{%host%}:{%port%}/sgcWebSockets.js"></script>
<script src="http://{%host%}:{%port%}/esegece.com.js"></script>
<script>
   var socket = new sgcws('ws://{%host%}:{%port%}');
   socket.starttransaction('sgc:test');
  socket.publish('Message1', 'sgc:test');
  socket.publish('Message2', 'sgc:test');
```

```
  socket.publish('Message3', 'sgc:test');
    socket.commit('sgc:test');
</script>
```
# **Show Alert OnSubscribe or OnUnSubscribe to a channel**

```
<script src="http://{%host%}:{%port%}/sgcWebSockets.js"></script>
<script src="http://{%host%}:{%port%}/esegece.com.js"></script>
<script>
    var socket = new sgcws('ws://{%host%}:{%port%}');
    socket.on('sgcsubscribe', function(event)
    {  
        alert('subscribed: ' + event.channel);
    }
    socket.on('sgcunsubscribe', function(event)
    {  
        alert('unsubscribed: ' + event.channel);
    }
</script>
```
# **Show Alert OnConnect, OnDisconnect and OnError Events**

```
<script src="http://{%host%}:{%port%}/sgcWebSockets.js"></script>
<script src="http://{%host%}:{%port%}/esegece.com.js"></script>
<script>
    var socket = new sgcws('ws://{%host%}:{%port%}');
    socket.on('open', function(event)
    {  
        alert('sgcWebSocket Open!');
    };
    socket.on('close', function(event)
    {  
        alert('sgcWebSocket Closed!');
    };
    socket.on('error', function(event)
    {  
        alert('sgcWebSocket Error: ' + event.message);
    };
</script>
```
# **Get Session**

```
<script src="http://{%host%}:{%port%}/sgcWebSockets.js"></script>
<script src="http://{%host%}:{%port%}/esegece.com.js"></script>
<script>
   var socket = new sgcws('ws://{%host%}:{%port%}');
    socket.on('sgcsession', function(event)
    {  
        alert(event.guid);
    };
    socket.getsession();
</script>
```
# **Close Connection**

```
<script src="http://{%host%}:{%port%}/sgcWebSockets.js"></script>
<script src="http://{%host%}:{%port%}/esegece.com.js"></script>
<script>
    socket.close();
</script>
```
## **Get Connection Status**

```
<script src="http://{%host%}:{%port%}/sgcWebSockets.js"></script>
<script src="http://{%host%}:{%port%}/esegece.com.js"></script>
<script>
   var socket = new sgcws('ws://{%host%}:{%port%}');
   socket.state();
</script>
```
# **Set QoS**

```
<script src="http://{%host%}:{%port%}/sgcWebSockets.js"></script>
<script src="http://{%host%}:{%port%}/esegece.com.js"></script>
<script>
   var socket = new sgcws('ws://{%host%}:{%port%}');
   socket.qoslevel1();
   socket.publish('message', 'channel');
</script>
```
## **Set Queue Level**

```
<script src="http://{%host%}:{%port%}/sgcWebSockets.js"></script>
<script src="http://{%host%}:{%port%}/esegece.com.js"></script>
<script>
   var socket = new sgcws('ws://{%host%}:{%port%}');
   socket.queuelevel2();
  socket.publish('message1', 'channel1');
  socket.publish('message2', 'channel1');
</script>
```
# **Protocol Dataset**

This protocol inherits from Protocol Default and it's useful if you want to broadcast dataset changes over clients connected to this protocol. It can be used in 2 modes:

**1. Replicate database:** the database changes are replicated to all client databases, example: a server has a database with stock quotes and all connected clients receive quotes changes. There is a single database (in server) and every client has his own database. Every time a quote is updated, this change is broadcasted to all connected clients and every client update his own record database. Use UpdateMode: upWhereAll or upWhereChanged for this mode type.

**2. Database updates:** here there is a single database shared by server and clients, and every time there is a client that updates a record in a database, all other clients want to be notified about this update. Use UpdateMode: upRefreshAll for this mode.

### **Most common uses**

- **Update Mode**
	- [How Replicate Table](#page-339-0)
	- [How Notify Updates](#page-340-0)

It uses "JSON-RPC 2.0" Object, and every time there is a dataset change, it sends all field values (\* only fields supported) using Dataset Object.

To allow the component to search records on the dataset, you need to specify which fields are the Key, **example:** if in your dataset, ID field is the key you will need to write a code like this

```
procedure OnAfterOpenDataSet(DataSet: TDataSet);
begin
  DataSet.FieldByName('ID').ProviderFlags :=
    Dataset.FieldByName('ID').ProviderFlags + [pfInKey];
end;
```
# **Components**

[TsgcWSPServer\\_Dataset:](#page-331-0) Server Protocol Dataset VCL Component.

[TsgcWSPClient\\_Dataset:](#page-333-0) Client Protocol Dataset VCL Component.

[Javascript Component:](#page-336-0) Client Javascript Reference.

## **Browser Test**

If you want to test this protocol with your favourite Web Browser, please type this URL (you need to define your custom host and port)

```
  http://host:port/dataset.esegece.com.html
```
# <span id="page-331-0"></span>**TsgcWSPServer\_Dataset**

This is Server Protocol Dataset Component, you need to drop this component in the form and select a TsgcWeb-[SocketServer Component using Server Property and select a Dataset Component using Dataset Property.](#page-163-0)

This component inherits from TsgcWSProtocol Server sgc all methods and properties.

### **Properties**

 **ApplyUpdates:** if enabled, every time the server receives a dataset update from client, it will be saved on the server side.

 **NotifyUpdates:** if enabled, every time dataset server changes, server broadcasts this change to all connected clients.

**NotifyDeletes:** if enabled, every time a record is deleted, server broadcasts this to all connected clients.

 **AutoEscapeText:** if enabled (disabled by default), automatically escape/unescape characters inside field values like "{", "["...

 **AutoSynchronize:** if enabled, every time a client connects to the server, the server will send metadata and all dataset records to client.

 **FormatSettings:** allows to set the format of double and datetime fields (to avoid conflicts between diffferent format settings of peers). This format must be the same for server and clients.

- **DecimalSeparator:** ","
- **ThousandSeparator:** "."
- **DateSeparator:** "/"
- **TimeSeparator:** ":"
- **ShortDateFormat:** "dd/mm/yyyy hh:nn:ss:zzz"

**UpdateMode:**

- **upWhereAll:** (by default) all fields are broadcasted to clients,
- **upWhereChanged:** only Fields that have changed will be broadcasted to connected clients.
- **upRefreshAll:** dataset is refreshed to get the latest changes.

#### **Methods**

**BroadcastRecord:** sends dataset record values to all connected clients.

**MetaData:** sends metadata info to a client.

**Synchronize:** sends all dataset records to a client.

### **Events**

These events are specific on the dataset protocol.

 **OnAfterDeleteRecord:** event fired after a record is deleted from Dataset.

**OnAfterNewRecord:** event fired after a record is created on Dataset.

**OnAfterUpdateRecord:** event fired after a record is updated on Dataset.

 **OnBeforeDeleteRecord:** event fired before a record is deleted from Dataset. If Argument "Handled" is True, means that the user handles this event and if won't be deleted (by default this argument is False)

 **OnBeforeNewRecord:** event fired before a record is created on Dataset. If Argument "Handled" is True, means that the user handles this event and if won't be inserted (by default this argument is False)

 **OnBeforeUpdateRecord:** event fired before a record is updated on Dataset. If Argument "Handled" is True, means that the user handles this event and if won't be updated (by default this argument is False)

**OnBeforeDatasetUpdate:** event fired before a dataset record is updated.

# <span id="page-333-0"></span>**TsgcWSPClient\_Dataset**

[This is Client Protocol Dataset Component, you need to drop this component in the form and select a](#page-132-0) TsgcWeb-SocketClient Component using Client Property and select a Dataset Component using Dataset Property.

This component inherits from [TsgcWSProtocol\\_Client\\_sgc](#page-323-0) all methods and properties.

### **Methods**

**Subscribe** all: subscribe to all available channels

**new:** fired on new dataset record. **update:** fired on post dataset record. **delete:** fired on delete dataset record.

**Synchronize:** requests all dataset records from the server

**GetMetaData:** requests all dataset fields from server

### **Events**

These events are specific on the dataset protocol.

 **OnAfterDeleteRecord:** event fired after a record is deleted from Dataset.

**OnAfterNewRecord:** event fired after a record is created on Dataset.

**OnAfterUpdateRecord:** event fired after a record is updated on Dataset.

**OnAfterSynchronize:** event fired after synchronization has ended.

 **OnBeforeDeleteRecord:** event fired before a record is deleted from Dataset. If Argument "Handled" is True, means that the user handles this event and if won't be deleted (by default this argument is False)

 **OnBeforeNewRecord:** event fired before a record is created on Dataset. If Argument "Handled" is True, means that user the handles this event and if won't be inserted (by default this argument is False)

 **OnBeforeUpdateRecord:** event fired before a record is updated on Dataset. If Argument "Handled" is True, means that user the handles this event and if won't be updated (by default this argument is False)

**OnBeforeSynchronization:** event fired before a synchronization starts.

**OnMetaData:** event fired after a GetMetaData request. Example:

```
procedure OnMetaData(Connection: TsgcWSConnection; const JSON: TsgcObjectJSON);
var
    i: integer;
  vFieldName, vDataType: string;
  vDataSize: Integer;
    vKeyField: Boolean;
begin
    for i:= 0 to JSON.Count -1 do
    begin
        vFieldName := JSON.Item[i].Node['fieldname'].Value;
    vDataType := JSON.Item[i].Node['datatype'].Value;
    vDataSize := JSON.Item[i].Node['datasize'].Value;
        vKeyField := JSON.Item[i].Node['keyfield'].Value;
```
 **end**; **end**;

# **Properties**

 **AutoSubscribe:** enabled by default, if True, client subscribes to all available channels after successful connection.

 **ApplyUpdates:** if enabled, every time the client receives a dataset update from server, it will be saved on the client side.

 **AutoEscapeText:** if enabled (disabled by default), automatically escape/unescape characters inside field values like "{", "["...

**NotifyUpdates:** if enabled, every time dataset client changes, it sends a message to server notifying this change.

 **FormatSettings:** allows to set the format of double and datetime fields (to avoid conflicts between diffferent format settings of peers). This format must be the same for server and clients.

- **DecimalSeparator:** ","
- **ThousandSeparator:** "."
- **DateSeparator:** "/"
- **TimeSeparator:** ":"
- **ShortDateFormat:** "dd/mm/yyyy hh:nn:ss:zzz"

#### **UpdateMode:**

- **upWhereAll:** (by default) all fields are transmitted to the server,
- **upWhereChanged:** only Fields that have changed will be transmitted to the server.
- **upRefreshAll:** dataset is refreshed to get the latest changes.

# **TsgcIWWSPClient\_Dataset**

This is Intraweb Client Protocol Dataset Component, you need to drop this component in the form and select a Tsg[cIWWebSocketClient Component using Client Property and select a Dataset Component using Dataset Property.](#page-220-0)

This component inherits from TsgcIWWSPClient sgc all methods and properties.

# **Methods**

Subscribe New: fired on new dataset record **Subscribe\_Update:** fired on post dataset record **Subscribe\_Delete:** fired on delete dataset record

# <span id="page-336-0"></span>**Protocol Dataset Javascript**

Dataset Protocol Javascript sgcWebSockets uses **sgcWebSocket.js and dataset.esegece.com.js** files.

Here you can find available methods, you need to replace {%host%} and {%port%} variables as needed, example: if you have configured your sgcWebSocket server to listen port 80 on www.example.com website you need to configure:

```
<script src="http://www.example.com:80/sgcWebSockets.js"></script>
<script src="http://www.example.com:80/dataset.esegece.com.js"></script>
```
# **Open Connection**

```
<script src="http://{%host%}:{%port%}/sgcWebSockets.js"></script>
<script src="http://{%host%}:{%port%}/dataset.esegece.com.js"></script>
<script>
   var socket = new sgcws_dataset('ws://{%host%}:{%port%}');
</script>
```
# **Send Message**

```
<script src="http://{%host%}:{%port%}/sgcWebSockets.js"></script>
<script src="http://{%host%}:{%port%}/dataset.esegece.com.js"></script>
<script>
  var socket = new sgcws_dataset('ws://{%host%}:{%port%}');
  socket.send('Hello sgcWebSockets!');
</script>
```
# **Show Alert with Message Received**

```
<script src="http://{%host%}:{%port%}/sgcWebSockets.js"></script>
<script src="http://{%host%}:{%port%}/dataset.esegece.com.js"></script>
<script>
  var socket = new sgcws('ws://{%host%}:{%port%}');
  socket.on('sgcdataset', function(event)
    {  
        alert(event.dataset);
  }
\le/script>
```
# **Show Alert with Dataset Received**

```
<script src="http://{%host%}:{%port%}/sgcWebSockets.js"></script>
<script src="http://{%host%}:{%port%}/dataset.esegece.com.js"></script>
<script>
    var socket = new sgcws_dataset('ws://{%host%}:{%port%}');
    socket.on('sgcmessage', function(event)
    {  
        alert(event.message);
```
 $\mathfrak{g}$ </script>

# **Show Alert OnSubscribe or OnUnSubscribe to a channel**

```
<script src="http://{%host%}:{%port%}/sgcWebSockets.js"></script>
<script src="http://{%host%}:{%port%}/dataset.esegece.com.js"></script>
<script>
 var socket = new sgcws_dataset('ws://{%host%}:{%port%}');
    socket.on('sgcsubscribe', function(event)
    {  
        alert('subscribed: ' + event.channel);
    }
    socket.on('sgcunsubscribe', function(event)
    {  
        alert('unsubscribed: ' + event.channel);
  }
</script>
```
# **Show Alert OnConnect, OnDisconnect and OnError Events**

```
<script src="http://{%host%}:{%port%}/sgcWebSockets.js"></script>
<script src="http://{%host%}:{%port%}/dataset.esegece.com.js"></script>
<script>
    var socket = new sgcws_dataset('ws://{%host%}:{%port%}');
    socket.on('open', function(event)
    {  
        alert('sgcWebSocket Open!');
    };
    socket.on('close', function(event)
    {  
        alert('sgcWebSocket Closed!');
    };
    socket.on('error', function(event)
    {  
        alert('sgcWebSocket Error: ' + event.message);
    };
</script>
```
# **Subscribe All Dataset Changes**

```
<script src="http://{%host%}:{%port%}/sgcWebSockets.js"></script>
<script src="http://{%host%}:{%port%}/dataset.esegece.com.js"></script>
<script>
   socket.subscribe_all();
</script>
```
# **UnSubscribe All Dataset Changes**

```
<script src="http://{%host%}:{%port%}/sgcWebSockets.js"></script>
<script src="http://{%host%}:{%port%}/dataset.esegece.com.js"></script>
<script>
   socket.unsubscribe_all();
</script>
```
# **Handle Dataset Changes**

```
<script src="http://{%host%}:{%port%}/sgcWebSockets.js"></script>
<script src="http://{%host%}:{%port%}/dataset.esegece.com.js"></script>
<script>
var socket = new sgcws_dataset('ws://{%host%}:{%port%}');
socket.on('sgcdataset', function(evt){
if ((evt.channel == "sgc@dataset@new") || (evt.channel == "sgc@dataset@update")) {
... here you need to implement your own code insert/update records ...
}
else if (evt.channel == "sgc@dataset@delete") {
... here you need to implement your own code to delete records ...
}
});
</script>
```
# **Close Connection**

```
<script src="http://{%host%}:{%port%}/sgcWebSockets.js"></script>
<script src="http://{%host%}:{%port%}/dataset.esegece.com.js"></script>
<script>
   socket.close();
</script>
```
# **Get Connection Status**

```
<script src="http://{%host%}:{%port%}/sgcWebSockets.js"></script>
<script src="http://{%host%}:{%port%}/dataset.esegece.com.js"></script>
<script>
 socket.state();
</script>
```
# <span id="page-339-0"></span>**Protocol Dataset | Replicate Table**

This mode tries to solve a common scenario where a **table is replicated** for all connected clients, **example**, if you have a server with a **stock quotes table**, you want **broadcast stock changes** to all **clients**, but you don't want that a client can connect to your database. So, every time there is a **change** in any stock quotes, the **record information will be broadcasted** to all connected clients. Every **client will read the record** and **update** his own table.

You can check in Demos folder, SQLLite/MultipleDatabase demo.

# **Configure Dataset Server**

Create a new Dataset Protocol Server and configure using the following properties

- **ApplyUpdates:** set to **True**, every time there is a change, this will be broadcasted to clients
- **AutoSynchronize:** set to **True**, every time a new client connects to server, server will send all records (metadata and data), so client will get latest information from server.
- **UpdateMode:** set to **upWhereAll** or **upWhereChanged**. The difference is the first send all fields of a record and second only fields changed in a update.

```
oServer := TsgcWebSocketServer.Create(nil);
oProtocolDataset := TsgcWSPServer_Dataset.Create(nil);
oProtocolDataset.Server := oServer;
oProtocolDataset.Dataset := <...your dataset..>;
oProtocolDataset.ApplyUpdates := true;
oProtocolDataset.AutoSynchronize := true;
oProtocolDataset.NotifyUpdates := true;
oProtocolDataset.UpdateMode := upWhereAll;
oServer.Port := 80;
oServer.Active := true;
```
# **Configure Dataset Client**

Create a new Dataset Protocol Client and configure using the following properties

- **ApplyUpdates:** set to **True**, every time there is a change, this will be sent to server.
- **AutoSubscribe:** set to **True**, every time a new client connects to server, client subscribe automatically to update, delete and new record.
- **UpdateMode:** set to **upWhereAll** or **upWhereChanged**. The difference is the first send all fields of a record and second only fields changed in a update.

```
oClient := TsgcWebSocketClient.Create(nil);
oProtocolDataset := TsgcWSPClient_Dataset.Create(nil);
oProtocolDataset.Client := oClient;
oProtocolDataset.Dataset := <...your dataset..>;
oProtocolDataset.ApplyUpdates := true;
oProtocolDataset.AutoSubscribe := true;
oProtocolDataset.NotifyUpdates := true;
oProtocolDataset.UpdateMode := upWhereAll;
oClient.Host := '127.0.0.1';
oClient.Port := 80;
oClient.Active := true;
```
# <span id="page-340-0"></span>**Protocol Dataset | Notify Updates**

This mode tries to solve an scenario where **server** and **clients** share a **single database** (server and clients are connected to the same physical database) and clients want to be notified every time other client has done any change on a dataset.

You can check in Demos folder, SQLLite/SingleDatabase demo.

# **Configure Dataset Server**

Create a new Dataset Protocol Server and configure using the following properties

- **ApplyUpdates:** set to **True**, every time there is a change, this will be broadcasted to clients
- **AutoSynchronize:** set to **False**, here is not needed to set to true, because client is connected to the same database than server.
- **UpdateMode:** set to **upRefreshAll**.

```
oServer := TsgcWebSocketServer.Create(nil);
oProtocolDataset := TsgcWSPServer_Dataset.Create(nil);
oProtocolDataset.Server := oServer;
oProtocolDataset.Dataset := <...your dataset..>;
oProtocolDataset.ApplyUpdates := true;
oProtocolDataset.AutoSynchronize := false;
oProtocolDataset.NotifyUpdates := true;
oProtocolDataset.UpdateMode := upRefreshAll;
>oServer.Port := 80;
oServer.Active := true;
```
# **Configure Dataset Client**

Create a new Dataset Protocol Client and configure using the following properties

- **ApplyUpdates:** set to **True**, every time there is a change, this will be sent to server.
- **AutoSubscribe:** set to **True**, every time a new client connects to server, client subscribe automatically to update, delete and new record.
- **UpdateMode:** set to **upRefreshAll**.

```
oClient := TsgcWebSocketClient.Create(nil);
oProtocolDataset := TsgcWSPClient_Dataset.Create(nil);
oProtocolDataset.Client := oClient;
oProtocolDataset.Dataset := <...your dataset..>;
oProtocolDataset.ApplyUpdates := true;
oProtocolDataset.AutoSubscribe := true;
oProtocolDataset.NotifyUpdates := true;
oProtocolDataset.UpdateMode := upRefreshAll;
oClient.Host := '127.0.0.1';
oClient.Port := 80;
oClient.Active := true;
```
# **Protocol Files**

This protocol allows sending files using binary WebSocket transport. It can handle big files with a low memory usage.

# **Features**

- **Publish**/**subscribe** message pattern to provide one-to-many message distribution and decoupling of applications.
- **Acknowledgment** of messages sent.
- Implements **QoS** (Quality of Service) for file delivery.
- Optionally can request **Authorization** for files received.
- **Low memory** usage.

## **Components**

[TsgcWSPServer\\_Files](#page-342-0): Server Protocol Files VCL Component.

[TsgcWSPClient\\_Files:](#page-344-0) Client Protocol Files VCL Component.

## **Classes**

[TsgcWSMessageFile](#page-346-0): the object which encapsulates file packet information.

### **Most common uses**

- **• Send Files**
	- [How Send Files To Server](#page-347-0)
	- [How Send Files To Clients](#page-348-0)
- **• Big Files**
	- [How Send Big Files](#page-349-0)

# <span id="page-342-0"></span>**TsgcWSPServer\_Files**

[This is the Server Files Protocol Component, you need to drop this component in the form and select a](#page-163-0) TsgcWeb-SocketServer Component using Server Property.

## **Methods**

 **SendFile:** sends a file to a client, you can set the following parameters **aSize:** size of every packet in bytes. **aData:** user custom data, here you can write any text you think is useful for client. **aChannel:** if you only want to send data to all clients subscribed to this channel. **aQoS:** type of quality of service. **aFileId:** if empty, will be set automatically.

 **BroadcastFile:** sends a file to all connected clients. You can set several parameters: **aSize:** size of every packet in bytes. **aData:** user custom data, here you can write any text you think is useful for client. **aChannel:** if you only want to send data to all clients subscribed to this channel. **aExclude:** connection guids separated by a comma, which you don't want to send this file. **aInclude:** connection guids separated by a comma, which you want to send this file. **aQoS:** type of quality of service.

**aFileId:** if empty, will be set automatically.

## **Properties**

**Files:** files properties.

**BufferSize:** default size of every packet sent, in bytes.

**SaveDirectory:** the directory where all files will be stored.

**QoS:** quality of service

**Interval:** interval to check if a qosLevel2 message has been sent.

**Level:** level of quality of service.

**qosLevel0:** the message is sent.

**qosLevel1:** the message is sent and you get an acknowledgment if the message has been processed.

**qosLevel2:** the message is sent, you get an acknowledgment if the message has been processed and packets are requested by the receiver.

**Timeout:** maximum wait time.

 **ClearReceivedStreamsOnDisconnect:** if disabled, when reconnects, try to resume file download for qosLevel2, by default is enabled.

 **ClearSentStreamsOnDisconnect:** tif disabled, when reconnects, try to resume file upload for qosLevel2, by default is enabled.

# **Events**

**OnFileBeforeSent:** fired before a file is sent. You can use this event to check file data before is sent.

**OnFileReceived:** fired when a file is successfully received.

**OnFileReceivedAuthorization:** fired to check if a file can be received.

**OnFileReceivedError:** fired when an error occurs receiving a file.

**OnFileReceivedFragment:** fired when a fragment file is received. Useful to show progress.

**OnFileSent:** fired when a file is successfully sent.

**OnFileSentAcknowledgment:** fired when a fragment is sent and the receiver has processed.

**OnFileSentError:** fired when an error occurs sending a file.

**OnFileSentFragment:** fired when a fragment file is sent. Useful to show progress.

# <span id="page-344-0"></span>**TsgcWSPClient\_Files**

[This is the Server Files Protocol Component, you need to drop this component in the form and select a](#page-132-0) TsgcWeb-SocketClient Component using Client Property.

## **Methods**

 **SendFile:** sends a file to the server, you can set the following parameters **aSize:** size of every packet in bytes. **aData:** user custom data, here you can write any text you think is useful for the server. **aQoS:** type of quality of service. **aFileId:** if empty, will be set automatically.

### **Properties**

**Files:** files properties

**BufferSize:** default size of every packet sent, in bytes.

**SaveDirectory:** the directory where all files will be stored.

**QoS:** quality of service

**Interval:** interval to check if a qosLevel2 message has been sent.

**Level:** level of quality of service.

**qosLevel0:** the message is sent.

**qosLevel1:** the message is sent and you get an acknowledgment if the message has been processed.

**qosLevel2:** the message is sent, you get an acknowledgment if the message has been processed and packets are requested by the receiver.

**Timeout:** maximum wait time.

 **ClearReceivedStreamsOnDisconnect:** if disabled, when reconnects, try to resume file download for qosLevel2, by default is enabled.

 **ClearSentStreamsOnDisconnect:** tif disabled, when reconnects, try to resume file upload for qosLevel2, by default is enabled.

### **Events**

**OnFileBeforeSent:** fired before a file is sent. You can use this event to check file data before is sent.

**OnFileReceived:** fired when a file is successfully received.

**OnFileReceivedAuthorization:** fired to check if a file can be received.

**OnFileReceivedError:** fired when an error occurs receiving a file.

**OnFileReceivedFragment:** fired when a fragment file is received. Useful to show progress.

**OnFileSent:** fired when a file is successfully sent.

**OnFileSentAcknowledgment:** fired when a fragment is sent and the receiver has processed.

**OnFileSentError:** fired when an error occurs sending a file.

**OnFileSentFragment:** fired when a fragment file is sent. Useful to show progress.

# <span id="page-346-0"></span>**TsgcWSMessageFile**

This object is passed as a parameter every time a file protocol event is raised.

# **Properties**

- BufferSize: default size of the packet.
- Channel: if specified, this file only will be sent to clients subscribed to specific channel.
- Method: internal method.
- FileId: identifier of a file, is unique for all files received/sent.
- Data: user custom data. Here the user can set whatever text.
- FileName: name of the file.
- FilePosition: file position in bytes.
- FileSize: Total file size in bytes.
- Id: identifier of a packet, is unique for every packet.
- QoS: quality of service of the message.
- Streaming: for internal use.
- Text: for internal use.

# <span id="page-347-0"></span>**Protocol Files | How Send Files To Server**

To send a File to Server, just call the method **SendFile** of Files Protocol and pass the full **FileName** as argument. The file received by server, will be saved by default in the same directory where is the server executable or in the Path set in the Files.SaveDirectory property.

```
// ... Create Server
oServer := TsgcWebSocketServer.Create(nil);
oServer_Files := TsgcWSPServer_Files.Create(nil);
oServer_Files.Server := oServer;
oServer.Host := '127.0.0.1';
oServer.Port := 8080;
// ... Create Client
oClient := TsgcWebSocketClient.Create(nil);
oClient.URL := 'ws://127.0.0.1:8080';
// ... Create Protocol
oClient_Files := TsgcWSPClient_Files.Create(nil);
oClient_Files.Client := oClient;
// ... Start Server
oServer.Active := True;
```
*// ... Connect client and Send File* **if** oClient.Connect() **then** oClient\_Files.SendFile('c:\Documents\yourfile.txt');

# <span id="page-348-0"></span>**Protocol Files | How Send Files To Clients**

To send a File to a Client, just call the method **SendFile** of Files Protocol and pass the **Guid** of the Connection and the full **FileName** as argument. The Guid of the client connection can be captured OnConnect event of Server Protocol Files.

The file received by client, will be saved by default in the same directory where is the client executable or in the Path set in the Files.SaveDirectory property.

```
// ... capture the guid of the client connection to send later the file
procedure OnConnectEvent(Connection: TsgcWSConnection);
begin
    FGuid := Connection.Guid;
end;
// ... Create Server
oServer := TsgcWebSocketServer.Create(nil);
oServer_Files := TsgcWSPServer_Files.Create(nil);
oServer_Files.Server := oServer;
oServer_Files.OnConnect := OnConnectEvent;
oServer.Host := '127.0.0.1';
oServer.Port := 8080;
// ... Create Client
oClient := TsgcWebSocketClient.Create(nil);
oClient.URL := 'ws://127.0.0.1:8080';
// ... Create Protocol
oClient_Files := TsgcWSPClient_Files.Create(nil);
oClient_Files.Client := oClient;
// ... Start Server and Connect Clients
oServer.Active := True;
oClient.Connect();
// ... Send File to the client connected
```
oServer\_Files.SendFile(FConnection.Guid, 'c:\Documents\yourfile.txt');

# <span id="page-349-0"></span>**Protocol Files | How Send Big Files**

When you want to send big files to Server or Client, for example a File of some Gigabytes, you can experience some memory problems trying to load the full file. The Protocol Files allows to send the files in smaller packets that when received by other peer are reassembled in a single file. Just use the **Size** parameter of **SendFile** method to set the Size in Bytes of every single packet.

```
// ... Create Server
oServer := TsgcWebSocketServer.Create(nil);
oServer_Files := TsgcWSPServer_Files.Create(nil);
oServer_Files.Server := oServer;
oServer.Host := '127.0.0.1';
oServer.Port := 8080;
    // ... Create Client
oClient := TsgcWebSocketClient.Create(nil);
oClient.URL := 'ws://127.0.0.1:8080';
// ... Create Protocol
oClient_Files := TsgcWSPClient_Files.Create(nil);
oClient_Files.Client := oClient;
// ... Start Server
oServer.Active := True;
```
*// ... Connect client and Send File in packets of 100000 bytes* **if** oClient.Connect() **then** oClient\_Files.SendFile('c:\Documents\yourfile.txt', 100000, qosLevel0, '');

# **Protocol Presence**

Presence protocol allows to know who is subscribed to a channel, this makes more easy to create chat applications and know who is online, example: game users, chat rooms, users viewing the same document...

# **Features**

- By default user is **identified by a name**, but this can be **customized** passing more data: email, company, twitter...
- Events to **Authorize** if a **Channel** can be created, if a **member** is allowed...
- Every time a new **member joins** a channel, all members are **notified**.
- **Publish messages** to all channel subscribers.
- **Low memory** usage.

## **Components**

[TsgcWSPServer\\_Presence:](#page-351-0) Server Protocol Presence VCL Component.

[TsgcWSPClient\\_Presence:](#page-355-0) Client Protocol Presence VCL Component.

### **Classes**

[TsgcWSPresenceMessage:](#page-354-0) the object which encapsulates presence packet information.

# <span id="page-351-0"></span>**TsgcWSPServer\_Presence**

[This is Server Presence Protocol Component, you need to drop this component in the form and select a](#page-163-0) TsgcWeb-SocketServer Component using Server Property.

### **Methods**

All methods are handled internally by the server in response to client requests.

## **Properties**

You must link this component to a **Server** or to a **Broker** if you are using more than one protocol.

**EncodeBase64:** by default is disabled, string values are encoded in base64 to avoid problems with JSON encoding.

**Acknowledgment**: if enabled, every time a server sends a message to client assign an ID to this message and queues in a list. When the client receives a message, if detect it has an ID, it sends an Acknowledgment to the server, which means the client has processed message and server can delete from the queue.

- **Interval:** interval in seconds where server checks if there are messages not processed by client.
	- **Timeout:** maximum wait time before the server sends the message again.

### **Methods**

•

• **Broadcast:** use the method broadcast to send a message to all connected clients using this protocol or to a clients subscribed to a specific channel.

### **Events**

There are several events to handle actions like: a new member request to join a channel, a new channel is created by a member, a member unsubscribes from a channel...

**New Member** *// When a new client connects to a server, first sends member data to the server to request a new member. // Following events can be called: // OnBeforeNewMember: // Server receives a request from the client to join and the server accepts or not this member. // Use Accept parameter to allow or not this member. // By default all members are accepted.* **procedure OnBeforeNewMember**(aConnection: TsgcWSConnection; **const** aMember: TsgcWSPresenceMember; **var** Accept: Boolean); **begin if** aMember.**Name** = 'Spam' **then** Accept := False; **end**; *// OnNewMember: / After a new member is accepted, then this event is called and means this member has join member list. You can // Data property to store objects in memory like database access, session objects...* **procedure OnNewMember**(aConnection: TsgcWSConnection; **const** aMember: TsgcWSPresenceMember); **begin**

**end**;

#### **Subscriptions**

#### **COMPONENTS**

*// When a client has joined as a member, can subscribe to new channels, if a channel not exists, // the following events can be called:*

*// OnBeforeNewChannel:* 

*// Server receives a subscription request from the client to join this channel but the channel doesn't exist,* 

*// the server can accept or not to create this channel. Use Accept parameter to allow or not this channel.* 

*// By default, all channels are accepted.*

**procedure OnBeforeNewChannelBeforeNewChannel**(Connection: TsgcWSConnection; **const** aChannel: TsgcWSPresenceChannel; **const** aMember: TsgcWSPresenceMember; **var** Accept: Boolean)

**begin if aChannel**.**Name** = '**Spam**' **then Accept** := False;

**end**;

*// OnNewChannel: After a new channel is accepted, then this event is called and means a new channel has been created. // Channel properties can be customized in this event.*

**procedure OnNewChannel**(Connection: TsgcWSConnection; **var** aChannel: TsgcWSPresenceChannel); **begin**

#### **end**;

*// If the channel already exists or has been created, the server can accept or no new subscriptions.*

*// OnBeforeNewChannelMembers:* 

*// Server receives a subscription request from a client to join this channel, the server can accept or not a memb // Use Accept parameter to allow or not this member. By default, all members are accepted.*

**procedure OnBeforeNewChannelMember**(Connection: TsgcWSConnection; const aChannel: TsgcWSPresenceChannel; const aMe **var** Accept: Boolean) **begin**

 **if aMember**.**Name** = '**John**' **then Accept** := True **else if** aMember.**Name** = 'Spam' **then** Accept := False; **end**;

*// OnNewChannelMember:* 

*// After a new member is accepted, then this event is called and means a new member has joined the channel. // All subscribers to this channel, will be notified about new members.*

**procedure OnNewChannelMember**(Connection: TsgcWSConnection; **const** aChannel: TsgcWSPresenceChannel; **const** aMember: TsgcWSPresenceMember); **begin**

**end**;

#### **UnSubscriptions**

*// Every time a member unjoin a channel or disconnects, the server is notified by following events:*

*// OnRemoveChannelMember:* 

*// Server receives a subscription request from a client to join this channel but the channel doesn't exist, // the server can accept or not to create this channel. Use Accept parameter to allow or not this channel.* 

*// By default all channels are accepted.*

**procedure OnRemoveChannelMember**(Connection: TsgcWSConnection; **const** aChannel: TsgcWSPresenceChannel; **const** aMember: TsgcWSPresenceMember); **begin**

 Log('Member: ' + aMember.**Name** + ' unjoin channel: ' + aChannel.**Name**); **end**;

*// When a member disconnects, automatically server is notified:*

*// OnRemoveMember: when the client disconnects from protocol, this event is called and server is notified of // which never has disconnected.*

**procedure OnRemoveMember**(aConnection: TsgcWSConnection; aMember: TsgcWSPresenceMember); **begin**

 Log('Member: ' + aMember.**Name**); **end**;

Errors

*// Every time there is an error, these events are called, example: server has denied a member to subscribe // to a channel, a member try to subscribe to an already subscribed channel...*

*//OnErrorMemberChannel: this event is called every time there is an error trying to create a new channel, // join a new member, subscribe to a channel...*

**procedure OnErrorMemberChannel**(Connection: TsgcWSConnection; **const** aError: TsgcWSPresenceError; **const** aChannel: TsgcWSPresenceChannel; **const** aMember: TsgcWSPresenceMember); **begin**

 Log('#Error: ' + aError.Text); **end**;

*// When a member disconnects, automatically server is notified:*

*// OnErrorPublishMsg: when a client publish a message and this is denied by the server, this event is raised.*

**procedure OnErrorPublishMsg**(Connection: TsgcWSConnection; **const** aError: TsgcWSPresenceError;

# **COMPONENTS**

```
  const aMsg: TsgcWSPresenceMsg; const aChannel: TsgcWSPresenceChannel; const aMember: TsgcWSPresenceMember);
begin
  Log('#Error: ' + aError.Text);  
end;
```
# <span id="page-354-0"></span>**TsgcWSPresenceMessage**

This object encapsulates all internal messages exchange by server and client presence protocol.

#### **TsgcWSPresenceMember**

 **ID**: internal identifier **Name**: member name, provided by the client. **Info**: member additional info, provided by the client. **Data**: TObject which can be used for server purposes.

#### **TsgcWSPresenceMemberList**

**Member[i]**: member of a list by index **Count:** number of members of the list

#### **TsgcWSPresenceChannel**

**Name**: channel name, provided by the client.

#### **TsgcWSPresenceMsg**

**Text**: text message, provided by the client when call Publish method

#### **TsgcWSPresenceError**

 **Code**: integer value identifying the error **Text**: error description.

# <span id="page-355-0"></span>**TsgcWSPClient\_Presence**

[This is Server Presence Protocol Component, you need to drop this component in the form and select a](#page-132-0) TsgcWeb-SocketClient Component using Client Property.

# **Properties**

 **EncodeBase64:** by default is disabled, string values are encoded in base64 to avoid problems with JSON encoding.

**Presence:** member data

- **Name:** member name.
- **Info:** any additional info related to member (example: email, twitter, company...)

**Acknowledgment**: if enabled, every time a client sends a message to server assign an ID to this message and queues in a list. When the server receives the message, if detect it has an ID, it sends an Acknowledgment to the client, which means the server has processed message and the client can delete from the queue.

- **Interval:** interval in seconds where the client checks if there are messages not processed by server.
	- **Timeout:** maximum wait time before the client sends the message again.

### **Methods**

•

There are several methods to subscribe to a channel, get a list of members...

#### **Connect**

*// When a client connects, the first event called is OnSession, the server sends a session ID to the client, // which identifies this client in the server connection list. // After OnSession event is called, automatically client sends a request to the server to join as a member, // if successful, OnNewMember event is raised*

**procedure OnNewMember**(aConnection: TsgcWSConnection; **const** aMember: TsgcWSPresenceMember); **begin**

**end**;

Subscriptions

*// When a client wants subscribe to a channel, use method "Subscribe" and pass channel name as argument*

#### Client.Subscribe('MyChannel');

*// If the client is successfully subscribed, OnNewChannelMember event is called. All members of this channel // will be notified using the same event.*

**procedure OnNewChannelMember**(Connection: TsgcWSConnection; **const** aChannel: TsgcWSPresenceChannel; **const** aMember: TsgcWSPresenceMember); **begin**

Log('Subscribed: ' + aChannel.**Name**);

```
end;
```
*// if server denies access to a member, OnErrorMemberChannel event is raised.*

```
procedure OnErrorMemberChannel(Connection: TsgcWSConnection; const aError: TsgcWSPresenceError; 
    const aChannel: TsgcWSPresenceChannel; const aMember: TsgcWSPresenceMember)
begin
```

```
  Log('Error: ' + aError.Text);
end;
```
#### **UnSubscriptions**

*// When a client unsubscribe from a channel, use method "Unsubscribe" and pass channel name as argument*

#### **COMPONENTS**

#### Client.Unsubscribe('MyChannel');

*// If a client is successfully unsubscribed, OnRemoveChannelMember event is called. All members of this channel // will be notified using the same event. // All members of this channel will be notified using the same event.*

**procedure OnNewChannelMember**(Connection: TsgcWSConnection; **const** aChannel: TsgcWSPresenceChannel; **const** aMember: TsgcWSPresenceMember);

```
begin
    Log('Unsubscribed: ' + aChannel.Name);
end;
// if a client can't unsubscribe from a channel, example: because is not subscribed, 
// OnErrorMemberChannel event is raised.
procedure OnErrorMemberChannel(Connection: TsgcWSConnection; const aError: TsgcWSPresenceError; 
   const aChannel: TsgcWSPresenceChannel; const aMember: TsgcWSPresenceMember)
begin
    Log('Error: ' + aError.Text);
end;
// When a client disconnects from the server, OnRemoveEvent is called.
procedure OnRemoveMember(aConnection: TsgcWSConnection; aMember: TsgcWSPresenceMember);
```
**begin** Log('#RemoveMember: ' + aMember.**Name**); **end**;

#### **Publish**

*// When a client wants to send a message to all members or all subscribers of a channel, use "Publish" method*

Client.Publish('Hello All Members');

Client.Publish('Hello All Members of this channel', 'MyChannel');

*// If a message is successfully published, OnPublishMsg event is called. All members of this channel will be // notified using the same event.*

**procedure OnPublishMsg**(Connection: TsgcWSConnection; **const** aMsg: TsgcWSPresenceMsg; **const** aChannel: TsgcWSPresenceChannel; **const** aMember: TsgcWSPresenceMember); **begin** Log('#PublishMsg: ' + aMsg.Text + ' ' + aMember.**Name**); **end**;

*// if a message can't be published, OnErrorPublishMsg event is raised.*

```
procedure OnErrorPublishMsg(Connection: TsgcWSConnection; const aError: TsgcWSPresenceError; 
   const aMsg: TsgcWSPresenceMsg; const aChannel: TsgcWSPresenceChannel; const aMember: TsgcWSPresenceMember);
begin
    Log('#Error: ' + aError.Text);  
end;
```
#### **GetMembers**

// A client can request to the server a list of all members or all members subscribed to a channel. Use "GetMembe

#### Client.GetMembers;

Client.GetMembers('MyChannel');

*// If a message is successfully processed by the server, OnGetMembers event is called*

```
procedure OnGetMembers(Connection: TsgcWSConnection; const aMembers: TsgcWSPresenceMemberList; 
   const aChannel: TsgcWSPresenceChannel);
var
   i: Integer;
begin
    for i := 0 to aMembers.Count - 1 do
        Log('#GetMembers: ' + aMembers.Member[i].ID + ' ' + aMembers.Member[i].Name);  
end;
// If there is an error because the member is not allowed or is not subscribed to channel, 
// OnErrorMemberChannel event is raised
procedure OnErrorMemberChannel(Connection: TsgcWSConnection; const aError: TsgcWSPresenceError; 
   const aChannel: TsgcWSPresenceChannel; 
    const aMember: TsgcWSPresenceMember);
begin
   Log('Error: ' + aError.Text);
end;
```
#### **Invite**

*// A client can invite to other member to subscribe to a channel.* 

#### Client.Invite('MyChannel', 'E54541D0F0E5R40F1E00FEEA');

*// When the other member receives the invitation, OnChannelInvitation event is called and member // can Accept or not the invitation.*

**procedure OnChannelInvitation**(Connection: TsgcWSConnection; **const** aMember: TsgcWSPresenceMember; **const** aChannel: TsgcWSPresenceChannel; **var** Accept: Boolean);

```
begin
    if aChannel = 'MyChannel' then
    Accept := True  else
        Accept := False;
```
**end**;

# **Protocol Presence Javascript**

Presence Protocol Javascript sgcWebSockets uses **sgcWebSocket.js and presence.esegece.com.js** files.

Here you can find available methods, you must replace {%host%} and {%port%} variables as needed, example: if you have configured your sgcWebSocket server to listen port 80 on www.example.com website you need to configure:

```
<script src="http://www.example.com:80/sgcWebSockets.js"></script>
<script src="http://www.example.com:80/presence.esegece.com.js"></script>
```
# **Open Connection**

```
<script src="http://{%host%}:{%port%}/sgcWebSockets.js"></script>
<script src="http://{%host%}:{%port%}/presence.esegece.com.js"></script>
<script>
   var socket = new sgcws_presence('ws://{%host%}:{%port%}');
</script>
```
# **New Member after connection**

```
<script src="http://{%host%}:{%port%}/sgcWebSockets.js"></script>
<script src="http://{%host%}:{%port%}/presence.esegece.com.js"></script>
<script>
   var socket = new sgcws_presence('ws://{%host%}:{%port%}');
    socket.on('sgcsession', function(event)
    {   
        socket.newmember(event.id, 'John', 'Additional Info');
    });
\le/script>
```
## **Subscribe to Topic 1 channel**

```
<script src="http://{%host%}:{%port%}/sgcWebSockets.js"></script>
<script src="http://{%host%}:{%port%}/presence.esegece.com.js"></script>
<script>
   var socket = new sgcws_presence('ws://{%host%}:{%port%}');
  socket.subscribe('Topic 1');
</script>
```
# **Unsubscribe from Topic 1 channel**

```
<script src="http://{%host%}:{%port%}/sgcWebSockets.js"></script>
<script src="http://{%host%}:{%port%}/presence.esegece.com.js"></script>
<script>
   var socket = new sgcws_presence('ws://{%host%}:{%port%}');
    socket.unsubscribe('Topic 1');
</script>
```
### **Publish Message to Topic 1 channel**

```
<script src="http://{%host%}:{%port%}/sgcWebSockets.js"></script>
<script src="http://{%host%}:{%port%}/presence.esegece.com.js"></script>
<script>
 var socket = new sgcws_presence('ws://{%host%}:{%port%}');
    socket.publish('Hello sgcWebSockets!', 'Topic 1');
</script>
```
## **Receive Message**

```
<script src="http://{%host%}:{%port%}/sgcWebSockets.js"></script>
<script src="http://{%host%}:{%port%}/presence.esegece.com.js"></script>
<script>
    var socket = new sgcws_presence('ws://{%host%}:{%port%}');
    socket.on('sgcpublishmsg', function(event)
    {  
        console.log('#publishmsg: ' + event.message.text);
    });
\frac{1}{2}
```
# **Get All Members Connected**

```
<script src="http://{%host%}:{%port%}/sgcWebSockets.js"></script>
<script src="http://{%host%}:{%port%}/presence.esegece.com.js"></script>
<script>
    var socket = new sgcws_presence('ws://{%host%}:{%port%}');
    socket.on('sgcgetmembers', function(event)
    {  
        for (var i  in event.members) {
     console.log(event.members[i].id + ' ' + event.members[i].name);
        }
   });
  socket.getmembers();
</script>
```
## **Show Alert when Members subscribe/unsubscribe**

```
<script src="http://{%host%}:{%port%}/sgcWebSockets.js"></script>
<script src="http://{%host%}:{%port%}/presence.esegece.com.js"></script>
<script>
    var socket = new sgcws_presence('ws://{%host%}:{%port%}');
    socket.on('sgcnewmember', function(event)
    {  
        alert('#new member: ' + event.member.name);
    }
    ); 
    socket.on('sgcremovemember', function(event)
    {  
        alert('#removed member: ' + event.member.name);
    }
  \bar{\lambda}:
    socket.on('sgcnewchannelmember', function(event)
    {  
        alert('#new member: ' + event.member.name + ' in channel: ' + event.channel.name);
    }
    );
    socket.on('sgcremovechannelmember', function(event)
    {  
    alert('#remove member: ' + event.member.name + ' from channel: ' + event.channel.name);
    }
  );
</script>
```
## **Show Alert OnConnect, OnDisconnect and OnError Events**

```
<script src="http://{%host%}:{%port%}/sgcWebSockets.js"></script>
<script src="http://{%host%}:{%port%}/presence.esegece.com.js"></script>
<script>
    var socket = new sgcws_presence('ws://{%host%}:{%port%}');
    socket.on('open', function(event)
    {  
        alert('sgcWebSocket Open!');
    };
    socket.on('close', function(event)
    {  
        alert('sgcWebSocket Closed!');
    };
    socket.on('sgcerrormemberchannel', function(event)
    {  
        alert('#error member channel: ' + event.error.text);
    }
  \tilde{)};
    socket.on('sgcerrorpublishmsg', function(event)
    {  
        alert('#error publish: ' + event.error.text);
  }
  );
\langlescript\rangle
```
### **Close Connection**

```
<script src="http://{%host%}:{%port%}/sgcWebSockets.js"></script>
<script src="http://{%host%}:{%port%}/presence.esegece.com.js"></script>
<script>
   socket.close();
</script>
```
# **WebSocket APIs**

There are several implementations based on WebSockets: finance, message publishing, queues... sgcWebSockets implements the most important APIs based on WebSocket protocol. In order to use an API, just attach API component to the client and all messages will be handled by API component (only one API component can be attached to a client).

## **Client APIs**

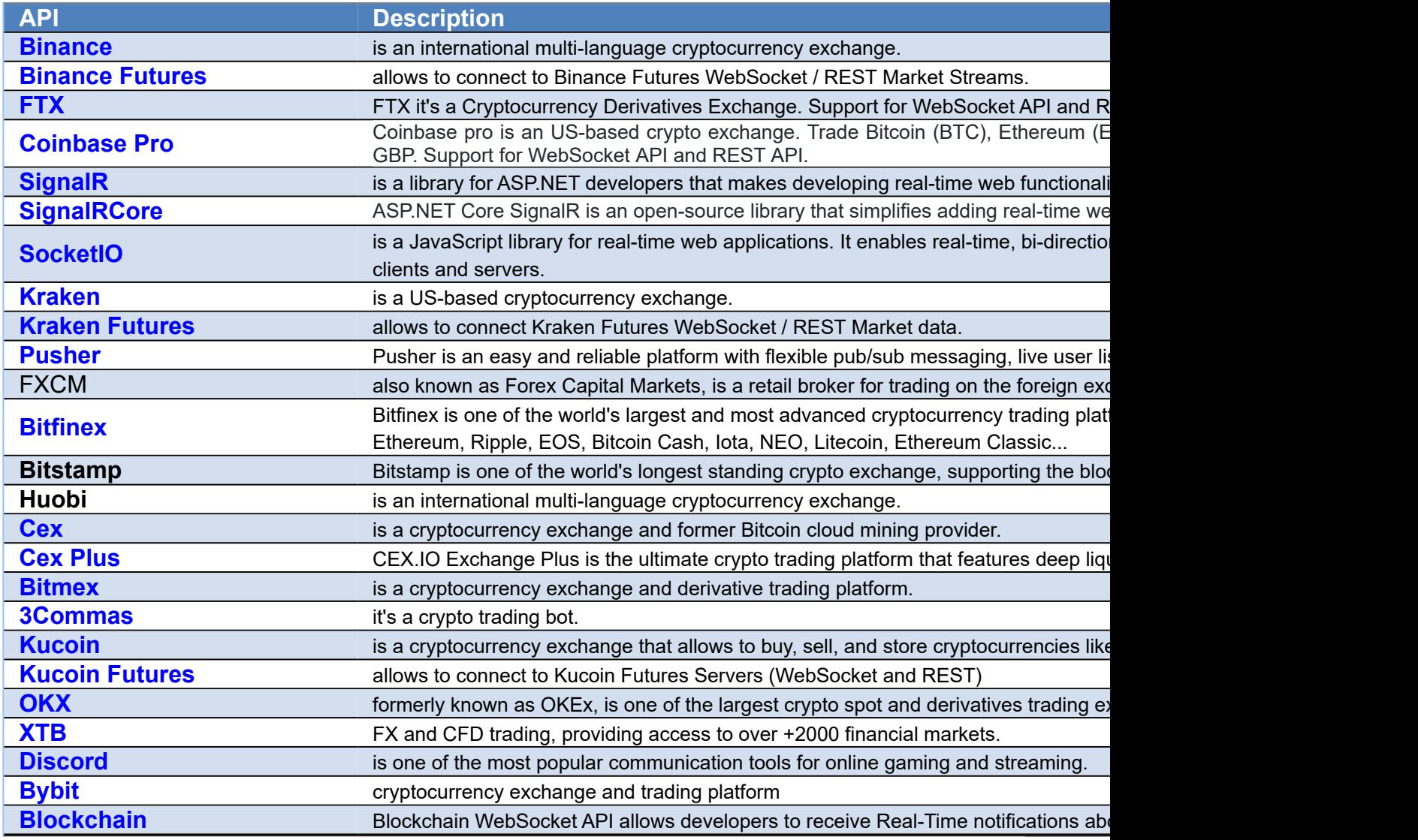

WebSocket APIs can be registered at **runtime**, just call Method **RegisterAPI** and pass API component as a parameter.

### **Other Client APIs**

#### **API Description**

## **COMPONENTS**

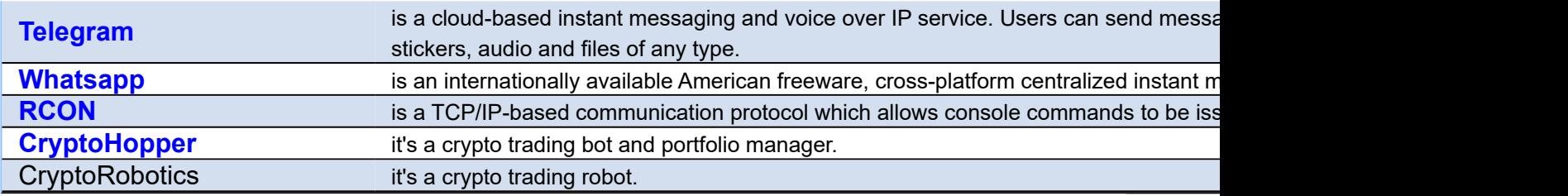

## **Server APIs**

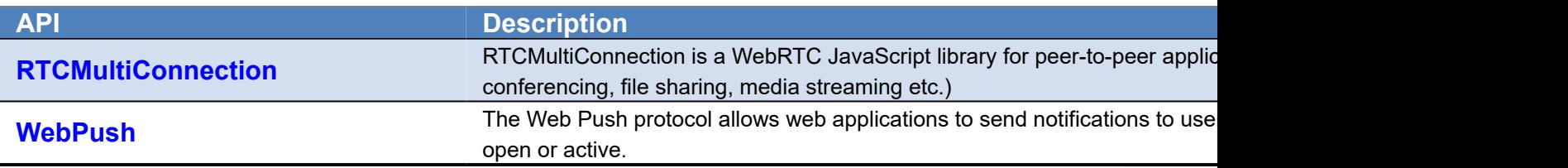

# <span id="page-363-0"></span>**API Binance**

#### **[Binance](https://www.binance.com/)**

Binance is an international multi-language cryptocurrency exchange. It offers some APIs to access Binance data. The following APIs are supported:

- 1. **WebSocket streams:** allows to subscribe to some methods and get data in real-time. Events are pushed to clients by server to subscribers. Uses WebSocket as protocol.
- 2. **UserData stream:** subscribed clients get account details. Requires an API key to authenticate and uses WebSocket as protocol.
- 3. **REST API:** Requires an API Key and Secret to authenticate and uses HTTPs as protocol.
	- 1. **[Market Data](https://binance-docs.github.io/apidocs/spot/en/#market-data-endpoints)**
	- 2. **[Account and Trading Data](https://binance-docs.github.io/apidocs/spot/en/#spot-account-trade)**
	- 3. **[Wallet](https://binance-docs.github.io/apidocs/spot/en/#wallet-endpoints)**
- 4. **Futures:** WebSocket Futures Market Data Streams are supported through the [Binance Futures Client API.](#page-377-0)

The client supports **Binance**.us too, the following APIs are supported:

- 1. **WebSocket streams:** allows to subscribe to some methods and get data in real-time. Events are pushed to clients by server to subscribers. Uses WebSocket as protocol.
- 2. **UserData stream:** subscribed clients get account details. Requires an API key to authenticate and uses WebSocket as protocol.
- 3. **REST API:** clients can request to server market and account data. Requires an API Key and Secret to authenticate and uses HTTPs as protocol.

## **Properties**

Binance API has 2 types of methods: public and private. Public methods can be accessed without authentication, example: get ticker prices. Only are only private and related to user data, those methods requires the use of Binance API keys.

- **ApiKey:** you can request a new api key in your binance account, just copy the value to this property.
- **ApiSecret:** API secret is only required for REST\_API, websocket api only requires ApiKey for some methods.
- **TestNet:** if enabled it will connect to Binance Demo Account (by default false).
	- **HTTPLogOptions:** stores in a text file a log of HTTP requests
		- **Enabled):** if enabled, will store all HTTP requests of WebSocket API.
		- **FileName:** full path of filename where logs will be stored
		- **REST:** stores in a text file a log of REST API requests
			- **Enabled:** if enabled, will store all HTTP Requests of REST API.
			- **FileName:** full path of filename where logs will be stored.
- **UserStream:** if enabled the client will receive notifications on Account, Orders or Balance Updates (by default true).
- **BinanceUS:** if enabled, will connect to Binance.us Servers (instead of Binance.com servers which is the default).
- **ListenKeyOnDisconnect:** this property specifies what to do when the client disconnect from Binance servers with an Active ListenKey.
	- ∘ **blkodDeleteListenKey:** Delete the Active ListenKey doing an HTTP Request to Binance Servers (this is the default).
	- **blkodClearListenKey:** Doesn't deletes the ListenKey from Binance Servers and just clear the value of the field.
	- **blkodDoNothing:** does nothing, so the next time that connects to Binance will try to use the same ListenKey.
- **UseCombinedStreams:** if enabled, will combine streams as
	- follows: {"stream":"<streamName>","data":<rawPayload>} (by default disabled)

### **Most common uses**

- **• WebSockets API**
	- **• [How Connect WebSocket API](#page-369-0)**
	- **• [How Subscribe WebSocket Channel](#page-370-0)**
- **• REST API**
	- **• [How Get Market Data](#page-371-0)**
	- **• [How Use Private REST API](#page-372-0)**
	- **• [How Trade Spot](#page-373-0)**
	- **• [Private Requests Time](#page-375-0)**
	- **• [Withdraw](#page-376-0)**

## **WebSocket Stream API**

Base endpoint is wss://stream.binance.com:9443, client can subscribe / unsubscribe from events after a successful connection.

The following Subscription / Unsubscription methods are supported.

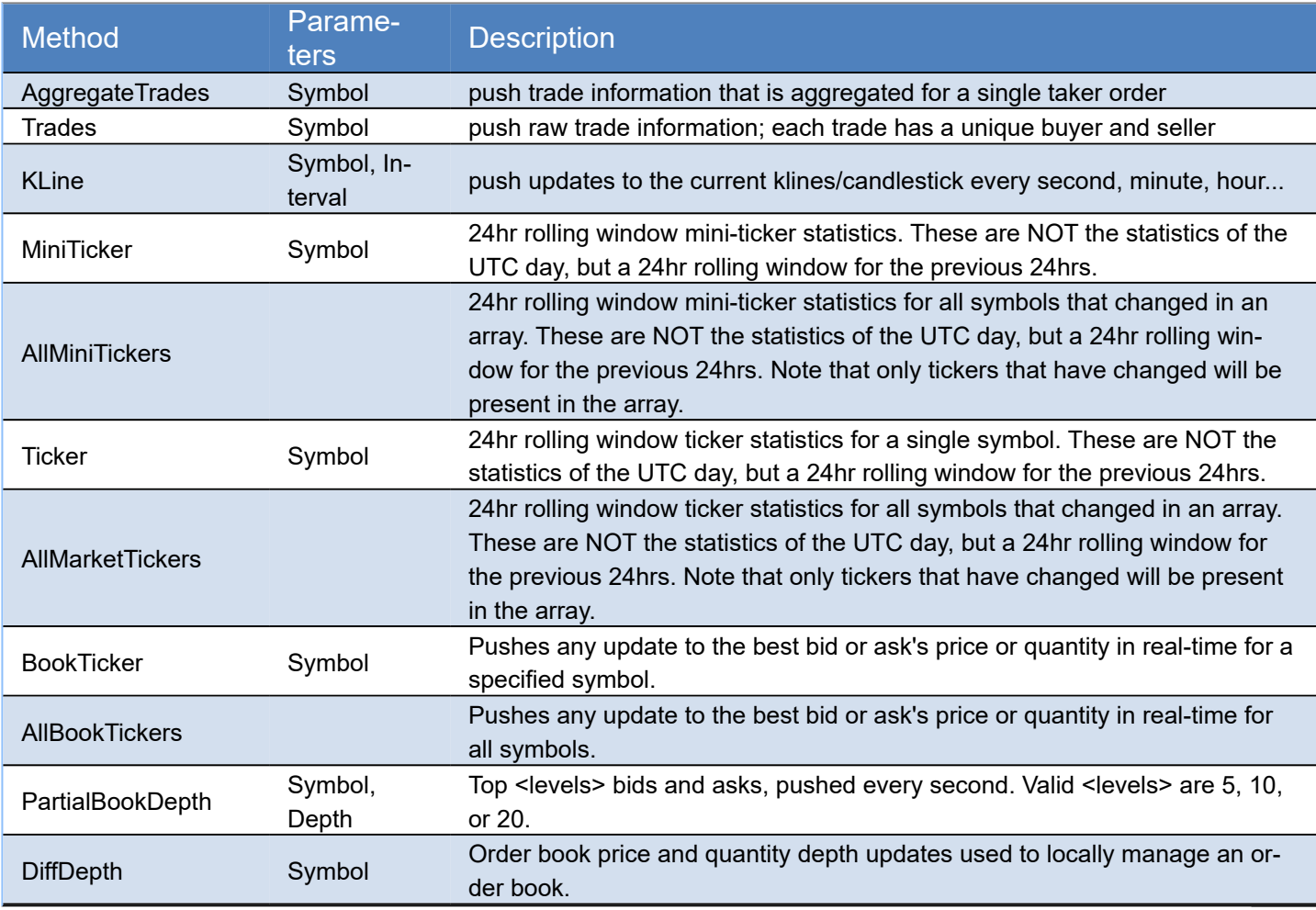

After a successful subcription / unsubscription, client receives a message about it, where id is the result of Subscribed / Unsubscribed method.

{ "result": null, "id": 1 }

## **User Data Stream API**

Requires a valid ApiKey obtained from your binance account, and ApiKey must be set in Binance.ApiKey property of component.

The following data is pushed to client every time there is a change. There is no need to subscribe to any method, this is done automatically if you set a valid ApiKey.

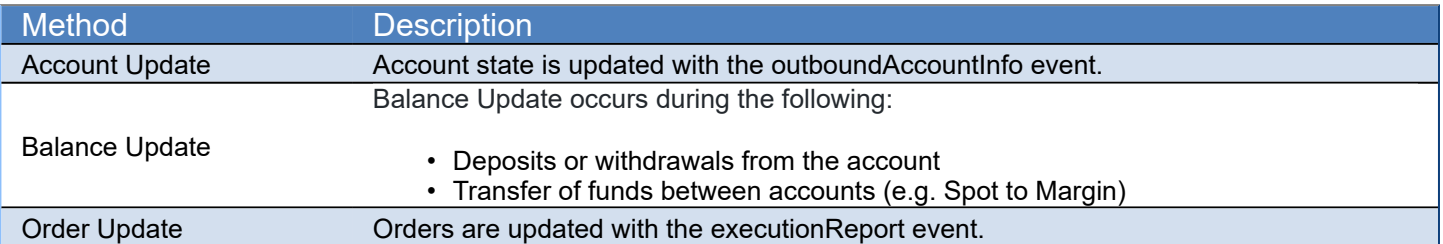

## **REST API**

The base endpoint is: https://api.binance.com. All endpoints return either a JSON object or array. Data is returned in ascending order. Oldest first, newest last.

## **Public API EndPoints**

These endpoints can be accessed without any authorization.

#### General EndPoints

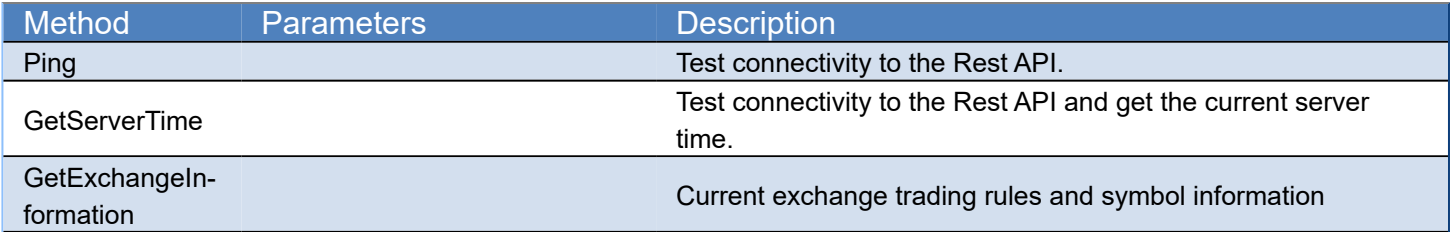

### Market Data EndPoints

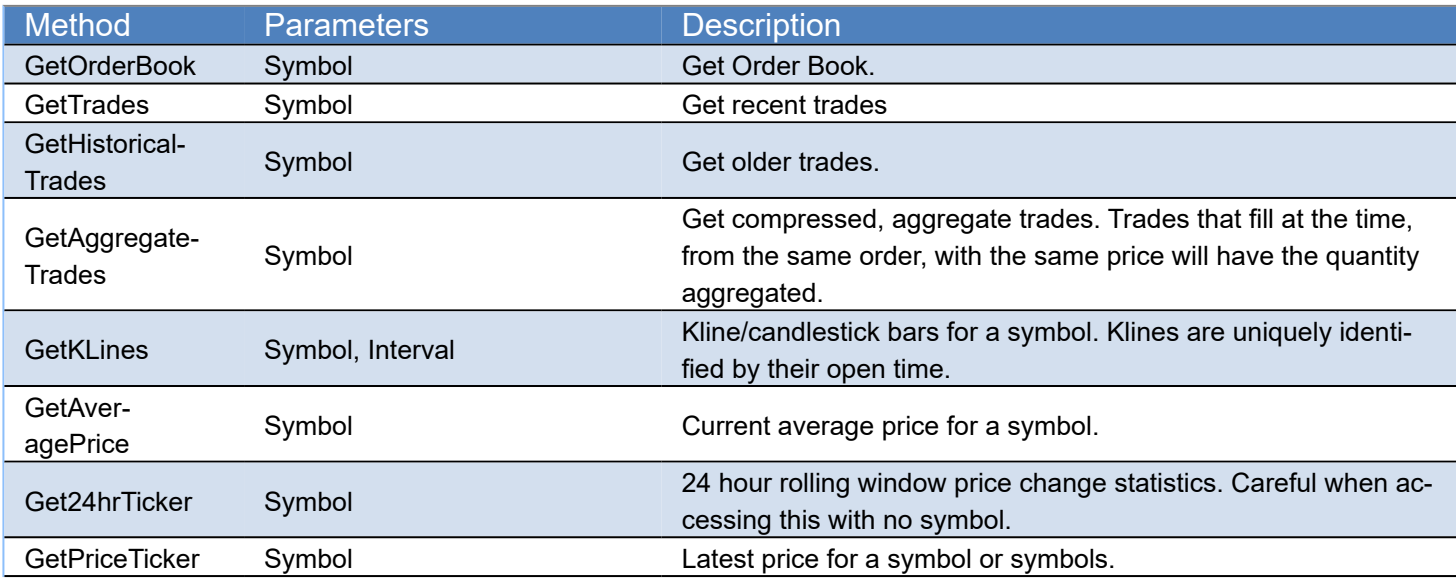

## **Private API EndPoints**

Requires an APIKey and APISecret to get authorized by server.

#### Account Data EndPoints

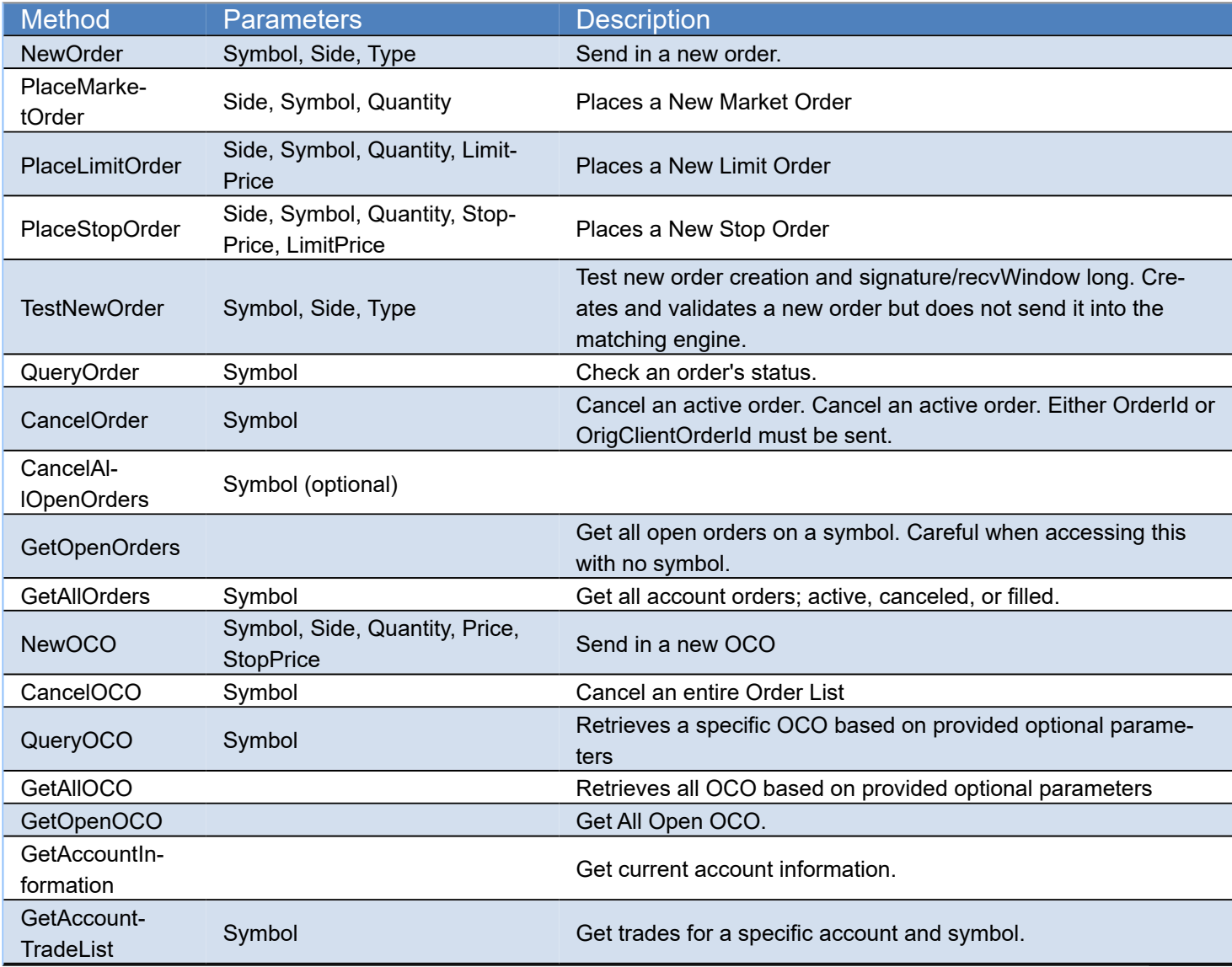

#### Wallet EndPoints

(\*wallet endpoints only work with production server, not demo)

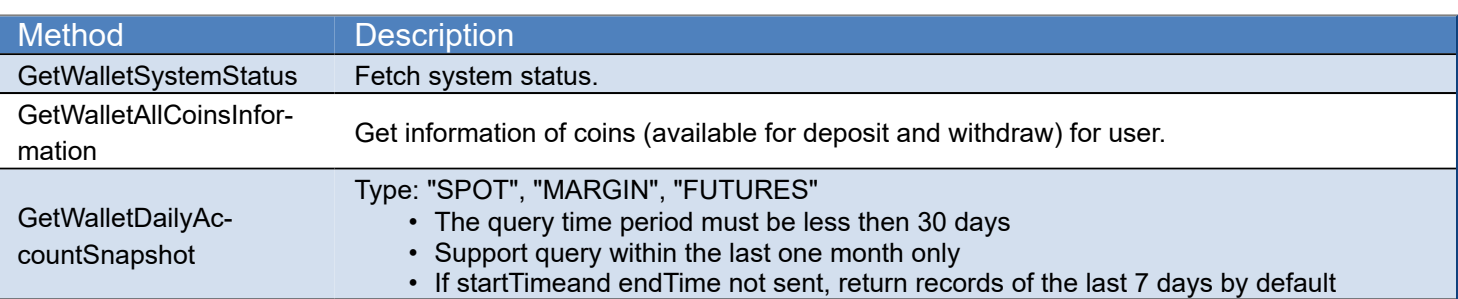

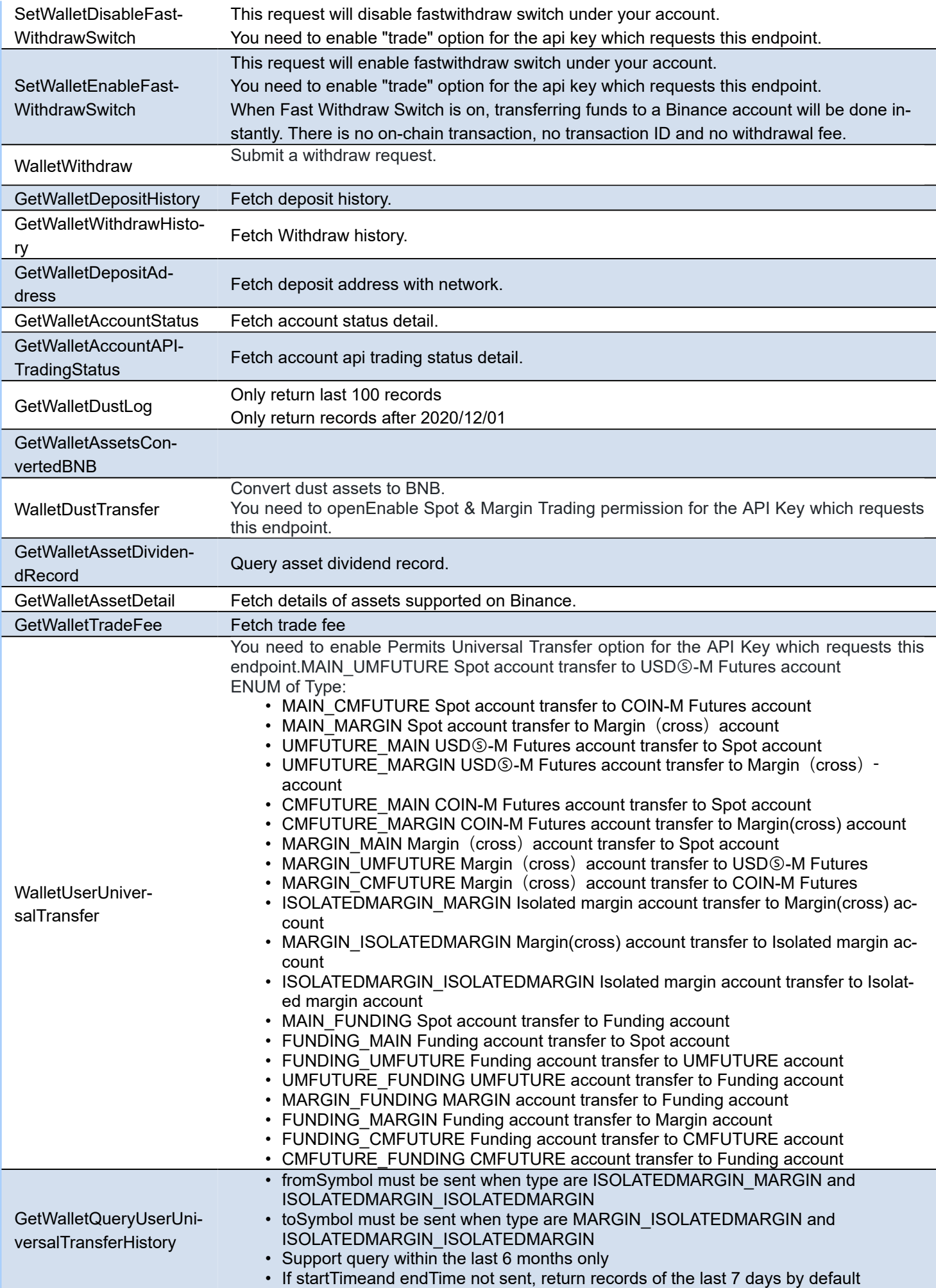

## **COMPONENTS**

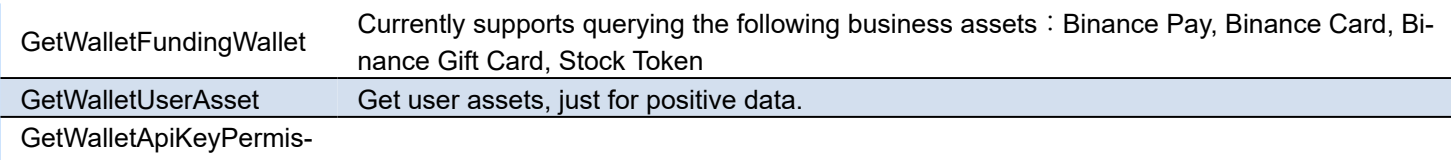

sion

## **Events**

Binance Messages are received in TsgcWebSocketClient component, you can use the following events:

#### **OnConnect**

After a successful connection to Binance server.

### **OnDisconnect**

After a disconnection from Binance server

### **OnMessage**

Messages sent by server to client are handled in this event.

#### **OnError**

If there is any error in protocol, this event will be called.

#### **OnException**

If there is an unhandled exception, this event will be called.

Additionally, there is a specific event in Binance API Component, called **OnBinanceHTTPException**, which is raised every time there is an error calling an HTTP Request (REST API or WebSocket User Stream).

**(\*) Due to changes in Binance Servers, Indy versions before Rad Studio 10.1, won't be able to connect to Test Servers. This issue doesn't affect to Enterprise Edition or if the Indy version has been upgraded to latest.**

# <span id="page-369-0"></span>**Binance | Connect WebSocket API**

In order to connect to Binance WebSocket API, just create a new Binance API client and attach to TsgcWebSocket-Client.

See below an example:

```
oClient := TsgcWebSocketClient.Create(nil);
oBinance := TsgcWSAPI_Binance.Create(nil);
oBinance.Client := oClient;
oClient.Active := True;
```
# <span id="page-370-0"></span>**Binance | Subscribe WebSocket Channel**

Binance offers a variety of channels where you can subscribe to get real-time updates of market data, orders... Find below a sample of how subscribe to a Ticker:

```
oClient := TsgcWebSocketClient.Create(nil);
oBinance := TsgcWSAPI_Binance.Create(nil);
oBinance.Client := oClient;
oBinance.SubscribeTicker('bnbbtc');
```
**procedure OnMessage**(Connection: TsgcWSConnection; **const** aText: **string**); **begin** *// here you will receive the ticker updates* **end**;

# <span id="page-371-0"></span>**Binance | Get Market Data**

Binance offers public Market Data through REST Endpoints, when you call one of these endpoints, you will get an snapshot of the market data requested.

The Market Data Endpoints doesn't require authentication, so are freely available to all users.

**Example:** to get an snapshot of the ticker BNBBTC, do the following call

```
oBinance := TsgcWSAPI_Binance.Create(nil);
ShowMessage(oBinance.REST_API.GetPriceTicker('BNBBTC'));
```
# <span id="page-372-0"></span>**Binance | Private REST API**

The Binance REST API offer public and private endpoints. The Private endpoints requires that messages signed to increase the security of transactions.

First you must login to your Binance account and create a new API, you will get the following values:

- ApiKey
- ApiSecret

These fields must be configured in the Binance property of the Binance API client component. Once configured, you can start to do private requests to the Binance Pro REST API

\*Private Requests, require that your local machine has the local time synchronized, if not, the requests will be rejected by Binance server. Check the following article about this, [Binance Private Requests Time](#page-375-0).

```
oBinance := TsgcWSAPI_Binance.Create(nil);
oBinance.Binance.ApiKey := '<your api key>';
oBinance.Binance.ApiSecret := '<your api secret>';
ShowMessage(oBinance.REST_API.GetAccountInformation);
```
# <span id="page-373-0"></span>**Binance | Trade Spot**

Binance allows to trade with spot using his REST API.

## **Configuration**

First you must create an **API Key** in your binance account and add privileges to trading with Spot.

Once this is done, you can start spot trading.

First, **set your ApiKey and your ApiSecret** in the Binance Client Component, this will be used to sign the requests sent to Binance server.

## **Place an Order**

To place a new order, just call to method **REST\_API.NewOrder** of Binance Client Component.

Depending of the type of the order (market, limit...) the API requires more or less fields.

#### **Mandatory Fields**

- **Symbol:** the product id symbol, example: BNBBTC
- **Side:** BUY or SELL
- **type:** the order type
	- LIMIT
	- MARKET
	- STOP\_LOSS
	- STOP\_LOSS\_LIMIT
	- TAKE\_PROFIT
	- TAKE\_PROFIT\_LIMIT
	- LIMIT\_MAKER

#### **Additional Mandatory Fields based on Type**

- **LIMIT:** timeInForce, quantity, price
- **MARKET:** quantity or quoteOrderQty
- **STOP\_LOSS / TAKE\_PROFIT:** quantity, stopPrice
- **STOP\_LOSS\_LIMIT / TAKE\_PROFIT\_LIMIT:** timeInForce, quantity, price, stopPrice
- **LIMIT\_MAKER:** quantity, price

When you send an order, there are 2 possibilities:

- 1. **Successful:** the function NewOrder returns the message sent by binance server.
- 2. **Error:** the exception is returned in the event OnBinanceHTTPException.

#### **Place Market Order 1 BNBBTC**

```
oBinance := TsgcWSAPI_Binance.Create(nil);
oBinance.Binance.ApiKey := '<api key>';
oBinance.Binance.ApiSecret := '<api secret>';
ShowMessage(oBinance.REST_API.NewOrder('BNBBTC', 'BUY', 'MARKET', '', 1));
```
### **Place Limit Order 1 BNBBTC at 0.009260**

```
oBinance := TsgcWSAPI_Binance.Create(nil);
oBinance.Binance.ApiKey := '<api key>';
```
 $\overline{a}$ 

oBinance.Binance.ApiSecret := '<api secret>'; ShowMessage(oBinance.REST\_API.NewOrder('BNBBTC', 'BUY', 'LIMIT', 'GTC', 1, 0, 0.009260));

# <span id="page-375-0"></span>**Binance | Private Requests Time**

When you do a private request to Binance, the message is signed so increase the security of requests. The message takes the local time and sends inside the signed message, if the local time has a difference greater than 5 seconds with Binance servers, the request will be rejected. So, it's important verify that your local time is synchronized, you can do this using the synchronization time method for your OS.

The logic is as follows:

if (timestamp < (serverTime + 1000) && (serverTime - timestamp) <= recvWindow) { // process request } else { // reject request }

It is recommended to use a small recvWindow of 5000 or less! The max cannot go beyond 60000 milliseconds.

You can check the Binance server time, calling method **GetServerTime**, which will return the time of the Binance server

# <span id="page-376-0"></span>**Binance | Withdraw**

Binance allows to use the Wallet API to submit a Withdraw request, only the followin parameters are mandatory:

- Coin
- Address
- Amount

```
oBinance := TsgcWSAPI_Binance.Create(nil);
oBinance.Binance.ApiKey := '<your api key>';
oBinance.Binance.ApiSecret := '<your api secret>';
ShowMessage(oBinance.REST_API.WalletWithdraw('BTC', '7213fea8e94b4a5593d507237e5a555b', 0.25));
```
# <span id="page-377-0"></span>**API Binance Futures**

#### **[Binance](https://www.binance.com/)**

Binance is an international multi-language cryptocurrency exchange. It offers some APIs to access Binance data. This component allows to get Binance Futures WebSocket Market Streams.

<https://binance-docs.github.io/apidocs/futures/en> <https://binance-docs.github.io/apidocs/delivery/en>

## **Futures Contracts**

Binance API has 2 types of methods: public and private. Public methods can be accessed without authentication, example: get ticker prices. Only are only private and related to user data, those methods requires the use of Binance API keys.

- **ApiKey:** you can request a new api key in your binance account, just copy the value to this property.
- **ApiSecret:** API secret is only required for REST\_API, websocket api only requires ApiKey for some methods.
- **TestNet:** if enabled it will connect to Binance Demo Account (by default false).
	- **HTTPLogOptions:** stores in a text file a log of HTTP requests
		- **Enabled):** if enabled, will store all HTTP requests of WebSocket API.
		- **FileName:** full path of filename where logs will be stored
		- **REST:** stores in a text file a log of REST API requests
			- **Enabled:** if enabled, will store all HTTP Requests of REST API.
				- **FileName:** full path of filename where logs will be stored.
- **UserStream:** if enabled the client will receive notifications on Account, Orders or Balance Updates (by default true).
- **ListenKeyOnDisconnect:** this property specifies what to do when the client disconnect from Binance servers with an Active ListenKey.
	- **blkodDeleteListenKey:** Delete the Active ListenKey doing an HTTP Request to Binance Servers (this is the default).
	- **blkodClearListenKey:** Doesn't deletes the ListenKey from Binance Servers and just clear the value of the field.
	- **blkodDoNothing:** does nothing, so the next time that connects to Binance will try to use the same ListenKey.
- **UseCombinedStreams:** if enabled, will combine streams as follows: {"stream":"<streamName>","data":<rawPayload>} (by default disabled)

Client can connect to [USDT](https://binance-docs.github.io/apidocs/futures/en) or [COIN](https://binance-docs.github.io/apidocs/delivery/en) Binance Futures, set which contract you want to trade using **FuturesContracts** property:

- **bfcUSDT:** connects to USD-M Futures API.
- **bfcCOIN:** connects to COIN-M Futures API.

Client can connect to Production or Demo Binance accounts. If **TestNet** property is enabled, it will connect to Demo account, otherwise will connect to production Binance Servers.

## **WebSocket Stream API**

Client can subscribe / unsubscribe from events after a successful connection. The following Subscription / Unsubscription methods are supported.

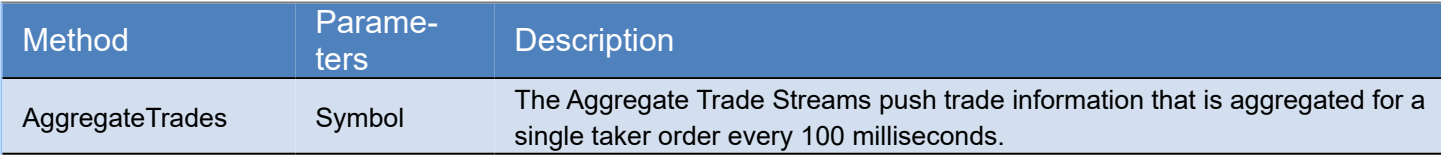

## **COMPONENTS**

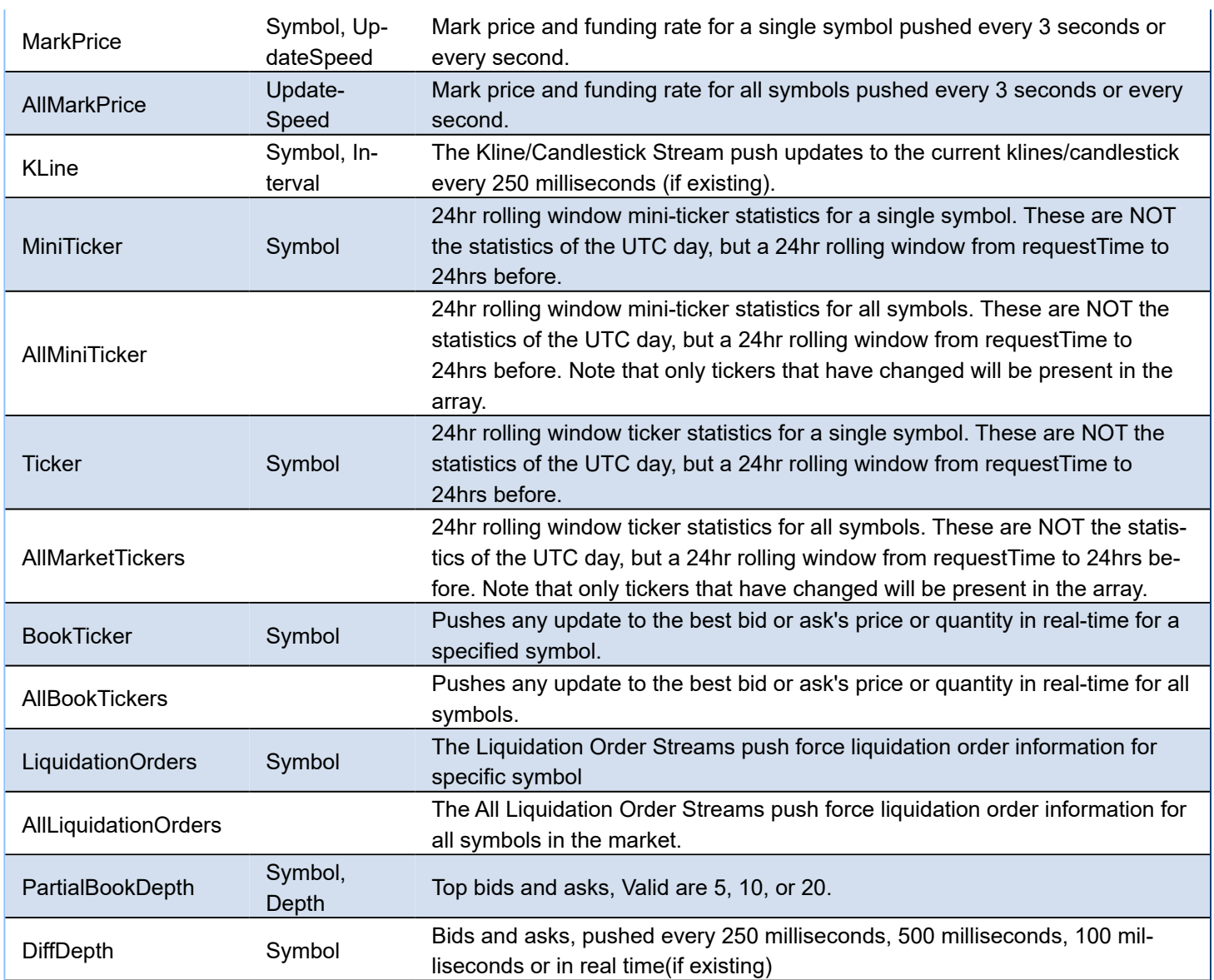

After a successful subcription / unsubscription, client receives a message about it, where id is the result of Subscribed / Unsubscribed method.

```
{
    "result": null,
    "id": 1
}
```
# **User Data Stream API**

Requires a valid ApiKey obtained from your binance account, and ApiKey must be set in Binance.ApiKey property of component.

The following data is pushed to client every time there is a change. There is no need to subscribe to any method, this is done automatically if you set a valid ApiKey.

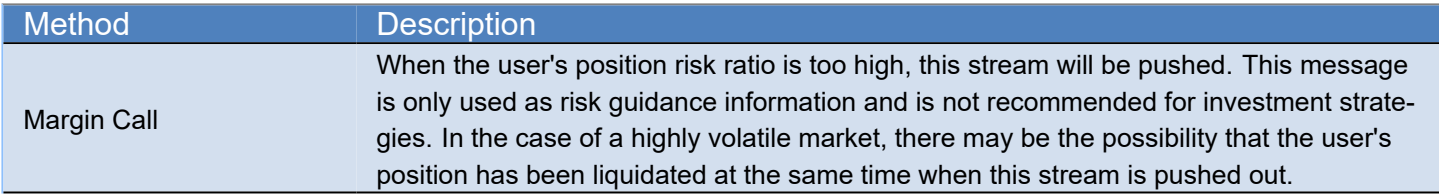

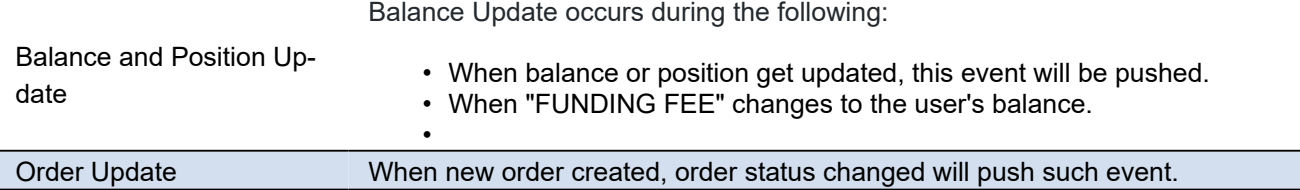

## **REST API**

All endpoints return either a JSON object or array. Data is returned in ascending order. Oldest first, newest last.

## **Public API EndPoints**

These endpoints can be accessed without any authorization.

### General EndPoints

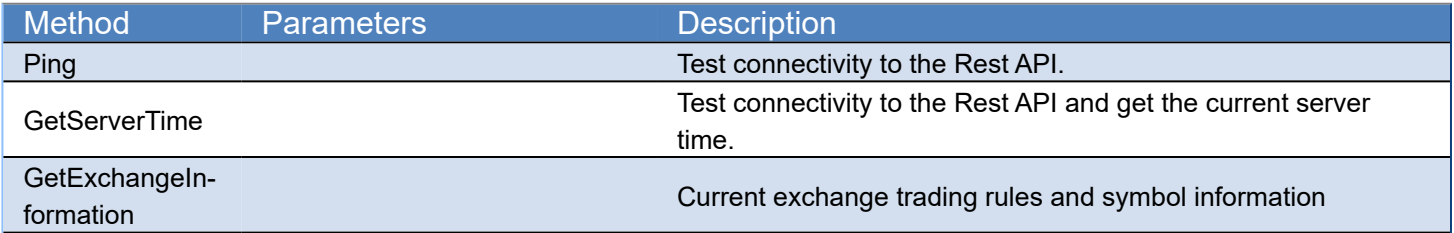

### Market Data EndPoints

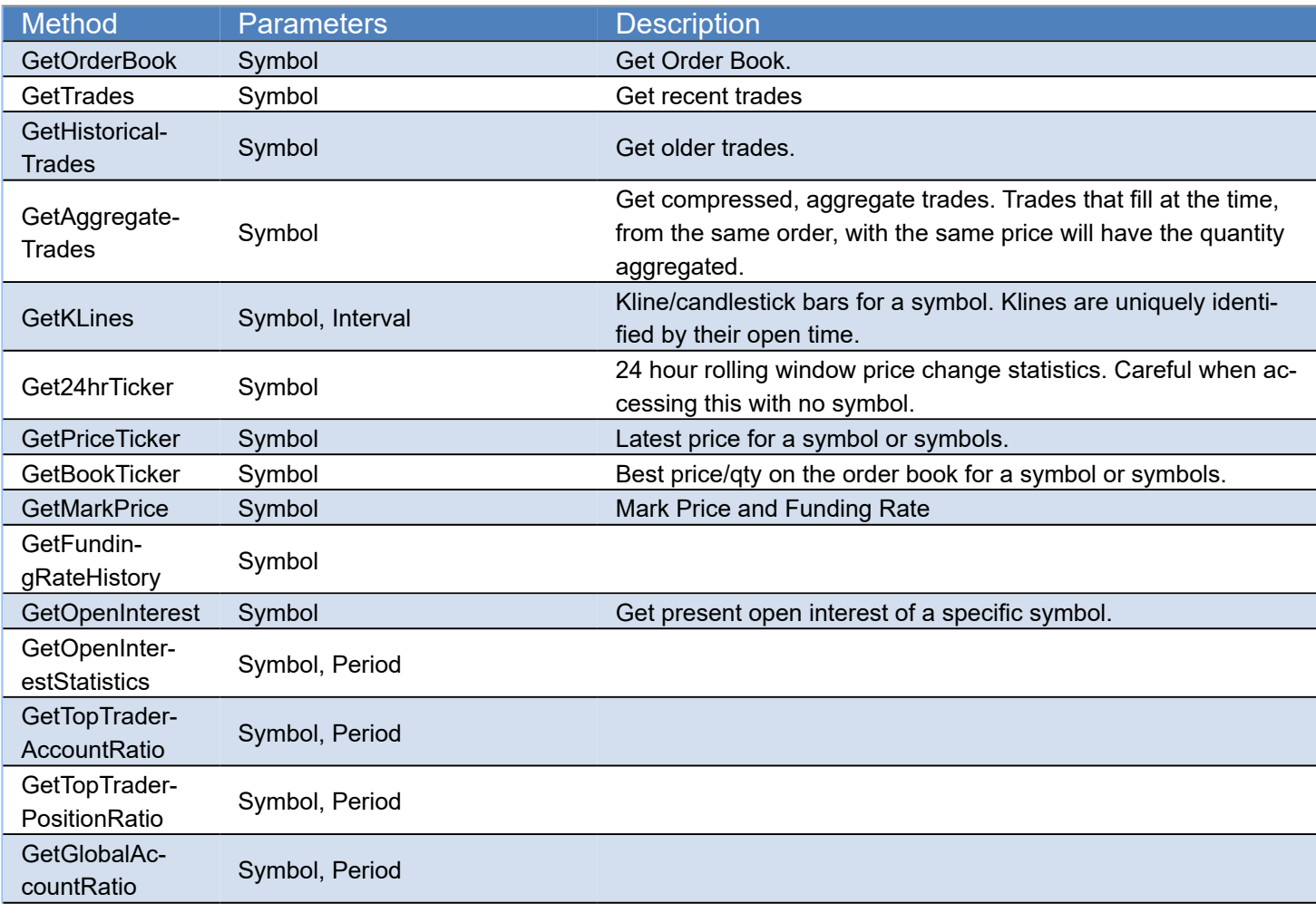

GetTakerVolume Symbol, Period

## **Private API EndPoints**

Requires an APIKey and APISecret to get authorized by server.

### Account and Trades EndPoints

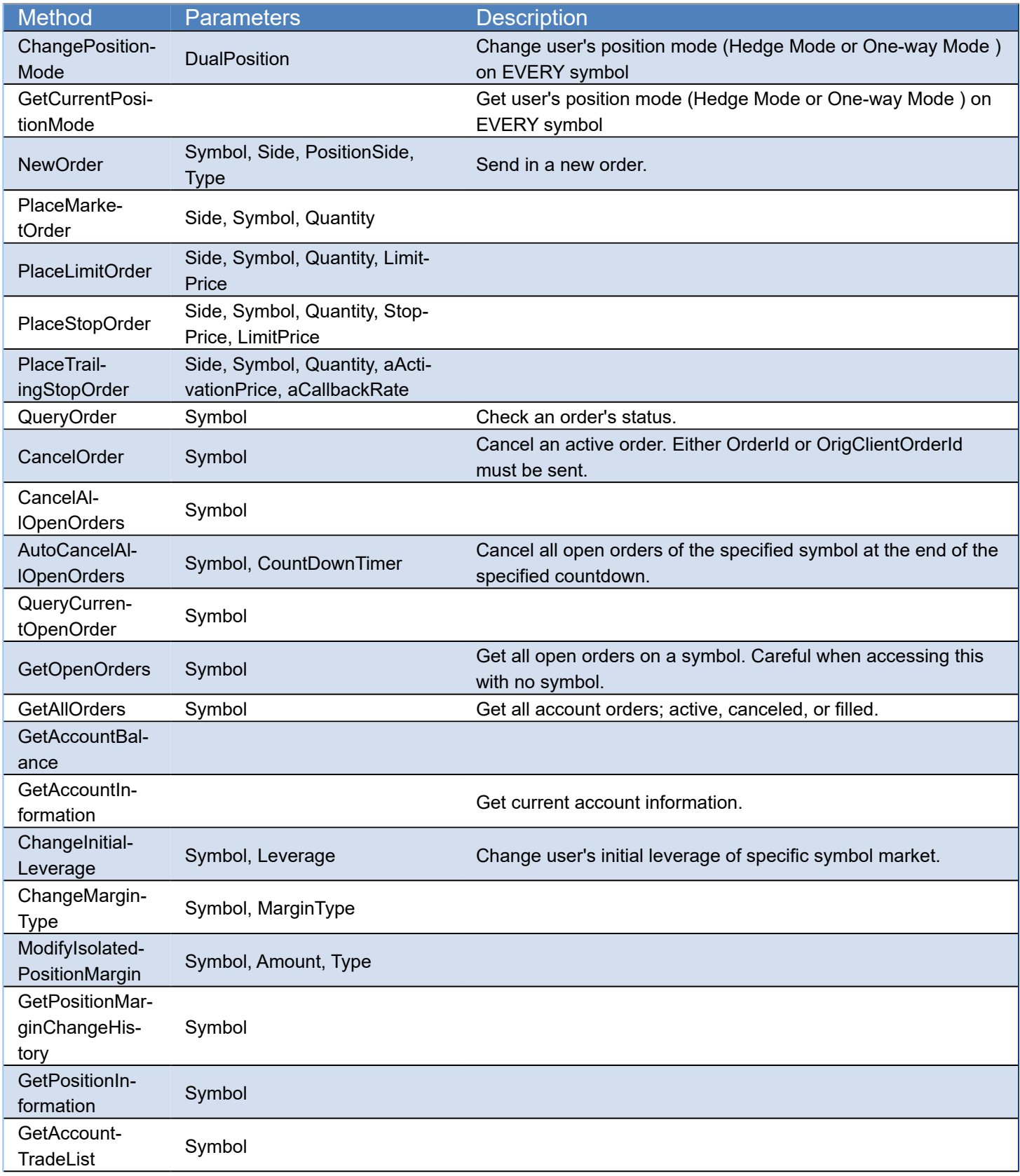

## **COMPONENTS**

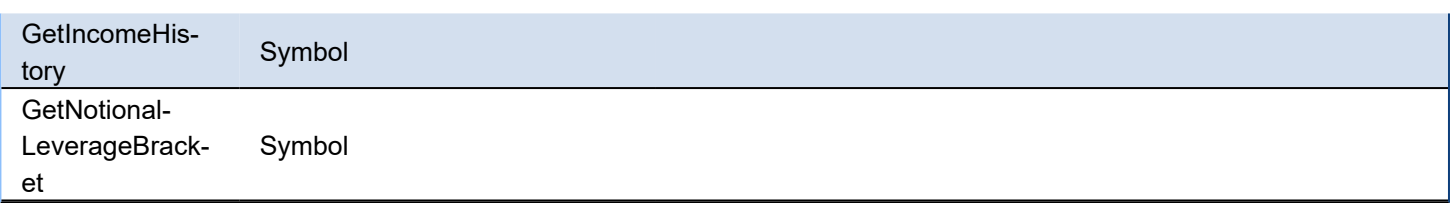

## **Events**

Binance Futures Messages are received in TsgcWebSocketClient component, you can use the following events:

**OnConnect** After a successful connection to Binance server. **OnDisconnect** After a disconnection from Binance server **OnMessage** Messages sent by server to client are handled in this event. **OnError**

If there is any error in protocol, this event will be called.

**OnException**

If there is an unhandled exception, this event will be called.

Additionally, there is a specific event in Binance API Component, called **OnBinanceHTTPException**, which is raised every time there is an error calling an HTTP Request (REST API or WebSocket User Stream).

**(\*) Due to changes in Binance Servers, Indy versions before Rad Studio 10.1, won't be able to connect to Test Servers. This issue doesn't affect to Enterprise Edition or if the Indy version has been upgraded to the latest.**

# **API Binance Futures | Trade**

Binance allows to trade with futures using his REST API.

## **Configuration**

First you must create an **API Key** in your binance account and add privileges to trading with Futures.

Once this is done, you can start to trading with futures.

First you must select if you want to trade with **USDT** or **COIN** futures, there is a property called FuturesContracts where you can set which future contract you want to trade

Then, **set your ApiKey and your ApiSecret** in the Binance Futures Client Component, this will be used to sign the requests sent to Binance server.

## **Place an Order**

To place a new order, just call to method **REST\_API.NewOrder** of Binance Futures Client Component.

Depending of the type of the order (market, limit...) the API requires more or less fields.

#### **Mandatory Fields**

- **Symbol:** the product id symbol, example: BTCUSD\_210326
- **Side:** BUY or SELL
- **type:** the order type
	- LIMIT
		- MARKET
		- STOP
		- TAKE\_PROFIT
		- STOP\_MARKET
		- TAKE\_PROFIT\_MARKET
		- TRAILING\_STOP\_MARKET

#### **Additional Mandatory Fields based on Type**

- **LIMIT:** timeInForce, quantity, price
- **MARKET:** quantity
- **STOP/TAKE\_PROFIT:** quantity, price, stopPrice
- **STOP\_MARKET/TAKE\_PROFIT\_MARKET:** stopPrice
- **TRAILING\_STOP\_MARKET:** callbackRate

When you send an order, there are 2 possibilities:

- 1. **Successful:** the function NewOrder returns the message sent by binance server.
- 2. **Error:** the exception is returned in the event OnBinanceHTTPException.

# <span id="page-383-0"></span>**API SocketIO**

#### **[SocketIO](https://socket.io)**

Socket.IO is a JavaScript library for real-time web applications. It enables real-time, bi-directional communication between web clients and servers. It has two parts: a client-side library that runs in the browser, and a server-side library for Node.js. Both components have a nearly identical API. Like Node.js, it is event-driven.

## **Messages Types**

- **0:** open (Sent from the server when a new transport is opened (recheck))
- **1:** close (Request the close of this transport but does not shut down the connection itself.)
- **2:** ping (Sent by the client. The server should answer with a pong packet containing the same data)

 example client sends: 2probe server sends: 3probe

- **3:** pong (Sent by the server to respond to ping packets.)
- **4:** string message (actual message, client and server should call their callbacks with the data.) example:

 42/chat,["join","{room:1}"] 4 is the message packet type in the engine.io protocol 2 is the EVENT type in the socket.io protocol /chat is the data which is processed by socket.io socket.io will fire the "join" event will pass "room: 1" data. It is possible to omit namespace only when it is /.

 **5:** upgrade (Before engine.io switches a transport, it tests, if server and client can communicate over this transport. If this test succeeds, the client sends an upgrade packets which requests the server to flush its cache on the old transport and switch to the new transport.)

 **6:** noop (A noop packet. Used primarily to force a poll cycle when an incoming WebSocket connection is received.)

### **Properties**

**API:** specifies SocketIO version:

**ioAPI0:** supports socket.io 0.\* servers (selected by default)

**ioAPI1:** supports socket.io 1.\* servers

**ioAPI2:** supports socket.io 2.\* servers

**ioAPI3:** supports socket.io 3.\* servers

**ioAPI4:** supports socket.io 4.\* servers

**Base64:** if enabled, binary messages are received as base64.

**HandShakeCustomURL:** allows customizing URLl to get socket.io session.

 **HandShakeTimestamp:** only enable if you want to send timestamp as a parameter when a new session is requested (enable this property if you try to access a gevent-socketio python server).

 **Namespace:** allows setting a namespace when connects to the server.

**Polling:** disabling this property, client will connect directly to server using websocket as transport.

**Parameters:** allows to set connection parameters.

**EncodeParameters:** if enabled, parameters are encoded.

### **Methods**

Use WriteData method to send messages to socket.io server (following Message Types sections) 1. call method add user and one parameter with John as user name

WriteData('42["add user", "John"]');

### **Events**

#### **OnHTTPRequest**

Before a new websocket connection is established, socket.io server requires client open a new HTTP connection to get a new session id. In some cases, socket.io server requires authentication using HTTP headers, you can use this event to add custom HTTP headers, like Basic authorization or Bearer token authentication.

### **OnAfterConnect**

This event is called after socket.io connection is successful and client can send messages to server. Here you can subscribe to namespaces for example.

### **OnHTTPConnectionSSL**

When a WebSocket server requires secure connections, you can get an error message like this when a client tries to connect to server:

**Error connecting with SSL. error:XXXXXXXX:SSL routines:ssl3\_read\_bytes:tlsv1 alert protocol version** This error means that your client is trying to connect using a TLS version which is not supported by the server. To resolve this error you must handle OnSSLAfterCreateHandler of WebSocket client component and set a newer TLS version.

For example: here we are setting TLS 1.2 as a protocol version.

```
procedure TfrmWebSocketClient.SOCKETIOHTTPConnectionSSL(Sender: TObject;
       aSSLHandler: TIdSSLIOHandlerSocketBase);
begin
    TIdSSLIOHandlerSocketOpenSSL(aSSLHandler).SSLOptions.Method := sslvTLSv1_2;
end;
```
# <span id="page-385-0"></span>**API Coinbase Pro**

[Coinbase Pro](https://pro.coinbase.com/)

## **APIs supported**

- [WebSockets API:](https://docs.pro.coinbase.com/#websocket-feed) connect to a public websocket server and provides real-time market data updates.
- $\bullet~$  [REST API](https://docs.pro.coinbase.com/#api): The REST API has endpoints for account and order management as well as public market data.

### **Most common uses**

- **• WebSockets API**
	- **• [How Connect WebSocket API](#page-390-0)**
	- **• [How Subscribe WebSocket Channel](#page-391-0)**
- **• REST API**
	- **• [How Get Market Data](#page-392-0)**
	- **• [How Use Private REST API](#page-393-0)**
	- **• [How Place Orders](#page-395-0)**
	- **• [How Use SandBox Account](#page-396-0)**
	- **• [Private Requests Time](#page-394-0)**

## **WebSockets API**

The websocket feed provides real-time market data updates for orders and trades. The websocket feed is publicly available, but connections to it are rate-limited to 1 per 4 seconds per IP.

The websocket feed uses a bidirectional protocol, which encodes all messages as JSON objects. All messages have a type attribute that can be used to handle the message appropriately.

You can subscribe to the following channels:

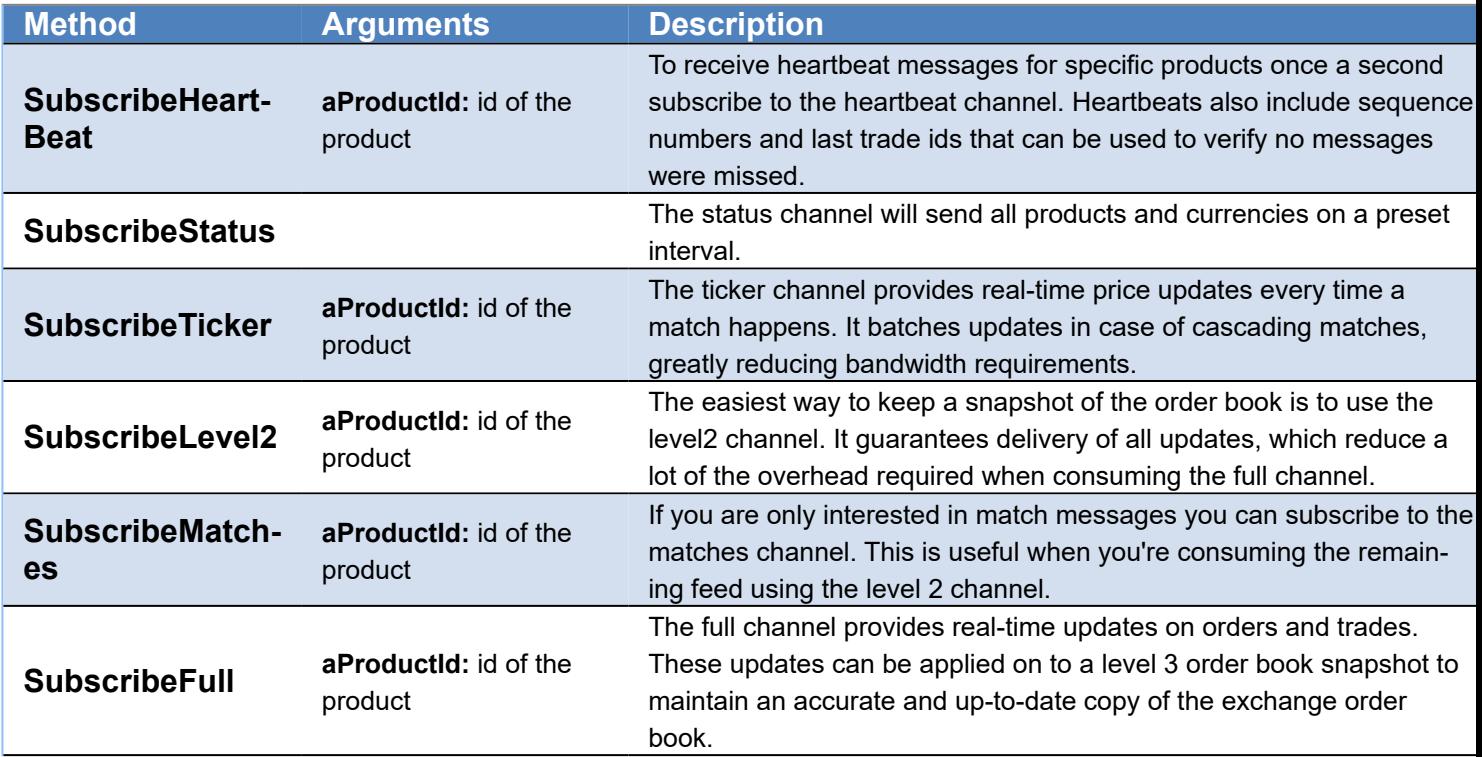

### **SubscribeUser**

This channel is a version of the full channel that only contains messages that include the authenticated user. Consequently, you need to be authenticated to receive any messages.

Some of this channels requires **Authenticate** against Coinbase Pro servers. So first request your API keys in your Coinbase Pro Account and then set the values in the property Coinbase of the component:

- ApiKey
- ApiSecret
- Passphrase

Authentication will result in a couple of benefits:

- 1. Messages where you're one of the parties are expanded and have more useful fields
- 2. You will receive private messages, such as lifecycle information about stop orders you placed

### **REST API**

#### **Private Endpoints**

Private endpoints are available for order management, and account management.

Before being able to sign any requests, you must create an API key via the Coinbase Pro website. The API key will be scoped to a specific profile. Upon creating a key you will have 3 pieces of information which you must remember:

- Key
- Secret
- Passphrase

The Key and Secret will be randomly generated and provided by Coinbase Pro; the Passphrase will be provided by you to further secure your API access. Coinbase Pro stores the salted hash of your passphrase for verification, but cannot recover the passphrase if you forget it.

You can restrict the functionality of API keys. Before creating the key, you must choose what permissions you would like the key to have. The permissions are:

- View Allows a key read permissions. This includes all GET endpoints.
- Transfer Allows a key to transfer currency on behalf of an account, including deposits and withdraws. Enable with caution - API key transfers WILL BYPASS two-factor authentication.
- Trade Allows a key to enter orders, as well as retrieve trade data. This includes POST /orders and several GET endpoints.

#### **Accounts**

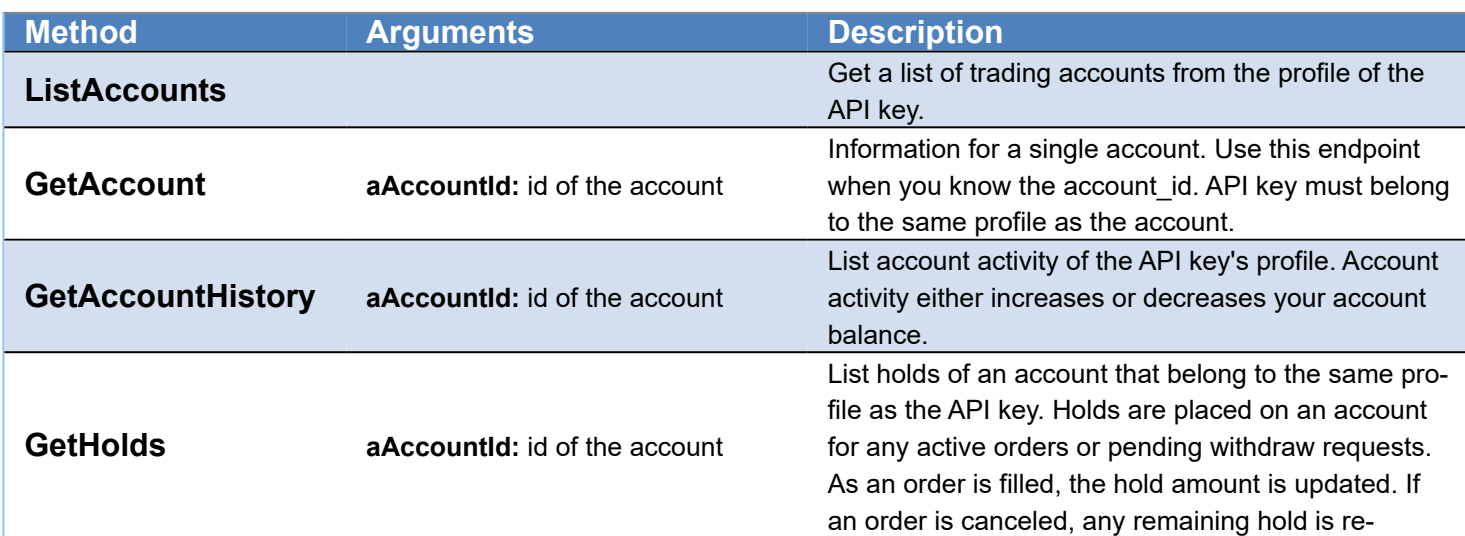

moved. For a withdraw, once it is completed, the hold is removed.

#### **Orders**

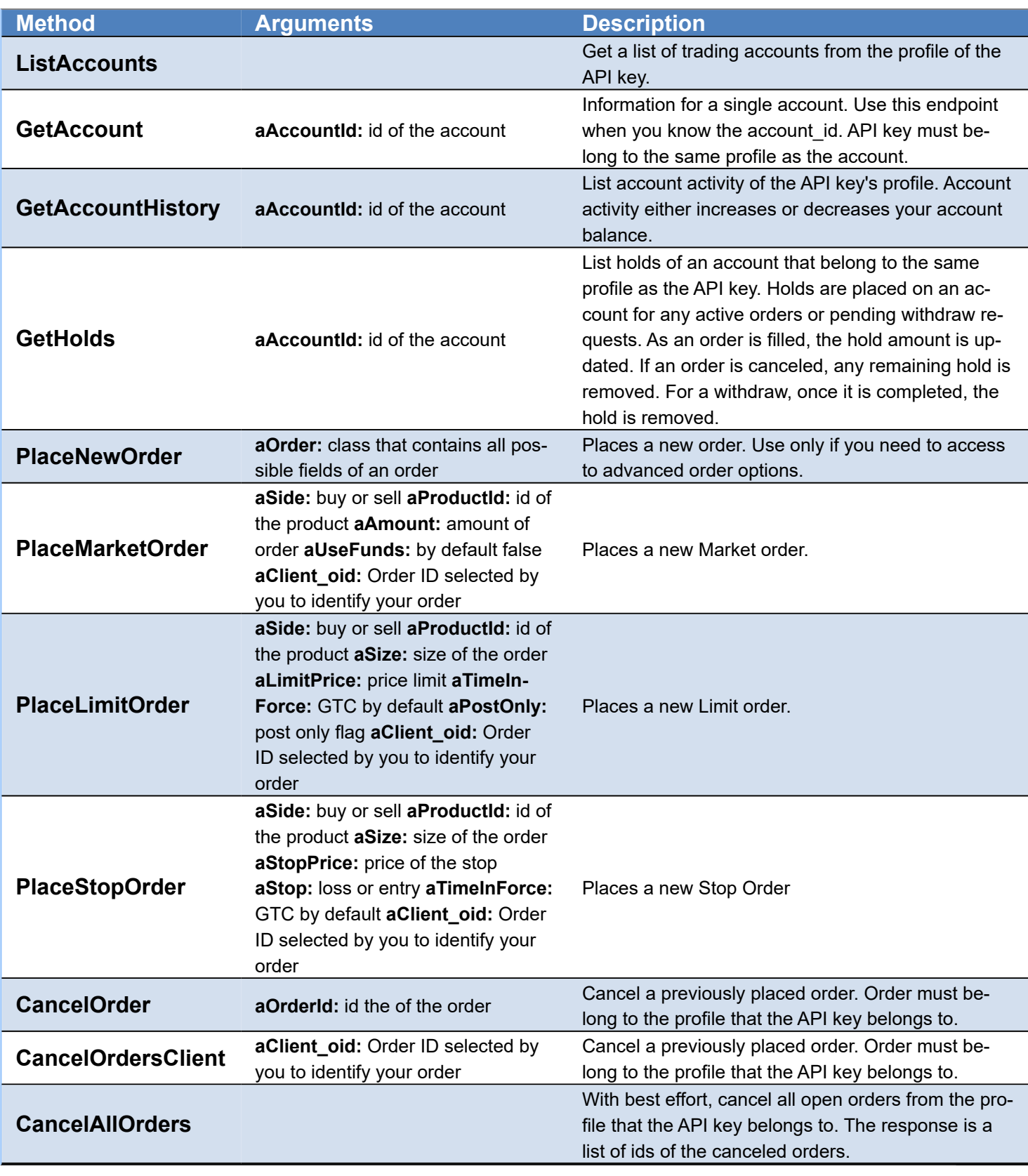

### **Other**

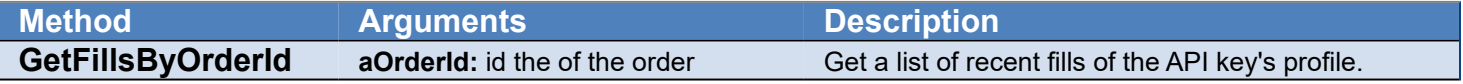

## **COMPONENTS**

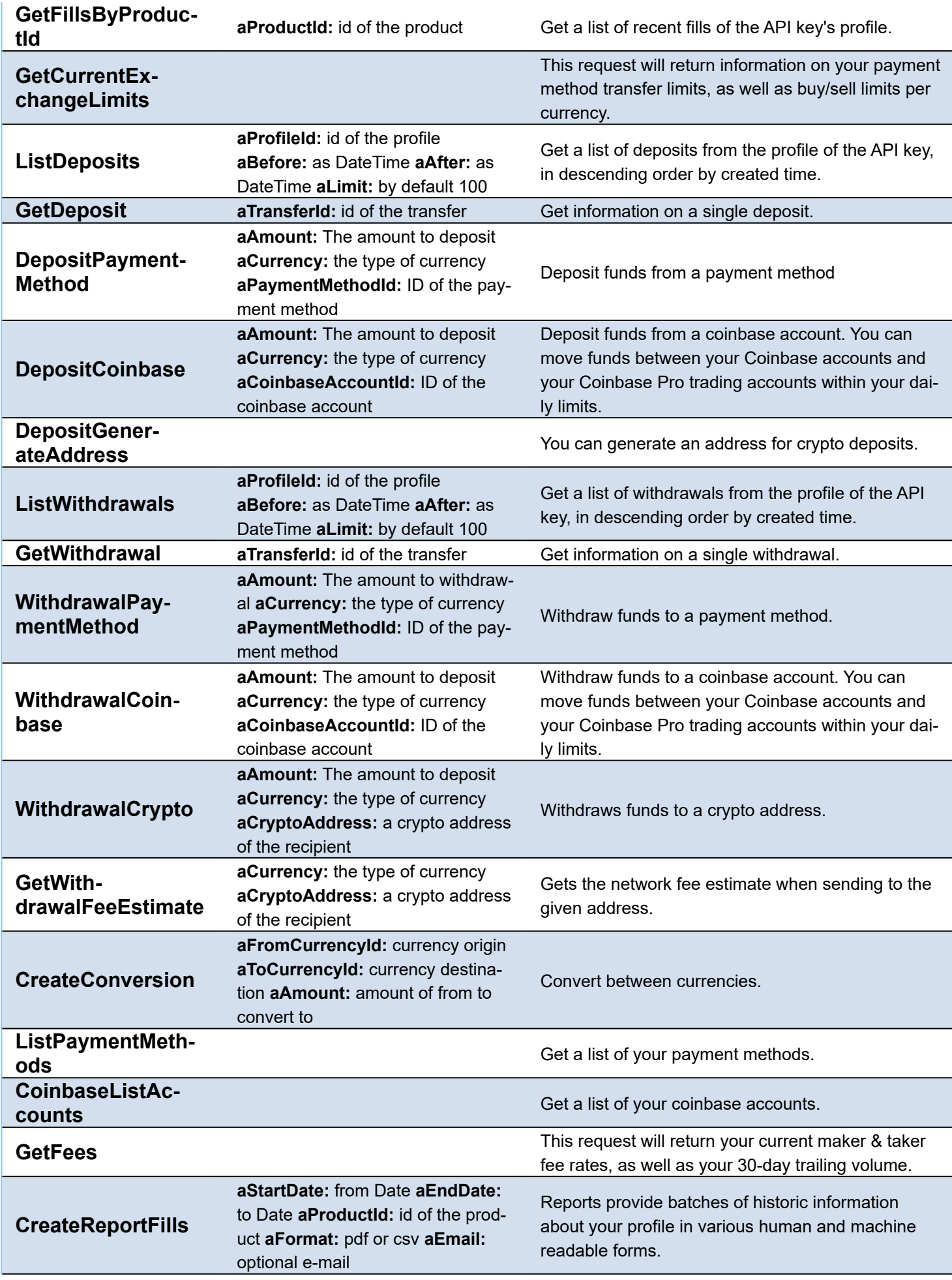

## **COMPONENTS**

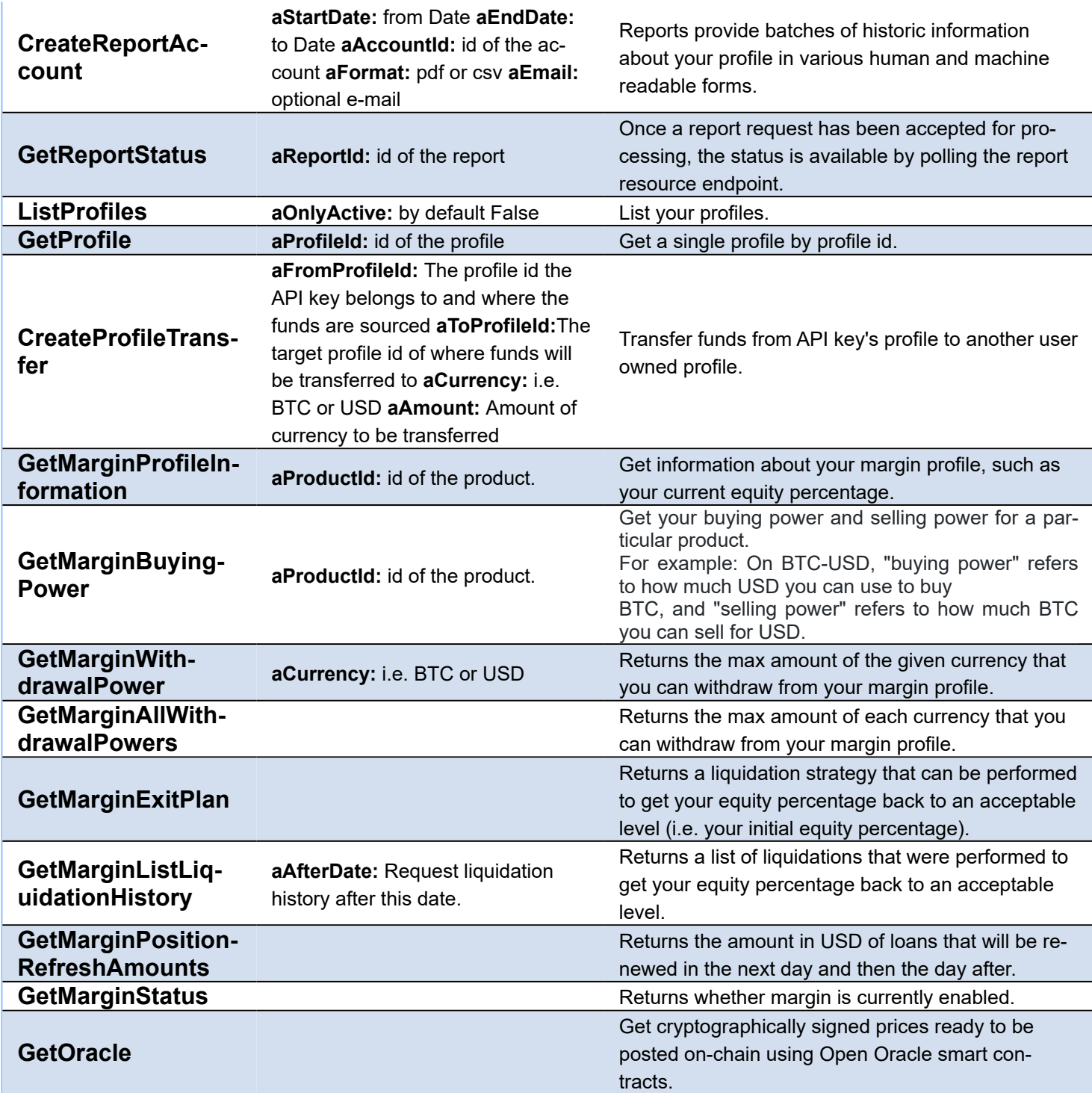

# <span id="page-390-0"></span>**Coinbase Pro | Connect WebSocket API**

In order to connect to Coinbase Pro WebSocket API, just create a new Coinbase API client and attach to TsgcWeb-SocketClient. See below an example:

```
oClient := TsgcWebSocketClient.Create(nil);
oCoinbase := TsgcWSAPI_Coinbase.Create(nil);
oCoinbase.Client := oClient;
oClient.Active := True;
```
# <span id="page-391-0"></span>**Coinbase Pro | Subscribe WebSocket Channel**

Coinbase Pro offers a variety of channels where you can subscribe to get real-time updates of market data, orders... Find below a sample of how subscribe to a Ticker:

```
oClient := TsgcWebSocketClient.Create(nil);
oCoinbase := TsgcWSAPI_Coinbase.Create(nil);
oCoinbase.Client := oClient;
oCoinbase.SubscribeTicker('ETH-USD');
procedure OnCoinbaseMessage(Sender: TObject; aType, aRawMessage: string);
begin
// here you will receive the ticker updates
end;
```
# <span id="page-392-0"></span>**Coinbase Pro | Get Market Data**

Coinbase Pro offers public Market Data through REST Endpoints, when you call one of these endpoints, you will get an snapshot of the market data requested.

The Market Data Endpoints doesn't require authentication, so are freely available to all users.

**Example:** to get an snapshot of the ticker BTC-USD, do the following call

```
oCoinbase := TsgcWSAPI_Coinbase.Create(nil);
ShowMessage(oCoinbase.REST_API.GetProductTicker('BTC-USD'));
```
# <span id="page-393-0"></span>**Coinbase Pro | Private REST API**

The Coinbase REST API offer public and private endpoints. The Private endpoints requires that messages signed to increase the security of transactions.

First you must login to your Coinbase Pro account and create a new API, you will get the following values:

- ApiKey
- ApiSecret
- Passpfrase

These fields must be configured in the Coinbase property of the Coinbase Pro API client component. Once configured, you can start to do private requests to the Coinbase Pro REST API

```
oCoinbase := TsgcWSAPI_Coinbase.Create(nil);
oCoinbase.Coinbase.ApiKey := '<your api key>';
oCoinbase.Coinbase.ApiSecret := '<your api secret>';
oCoinbase.Coinbase.ApiPassphrase := '<your passphrase>';
ShowMessage(oCoinbase.REST_API.GetAccountInformation);
```
# <span id="page-394-0"></span>**Coinbase Pro | Private Requests Time**

When you do a private request to Coinbase Pro, the message is signed so increase the security of requests. The message takes the local time and sends inside the signed message, if the local time has a difference greater than 30 seconds with Coinbase Pro servers, the request will be rejected. So, it's important verify that your local time is synchronized, you can do this using the synchronization time method for your OS.

You can check the Coinbase Pro server time, calling method **GetTime**, which will return the time of the Coinbase Pro server

# <span id="page-395-0"></span>**Coinbase Pro | Place Orders**

In order to place new orders in Coinbase Pro, you require first your APIs to access your private data, check the following article [How Use Private REST API.](#page-393-0)

Once you have configured your API keys, you can start to place orders

### **Market Order**

Place a new Market Order, buy 0.002 contracts of BTC-USD

```
oCoinbase := TsgcWSAPI_Coinbase.Create(nil);
oCoinbase.Coinbase.ApiKey := 'your api key';
oCoinbase.Coinbase.ApiSecret := 'your api secret';
oCoinbase.Coinbase.ApiPassphrase := 'your passphrase';
ShowMessage(oCoinbase.REST_API.PlaceMarketOrder(coisBuy, 'BTC-USD', 0.002));
```
### **Limit Order**

Place a new Limit Order, buy 0.002 contracts of BTC-USD at price limit of 10000

```
oCoinbase := TsgcWSAPI_Coinbase.Create(nil);
oCoinbase.Coinbase.ApiKey := 'your api key';
oCoinbase.Coinbase.ApiSecret := 'your api secret';
oCoinbase.Coinbase.ApiPassphrase := 'your passphrase';
ShowMessage(oCoinbase.REST_API.PlaceLimitOrder(coisBuy, 'BTC-USD', 0.002, 10000));
```
# **Coinbase Pro SandBox Account**

Coinbase Pro allows to use a SandBox account where you can trade without real funds. This account requires to create API keys different from production account.

To use the SandBox account, just set **Coinbase.SandBox** property to **true**, before do any request to API.

oCoinbase := TsgcWSAPI\_Coinbase.Create(**nil**); oCoinbase.Coinbase.ApiKey := 'your api key'; oCoinbase.Coinbase.ApiSecret := 'your api secret'; oCoinbase.Coinbase.ApiPassphrase := 'your passphrase'; oCoinbase.Coinbase.SandBox := True; ShowMessage(oCoinbase.REST\_API.ListAccounts);

# **API SignalRCore**

#### **[SignalRCore](https://docs.microsoft.com/en-us/aspnet/core/signalr)**

ASP.NET Core SignalR is an open-source library that simplifies adding real-time web functionality to apps. Realtime web functionality enables server-side code to push content to clients instantly.

Good candidates for SignalR:

- Apps that require high-frequency updates from the server. Examples are gaming, social networks, voting, auction, maps, and GPS apps.
- Dashboards and monitoring apps. Examples include company dashboards, instant sales updates, or travel alerts.
- Collaborative apps. Whiteboard apps and team meeting software are examples of collaborative apps.
- Apps that require notifications. Social networks, email, chat, games, travel alerts, and many other apps use notifications.

SignalRCore sgcWebSockets component uses WebSocket as transport to connect to a SignalRCore server, if this transport is not supported, an error will be raised.

## **Hubs**

SignalRCore uses hubs to communicate between clients and servers. SignalRCore provides 2 hub protocols: text protocol based on JSON and binary protocol based on MessagePack. The sgcWebSockets component only implements JSON text protocol to communicate with SignalRCore servers.

To configure which Hub client will use, just set in **SignalRCore/Hub** property the name of the Hub before the client connects to the server.

# **Connection**

When a client opens a new connection to the server, sends a request message which contains format protocol and version. sgcWebSockets always sends format protocol as JSON. The server will reply with an error if the protocol is not supported by the server, this error can be handled using **OnSignalRCoreError** event, and if the connection is successful, **OnSignalRCoreConnect** event will be called.

When a client connects to a SignalRCore server, it can send a ConnectionId which identifies client between sessions, so if you get a disconnection client can reconnect to server passing same prior connection id. In order to get a new connection id, just connect normally to the server and you can know ConnectionId using **OnBeforeConnectEvent**. If you want to reconnect to the server and pass a prior connection id, use **ReConnect** method and pass **ConnectionId** as a parameter.

# **SignalRCore Protocol**

The SignalR Protocol is a protocol for two-way RPC over any Message-based transport. Either party in the connection may invoke procedures on the other party, and procedures can return zero or more results or an error. Example: the client can request a method from the server and server can request a method to the client. There are the following messages exchanged between server and clients:

- **HandshakeRequest:** the client sends to the server to agree on the message format.
- **HandshakeResponse:** server replies to the client an acknowledgement of the previous HandshakeRequest message. Contains an error if the handshake failed.
- **Close:** called by client or server when a connection is closed. Contains an error if the connection was closed because of an error.
- **Invocation:**  client or server sends a message to another peer to invoke a method with arguments or not.
- **StreamInvocation:** client or server sends a message to another peer to invoke a streaming method with arguments or not. The Response will be split into different items.
- **StreamItem:** is a response from a previous StreamInvocation.
- **Completion:** means a previous invocation or StreamInvocation has been completed. Can contain a result if the process has been successful or an error if there is some error.
- **CancelInvocation:** cancel a previous StreamInvocation request.
- **Ping:** is a message to check if the connection is still alive.

# **SignalRCore Encoding**

SignalRCore allows to use the following encodings:

- **JSON**: currently the only supported encoding.
- **MessagePack**

Currently, only JSON is supported although MessagePack can be used encoding the messages sent using an external messagepack library. See the section MessagePack below for more information.

The configuration of the Encoding Protocol is defined in the property SignalRCore.Protocol. By default the value is **srcpJSON**.

# **Authorization**

Authentication can be enabled to associate a user with each connection and filter which users can access to resources. Authentication is implemented using Bearer Tokens, client provide an access token and server validates this token and uses it to identify then user.

In standard Web APIs, bearer tokens are sent in an HTTP Header, but when using websockets, token is transmitted as a query string parameter.

The following methods are supported:

#### **srcaRequestToken**

If Authentication is enabled, the flow is:

1. First tries to get a valid token from server. Opens an HTTP connection against Authentication.RequestToken.URL and do a POST using User and Password data.

2. If previous is successful, a token is returned. If not, an error is returned.

3. If token is returned, then opens a new HTTP connection to negotiate a new connection. Here, token is passed as an HTTP Header.

4. If previous is successful, opens a websocket connection and pass token as query string parameter.

- **Authentication.Enabled:** if active, authorization will be used before a websocket connection is established.
- **Authentication.Username:** the username provided to server to authenticate.
- **Authentication.Password:** the secret word provided to server to authenticate.
- **Authentication.RequestToken.PostFieldUsername:** name of field to transmit username (depends of configuration, check http javascript page to see which name is used).
- **Authentication.RequestToken.PostFieldPassword:** name of field to transmit password (depends of configuration, check http javascript page to see which name is used).
- **Authentication.RequestToken.URL:** url where token is requested.
- **Authentication.RequestToken.QueryFieldToken:** name of query string parameter using in websocket connection.

#### **srcaSetToken**

Here, you pass token directly to SignalRCore server (because token has been obtained from another server).

- **Authentication.Enabled:** if active, authorization will be used before a websocket connection is established.
- **Authentication.SetToken.Token:** token value obtained.

The Access token can be sent as a query parameter (this is the option by default) or sent as an HTTP Header as a Bearer Token. Use the property Authentication.TokenParam to configure this behaviour.

- **srctQuery:** the access\_token is passed in the query url of the websocket connection.
- **srctHeader:** the access\_token is passed as an http header as a Bearer Token.

#### **srcaBasic**

This option uses **Basic Authentication**, this authentication method requires to configure the SignalRCore component and the [TsgcWebSocketClient.](#page-132-0)

**Example:** if the server requires basic authentication and the username is "user" and the password is "secret", configure the components as shown below.

```
// websocket client
WSClient := TsgcWebSocketClient.Create(nil);
WSClient.Authentication.Enabled := True;
WSClient.Authentication.Basic.Enabled := True;
WSClient.Authentication.URL.Enabled := False;
WSClient.Authentication.Session.Enabled := False;
WSClient.Authentication.Token.Enabled := False;
WSClient.Authentication.User := 'user';
WSClient.Authentication.Password := 'secret';
  // signalrcore
Signal := TsgcWSAPI_SignalRCore.Create(nil);
Signal.SignalRCore.Authentication.Enabled := True;
Signal.SignalRCore.Authentication.Authentication := srcaBasic;
Signal.SignalRCore.Authentication.Username := 'user';
Signal.SignalRCore.Authentication.Password := 'secret';
Signal.Client := WSClient;
```
## **Communication between Client an Server**

There are three kinds of interactions between server and clients:

#### **Invocations**

The Caller sends a message to the Callee and expects a message indicating that the invocation has been completed and optionally a result of the invocation

**Example:** client invokes SendMessage method and passes as parameters user name and text message. Sends an Invocation Id to get a result message from the server.

SignalRCore.Invoke('SendMessage', ['John', 'Hello All.'], 'id-000001'); **procedure OnSignalRCoreCompletion**(Sender: TObject; Completion: TSignalRCore\_Completion); **begin if** Completion.Error <> '' **then** ShowMessage('Something goes wrong.') **else** ShowMessage('Invocation Successful!'); **end**;

#### **Non-Blocking Invocations**

The Caller sends a message to the Callee and does not expect any further messages for this invocation. Invocations can be sent without an Invocation ID value. This indicates that the invocation is "non-blocking".

**Example:** client invokes SendMessage method and passes as parameters user name and text message. The client doesn't expect any response from the server about the result of the invocation.

```
SignalRCore.Invoke('SendMessage', ['John', 'Hello All.']);
```
#### **Streaming Invocations**

The Caller sends a message to the Callee and expects one or more results returned by the Callee followed by a message indicating the end of invocation.

**Example:** client invokes Counter method and requests 10 numbers with an interval of 500 milliseconds.

```
SignalRCore.InvokeStream('Counter', [10, 500], 'id-000002');
procedure OnSignalRCoreStreamItem(Sender: TObject; StreamItem: TSignalRCore_StreamItem; var Cancel: Boolean);
begin
    DoLog('#stream item: ' + StreamItem.Item);
end;
procedure OnSignalRCoreCompletion(Sender: TObject; Completion: TSignalRCore_Completion);
begin
    if Completion.Error  '' then
        ShowMessage('Something goes wrong.')
    else
        ShowMessage('Invocation Successful!');
end;
```
#### **Invocations**

In order to perform a single invocation, the Caller follows the following basic flow:

**procedure Invoke**(**const** aTarget: **String**; **const** aArguments: **Array of Const**; **const** aInvocationId: **String** = ''); **procedure InvokeStream**(**const** aTarget: **String**; **const** aArguments: **Array of Const**; **const** aInvocationId: **String**);

Allocate a unique Invocation ID value (arbitrary string, chosen by the Caller) to represent the invocation. Call Invoke or InvokeStream method containing the Target being invoked, Arguments and InvocationId (if you don't send InvocationId, you won't get completion result).

If the Invocation is marked as non-blocking (see "Non-Blocking Invocations" below), stop here and immediately yield back to the application. Handle StreamItem or Completion message with a matching Invocation ID.

```
SignalRCore.InvokeStream('Counter', [10, 500], 'id-000002');
procedure OnSignalRCoreStreamItem(Sender: TObject; StreamItem: TSignalRCore_StreamItem; var Cancel: Boolean);
begin
    if StreamItem.InvocationId = 'id-000002' then
        DoLog('#stream item: ' + StreamItem.Item);
end;
procedure OnSignalRCoreCompletion(Sender: TObject; Completion: TSignalRCore_Completion);
begin
    if StreamItem.InvocationId = 'id-000002' then
   begin
        if Completion.Error  '' then
            ShowMessage('Something goes wrong.')
        else
            ShowMessage('Invocation Successful!');
    end;
end;
```
You can call a single invocation and wait for completion.

```
function InvokeAndWait(const aTarget: String; aArguments: Array of Const; aInvocationId: String; out Completion:
  const aTimeout: Integer = 10000): Boolean;
```

```
function InvokeStreamAndWait(const aTarget: String; const aArguments: Array of Const; const aInvocationId: String
   out Completion: TSignalRCore_Completion; const aTimeout: Integer = 10000): Boolean;
```
Allocate a unique Invocation ID value (arbitrary string, chosen by the Caller) to represent the invocation. Call InvokeAndWait or InvokeStreamAndWait method containing the Target being invoked, Arguments and InvocationId. The program will wait till completion event is called or Time out has been exceeded.

```
var
   oCompletion: TSignalRCore_Completion;
begin
    if SignalRCore.InvokeStreamAndWait('Counter', [10, 500], 'id-000002', oCompletion) then
        DoLog('#invoke stream ok: ' + oCompletion.Result)
    else
        DoLog('#invocke stream error: ' + oCompletion.Error);
procedure OnSignalRCoreStreamItem(Sender: TObject; StreamItem: TSignalRCore_StreamItem; var Cancel: Boolean);
begin
    if StreamItem.InvocationId = 'id-000002' then
        DoLog('#stream item: ' + StreamItem.Item);
end;
```
## **Cancel Invocation**

If the client wants to stop receiving StreamItem messages before the Server sends a Completion message, the client can send a CancelInvocation message with the same InvocationId used for the StreamInvocation message that started the stream.

```
procedure OnSignalRCoreStreamItem(Sender: TObject; StreamItem: SignalRCore_StreamItem; var Cancel: Boolean);
begin
    if StreamItem.InvocationId = 'id-000002' then
        Cancel := True;
end;
```
## **Client Results**

An Invocation is only considered completed when the Completion message is received. If the client receives an Invocation from the server, OnSignalRCoreInvocation event will be called.

```
procedure OnSignalRCoreInvocation(Sender: TObject; Invocation: TSignalRCore_Invocation);
begin
    if Invocation.Target = 'SendMessage' then
        ... your code here ...
end;
// Once invocation is completed, call Completion method to inform server invocation is finished.
// If result is successful, then call CompletionResult method:
SignalRCore.CompletionResult('id-000002', 'ok');
// If not, then call CompletionError method:
SignalRCore.CompletionError('id-000002', 'Error processing invocation.');
```
## **Close Connection**

Sent by the client when a connection is closed. Contains an error reason if the connection was closed because of an error.

```
SignalRCore.Close('Unexpected message').
// If the server close connection by any reason, OnSignalRCoreClose event will be called. 
procedure OnSignalRCoreClose(Sender: TObject; Close: TSignalRCore_Close);
begin
   DoLog('#closed: ' + Close.Error);
end;
```
### **Ping**

The SignalR Hub protocol supports "Keep Alive" messages used to ensure that the underlying transport connection remains active. These messages help ensure:

Proxies don't close the underlying connection during idle times (when few messages are being sent). If the underlying connection is dropped without being terminated gracefully, the application is informed as quickly as possible.

Keep alive behaviour is achieved calling Ping method or enabling HeartBeat on WebSocket client. If the server sends a ping to the client, the client will send automatically a response and OnSignalRCoreKeepAlive event will be called.

```
procedure OnSignalRCoreKeepAlive(Sender: TObject);
begin
    DoLog('#keepalive');
end;
```
## **MessagePack**

In the MsgPack Encoding of the SignalR Protocol, each Message is represented as a single MsgPack array containing items that correspond to properties of the given hub protocol message. The array items may be primitive values, arrays (e.g. method arguments) or objects (e.g. argument value). The first item in the array is the message type.

Refer to the [MessagePack documentation](https://github.com/dotnet/aspnetcore/blob/main/src/SignalR/docs/specs/HubProtocol.md#messagepack-msgpack-encoding) to see how encode the messages sent.

Every time a new message is received, this is dispatched in the event OnSignalRCoreMessagePack event. The message can be accessed reading the Data Stream parameter. The parameter JSON by default is empty, if you convert the MessagePack message to JSON, the component will process the JSON message as if the encoding was using JSON (so the events OnSignalRCoreCompletion, OnSignalRCoreInvocation... will be dispatched).

# **API SignalR**

#### **[SignalR](https://www.asp.net/signalr)**

SignalR component uses WebSocket as transport to connect to a SignalR server, if this transport is not supported, an error will be raised.

SignalR client component has a property called SignalR where you can set following data:

- **Hubs:** contains a list of hubs the client is subscribing to.
- **ProtocolVersion:** the version of the protocol used by the client, supports protocol versions from 1.2 to 1.5
- **UserAgent:** user agent used to connect to SignalR server.

The client supports sending Text or Binary data.

## **Hubs Messages**

Hubs API makes it possible to invoke server methods from the client and client methods from the server. The protocol used for persistent connection is not rich enough to allow expressing RPC (remote procedure call) semantics. It does not mean however that the protocol used for hub connections is completely different from the protocol used for persistent connections. Rather, the protocol used for hub connections is mostly an extension of the protocol for persistent connections.

When a client invokes a server method it no longer sends a free-flow string as it was for persistent connections. Instead, it sends a JSON string containing all necessary information needed to invoke the method. Here is a sample message a client would send to invoke a server method:

WriteData('{"H":"chathub","M":"Send","A":["Delphi Client","Test message"],"I":0}');

The payload has the following properties: I – invocation identifier – allows to match up responses with requests

- H the name of the hub
- M the name of the method
- A arguments (an array, can be empty if the method does not have any parameters)

If the string argument has **double quotes** replace " by \"

Example: if the argument is {"test":1}, send the argument as {\"test\":1}

WriteData('{"H":"chathub","M":"Send","A":["{\"test\":1}"],"I":0}');

# **Authorization**

Authentication can be enabled to associate a user with each connection and filter which users can access to resources. Authentication is implemented using Bearer Tokens, client provide an access token and server validates this token and uses it to identify then user.

Currently only Bearer Tokens are supported:

Here, you pass token directly to Signal server (because token has been obtained from another server).

- **Authentication.Enabled:** if active, authorization will be used before a websocket connection is established.
- **Authentication.Authentication:** defaults to srcBearerToken, which is currently the only value supported.

• **Authentication.BearerToken.Token:** token value obtained.

```
oSignalR := TsgcWSAPI_Signal.Create(nil);
oSignalR.SignalR.Enabled := True;
oSignalR.SignalR.Authentication := srcBearerToken;
oSignalR.SignalR.BearerToken.Token := 'token here';
```
The component has the following events:

# **OnSignalRConnect**

This event is called when the client connects successfully to the server, this event is raised.

## **OnSignalRDisconnect**

This event is called when the client is disconnected from the server, this event is raised.

## **OnSignalRError**

This event is called when there is an error in WebSocket connection.

## **OnSignalRMessage**

The protocol used for persistent connection is quite simple. Messages sent to the server are just raw strings. There isn't any specific format they have to be in. Messages sent to the client are more structured. The properties you can find in the message are as follows:

C – message id, present for all non-KeepAlive messages M – an array containing actual data.

```
{"C":"d-9B7A6976-B,2|C,2","M":["Welcome!"]}
```
## **OnSignalRBinary**

This event is called when binary data is received from the server.

## **OnSignalRResult**

When a server method is invoked the server returns a confirmation that the invocation has completed by sending the invocation id to the client and – if the method returned a value – the return value, or – if invoking the method failed – the error.

Here are sample results of a server method call:

```
{"I":"0"}
```
A server void method whose invocation identifier was "0" completed successfully.

{"I":"0", "R":42}

A server method returning a number whose invocation identifier was "0" completed successfully and returned the value 42.

{"I":"0", "E":"Error occurred"}

# **OnSignalRKeepAlive**

This event is raised when a KeepAlive message is received from the server.

# **API Kraken**

#### [Kraken](https://www.kraken.com)

# **Overview**

WebSockets API offers real-time market data updates. WebSockets is a bidirectional protocol offering fastest realtime data, helping you build real-time applications. The public message types presented below do not require authentication. Private-data messages messages can be subscribed on a separate authenticated endpoint.

Kraken offers a REST API too with Public market data and Private user data (which requires an authentication).

# **Configuration**

Private API requires to get create an API from your Kraken account.

Kraken allows Test environment on WebSocket protocol, enable Beta property from Kraken Property to use this beta feature.

# **APIs supported**

- [WebSockets Public API:](#page-408-0) connects to a public WebSocket server.
- [WebSockets Private API:](#page-414-0) connects to a private WebSocket server and requires an API Key and API Secret to Authenticate against server.
- [REST Public API](#page-417-0): connects to a public REST server.
- [REST Private API](#page-419-0): connects to a public REST server and requires an API Key and API Secret to Authenticate against server.

## **Kraken Examples**

#### **How Connect to Public WebSocket Server**

```
oClient := TsgcWebSocketClient.Create(nil);
oKraken := TsgcWSAPI_Kraken.Create(nil);
oKraken.Client := oClient;
oClient.Active := True;
```
### **How Connect to Private WebSocket Server**

```
oClient := TsgcWebSocketClient.Create(nil);
oKraken := TsgcWSAPI_Kraken.Create(nil);
oKraken.Kraken.ApiKey := 'your api key';
oKraken.Kraken.ApiSecret := 'your api secret';
oKraken.Client := oClient;
oClient.Active := True;
```
### **How Get Ticker from REST API**

```
oClient := TsgcWebSocketClient.Create(nil);
oKraken := TsgcWSAPI_Kraken.Create(nil);
```
oKraken.Client := oClient; ShowMessage(oKraken.GetTicker(['XBTUSD']));

### **How Get Account Balance from REST API**

oClient := TsgcWebSocketClient.Create(**nil**); oKraken := TsgcWSAPI\_Kraken.Create(**nil**); oKraken.Kraken.ApiKey := 'your api key'; oKraken.Kraken.ApiSecret := 'your api secret'; oKraken.Client := oClient; ShowMessage(oKraken.GetAccountBalance());

# <span id="page-408-0"></span>**API Kraken | WebSockets Public API**

# **Connection**

URL: wss://ws.kraken.com

Once the socket is open you can subscribe to a public channel by sending a subscribe request message.

# **General Considerations**

- All messages sent and received via WebSockets are encoded in JSON format
- All floating point fields (including timestamps) are quoted to preserve precision.
- Format of each tradeable pair is A/B, where A and B are ISO 4217-A3 for standardized assets and popular unique symbol if not standardized.
- Timestamps should not be considered unique and not be considered as aliases for transaction ids. Also, the granularity of timestamps is not representative of transaction rates.

# **Supported Pairs**

ADA/CAD, ADA/ETH, ADA/EUR, ADA/USD, ADA/XBT, ATOM/CAD, ATOM/ETH, ATOM/EUR, ATOM/USD, ATOM/ XBT, BCH/EUR, BCH/USD, BCH/XBT, DASH/EUR, DASH/USD, DASH/XBT, EOS/ETH, EOS/EUR, EOS/USD, EOS/XBT, GNO/ETH, GNO/EUR, GNO/USD, GNO/XBT, QTUM/CAD, QTUM/ETH, QTUM/EUR, QTUM/USD, QTUM/XBT, USDT/USD, ETC/ETH, ETC/XBT, ETC/EUR, ETC/USD, ETH/XBT, ETH/CAD, ETH/EUR, ETH/GBP, ETH/JPY, ETH/USD, LTC/XBT, LTC/EUR, LTC/USD, MLN/ETH, MLN/XBT, REP/ETH, REP/XBT, REP/EUR, REP/ USD, STR/EUR, STR/USD, XBT/CAD, XBT/EUR, XBT/GBP, XBT/JPY, XBT/USD, BTC/CAD, BTC/EUR, BTC/GBP, BTC/JPY, BTC/USD, XDG/XBT, XLM/XBT, DOGE/XBT, STR/XBT, XLM/EUR, XLM/USD, XMR/XBT, XMR/EUR, XMR/USD, XRP/XBT, XRP/CAD, XRP/EUR, XRP/JPY, XRP/USD, ZEC/XBT, ZEC/EUR, ZEC/JPY, ZEC/USD, XTZ/ CAD, XTZ/ETH, XTZ/EUR, XTZ/USD, XTZ/XBT

## **Methods**

### **Ping**

Client can ping server to determine whether connection is alive, server responds with pong. This is an application level ping as opposed to default ping in WebSockets standard which is server initiated

## **Ticker**

Ticker information includes best ask and best bid prices, 24hr volume, last trade price, volume weighted average price, etc for a given currency pair. A ticker message is published every time a trade or a group of trade happens. Subscribe to a ticker calling SubscribeTicker method:

SubscribeTicker(['XBT/USD']);

If subscription is successful, **OnKrakenSubscribed** event will be called:

```
procedure OnKrakenSubscribed(Sender: TObject;ChannelId: Integer; Pair, Subscription, ChannelName: string; 
    ReqID:Integer);
begin
  Doloog('#subscribed: ' + Subscript information + ' ' + Pair + ' ' + ChannelName);end;
```
UnSubscribe calling UnSubscribeTicker method:

```
UnSubscribeTicker(['XBT/USD']);
```
If unsubscription is successful, OnKrakenUnSubscribed event will be called:

```
procedure OnKrakenUnSubscribed(Sender: TObject; ChannelId: Integer; Pair, Subscription: string; 
   ReqID: Integer);
begin
    DoLog('#unsubscribed: ' + Subscription + ' ' + Pair);
end;
```
If there is an error while trying to subscribe / unsubscribe, OnKrakenSubscriptionError event will be called.

```
procedure OnKrakenSubscriptionError(Sender: TObject; ErrorMessage, Pair, Subscription: string; 
   ReqID: Integer);
begin
   DoLog('#subscription error: ' + ErrorMessage);
end;
```
Ticker updates will be notified in OnKrakenData event.

```
\begin{bmatrix} 1 & 0 \\ 0 & 1 \end{bmatrix}\Theta.
    {
    "a": [
      "5525.40000",
1,      "1.000"
\Box,
    "b": [
             "5525.10000",
1,      "1.000"
    ],
    "c": [
      "5525.10000",
      "0.00398963"
         ],
         "v": [
      "2634.11501494",
      "3591.17907851"
\Box,
    "p": [
             "5631.44067",
             "5653.78939"
    ],
    "t": [
             11493,
             16267
         ],
     "i": [
      "5505.00000",
      "5505.00000"
\Box,
    "h": [
             "5783.00000",
             "5783.00000"
\Box,
    "o": [
             "5760.70000",
             "5763.40000"
         ]
  },
  "ticker",
    "XBT/USD"
]
```
## **OHLC**

When subscribed for OHLC, a snapshot of the last valid candle (irrespective of the endtime) will be sent, followed by updates to the running candle. For example, if a subscription is made to 1 min candle and there have been no trades for 5 mins, a snapshot of the last 1 min candle from 5 mins ago will be published. The endtime can be used to determine that it is an old candle.

Subscribe to a OHLC calling SubscribeOHLC method, you must pass pair and interval.

```
SubscribeOHLC(['XBT/USD'], kin1min);
```
If subscription is successful, OnKrakenSubscribed event will be called:

```
procedure OnKrakenSubscribed(Sender: TObject;ChannelId: Integer; Pair, Subscription, ChannelName: string; 
   ReqID:Integer);
begin
  \overline{\text{D}}oLog('#subscribed: ' + Subscription + ' ' + Pair + ' ' + ChannelName);
end;
```
UnSubscribe calling UnSubscribeOHLC method:

```
UnSubscribeOHLC(['XBT/USD'], kin1min);
```
If unsubscription is successful, OnKrakenUnSubscribed event will be called:

```
procedure OnKrakenUnSubscribed(Sender: TObject; ChannelId: Integer; Pair, Subscription: string; 
   ReqID: Integer);
begin
   DoLog('#unsubscribed: ' + Subscription + ' ' + Pair);
end;
```
If there is an error while trying to subscribe / unsubscribe, OnKrakenSubscriptionError event will be called.

```
procedure OnKrakenSubscriptionError(Sender: TObject; ErrorMessage, Pair, Subscription: string; 
   ReqID: Integer);
begin
   DoLog('#subscription error: ' + ErrorMessage);
end;
```
OHLC updates will be notified in OnKrakenData event.

```
\Gamma  42,
\Box    "1542057314.748456",
         "1542057360.435743",
         "3586.70000",
         "3586.70000",
     "3586.60000"
     "3586.60000"
         "3586.68894",
         "0.03373000",
         2
    ],
   "ohlc-5"
    "XBT/USD"
]
```
#### **Trade**

Trade feed for a currency pair. Subscribe to Trade feed calling SubscribeTrade method.

SubscribeTrade(['XBT/USD']);

If subscription is successful, OnKrakenSubscribed event will be called:

```
procedure OnKrakenSubscribed(Sender: TObject;ChannelId: Integer; Pair, Subscription, ChannelName: 
   string; ReqID:Integer);
begin
  Doloog('#subscribed: ' + Subscript information + ' ' + Pair + ' ' + ChannelName);end;
```
UnSubscribe calling UnSubscribeTrade method:

```
UnSubscribeTrade(['XBT/USD']);
```
If unsubscription is successful, OnKrakenUnSubscribed event will be called:

```
procedure OnrakenUnSubscribed(Sender: TObject; ChannelId: Integer; Pair, Subscription: string; 
   ReqID: Integer);
begin
    DoLog('#unsubscribed: ' + Subscription + ' ' + Pair);
end;
```
If there is an error while trying to subscribe / unsubscribe, OnKrakenSubscriptionError event will be called.

```
procedure OnKrakenSubscriptionError(Sender: TObject; ErrorMessage, Pair, Subscription: string; 
   ReqID: Integer);
begin
   DoLog('#subscription error: ' + ErrorMessage);
end;
```
Trade updates will be notified in OnKrakenData event.

```
[
  \theta,
    [
     \lceil      "5541.20000",
             "0.15850568",
             "1534614057.321597",
      "s",
"1",      ""
         ],
     \lbrack      "6060.00000",
      "0.02455000",
             "1534614057.324998",
"b","1",      ""
        ]
    ],
    "trade",
    "XBT/USD"
]
```
#### **Book**

Order book levels. On subscription, a snapshot will be published at the specified depth, following the snapshot, level updates will be published.

Subscribe to a Book calling SubscribeBook method, you must pass pair and depth.

SubscribeBook(['XBT/USD'], kde10);

If subscription is successful, OnKrakenSubscribed event will be called:

```
procedure OnKrakenSubscribed(Sender: TObject;ChannelId: Integer; Pair, Subscription, ChannelName: string; 
   ReqID:Integer);
begin
    DoLog('#subscribed: ' + Subscription + ' ' + Pair + ' ' + ChannelName);
end;
```
UnSubscribe calling UnSubscribeBook method:

```
UnSubscribeBook(['XBT/USD'], kde10);
```
If unsubscription is successful, OnKrakenUnSubscribed event will be called:

```
procedure OnKrakenUnSubscribed(Sender: TObject; ChannelId: Integer; Pair, Subscription: string; 
   ReqID: Integer);
begin
    DoLog('#unsubscribed: ' + Subscription + ' ' + Pair);
end;
```
If there is an error while trying to subscribe / unsubscribe, OnKrakenSubscriptionError event will be called.

```
procedure OnKrakenSubscriptionError(Sender: TObject; ErrorMessage, Pair, Subscription: string; ReqID: Integer);
begin
    DoLog('#subscription error: ' + ErrorMessage);
end;
```
Book updates will be notified in OnKrakenData event.

```
\lceil\Theta,
     {
          "as": [
          \lfloor          "5541.30000",
                            "2.50700000",
                           "1534614248.123678"
                ],
                 [
                           "5541.80000",
                           "0.33000000",
                           "1534614098.345543"
                ],
           \bar{r}          "5542.70000",
                           "0.64700000",
                           "1534614244.654432"
                ]
    ],
    "bs": [
\blacksquare          "5541.20000",
                           "1.52900000",
                           "1534614248.765567"
                ],
\blacksquare          "5539.90000",
                  "0.30000000"
                           "1534614241.769870"
                ],
                [
                           "5539.50000",
                            "5.00000000",
                            "1534613831.243486"
                ]
           ]
  },
  "book-100",
     "XBT/USD"
]
```
#### **Spread**

Spread feed to show best bid and ask price for subscribed asset pair. Bid volume and ask volume is part of the message too.

Subscribe to Spread feed calling SubscribeSpread method.

SubscribeSpread(['XBT/USD']);

If subscription is successful, OnKrakenSubscribed event will be called:

```
procedure OnKrakenSubscribed(Sender: TObject;ChannelId: Integer; Pair, Subscription, ChannelName: string; 
    ReqID:Integer);
begin
  Doloog('#subscribed: ' + Subscript information + ' ' + Pair + ' ' + ChannelName);end;
```
UnSubscribe calling UnSubscribeSpread method:

```
UnSubscribeSpread(['XBT/USD']);
```
If unsubscription is successful, OnKrakenUnSubscribed event will be called:

```
procedure OnrakenUnSubscribed(Sender: TObject; ChannelId: Integer; Pair, Subscription: string; 
   ReqID: Integer);
begin
   DoLog('#unsubscribed: ' + Subscription + ' ' + Pair);
end;
```
If there is an error while trying to subscribe / unsubscribe, OnKrakenSubscriptionError event will be called.

```
procedure OnKrakenSubscriptionError(Sender: TObject; ErrorMessage, Pair, Subscription: string; 
   ReqID: Integer);
begin
   DoLog('#subscription error: ' + ErrorMessage);
end;
```
Spread updates will be notified in OnKrakenData event.

```
\Gamma\Theta,
  \sqrt{ }    "5698.40000",
     "5700.00000"
         "1542057299.545897",
     "1.01234567"
         "0.98765432"
  ],
  "spread",
    "XBT/USD"
]
```
#### **Other Methods**

You can subscribe / unsubscribe to all channels with one method:

```
SubscribeAll(['XBT/USD']);
UnSubscribeAll(['XBT/USD']);
```
OHLC interval value is 1 if all channels subscribed.

### **Events**

**OnConnect:** when websocket client is connected to client. **OnKrakenConnect:** called after successful websocket connection and when server send system status. **OnKrakenSystemStatus:** called when system status changes. **OnKrakenSubscribed:** called after a successful subscription to a channel. **OnKrakenUnSubscribed:** called after a successful unsubscription from a channel. **OnKranSubscriptionError:** called if there is an error trying to subscribe / unsubscribe. **OnKrakenData:** called every time a channel subscription has an update.

# <span id="page-414-0"></span>**API Kraken | WebSockets Private API**

# **Connection**

URL: wss://ws-auth.kraken.com

Once the socket is open you can subscribe to private-data channels by sending an authenticated subscribe request message.

# **Authentication**

The API client must request an authentication "token" via the following REST API endpoint "GetWebSocketsToken" to connect to WebSockets Private endpoints. The token should be used within 15 minutes of creation. The token does not expire once a connection to a WebSockets API private message (openOrders or ownTrades) is maintained.

In order to get a Websockets Token, an API Key and API Secret must be set in Kraken Options Component, the api key provided by Kraken in your account

```
Kraken.ApiKey := 'api key';
Kraken.ApiSecret := 'api secret';
```
## **Methods**

### **OwnTrades**

Get a list of own trades, on first subscription, you get a list of latest 50 trades

SubscribeOwnTrades();

Later, you can unsubscribe from OwnTrades, calling UnSubscribeOwnTrades method

UnSubscribeOwnTrades();

#### Response example from server

```
\Gamma\Gamma    {
            "TDLH43-DVQXD-2KHVYY": {
        "cost": "1000000.00000",
        "fee": "600.00000",
                 "margin": "0.00000",
        "ordertxid": "TDLH43-DVQXD-2KHVYY",
        "ordertype": "limit",
        "pair": "XBT/EUR",
        "postxid": "OGTT3Y-C6I3P-XRI6HX",
        "price": "100000.00000",
        "time": "1560520332.914664",
        "type": "buy",
        "vol": "1000000000.00000000"
            }
        }
    ],
    "ownTrades"
]
```
#### **Open Orders**

Feed to show all the open orders belonging to the user authenticated API key. Initial snapshot will provide list of all open orders and then any updates to the open orders list will be sent. For status change updates, such as 'closed', the fields orderid and status will be present in the payload

SubscribeOpenOrders();

Later, you can unsubscribe from OpenOrders, calling UnSubscribeOpenOrders method

```
UnSubscribeOpenOrders();
```
#### Response example from server

```
\Gamma\Gamma\{      "OGTT3Y-C6I3P-XRI6HX": {
        "cost": "0.00000",
        "descr": {
          "close": "",
          "leverage": "0:1",
                    "order": "sell 0.00001000 XBT/EUR @ limit 9.00000 with 0:1 leverage",
                     "ordertype": "limit",
          "pair": "XBT/EUR",
          "price": "9.00000",
          "price2": "0.00000",
          "type": "sell"
        },
        "expiretm": "0.000000",
                "fee": "0.00000",
                "limitprice": "9.00000",
        "misc": "",
        "oflags": "fcib",
        "opentm": "0.000000",
        "price": "9.00000",
        "refid": "OKIVMP-5GVZN-Z2D2UA",
        "starttm": "0.000000",
        "status": "open",
        "stopprice": "0.000000",
        "userref": 0,
        "vol": "0.00001000",
        "vol_exec": "0.00000000"
            }
        }
    ],
    "openOrders"
]
```
#### **Add Order**

Send a new Order to Kraken

```
oKrakenOrder := TsgcWSKrakenOrder.Create;
oKrakenOrder.Pair := 'XBT/USD';
oKrakenOrder._Type := kosBuy;
oKrakenOrder.OrderType := kotMarket;
oKrakenOrder.Volume := 1;
AddOrder(oKrakenOrder);
```
List of Order parameters

```
pair = asset pair
type = type of order (buy/sell)
ordertype = order type:
        market
        limit (price = limit price)
        stop-loss (price = stop loss price)
    take-profit (price = take profit price)
    stop-loss-profit (price = stop loss price, price2 = take profit price)
    stop-loss-profit-limit (price = stop loss price, price2 = take profit price)
        stop-loss-limit (price = stop loss trigger price, price2 = triggered limit price)
```
# **COMPONENTS**

```
    take-profit-limit (price = take profit trigger price, price2 = triggered limit price)
    trailing-stop (price = trailing stop offset)
    trailing-stop-limit (price = trailing stop offset, price2 = triggered limit offset)
        stop-loss-and-limit (price = stop loss price, price2 = limit price)
        settle-position
price = price (optional.  dependent upon ordertype)
price2 = secondary price (optional.  dependent upon ordertype)
volume = order volume in lots
leverage = amount of leverage desired (optional.  default = none)
oflags = comma delimited list of order flags (optional):
        viqc = volume in quote currency (not available for leveraged orders)
        fcib = prefer fee in base currency
        fciq = prefer fee in quote currency
        nompp = no market price protection
        post = post only order (available when ordertype = limit)
starttm = scheduled start time (optional):
        0 = now (default)
        +<n> = schedule start time <n> seconds from now
        <n> = unix timestamp of start time
expiretm = expiration time (optional):
    0 = no expiration (default)
    +<n> = expire <n> seconds from now
    <n> = unix timestamp of expiration time
userref = user reference id.  32-bit signed number.  (optional)
validate = validate inputs only.  do not submit order (optional)
optional closing order to add to system when order gets filled:
    close[ordertype] = order type
    close[price] = price
        close[price2] = secondary price
```
Response example from server

```
{
  "descr": "buy 0.01770000 XBTUSD @ limit 4000",
  "event": "addOrderStatus",
  "status": "ok",
    "txid": "ONPNXH-KMKMU-F4MR5V"
}
```
### **Cancel Order**

Cancel order

CancelOrder('Order Id');

Response example from server

```
{
  "event": "cancelOrderStatus",
  "status": "ok"
}
```
# <span id="page-417-0"></span>**API Kraken | REST Public API**

# **Connection**

URL: https://api.kraken.com

Kraken Public API doesn't require any authentication.

# **Configuration**

The only configuration is enable or not a log for REST HTTP requests. Enable HTTPLogOptions if you want to save in a text file log all HTTP Requests/Responses

# **Events**

**OnKrakenHTTPException:** this event is called if there is any exception doing an HTTP Request from REST Api.

## **Methods**

### **GetServerTime**

This method is to aid in approximating the skew time between the server and client. Returns Time in Unix format.

{"error":[],"result":{"unixtime":1586705546,"rfc1123":"Sun, 12 Apr 20 15:32:26 +0000"}}

### **GetAssets**

Returns information about Assets

```
{"error":[],"result":{"ADA":{"aclass":"currency","altname":"ADA","decimals":8,"display_decimals":6}}}}
```
## **GetAssetPairs**

Returns information about a pair of assets

```
Kraken.REST_API.GetAssetPairs(['XBTUSD']);
```
## **GetTicker**

Returns ticker information

Kraken.REST\_API.GetTicker(['XBTUSD']);

## **GetOHLC**

Returns Open-High-Low-Close data.

Kraken.REST\_API.GetOHLC('XBTUSD');

### **GetOrderBook**

Returns Array pair name and market depth.

Kraken.REST\_API.GetOrderBook('XBTUSD');

#### **GetTrades**

Returns recent trade data of a pair.

Kraken.REST\_API.GetTrades('XBTUSD');

## **GetSpread**

Returns recent spread data of a pair.

Kraken.REST\_API.GetSpread('XBTUSD');

# <span id="page-419-0"></span>**API Kraken | REST Private API**

# **Connection**

URL: https://api.kraken.com

# **Authentication**

REST Private API requires an API Key and API Secret, these values are provided by Kraken in your account.

```
Kraken.ApiKey := 'api key';
Kraken.ApiSecret := 'api secret';
```
# **Methods**

### **GetAccountBalance**

Returns your account balance.

Kraken.REST\_API.GetAccountBalance();

### **GetTradeBalance**

Returns information about your trades.

Kraken.REST\_API.GetTradeBalance();

### **GetOpenOrders**

Returns a list of open orders.

Kraken.REST\_API.GetOpenOrders();

### **GetClosedOrders**

Returns a list of closed orders.

Kraken.REST\_API.GetClosedOrders();

### **QueryOrders**

Query information about an order.

```
Kraken.REST_API.QueryOrders('1234');
```
# **COMPONENTS**

#### **GetTradesHistory**

Returns an array of trade info.

Kraken.REST\_API.GetTradesHistory();

#### **QueryTrades**

Query information about a trade.

Kraken.REST\_API.QueryTrades('1234');

#### **GetOpenPositions**

Returns position info.

Kraken.REST\_API.GetOpenPositions('1234');

### **GetLedgers**

Returns associative array of ledgers info.

Kraken.REST\_API.GetLedgers();

## **QueryLedgers**

Returns associative array of ledgers info.

```
Kraken.REST_API.QueryLedgers('1234');
```
### **GetTradeVolume**

Returns trade volume info.

Kraken.REST\_API.GetTradeVolume();

#### **AddExport**

Adds a new report export.

Kraken.REST\_API.AddExport('Report All Trades');

### **ExportStatus**

Get Status of reports

Kraken.REST\_API.ExportStatus();

#### **RetrieveExport**

Get Report by report id.

Kraken.REST\_API.RetrieveExport('GOCO');

#### **RemoveExport**

Remove Report by report id.

Kraken.REST\_API.RemoveExport('GOCO');

#### **Add Order**

Adds a new order

```
pair = asset pair
type = type of order (buy/sell)
ordertype = order type:
        market
        limit (price = limit price)
        stop-loss (price = stop loss price)
        take-profit (price = take profit price)
    stop-loss-profit (price = stop loss price, price2 = take profit price)
    stop-loss-profit-limit (price = stop loss price, price2 = take profit price)
    stop-loss-limit (price = stop loss trigger price, price2 = triggered limit price)
    take-profit-limit (price = take profit trigger price, price2 = triggered limit price)
    trailing-stop (price = trailing stop offset)
    trailing-stop-limit (price = trailing stop offset, price2 = triggered limit offset)
    stop-loss-and-limit (price = stop loss price, price2 = limit price)
        settle-position
price = price (optional.  dependent upon ordertype)
price2 = secondary price (optional.  dependent upon ordertype)
volume = order volume in lots
leverage = amount of leverage desired (optional.  default = none)
oflags = comma delimited list of order flags (optional):
    viqc = volume in quote currency (not available for leveraged orders)
    fcib = prefer fee in base currency
        fciq = prefer fee in quote currency
        nompp = no market price protection
        post = post only order (available when ordertype = limit)
starttm = scheduled start time (optional):
        0 = now (default)
        +n = schedule start time n seconds from now
        n = unix timestamp of start time
expiretm = expiration time (optional):
        0 = no expiration (default)
        +n = expire n seconds from now
    n = unix timestamp of expiration time
userref = user reference id.  32-bit signed number.  (optional)
validate = validate inputs only.  do not submit order (optional)
optional closing order to add to system when order gets filled:
        close[ordertype] = order type
    close[price] = price    close[price2] = secondary price
```

```
oKrakenOrder := TsgcHTTPKrakenOrder.Create;
oKrakenOrder.Pair := 'XBT/USD';
oKrakenOrder._Type := koshBuy;
oKrakenOrder.OrderType := kothMarket;
oKrakenOrder.Volume := 1;
Kraken.REST_API.AddOrder(oKrakenOrder);
```
#### **CancelOrder**

Cancels an open order by id

# **API Kraken Futures**

#### [Kraken Futures](https://futures.kraken.com)

# **Overview**

The **REST API** allows to securely access the methods of your Kraken Futures account. Examples of REST API Methods:

- request current or historical price information
- check your account balance and PnL
- your margin parameters and estimated liquidation thresholds
- place or cancel orders (individually or in batch)
- see your open orders
- open positions or trade history
- request a digital asset withdrawal

These methods are called "endpoints" and are explained in REST API section.

The **Websocket API** allows to securely establish a communication channel to the Kraken Futures platform to receive information in real time. This allows listening to updates instead of continuously sending requests. These channels are called subscriptions.

Some of the endpoints allow performing sensitive tasks, such initiating a digital asset withdrawal. To access these endpoints securely, the API uses encryption techniques developed by the National Security Agency.

# **Configuration**

In order to use the API, you need to generate a pair of unique **API keys** (if you want access to private APIs):

- **1.** Sign in to your **Kraken Futures account**.
- **2.** Click on your name on the upper-right corner.
- **3.** Select "Settings" from the drop-down menu.
- **4.** Select the "Create Key" tab in the API panel.
- **5.** Press the "Create Key" button.
- **6.** View your Public and Private keys and record them somewhere safe.

Copy the Public and Private Keys to the **KrakenOptions** property of the component.

**KrakenOptions.ApiKey KrakenOptions.ApiSecret**

# **APIs supported**

- [WebSockets Public API:](#page-423-0) connects to a public WebSocket server.
- [WebSockets Private API:](#page-430-0) connects to a private WebSocket server and requires an API Key and API Secret to Authenticate against server.
- [REST Public API](#page-436-0): connects to a public REST server.
- [REST Private API](#page-438-0): connects to a public REST server and requires an API Key and API Secret to Authenticate against server.

# <span id="page-423-0"></span>**API Kraken Futures | WebSockets Public API**

# **Connection**

URL: wss://futures.kraken.com/ws/v1

Once the socket is open you can subscribe to a public channel by sending a subscribe request message.

# **Methods**

## **Ticker**

This endpoint returns current market data for all currently listed Futures contracts and indices. Authentication is not required.

Subscribe to a ticker calling **SubscribeTicker** method:

```
SubscribeTicker(['PI_XBTUSD']);
```
If subscription is successful, **OnKrakenFuturesSubscribed** event will be called:

```
procedure OnKrakenFuturesSubscribed(Sender: TObject; Feed, ProductId: string);
begin
    DoLog('#subscribed: ' + Feed + ' ' + ProductId);
end;
```
UnSubscribe calling **UnSubscribeTicker** method:

```
UnSubscribeTicker(['PI_XBTUSD']);
```
If unsubscription is successful, **OnKrakenFuturesUnSubscribed** event will be called:

```
procedure OnKrakenFuturesUnSubscribed(Sender: TObject; Feed, ProductId: string);
begin
   DoLog('#unsubscribed: ' + Feed + ' ' + ProductId);
end;
```
If there is an error while trying to subscribe / unsubscribe, **OnKrakenFuturesError** event will be called.

```
procedure OnKrakenFuturesError(Sender: TObject; Error: string);
begin
    DoLog('#error: ' + Error);
end;
```
Ticker updates will be notified in **OnKrakenData** event.

{ "result":"success",

"tickers":[

{

"tag": "perpetual",

"pair": "XBT:USD",

# **COMPONENTS**

"symbol": "pi\_xbtusd", "markPrice": 9520.2, "bid": 9520, "bidSize": 30950, "ask": 9520.5, "askSize": 3779, "vol24h": 68238712, "openInterest": 29308193, "open24h": 10137, "last": 9521, "lastTime": "2020-06-03T08:14:26.624Z", "lastSize": 1, "suspended": false, "fundingRate": 4.943012455e-9, "fundingRatePrediction": 4.414499215e-9 } { "tag": "quarter", "pair": "XBT:USD", "symbol": "fi\_xbtusd\_200925", "markPrice": 9659.8, "bid": 9659.5, "bidSize": 6480, "ask": 9660, "askSize": 17100, "vol24h": 4562580, "openInterest": 3573325, "open24h": 10370.5, "last": 9660, "lastTime": "2020-06-03T08:10:37.800Z", "lastSize": 5000, "suspended": false

```
},
```

```
{
```
"symbol": "in\_xbtusd",

"last": 9519,

"lastTime": "2020-06-03T08:14:49.000Z"

}

],

"serverTime": "2020-06-03T08:14:49.865Z"

}

### **Trade**

The trade feed returns information about executed trades Subscribe to Trade feed calling **SubscribeTrade** method.

SubscribeTrade(['PI\_XBTUSD']);

If subscription is successful, **OnKrakenFuturesSubscribed** event will be called:

```
procedure OnKrakenFuturesSubscribed(Sender: TObject; Feed, ProductId: string);
begin
 Dolog('#subscribed: ' + Feed + ' ' + ProductId);end;
```
UnSubscribe calling **UnSubscribeTrade** method:

UnSubscribeTrade(['PI\_XBTUSD']);

If unsubscription is successful, **OnKrakenFuturesUnSubscribed** event will be called:

```
procedure OnrakenFuturesUnSubscribed(Sender: TObject; Feed, ProductId: string);
begin
   DoLog('#unsubscribed: ' + Feed + ' ' + ProductId);
end;
```
If there is an error while trying to subscribe / unsubscribe, **OnKrakenFuturesError** event will be called.

```
procedure OnKrakenFuturesSubscriptionError(Sender: TObject; Error: string);
begin
   DoLog('#error: ' + Error);
end;
```
Trade updates will be notified in **OnKrakenData** event.

```
{  "feed": "trade_snapshot",
```
"product\_id": "PI\_XBTUSD",

"trades": [

```
{
```

```
   "feed": "trade",
     "product_id": "PI_XBTUSD",
     "uid": "caa9c653-420b-4c24-a9f1-462a054d86f1",
     "side": "sell",
     "type": "fill",
     "seq": 655508,
     "time": 1612269657781,
     "qty": 440,
     "price": 34893
},
{
     "feed": "trade",
     "product_id": "PI_XBTUSD",
     "uid": "45ee9737-1877-4682-bc68-e4ef818ef88a",
     "side": "sell",
     "type": "fill",
     "seq": 655507,
     "time": 1612269656839,
     "qty": 9643,
     "price": 34891
}
   ]
}
```
#### **Book**

This feed returns information about the order book. Subscribe to a Book calling SubscribeBook method, you must pass the Symbol.

SubscribeBook(['PI\_XBTUSD']);

If subscription is successful, **OnKrakenFuturesSubscribed** event will be called:

```
procedure OnKrakenFuturesSubscribed(Sender: TObject; Feed, ProductId: string);
begin
  DoLog('#subscribed: ' + Feed + ' ' + ProductId);
end;
```
## **COMPONENTS**

UnSubscribe calling **UnSubscribeBook** method:

```
UnSubscribeBook(['PI_XBTUSD']);
```
If unsubscription is successful, **OnKrakenFuturesUnSubscribed** event will be called:

```
procedure OnKrakenFuturesUnSubscribed(Sender: TObject; Feed, ProductId: string);
begin
    DoLog('#unsubscribed: ' + Feed + ' ' + ProductId);
end;
```
If there is an error while trying to subscribe / unsubscribe, **OnKrakenFuturesError** event will be called.

```
procedure OnKrakenFuturesError(Sender: TObject; Error: string);
begin
   DoLog('#error: ' + Error);
end;
```
Book updates will be notified in **OnKrakenData** event.

```
{
```
"feed": "book\_snapshot",

"product\_id": "PI\_XBTUSD",

"timestamp": 1612269825817,

"seq": 326072249,

"tickSize": null,

"bids": [{

"price": 34892.5,

"qty": 6385

```
},
```
{

"price": 34892,

"qty": 10924

```
}
```
],

"asks": [{

"price": 34911.5,

"qty": 20598

},

{

"price": 34912,

"qty": 2300

# } ] }

### **Ticker Lite**

The ticker lite feed returns ticker information about listed products. Subscribe to Spread feed calling **SubscribeTickerLite** method.

```
SubscribeTickerLite(['PI_XBTUSD']);
```
If subscription is successful, **OnKrakenFuturesSubscribed** event will be called:

```
procedure OnKrakenFuturesSubscribed(Sender: TObject; Feed, ProductId: string);
begin
 Doloog('#subscribed: ' + Feed + ' ' + ProductId);end;
```
UnSubscribe calling **UnSubscribeTickerLite** method:

UnSubscribeTickerLite(['PI\_XBTUSD']);

If unsubscription is successful, **OnKrakenFuturesUnSubscribed** event will be called:

```
procedure OnKrakenFuturesUnSubscribed(Sender: TObject; Feed, ProductId: string);
begin
  Dolog('{\#unsubscribed: ' + Feed + ' ' + ProductId)};end;
```
If there is an error while trying to subscribe / unsubscribe, **OnKrakenFuturesError** event will be called.

```
procedure OnKrakenFuturesError(Sender: TObject; Error: string);
begin
    DoLog('#error: ' + Error);
end;
```
Spread updates will be notified in **OnKrakenData** event.

{ "feed": "ticker\_lite",

"product\_id": "PI\_XBTUSD",

"bid": 34932,

"ask": 34949.5,

"change": 3.3705205220015966,

"premium": 0.1,

"volume": 264126741,

"tag": "perpetual",

"pair": "XBT:USD",

"dtm": 0,

"maturityTime": 0

```
}
{
```
"feed":"ticker\_lite",

"product\_id":"FI\_ETHUSD\_210625",

"bid":1753.45,

"ask":1760.35,

"change":13.448175559936647,

"premium":9.1,

"volume":6899673.0,

"tag":"semiannual",

"pair":"ETH:USD",

"dtm":141,

"maturityTime":1624633200000

}

## **HeartBeat**

The heartbeat feed publishes a heartbeat message at timed intervals.

```
SubscribeHeartBeat();
UnSubscribeHeartBeat();
```
# **Events**

**OnConnect:** when websocket client is connected to client. **OnKrakenFuturesConnect:** called after successful websocket connection and when server send system status. **OnKrakenFuturesSubscribed:** called after a successful subscription to a channel. **OnKrakenFuturesUnSubscribed:** called after a successful unsubscription from a channel. **OnKrakenFuturesError:** called if there is any error while subscribing/unsubscribing. **OnKrakenData:** called every time a channel subscription has an update.

# <span id="page-430-0"></span>**API Kraken Futures | WebSockets Private API**

# **Connection**

URL: wss://futures.kraken.com/ws/v1

# **Authentication**

The subscribe and unsubscribe requests to WebSocket private feeds require a signed challenge message with the user api\_secret.

The challenge is obtained as is shown in Section WebSocket API Public (using the api\_key).

Authenticated requests must include both the original challenge message (original\_challenge) and the signed (signed\_challenge) in JSON format.

In order to get a Websockets Challenge, an API Key and API Secret must be set in Kraken Options Component, the api key provided by Kraken in your account

```
Kraken.ApiKey := 'api key';
Kraken.ApiSecret := 'api secret';
```
# **Methods**

## **Open Orders Verbose**

This subscription feed publishes information about user open orders. This feed adds extra information about all the post-only orders that failed to cross the book.

SubscribeOpenOrdersVerbose();

Later, you can unsubscribe from OpenOrdersVerbose, calling **UnSubscribeOpenOrdersVerbose** method

```
UnSubscribeOpenOrdersVerbose();
```
Response example from server

{ 'feed':'open\_orders\_verbose\_snapshot', 'account':'0f9c23b8-63e2-40e4-9592-6d5aa57c12 { 'instrument':'PI\_XBTUSD', 'time':1567428848005, 'last\_updat

### **Open Positions**

This subscription feed publishes the open positions of the user account.

SubscribeOpenPositions();

Later, you can unsubscribe from OpenPositions, calling **UnSubscribeOpenPositions** method

UnSubscribeOpenPositions();

Response example from server

```
{
         "feed": "open_positions",
         "account": "DemoUser",
         "positions": [{
                  "instrument": "fi_xbtusd_180316",
                  "balance": 2000.0,
                  "entry_price": 11675.86541981,
                  "mark_price": 11090.0,
                  "index_price": 12290.550000000001,
                  "pnl": -0.00905299
         }]
}
```
### **Account Log**

This subscription feed publishes account information.

SubscribeAccountLog();

Later, you can unsubscribe from AccountLog, calling **UnSubscribeAccountLog** method

```
UnSubscribeAccountLog();
```
Response example from server

```
{
           'feed': 'account_log_snapshot',
           'logs': [{
                                         'id': 1690,
                'date': '2019-07-11T08:00:00.000Z',
                'asset': 'bch',
                                         'info': 'funding 
                                         rate change ','
                                         booking_uid ':'
                                         86 fdc252 - 1 b6e - 40 ec - ac1d - c7bd46ddeebf ','
                                         margin_account ':'
                                         f - bch: usd ','
                                         old_balance ':0.01215667051,'
                                         new_balance ':0.01215736653,'
                                         old_average_entry_price ':0.0,'
                                         new_average_entry_price ':0.0,'
                                         trade_price ':0.0,'
                                         mark_price ':0.0,'
                                         realized_pnl ':0.0,'
                fee ':0.0,'
                execution ':'
                                         ','
                                         collateral ':'
                                         bch ','
                                         funding_rate ':-8.7002552653e-08,'
                                         realized_funding ':6.9602e-07}]
}
```
#### **Fills**

This subscription feed publishes fills information.

SubscribeFills();

Later, you can unsubscribe from Fills, calling **UnSubscribeFills** method

```
UnSubscribeFills();
```
Response example from server

```
{
```

```
   "feed":"fills_snapshot",
    "account":"DemoUser",
    "fills":[
                   {
                   "instrument":"FI_XBTUSD_200925",
                   "time":1600256910739,
                   "price":10937.5,
                   "seq":36,
                   "buy":true,
                   "qty":5000.0,
       "order_id":"9e30258b-5a98-4002-968a-5b0e149bcfbf",
       "fill_id":"cad76f07-814e-4dc6-8478-7867407b6bff",
                   "fill_type":"maker",
       "fee_paid":-0.00009142857,
                   "fee_currency":"BTC"
                 }]
```
## **Open Orders**

This subscription feed publishes information about user open orders.

SubscribeOpenOrders();

Later, you can unsubscribe from OpenOrders, calling **UnSubscribeOpenOrders** method

```
UnSubscribeOpenOrders();
```
Response example from server

```
{
```
}

"feed": "open\_orders\_snapshot",

"account": "e258dba9-4dd4-4da5-bfef-75beb91c098e",

"orders": [

```
      {
```

```
       "instrument": "PI_XBTUSD",
          "time": 1612275024153,
          "last_update_time": 1612275024153,
          "qty": 1000,
          "filled": 0,
          "limit_price": 34900,
          "stop_price": 13789,
          "type": "stop",
          "order_id": "723ba95f-13b7-418b-8fcf-ab7ba6620555",
          "direction": 1,
          "reduce_only": false,
          "triggerSignal": "last"
      }
   ]
```
## **Account Balance And Margins**

This subscription feed returns balance and margin information for the client's account.

SubscribeAccountBalanceAndMargins();

Later, you can unsubscribe from AccounBalance, calling **UnSubscribeAccountBalanceAndMargins** method

```
UnSubscribeAccountBalanceAndMargins();
```
Response example from server

```
{
```
}

"feed": "account\_balances\_and\_margins",

"account": "DemoUser",

"margin\_accounts": [

```
    {
```
"name": "xbt",

"balance": 0,

"pnl": 0,

"funding": 0,

```
    "pv": 0,
```

```
    "am": 0,
     "im": 0,
     "mm": 0
    },
     {
     "name": "f-xbt:usd",
      "balance": 9.99730211055,
      "pnl": -0.00006034858674327812,
     "funding": 0,
     "pv": 9.997241761963258,
     "am": 9.99666885201038,
     "im": 0.0005729099528781564,
     "mm": 0.0002864549764390782
    },
   ],
   "seq": 14
```
## **Notifications**

This subscription feed publishes notifications to the client.

```
SubscribeNotifications();
```
Later, you can unsubscribe from Notifications, calling **UnSubscribeNotifications** method

```
UnSubscribeNotifications();
```
Response example from server

```
{
```
}

```
   "feed":"notifications_auth",
```

```
   "notifications":[
```

```
      {
```
"id":5,

```
         "type":"market",
```
"priority":"low",

"note":"A note describing the notification.",

"effective\_time":1520288300000

```
      },
                 ...
     \, \, \,}
```
# **API Kraken Futures | REST Public API**

# **Connection**

URL: https://futures.kraken.com/derivatives/api/v3

Kraken Futures Public API doesn't require any authentication.

# **Configuration**

The only configuration is enable or not a log for REST HTTP requests. Enable HTTPLogOptions if you want to save in a text file log all HTTP Requests/Responses

## **Events**

**OnKrakenHTTPException:** this event is called if there is any exception doing an HTTP Request from REST Api.

## **Methods**

## **GetFeeSchedules**

This endpoint lists all fee schedules. Authentication is not required.

KrakenFutures.REST\_API.GetFeeSchedules();

## **Order Book**

This endpoint returns the entire non-cumulative order book of currently listed Futures contracts.

```
KrakenFutures.REST_API.GetOrderBook('PI_XBTUSD');
```
## **Tickers**

This endpoint returns current market data for all currently listed Futures contracts and indices.

KrakenFutures.REST\_API.GetTickers();

## **Instruments**

This endpoint returns specifications for all currently listed Futures contracts and indices.

KrakenFutures.REST\_API.GetInstruments();

## **History**

This endpoint returns the last 100 trades from the specified lastTime value - if no value specified will return the last 100 trades. is endpoint only returns trade history for a maximum of 7 days from the time it is called or since last .trading engine release (whichever is sooner).

KrakenFutures.REST\_API.GetHistory('PI\_XBTUSD');

# **API Kraken Futures | REST Private API**

# **Connection**

URL: https://futures.kraken.com/derivatives/api/v3

# **Authentication**

REST Private API requires an API Key and API Secret, these values are provided by Kraken in your account.

```
Kraken.ApiKey := 'api key';
Kraken.ApiSecret := 'api secret';
```
# **Methods**

# **EditOrderByOrderId**

This endpoint allows editing an existing order for a currently listed Futures contract.

**aOrderId:** ID of the order you wish to edit **aSize:** The size associated with the order **aLimitPrice:** The limit price associated with the order. **aStopPrice:** The stop price associated with a stop order. Required if old Order Type is Stop.

KrakenFutures.REST\_API.EditOrderByOrderId('Order\_Id', 2, 1000);

# **EditOrderByCliOrderId**

This endpoint allows editing an existing order for a currently listed Futures contract.

**aCliOrderId:** The order identity that is specified from the user. It must be globally unique. **aSize:** The size associated with the order **aLimitPrice:** The limit price associated with the order. **aStopPrice:** The stop price associated with a stop order. Required if Order Type is Stop.

KrakenFutures.REST\_API.EditOrderByCliOrderId('Cli\_Order\_Id', 2, 1000);

# **SendMarketOrder**

This endpoint allows to send a Market Order.

**aSide:** The direction of the order: buy or sell. **aSymbol:** The symbol of the futures **aSize:** The size associated with the order.

KrakenFutures.REST\_API.SendMarketOrder(kosfBuy, 'PI\_XBTUSD', 1);

#### **SendLimitOrder**

This endpoint allows to send a Limit Order.

**aSide:** The direction of the order: buy or sell. **aSymbol:** The symbol of the futures **aSize:** The size associated with the order. **aLimitPrice:** The limit price associated with the order.

KrakenFutures.REST\_API.SendLimitOrder(kosfBuy, 'PI\_XBTUSD', 1, 1000);

#### **SendStopOrder**

This endpoint allows to send a Stop Order.

**aSide:** The direction of the order: buy or sell. **aSymbol:** The symbol of the futures **aSize:** The size associated with the order. **aStopPrice:** The stop price associated with a stop order. **aLimitPrice:** The limit price associated with the order.

KrakenFutures.REST\_API.SendStopOrder(kosfBuy, 'PI\_XBTUSD', 1, 1000, 900);

#### **SendTakeProfitOrder**

This endpoint allows to send a Take Profit Order.

**aSide:** The direction of the order: buy or sell. **aSymbol:** The symbol of the futures **aSize:** The size associated with the order. **aStopPrice:** The stop price associated with a stop order. **aLimitPrice:** The limit price associated with the order.

KrakenFutures.REST\_API.SendTakeProfitOrder(kosfBuy, 'PI\_XBTUSD', 1, 1000, 900);

## **SendOrder**

This endpoint allows sending a limit, stop, take profit or immediate-or-cancel order for a currently listed Futures contract.

**OrderType:** select one of the following kotfLMT, kotfPOST, kotfMKT, kotfSTP, kotfTAKE\_PROFIT, kotflOC **Symbol:** The symbol of the futures

**Side:** The direction of the order (buy or sell).

**Size:** The size associated with the order.

**StopPrice:** The stop price associated with a stop order.

**LimitPrice:** The limit price associated with the order.

**TriggerSignal:** If placing a Stop or TakeProfit order, the signal used for trigger, select one of the following kots-Mark, kotsIndex, kotsLast

**CliOrderId:** The order identity that is specified from the user. It must be globally unique.

**ReduceOnly:** Set as true if you wish the order to only reduce an existing position. Any order which increases an existing position will be rejected. Default false.

oOrder := TsgcHTTPKrakenFuturesOrder.Create; **Try** oOrder.Side := kosfBuy; oOrder.Symbol := 'PI\_XBTUSD'; oOrder.OrderType := kotfMKT; oOrder.Size  $:= 1;$  KrakenFutures.REST\_API.SendOrder(oOrder); **Finally**

 oOrder.Free; **End**;

## **CancelOrderByOrderId**

This endpoint allows cancelling an open order for a Futures contract.

**aOrderId:** ID of the order you wish to edit

```
KrakenFutures.REST_API.CancelOrderByOrderId('Order_Id');
```
## **CancelOrderByCliOrderId**

This endpoint allows cancelling an open order for a Futures contract.

**aCliOrderId:** The order identity that is specified from the user. It must be globally unique.

KrakenFutures.REST\_API.CancelOrderByCliOrderId('Cli\_Order\_Id');

### **GetFills**

This endpoint returns information on filled orders for all futures contracts.

**aLastFillDate:** If not provided, returns the last 100 fills in any futures contract. If provided, returns the 100 entries before lastFillTime.

KrakenFutures.REST\_API.GetFills('2020-07-22T13:45:00.000Z');

## **Transfer**

This endpoint allows you to transfer funds between two margin accounts with the same collateral currency, or between a margin account and your cash account.

**aFromAcocunt:** The name of the cash or margin account to move funds from. **aToAcocunt:** The name of the cash or margin account to move funds to. **aUnit:** The unit to transfer. **aAmount:** The amount to transfer.

KrakenFutures.REST\_API.Transfer('FI\_XBTUSD', 'cash', 'xbt', 1.5);

## **GetOpenPositions**

This endpoint returns the size and average entry price of all open positions in Futures contracts. This includes Futures contracts that have matured but have not yet been settled.

KrakenFutures.REST\_API.GetOpenPositions();

## **GetNotifications**

This endpoint provides the platform's notifications.

```
KrakenFutures.REST_API.GetNotifications();
```
### **GetAccounts**

This endpoint returns key information relating to all your Kraken Futures accounts which may either be cash accounts or margin accounts. This includes digital asset balances, instrument balances, margin requirements, margin trigger estimates and auxiliary information such as available funds, PnL of open positions and portfolio value.

KrakenFutures.REST\_API.GetAccounts();

#### **CancelAllOrders**

This endpoint allows cancelling an open order for a Futures contract.

**Symbol:** A futures product to cancel all open orders (optional)

```
KrakenFutures.REST_API.CancelAllOrders();
```
#### **CancelAllOrdersAfter**

This endpoint provides a Dead Man's Switch mechanism to protect the client from network malfunctions. The client can send a request with a timeout in seconds which will trigger a countdown timer that will cancel all client orders when timeout expires.

**aTimeout:** The timeout specified in seconds.

```
KrakenFutures.REST_API.CancelAllOrdersAfter(60);
```
#### **GetOpenOrders**

This endpoint returns information on all open orders for all Futures contracts.

```
KrakenFutures.REST_API.OpenOrders();
```
#### **GetHistoricalOrders**

This endpoint returns historical orders made on an account.

**aSince:** The DateTime Since **aBefore:** The DateTime Before **aSort:** "asc" for ascending sort "desc" for descending **aContinuationToken:** Continuation token provided from a prior response which can be used in call to return the next set of available results

KrakenFutures.REST\_API.GetHistoricalOrders(Now, Now - 5);

#### **GetHistoricalTriggers**

This endpoint returns allows historical triggers made on an account.

**aSince:** The DateTime Since **aBefore:** The DateTime Before **aSort:** "asc" for ascending sort "desc" for descending **aContinuationToken:** Continuation token provided from a prior response which can be used in call to return the next set of available results

KrakenFutures.REST\_API.GetHistoricalTriggers(Now, Now - 5);

## **GetHistoricalExecutions**

This endpoint returns allows historical executions made on an account.

**aSince:** The DateTime Since **aBefore:** The DateTime Before **aSort:** "asc" for ascending sort "desc" for descending **aContinuationToken:** Continuation token provided from a prior response which can be used in call to return the next set of available results

KrakenFutures.REST\_API.GetHistoricalExecutions(Now, Now - 5);

## **WithdrawalToSpotWallet**

This endpoint allows submitting a request to withdraw digital assets from a Kraken Futures wallet to your Kraken Spot wallet.

**aCurrency:** The digital asset that shall be withdrawn, e.g. xbt or xrp. **aAmount:** The amount of currency that shall be withdrawn.

```
KrakenFutures.REST_API.WithdrawalToSpotWallet('xbt', 1000);
```
## **GetFeeScheduleVolumes**

This endpoint returns your 30-day USD volume.

```
KrakenFutures.REST_API.GetFeeScheduleVolumes();
```
#### **GetAccountLogCSV**

This endpoint allows clients to download a csv file of their account logs.

```
KrakenFutures.REST_API.GetAccountLogCSV();
```
# **API FTX**

#### **[FTX](https://ftx.com/)**

# **APIs supported**

- [WebSockets API:](https://docs.ftx.com/#websocket-api) connect to a public websocket server and provides real-time market data updates.
- $\bullet~$  [REST API](https://docs.ftx.com/#rest-api): The REST API has endpoints for account and order management as well as public market data.

## **Properties**

FTX API has 2 types of methods: public and private. Public methods can be accessed without authentication, example: get ticker prices. Only are only private and related to user data, those methods requires the use of FTX API keys.

- **ApiKey:** you can request a new api key in your FTX account, just copy the value to this property.
- **ApiSecret:** API secret is only required for REST\_API, websocket api only requires ApiKey for some methods.
- **FtxUS:** if enabled, will connect to FTX.us Servers (instead of FTX.com servers which is the default).
- **SubAccount:** allows to set the name of the FTX subaccount.

## **Most common uses**

- **• WebSockets API**
	- **• [How Connect WebSocket API](#page-451-0)**
	- **• [How Subscribe WebSocket Channel](#page-452-0)**
- **• REST API**
	- **• [How Get Market Data](#page-453-0)**
	- **• [How Use Private REST API](#page-454-0)**
	- **• [How Place Orders](#page-455-0)**

# **WebSockets API**

The websocket feed provides real-time market data updates for orders and trades. The websocket feed has some public channels like ticker, trades... and some private channels which require an API Key and API Secret like Fills and Orders.

The websocket feed uses a bidirectional protocol, which encodes all messages as JSON objects. All messages have a type attribute that can be used to handle the message appropriately.

You can subscribe to the following **Public channels**:

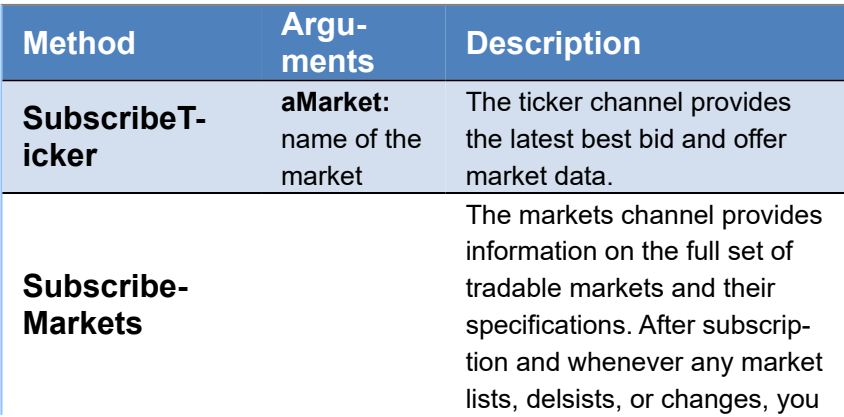

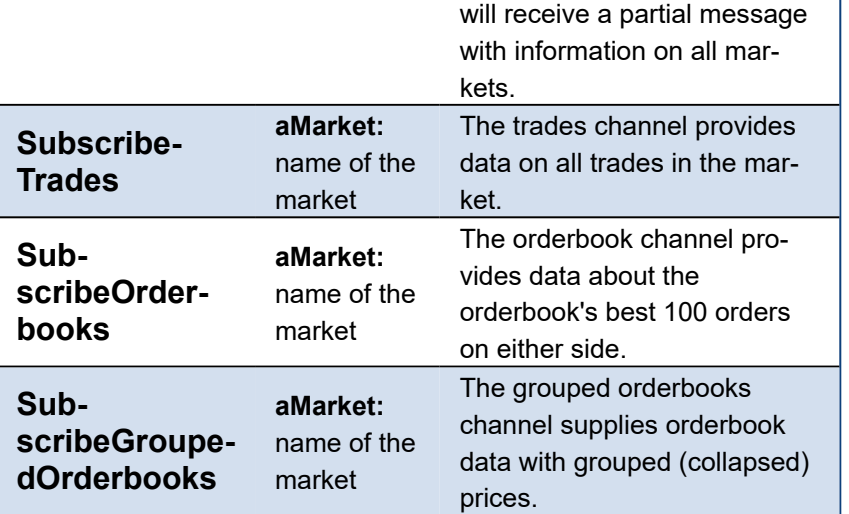

Some of this channels requires **Authenticate** against FTX servers. So first request your API keys in your FTX Account and then set the values in the property FTX of the component:

í.

- ApiKey
- ApiSecret
- SubAccount (optional)

When the WebSocket client connects to FTX servers, if detect the ApiKey and ApiSecret are defined automatically try to login to the FTX Server. If successful, you can subscribe to the following **Private Channels**:

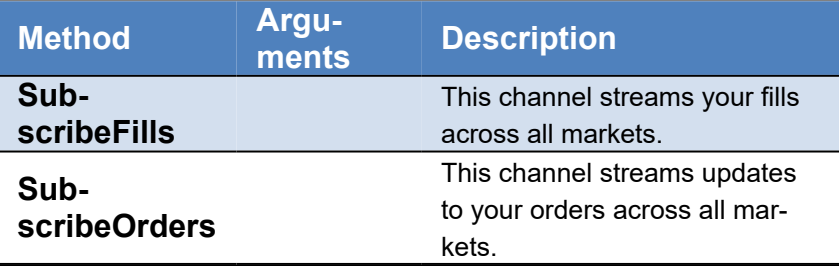

# **REST API**

## **Public Endpoints**

Some of the REST Channels are public, so you don't need to configure the API Keys.

#### **Markets**

This section covers all types of markets on FTX: spot, perpetual futures, expiring futures, and MOVE contracts. Examples for each type are BTC/USD, BTC-PERP, BTC-0626, and BTC-MOVE-1005.

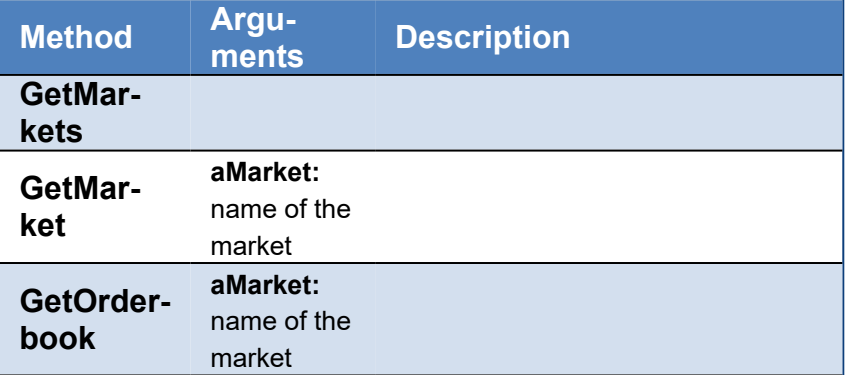

## **COMPONENTS**

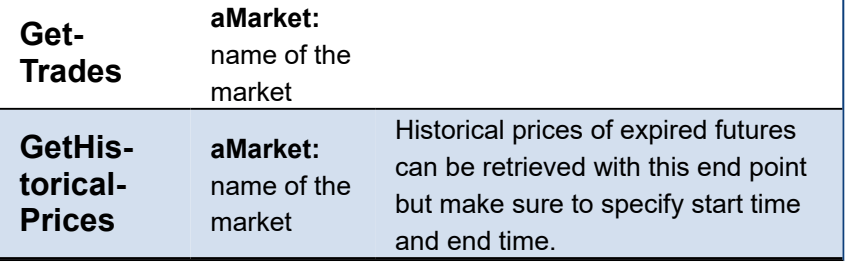

#### **Futures**

This section covers all types of futures on FTX: perpetual, expiring, and MOVE. Examples for each type are BTC-PERP, BTC-0626, and BTC-MOVE-1005.

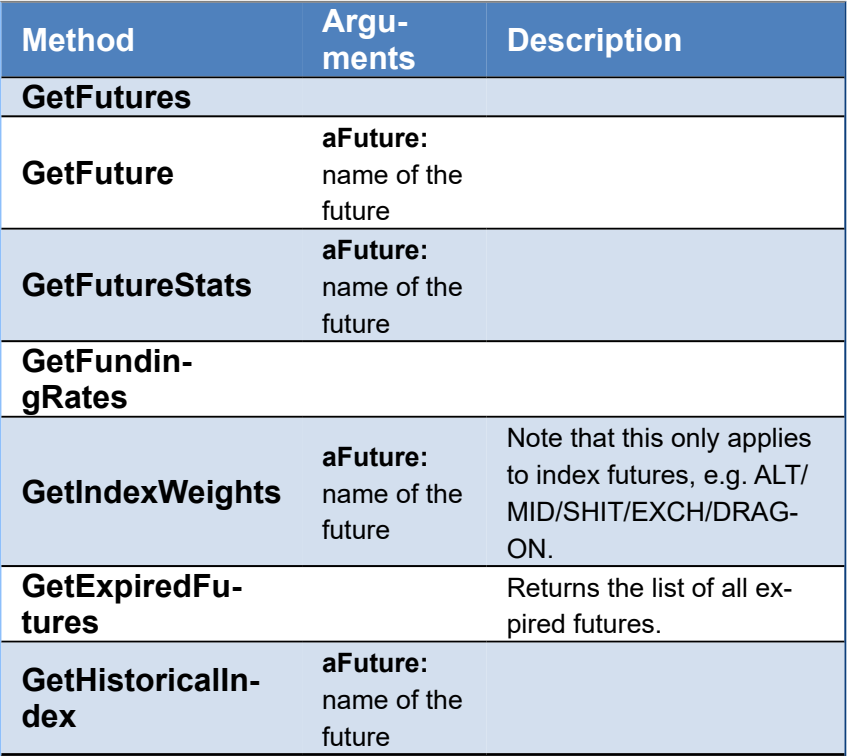

#### **Private Endpoints**

Private endpoints are available for order management, and account management. Before being able to sign any requests, you must create an API key via the FTX website. The API key will be scoped to a specific profile. Upon creating a key you will have 2 pieces of information which you must remember:

- Key
- Secret
- SubAccount (optional)

Private endpoints require your **local time is synchronized with FTX server time**, if there is a difference too high, you will get a 401 Unauthorized error

{"success":false:"error":"Not logged in"}

#### **Account**

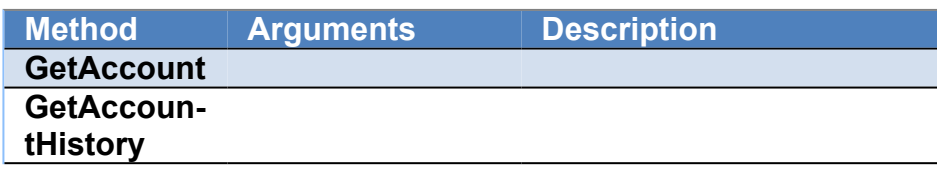

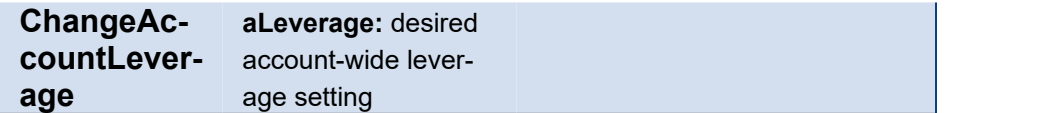

#### **Subaccounts**

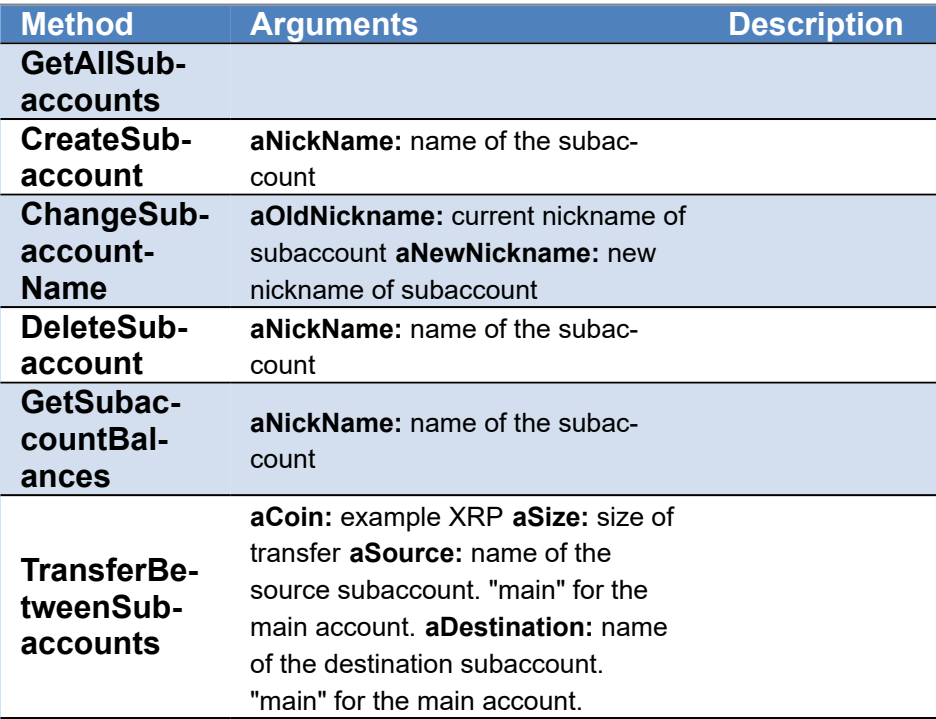

#### **Wallets**

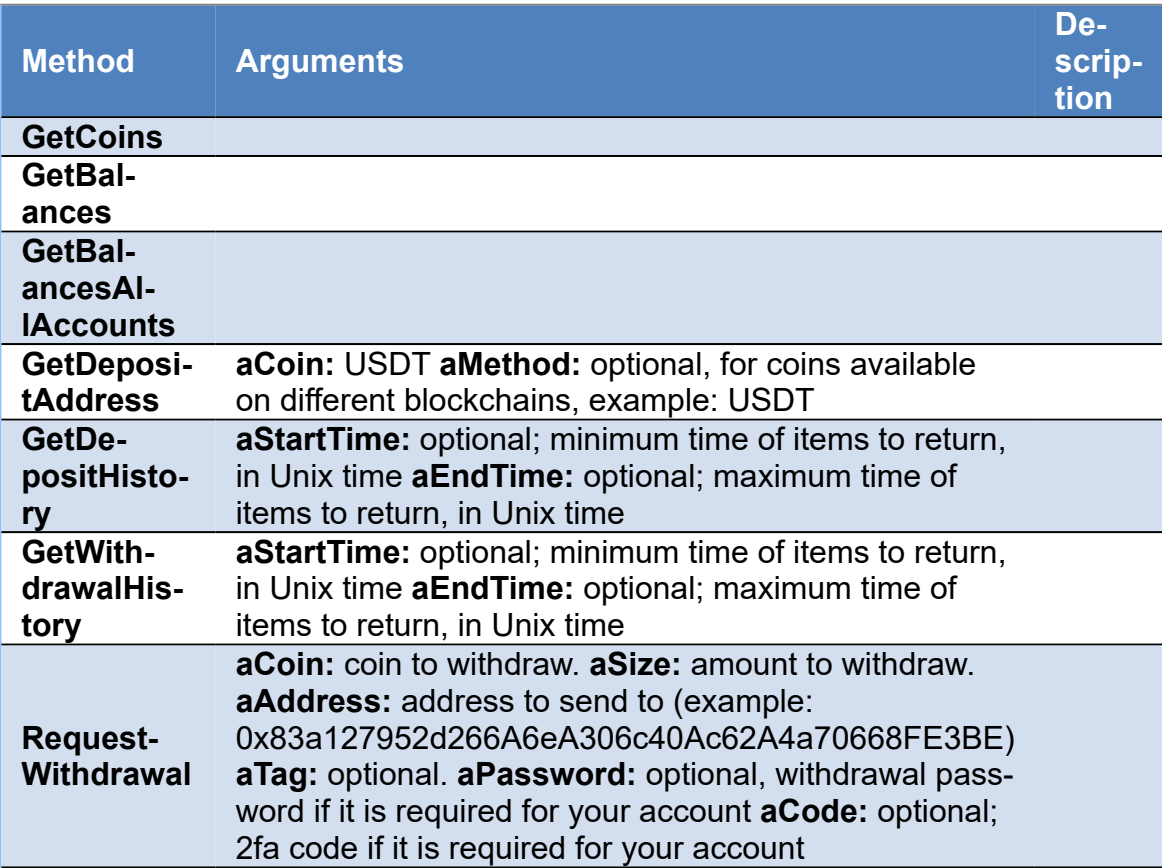

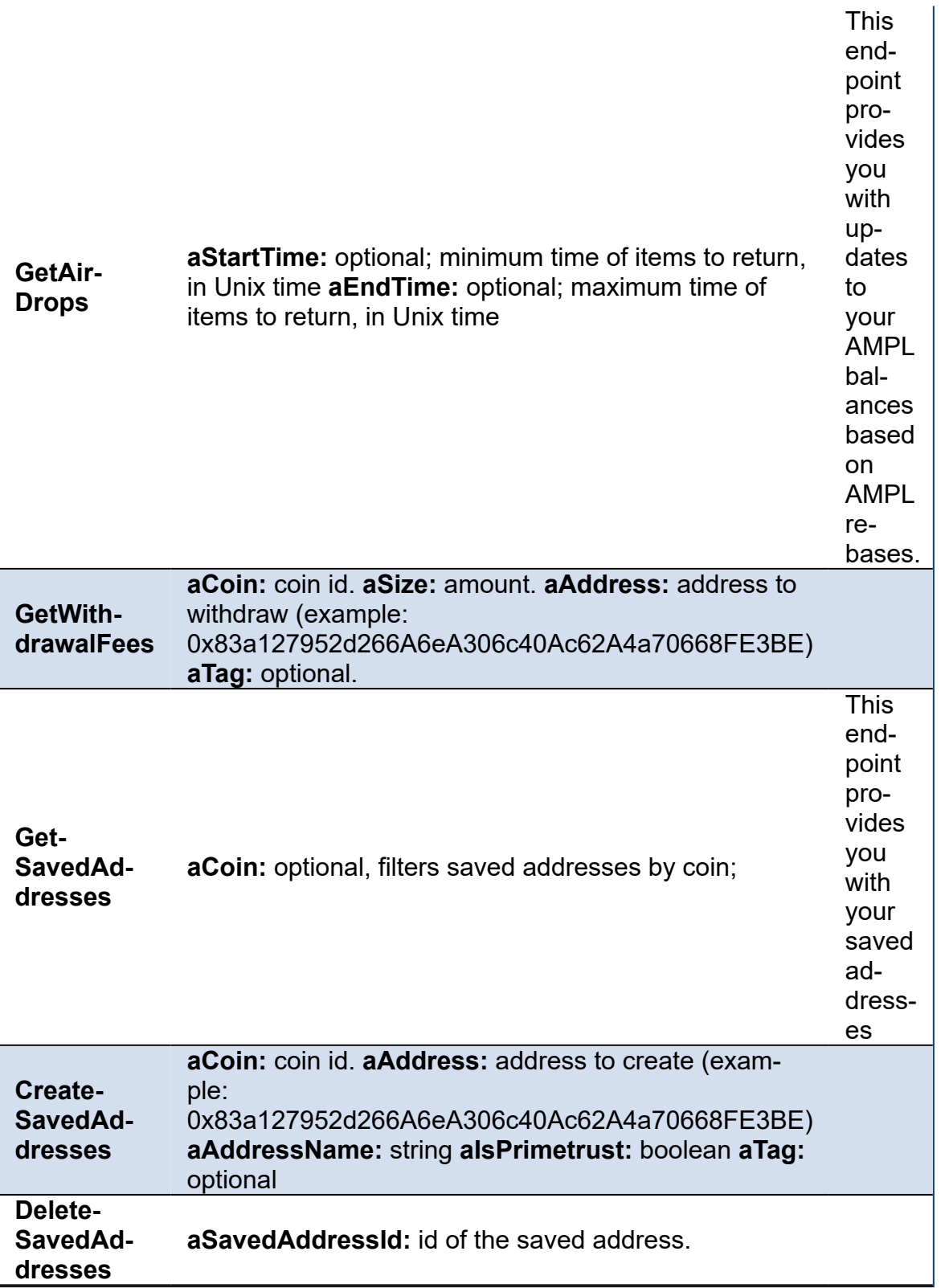

#### **Orders**

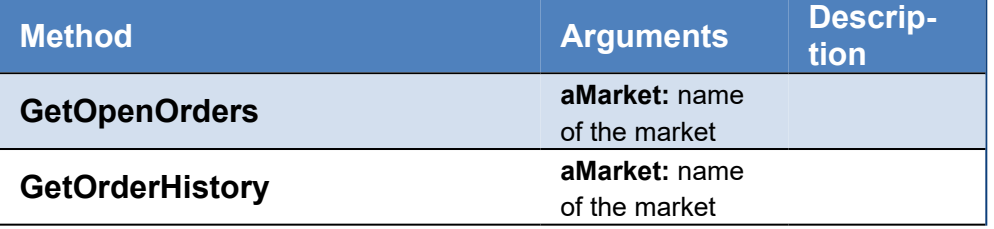

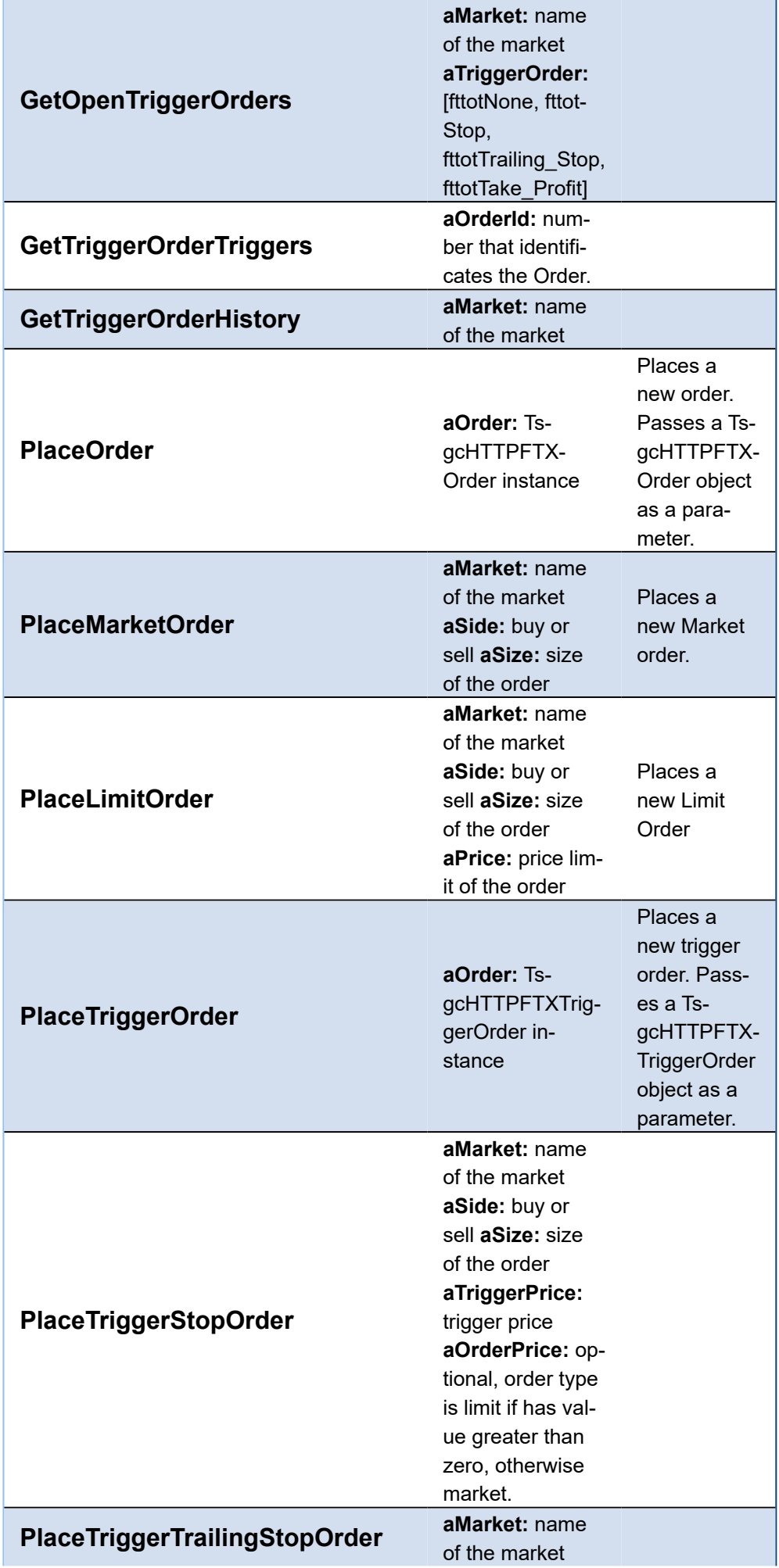

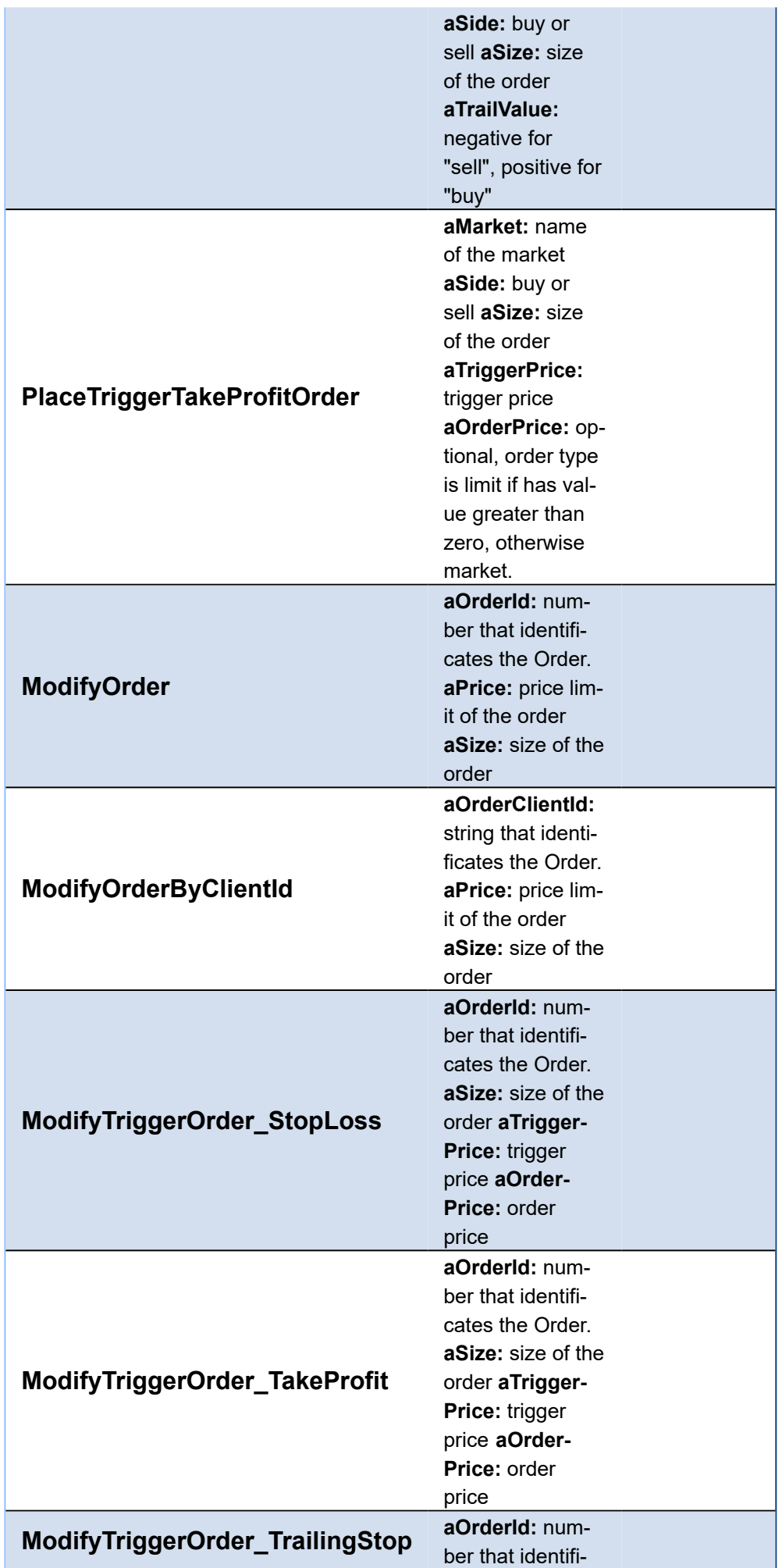

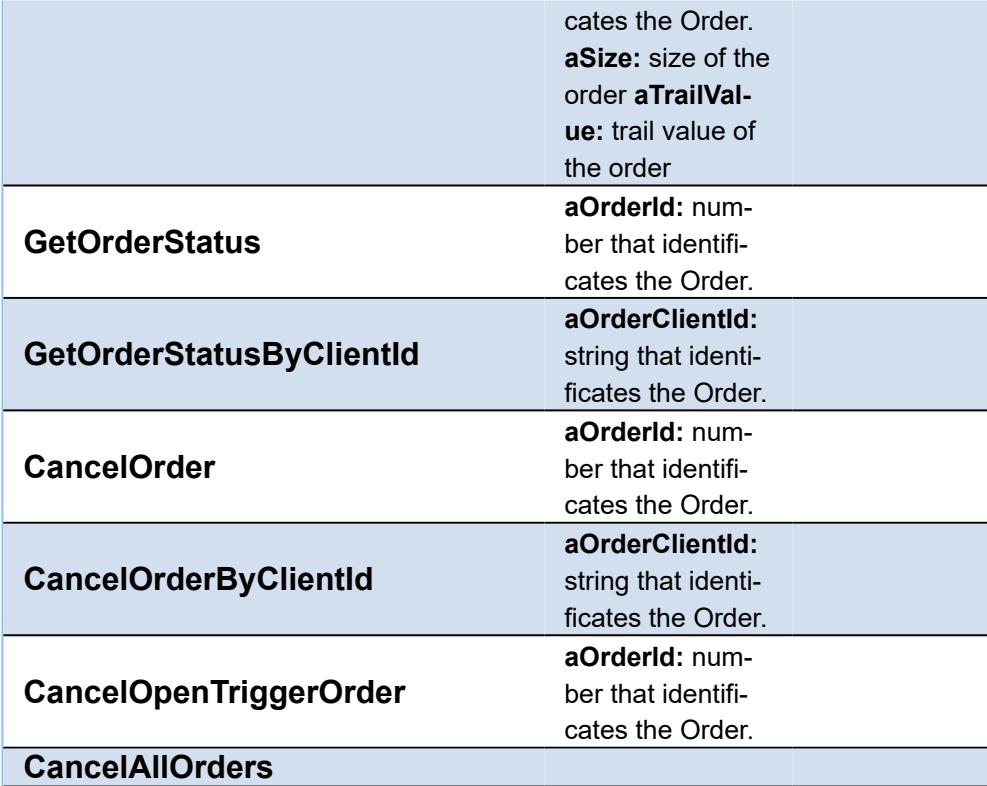

**Other**

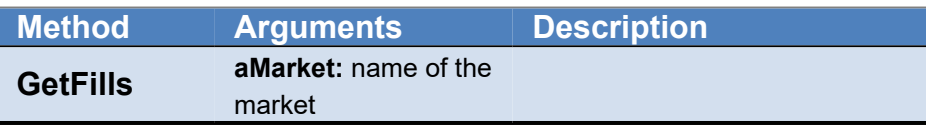

# <span id="page-451-0"></span>**FTX | Connect WebSocket API**

In order to connect to FTX WebSocket API, just create a new FTX API client and attach to TsgcWebSocketClient. See below an example:

```
oClient := TsgcWebSocketClient.Create(nil);
oFTX := TsgcWSAPI_FTX.Create(nil);
oFTX.Client := oClient;
oClient.Active := True;
```
# <span id="page-452-0"></span>**FTX | Subscribe WebSocket Channel**

FTX offers a variety of channels where you can subscribe to get real-time updates of market data, orders... Find below a sample of how subscribe to a Ticker:

```
oClient := TsgcWebSocketClient.Create(nil);
oFTX := TsgcWSAPI_FTX.Create(nil);
oFTX.Client := oClient;
oFTX.SubscribeTicker('BTC-PERP');
```
**procedure OnFTXMessage**(Sender: TObject; aType, aRawMessage: **string**); **begin** *// here you will receive the ticker updates* **end**;

# <span id="page-453-0"></span>**FTX | Get market Data**

FTX offers public Market Data through REST Endpoints, when you call one of these endpoints, you will get an snapshot of the market data requested.

The Market Data Endpoints doesn't require authentication, so are freely available to all users.

**Example:** to get an snapshot of the market BTC-PERP, do the following call

oFTX := TsgcWSAPI\_FTX.Create(**nil**); ShowMessage(oFTX.REST\_API.GetMarket('BTC-PERP'));

# <span id="page-454-0"></span>**FTX | Private REST API**

The FTX REST API offer public and private endpoints. The Private endpoints requires that messages signed to increase the security of transactions.

First you must login to your FTX account and create a new API, you will get the following values:

- ApiKey
- ApiSecret

These fields must be configured in the FTX property of the FTX API client component. Once configured, you can start to do private requests to the FTX REST API

oFTX := TsgcWSAPI\_FTX.Create(**nil**); oFTX.FTX.ApiKey := '<your api key>'; oFTX.FTX.ApiSecret := '<your api secret>'; ShowMessage(oFTX.REST\_API.GetAccount);

# <span id="page-455-0"></span>**FTX | Place Orders**

In order to place new orders in FTX, you require first your APIs to access your private data, check the following article [How Use Private REST API.](#page-454-0)

Once you have configured your API keys, you can start to place orders

### **Market Order**

Place a new Market Order, buy 0.002 contracts of BTC-PERP

```
oFTX := TsgcWSAPI_FTX.Create(nil);
oFTX.FTX.ApiKey := 'your api key';
oFTX.FTX.ApiSecret := 'your api secret';
ShowMessage(oFTX.REST_API.PlaceMarketOrder('BTC-PERP', ftosBuy, 0.002));
```
## **Limit Order**

Place a new Limit Order, buy 0.002 contracts of BTC-PERP at price limit of 10000

```
oFTX := TsgcWSAPI_FTX.Create(nil);
oFTX.FTX.ApiKey := 'your api key';
oFTX.FTX.ApiSecret := 'your api secret';
ShowMessage(oFTX.REST_API.PlaceLimitOrder('BTC-PERP', ftosBuy, 0.002, 10000));
```
# **API Pusher**

#### [Pusher](https://www.pusher.com/)

Pusher it's an easy and reliable platform with nice features based on WebSocket protocol: flexible pub/sub messaging, live user lists (presence), authentication...

Pusher WebSocket API is 7.

Data is sent bi-directionally over a WebSocket as text data containing UTF8 encoded JSON (Binary WebSocket frames are not supported).

You can call **Ping** method to test connection to the server. Essentially any messages received from the other party are considered to mean that the connection is alive. In the absence of any messages, either party may check that the other side is responding by sending a ping message, to which the other party should respond with a pong.

Before you connect, you must complete the following fields:

```
Pusher.Cluster := 'eu'; // cluster where is located your pusher account
Pusher.Key := '9c3b7ef25qe97a00116c'; // your pusher api key
Pusher.Name := 'js'; // optional, name of your application
Pusher.Version := '4.1';  // optional, version of your application
Pusher.TLS := True; // if encrypted, set to True
Pusher.Secret := '2dc792e1916ac49e6b3f'; // pusher secret string (needed for privateand absence channels)
```
#### **Important**

Pusher requires that websocket client connects to a URL using previous fields (key, cluster...), these fields are used to build the url and this is done when you assign the client in pusher component. So, to be sure that URL is built correctly, set the client after you have fill the pusher configuration fields. Find below pseudo-code:

```
// configure pusher fields
pusher.cluster = ...
pusher.key = ...
// set client
pusher.client = websocket client
// start connection
websocket client.Active = true;
```
After a successful connection, **OnPusherConnect** event is raised and you get following fields:

- Socket ID: A unique identifier for the connected client.
- Timeout: The number of seconds of server inactivity after which the client should initiate a ping message (this is handled automatically by component).

In case of error, **OnPusherError** will be raised, and information about error provided. An error may be sent from Pusher in response to invalid authentication, an invalid command, etc.

#### **4000-4099**

Indicates an error resulting in the connection being closed by Pusher, and that attempting to reconnect using the same parameters will not succeed.

4000: Application only accepts SSL connections, reconnect using wss://

- 4001: Application does not exist
- 4003: Application disabled

4004: Application is over connection quota

- 4005: Path not found
- 4006: Invalid version string format
- 4007: Unsupported protocol version

4008: No protocol version supplied

#### **4100-4199**

Indicates an error resulting in the connection being closed by Pusher, and that the client may reconnect after 1s or more.

4100: Over capacity

#### **4200-4299**

Indicates an error resulting in the connection being closed by Pusher, and that the client may reconnect immediately.

4200: Generic reconnect immediately

4201: Pong reply not received: ping was sent to the client, but no reply was received - see ping and pong messages

4202: Closed after inactivity: The client has been inactive for a long time (currently 24 hours) and client does not support ping. Please upgrade to a newer WebSocket draft or implement version 5 or above of this protocol.

#### **4300-4399**

Any other type of error.

4301: Client event rejected due to rate limit

## **Channels**

Channels are a fundamental concept in Pusher. Each application has a number of channels, and each client can choose which channels it subscribes to.

Channels provide:

- A way of filtering data. For example, in a chat application, there may be a channel for people who want to discuss 'dogs'
- A way of controlling access to different streams of information. For example, a project management application would want to authorise people to get updates about 'projectX'

It's strongly recommended that channels are used to filter your data and that it is not achieved using events. This is because all events published to a channel are sent to all subscribers, regardless of their event binding.

Channels don't need to be explicitly created and are instantiated on client demand. This means that creating a channel is easy. Just tell a client to subscribe to it.

There are 3 types of channels:

- **Public channels** can be subscribed to by anyone who knows their name
- **Private channels** introduce a mechanism which lets your server control access to the data you are broadcasting
- **Presence channels** are an extension of private channels. They let you 'register' user information on subscription, and let other members of the channel know who's online

## **Public Channels**

Public channels should be used for publicly accessible data as they do not require any form authorisation in order to be subscribed to.

You can subscribe and unsubscribe from channels at any time. There's no need to wait for the Pusher to finish connecting first.

**Example**: subscribe to channel "my-channel".

**Delphi** APIPusher.Subscribe('my-channel');

If you are subscribed successfully **OnPusherSubscribe** event will be raised, if there is an error you will get a message in **OnPusherError** event.

All messages from the subscribed channel will be received **OnPusherEvent** event.

When Publish method is called and the channel is Public, the component instead of use the WebSocket protocol, uses the HTTP protocol and calls the method TriggerEvent (publishi is not allowed using websocket protocol).

#### **Private Channels**

#### *Requires Indy 10.5.7 or later*

Private channels should be used when access to the channel needs to be restricted in some way. In order for a user to subscribe to a private channel permission must be authorised.

**Example**: subscribe to channel "my-private-channel".

```
Delphi
APIPusher.Subscribe('my-private-channel', pscPrivateChannel);
```
If you are subscribed successfully **OnPusherSubscribe** event will be raised, if there is an error you will get a message in **OnPusherError** event.

All messages from the subscribed channel will be received **OnPusherEvent** event.

#### **Presence Channels**

#### *Requires Indy 10.5.7 or later*

Presence channels build on the security of Private channels and expose the additional feature of an awareness of who is subscribed to that channel. This makes it extremely easy to build chat room and "who's online" type functionality to your application. Think chat rooms, collaborators on a document, people viewing the same web page, competitors in a game, that kind of thing.

Presence channels are subscribed to from the client API in the same way as private channels but the channel name must be prefixed with presence-. As with private channels an HTTP Request is made to a configurable authentication URL to determine if the current user has permissions to access the channel.

Information on users subscribing to, and unsubscribing from a channel can then be accessed by binding to events on the presence channel and the current state of users subscribed to the channel is available via the channel.members property.

**Example**: subscribe to channel "my-presence-channel".

```
APIPusher.Subscribe('my-presence-channel', pscPresenceChannel, 
    '{"user_id":"John_Smith","user_info":{"name":"John Smith"}}')
```
If you are subscribed successfully **OnPusherSubscribe** event will be raised, if there is an error you will get a message in **OnPusherError** event.

All messages from the subscribed channel will be received **OnPusherEvent** event.

### **Cache Channels**

A cache channel remembers the last triggered event, and sends this as the first event to new subscribers.

When an event is triggered on a cache channel, Pusher Channels caches this event, and when a client subscribes to a cache channel, if a cached value exists, this is sent to the client as the first event on that channel. This behavior helps developers to provide the initial state without adding additional logic to fetch it from else where.

The following Cache Channels are supported:

- Public Cache Channel
- Private Cache Channel
- Presence Cache Channel

**Example**: subscribe to public cache channel "my-cache-channel".

APIPusher.Subscribe('my-cache-channel', pscCacheChannel);

If you are subscribed successfully **OnPusherSubscribe** event will be raised, if there is an error you will get a message in **OnPusherError** event.

All messages from the subscribed channel will be received **OnPusherEvent** event.

## **Publish Messages**

Not only you can receive messages from subscribed channels, but you can also send messages to other subscribed users.

Call method **Publish** to send a message to all subscribed users of channel.

Example: send an event to all subscribed users of "my-channel'

```
APIPusher.Publish('my-event', 'my-channel');
```
Publish no more than 10 messages per second per client (connection). Any events triggered above this rate limit will be rejected by Pusher API. This is not a system issue, it is a client issue. 100 clients in a channel sending messages at this rate would each also have to be processing 1,000 messages per second! Whilst some modern browsers might be able to handle this it's most probably not a good idea.

## **REST API**

The API is hosted at http://api-CLUSTER.pusher.com , where CLUSTER is replaced with your own apps cluster (for instance, eu).

HTTP status codes are used to indicate the success or otherwise of requests. The following status are common:

**200** Successful request. Body will contain a JSON hash of response data

- **400** Error: details in response body
- **401** Authentication error: response body will contain an explanation
- **403** Forbidden: app disabled or over message quota

The following REST API functions have been implemented.

## **COMPONENTS**

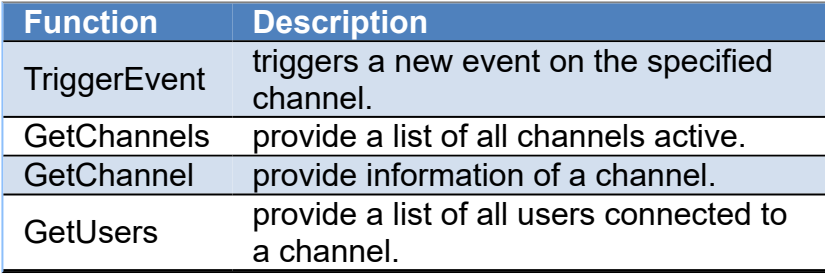

# **Custom Authentication**

Pusher only allow subscribe to private or presence channels, if the connection provides an authentication token, this allows to restrict the access.

You can build your own Authentication flow, using **OnPusherAuthentication** event, this event is called before the subscription message is signed with the secret key provided by Pusher. This event has 2 parameters a request authentication with fields like SocketId, channel name... which can be used by your own authentication server to authenticate or not the request. Find below a screenshot which shows the pusher authentication flow

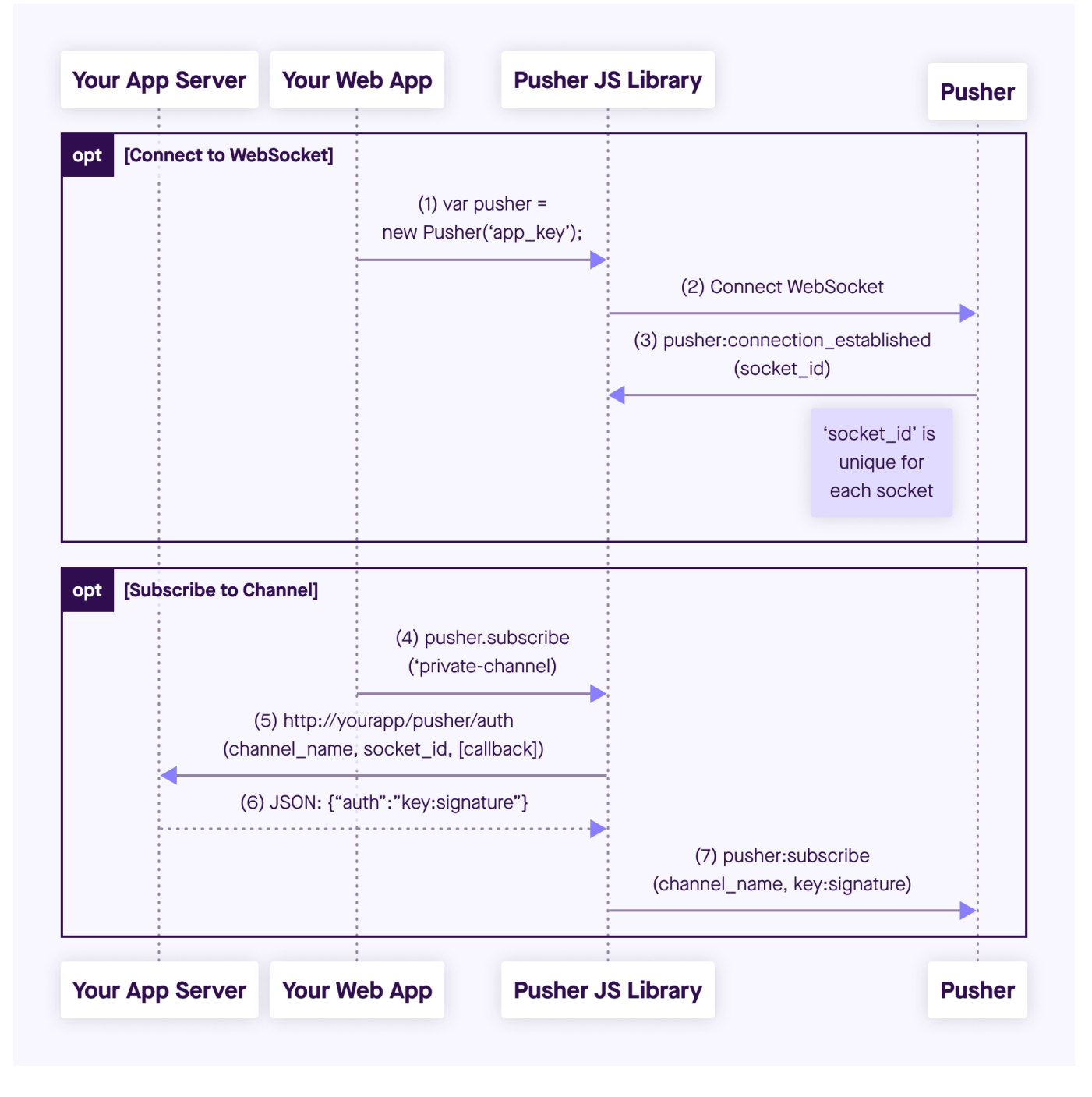

When a client connects to the pusher server, it sends the Key provided by pusher and the server returns an identification id (socket id).

When a client subscribes to a private (or presence) channel, the sgcWebSockets client uses the Secret Key provided by pusher to create a signature which is included in the subscription message. Using the OnPusherAutentication event, you can capture the fields required to sign the message, implement your own authentication methods and if successful, return the signature and this signature will be included in the subscription message and sent to the server.

#### **Example:**

```
oClient := TsgcWebSocketClient.Create(nil);
oPusher := TsgcWSAPI_Pusher.Create(nil);
oPusher.Client := oClient;
oPusher.Cluster := 'eu'; 
Pusher.Name := 'js';
Pusher.Version := '4.1';
Pusher.TLS := True;
Pusher.Key := '9c3b7ef25qe97a00116c'; 
Pusher.Secret := ''; // the secret key is not known by the client, only by the authentication module
```

```
oPusher.OnPusherAuthentication := OnPusherAuthenticationEvent;
```
**procedure OnPusherAuthenticationEvent**(Sender: TObject; AuthRequest: TsgcWSPusherRequestAuthentication; AuthResponse: TsgcWSPusherResponseAuthentication); **begin** *// if the authentication request is succesful return the signature* **if** CustomAuthentication(AuthRequest.Channel, AuthRequest.SocketID) **then** AuthResponse.Signature := GetCustomAuthenticationSignature; **end**;

The format of the signature is:

**Private channels:** key:HMAC256(SocketID, ChannelName) **Presence channels:** key: HMAC256(SocketID, ChannelName, Data)

# **API Bitmex**

#### **[Bitmex](https://www.bitmex.com)**

Is a cryptocurrency exchange and derivative trading platform.

The following APIs are supported:

- 1. **WebSocket streams:** allows to subscribe to some methods and get data in real-time. Events are pushed to clients by server to subscribers. Uses WebSocket as protocol.
- 2. **REST API:** clients can request to server market and account data. Requires an API Key and Secret to authenticate and uses HTTPs as protocol.

## **Properties**

Bitmex API has 2 types of methods: public and private. Public methods can be accessed without authentication, example: get ticker prices. Only are only private and related to user data, those methods requires the use of Bitmex API keys.

- **ApiKey:** you can request a new api key in your Bitmex account, just copy the value to this property.
- **ApiSecret:** it's the secret of the API, keep safe.
- **TestNet:** if enabled it will connect to Bitmex Demo Account (by default false).
- **HTTPLogOptions:** stores in a text file a log of HTTP requests
	- **Enabled:** if enabled, will store all HTTP requests of WebSocket API.
		- **FileName:** full path of filename where logs will be stored

## **Most common uses**

- **• WebSockets API**
	- **• [How Connect WebSocket API](#page-466-0)**
	- **• [How Subscribe WebSocket Channel](#page-467-0)**
- **• REST API**
	- **• [How Place Bitmex Order](#page-468-0)**

# **WebSocket API**

#### **Subscribe / Unsubscribe**

BitMEX allows subscribing to real-time data. This access is not rate-limited once connected and is the best way to get the most up-to-date data to your programs. In some topics, you can pass a Symbol to filter events by symbol, example: trades, quotes...

The following subscription topics are available without authentication:

- **btmAnnouncement**: Site Announcements
- **btmChat**: Trollbox chat
- **btmConnected**: Statistics of connected users/bots
- **btmFunding**: Updates of swap funding rates. Sent every funding interval (usually 8hrs)
- **btmInstrument**: Instrument updates including turnover and bid/ask
- **btmInsurance**: Daily Insurance Fund updates
- **btmLiquidation**: Liquidation orders as they're entered into the book
- **btmOrderBookL2\_25**: Top 25 levels of level 2 order book
- **btmOrderBookL2**: Full level 2 order book
- **btmOrderBook10**: Top 10 levels using traditional full book push

## **COMPONENTS**

- **btmPublicNotifications**: System-wide notifications (used for short-lived messages)
- **btmQuote**: Top level of the book
- **btmQuoteBin1m**: 1-minute quote bins
- **btmQuoteBin5m**: 5-minute quote bins
- **btmQuoteBin1h**: 1-hour quote bins
- **btmQuoteBin1d**: 1-day quote bins
- **btmSettlement**: Settlements
- **btmTrade**: Live trades
- **btmTradeBin1m**: 1-minute trade bins
- **btmTradeBin5m**: 5-minute trade bins
- **btmTradeBin1h**:1-hour trade bins
- **btmTradeBin1d**: 1-day trade bins

The following subjects require authentication:

- **btmAffiliate**: Affiliate status, such as total referred users & payout %
- **btmExecution**: Individual executions; can be multiple per order
- **btmOrder**: Live updates on your orders
- **btmMargin**: Updates on your current account balance and margin requirements
- **btmPosition**: Updates on your positions
- **btmPrivateNotifications**: Individual notifications - currently not used
- **btmTransact**: Deposit/Withdrawal updates
- **btmWallet**: Bitcoin address balance data, including total deposits & withdrawals

Example of messages received:

```
{
            "table":"orderBookL2_25",
      "keys":["symbol","id","side"],
      "types":{"id":"long","price":"float","side":"symbol","size":"long","symbol":"symbol"}
      "foreignKeys":{"side":"side","symbol":"instrument"},
      "attributes":{"id":"sorted","symbol":"grouped"},
             "action":"partial",
             "data":[
        {"symbol":"XBTUSD","id":17999992000,"side":"Sell","size":100,"price":80},
        {"symbol":"XBTUSD","id":17999993000,"side":"Sell","size":20,"price":70},
        {"symbol":"XBTUSD","id":17999994000,"side":"Sell","size":10,"price":60},
        {"symbol":"XBTUSD","id":17999995000,"side":"Buy","size":10,"price":50},
        {"symbol":"XBTUSD","id":17999996000,"side":"Buy","size":20,"price":40},
        {"symbol":"XBTUSD","id":17999997000,"side":"Buy","size":100,"price":30}
            ]
}
{
             "table":"orderBookL2_25",
             "action":"update",
            "data":[
                 {"symbol":"XBTUSD","id":17999995000,"side":"Buy","size":5}
            ]
        }
{
             "table":"orderBookL2_25",
             "action":"delete",
             "data":[
                {"symbol":"XBTUSD","id":17999995000,"side":"Buy"}
            ]
}
{
            "table":"orderBookL2_25",
             "action":"insert",
            "data":[
                 {"symbol":"XBTUSD","id":17999995500,"side":"Buy","size":10,"price":45},
            ]
}
```
#### **Authentication**

If you wish to subscribe to user-locked streams, you must authenticate first. Note that invalid authentication will close the connection.

BitMEX API usage requires an API Key.

Permanent API Keys can be locked to IP address ranges and revoked at will without compromising your main credentials. They also do not require renewal.

To use API Key auth, you must generate an API Key in your account.

Cal method **Authenticate** before subscribe to any Authenticated Topic.

# **REST API**

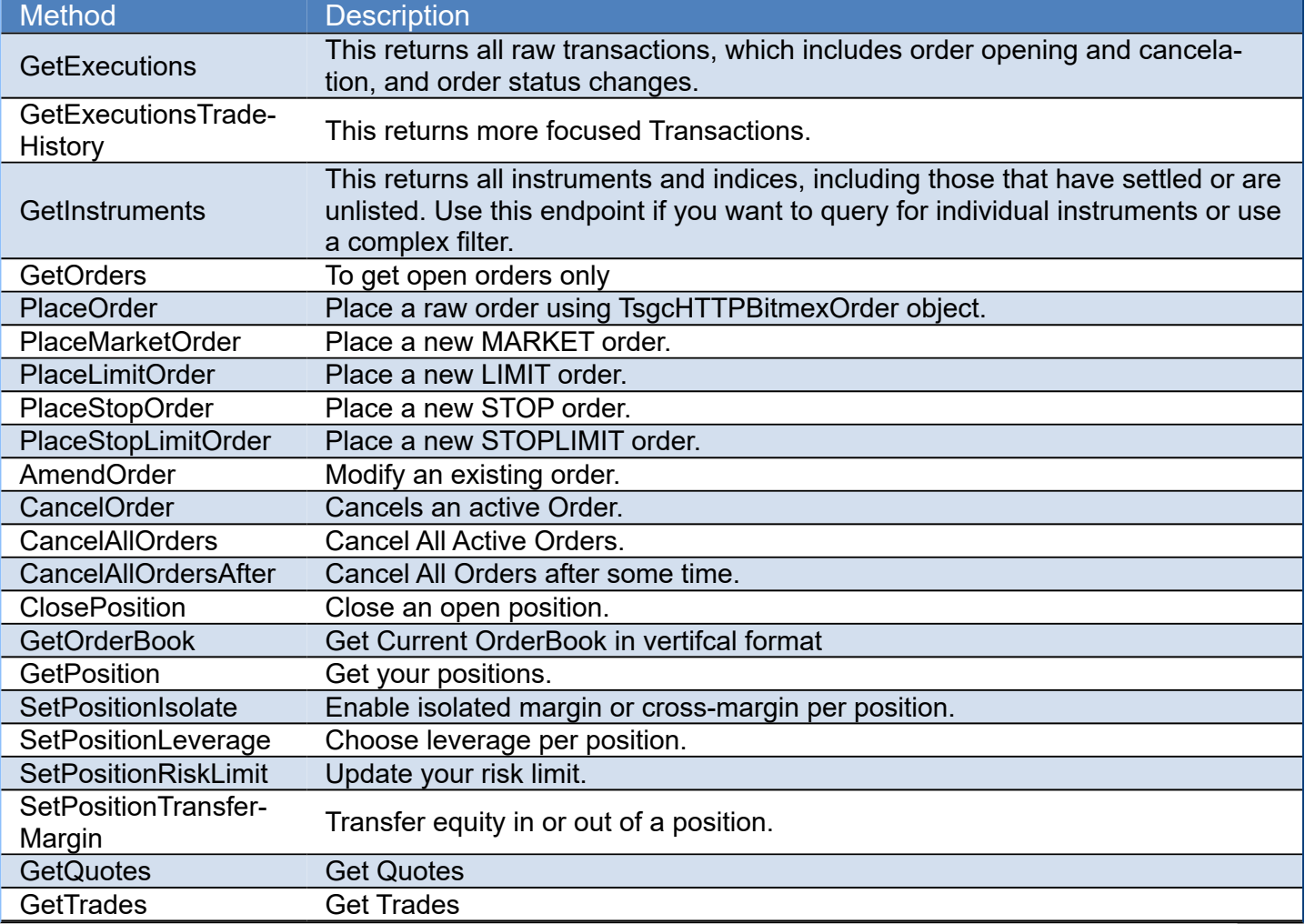

# <span id="page-466-0"></span>**Bitmex | Connect WebSocket API**

In order to connect to Bitmex WebSocket API, just create a new Binance API client and attach to TsgcWebSocket-Client.

See below an example:

```
oClient := TsgcWebSocketClient.Create(nil);
oBitmex := TsgcWSAPI_Bitmex.Create(nil);
oBitmex .Client := oClient;
oClient.Active := True;
```
# <span id="page-467-0"></span>**Bitmex | Subscribe WebSocket Channel**

Bitmex offers a variety of channels where you can subscribe to get real-time updates of market data, orders... Find below a sample of how subscribe to a Trade Channel:

```
oClient := TsgcWebSocketClient.Create(nil);
oBitmex := TsgcWSAPI_Bitmex.Create(nil);
oBitmex.Client := oClient;
oBitmex.Subscribe(btmTrade, 'XBTUSD');
procedure OnBitmexMessage(Sender: TObject; const aTopic: TwsBitmexTopics; const aMessage: string);
begin
// here you will receive the trade updates
end;
```
# **Bitmex | How Place Orders**

The Bitmex REST API offer public and private endpoints. The Private endpoints requires that messages signed to increase the security of transactions.

First you must login to your Bitmex account and create a new API, you will get the following values:

- ApiKey
- ApiSecret

These fields must be configured in the Bitmex property of the Bitmex API client component. Once configured, you can start to do private requests to the Bitmex REST API.

### **Order Types**

All orders require a symbol. All other fields are optional except when otherwise specified. These are the valid ordTypes:

- **Limit:** The default order type. Specify an orderQty and price.
- **Market:** A traditional Market order. A Market order will execute until filled or your bankruptcy price is reached, at which point it will cancel.
- **Stop:** A Stop Market order. Specify an orderQty and stopPx. When the stopPx is reached, the order will be entered into the book.
	- ∘ On sell orders, the order will trigger if the triggering price is lower than the stopPx. On buys, higher.
	- Note: Stop orders do not consume margin until triggered. Be sure that the required margin is available in your account so that it may trigger fully.
	- Close Stops don't require an orderQty. See Execution Instructions below.
- **StopLimit:** Like a Stop Market, but enters a Limit order instead of a Market order. Specify an orderQty, stopPx, and price.
- **MarketIfTouched:** Similar to a Stop, but triggers are done in the opposite direction. Useful for Take Profit orders.
- **LimitIfTouched:** As above; use for Take Profit Limit orders.
- **Pegged:** Pegged orders allow users to submit a limit price relative to the current market price. Specify a pegPriceType, and pegOffsetValue.
	- Pegged orders must have an execInst of Fixed. This means the limit price is set at the time the order is accepted and does not change as the reference price changes.
	- PrimaryPeg: Price is set relative to near touch price.
	- MarketPeg: Price is set relative to far touch price.
	- A pegPriceType submitted with no ordType is treated as a Pegged order.

### **Execution Instructions**

The following execInsts are supported. If using multiple, separate with a comma (e.g. LastPrice,Close).

- Pa**rticipateDoNotInitiate:** Also known as a Post-Only order. If this order would have executed on placement, it will cancel instead. This is intended to protect you from the far touch moving towards you while the order is in transit. It is not intended for speculating on the far touch moving away after submission - we consider such behaviour abusive and monitor for it.
- **MarkPrice, LastPrice, IndexPrice:** Used by stop and if-touched orders to determine the triggering price. Use only one. By default, MarkPrice is used. Also used for Pegged orders to define the value of LastPeg.
- **ReduceOnly:** A ReduceOnly order can only reduce your position, not increase it. If you have a ReduceOnly limit order that rests in the order book while the position is reduced by other orders, then its order quantity will be amended down or canceled. If there are multiple ReduceOnly orders the least aggressive will be amended first.
- **Close:** Close implies ReduceOnly. A Close order will cancel other active limit orders with the same side and symbol if the open quantity exceeds the current position. This is useful for stops: by canceling these orders, a Close Stop is ensured to have the margin required to execute, and can only execute up to the full size of your position. If orderQty is not specified, a Close order has an orderQty equal to your current position's size.
- ∘ Note that a Close order without an orderQty requires a side, so that BitMEX knows if it should trigger above or below the stopPx.
- **LastWithinMark:** Used by stop orders with LastPrice to allow stop triggers only when:
	- For Sell Stop Market / Stop Limit Order
		- Last Price <= Stop Price
		- Last Price >= Mark Price × (1 5%)
	- For Buy Stop Market / Stop Limit Order:
		- Last Price >= Stop Price
		- Last Price <= Mark Price  $×$   $(1 + 5%)$
- **Fixed:** Pegged orders must have an execInst of Fixed. This means the limit price is set at the time the order is accepted and does not change as the reference price changes.

### **Pegged Orders**

Pegged orders allow users to submit a limit price relative to the current market price. The limit price is set once when the order is submitted and does not change with the reference price. This order type is not intended for speculating on the far touch moving away after submission - we consider such behaviour abusive and monitor for it.

Pegged orders have an ordType of Pegged, and an execlnst of Fixed.

A pegPriceType and pegOffsetValue must also be submitted:

- PrimaryPeg price is set relative to the near touch price
- MarketPeg price is set relative to the far touch price

#### **Trailing Stop Pegged Orders**

Use pegPriceType of TrailingStopPeg to create Trailing Stops.

The price is set at submission and updates once per second if the underlying price (last/mark/index) has moved by more than 0.1%. stopPx then moves as the market moves away from the peg, and freezes as the market moves toward it.

Use pegOffsetValue to set the stopPx of your order. The peg is set to the triggering price specified in the execInst (default MarkPrice). Use a negative offset for stop-sell and buy-if-touched orders.

Requires ordType: Stop, StopLimit, MarketIfTouched, LimitIfTouched.

#### **Trailing Stops**

You may use pegPriceType of 'TrailingStopPeg' to create Trailing Stops. The pegged stopPx will move as the market moves away from the peg, and freeze as the market moves toward it.

To use, combine with pegOffsetValue to set the stopPx of your order. The peg is set to the triggering price specified in the execInst (default 'MarkPrice'). Use a negative offset for stop-sell and buy-if-touched orders.

Requires ordType: 'Stop', 'StopLimit', 'MarketIfTouched', 'LimitIfTouched'.

#### **Tracking Your Orders**

If you want to keep track of order IDs yourself, set a unique clOrdID per order. This clOrdID will come back as a property on the order and any related executions (including on the WebSocket), and can be used to get or cancel the order. Max length is 36 characters.

#### **Examples:**

```
// buy market order
BITMEX.REST_API.PlaceMarketOrder(bmosBuy, 'XBTUSD', 100);
  // sell limit order at 45000
BITMEX.REST_API.PlaceLimitOrder(bmosSell, 'XBTUSD', 100, 45000.00);
   // stop order at 48000
BITMEX.REST_API.PlaceStopOrder(bmosSell, 'XBTUSD', 100, 48000.00);
```
# **API Bitfinex**

#### **[Bitfinex](https://www.bitfinex.com/)**

Bitfinex is one of the world's largest and most advanced cryptocurrency trading platform. Users can exchange Bitcoin, Ethereum, Ripple, EOS, Bitcoin Cash, Iota, NEO, Litecoin, Ethereum Classic...

Bitfinex WebSocket API version is 2.0

Each message sent and received via the Bitfinex's WebSocket channel is encoded in JSON format

A symbol can be a trading pair or a margin currency:

- Trading pairs symbols are formed prepending a "t" before the pair (i.e tBTCUSD, tETHUSD).
- Margin currencies symbols are formed prepending an "f" before the currency (i.e fUSD, fBTC, ...)

After a successful connection, **OnBitfinexConnect** event is raised and you get Bitfinex API Version number as a parameter.

You can call **Ping** method to test connection to the server.

If the server sends any information, this can be handle using **OnBitfinexInfoMessage** event, where a Code and a Message are parameters with information about the message sent by the server. Example codes:

20051 : Stop/Restart WebSocket Server (please reconnect) 20060 : Entering in Maintenance mode. Please pause any activity and resume after receiving the info message 20061 (it should take 120 seconds at most). 20061 : Maintenance ended. You can resume normal activity. It is advised to unsubscribe/subscribe again all channels.

In case of error, **OnBitfinexError** will be raised, and information about error provided. Example error codes:

10000 : Unknown event 10001 : Unknown pair

In order to change the configuration, call **Configuration** method and pass as a parameter one of the following flags:

CS DEC  $S = 8$ ; // Enable all decimal as strings. CS TIME  $S = 32$ ; // Enable all times as date strings. CS\_SEQ\_ALL = 65536; // Enable sequencing BETA FEATURE CHECKSUM = 131072; // Enable checksum for every book iteration. Checks the top 25 entries for each side of the book. The checksum is a signed int.

## **Subscribe Public Channels**

There are channels which are public and there is no need to authenticate against the server. All messages are raised **OnBitfinexUpdate** event.

#### **SubscribeTicker**

The ticker is a high level overview of the state of the market. It shows you the current best bid and ask, as well as the last trade price. It also includes information such as daily volume and how much the price has moved over the last day.

```
// Trading pairs
\lbrack  CHANNEL_ID,
  \Gamma    BID,
    BID_SIZE,
    ASK,
    ASK_SIZE,
    DAILY_CHANGE,
    DAILY_CHANGE_PERC,
         LAST_PRICE,
         VOLUME,
    HIGH,
        LOW
    ]
\mathbf{I}// Funding pairs
\overline{1}  CHANNEL_ID,
    [
         FRR,
    BID,
    BID_PERIOD,
         BID_SIZE,
    ASK,
    ASK_PERIOD,
    ASK_SIZE,
    DAILY_CHANGE,
    DAILY_CHANGE_PERC,
    LAST_PRICE,
    VOLUME,
         HIGH,
         LOW
    ]
]
```
# **SubscribeTrades**

This channel sends a trade message whenever a trade occurs at Bitfinex. It includes all the pertinent details of the trade, such as price, size and time.

```
// on trading pairs (ex. tBTCUSD)
\Gamma  CHANNEL_ID,
   \Gamma\bar{\rm L}      ID,
               MTS,
               AMOUNT,
               PRICE
          ],
          ...
     ]
\mathbf{I}// on funding currencies (ex. fUSD)
\Gamma  CHANNEL_ID,
   \tilde{[}\lceil      ID,
      MTS,
               AMOUNT,
      RATE,
      PERIOD
          ],
          ...
     ]
]
```
## **SubscribeOrderBook**

The Order Books channel allows you to keep track of the state of the Bitfinex order book. It is provided on a price aggregated basis, with customizable precision. After receiving the response, you will receive a snapshot of the book, followed by updates upon any changes to the book.

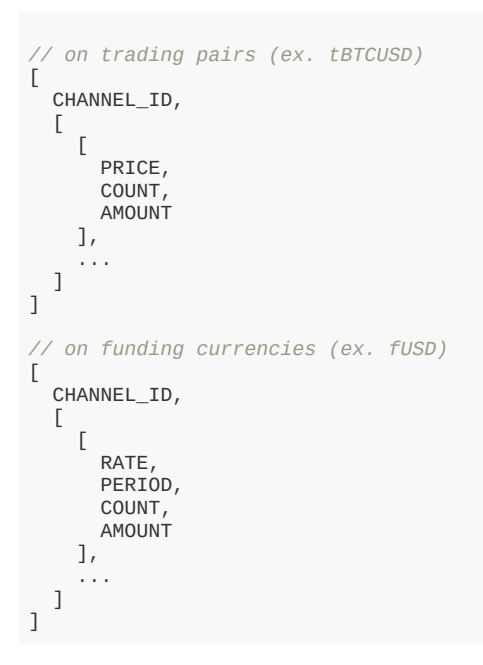

## **SubscribeRawOrderBook**

These are the most granular books.

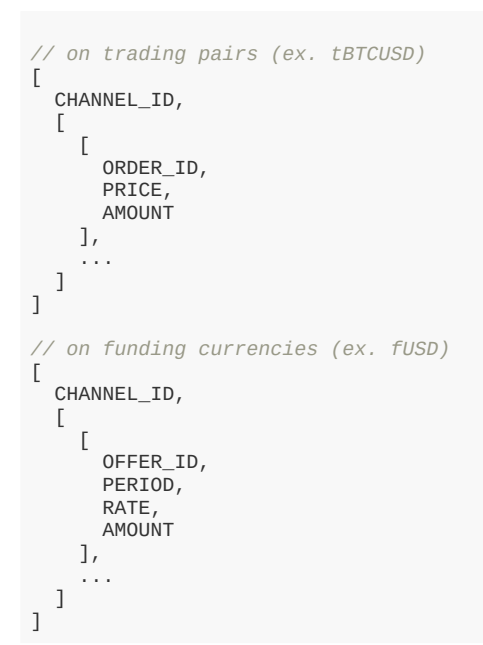

# **SubscribeCandles**

Provides a way to access charting candle info. Time Frames:

```
1m: one minute
    5m : five minutes
    15m : 15 minutes
    30m : 30 minutes
    1h : one hour
    3h : 3 hours
    6h : 6 hours
    12h : 12 hours
    1D : one day
    7D : one week
    14D : two weeks
    1M : one month
  CHANNEL_ID,
\Gamma\lceil      MTS,
          OPEN,
```
 CLOSE, HIGH, LOW, VOLUME ], ... ]

 $\lbrack$ 

]

## **Subscribe Authenticated Channels**

This channel allows you to keep up to date with the status of your account. You can receive updates on your positions, your balances, your orders and your trades.

Use **Authenticate** method in order to Authenticate against the server and set required parameters.

Once authenticated, you will receive updates of: Orders, positions, trades, funding offers, funding credits, funding loans, wallets, balance info, margin info, funding info, funding trades...

You can request **UnAuthenticate** method if you want to log off from the server.

# **API Kucoin**

#### [Kucoin](https://www.kucoin.com/)

Kucoin is an international multi-language cryptocurrency exchange. It offers some APIs to access Kucoin data. The following APIs are supported:

- 1. **WebSocket streams:** allows to subscribe to some methods and get data in real-time. Events are pushed to clients by server to subscribers. Uses WebSocket as protocol.
- 2. **REST API:** clients can request to server market and account data. Requires an API Key, Secret and Passphrase to authenticate and uses HTTPs as protocol.

# **Properties**

Kucoin API has 2 types of methods: public and private. Public methods can be accessed without authentication, example: get ticker prices. Private and related to user data methods requires the use of Kucoin API keys.

- **ApiKey:** you can request a new api key in your kucoin account, just copy the value to this property.
- **ApiSecret:** API secret is only required for REST\_API, websocket api only requires ApiKey for some methods.
- **Passphrase:** string required to connect to Kucoin Servers.
- **Sandbox:** if enabled it will connect to Kucoin Demo Account (by default false).
	- **HTTPLogOptions:** stores in a text file a log of HTTP requests
		- **Enabled:** if enabled, will store all HTTP requests of WebSocket API.
		- **FileName:** full path of filename where logs will be stored
		- **REST:** stores in a text file a log of REST API requests
			- **Enabled:** if enabled, will store all HTTP Requests of REST API.
			- **FileName:** full path of filename where logs will be stored.

### **Most common uses**

- **• WebSockets API**
	- **• [How Connect WebSocket API](#page-480-0)**
	- **• [How Subscribe WebSocket Channel](#page-481-0)**
- **• REST API**
	- **• [How Get Market Data](#page-482-0)**
	- **• [How Use Private REST API](#page-483-0)**
	- **• [How Trade Spot](#page-484-0)**
	- **• [Private Requests Time](#page-486-0)**

# **WebSocket Feed**

To subscribe channel messages from a certain server, the client side should send subscription message to the server.

If the subscription succeeds, the system will send ack messages to you, when the response is set as true.

```
    "id":"1545910660739",
```

```
    "type":"ack"
```
{

} While there are topic messages generated, the system will send the corresponding messages to the client side.

The following Subscription / Unsubscription methods are supported.

### **Public Channels**

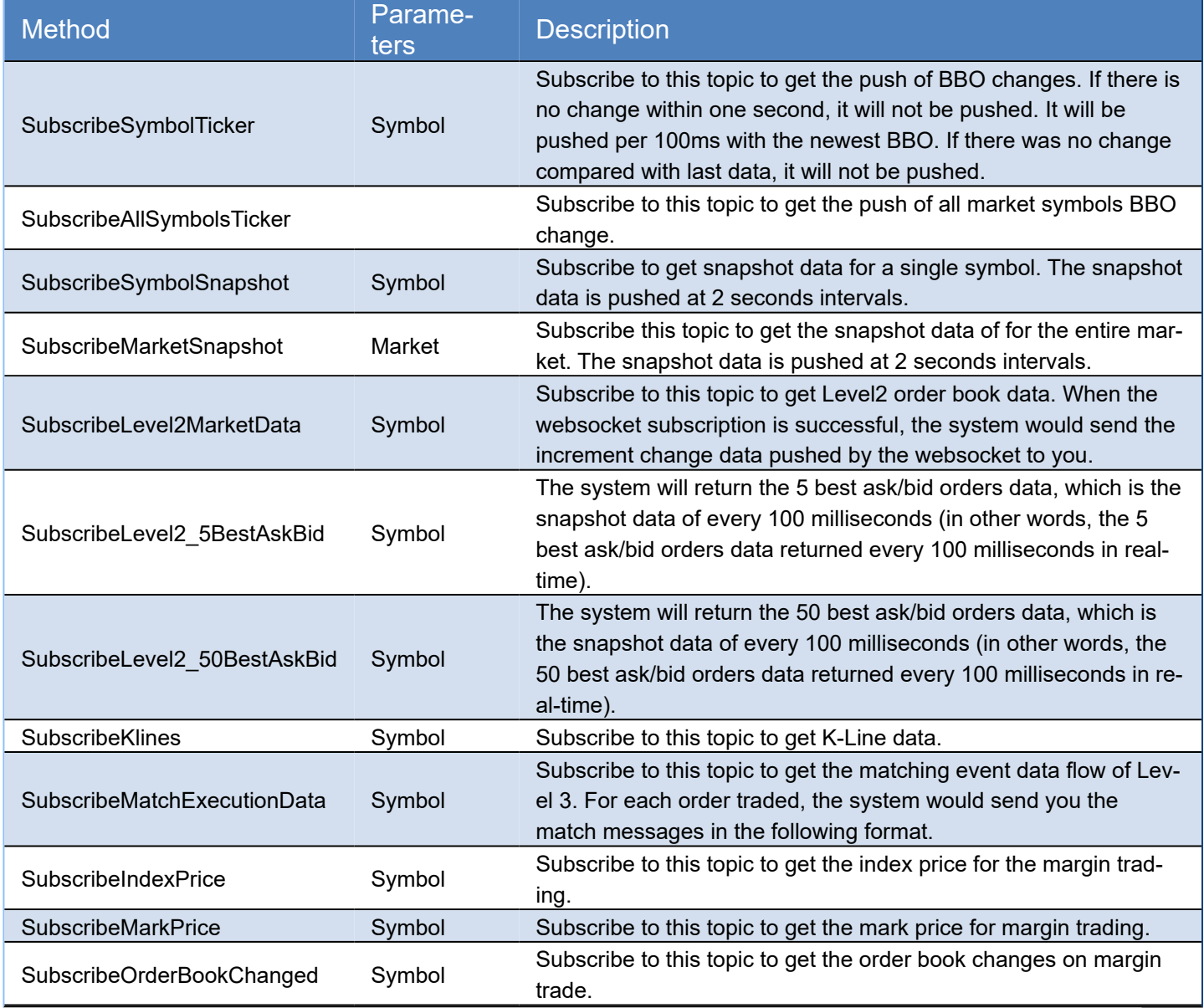

If ACK parameter is sent to true, after a successful subcription / unsubscription, client receives a message about it.

### **Private Channels**

Requires a valid ApiKey obtained from your Kucoin account. The ApiKey, ApiSecret and Passphrase must be set in the Kucoin property of the client API component.

The following data is pushed to client every time there is a change. There is no need to subscribe to any method, this is done automatically if you set a valid ApiKey.

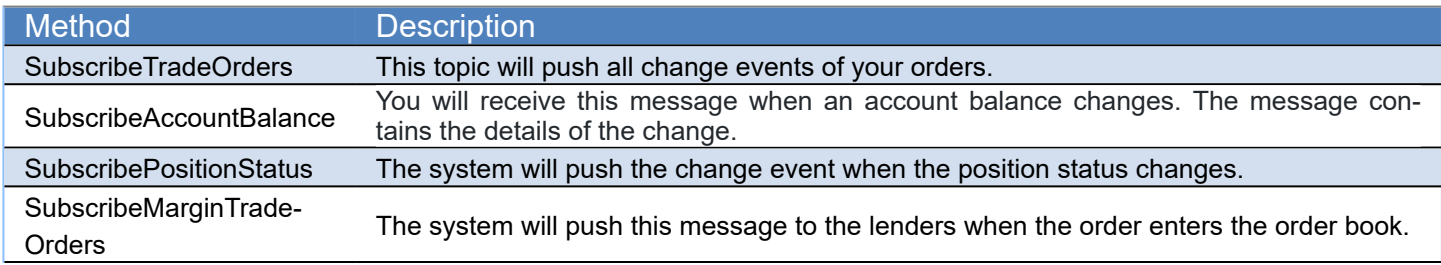

### SubscribeStopOrder When a stop order is received by the system, you will receive a message with "open"<br>SubscribeStopOrder the strategy of the system and with the best increased type. It means that this order entered the system and waited to be triggered.

# **REST API**

All endpoints return either a JSON object or array.

# **Public API EndPoints**

These endpoints can be accessed without any authorization.

## General EndPoints

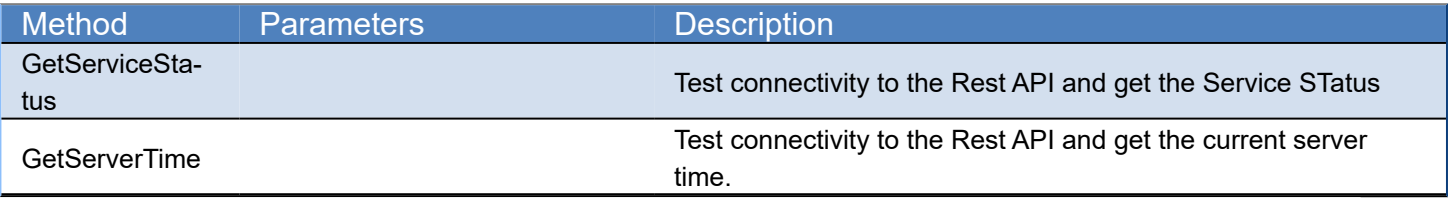

## Market Data EndPoints

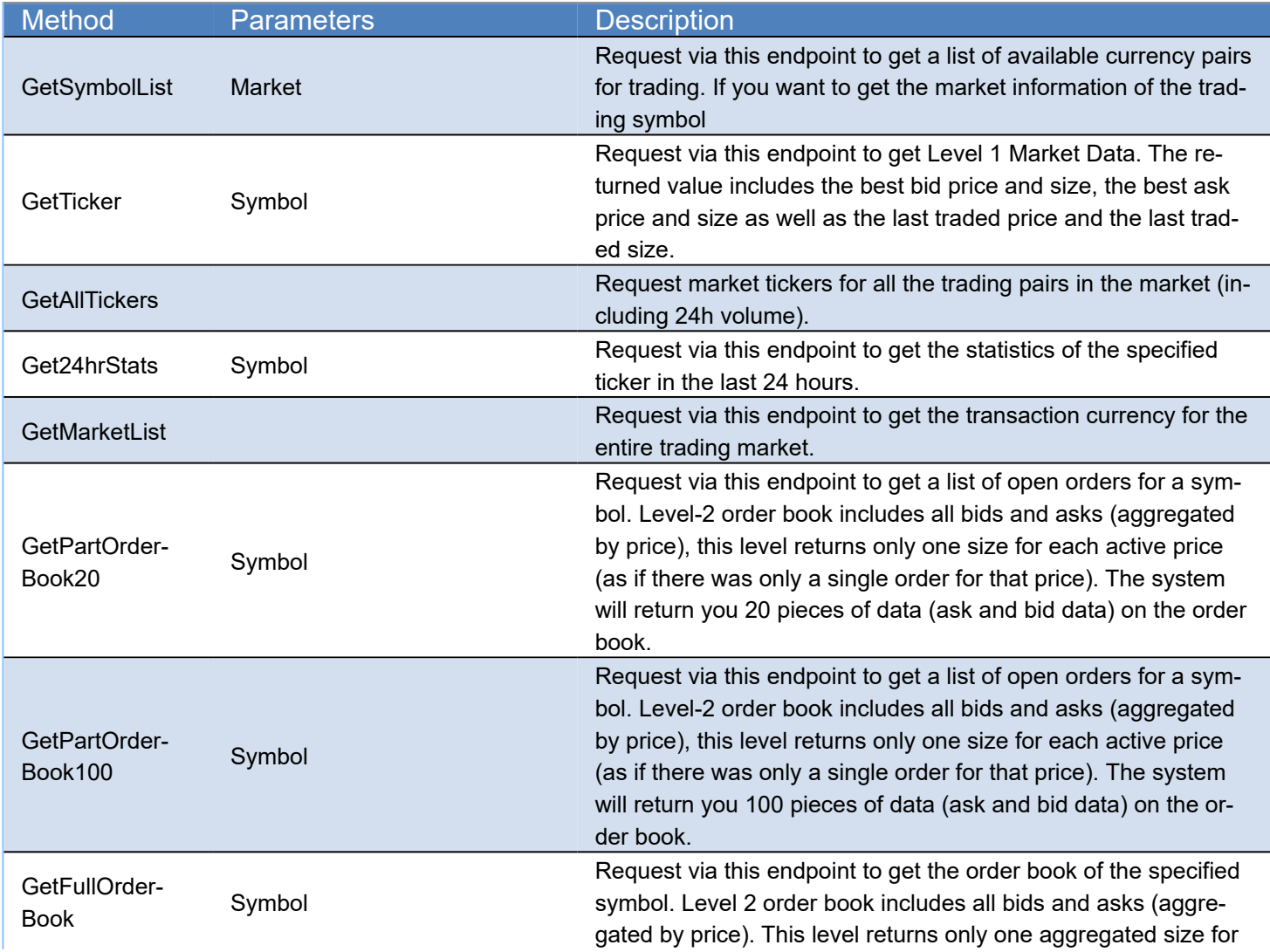

# **COMPONENTS**

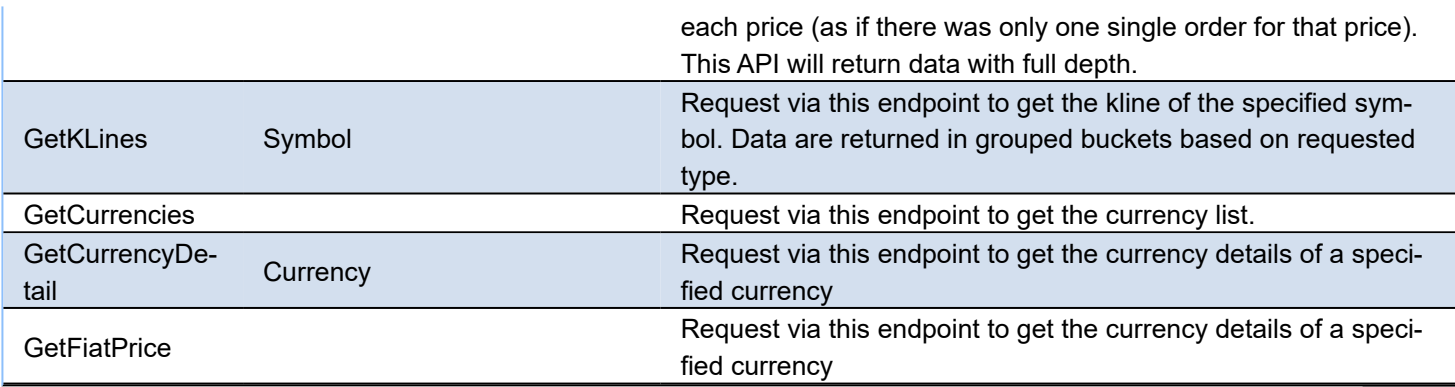

# **Private API EndPoints**

Requires an APIKey and APISecret to get authorized by server.

## User EndPoints

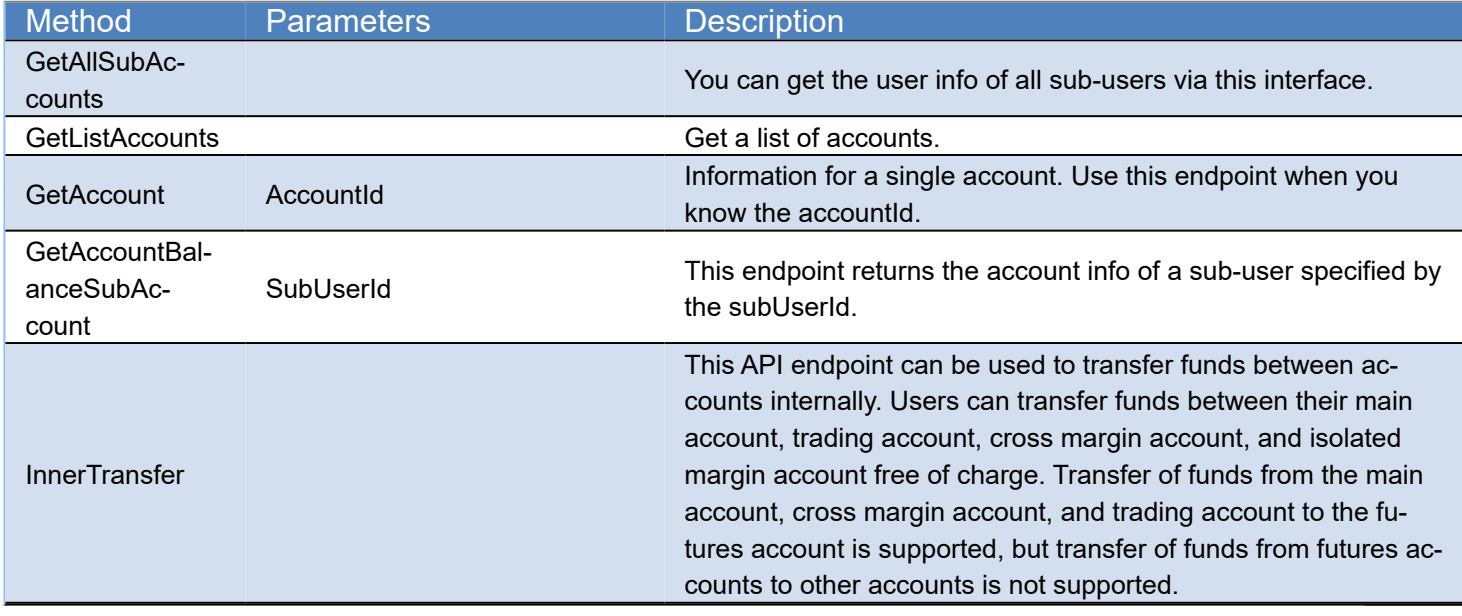

## Withdraw EndPoints

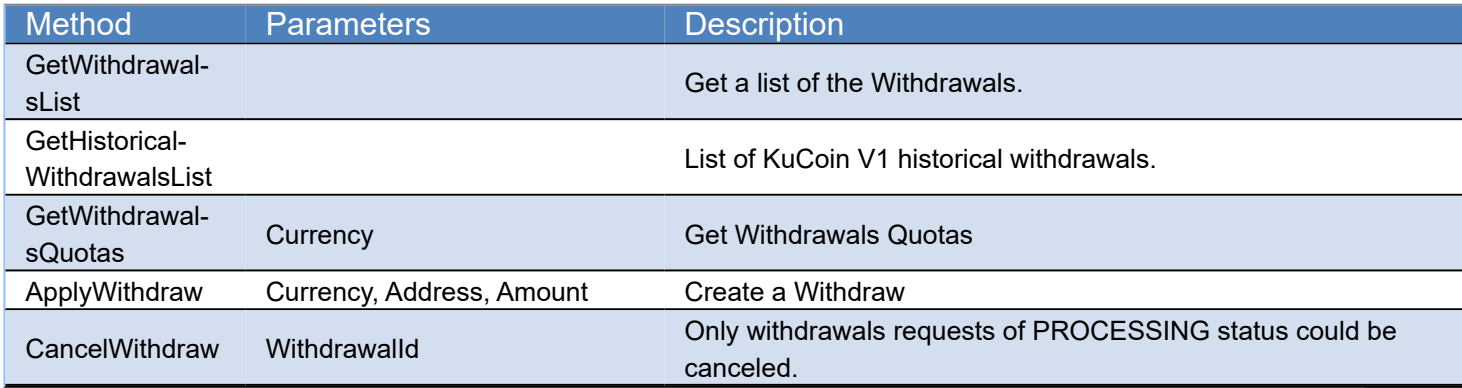

# Trade Endpoints

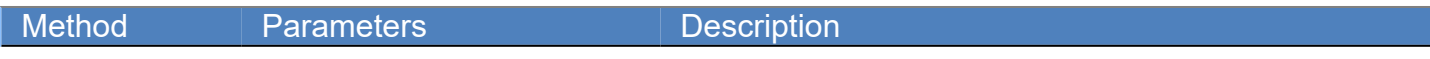

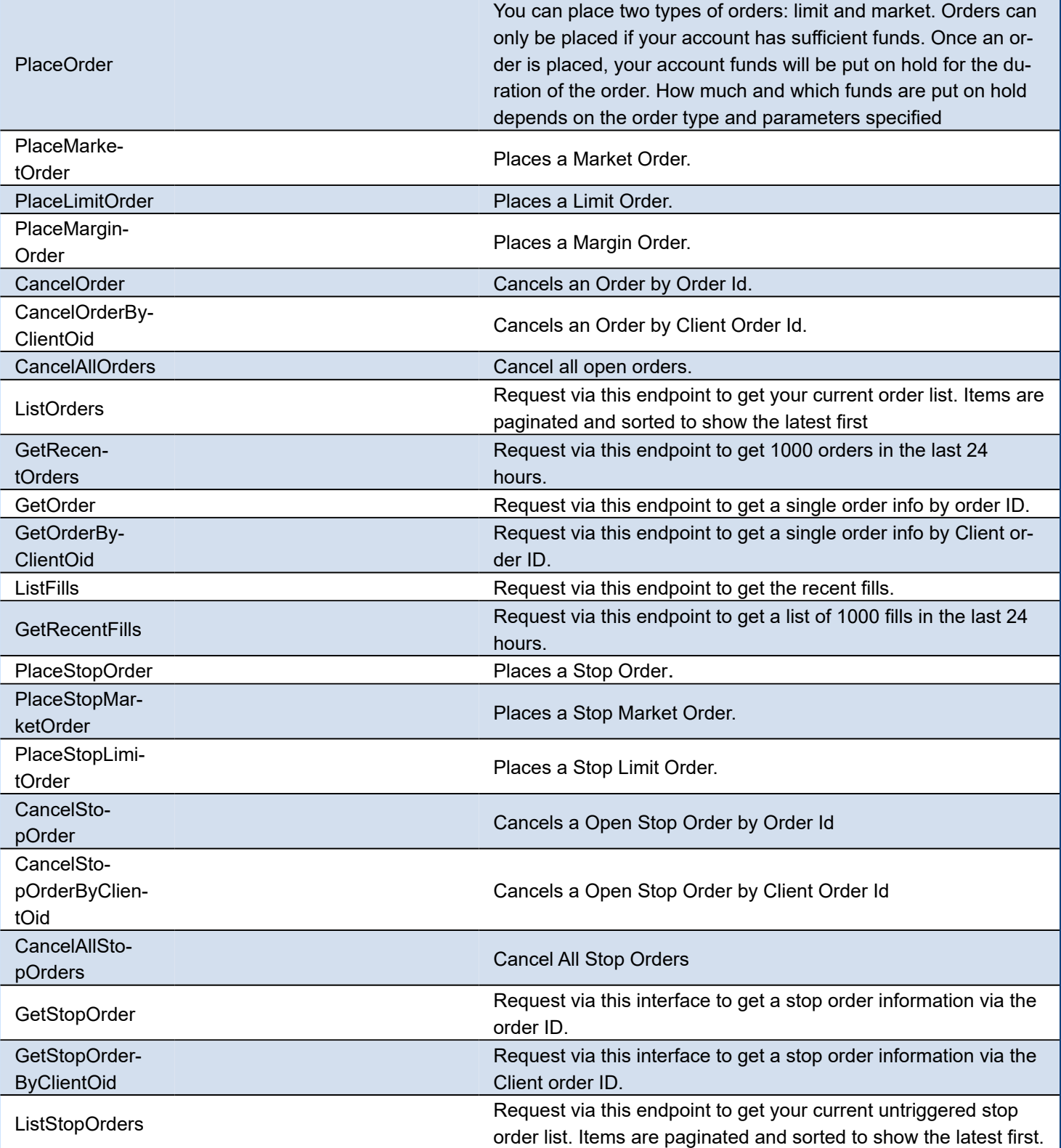

# **Events**

Kucoin Messages are received in TsgcWebSocketClient component, you can use the following events:

**OnConnect** After a successful connection to Kucoin server. **OnDisconnect** After a disconnection from Kucoin server **OnMessage**

Messages sent by server to client are handled in this event.

**OnError**

If there is any error in protocol, this event will be called.

**OnException**

If there is an unhandled exception, this event will be called.

Additionally, there is a specific event in Kucoin API Component, called **OnKucoinHTTPException**, which is raised every time there is an error calling an HTTP Request (REST API or WebSocket Feeds).

# <span id="page-480-0"></span>**Kucoin | Connect WebSocket API**

In order to connect to Kucoin WebSocket API, just create a new Kucoin API client and attach to TsgcWebSocket-Client.

See below an example:

```
oClient := TsgcWebSocketClient.Create(nil);
oKucoin := TsgcWSAPI_Kucoin.Create(nil);
oKucoin.Client := oClient;
oClient.Active := True;
```
# <span id="page-481-0"></span>**Kucoin | Subscribe WebSocket Channel**

Kucoin offers a variety of channels where you can subscribe to get real-time updates of market data, orders... Find below a sample of how subscribe to a Ticker:

```
oClient := TsgcWebSocketClient.Create(nil);
oKucoin := TsgcWSAPI_Kucoin.Create(nil);
oKucoin.Client := oClient;
oKucoin.SubscribeSymbolTicker('BTC-USDT');
procedure OnMessage(Connection: TsgcWSConnection; const aText: string);
begin
// here you will receive the ticker updates
end;
```
# <span id="page-482-0"></span>**Kucoin | Get Market Data**

Kucoin offers public Market Data through REST Endpoints, when you call one of these endpoints, you will get an snapshot of the market data requested.

The Market Data Endpoints doesn't require authentication, so are freely available to all users.

**Example:** to get the snapshot of the ticker BTC-USDT, do the following call

oKucoin := TsgcWSAPI\_Kucoin.Create(**nil**); ShowMessage(oKucoin.REST\_API.GetTicker('BTC-USDT'));

# <span id="page-483-0"></span>**Kucoin | Private REST API**

The Kucoin REST API offer public and private endpoints. The Private endpoints requires that messages signed to increase the security of transactions.

First you must login to your Kucoin account and create a new API, you will get the following values:

- ApiKey
- ApiSecret
- Passphrase

These fields must be configured in the Kucoin property of the Kucoin API client component. Once configured, you can start to do private requests to the Kucoin Pro REST API

\*Private Requests, require that your local machine has the local time synchronized, if not, the requests will be rejected by Kucoin server. Check the following article about this, [Kucoin Private Requests Time](#page-486-0).

```
oKucoin := TsgcWSAPI_Kucoin.Create(nil);
oKucoin.Kucoin.ApiKey := '<your api key>';
oKucoin.Kucoin.ApiSecret := '<your api secret>';
oKucoin.Kucoin.Passphrase := '<your passphrase>';
ShowMessage(oKucoin.REST_API.GetListAccounts);
```
# <span id="page-484-0"></span>**Kucoin | Trade Spot**

Kucoin allows to trade with spot using his REST API.

# **Configuration**

First you must create an **API Key** in your Kucoin account and add privileges to trading with Spot. Once this is done, you can start spot trading.

First, **set your ApiKey, ApiSecret and Passphrase** in the Kucoin Client Component, this will be used to sign the requests sent to Kucoin server.

# **Place an Order**

To place a new order, just call to method **REST\_API.PlaceOrder** of Kucoin Client Component.

Depending of the type of the order (market, limit...) the API requires more or less fields.

## **Parameters**

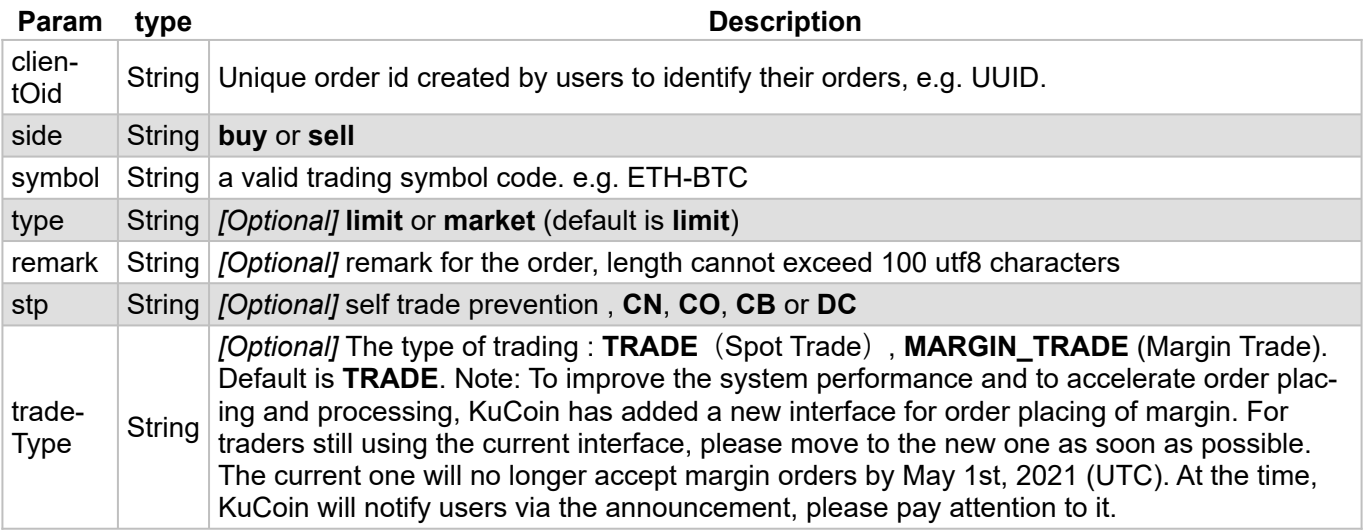

### **LIMIT ORDER PARAMETERS**

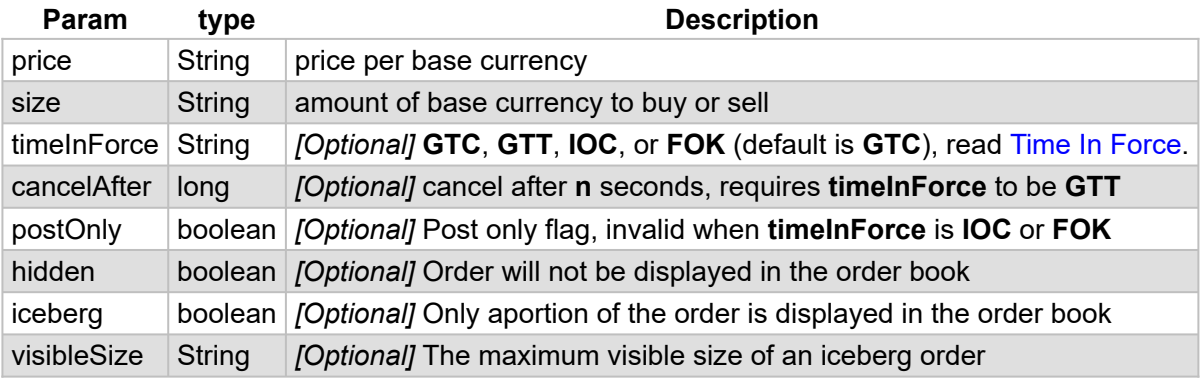

## **COMPONENTS**

#### **MARKET ORDER PARAMETERS**

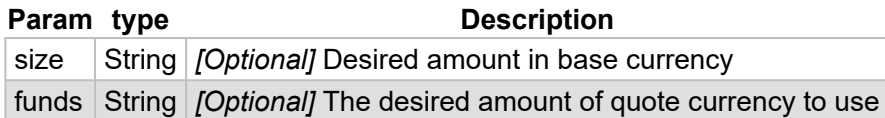

When you send an order, there are 2 possibilities:

1. **Successful:** the function PlaceOrder returns the message sent by Kucoin server.

2. **Error:** the exception is returned in the event OnKucoinHTTPException.

#### **Place Market Order 1 BTC-USDT**

```
oKucoin := TsgcWSAPI_Kucoin.Create(nil);
oKucoin.Kucoin.ApiKey := '<api key>';
oKucoin.Kucoin.ApiSecret := '<api secret>';
oKucoin.Kucoin.Passphrase := '<passphrase>';
ShowMessage(oKucoin.REST_API.PlaceMarketOrder(kosBuy, 'BTC-USDT', 1));
```
#### **Place Limit Order 1 BTC-USDT at 40000**

```
oKucoin := TsgcWSAPI_Kucoin.Create(nil);
oKucoin.Kucoin.ApiKey := '<api key>';
oKucoin.Kucoin.ApiSecret := '<api secret>';
oKucoin.Kucoin.Passphrase := '<passphrase>';
ShowMessage(oKucoin.REST_API.PlaceLimitOrder(kosBuy, 'BTC-USDT', 1, 40000));
```
# <span id="page-486-0"></span>**Kucoin | Private Requests Time**

When you do a private request to Kucoin, the message is signed so increase the security of requests. The message takes the local time and sends inside the signed message, if the local time has a difference greater than 5 seconds with Kucoin servers, the request will be rejected. So, it's important verify that your local time is synchronized, you can do this using the synchronization time method for your OS.

You can check the Kucoin server time, calling method **GetServerTime**, which will return the time of the Kucoin server

# **API Kucoin Futures**

#### [Kucoin Futures](https://futures.kucoin.com/)

Kucoin is an international multi-language cryptocurrency exchange. It offers some APIs to access Kucoin data. The following APIs are supported:

- 1. **WebSocket streams:** allows to subscribe to some methods and get data in real-time. Events are pushed to clients by server to subscribers. Uses WebSocket as protocol.
- 2. **REST API:** clients can request to server market and account data. Requires an API Key, Secret and Passphrase to authenticate and uses HTTPs as protocol.

## **Properties**

Kucoin API has 2 types of methods: public and private. Public methods can be accessed without authentication, example: get ticker prices. Private and related to user data methods requires the use of Kucoin API keys.

- **ApiKey:** you can request a new api key in your kucoin account, just copy the value to this property.
- **ApiSecret:** API secret is only required for REST\_API, websocket api only requires ApiKey for some methods.
- **Passphrase:** string required to connect to Kucoin Servers.
- **Sandbox:** if enabled it will connect to Kucoin Demo Account (by default false).
	- **HTTPLogOptions:** stores in a text file a log of HTTP requests
		- **Enabled:** if enabled, will store all HTTP requests of WebSocket API.
		- **FileName:** full path of filename where logs will be stored
		- **REST:** stores in a text file a log of REST API requests
			- **Enabled:** if enabled, will store all HTTP Requests of REST API.
			- **FileName:** full path of filename where logs will be stored.

#### **Most common uses**

- **• WebSockets API**
	- **• [How Connect WebSocket API](#page-492-0)**
	- **• [How Subscribe WebSocket Channel](#page-493-0)**
- **• REST API**
	- **• [How Get Market Data](#page-494-0)**
	- **• [How Use Private REST API](#page-495-0)**
	- **• [How Trade Futures](#page-496-0)**
	- **• [Private Requests Time](#page-498-0)**

# **WebSocket Feed**

To subscribe channel messages from a certain server, the client side should send subscription message to the server.

If the subscription succeeds, the system will send ack messages to you, when the response is set as true.

```
    "id":"1545910660739",
```

```
    "type":"ack"
```
{

} While there are topic messages generated, the system will send the corresponding messages to the client side.

The following Subscription / Unsubscription methods are supported.

### **Public Channels**

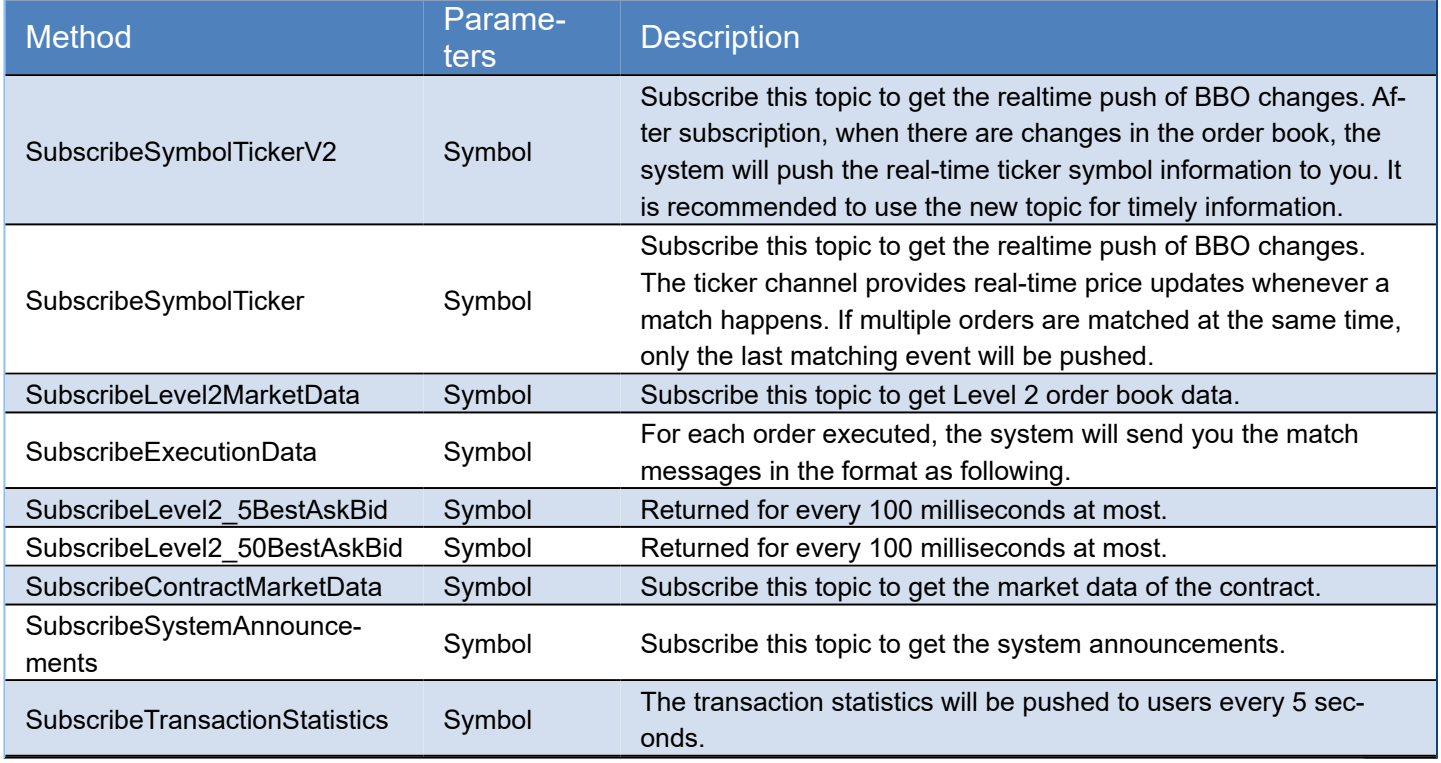

If ACK parameter is sent to true, after a successful subcription / unsubscription, client receives a message about it.

### **Private Channels**

Requires a valid ApiKey obtained from your Kucoin account. The ApiKey, ApiSecret and Passphrase must be set in the Kucoin property of the client API component.

The following data is pushed to client every time there is a change. There is no need to subscribe to any method, this is done automatically if you set a valid ApiKey.

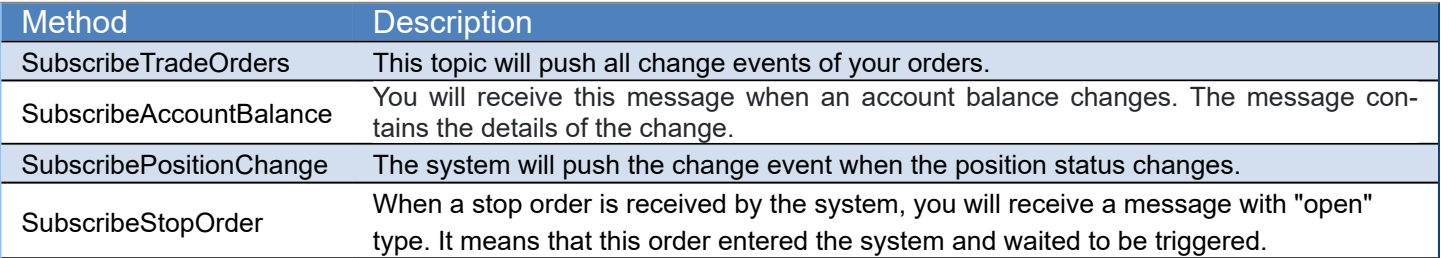

# **REST API**

All endpoints return either a JSON object or array.

# **Public API EndPoints**

These endpoints can be accessed without any authorization.

General EndPoints

# **COMPONENTS**

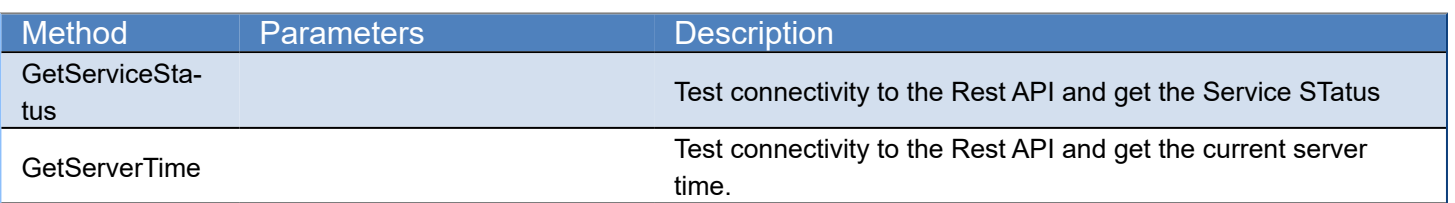

## Market Data EndPoints

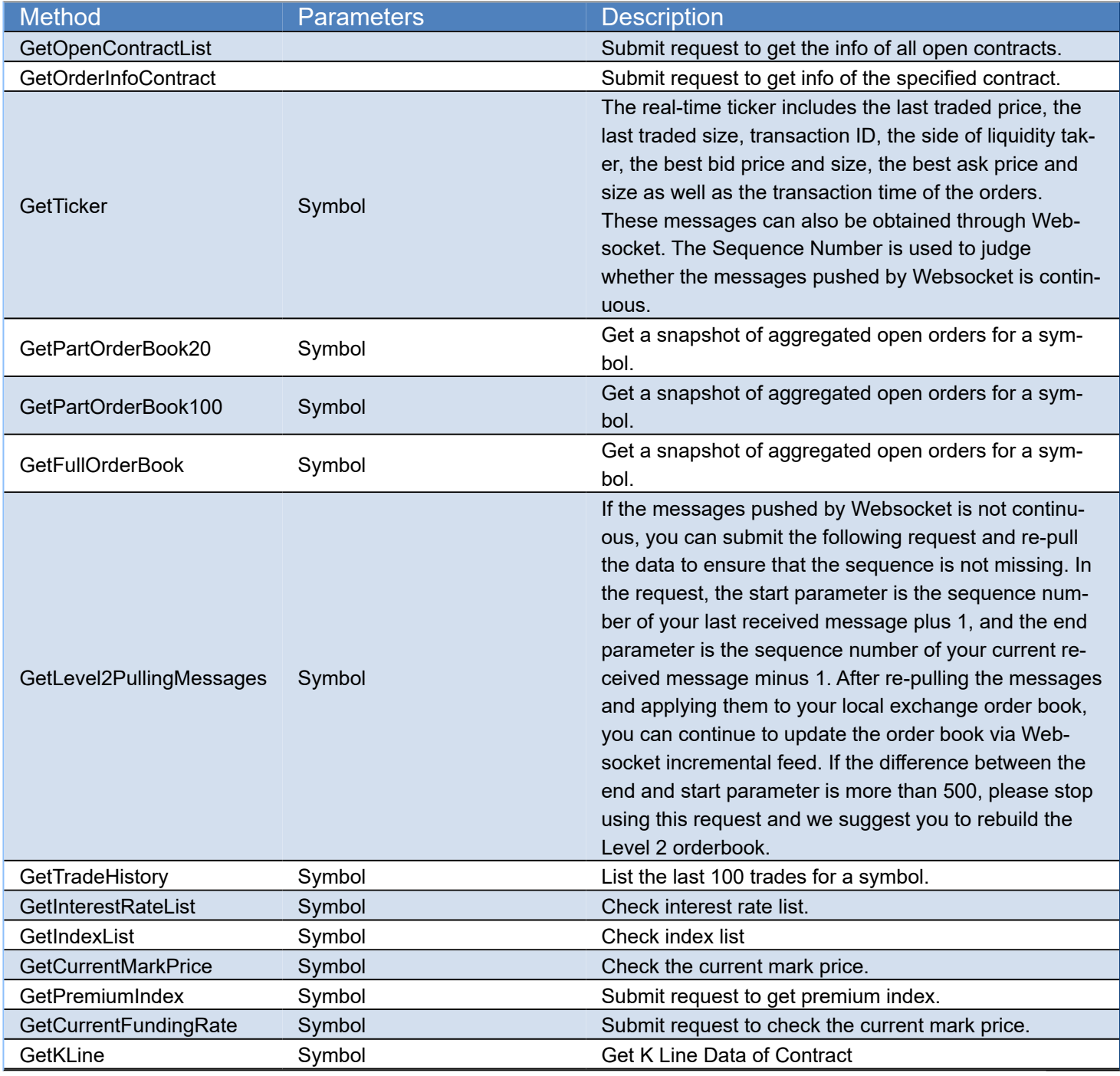

# **Private API EndPoints**

Requires an APIKey and APISecret to get authorized by server.

## User EndPoints

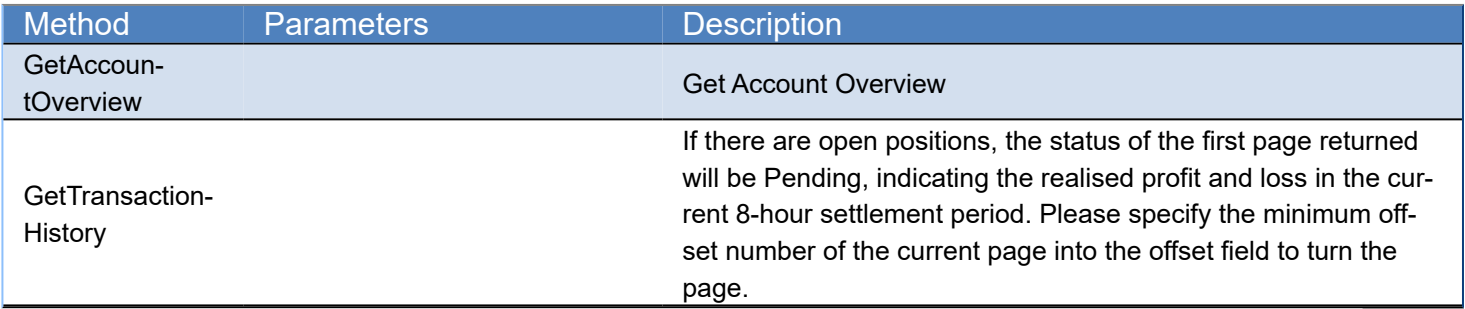

# Trade Endpoints

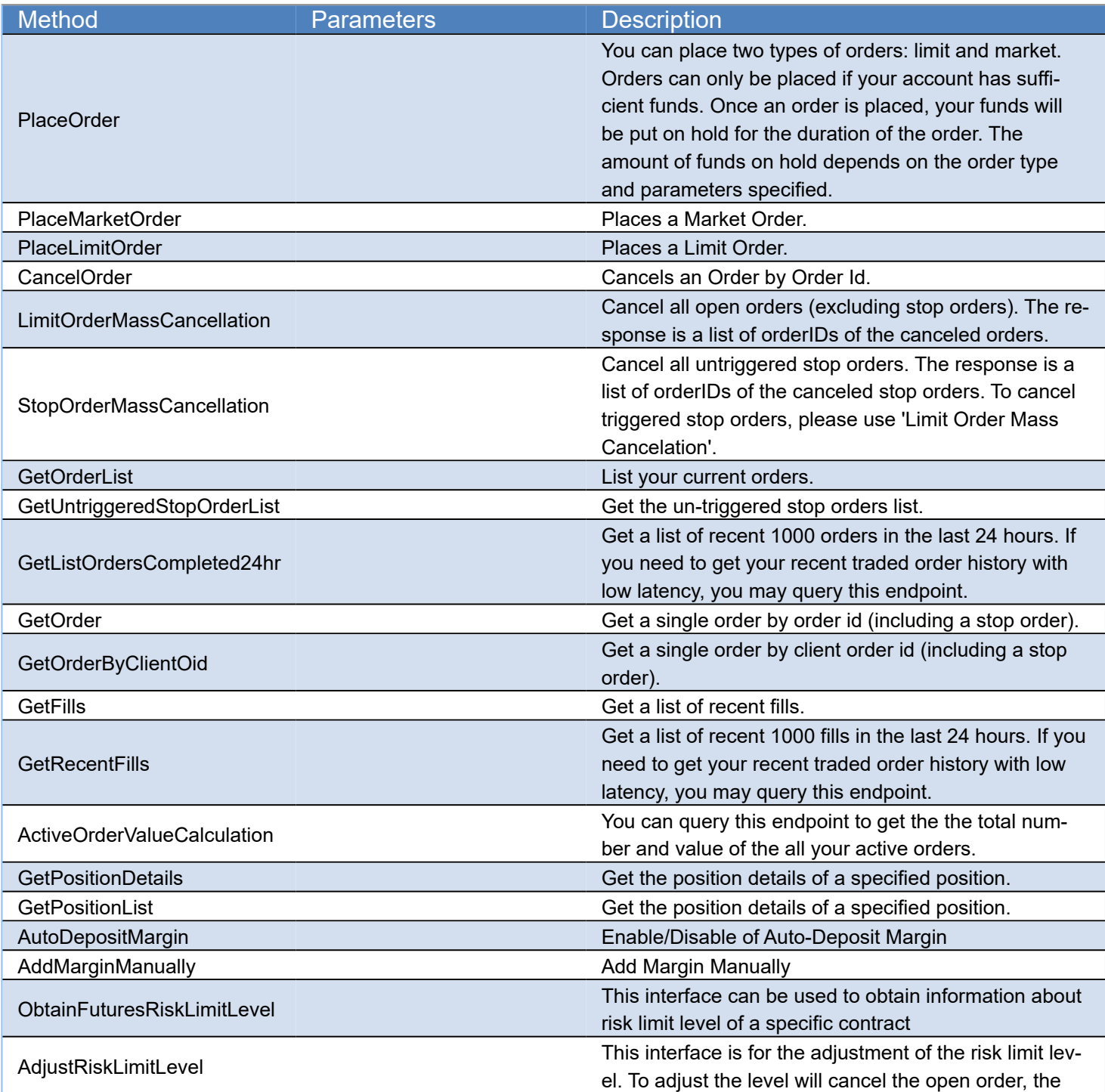

response can only indicate whether the submit of the adjustment request is successful or not. GetFundingHistory Submit request to get the funding history.

### **Events**

Kucoin Messages are received in TsgcWebSocketClient component, you can use the following events:

**OnConnect** After a successful connection to Kucoin server. **OnDisconnect** After a disconnection from Kucoin server **OnMessage** Messages sent by server to client are handled in this event. **OnError** If there is any error in protocol, this event will be called. **OnException** If there is an unhandled exception, this event will be called.

Additionally, there is a specific event in Kucoin API Component, called **OnKucoinHTTPException**, which is raised every time there is an error calling an HTTP Request (REST API or WebSocket Feeds).

# <span id="page-492-0"></span>**Kucon | Futures Connect WebSocket API**

In order to connect to Kucoin WebSocket API, just create a new Kucoin API client and attach to TsgcWebSocket-Client.

See below an example:

```
oClient := TsgcWebSocketClient.Create(nil);
oKucoin := TsgcWSAPI_Kucoin_Futures.Create(nil);
oKucoin.Client := oClient;
oClient.Active := True;
```
# <span id="page-493-0"></span>**Kucoin | Futures Subscribe WebSocket Channel**

Kucoin offers a variety of channels where you can subscribe to get real-time updates of market data, orders... Find below a sample of how subscribe to a Ticker:

oClient := TsgcWebSocketClient.Create(**nil**); oKucoin := TsgcWSAPI\_Kucoin\_Futures.Create(**nil**); oKucoin.Client := oClient; oKucoin.SubscribeSymbolTickerV2('XBTUSDM'); **procedure OnMessage**(Connection: TsgcWSConnection; **const** aText: **string**); **begin** *// here you will receive the ticker updates* **end**;

# <span id="page-494-0"></span>**Kucoin | Futures Get Market Data**

Kucoin offers public Market Data through REST Endpoints, when you call one of these endpoints, you will get an snapshot of the market data requested.

The Market Data Endpoints doesn't require authentication, so are freely available to all users.

**Example:** to get the snapshot of the ticker BTC-USDT, do the following call

oKucoin := TsgcWSAPI\_Kucoin\_Futures.Create(**nil**); ShowMessage(oKucoin.REST\_API.GetTicker('XBTUSDM'));

# <span id="page-495-0"></span>**Kucoin | Futures Private REST API**

The Kucoin REST API offer public and private endpoints. The Private endpoints requires that messages signed to increase the security of transactions.

First you must login to your Kucoin account and create a new API, you will get the following values:

- ApiKey
- ApiSecret
- Passphrase

These fields must be configured in the Kucoin property of the Kucoin API client component. Once configured, you can start to do private requests to the Kucoin Pro REST API

\*Private Requests, require that your local machine has the local time synchronized, if not, the requests will be rejected by Kucoin server. Check the following article about this, [Kucoin Private Requests Time](#page-498-0).

```
oKucoin := TsgcWSAPI_Kucoin_Futures.Create(nil);
oKucoin.Kucoin.ApiKey := '<your api key>';
oKucoin.Kucoin.ApiSecret := '<your api secret>';
oKucoin.Kucoin.Passphrase := '<your passphrase>';
ShowMessage(oKucoin.REST_API.GetAccountOverview);
```
# <span id="page-496-0"></span>**Kucoin | Futures Trade**

Kucoin allows to trade with Futures using his REST API.

# **Configuration**

First you must create an **API Key** in your Kucoin account and add privileges to trading with Futures. Once this is done, you can start futures trading.

First, **set your ApiKey, ApiSecret and Passphrase** in the Kucoin Client Component, this will be used to sign the requests sent to Kucoin server.

## **Place an Order**

To place a new order, just call to method **REST\_API.PlaceOrder** of Kucoin Client Component.

Depending of the type of the order (market, limit...) the API requires more or less fields.

## **Parameters**

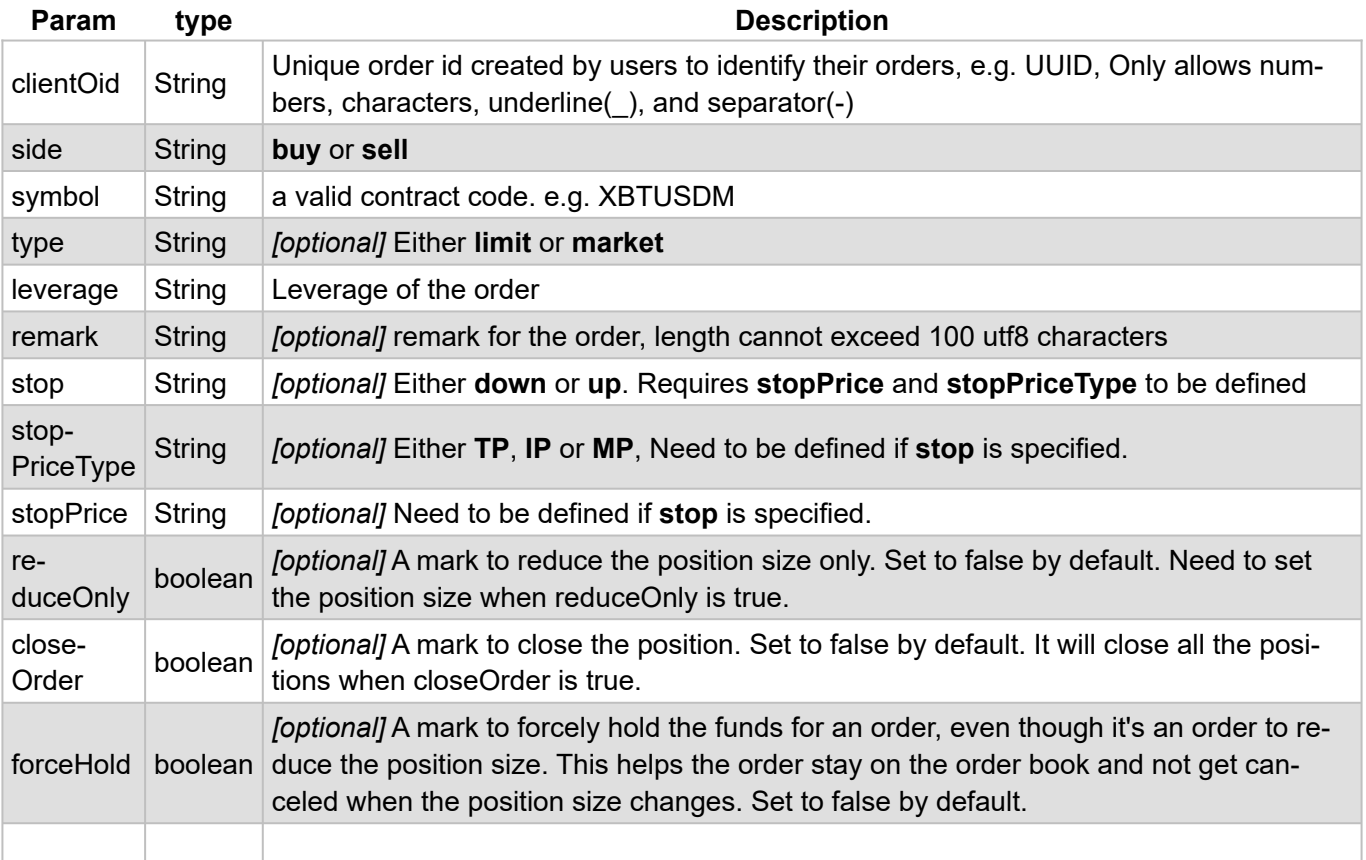

#### **LIMIT ORDER PARAMETERS**

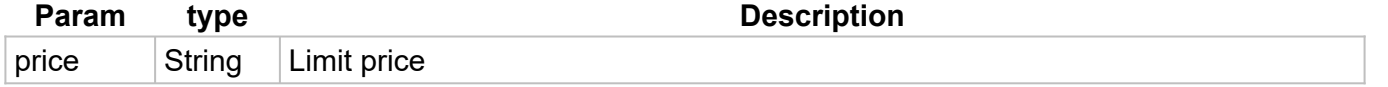

## **COMPONENTS**

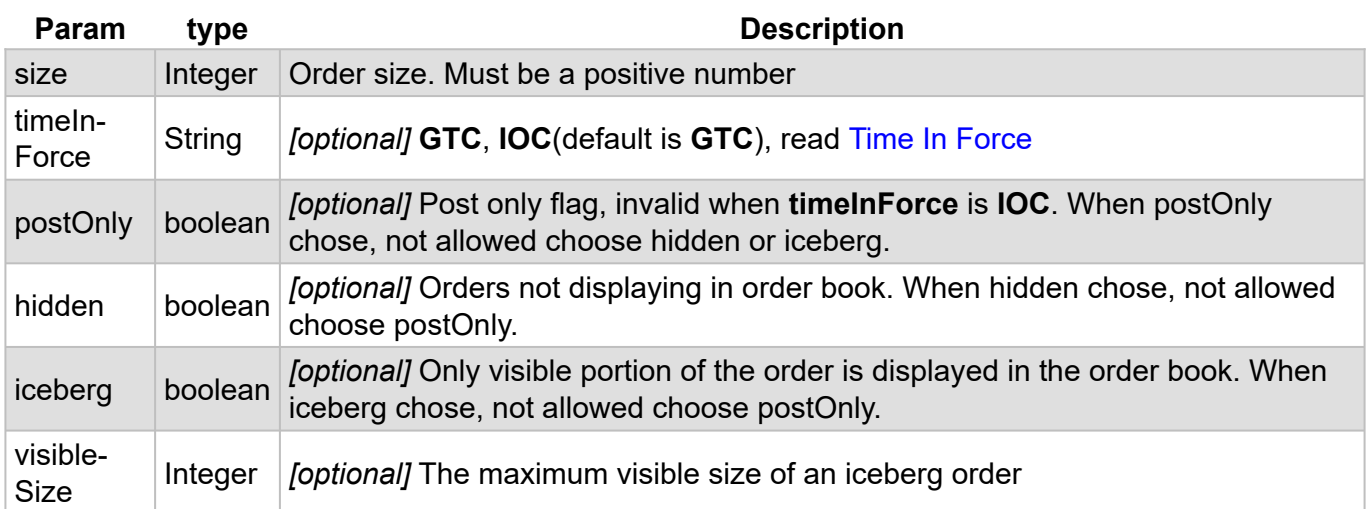

#### **MARKET ORDER PARAMETERS**

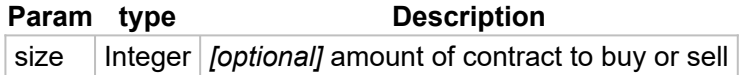

## **When you send an order, there are 2 possibilities:**

- 1. **Successful:** the function PlaceOrder returns the message sent by Kucoin server.
- 2. **Error:** the exception is returned in the event OnKucoinHTTPException.

#### **Place Market Order 1 XBTUSDM**

```
oKucoin := TsgcWSAPI_Kucoin_Futures.Create(nil);
oKucoin.Kucoin.ApiKey := '<api key>';
oKucoin.Kucoin.ApiSecret := '<api secret>';
oKucoin.Kucoin.Passphrase := '<passphrase>';
ShowMessage(oKucoin.REST_API.PlaceMarketOrder(kosBuy, 'XBTUSDM', 1));
```
#### **Place Limit Order 1 XBTUSDM at 40000**

```
oKucoin := TsgcWSAPI_Kucoin_Futures.Create(nil);
oKucoin.Kucoin.ApiKey := '<api key>';
oKucoin.Kucoin.ApiSecret := '<api secret>';
oKucoin.Kucoin.Passphrase := '<passphrase>';
ShowMessage(oKucoin.REST_API.PlaceLimitOrder(kosBuy, 'XBTUSDM', 1, 40000));
```
# <span id="page-498-0"></span>**Kucoin | Futures Private Requests Time**

When you do a private request to Kucoin, the message is signed so increase the security of requests. The message takes the local time and sends inside the signed message, if the local time has a difference greater than 5 seconds with Kucoin servers, the request will be rejected. So, it's important verify that your local time is synchronized, you can do this using the synchronization time method for your OS.

You can check the Kucoin server time, calling method **GetServerTime**, which will return the time of the Kucoin server

# **API 3Commas**

[3Commas](https://3commas.io/)

# **APIs supported**

- [WebSockets API:](https://docs.ftx.com/#websocket-api) connect to a public websocket server and provides real-time market data updates.
- $\bullet~$  [REST API](https://docs.ftx.com/#rest-api): The REST API has endpoints for account and order management as well as public market data.

# **WebSockets API**

The websocket feed provides real-time market data updates for Trades and Deals

You can subscribe to the following **Public channels**:

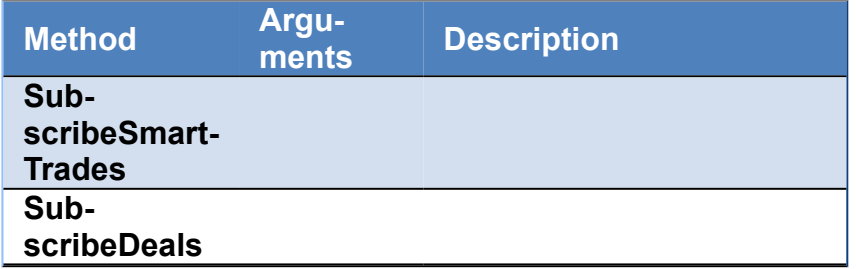

These channels requires **Authenticate** against 3Commas servers. So first request your API keys in your 3Commas Account and then set the values in the property ThreeComas of the component:

ApiKey ApiSecret

If the subscription is successful, the event **OnThreeCommasConfirmSubscription** will be called. If not, the event **OnThreeCommasRejectSubscription** it's called, you can get the reason of the rejection using the **aRawMessage** parameter.

# **REST API**

• •

### **Test Connectivity**

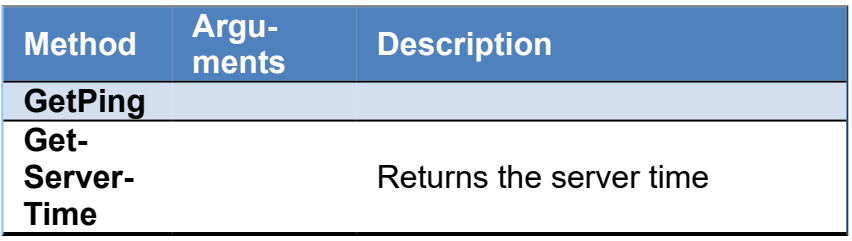

#### **Account**

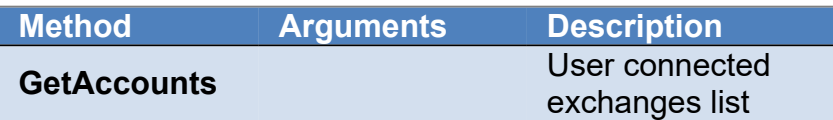

# **COMPONENTS**

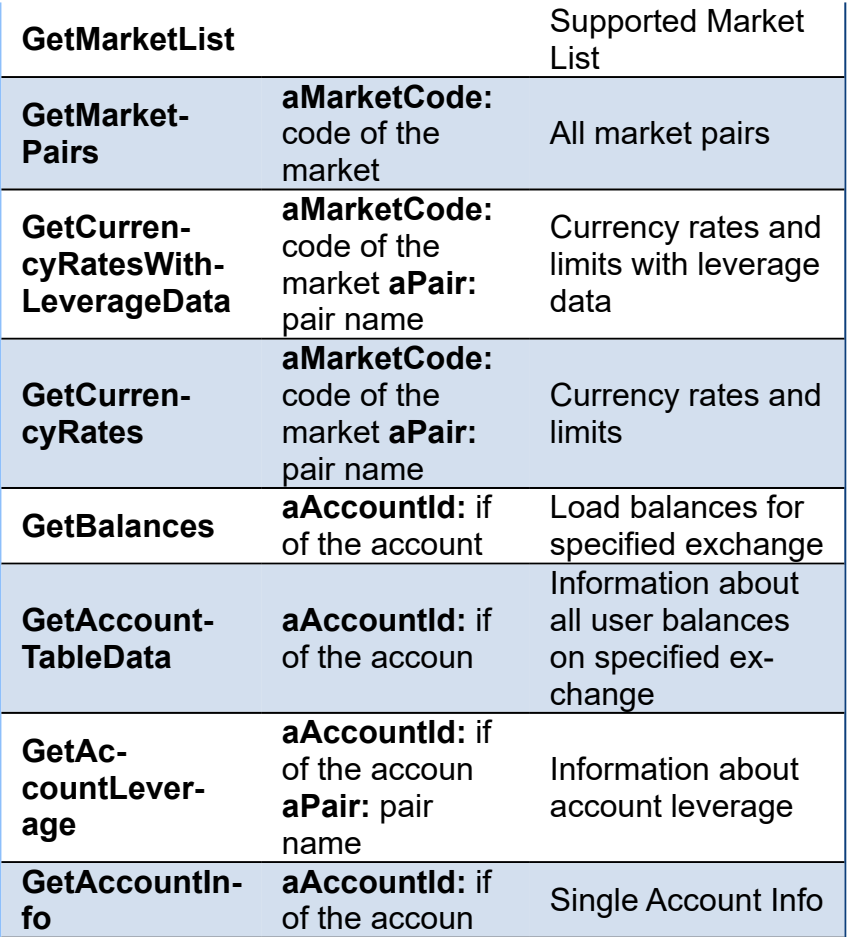

### **Smart Trades**

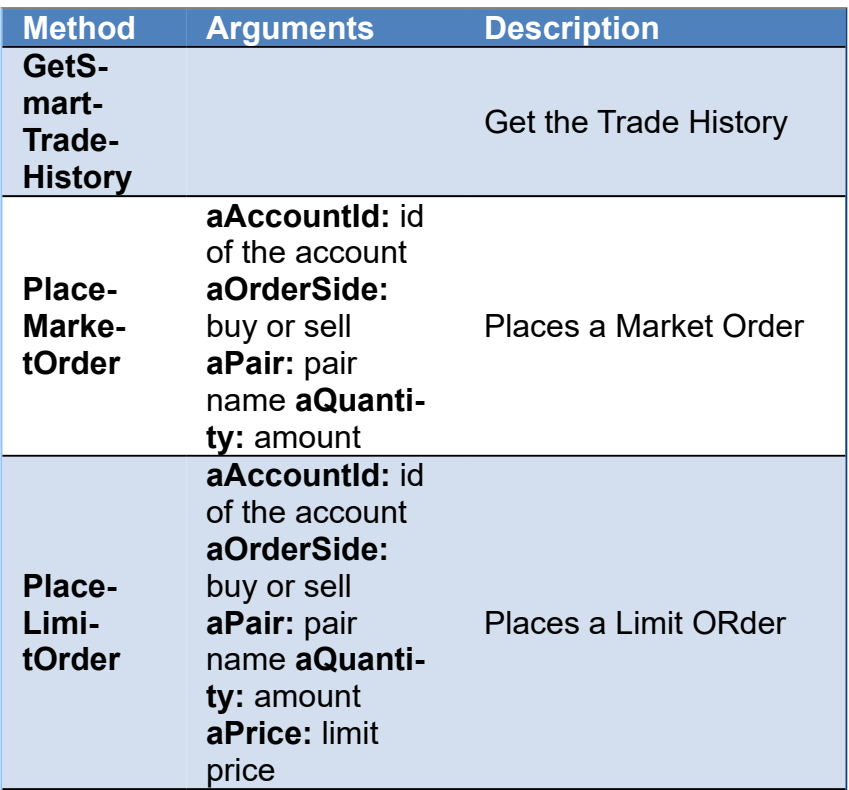

## **COMPONENTS**

**GetS-**

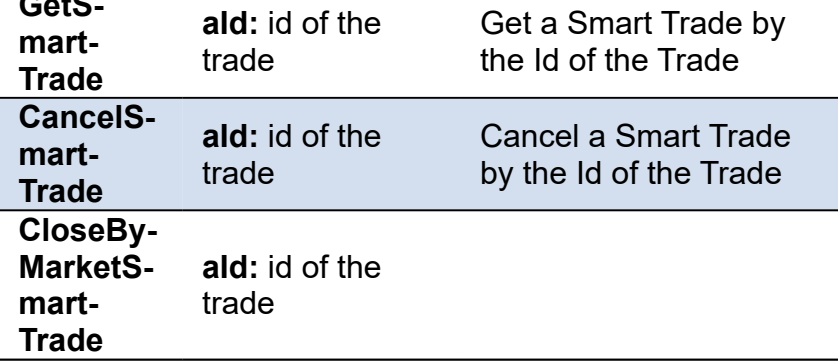

## **Events**

#### **OnConnect**

When a new WebSocket connection is open

#### **OnDisconnect**

When a WebSocket connection is closed

#### **OnThreeCommasConnect**

When the client receives a Welcome message from 3Commas server, means the connection is ready.

#### **OnThreeCommasConfirmSubscription**

Confirms a previously subscription sent by the client.

#### **OnThreeCommasRejectSubscription**

There is any error trying to subscribe to a 3Commas channel

#### **OnThreeCommasMessage**

Here the client receives the data sent by server related to the channels subscribed

#### **OnThreeCommasPing**

Ping sent by server to the client.

#### **OnThreeCommasHTTPException**

If there is any error while calling HTTP REST methods, this event will be called.

# **API OKX**

#### **[OKX](https://www.okx.com/)**

# **APIs supported**

• [WebSockets API:](https://docs.ftx.com/#websocket-api) connect to a websocket server and provides real-time market data updates, account changes and place trading orders.

### **Properties**

WebSocket channels are divided into two categories: public and private channels.

- **Public channels:** include tickers channel, KLine channel, limit price channel, order book channel, and mark price channel, etc -- do not require log in.
- **Private channels:** including account channel, order channel, and position channel, etc -- require log in.

You can configure the following properties in the OKS property.

- **ApiKey:** you can request a new api key in your OKX account, just copy the value to this property.
- **ApiSecret:** it's the secret value of the api.
- **Passphrase:** it's the custom string defined when creating a new api key.
- **IsDemo:** if enabled, will connect to the OKX Demo account (disabled by default).
- **IsPrivate:** if enabled, you will be able to connect to private channels (disabled by default).

# **Connection**

When the client successfully connects to OKX servers, the event **OnOKXConnect** is fired. If there is any error while trying to connect, the event **OnOKXError** will be fired with the error details. After the event **OnOKXConnect** is fired, then you can start to **send** and **receive messages** from OKX servers.

```
oClient := TsgcWebSocketClient.Create(nil);
oOKX := TsgcWSAPI_OKX.Create(nil);
oOKX.Client := oClient;
oOKX.OKX.ApiKey := 'alsdjk23kandfnasbdfdkjhsdf';
oOKX.OKX.ApiSecret := 'aldskjfk3jkadknfajndsjfj23j';
oOKX.OKX.Passphrase := 'secret_passphrase';
oClient.Active := True;
procedure OnOKXConnect(Sender: TObject; aMessage, aCode, aRawMessage: string);
begin
  DoLog('#OKX Connected');
end;
procedure OnOKXError(Sender: TObject; aCode, aMessage, aRawMessage: string);
begin
  DoLog('#error: ' + aMessage);
end;
```
# **Public Channels**

The websocket feed provides real-time market data updates for orders and trades. The websocket feed has some public channels like ticker, trades...

You can subscribe to the following **Public channels**:

**Method Description**

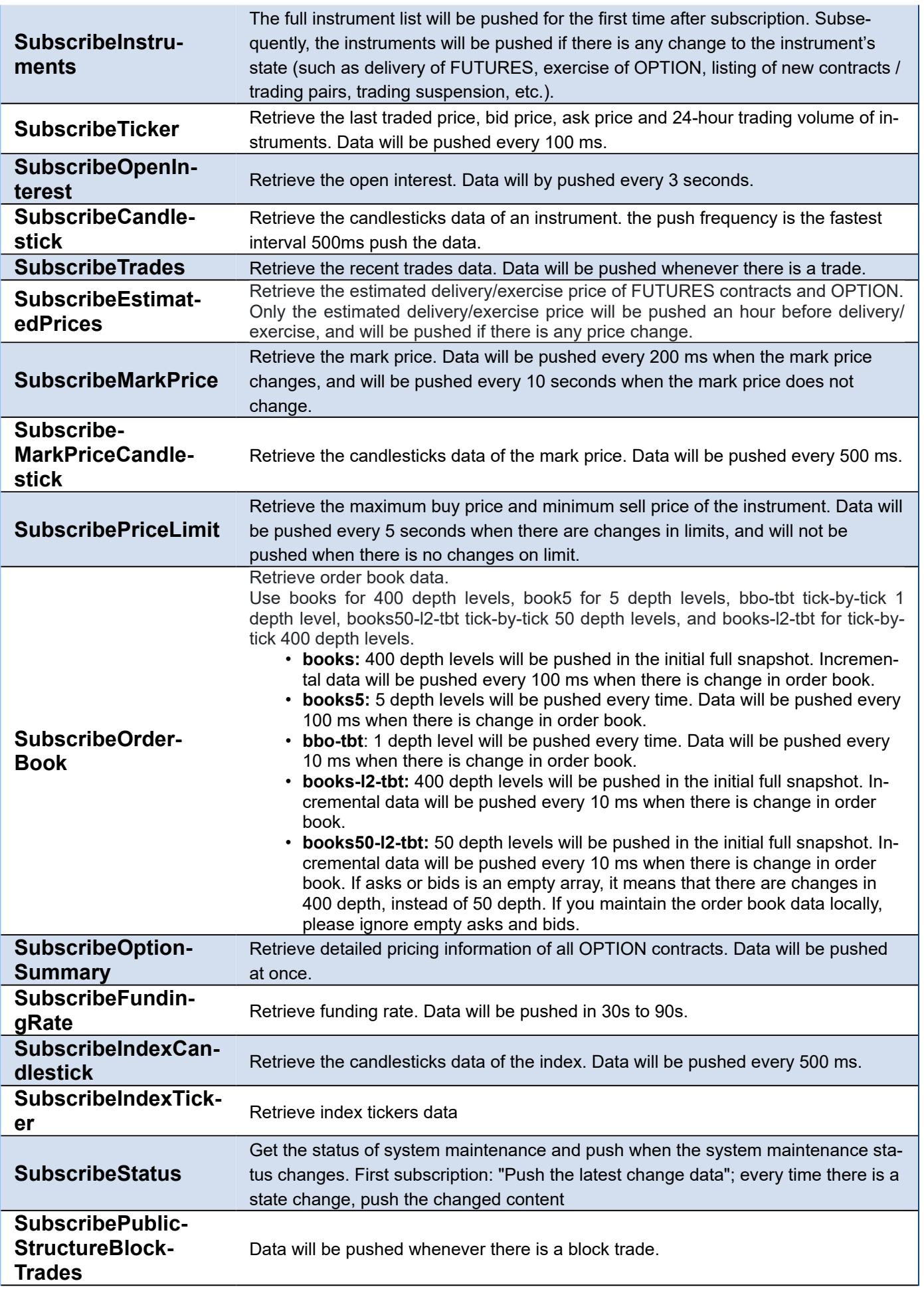
## **SubscribeBlock-Tickers**

Retrieve the latest block trading volume in the last 24 hours. The data will be pushed when triggered by transaction execution event. In addition, it will also be pushed in 5 minutes interval according to subscription granularity.

```
oClient := TsgcWebSocketClient.Create(nil);
oOKX := TsgcWSAPI_OKX.Create(nil);
oOKX.Client := oClient;
oOKX.OKX.ApiKey := 'alsdjk23kandfnasbdfdkjhsdf';
oOKX.OKX.ApiSecret := 'aldskjfk3jkadknfajndsjfj23j';
oOKX.OKX.Passphrase := 'secret_passphrase';
oClient.Active := True;
procedure OnOKXConnect(Sender: TObject; aMessage, aCode, aRawMessage: string);
begin
  oOKX.SubscribeInstruments(okxitFutures);
end;
```
## **Private Channels**

Including account channel, order channel, and position channel, etc -- require log in.

You can subscribe to the following **Private channels**:

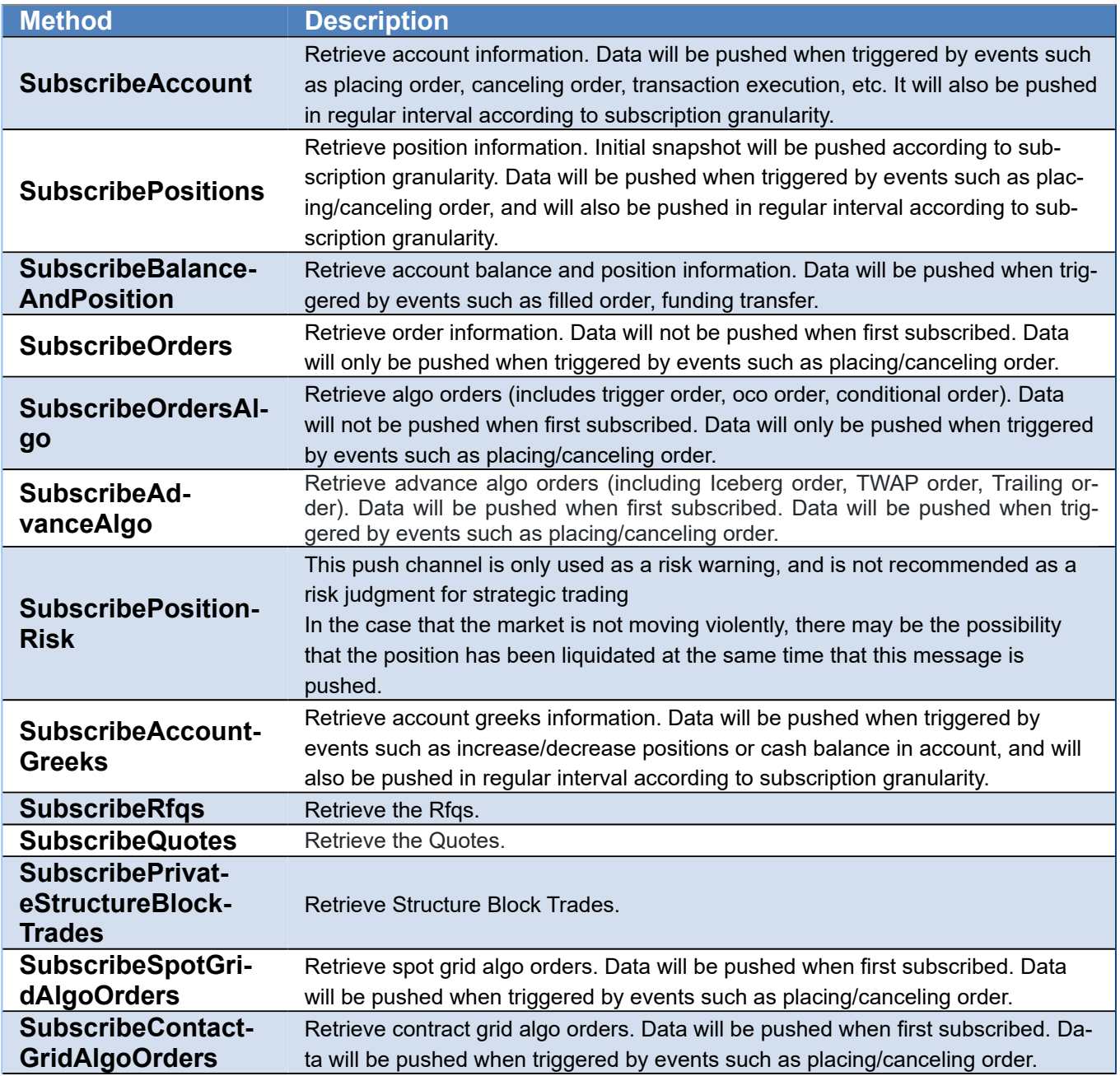

## **COMPONENTS**

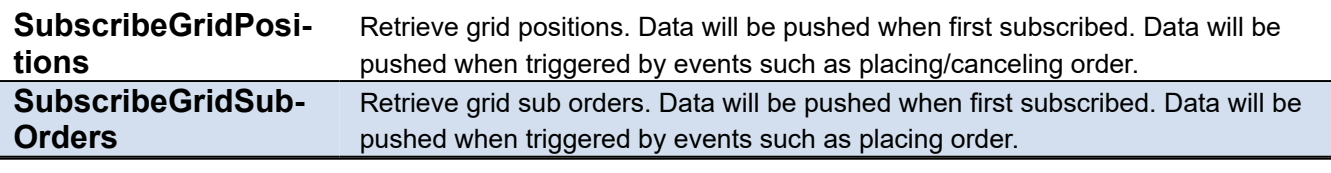

```
oClient := TsgcWebSocketClient.Create(nil);
oOKX := TsgcWSAPI_OKX.Create(nil);
oOKX.Client := oClient;
oOKX.OKX.ApiKey := 'alsdjk23kandfnasbdfdkjhsdf';
oOKX.OKX.ApiSecret := 'aldskjfk3jkadknfajndsjfj23j';
oOKX.OKX.Passphrase := 'secret_passphrase';
oClient.Active := True;
procedure OnOKXConnect(Sender: TObject; aMessage, aCode, aRawMessage: string);
begin
  oOKX.SubscribeOrders(okxitFutures, 'BTC-USD', 'BTC-USD-200329');
end;
```
## **Trading**

The WebSocket Trade requires **Authentication**.

You can place an order only if you have sufficient funds. Find below a table with the request parameters:

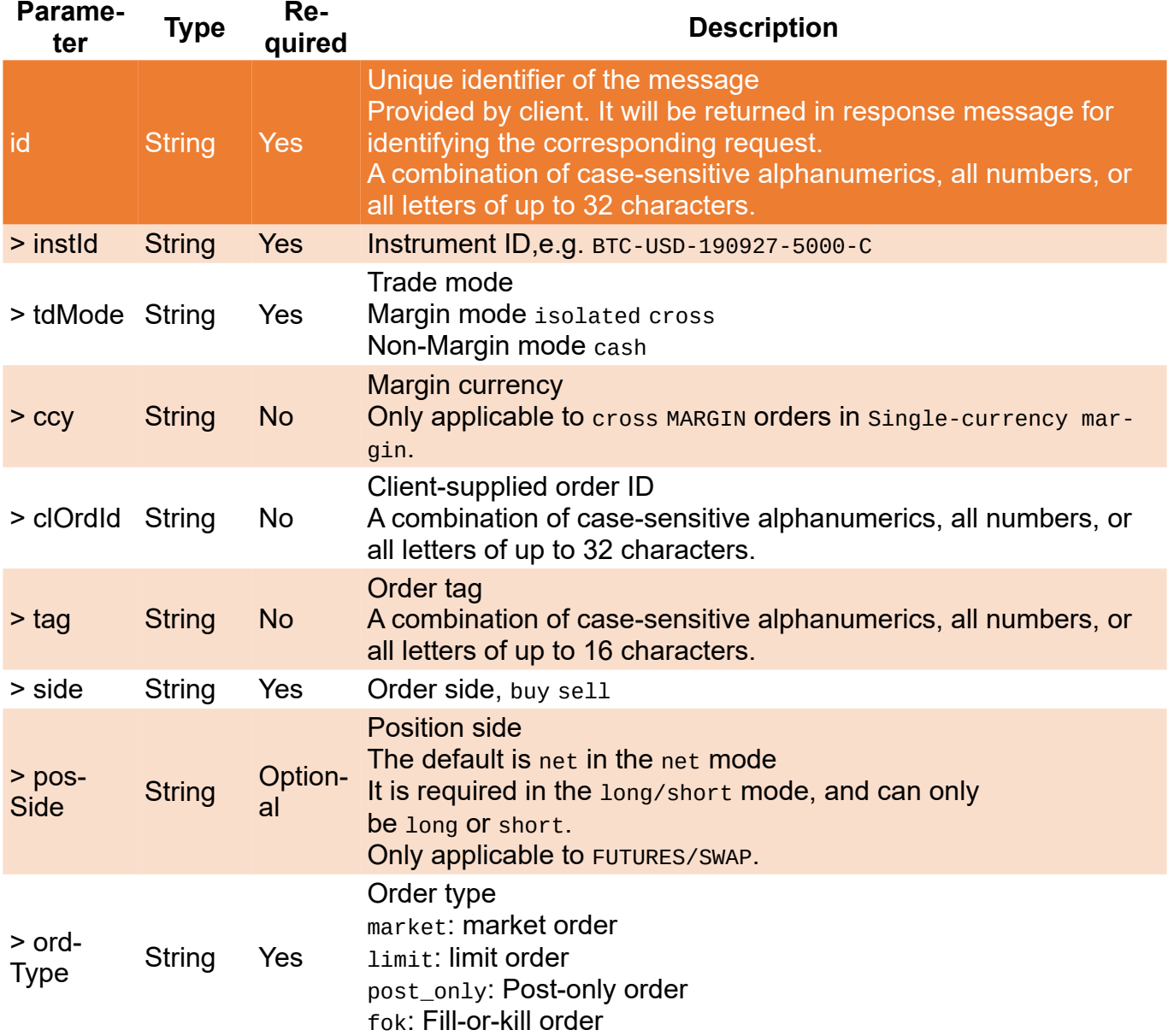

## **COMPONENTS**

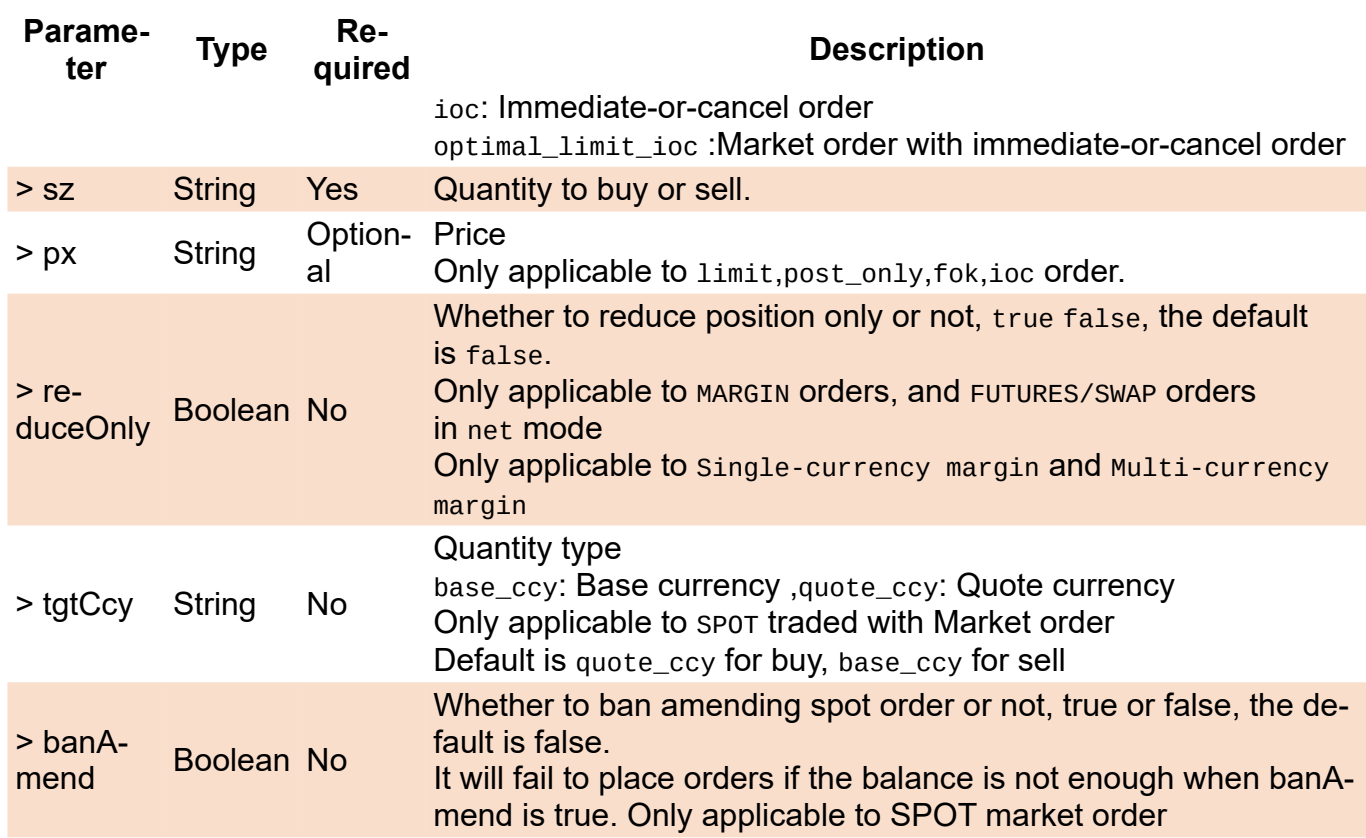

### **Place Order Example**

You can place an order only if you have sufficient funds.

```
// Place Martket Order
TsgcWSAPI_OKX1.PlaceMarketOrder(okxosBuy, 'ETH-BTC', 1);
// Place Limit Order
TsgcWSAPI_OKX1.PlaceLimitOrder(okxosBuy, 'ETH-BTC', 1, 0.25);
```
### **Cancel Order Example**

Cancel an incomplete order

TsgcWSAPI\_OKX1.CancelOrder(' ETH-BTC ', '457589362405027840');

### **Amend Order**

Amend an incomplete order.

TsgcWSAPI\_OKX1.AmendOrder('ETH-BTC', '457589362405027840', '', 2);

# **API XTB**

### [XTB](https://www.xtb.com/)

## **APIs supported**

• [WebSockets API:](http://developers.xstore.pro/documentation/) connect to a websocket server and provides real-time market data updates, account changes and place trading orders.

## **Properties**

The WebSocket protocol allows 2 types of requests: **Streaming commands** (receive live updates) and **Retrieve Trading Data** (send a request to server retrieving some information).

You can configure the following properties in the XTB property.

- **User:** the username that identifies the connection.
- **Password:** it's the secret value of the user.
- **Demo:** if enabled, will connect to the XTB Demo account (disabled by default).

## **Connection**

When the client successfully connects to XTB servers, the event **OnXTBConnect** is fired. If there is any error while trying to connect, the event **OnXTBError** will be fired with the error details. After the event **OnXTBConnect** is fired, then you can start to **send** and **receive messages** from XTB servers.

```
oClient := TsgcWebSocketClient.Create(nil);
oXTB := TsgcWSAPI_XTB.Create(nil);
oXTB.Client := oClient;
oXTB.XTB.User := 'user_0001';
oXTB.XTB.Password := 'secret_0001';
oClient.Active := True;
procedure OnXTBConnect(Sender: TObject; const aStreamSessionId: string);
begin
  DoLog('#XTB Connected');
end;
procedure OnXTBError(Sender: TObject; aCode, aDescription, aRawMessage: string);
begin
   DoLog('#error: ' + aDescription);
end;
```
## **Connection Commands**

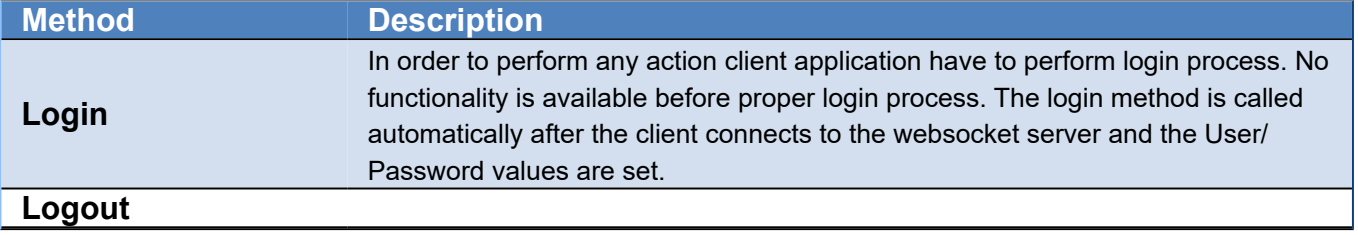

# **Streaming Commands**

You can subscribe to the following channels:

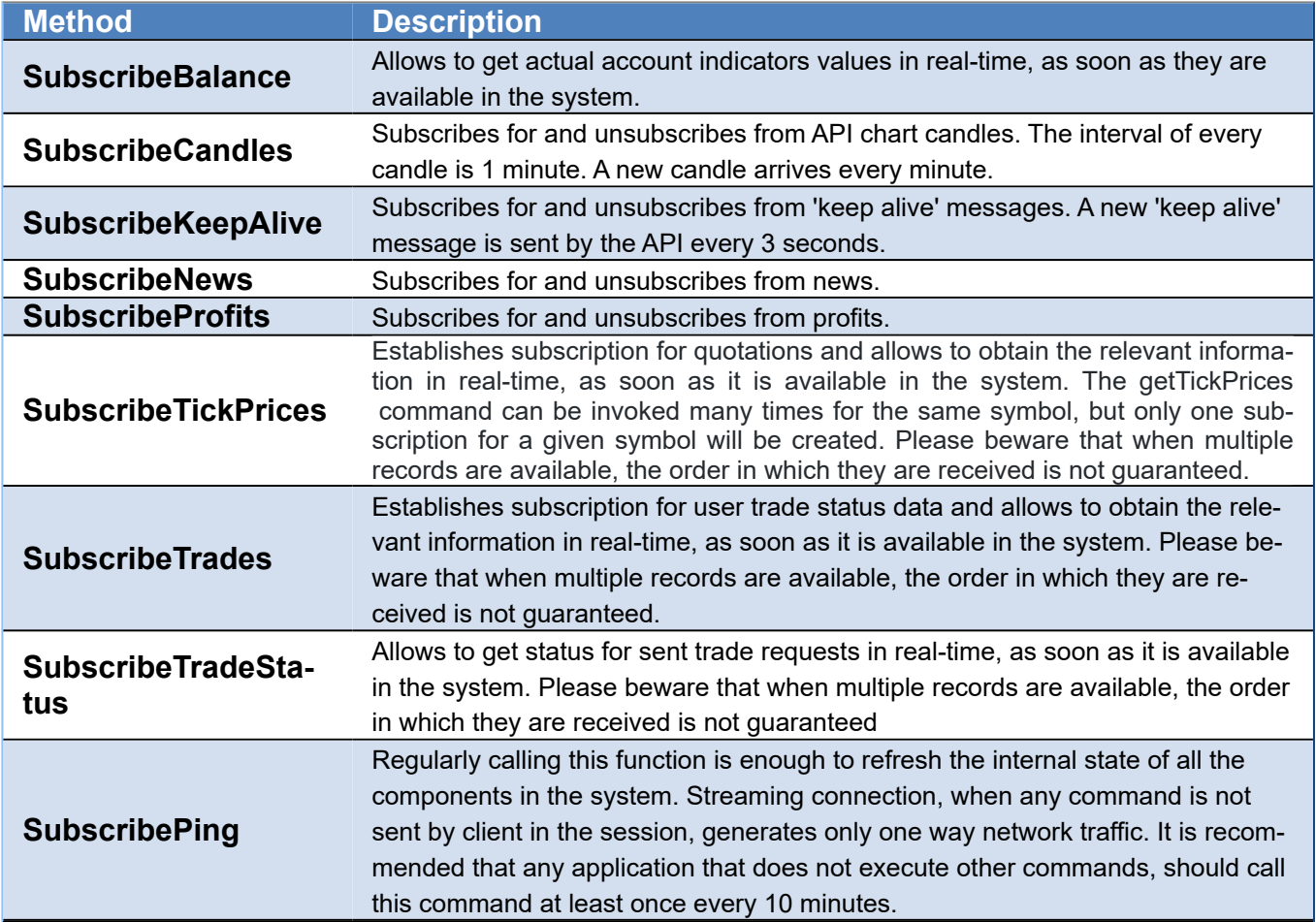

# **Retrieving Trading Data**

You can send the following Requests:

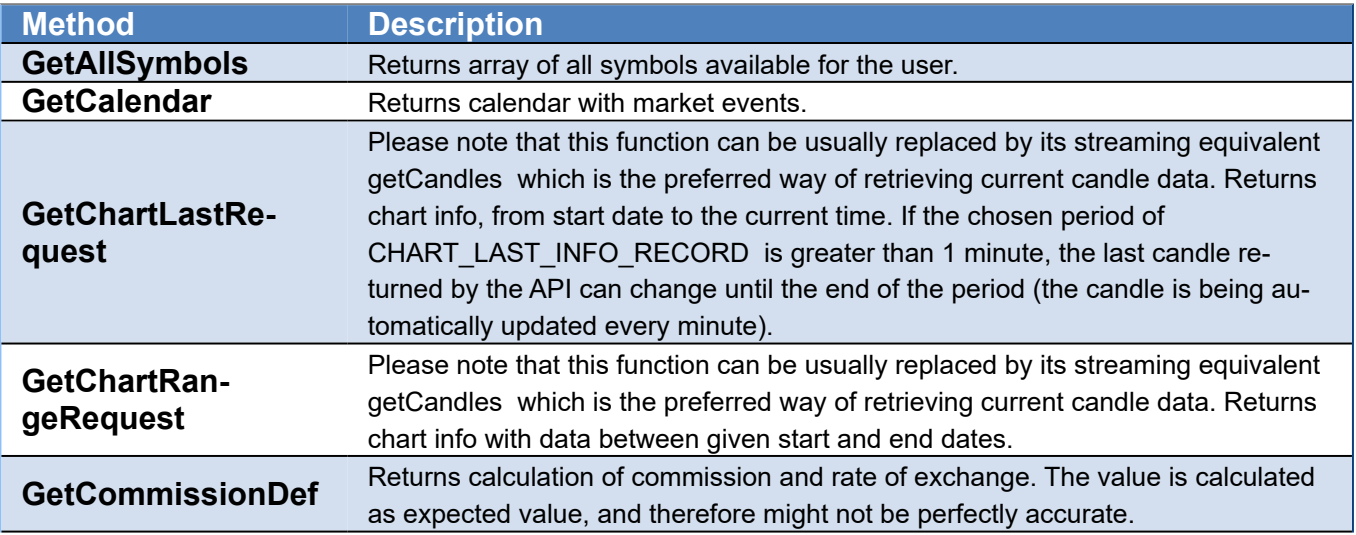

# **COMPONENTS**

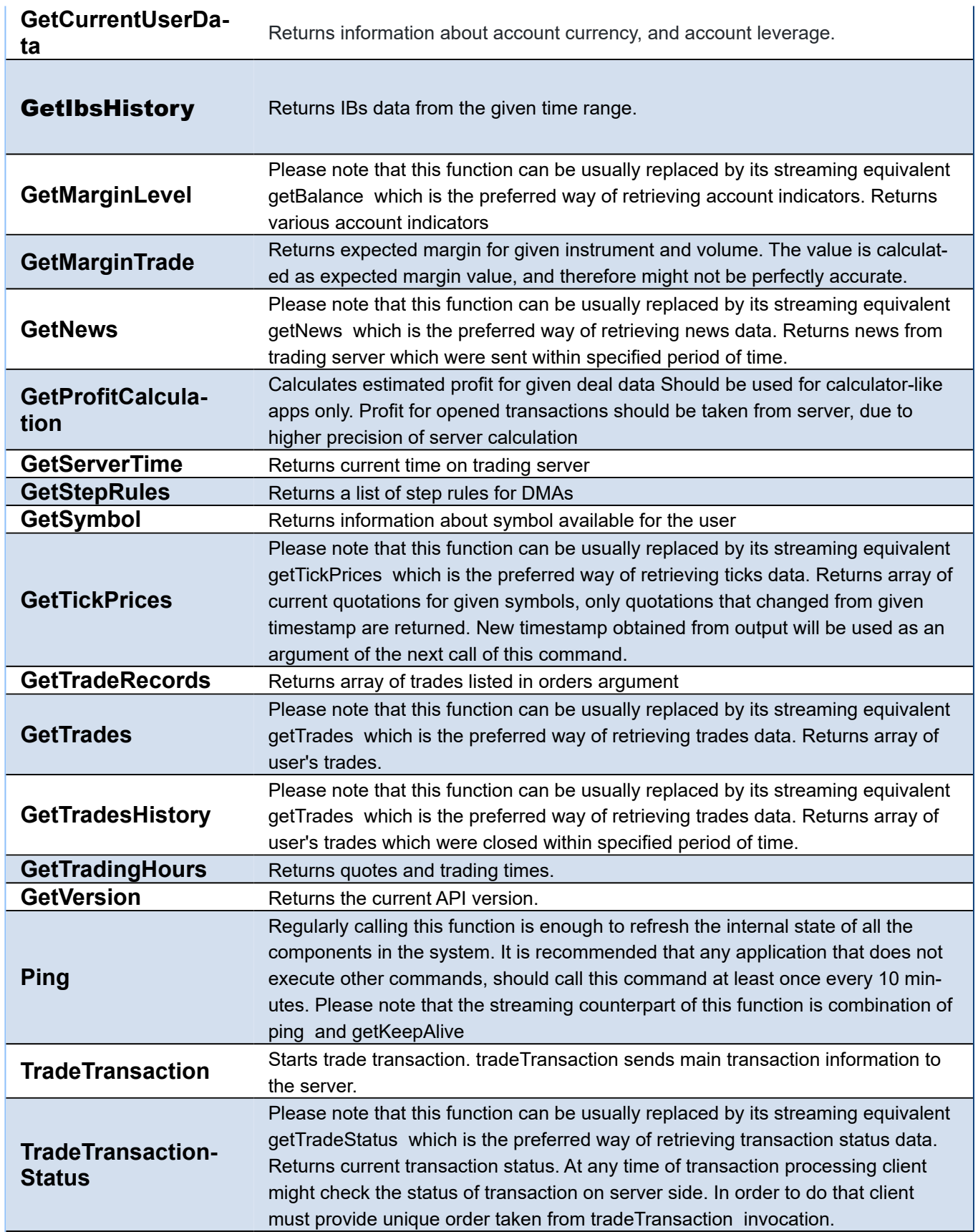

# **API Bybit**

#### [Bybit](https://www.bybit.com/)

## **APIs supported**

- **WebSocket API:** connect to a websocket server and provides real-time market data updates, account changes and more.
- **REST API:** send HTTP requests to get market data, place orders, account data...

Currently, the API supported version is V5. The V5 API brings uniformity and efficiency to Bybit's product lines, unifying Spot, Derivatives, and Options in one set of specifications.

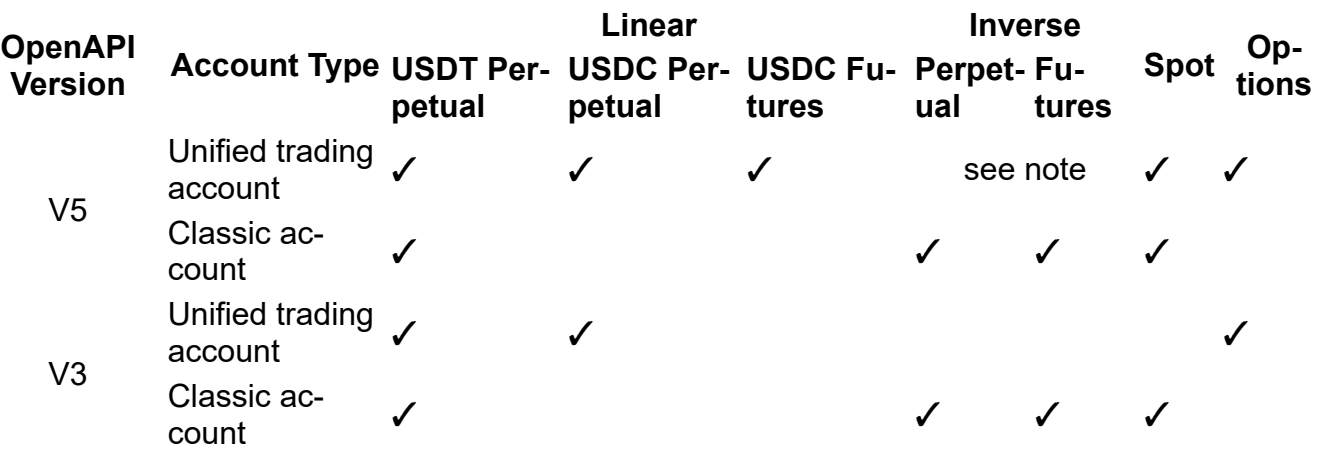

\*Note: the Unified account supports inverse trading. However, the margin used is from the inverse derivatives wallet instead of the unified wallet.

## **Properties**

You can configure the following properties in the Bybit property.

- **ApiKey:** you can request a new api key in your Bybit account, just copy the value to this property. If the APIKey is set, the client will connect to the websocket private server. If it's empty, will connect to the Web-Socket public server.
- **ApiSecret:** it's the secret value of the api.
- **SignatureExpires:** number of seconds after the signature expires (by default 10 seconds).
- **TestNet:** if enabled, will connect to the Bybit TestNet Demo account (disabled by default).

## **Connection**

When the client successfully connects to Bybit servers, the event **OnConnect** is fired. After the event **OnConnect**  is fired, then you can start to **send** and **receive messages** to/from Bybit servers. If you are connecting to the private websocket channel, you must wait till **OnBybitAuthentication** event is fired and check if the success parameter is true, before subscribe to any channel.

The client supports several APIs, so use the property BybitClient to set which API you want to use:

- **bybSpot**
- **bybInverse**
- **bybLinear**
- **bybPerpetual**

Find below an example of connecting to WebSocket Spot Private API.

```
oClient := TsgcWebSocketClient.Create(nil);
oBybit := TsgcWSAPI_Bybit.Create(nil);
oBybit.Client := oClient;
oBybit.Bybit.ApiKey := 'alsdjk23kandfnasbdfdkjhsdf';
oBybit.Bybit.ApiSecret := 'aldskjfk3jkadknfajndsjfj23j';
oBybit.BybitClient := bybSpot;
oClient.Active := True;
procedure OnConnect(Connection: TsgcWSConnection);
begin
  DoLog('#Bybit Connected');
end;
```
After a successfull connection to the Spot WebSocket Server, you can start to subscribe to WebSocket channels, just access the **SPOT** property and then call any of the subscribe/unsubscribe methods available.

## **Events**

The bybit client implements the following events to control the connection flow and get data sent from the Web-Socket server:

- **OnConnect:** fired when the websocket client connects to the WebSocket Server.
- **OnDisconnect:** fired when the websocket client disconnects from the WebSocket Server.
- **OnBybitAuthentication:** fired when the client authenticates against the Private WebSocket Server.
- **OnBybitSubscribe:** when the client subscribes to a websocket channel.
- **OnBybitUnSubscribe:** when the client unsubscribes form a websocket channel.
- **OnBybitData:** when the client receives data from the server.
- **OnBybitError:** when there is any error during the bybit websocket connection.
- **OnBybitHTTPException:** when there is any error during the REST request.

## **WebSocket API**

The websocket feed provides real-time market data updates for orders and trades. The websocket feed has some public channels like ticker, trades...

You can subscribe to the following **channels**:

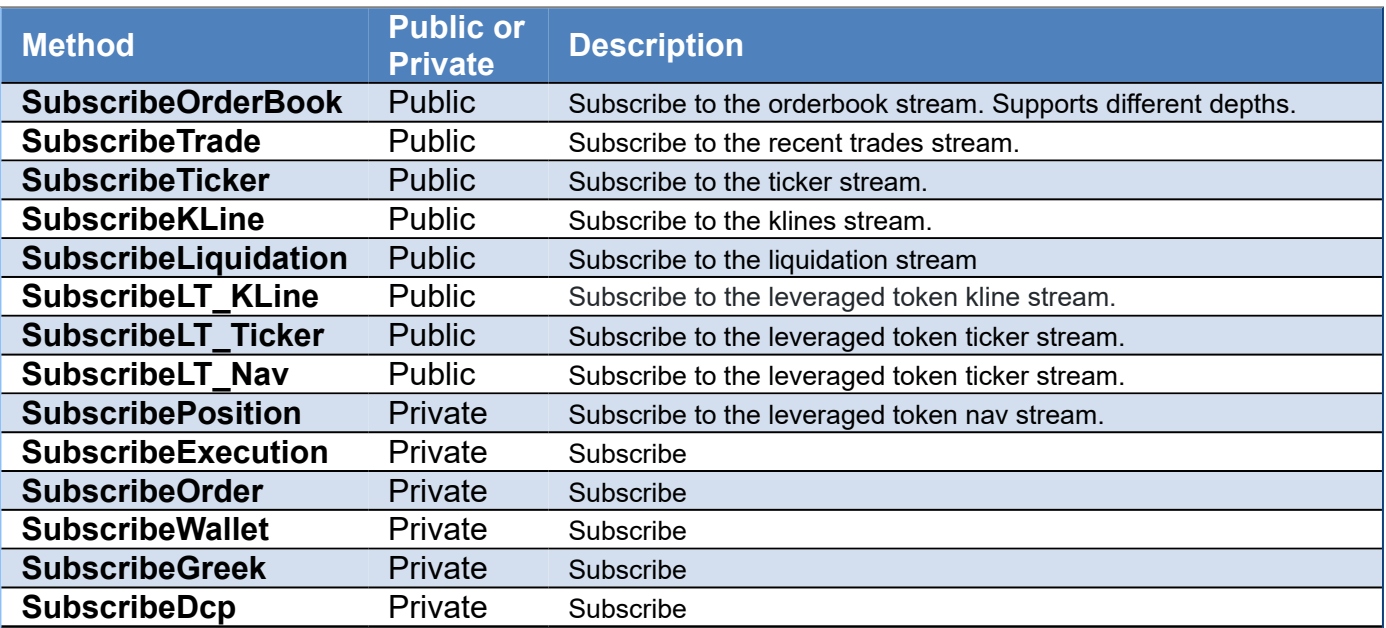

Find below an example of subscribing to private websocket channels after a successful authentication.

```
oClient := TsgcWebSocketClient.Create(nil);
oBybit := TsgcWSAPI_Bybit.Create(nil);
oBybit.Client := oClient;
oBybit.Bybit.ApiKey := 'alsdjk23kandfnasbdfdkjhsdf';
oBybit.Bybit.ApiSecret := 'aldskjfk3jkadknfajndsjfj23j';
oBybit.BybitClient := bybSpot;
oClient.Active := True;
procedure OnBybitAuthentication(Sender: TObject; aSuccess: Boolean; const aError, aRawMessage: string)
begin
   if aSuccess then
   begin
     oClient.SubscribeOrderBook('BTCUSDT');
     oClient.SubscribeTrade('BTCUSDT');
   end;
end;
```
## **REST API**

The REST API have a list of Public and Private methods to request data from: markets, private account and wallet. Find below a list of available methods.

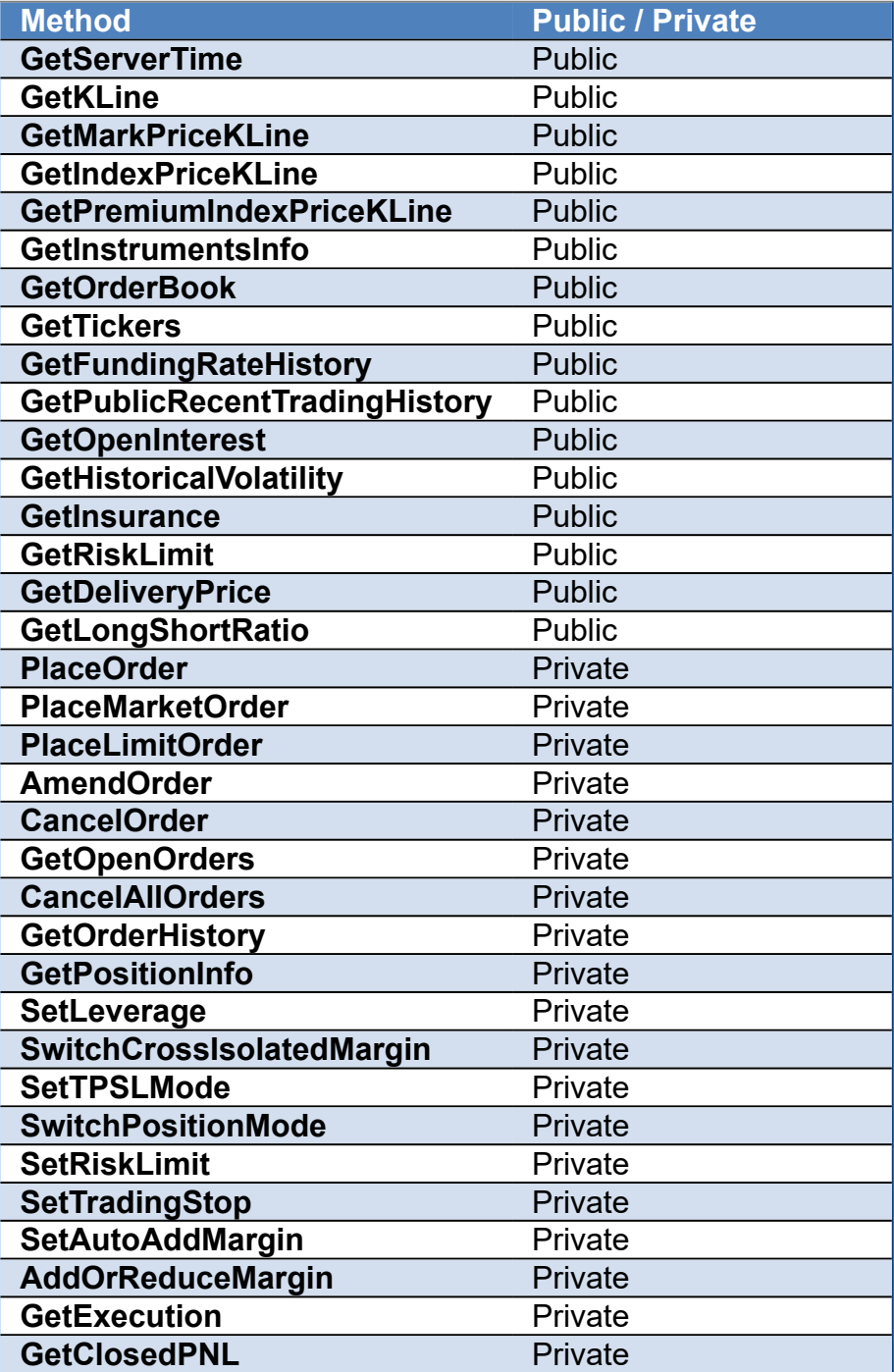

## **COMPONENTS**

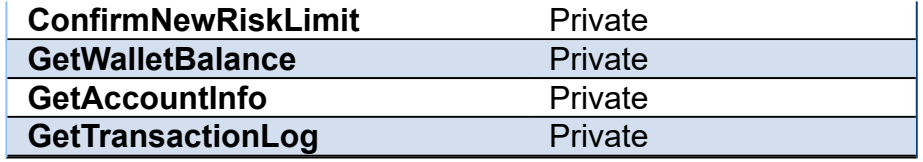

Find below an example of getting the open orders.

```
oClient := TsgcWebSocketClient.Create(nil);
oBybit := TsgcWSAPI_Bybit.Create(nil);
oBybit.Client := oClient;
oBybit.Bybit.ApiKey := 'alsdjk23kandfnasbdfdkjhsdf';
oBybit.Bybit.ApiSecret := 'aldskjfk3jkadknfajndsjfj23j';
oBybit.BybitClient := bybSpot;
oBybit.REST_API.GetAccountInfo();
```
# **API Blockchain**

#### **[Blockchain](https://blockchain.info)**

Blockchain WebSocket API allows developers to receive Real-Time notifications about new transactions and blocks.

Once WebSocket is open you can subscribe to a channel:

- **SubscribeTransactions:** Subscribe to notifications for all new bitcoin transactions.
- **UnsubscribeTransactions:** UnSubscribe to notifications for all new bitcoin transactions.
- **SubscribeAddress:** Receive new transactions for a specific bitcoin address.
- **UnSubscribeAddress:** Stop receiving new transactions for a specific bitcoin address.

Transactions are received **OnNewTransaction** Event:

```
{
        "op": "utx",
    "x": {
        "lock_time": 0,
        "ver": 1,
        "size": 192,
                 "inputs": [
                          {
                "sequence": 4294967295,
                "prev_out": {
                    "spent": true,
                                           "tx_index": 99005468,
"type": 0,                    "addr": "1BwGf3z7n2fHk6NoVJNkV32qwyAYsMhkWf",
                                           "value": 65574000,
                                           "n": 0,
                                           "script": "76a91477f4c9ee75e449a74c21a4decfb50519cbc245b388ac"
\}, \}, \}, \}, \}, \}, \}, \}, \}, \}, \}, \}, \}, \}, \}, \}, \}, \}, \}, \}, \}, \}, \}, \}, \}, \}, \}, \}, \}, \}, \}, \}, \}, \}, \}, \}, \},
"script": "483045022100e4ff962c292705f051c2c2fc519fa775a4d8955bce1a3e29884b2785277999ed02200b537€
                          }
        ],
        "time": 1440086763,
                 "tx_index": 99006637,
        "vin_sz": 1,
        "hash": "0857b9de1884eec314ecf67c040a2657b8e083e1f95e31d0b5ba3d328841fc7f",
        "vout_sz": 1,
        "relayed_by": "127.0.0.1",
                  "out": [
                          {
                                   "spent": false,
                                   "tx_index": 99006637,
                "type": 0,
                "addr": "1A828tTnkVFJfSvLCqF42ohZ51ksS3jJgX",
                                   "value": 65564000,
                                   "n": 0,
                                   "script": "76a914640cfdf7b79d94d1c980133e3587bd6053f091f388ac"
                          }
         \lceil    }
}
```
- **SubscribeBlocks:** Receive notifications when a new block is found. Note: if the chain splits you will receive more than one notification for a specific block height.
- **UnSubscribeBlocks:** Stop receiving notifications when a new block is found. Note: if the chain splits you will receive more than one notification for a specific block height.

Blocks are received **OnNewBlock** event:

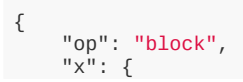

}

```
        "txIndexes": [
                        3187871,
                        3187868
        ],
"nTx": 0,
        "totalBTCSent": 0,
        "estimatedBTCSent": 0,
        "reward": 0,
        "size": 0,
        "blockIndex": 190460,
        "prevBlockIndex": 190457,
        "height": 170359,
        "hash": "00000000000006436073c07dfa188a8fa54fefadf571fd774863cda1b884b90f",
        "mrklRoot": "94e51495e0e8a0c3b78dac1220b2f35ceda8799b0a20cfa68601ed28126cfcc2",
        "version": 1,
        "time": 1331301261,
        "bits": 436942092,
        "nonce": 758889471
       }
```
# **API Cex**

### **[Cex](https://cex.io/)**

WebSocket API allows getting real-time notifications without sending extra requests, making it a faster way to obtain data from the exchange

Cex component has a property called Cex where you can fill API Keys provided by Cex to get access to your account data.

## **Message encoding**

- All messages are encoded in JSON format.
- Prices are presented as strings to avoid rounding errors at JSON parsing on client side
- Compression of WebSocket frames is not supported by the server.
- Time is presented as integer UNIX timestamp in seconds.

## **Authentication**

To get access to CEX.IO WebSocket data, you should be authorized.

- Log in to CEX.IO account.
- Go to https://cex.io/trade/profile#/api page.
- Select the type of required permissions.
- Click "Generate Key" button and save your secret key, as it will become inaccessible after activation.
- Activate your key.

## **Connectivity**

- If a connected Socket is inactive for 15 seconds, CEX.IO server will send a PING message.
- Only server can be an Initiator of PING request.
- The server sends ping only to the authenticated user.
- The user has to respond with a PONG message. Otherwise, the WebSocket will be DISCONNECTED. This is handled automatically by the library.
- For the authenticated user, in case there is no notification or ping from the server within 15 seconds, it would be safer to send a request like 'ticker' or 'get-balance' and receive a response, in order to ensure connectivity and authentication.

## **Public Channels**

These channels don't require to Authenticate before. Responses from the server are received by OnCexMessage event.

• **SubscribeTickers:** Ticker feed with only price of transaction made on all pairs (deprecated)

```
{
        "e": "tick",
        "data": {
        "symbol1": "BTC",
        "symbol2": "USD",
        "price": "428.0123"
        }
}
```
• **SubscribeChart:** OHLCV chart feeds with Open, High, Low, Close, Volume numbers (deprecated)

```
{
    'e': 'ohlcv24',
    'pair': 'BTC:USD',
    'data': [
                 '418.2936',
                   '420.277',
                   '412.09',
                  '416.9778',
                  '201451078368'
         ]
}
```
• **Subscribe Pair:** Market Depth feed (deprecated)

```
{
         'e': 'md_groupped', 
    'data': {
        'pair': 'BTC:USD',
        'id': 11296131,
        'sell': {
                           '427.5000': 1000000,
                           '480.0000': 263544334,
                           ...
                  },
        'buy': {
\sim '385.0000': 3630000,
            '390.0000': 1452458642,
                           ... 400+ pairs togather with 'sell' pairs
                 }
         }
}
```
• **Subscribe Pair:** Order Book feed (deprecated)

```
{
        'e': 'md', 
    'data': {
        'pair': 'BTC:USD',
        'buy_total': 63221099,
        'sell_total': 112430315118,
        'id': 11296131,
        'sell': [
            [426.45, 10000000],
            [426.5, 66088429300],
            [427, 1000000],
             ... 50 pairs overaall
        ],
        'buy': [
            [423.3, 4130702],
            [423.2701, 10641168],
            [423.2671, 1000000],
                        ... 50 pairs overaall
                ]
        }
}
```
## **Private Channels**

To access these channels, first call Authenticate method. Responses from the server are received OnCexMessage event.

### **GetTicker**

## **COMPONENTS**

```
{
    "e": "ticker"
,
        "data": {
                "timestamp": "1471427037"
                                     ,
        "low": "290"
,
        "high": "290"
,
        "last": "290"
,
        "volume": "0.02062068"
,
        "volume30d": "14.38062068"
,
        "bid": 240
,
        "ask": 290
,
        "pair": [
            "BTC"
,
            "USD"
                ]
    },
    "oid": "1471427036908_1_ticker"
,
    "ok": "ok" }
```
#### **GetBalance**

```
{
    "e": "get-balance"
,
    "data": {
           "balance": {
            'LTC': '10.00000000', 
            'USD': '1024.00'
,
            'RUB': '35087.98', 
            'EUR': '217.53', 
            'GHS': '10.00000000'
,
            'BTC': '9.00000000'
        },
           "obalance": {
              'BTC': '0.12000000'
,
'USD': "512.00",
           },
       },
       "time": 1435927928597
    "oid": "1435927928274_2_get-balance"
,
    "ok": "ok" }
```
#### **SubscribeOrderBook**

```
{
"e": "order-book-subscibe"
,
"data": {
   "timestamp": 1435927929
,
      "bids": [
      \lfloor         241.947
,
                   155.91626
\Box,
\blacksquare         241
,
                   981.1255
            ],
   ],
   "asks": [
\blacksquare         241.95
,
                   15.4613
             ],
       \tilde{[}         241.99
,
         17.3303
            ],
\Box,
   "pair": "BTC:USD"
,
      "id": 67809
},
"oid": "1435927928274_5_order-book-subscribe"
,
"ok": "ok" }
```
#### **UnSubscribeOrderBook**

```
{
"e": "order-book-unsubscribe"
,
"data": {
   "pair": "BTC:USD"
},
"oid": "1435927928274_4_order-book-unsubscribe"
,
"ok": "ok" }
```
#### **GetOpenOrders**

```
{
"e": "open-orders"
,
"data": [
\{      "id": "2477098"
,
      "time": "1435927928618"
,
      "type": "buy"
,
      "price": "241.9477"
,
      "amount": "0.02000000"
,
      "pending": "0.02000000"
   },
\{      "id": "2477101"
,
      "time": "1435927928634"
,
      "type": "sell"
,
      "price": "241.9493"
,
      "amount": "0.02000000"
,
      "pending": "0.02000000"
      }
],
"oid": "1435927928274_9_open-orders"
,
"ok": "ok" }<sup>-</sup>
```
#### **PlaceOrder**

```
{
"e": "place-order"
,
"data": {
   "complete": false
,
   "id": "2477098"
,
   "time": 1435927928618
,
   "pending": "0.02000000"
,
   "amount": "0.02000000"
,
   "type": "buy"
,
   "price": "241.9477"
},
"oid": "1435927928274_7_place-order"
,
"ok": "ok" }
```
#### **CancelReplaceOrder**

```
{
"e": "cancel-replace-order"
,
"data": {
   "complete": false
,
   "id": "2689009"
,
   "time": 1443464955904
,
   "pending": "0.04000000"
,
   "amount": "0.04000000"
,
```

```
   "type": "buy",
      "price": "243.25"
},
"oid": "1443464955209_16_cancel-replace-order",
"ok": "ok"
}
```
#### **GetOrderRequest**

In CEX.IO system, orders can be present in the trade engine or in an archive database. There can be time periods (~2 seconds or more), when the order is done/cancelled, but still not moved to the archive database. That means you cannot see it using calls: archived-orders/open-orders. This call allows getting order information in any case. Responses can have different format depending on orders location.

```
{
"e": "get-order",
"data": {
   "user": "XXX",
   "type": "buy",
   "symbol1": "BTC",
   "symbol2": "USD",
   "amount": "0.02000000",
   "remains": "0.02000000",
   "price": "50.75",
   "time": 1450214742160,
   "tradingFeeStrategy": "fixedFee",
   "tradingFeeBuy": "5",
   "tradingFeeSell": "5",
   "tradingFeeUserVolumeAmount": "nil",
   "a:USD:c": "1.08",
   "a:USD:s": "1.08",
   "a:USD:d": "0.00",
   "status": "a",
     "orderId": "5582060"
},
"oid": "1450214742135_10_get-order",
"ok": "ok"
}
```
#### **CancelOrderRequest**

```
{
"e": "cancel-order",
"data": {
   "order_id": "2477098"
   "time": 1443468122895
},
"oid": "1435927928274_12_cancel-order",
"ok": "ok"
}
```
#### **GetArchivedOrders**

```
{
"e": "archived-orders",
"data": [
     {
       "type": "buy",
       "symbol1": "BTC",
       "symbol2": "USD",
       "amount": 0,
       "amount2": 5000,
       "remains": 0,
              "time": "2015-04-17T10:46:27.971Z",
       "tradingFeeBuy": "2",
       "tradingFeeSell": "2",
       "ta:USD": "49.00",
       "fa:USD": "0.98",
       "orderId": "2340298",
       "status": "d",
```

```
       "a:BTC:cds": "0.18151851"
,
       "a:USD:cds": "50.00"
,
       "f:USD:cds": "0.98"
      },
      {
       "type": "buy"
,
       "symbol1": "BTC"
,
       "symbol2": "USD"
,
       "amount": 
0
,
       "amount2": 10000
,
       "remains": 
0
,
       "time": "2015-04-08T15:46:04.651Z"
,
       "tradingFeeBuy": "2.99"
,
       "tradingFeeSell": "2.99"
,
       "ta:USD": "97.08"
,
       "fa:USD": "2.91"
,
       "orderId": "2265315"
,
       "status": "d"
,
       "a:BTC:cds": "0.39869578"
,
       "a:USD:cds": "100.00"
,
       "f:USD:cds": "2.91"
        }
],
"oid": "1435927928274    15_archived-orders"
,
"ok": "ok" }
```
#### **OpenPosition**

```
{
        "e": "open-position"
                          ,
    "oid": "1435927928274_7_open-position"
,
    "data": {   
                'amount': '1'
                       ,
        'symbol': 'BTC'
,
        "pair": [
            "BTC"
,
            "USD"
        ],
        'leverage': '2'
,
        'ptype': 'long'
,
        'anySlippage': 'true'
,
        'eoprice': '650.3232'
,
        'stopLossPrice': '600.3232'
        } }
```
#### **GetPosition**

```
{
  "e": "get_position"
,
  "ok": "ok"
,
  "data": {
    "user": "ud100036721"
,
    "pair": "BTC:USD"
,
    "amount": "1.00000000"
,
    "symbol": "BTC"
,
    "msymbol": "USD"
,
    "omamount": "1528.77"
,
    "lsymbol": "USD"
,
    "lamount": "3057.53"
,
    "slamount": "3380.11"
,
    "leverage": "3"
,
    "stopLossPrice": "3380.1031"
,
    "dfl": "3380.10310000"
,
    "flPrice": "3057.53333333"
,
    "otime": 1513002370342
,
    "psymbol": "BTC"
,
    "ptype": "long"
,
    "ofee": "10"
,
    "pfee": "10"
,
    "cfee": "10"
,
    "tfeeAmount": "152.88"
,
    "rinterval": "14400000"
,
    "okind": "Manual"
,
    "a:BTC:c": "1.00000000"
,
    "a:BTC:s": "1.00000000"
,
```

```
    "oorder": "89101551"
,
    "pamount": "1.00000000"
,
    "lremains": "3057.53"
,
    "slremains": "3380.11"
,
    "oprice": "4586.3000"
,
    "status": "a"
,
    "id": "125531"
,
       "a:USD:cds": "4739.18"
   }
```
#### **GetOpenPositions**

}

```
{
         'e': 'open_positions'
                                    ,
    "oid": "1435927928256_7_open-positions"
,
    'ok': 'ok'
,
          'data': [
                   {
            'user': 'ud100036721'
,
            'id': '104102'
,
            'otime': 1475602208467
,
            'symbol': 'BTC'
,
            'amount': '1.00000000'
                                                 ,
            'leverage': '2'
,
            'ptype': 'long'
,
            'psymbol': 'BTC'
,
            'msymbol': 'USD'
,
            'lsymbol': 'USD'
,
            'pair': 'BTC:USD'
,
            'oprice': '607.5000'
            'stopLossPrice': '520.3232'
,
\blacksquare \blacksquare \blacks            'pfee': '3'
,
            'cfee': '4'
,
            'tfeeAmount': '3.04'
,
            'pamount': '1.00000000'
,
            'omamount': '303.75'
,
            'lamount': '303.75'
,
            'oorder': '34106774',            
            'rinterval': '14400000'
,
            'dfl': '520.32320000'
,
            'slamount': '520.33'
,
            'slremains': '520.33'
,
            'lremains': '303.75'
,
            'flPrice': '303.75000000'
,
            'a:BTC:c': '1.00000000'
,
            'a:BTC:s': '1.00000000'
,
            'a:USD:cds': '610.54'
,
                   },
                   ...
         ] }
```
#### **ClosePosition**

```
{   
    'e': 'close_position'
,
    "oid": "1435927928364_7_close-position"
,
    'ok': 'ok'
,
    'data': {
        'id': 104034
,
        'ctime': 1475484981063
,
        'ptype': 'long'
,
        'msymbol': 'USD'
                 'pair': {
            'symbol1': 'BTC'
,
            'symbol2': 'USD'
                }
        'price': '607.1700'
,
        'profit': '-12.48'
,
        } }
```
# **API Cex Plus**

[Cex Plus](https://plus.cex.io/)

## **APIs supported**

• [WebSockets API:](https://docs.pro.coinbase.com/#websocket-feed) connect to a public websocket server and provides real-time market data updates.

## **WebSockets API**

WebSocket is a TCP-based full-duplex communication protocol. Full-duplex means that both parties can send each other messages asynchronously using the same communication channel. This section describes which messages should Exchange Plus and Client send each other. All messages should be valid JSON objects.

WebSocket API is mostly used to obtain information or do actions which are not available or not easy to do using REST API. However, some requests or actions are possible to do in both REST API and WebSocket API. Exchange Plus sends messages to Client as a response to request previously sent by Client, or as a notification about some event (without prior Client's request).

#### **Public API Calls**

Public API rate limit is implied in order to protect the system from DDoS attacks and ensuring all Clients can have same level of stable access to Exchange Plus API endpoints. Public requests are limited by IP address from which public API requests are made. Request limits are determined from cost associated with each public API call. By default, each public request has a cost of 1 point, but for some specific requests this cost can be higher. See up-todate request rate limit cost information in specification of each method.

Exchange Plus limits Public API calls to maximum of 100 points per minute, considering that each Public API call has its' cost (see below). If request rate limit is reached then Exchange Plus replies with error, sends disconnected event to Client and closes WS connection afterwards. Exchange Plus will continue to serve Client starting from the next calendar minute. In the following example, request counter will be reset at 11:02:00.000.

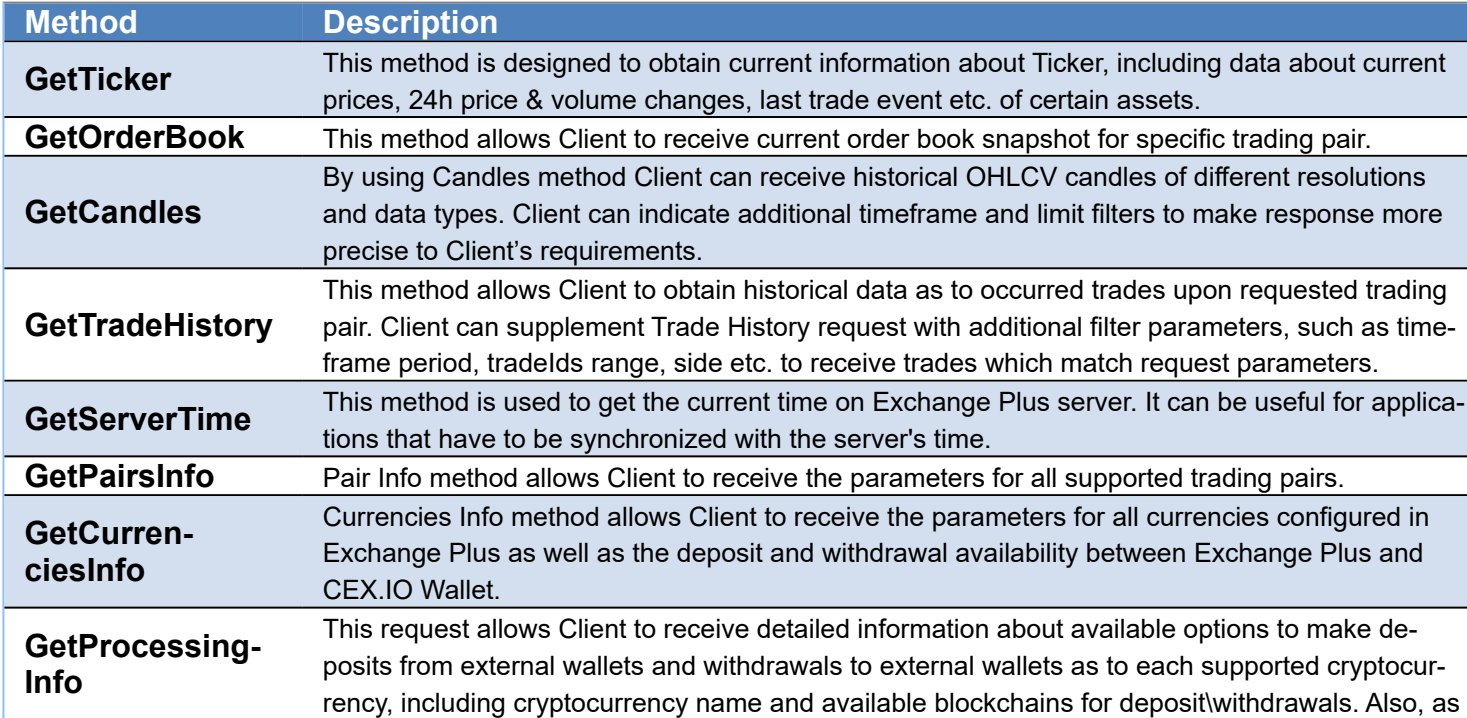

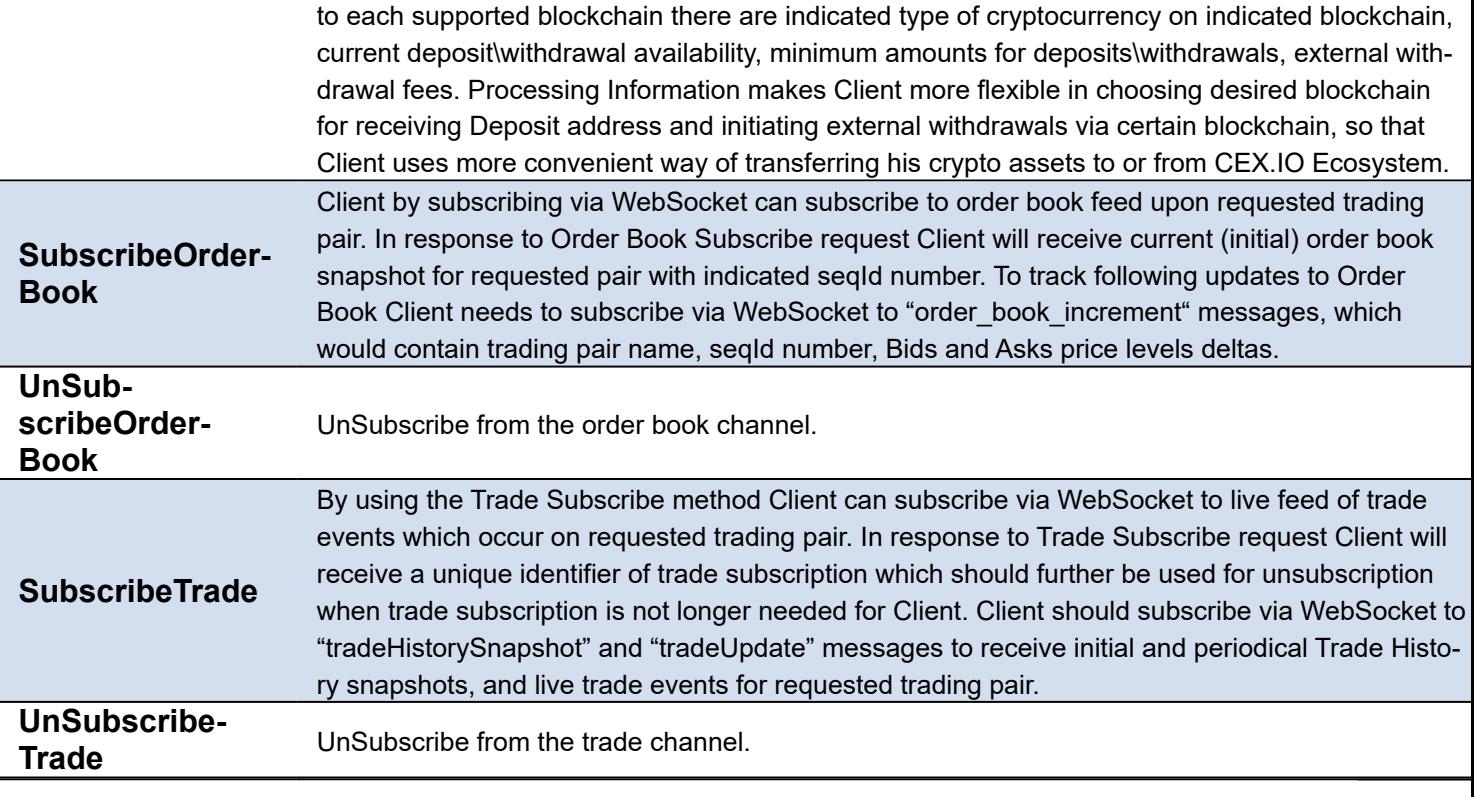

**Example:** get the latest ticker of BTC-USD pair

```
oClient := TsgcWebSocketClient.Create(nil);
oCexPlus := TsgcWSAPI_CexPlus.Create(nil);
oCexPlus.Client := oClient;
oCexPlus.OnCexPlusConnect := OnCexPlusConnectEvent;
oCexPlus.OnCexPlusMessage := OnCexPlusMessageEvent;
oClient.Active := True;
procedure OnCexPlusConnectEvent(Sender: TObject);
begin
  oCexPlus.GetTicker('BTC-USD');
end;
procedure OnCexPlusMessageEvent(Sender: TObject; Event, Msg: string);
begin
   ShowMessage('Ticker data: ' + Msg);
end;
```
#### **Private API Calls**

Exchange Plus uses API keys to allow access to Private APIs.

Client can generate, configure and manage api keys, set permission levels, whitelisted IPs for API key etc. via Exchange Plus Web Terminal in the API Keys Management Profile section.

**API Keys limit:** By default Client can have up to 5 API Keys.

To restrict access to certain functionality while using of API Keys there should be defined specific set of permissions for each API Key. The defined set of permissions can be edited further if necessary.

The following permission levels are available for API Keys:

- **Read:** permission level for viewing of account related data, receiving reports, subscribing to market data etc.
- **Trade:** permission level, which allows placing and cancelling orders on behalf of account.
- **Funds Internal:** permission level, which allows transferring funds between accounts (between sub-accounts or main account and sub-accounts) of CEX.IO Exchange Plus Portfolio.

• **Funds Wallet:** permission level, which allows transferring funds from CEX.IO Exchange Plus Portfolio accounts (main account and sub-accounts) to CEX.IO Wallet and vice versa.

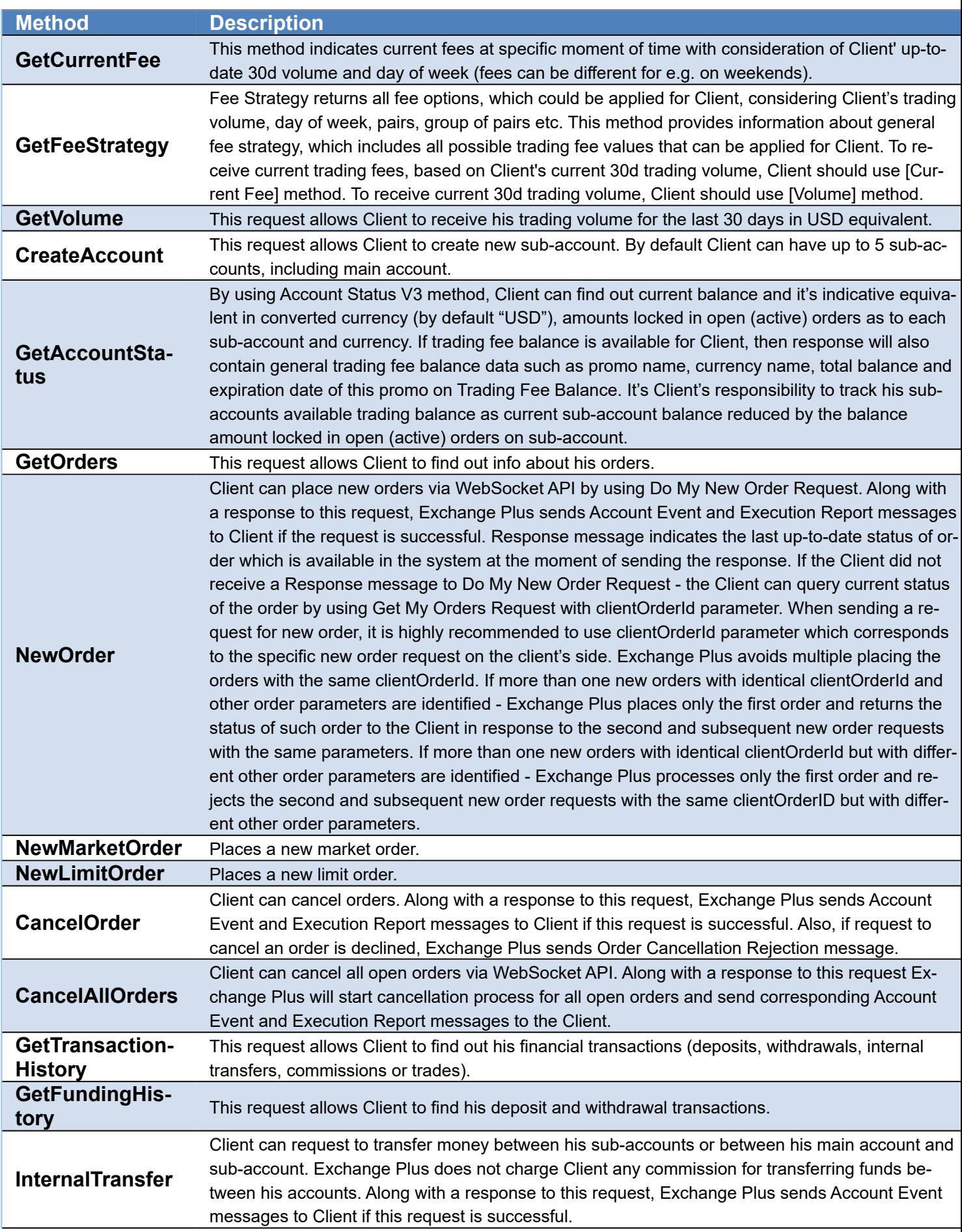

## **COMPONENTS**

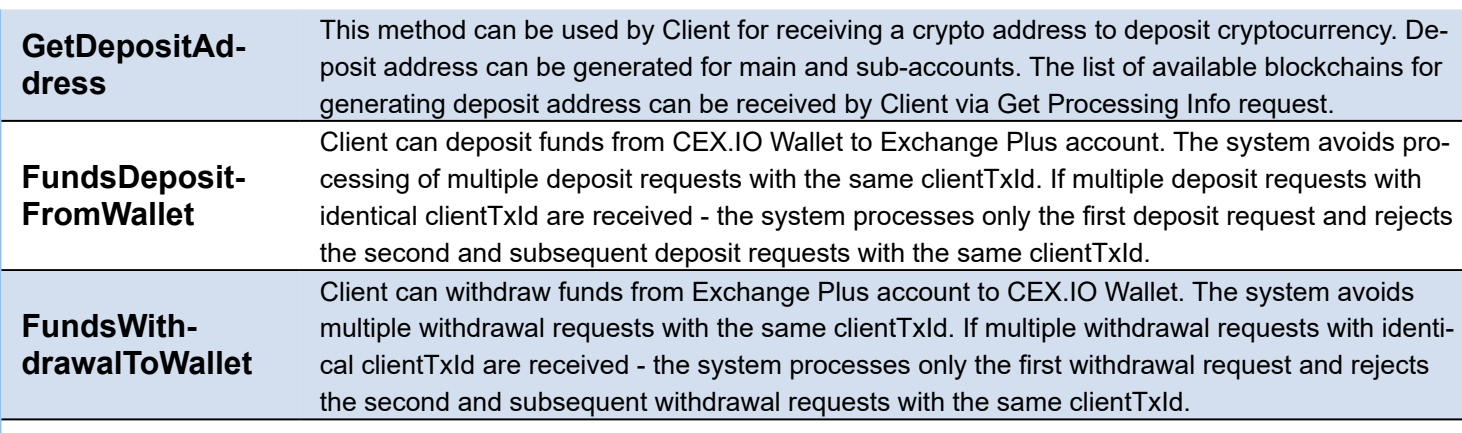

Example: get the orders.

```
oClient := TsgcWebSocketClient.Create(nil);
oCexPlus := TsgcWSAPI_CexPlus.Create(nil);
oCexPlus.Client := oClient;
oCexPlus.CexPlus.ApiKey := 'your-api-key';
oCexPlus.CexPlus.ApiSecret := 'your-api-secret';
oCexPlus.OnCexPlusAuthenticated := OnCexPlusAuthenticatedEvent;
oCexPlus.OnCexPlusMessage := OnCexPlusMessageEvent;
oClient.Active := True;
procedure OnCexPlusAuthenticatedEvent(Sender: TObject);
begin
 oCexPlus.GetOrders();
end;
procedure OnCexPlusMessageEvent(Sender: TObject; Event, Msg: string);
begin
  ShowMessage('Orders: ' + Msg);
end;
```
# **API Discord**

#### **[Discord](https://discordapp.com/developers/docs/intro)**

Gateways are Discord's form of real-time communication over secure WebSockets. Clients will receive events and data over the gateway they are connected to and send data over the REST API.

## **Authorization**

First you must generate a new Bot, and copy Bot Token which will be used to authenticate through API. Then set this token in API Component.

TsgcWSAPI\_Discord1.DiscordOptions.BotOptions.Token := '...bot token here...';

### **Intents**

Maintaining a stateful application can be difficult when it comes to the amount of data you're expected to process, especially at scale. Gateway Intents are a system to help you lower that computational burden.

When identifying to the gateway, you can specify an intents parameter which allows you to conditionally subscribe to pre-defined "intents", groups of events defined by Discord. If you do not specify a certain intent, you will not receive any of the gateway events that are batched into that group. The valid intents are (zero value means all events are received):

```
GUILDS (1 \le 0) = Integer (1)   GUILD_CREATE
   GUILD_DELETE
- GUILD_ROLE_CREATE
- GUILD ROLE UPDATE
- GUILD ROLE DELETE
- CHANNEL CREATE
- CHANNEL_UPDATE
- CHANNEL DELETE
   CHANNEL_PINS_UPDATE
GUILD MEMBERS (1 \le 1) = Integer (2)
   GUILD_MEMBER_ADD
   GUILD_MEMBER_UPDATE
   GUILD_MEMBER_REMOVE
GUILD BANS (1 \le 2) = Integer (4)   GUILD_BAN_ADD
   GUILD_BAN_REMOVE
GUILD EMOJIS (1 \le 3) = Integer (8)- GUILD EMOJIS UPDATE
GUILD INTEGRATIONS (1 \le 4) = Integer (16)
   GUILD_INTEGRATIONS_UPDATE
GUILD WEBHOOKS (1 \le 5) = Integer (32)
- WEBHOOKS_UPDATE
GUILD INVITES (1 \le 6) = Integer (64)- INVITE_CREATE
- INVITE DELETE
GUILD VOICE STATES (1 \ll 7) = Integer (128)
- VOICE STATE UPDATE
GUILD PRESENCES (1 \le 8) = Integer (256)- PRESENCE_UPDATE
GUILD_MESSAGES (1 << 9) = Integer (512)
- MESSAGE_CREATE
```
### **COMPONENTS**

```
- MESSAGE_UPDATE
 - MESSAGE_DELETE
GUILD_MESSAGE_REACTIONS (1 << 10) = Integer (1024)
 - MESSAGE_REACTION_ADD
 - MESSAGE<sup>_</sup>REACTION<sup>_</sup>REMOVE
   MESSAGE_REACTION_REMOVE_ALL
   MESSAGE_REACTION_REMOVE_EMOJI
GUILD_MESSAGE_TYPING (1 << 11) = Integer (2048)
 - TYPING START
DIRECT_MESSAGES (1 << 12) = Integer (4096)
    CHANNEL_CREATE
    MESSAGE_CREATE
    MESSAGE_UPDATE
    MESSAGE_DELETE
    CHANNEL_PINS_UPDATE
DIRECT_MESSAGE_REACTIONS (1 << 13) = Integer (8192)
 - MESSAGE_REACTION_ADD
 - MESSAGE_REACTION_REMOVE
 - MESSAGE_REACTION_REMOVE_ALL
 - MESSAGE_REACTION_REMOVE_EMOJI
DIRECT_MESSAGE_TYPING (1 \le 14) = Integer (16384)
    TYPING_START
```
### **HeartBeat**

HeartBeats are automatically handle by component so you don't need to worry about it. When client connects to server, server sends a HELLO response with heartbeat interval, component reads response and adjust automatically heartbeat so send a ping every x seconds. Sometimes server can send a ping to client, this is handled automatically by client too.

## **Connection Ready**

When connection is ready, after a successful login and authorization by server, **OnDiscordReady** event is raised and then you can start to receive updates from server.

### **Connection Resume**

If connection closes unexpectedly, when client tries to reconnect, it calls **OnDiscordBeforeReconnect** event, component automatically saves all data needed to make a successful resume, but parameters can be changed if needed. If you don't want to reconnect and start a new clean session, just set Reconnect to False.

If session is resumed, **OnDiscordResumed** event is fired. If it's a new session, **OnDiscordReady** fill be fired.

## **Dispatch Events**

Events are dispatched **OnDiscordDispatch**, so here you can read events sent by server to client.

```
procedure OnDiscordDispatch(Sender: TObject; const aEvent, RawData: string);
begin
    DoLog('#discord dispatch: ' + aEvent + ' ' + RawData);
end;
```
**aEvent** parameter contains parameter name.

**RawData** contains full JSON message.

## **HTTP Requests**

In order to request info about guild, users, udpate data... instead of use gateway websocket messages, Discord requires to use HTTP requests, so find bellow all methods available to do an HTTP request:

function GET\_Request(const aPath: String): string; function POST\_Request(const aPath, aMessage: String): string; function PUT\_Request(const aPath, aMessage: String): string; function PATCH\_Request(const aPath, aMessage: String): string; function DELETE\_Request(const aPath: String): string;

**Example:** get current user info

```
result := GET_Request('/users/@me');
```
sample response from server:

```
{
"id": "637423922035480852",
"username": "test",
"avatar": null,
"discriminator": "5125",
"bot": true,
"email": null,
"verified": true,
"locale": "en-US",
"mfa_enabled": false,
"flags": 0
}
```
# **WhatsApp Cloud API**

#### **[Whatsapp](https://www.whatsapp.com/)**

**Send** and **receive messages** using a cloud-hosted version of the **WhatsApp Business Platform**. The **Cloud API** allows you to implement WhatsApp Business APIs without the cost of hosting of your own servers and also allows you to more easily scale your business messaging. The Cloud API supports up to 80 messages per second of combined sending and receiving (inclusive of text and media messages).

The WhatsApp Business API allows medium and large businesses to communicate with their customers at scale. Using the API, businesses can build systems that connect thousands of customers with agents or bots, enabling both programmatic and manual communication. Additionally, you can integrate the API with numerous backend systems, such as CRM and marketing platforms.

## **Features**

Businesses will get all the new features faster on Cloud API. Right now, WhatsApp Business Cloud API comes with all the features that are available with WhatsApp Business API.

Useful features of WhatsApp Cloud API:

- **Integrate** WhatsApp messaging with tools like **CRM**, **analytics**, and **third-party** apps
- **Green Tick**, verified WhatsApp Business profile
- WhatsApp **Broadcast** & **Bulk Messaging**
- No app or interface, use via BSPs or CRM
- **WhatsApp Chatbot** & chat **automation** using third-party apps
- **Schedule** WhatsApp messages at a large scale
- **Interactive messaging** features include List messages, reply buttons, CTA messages

### **Most common uses**

- **• Configuration**
	- **• [WhatsApp Create App](#page-534-0)**
	- **• [WhatsApp Phone Number Id](#page-536-0)**
	- **• [WhatsApp Token](#page-537-0)**
	- **• [WhatsApp Webhook](#page-538-0)**
	- **• [WhatsApp Security](#page-539-0)**
- **Messages**
	- **[WhatsApp Send Messages](#page-540-0)**
	- **[WhatsApp Send Interactive Messages](#page-543-0)**
	- **[WhatsApp Send Template Messages](#page-547-0)**
	- **[WhatsApp Receive Messages and Status Notifications](#page-549-0)**
	- **[WhatsApp Send Files](#page-551-0)**
	- **[WhatsApp Download Media](#page-553-0)**

## **Get Started**

To send and receive a first message using a test number, complete the following steps:

#### **1. Set up Developer Assets and Platform Access**

- Register as a Meta Developer
- Enable two-factor authentication for your account

• Create a Meta App: Go to **developers.facebook.com** > **My Apps** > **Create App**. Select the "Business" type and follow the prompts on your screen.

From the App Dashboard, click on the app you would like to connect to WhatsApp. Scroll down to find the "WhatsApp" product and click **Set up**.

Next, you will see the option to select an existing Business Manager (if you have one) or, if you would like, the onboarding process can create one automatically for you (you can customize your business later, if needed). Make a selection and click **Continue**.

When you click **Continue**, the onboarding process performs the following actions:

- Your App is associated with the Business Manager that you chose, or that was created automatically.
- A WhatsApp test phone number is added to your business. You can use this test phone number to explore the WhatsApp Business Platform without registering or migrating a real phone number. Test phone numbers can send unlimited messages to up to 5 recipients (which can be anywhere in the world).

#### **2. Send a Test Message**

Now, you can open your IDE and create a new project. Drop a TsgcWhatsapp\_Client component and fill the following properties:

- **WhatsappOptions.PhoneNumberId:** is the ID of the Phone Number used to send messages.
- **WhatsappOptions.Token:** is the Temporary Access Token valid for 24 hours.

Once those 2 properties have been property configured, call the method **SendTest** to send your **First message** to a phone number using the **Whatsapp Business Platform**.

oClient := TsgcWhatsapp\_Client.Create(**nil**); oClient.WhatsappOptions.PhoneNumberId := '107809351952205'; oClient.WhatsappOptions.Token := 'EAAO4OpgZAs98BAGj3nCFGr...ZB2t8mmLB2LRXJkte2Y5PMNh2'; oClient.SendTest('34605889421');

#### **3. Configure a Webhook**

To get alerted when you receive a message or when a message's status has changed, you need to set up a Webhooks endpoint for your app. Setting up Webhooks doesn't affect the status of your phone number and does interfere with you sending or receiving messages.

To get started, first you need to create the endpoint, so first configure the **ServerOptions** property of WhatsApp Client component and configure the following properties:

- **ServerOptions:** here you can configure the IP Address to bind, the Listening Port, if it's using SSL (the Web-Hook must run in a secure server, you can configure your server to use SSL or Proxy the WebHook requests to a none HTTPs server). The server is based on [TsgcWebSocketHTTPServer.](#page-187-0)
	- **WebhookOptions:** this property allows to set the Webhook properties that later will be configured in your developer facebook account.
		- **Endpoint:** it's the name of the endpoint, by default is /webhook. Example: if your server is listening on https://www.esegece.com, the endpoint will be "https://www.esegece.com/webhook"
		- **Token:** it's a security string that can contain any value defined by you. It's used to verify the Webhook registration is correct.

After configuring the server, you can use the method **StartServer** to start the server and accept the incoming requests.

```
oClient := TsgcWhatsapp_Client.Create(nil);
oClient.ServerOptions.WebhookOptions.Endpoint := '/webhook';
oClient.ServerOptions.WebhookOptions.Token := 'MySecretToken';
oClient.StartServer();
```
Once your endpoint is ready, go to your App Dashboard.

In your App Dashboard, find the WhatsApp product and click **Configuration**. Then, find the webhooks section and click **Configure a webhook**. After the click, a dialog appears on your screen and asks you for two items:

- Callback URL: This is the URL Meta will be sending the events to.
- Verify Token: This string is set up by you, when you create your webhook endpoint.

After adding the information, click **Verify and Save**.

Back in the App Dashboard, click **WhatsApp** > **Configuration** in the left-side panel. Under Webhooks, click **Manage**. A dialog box will open with all the objects you can get notified about. To receive messages from your users, click **Subscribe** for **messages**.

#### **4. Receive a test message**

Every time a new message is received, the client event **OnMessageReceived** will be called.

```
procedure OnMessageReceived(Sender: TObject; const aMessage: TsgcWhatsapp_Receive_Message; var aMarkAsRead: Boolean)
begin
 DoLog('Received: ' + aMessage.Messages. Message[0].Id);
end;
```
Now that your Webhook is set up, send a message to the test number you have used. You should immediately get a Webhooks notification with the content of your message!

*WhatsApp API not allow to send free text messages to phones that never contact you before (in the latest 24*  hours). The only way to send a text message to a phone that never text to your developer account number, is send*ing a Template (previously approved by Meta). To override this limitation, if you want to test free text messages, just sent first a whatsapp message from the destination number to your developer account number and then you will be able to send free text messages during 24 hours.*

## **Events**

#### **OnBeforeSendMessage**

The event is called before the message is sent to the WhatsApp servers, you can access to the internal message accessing to the RawMessage paramenter.

#### **OnBeforeSubscribe**

The event is called before the server subscribes to a topic, use the parameter Accept to subscribe or not, by default, the server will subscribe to all events requested.

#### **OnRawMessage**

This event is called when the server receives a new message and still is not parsed, so you get access to the raw message.

#### **OnMessageReceived**

This event is called after the server receives a new message and is parsed. If you set the parameter MarkAsRead to True, the sender will receive a double check.

#### **OnMessageSent**

This event is called every time the server receives a new status message about the message previously sent. Read the Status property to know if the message has been sent, delivered or read.

**534**

# <span id="page-534-0"></span>**WhatsApp Create App**

Go to developers.facebook.com and **Create App**.

Select **Business Type** as the app type and proceed.

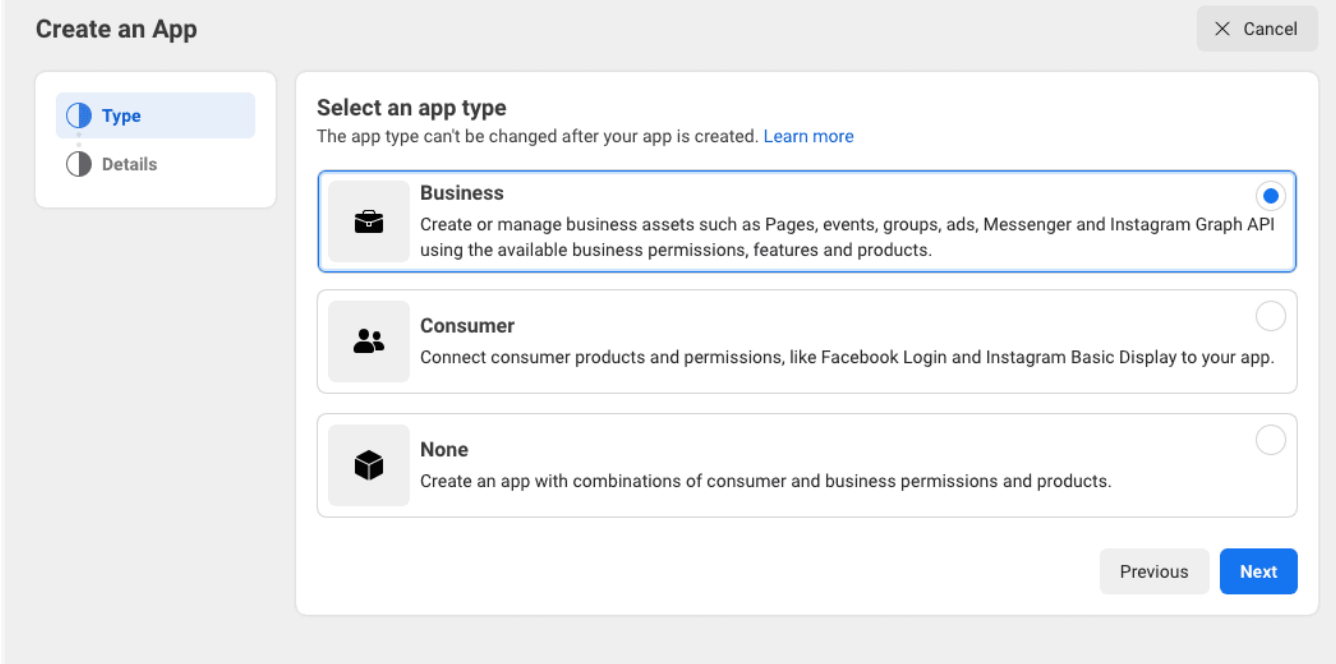

Provide a name for your app (avoid using trademarked names such as "WhatsApp" or "Facebook").

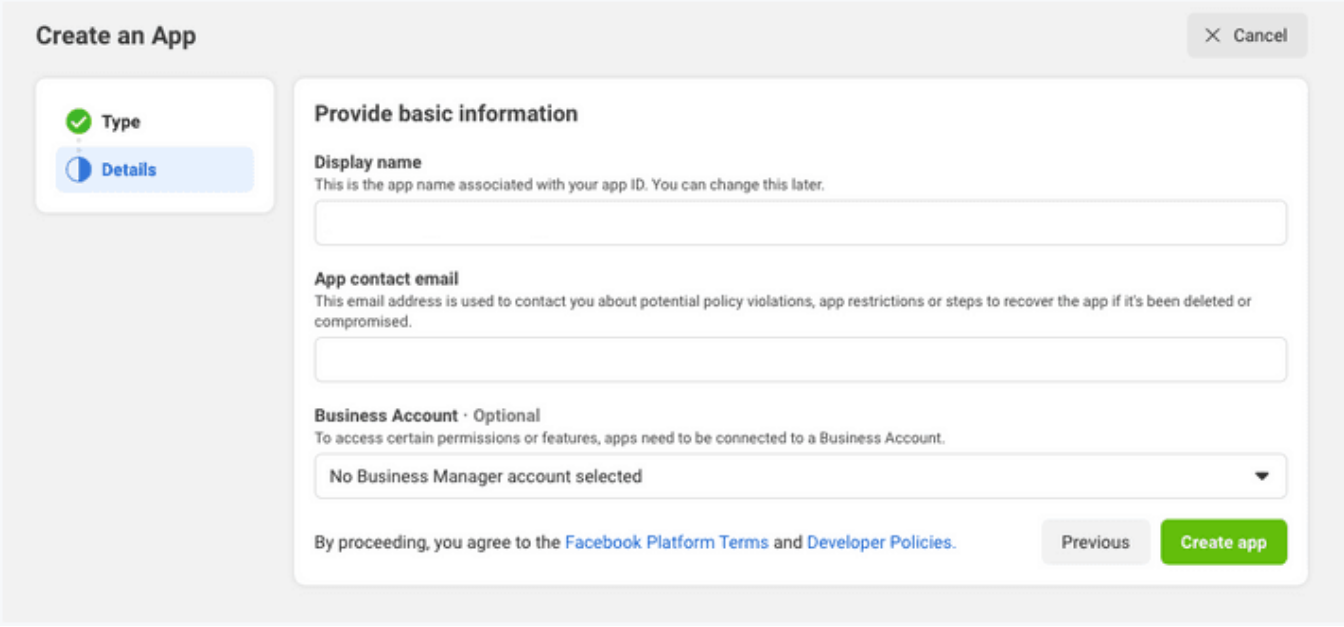

Once the app has been created, click the **WhatsApp button** on the next screen to add WhatsApp sending capabilities to your app.

On the next screen, you will be required to link your WhatsApp app to your Facebook business account. You will also have the option to create a new business account if you don't have one yet.

**536**

# <span id="page-536-0"></span>**WhatsApp Phone Number Id**

When you register with WhatsApp Cloud API, Facebook provides a Test WhatsApp phone number that will be the default sending address of your Application. For recipients, you will have the option to add a maximum of 5 phone numbers during the development phase without having to make any payment.

Later you can register your own Phone Number to avoid the limitation of 5 phone numbers.

```
oClient := TsgcWhatsapp_Client.Create(nil);
oClient.WhatsappOptions.PhoneNumberId := '107809351952205';
```
# <span id="page-537-0"></span>**WhatsApp Token**

WhatApp Cloud API requires a valid token to send any message using the Cloud API.

Facebook provides a Test WhatsApp phone number that allows to send messages up to 5 phone numbers. You can override later this limitation registering your own phone number.

The WhatsApp provide a **Temporary Access Token** that will be valid for 23 hours. This token must be configured in TsgcWhatsApp\_Client component to allow to send messages.

```
oClient := TsgcWhatsapp_Client.Create(nil);
oClient.WhatsappOptions.Token := 'EAAO4OpgZAs98BAGj3nCFGr...ZB2t8mmLB2LRXJkte2Y5PMNh2';
```
If you need a long valid token, you can create (or update) a System User and generate a new Token with the **whatsapp\_business\_messaging** permission. This will allow to send and receive WhatsApp messages without updating the Token every 23 hours.

# <span id="page-538-0"></span>**WhatsApp Webhook**

Subscribe to Webhooks to get notifications about messages your business receives and customer profile updates.

## **Create Endpoint**

Before you can start receiving notifications you will need to create an endpoint on your server to receive notifications.

Your endpoint must be able to process two types of HTTPS requests: Verification Requests and Event Notifications. Since both requests use HTTPs, your server must have a valid TLS or SSL certificate correctly configured and installed. Self-signed certificates are not supported.

When you configure the Webhook in the WhatsApp Settings, you must define the endpoint where is listening your server and a Token that can be any value, this token is used when registering the webhook endpoint and verify the subscriber is valid.

```
oClient := TsgcWhatsapp_Client.Create(nil);
oClient.ServerOptions.WebhookOptions.Endpoint := '/webhook';
oClient.ServerOptions.WebhookOptions.Token := 'MySecretToken';
oClient.StartServer();
```
Once the Webhook is configured, subscribe to **Messages** Webhook Fields to be notified every time a new message is received.

You can read more about configuring [SSL Server.](#page-174-0)

# <span id="page-539-0"></span>**WhatsApp Security**

Every time a new message is received or there is a new status of a message, the server receives a notification in the endpoint confrigured in the [Webhook.](#page-538-0) To be sure the request comes from WhatsApp Cloud API Servers, the request contains a header with a signature, you can configure the WhatsApp client to verify the signatures before process the message.

To do this, first you need to set the Application Secret in the property **ServerOptions.Application.Secret** and enable **VerifySignature** property.

Once configured, every time a new message is received, first the signature is verified, and if it's wrong, returns an error 500 and the message is not processed.
# **WhatsApp Send Messages**

All API calls must be authenticated with an Acccess Token. Developers can authenticate their API calls with the access token generated in **App Dashboard** > **WhatsApp** > **Getting Started**

The API calls return the Message Id as a string.

### **Text Messages**

Call the method **SendMessageText** and pass the following parameters:

- **aTo:** phone number
- **aText:** text of the message.

```
oClient := TsgcWhatsApp_Client.Create(nil);
oClient.WhatsappOptions.PhoneNumberId := '107809351952205';
oClient.WhatsappOptions.Token := 'EAAO4OpgZAs98BAGj3nCFGr...ZB2t8mmLB2LRXJkte2Y5PMNh2';
oClient.SendMessageText('34605889421', 'Hello from sgcWebSockets!!!');
```
### **Image Messages**

Call the method **SendMessageImage** and pass the following parameters:

- **aTo:** phone number
- **aLink:** url where is the image to send
- **aCaption:** title of the image (optional).

```
oClient := TsgcWhatsApp_Client.Create(nil);
oClient.WhatsappOptions.PhoneNumberId := '107809351952205';
oClient.WhatsappOptions.Token := 'EAAO4OpgZAs98BAGj3nCFGr...ZB2t8mmLB2LRXJkte2Y5PMNh2';
oClient.SendMessageImage('34605889421', 'https://www.media.com/image.png', 'logo');
```
### **Document Messages**

Call the method **SendMessageDocument** and pass the following parameters:

- **aTo:** phone number
- **aLink:** url where is the document to send
- **aCaption:** title of the document (optional).
- **aFileName:** name of the file (optional).

```
oClient := TsgcWhatsApp_Client.Create(nil);
oClient.WhatsappOptions.PhoneNumberId := '107809351952205';
oClient.WhatsappOptions.Token := 'EAAO4OpgZAs98BAGj3nCFGr...ZB2t8mmLB2LRXJkte2Y5PMNh2';
oClient.SendMessageDocument('34605889421', 'https://www.documents.com/file.txt', 'Document', 'file.txt');
```
### **Audio Messages**

Call the method **SendMessageAudio** and pass the following parameters:

- **aTo:** phone number
- **aLink:** url where is the audio to send

```
oClient := TsgcWhatsApp_Client.Create(nil);
oClient.WhatsappOptions.PhoneNumberId := '107809351952205';
oClient.WhatsappOptions.Token := 'EAAO4OpgZAs98BAGj3nCFGr...ZB2t8mmLB2LRXJkte2Y5PMNh2';
oClient.SendMessageAudio('34605889421', 'https://www.audio.com/audio.mp3');
```
### **Video Messages**

Call the method **SendMessageVideo** and pass the following parameters:

- **aTo:** phone number
- **aLink:** url where is the video to send

```
oClient := TsgcWhatsApp_Client.Create(nil);
oClient.WhatsappOptions.PhoneNumberId := '107809351952205';
oClient.WhatsappOptions.Token := 'EAAO4OpgZAs98BAGj3nCFGr...ZB2t8mmLB2LRXJkte2Y5PMNh2';
oClient.SendMessageVideo('34605889421', 'https://www.video.com/audio.mp4');
```
### **Sticker Messages**

Call the method **SendMessageSticker** and pass the following parameters:

- **aTo:** phone number
- **aLink:** url where is the sticker to send

```
oClient := TsgcWhatsApp_Client.Create(nil);
oClient.WhatsappOptions.PhoneNumberId := '107809351952205';
oClient.WhatsappOptions.Token := 'EAAO4OpgZAs98BAGj3nCFGr...ZB2t8mmLB2LRXJkte2Y5PMNh2';
oClient.SendMessageSticker('34605889421', 'https://www.stickers.com/sticker');
```
### **Location Messages**

Call the method **SendMessageLocation** and pass the following parameters:

- **aTo:** phone number
- **aLongitude:** Longitude of the location.
- **aLatitude:** Latitude of the location.
- **aName:** Name of the location.
- **aAddress:** Address of the location. Only displayed if aName is set.

```
oClient := TsgcWhatsApp_Client.Create(nil);
```

```
oClient.WhatsappOptions.PhoneNumberId := '107809351952205';
```

```
oClient.WhatsappOptions.Token := 'EAAO4OpgZAs98BAGj3nCFGr...ZB2t8mmLB2LRXJkte2Y5PMNh2';
```

```
oClient.SendMessageLocation('34605889421', '50.159305', '9.762686', 'My Location', 'My Address');
```
## **Contact Messages**

Call the method **SendMessageContact** and pass the following parameters:

- **aTo:** phone number
- **aName:** Full name, as it normally appears (required).
- **aPhone:** the phone number (optional).
- **aEmail:** the email (optional).

oClient := TsgcWhatsApp\_Client.Create(**nil**);

oClient.WhatsappOptions.PhoneNumberId := '107809351952205';

oClient.WhatsappOptions.Token := 'EAAO4OpgZAs98BAGj3nCFGr...ZB2t8mmLB2LRXJkte2Y5PMNh2'; oClient.SendMessageContact('34605889421', 'John Smith', '15550386570', 'john@mail.com');

# **WhatsApp Send Interactive Messages**

Interactive messages give your users a simpler way to find and select what they want from your business on WhatsApp. During testing, chatbots using interactive messaging features achieved significantly higher response rates and conversions compared to those that are text-based.

The following messages are considered interactive:

- **List Messages**: Messages including a menu of up to 10 options. This type of message offers a simpler and more consistent way for users to make a selection when interacting with a business.
- **Reply Buttons**: Messages including up to 3 options —each option is a button. This type of message offers a quicker way for users to make a selection from a menu when interacting with a business. Reply buttons have the same user experience as interactive templates with buttons.

## **Interactive Message Specifications**

- Interactive messages can be combined together in the same flow.
- Users cannot select more than one option at the same time from a list or button message, but they can go back and re-open a previous message.
- List or reply button messages cannot be used as notifications. Currently, they can only be sent within 24 hours of the last message sent by the user. If you try to send a message outside the 24-hour window, you get an error message.

## **When You Should Use It**

List Messages are best for presenting several options, such as:

- A customer care or FAQ menu
- A take-out menu
- Selection of nearby stores or locations
- Available reservation times
- Choosing a recent order to repeat

Reply Buttons are best for offering quick responses from a limited set of options, such as:

- Airtime recharge
- Changing personal details
- Reordering a previous order
- Requesting a return
- Adding optional extras to a food order
- Choosing a payment method

Reply buttons are particularly valuable for 'personalized' use cases where a generic response is not adequate.

## **Interactive List**

oClient := TsgcWhatsApp\_Client.Create(**nil**); oClient.WhatsappOptions.PhoneNumberId := '107809351952205'; oClient.WhatsappOptions.Token := 'EAAO4OpgZAs98BAGj3nCFGr...ZB2t8mmLB2LRXJkte2Y5PMNh2'; oClient.SendMessageInteractiveList('34605889421', 'What Would you like to do today?', 'To begin, Tap Main Menu ar  $1:42$ п  $1:42$ ◢ ◢ п Telecom Wireless Telecom Wireless ര ÷ online online **TODAY TODAY** This chat is with a business account. Tap for more This chat is with a business account. Tap for more info. info.  $Hi$  1:42  $\mathscr{U}$  $Hi$  1:42  $\mathcal{U}$ What would you like to do today? What would you like to do today? To begin, tap Main Menu and choose  $\times$ **Main Menu** from one of the following options  $1:42$ ∺ Main Menu **Buy bundles**  $\bf{O}$ **Buy airtime** Manage your account FAQs Get help with a problem

# **Reply Buttons**

oClient := TsgcWhatsApp\_Client.Create(**nil**);

- oClient.WhatsappOptions.PhoneNumberId := '107809351952205';
- oClient.WhatsappOptions.Token := 'EAAO4OpgZAs98BAGj3nCFGr...ZB2t8mmLB2LRXJkte2Y5PMNh2';

oClient.SendMessageInteractiveButtons('34605889421<sup>7</sup>, 'Select an option', 'Which number would you like to add airt

## **COMPONENTS**

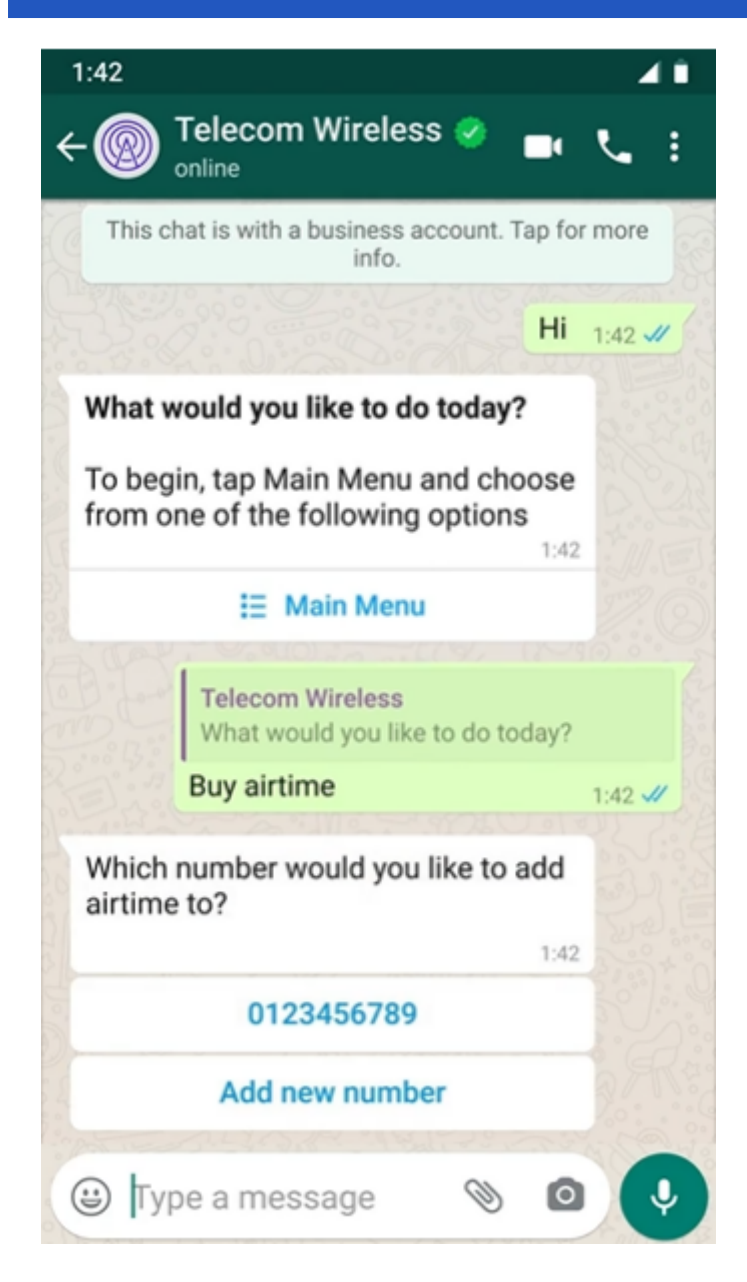

## **COMPONENTS**

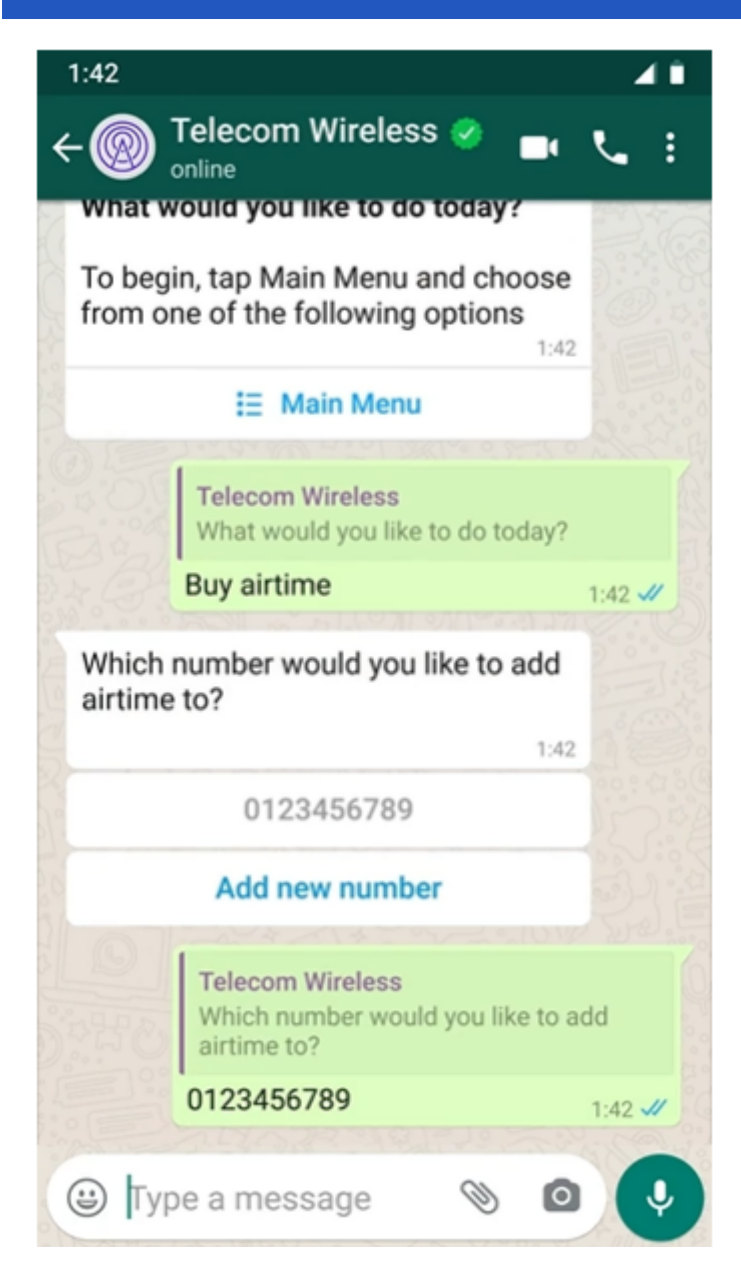

# **WhatsApp Send Template Messages**

Call the method **SendMessageTemplate** and pass the following parameters:

- **aTo:** phone number
- **aTemplate:** template identifier.
- **aLanguageCode:** template language.

```
oClient := TsgcWhatsApp_Client.Create(nil);
oClient.WhatsappOptions.PhoneNumberId := '107809351952205';
oClient.WhatsappOptions.Token := 'EAAO4OpgZAs98BAGj3nCFGr...ZB2t8mmLB2LRXJkte2Y5PMNh2';
oClient.SendMessageTemplate('34605889421', 'hello_world', 'en_US');
```
# **Template Message Parameters**

Templates can include parameters, see below an example of default template with parameters

```
procedure SendSamplePurchaseFeedbackTemplate(const aName: string);
var
   oTemplate: TsgcWhatsApp_Send_Message_Template;
  oComponent: TsgcWhatsApp Send Message Template Component;
   oParameter: TsgcWhatsApp_Send_Message_Template_Parameter;
begin
   oTemplate := TsgcWhatsApp_Send_Message_Template.Create;
   Try
 oTemplate.Language.Code := 'en_US';
 oTemplate.TemplateName := 'sample_purchase_feedback';
           // ... header
     oComponent := TsgcWhatsApp_Send_Message_Template_Component.Create;
     oComponent._Type := wapctHeader;
     oTemplate.Components.Add(oComponent);
     oParameter := TsgcWhatsApp_Send_Message_Template_Parameter.Create;
     oParameter.Image.Link := 'https://www.esegece.com/images/esegece.png';
     oParameter._Type := wapptImage;
     oComponent.Parameters.Add(oParameter);
           // ... body
     oComponent := TsgcWhatsApp_Send_Message_Template_Component.Create;
     oComponent._Type := wapctBody;
     oTemplate.Components.Add(oComponent);
     oParameter := TsgcWhatsApp_Send_Message_Template_Parameter.Create;
     oParameter.Text := aName;
     oParameter._Type := wapptText;
     oComponent.Parameters.Add(oParameter);
     whatsapp.SendMessageTemplate('107809351952205', oTemplate);
   Finally
     oTemplate.Free;
   End;
end;
```
# **Template Message Uploaded Image**

Find below an example of a template where instead of using a link to an image, first uploads the image to the server and then sets the Id of the document.

```
procedure SendSamplePurchaseFeedbackTemplate(const aName: string);
var
   oTemplate: TsgcWhatsApp_Send_Message_Template;
   oComponent: TsgcWhatsApp_Send_Message_Template_Component;
   oParameter: TsgcWhatsApp_Send_Message_Template_Parameter;
   vId: string;
begin
         // ... first upload the file
   vId := whatsapp.UploadMedia('c:\images\file.png', 'image/png');
```
## **COMPONENTS**

```
 // ... send message
   oTemplate := TsgcWhatsApp_Send_Message_Template.Create;
   Try
 oTemplate.Language.Code := 'en_US';
 oTemplate.TemplateName := 'sample_purchase_feedback';
 // ... header
 oComponent := TsgcWhatsApp_Send_Message_Template_Component.Create;
     oComponent._Type := wapctHeader;
     oTemplate.Components.Add(oComponent);
     oParameter := TsgcWhatsApp_Send_Message_Template_Parameter.Create;
     oParameter.Image.id := vId;
     oParameter._Type := wapptImage;
     oComponent.Parameters.Add(oParameter);
       // ... body
     oComponent := TsgcWhatsApp_Send_Message_Template_Component.Create;
     oComponent._Type := wapctBody;
     oTemplate.Components.Add(oComponent);
     oParameter := TsgcWhatsApp_Send_Message_Template_Parameter.Create;
     oParameter.Text := aName;
 oParameter._Type := wapptText;
 oComponent.Parameters.Add(oParameter);
    whatsapp.SendMessageTemplate('107809351952205', oTemplate);
   Finally
    oTemplate.Free;
   End;
end;
```
# **WhatsApp Receive Messages and Status Notifications**

Subscribe to [Webhooks](#page-538-0) to get notifications about messages your business receives and customer profile updates.

Whenever a trigger event occurs, the WhatsApp Business Platform sees the event and sends a notification to a Webhook URL you have previously specified. You can get two types of notifications:

- **Received messages**: This alert lets you know when you have received a message.
- **Message status and pricing notifications**: This alert lets you know when the status of a message has changed —for example, the message has been read or delivered.

## **Received Messages**

Every time a new message is received the event **OnMessageReceived** is called, where you can access to the content of the Message and mark the message as read.

Find below an example, when a new text message is received, it's echoed to user who sent it.

```
procedure OnWhatsAppMessageReceived(Sender: TObject; const aMessage: TsgcWhatsApp_Receive_Message; var aMarkAsRead: Boolean)
var
   vText: string;
   vTo: string;
begin
   if aMessage.Contacts.Count > 0 then
   begin
     vTo := aMessage.Contacts.Contact[0].WaID;
     if aMessage.Messages.Count > 0 then
     begin
       if aMessage.Messages._Message[0]._Type = wapmrtText then
       begin
         vText := 'ECHO ==> ' + aMessage.Messages._Message[0].Text.Body;
        WhatsApp.SendMessageText(vTo, vText);
         aMarkAsRead := True;
       end;
     end;
   end;
end;
```
## **Sent Messages**

The WhatsApp Business Platform sends notifications to inform you of the status of the messages between you and users. When a message is sent successfully, you receive a notification when the message is sent, delivered, and read. The order of these notifications in your app may not reflect the actual timing of the message status. View the timestamp to determine the timing, if necessary.

- $\bullet\;$  **sent:** The following notification is received when a business sends a message as part of a user-initiated conversation (if that conversation did not originate in a free entry point):
- **delivered:** The following notification is received when a business' message is delivered and that message is part of a user-initiated conversation (if that conversation did not originate in a free entry point):
- **read:** The following notification is received when the user reads the message.

Every time a new status is received, the event **OnMessageSent** is called.

```
procedure OnWhatsAppMessageSent(Sender: TObject; const aMessage: TsgcWhatsApp_Receive_Message; aStatus: TsgcWhats
begin
```

```
 vPhone := aMessage.MetaData.DisplayPhoneNumber;
  case aStatus of
 wapsmstSent: DoLog('Message to ' + vPhone + ' sent.');
 wapsmstDelivered: DoLog('Message to ' + vPhone + ' delivered.');
 wapsmstRead: DoLog('Message to ' + vPhone + ' read.');
    else
      DoLog('Message to ' + vPhone + ' unknown status.')
  end;
```
**end**;

# **WhatsApp Send Files**

All API calls must be authenticated with an Acccess Token. Developers can authenticate their API calls with the access token generated in **App Dashboard** > **WhatsApp** > **Getting Started**

The API calls return the Message Id as a string.

When you send a File using the WhatsApp API, first the message is uploaded to WhatsApp servers and then a new message is sent with the object id returned after upload the file.

### **Image Messages**

Call the method **SendMessageImage** and pass the following parameters:

- **aTo:** phone number
- **aFileName:** full filename (with path) of the image file to send.
- **aFileType:**
	- image/jpeg
	- image/png
- **aCaption:** title of the image (optional).

```
oClient := TsgcWhatsApp_Client.Create(nil);
oClient.WhatsappOptions.PhoneNumberId := '107809351952205';
oClient.WhatsappOptions.Token := 'EAAO4OpgZAs98BAGj3nCFGr...ZB2t8mmLB2LRXJkte2Y5PMNh2';
oClient.SendFileImage('34605889421', 'c:\images\image.png', 'image/png');
```
## **Document Messages**

Call the method **SendMessageDocument** and pass the following parameters:

- **aTo:** phone number
- **aFileName:** full filename (with path) of the document file to send.
- **aFileType:**
	- text/plain
	- application/pdf
	- application/vnd.ms-powerpoint
	- application/msword
	- application/vnd.ms-excel
	- application/vnd.openxmlformats-officedocument.wordprocessingml.document
	- application/vnd.openxmlformats-officedocument.presentationml.presentation
	- application/vnd.openxmlformats-officedocument.spreadsheetml.sheet
- **aCaption:** title of the document (optional).

```
oClient := TsgcWhatsApp_Client.Create(nil);
oClient.WhatsappOptions.PhoneNumberId := '107809351952205';
oClient.WhatsappOptions.Token := 'EAAO4OpgZAs98BAGj3nCFGr...ZB2t8mmLB2LRXJkte2Y5PMNh2';
oClient.SendFileDocument('34605889421', 'c:\MyDocuments\invoice.pdf', 'application/pdf');
```
### **Audio Messages**

Call the method **SendMessageAudio** and pass the following parameters:

• **aTo:** phone number

- **aFileName:** full filename (with path) of the audio file to send.
- **aFileType:**
	- audio/aac
	- audio/mp4
	- audio/mpeg
	- audio/amr
	- audio/ogg

```
oClient := TsgcWhatsApp_Client.Create(nil);
oClient.WhatsappOptions.PhoneNumberId := '107809351952205';
oClient.WhatsappOptions.Token := 'EAAO4OpgZAs98BAGj3nCFGr...ZB2t8mmLB2LRXJkte2Y5PMNh2';
oClient.SendFileAudio('34605889421', 'c:\Music\audio.mp3', 'audio/mp4');
```
### **Video Messages**

Call the method **SendMessageVideo** and pass the following parameters:

- **aTo:** phone number
- **aFileName:** full filename (with path) of the video file to send.
- **aFileType:**
	- video/mp4
		- video/3gp

```
oClient := TsgcWhatsApp_Client.Create(nil);
oClient.WhatsappOptions.PhoneNumberId := '107809351952205';
oClient.WhatsappOptions.Token := 'EAAO4OpgZAs98BAGj3nCFGr...ZB2t8mmLB2LRXJkte2Y5PMNh2';
oClient.SendFileVideo('34605889421', 'c:\Videos\video.mp4', 'video/mp4');
```
### **Sticker Messages**

Call the method **SendMessageSticker** and pass the following parameters:

- **aTo:** phone number
- **aFileName:** full filename (with path) of the sticker file to send.
- **aFileType:**
	- image/webp

```
oClient := TsgcWhatsApp_Client.Create(nil);
oClient.WhatsappOptions.PhoneNumberId := '107809351952205';
oClient.WhatsappOptions.Token := 'EAAO4OpgZAs98BAGj3nCFGr...ZB2t8mmLB2LRXJkte2Y5PMNh2';
oClient.SendFileSticker('34605889421', 'c:\Stickers\MySicker.webp', 'image/webp');
```
# **WhatsApp Download Media**

If you receive a message with a media file link, you can download the media file using the method **DownloadMedia**.

```
oClient := TsgcWhatsApp_Client.Create(nil);
oClient.WhatsappOptions.PhoneNumberId := '107809351952205';
oClient.WhatsappOptions.Token := 'EAAO4OpgZAs98BAGj3nCFGr...ZB2t8mmLB2LRXJkte2Y5PMNh2';
oClient.DownloadMedia('38923878928822', 'c:\whatsapp\media\image.png');
```
To delete a previously uploaded media file, just call **DeleteMedia** and pass the object id as argument.

# **API Telegram**

#### **[Telegram](https://www.telegram.org/)**

Telegram offers two kinds of APIs, one is **Bot API** which allows to create programs that use Bots and HTTPs as protocol. **Telegram API and TDLib** allows to build customized Telegram clients and is much more powerful than Bot API.

sgcWebSockets **supports TDLib through tdjson** library, which means that you can build your own telegram client. TDLib takes care of all network implementation details, encryption and local data storage. TDLib supports all Telegram features.

#### **TDLib (Telegram Database Library) Advantages**

- **Cross-platform:** can be used on Windows, Android, iOS, MacOS, Linux...
- **Easy to use:** uses json messages to communicate between application and telegram.
- **High-performance:** In the Telegram Bot API, each TDLib instance handles more than 24000 bots.
- **Consistent:** TDLib guarantees that all updates will be delivered in the right order.
- **Reliable:** TDLib remains stable on slow and unreliable internet connections.
- **Secure:** All local data is encrypted using a user-provided encryption key.
- **Fully Asynchronous:** Requests to TDLib don't block each other. Responses will be sent when they are available.

# **Configuration**

#### **Windows**

TDLib requires other third-parties libraries: OpenSSL and ZLib. These libraries must be deployed with tdjson library.

\* Windows versions requires VCRuntime which can be download from microsoft: https://www.microsoft.com/en-us/ [download/details.aspx?id=52685, If after installing, the problem persist, try to copy the following dll in the same](https://www.microsoft.com/en-us/download/details.aspx?id=52685)  folder where your application is: VCRUNTIME140.dll and VCRUNTIME140\_1.dll.

Copy the following libraries in the same directory where is your application:

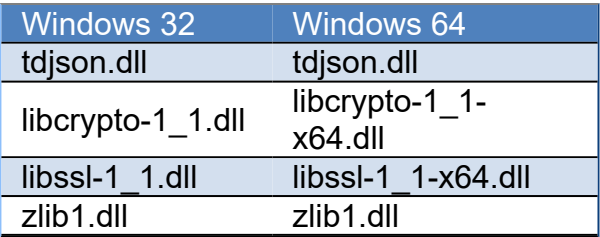

#### **OSX64**

Deploy the library libtdjson.dylib to your device and you can set where is the library using SetTDJsonPath, example:

if you deploy to "Contents\MacOS\", you must set the path in TPath.GetDirectoryName(ParamStr(0)) folder.

#### **OSXARM64**

Deploy the library libtdjson.dylib to your device and you can set where is the library using SetTDJsonPath, example:

if you deploy to "Contents\MacOS\", you must set the path in TPath.GetDirectoryName(ParamStr(0)) folder.

#### **Linux64**

Deploy the library libtdjson.so to your device and set the library path calling the method SetTDJsonPath.

#### **Android**

Deploy the library libtdjsonandroid.so to your device. Example: if you deploy an Android64 library, set RemotePath in Project/Deployment to "library\lib\arm64-v8a\". If is Android32, set RemotePath to "library\lib\armeabi-v7a\"

#### **iOS64**

Copy the library libtdjson.a to these directories:

- C:\Program Files (x86)\Embarcadero\Studio\<IDE Version>\lib\iosDevice64\debug
- C:\Program Files (x86)\Embarcadero\Studio\<IDE Version>\lib\iosDevice64\release

## **Creating your Telegram Application**

In order to obtain an API id and develop your own application using the Telegram API you need to do the following:

- Sign up for Telegram using any application.
- Log in to your Telegram core: <https://my.telegram.org>.
- Go to **API development tools** and fill out the form.
- You will get basic addresses as well as the **api\_id** and **api\_hash** parameters required for user authorization.
- For the moment each number can only have one **api\_id** connected to it.

These values must be set in **Telegram.API** property of Telegram component. In order to authenticate, you can authenticate as an user or as a bot, there are 2 properties which you can set to login to Telegram:

- **PhoneNumber:** if you login as an user, you must set your **phone number** (with international code), example: +34699123456
- **BotToken:** if you login as a bot, set your token in this property (as provided by telegram).
- **DatabaseDirectory:** allows to specify where is the tdlib database. Leave empty and will take the default configuration.

The following parameters can be configured:

- **ApplicationVersion:** application version, example: 1.0
- **DeviceModel:** device model, example: desktop
- **LanguageCode:** user language code, example: en.
- **SystemVersion:** verison of operating system, example: windows.

Optionally, you can configure the path where is located tdjson library using **SetTDJsonPath** method. Just pass the path before start a new telegram session.

Once you have configured Telegram Component, you can set Active property to true and program will try to connect to Telegram.

#### **Sample Code**

```
oTelegram := TsgcTDLib_Telegram.Create(nil);
oTelegram.Telegram.API.ApiHash := 'your api hash';
oTelegram.Telegram.API.ApiId := 'your api id';
oTelegram.PhoneNumber := 'your phone number';
oTelegram.ApplicationVersion := '1.0';
oTelegram.DeviceModel := 'Desktop';
oTelegram.LanguageCode := 'en';
oTelegram.SystemVersion := 'Windows';
oTelegram.Active := true;
```
## **Authorization**

There are two events which can be called by library in order to get an Authentication Code (delivered in Telegram Application, not SMS) or to provide a password.

#### **OnAuthenticationCode**

This event is called when Telegram sends an Authorization Code to Telegram Application and user must copy this code and set in Code argument of this event.

```
procedure OnAuthenticationCode(Sender: TObject; var Code: string);
begin
      := InputBox('Telegram Code', 'Introduce code', '');
end;
```
In Android, inputbox doesn't locks the thread, so instead of return the value introduced by user in Code parameter, use the method SetAuthenticationCode to set the code value.

```
procedure OnAuthenticationCode(Sender: TObject; var Code:string);
begin
    InputBox('Telegram', 'Introduce Telegram Code', '',
        procedure(const AResult: TModalResult; const AValue: string)
        begin
            sgcTelegram.SetAuthenticationCode(AValue);
        end
        );
end;
```
#### **OnAuthenticationPassword**

This event is called when Telegram requires that user set a password.

## **Authorization Status**

Once authorization has started, you can check the status of authorization **OnAuthorizationStatus** event, this event is called every time there is a change in status of authorization. Some values of Status are:

- authorizationStateWaitTdlibParameters
- authorizationStateWaitEncryptionKey
- authorizationStateWaitPhoneNumber
- authorizationStateWaitCode
- authorizationStateLoggingOut
- authorizationStateClosed
- authorizationStateReady

## **Connection Status**

Once connection has started, you can check the status of connection **OnConnectionStatus** event, this event is called every time there is a change in status of connection. Some values of Status are:

- connectionStateConnecting
- connectionStateUpdating
- connectionStateReady

# **Methods**

TsgcTDLib\_Telegram API Component support the most following methods.

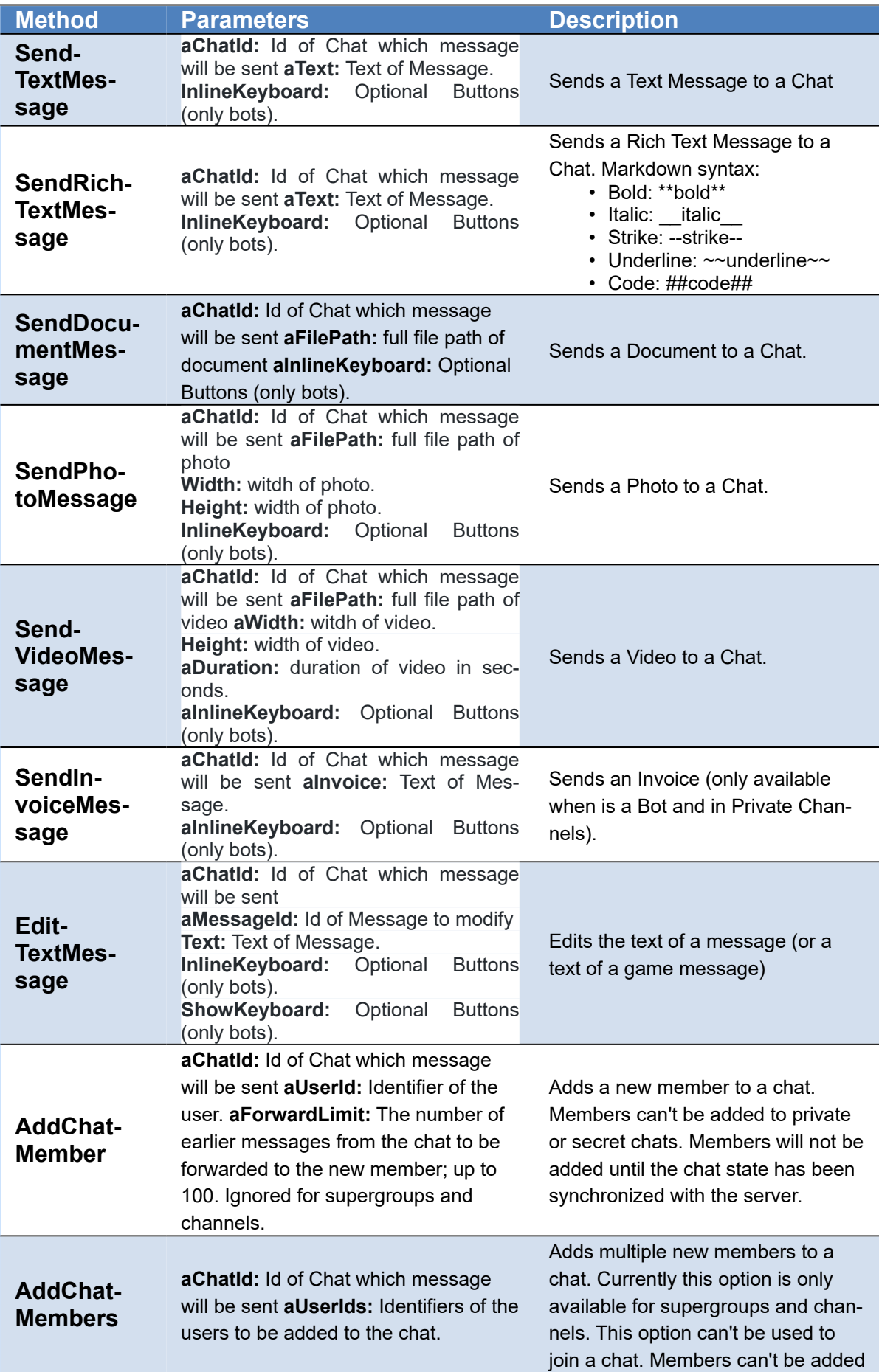

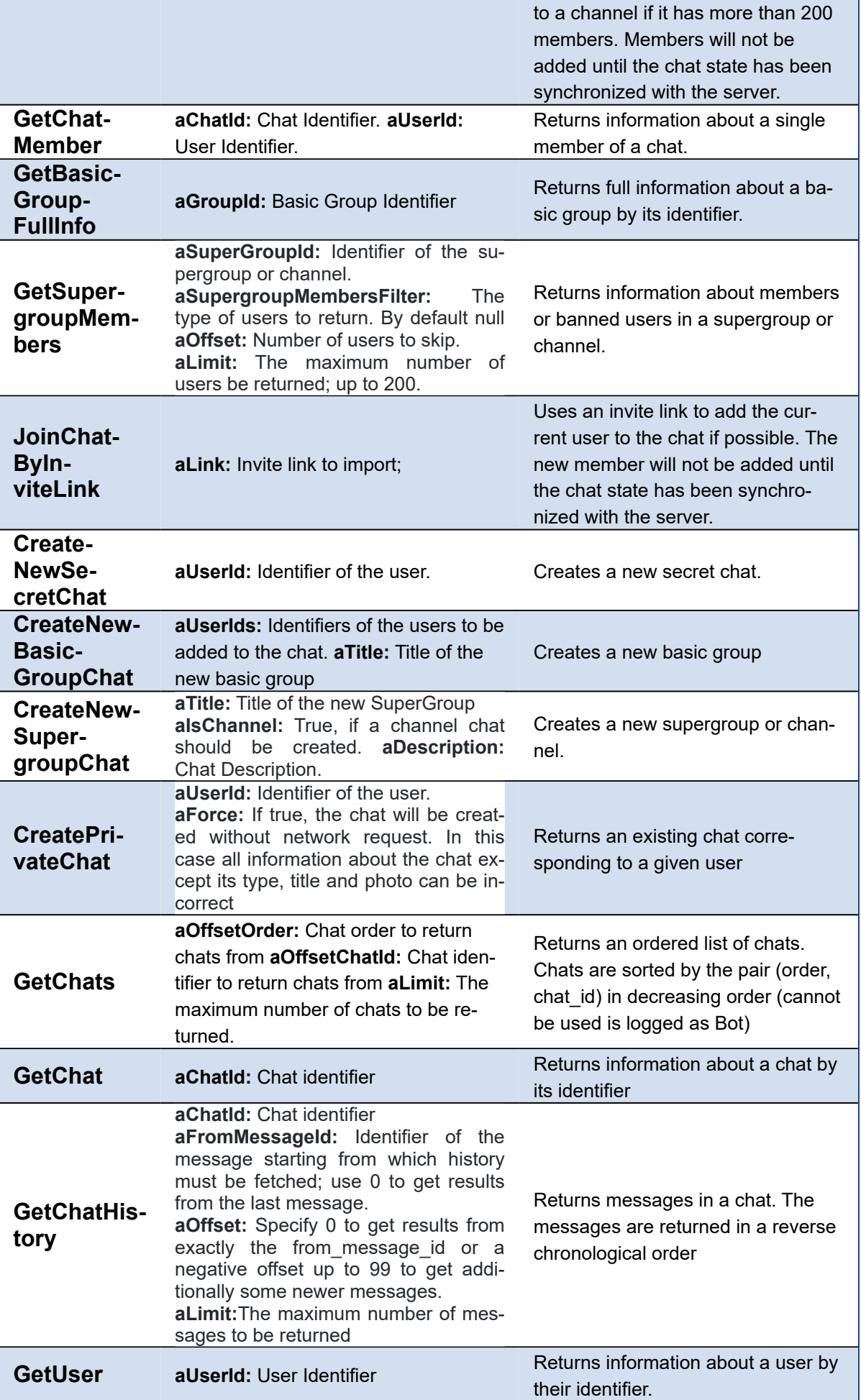

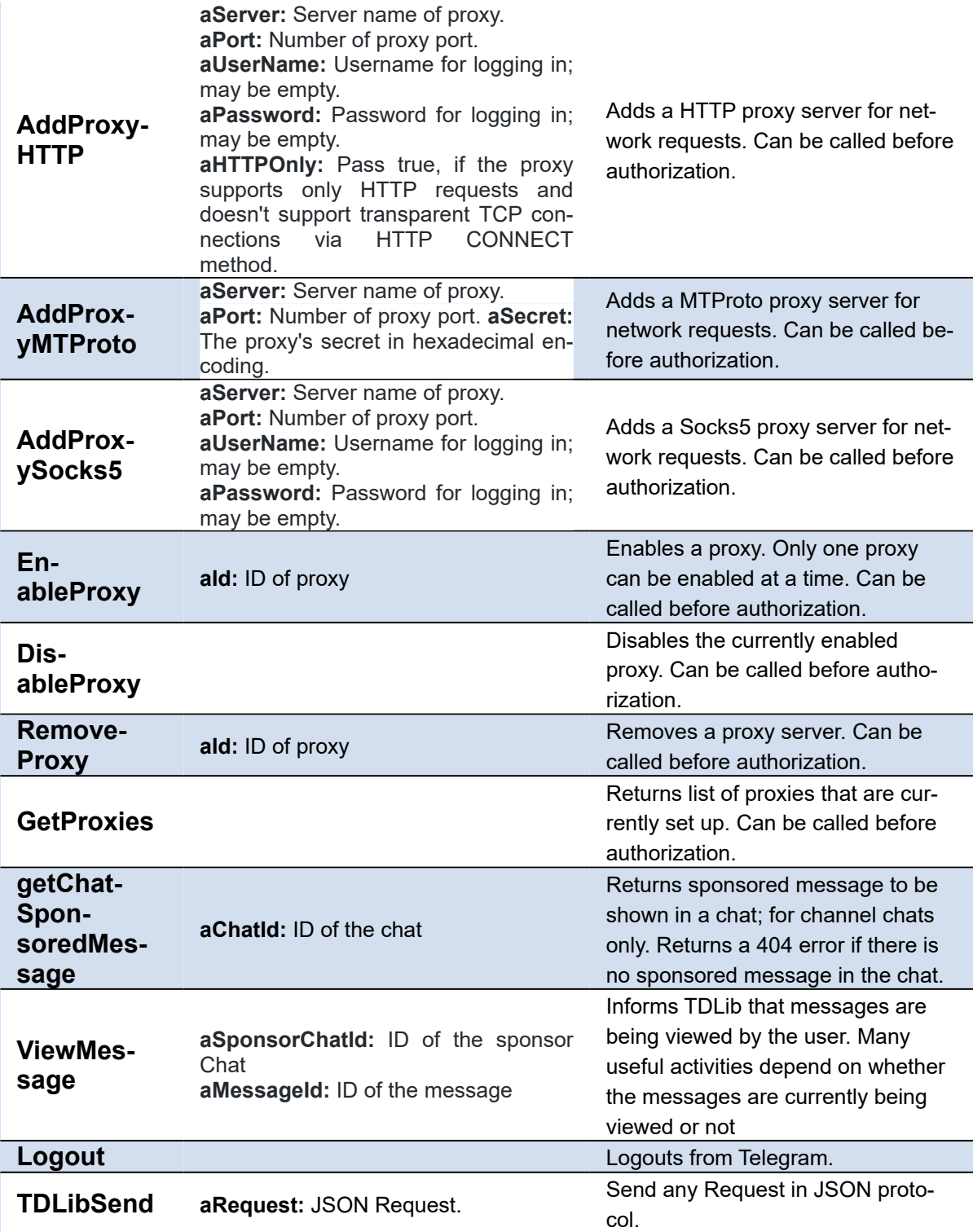

#### **Example How to send a Text Message**

```
oTelegram := TsgcTDLib_Telegram.Create(nil);
oTelegram.Telegram.API.ApiHash := 'your api hash';
oTelegram.Telegram.API.ApiId := 'your api id';
oTelegram.PhoneNumber := 'your phone number';
oTelegram.Active := true;
...
```
#### oTelegram.SendTextMessage('1234', 'My First Message from sgcWebSockets');

#### **Example How to send a method not implemented**

You can Send Any JSON message using TDLibSend method, example: join a telegram chat.

```
oTelegram := TsgcTDLib_Telegram.Create(nil);
oTelegram.Telegram.API.ApiHash := 'your api hash';
oTelegram.Telegram.API.ApiId := 'your api id';
oTelegram.PhoneNumber := 'your phone number';
oTelegram.Active := true;
...
oTelegram.TDLibSend('{"@type": "joinChat", "chat_id": "1234"}');
```
Check the following url to know all JSON methods: [Telegram JSON API.](https://www.esegece.com/api/Telegram.json)

## **Events**

#### **OnBeforeReadEvent**

This event is called when JSON message is received by Telegram API component and is still not processed. Set Handled property to True if you process this event manually or don't want that event is processed by component. You can use this event to log all messages too.

#### **OnMessageText**

This event is called when a New Message Text has been received, read MessageText parameter to access to message text properties.

- **ChatId:** Chat Identifier.
- **MessageId:** Message Identifier.
- **SenderUserId:** Sender Identifier.
- **Text:** Text of message.

#### **OnMessageDocument**

This event is called when a New Document Message is received. Access to MessageDocument to get access to Document properties.

- **ChatId:** Chat Identifier.
- **MessageId:** Message Identifier.
- **SenderUserId:** Sender Identifier (read SenderChat and SenderUser from tdlib 1.7.+).
- **FileName:** Name of Document.
- **DocumentId:** Document Identifier.
- **LocalPath:** full path to local file if exists.
- **MimeType:** Mime-type of document.
- **Size:** Size of Document.
- **RemoteDocumentId:** Remote Document Identifier.

#### **OnMessagePhoto**

This event is called when a New Photo Message is received. Access to MessagePhoto to get access to Photo properties.

- **ChatId:** Chat Identifier.
- **MessageId:** Message Identifier.
- **SenderUserId:** Sender Identifier (read SenderChat and SenderUser from tdlib 1.7.+).
- **PhotoId:** Photo Identifier.
- **LocalPath:** full path to local file if exists.
- **Size:** Size of Photo.
- **RemotePhotoId:** Remote Photo Identifier.

#### **OnVideoPhoto**

This event is called when a New Video Message is received. Access to MessageVideo to get access to Video properties.

- **ChatId:** Chat Identifier.
- **MessageId:** Message Identifier.
- **SenderUserId:** Sender Identifier (read SenderChat and SenderUser from tdlib 1.7.+).
- **VideoId:** Photo Identifier.
- **LocalPath:** full path to local file if exists.
- **Width:** width of video.
- **Height:** height of video.
- **Duration:** duration in seconds of video.
- **Size:** Size of Video.
- **RemoteVideoId:** Remote Photo Identifier.

#### **OnMessageSponsored**

This event is called when a New Sponsored Message has been received (after calling the method getChatSponsoredMessage)

- **SponsorChatId:** Sponsor Chat Identifier.
- **MessageId:** Message Identifier.
- **Text:** Text of message.

#### **OnNewChat**

This event is called when a new chat is received.

- **ChatId:** Chat Identifier.
- **ChatType:** Chat Type (chatTypeSupergroup, chatTypePrivate...)
- **Title:** Chat name.
- **SuperGroupId:** Group Id if is a SuperGroup.
- **IsChannel:** returns if is channel or not.

#### **OnNewCallbackQuery**

This event is called when a new incoming callback query is received; for bots only.

- **Id:** Unique query identifier.
- **SenderUserId:** Identifier of the user who sent the query.
- **ChatId:** Identifier of the chat, in which que query was sent.
- **MessageId:** Identifier of the message, from which the query originated.
- **ChatInstance:** Identifier that uniquely corresponds to the chat to which the message was sent.
- **PayloadData:** the payload from a general callback button.
	- **Data:** Data that was attached to the callback button.

#### **OnEvent**

This event is called when a new Event is received by API Component. Can be used to process some events not implemented by API Component.

- **Event:** Event name (events like: updateOption, updateUser...)
- **Text:** full JSON message

#### **OnException**

This event is called if there is any exception when processing Telegram API Data.

### **Properties**

**MyId:** returns the User Identifier of current user.

## **Full Code Sample**

Check the following code sample which shows how connect to Telegram API, ask user to introduce a Code (if required by Telegram API), send a message when connection is ready and Log Text Messages received.

```
oTelegram := TsgcTDLib_Telegram.Create(nil);
oTelegram.Telegram.API.ApiHash := 'your api hash';
oTelegram.Telegram.API.ApiId := 'your api id';
oTelegram.PhoneNumber := 'your phone number';
oTelegram.ApplicationVersion := '1.0';
oTelegram.DeviceModel := 'Desktop';
oTelegram.LanguageCode := 'en';
oTelegram.SystemVersion := 'Windows';
oTelegram.Active := true;
procedure OnAuthenticationCode(Sender: TObject; var Code: string);
begin
    Code := InputBox('Telegram Code', 'Introduce code', '');
end;
procedure OnMessageText(Sender: TObject; MessageText: TsgcTelegramMessageText);
begin
```
Log('Message Received: ' + MessageText.Text);

**end**; **procedure OnConnectionStatus**(Sender: TObject; **const** Status: **string**); **begin if** Status = 'connectionStateReady' **then** oTelegram.SendTextMessage('1234', 'Hello Telegram!');

**end**;

# **Telegram | Send Telegram Message With Inline Buttons**

Telegram API allows to send messages with inline buttons to select options as an answer (this option is only available for bots).

Before you send a message create an instance of the class **TsgcTelegramReplyMarkupInlineKeyboard** and call the method **AddButtonTypeCallback** or **AddButtonTypeUrl** for every button you want to create.

#### **Example**

Create a new message asking the user if likes or not the message and a link to answer a poll. Process the response using **OnNewCallbackQuery** event.

```
oReplyMarkup := TsgcTelegramReplyMarkupInlineKeyboard.Create;
Try
 oReplyMarkup.AddButtonTypeCallback('Yes', 'I like it');
 oReplyMarkup.AddButtonTypeCallback('No', 'I hate it');
 oReplyMarkup.AddButtonTypeUrl('Poll', 'https://www.yoursite.com/telegram/poll');
 sgcTelegram.SendTextMessage('123456', 'Do you like the message?', oReplyMarkup);
Finally
   oReplyMarkup.Free;
End;
      procedure OnNewCallbackQuery(Sender: TObject; CallbackQuery: TsgcTelegramCallbackQuery);
begin
   if CallbackQuery.PayloadData.Data = 'I like it' then
    ShowMessage('yes')
   else
     ShowMessage('no');
end;
```
# **Telegram | Send Bot Message With Buttons**

Telegram API allows to send messages with buttons to request data from the user (this option is only available for bots).

Before you send a message create an instance of the class **TsgcTelegramReplyMarkupShowKeyboard** and call the method **AddButtonTypeRequestLocation, AddButtonTypeRequestPhoneNumber** or **AddButtonTypeText** for every button you want to create.

#### **Example**

Create a new message asking the user to provide the PhoneNumber

```
oReplyMarkup := TsgcTelegramReplyMarkupShowKeyboard.Create;
Try
    oReplyMarkup.AddButtonTypeRequestPhoneNumber('Give me your phone');
    sgcTelegram.SendTextMessage('123456', 'Please provide the information below', nil, oReplyMarkup);
Finally
    oReplyMarkup.Free;
End;
```
# **Telegram | Send Telegram Message Bold**

You can highlight text messages using bold, italic and more styles. Use the method **SendRichTextMessage**, to send a Text message with style capabilities, this method parses the text message and adds the entities required automatically to the API Telegram.

# **Markdown Syntax**

• Bold [ \* ] • Italic [ \_ ] • Strike [ - ] • Underline [ ~ ] \*\*This **is** Bold\*\* \_\_This **is** Italic\_\_ --This **is** Strike-- ~~This **is** Underline~~

• Code [ # ]

**##This is Monospace##**

# **Telegram | Chat not found as Bot**

When you **log as bot**, the GetChats method cannot be used, so you don't get All available chats. If it's the **first time you login as Bot** and you try to **send a message** to a **known Chat**, you will get this **error**:

{"@type":"error","code":5,"message":"Chat not found"}

The solution is before send a telegram message, call **GetChat** method and pass the **ChatId** as a parameter. Once you get the Chat data, you can send telegram messages as usual.

As a note, you **only** must **call GetChat** the **FIRST TIME** before send a message if you never receive any bot message from this chat. If you close the application and start again, there is no need to call first GetChat because the Chat is already saved on telegram database.

# **Telegram | Sponsored Messages**

Each time the user opens a channel, channels.getSponsoredMessages must be called to receive sponsored messages available for this channel. The result must be cached for 5 minutes.

## **Displaying sponsored messages**

Sponsored messages must be displayed below all other posts in the channel, after the user scrolls futher down, past the last message. The promoted channel or bot specified in the from\_id field must be displayed as the author of the message. The message should also contain one of the following buttons at the bottom:

- **View Bot:** if a bot is being promoted. Tapping the button must open the chat with the bot. If start\_param is specified, the app must use the deep linking mechanism to open the bot.
- **View Channel:** if a channel is being promoted. Tapping the button must open the channel.
- **View Post:** if a channel is being promoted and channel\_post is specified. Tapping the button must open the particular channel post.

Once the entire text is shown on the screen (excluding the button), **ViewMessage** method must be called with the random\_id of this sponsored message.

## **Get Sponsored Messages**

Send a request to the channel asking if there are sponsored messages available, just call the method **GetChat-SponsoredMessage**.

```
oTelegram := TsgcTDLib_Telegram.Create(nil);
oTelegram.Telegram.API.ApiHash := 'ABCDEFGHIJKLMN';
oTelegram.Telegram.API.ApiId := '1234';
oTelegram.PhoneNumber := '008745744155';
oTelegram.Active := true;
oTelegram.getChatSponsoredMessage('100');
```
If the chat has sponsored messages, the event **OnMessageSponsored** is called with the content of the Sponsored message. If there are no messages, a 404 error is returned.

```
procedure(Sender: TObject; MessageSponsored: TsgcTelegramMessageSponsored);
begin
   DoLog(MessageSponsored.Text);
end;
```
Call the method **ViewMethod** after the Sponsored Messages has been shown to the user.

```
oTelegram.ViewMessage('100', '54653256245');
```
# **Telegram | Send Telegram Invoice Message**

If your bot supports inline mode, users can also send invoices to other chats via the bot, including to one-on-one chats with other users.

Invoice messages feature a photo and description of the product along with a prominent Pay button. Tapping this button opens a special payment interface in the Telegram app

The bots can send invoices as a message using the method **SendInvoiceMessage**.

```
procedure SendInvoice;
var
  oInvoice: TsgcTelegramSendInvoice;
begin
   oInvoice := TsgcTelegramSendInvoice.Create;
  Try
    oInvoice.Title := 'Invoice Title Test';
     oInvoice.Description := 'Description Invoice Test';
     oInvoice.Invoice.Currency := 'EUR';
     oInvoice.Invoice.Total := 800;
    oInvoice.Invoice.IsTest := True;
        oInvoice.Invoice.Payload := 'payload';
 oInvoice.Invoice.ProviderToken := 'provider_token';
 oInvoice.Invoice.ProviderData := 'provider_data';
     sgcTelegram.SendInvoiceMessage('3284239872', oInvoice);
   Finally
    oInvoice.Free;
   End;
end;
```
# **Telegram | Get SuperGroup Members**

Telegram API allows to get information about members of a SuperGroup. Use the method **GetSuperGroupMembers** to get information about members or banned users in a supergroup or channel. Can be used only if SupergroupFullInfo.can\_get\_members is true; additionally, administrator privileges may be required for some filters.

By default the method returns All members of the group, but you can filter the members returned using the Filter parameter. There are the following parameters:

#### **tsgmFilterNone**

Default value, means members are not filtered.

#### **tsgmFilterAdministrators**

Returns the creator and administrators.

#### **tsgmFilterBanned**

Returns users banned from the supergroup or channel; can be used only by administrators. You can use the argument aSuperGroupMembersQuery to search using a query.

#### **tsgmFilterBots**

Returns bot members of the supergroup or channel.

#### **tsgmFilterContacts**

Returns contacts of the user, which are members of the supergroup or channel. You can use the argument aSuperGroupMembersQuery to search using a query.

#### **tsgmFilterMention**

Returns users which can be mentioned in the supergroup.

#### **tsgmFilterRecent**

Returns recently active users in reverse chronological order.

#### **tsgmFilterRestricted**

Returns restricted supergroup members; can be used only by administrators. You can use the argument aSuperGroupMembersQuery to search using a query.

#### **tsgmFilterSearch**

Used to search for supergroup or channel members via a (string) query. You can use the argument aSuperGroupMembersQuery to search using a query.

You can read the result of the result using OnEvent callback and filtering by event = "chatMembers".

```
Telegram.GetSupergroupMembers(1452979380);
procedure OnTelegramEvent(Sender: TObject; const Event, Text: string);
begin
    if Event = 'chatMembers' then
        ReadJSON(Text);
end;
```
# **Telegram | Add Telegram Proxy**

Telegram Client can be configured to make of use of a proxy. Currently, Telegram supports 3 types of proxies:

1. HTTP 2. MTProto 3. Socks5

# **Add Proxy**

In order to configure a HTTP Proxy, first you must add the proxy to telegram configuration, to do this, just call **AddProxyHTTP** and if successful, a message will be returned with the new proxy added. Once the proxy has been added to the list, just call **EnableProxy** and pass the **ID of the proxy** received on the confirmation message.

```
Telegram.AddProxyHTTP('8.8.8.8', 8080, '', '', True);
// ... read the confirmation message and save the ID of the proxy.
Telegram.EnableProxy(2);
```
# **Remove Proxy**

Call **RemoveProxy** method and pass the ID of the proxy you want remove.

# **Telegram | Register Telegram User**

The process to register a new user in Telegram is very simple, you need your API Id and API Hash, and the phone number of the new account.

Configure the telegram client:

- API Id
- API Hash
- Telephone Number of the new telegram account.

Start the client and a new code will be sent to the phone, the client will ask for the telegram code and if it's correct, the event OnRegisterUser will be called. In this event set the First Name and Last Name of the user and the registration will be completed.

```
oTelegram := TsgcTDLib_Telegram.Create(nil);
oTelegram.Telegram.API.ApiHash := 'ABCDEFGHIJKLMN';
oTelegram.Telegram.API.ApiId := '1234';
oTelegram.PhoneNumber := '008745744155';
oTelegram.Active := true;
procedure OnTelegramAuthenticationCode(Sender: TObject; var Code: string);
begin
    Code := 'code sent to phone';
end;
procedure OnTelegramRegisterUser(Sender: TObject; var FirstName, LastName: string);
begin
    FirstName := 'first name';
  LastName := 'last name';
end;
```
# **RCON**

#### **[RCON](https://developer.valvesoftware.com/wiki/Source_RCON_Protocol)**

The Source RCON Protocol is a TCP/IP-based communication protocol used by Source Dedicated Server, which allows console commands to be issued to the server via a "remote console", or RCON. The most common use of RCON is to allow server owners to control their game servers without direct access to the machine the server is running on.

## **Configuration**

The **RCON\_Options** allows to configure the following properties:

- **Host:** server remote address.
- **Port:** server listening port.
- **Password:** is the secret string used to authenticate against the server

### **Connect**

Use the property **Active** to Connect / Disconnect from server.

When Active is set to True, the client tries to connect to the server, if can connect, it will try to authenticate using the provided password.

The server will send a response to a Authentication request, the event **OnAuthenticate** will be called and you can read if authentication is successful or not using the Authenticate parameter.

## **Send Commands**

Use the method **ExecCommand** to send commands to the server. The responses will be available **OnResponse** Event.

```
oRCON := TsgcLib_RCON.Create(nil);
oRCON.RCON_Options.Host := '127.0.0.1';
oRCON.RCON_Options.Port := 25575;
oRCON.RCON_Options.Password := 'test';
oRCON.Active := True;
procedure OnAuthenticate(Sender: TObject; Authenticated: Boolean; const aPacket: TsgcRCON_Packet);
begin
    if Authenticated then
        DoLog('#authenticated')
    else
        DoLog('#not authenticated');
end;
procedure OnResponse(Sender: TObject; const aResponse: string; const aPacket: TsgcRCON_Packet);
begin
    DoLog(aResponse);
```
**end**;

# **CryptoHopper**

#### **[CryptoHopper](https://www.cryptohopper.com/)**

CryptoHopper it's an automated crypto trading bot that allows to automate trading and portfolio management for Bitcoin, Ethereum, Litecoin and more.

# **Configuration**

Requires a **Developer Account** and once you have been approved you can start to create a new App. The API uses OAuth2 to authenticate, so you can retrieve the **client\_id** and **client\_secret** from your App.

```
oCryptoHopper := TsgcHTTP_Cryptohopper.Create(nil);
oCryptoHopper.CryptoHopperOptions.OAuth2.ClientId := 'client_id';
oCryptoHopper.CryptoHopperOptions.OAuth2.ClientSecret := 'client_secret';
oCryptoHopper.CryptoHopperOptions.OAuth2.LocalIP := '127.0.0.1';
oCryptoHopper.CryptoHopperOptions.OAuth2.LocalPort := 8080;
oCryptoHopper.CryptoHopperOptions.OAuth2.Scope.Text := "read,notifications,manage,trade";
```
## **Methods**

CryptoHopper uses HTTPs as the protocol to send Requests to the API. Some methods requires authentication (place orders, retrieve user data...) and some others are public (get exchange data for example).

The functions returns the CryptoHopper response and if there is any error an exception will be raised.

#### **Hoppers**

Manage Basic Hopper Operations.

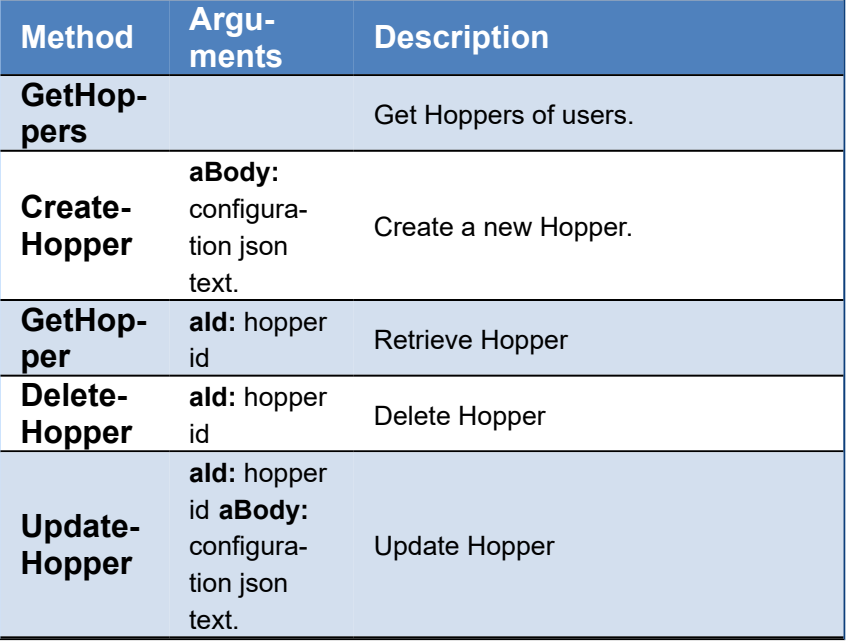

#### **Orders**

Manage the Orders of your Hopper.

# **COMPONENTS**

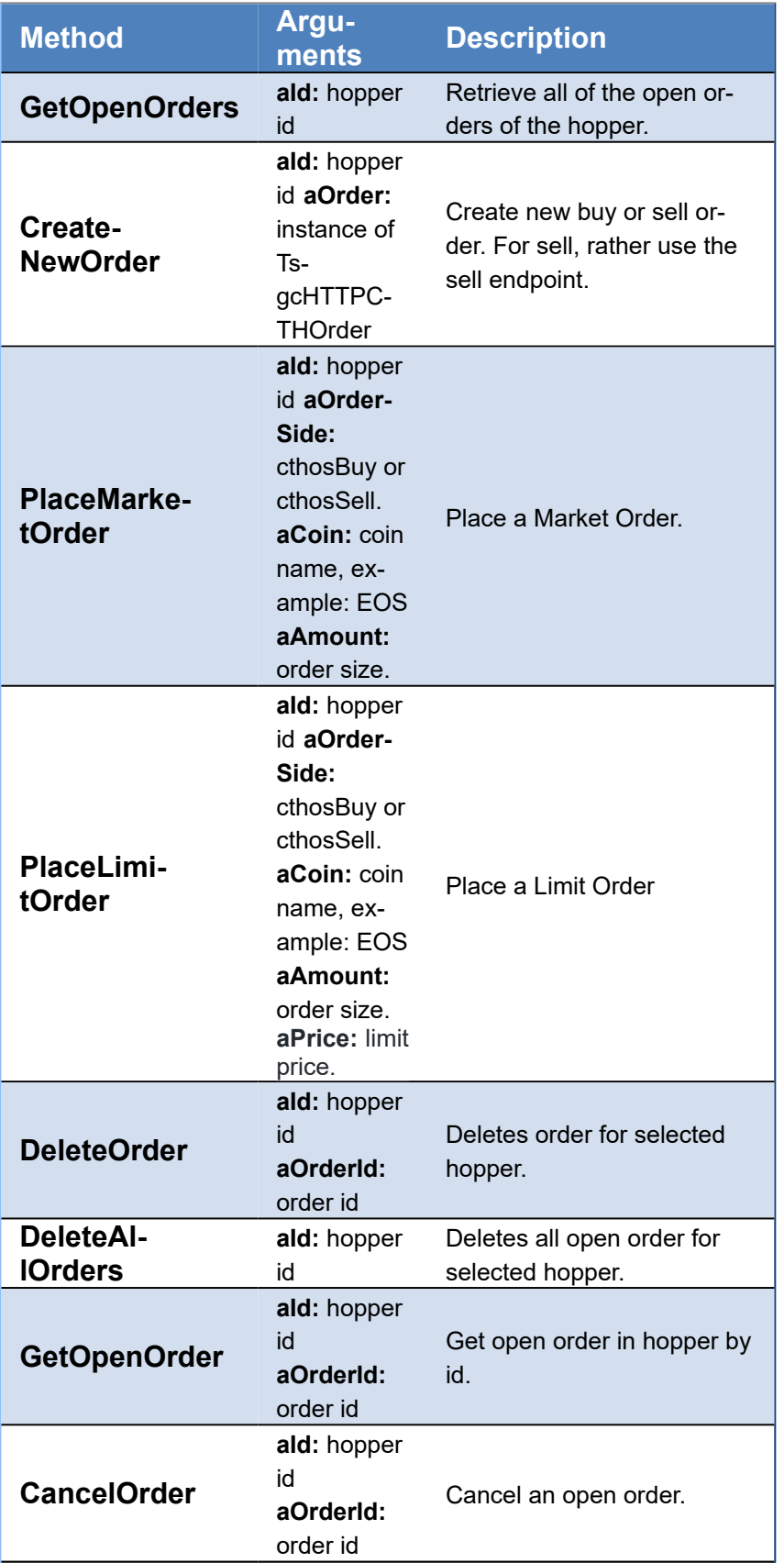

### **Position**

Manage the Positions of your Hopper.

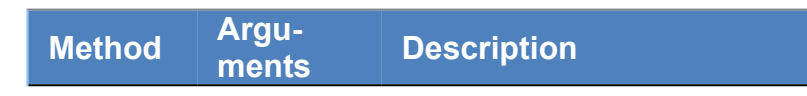

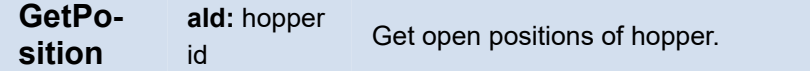

#### **Trade**

Trade History from your Hopper.

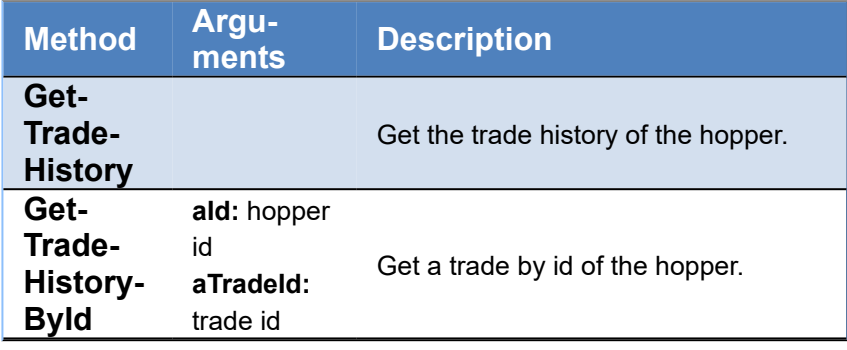

### **Exchange**

Get Information from available exchanges on CryptoHopper

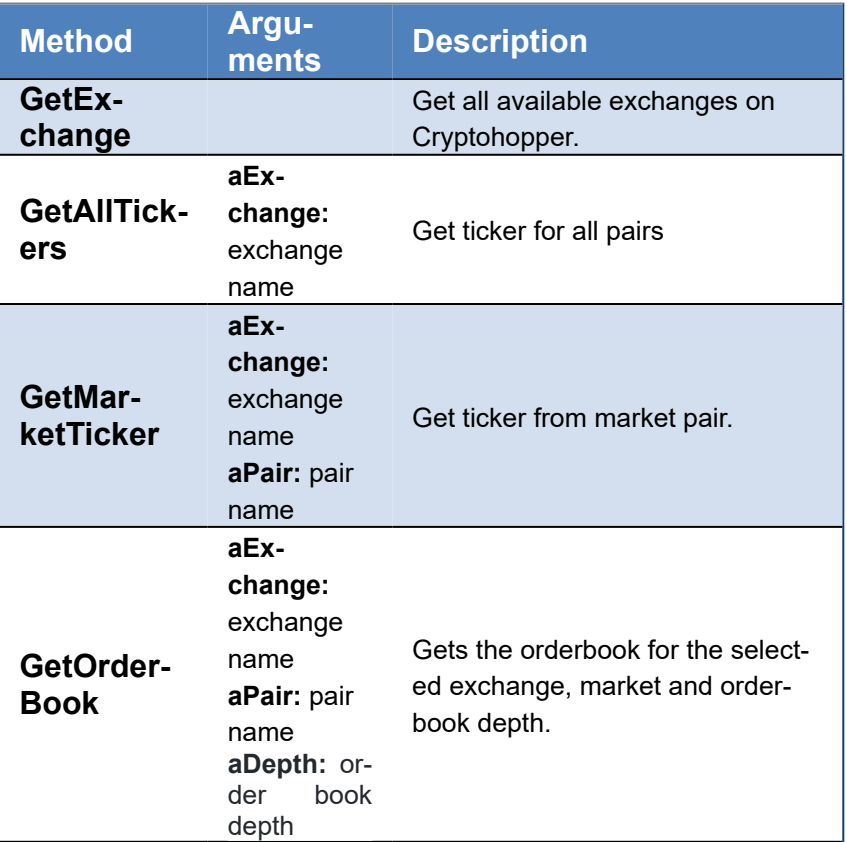

#### **Webhooks**

Trade History from your Hopper.

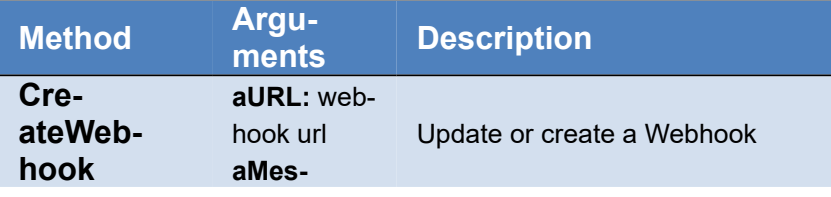
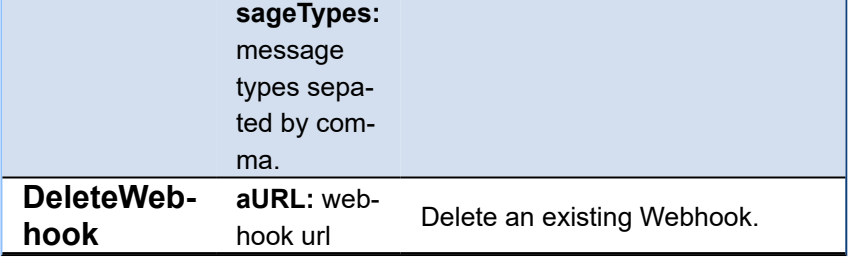

#### **Signals**

Send Signals to CryptoHopper API.

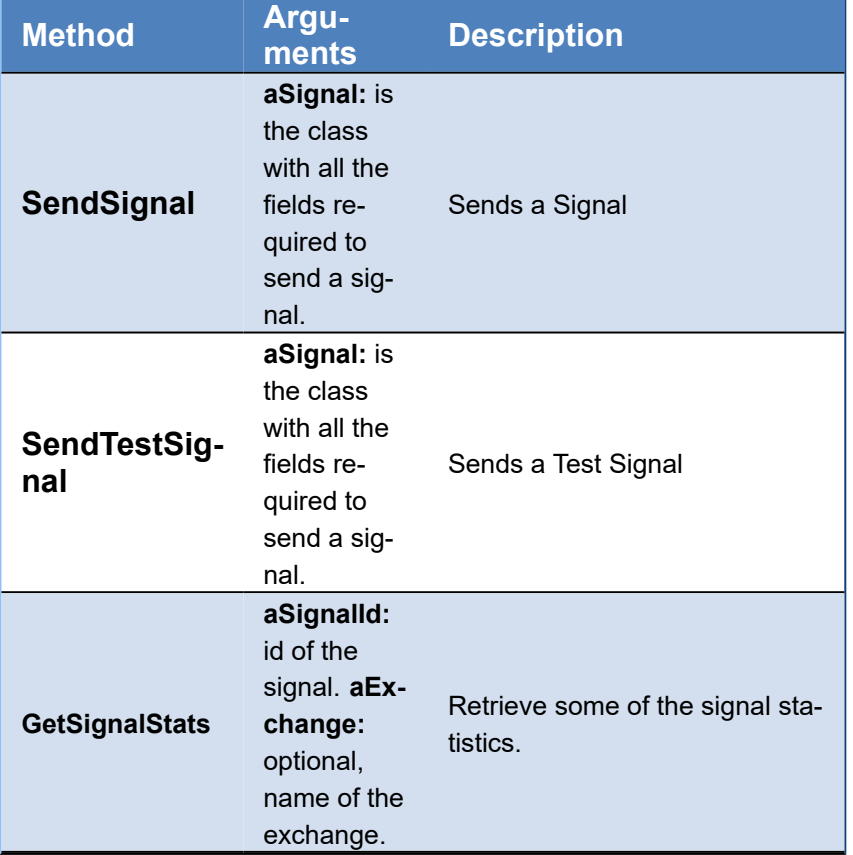

### **How Update Cryptohopper Config**

Use the UpdateHopper method to update the Hopper Configuration. The method is overloaded so you can pass the JSON string or use the object TsgcHTTPCTHopper and use the properties to enable or disable the Hopper Properties.

```
function EnableHopper: string;
var
  oHopper: TsgcHTTPCTHopper;
begin
   oHopper := TsgcHTTPCTHopper.Create;
 Try
 if Cryptohopper.GetHopper('1234', oHopper) then
 begin
       oHopper.Enabled := 1;
       result := Cryptohopper.UpdateHopper('1234', oHopper);
     end;
   Finally
     FreeAndNil(oHopper);
```
 **End**; **end**;

### **How Configure Webhook**

Webhook allows to receive notifications when something happens in a hopper. Webhooks require a public HTTPs Server which will listen in a URL address all messages sent by cryptohopper. The public server needs to be protected with a SSL certificate (self-signed certificates are not allowed).

First you must create a webhook, so configure the Webhook property of Cryptohopper client setting the Host and Port when the server will be listening. Then configure the certificate in SSLOptions property.

**Example:** The public IP address will be 1.1.1.1 and the listening port will be 443. The certificate is stored as PEM file with sgc.pem filename and without password.

/\* OAuth2 \*/ cryptohopper.CryptohopperOptions.OAuth2.ClientId = 'client\_id'; cryptohopper.CryptohopperOptions.OAuth2.ClientSecret := 'client\_secret'; cryptohopper.CryptohopperOptions.OAuth2.LocalIP := '127.0.0.1'; cryptohopper.CryptohopperOptions.OAuth2.LocalPort := 8080; /\* Webhook \*/ cryptohopper.CryptohopperOptions.Webhook.Enabled := True; cryptohopper.CryptohopperOptions.Webhook.Host := '1.1.1.1'; cryptohopper.CryptohopperOptions.Webhook.Port := 443; cryptohopper.CryptohopperOptions.Webhook.ValidationCode := '1234'; cryptohopper.CryptohopperOptions.Webhook.SSLOptions.CertFile := 'sgc.pem'; cryptohopper.CryptohopperOptions.Webhook.SSLOptions.KeyFile := 'sgc.pem'; cryptohopper.CryptohopperOptions.Webhook.SSLOptions.RootCertFile := 'sgc.pem'; cryptohopper.CryptohopperOptions.Webhook.SSLOptions.Password := ''; cryptohopper.StartWebhook;

# **RTCMultiConnection**

#### **[RTCMultiConnection](https://www.rtcmulticonnection.org/)**

RTCMultiConnection is a WebRTC JavaScript library for peer-to-peer applications (screen sharing, audio/video conferencing, file sharing, media streaming etc.)

### **Configuration**

The RTCMultiConnection requires a WebSocket server for Signaling, so link the server property of RTCMultiConnection to a WebSocket Server (like [TsgcWebSocketHTTTPServer](#page-187-0)). Find below the properties you must configure.

#### **Server**

Host: is the public IP address or DNS name of WebSocket server. Port: is the listening port of WebSocket Server.

#### **IceServers**

Is the configuration of the ICE servers (STUN/TURN) to allow communicate between peers. Example:

```
\sqrt{ }  {
           "urls": "stun:www.yourstun.com"},
    {
         "urls": "turn:www.yourturn.com",
         "username": "user",
         "credential": "secret"
    }
]
```
#### **VideoResolution**

Here you can configure the Video Resolution of Video Conferences, as higher is the resolution, more bandwidth is required by the connection.

#### **HTMLDocuments**

Configure for every Application which is the name of the HTML page that servers this content.

Example: if the server is running on website www.webrtc.com on port 8443 and the HTMLDocuments.VideoConferencing = /RTCMultiConnection-VideoConferencing.html, the url to access the Video-Conferencing will be

https://www.webrtc.com:8443/RTCMultiConnection-VideoConferencing.html

WebRTC requires a secure connection (HTTPs) so requires the use of certificates, read more [Server SSL](#page-174-0).

### **Applications**

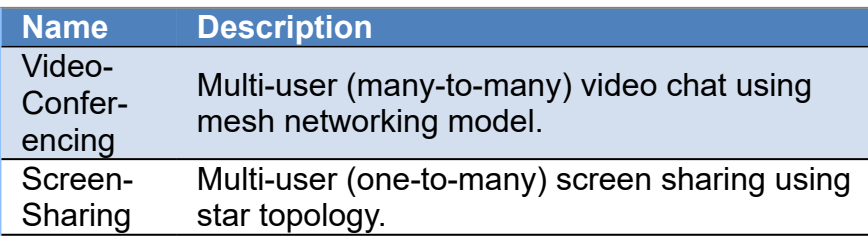

# **COMPONENTS**

Video-Broadcasting Multi-user (one-to-many) video broadcasting using star topology.

# **WebPush**

#### [RFC 8030](https://datatracker.ietf.org/doc/html/rfc8030) [RFC 8291](https://datatracker.ietf.org/doc/html/rfc8291)

The WebPush protocol is defined by the **RFC 8030** (Delivery using HTTP Push) and **RFC 8291** (Message Encryption).

Web Push is a **standardized protocol** for **delivering push notifications to web browsers**. It uses the Push API, which is a standard web API that enables websites to register and receive push messages. The Push API allows a website to send push messages to a user's browser, even when the user is not actively browsing the website.

To use Web Push, a website first needs to **obtain a push subscription from the user's browser**. The subscription consists of a unique endpoint URL and an encryption key. The endpoint URL is a URL that the website can use to send push messages to the user's browser, and the encryption key is used to encrypt and decrypt the push messages.

Once the website has **obtained a push subscription**, it can **send push messages** to the user's browser by making an HTTP request to the endpoint URL. The push message is sent in a special format called the Web Push Protocol Message, which consists of a set of headers and a payload. The headers contain information such as the encryption key and the TTL (time-to-live) of the message, while the payload contains the actual content of the message.

When the **user's browser receives a push message**, it **first decrypts the message** using the encryption key. It then **displays the notification to the user**, along with any additional actions that the user can take, such as dismissing the notification or opening the website.

To ensure the security and privacy of push messages, Web Push uses end-to-end encryption and requires that push subscriptions be obtained over a secure connection (e.g., HTTPS). Additionally, the protocol provides mechanisms for authenticating the sender of a push message and preventing abuse (e.g., by limiting the number of push messages that a website can send to a user).

### **Components**

There are 2 components which support WebPush:

- **[TsgcWSAPIServer\\_WebPush:](#page-581-0)** implements WebPush Protocol on Server Side, allowing to ask permission to the users, register the subscriptions, send notifications and more. This component already encapsulates a webpush client to send notifications.
- **[TsgcWebPush\\_Client:](#page-583-0)** implements WebPush Protocol on Client Side, allowing to send notifications to users via desktop and mobile web. This is useful if you already have the keys and endpoint, and you only want to publish webpush messages to the subscribed clients.

# <span id="page-581-0"></span>**TsgcWSAPIServer\_WebPush**

**TsgcWSServer API WebPush** is a component that provides functionality for handling WebPush subscriptions. WebPush is a protocol for delivering real-time notifications to web applications that run in the browser. This component can be used to manage subscriptions and send notifications to subscribed clients. Find below the properties, events, and methods provided by TsgcWSServer API WebPush class, along with code examples that demonstrate how to use them.

### **Configuration**

- 1. **Attach a TsgcWSServer\_API\_WebPush** to a WebSocket server using the Server property.
- 2. Configure the **public and private keys** in the **WebPush.VAPID** property. (Registered users can download an executable that generates the VAPID keys for windows).
- 3. Requires to deploy the **openSSL 3.0.0 version**
- 4. In the **WebPush.Endpoints** property you can define your own endpoints to handle the webpush subscriptions, by default, accessing to the "/sgcWebPush.html" endpoint will show a simple webpage that enables to Subscribe to the WebPush notifications.
- 5. Start the server and access to the endpoint configured to test it.

### **Properties**

• **VAPID:** This property is used to set the VAPID (Voluntary Application Server Identification) details for sending WebPush notifications. VAPID is a method for identifying who is sending the push notifications. It is mandatory for all push notifications to have VAPID credentials. The

TsgcHTTP\_API\_WebPush\_VAPID\_Options object has two properties, PublicKey and PrivateKey, which are used to identify the application server that sends the notification.

- **DER:** the public and private keys in DER format
- **PEM:** the private key in PEM PKCS8 format.
- **Details:** currently only the mailto used for signing the HTTP request.
- ClientOptions: This property is used to set the client-side options for sending WebPush notifications.
	- **Log:** enable if you want to save the client HTTP requests to a text log.
		- **LogOptions:** here you can set the filename.
		- **TLSOptions:** currently only openSSL 3.0.0 supports sending webpush notifications.
- **EndPoints:** This property is used to set the endpoints for various WebPush operations, such as subscription, unsubscription, and notification. The TsgcWSWebPushEndpoints\_Options object has several properties, including Subscription, Unsubscription, ServiceWorker, Home, WebPush, and VAPIDPublicKey. Each of these properties is an instance of the TsgcWSWebPushEndpoint class, which contains the endpoint URL and other details.
	- **Home:** the default HTML page.
	- **WebPush:** the default webpush javascript code.
	- **ServiceWorker:** the javascript code that handles the push notifications.
	- **VAPIDublicKey:** the endpoint that returns the public key in DER format.
	- **Subscription:** the endpoint that notifies the webpush subscriptions.
	- **Unsubscription:** the endpoint that notifies the webpush unsubscriptions.

### **Methods**

Find below the most important methods.

#### **SendNotification**

Use this method to send a notification given a subscription object. The subscription object is just a class with the following properties

- **Endpoint:** the url where the client must POST a message.
- **PublicKey:** the public key used to encrypt the message.
- **AuthSecret:** the secret used to encrypt the message.

The message can be a string or an object of TsgcWebPushMessage

```
procedure SendNotification(const aSubscription: TsgcHTTP_API_WebPush_PushSubscription);
var
  oMessage: TsgcWebPushMessage;
begin
   oMessage := TsgcWebPushMessage.Create;
   Try
     oMessage.Title := 'eSeGeCe Notification';
     oMessage.Body := 'Subscription Successfully Registered!!!';
     oMessage.Icon := 'https://www.esegece.com/images/esegece_logo_small.png';
     oMessage.Url := 'https://www.esegece.com';
     sgcWSAPIServer_WebPush1.SendNotification(aSubscription, oMessage);
   Finally
     oMessage.Free;
   End;
end;
```
#### **BroadcastNotification**

Use this method to send a Notification to all the clients registered using the **Subscriptions** property (every time a new client is subscribed, it's added to an internal list. And when the client unsubscribed it's deleted). You can Add<br>or Remove subscription manually using the method **Subscriptions.AddSubscription** and or Remove subscription manually using the method **Subscriptions.AddSubscription** and **Subscription.RemoveSubscription**.

```
procedure BroadcastNotification;
var
   oMessage: TsgcWebPushMessage;
begin
   oMessage := TsgcWebPushMessage.Create;
   Try
     oMessage.Title := 'eSeGeCe Notification';
    oMessage.Body := 'New version released!!!';
     oMessage.Icon := 'https://www.esegece.com/images/esegece_logo_small.png';
     oMessage.Url := 'https://www.esegece.com';
    sgcWSAPIServer_WebPush1.BroadcastNotification(oMessage);
   Finally
     oMessage.Free;
   End;
end;
```
### **Events**

#### **OnWebPushSubscription**

This event is fired when a client subscribes to WebPush notifications. The event handler can be used to store the subscription details on the server-side.

#### **OnWebPushUnsubscription**

This event is fired when a client unsubscribes from WebPush notifications. The event handler can be used to remove the subscription details from the server-side.

#### **OnWebPushSendNotificationException**

This event is fired when an exception occurs while sending a WebPush notification using the BroadcastNotification method. The event handler can be used to handle the exception and remove the subscription details if required.

# <span id="page-583-0"></span>**TsgcWebPush\_Client**

The TsgcWebPush Client is a class that allows to send a notification once you get the subscription details.

Find below an example of using the WebPush client to send a notification given an endpoint, public key and authentication secret from a webpush subscription.

```
procedure SendWebPushNotification;
var
  oSubscription: TsgcHTTP_API_WebPush_PushSubscription;
   oWebPush: TsgcWebPush_Client ;
begin
   oSubscription := TsgcHTTP_API_WebPush_PushSubscription.Create;
   try
     oSubscription.Endpoint := 'endpoint';
    oSubscription.PublicKey := 'public key';
 oSubscription.AuthSecret := 'authentication secret';
 oWebPush := TsgcHTTP_API_WebPush_Client.Create(nil);
     try
      oWebPush.VAPID.PEM.PrivateKey.Text := 'private_key_pem';
 oWebPush.VAPID.DER.PrivateKey := 'private_key';
 oWebPush.VAPID.DER.PublicKey := 'public_key';
 oWebPush.SendNotification(oSubscription, '{"title": "eSeGeCe Notification", "body": "Hello from eSeGeCe!!!"}'
     finally
      oWebPush.Free;
     end;
   finally
    oSubscription.Free;
   end;
end;
```
# **Extensions**

WebSocket protocol is designed to be extended. WebSocket Clients may request extensions and WebSocket Servers may accept some or all extensions requested by clients.

Extensions supported:

- 1. [Deflate-Frame](#page-586-0): compress WebSocket frames.
- 2. [PerMessage-Deflate:](#page-585-0) compress WebSocket messages.

# <span id="page-585-0"></span>**Extensions | PerMessage-Deflate**

PerMessage is a WebSocket protocol extension, if the extension is supported by Server and Client, both can compress transmitted messages:

- Uses Deflate as the compression method.
- Compression only applies to Application data (control frames and headers are not affected).
- Server and client can select which messages will be compressed.

#### **Max Window Bits**

This extension allows customizing Server and Client size of the sliding window used by LZ77 algorithm (between 8 - 15). As greater is this value, more probably will find and eliminate duplicates but consumes more memory and CPU cycles. 15 is the default value.

### **No Context Take Over**

By default, previous messages are used to compression and decompression, if messages are similar, this improves the compression ratio. If Enabled, then each message is compressed using only its message data. By default is disabled.

### **MemLevel**

This value is not negotiated between Server and Client. when set to 1, it uses the least memory, but slows down the compression algorithm and reduces the compression ratio; when set to 9, it uses the most memory and delivers the best performance. By default is set to 1.

*\* Indy version provided with Rad Studio XE2 raises an exception because of zlib version mismatch with initialization functions, to fix this, just update your Indy version to latest.*

# <span id="page-586-0"></span>**Extensions | Deflate-Frame**

Is a WebSocket protocol extension which allows the compression of frames sent using WebSocket protocol, supported by WebKit browsers like chrome or safari. This extension is supported on Server and Client Components.

This extension has been deprecated.

*\* Indy version provided with Rad Studio XE2 raises an exception because or zlib version mismatch with initialization functions, to fix this, just update your Indy version to latest.*

# **OpenAI**

OpenAI is a private research laboratory that aims to develop and direct artificial intelligence (AI) in ways that benefit humanity as a whole. OpenAI has developed the following projects:

- **GPT-3:** This powerful language model serves as the basis for other OpenAI products. It analyzes humangenerated text to learn to generate similar text on its own.
- **DALL-E and DALL-E 2:** These generative AI platforms can analyze text-based descriptions of images that users want them to produce and then generating those images exactly as described.
- **CLIP:** CLIP is a neural network that synthesizes visuals and text pertaining to them to predict the best possible captions that most accurately describe those visuals. Because of its ability to learn from more than one type of data (both images and text), it can be categorized as multimodal AI.
- **ChatGPT:** ChatGPT is currently the most advanced AI chatbot designed for generating humanlike text and producing answers to users' questions. Having been trained on large data sets, it can generate answers and responses the way a human would.
- **Codex:** Codex was trained on billions of lines of code in various programming languages to help software developers simplify coding processes. It's founded on GPT-3 technology, but instead of generating text, it generates code.
- **Whisper:** Whisper is labeled as an automatic speech recognition (ASR) tool. It has been trained on a multitude of audio data in order to recognize, transcribe and translate speech in about 100 different languages, including technical language and different accents.

## **OpenAI API**

The OpenAI API can be applied to virtually any task that involves understanding or generating natural language, code, or images. OpenAI offer a spectrum of models with different levels of power suitable for different tasks, as well as the ability to fine-tune your own custom models. These models can be used for everything from content generation to semantic search and classification.

### **Most common uses**

- **• Completion**
	- **• OpenAI Completion Examples**
- **• Chat**
	- **• [OpenAI Chat Examples](#page-592-0)**
- **• Edit**
	- **• [OpenAI Edit Examples](#page-593-0)**
- **• Audio**
	- **[OpenAI Transcribe & Translate Examples](#page-594-0)**
- **• Moderation**
	- **• [OpenAI Moderation Examples](#page-591-0)**

### **Configuration**

#### **OpenAI**

The OpenAI API uses API keys for authentication. Visit your [API Keys](https://platform.openai.com/account/api-keys) page to retrieve the API key you'll use in your requests.

Remember that your API key is a secret! Do not share it with others or expose it in any client-side code (browsers, apps). Production requests must be routed through your own backend server where your API key can be securely loaded from an environment variable or key management service.

This **API Key** must be configured in the **OpenAIOptions.ApiKey** property of the component. Optionally, for users who belong to multiple organizations, you can set your Organization in the property **OpenAIOptions.Organization** if your account belongs to an organization.

Once the API Key is configured, find below a list of available functions to interactuate with the OpenAI API.

#### **Azure**

The client supports Microsoft Azure OpenAI Services, so you can use your Azure account to interactuate with the Azure OpenAI API too. In order to configure the client to work with Azure, follow the next steps:

- 1. Configure the property **OpenAIOptions.Provider** = oapvAzure
- 2. Set the values of ResourceName and DeploymentId (these values can be located in your Azure Account)
	- 1. **OpenAIOptions.AzureOptions.ResourceName** = <your resource name>. 2. **OpenAIOptions.AzureOptions.DeploymentId** = <your deployment id>.
- 3. Set the API Key of your Azure Account
	- 1. **OpenAIOptions.ApiKey** = <azure api key>.

Keep in mind that not all the OpenAI methods are supported by Azure, currently only the following methods are supported:

- 1. Completion
- 2. Chat Completion

### **Models**

List and describe the various models available in the API.

- **GetModels:** Lists the currently available models, and provides basic information about each one such as the owner and availability.
- **GetModel:** Retrieves a model instance, providing basic information about the model such as the owner and permissioning.
	- **Model:** The ID of the model to use for this request

## **Completions**

Given a prompt, the model will return one or more predicted completions, and can also return the probabilities of alternative tokens at each position.

- **CreateCompletion:** Creates a completion for the provided prompt and parameters
	- **Model:** ID of the model to use. You can use the List models API to see all of your available models, or see our Model overview for descriptions of them.
	- **Prompt:** The prompt to generate completions.

### **Chat**

Given a chat conversation, the model will return a chat completion response.

- **Model:** ID of the model to use. Call GetModels to get a list of all models supported by the Chat API.
- **Message:** The message to generate chat completions for.
- **Role:** by default user, other options are: system, assistant.

## **Edits**

Given a prompt and an instruction, the model will return an edited version of the prompt.

- **CreateEdit:** Creates a new edit for the provided input, instruction, and parameters.
	- ∘ Model: ID of the model to use. You can use the text-davinci-edit-001 or code-davinci-edit-001 model with this endpoint.
		- **Instruction:** The instruction that tells the model how to edit the prompt.
		- **Input:** (optional) The input text to use as a starting point for the edit.

### **Images**

Given a prompt and/or an input image, the model will generate a new image.

- **CreateImage:** Creates an image given a prompt.
	- ∘ P**rompt:** A text description of the desired image(s). The maximum length is 1000 characters.
- **CreateImageEdit:** Creates an edited or extended image given an original image and a prompt.
	- **Image:** The image to edit. Must be a valid PNG file, less than 4MB, and square. If mask is not provided, image must have transparency, which will be used as the mask.
		- ∘ P**rompt:** A text description of the desired image(s). The maximum length is 1000 characters.
- **CreateImageVariations:** Creates a variation of a given image.
	- **Image:** The image to use as the basis for the variation(s). Must be a valid PNG file, less than 4MB, and square.

## **Embeddings**

Get a vector representation of a given input that can be easily consumed by machine learning models and algorithms.

- **CreateEmbeddings:** Creates an embedding vector representing the input text.
	- **Model:** ID of the model to use.
	- **Input:** Input text to get embeddings for.

## **Audio**

Turn Audio into Text.

- **CreateTranscriptionFromFile:** Transcribes audio into the input language from a filename
	- ∘ **Model:** ID of the model to use. Only whisper-1 is currently available.
	- **Filename:** The audio file to transcribe, in one of these formats: mp3, mp4, mpeg, mpga, m4a, wav, or webm.
- **CreateTranscription:** Records audio for X seconds and transcribes it.
	- ∘ **Model:** ID of the model to use. Only whisper-1 is currently available.
	- **Time:** time in milliseconds, by default 10 seconds.
- **CreateTranslationFromFile:** Translates audio into into English.
	- ∘ **Model:** ID of the model to use. Only whisper-1 is currently available.
	- **Filename:** The audio file to translate, in one of these formats: mp3, mp4, mpeg, mpga, m4a, wav, or webm.
- **CreateTranslation:** Records audio for X seocnds and translates it.
	- ∘ **Model:** ID of the model to use. Only whisper-1 is currently available.
	- **Time:** time in milliseconds, by default 10 seconds.

### **Files**

Files are used to upload documents that can be used with features like Fine-tuning.

- **ListFiles:** Returns a list of files that belong to the user's organization.
- **UploadFile:** Upload a file that contains document(s) to be used across various endpoints/features. Currently, the size of all the files uploaded by one organization can be up to 1 GB.
	- **Filename:** Name of the JSON Lines file to be uploaded. If the purpose is set to "finetune", each line is a JSON record with "prompt" and "completion" fields representing your training examples.
	- **Purpose:** The intended purpose of the uploaded documents. Use "fine-tune" for Fine-tuning.
- **DeleteFile:** Delete a file.
	- **FileId:** The ID of the file to use for this request
- **RetrieveFile:** Returns information about a specific file.
	- **FileId:** The ID of the file to use for this request
- **RetrieveFileContent:** Returns the contents of the specified file
	- **FileId:** The ID of the file to use for this request.

## **Fine-Tunes**

Manage fine-tuning jobs to tailor a model to your specific training data.

- **CreateFineTune:** Creates a job that fine-tunes a specified model from a given dataset. Response includes ◦ **TrainingFile:** The ID of an uploaded file that contains training data. details of the enqueued job including job status and the name of the fine-tuned models once complete.
- ListFineTunes: List your organization's fine-tuning jobs
- RetrieveFineTune: Gets info about the fine-tune job.
	- **FineTuneId:** The ID of the fine-tune job
- **CancelFineTune:** Immediately cancel a fine-tune job. ◦ **FineTuneId:** The ID of the fine-tune job
- ListFineTuneEvents: Get fine-grained status updates for a fine-tune job.
- **FineTuneId:** The ID of the fine-tune job • DeleteFineTuneModeI: Delete a fine-tuned model. You must have the Owner role in your organization.
	- **Model:** The model to delete.

## **Moderations**

Given a input text, outputs if the model classifies it as violating OpenAI's content policy.

- **CreateModeration:** Classifies if text violates OpenAI's Content Policy
	- **Input:** The input text to classify

# <span id="page-591-0"></span>**OpenAI | Moderation**

Given a input text, outputs if the model classifies it as violating OpenAI's content policy.

## **Simple Example**

Moderate the following text

```
OpenAI := TsgcHTTP_API_OpenAI.Create(nil);
OpenAI.OpenAIOptions.ApiKey := 'API_KEY';
WriteLn(OpenAI._CreateModeration('I want to kill them.'));
```
## **Advanced Example**

Moderate the following text choosing the model.

```
OpenAI := TsgcHTTP_OpenAI_JSON.Create(nil);
OpenAI.OpenAIOptions.ApiKey := 'API_KEY';
oRequest := TsgcOpenAIClass_Request_Moderation.Create;
Try
 oRequest.Model := 'text-moderation-latest';
 oRequest.Input := 'I want to kill them.';
  oResponse := OpenAI.CreateModeration(oRequest);
   if Length(oResponse.results) > 0 then
    WriteLn(oResponse.results[0].flagged);
Finally
   oRequest.Free;
   oResponse.Free;
End;
```
# <span id="page-592-0"></span>**OpenAI | Chat**

Given a chat conversation, the model will return a chat completion response.

## **Simple Example**

Interactuate with ChatGPT sending a Hello message.

```
OpenAI := TsgcHTTP_API_OpenAI.Create(nil);
OpenAI.OpenAIOptions.ApiKey := 'API_KEY';
WriteLn(OpenAI._CreateChatCompletion('gpt-3.5-turbo', 'Hello!'));
```
## **Advanced Example**

Use the gpt-3-5 model to chat with more random output and generate 2 completions for each prompt.

```
OpenAI := TsgcHTTP_OpenAI_JSON.Create(nil);
OpenAI.OpenAIOptions.ApiKey := 'API_KEY';
oRequest := TsgcOpenAIClass_Request_ChatCompletion.Create;
Try
   oRequest.Model := 'gpt-3.5-turbo';
   oMessage := TsgcOpenAIClass_Request_Completion_Message.Create;
 oMessage.Role := 'user';
 oMessage.Content := 'Hello!';
    oMessages := oRequest.Messages;
    SetLength(oMessages, 1);
    oMessages[0] := oMessage;
   oRequest.Messages := oMessages;
   oRequest.Temperature := 1;
   oRequest.N := 2; 
   oResponse := OpenAI.CreateChatCompletion(oRequest);
   if Length(oResponse.Choices) > 0 then
     WriteLn(oResponse.Choices[0]._Message.Content);
Finally
   oRequest.Free;
   oResponse.Free;
End;
```
# <span id="page-593-0"></span>**OpenAI | Edit**

Given a prompt and an instruction, the model will return an edited version of the prompt.

## **Simple Example**

Tell OpenAI to fix the spelling mistakes of a prompt.

```
OpenAI := TsgcHTTP_API_OpenAI.Create(nil);
OpenAI.OpenAIOptions.ApiKey := 'API_KEY';
WriteLn(OpenAI._CreateEdit('text-davinci-edit-001', 'Fix the spelling mistakes', 'What day of the wek is it?'));
```
## **Advanced Example**

Tell OpenAI to fix the spelling mistakes of a prompt. with more random output and generate 2 completions for each prompt.

```
OpenAI := TsgcHTTP_OpenAI_JSON.Create(nil);
OpenAI.OpenAIOptions.ApiKey := 'API_KEY';
oRequest := TsgcOpenAIClass_Request_Edit.Create;
Try
 oRequest.Model := 'text-davinci-edit-001';
 oRequest.Input := 'What day of the wek is it?';
 oRequest.Instruction := 'Fix the spelling mistakes';
   oRequest.Temperature := 1;
   oRequest.N := 2; 
  oResponse := OpenAI.CreateEdit(oRequest);
   if Length(oResponse.Choices) > 0 then
    WriteLn(oResponse.Choices[0].Text);
Finally
   oRequest.Free;
   oResponse.Free;
End;
```
# <span id="page-594-0"></span>**OpenAI | Audio**

## **Create Transcription**

Transcribes audio into the input language.

```
OpenAI := TsgcHTTP_API_OpenAI.Create(nil);
OpenAI.OpenAIOptions.ApiKey := 'API_KEY';
```
WriteLn(OpenAI.\_CreateTranscriptionFromFile('whisper-1', 'c:\media\audio.mp3'));

## **Create Translation**

Translates an audio to English.

```
OpenAI := TsgcHTTP_API_OpenAI.Create(nil);
OpenAI.OpenAIOptions.ApiKey := 'API_KEY';
WriteLn(OpenAI._CreateTranslationFromFile('whisper-1', 'c:\media\audio.mp3'));
```
# **OpenAI | Moderation**

Given a input text, outputs if the model classifies it as violating OpenAI's content policy.

## **Simple Example**

Moderate the following text

```
OpenAI := TsgcHTTP_API_OpenAI.Create(nil);
OpenAI.OpenAIOptions.ApiKey := 'API_KEY';
WriteLn(OpenAI._CreateModeration('I want to kill them.'));
```
## **Advanced Example**

Moderate the following text choosing the model.

```
OpenAI := TsgcHTTP_OpenAI_JSON.Create(nil);
OpenAI.OpenAIOptions.ApiKey := 'API_KEY';
oRequest := TsgcOpenAIClass_Request_Moderation.Create;
Try
 oRequest.Model := 'text-moderation-latest';
 oRequest.Input := 'I want to kill them.';
  oResponse := OpenAI.CreateModeration(oRequest);
   if Length(oResponse.results) > 0 then
    WriteLn(oResponse.results[0].flagged);
Finally
   oRequest.Free;
   oResponse.Free;
End;
```
# **OpenAI Applications**

### **Overview**

Using the OpenAI API you can build a wide range of applications, here are some examples:

- **Chatbots and Virtual Assistants:** Applications that can converse with humans in a natural, human-like manner. These can be used for customer support, handling queries, and providing information on a website or mobile app.
- **Content Generation:** Applications that can generate human-like text such as articles, blog posts, or reports. For instance, GPT-3 can be used to automate content creation for social media, generate code, or create SEO-friendly content.
- **Translation Services:** Applications that can translate text from one language to another.
- **Tutoring and Education:** AI can be used to create personalized learning experiences, help with homework, or explain complex concepts in simple language.
- **Games:** OpenAI can be used to create immersive and interactive games, especially those that involve conversational characters or complex narratives.
- **Sentiment Analysis:** Analyzing and categorizing the sentiments expressed in text data can be useful for market research, brand monitoring, and understanding customer feedback.
- **Personalized Recommendations:** Based on users' past behaviors and preferences, AI can generate personalized recommendations for products, services, or content.
- **Text Completion:** Completing user's sentences or helping with writing assistance in email clients or word processing software.
- **Speech Recognition:** Transcribe spoken language into written text, useful in transcription services, voice assistants, and more.
- **Medical and Legal Advisory:** Although not capable of replacing professional advice, AI models can provide preliminary guidance or suggestions based on given inputs.

## **Components**

Find below a list of the available components and a short description about them.

- **[TsgcAIOpenAIChatBot:](#page-603-0)** a ChatBot that listens the speech and converts to text using OpenAI Whisper API, this text is send to the ChatCompletion API which provides a response from OpenAI and this response is converted from Text to Speech.
- **[TsgcAIOpenAITranslator:](#page-605-0)** is a Translator application that allows to translate any language speech to english and listen the traduction using any of the SpeechToText components available.
- **[TsgcAIOpenAIEmbeddings:](#page-607-0)** this component is used to build AI applications with customized data, example: a chatbot with our product data. The following Databases are supported:
	- **[TsgcAIDatabaseVectorPinecone](#page-610-0):** supports the Pinecone Database Vector.

The following components are used for capturing the audio from microphone, play the audio file and convert Text to Speech.

- **[TsgcAudioRecorderMCI:](#page-598-0)** (for windows only) this component allows to access to the microphone and convert the speech to a wave file.
- **[TsgcAudioPlayerMCI:](#page-599-0)** (for windows only) this component allows to play a mp3 file.
- **[TsgcTextToSpeechSystem:](#page-600-0)** (for windows only) converts text to speech without the need of using an external mp3 file.
- **[TsgcTextToSpeechGoogle:](#page-601-0)** converts text to speech using any of the Google Cloud voices available.
- **[TsgcTextToSpeechAmazon:](#page-602-0)** converts text to speech using any of the Amazon AWS voices available.

# **OpenAI Audio**

To use OpenAI APIs with voice commands, the following steps are required:

- 1. The Microphone Audio must be captured, so a speech to text system is needed to get the text that will be sent to OpenAI.
	- 1. Capturing the Microphone Audio is done using the component [TsgcAudioRecorderMCI](#page-598-0).
	- 2. Once we've captured the audio, this is sent to the OpenAI whisper api to convert the audio file to text.
- 2. Once we get the speech to text, now we send the text to OpenAI using the ChatCompletion API.
- 3. The response from OpenAI must be converted now to Speech using one of the following components:
	- 1. [TsgcTextToSpeechSystem](#page-600-0): (currently only for Windows) uses the Windows Speech To Text from Operating System.
	- 2. [TsgcTextToSpeechGoogle](#page-601-0): sends the response from OpenAI to the Google Cloud Servers and an mp3 file is returned which is played by the [TsgcAudioPlayerMCI.](#page-599-0)
	- 3. [TsgcTextToSpeechAmazon](#page-602-0): ends the response from OpenAI to the Amazon AWS Servers and an mp3 file is returned which is played by the [TsgcAudioPlayerMCI.](#page-599-0)

## **Components**

The following components are used for capturing the audio from microphone, play the audio file and convert Text to Speech.

- **[TsgcAudioRecorderMCI:](#page-598-0)** (for windows only) this component allows to access to the microphone and convert the speech to a wave file.
- **[TsgcAudioPlayerMCI:](#page-599-0)** (for windows only) this component allows to play a mp3 file.
- **[TsgcTextToSpeechSystem:](#page-600-0)** (for windows only) converts text to speech without the need of using an external mp3 file.
- **[TsgcTextToSpeechGoogle:](#page-601-0)** converts text to speech using any of the Google Cloud voices available.
- **[TsgcTextToSpeechAmazon:](#page-602-0)** converts text to speech using any of the Amazon AWS voices available.

# <span id="page-598-0"></span>**TsgcAudioRecorderMCI**

This component is used to capture the microphone audio and store in a wave file. Currently only windows is supported.

### **Properties**

- **RecorderOptions**
	- **FileName:** the full filename where the wave file will be stored.
	- **Mode:** how is the audio captured:
		- **ExamoManual:** requires the user to Start/Stop the audio recorder to set the start and end of the wave file.
			- **CamoAuto:** the component automatically stops capturing audio when detects there is no one speaking.
- **MCIOptions**
	- **LevelMin:** this is the minimum level where the component will start/stop to record the audio.
	- **StopAfter:** number of seconds after the audio capturing will be stopped if no audio is detected.

# <span id="page-599-0"></span>**TsgcAudioPlayerMCI**

This component is used to play the mp3 files received by the Text-To-Speech providers. Currently only windows is supported.

# <span id="page-600-0"></span>**TsgcTextToSpeechSystem**

This is the default Text-To-Speech provided by the Operating System, currently only Windows is supported.

# <span id="page-601-0"></span>**TsgcTextToSpeechGoogle**

Text-To-Speech is an API provided by Google Cloud which allows to convert text to mp3 files, requires the use of a Google Cloud Account and setup the Text-To-Speech account.

Once the Text-To-Speech Account is configured, a JSON settings file must be downloaded and set to the property GoogleOptions.Settings.

### **Properties**

- **GoogleOptions**
	- **Settings:** here must be copied the content of the JSON settings downloaded from the service account configured for Text-To-Speech API.
	- **AudioEncoding:** (by default MP3) here configure the Audio Encoding format.
	- **FileName:** the filename where will be stored the file received from Text-To-Speech API.
	- **Gender:** the gender of the voice (FEMALE, MALE).
	- **VoiceId:** the name of the voice (example: en-US-Standard-A).
	- **Language:** the language of the voice (example: en-US).
- **AudioPlayer:** set here a TsgcAudioPlayer component which will play the audio file received from Google Servers.

# <span id="page-602-0"></span>**TsgcTextToSpeechAmazon**

Text-To-Speech is an API provided by Amazon AWS which allows to convert text to mp3 files, requires the use of a Amazon AWS Account and setup the Polly API.

### **Properties**

- **AmazonOptions**
	- **AWSOptions:** here configure the Amazon AWS account settings:
		- AccessKey
		- SecretKey
		- Region (by default us-east-1)
	- **FileName:** the full path of the filename where will be stored when received from Amazon Servers.
	- **OutputFormat:** the audio encoding format (by default mp3).
	- **TextType:** by default text.
	- **Engine:** by default neural.
	- **VoiceId:** the name of the voice (example: Joanna).
- **AudioPlayer:** set here a TsgcAudioPlayer component which will play the audio file received from the Amazon Servers.

# <span id="page-603-0"></span>**TsgcAIOpenAIChatBot**

To build a ChatBot with voice commands, the following steps are required:

- 1. The Microphone Audio must be captured, so a speech to text system is needed to get the text that will be sent to OpenAI.
	- 1. Capturing the Microphone Audio is done using the component [TsgcAudioRecorderMCI](#page-598-0).
	- 2. Once we've captured the audio, this is sent to the OpenAI whisper api to convert the audio file to text.
- 2. Once we get the speech to text, now we send the text to OpenAI using the ChatCompletion API.
- 3. The response from OpenAI must be converted now to Speech using one of the following components:
	- 1. [TsgcTextToSpeechSystem](#page-600-0): (currently only for Windows) uses the Windows Speech To Text from Operating System.
	- 2. [TsgcTextToSpeechGoogle](#page-601-0): sends the response from OpenAI to the Google Cloud Servers and an mp3 file is returned which is played by the [TsgcAudioPlayerMCI.](#page-599-0)
	- 3. [TsgcTextToSpeechAmazon](#page-602-0): ends the response from OpenAI to the Amazon AWS Servers and an mp3 file is returned which is played by the [TsgcAudioPlayerMCI.](#page-599-0)

### **Properties**

- **OpenAIOptions:** configure here the OpenAI properties.
	- **ApiKey:** an API key is required to interactuate with the OpenAI APIs.
	- **LogOptions**
		- **Enabled:** if set to true, the API requests will be log into a text file.
		- **FileName:** the filename of the log.
	- **Organization:** an optional OpenAI API field.
- **ChatBotOptions:** configure here the ChatBot properties.
	- **Transcription:** configure here the OpenAI Transcription API settings.
		- **Model:** by default whisper-1
		- **Language:** the language code of the transcription (helps the model to transcribe better the speech to text).
	- **Chatcompletion:** configure here the OpenAI ChatCompletion API settings.
		- **Model:** by default gpt-3.5-turbo.
- **AudioRecorder:** assign a TsgcAudioRecorder component to capture the microphone audio.
- **TextToSpeech:** assign a TsgcTextToSpeech component to listen the response from OpenAI.

### **Events**

- **OnAudioStart:** the event is called when the Audio Starts to being recorded.
- **OnAudioStop:** the event is called after the Audio Stops Recording.
- **OnTranscription:** the event is called when receiving a response from OpenAI Transcription API with the Speech-To-Text result.
- **OnChatCompletion:** the event is called when receiving a response from the OpenAI ChatCompletion API with the Content text.

## **Code Example**

Create a new ChatBot, using the default Text-To-Speech from Microsoft Windows. Use Start to Start the recording of the audio and Stop to Stop the recording and send the audio to the OpenAI API and return a response from ChatGPT.

*// ... create the chatbot component* sgcChatBot := TsgcAIOpenAIChatBot.Create(**nil**); sgcChatBot.OpenAIOptions.ApiKey := 'your\_openapi\_api\_key'; sgcChatBot.ChatBotOptions.Transcription.Language := 'en'; *// ... create audio recorder and tex-to-speech* sgcAudioRecorder := TsgcAudioRecorderMCI.Create(**nil**); sgcTextToSpeech := TsgcTextToSpeechSystem.Create(**nil**); *// ... assign audio components to chatbot* sgcChatBot.AudioRecorder := sgcAudioRecorder; sgcChatBot.TextToSpeech := sgcTextToSpeech; *// ... start the chatbot, speak with a microphone to capture the audio and stop to process the audio* sgcChatBot.Start; ... speak sgcChatBot.Stop;

# <span id="page-605-0"></span>**TsgcAIOpenAITranslator**

To build a Translator with voice commands, the following steps are required:

- 1. The Microphone Audio must be captured, so a speech to text system is needed to get the text that will be sent to OpenAI.
	- 1. Capturing the Microphone Audio is done using the component [TsgcAudioRecorderMCI](#page-598-0).
	- 2. Once we've captured the audio, this is sent to the OpenAI whisper api to convert the audio file to text.
- 2. Once we get the speech to text, now we send the text to OpenAI using the ChatCompletion API.
- 3. The response from OpenAI must be converted now to Speech using one of the following components:
	- 1. [TsgcTextToSpeechSystem](#page-600-0): (currently only for Windows) uses the Windows Speech To Text from Operating System.
	- 2. [TsgcTextToSpeechGoogle](#page-601-0): sends the response from OpenAI to the Google Cloud Servers and an mp3 file is returned which is played by the [TsgcAudioPlayerMCI.](#page-599-0)
	- 3. [TsgcTextToSpeechAmazon](#page-602-0): ends the response from OpenAI to the Amazon AWS Servers and an mp3 file is returned which is played by the [TsgcAudioPlayerMCI.](#page-599-0)

### **Properties**

- **OpenAIOptions:** configure here the OpenAI properties.
	- **ApiKey:** an API key is required to interactuate with the OpenAI APIs.
	- **LogOptions**
		- **Enabled:** if set to true, the API requests will be log into a text file.
		- **FileName:** the filename of the log.
	- **Organization:** an optional OpenAI API field.
- **TranslatorOptions:** configure here the Translator properties.
	- **Translation:** configure here the OpenAI Translation API settings.
		- **Model:** by default whisper-1
- **AudioRecorder:** assign a TsgcAudioRecorder component to capture the microphone audio.
- **TextToSpeech:** assign a TsgcTextToSpeech component to listen the response from OpenAI.

#### **Events**

- **OnAudioStart:** the event is called when the Audio Starts to being recorded.
- **OnAudioStop:** the event is called after the Audio Stops Recording.
- **OnTranslation:** the event is called when receiving a response from OpenAI Translation API with the translation result.

## **Code Example**

Create a new Translator, using the default Text-To-Speech from Microsoft Windows. Use Start to Start the recording of the audio and Stop to Stop the recording and send the audio to the OpenAI API and translate it.

```
// ... create the translator component
sgcTranslator := TsgcAIOpenAITranslator.Create(nil);
sgcTranslator.OpenAIOptions.ApiKey := 'your_openapi_api_key';
// ... create audio recorder and tex-to-speech
sgcAudioRecorder := TsgcAudioRecorderMCI.Create(nil);
sgcTextToSpeech := TsgcTextToSpeechSystem.Create(nil);
      // ... assign audio components to translator
sgcTranslator.AudioRecorder := sgcAudioRecorder;
sgcTranslator.TextToSpeech := sgcTextToSpeech;
// ... start the translator, speak with a microphone to capture the audio and stop to translate it
```
sgcTranslator.Start; ... speak sgcTranslator.Stop;

# <span id="page-607-0"></span>**TsgcAIOpenAIEmbeddings**

Embeddings are a way to represent words, phrases, or even other types of data, like images or audio, in a numerical form. It's like turning words or data into numbers so that computers can understand and work with them better.

Imagine you have a bunch of words, like "dog," "cat," and "bird." These words have meaning, right? Well, embeddings assign each word a unique set of numbers (vectors) that capture their meaning and relationships to other words.

For example, the word "dog" might be represented as [0.5, 0.2, -0.7], "cat" as [0.8, -0.3, 0.1], and "bird" as [0.3, 0.9, 0.4]. The numbers in the vectors carry information about the characteristics of each word, like whether they are related to animals or how similar they are to each other.

The amazing thing is that embeddings can be learned from large amounts of data, so they can figure out similarities and differences between words automatically. These numerical representations help AI algorithms understand language and make sense of complex patterns, which is crucial in various applications like language translation, sentiment analysis, and recommendation systems. They also make it easier and faster for AI models to process information and provide more accurate results!

### **Properties**

- **OpenAIOptions:** configure here the OpenAI properties.
	- **ApiKey:** an API key is required to interactuate with the OpenAI APIs.
	- **LogOptions**
		- **Enabled:** if set to true, the API requests will be log into a text file.
		- **FileName:** the filename of the log.
	- **Organization:** an optional OpenAI API field.
	- **RetryOptions:** sometimes openAI requires to retry the request because it's too busy processing the HTTP requests.
		- **Enabled:** set to true if you want to enable the automatic retry.
		- **Retries:** max number of retries, by default 3.
		- **Wait:** in miliseconds, the amout of time to wait before retry.
- **EmbeddingOptions:** embeding configurations.
	- **ChunkSize:** the size of every chunk when importing a file.
	- **Model:** the model used, by default "text-embedding-ada-002".
	- **User:** the user who is requesting the embedding.
	- **WaitStoringData:** the time in miliseconds to wait between request. Only use if you are using the trial, to avoid the limitations of 3 requests per minute.
- **Database:** the database component used to store the embeddings data.

### **Databases**

The following databases are currently supported.

- **[TsgcAIDatabaseVectorPinecone:](#page-610-0)** supports pinecone vector database.
- **[TsgcAIDatabaseVectorFile:](#page-609-0)** stores the vectors in a plain text file, only use for testing purposes.

#### **How to use**

Just link the property **Database** of the **TsgcAIOpenAIEmbeddings** to any of the databases supported.

- **[Create Vectors](#page-611-0)**
- **[Use Embeddings & ChatBot](#page-612-0)**

# <span id="page-609-0"></span>**TsgcAIDatabaseVectorFile**

The component stores the database vectors and prompts into 2 text files, this component should be used only for testing purposes, not for production, because is not optimized when the number of vectors is high.

## **Configuration**

- **VectorFileOptions:**
	- **InputFilename:** the name of the file used to store the input data.
	- **VectorFilename:** the name of the file used to store the vectors.

# <span id="page-610-0"></span>**TsgcAIDatabaseVectorPinecone**

The component is based on the REST [Pinecone API client](#page-613-0) which allows to create / update / delete indexes and vectors.

## **Configuration**

- **PineconeOptions:**
	- ∘ A**piKey:** configure here the API Key provided by pinecone which can be obtained from your pinecone account.
	- **Environment:** by default is the free account "us-west4-gcp-free".
	- **LogOptions:** configure here if you want to store the HTTP requests in a text file.
- **PineconeIndexOptions:**
	- **IndexName:** the name of the index used to store or query the data.
	- **ProjectId:** the id of the project.

# <span id="page-611-0"></span>**Embeddings | Create Vectors**

To use the embeddings, first we must convert our data to vectors.

#### **Example**

If you have a pdf file, first convert the pdf file to text and then use the method **CreateEmbeddingsFromFile** to get the vector data. Due to the OpenAI Embeddings size limitation, if the file is too big, the data will be splitted automatically in chunks, so from 1 file you can get 1 or multiple vectors.

Find below a code sample.

```
procedure ConvertFileToVector;
var
    oDialog: TOpenDialog;
    oEmbeddings: TsgcAIOpenAIEmbeddings;
    oFile: TsgcAIDatabaseVectorFile;  
begin
    oDialog := TOpenDialog.Create(nil);
    Try
         oDialog.Filter := 'TXT Files|*.txt';
         if oDialog.Execute then
        begin
             oEmbeddings := TsgcAIOpenAIEmbeddings.Create(nil);
             Try
                 oFile := TsgcAIDatabaseVectorFile.Create(nil);
                 Try
                      oEmbeddings.Database := oFile;
                      oEmbeddings.OpenAIOptions.ApiKey := '<your api key>';
                      oEmbeddings.CreateEmbeddingsFromFile(oDialog.FileName);
                 Finally
                     oFile.Free;
                 End;
             Finally
                 oEmbeddings.Free;
             End;
        end;
    Finally
        FreeAndNil(oDialog);
    End;
end;
```
# **Embeddings | ChatBot**

Once we've converted all our data to vectors, we can start to build our own model, the idea behind is very simple, every time we ask the bot, first we convert the question to a vector, then we search into our database which vector is more similar to the question, and finally we use the most similar data to the question and add it as a context.

```
procedure AskToChatGPT(const aQuestion: string);
var
    oChatBot: TsgcAIOpenAIChatBot;
    oEmbeddings: TsgcAIOpenAIEmbeddings;
    oFile: TsgcAIDatabaseVectorFile;  
    vContext: string;
begin
    oChatBot := TsgcAIOpenAIChatBot.Create(nil);
    Try
    oChatBot.OpenAIOptions.ApiKey := '<your api key>';
    oEmbeddings := TsgcAIOpenAIEmbeddings.Create(nil);
        Try
            oChatBot.Embeddings := oEmbeddings;
            oFile := TsgcAIDatabaseVectorFile.Create(nil);
            Try
        oEmbeddings.Database := oFile;
        vContext := oChatBot.GetEmbedding(aQuestion);
        oChatBot.ChatAsUser('Answer the question based on the context below.\n\nContext:\n' + 
          vContext + '\nQuestion:' + aQuestion + '\nAnswer:');
            Finally
                oFile.Free;
            End;
        Finally
            oEmbeddings.Free;
        End;
    Finally
        FreeAndNil(oDialog);
    End;
end;
```
## **Pinecone**

#### [Pinecone.io](https://www.pinecone.io/)

Pinecone is a vector database that allows to upload / query / delete vector data in an easy and powerful way.

Pinecone has a public API that allows third-parties to integrate pinecone into it's own applications. The component TsgcHTTP\_API\_Pinecone is a wrapper over the Pinecone API.

### **Configuration**

Before start, you must register in Pinecone website and request an API. This API key is used to send the API requests and must be set in the property **PineconeOptions.ApiKey** of the TsgcHTTP\_API\_Pinecone component.

### **Index Operations**

The following methods are supported:

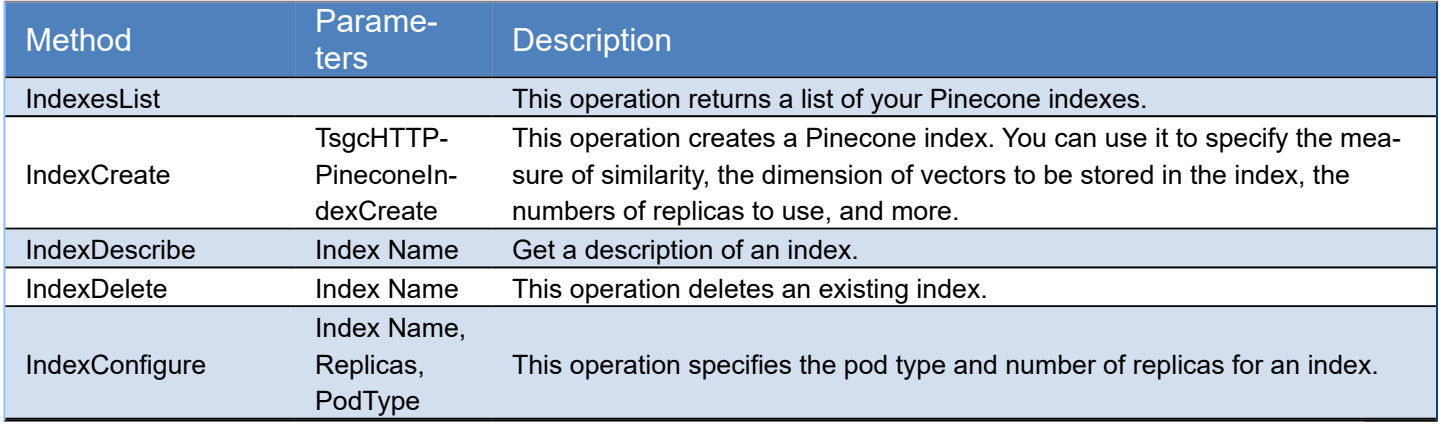

### **Collection Operations**

The following methods are supported:

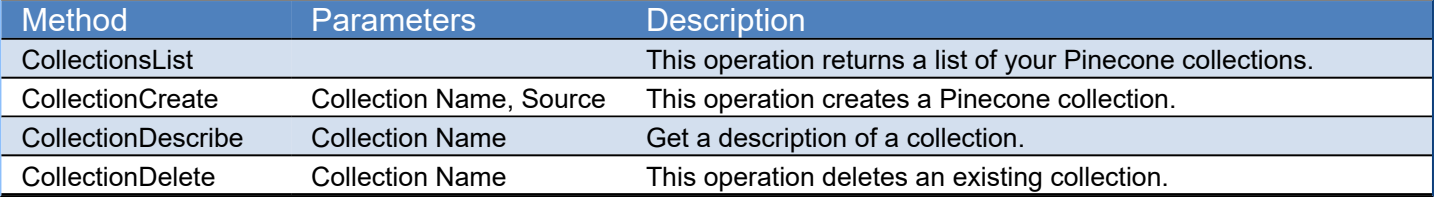

## **Vector Operations**

The following methods are supported:

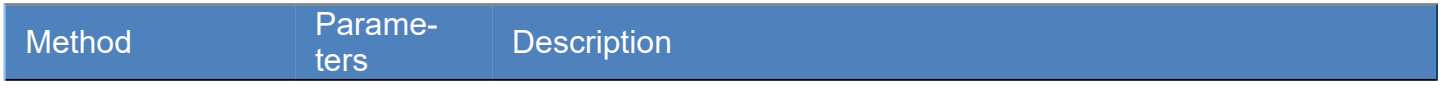

### **COMPONENTS**

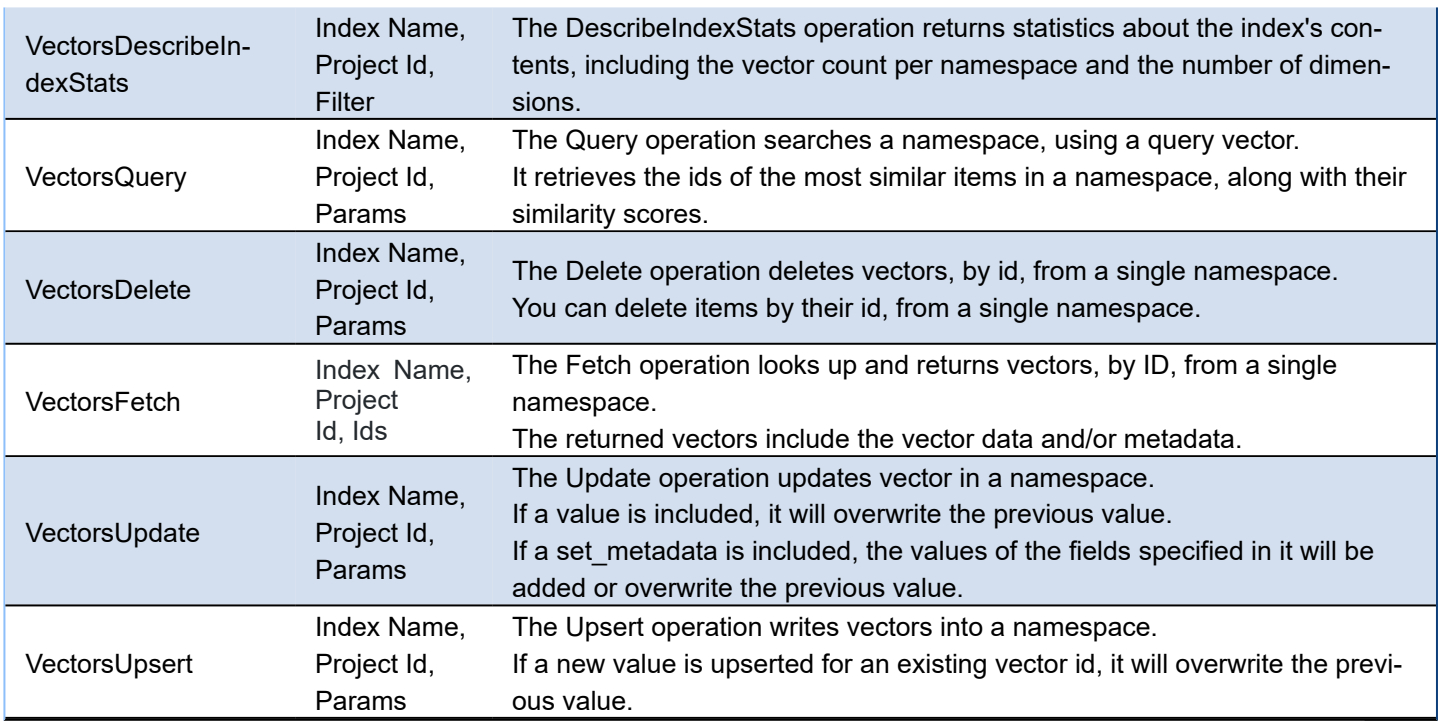

### **Example UPSERT**

Find below an example of UPSERT a single vector with the Id = "id1".

```
procedure UpsertPinecone(const aIndexName, aProjectId: string; const aVector: Array of Double);
var
   oPinecone: TsgcHTTP_API_Pinecone;
   oParams: TsgcHTTPPineconeVectorUpserts;
   oVectors: TsgcArrayOfVectorUpsert;
begin
   oPinecone := TsgcHTTP_API_Pinecone.Create(nil);
   Try
     oPinecone.PineconeOptions.API := 'your-api-key';
     oParams := TsgcHTTPPineconeVectorUpserts.Create;
     Try
     SetLength(oVectors, 1);
       oVectors[0] := TsgcHTTPPineconeVectorUpsert.Create;
      oVectors[0].Id := 'id1'; oVectors[0].Values := aVector;
       oParams.Vectors := oVectors;
       Pinecone.VectorsUpsert(aIndexName, aProjectId, oParams);
     Finally
      oParams.Free;
     End;
   Finally
     oPinecone.Free;
   End;
end;
```
## **Example QUERY**

Find below an example of QUERY a single vector.

```
procedure QueryPinecone(const aIndexName, aProjectId: string; const aVector: Array of Double);
var
  oParams: TsgcHTTPPineconeVectorQuery;
begin
   oParams := TsgcHTTPPineconeVectorQuery.Create;
   Try
     oParams.Vector := aVector;
    Pinecone.VectorsQuery(aIndexName, aProjectId, oParams);
```
 **Finally** oParams.Free; **End**; **end**;

# **IoT**

The Internet of things (IoT) refers to the concept of extending Internet connectivity beyond conventional computing platforms such as personal computers and mobile devices, and into any range of traditionally "dumb" or non-internet-enabled physical devices and everyday objects. Embedded with electronics, Internet connectivity, and other forms of hardware (such as sensors), these devices can communicate and interact with others over the Internet, and they can be remotely monitored and controlled.

sgcWebSockets package implements the following IoT clients:

**[1. Amazon AWS IoT](#page-617-0)**: AWS IoT provides secure, bi-directional communication between Internet-connected devices such as sensors, actuators, embedded micro-controllers, or smart appliances and the AWS Cloud. This enables you to collect telemetry data from multiple devices, and store and analyze the data. You can also create applications that enable your users to control these devices from their phones or tablets.

**[2. Azure IoT Hub](#page-624-0)**: IoT Hub is a managed service, hosted in the cloud, that acts as a central message hub for bi-directional communication between your IoT application and the devices it manages. You can use Azure IoT Hub to build IoT solutions with reliable and secure communications between millions of IoT devices and a cloud-hosted solution backend.

# <span id="page-617-0"></span>**IoT Amazon MQTT Client**

## **What Is AWS IoT?**

AWS IoT provides secure, bi-directional communication between Internet-connected devices such as sensors, actuators, embedded micro-controllers, or smart appliances and the AWS Cloud. This enables you to collect telemetry data from multiple devices, and store and analyze the data. You can also create applications that enable your users to control these devices from their phones or tablets.

### **Message broker**

Provides a secure mechanism for devices and AWS IoT applications to publish and receive messages from each other. You can use either the MQTT protocol directly or MQTT over WebSocket to publish and subscribe.

The AWS IoT message broker is a publish/subscribe broker service that enables the sending and receiving of messages to and from AWS IoT. When communicating with AWS IoT, a client sends a message addressed to a topic like Sensor/temp/room1.

The message broker, in turn, sends the message to all clients that have registered to receive messages for that topic. The act of sending the message is referred to as publishing. The act of registering to receive messages for a topic filter is referred to as subscribing.

The topic namespace is isolated for each AWS account and region pair. For example, the Sensor/temp/room1 topic for an AWS account is independent from the Sensor/temp/room1 topic for another AWS account. This is true of regions, too. The Sensor/temp/room1 topic in the same AWS account in us-east-1 is independent from the same topic in us-east-2. AWS IoT does not support sending and receiving messages across AWS accounts and regions.

The message broker maintains a list of all client sessions and the subscriptions for each session. When a message is published on a topic, the broker checks for sessions with subscriptions that map to the topic. The broker then forwards the publish message to all sessions that have a currently connected client.

## **MQTT Client**

**TsgcIoTAmazon\_MQTT\_Client** is the component used for connect to AWS IoT, one client can connect to only one device. Client connects using plain MQTT protocol and authenticates using a X.509 Client Certificate.

In order to connect to AWS IoT, client needs the following properties:

**Amazon.ClientId:** identification of client, optional.

**Amazon.Endpoint:** server name where MQTT client will connect.

**Amazon.Port:** by default uses port 8883. If port is 443, uses ALPN automatically to connect (Requires custom Indy version).

AWS IoT Core supports devices and clients that use the MQTT and the MQTT over WebSocket Secure (WSS) protocols to publish and subscribe to messages. The following table lists the protocols that the AWS IoT device endpoints support and the authentication methods and ports they use.

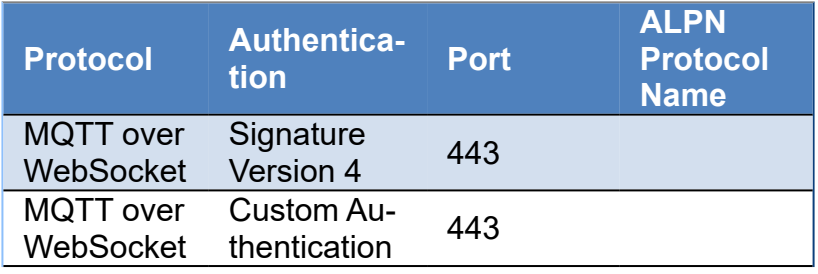

### **COMPONENTS**

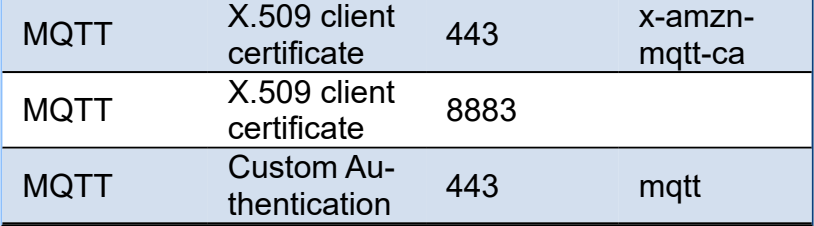

### **Certificates Authentication**

Requires to create certificates in your Amazon AWS console and set the path were are stored.

Using **OpenSSL** as IOHandler you must set the certificate in the following paths

**Certificate.Enabled:** set to True if you want use certificates. **Certificate.CertFile:** path to X.509 client certificate. **Certificate.KeyFile:** path to X.509 client key file.

Using **SChannel** as IOHandler, first convert the PEM Certificate + Key to a PFX certificate, requires openssl binaries:

**openssl pkcs12 -inkey** 884**ccf73ff-private**.pem.key **-in** 884**ccf73ff-certificate**.pem.crt **-export -out** 884**ccf73ff-certificate**

Then set the following paths (there is no need to set the keyfile because is already included in the certificate).

**Certificate.Enabled:** set to True if you want use certificates. **Certificate.CertFile:** path to PFX certificate

### **SignatureV4 Authentication**

Requires create an user in your Amazon AWS console and save the Access and Secret key which will be used to Sign the WebSocket request.

**SignatureV4.Enabled:** set to True if you want use this type of Authentication.

**SignatureV4.Region:** the region were is located your device (example: us-east-1).

**SignatureV4.AccessKey:** the access key created in your amazon console or get as temporary credential **SignatureV4.SecretKey:** the secret key created in your amazon console or get as temporary credential **SignatureV4.SessionToken:** (conditional) if you are using Temporary Security Credentials, set here the security token.

**OpenSSL\_Options:** configuration of the openSSL libraries.

**APIVersion:** allows to define which OpenSSL API will be used.

**oslAPI 1 0:** uses API 1.0 OpenSSL, it's latest supported by Indy

**oslAPI\_1\_1:** uses API 1.1 OpenSSL, requires our custom Indy library and allows to use OpenSSL 1.1.1 libraries (with TLS 1.3 support).

**oslAPI\_3\_0:** uses API 3.0 OpenSSL, requires our custom Indy library and allows to use OpenSSL 3.0.0 libraries (with TLS 1.3 support).

**LibPath:** here you can configure where are located the openSSL libraries

**oslpNone:** this is the default, the openSSL libraries should be in the same folder where is the binary or in a known path.

**oslpDefaultFolder:** sets automatically the openSSL path where the libraries should be located for all IDE personalities.

**oslpCustomFolder:** if this is the option selected, define the full path in the property LibPath-Custom.

**LibPathCustom:** when LibPath = oslpCustomFolder define here the full path where are located the openSSL libraries.

**UnixSymLinks:** enable or disable the loading of SymLinks under Unix systems (by default is enabled, except under OSX64):

**oslsSymLinksDefault:** by default are enabled except under OSX64 (after MacOS Monterey fails trying to load the library without version.).

**oslsSymLinksLoadFirst:** Load SymLinks and do before trying to load the version libraries. **oslsSymLinksLoad:** Load SymLinks after trying to load the version libraries. **oslsSymLinksDontLoad:** don't load the SymLinks.

*\*SignatureV4 requires Indy 10.5.7+*

### **Custom Authentication**

Custom authentication enables you to define how to authenticate and authorize clients by using authorizer resources. The device passes credentials in either the request's header fields or query parameters (for MQTT over WebSockets protocols) or in the user name and password field of the MQTT CONNECT message (for the MQTT and MQTT over WebSockets protocols).

**CustomAuthentication.Enabled:** set to True if you want to use this type of Authentication.

**CustomAuthentication.Parameters:** set here the query parameters which will be passed to the server (by default is /mqtt)

**CustomAuthentication.Headers:** here you can put the custom header fields.

**CustomAuthentication.WebSockets:** if set to true, the connection will work over WebSocket protocol, otherwise will work over plain TCP.

**MQTTAuthentication.Enabled:** if you need to pass the username/password in the mqtt connection, enable this property

**MQTTAuthentication.Username:** username of the mqtt connection M**QTTAuthentication.Password:** secret of the mqtt connection.

Client can send optionally a ClientId to identifiy client connection, then others clients can subscribe to receive a notification every time this client has connected, subscribed, disconnected...

### **Authorization**

If you can't connect using port 8883 and use TCP as transport (which is the default), amazon takes "AWS IoT Core policy" to provide or not authorization to clients and subscriptions. Most probably you must authorize your client id. Enter in your Amazon AWS console, go to IoT Core and access the menu "Secure/Policies", there select the policy attached to your IoT Thing and check at the end how connection is configured. Example:

```
\{      "Effect": "Allow",
          "Action": [
             "iot:Connect"
          ],
          "Resource": [
             "arn:aws:iot:useast-1:222178873557:client/sdk-java",
             "arn:aws:iot:useast-1:222178873557:client/basicPubSub",
             "arn:aws:iot:useast-1:222178873557:client/sdk-nodejs-*"
         ]
      }
```
This configuration means that only clients with ID: sdk-java, basicPubSub and sdk-nodejs-\* will be allowed to connect. Change accordingly and try again.

If it still doesn't work, enable log and check in cloudwatch the reason why you can't connect.

#### **Other properties**

**MQTTHeartBeat:** if enabled try to keeps alive MQTT connection sending a ping every x seconds.

```
Interval: number of seconds between each ping.
```
 **MQTTAuthentication:** if enabled includes in MQTT connection the username and password

**UserName:** name of the user **Password:** secret string

 **WatchDog:** if enabled, when an unexpected disconnection is detected, tries to reconnect to the server automatically.

**Interval:** seconds before reconnects.

**Attempts:** max number of reconnects, if zero, then unlimited.

 **LogFile:** if enabled save socket messages to a specified log file, useful for debugging. The access to log file is not thread safe if it's accessed from several threads.

**Enabled:** if enabled every time a message is received and sent by socket it will be saved on a file.

**FileName:** full path to the filename.

### **Implementation**

Amazon MQTT implementation is based on MQTT version 3.1.1 but it deviates from the specification as follows:

- In AWS IoT, subscribing to a topic with Quality of Service (QoS) 0 means a message is delivered zero or more times. A message might be delivered more than once. Messages delivered more than once might be sent with a different packet ID. In these cases, the DUP flag is not set.
- AWS IoT does not support publishing and subscribing with QoS 2. The AWS IoT message broker does not send a PUBACK or SUBACK when QoS 2 is requested.
- When responding to a connection request, the message broker sends a CONNACK message. This message contains a flag to indicate if the connection is resuming a previous session. The value of this flag might be incorrect if two MQTT clients connect with the same client ID simultaneously.
- When a client subscribes to a topic, there might be a delay between the time the message broker sends a SUBACK and the time the client starts receiving new matching messages.
- The MQTT specification provides a provision for the publisher to request that the broker retain the last message sent to a topic and send it to all future topic subscribers. AWS IoT does not support retained messages. If a request is made to retain messages, the connection is disconnected.
- The message broker uses the client ID to identify each client. The client ID is passed in from the client to the message broker as part of the MQTT payload. Two clients with the same client ID are not allowed to be connected concurrently to the message broker. When a client connects to the message broker using a client ID that another client is using, a CONNACK message is sent to both clients and the currently connected client is disconnected.
- On rare occasions, the message broker might resend the same logical PUBLISH message with a different packet ID.
- The message broker does not guarantee the order in which messages and ACK are received.

### **Connect to AWS IoT**

**end**;

First, you must sign in your AWS console, register a new device and create a X.509 certificate for this device. Once is done, you can create create a new TsgcIoTAmazon\_MQTT\_Client and connect to AWS IoT Server. For example:

```
oClient := TsgcIoTAmazon_MQTT_Client.Create(nil);
oClient.Amazon.Endpoint := 'a2ohgdjqitsmij-ats.iot.us-west-2.amazonaws.com';
oClient.Amazon.ClientId := 'sgcWebSockets';
oClient.Certificate.CertFile := 'amazon-certificate.pem.crt';
oClient.Certificate.KeyFile := 'amazon-private.pem.key';
oClient.OnMQTTConnect := OnMQTTConnectEvent;
oClient.Active := True;
```

```
procedure OnMQTTConnect(Connection: TsgcWSConnection; const Session: Boolean; const ReturnCode: TmqttConnReturnCode)
begin
    ShowMessage('Connected to AWS');
```
### **Topics**

The message broker uses topics to route messages from publishing clients to subscribing clients. The forward slash (/) is used to separate topic hierarchy. The following table lists the wildcards that can be used in the topic filter when you subscribe. # Must be the last character in the topic to which you are subscribing. Works as a wildcard by matching the current tree and all subtrees.

For example, a subscription to Sensor/# receives messages published to Sensor/, Sensor/temp, Sensor/temp/ room1, but not the messages published to Sensor.

+ Matches exactly one item in the topic hierarchy. For example, a subscription to Sensor/+/room1 receives messages published to Sensor/temp/room1, Sensor/moisture/room1, and so on.

```
oClient := TsgcIoTAmazon_MQTT_Client.Create(nil);
...
oClient.OnSubscribe := OnSubscribeEvent;
vPacketIdentifier := oClient.Subscribe('Sensor/moisture/room1');
procedure OnMQTTSubscribe(Connection: TsgcWSConnection; aPacketIdentifier: Word; aCodes: TsgcWSSUBACKS);
begin
    if vPacketIdentifier = aPacketIdentifier then
       ShowMessage('Subscribed to topic Sensor/moisture/room1'); 
end;
  // Client, can send a message using Publish method.
oClient.Publish('Sensor/moisture/room1', '{"temp"=10}');
// Messages received from server, are dispatched OnMQTTPublishEvent.
procedure OnMQTTPublish(Connection: TsgcWSConnection; aTopic, aText: string);
begin
    DoLog('Received Message: ' + aTopic + ' ' + aText);
end;
```
### **Reserved Topics**

Following methods are used to subscribe / publish to reserved topics.

 **Subscribe\_ClientConnected(const aClientId: String):** AWS IoT publishes to this topic when an MQTT client with the specified client ID connects to AWS IoT

 **Subscribe\_ClientDisconnected(const aClientId: String):** AWS IoT publishes to this topic when an MQTT client with the specified client ID disconnects to AWS IoT

 **Subscribe\_ClientSubscribed(const aClientId: String):** AWS IoT publishes to this topic when an MQTT client with the specified client ID subscribes to an MQTT topic

 **Subscribe\_ClientUnSubscribed(const aClientId: String):** AWS IoT publishes to this topic when an MQTT client with the specified client ID unsubscribes to an MQTT topic

 **Publish\_Rule(const aRuleName, aText: String):** A device or an application publishes to this topic to trigger rules directly

 **Publish\_DeleteShadow(const aThingName, aText: String):** A device or an application publishes to this topic to delete a shadow

**Subscribe DeleteShadow(const aThingName: String):** A device or an application subscribe to this topic to delete a shadow

 **Subscribe\_ShadowDeleted(const aThingName: String):** The Device Shadow service sends messages to this topic when a shadow is deleted

 **Subscribe\_ShadowRejected(const aThingName: String):** The Device Shadow service sends messages to this topic when a request to delete a shadow is rejected

**Publish ShadowGet(const aThingName, aText: String):** An application or a thing publishes an empty message to this topic to get a shadow

 **Subscribe\_ShadowGet(const aThingName: String):** An application or a thing subscribe to this topic to get a shadow

 **Subscribe\_ShadowGetAccepted(const aThingName: String):** The Device Shadow service sends messages to this topic when a request for a shadow is made successfully

 **Subscribe\_ShadowGetRejected(const aThingName: String):** The Device Shadow service sends messages to this topic when a request for a shadow is rejected

 **Publish\_ShadowUpdate(const aThingName, aText: String):** A thing or application publishes to this topic to update a shadow

 **Subscribe\_ShadowUpdateAccepted(const aThingName: String):** The Device Shadow service sends messages to this topic when an update is successfully made to a shadow

 **Subscribe\_ShadowUpdateRejected(const aThingName: String):** The Device Shadow service sends messages to this topic when an update to a shadow is rejected

 **Subscribe\_ShadowUpdateDelta(const aThingName: String):** The Device Shadow service sends messages to this topic when a difference is detected between the reported and desired sections of a shadow

 **Subscribe\_ShadowUpdateDocuments(const aThingName: String):** AWS IoT publishes a state document to this topic whenever an update to the shadow is successfully performed

### **Persistent Sessions**

A persistent session represents an ongoing connection to an MQTT message broker. When a client connects to the AWS IoT message broker using a persistent session, the message broker saves all subscriptions the client makes during the connection. When the client disconnects, the message broker stores unacknowledged QoS 1 messages and new QoS 1 messages published to topics to which the client is subscribed. When the client reconnects to the persistent session, all subscriptions are reinstated and all stored messages are sent to the client at a maximum rate of 10 messages per second.

You create an MQTT persistent session setting the **cleanSession** parameter to False **OnMQTTBeforeConnect** event. If no session exists for the client, a new persistent session is created. If a session already exists for the client, it is resumed.

Devices need to look at the **Session** attribute in the **OnMQTTConnect** event to determine if a persistent session is present. If **Session is True**, a persistent session is present and stored messages are delivered to the client. If **Session is False**, no persistent session is present and the client must re-subscribe to its topic filters.

Persistent sessions have a default expiry period of 1 hour. The expiry period begins when the message broker detects that a client disconnects (MQTT disconnect or timeout). The persistent session expiry period can be increased through the standard limit increase process. If a client has not resumed its session within the expiry period, the session is terminated and any associated stored messages are discarded. The expiry period is approximate, sessions might be persisted for up to 30 minutes longer (but not less) than the configured duration.

### **Temporary Credentials**

AWS IoT Core can work with Temporary Credentials obtained through Identity Pools, there are 2 types of Identities:

- **UnAuthenticated:** only requires to set the policy type in the IAM
- **Authenticated:** requires to set the policy type in IAM and AWS IoT Core policies

#### **Unauthenticated**

If you are using Unauthenticated credentials, just attach the policy in the UnAuthenticated Role automatically created in the IAM menu. Then configure the client setting the Access, Secret Key and Token returned by Cognito service.

Find below a code in .NET to get unauthenticated credentials

```
CognitoAWSCredentials credentials = new CognitoAWSCredentials(
        "us-east-1:cc3c9c48-646d-44ef-bfd5-0c5fb2f0882f", // Identity pool ID
        Amazon.RegionEndpoint.USEast1 // Region
);
var identityPoolId = credentials.GetCredentialsAsync();
AmazonCognitoIdentityClient cognitoClient = new AmazonCognitoIdentityClient(
        credentials, // the anonymous credentials
        Amazon.RegionEndpoint.USEast1 // the Amazon Cognito region
);
GetIdRequest idRequest = new GetIdRequest();
idRequest.AccountId = "222178873557"idRequest.IdentityPoolId = "us-east-1:cc3c9c48-646d-44ef-bfd5-0c5fb2f0882f";
```
GetIdResponse idResp = cognitoClient.GetId(idRequest);

**string** AccessKey = identityPoolId.Result.AccessKey; **string** SecretKey = identityPoolId.Result.SecretKey; **string** SessionToken = identityPoolId.Result.Token;

**string** IdentityId = idResp.IdentityId;

#### **Authenticated**

Authenticated credentials, requires to attache de policy in the Authenticated Role automatically created in the IAM menu and attach the policy of the user in AWS IoT Core policies.

So create a new policy in the IoT Core policies menu and every time a new user authenticates, attach this policy to this user.

You can use the following command of AWS to attach a policy or create a lambda function.

aws iot attach-policy --policy-name PolicyName --target us-east-1:XXXXX-XXXX-XXXX-XXXX-XXXXXXXXXXXX

# <span id="page-624-0"></span>**IoT Azure MQTT Client**

### **What is Azure IoT Hub?**

IoT Hub is a managed service, hosted in the cloud, that acts as a central message hub for bi-directional communication between your IoT application and the devices it manages. You can use Azure IoT Hub to build IoT solutions with reliable and secure communications between millions of IoT devices and a cloud-hosted solution backend. You can connect virtually any device to IoT Hub.

IoT Hub supports communications both from the device to the cloud and from the cloud to the device. IoT Hub supports multiple messaging patterns such as device-to-cloud telemetry, file upload from devices, and request-reply methods to control your devices from the cloud. IoT Hub monitoring helps you maintain the health of your solution by tracking events such as device creation, device failures, and device connections.

IoT Hub's capabilities help you build scalable, full-featured IoT solutions such as managing industrial equipment used in manufacturing, tracking valuable assets in healthcare, and monitoring office building usage.

### **Message broker**

IoT Hub gives you a secure communication channel for your devices to send data. IoT Hub and the device SDKs support the following protocols for connecting devices:

- **• MQTT**
- **MQTT** over **WebSockets**

Multiple authentication types support a variety of device capabilities:

- **SAS** token-based authentication to quickly get started with your IoT solution.
- Individual **X.509 certificate** authentication for secure, standards-based authentication.

### **MQTT Client**

**TsgcIoTAzure MQTT Client** is the component used for connect to Azure IoT, one client can connect to only one device. Client connects using plain MQTT protocol and authenticates using SAS / X.509 Client Certificate.

In order to connect to Azure IoT Hub, client needs the following properties:

**Azure.IoTHub:** server name where MQTT client will connect. **Azure.DeviceId:** name of device in azure IoT Hub.

Azure allows multiple authentication types, by default uses SAS tokens.

SAS Authentication

**SAS.Enabled:** enable if authentication uses SAS. **SAS.SecretKey:** the SAS Token from your Azure IoT Account. **SAS.KeyName:** the Shared Access Key Name. **SAS.Expiry:** set the number of minutes before SAS Token expires. Default value is 1440 (24 hours).

If you have a connection string, you can read the connection string values automatically using the method **ReadConnectionString**. Example:

ReadConnectionString('HostName=yourhub.azuredevices.net;SharedAccessKeyName=iothubowner;SharedAccessKey=Yj7RRPnkSDTv+UCFLgwIP/ FrbDymZv4qVAIoTLHUFR8=');

X509 Certificates

Using **OpenSSL** as IOHandler

**Certificate.Enabled:** enable if authentication uses certificates. **Certificate.CertFile:** path to X.509 client certificate. **Certificate.KeyFile:** path to X.509 client key file. **Certificate.Password:** if certificate has a password set here. **Version:** TLS version, by default uses TLS 1.0

Using **SChannel** as IOHandler

**Certificate.Enabled:** enable if authentication uses certificates. **Certificate.CertFile:** path to PFX certificate (first the certificate must be converted to PFX). [Read More.](#page-149-0) **Certificate.Password:** if certificate has a password set here. **Version:** TLS version, by default uses TLS 1.0

Other properties:

 **MQTTHeartBeat:** if enabled try to keeps alive MQTT connection sending a ping every x seconds.

**Interval:** number of seconds between each ping.

 **WatchDog:** if enabled, when an unexpected disconnection is detected, tries to reconnect to the server automatically.

**Interval:** seconds before reconnects.

**Attempts:** max number of reconnects, if zero, then unlimited.

 **LogFile:** if enabled save socket messages to a specified log file, useful for debugging. The access to log file is not thread safe if it's accessed from several threads.

**Enabled:** if enabled every time a message is received and sent by socket it will be saved on a file.

**FileName:** full path to the filename.

Azure MQTT implementation is based on MQTT version 3.1.1 but it deviates from the specification as follows:

- IoT Hub does not support QoS 2 messages. If a device app publishes a message with QoS 2, IoT Hub closes the network connection.
- IoT Hub does not persist Retain messages. If a device sends a message with the RETAIN flag set to 1, IoT Hub adds the x-opt-retain application property to the message. In this case, instead of persisting the retain message, IoT Hub passes it to the backend app.
- IoT Hub only supports one active MQTT connection per device. Any new MQTT connection on behalf of the same device ID causes IoT Hub to drop the existing connection.

### **Connect to Azure IoT Hub**

First, you must sign in your Azure account, register a new device and create an authentication method for this device. Once is done, you can create create a new TsgcIoTAzure\_MQTT\_Client and connect to Azure IoT Hub.

For example:

```
oClient := TsgcIoTAzure_MQTT_Client.Create(nil);
oClient.Azure.IoTHub := 'youriothub.azure-devices.net';
oClient.Azure.DeviceId := 'YourDeviceId';
oClient.SAS.Enabled := True;
oClient.SAS.SecretKey := 'YourSecretKey';
oClient.OnMQTTConnect := OnMQTTConnectEvent;
oClient.Active := True;
```
**procedure OnMQTTConnect**(Connection: TsgcWSConnection; **const** Session: Boolean; **const** ReturnCode: TmqttConnReturnCode);

```
begin
  ShowMessage('Connected to Azure IoT Hub');
end;
```
### **Device To Cloud**

When sending information from the device app to the solution back end, IoT Hub exposes following options:

1. **Device-to-cloud messages** for time series telemetry and alerts.

oClient.Send\_DeviceToCloud('{"temp": 10}', azuIoTQoS1);

You can send key-value properties using a TStringList, just fill the TStringList with the desired message properties and pass these as argument.

```
oProperties := TStringList.Create;
Try
 oProperties.AddPair('prop_name1', 'prop_value1');
 oProperties.AddPair('prop_name2', 'prop_value2');
 oClient.Send_DeviceToCloud('{"temp": 10}', oProperties, azuIoTQoS1);
Finally
   oProperties.Free;
End;
```
If you need to set the **ContentType** and **ContentEncoding** of the message, you must add the these values to the Properties List, the name of these properties are defined by Azure.

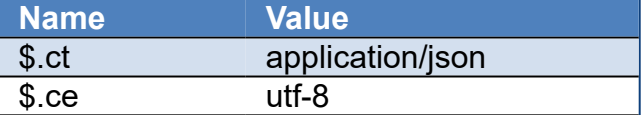

```
oProperties := TStringList.Create;
Try
 oProperties.AddPair('$.ct', 'application/json');
 oProperties.AddPair('$.ce', 'utf-8');
   oClient.Send_DeviceToCloud('{"temp": 10}', oProperties, azuIoTQoS1);
Finally
   oProperties.Free;
End;
```
2. **Device twin's reported properties** for reporting device state information such as available capabilities, conditions, or the state of long-running workflows. For example, configuration and software updates.

oClient.Set\_DeviceTwinsProperties('1', '{"sgc":1}');

### **Cloud To Device**

IoT Hub provides three options for device apps to expose functionality to a back-end app:

1. **Direct methods** for communications that require immediate confirmation of the result. Direct methods are often used for interactive control of devices such as turning on a fan.

oClient.Subscribe\_DirectMethod;

You can respond to public methods, using following method.

```
oClient.RespondPublicMethod(RequestId, Status, 'Your Response', azuIoTQoS1);
```
2. **Twin's desired properties** for long-running commands intended to put the device into a certain desired state. For example, set the telemetry send interval to 30 minutes. You can get Properties using following method.

```
oClient.Get_DeviceTwinsProperties('1');
```
3. **Cloud-to-device messages** for one-way notifications to the device app. To get messages, first you must subscribe.

oClient.Subscribe\_CloudToDevice;

Messages are received OnMQTTPublish event.

```
procedure TFRMSGCClientIoT.AzureIoTMQTTPublish(Connection: TsgcWSConnection; aTopic, aText: string);
begin
   DoLog('Received Message: ' + aTopic + ' ' + aText);
end;
```
### **Upload Files**

IoT hub facilitates file uploads from connected devices by providing them with shared access signature (SAS) URIs or X509 certificates.

If you select SAS, you must set the following properties:

- **Azure.IoTHub:** example youriothub.azure-devices.net
- **Azure.DeviceId:** example: myDevice
- **SAS.SecretKey:** example: Yj7RRPnkSDTv+UCFLgwIP/FrbDymZv4qVAIoTLHUFR8=
- **SAS.KeyName:** example: iothubowner
- **SAS.Enabled:** the value must be set to true.

If you select X509 certificates, you must set the following properties:

- **Certificate.CertFile:** the path to your PEM certificate.
- **Certificate.KeyFile:** the path to your PEM key file.
- **Certificate.Enabled:** the value must set to true.

Use the method **UploadFile** to upload a file to the Azure Servers.

```
procedure UploadFileToAzure;
begin
   oDialog := TOpenDialog.Create(nil);
   Try
     if oDialog.Execute then
       AzureIoT.UploadFile(oDialog.FileName);
   Finally
     oDialog.Free;
   End;
end;
```
### **Device Provisioning Service**

Azure IoT allows to register devices from code using DPS. Currently, the library supports registering a device passing the Scope Id and Registration Id as parameters.

```
oClient := TsgcIoTAzure_MQTT_Client.Create(nil);
Try
 oClient.Certificate.CertFile := 'cert.pem';
 oClient.Certificate.KeyFile := 'key.pem';
   oClient.Certificate.Enabled := True;
   oResponse := TsgcIoT_Azure_OperationRegistrationState.Create;
   Try
     if oClient.ProvisioningDeviceClient_Register('scope_id', 'registration_id', oResponse) then
       ShowMessage('#Provisioning Register OK: ' + oResponse.Status)
```

```
 else
 ShowMessage('#Provisioning Register Error: ' + oResponse.Status);
 Finally
 FreeAndNil(oResponse);
  End;
Finally
  FreeAndNil(oClient);
End;
```
## **Azure IoT Explorer**

You can use the application **Azure IoT Explorer** to interact with devices connected to your IoT Hub, you can see the telemetry messages received, the devices registered... the application is free and can be downloaded from:

<https://github.com/Azure/azure-iot-explorer/releases>

# **HTTP**

HTTP protocol allows to fetch resources from servers like images, html documents...it's a slicent-server protocol which means that client request to server which resources need.

When a client wants connect to a server, follows next steps:

```
1. Open a new TCP connection
```
2. Sends a message to server with data requested

```
GET / HTTP/1.1
Host: server.com
Accept-Language: en-us
```
3. Read response sent by server

```
HTTP/1.1 200 OK
Server: Apache
Content-Length: 120
Content-Type: text/html
```
...

### **Components**

- **[HTTP/2:](#page-630-0)** HTTP/2 (or h2) is a binary protocol that brings push, multiplexing streams and frame control to the web.
- **[HTTP/1 Client:](#page-658-0)** non-visual component that inherits from TIdHTTP client component.
- **[OAuth2:](#page-660-0)** OAuth2 allows third-party applications to receive a limited access to an HTTP service
- **[JWT:](#page-689-0)** JWT allows creating data with optional signature and/or encryption whose Payloads holds JSON that asserts some number of claims.
- **[Amazon SQS:](#page-696-0)** is a fully managed message queues for microservices, distributed systems, and serverless applications.
- **[Google Cloud Pub/Sub:](#page-711-0)** provides messaging between applications and is designed to provide reliable, many-to-many, asynchronous messaging between applications.
- **[Google Calendar:](#page-720-0)** allows to use Google Calendar API V3: get Calendars, events, synchronize with your own calendar...

# <span id="page-630-0"></span>**HTTP/2**

HTTP/2 is an evolution of the HTTP 1.1 protocol, basically tries to be more efficient using networks. The semantics are the same, so it's designed to be compatible with old protocols.

## **HTTP 1.1 Limitations**

HTTP 1.1 is limited to process one request per connection, so usually clients use more than one connection to request files to servers. But this arise a problem, because when there are too many open TCP connections, there is a race between clients to use the server resources and performance is lower and lower as much clients connect to servers.

### **Main features**

- HTTP/2 is a binary protocol (remember that HTTP 1.1 is a text protocol).
- HTTTP/2 works over TLS and ALPN.
- It's multiplexed (allows to send more than one request over a single TCP Conenction).
- Server can push responses to clients.
- Reduces Round Trip Times, so clients can load faster.

HTTP/2 introduces other improvements, more details: [RFC7540](https://tools.ietf.org/html/rfc7540).

HTTP/2 requires our custom Indy version because requires ALPN protocol.

### **Components**

- **[TsgcHTTP2Client:](#page-631-0)** client component that fully supports HTTP/2 protocol (sgcWebSockets 100% Pascal code, without external libraries).
- **[TsgcWebSocketHTTPServer:](#page-187-0)** server component that fully supports HTTP/2 protocol (sgcWebSockets 100% Pascal code, without external libraries). By default HTTP/2 is disabled, you can enable using HTTPOptions property and set Enable = true.
- **[TsgcWebSocketServer\\_HTTPAPI:](#page-202-0)** server component that supports HTTP/2 protocol (Microsoft implementation and Requires Windows 2016+ or Windows 10+).
- **[DataSnap Servers:](#page-773-0)** datasnap server can support HTTP/2 protocol too.

### **APIs**

• **[Apple Push Notifications:](#page-651-0)** push user-facing notifications to the user's device from a server provider.

# <span id="page-631-0"></span>**TsgcHTTP2Client**

TsgcHTTP2Client implements Client HTTP/2 Component and can connect to a HTTP/2 Servers. Follow the next steps to configure this component:

**1.** Create a new instance of **TsgcHTTP2Client** component.

**2.** Send the request to server and process the response using OnHTTP2Response event. example:

```
oClient := TsgcHTTP2Client.Create(nil);
oClient.OnHTTP2Response := OnHTTP2ResponseEvent;
oClient.Get('https://www.google.com');
procedure OnHTTP2ResponseEvent(Sender: TObject; const
        Connection: TsgcHTTP2ConnectionClient; const Request:
        TsgcHTTP2RequestProperty; const Response: TsgcHTTP2ResponseProperty);
begin
    ShowMessage(Response.DataString);
end;
```
#### **Most common uses**

- **• Requests**
	- [Request HTTP/2 Method](#page-637-0)
	- [HTTP/2 Server Push](#page-638-0)
	- [Download File](#page-639-0)
	- [HTTP/2 Partial Responses](#page-640-0)
	- [HTTP/2 Headers](#page-641-0)
- **• Connection**
	- [Client Close Connection](#page-642-0)
	- [Client Keep Connection Active](#page-643-0)
	- [HTTP/2 Reason Disconnection](#page-644-0)
	- [Client Pending Requests](#page-645-0)
- **• Authentication**
	- [Client Authentication](#page-646-0)
	- [HTTP/2 and OAuth2](#page-647-0)
- **• Classes**
	- **•** [TsgcHTTP2ConnectionClient](#page-648-0)
	- **•** [TsgcHTTP2RequestProperty](#page-649-0)
	- **•** [TsgcHTTP2ResponseProperty](#page-650-0)

### **Methods**

The following HTTP methods are supported:

 **GET:** The GET method requests a representation of the specified resource. Requests using GET should only retrieve data.

 **HEAD:** The HEAD method asks for a response identical to that of a GET request, but without the response body.

**POST:** The POST method is used to submit an entity to the specified resource, often causing a change in state or side effects on the server.

 **PUT:** The PUT method replaces all current representations of the target resource with the request payload.

 **DELETE:** The HEAD method asks for a response identical to that of a GET request, but without the response body.

**CONNECT:** The CONNECT method establishes a tunnel to the server identified by the target resource.

**OPTIONS:** The OPTIONS method is used to describe the communication options for the target resource.

**TRACE:** The TRACE method performs a message loop-back test along the path to the target resource.

**PATCH:** The PATCH method is used to apply partial modifications to a resource.

HTTP/2 client component also implement the following methods:

**Ping:** sends a ping to a Server.

 **Close:** sends a message to server about connection will be closed.

**Disconnect:** disconnects the socket connection.

#### **Properties**

 **Authentication:** allows to authenticate against OAuth2 before send an HTTP/2 request.

**Token**

**OAuth:** assign here a TsgcHTTP\_OAuth\_Client component to get OAuth2 credentials. Read more about [OAuth2](#page-660-0).

**JWT:** assign here a TsgcHTTP JWT Client component to get JWT credentials. Read more about [JWT](#page-691-0).

**Request:** Specifies the header values to send to the HTTP/2 server.

**Settings:** Specifies the header values to send to the HTTP/2 server.

**EnablePush:** by default enabled, this setting can be used to avoid server push content to client.

**HeaderTableSize:** Allows the sender to inform the remote endpoint of the maximum size of the header compression table used to decode header blocks, in octets. The encoder can select any size equal to or less than this value by using signaling specific to the header compression format inside a header block. The initial value is 4,096 octets.

**InitialWindowSize:** Indicates the sender's initial window size (in octets) for stream-level flow control. The initial value is 65,535 octets. This setting affects the window size of all streams.

**MaxConcurrentStreams:** Indicates the maximum number of concurrent streams that the sender will allow. This limit is directional: it applies to the number of streams that the sender permits the receiver to create. Initially, there is no limit to this value.

**MaxFrameSize:** Indicates the size of the largest frame payload that the sender is willing to receive, in octets. The initial value is 16,384 octets.

**MaxHeaderListSize:** This advisory setting informs a peer of the maximum size of header list that the sender is prepared to accept, in octets. The value is based on the uncompressed size of header fields, including the length of the name and value in octets plus an overhead of 32 octets for each header field.

 **FragmentedData:** this property allows to configure how handle the fragments received.

**h2fdOnlyBuffer:** it's the default option, the response is dispatched only when has been received the latest packet.

**h2fdAll:** the response is dispatched for every packet received (one or more) on the event OnHTTP2ResponseFragment and on the event OnHTTP2Response when the latest packet has been received.

**h2fdOnlyFragmented:**: the response is only dispatched in the event OnHTTP2ResponseFragment for every packet received (one response can be compound of 1 or multiple packets).

 **Host:** IP or DNS name of the server.

**HeartBeat:** if enabled try to keeps alive HTTP/2 connection sending a ping every x seconds.

**Interval:** number of seconds between each ping.

**TCPKeepAlive:** if enabled, uses keep-alive at TCP socket level, in Windows will enable SIO\_KEEPALIVE\_VALS if supported and if not will use keepalive. By default is disabled. Read about [Dropped Disconnections](#page-143-0).

**Time:** if after X time socket doesn't sends anything, it will send a packet to keep-alive connection (value in milliseconds).

**Interval:** after sends a keep-alive packet, if not received a response after interval, it will send another packet (value in milliseconds).

**ConnectTimeout:** max time in milliseconds before a connection is ready.

**ReadTimeout:** max time in milliseconds to read messages.

 **WriteTimeOut:** max time in milliseconds sending data to other peer, 0 by default (only works under Windows OS).

**Port:** Port used to connect to the host.

 **LogFile:** if enabled save socket messages to a specified log file, useful for debugging. The access to log file is not thread safe if it's accessed from several threads.

**Enabled:** if enabled every time a message is received and sent by socket it will be saved on a file.

**FileName:** full path to the filename.

**NotifyEvents:** defines which mode to notify WebSocket events.

**neAsynchronous:** this is the default mode, notify threaded events on asynchronous mode, adds events to a queue that are synchronized with the main thread asynchronously.

**neSynchronous:** if this mode is selected, notify threaded events on synchronous mode, needs to synchronize with the main thread to notify these events.

**neNoSync:** there is no synchronization with the main thread, if you need to access to controls that are not thread-safe, you need to implement your own synchronization methods.

 **Proxy:** here you can define if you want to connect through a HTTP Proxy Server. If you need to connect to SOCKS proxies, just enable SOCKS.Enable property too.

 **WatchDog:** if enabled, when an unexpected disconnection is detected, tries to reconnect to the server automatically.

**Interval:** seconds before reconnects.

**Attempts:** max number of reconnects, if zero, then unlimited.

**Throttle:** used to limit the number of bits per second sent/received.

**TLS:** enables a secure connection.

**TLSOptions:** if TLS enabled, here you can customize some TLS properties.

**ALPNProtocols:** list of the ALPN protocols which will be sent to server.

**RootCertFile:** path to root certificate file.

**CertFile:** path to certificate file.

**KeyFile:** path to certificate key file.

**Password:** if certificate is secured with a password, set here.

**VerifyCertificate:** if certificate must be verified, enable this property.

**VerifyDepth:** is an Integer property that represents the maximum number of links permitted when verification is performed for the X.509 certificate.

**Version:** by default uses TLS 1.0, if server requires a higher TLS version, here can be selected.

**IOHandler:** select which library you will use to connection using TLS.

**iohOpenSSL:** uses OpenSSL library and is the default for Indy components. Requires to deploy openssl libraries for win32/win64.

**iohSChannel:** uses Secure Channel which is a security protocol implemented by Microsoft for Windows, doesn't require to deploy openssl libraries. Only works in Windows 32/64 bits.

**OpenSSL\_Options:** configuration of the openSSL libraries.

**APIVersion:** allows to define which OpenSSL API will be used.

**oslAPI 1 0:** uses API 1.0 OpenSSL, it's latest supported by Indy

**osIAPI 1.1:** uses API 1.1 OpenSSL, requires our custom Indy library and allows to use OpenSSL 1.1.1 libraries (with TLS 1.3 support).

**oslAPI\_3\_0:** uses API 3.0 OpenSSL, requires our custom Indy library and allows to use OpenSSL 3.0.0 libraries (with TLS 1.3 support).

**LibPath:** here you can configure where are located the openSSL libraries

**oslpNone:** this is the default, the openSSL libraries should be in the same folder where is the binary or in a known path.

**oslpDefaultFolder:** sets automatically the openSSL path where the libraries should be located for all IDE personalities.

**oslpCustomFolder:** if this is the option selected, define the full path in the property LibPath-Custom.

**LibPathCustom:** when LibPath = oslpCustomFolder define here the full path where are located the openSSL libraries.

**UnixSymLinks:** enable or disable the loading of SymLinks under Unix systems (by default is enabled, except under OSX64):

**oslsSymLinksDefault:** by default are enabled except under OSX64 (after MacOS Monterey fails trying to load the library without version.).

**oslsSymLinksLoadFirst:** Load SymLinks and do before trying to load the version libraries.

**oslsSymLinksLoad:** Load SymLinks after trying to load the version libraries.

**oslsSymLinksDontLoad:** don't load the SymLinks.

**SChannel Options:** allows to use a certificate from Windows Certificate Store.

**CertHash:** is the certificate Hash. You can find the certificate Hash running a dir command in powershell.

**CipherList:** here you can set which Ciphers will be used (separated by ":"). Example: CALG\_AES\_256:CALG\_AES\_128

**CertStoreName:** the store name where is stored the certificate. Select one of below: **scsnMY** (the default)

**scsnCA**

**scsnRoot**

**scsnTrust**

**CertStorePath:** the store path where is stored the certificate. Select one of below: **scspStoreCurrentUser** (the default) **scspStoreLocalMachine**

#### **Events**

#### **OnHTTP2Response**

This event is called when client receives a Response from Server. Access to Response object to get full information about Server Response.

 Response.Headers: HTTP/2 headers Response.Data: Raw body response. Response.DataString: body response as string. Response.DataUTF8: body response as UTF-8 string.

```
procedure OnHTTP2ResponseEvent(Sender: TObject; const Connection: TsgcHTTP2ConnectionClient; 
  const Request: TsgcHTTP2RequestProperty; const Response: TsgcHTTP2ResponseProperty);
begin
  ShowMessage(Response.Headers.Text + #13#10 + Response.DataString);
end;
```
#### **OnHTTP2ResponseFragment**

 This event is called when client receives a fragment response from Server, so means that this stream will receive more updates.

#### **OnHTTP2Authorization**

In this event you can set the UserName and Password when Authentication is Basic, or the Token for OAuth2 Authentications.

#### **OnHTTP2BeforeRequest**

 This event is called before client sends Headers Request to server. You can add or modify the headers before are sent to HTTP/2 server.

#### **OnHTTP2Connect**

This event is called just after client connects successfully to server.

#### **OnHTTP2Disconnect**

This event is called when connection is closed.

#### **OnHTTP2Exception**

If there is any exception while client is connected to server, here you can catch the Exception.

#### **OnHTTP2GoAway**

This event is raised when client receives a GoAway message from server.

#### **OnHTTP2PendingRequests**

 After a disconnection, if there are pending requests to be sent or received, here you can set if you want reconnect and/or clear pending requests.

#### **OnHTTP2PushPromise**

When server sends a PushPromise to client, client can accept or not the PushPromise packets.

#### **OnHTTP2RSTStream**

When server resets a stream, this event is called.

**637**

# <span id="page-637-0"></span>**TsgcHTTP2Client | Request HTTP/2 Method**

HTTP/2 Client can work in blocking and non-blocking mode, internally the component works in a secondary thread and requests are processed asynchronously, but you can call a request and wait till this request is completed.

Find below an example of how client can request an HTML page to a HTTP/2 Server and how can work in both modes.

### **Asynchronous Mode**

Get the following url: https://www.google.com and be notified when client receives the full response. After you call **GETASYNC** method, the process continues and OnHTTP2Response event is called when response is received.

```
oClient := TsgcHTTP2Client.Create(nil);
oClient.OnHTTP2Response := OnHTTP2ResponseEvent;
oClient.GetAsync('https://www.gooogle.com');
procedure OnHTTP2ResponseEvent(Sender: TObject; const Connection: TsgcHTTP2ConnectionClient; 
   const Request: TsgcHTTP2RequestProperty; const Response: TsgcHTTP2ResponseProperty);
begin
 ShowMessage(Response.Headers.Text + #13#10 + Response.DataString);
end;
```
### **Blocking Mode**

Get the following url: https://www.google.com and wait till client receives the full response. After you call **GET** method, the process waits till response is received or time out is reached.

You can access to the Raw Response data, using Response property of HTTP/2 client. Here you can access to Raw Headers, Status response code, Charset and more.

```
oClient := TsgcHTTP2Client.Create(nil);
vResponse := oClient.Get('https://www.gooogle.com');
if oClient.Response.Status = 200 then
    ShowMessage('Response from server: ' + vResponse)
else
    ShowMessage('Response Code: ' + IntToStr(oClient.Response.Status));
```
# <span id="page-638-0"></span>**Requests | HTTP/2 Server Push**

Server Push is the ability of the server to send multiple responses for a single client request. That is, in addition to the response to the original request, the server can push additional resources to the client, without the client having to request each one explicitly.

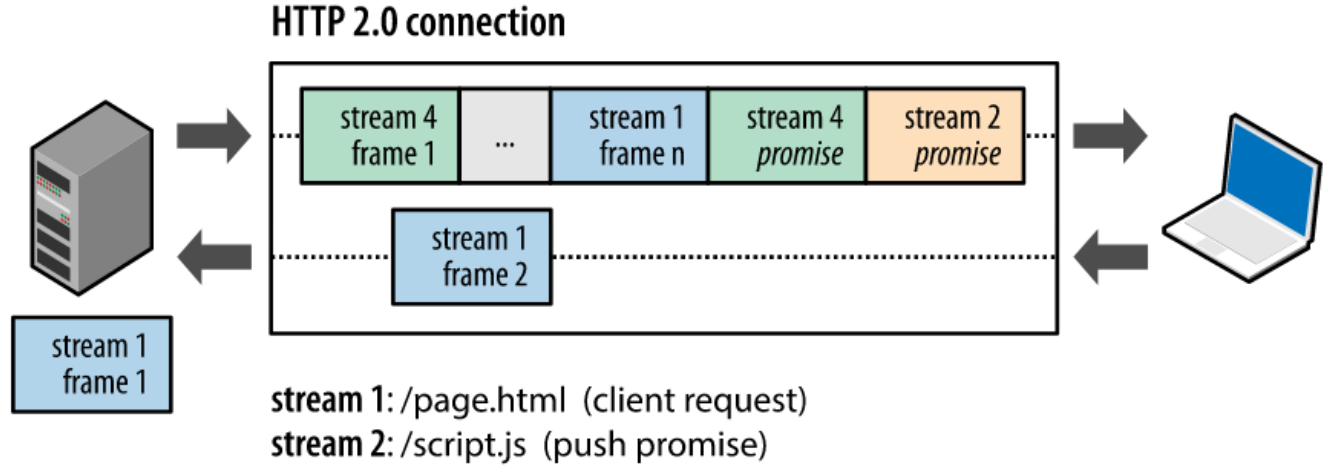

stream 4: /style.css (push promise)

Every time server sends to client a PushPromise message, OnHTTP2PushPromise event is called. When client receives a PushPromise, means that server will send in the next packets this resource, so client can accepts or not this.

```
oClient := TsgcHTTP2Client.Create(nil);
oClient.OnHTTP2PushPromise := OnHTTP2PushPromiseEvent;
oClient.Get('https://http2.golang.org/serverpush');
...
procedure OnHTTP2PushPromiseEvent(Sender: TObject; const Connection: TsgcHTTP2ConnectionClient; 
    const PushPromise: TsgcHTTP2_Frame_PushPromise; var Cancel: Boolean);
begin
    if PushPromise.URL = '/serverpush/static/godocs.js' then
        Cancel := True
    else
        Cancel := False;
end;
```
# <span id="page-639-0"></span>**TsgcHTTP2Client | HTTP/2 Download File**

When client request a file to server, use OnHTTP2Response event to load the stream response.

oClient := TsgcHTTP2Client.Create(**nil**); oClient.OnHTTP2Response := OnHTTP2ResponseEvent; oClient.Get('https://http2.golang.org/file/gopher.png'); ... **procedure OnHTTP2ResponseEventEvent**(Sender: TObject; **const** Connection: TsgcHTTP2ConnectionClient; **const** Request: TsgcHTTP2RequestProperty; **const** Response: TsgcHTTP2ResponseProperty) **begin oStream** := TFileStream.Create('file', fmOpenWrite **or** fmCreate); **Try** oStream.CopyFrom(Response.Data, Response.Data.Size); **Finally** oStream.Free; **End**; **end**;

## <span id="page-640-0"></span>**TsgcHTTP2Client | HTTP/2 Partial Responses**

Usually when you send an HTTP Request, server sends a response with the file requested, sometimes, instead of send a single response, server can send multiple response like a stream, in these cases you can use **OnHTTP2ResponseFragment** event to capture these responses and show to user.

**Example:** send a request to https://http2.golang.org/clockstream and server will send a stream response every second.

```
oClient := TsgcHTTP2Client.Create(nil);
oClient.OnHTTP2ResponseFragment := OnHTTP2ResponseFragmentEvent;
oClient.Get('https://http2.golang.org/clockstream');
...
procedure OnHTTP2ResponseFragmentEvent(Sender: TObject; const Connection: TsgcHTTP2ConnectionClient; 
   const Request: TsgcHTTP2RequestProperty; const Fragment: TsgcHTTP2ResponseFragmentProperty);
begin
   ShowMessage(Fragment.DataString);
end;
```
**641**

# <span id="page-641-0"></span>**TsgcHTTP2Client | HTTP/2 Headers**

TsgcHTTP2Client allows to customize Headers sent to server when client connects **Example:** if you need to add this HTTP Header "Client: sgcWebSockets"

```
procedure OnHTTP2BeforeRequest(Sender: TObject; const Connection: TsgcHTTP2ConnectionClient; 
   var Headers: TStringList);
begin
    Headers.Add('Client: sgcWebSockets');
end;
```
You can use Request.CustomHeaders to add your customized headers too.

# <span id="page-642-0"></span>**TsgcHTTP2Client | Client Close Connection**

Connection can be closed using Active property or using Close/Disconnect methods.

## **Active property**

When connection is active and you set Active := False, the connection will be closed inmediately without sending any message to server about the disconnection.

## **Disconnect**

You can use Disconnect method (from TsgcHTTP2Client or TsgcHTTP2ConnectionClient) to disconnect the socket.

### **Close**

This method, sends a message to server informing that connection will be closed and you can send optionally some info about the reason of the disconnection. Is a clean mode of close a HTTP/2 connection. Close method can be called from TsgcHTTP2Client or TsgcHTTP2ConnectionClient objects.

The following errors reasons can be send:

- no error
- protocol error
- internal error
- flow control error
- settings timeout
- stream closed
- frame size error
- refused stream
- cancel
- compression error
- connect error
- enhance your calm
- inadequate security
- required

# <span id="page-643-0"></span>**TsgcHTTP2Client | Client Keep Connection Active**

Once your client has connected to server, sometimes connection can be closed due to poor signal, connection errors... there are 2 properties which helps to keep connection active.

### **HeartBeat**

**HeartBeat** property allows to **send a Ping** every X **seconds** to **maintain connection alive**. Some servers, close TCP connections if there is no data exchanged between peers. HeartBeat solves this problem, sending a ping every a specific interval. Usually this is enough to maintain a connection active.

**Example:** send a ping every 30 seconds

```
oClient := TsgcHTTP2Client.Create(nil);
oClient.HeartBeat.Interval := 30;
oClient.HeartBeat.Enabled := true;
oClient.Active := true;
```
### **WatchDog**

If WatchDog is enabled, when client detects a disconnection, WatchDog try to reconnect again every X seconds until connection is active again.

**Example:** reconnect every 10 seconds after a disconnection with unlimited attempts.

```
oClient := TsgcHTTP2Client.Create(nil);
oClient.WatchDog.Interval := 10;
oClient.WatchDog.Attempts := 0;
oClient.WatchDog.Enabled := true;
oClient.Active := true;
```
# <span id="page-644-0"></span>**TsgcHTTP2Client | HTTP/2 Reason Disconnection**

HTTP/2 Server can disconnect a client for several reasons, when server wants inform to client the reason why is disconnecting, it sends a **GoAway** message to client with information about disconnection.

Use OnHTTP2GoAway event to catch the reason why server has disconnected (if client wants to close a connection, can use the method close to send the reason why is closing the connection).

**TsgcHTTP2GoAwayProperty** Object contains the information about disconnection

- **LastStreamId:** is the last stream processed by server.
- **ErrorCode:** integer which identifies the error code.
- **ErrorDescription:** description of the error, one of the following:
	- no error
	- protocol error
	- internal error
	- flow control error
	- settings timeout
	- stream closed
	- frame size error
	- refused stream
	- cancel
	- compression error
	- connect error
	- enhance your calm
	- inadequate security
	- required
- **AdditionalDebugData:** optional string which offers more information about disconnection.

# <span id="page-645-0"></span>**TsgcHTTP2Client | Client Pending Requests**

When client sends several requests, these are processed in a secondary thread, sometimes connection can be closed for any reason, and there are still requests pending. Use OnHTTP2PendingRequests event to handle these pending requests. This event is called when client detects a disconnection and there are still pending requests. This event has 2 parameters:

1. **Reconnect:** by default disable, if you set to true, client will reconnect automatically.

2. **Clear:** by default enabled, if you set to false, when client connects again, it will try to resend pending requests to server.

# <span id="page-646-0"></span>**TsgcHTTP2Client | Client Authentication**

HTTP/2 client supports 2 authentication types: Basic Authentication and OAuth2 Authentication.

Use **OnHTTP2Authorization** event to handle both types of authentication.

## **Basic Authentication**

If server returns a header requesting Basic Authentication, set OnHTTP2Auithorization the username and password.

```
oClient := TsgcHTTP2Client.Create(nil);
oClient.OnHTTP2Authorization := OnHTTP2AuthorizationEvent;
...
procedure OnHTTP2AuthorizationEvent(Sender: TObject; const Connection: TsgcHTTP2ConnectionClient; const AuthType,
begin
    if AuthType = 'Basic' then
   begin
       UserName := 'user';
         Password := 'secret';
   end;
end;
```
## **Bearer Token**

If server returns a header requesting Bearer Token Authentication, set OnHTTP2Authorization the token.

```
oClient := TsgcHTTP2Client.Create(nil);
oClient.OnHTTP2Authorization := OnHTTP2AuthorizationEvent;
...
procedure OnHTTP2AuthorizationEvent(Sender: TObject; const Connection: TsgcHTTP2ConnectionClient; const AuthType,
begin
    if AuthType = 'Bearer' then
    begin
        aToken := 'bearer token';
    end;
end;
```
## **Bearer value from Third-party**

If you already know the Bearer Value, because you have obtained using another method, you can pass the Bearer value as an HTTP header using the following properties of the request, just set before calling any HTTP Request method:

```
TsgcHTTP2Client.Request.BearerAuthentication 
= true
TsgcHTTP2Client.Request.BearerToken = "< value of the token >"
```
### **OAuth2**

Read the following article if you want to use our [OAuth2 component with HTTP/2 client.](#page-647-0)

# <span id="page-647-0"></span>**TsgcHTTP2Client | HTTP/2 and OAuth2**

OAuth2 is a common authorization method uses by several companies like Google. When you want authenticate against google servers to use any of their APIs, usually requires an Authentication using OAuth2.

sgcWebSockets supports OAuth2 under HTTP/2 client, there is a property called **Authentication.Token.OAuth** where you must assign of [TsgcHTTP\\_OAuth2.](#page-660-0)

## **How connect to GMail Google API**

In order to connect to Google APIs, we will need to create an instance of TsgcHTTP\_OAuth2 and fill the following data:

TsgcHTTP\_OAuth1.AuthorizationServerOptions.AuthURL := 'https://accounts.google.com/o/oauth2/auth'; TsgcHTTP\_OAuth1.AuthorizationServerOptions.TokenURL := 'https://accounts.google.com/o/oauth2/token'; TsgcHTTP\_OAuth1.LocalServerOptions.IP := '127.0.0.1'; TsgcHTTP\_OAuth1.LocalServerOptions.Port := 8080; TsgcHTTP\_OAuth1.OAuth2Options.ClientId := 'your client id'; TsgcHTTP\_OAuth1.OAuth2Options.ClientSecret := 'your client secret';

After fill the OAuth2 client component, create a new instance of TsgcHTTP2Client and Assign the OAuth2 component to the HTTP/2 client.

TsgcHTTP2Client1.Authentication.Token.OAuth := TsgcHTTP\_OAuth1;

Finally, do a request to get a list of messages of account yourname@gmail.com

```
oStream := TStringStream.Create('');
Try
    TsgcHTTP2Client1.Get('https://gmail.googleapis.com/gmail/v1/users/yourname@gmail.com/messages', oStream);
    ShowMessage(oStream.DataString);
Finally
   oStream.Free;
End;
```
## **TsgcHTTP2ConnectionClient**

TsgcHTTP2ConnectionClient is a wrapper of client HTTP/2 connections, you can access to this object on Client Events.

### **Methods**

- **Ping:** sends a ping to server to maintain connection alive.
- **Close:** sends a message to server with information about why is disconnecting.
- **Disconnect:** closes the connection without sending any informational message to then server.
- **• HTTP/2 Methods:**

 **GET:** The GET method requests a representation of the specified resource. Requests using GET should only retrieve data.

 **HEAD:** The HEAD method asks for a response identical to that of a GET request, but without the response body.

**POST:** The POST method is used to submit an entity to the specified resource, often causing a change in state or side effects on the server.

 **PUT:** The PUT method replaces all current representations of the target resource with the request payload.

 **DELETE:** The HEAD method asks for a response identical to that of a GET request, but without the response body.

**CONNECT:** The CONNECT method establishes a tunnel to the server identified by the target resource.

**OPTIONS:** The OPTIONS method is used to describe the communication options for the target resource.

**TRACE:** The TRACE method performs a message loop-back test along the path to the target resource.

**PATCH:** The PATCH method is used to apply partial modifications to a resource.

# **TsgcHTTP2RequestProperty**

This object is received as an argument OnHTTP2Response event, it allows to know the original request of the response send by the server.

## **Properties**

- **Method:** identifies the HTTP/2 method (GET, POST...)
- **URL:** is the URL requested.
- **Request:** contains the fields of the request.

# **TsgcHTTP2ResponseProperty**

This object is received as an argument OnHTTP2Response event, it allows to know the response sent by the server to the client.

## **Properties**

- **Headers:** contains a list of raw headers received from server.
- **Data:** contains the raw body sent by the server as response to request.
- **DataString:** is the conversion to string of Data.
- **DataUTF8:** is the conversion to UTF8 string of Data.
- **PushPromise:** if assigned, contains the PushPromise object sent by the server to client (means that this response object has not been requested by client).

# **HTTP2 | Apple Push Notifications**

[https://developer.apple.com/documentation/usernotifications/setting\\_up\\_a\\_remote\\_notification\\_server](https://developer.apple.com/documentation/usernotifications/setting_up_a_remote_notification_server)

Apple allow to send push notifications to apple devices using the Apple Push Notification Service (APNs).

When you want to send a notification to a device, the provider must send a HTTP/2 POST to APNs including the following information:

- JSON Payload with the information you want to send.
- A Device Token that identifies the user's device.
- Some HTTP Headers about how deliver the notification.
- A SSL Certificate or a JWT Token to Authenticate your request against APNs

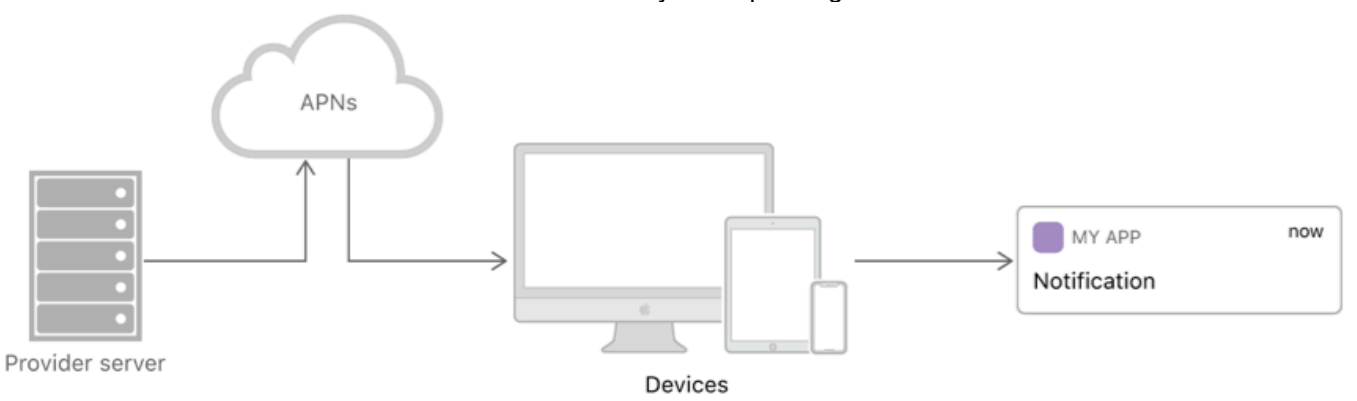

## **What's required to Send Notifications**

In order to send notifications to your device using Rad Studio, you must follow the next steps

- [Register your APP with APNs](#page-652-0)
- [Generate a Remote Notification](#page-653-0)
- [Sending Notification Requests to APNs](#page-654-0)
	- [Token-Based Connection to APNs](#page-655-0)
	- [Certificate-Based Connection to APNs](#page-656-0)

## <span id="page-652-0"></span>**APN | Register your APP with APNs**

[https://developer.apple.com/documentation/usernotifications/registering\\_your\\_app\\_with\\_apns](https://developer.apple.com/documentation/usernotifications/registering_your_app_with_apns)

You must know which is the device token which identifies the user's device where you want to send the notifications. This Device Token is unique for user and device.

To get the device token using Rad Studio follow the next steps:

**1.** Make use in your iOS Project of **FMX.PushNotification.iOS** and **System.PushNotification** units.

**2.** Use **TPushServiceManager** class to register your application and get the device token used.

```
var
    oPushService: TPushService;
    oPushConnection: TPushServiceConnection;
begin
    oPushService := TPushServiceManager.Instance.GetServiceByName(TPushService.TServiceNames.APS);
    oPushConnection := TPushServiceConnection.Create(oPushService);
    oPushConnection.Active := True;
    oPushConnection.OnChange := OnChangeEvent;
    oPushConnection.OnReceiveNotification := OnReceiveNotificationEvent;
    vDeviceId := oPushService.DeviceIDValue[TPushService.TDeviceIDNames.DeviceID];
    vDeviceToken := oPushService.DeviceTokenValue[TPushService.TDeviceTokenNames.DeviceToken];
end;
```

```
procedure OnChangeEvent(Sender: TObject; AChange: TPushService.TChanges);
begin
 memoLog.Lines.Add('OnChange');
end;
```

```
procedure OnReceiveNotificationEvent(Sender: TObject; const ANotification: TPushServiceNotification
begin
    memoLog.Lines.Add('DataKey=' + ANotification.DataKey);
  memoLog.Lines.Add('JSON=' + ANotification.JSON.ToString);
    memoLog.Lines.Add('DataObject=' + ANotification.DataObject.ToString);
end;
```
The prior code basically creates a new connection with Apple Servers, when connection is fully established, returns a **device token** that is the value used by sgcWebSockets service provider to send notifications to this user's device.

# <span id="page-653-0"></span>**APN | Generate a Remote Notification APNs**

[https://developer.apple.com/documentation/usernotifications/setting\\_up\\_a\\_remote\\_notification\\_server/](https://developer.apple.com/documentation/usernotifications/setting_up_a_remote_notification_server/generating_a_remote_notification) generating a remote notification

The Apple Notifications use a JSON payload to send the notification object. The maximum size of the payload is 4096 bytes.

## **JSON Payload Samples**

Simple alert message

```
{
    "aps":{
        "alert":"Alert from sgcWebSockets!"
    }
}
```
Alert with title and subttile.

```
{
   "aps" : {
      "alert" : {
         "title" : "Game Request",
         "subtitle" : "Five Card Draw"
         "body" : "Bob wants to play poker",
      },
            "category" : "GAME_INVITATION"
   },
   "gameID" : "12345678"
}
```
## <span id="page-654-0"></span>**APN | Sending Notification Requests to AP-Ns**

[https://developer.apple.com/documentation/usernotifications/setting\\_up\\_a\\_remote\\_notification\\_server](https://developer.apple.com/documentation/usernotifications/setting_up_a_remote_notification_server)

Send your remote notification payload and device token information to Apple Push Notification service (APNs).

## **How Connect to APNs**

You must use HTTP/2 protocol and at least TLS 1.2 or later to establish a successful connection between your Server Provider and one of the following servers:

**Development Server:** https://api.sandbox.push.apple **Production Server:** https://api.push.apple

## **Sample Code**

Create a new instance of TsgcHTTP2Client and call the method POST to send a notification to APNs.

```
oHTTP := TsgcHTTP2Client.Create(nil);
Try
      // ... requires authorization code
   oStream := TStringStream.Create('{"aps":{"alert":"Alert from sgcWebSockets!"}}', 
     TEncoding.UTF8);
  Try
     oHTTP.Post('https://api.push.apple/3/device/device_token', oStream);
     if oHTTP.Response.Status = 200 then
       ShowMessage('Notification Sent Successfully')
     else
       ShowMessage('Notification error'); 
  Finally
    oStream.Free;
   End;
Finally
   oHTTP.Free;
End;
```
To send notifications, you must establish either **token-based** or **certificate-based** trust with APNs using HTTP/2 protocol and TLS 1.2 or later.

- [Token-Based Connection to APNs](#page-655-0)
- [Certificate-Based Connection to APNs](#page-656-0)

# <span id="page-655-0"></span>**APNs Trusted | Token-Based Connection to APNs**

[https://developer.apple.com/documentation/usernotifications/setting\\_up\\_a\\_remote\\_notification\\_server/](https://developer.apple.com/documentation/usernotifications/setting_up_a_remote_notification_server/establishing_a_token-based_connection_to_apns) establishing a token-based connection to apns

Secure your communications with Apple Push Notification service (APNs) by using stateless authentication Tokens.

First you must obtain an **Encryption Key** and a **Key ID** from Apple Developer Account. Once a successful registration, you will obtain a 10-Character string with the Key ID and an Authentication Token signing key as a .p8 file extension.

You must use the sgcWebSockets [JWT Client](#page-691-0) to generate a JWT using **ES256** as algorithm. The token must not be generated for every HTTP/2 request, the token must not be refreshed before 20 minutes and not after 60 minutes.

## **Configure JWT Client**

Configure the JWT Client with the following values:

- **JWTOptions.Header.Algorithm:** is the encryption algorithm you used to encrypt the token. APNs supports only the ES256 algorithm.
- **JWTOptions.Header.kid:** is the 10-character Key ID obtained from your developer account.
- **JWTOptions.Payload.iss:** the value for which is the 10-character Team ID you use for developing your company's apps. Obtain this value from your developer account.
- **JWTOptions.Payload.iat:** The "issued at" time, whose value indicates the time at which this JSON token was generated. Specify the value as the number of seconds since Epoch, in UTC. The value must be no more than one hour from the current time.
- **JWTOptions.RefreshTokenAfter:** set the value in seconds to 40 minutes (60\*40).

Using Token-Based connections, requires to send the **apns-topic** with the value of your app's bundle ID/app id (example: com.example.application).

```
oHTTP := TsgcHTTP2Client.Create(nil);
oHTTP.TLSOptions.IOHandler := iohOpenSSL;
oJWT := TsgcHTTP_JWT_Client.Create(nil);
oHTTP.Authentication.Token.JWT := oJWT;
oJWT.JWTOptions.Header.alg := jwtES256;
oJWT.JWTOptions.Header.kid := 'apple key id';
oJWT.JWTOptions.Payload.iss := 'issuer'
oJWT.JWTOptions.Payload.iat := StrToInt64(GetDateTimeUnix(Now, False));
oJWT.JWTOptions.Algorithms.ES.PrivateKey.LoadFromFile('AuthKey_**.p8');
oJWT.JWTOptions.RefreshTokenAfter := 60*40;
```

```
oHTTP.Request.CustomHeaders.Clear;
oHTTP.Request.CustomHeaders.Add('apns-topic: com.example.application');
```
## <span id="page-656-0"></span>**Certificate-Based Connection to APNs**

[https://developer.apple.com/documentation/usernotifications/setting\\_up\\_a\\_remote\\_notification\\_server/](https://developer.apple.com/documentation/usernotifications/setting_up_a_remote_notification_server/establishing_a_certificate-based_connection_to_apns) establishing a certificate-based connection to apns

You can secure your communications with Apple Push Notification service (APNs) using a certificate obtained from Apple.

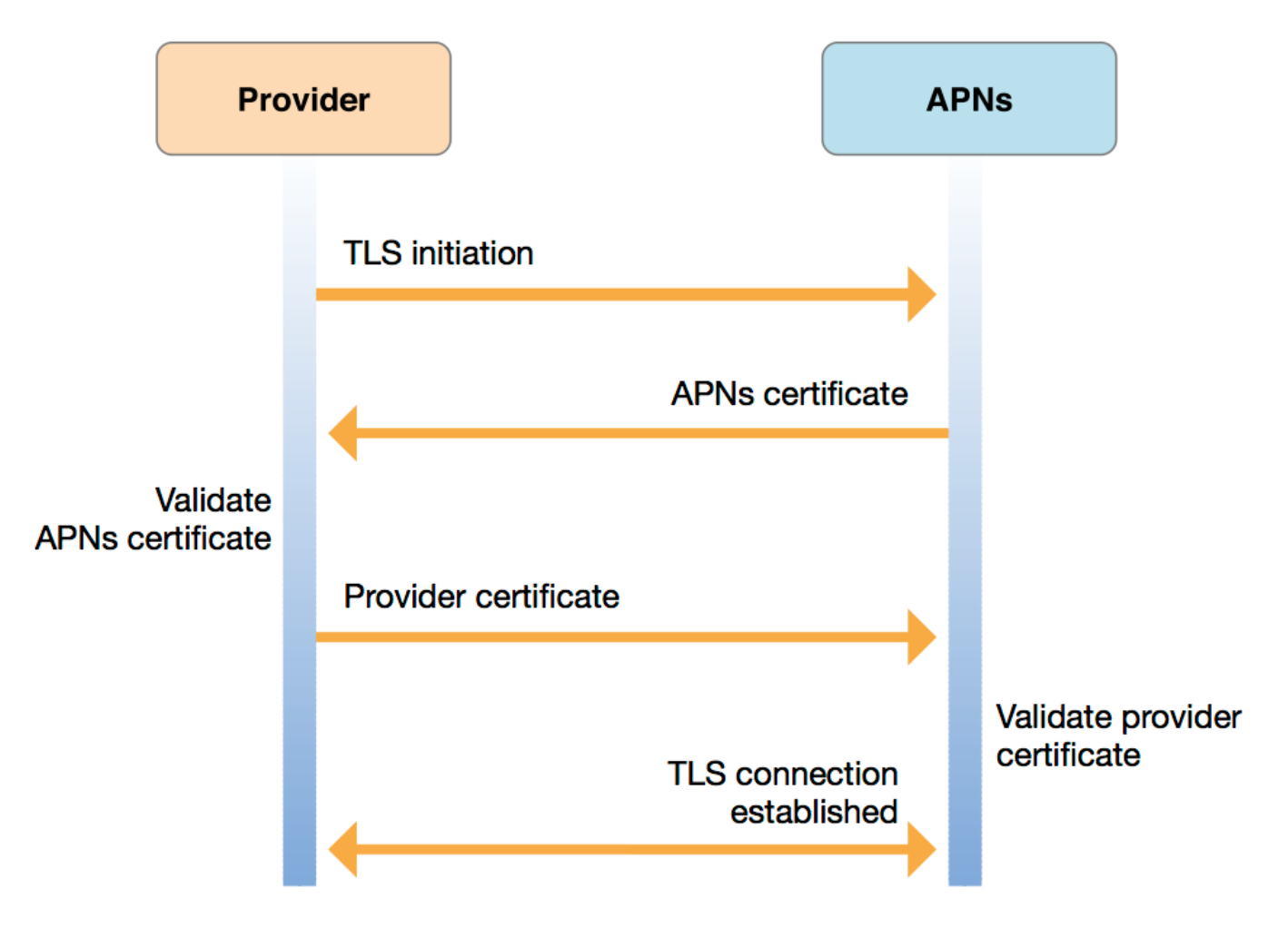

First enter in your developer account and **create a new certificate** for Apple Push Notification service

Once you have downloaded your certificate, the sgcWebSockets HTTP/2 client allows to use 2 security IOHandlers (only for windows, for other personalities only openSSL is supported).

- OpenSSL
- SChannel (only for windows)

## **OpenSSL**

If you use openSSL, you must deploy the openSSL libraries with your application. Before set the certificate with the [TsgcHTTP2Client](#page-631-0), first this certificate must be converted to PEM format because openSSL doesn't allow to import P12 certificates directly.

Use the following commands to convert a single P12 certificate to a certificate in PEM format and a private key file

#### **create PEM certificate file**

**openssl pkcs12 -in INFILE**.p12 **-out OUTFILE**.crt **-nokeys**

#### **Create Private Key file**

**openssl pkcs12 -in INFILE**.p12 **-out OUTFILE**.key **-nodes -nocerts**

Once you have your certificate and private key in PEM format, you can configure the [TsgcHTTP2Client](#page-631-0) as follows.

```
oHTTP := TsgcHTTP2Client.Create(nil);
oHTTP.TLSOptions.IOHandler := iohOpenSSL;
oHTTP.TLSOptions.CertFile := 'certificate_file.pem';
oHTTP.TLSOptions.KeyFile := 'private_key.pem';
oHTTP.TLSOptions.Password := 'certificate password';
oHTTP.TLSOptions.Version := tls1_2;
```
### **SChannel**

If you use SChannel there is no need to deploy any libraries and the certificate downloaded from Apple can be directly imported without the need of a previous conversion to PEM format.

```
oHTTP := TsgcHTTP2Client.Create(nil);
oHTTP.TLSOptions.IOHandler := iohSChannel;
oHTTP.TLSOptions.CertFile := 'certificate_file.p12';
oHTTP.TLSOptions.Password := 'certificate password';
oHTTP.TLSOptions.Version := tls1_2;
```
### **Errors**

If you get the error **"missing topic"** most probably you are using an universal certificate (certificates that can be used for push notifications, voip...) which requires to set the topic name with the value of your app's bundle ID/app id (example: com.example.application). Just set the apns-topic header with the correct value in the Request property of the HTTP/2 client.

oHTTP.Request.CustomHeaders.Clear; oHTTP.Request.CustomHeaders.Add('apns-topic: com.example.application');

# **HTTP/1**

**TsgcHTTP1Client** is a non-visual component that inherits from TIdHTTP indy component and adds some new properties.

This component is located in sgcHTTP unit.

## **TLSOptions**

Allows to configure how connect to secure SSL/TLS servers using HTTP/1 protocol

**ALPNProtocols:** list of the ALPN protocols which will be sent to server.

**RootCertFile:** path to root certificate file.

**CertFile:** path to certificate file.

**KeyFile:** path to certificate key file.

**Password:** if certificate is secured with a password, set here.

**VerifyCertificate:** if certificate must be verified, enable this property.

**VerifyDepth:** is an Integer property that represents the maximum number of links permitted when verification is performed for the X.509 certificate.

**Version:** by default uses TLS 1.0, if server requires a higher TLS version, here can be selected.

**Proxy:** here you can define if you want to connect through a Proxy Server, you can connect to the following proxy servers:

**pxyHTTP:** HTTP Proxy Server.

**pxySocks4:** SOCKS4 Proxy Server.

**pxySocks4A:** SOCKS4A Proxy Server.

**pxySocks5:** SOCKS5 Proxy Server.

**IOHandler:** select which library you will use to connection using TLS.

**iohOpenSSL:** uses OpenSSL library and is the default for Indy components. Requires to deploy openssl libraries for win32/win64.

**iohSChannel:** uses Secure Channel which is a security protocol implemented by Microsoft for Windows, doesn't require to deploy openssl libraries. Only works in Windows 32/64 bits.

### **OpenSSL\_Options:** configuration of the openSSL libraries.

**APIVersion:** allows to define which OpenSSL API will be used.

**oslAPI\_1\_0:** uses API 1.0 OpenSSL, it's latest supported by Indy

**oslAPI\_1\_1:** uses API 1.1 OpenSSL, requires our custom Indy library and allows to use OpenSSL 1.1.1 libraries (with TLS 1.3 support).

**oslAPI\_3\_0:** uses API 3.0 OpenSSL, requires our custom Indy library and allows to use OpenSSL 3.0.0 libraries (with TLS 1.3 support).

**LibPath:** here you can configure where are located the openSSL libraries

**oslpNone:** this is the default, the openSSL libraries should be in the same folder where is the binary or in a known path.

**oslpDefaultFolder:** sets automatically the openSSL path where the libraries should be located for all IDE personalities.

**oslpCustomFolder:** if this is the option selected, define the full path in the property LibPath-Custom.

**LibPathCustom:** when LibPath = oslpCustomFolder define here the full path where are located the openSSL libraries.

**UnixSymLinks:** enable or disable the loading of SymLinks under Unix systems (by default is enabled, except under OSX64):

**oslsSymLinksDefault:** by default are enabled except under OSX64 (after MacOS Monterey fails trying to load the library without version.).

**oslsSymLinksLoadFirst:** Load SymLinks and do before trying to load the version libraries.

**oslsSymLinksLoad:** Load SymLinks after trying to load the version libraries.

**oslsSymLinksDontLoad:** don't load the SymLinks.

**SChannel Options:** allows to use a certificate from Windows Certificate Store.

**CertHash:** is the certificate Hash. You can find the certificate Hash running a dir command in powershell.

**CipherList:** here you can set which Ciphers will be used (separated by ":"). Example: CALG\_AES\_256:CALG\_AES\_128

**CertStoreName:** the store name where is stored the certificate. Select one of below: **scsnMY** (the default)

**scsnCA scsnRoot scsnTrust CertStorePath:** the store path where is stored the certificate. Select one of below: **scspStoreCurrentUser** (the default) **scspStoreLocalMachine**

### **Log**

If Log property is enabled it saves socket messages to a specified log file, useful for debugging.

**LogOptions.FileName:** full path to the filename.

### **Authentication**

Allows to Authenticate using **[OAuth2](#page-661-0)** or **[JWT](#page-691-0)**.

### **Examples**

Request a **GET** method to HTTPs server and using **TLS 1.2**

```
oHTTP := TsgcHTTP1Client.Create(nil);
Try
   oHTTP.TLSOptions.Version := tls1_2;
   ShowMessage(oHTTP.Get('https://www.google.es'));
Finally
  oHTTP.Free;
End;
```
Request a **GET** method to HTTPs server using **openSSL 1.1** and **TLS 1.3**

```
oHTTP := TsgcHTTP1Client.Create(nil);
Try
   oHTTP.TLSOptions.OpenSSL_Options.APIVersion := oslAPI_1_1;
   oHTTP.TLSOptions.Version := tls1_3;
   ShowMessage(oHTTP.Get('https://www.google.es'));
Finally
  oHTTP.Free;
End;
```
Request a GET method to HTTPs server using **SChannel for Windows**.

```
oHTTP := TsgcHTTP1Client.Create(nil);
Try
   oHTTP.TLSOptions.IOHandler := iohSChannel;
   oHTTP.TLSOptions.Version := tls1_2;
   ShowMessage(oHTTP.Get('https://www.google.es'));
Finally
   oHTTP.Free;
End;
```
Request **SSE** method to get data events

```
oHTTP := TsgcHTTP1Client.Create(nil);
oHTTP.OnSSEMessage := OnSSEMessageEvent;
oHTTP.GetSSE('https://www.yoursite.com/sse');
procedure OnSSEMessageEvent(Sender: TObject; const aMessage: string; var Cancel: Boolean);
begin
   ShowMessage(aMessage);
end;
```
# **HTTP | OAuth2**

OAuth2 allows third-party applications to receive a limited access to an HTTP service which is either on behalf of a resource owner or by allowing a third-party application obtain access on its own behalf. Thanks to OAuth2, service providers and consumer applications can interact with each other in a secure way.

In OAuth2, there are 4 roles:

- **Resource Owner:** the user.
- **Resource Server:** the server that hosts the protected resources and provides access to it based on the access token.
- **Client:** the external application that seeks permission.
- **Authorization Server:** issues the access token after having authenticated the user.

```
|--(A)- Authorization Request ->| Resource |
                                                                   Owner
          \vert \langle \cdot (\mathsf{B}) \cdot \cdot \rangle Authorization Grant \vert \cdot \cdot \cdot \vert.<br>+----------------+
          \vert -(-1)^{n} Authorization Grant \vert -\rangle Authorization |
Client
                                                                  Server
           | <- (D) - - - - - Access Token - - - - - - - |
                                                            +---------------+
           \vert -(\mathsf{E}) \cdot \cdots \cdot Access Token \cdot \cdots \cdot \rangle Resource |
                                                                  Server
           \vert \langle \cdot | F \rangle \cdots Protected Resource \vert \cdot \cdot \cdot \vert-4----------------
```
### **Components**

- **[TsgcHTTP\\_OAuth2\\_Client:](#page-661-0)** is a client with support for OAuth2, so it can connect to OAuth2 servers to request an authentication like Google, Facebook...
- **[TsgcHTTP\\_OAuth2\\_Server:](#page-669-0)** is the server implementation of OAuth2 protocol, allows to protect the resources of the Server.
- **[TsgcHTTP\\_OAuth2\\_Server\\_Provider:](#page-682-0)** allows to implement external OAuth2 Providers (like Azure AD, Google, Facebook...) in your Server, so the user can login using the Azure, Google, Facebook... user credentials.

# <span id="page-661-0"></span>**OAuth2 | TsgcHTTP\_OAuth2\_Client**

This component allows to handle flow between client and the other roles, basically, when you set Active := True, opens a new Web Browser and requests user grant authorization, if successful, authorization server sends a token to application which is processed and with this token, client can connect to resource server. This component, starts a simple HTTP server which handles authorization server responses and uses an HTTP client to request Access Tokens.

### **GrantType**

Client supports 2 types of Authorization:

**auth2Code:** It's used to perform authentication and authorization in the majority of application types, including single page applications, web applications, and natively installed applications. The flow enables apps to securely acquire access\_tokens that can be used to access resources secured, as well as refresh tokens to get additional access tokens, and ID tokens for the signed in user.

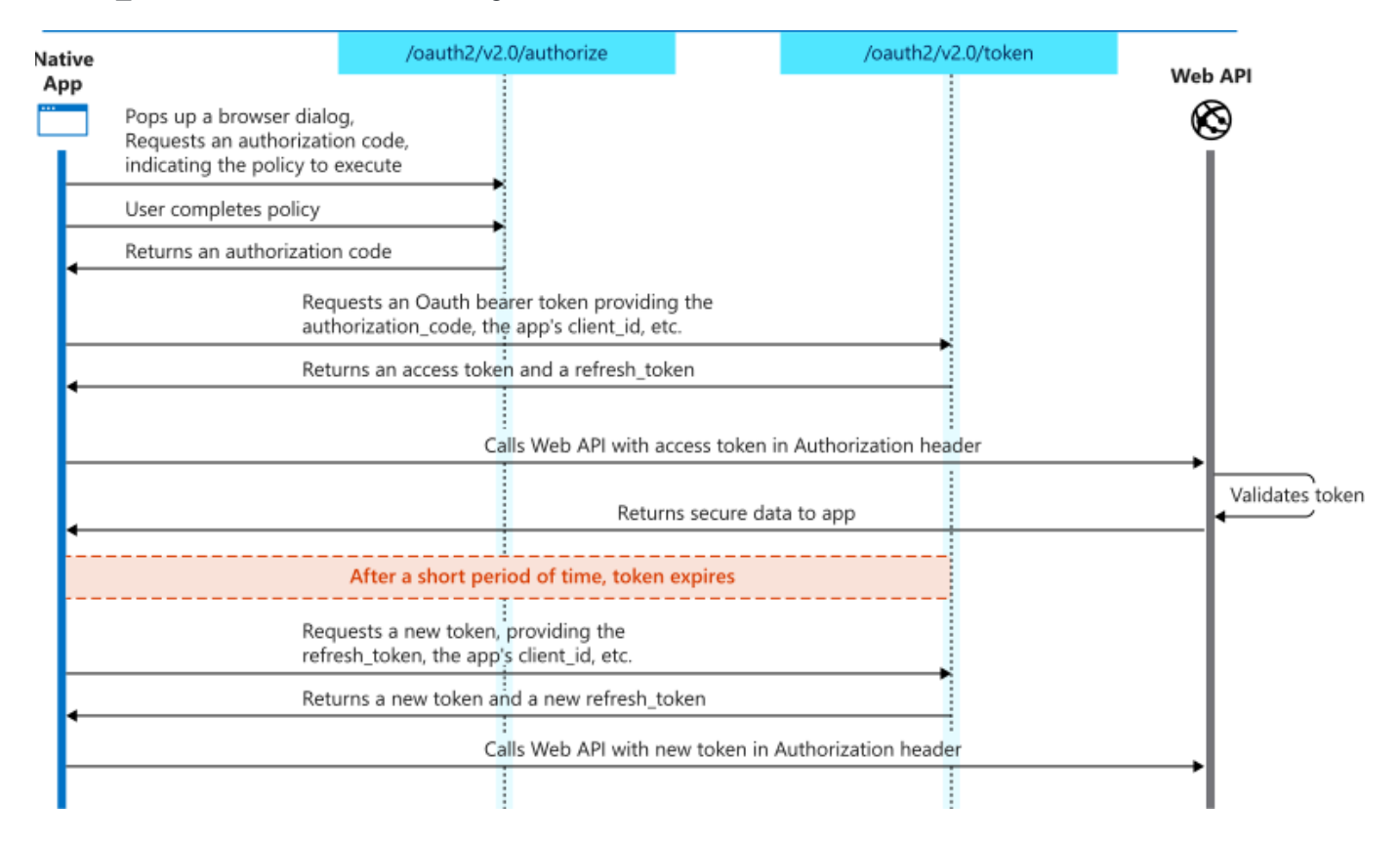

**auth2ClientCredentials:** This type of grant is commonly used for server-to-server interactions that must run in the background, without immediate interaction with a user. These types of applications are often referred to as daemons or service accounts.

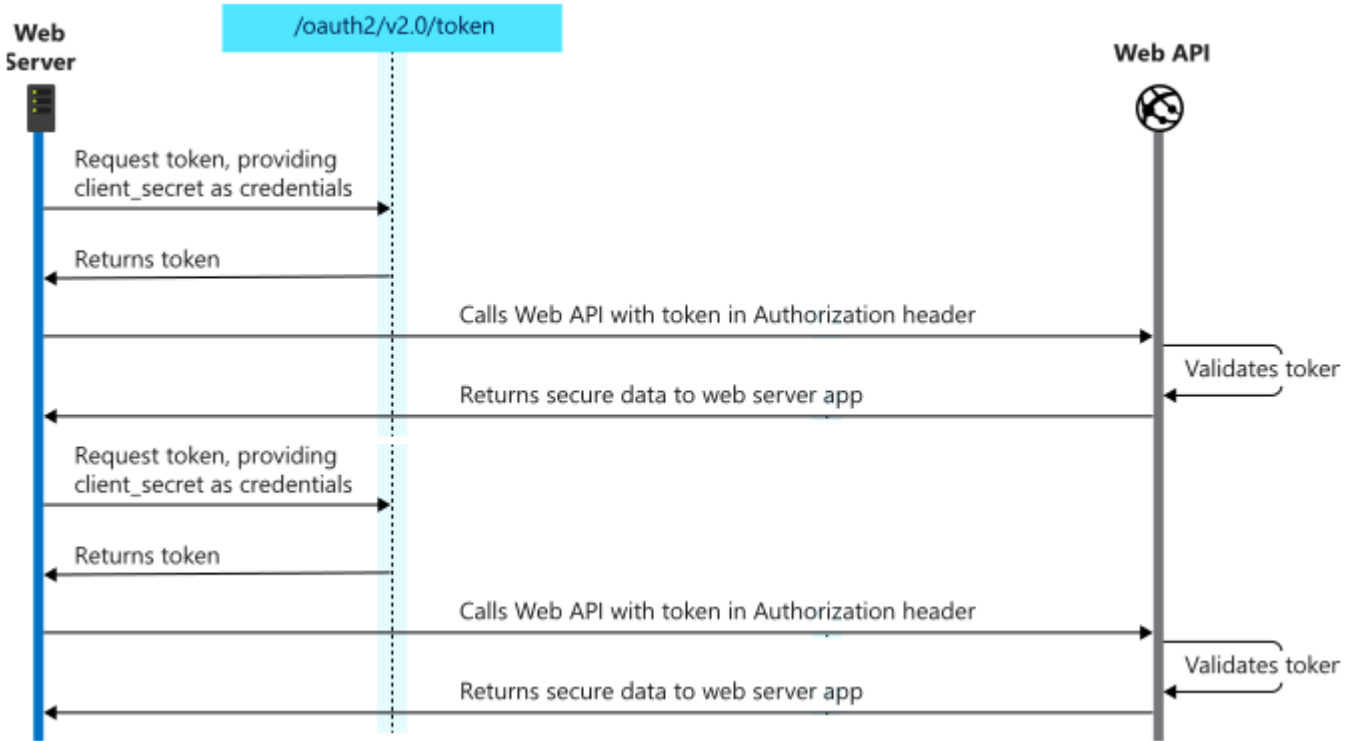

### **LocalServerOptions**

When a client needs a new Access Token, automatically starts an HTTP server to process response from Authorization server. This server is transparent for user and usually works in localhost. By default uses port 8080 but you can change if needed.

- **IP:** IP server listening, example: 127.0.0.1
- **Port:** by default 8080
- **RedirectURL:** (optional) allows to customized redirect url, example: http://localhost:8080/oauth/.
- **SSL:** enable this property if local server runs on a secure port (\*only supported by Professional and Enterprise Editions).
- **SSLOptions:** allows to customize the SSL properties of server (\*only supported by Professional and Enterprise Editions).
- **LogOptions:** allows to save the log of the Requests/Responses received and sent by the HTTP Internal Server (\*Only for Professional and Enterprise Editions).
	- **Enabled:** set to True to enable the log to file.
	- **FileName:** set the file name to store the log file.

#### **AuthorizationServerOptions**

Here you must set URL for Authorization and Acces Token, usually these are provided in API specification. Scope is a list of all scopes requested by client. Example:

- **AuthURL:** https://accounts.google.com/o/oauth2/auth
- **TokenURL:** https://accounts.google.com/o/oauth2/token
- **Scope:** https://mail.google.com/

#### **OAuth2Options**

ClientId is a mandatory field which informs server which is the identification of client. Check your API specification to know how get a ClientId. The same applies for client secret.

Sometimes, server requires a user and password to connect using Basic Authentication, if this is the case, you can setup this in Username/Password fields. Example:

- **ClientId:** 180803918307-eqjtm20gqfhcs6gjklbbrreng022mqqc.apps.googleusercontent.com
- **ClientSecret:** \_by1iYYrvVHxC2Z8TbtNEYJN
- **Username:**
- **Password:**

Here you can customize the Client Options when connects to HTTP Server to request a new token.

**TLSOptions:** if TLS enabled, here you can customize some TLS properties.

**ALPNProtocols:** list of the ALPN protocols which will be sent to server.

**RootCertFile:** path to root certificate file.

**CertFile:** path to certificate file.

**KeyFile:** path to certificate key file.

**Password:** if certificate is secured with a password, set here.

**VerifyCertificate:** if certificate must be verified, enable this property.

**VerifyDepth:** is an Integer property that represents the maximum number of links permitted when verification is performed for the X.509 certificate.

**Version:** by default uses TLS 1.0, if server requires a higher TLS version, here can be selected.

**IOHandler:** select which library you will use to connection using TLS.

**iohOpenSSL:** uses OpenSSL library and is the default for Indy components. Requires to deploy openssl libraries for win32/win64.

**iohSChannel:** uses Secure Channel which is a security protocol implemented by Microsoft for Windows, doesn't require to deploy openssl libraries. Only works in Windows 32/64 bits.

**OpenSSL\_Options:** allows to define which OpenSSL API will be used.

**APIVersion:** allows to define which OpenSSL API will be used.

**oslAPI 1 0:** uses API 1.0 OpenSSL, it's latest supported by Indy

**oslAPI\_1\_1:** uses API 1.1 OpenSSL, requires our custom Indy library and allows to use OpenSSL 1.1.1 libraries (with TLS 1.3 support).

**osIAPI 3 0:** uses API 3.0 OpenSSL, requires our custom Indy library and allows to use OpenSSL 3.0.0 libraries (with TLS 1.3 support).

**LibPath:** here you can configure where are located the openSSL libraries

**oslpNone:** this is the default, the openSSL libraries should be in the same folder where is the binary or in a known path.

**oslpDefaultFolder:** sets automatically the openSSL path where the libraries should be located for all IDE personalities.

**oslpCustomFolder:** if this is the option selected, define the full path in the property LibPath-Custom.

**LibPathCustom:** when LibPath = oslpCustomFolder define here the full path where are located the openSSL libraries.

**UnixSymLinks:** enable or disable the loading of SymLinks under Unix systems (by default is enabled, except under OSX64):

**oslsSymLinksDefault:** by default are enabled except under OSX64 (after MacOS Monterey fails trying to load the library without version.).

**oslsSymLinksLoadFirst:** Load SymLinks and do before trying to load the version libraries.

**oslsSymLinksLoad:** Load SymLinks after trying to load the version libraries.

**oslsSymLinksDontLoad:** don't load the SymLinks.

**SChannel Options:** allows to use a certificate from Windows Certificate Store.

**CertHash:** is the certificate Hash. You can find the certificate Hash running a dir command in powershell.

**CertStoreName:** the store name where is stored the certificate. Select one of below:

**scsnMY** (the default) **scsnCA scsnRoot scsnTrust CertStorePath:** the store path where is stored the certificate. Select one of below: **scspStoreCurrentUser** (the default) **scspStoreLocalMachine**

**LogOptions:** if a filename is set, it will save a log of HTTP requests/responses of the HTTP client

### **OnBeforeAuthorizeCode**

This is the first event, it's called before client opens a new Web Browser session. URL parameter can be modified if needed (usually not necessary).

```
procedure OnOAuth2BeforeAuthorizeCode(Sender: TObject; var URL: string; var Handled:
Boolean);
begin
    DoLog('BeforeAuthorizeCode: ' + URL);
end;
```
### **OnAfterAuthorizeCode**

After a successful Authorization, server redirects the response to internal HTTP server, this response informs to client about Authorization code (which will be use later to get Access Token), state, scope...

```
procedure OnOAuth2AfterAuthorizeCode(Sender: TObject; const Code, State, Scope, RawParams: string; 
   var Handled: Boolean);
begin
    DoLog('AfterAuthorizeCode: ' + Code);
end;
```
### **OnErrorAuthorizeCode**

If there is an error, this event will be raised with information about error.

```
procedure OnOAuth2ErrorAuthorizeCode(Sender: TObject; const Error, Error_Description, Error_URI, State, 
   RawParams: string);
begin
   DoLog('ErrorAuthorizeCode: ' + Error + ' ' + Error_Description);
end;
```
### **OnBeforeAccessToken**

After get an Authorization Code, client connects to Authorization Server to request a new Access Token. Before client connects, this event is called where you can modify URL and parameters (usually not needed).

```
procedure OnOAuth2BeforeAccessToken(Sender: TObject; var URL, Parameters: string; 
    var Handled: Boolean);
begin
    DoLog('BeforeAccesToken: ' + URL + ' ' + Parameters);
end;
```
### **OnAfterAccessToken**

If server accepts client requests, it releases a new Access Token which will be used by client to get access to resources server.

```
procedure OnOAuth2AfterAccessToken(Sender: TObject; const Access_Token, Token_Type, Expires_In, 
    Refresh_Token, Scope, RawParams:
        string; var Handled: Boolean);
begin
    DoLog('AfterAccessToken: ' + Access_Token + ' ' + Refresh_Token + ' ' + Expires_In);
end;
```
### **OnErrorAccessToken**

If there is an error, this event will be raised with information about error.

```
procedure OnOAuth2ErrorAccessToken(Sender: TObject; const Error, Error_Description, Error_URI, 
    RawParams: string);
begin
    DoLog('ErrorAccessToken: ' + Error + ' ' + Error_Description);
end;
```
#### **OnBeforeRefreshToken**

Access token expire after some certain time. If Authorization server releases a refresh token plus access token, client can connect after token has expires with a refresh token to request a new access token without the need of user Authenticates again with own credentials. This event is called before client requests a new access token.

```
procedure ONOAuth2BeforeRefreshToken(Sender: TObject; var URL, Parameters: string; var Handled: Boolean);
begin
   DoLog('BeforeRefreshToken: ' + URL + ' ' + Parameters);
end;
```
#### **OnAfterRefreshToken**

If server accepts client requests, it releases a new Access Token which will be used by client to get access to resources server.

```
procedure OnOAuth2AfterRefreshToken(Sender: TObject; const Access_Token, Token_Type, Expires_In, 
   Refresh_Token, Scope, RawParams: string; var Handled: Boolean);
begin
    DoLog('AfterRefreshToken: ' + Access_Token + ' ' + Refresh_Token + ' ' + Expires_In);
end;
```
### **OnErrorRefreshToken**

If there is an error, this event will be raised with information about error.

```
procedure OnOAuth2ErrorRefreshToken(Sender: TObject; const Error, Error_Description, Error_URI, 
   RawParams: string);
begin
    DoLog('ErrorRefreshToken: ' + Error + ' ' + Error_Description);
end;
```
#### **OnHTTPResponse**

This event is called before HTTP response is sent after a successful Access Token.

```
procedure OnOAuth2HTTPResponse(Sender: TObject; var Code: Integer; var Text: string; var Handled: Boolean);
begin
  Code := 200  Text := 'Successful Authorization';
end;
```
### **OAuth2 Code Example**

Example of use to connect to Google Gmail API using OAuth2.

```
oAuth2 := TsgcHTTP2_OAuth2.Create(nil);
oAuth2.LocalServerOptions.Host := '127.0.0.1';
oAuth2.LocalServerOptions.Port := 8080;
oAuth2.AuthorizationServerOptions.AuthURL := 'https://accounts.google.com/o/oauth2/auth';
oAuth2.AuthorizationServerOptions.Scope.Add('https://mail.google.com/');
oAuth2.AuthorizationServerOptions.TokenURL := 'https://accounts.google.com/o/oauth2/token';
oAuth2.OAuth2Options.ClientId := '180803918357-eqjtn20gqfhcs6gjkebbrrenh022mqqc.apps.googleusercontent.com';
oAuth2.OAuth2Options.ClientSecret := '_by0iYYrvVHxC2Z8TbtNEYQN';
procedure OnOAuth2AfterAccessToken(Sender: TObject; const Access_Token, Token_Type, Expires_In, 
   Refresh_Token, Scope, RawParams: string; var Handled: Boolean);
begin
    <...>
 \langle \ldots \rangleend;
oAuth2.OnAfterAccessToken := OnOAuth2AfterAccessToken;
oAuth2.Start;
```
## **Using TWebBrowser**

You can use a TWebBrowser (if the webpage supports it) instead of regular WebBrowser like Chrome, Firefox or Edge. Use the event **OnBeforeAuthorizeCode** to avoid opening a new WebBrowser session and use a TWebBrowser.

**procedure OnBeforeAuthorizeCode**(Sender: TObject; **var** URL: **string**; **var** Handled: Boolean); **begin** Handled := True; WebBrowser1.Navigate(URL); **end**;

# **OAuth2 | TsgcHTTP\_OAuth2\_Client\_Google**

This component lets you login with your Google Account in an easy way.

## **Configuration**

The module requires first **configure your OAuth2 Application** in your Google Account, once are configure just add a couple of lines in your application to allow users login with any Google Account.

The **Local Server** used to read the response from Google, by default listens on **IP Address 127.0.0.1** and **port 8080**. So you must configure the CallBack URL in the Google Application. Of course, you can modify the IP Address and port.

Once configured the OAuth2 Application in the Google Account, just create an instance of **TsgcHTTP\_OAuth2\_Client\_Google** and call the method **Authenticate** passing as parameters the **Client\_Id** and **Client\_Secret**. This **method waits** (by default up to 60 seconds) till the user has **login successfully**. Returns an object where you can check if the user has authenticated or not, the Name, Id... and more data from the user profile.

## **Example**

```
procedure GoogleSignIn;
begin
var
  oClient: TsgcHTTP_OAuth2_Client_Google;
  oData: TsgcOAuth2_Google_Data;
begin
   oClient := TsgcHTTP_OAuth2_Client_Google.Create(nil);
   Try
     oData := oClient.Authenticate('client_id', 'client_secret');
     if oData.Authenticated then
       ShowMessage(oData.UserProfile._Name);
   Finally
     oClient.Free;
   End;
end;
```
# **TsgcHTTP\_OAuth2\_Client\_Microsoft**

This component lets you login with your Microsoft Account in an easy way.

## **Configuration**

The module requires first **configure your OAuth2 Application** in your Microsoft Account, once are configure just add a couple of lines in your application to allow users login with any Microsoft Account.

The **Local Server** used to read the response from Google, by default listens on **IP Address 127.0.0.1** and **port 8080** and uses SSL. So you must configure the CallBack URL as **https://localhost:8080** (Microsoft only allows localhost as a local IP Address) in the Microsoft Application. Of course, you can modify the IP Address and port.

Once configured the OAuth2 Application in the Microsoft Account, just create an instance of **TsgcHTTP\_OAuth2\_Client\_Microsoft** and call the method **Authenticate** passing as parameters the **TenantId**, **Client\_Id** This **method waits** (by default up to 60 seconds) till the user has **login successfully**. Returns an object where you can check if the user has authenticated or not, the Name, Id... and more data from the user profile.

## **Example**

```
procedure MicrosoftSignIn;
begin
var
  oClient: TsgcHTTPComponentClient_OAuth2_Microsoft;
   oData: TsgcOAuth2_Microsoft_Data;
begin
   oClient := TsgcHTTPComponentClient_OAuth2_Microsoft.Create(nil);
   Try
     oData := oClient.Authenticate('tenant_id', 'client_id', 'client_secret');
     if oData.Authenticated then
       ShowMessage(oData.UserProfile.DisplayName);
   Finally
     oClient.Free;
   End;
end;
```
# <span id="page-669-0"></span>**OAuth2 | TsgcHTTP\_OAuth2\_Server**

This component provides the OAuth2 protocol implementation in Server Side Components.

The server components have a property called Authorization.OAuth.OAuth2 where you can assign an instance of TsgcHTTP\_OAuth2\_Server, so if Authentication is enabled and OAuh2 property is attached to OAuth2 Server Component, the WebSocket and HTTP Requests require a Bearer Token to be processed, if not the connection will be closed automatically.

```
OAuth2 := TsgcHTTP_OAuth2_Server.Create(nil);
Server.Authentication.Enabled := True;
Server.Authentication.OAuth.OAuth2 := OAuth2;
```
## **EndPoints**

By default, the component is configured with the following endpoints to handle Authorization and Token request

**Authorization:** /sgc/oauth2/auth **Token:** /sgc/oauth2/token

So if server is listening on port 443 and domain is www.esegece.com, the EndPoints will be:

**Authorization:** <https://www.esegece.com/sgc/oauth2/auth> **Token:** <https://www.esegece.com/sgc/oauth2/token>

The endpoints can be configured in OAuth2Options property.

## **Configuration**

Before you can begin the OAuth2 process, you must register which Apps will be available, this is done using Apps property of OAuth2 server component.

## **Register App**

Use Apps.AddApp to add a new Application to OAuth2 server, you must set the following parameters:

- **App Name:** is the name of the Application. Example: MyApp
- **RedirectURI:** is where the responses will be redirected. Example: http://127.0.0.1:8080
- **ClientId:** is public information and is the ID of the client.
- **ClientSecret:** must be kept confidential.

Optionally you can set the following parameters:

- **ExpiresIn:** by default is 3600 seconds, so the token will expire in 1 hour, you can set a greater value if you need.
- **RefreshToken:** by default refresh tokens are supported, if not, set this parameter to false.

## **Delete App**

Use Apps.RemoveApp to delete an existing App.

### **AddToken**

If the server has been restarted while there were some token issued, you can recover these tokens using the method AddToken before starting the OAuth2 Server and after registering the Apps

- **AppName:** the name of the application.
- **Token:** access token.
- **Expires:** when the token expires.
- **RefreshToken:** refresh token.

### **RemoveToken**

Removes an already issued Token.

### **Most common uses**

- **• QuickStart**
	- [OAuth2 Server Example](#page-672-0)
	- [OAuth2 Customize Sign-in HTML](#page-676-0)
	- [OAuth2 Server Endpoints](#page-677-0)
	- [OAuth2 Register Apps](#page-678-0)
	- [OAuth2 Recover Access Tokens](#page-679-0)

#### **• Authenticate**

- [OAuth2 Server Autentication](#page-680-0)
- [OAuth2 None Authenticate some URLs](#page-681-0)

## **Connections**

While OAuth2 is enabled on Server-side, if a websocket client tries to connect without providing a valid Token, the connection will be closed automatically. The same applies to HTTP requests.

[TsgcWebSocketClient](#page-132-0) can be configured to request a OAuth2 token and sent when connects to server. You have 2 options in order to send a Bearer Token:

**1.** Use Authentication.Token property, this is usefull when you have a valid token obtained from an external thirdparty and you only want to pass as a connection header to get Access to server.

```
Authorization.Enabled := True;
Authorization.Token.Enabled := True;
Authorization.Token.AuthName := 'Bearer';
Authorization.Token.AuthToken := 'your token here';
```
**2.** Attach a [TsgcHTTP\\_OAuth2\\_Client](#page-661-0) and let the client request an Access Token and send it automatically when websocket client connects to server.

### **Events**

Some events are provided to handle the OAuth2 Flow Control.

### **OnOAuth2BeforeRequest**

This event is called when a new HTTP connection is established with server and before checks if the connection request is trying to do an Authorization or request a new token. If you don't need that this request is processed by OAuth2 server, set Cancel parameter to true.

The event is called too when checks if the Token is valid.

## **OnOAuth2BeforeDispatchPage**

The event is called before the Authorization web-page is showed to user, allows to customize the HTML code shown to user.

## **OnOAuth2Authentication**

When a client request Authorization, server shows a page were user can allow connection and requires to login to server. This is the event where you can read the User/Password set by user and accept or not the connection.

### **OnOAuth2AfterAccessToken**

After the server process successfully the Access Token, this event is called. Useful for log purposes.

## **OnOAuth2AfterRefreshToken**

After the server process successfully the Refresh Token, this event is called. Useful for log purposes.

## **OnOAuth2AfterValidateAccessToken**

When a client do a request with a Token, this token is processed by server to check if it's valid or not, if the token is valid and not expired, this event is called. Useful for log purposes.

## **OnOAuth2Unauthorized**

This event is called before the connection is closed because there is no authorization token or is invalid, by default, the Disconnect parameter is true, you can set to false if you still want to accept the connection. This event can configure which endpoints must implement OAuth2 Authorization or not.

## <span id="page-672-0"></span>**OAuth2 | Server Example**

Let's do a simple OAuth2 server example, using a [TsgcWebSocketHTTPServer](#page-187-0).

First, create a new TsgcWebSocketHTTPServer listening on port 443 and using a self-signed certificate in sgc.pem file.

```
oServer := TsgcWebSocketHTTPServer.Create(nil);
oServer.Port := 80;
oServer.SSLOptions.Port := 443;
oServer.SSLOptions.CertFile := 'sgc.pem';
oServer.SSLOptions.KeyFile := 'sgc.pem';
oServer.SSLOptions.RootCertFile := 'sgc.pem';
oServer.SSL := True;
```
Then create a new instance of TsgcHTTP\_OAuth2\_Server and assign to previously created server. Register a new Application with the following values:

Name: MyApp RedirectURI: http://127.0.0.1:8080 ClientId: client-id ClientSecret: client-secret

```
OAuth2 := TsgcHTTP_OAuth2_Server.Create(nil);
OAuth2.Apps.AddApp('MyApp', 'http://127.0.0.1:8080', 'client-id', 'client-secret');
oServer.Authentication.Enabled := True;
oServer.Authentication.OAuth.OAuth2 := OAuth2;
```
Then handle OnOAuth2Authentication event of OAuth2 server component and implement your own method to login users. I will use the pair "user/secret" to accept a login.

```
procedure OnAuth2Authentication(Connection: TsgcWSConnection; OAuth2: TsgcHTTPOAuth2Request; aUser, 
    aPassword: string; var Authenticated: Boolean);
begin
    if ((aUser = 'user') and (aPassword = 'secret')) then
    Authenticated := True;
end;
```
Finally start the server and use a OAuth2 client to login, example you can use the [TsgcHTTP\\_OAuth2\\_Client](#page-661-0) included with sgcWebSockets library.

## **COMPONENTS**

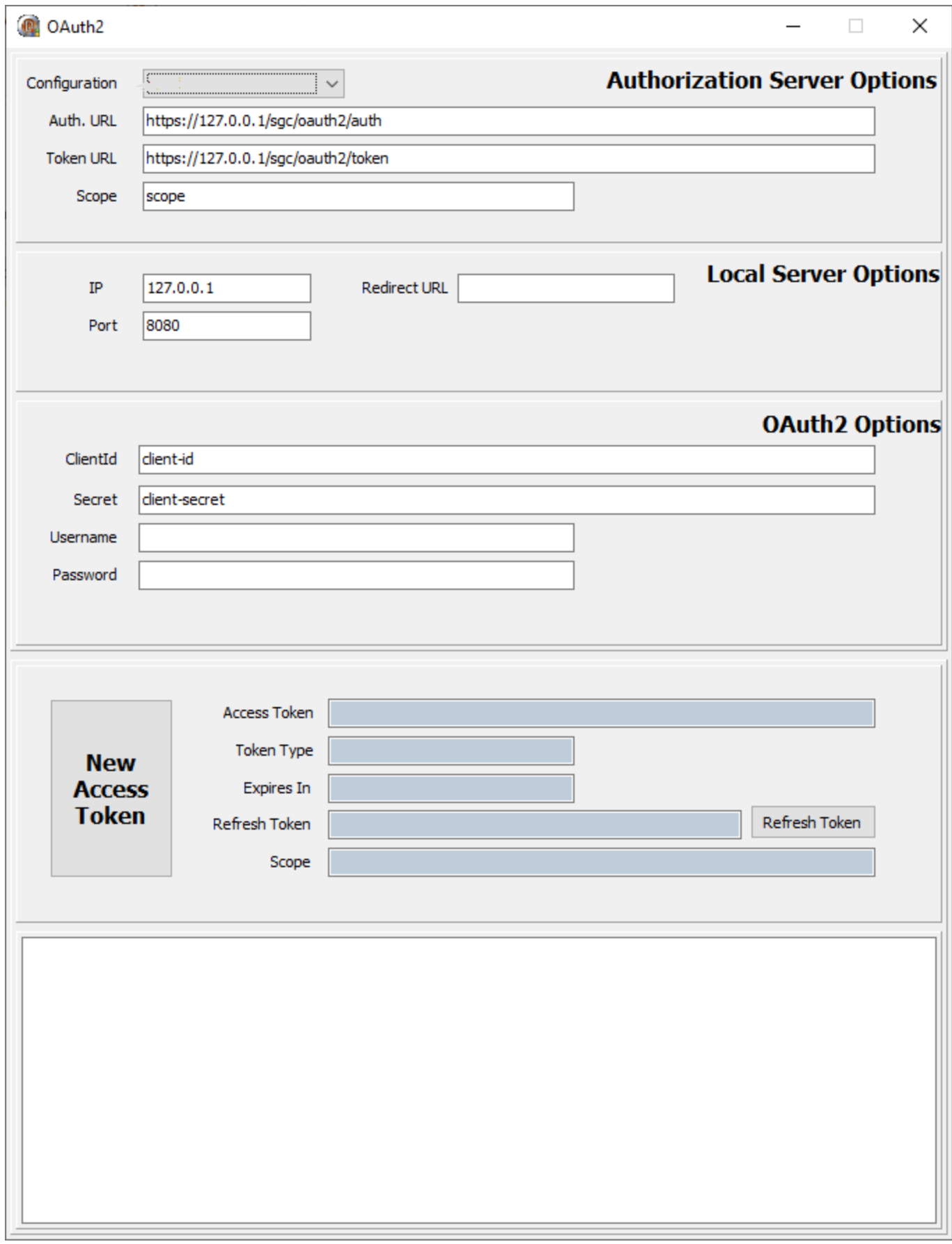

Request a New Access Token, a new Web Browser session will be shown and user must Allow connection and then login.

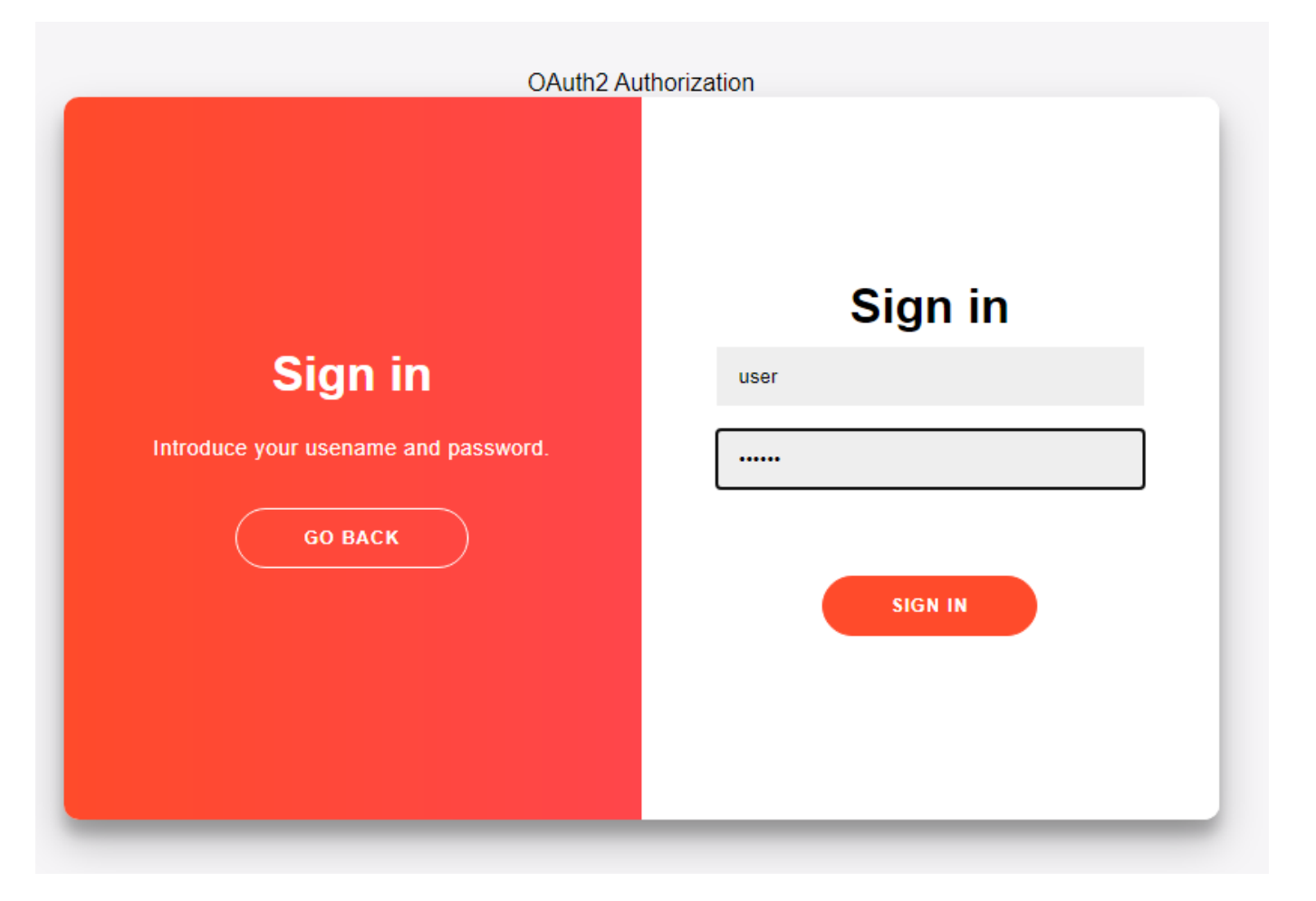

If login is successful a new Token will be returned to the client. Then all the requests must include this bearer token in the HTTP Headers.

## **COMPONENTS**

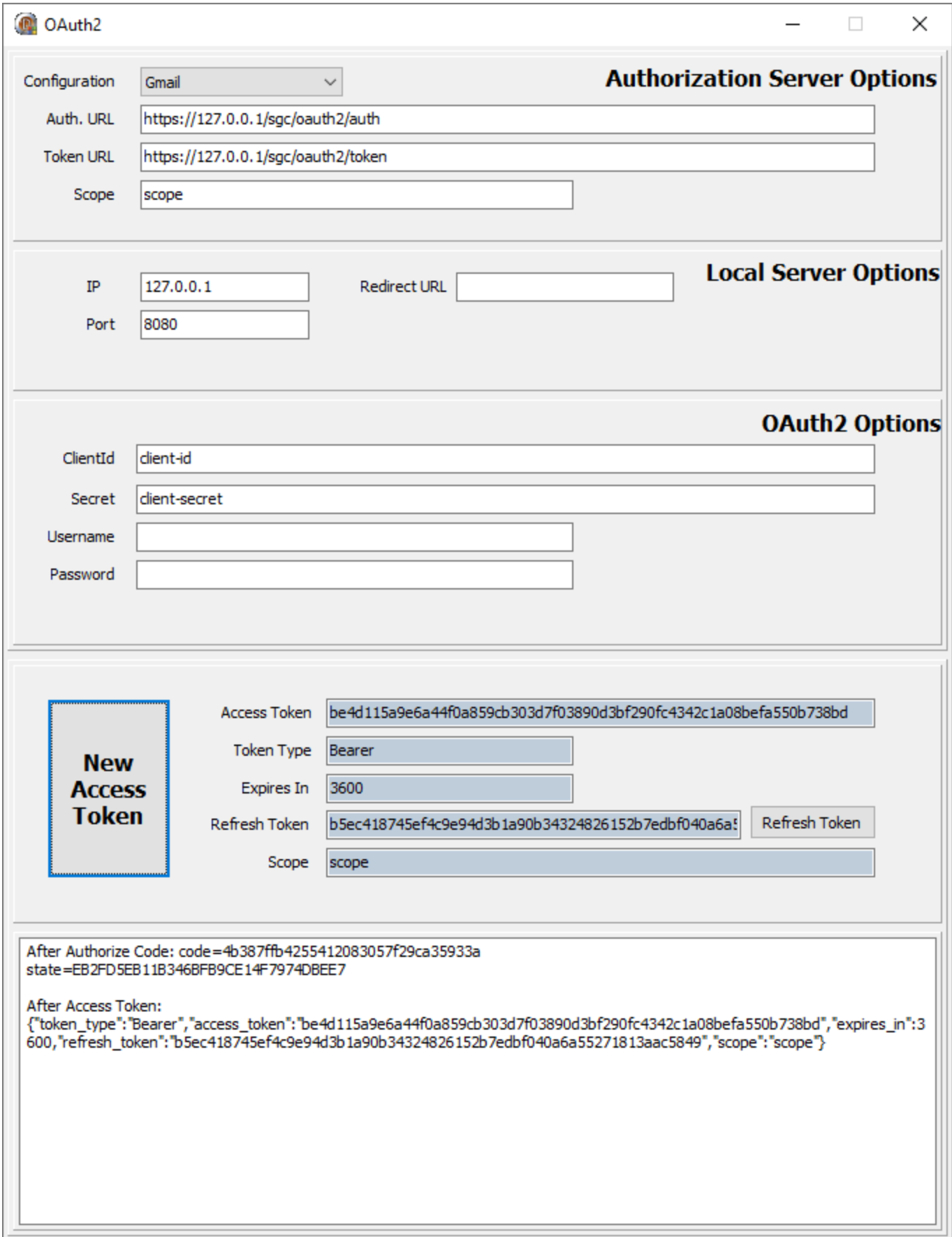

## <span id="page-676-0"></span>**OAuth2 | Customize Sign-In HTML**

When an OAuth2 client do a request to get a new Access Token, a Web-Page is shown in a web-browser to Allow this connection and login with an User and Password.

The HTML page is included by default in Server component, but this code can be customized using **OnAuth2BeforeDispatchPage** event.

```
procedure OnOAuth2BeforeDispatchPage(Sender: TObject; OAuth2: TsgcHTTPOAuth2Request; var HTML: string);
begin
   HTML := 'your custom html';
end;
```
If you customize your HTML with a completely new HTML code, at least you must maintain the form where the Username and password are sent:

```
<form action="">
<input type="hidden" name="request_type" value="sign-in" />
<input type="username" name="username" placeholder="Username" />
<input type="password" name="password" placeholder="Password" />
<input type="hidden" name="id" value="" />
<p><p><br />button>Sign In</button>
</form>
```
The id parameter, which is hidden, must maintain the same value of the original form to allow server identify the request.

# <span id="page-677-0"></span>**OAuth2 | Server Endpoints**

By default, the OAuth2 Server uses the following Endpoints:

**Authorization:** /sgc/oauth2/auth **Token:** /sgc/oauth2/token

Which means that if your server listens on IP 80.54.41.30 and port 8443, the full OAuth2 Endpoints will be:

**Authorization:** https://80.54.41.30:8443/sgc/oauth2/auth **Token:** https://80.54.41.30:8443/sgc/oauth2/token

This Endpoints can be modified easily, just access to OAuth2Options property of component and modify Authorization and Token URLs. **Example:** if your endpoints must be

**Authorization:** https://80.54.41.30:8443/authentication/auth **Token:** https://80.54.41.30:8443/authentication/token

Set the OAuth2Options property with the following values:

**OAuth2Options.Authorization.URL** = /authentication/auth **OAuth2Options.Token.URL** = /authentication/token

# <span id="page-678-0"></span>**OAuth2 | Register Apps**

Before a new OAuth2 is requested by a client, the App must be registered in the server. Register a new App requires the following information:

- **App Name:** is the name of the Application. Example: MyApp
- **RedirectURI:** is where the responses will be redirected. Example: http://127.0.0.1:8080
- **ClientId:** is public information and is the ID of the client.
- **ClientSecret:** must be kept confidential.

Optionally you can set the following parameters:

- **ExpiresIn:** by default is 3600 seconds, so the token will expire in 1 hour, you can set a greater value if you need.
- **RefreshToken:** by default refresh tokens are supported, if not, set this parameter to false.

If a new client wants to authenticate using OAuth2, first the App requires to be registered in the server, you can use:

#### **1. RegisterApp**

This method requires the App Name and RedirectURI, and will return a ClientId and ClientSecret.

#### **2. Apps.AddApp**

This method requires AppName, RedirectURI, ClientId and ClientSecret. Usually you can use this method when a server has some already created Apps and you want to load them before is started.

Both methods do the same, register the Application in the server, but first is most useful when the App is registered the first time and second method when you want to load all registered apps before start the server (because are saved on database for example).

## <span id="page-679-0"></span>**OAuth2 | Recover Access Tokens**

If the OAuth2 Server is destroyed (because it's restarted) and there are valid Access Tokens issued, these are lost by default. You can recover these Access Tokens using the method **AddToken**. This method stores the tokens in the OAuth2 Server.

Add a Token requires the following information:

- **AppName:** the name of the app.
- **Token:** access token.
- **Expires:** when the token expires.
- **RefreshToken:** refresh token.

You can save the issued tokens handling the **OAuth2AfterAccessToken** event.

```
procedure OnOAuth2AfterAccessToken(Sender: TObject; Connection: TsgcWSConnection; OAuth2: TsgcHTTPOAuth2Request; 
    aResponse: string);
begin
       // ... store OAuth2 Token data
end;
OAuth2 := TsgcHTTP_OAuth2_Server.Create(nil);
OAuth2.Apps.AddApp('MyApp', 'http://127.0.0.1:8080', 'client-id', 'client-secret');
OAuth2.AddToken('MyApp', '12146ce12b0e4813987f2794f768905cefc39da6fbd54f6d9b38387489280608', EncodeDate(2022,1,1), 
    'ef3e3dfa56ec44109c3d345b1541f08e539ce21432d9433099b48a3d08d34bc0');
oServer.Authentication.Enabled := True;
oServer.Authentication.OAuth.OAuth2 := OAuth2;
```
## <span id="page-680-0"></span>**OAuth2 | Server Authentication**

When an OAuth2 client requests a new Authorization, the server shows a web page where the user must allow the connection and then login. This page is provided by sgcWebSockets library and is dispatched automatically when a client requests an Authorization.

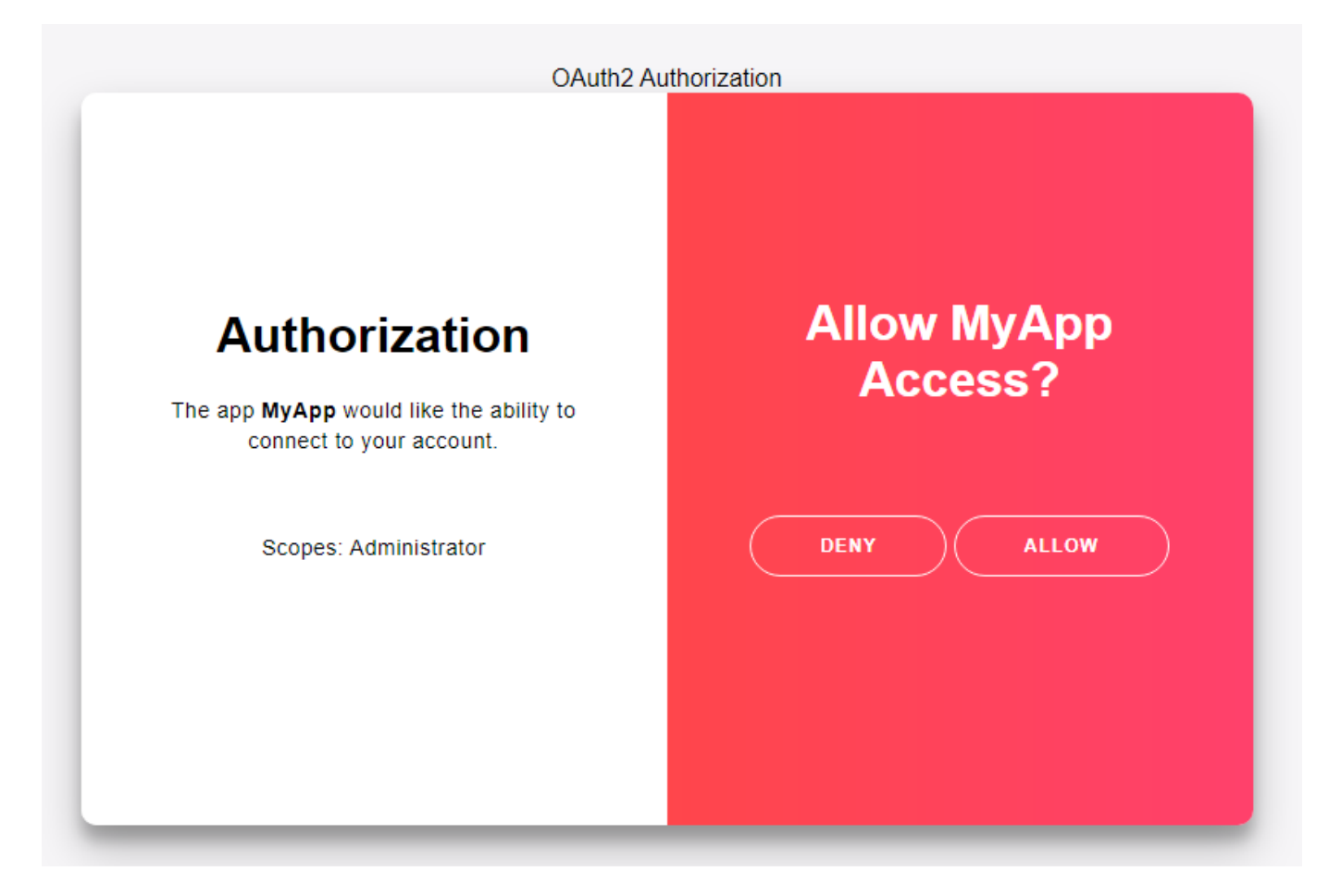

If the user Allows the access, a login form will be shown where the user must set the Username and Password. This data will be received OnOAuth2Authentication event, so you must validate than the user/password is correct and if it is, then set Authenticated parameter to true.

```
procedure OnAuth2Authentication(Connection: TsgcWSConnection; OAuth2: TsgcHTTPOAuth2Request; aUser, 
    aPassword: string; var Authenticated: Boolean);
begin
    if ((aUser = 'user') and (aPassword = 'secret')) then
        Authenticated := True;
end;
```
# <span id="page-681-0"></span>**OAuth2 | None Authenticate URLs**

By default, when OAuth2 is enabled on Server Side, all the HTTP Requests require Authentication using Bearer Tokens.

If you want allow some URLs to be accessed without the need of use a Bearer Token, you can use the event **OnOAuth2BeforeRequest**

**procedure OnOAuth2BeforeRequest**(Sender: TObject; aConnection: TsgcWSConnection; aHeaders: TStringList; **var** Cancel: Boolean); **begin if** DecodeGETFullPath(aHeaders) = '/Public.html' **then** Cancel := True **else if** DecodePOSTFullPath(aHeaders) = '/Form.html' **then** Cancel := True; **end**;

# <span id="page-682-0"></span>**OAuth2 | TsgcHTTP\_OAuth2\_Server\_Provider**

This component allows to integrate External OAuth2 Providers (like Azure AD, Google, Facebook...) in your server component (like an HTP server), so an user can login using the Azure AD credentials and if the authentication is successful, the HTTP server can provide access to protected resources.

The server components have a property called Authorization.OAuth.OAuth2Provider where you can assign an instance of TsgcHTTP\_OAuth2\_Server\_Provider, so if Authentication is enabled and OAuh2Provider property is attached to OAuth2 Provider Server Component, the WebSocket and HTTP Requests require a Cookie / Bearer Token to be processed, if not the connection will be closed automatically.

```
OAuth2Provider := TsgcHTTP_OAuth2_Server_Provider.Create(nil);
Server.Authentication.Enabled := True;
Server.Authentication.OAuth.OAuth2Provider := OAuth2Provider;
```
## **Register OAuth2 Provider**

Before the server is started, you must configure the OAuth2 Providers that the server will use to authenticate. Use the method **RegisterProvider** to configure the OAuth2 Providers, this method has the following parameters:

- **Name:** is the name of the provider, it can be any name, is just to identify the provider later.
- **ClientId:** is the public client Id, this value is provided by the OAuth2 Provider.
- **ClientSecret:** is the private client secret (must be keep confidential), this value is provided by the OAuth2 Provider.
- **AuthorizeURL:** is the URL where the OAuth2 client will redirect to login (the connection is using a web browser).
- **TokenURL:** is the URL the server will use to validate the token provided after a successful authorization (the connection is server to server).
- **Scope:** is the value of the scope/s.
- **URL:** is the URL of the HTTP Server that will be used to redirect to the Authorization URL.
- **CallbackURL:** is the URL configured in the OAuth2 Provider that will process the response sent from the OAuth2 server after a successful Authorization.

**Example:** to configure Azure AD, it requires a tenant-id which is added to the OAuth2 URLs, ClientId, ClientSecret, Scope and a CallbackURL.

```
  RegisterProvider(
     'azure',
     '90945b8d-f6b7-4b97-b2bd-21c3c90b5f3x',
     'PN67Q~5m06c-~X_GMyMf9zMntmm5l2dt~3jVq',
     'https://login.microsoftonline.com/a0ca2055-5dd1-467f-bf13-291f6fd715c6/oauth2/v2.0/authorize',
     'https://login.microsoftonline.com/a0ca2055-5dd1-467f-bf13-291f6fd715c6/oauth2/v2.0/token',
     'user.read',
     '/login',
     'https://localhost/callback'
     );
```
To delete an existing Provider, use the method **UnRegisterProvider**.

## **Properties**

The following properties can be configured in the OAuth2Options property.

### **COMPONENTS**

- **HTTPClientOptions:** when the server receives the response from the OAuth2 provider after a successful authorization, uses a connection from the HTTP server to the OAuth2 provider to validate the code received is valid. This connection can be configured using this property.
- **Cookies:** when the server receives a successful Token Access, if this property is enabled, a server cookie is created to store a public ID that it's linked to the private Token Access. Here you can configure the cookies values.

### **Most common uses**

- **• QuickStart**
	- [OAuth2 Provider Azure AD](#page-684-0)
- **Authenticate**
	- [OAuth2 Provider Private Endpoints](#page-685-0)
	- [OAuth2 Provider Authentication](#page-686-0)
	- [OAuth2 Provider Requests](#page-688-0)
# <span id="page-684-0"></span>**OAuth2 Provider | Azure AD**

Azure AD uses the following OAuth2 Authorization URLs

**Authorization:** https://login.microsoftonline.com/<tenant-id>/oauth2/v2.0/authorize **Token:** https://login.microsoftonline.com/<tenant-id>/oauth2/v2.0/token

The **<tenant-id>** must be replaced by your own values.

When you create the OAuth2 configuration, you must configure a server callback url, this url will be used by Azure to send a response to your server after a successful authorization.

**Example:** find below a simple example of how register Azure AD provider.

#### **Values provided by Azure AD**

ClientId: 90945b8d-f6b7-4b97-b2bd-21c3c90b5f3x ClientSecret: PN67Q~5m06c~X\_GMyMf9zMntmm5l2dt~3jVq tenant: a0ca2055-5dd1-467f-bf13-291f6fd715c6 scope: user.read CallbackURL: https://localhost/callback

#### **How Register Azure AD**

 RegisterProvider( 'azure', '90945b8d-f6b7-4b97-b2bd-21c3c90b5f3x', 'PN67Q~5m06c-~X\_GMyMf9zMntmm5l2dt~3jVq', 'https://login.microsoftonline.com/a0ca2055-5dd1-467f-bf13-291f6fd715c6/oauth2/v2.0/authorize', 'https://login.microsoftonline.com/a0ca2055-5dd1-467f-bf13-291f6fd715c6/oauth2/v2.0/token', 'user.read', '/login', 'https://localhost/callback' );

# **OAuth2 Provider | Private Endpoints**

Every time the Server receives a HTTP Request, the event **OnOAuth2IsPrivateEndpoint** is called to ask if the Endpoint is private or not. By default, is not private.

```
procedure OnOAuth2IsPrivateEndpoint(Sender: TObject; const aEndpoint: string; var IsPrivate: Boolean);
begin
 if aEndpoint = '/private' then
 IsPrivate := True;
end;
```
# **OAuth2 Provider | Authentication**

The OAuth2 Provider Server Component allows to Authenticate using an External OAuth2 Provider (like Azure AD, Google...) to access the protected resources of your server. **Example:** you can configure your HTTP Server and allow login using the Azure Credentials to your uses, so if the login is successful, you will allow to enter to the protected resources of your server to these users.

The Authentication process is done from the server side and the OAuth2 tokens are not shared with the clients, this means that when the user logins using Azure for example, if the authentication is successful, Azure returns an Access Token that allows to send requests to the Azure server to get some information (depending of the scope) about the user profile, emails... This Access Token **IS NOT SHARED** with the client (example a web-browser), instead of returning the Access token to the client, the server creates a random ID that it's linked internally with the Access Token, so every time the Client (Web Browser) wants to do a call to the OAuth2 Server, uses the public ID and the server uses this ID to get the OAuth2 Access Token to proxy the HTTP Requests.

Find below an example of how the OAuth2 Authentication works. The example will use the Azure AD configuration described in the following link [OAuth2 Provider Azure AD.](#page-684-0)

#### **Start the Server**

The server starts listening on localhost and port 443. The sgcWebSockets HTTP Server is linked to the OAuth2 Server Provider Component and the Authentication property is enabled.

Before the server is started, the Azure OAuth2 Provider is registered using the following method call.

 RegisterProvider( 'azure', '90945b8d-f6b7-4b97-b2bd-21c3c90b5f3x', 'PN67Q~5m06c-~X\_GMyMf9zMntmm5l2dt~3jVq', 'https://login.microsoftonline.com/a0ca2055-5dd1-467f-bf13-291f6fd715c6/oauth2/v2.0/authorize', 'https://login.microsoftonline.com/a0ca2055-5dd1-467f-bf13-291f6fd715c6/oauth2/v2.0/token', 'user.read', '/login', 'https://localhost/callback' );

#### **User Logins**

The user opens a new web browser and go to '/login' endpoint. The server detects that the '/login' endpoint is used to login using the Azure provider so redirects to

https://login.microsoftonline.com/a0ca2055-5dd1-467f-bf13-291f6fd715c6/oauth2/v2.0/authorize

And the OAuth2 authentication Flow Starts.

#### **OAuth2 Authentication**

The user is redirected to the OAuth2 Server Authentication Endpoint, now he must login using the credentials and accept the terms of the OAuth2 Application.

If the authorization is successful, Azure AD sends a Code to the url

https://localhost/callback

#### **Validate the OAuth2 Code**

Now, the server has received a code from Azure and it will do an internal connection to Azure (from server to server) to validate this token is correct (and avoid someone is trying to hack the server).

The server connects to

https://login.microsoftonline.com/a0ca2055-5dd1-467f-bf13-291f6fd715c6/oauth2/v2.0/token

Passing some paramenters like the code received and the clientsecret, if the validation is successful, Azure returns the Access Token that can be used to access the Azure Protected Resources like read the profile, email...

#### **Successful Access Token**

When the server receives a success full AccessToken, the event **OnOAuth2ProviderTokenValid** is called, so here you can configure how the AccessToken is stored (if it is) accessing to the parameter class TsgcHTTPOAuth2ProviderToken

**AccesToken**: is the OAuth2 Token returned by Azure **ID:** is the public identifier stored as a cookie.

In this event you can configure what to do after a successful authentication, example: if you want to redirect the user to the private url, use the following

Response.Redirect.URL := 'https://localhost/private';

#### **Send Requests to Azure**

Now, you can send requests to the Azure server using the Public ID stored as a cookie. Example: if you want to read the profile data, use the following method.

Get('ID', 'https://graph.microsoft.com/v1.0/me');

Where ID is the public ID identifier.

# **OAuth2 Provider | Requests**

Once the Authentication has been successful, you can send requests to the OAuth2 Protected Server using the Public ID Token stored as a cookie.

The OAuth2 Provider Server Component, has several methods to send HTTP Requests: GET, POST, DELETE...

You can pass the Token as a parameter or pass the RequestInfo class if you are using the Indy Server components.

```
procedure OnCommandGet(AContext: TIdContext; ARequestInfo: TIdHTTPRequestInfo; AResponseInfo: TIdHTTPResponseInfo)
begin
   if ARequestInfo.Document = '/private' then
  begin
     // return OAuth2 profile data
 AResponseInfo.ContentText := OAuth2Provider.Get(ARequestInfo, 'https://graph.microsoft.com/v1.0/me');
 AResponseInfo.ContentType := 'application/json';
    AResponseInfo.ResponseNo := 200;
   end
   else
    AResponseInfo.ResponseNo := 404;
end;
```
# **HTTP | JWT**

JWT (JSON Web Token) typically consists of a header + payload + signature.

#### **Header**

Contains the metadata information about JWT

- **alg:** is the algorithm used to sign the token
- **typ:** is the type of the token, always JWT

```
{
    "alg": "HS256",
    "typ": "JWT"
}
```
You can find more headers but the previous will be always there.

#### **Payload**

The payload contains the claims of the JWT. The standard headers are the following:

- **iss:** is the issuer, the entity who generates and issue the JWT.
- **sub:** is the subject, the entity identified by this token.
- **aud:** is the audience, the target audience for this JWT.
- **exp:** is the expiry, is the timestamp in UNIX format after the token should not be accepted.
- **iat:** is issued at, specifies the date when the token has been issued.

```
{
  "sub": "1234567890",
  "name": "John Doe",
  "iat": 1516239022
}
```
#### **Signature**

The signature is created using the Encoded Header, Encoded Payload, a Secret and a Cryptographic Algorithm.

```
eyJhbGciOiJIUzI1NiIsInR5cCI6IkpXVCJ9.eyJzdWIiOiIxMjM0
NTY3ODkwIiwibmFtZSI6IkpvaG4gRG9lIiwiaWF0IjoxNTE2MjM5M
```
**DIyfQ**.SflKxwRJSMeKKF2QT4fwpMeJf36POk6yJV\_adQssw5c

## **Algorithms supported**

The following algorithms are supported by both Client and Server JWT components.

- HS256
- HS384
- HS512
- RS256
- RS384
- RS512
- ES256
- ES384
- ES512

**OpenSSL libraries are required** to sign and verify the JWT.

## **Components**

- **[TsgcHTTP\\_JWT\\_Client:](#page-691-0)** JWT client which allows to encode and sign JWT and send as an Authorization Header in **HTTP** and **WebSocket** protocols.
- **[TsgcHTTP\\_JWT\\_Server:](#page-694-0)** JWT server which allows to decode and validate JWT received as an Authorization Header in **HTTP** and **WebSocket** protocols.

*\* JWT Components require at least Indy version 10.6.0.5169 or sgcWebSockets Enterprise Edition.*

# <span id="page-691-0"></span>**JWT | TsgcHTTP\_JWT\_Client**

The TsgcHTTP\_JWT\_Client component allows to encode and sign JWT Tokens, attached to a [WebSocket Client](#page-132-0) or [HTTP/2 client](#page-631-0), the token will be sent automatically as an Authorization Bearer Token Header.

## **Configuration**

You can configure the JWT values in the **JWTOptions** properties, there are 2 main properties: **Header** and **Payload**, just set the values for every required property.

If the Signature is encrypted using a Private Key (RS and ES algorithms), set the value in the **PrivateKey** property of the Algorithm.

If the Signature is encrypted using a Secret (HS algorithms), set the value in the **Secret** property of the Algorithm.

## **OpenSSL Options**

Configure which openSSL libraries you will use when using JWT client.

**OpenSSL\_Options:** configuration of the openSSL libraries.

**APIVersion:** allows to define which OpenSSL API will be used.

**oslAPI\_1\_0:** uses API 1.0 OpenSSL, it's latest supported by Indy

**oslAPI\_1\_1:** uses API 1.1 OpenSSL, requires our custom Indy library and allows to use OpenSSL 1.1.1 libraries (with TLS 1.3 support).

**oslAPI\_3\_0:** uses API 3.0 OpenSSL, requires our custom Indy library and allows to use OpenSSL 3.0.0 libraries (with TLS 1.3 support).

**LibPath:** here you can configure where are located the openSSL libraries

**oslpNone:** this is the default, the openSSL libraries should be in the same folder where is the binary or in a known path.

**oslpDefaultFolder:** sets automatically the openSSL path where the libraries should be located for all IDE personalities.

**oslpCustomFolder:** if this is the option selected, define the full path in the property LibPath-Custom.

**LibPathCustom:** when LibPath = oslpCustomFolder define here the full path where are located the openSSL libraries.

**UnixSymLinks:** enable or disable the loading of SymLinks under Unix systems (by default is enabled, except under OSX64):

**oslsSymLinksDefault:** by default are enabled except under OSX64 (after MacOS Monterey fails trying to load the library without version.).

**oslsSymLinksLoadFirst:** Load SymLinks and do before trying to load the version libraries.

**oslsSymLinksLoad:** Load SymLinks after trying to load the version libraries.

**oslsSymLinksDontLoad:** don't load the SymLinks.

## **Custom Headers**

The Header and Payload properties contains the most common headers used to generate a JWT, but you can add more headers calling the method **AddKeyValue** and passing the Key and Value as parameters. **Example:** if you want add a new record in the JWT Header with your name, use the following method

Header.AddKeyValue('name', 'John Smith');

After configuring the properties, to generate the JWT, just call the method **Sign** and will return the value of the JWT.

## **WebSocket Client and JWT**

[TsgcWebSocketClient](#page-132-0) allows the use of JWT when connecting to WebSocket servers, just create a new JWT client and assign to **Authentication.Token.JWT** property.

```
oClient := TsgcWebSocketClient.Create(nil);
oClient.URL := 'ws://www.esegece.com:2052';
oJWT := TsgcHTTP_JWT_Client.Create(nil);
oJWT.JWTOptions.Header.alg := jwtRS256;
oJWT.JWTOptions.Payload.sub := '1234567890';
oJWT.JWTOptions.Payload.iat := 1516239022;
oClient.Authentication.Enabled := True;
oClient.Authentication.URL.Enabled := False;
oClient.Authentication.Token.Enabled := True;
oClient.Authentication.Token.JWT := oJWT;
oClient.Active := True;
```
## **HTTP Clients and JWT**

[TsgcHTTP2Client](#page-631-0) and [TsgcHTTP1Client](#page-658-0) allows the use of JWT when connecting to HTTP/2 servers, just create a new JWT client and assign to **Authentication.Token.JWT** property.

```
oHTTP := TsgcHTTP2Client.Create(nil);
oJWT := TsgcHTTP_JWT_Client.Create(nil);
oJWT.JWTOptions.Header.alg := jwtRS256;
oJWT.JWTOptions.Payload.sub := '1234567890';
oJWT.JWTOptions.Payload.iat := 1516239022;
oHTTP.Authentication.Token.JWT := oHTTP;
```
#### oHTTP.Get('https://your.api.com');

## **Expiration**

The Authorization Token can be **re-created every time** you send an HTTP request using an HTTP client or can be **reused several times till it expires**.

**Example:** calling Apple APNs using Tokens, requires that the token is reused at least during 20 minutes and at a maximum of 1 hour. Use the Property **RefreshTokenAfter** to set the seconds when the token will expire, for example after 30 minutes.

RefreshTokenAfter = 60 \* 40.

## **Create JWT Signature**

You can **create JWT Signatures manually** to use on applications that doesn't make use of WebSocket or HTTP Protocol, or if you are using components from third-parties applications and you only need the JWT Token.

In order to obtain the JWT Signature, just create a new instance of the JWT Client and fill the properties manually, when all properties are set, call the method **Sign** and it will return the JWT Token.

oJWT := TsgcHTTP\_JWT\_Client.Create(**nil**); *// ... header* oJWT.JWTOptions.Header.alg := jwtHS256; oJWT.JWTOptions.Algorithms.HS.Secret := '79F66F1E-E998-436B-8A0A-3E5DEFA4FD9E'; *// ... payload* oJWT.JWTOptions.Payload.jti := '9B66FB94-B761-42B1-A1AF-3C44233DBE87'; oJWT.JWTOptions.Payload.iat := 1630925658; oJWT.JWTOptions.Payload.iss := '2886EC7547B7BA6A9009'; oJWT.JWTOptions.Payload.exp := 1630933158; *// ... custom payload values* oJWT.JWTOptions.Payload.ClearKeyValues; oJWT.JWTOptions.Payload.AddKeyValue('origin', 'www.yourwebsite.com'); oJWT.JWTOptions.Payload.AddKeyValue('ip', '69.39.46.178'); *// ... get JWT Token* ShowMessage(oJWT.Sign);

# <span id="page-694-0"></span>**JWT | TsgcHTTP\_JWT\_Server**

The TsgcHTTP\_JWT\_Server component allows to **decode** and **validate** JWT tokens received in **WebSocket Handshake** when using WebSocket protocol or as **HTTP Header** when using HTTP protocol.

## **Configuration**

You can configure the following properties in the **JWTOptions** property of the component:

If the Signature is validated using a Public Key (RS and ES algorithms), set the value in the **PublicKey** property of the Algorithm.

If the Signature is validated using a Secret (HS algorithms), set the value in the **Secret** property of the Algorithm.

To validate JWT tokens, just **attach a TsgcHTTP\_JWT\_Server** instance to **Authentication.JWT.JWT** property of the WebSocket/HTTP Server.

```
oServer := TsgcWebSocketHTTPServer.Create(nil);
oServer.Port := 80;
oJWT := TsgcHTTP_JWT_Server.Create(nil);
oJWT.JWTOptions.Algorithms.RS.PublicKey.Text := 'public key here';
oServer.Authorization.Enabled := True;
oServer.Authorization.JWT.JWT := oJWT;
oServer.Active := True;
```
**Checks** property allows to enable some checks in the Payload of JWT, by default checks if the issued dates are valid.

## **Events**

Use the following events to control the flow of JWT Validating Token.

#### **OnJWTBeforeRequest**

The event is called when a **new HTTP / WebSocket connection** is detected and **before any validation is done**. This connection can contain or not a JWT Token.

If you don't want to process this Connection using JWT Validation, just set the Cancel parameter to True (means that this connection will bypass JWT validations).

By default, all connections continue the process of JWT validation.

#### **OnJWTBeforeValidateToken**

The event is called when the **connection contains an Authorization token** and **before is validated**. If you don't want to validate this token, just set the Cancel parameter to True (means that this connection will bypass JWT validations).

By default, all connections continue the process of JWT validation.

#### **OnJWTBeforeValidateSignature**

This event is called after the **token has been decoded**, so using Header and Payload parameters you have access to the content of JWT and before the signature is validated.

The parameter **Secret** is the secret that will be used to validate the signature and uses the PublicKey or Secret of the JWTOptions property. If this Token must be validated with another secret, the new value can be set to Secret parameter.

By default, all signatures are validated

#### **OnJWTAfterValidateToken**

The event is called after the signature has been validated, the parameter Valid shows if the signature is correct or not. If it's not correct the connection will be closed, otherwise the connection will continue. You can access to the content of Header and Payload of JWT using the arguments provided. If there is any error validating the JWT, will be informed in the Error argument.

#### **OnJWTException**

If there is any exception while processing the JWT Decoding and Validation, this event will be called with the content of error.

#### **OnJWTUnauthorized**

This event is called before the connection is closed because there is no authorization token or is invalid, by default, the Disconnect parameter is true, you can set to false if you still want to accept the connection. This event can configure which endpoints must implement JWT Authorization or not.

# **Amazon AWS | SQS**

## **What is Amazon SQS?**

Amazon Simple Queue Service (SQS) is a fully managed message queuing service that enables you to decouple and scale microservices, distributed systems, and serverless applications. SQS eliminates the complexity and overhead associated with managing and operating message oriented middleware, and empowers developers to focus on differentiating work. Using SQS, you can send, store, and receive messages between software components at any volume, without losing messages or requiring other services to be available.

## **Benefits**

#### **Eliminate administrative overhead**

With SQS, there is no upfront cost, no need to acquire, install, and configure messaging software, and no time-consuming build-out and maintenance of supporting infrastructure.

#### **Reliably deliver messages**

SQS lets you decouple application components so that they run and fail independently, increasing the overall fault tolerance of the system.

#### **Keep sensitive data secure**

You can use Amazon SQS to exchange sensitive data between applications using server-side encryption (SSE) to encrypt each message body.

#### **Scale elastically and cost-effectively**

SQS scales elastically with your application so you don't have to worry about capacity planning and pre-provisioning.

## **WorkFlow**

The following scenario describes the lifecycle of an Amazon SQS message in a queue, from creation to deletion.

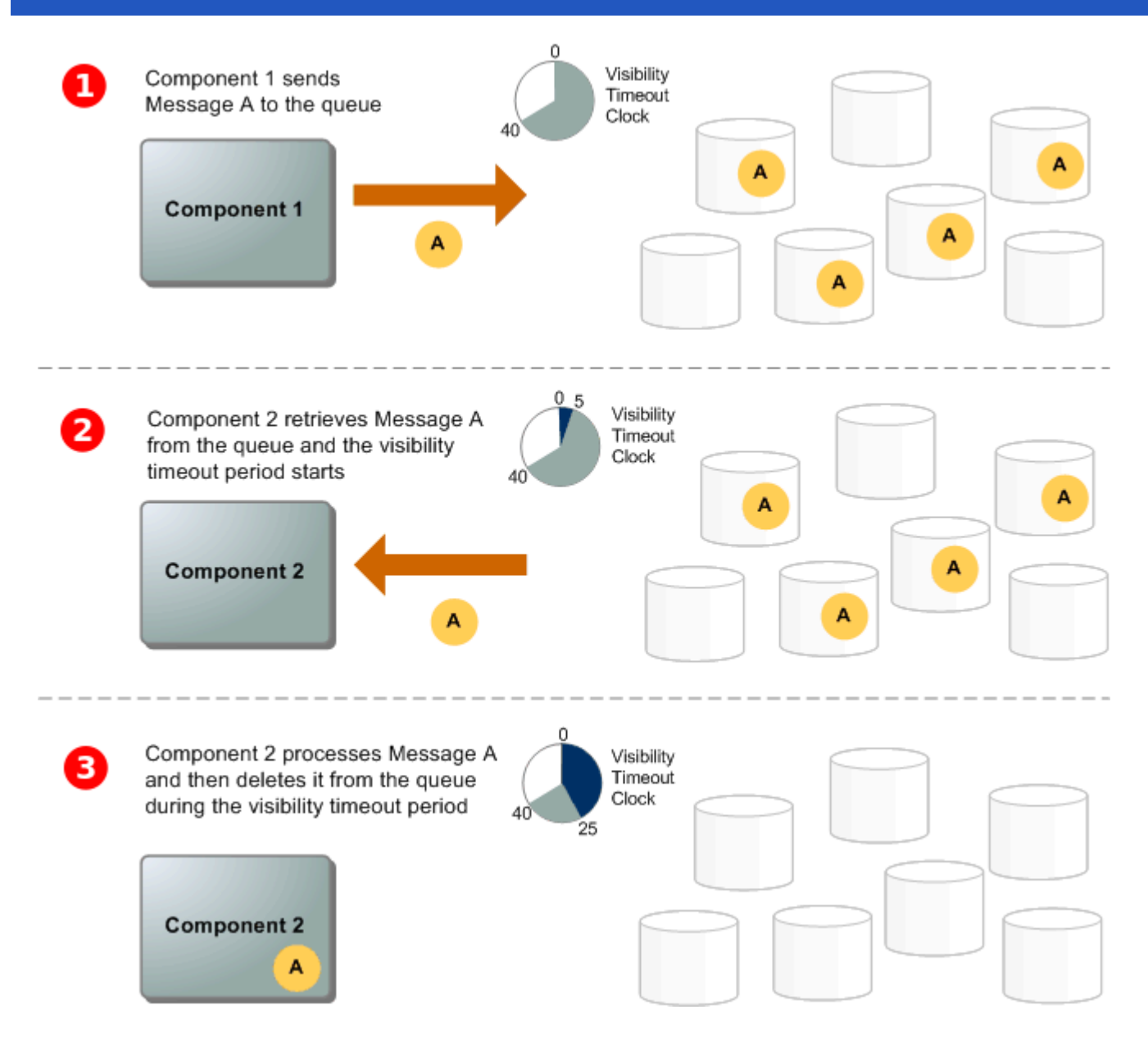

## **Getting Started with Amazon SQS**

Before you begin, complete the steps in Setting Up Amazon SQS.

### **Step 1: Create a Queue**

- 1. Sign in to the Amazon SQS console.
- 2. Choose Create New Queue.
- 3. On the Create New Queue page, ensure that you're in the correct region and then type the Queue Name.
- 4. Standard is selected by default. Choose FIFO.
- 5. To create your queue with the default parameters, choose Quick-Create Queue.

Your new queue is created and selected in the queue list.

### **Step 2: Send a Message**

After you create your queue, you can send a message to it. The following example shows sending a message to an existing queue.

- 1. From the queue list, select the queue that you've created.
- 2. From Queue Actions, select Send a Message.
- 3. Your message is sent and the Send a Message to QueueName dialog box is displayed, showing the attributes of the sent message.

#### **Step 3: Receive and Delete Your Message**

After you send a message into a queue, you can consume it (retrieve it from the queue). When you request a message from a queue, you can't specify which message to get. Instead, you specify the maximum number of messages (up to 10) that you want to get.

#### **Step 4: Delete Your Queue**

If you don't use an Amazon SQS queue (and don't foresee using it in the near future), it is a best practice to delete it from Amazon SQS.

## **SQS Client**

```
// TsgcHTTPAWS_SQS_Client is the component used for connect to Amazon SQS. 
// Client connects using HTTPs protocol and authenticates using Access Key provided by Amazon.
// Before you try to connect to SQS service, you must set some data in AWSOptions property.
// Region: your endpoint region, example: us-east-1.
// AccessKey: access key provided by Amazon.
// SecretKey: secret key provided by Amazon.
// The following methods are supported by SQS client:
// AddPermission
// Adds a permission to a queue for a specific principal. This allows sharing access to the queue.
// ChangeMessageVisibility
// Changes the visibility timeout of a specified message in a queue to a new value. The default visibility timeout for a message is 30 seconds. 
// The minimum is 0 seconds. The maximum is 12 hours.
// ChangeMessageVisibilityBatch
// Changes the visibility timeout of multiple messages. This is a batch version of ChangeMessageVisibility. 
// The result of the action on each message is reported individually in the response. You can send up to 10
// CreateQueue
// Creates a new standard or FIFO queue. You can pass one or more attributes in the request.
   vURL := SQS.CreateQueue('sqs_queue');
   if vURL '' then
     DoLog('#CreateQueue: ' + vURL);
// DeleteMessage
// Deletes the specified message from the specified queue. To select the message to delete, use the Receipt
   if SQS.DeleteMessage('sqs_queue', '...receipt handle goes here...') then
     DoLog('#DeleteMessage: ok');
   else
     DoLog('#DeleteMessage: error');
// DeleteMessageBatch
// Deletes up to ten messages from the specified queue. This is a batch version of DeleteMessage. The resul
// DeleteQueue
// Deletes the queue specified by the queue name, regardless of the queue's contents.
   if SQS.DeleteQueue(txtQueueName.Text) then
     DoLog('#Delete Queue: ok')
   else
     DoLog('#Delete Queue: error');
// GetQueueAttributes
// Gets attributes for the specified queue.
   oAttributes := TsgcSQSAttributes.Create;
   Try
    if SQS.GetQueueAttributes('sqs_queue', oAttributes) then
```

```
 begin
       for i := 0 to oAttributes.Count - 1 do
 DoLog('#Attribute: ' + TsgcSQSAttribute(oAttributes.Item[i])
 .AttributeName + ' ' + TsgcSQSAttribute(oAttributes.Item[i])
           .AttributeValue);
     end
     else
       DoLog('#GetQueueAttributes: error');
   Finally
     FreeAndNil(oAttributes);
   End;
// GetQueueUrl
// Returns the URL of an existing Amazon SQS queue.
// ListDeadLetterSourceQueues
// Returns a list of your queues that have the RedrivePolicy queue attribute configured with a dead-letter queue.
// ListQueueTags
// List all cost allocation tags added to the specified Amazon SQS queue.
// PurgeQueue
// Deletes the messages in a queue specified by the QueueName parameter.
   if SQS.PurgueQueue('sqs_queue') then
     DoLog('#PurgueQueue: ok')
   else
     DoLog('#PurgueQueue: error');
// ReceiveMessage
// Retrieves one or more messages (up to 10), from the specified queue.
   oResponses := TsgcSQSReceiveMessageResponses.Create;
   Try
     if SQS.ReceiveMessage('sqs_test', oResponses) then
     begin
       for i := 0 to oResponses.Count - 1 do
       begin
         DoLog('#ReceiveMessage: ' + TsgcSQSReceiveMessageResponse(oResponses.Item[i]).Body);
         FReceiptHandle := TsgcSQSReceiveMessageResponse(oResponses.Item[i]).ReceiptHandle;
       end;
     end;
   Finally
     FreeAndNil(oResponses);
   End;
// RemovePermission
// Revokes any permissions in the queue policy that matches the specified Label parameter.
// SendMessage
// Delivers a message to the specified queue.
   if SQS.SendMessage('sqs_queue', 'My First Message') then
     DoLog('#SendMessage: ok')
   else
     DoLog('#SendMessage: error');
// SendMessageBatch
// Delivers up to ten messages to the specified queue. This is a batch version of SendMessage.
// SetQueueAttributes
// Sets the value of one or more queue attributes. When you change a queue's attributes, the change can take up to 60 seconds 
// for most of the attributes to propagate throughout the Amazon SQS system. 
   oAttributes := TsgcSQSAttributes.Create;
   Try
     oAttributes.AddSQSAttribute(sqsatVisibilityTimeout, '45');
     if SQS.SetQueueAttributes('sqs_queue', oAttributes) then
       DoLog('#SetQueueAttributes: ok')
     else
       DoLog('#SetQueueAttributes: error');
   Finally
     FreeAndNil(oAttributes);
   End;
// TagQueue
// Add cost allocation tags to the specified Amazon SQS queue.
// UntagQueue
// Remove cost allocation tags from the specified Amazon SQS queue.
```
## **Events**

### **OnSQSBeforeRequest**

This event is called before sqs component does an HTTP request. You can get access to URL parameter and if Handled parameter is set to True, means component won't do an HTTP request.

### **OnSQSError**

If there is any error when component do a request, this event will be called with Error Code and Error Description.

#### **OnSQSResponse**

This event is called after an HTTP request with raw response from server.

# <span id="page-701-0"></span>**Google Cloud | Google OAuth2 Keys**

In order to use the sgcWebSockets Google Cloud components and Authenticate using OAuth2, first you must obtain the OAuth2 Key from Google Cloud.

Find below the steps to get Google OAuth2 Keys and how configure in our PubSub sample application.

First **login** to your **Google Cloud Account** and use an existing project or create a new one. After that, go to **Credentials** menu and press the button **CREATE CREDENTIALS**, select the option **OAuth Client ID**.

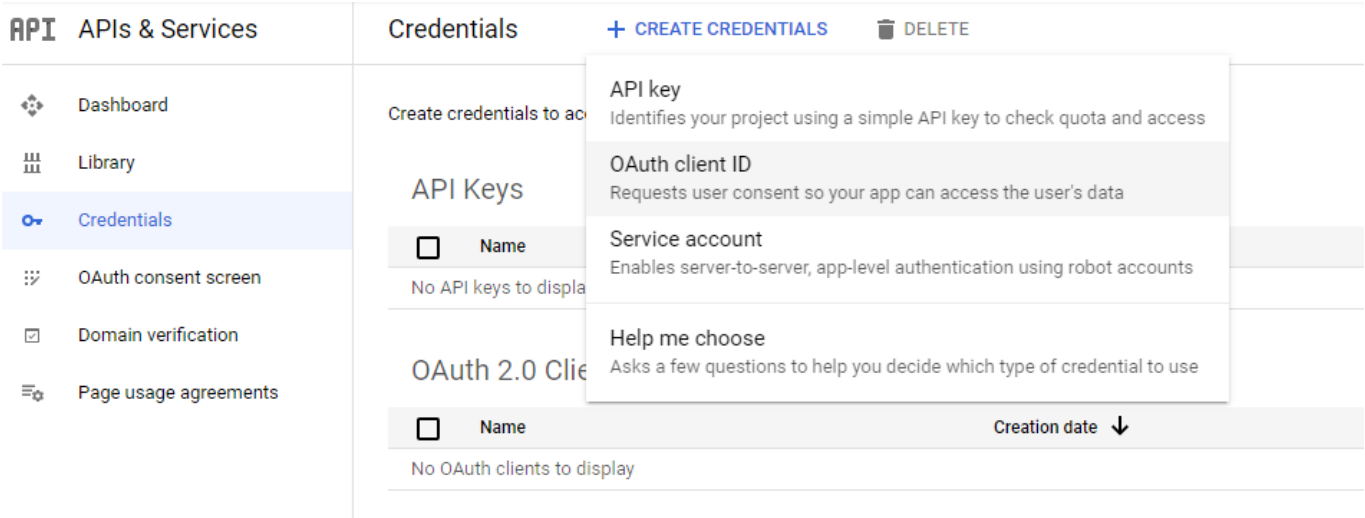

**Service Accounts** 

#### Select your application type and set a description name

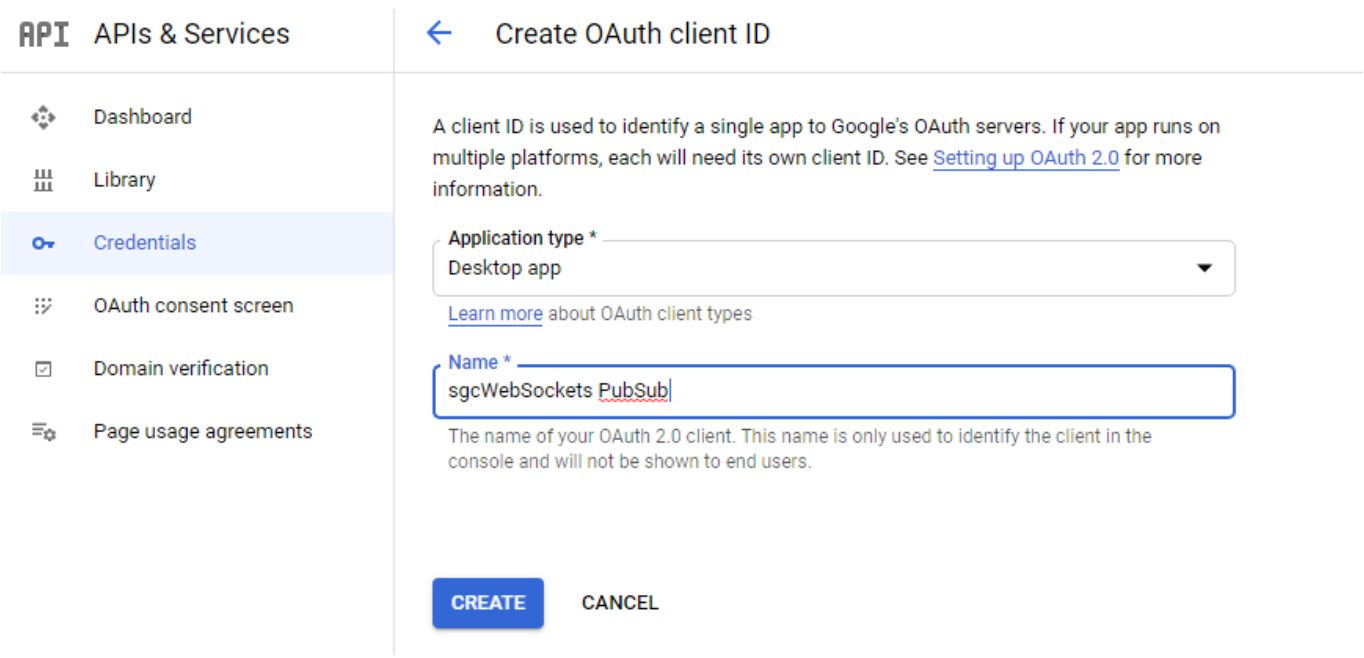

If successful, you will get your Client Id and Client Secret

## OAuth client created

The client ID and secret can always be accessed from Credentials in APIs & Services

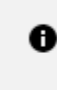

OAuth is limited to 100 sensitive scope logins until the OAuth consent screen is verified. This may require a verification process that can take several days.

Your Client ID 843483347040-ehcskpfsp4180rlbdfoe6mc32e3ncmn0.apps.go Ō

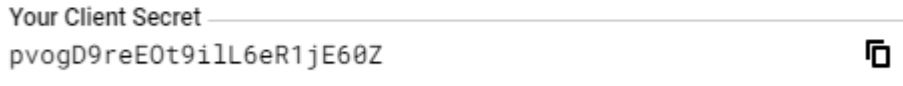

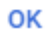

Don't share your OAuth2 data with anyone!

Now copy to the sgcWebSockets PubSub sample, and add the Project Id (NOT the project name)

## Select a project

 $\mathbf{c}_1$ NEW PROJECT

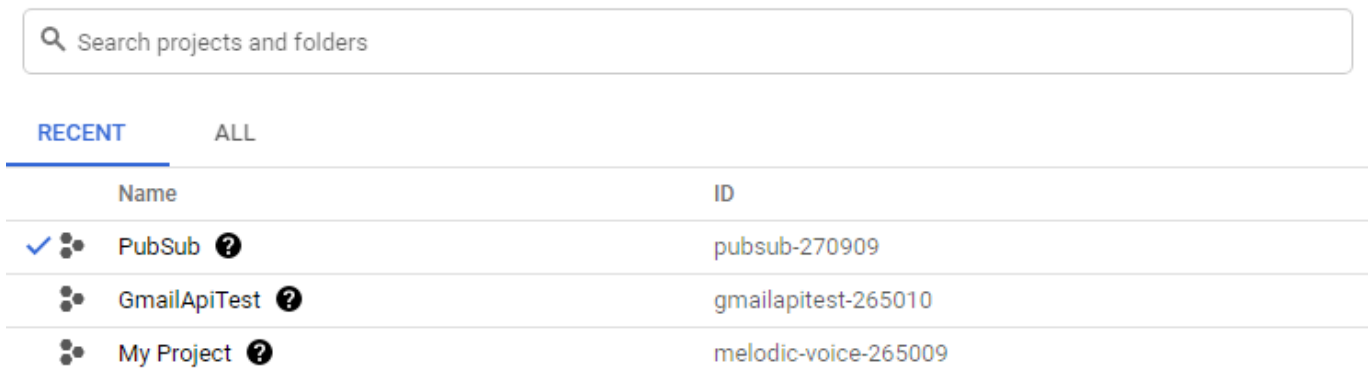

CANCEL OPEN

This is how will must be configured in sgcWebSocket PubSub sample

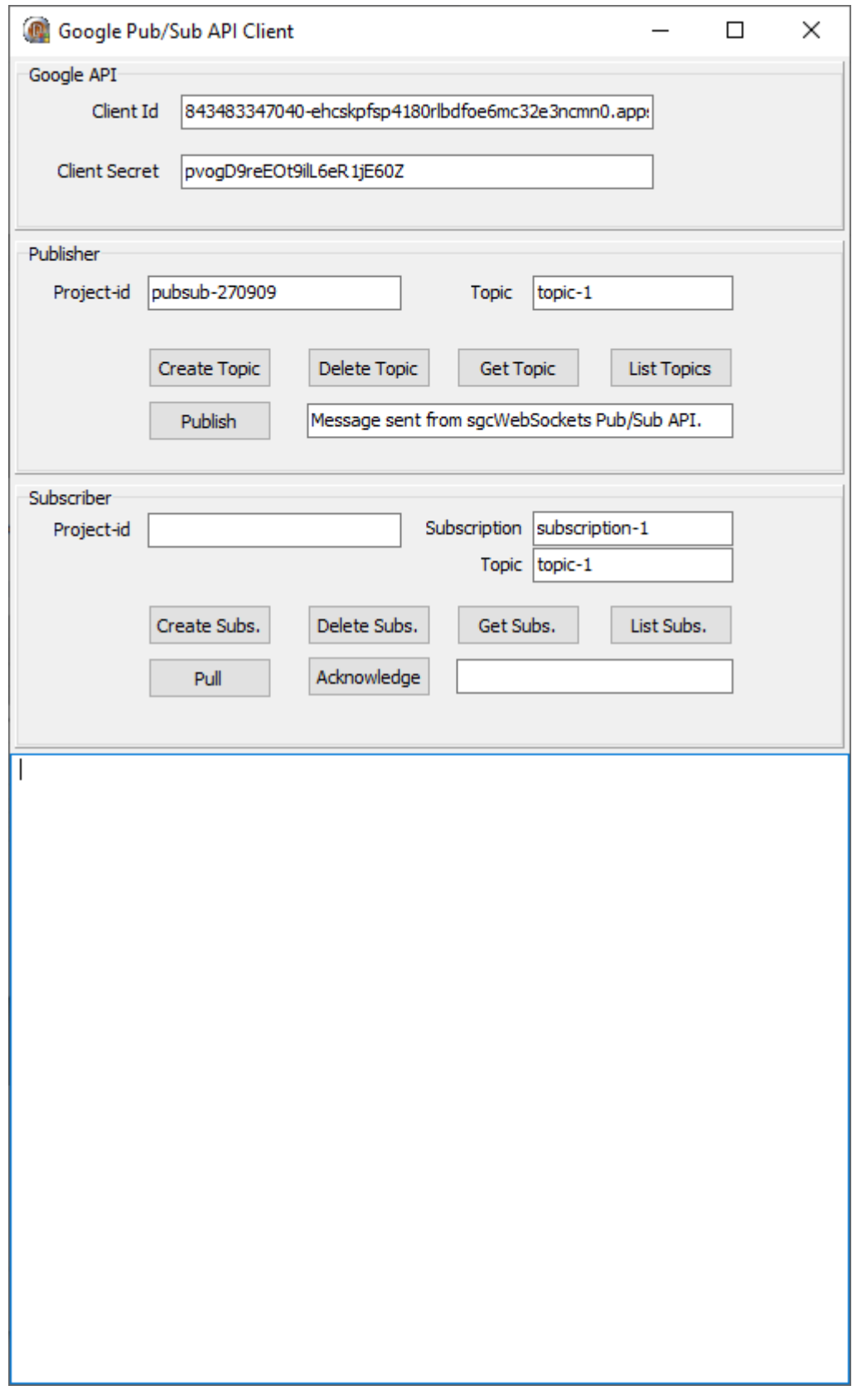

Then you can try to create a new topic for example, the first time, you must authorize the OAuth2 connection, so a new web-browser will be shown to request an authorization to access your account with the OAuth2 credentials provided by google

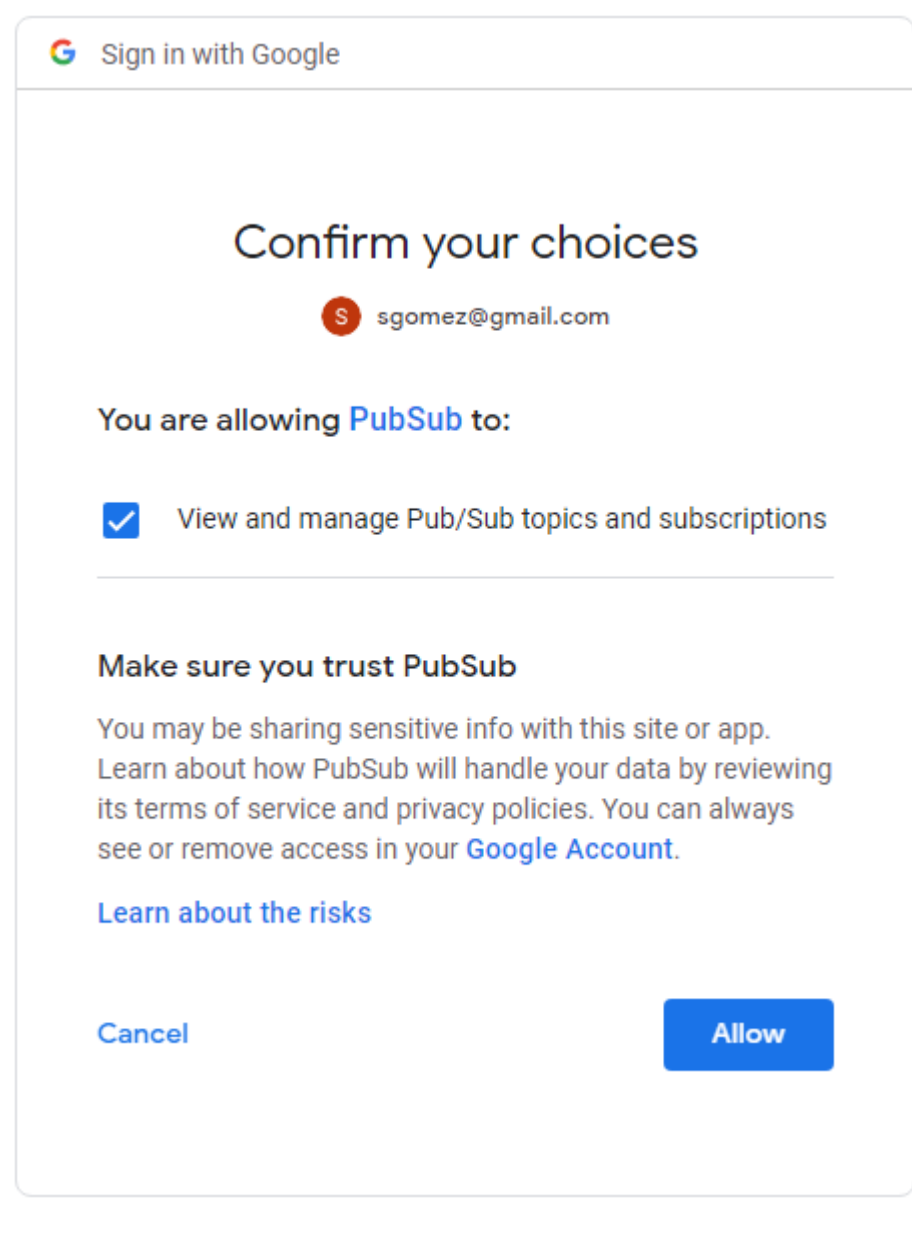

Allow the connection, and if successful you can start to work with this API

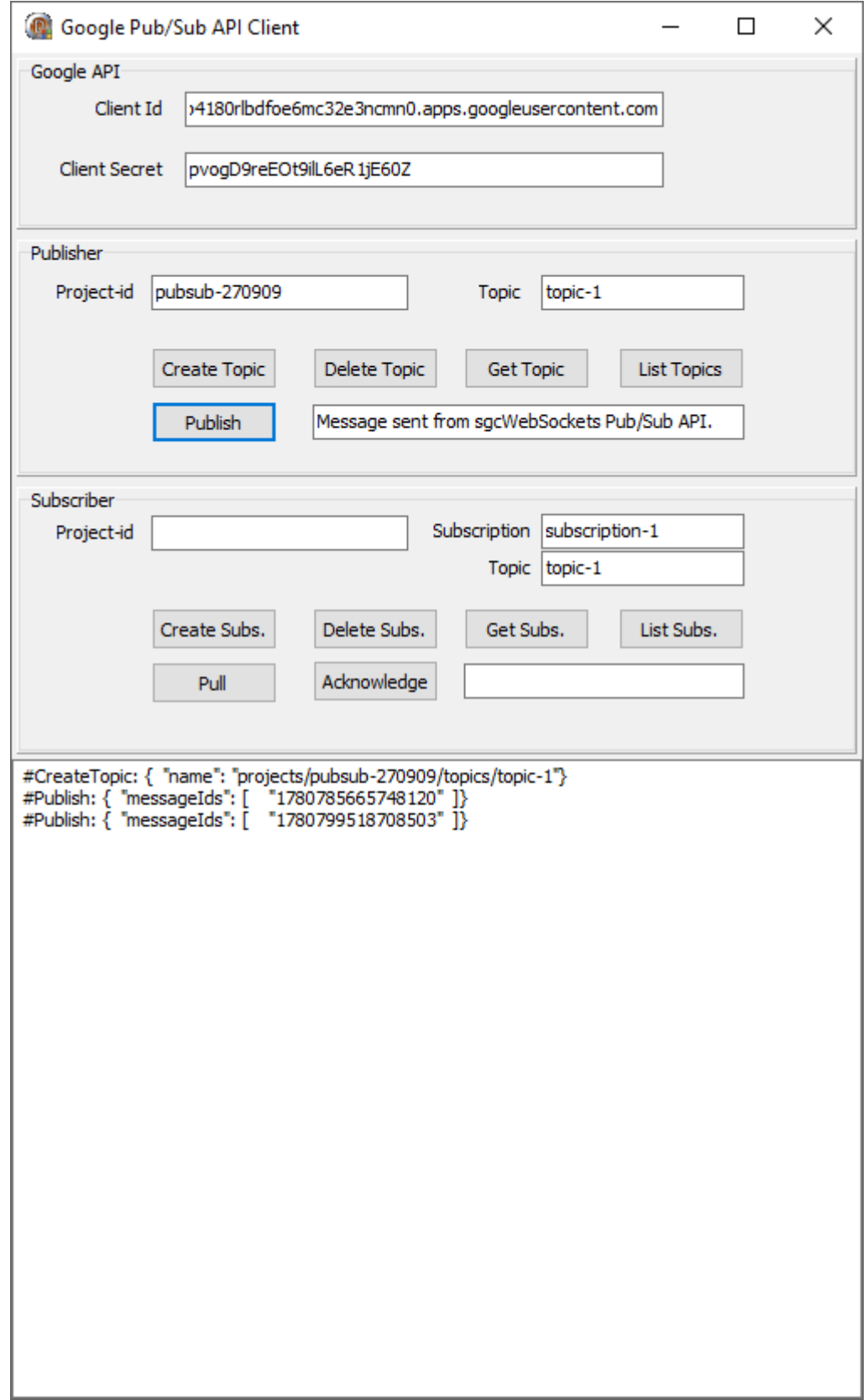

# <span id="page-707-0"></span>**Google Cloud | Google Service Accounts**

In order to use the sgcWebSockets Google Cloud components and Authenticate using Service Accounts, first you must obtain the Private Key Certificate

from Google Cloud.

Find below the steps to get Google Private Key Certificate and how configure in our PubSub sample application.

First **login** to your **Google Cloud Account** and use an existing project or create a new one.

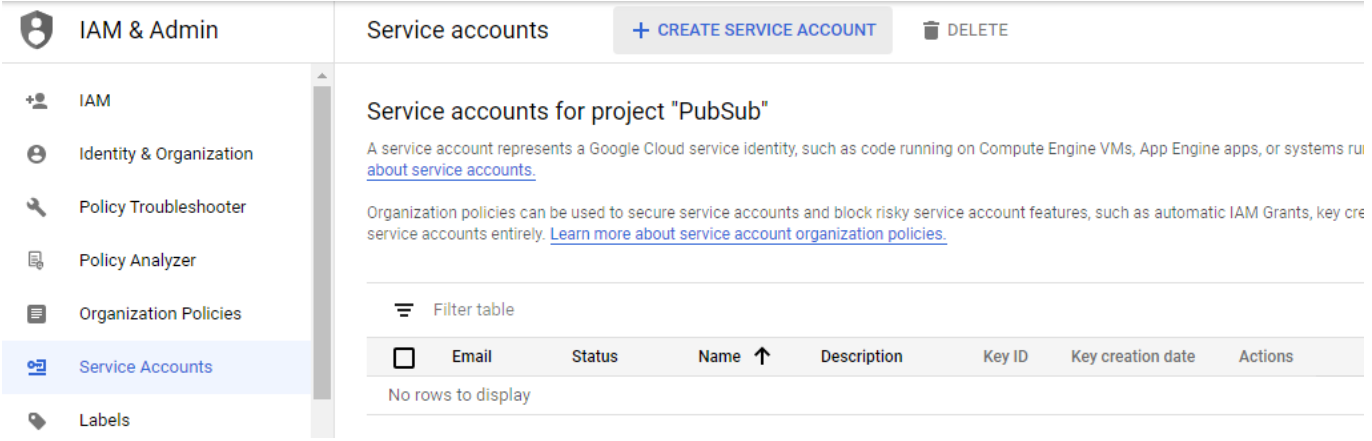

Select **CREATE SERVICE ACCOUNT** and a new page will be shown where you must set the service account name and description

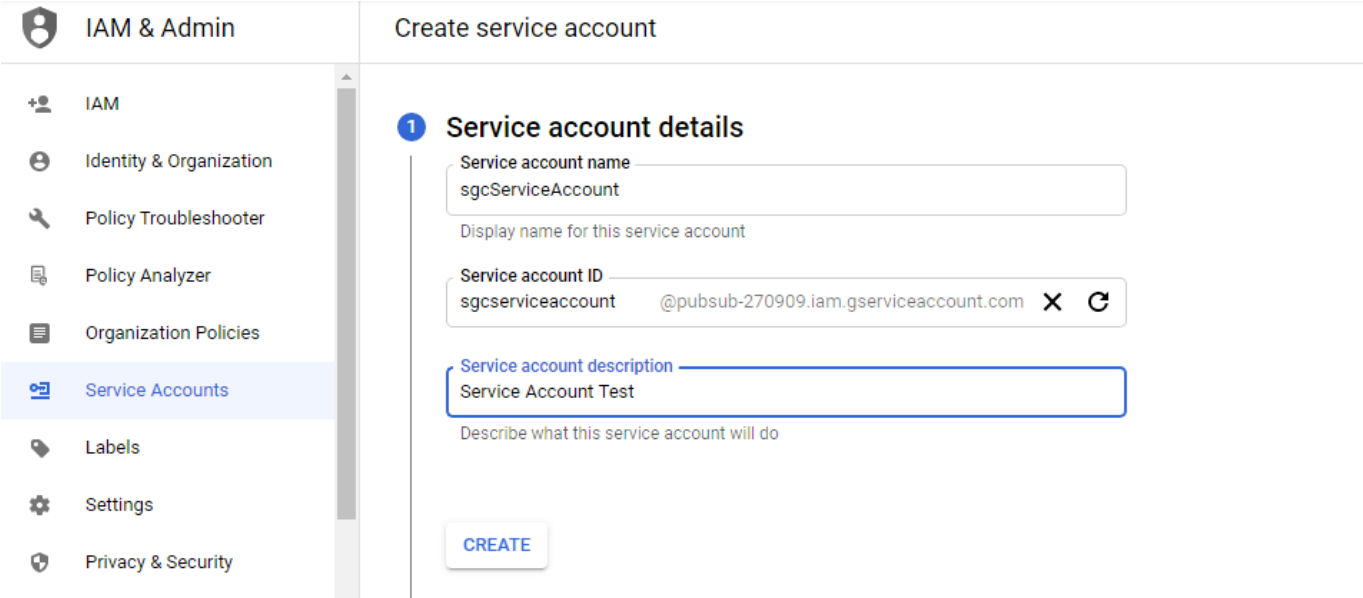

Then select at least one Role, I select PubSub Admin to allow the client publish and subscribe topics, but you can select other role with less privileges

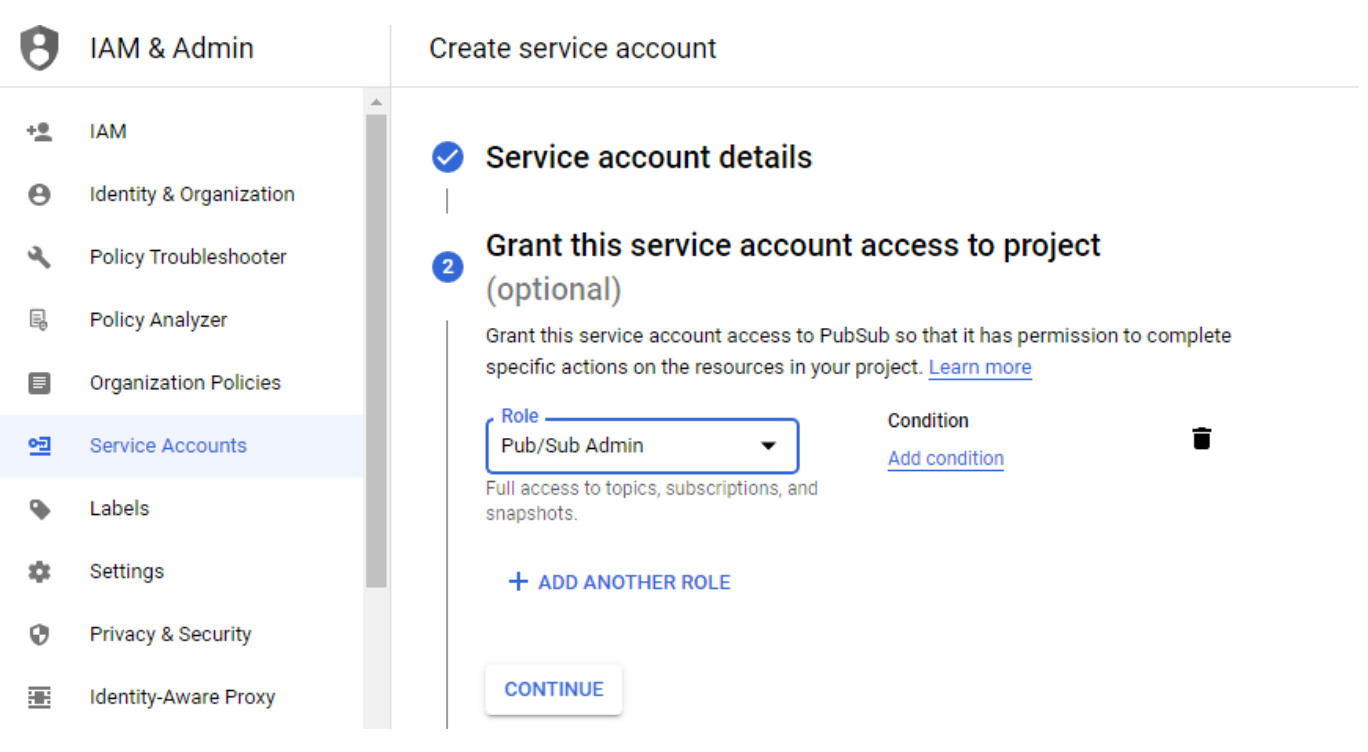

Press CONTINUE and finally you can grant access to other users

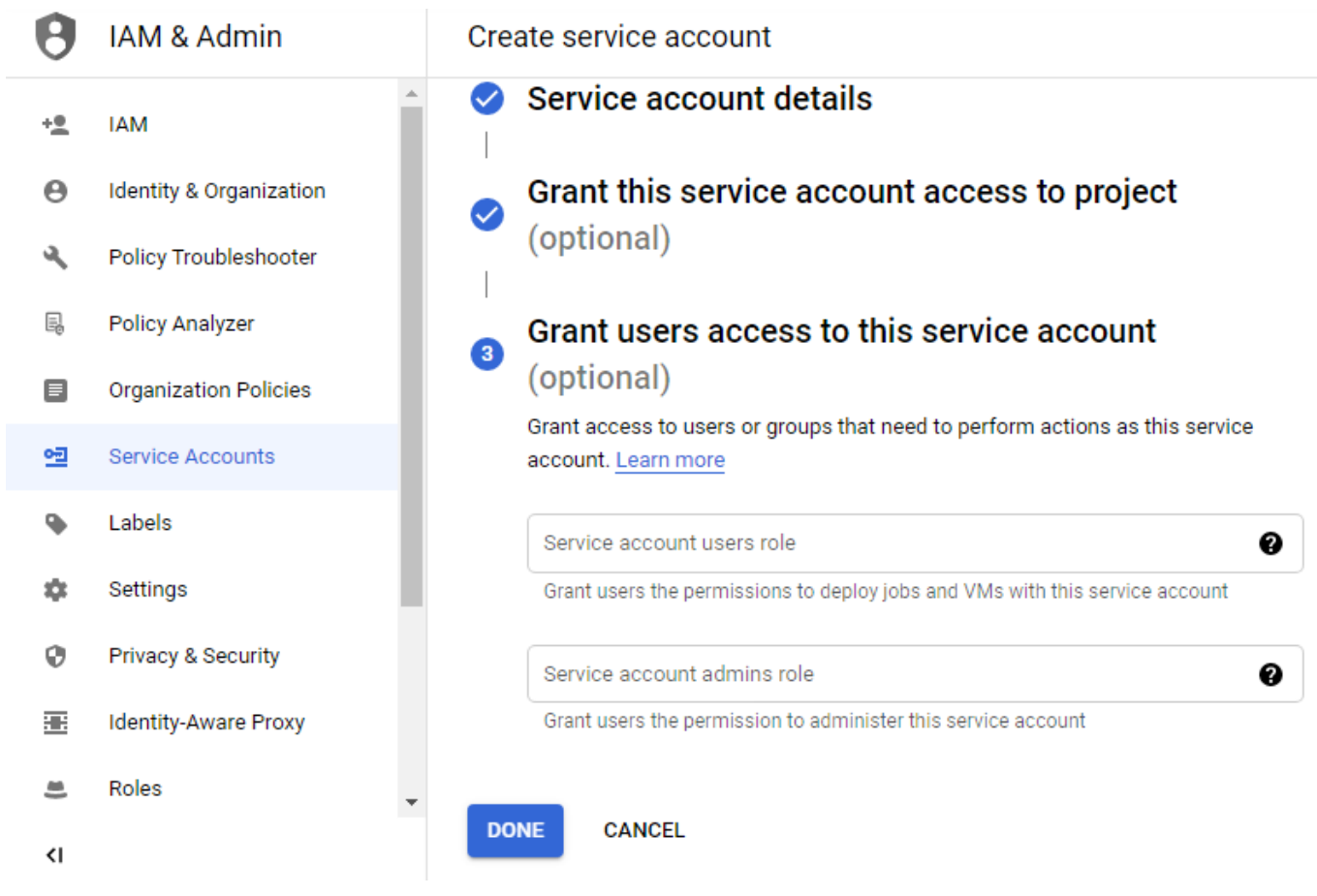

Press DONE when you finish and a new record will be shown

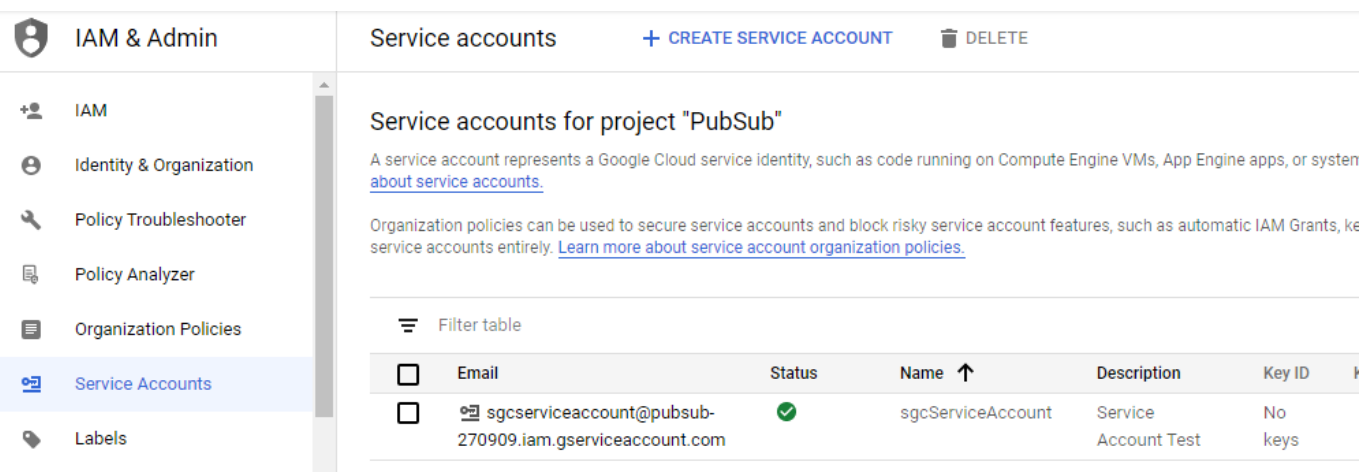

The next step is create a new Key, so select the option Create Key in actions column. Select JSON to download the configuration in JSON format and a new Key will be created

#### Service accounts for project "PubSub"

A service account represents a Google Cloud service identity, such as code running on Compute Engine VMs, App Engine apps, or systems running outside Google. Learn more about service accounts.

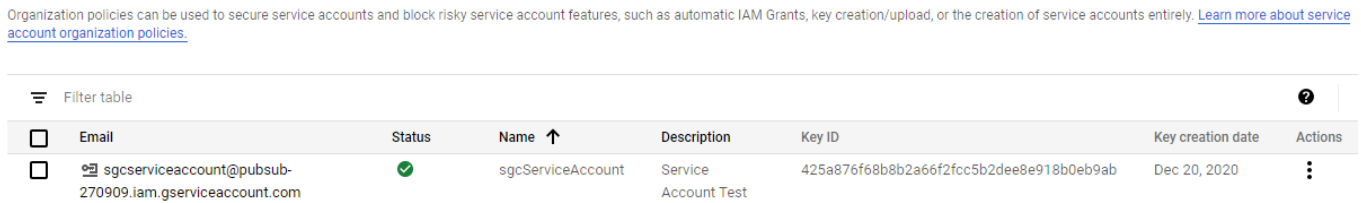

Finally you only need to fill the data provided by google in the sgcWebSockets PubSub client. You can use **Load-SettingsFromFile** to load the configuration JSON file.

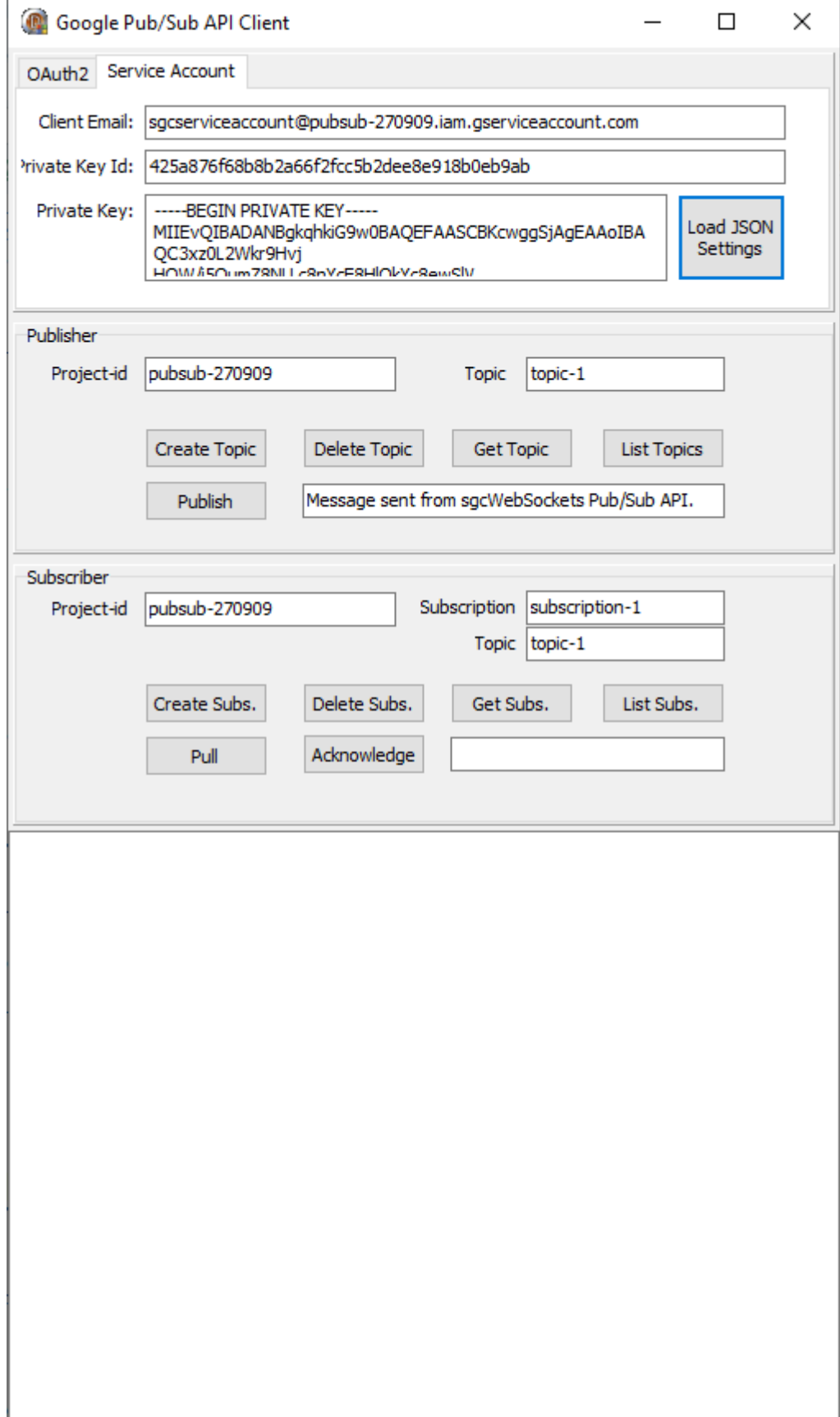

# **Google Cloud | Pub/Sub**

## **What is Google Cloud Pub/Sub?**

Pub/Sub brings the flexibility and reliability of enterprise message-oriented middleware to the cloud. At the same time, Pub/Sub is a scalable, durable event ingestion and delivery system that serves as a foundation for modern stream analytics pipelines. By providing many-to-many, asynchronous messaging that decouples senders and receivers, it allows for secure and highly available communication among independently written applications. Pub/ Sub delivers low-latency, durable messaging that helps developers quickly integrate systems hosted on the Google Cloud Platform and externally.

## **Features**

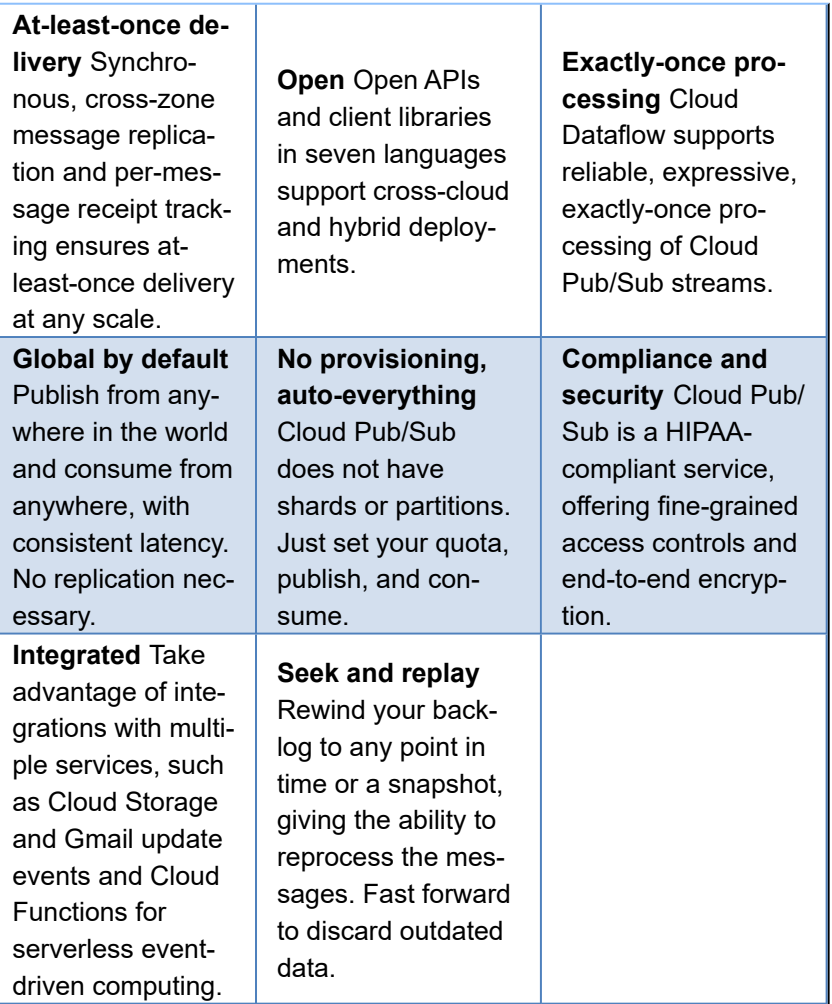

## **Publisher-subscriber relationships**

A publisher application creates and sends messages to a topic. Subscriber applications create a subscription to a topic to receive messages from it. Communication can be one-to-many (fan-out), many-to-one (fan-in), and manyto-many.

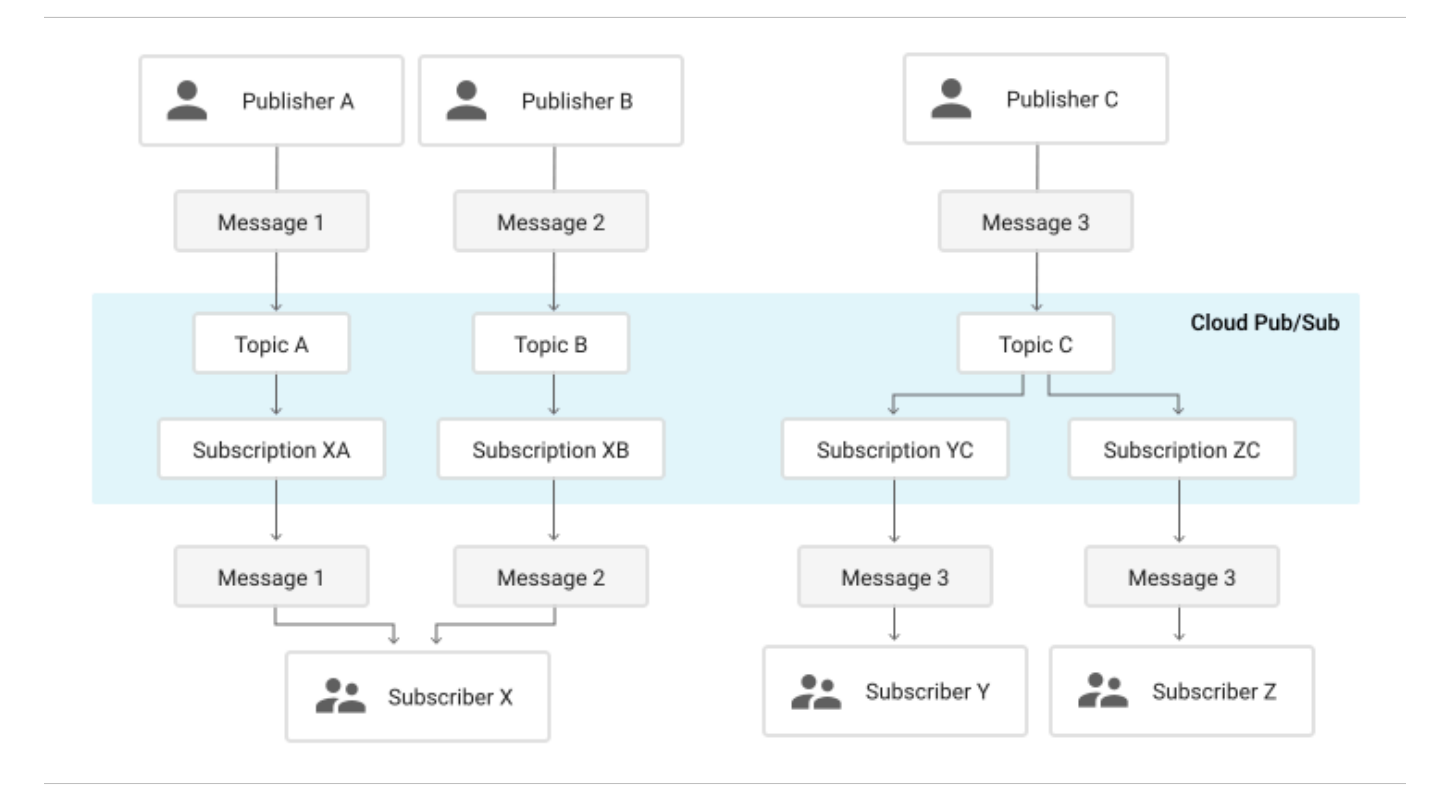

## **Common use cases**

- **Balancing workloads in network clusters.** For example, a large queue of tasks can be efficiently distributed among multiple workers, such as Google Compute Engine instances.
- **Implementing asynchronous workflows.** For example, an order processing application can place an order on a topic, from which it can be processed by one or more workers.
- **Distributing event notifications.** For example, a service that accepts user signups can send notifications whenever a new user registers, and downstream services can subscribe to receive notifications of the event.
- **Refreshing distributed caches.** For example, an application can publish invalidation events to update the IDs of objects that have changed.
- **Logging to multiple systems.** For example, a Google Compute Engine instance can write logs to the monitoring system, to a database for later querying, and so on.
- **Data streaming from various processes or devices.** For example, a residential sensor can stream data to backend servers hosted in the cloud.
- **Reliability improvement.** For example, a single-zone Compute Engine service can operate in additional zones by subscribing to a common topic, to recover from failures in a zone or region.

## **Authorization**

Google Pub/Sub component client can login to Google Servers using the following methods:

- **gcaOAuth2:** OAuth2 protocol
- **gcaJWT:** JWT tokens.

#### **OAuth2**

The login is done using a webbrowser where the user logins with his own user and authorizes the PubSub requests.

- **GoogleCloudOptions.OAuth2.ClientId:** is the ClientID provided by Google to Authenticate through OAuth2 protocol.
- **GoogleCloudOptions.OAuth2.ClientSecret:** is the Client Secret string provided by Google to Authenticate through OAuth2 protocol.
- **GoogleCloudOptions.OAuth2.Scope:** is the scope of OAuth2, usually there is no need to modify the default value unless you need to get more access than default.
- **GoogleCloudOptions.OAuth2.LocalIP:** OAuth2 protocol requires a server listening answer from Authentication server, this is the IP or DNS. By default is 127.0.0.1.
- **GoogleCloudOptions.OAuth2.LocalPort:** Local server listening port.
- **GoogleCloudOptions.OAuth2.RedirectURL:** if you need to set a redirect url different from LocalPort + LocalIP, you can set in this property (example: http://127.0.0.1:8080/oauth2).

#### **Service Accounts**

The login is done signing the requests using a private key provided by google, these method is recommended for automated services or applications without user interaction.

- **GoogleCloudOptions.JWT.ClientEmail:** is the Client Email name provided creating the new service account. "client\_email" node in the JSON configuration file.
- **GoogleCloudOptions.JWT.PrivateKeyId:** is the Private Key Id provided by google. "private\_key\_id" node in the JSON configuration file.
- **GoogleCloudOptions.JWT.PrivateKey:** is the Private Key certificate provided by google. "private\_key" node in the JSON configuration file.

When a new service account is created, you can download a JSON file with all configurations. This file can be processed by the PubSub component, just call the method **LoadSettingsFromFile** and pass the JSON filename as argument.

### **Most common uses**

- **• Configuration**
	- **• [Google OAuth2 Keys](#page-701-0)**
	- **• [Service Accounts](#page-707-0)**

## **Google Pub/Sub Client**

#### **OAuth2**

In order to work with Google Pub/Sub API, sgcWebSockets Pub/Sub component uses OAuth2 as default authentication, so first you must set your **ClientId** and **ClientSecret** from your google account.

```
oPubSub := TsgcHTTPGoogleCloud_PubSub_Client.Create(nil);
oPubSub.GoogleCloudOptions.Authorization := gcaOAuth2;
oPubSub.GoogleCloudOptions.OAuth2.ClientId := '... your google client id...';
oPubSub.GoogleCloudOptions.OAuth2.ClientSecret := '... your google client secret...';
```
#### **Service Accounts**

Service Accounts requires to build a JWT and pass as an Authorization Token

```
oPubSub := TsgcHTTPGoogleCloud_PubSub_Client.Create(nil);
oPubSub.GoogleCloudOptions.Authorization := gcaJWT;
oPubSub.GoogleCloudOptions.JWT.ClientEmail := '...google email...';
oPubSub.GoogleCloudOptions.JWT.PrivateKeyId := '...private key id...';
oPubSub.GoogleCloudOptions.JWT.PrivateKey.Lines.Text := '...private key certificate...';
```
This is required in order to get an Authorization Token Key from Google which will be used for all Rest API calls.

All methods return a response, which may be successful or return an error.

## **Projects.Snapshots**

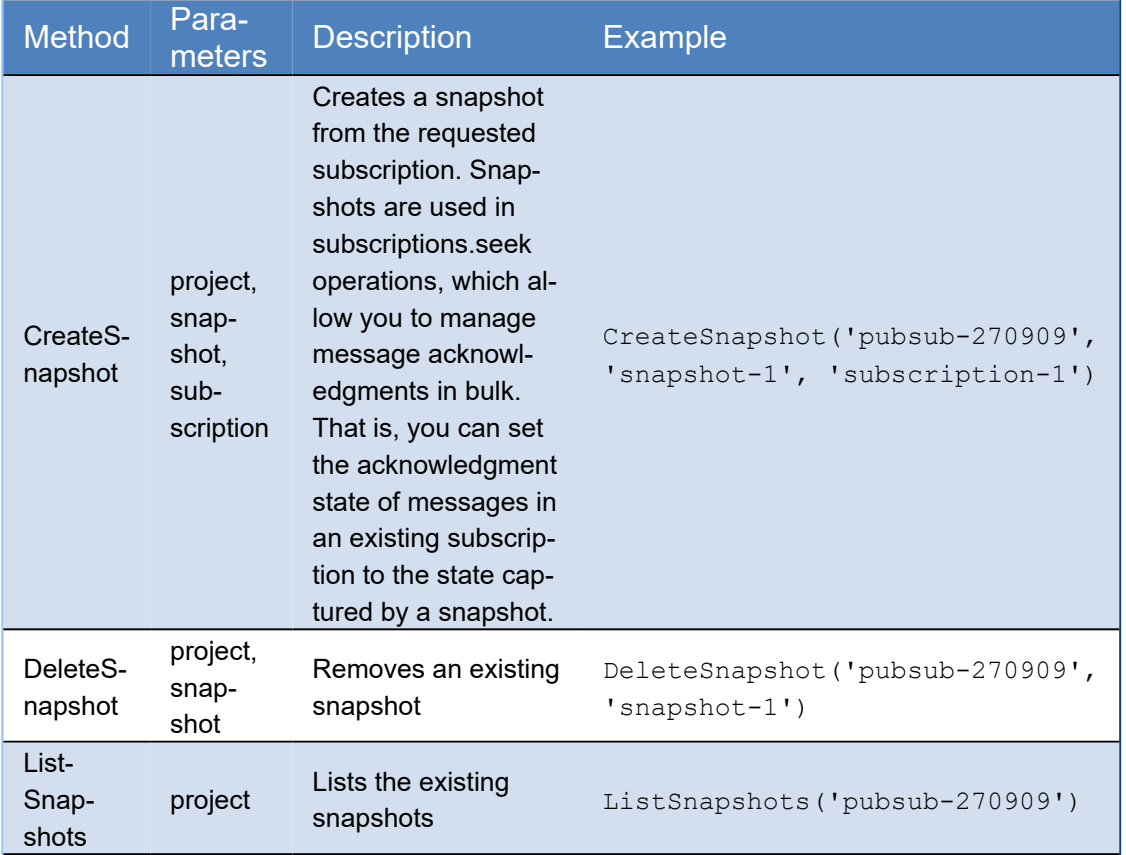

## **Projects.Subscriptions**

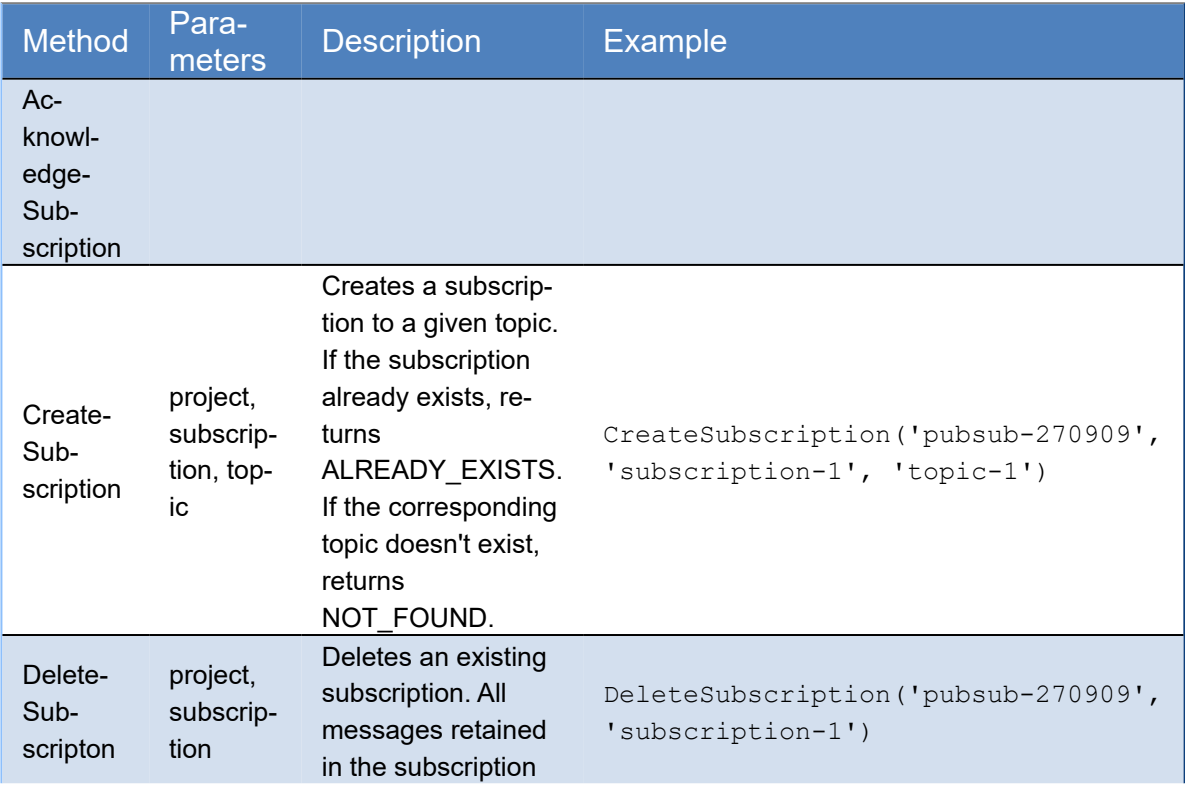

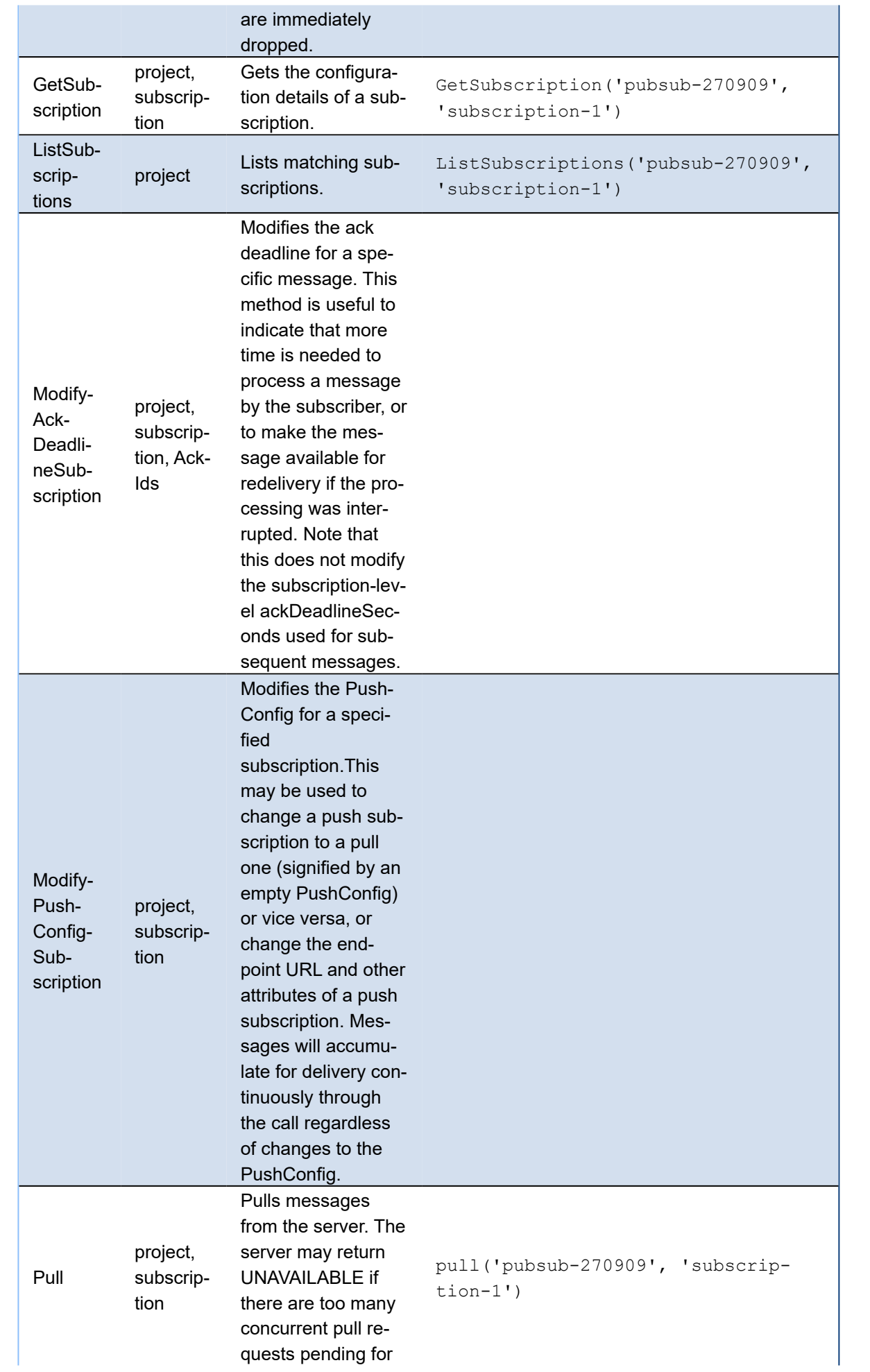

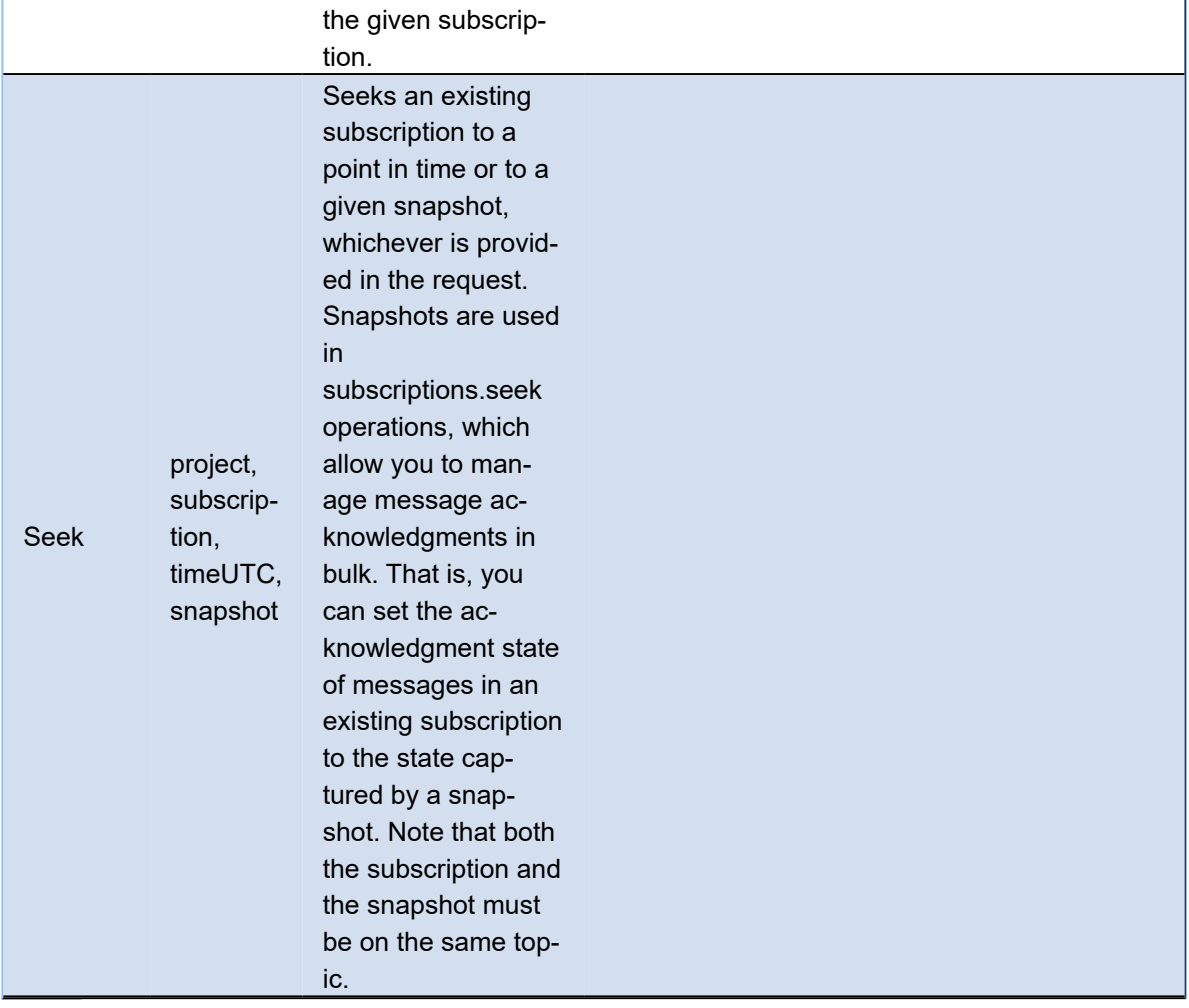

## **Projects.Topics**

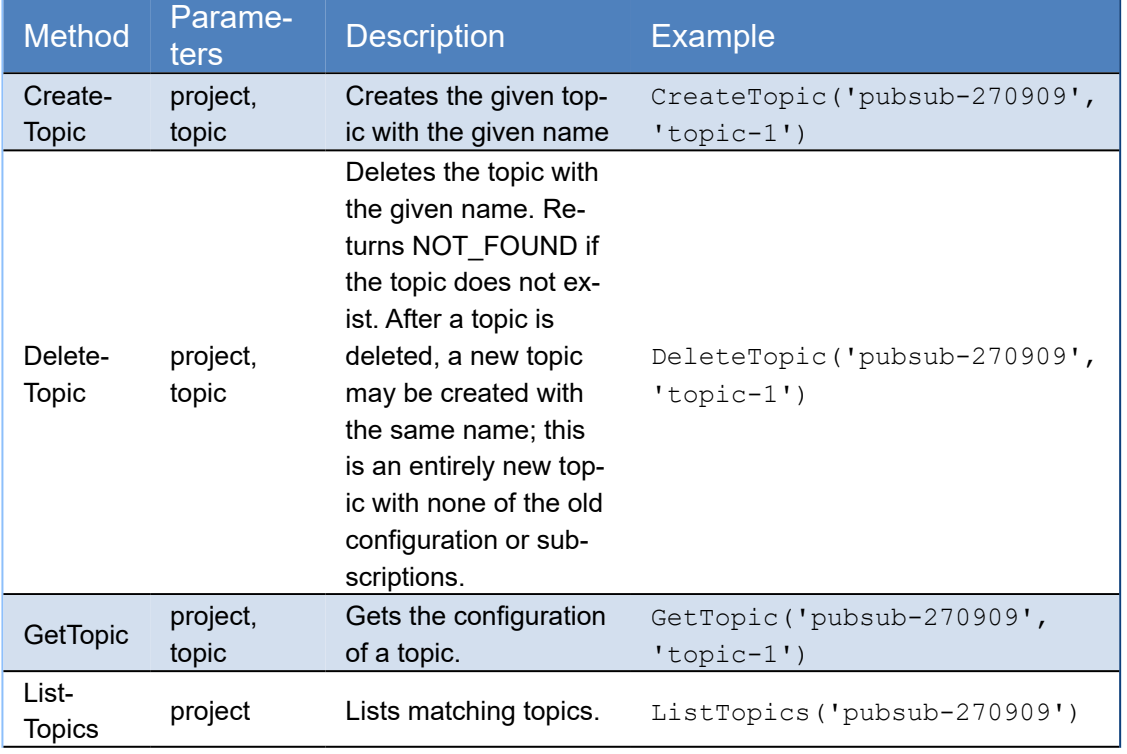

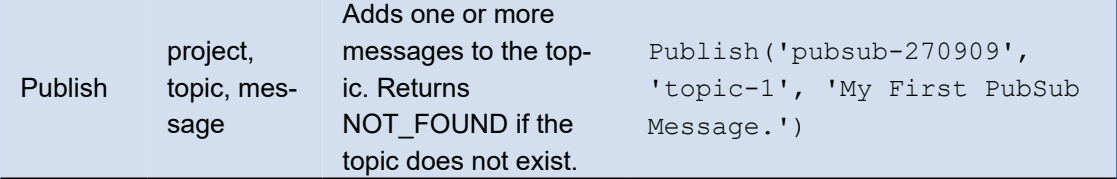

### **Projects.Topics.Subscriptions**

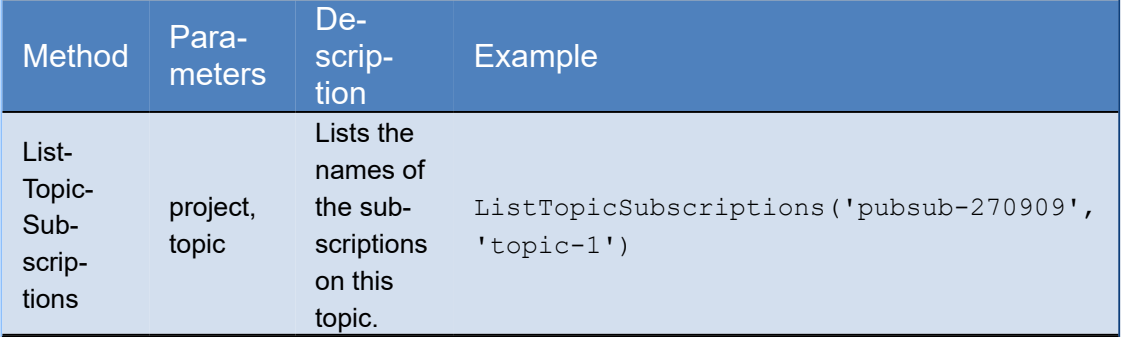

## **Most common methods**

Find below the most common methods used with Google Cloud Pub/Sub API

## **How create a new Topic**

Create a new topic for project with id: pubsub-270909 and topic name topic-1.

```
oPubSub := TsgcHTTPGoogleCloud_PubSub_Client.Create(nil);
oPubSub.GoogleCloudOptions.OAuth2.ClientId := '... your google client id...';
oPubSub.GoogleCloudOptions.OAuth2.ClientSecret := '... your google client secret...';
oPubSub.CreateTopic('pubsub-270909', 'topic-1');
```
#### **Response from Server**

```
{
   "name": "projects/pubsub-270909/topics/topic-1"
}
```
## **Publish a message**

Publish a new message in new topic created

```
oPubSub := TsgcHTTPGoogleCloud_PubSub_Client.Create(nil);
oPubSub.GoogleCloudOptions.OAuth2.ClientId := '... your google client id...';
oPubSub.GoogleCloudOptions.OAuth2.ClientSecret := '... your google client secret...';
oPubSub.Publish('pubsub-270909', 'topic-1', 'My First Message from sgcWebSockets.'));
```
#### **Response from Server**

```
{
   "messageIds": [
     "1050732082561505"
```
#### ] }

### **Publish a Message with Attributes**

```
oPubSub := TsgcHTTPGoogleCloud_PubSub_Client.Create(nil);
oPubSub.GoogleCloudOptions.OAuth2.ClientId := '... your google client id...';
oPubSub.GoogleCloudOptions.OAuth2.ClientSecret := '... your google client secret...';
oAttributes := TStringList.Create;
Try
 oAttributes.CommaText := 'origin=gcloud-sample,username=gcp';
 oPubSub.Publish('pubsub-270909', 'topic-1', 'My First Message from sgcWebSockets.', oAttributes, 'username'));
Finally
  oAttributes.Free;
end;
```
## **How Create a new Subscription**

Create a new subscription for project with id: pubsub-270909, with subscription name subscription-1 and topic-1

```
oPubSub := TsgcHTTPGoogleCloud_PubSub_Client.Create(nil);
oPubSub.GoogleCloudOptions.OAuth2.ClientId := '... your google client id...';
oPubSub.GoogleCloudOptions.OAuth2.ClientSecret := '... your google client secret...';
oPubSub.CreateSubscription('pubsub-270909', 'subscription-1', 'topic-1');
```
#### **Response from Server**

```
{
 "name": "projects/pubsub-270909/subscriptions/subscription-1",
 "topic": "projects/pubsub-270909/topics/topic-1",
 "pushConfig": {},
   "ackDeadlineSeconds": 10,
   "messageRetentionDuration": "604800s",
 "expirationPolicy": {
 "ttl": "2678400s"
   }
}
```
## **How Read messages from Subscription**

Read messages from previous subscription created.

```
oPubSub := TsgcHTTPGoogleCloud_PubSub_Client.Create(nil);
oPubSub.GoogleCloudOptions.OAuth2.ClientId := '... your google client id...';
oPubSub.GoogleCloudOptions.OAuth2.ClientSecret := '... your google client secret...';
oPubSub.pubsub.Pull('pubsub-270909', 'subscription-1');
```
#### **Response from Server**

```
{
   "receivedMessages": [
\{ "ackId": "PjA-RVNEUAYWLF1GSFE3GQhoUQ5PXiM_NSAoRREFC08CKF15MEorQVh0Dj4N",
 "message": {
 "data": "TXkgRmlyc3QgTWVzc2FnZSBmcm9tIHNnY1dlYlNvY2tldHMu",
        "messageId": "1050732082561505",
        "publishTime": "2020-03-14T15:25:31.505Z"
      }
    }
  ]
}
```
Message is received Encode in Base64, so you must decode first to read contents.

sgcBase\_Helpers.DecodeBase64(*'TXkgRmlyc3QgTWVzc2FnZSBmcm9tIHNnY1dlYlNvY2tldHMu=');*
# **Google Cloud | Calendar**

The Google Calendar API lets you integrate your app with Google Calendar, creating new ways for you to engage your users. The Calendar API lets you display, create and modify calendar events as well as work with many other calendar-related objects, such as calendars or access controls.

## **API Resources**

Google Calendar uses the following resources:

- **Event:** An event on a calendar containing information such as the title, start and end times, and attendees. Events can be either single events or recurring events. An event is represented by an Event resource. The Events collection for a given calendar contains all event resources for that calendar.
- **Calendar:** A calendar is a collection of events. Each calendar has associated metadata, such as calendar description or default calendar time zone. The metadata for a single calendar is represented by a Calendar resource. The Calendars collection contains Calendar resources for all existing calendars.
- **CalendarList:** A list of all calendars on a user's calendar list in the Calendar UI. The metadata for a single calendar that appears on the calendar list is represented by a CalendarListEntry resource. This metadata includes user-specific properties of the calendar, such as its color or notifications for new events. The CalendarList collection contains all CalendarListEntry resources for a given user. For a further explanation of the difference betweeen the Calendars and CalendarList collections, see Calendar and Calendar List
- **Setting:** A user preference from the Calendar UI, such as the user's time zone. A single user preference is represented by a Setting Resource. The Settings collection contains all Setting resources for a given user.
- **ACL:** An access control rule granting a user (or a group of users) a specified level of access to a calendar. A single access control rule is represented by an ACL resource. The ACL collection for a given calendar contains all ACL resources that grant access to that calendar.
- **Color:** A color presented in the Calendar UI. The Colors resource represents the set of all colors available in the Calendar UI, in two groups: colors available for events and colors available for calendars.
- **Free/busy:** A time when a calendar has events scheduled is considered "busy", a time when a calendar has no events is considered "free". The Freebusy resource allows querying for the set of busy times for a given calendar or set of calendars.

## **Main Features**

- Fully Featured Google Calendar Client API V3.
- All Methods supported by API can be called using client API.
- Client requests using HTTP/2 protocol (\*only Enterprise Edition).
- Automatic Handling of partial responses using PageNextToken.
- Easy access to Calendar and Event data properties.
- Authentication methods:
	- OAuth2: requires user interaction.
	- Service Accounts (requires Domain-Wide Delegation): for windows services, daemons...

## **Configuration**

Google Calendar component client has the following properties:

OAuth2

- **GoogleCloudOptions.OAuth2.ClientId:** is the ClientID provided by Google to Authenticate through OAuth2 protocol.
- **GoogleCloudOptions.OAuth2.ClientSecret:** is the Client Secret string provided by Google to Authenticate through OAuth2 protocol.
- **GoogleCloudOptions.OAuth2.Scope:** is the scope of OAuth2, usually there is no need to modify the default value unless you need to get more access than default.
- **GoogleCloudOptions.OAuth2.LocalIP:** OAuth2 protocol requires a server listening answer from Authentication server, this is the IP or DNS. By default is 127.0.0.1.
- **GoogleCloudOptions.OAuth2.LocalPort:** Local server listening port.
- **GoogleCloudOptions.OAuth2.RedirectURL:** if you need to set a redirect url different from LocalPort + LocalIP, you can set in this property (example: http://127.0.0.1:8080/oauth2).

You can modify the Scopes of your client API using Scopes property, just select which scopes are supported by your client.

#### JWT

The login is done signing the requests using a private key provided by google, these method is recommended for [automated services or applications without user interaction. Requires configure the Service Account](https://developers.google.com/identity/protocols/oauth2/service-account#delegatingauthority) with Domain-Wide Delegation.

- **GoogleCloudOptions.JWT.ClientEmail:** is the Client Email name provided creating the new service account. "client\_email" node in the JSON configuration file.
- **GoogleCloudOptions.JWT.PrivateKeyId:** is the Private Key Id provided by google. "private\_key\_id" node in the JSON configuration file.
- **GoogleCloudOptions.JWT.PrivateKey:** is the Private Key certificate provided by google. "private\_key" node in the JSON configuration file.
- **GoogleCloudOptions.JWT.Subject:** is the workspace email account linked to the service account using Domain-Wide Delegation.

### **Most common uses**

- **• Configuration**
	- **•** [Google Calendar Refresh Token](#page-728-0)
	- **•** [Google Calendar Service Account](#page-729-0)
- **• Synchronization**
	- **•** [Google Calendar Sync Calendars](#page-726-0)
	- **•** [Google Calendar Sync Events](#page-727-0)

## **Synchronize Calendars**

TsgcHTTPGoogleCloud\_Calendar\_Client component allows to synchronize the calendars using direct Google API calls or using our easy Calendars methods to synchronize the calendars.

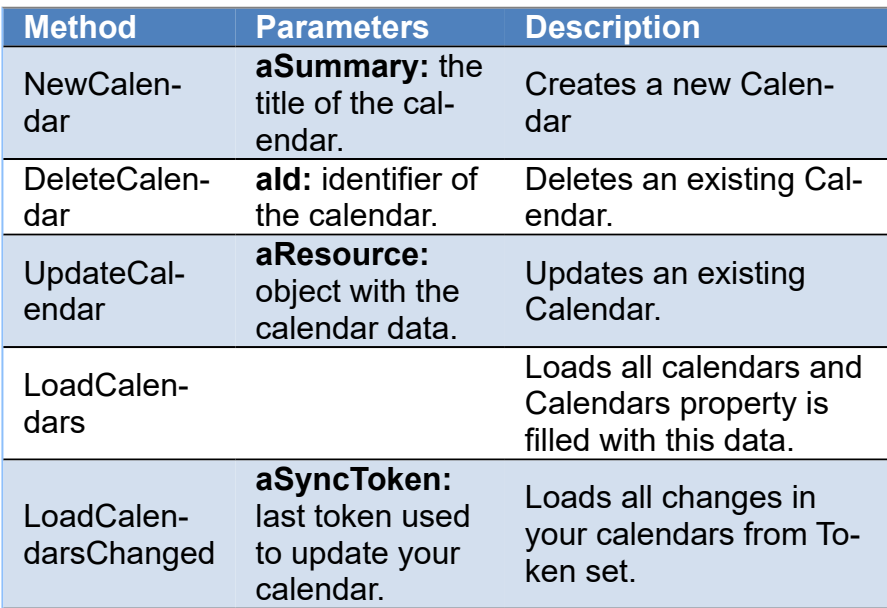

Calendar Client has a property called **Calendars**, where you can access to Calendar Data after calling any of previous methods, this property is synchronized automatically.

## **Synchronize Events**

TsgcHTTPGoogleCloud\_Calendar\_Client component allows to synchronize the events using direct Google API calls or using our easy Event methods to synchronize the Events.

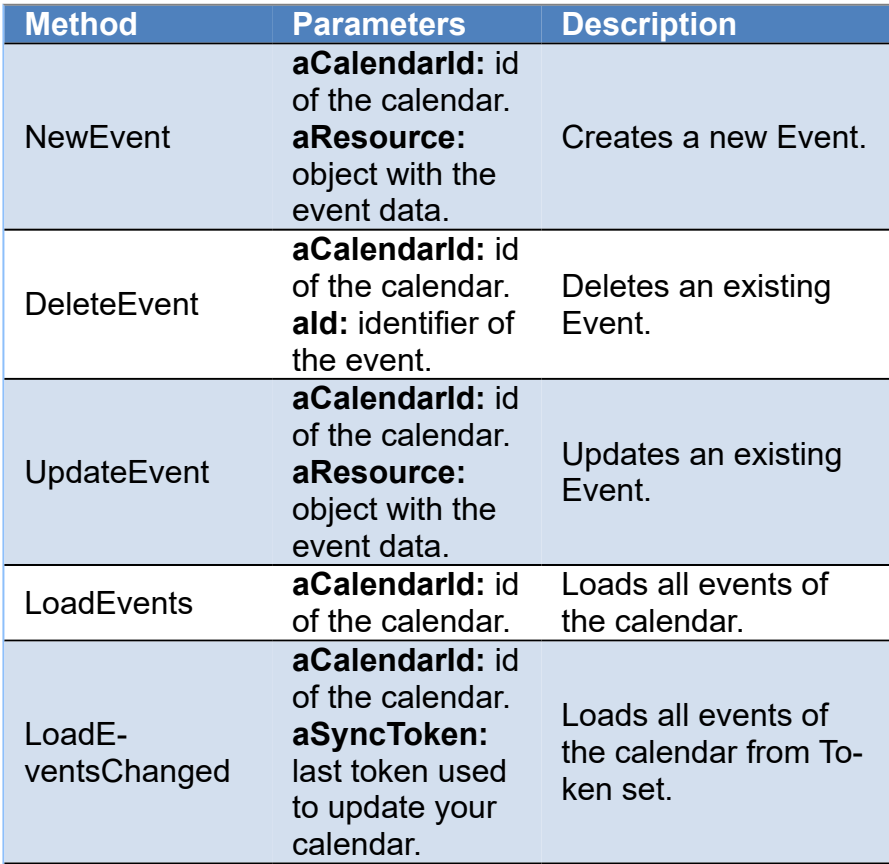

You can access to events data, using the property **Calendars**, select any of the existing calendars of the list and accessing to **Events** property.

## **Google Calendar API Calls**

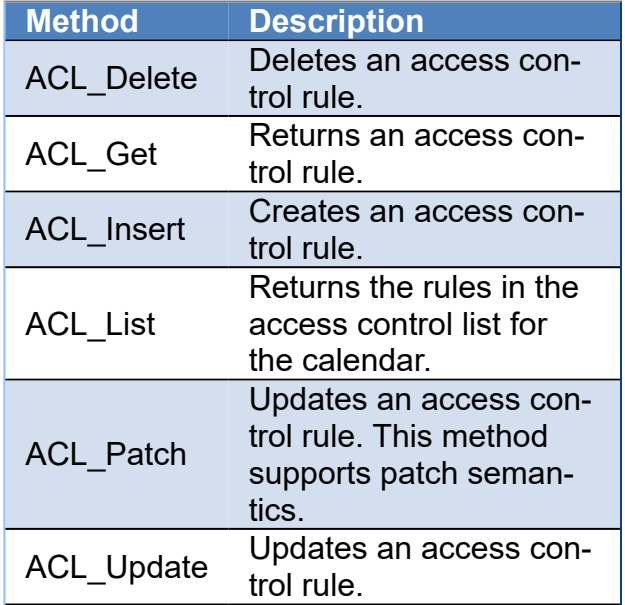

## **COMPONENTS**

ACL\_Watch Watch for changes to ACL resources.

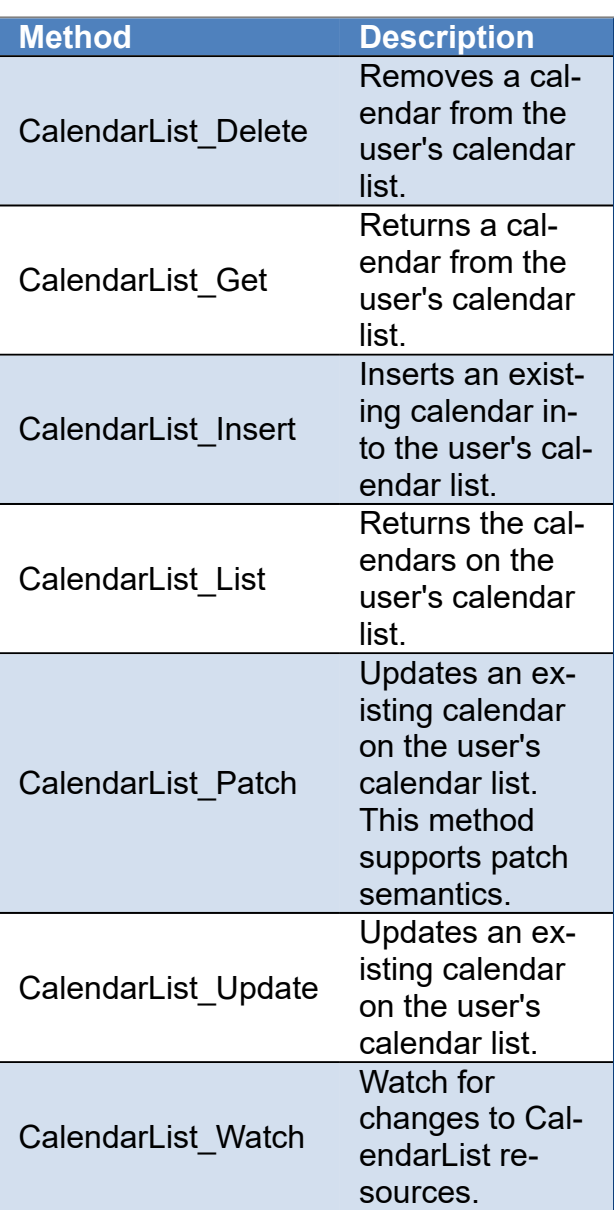

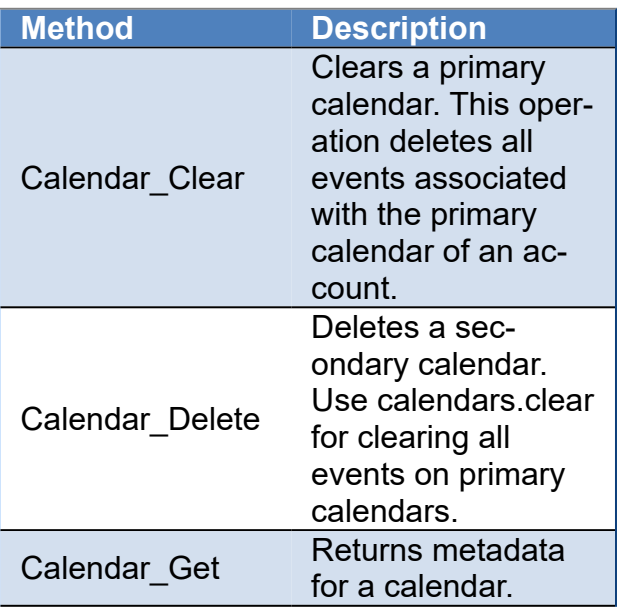

## **COMPONENTS**

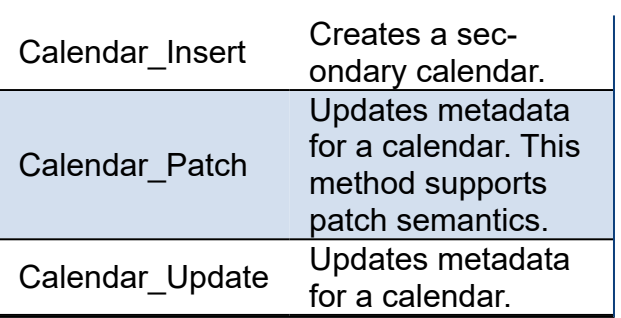

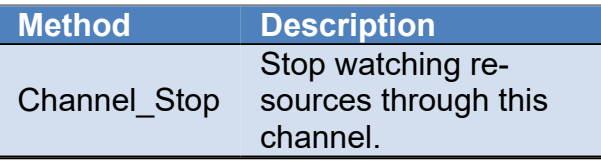

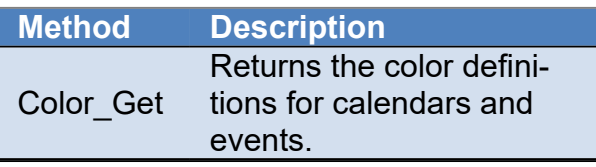

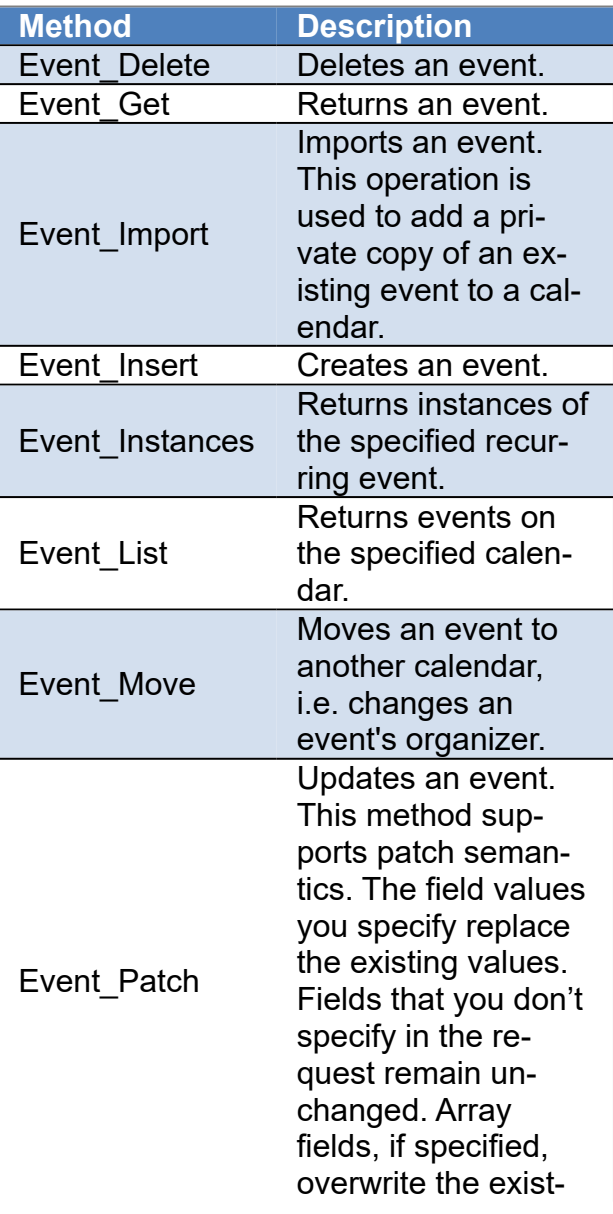

## **COMPONENTS**

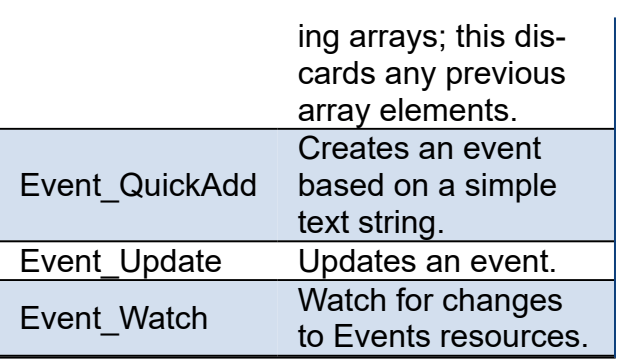

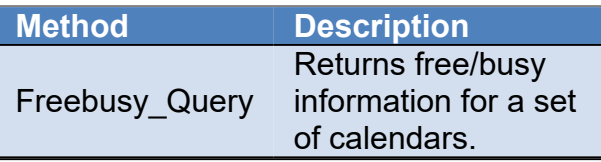

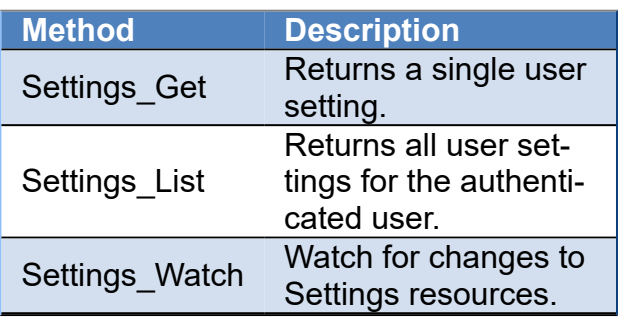

## <span id="page-726-0"></span>**Google Calendar | Load Calendars**

The process to get all calendars of your account is very easy, just follow the next steps:

- 1. Call the method **LoadCalendars**.
- 2. If method returns True, then you can Access to **Calendars** property and iterate over the list to get access to all Calendars.

```
oGoogleCalendar := TsgcHTTPGoogleCloud_Calendar_Client.Create(nil);
   // ... configure OAuth2 options
oGoogleCalendar.GoogleCloudOptions.OAuth2.ClientId := 'google ClientId';
oGoogleCalendar.GoogleCloudOptions.OAuth2.ClientSecret := 'google ClientSecret';
     // ... request calendars
if oGoogleCalendar.LoadCalendars then
begin
  // ... get calendars data
  for i := 0 to oGoogleCalendar.Calendars.Count - 1 do
        vCalendarTitle := oGoogleCalendar.Calendars.Calendar[i].Summary;
end
else
   raise Exception.Create('Error Calendar Sync');
```
# <span id="page-727-0"></span>**Google Calendar | Sync Events**

The process to get all calendars of your account is very easy, just follow the next steps:

- 1. Call the method **LoadEvents** and pass the **CalendarId** as parameter**.**
- 2. If method returns True, then you can Access to **Calendars.Events** property and iterate over the list to get access to all Events of the calendar.

```
oGoogleCalendar := TsgcHTTPGoogleCloud_Calendar_Client.Create(nil);
      // ... configure OAuth2 options
oGoogleCalendar.GoogleCloudOptions.OAuth2.ClientId := 'google ClientId';
oGoogleCalendar.GoogleCloudOptions.OAuth2.ClientSecret := 'google ClientSecret';
   // ... request calendars first
oGoogleCalendar.LoadCalendars;
    // ... request events from first calendar
oCalendar := TsgcGoogleCalendarItem(oGoogleCalendar.Calendars.Calendar[0]);
if oGoogleCalendar.LoadEvents(oCalendar.ID) then
begin
  // ... get events data
  for i := 0 to oCalendar.Events.Count - 1 do
        vEventTitle := oCalendar.Events[i].Summary;
end
else
    raise Exception.Create('Error Event Sync');
```
## <span id="page-728-0"></span>**Google Calendar | RefreshToken**

Google Calendar API uses OAuth2 to authenticate against google servers, sgcWebSockets has a component which handles all the authentication process, but if your application closes and you try to connect again, you have 2 options:

- 1. Authenticate again using your Google APIs
- 2. Use the Refresh Token (if still valid), so you avoid the authentication process.

## **Using RefreshToken**

The first time you Authenticate, use OnAuthToken event to save the **RefreshToken** if exists, you can save in an IN-IFile for example:

```
procedure OnGoogleCalendarAuthToken(Sender: TObject; const TokenType, Token, Data: string);
var
  oINI: TINIFile;
   oJSON: TsgcJSON;
begin
   oJSON := TsgcJSON.Create(nil);
   Try
     oJSON.Read(Data);
     if oJSON.Node['refresh_token'] nil then
     begin
       oINI := TINIFile.Create(ChangeFileExt(Application.ExeName, '.ini'));
       Try
         oINI.WriteString('OAUTH2', 'Token', oJSON.Node['refresh_token'].Value);
       Finally
        oINI.Free;
       End;
     end;
   Finally
     oJSON.Free;
   End;
end;
```
Then when you start your application again, if there is a RefreshToken, call the method RefreshToken and pass the token as argument (previously you must set the Google Calendar API keys). If successful, you will login to google servers without re-authenticate again.

GoogleCalendar.RefreshToken('your refresh token here');

# <span id="page-729-0"></span>**Google Calendar | Service Account**

The Google Calendar client can work as a service without user interaction, so this is useful when you want to run a windows service, a daemon...

Google Cloud requires to create a **Service Account** (instead of OAuth2 credentials) to run this type of projects and the Google Calendar API requires the service account is using **Domain-Wide Delegation** to get the required credentials to access the calendars.

You can read more about how create [Google Service Accounts](#page-707-0).

Once the Google Cloud Account has configured with a service account and linked to a workspace email account using Domain-Wide delegation, you can configure the Google Calendar client to work with it, following the next steps:

- Set the property **GoogleCloudOptions.Authentication** the value **gcaJWT**.
- Import the JSON file generated in your Google Cloud Account using the method **LoadSettingsFromFile**. This file contains the private key to encrypt the JWT and some other properties required by the client.
- After importing the JSON file, the following properties are automatically filled:
	- **ClientEmail**: is the service account name
	- **PrivateKeyId**: is the id of the private key file
	- **PrivateKey**: is the private key file
- Finally, set in the property **GoogleCloudOptions.JWT.Subject** the Workspace email account linked to the service account.

After configuring the client, you can start to send requests to Google Calendar API without user interaction.

## **TsgcUDPClient**

TsgcUDPClient implements the UDP Client based on Indy library.

UDP it's a connection less protocol where there is no assurance that message sent arrive to the destination but opposite to TCP protocol, it's much faster.

- **1.** Drop a **TsgcUDPClient** component onto the form
- **2.** Set **Host** and **Port** (default is 80) to connect to an available UDP Server.

```
oClient := TsgcUDPClient.Create(nil);
oClient.Host := '127.0.0.1';
oClient.Port := 80;
```
**3.** You can connect through an HTTP Proxy Server, you need to define proxy properties:

 **Host:** hostname of the proxy server. **Port:** port number of the proxy server. **Username:** user to authenticate, blank if anonymous. **Password:** password to authenticate, blank if anonymous.

**4.** If you want, you can handle the events

**OnUDPRead:** called when a new message is received from the server. The message is in Bytes format.

**OnUDPException:** called when there is any exception in the UDP protocol.

 **OnDTLSVerifyPeer:** allows to verify if the peer's certificate is correct.

**5.** Call **WriteData** method to send any message to the UDP server.

### **Properties**

**Host:** IP or DNS name of the server.

**Port:** Port used to connect to the host.

**LogFile:** if enabled save socket messages to a specified log file, useful for debugging. The access to log file is not thread safe if it's accessed from several threads.

**Enabled:** if enabled every time a message is received and sent by socket it will be saved on a file.

**FileName:** full path to the filename.

**UnMaskFrames:** by default True, means that saves the websocket messages sent unmasked.

**NotifyEvents:** defines which mode to notify WebSocket events.

**neAsynchronous:** this is the default mode, notify threaded events on asynchronous mode, adds events to a queue that are synchronized with the main thread asynchronously.

**neSynchronous:** if this mode is selected, notify threaded events on synchronous mode, needs to synchronize with the main thread to notify these events.

**neNoSync:** there is no synchronization with the main thread, if you need to access to controls that are not thread-safe, you need to implement your own synchronization methods.

 **Proxy:** here you can define if you want to connect through a Proxy Server, you can connect to the following proxy servers:

**pxyHTTP:** HTTP Proxy Server. **pxySocks4:** SOCKS4 Proxy Server. **pxySocks4A:** SOCKS4A Proxy Server. **pxySocks5:** SOCKS5 Proxy Server.

 **DTLSOptions:** if DTLS property is enabled, here you can customize some DTLS options (\*DTLS is only supported on Enterprise Edition).

**RootCertFile:** path to root certificate file.

**CertFile:** path to certificate file.

**KeyFile:** path to certificate key file.

**VerifyCertificate:** if certificate must be verified, enable this property.

**VerifyDepth:** is an Integer property that represents the maximum number of links permitted when verification is

**OpenSSL\_Options:** configuration of the openSSL libraries.

**APIVersion:** allows to define which OpenSSL API will be used. only openSSL API 1.1+ supports DTLS.

**osIAPI 1 1:** uses API 1.1 OpenSSL, requires our custom Indy library and allows to use OpenSSL 1.1.1 libraries (with TLS 1.3 support).

**oslAPI\_3\_0:** uses API 3.0 OpenSSL, requires our custom Indy library and allows to use OpenSSL 3.0.0 libraries (with TLS 1.3 support).

**LibPath:** here you can configure where are located the openSSL libraries

**oslpNone:** this is the default, the openSSL libraries should be in the same folder where is the binary or in a known path.

**oslpDefaultFolder:** sets automatically the openSSL path where the libraries should be located for all IDE personalities.

**oslpCustomFolder:** if this is the option selected, define the full path in the property LibPath-Custom.

**LibPathCustom:** when LibPath = oslpCustomFolder define here the full path where are located the openSSL libraries.

**UnixSymLinks:** enable or disable the loading of SymLinks under Unix systems (by default is enabled, except under OSX64):

**oslsSymLinksDefault:** by default are enabled except under OSX64 (after MacOS Monterey fails trying to load the library without version.).

**oslsSymLinksLoadFirst:** Load SymLinks and do before trying to load the version libraries.

**oslsSymLinksLoad:** Load SymLinks after trying to load the version libraries.

**oslsSymLinksDontLoad:** don't load the SymLinks.

# **TsgcUDPServer**

TsgcUDPServer implements the UDP Serverbased on Indy library.

UDP it's a connection less protocol where there is no assurance that message sent arrive to the destination but opposite to TCP protocol, it's much faster.

- **1.** Drop a **TsgcUDPServer** component onto the form
- **2.** Set the listening **Port**.

```
oClient := TsgcUDPServer.Create(nil);
oClient.Port := 80;
```
- **3.** To **start** the server, set the property **Active = true**.
- **4.** The following events are available:

**OnStartup:** when the UDP server start listening.

**OnShutdown:** when the UDP server stops listening.

**OnUDPRead:** called when a new message is received from the server. The message is in Bytes format.

**OnUDPException:** called when there is any exception in the UDP protocol.

**OnDTLSVerifyPeer:** allows to verify if the peer's certificate is correct.

### **Properties**

**Bindings:** used to manage IP and Ports.

 **LogFile:** if enabled save socket messages to a specified log file, useful for debugging.

**Enabled:** if enabled every time a message is received and sent by socket it will be saved on a file.

**FileName:** full path to the filename.

**NotifyEvents:** defines which mode to notify WebSocket events.

**neAsynchronous:** this is the default mode, notify threaded events on asynchronous mode, adds events to a queue that are synchronized with the main thread asynchronously.

**neSynchronous:** if this mode is selected, notify threaded events on synchronous mode, needs to synchronize with the main thread to notify these events.

**neNoSync:** there is no synchronization with the main thread, if you need to access to controls that are not thread-safe, you need to implement your own synchronization methods.

**WatchDog:** if enabled, restart the server after unexpected disconnection.

**Interval:** seconds before reconnects.

**Attempts:** max number of reconnects, if zero, then unlimited.

 **DTLSOptions:** if DTLS property is enabled, here you can customize some DTLS options (\*DTLS is only supported on Enterprise Edition).

**RootCertFile:** path to root certificate file. **CertFile:** path to certificate file.

**KeyFile:** path to certificate key file.

**VerifyCertificate:** if certificate must be verified, enable this property.

#### **VerifyCertificate\_Options:**

**FailfIfNoCertificate:** if the client did not return a certificate, the TLS/SSL handshake is immediately terminated with a "handshake failure" alert.

**VerifyClientOnce:** only request a client certificate on the initial TLS/SSL handshake. Do not ask for a client certificate again in case of a renegotiation.

**VerifyDepth:** is an Integer property that represents the maximum number of links permitted when verification is

**OpenSSL\_Options:** configuration of the openSSL libraries.

**APIVersion:** allows to define which OpenSSL API will be used. only openSSL API 1.1+ supports DTLS.

**oslAPI\_1\_1:** uses API 1.1 OpenSSL, requires our custom Indy library and allows to use OpenSSL 1.1.1 libraries (with TLS 1.3 support).

**oslAPI\_3\_0:** uses API 3.0 OpenSSL, requires our custom Indy library and allows to use OpenSSL 3.0.0 libraries (with TLS 1.3 support).

**LibPath:** here you can configure where are located the openSSL libraries

**oslpNone:** this is the default, the openSSL libraries should be in the same folder where is the binary or in a known path.

**oslpDefaultFolder:** sets automatically the openSSL path where the libraries should be located for all IDE personalities.

**oslpCustomFolder:** if this is the option selected, define the full path in the property LibPath-Custom.

**LibPathCustom:** when LibPath = oslpCustomFolder define here the full path where are located the openSSL libraries.

**UnixSymLinks:** enable or disable the loading of SymLinks under Unix systems (by default is enabled, except under OSX64):

**oslsSymLinksDefault:** by default are enabled except under OSX64 (after MacOS Monterey fails trying to load the library without version.).

**oslsSymLinksLoadFirst:** Load SymLinks and do before trying to load the version libraries.

**oslsSymLinksLoad:** Load SymLinks after trying to load the version libraries.

**oslsSymLinksDontLoad:** don't load the SymLinks.

# <span id="page-734-0"></span>**STUN**

STUN (Session Traversal Utilitiies for NAT) it's an IETF protocol used for real-time audio video in IP networks. STUN is a server-client protocol, a STUN server usually operates on both UPD and TCP and listens on port 3478.

The main purpose of the STUN protocol is to enable a device running behind a NAT discover its public IP and what type of NAT is.

STUN provides a mechanism to communicate between peers behind a NAT. The peers send a request to a STUN server to know which is the public IP address and Port. The binding requests sent from client to server are used to determine the IP and ports bindings allocated by NAT's. The STUN client sends a Binding request to the STUN server, the server examines the source IP and Port used by client, and returns this information to the client.

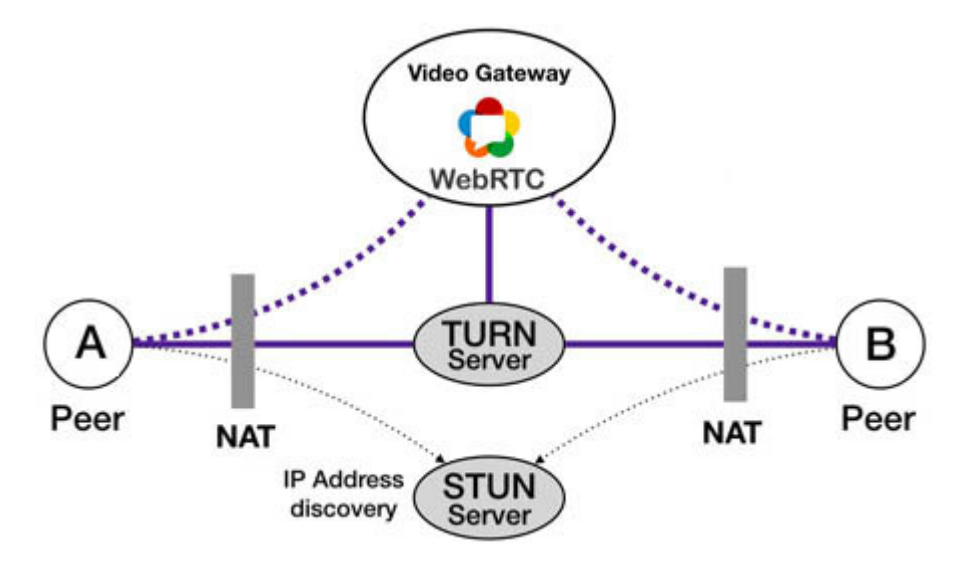

The STUN server basically sends 2 types of responses: successful or error, every response has a list of attributes which contains information about binding IP address, error code, reason of error...

## **Components**

- **[TsgcSTUNClient:](#page-735-0)** it's the client component that implements the STUN protocol and allows to send binding requests to STUN servers.
- **[TsgcSTUNServer:](#page-741-0)** it's the server component that implements the STUN protocol.

# <span id="page-735-0"></span>**STUN | TsgcSTUNClient**

**TsgcSTUNClient** is the client that implements the [STUN protocol](#page-863-0) and allows to send binding requests to STUN servers.

The components allows to use **UDP** and **TCP** as transport, and when used UDP as transport implements a **Retransmission mechanism** to re-send requests if the response not arrived after a small time.

### **Basic usage**

Usually stun servers runs on UDP port 3478 and don't require authentication, so in order to send a STUN request binding, fill the server properties to allow the client know where connect and Handle the events where the component will receive the response from server.

#### **Configure the server**

- Host: the IP or DNS name of the server, example: stun.sgcwebsockets.com
- Port: the listening Server port, example: 3478

Call the method **SendRequest**, to send a request binding to STUN server.

#### **Handle the events**

- If the server returns a successful response, the event **OnSTUNResponseSuccess** will be called and you can access to the Binding information reading the **aBinding** object.
- If the server returns an error, the event **OnSTUNResponseError** will be called and you can access the Error Code and Reason reading the **aError** object.

```
oSTUN := TsgcSTUNClient.Create(nil);
oSTUN.Host := 'stun.sgcwebsockets.com';
oSTUN.Port := 3478;
oSTUN.SendRequest;
procedure OnSTUNResponseSuccess(Sender: TObject; const aSocket: TsgcSocketConnection; 
    const aMessage: TsgcSTUN_Message; const aBinding: TsgcSTUN_ResponseBinding);
begin
    DoLog('Remote IP: ' + aBinding.RemoteIP + '. Remote Port: ' + IntToStr(aBinding.RemotePort));
end;
procedure OnSTUNResponseError(Sender: TObject; const aSocket: TsgcSocketConnection; 
    const aMessage: TsgcSTUN_Message; const aError: TsgcSTUN_ResponseError);
begin
    DoLog('Error: ' + IntToStr(aError.Code) + ' ' + aError.Reason);
end;
```
### **Most common uses**

- **• Bindings**
	- [UDP Retransmissions](#page-738-0)
	- [Long Term Credentials](#page-739-0)
- • [Attributes](#page-740-0)

### **Methods**

There is a single method called **SendRequest**, which sends a request to STUN Server, requesting binding information.

### **Properties**

**Host:** it's the IP Address or DNS name of STUN server where the client will send a binding request.

**Port:** it's the listening port of STUN server, by default 3478.

**IPVersion:** it's the Family Address, by default IPv4.

**Transport:** it's the transport used to connect to STUN server, by default UDP.

**STUNOptions:** here are defined the specific STUN options of client component

**Fingerprint:** if enabled, the message includes a fingerprint that aids to identify STUN messages from packets of other protocols when the two are multiplexed on the same transport address.

**Software:** if enabled, sends an attribute with the name of the software being used by the client.

**Authentication:** some STUN servers requires that requests are authenticated.

- **Credentials:** there are 2 types of Authentication: **LongTermCredentials** and **ShortTermCredentials**. By default the requests are not authenticated
- **Username:** the string that identifies the user.
- **Password:** the secret string.

 **RetransmissionOptions:** when messages are sent using UDP as transport, UDP doesn't includes a mechanism to know if a message has arrived or not to other peer. This property allows to configure a mechanism to re-send UDP messages if not arrived after a small time.

**Enabled:** if enabled, the message will be re-send until receives a confirmation or the maximum number of retries has been reached.

**RTO:** retransmission time in milliseconds, by default 500ms. For example, assuming an RTO of 500 ms, requests would be sent at times 0 ms, 500 ms, 1500 ms, 3500 ms, 7500 ms, 15500 ms, and 31500 ms.

**MaxRetries:** Max number of retries, by default 7.

 **LogFile:** if enabled save stun messages to a specified log file, useful for debugging. The access to log file is not thread safe if it's accessed from several threads.

**Enabled:** if enabled every time a message is received and sent by client it will be saved on a file.

**FileName:** full path to the filename.

**NotifyEvents:** defines which mode to notify WebSocket events.

**neAsynchronous:** this is the default mode, notify threaded events on asynchronous mode, adds events to a queue that are synchronized with the main thread asynchronously.

**neSynchronous:** if this mode is selected, notify threaded events on synchronous mode, needs to synchronize with the main thread to notify these events.

**neNoSync:** there is no synchronization with the main thread, if you need to access to controls that are not thread-safe, you need to implement your own synchronization methods.

### **Events**

#### **OnSTUNBeforeSend**

This event is called before the stun client sends a message to the server. You can access to the message properties through the aMessage parameter and modify if required.

#### **OnSTUNResponseSuccess**

When the server processes successfully a request binding, it sends a message with the binding properties (IP Address, Port and family) and other attributes, this event is called when the client receives this successful response.

#### **OnSTUNResponseError**

When there is any error in the response sent by server, this event is called with the error details.

#### **OnSTUNException**

This event is called when there is any exception processing the STUN protocol messages.

## <span id="page-738-0"></span>**STUN Client | UDP Retransmissions**

When running **STUN** over **UDP**, it's possible that the **STUN message** might be **dropped** by the network. Reliability of STUN request/response transactions is accomplished through retransmissions of the request message by the client application itself.

A client should retransmit a STUN request message starting with an interval of RTO ("Retransmission TimeOut"), doubling after each retransmission. The RTO is an estimate of the round-trip time.

By default, the sgcWebSockets STUN Client is already configured with a RTO of 500 ms and a Max Retries value of 7.

For example, assuming an RTO of 500 ms, requests would be sent at times 0 ms, 500 ms, 1500 ms, 3500 ms, 7500 ms, 15500 ms, and 31500 ms. If the client has not received a response after 39500 ms, the client will consider the transaction to have timed out.

oSTUN := TsgcSTUNClient.Create(**nil**); oSTUN.Host := 'stun.sgcwebsockets.com'; oSTUN.Port := 3478; oSTUN.RetransmissionOptions.Enabled := true; oSTUN.RetransmissionOptions.RTO := 500; oSTUN.RetransmissionOptions.MaxRetries := 7; oSTUN.SendRequest;

## <span id="page-739-0"></span>**STUN Client | Long Term Credentials**

The long-term credential mechanism relies on a long-term credential, in the form of a username and password that are shared between client and server. The credential is considered long-term since it is assumed that it is provisioned for a user and remains in effect until the user is no longer a subscriber of the system or until it is changed.

You can configure the Long-term credentials in the sgcWebSockets STUN client using the following code.

```
oSTUN := TsgcSTUNClient.Create(nil);
oSTUN.Host := 'stun.sgcwebsockets.com';
oSTUN.Port := 3478;
oSTUN.STUNOptions.Authentication.Credentials := stauLongTermCredential;
oSTUN.STUNOptions.Authentication.Username := 'user_name';
oSTUN.STUNOptions.Authentication.Password := 'secret';
oSTUN.SendRequest;
```
If server requires long-term credentials and the credentials sent by the client are wrong, the will receive a 401 Unauthorized error as a response in the **OnSTUNResponseError** event.

## <span id="page-740-0"></span>**STUN Client | Attributes**

Every time a server sends a message to client, as a response message to a request binding, the STUN message contains a list of attributes with information about the response.

You can access to these attributes, using the TsgcSTUN\_Message class and accessing to Attributes properties, which contains a list of TsgcSTUN Attribute with useful information.

```
procedure OnSTUNResponseSuccess(Sender: TObject; const aSocket: TsgcSocketConnection; 
   const aMessage: TsgcSTUN_Message; const aBinding: TsgcSTUN_ResponseBinding);
var
    i: Integer;
begin
    DoLog('#binding: ' + aBinding.RemoteIP + ':' + IntToStr(aBinding.RemotePort));
    for i := 0 to aMessage.Attributes.Count - 1 do
    begin
        case TsgcSTUN_Attribute(aMessage.Attributes.Items[i]).AttributeType of
            stmaFingerprint:
                 DoLog('#fingerprint: ' + IntToStr(TsgcSTUN_Attribute_FINGERPRINT
                     (aMessage.Attributes.Items[i]).Fingerprint));
            stmaSoftware:
                 DoLog('#software: ' + TsgcSTUN_Attribute_SOFTWARE
                     (aMessage.Attributes.Items[i]).Software);
            stmaResponse_Origin:
                 DoLog('#response_origin: ' + TsgcSTUN_Attribute_RESPONSE_ORIGIN
           (aMessage.Attributes.Items[i]).Address + ':
                     IntToStr(TsgcSTUN_Attribute_RESPONSE_ORIGIN(aMessage.Attributes.Items
           [i]).Port));
             stmaOther_Address:
                 DoLog('#other_address: ' + TsgcSTUN_Attribute_OTHER_ADDRESS
           (aMessage.Attributes.Items[i]).Address + ':
                     IntToStr(TsgcSTUN_Attribute_OTHER_ADDRESS(aMessage.Attributes.Items
           [i]).Port));
             stmaSource_Address:
                 DoLog('#source_address: ' + TsgcSTUN_Attribute_SOURCE_ADDRESS
                     (aMessage.Attributes.Items[i]).Address + ':' +
                     IntToStr(TsgcSTUN_Attribute_SOURCE_ADDRESS(aMessage.Attributes.Items
           [i]).Port));
             stmaChanged_Address:
                 DoLog('#changed_address: ' + TsgcSTUN_Attribute_CHANGED_ADDRESS
                     (aMessage.Attributes.Items[i]).Address + ':' +
                     IntToStr(TsgcSTUN_Attribute_CHANGED_ADDRESS(aMessage.Attributes.Items
                     [i]).Port));
        end;
    end;
end;
```
# <span id="page-741-0"></span>**STUN | TsgcSTUNServer**

**TsgcSTUNServer** is the server that implements the [STUN protocol](#page-863-0) and allows to process binding requests from STUN clients.

The STUN server can be configured with or without Authentication, can verify Fingerprint Attribute, send an alternate server and more.

### **Basic usage**

Usually stun servers runs on UDP port 3478 and don't require authentication, so in order to configure a STUN server, set the listening port (by default 3478) and start the server.

#### **Configure the server**

• Port: the listening Server port, example: 3478

Set the property **Active = True** to start the STUN server.

```
oSTUN := TsgcSTUNServer.Create(nil);
oSTUN.Port := 3478;
oSTUN.Active := True;
```
### **Most common uses**

- **• Configurations**
	- [Long-Term Credentials](#page-743-0)
	- [Alternate Server](#page-744-0)

### **Properties**

**Active:** set the property to True to **Start** the STUN server and set to False to **Stop** the Server.

**Host:** it's the IP Address or DNS name of STUN server.

Port: it's the listening port of STUN server, by default 3478.

**IPVersion:** it's the Family Address, by default IPv4.

**STUNOptions:** here are defined the specific STUN options of server component

**Fingerprint:** if enabled, the message includes a fingerprint that aids to identify STUN messages from packets of other protocols when the two are multiplexed on the same transport address.

**Software:** if enabled, sends an attribute with the name of the software being used by the server.

**Authentication:** here you can configure if the server requires Authentication requests to send binding responses.

- **Enabled:** set to True if the server requires Authentication requests, by default false.
- **LongTermCredentials:** Enable if the server supports Long-Term credentials. The long-term credential mechanism relies on a long-term credential, in the form of a username and password that are shared between client and server.
- **Enabled:** set to True if the server requires Long-Term credentials.
- **Realm:** the string of the realm sent to client.
- **StaleNonce:** time in seconds after the nonce is no longer valid.

**BindingAttributes:** when the server sends a successful response after a binding request, here you can customize which attributes will be sent to the client.

- **OtherAddress:** if enabled and the server binds to more than one address, this attribute will be sent with all other addresses except the default one.
	- **ResponseOrigin:** is the Local IP of the server to send the response.
	- **SourceAddress:** is the Local IP of the server to send the response.

 **LogFile:** if enabled save stun messages to a specified log file, useful for debugging.

**Enabled:** if enabled every time a message is received and sent by server it will be saved on a file.

**FileName:** full path to the filename.

**NotifyEvents:** defines which mode to notify the events.

**neAsynchronous:** this is the default mode, notify threaded events on asynchronous mode, adds events to a queue that are synchronized with the main thread asynchronously.

**neSynchronous:** if this mode is selected, notify threaded events on synchronous mode, needs to synchronize with the main thread to notify these events.

**neNoSync:** there is no synchronization with the main thread, if you need to access to controls that are not thread-safe, you need to implement your own synchronization methods.

### **Events**

• •

#### **OnSTUNRequestAuthorization**

This event is called when a binding request is received and requires authentication.

#### **OnSTUNRequestSuccess**

When the server processes successfully a request binding, it sends a message with the binding properties (IP Address, Port and family) and other attributes, this event is called before the message is sent to client.

#### **OnSTUNRequestError**

When there is any error in the response sent by server,, this event is called before the message is sent to client.

#### **OnSTUNException**

This event is called when there is any exception processing the STUN protocol messages.

## <span id="page-743-0"></span>**STUN Server | Long-Term Credentials**

Usually STUN Servers are configured without Authentication, so any STUN client can send a binding request and expect a response from server without Authentication.

sgcWebSockets STUN Server supports Long-Term Credentials, so you can configure TsgcSTUNServer to only allow binding requests with Long-Term credentials info.

To configure it, access to STUNOptions.Authorization property and enable it.

Then access to LongTermCredentials property and enabled it. By default, this type of authorization is already configured with a Realm string and with a default StaleNonce value of 10 minutes (= 600 seconds).

```
oSTUN := TsgcSTUNServer.Create(nil);
oSTUN.Port := 3478;
oSTUN.STUNOptions.Authentication.Enabled := True;
oSTUN.STUNOptions.Authentication.LongTermCredentials.Enabled := True;
oSTUN.STUNOptions.Authentication.LongTermCredentials.Realm := 'sgcWebSockets';
oSTUN.STUNOptions.Authentication.LongTermCredentials.StaleNonce := 600;
oSTUN.Active := True;
procedure OnSTUNRequestAuthorization(Sender: TObject; const aRequest: TsgcSTUN_Message; 
   const aUsername, aRealm: string; var Password: string);
begin
    if aUsername = 'my-user' then
        Password := 'my-password';
end;
```
## <span id="page-744-0"></span>**STUN Server | Alternate Server**

The alternate server represents an alternate transport address identifying a different STUN server that the STUN client should try.

The STUN Server can be configured to send an alternate server as a response to a binding request, to configure this behaviour, just access to STUNOptions.BindingAttributes.AlternateServer property and configure here the values required.

```
oSTUN := TsgcSTUNServer.Create(nil);
oSTUN.Port := 3478;
oSTUN.STUNOptions.BindingAttributes.AlternateServer.Enabled := True;
oSTUN.STUNOptions.BindingAttributes.AlternateServer.IPAddress := '80.54.54.1';
oSTUN.STUNOptions.BindingAttributes.AlternateServer.Port := 3478;
oSTUN.Active := True;
```
When the client receives the Alternate Server response attribute, it will try to send a request binding to the new server.

# **TURN**

Traversal Using Relays around NAT (TURN) protocol enables a server to relay data packets between devices.

If the public IP address of both the caller and callee is not discovered, TURN provides a fallback technique to relay the call between endpoints.

Connecting a WebRTC session is an orchestrated effort done with the assistance of multiple WebRTC servers. The NAT traversal servers in WebRTC are in charge of making sure the media gets properly connected. These servers are STUN and TURN.

## **How WebRTC sessions connect**

#### **Directly**

If both devices are on the local network, then there's no special effort needed to be done to get them connected to each other. If one device has the local IP address of the other device, then they can communicate with each other directly.

#### **Directly with public IP Address**

Connecting WebRTC directly using public IP address obtained via [STUN](#page-734-0) protocol.

#### **Route through a TURN Server**

When peers are behind a NAT and there are Firewalls, direct connection is not possible, so a TURN server is required to route the data between the peers.

## **Components**

- **[TsgcTURNClient:](#page-746-0)** it's the client component that implements the TURN protocol and allows to Allocate, create permissions, Send Indications... to TURN Server.
- **[TsgcTURNServer:](#page-754-0)** it's the server component that implements the TURN protocol.

# <span id="page-746-0"></span>**TURN | TsgcTURNClient**

**TsgcTURNClient** is the client that implements the [TURN protocol](#page-865-0) and allows to send allocation requests to TURN servers. The client inherits from STUN Client, so all methods supported by [STUN client](#page-735-0) are already supported by TURN Client.

### **Basic usage**

Usually TURN servers runs on UDP port 3478 and don't require authentication, so in order to send a TURN request, fill the server properties to allow the client know where connect and Handle the events where the component will receive the response from server.

#### **Configure the server**

- Host: the IP or DNS name of the server, example: turn.sgcwebsockets.com
- Port: the listening Server port, example: 3478

Call the method **Allocate**, to send a request to allocate an IP Address and a Port to the TURN server.

#### **Handle the events**

- If the server returns a successful response, the event **OnTURNAllocateSuccess** will be called and you can access to the Allocation information reading the **aAllocation** object.
- If the server returns an error, the event **OnSTUNResponseError** will be called and you can access the Error Code and Reason reading the **aError** object.

```
oTURN := TsgcTURNClient.Create(nil);
oTURN.Host := 'turn.sgcwebsockets.com';
oTURN.Port := 3478;
oTURN.Allocate;
procedure OnTURNAllocate(Sender: TObject; const aSocket: TsgcSocketConnection; 
   const aMessage: TsgcSTUN_Message; const aAllocation: TsgcTURN_ResponseAllocation);
begin
 DoLog('Relayed IP: ' + aAllocation.RelayedIP + '. Relayed Port: ' + IntToStr(aAllocation.RelayedPort));
end;
procedure OnSTUNResponseError(Sender: TObject; const aMessage: TsgcSTUN_Message;
const aError: TsgcSTUN_ResponseError);
begin
    DoLog('Error: ' + IntToStr(aError.Code) + ' ' + aError.Reason);
end;
```
### **Most common uses**

- **• Allocation**
	- [Allocate IP Address](#page-750-0)
	- [Create Permissions](#page-751-0)
- **• Indications**
	- [Send Indication](#page-752-0)
- **• Channels**
	- [TURN Client Channels](#page-753-0)

## **TURN Relay Data**

There are basically 2 ways to send data between peers:

1. **Send Indications**, which encapsulates the data in a STUN packet. Use the method SendIndication to send an indication to other peer.

2. **Use Channel Data**, it's a more efficient way to send data between peers because the packet size is smaller than indications. Use **SendChannelData** method to send a channel data to other peer.

When a TURN server receives a packet in a Relayed IP Address from an IP Address with an active permission, if there is channel data bound to the peer IP Address, the TURN client will receive the data in the event **OnTURN-ChannelData**. But if there is no channel, the TURN client will receive the data in the event **OnTURNData**.

### **Methods**

#### **Allocate**

This method sends a request to the server to allocate an IP Address and a Port which will be used to relay date between the peers.

If the server can allocate successfully an IP Address and a Port, the event **OnTURNAllocate** event will be called. If not, the **OnSTUNRequestError** event will be called.

The client saves in the **Allocation** property of the client, the data returned by server about the allocated IP Address.

#### **Refresh**

If there is an active allocation, the client can refresh it sending a Refresh request.

This method has a parameter called Lifetime, if the value is zero, the allocation will expire immediately. If the value is greater of zero, it means the number of seconds to expiry.

If the result is successful, the event **OnTURNRefresh** will be called.

#### **CreatePermission**

This method creates a new permission fo the IP Address set as an argument of the CreatePermission method. If the permission already exists for this IP, it will be refreshed by the server.

If the result is successful, the event **OnCreatePermission** will be called.

#### **SendIndication**

This method sends a data to the peer identified as PeerIP and PeerPort. This method requires there is an active permission for this IP in the TURN server.

#### **ChannelBind**

This method sends a request to the server to create a new channel to communicate with the peer identified as PeerIP and PeerPort.

if the result is successful, the event **OnChannelBind** will be called. You can access to the channel-id assigned, reading the parameter **aChannelBind** of the event.

#### **SendChannelData**

This method sends data to a peer using a ChannelId. This method requires the channel exists and is active.

### **Properties**

**Host:** it's the IP Address or DNS name of TURN server where the client will send a binding request.

**Port:** it's the listening port of TURN server, by default 3478.

**IPVersion:** it's the Family Address, by default IPv4.

**Transport:** it's the transport used to connect to TURN server, by default UDP.

**STUNOptions:** here are defined the specific STUN options of client component

**Fingerprint:** if enabled, the message includes a fingerprint that aids to identify STUN messages from packets of other protocols when the two are multiplexed on the same transport address.

**Software:** if enabled, sends an attribute with the name of the software being used by the client.

**Authentication:** some STUN servers requires that requests are authenticated.

- **Credentials:** there are 2 types of Authentication: **LongTermCredentials** and **ShortTermCredentials**. By default the requests are not authenticated
- **Username:** the string that identifies the user.
- **Password:** the secret string.

**TURNOptions:** here are defined the specific TURN options of client component

**Allocation:** here are defined the Allocation properties

• **Lifetime:** default lifetime in seconds, by default 600 seconds.

**Authentication:** usually TURN servers are user protected.

- **Credentials:** by default Long-Term credentials is enabled
- **Username:** the string that identifies the user.
- **Password:** the secret string.

**AutoRefresh:** when a new allocation is created, requires to be refreshed in order to be used by the peers. Here you can define which methods are automatically refreshed by the TURN Client Component.

- Allocations
- Channels
- Permissions

**Fingerprint:** if enabled, the message includes a fingerprint that aids to identify STUN messages from packets of other protocols when the two are multiplexed on the same transport address.

**Software:** if enabled, sends an attribute with the name of the software being used by the client.

 **RetransmissionOptions:** when messages are sent using UDP as transport, UDP doesn't includes a mechanism to know if a message has arrived or not to other peer. This property allows to configure a mechanism to re-send UDP messages if not arrived after a small time.

**Enabled:** if enabled, the message will be re-send until receives a confirmation or the maximum number of retries has been reached.

**RTO:** retransmission time in milliseconds, by default 500ms. For example, assuming an RTO of 500 ms, requests would be sent at times 0 ms, 500 ms, 1500 ms, 3500 ms, 7500 ms, 15500 ms, and 31500 ms.

**MaxRetries:** Max number of retries, by default 7.

 **LogFile:** if enabled save stun messages to a specified log file, useful for debugging. The access to log file is not thread safe if it's accessed from several threads.

**Enabled:** if enabled every time a message is received and sent by client it will be saved on a file.

**FileName:** full path to the filename.

**NotifyEvents:** defines which mode to notify WebSocket events.

**neAsynchronous:** this is the default mode, notify threaded events on asynchronous mode, adds events to a queue that are synchronized with the main thread asynchronously.

**neSynchronous:** if this mode is selected, notify threaded events on synchronous mode, needs to synchronize with the main thread to notify these events.

**neNoSync:** there is no synchronization with the main thread, if you need to access to controls that are not thread-safe, you need to implement your own synchronization methods.

### **Events**

The TURN client inherits from [STUN Client](#page-735-0) the events: OnSTUNResponseSuccess, OnSTUNResponseError, On-STUNException and OnSTUNBeforeSend.

Additionally, includes the following events to handle all TURN messages.

#### **OnTURNAllocate**

This event is called after a successful IP Address allocation in the TURN server.

#### **OnTURNCreatePermission**

This event is called after creating a new permission in the TURN server.

#### **OnTURNRefresh**

This event is called after receiving a successful refresh response from the TURN Server.

#### **OnTURNDataIndication**

The event is called when the client receives a DATA Indication from other peer.

#### **OnTURNChannelBind**

This event is called when the server creates a new channel. Returns the new channel-id created.

#### **OnTURNChannelData**

The event is called when the client receives new Data from a Channel previously created.

## <span id="page-750-0"></span>**TURN Client | Allocate IP Address**

TURN Protocol allows to use a Relayed IP Address to exchange data between peers that are behind NATs.

To create a new Relayed IP Address on a TURN server, the client must first call the method **Allocate**, this method sends a Request to the TURN server to create a new Relayed IP Address, if the TURN server can create a new Relayed IP Address, the client will receive a successful response. The client will be able to communicate with other peers during the time defined in the Allocation's lifetime.

```
oTURN := TsgcTURNClient.Create(nil);
oTURN.Host := 'turn.sgcwebsockets.com';
oTURN.Port := 3478;
oTURN.Allocate();
procedure OnTURNAllocate(Sender: TObject; const aSocket: TsgcSocketConnection; const
aMessage: TsgcSTUN_Message; const aAllocation: TsgcTURN_ResponseAllocation);
begin
   DoLog('Relayed IP: ' + aAllocation.RelayedIP + '. Relayed Port: ' + IntToStr(aAllocation.RelayedPort));
end;
procedure OnSTUNResponseError(Sender: TObject; const aMessage: TsgcSTUN_Message;
const aError: TsgcSTUN_ResponseError);
begin
    DoLog('Error: ' + IntToStr(aError.Code) + ' ' + aError.Reason);
end;
```
The lifetime can be updated to avoid expiration using the method **Refresh**. The Lifetime is the number of seconds to expire. If the value is zero the Allocation will be deleted.

oTURN.Refresh(600);

## <span id="page-751-0"></span>**TURN Client | Create Permissions**

When a new Allocation is created in a TURN server, this allocation cannot process any incoming packet from other peers if has no permissions. So, in order to allow other peers to communicate using a Relayed IP Address, first the TURN Client must create permissions for the IP Addresses that are allowed to exchange Data.

To Create a new Permission, just call the method **CreatePermission** and pass as a parameter the IP Address of the peer. If the Peer IP already exists on the TURN server, it will be refreshed, if not, it will be created. Permissions expire after 5 minutes unless are refreshed.

The TURN client, only allows to call the method CreatePermission if exists an active allocation.

If the permission is created successfully, the event **OnTURNCreatePermission** is called.

```
oTURN.CreatePermission('80.147.23.157');
procedure OnTURNCreatePermission(Sender: TObject; const aSocket: TsgcSocketConnection; 
   const aMessage: TsgcSTUN_Message; const aCreatePermission: TsgcTURN_ResponseCreatePermission);
begin
    DoLog('#Create Permission: ' + aCreatePermission.IPAddresses.Text);
end;
```
## <span id="page-752-0"></span>**TURN Client | Send Indication**

TURN Protocol supports 2 mechanisms for sending and receiving data from peers, one of them is Send and Data mechanisms.

The TURN client can use the **SendIndication** method to send data to the server for relaying to a peer. The TURN client must ensure that there is a permission for the Peer IP Address where the Send Indication will be sent.

The responses to a SendIndication method, are received **OnTURNDataIndication** event.

oTURN.SendIndication('80.147.23.157', 5000, 'random data');

**procedure OnTURNDataIndication**(Sender: TObject; **const** aSocket: TsgcSocketConnection; **const** aMessage: TsgcSTUN\_Message; **const** aDataIndication: TsgcTURN\_ResponseDataIndication); **begin** DoLog('#Data Indication: [' + aDataIndication.PeerIP + ':' + IntToStr(aDataIndication.PeerPort) + '] ' + sgcGetStringFromBytes(aDataIndication.Data));

**end**;

## <span id="page-753-0"></span>**TURN Client | Channels**

Channels provide a way for the TURN Client and Server to send application data using ChannelData messages, which have less overhead than [Send and Data](#page-752-0) Indications.

Before use ChannelData messages to exchange data between peers, the TURN client must create a new channel, to do this, just call the method **ChannelBind** passing the Peer IP Address and Port as parameters.

If the TURN server can bind a new channel, the TURN client will receive a successful response **OnTURNChannel-Bind** event.

```
oTURN.ChannelBind('80.147.23.157', 5000);
procedure OnTURNChannelBind(Sender: TObject; const aSocket: TsgcSocketConnection; 
    const aMessage: TsgcSTUN_Message; const aChannelBind: TsgcTURN_ResponseChannelBind);
begin
    DoLog('#Channel Bind: ' + IntToStr(aChannelBind.Channel));
end;
```
A channel binding lasts for 10 minutes unless refreshed. To refresh a channel just call **ChannelBind** method again.

When the TURN client receives a new ChannelMessage, the event **OnTURNChannelData** is called.

```
procedure OnTURNChannelData(Sender: TObject; const aSocket: TsgcSocketConnection; 
    const aChannelData: TsgcTURNChannelData);
begin
    DoLog('#Channel Data: [' + IntToStr(aChannelData.ChannelID) + '] ' + 
    sgcGetStringFromBytes(aChannelData.Data));
end;
```
# <span id="page-754-0"></span>**TURN | TsgcTURNServer**

**TsgcTURNServer** is the server that implements the [TURN protocol](#page-865-0) and allows to process requests from TURN clients. The component inherits from [TsgcSTUNServer](#page-741-0), so all methods and properties are available on Tsgc-TURNServer.

TURN Server supports Long-Term Authentication, Allocation, Permissions, Channel Data and more.

### **Basic usage**

Usually TURN servers runs on UDP port 3478 and require Long-Term credentials, so in order to configure a TURN server, set the listening port (by default 3478) and start the server.

#### **Configure the server**

- Port: the listening Server port, example: 3478
- Define the Long-Term Credentials properties in TURNOptions.Authentication.LongTermCredentials
- Handle the OnSTUNRequestAuthorization to set the password when a TURN client sends a request to TURN Server.

Set the property **Active = True** to start the STUN server.

```
oTURN := TsgcTURNServer.Create(nil);
oTURN.Port : = 3478:
oTURN.TURNOptions.Authentication.Enabled := True;
oTURN.TURNOptions.Authentication.LongTermCredentials.Enabled := True;
oTURN.TURNOptions.Authentication.LongTermCredentials.Realm := 'esegece.com';
oTURN.Active := True;
procedure OnSTUNRequestAuthorization(Sender: TObject; const aRequest: TsgcSTUN_Message; 
   const aUsername, aRealm: string; var Password: string);
begin
    if (aUsername = 'user') and (aRealm = 'esegece.com') then
        Password := 'password';
end;
```
### **Most common uses**

- **• Configurations**
	- [Long-Term Credentials](#page-757-0)
- **• Allocations**
	- [Allocations](#page-758-0)

### **Properties**

**Active:** set the property to True to **Start** the TURN server and set to False to **Stop** the Server.

**Host:** it's the IP Address or DNS name of TURN server.

**Port:** it's the listening port of TURN server, by default 3478.

**IPVersion:** it's the Family Address, by default IPv4.

**STUNOptions:** here are defined the specific options for STUN Requests

**Fingerprint:** if enabled, the message includes a fingerprint that aids to identify STUN messages from packets of other protocols when the two are multiplexed on the same transport address.

**Software:** if enabled, sends an attribute with the name of the software being used by the server.

•

•

**Authentication:** here you can configure if the server requires Authentication requests to send binding responses.

- **Enabled:** set to True if the server requires Authentication requests, by default false.
	- **LongTermCredentials:** Enable if the server supports Long-Term credentials. The long-term credential mechanism relies on a long-term credential, in the form of a username and password that are shared between client and server.
		- **Enabled:** set to True if the server requires Long-Term credentials.
		- **Realm:** the string of the realm sent to client.
		- **StaleNonce:** time in seconds after the nonce is no longer valid.

**BindingAttributes:** when the server sends a successful response after a binding request, here you can customize which attributes will be sent to the client.

- **OtherAddress:** if enabled and the server binds to more than one address, this attribute will be sent with all other addresses except the default one.
- **ResponseOrigin:** is the Local IP of the server to send the response.
	- **SourceAddress:**  is the Local IP of the server to send the response.

**TURNOptions:** here are defined the specific options for TURN Requests

**Fingerprint:** if enabled, the message includes a fingerprint that aids to identify TURN messages from packets of other protocols when the two are multiplexed on the same transport address.

**Software:** if enabled, sends an attribute with the name of the software being used by the server.

**Allocation:** when a new allocation is created, the server takes from this property the default values.

- **DefaultLifeTime:** value in seconds of default LifeTime.
- **MaxLifeTime:** max value of LifeTime, if a TURN client requests a value greater of this value, the value returned will be the MaxLifeTime.
- **MaxUserAllocations:** max number of allocations.
- **MinPort:** Minimum range port of allocations.
- **MaxPort:** Maximum range port of allocations.
- **RelayIP:** if defined, this will be the Relayed IP Address.

**Authentication:** usually TURN servers require Long-Term Credentials authentication.

- **Enabled:** set to True if the server requires Authentication requests, by default false.
- **LongTermCredentials:** Enable if the server supports Long-Term credentials. The long-term credential mechanism relies on a long-term credential, in the form of a username and password that are shared between client and server.
	- **Enabled:** set to True if the server requires Long-Term credentials.
	- **Realm:** the string of the realm sent to client.
	- **StaleNonce:** time in seconds after the nonce is no longer valid.

 **LogFile:** if enabled save stun messages to a specified log file, useful for debugging.

**Enabled:** if enabled every time a message is received and sent by server it will be saved on a file.

**FileName:** full path to the filename.

**NotifyEvents:** defines which mode to notify the events.

**neAsynchronous:** this is the default mode, notify threaded events on asynchronous mode, adds events to a queue that are synchronized with the main thread asynchronously.

**neSynchronous:** if this mode is selected, notify threaded events on synchronous mode, needs to synchronize with the main thread to notify these events.
**neNoSync:** there is no synchronization with the main thread, if you need to access to controls that are not thread-safe, you need to implement your own synchronization methods.

### **Events**

The TURN server inherits from [STUN Server](#page-741-0) the events: OnSTUNRequestAuthorization, OnSTUNRequestSuccess, OnSTUNRequestError and OnSTUNException.

Additionally, includes the following events to handle all TURN messages.

#### **OnTURNBeforeAllocate**

The event is called before create a new Allocation. It provides the IP Address and Port used to Relay Data, you can reject if don't want to accept the Allocation.

#### **OnTURNCreateAllocation**

The event is called after creating successfully an Allocation.

#### **OnTURNDeleteAllocation**

The event is called after remove an already created Allocation.

#### **OnTURNMessageDiscarded**

The event is called when a message received by server is discarded.

#### **OnTURNChannelDataDiscarded**

The event is called when a Channel Data message is discarded.

#### **OnTURNBeforeRelayIndication**

Event fired when the server receives an indication that must be relayed to other peer, you can use this method to intercept the bytes sent to the peer (to capture audio/video for example).

#### **OnTURNBeforeRelayChannelData**

Event fired when the server receives a channel data message that must be relayed to other peer, you can use this method to intercept the bytes sent to the peer (to capture audio/video for example).

## **TURN Server | Long Term Credentials**

Usually TURN Servers are configured WITH Authentication for TURN requests and without Authentication for STUN requests.

sgcWebSockets TURN Server supports Long-Term Credentials, so you can configure TsgcTURNServer to only allow requests with Long-Term credentials info.

To configure it, access to TURNOptions.Authorization property and enable it.

Then access to LongTermCredentials property and enabled it. By default, this type of authorization is already configured with a Realm string and with a default StaleNonce value of 10 minutes (= 600 seconds).

```
oTURN := TsgcTURNServer.Create(nil);
oTURN.Port := 3478;
oTURN.STUNOptions.Authentication.Enabled := False;
oTURN.TURNOptions.Authentication.Enabled := True;
oTURN.TURNOptions.Authentication.LongTermCredentials.Enabled := True;
oTURN.TURNOptions.Authentication.LongTermCredentials.Realm := 'sgcWebSockets';
oTURN.TURNOptions.Authentication.LongTermCredentials.StaleNonce := 600;
oTURN.Active := True;
procedure OnSTUNRequestAuthorization(Sender: TObject; const aRequest: TsgcSTUN_Message; 
   const aUsername, aRealm: string; var Password: string);
begin
    if (aUsername = 'my-user') and (aRealm = 'sgcWebSockets') then
        Password := 'my-password';
end;
```
## **TURN Server | Allocations**

All TURN operations revolve around allocations and all TURN messages are associated with an Allocation. An allocation consists of:

- The relayed transport address
- The 5-Tuple: client's IP Address, client's IP port, server IP address, server port and transport protocol.
- The authentication information.
- The time-to-expiry for each relayed transport address.
- A list of permissions for each relayed transport address.
- A list of channels bindings for each relayed transport address.

When a TURN client sends an Allocate request, this TURN message is processed by server and tries to create a new Relayed Transport Address. By default, if there is any available UDP port, it will create a new Relayed Address, but you can use **OnTURNBeforeAllocate** event to reject a new Allocation request.

```
procedure OnTURNBeforeAllocate(Sender: TObject; const aSocket: TsgcSocketConnection; 
   const aIP: string; aPort: Word; var Reject: Boolean);
begin
    if not (your own rules) then
        Reject := false;end;
```
If the process continues, the server creates a new allocation and the event **OnTURNCreateAllocation** is called. This event provides information about the Allocation through the class TsgcTURNAllocationItem.

```
procedure OnTURNCreateAllocation(Sender: TObject; const aSocket: TsgcSocketConnection; 
 const Allocation: TsgcTURNAllocationItem);
begin
    DoLog('New Allocation: ' + Allocation.RelayIP + ':' + IntToStr(Allocation.RelayPort));
end;
```
When the Allocation expires or is deleted receiving a Refresh Request from client with a lifetime of zero, the event **OnTURNDeleteAllocation** event is fired.

```
procedure OnTURNDeleteAllocation(Sender: TObject; const aSocket: TsgcSocketConnection; 
 const Allocation: TsgcTURNAllocationItem);
begin
    DoLog('Allocation Deleted: ' + Allocation.RelayIP + ':' + IntToStr(Allocation.RelayPort));
end;
```
## **ICE**

Interactive Connectivity Establishment (ICE) Protocol is used for NAT transversal. ICE uses a combination of methods including Session Traversal Utility for NAT (STUN) and Traversal Using Relay NAT (TURN). The presence of a Network Address Translator (NAT) presents problems for Voice over IP (VoIP) and WebRTC implementations.

## **Components**

• **[TsgcICEClient:](#page-760-0)** it's the client component that implements the ICE protocol and allows to obtain, exchange and verify candidates.

## <span id="page-760-0"></span>**TsgcICEClient**

**TsgcICEClient** is the client that implements the [ICE protocol](#page-865-0) and allows to send allocation requests to TURN servers. The client requires the [TsgcTURNClient](#page-746-0) and a [TsgcWebSocketClient.](#page-132-0)

## **Configuration**

The ICE client has the following properties

- **ICEOptions.CheckList.MaxCandidates:** is the max number of candidates that can handle the client, by default 100.
- **ICEOptions.GatherCandidates.STUN:** by default true, will obtain the candidates using the STUN protocol (reflexive address).
- **ICEOptions.GatherCandidates.TURN:** by default true, will obtain the candidates using the TURN protocol (relayed address).

The ICE client requires a **TURN client** to gather the candidates, so link a TsgcTURNClient to the TURN property of TsgcICEClient before call the method **GatherCandidates**. You can obtain more information about how configure the [TURN client](#page-746-0).

```
oICE := TsgcICEClient.Create(nil);
oTURN := TsgcTURNClient.Create(nil);
oTURN.Host := 'www.esegece.com';
oTURN.Port := 3478;
oTURN.TURNOptions.Authentication.Credentials := stauLongTermCredential;
oTURN.TURNOptions.Authentication.Username := 'sgc';
oTURN.TURNOptions.Authentication.Password := 'secret';
oICE.GatherCandidates();
```
### **Most common uses**

- **• Candidates**
	- [Gather Candidates](#page-762-0)
	- [Pair Candidates](#page-763-0)

### **Methods**

#### **GatherCandidates**

Call this method to gather the candidates from local, STUN and TURN protocols. The candidates will be received in the event **OnICECandidate**.

#### **SetLocalDescription**

Use this method to set the SDP local description.

#### **SetRemoteDescription**

Use this method to set the SDP remote description received from the other peer.

#### **ProcessCandidates**

Once you've set received the local and remote candidates, call this method to start the process to find a valid pair candidate. The result of every candidate pair will be received in the events **OnICECandidatePairNominated** and **OnICECandidatePairFailes**

## **Events**

#### **OnICECandidate**

This event is called when the client obtains a new candidate, can be local, obtained using the STUN protocol or obtained using the TURN protocol

#### **OnICECandidateError**

This event is called if there is any error obtaining the candidate.

#### **OnICECandidatePairNominated**

This event is called when a candidate pair has successfully connect between both peers.

#### **OnICECandidatePairFailed**

This event is called when both candidate pairs can not connect

#### **OnICEException**

This event is called when there is any unhandled exception.

#### **OnICEReceiveBindingRequest**

This event is called when the ICE client receives a STUN Binding request during the process of validating the candidate pairs.

## <span id="page-762-0"></span>**ICE | Gather Candidates**

ICE starts gathering candidates, usually will obtain local IP Addresses, reflexive address using STUN protocol and relayed address using TURN protocol.

To start the gathering call the method **GatherCandidates**, this will start an internal timer where first will obtain the local IP addresses, then will connect to the STUN server to obtain the reflexive IP Address and finally will connect to TURN server to obtain the relayed IP Address.

Every time a new candidate is obtained, the event **OnICECandidate** will be called asynchronously, if there is any error while gathering the candidates, the event **OnICECandidateError** will be triggered.

```
oICE := TsgcICEClient.Create(nil);
oTURN := TsgcTURNClient.Create(nil);
oTURN.Host := 'www.esegece.com';
oTURN.Port := 3478;
oTURN.TURNOptions.Authentication.Credentials := stauLongTermCredential;
oTURN.TURNOptions.Authentication.Username := 'sgc';
oTURN.TURNOptions.Authentication.Password := 'secret';
oICE.GatherCandidates();
procedure OnICECandidate(Sender: TObject; const aCandidate: TsgcICE_Candidate);
begin
        '[#Candidate] ' + aCandidate.AsString);
end;
```
## <span id="page-763-0"></span>**ICE | Pair Candidates**

Once the Candidates have been obtained (local and remote) and the SDP descriptions have been set, the ICE caller client can start to process all the pair candidates to find those that can exchange data. To start this process, call the method **ProcessCandidates**.

The method ProcessCandidates evaluate all pair candidates sending a STUN binding packet, if the STUN binding packet is received as an answer from the other peer, means the connection is possible between those 2 peers, so the pair is nominated.

When the pairing is **successful**, the event **OnICECandidatePairNominated** is triggered asynchronously. If the pairing has an **error** or **cannot connect after a timeout**, the event **OnICECandidatePairFailed** is triggered.

## **TsgcRTCPeerConnection**

#### **[\*Currently this component is in development]**

The TsgcRTCPeerConnection is a client component that allows to connect peers using P2P through UDP. The flow can be break into 4 steps:

- Signaling
- Connecting
- Securing
- Communicating

To implement those steps, the client make use of the following protocols:

- **WebSocket:** this protocol is used for signaling, the clients exchange the Session Description Protocol and the local, public and Relayed IP addresses.
- **UDP:** this is the transport protocol, the client use UDP to send/receive messages between peers.
- **DTLS:** similar to TLS, is an encryption specification that secures the message between peers, avoiding third-parties to read/write messages.
- **STUN:** protocol to obtain public ip address.
- **TURN:** protocol to relay ip address when peers are behind NATs.
- **ICE:** protocol to find which IP Address and Ports are accessible between peers.

### **Signaling**

When the client starts it has no idea who is going to communicate with and what they are going to communicate about. Signaling uses the SDP (Session Description Protocol) which contains details like:

- IPs and Ports the peer is reachable
- Fingerprint's Certificate used to secure the communication.
- User and Password.
- ...

The Signaling makes use of the WebSocket protocol to exchange the data, it works through a subprotocol and it's implemented in the TsgcWSPServer\_RTCPeerConnection component on server side. The TsgcRTCPeerConnection already creates internally a websocket client

with TsgcWSPClient\_RTCPeerConnection attached.

To obtain the IPs and Ports, the client makes use of the STUN/TURN protocols to obtain this information. So a STUN/TURN server is required too.

#### **Links:**

- [RTCPeerConnection WebSocket Server](#page-766-0)
- [RTCPeerConnection WebSocket Client](#page-767-0)
- [RTCPeerConnection STUN TURN](#page-768-0)
- [RTCPeerConnection Signaling](#page-769-0)

### **Connecting**

Once the 2 peers now the candidates and SDPs, the client uses another standard protocol called ICE.

ICE (Interactive Connection Establishment) allows the establishment of a connection between 2 peers. The peers can be in the same network or behind a NAT... ICE is a solution to establishing a direct connection without a central server. If the connection can not be P2P, ICE will use TURN to relay the data using a TURN server.

Once ICE finds a valid candidate that can connect between 2 peers, then the next step is encrypt the communication

**Links:**

• [RTCPeerConnection ICE](#page-770-0)

## **Securing**

After the peers have connected, the communication must be secure. This is done using DTLS, which is a cryptographic protocol used to secure communication over UDP.

Once the DTLS handshake has been successfully processed, another protocol is used, SRTP (Secure Real-Time Transport Protocol), currently SRTP is not implemented.

#### **Links:**

• [RTCPeerConnection DTLS](#page-771-0)

## **Communicating**

Once the 2 peers are using a secure protocol, the communication is done using 2 protocols:

- **RTP:** Real Time Transport Protocol: used to exchange media encrypted with SRTP.
- **SCTP:** Stream Control Transmission Protocol, used to send and receive DataChannel messages encrypted with dTLS.

Currently these protocols are not implemented, but you can send/receive data using DTLS over UDP.

**Links:**

• [RTCPeerConnection Data](#page-772-0)

## <span id="page-766-0"></span>**RTCPeerConnection | WebSocket Server**

The TsgcRTCPeerConnection client requires a WebSocket Server for signaling. The client makes use of the Web-Socket protocol to exchange the SDP of the peers and the candidates (IPs and Ports), which will allow to communicate between peers.

To configure a **WebSocket server** you can use any of the WebSocket servers availables in the sgcWebSockets library and attach a **TsgcWSPServer\_RTCPeerConnection** which is the sub-protocol used by the RTCPeerConnection.

```
oServer := TsgcWebSocketServer.Create(nil);
oProtocol := TsgcWSPServer_RTCPeerConnection.Create(nil);
oProtocol.Server := oServer;
oServer.Port := 8080;
oServer.Active := True;
```
Every time a new websocket client connects to the websocket server, the server will check if there is any other peer listening on the same channel and will forward the data accordingly.

## <span id="page-767-0"></span>**RTCConnection | WebSocket Client**

The RTCPeerConnection creates internally a websocket client with a custom sub-protocol to communicate to a websocket server. In the RTCOptions.WebSocket property you can find the values that define the websocket connection

- **Host:** dns or ip address of the server, example: 127.0.0.1 or www.esegece.com.
- **Port:** listening port of websocket server.
- **TLS:** enable it the server is using a secure connection.
- **Channel:** the channel name used to exchange data between peers (both peers must have the same channel name and the max number of peers is 2).

## <span id="page-768-0"></span>**RTCPeerConnection | STUN TURN**

The TsgcRTCPeerConnection uses STUN/TURN protocol to obtain the public IP Address and the Relayed IP Address (if required). So you need a STUN/TURN Server to obtain these information. You can read more about STUN/TURN server from the following link: [TURN Server](#page-754-0).

Once you have your STUN/TURN server running, you can configure the TURN Server properties in the RTCOptions.ICE property of the TsgcRTCPeerConnection.

- **Host:** ip address or dns of the TURN server. Example: 127.0.0.1 or www.esegece.com.
- **Port:** usually is the default port 3478.
- **Username:** username if the TURN server is using Long-term credentials (the default).
- **Password:** password if the TURN server is using Long-term credentials (the default).

## <span id="page-769-0"></span>**RTCPeerConnection | Signaling**

Once the TsgcRTCPeerConnection has configure the RTCOptions property and the Servers (WebSocket and STUN/TURN) are running, the client can start the process of gathering candidates.

The client first connects to the websocket server, if the connection is successful, it sends the local SDP. Then tries to get the local and public IP Addresses, to get the public IP Addresses will send a binding request to the STUN server to obtain the public IP Address and the relayed IP Address of the TURN server. Every time it gets a new candidate, this info is passed to the websocket server which will be forwarded to the other peer.

When the RTCPeerConnection has the Local SDP, Remote SDP and the candidates it will start a process of checking every candidate pair to see if can connect between them. When a candidate pair successfully connects, it's a valid candidate pair and the Securing process continues the flow.

## <span id="page-770-0"></span>**RTCPeerConnection | ICE**

ICE (Interactive Connectivity Establishment) is the protocol used to connect 2 peers, it determines all the possible routes between the 2 peers and then ensures are connected. These routes are also known as Candidate Pairs, which is a pairing of local and remote transport address. These addresses can be the local IP Address, public IP Address or Relayed Transport Address. Each peer gathers all the addresses they want to use, exchanges them, and then attempt to connect.

## **Gathering Addesses**

The following events can be called when gathering Addresses

#### **OnRTCLocalCandidate**

The event is called when a new local candidate has been found.

#### **OnRTCRemoteCandidate**

The event is called when the websocket server sends a remote candidate to this peer.

#### **OnRTCLocalDescription**

The event is called when the TsgcRTCPeerConnection requires the local SDP

#### **OnRTCRemoteDescription**

The event is called when the websocket server sends the remote SDP to this peer.

## **Connectivity Testing**

When the peer sends binding requests to the other peer to test if can connect, the following events may be called

#### **OnRTCCandidatePairNominated**

When both peers can connect using this candidate pair, the event is called.

#### **OnRTCCandidatePairFailed**

When the peers cannot connect using this candidate pair, this event is called.

#### **OnRTCConnect**

 This event is called when there is valid candidate pair and DTLS is not enabled. If DTLS is enabled, this event is called after a successful DTLS Handshake.

## <span id="page-771-0"></span>**RTCPeerConnection | DTLS**

Once there is a valid candidate pair (both peers can connect and exchange data between them), it's time to make the connection secure. DTLS is a cryptographic protocol that encrypt the data so avoid inspect or modify the content of the data exchanged.

#### **DTLS requires the openSSL libraries (from openSSL 1.1+)**

The configuration of the DTLS can be found in the RTCOptions.DTLSOptions property of the TsgcRTCPeerConnection. To enable DTLS, set the property RTCOptions.DTLS to True. Find below the main properties:

**RootCertFile:** path to root certificate file.

**CertFile:** path to certificate file.

**KeyFile:** path to certificate key file.

**VerifyCertificate:** if certificate must be verified, enable this property.

**VerifyDepth:** is an Integer property that represents the maximum number of links permitted when verification is

**OpenSSL\_Options:** configuration of the openSSL libraries.

**APIVersion:** allows to define which OpenSSL API will be used. only openSSL API 1.1+ supports DTLS.

**osIAPI 1 1:** uses API 1.1 OpenSSL, requires our custom Indy library and allows to use OpenSSL 1.1.1 libraries (with TLS 1.3 support).

**osIAPI 3 0:** uses API 3.0 OpenSSL, requires our custom Indy library and allows to use OpenSSL 3.0.0 libraries (with TLS 1.3 support).

**LibPath:** here you can configure where are located the openSSL libraries

**oslpNone:** this is the default, the openSSL libraries should be in the same folder where is the binary or in a known path.

**oslpDefaultFolder:** sets automatically the openSSL path where the libraries should be located for all IDE personalities.

**oslpCustomFolder:** if this is the option selected, define the full path in the property LibPath-Custom.

**LibPathCustom:** when LibPath = oslpCustomFolder define here the full path where are located the openSSL libraries.

**UnixSymLinks:** enable or disable the loading of SymLinks under Unix systems (by default is enabled, except under OSX64):

**oslsSymLinksDefault:** by default are enabled except under OSX64 (after MacOS Monterey fails trying to load the library without version.).

**oslsSymLinksLoadFirst:** Load SymLinks and do before trying to load the version libraries.

**oslsSymLinksLoad:** Load SymLinks after trying to load the version libraries.

**oslsSymLinksDontLoad:** don't load the SymLinks.

## <span id="page-772-0"></span>**RTCPeerConnection | Data**

Once the connection is successful, you can use the method **WriteData** to send some message to the other peer. The connection will make use of DTLS over UDP, and if possible the connection will be P2P (or using a relayed address when P2P is not possible).

### **Send Data**

Use the method WriteData to send any data to the other peer. You can send a string or an array of bytes.

```
oRTCPeerConnection := TsgcRTCPeerConnection.Create(nil);
...
oRTCPeerConnection.WriteData('Hello from sgcWebSockets!!!');
```
## **Receive Data**

Every time the TsgcRTCPeerConnection receives any data from the other peer, the event OnRTCMessage will be called.

```
procedure OnRTCMessage(Sender: TObject; const aBytes: TBytes);
begin
  ShowMessage(TEncoding.UTF8.GetString(aBytes));
end;
```
## **Datasnap**

By default, DataSnap uses **TIdHttpWebBrokerBridge** as server to handle HTTP requests. But you can expand the possibilities of your DataSnap application replacing this server for other with support for more protocols and with much better performance, taking advantage of latest protocols like HTTP/2 which improves the server performance, IOCP which allows to handle much more connections and more....

### **Servers**

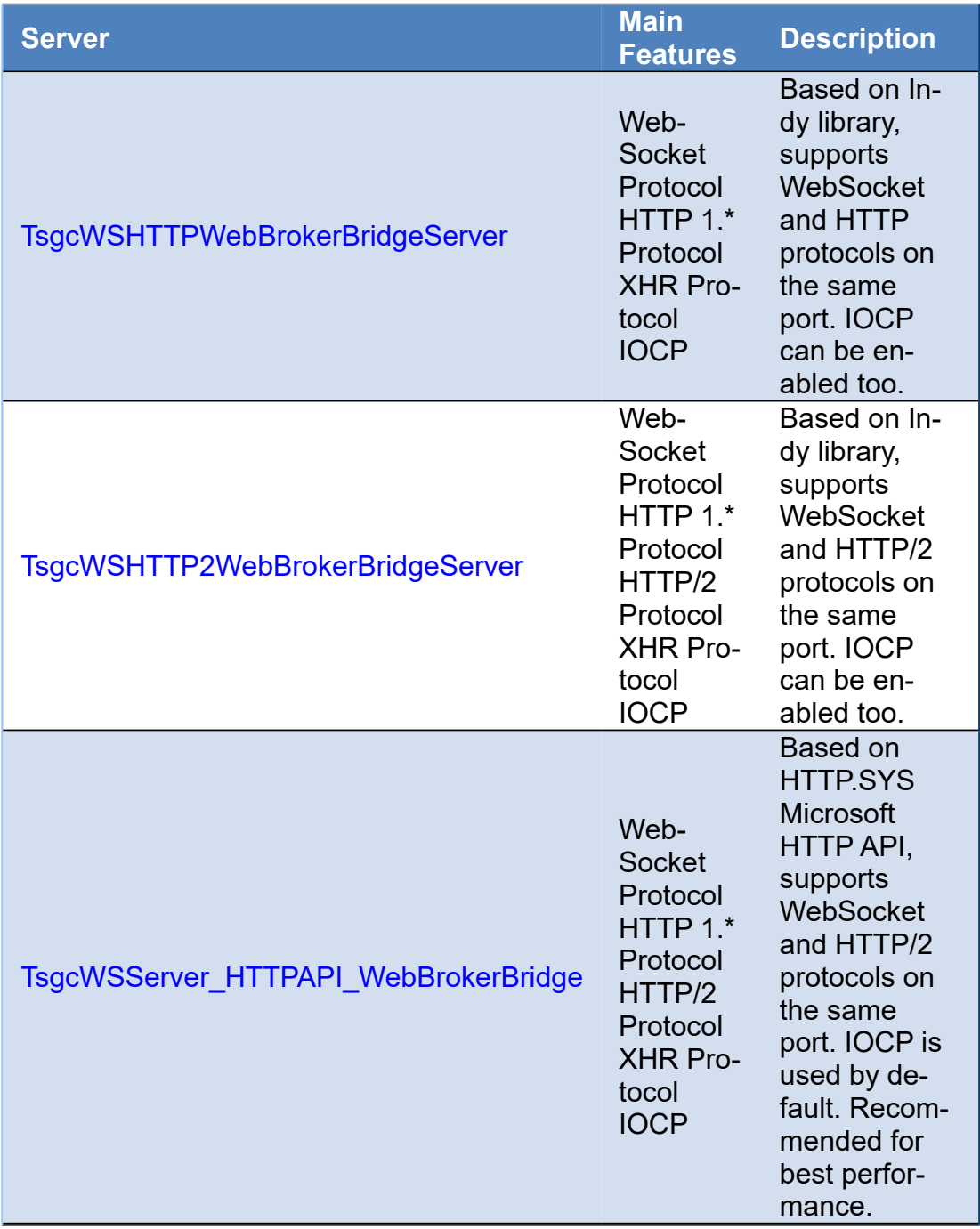

## <span id="page-774-0"></span>**TsgcWSHTTPWebBrokerBridgeServer**

**TsgcWSHTTPWebBrokerBridgeServer** make use of **TIdHttpWebBrokerBridge** as server base and is useful if you want to use a single server for DataSnap, HTTP and WebSocket connections.

**TsgcWSHTTPWebBrokerBridgeServer** inherits from **TsgcWebSocketHTTPServer**, so you can refer to this server.

Follow next steps to replace TIdHttpWebBrokerBridge for TsgcWSHTTPWebBrokerBridgeServer :

- **1.** Create a new instance of TsgcWSHTTPWebBrokerBridgeServer.
- **2.** Replace all calls to TIdHttpWebBrokerBridge for TsgcWSHTTPWebBrokerBridgeServer.
- **3.** To Handle WebSocket connections just refer to [TsgcWebSocketHTTPServer.](#page-187-0)

### **Configuration**

The **Datasnap** components are **only located in Source folder**, you won't find in the compiled folders because these objects are not included in sgcWebSockets package, so you must create in runtime. Just add the required files to your project or set your path to the Source folder of sgcWebSockets package. Files required:

#### • sgcWebSocket\_Server\_WebBrokerBridge

If the project makes uses of IdHTTPWebBrokerBridge change to sgcIdHTTPWebBrokerBridge (this only applies for Enterprise Edition).

### **Events**

```
FServer := TsgcWSHTTPWebBrokerBridgeServer.Create(Self);
FServer.OnCommandRequest := OnCommandRequestEvent;
FServer.OnCommandGet := OnCommandGetevent;
procedure OnCommandRequestEvent(AThread: TIdContext; ARequestInfo: TIdHTTPRequestInfo;
AResponseInfo: TIdHTTPResponseInfo; var aHandled: Boolean);
begin
    if ARequestInfo.Document = '/test.html' then
        aHandled := True;
end;
procedure OnCommandGetevent(AContext: TIdContext; ARequestInfo: TIdHTTPRequestInfo;
AResponseInfo: TIdHTTPResponseInfo);
begin
    if ARequestInfo.Document = '/test.html' then
    begin
        AResponseInfo.ResponseNo := 200;
        AResponseInfo.ContentText := 'hello all';
    end;
end;
```
### **Load Balancer**

If the server is behind the [TsgcWebSocketLoadBalancerServer](#page-217-0), you may have issues with CORS, to avoid these issues, use the following code

**procedure TWebModule1**.**WebModuleBeforeDispatch**(Sender: TObject; Request: TWebRequest; Response: TWebResponse; **var** Handled: Boolean) **begin** Response.SetCustomHeader('Access-Control-Allow-Origin','\*');

**if** Trim(Request.GetFieldByName('Access-Control-Request-Headers')) <> '' **then**

**begin**

 Response.SetCustomHeader('Access-Control-Allow-Headers', Request.GetFieldByName('Access-Control-Request-Headers' Handled := True;

**end**;

**if** FServerFunctionInvokerAction <> **nil then**

FServerFunctionInvokerAction.Enabled := AllowServerFunctionInvoker;

**end**;

## <span id="page-776-0"></span>**TsgcWSHTTP2WebBrokerBridgeServer**

**TsgcWSHTTP2WebBrokerBridgeServer** use **TsgcWebSocketHTTPServer** with **HTTP/2** protocol enabled as server base and is useful if you want to use a single server for DataSnap, HTTP/2 and WebSocket connections.

**TsgcWSHTTP2WebBrokerBridgeServer** inherits from **TsgcWebSocketHTTPServer**, so you can refer to this server.

Follow next steps to replace TIdHttpWebBrokerBridge for TsgcWSHTTP2WebBrokerBridgeServer :

- **1.** Create a new instance of TsgcWSHTTP2WebBrokerBridgeServer.
- **2.** Replace all calls to TIdHttpWebBrokerBridge for TsgcWSHTTP2WebBrokerBridgeServer.
- **3.** To Handle WebSocket connections just refer to [TsgcWebSocketHTTPServer.](#page-187-0)

## **Configuration**

The **Datasnap** components are **only located in Source folder**, you won't find in the compiled folders because these objects are not included in sgcWebSockets package, so you must create in runtime. Just add the required files to your project or set your path to the Source folder of sgcWebSockets package. Files required:

- sgcWebSocket\_Server\_Base\_WebBrokerBridge
- sgcWebSocket\_Server\_WebBrokerBridge\_HTTP2

If the project makes uses of IdHTTPWebBrokerBridge change to sgcIdHTTPWebBrokerBridge (this only applies for Enterprise Edition).

### **Events**

```
FServer := TsgcWSHTTP2WebBrokerBridgeServer.Create(Self);
FServer.OnCommandRequest := OnCommandRequestEvent;
FServer.OnCommandGet := OnCommandGetevent;
procedure OnCommandRequestEvent(AThread: TIdContext; ARequestInfo: TIdHTTPRequestInfo;
AResponseInfo: TIdHTTPResponseInfo; var aHandled: Boolean);
begin
    if ARequestInfo.Document = '/test.html' then
        aHandled := True;
end;
procedure OnCommandGetevent(AContext: TIdContext; ARequestInfo: TIdHTTPRequestInfo;
AResponseInfo: TIdHTTPResponseInfo);
begin
    if ARequestInfo.Document = '/test.html' then
    begin
        AResponseInfo.ResponseNo := 200;
        AResponseInfo.ContentText := 'hello all';
    end;
end;
```
# <span id="page-777-0"></span>**TsgcWSServer\_HTTPAPI\_WebBrokerBridge**

**TsgcWSServer\_HTTPAPI\_WebBrokerBridge** use **TsgcWebSocketServer\_HTTPAPI** with **HTTP/2** protocol enabled as server base and is useful if you want to use a single server for DataSnap, HTTP/2 and WebSocket connections.

**TsgcWSServer\_HTTPAPI\_WebBrokerBridge** inherits from **TsgcWebSocketServer\_HTTPAPI**, so you can refer to this server.

Follow next steps to replace TIdHttpWebBrokerBridge for TsgcWSServer\_HTTPAPI\_WebBrokerBridge:

- **1.** Create a new instance of TsgcWSServer\_HTTPAPI\_WebBrokerBridge.
- **2.** Replace all calls to TIdHttpWebBrokerBridge for TsgcWSServer\_HTTPAPI\_WebBrokerBridge.
- **3.** To Handle WebSocket connections just refer to [TsgcWSServer\\_HTTPAPI\\_WebBrokerBridge](#page-202-0).

## **Configuration**

The **Datasnap** components are **only located in Source folder**, you won't find in the compiled folders because these objects are not included in sgcWebSockets package, so you must create in runtime. Just add the required files to your project or set your path to the Source folder of sgcWebSockets package. Files required:

- sgcWebSocket\_Server\_Base\_WebBrokerBridge
- sgcWebSocket\_Server\_HTTPAPI\_WebBrokerBridge

If the project makes uses of IdHTTPWebBrokerBridge change to sgcIdHTTPWebBrokerBridge (this only applies for Enterprise Edition).

### **Events**

```
FServer := TsgcWSServer_HTTPAPI_WebBrokerBridge.Create(Self);
FServer.OnCommandRequest := OnCommandRequestEvent;
FServer.OnMessage := OnWebSocketMessage;
procedure OnCommandRequestEvent(aConnection : TsgcWSConnection_HTTPAPI; 
   const aRequestInfo: THttpServerRequest; var aResponseInfo: THttpServerResponse; var aHandled: Boolean);
begin
    if ARequestInfo.Document = '/test.html' then
    begin
        AResponseInfo.ResponseNo := 200;
    AResponseInfo.ContentText := '... body ...';
        aHandled := True;
   end;
end;
procedure OnWebSocketMessage(aConnection: TsgcWSConnection; const aText: string);
begin
   aConnection.WriteData(aText);
end;
```
## **OpenAPI**

#### OpenAPI 3.0

The **OpenAPI Specification**, previously known as the **Swagger Specification**, is a specification for machine-readable interface files for describing, producing, consuming, and visualizing RESTful web services. Previously part of the Swagger framework, it became a separate project in 2016, overseen by the OpenAPI Initiative, an open-source collaboration project of the Linux Foundation. Swagger and some other tools can generate code, documentation, and test cases given an interface file.

Applications implemented based on OpenAPI interface files can automatically generate documentation of methods, parameters and models. This helps keep the documentation, client libraries, and source code in sync.

### **Pascal Parser**

**sgcOpenAPI Generator** allows generation of API client libraries (SDK generation) automatically given an OpenAPI Spec, the following OpenAPI specifications are supported:

- **OpenAPI 3.\***
- **Swagger 2.\*** (automatically converted from 2.0 to 3.0)
- **Swagger 1.\*** (automatically converted from 1.0 to 3.0)

sgcOpenAPI allows to generate **automatically** the client API interface in **Native Pascal Language** given a JSON/ YAML OpenAPI or Swagger. Currently supports from Delphi 7 to latest Delphi version.

**sgcOpenAPI Generator** allows to create a documentation file from an OpenAPI / Swagger specification.

Read more about [OpenAPI Parser Pascal](#page-779-0).

### **OpenAPI Client**

The Client Interface generated contains all the functions/methods defined in the OpenAPI specification. The constants and enumerations are created too.

The following **Authentication** methods are supported:

- Basic Authentication
- [OAuth2 Code](#page-661-0) (interactive)
- [OAuth2 Credentials](#page-661-0) (non-interactive)
- [JWT](#page-691-0)

Read more about [OpenAPI Client](#page-786-0).

### **APIs**

The following APIs have been compiled are supported:

- [Amazon AWS](#page-788-0)
- [Google Cloud APIs](#page-797-0)
- [Microsoft Azure](#page-812-0)
- [Other APIs](#page-827-0)

## <span id="page-779-0"></span>**OpenAPI | Parser Pascal**

The **sgcOpenAPI Parser** reads the **OpenAPI 3.0 Specification in JSON** Format and creates automatically a **Delphi Client in Native Pascal Code**.

The **sgcOpenAPI Parser** is compatible with the following specifications:

- **OpenAPI 3.\***
- **Swagger 2.\*** (automatically converted from 2.0 to 3.0)
- **Swagger 1.\*** (automatically converted from 1.0 to 3.0)

The specification file must be in **JSON** or **YAML** format.

## **Importing OpenAPI Specification**

The first step is import the openAPI specification. Once you've the openAPI 3.0 specification in JSON format, you can generate the required Delphi files using our **OpenAPI WebService**. Follow the next steps:

• **Execute the sgcOpenAPI Parser** and select the specification to import or the URL to download.

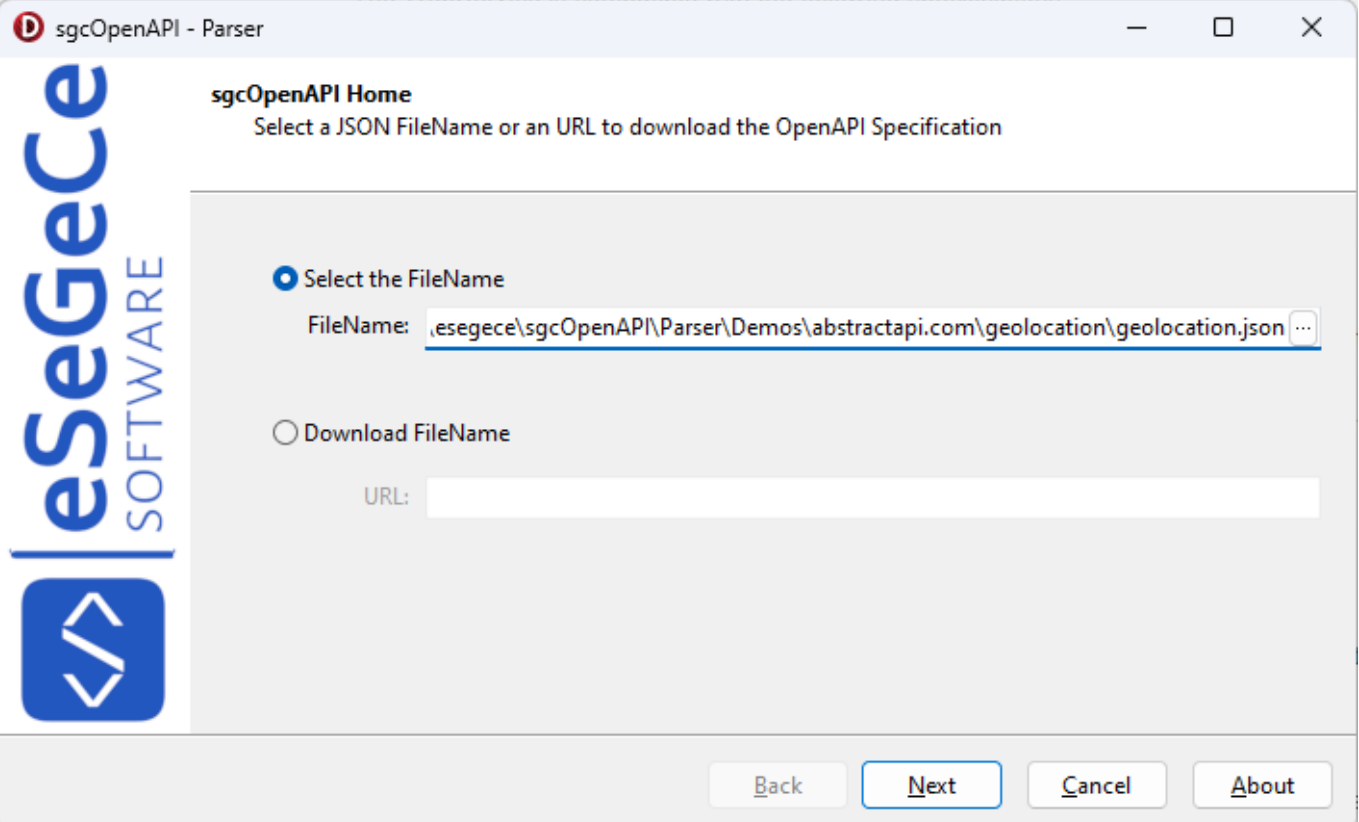

• The **specification is verified** and if it's compatible with the Parser you can continue to the next steps. If the specification makes use of an old version like swagger 2.0 it will be converted automatically. If there is any problem while converting the file, an error message will appear.

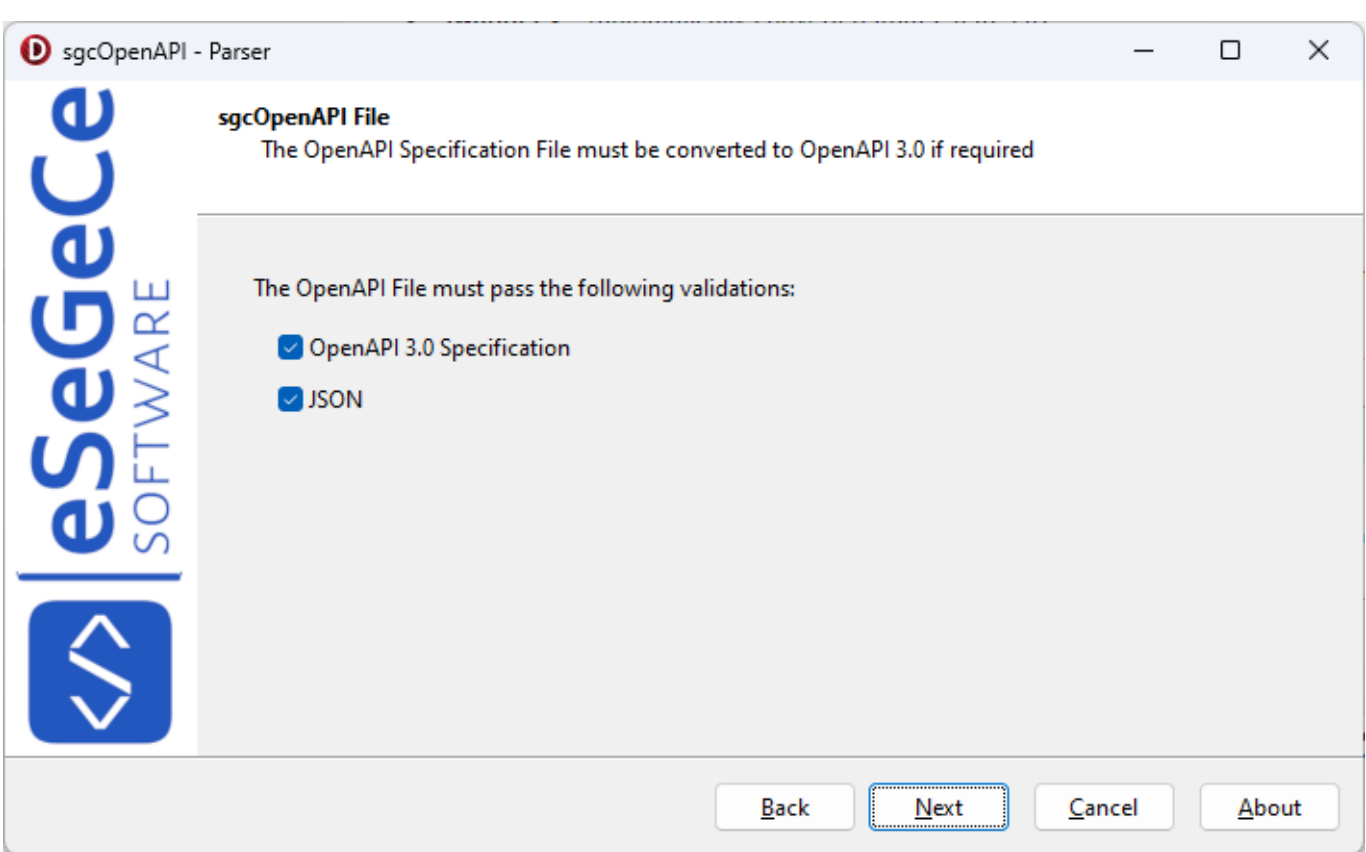

- Now you can **customize the following options** before parsing the document
	- ∘ Cl**assName:** this is the main ClassName, by default starts with "sgcOpenAPI\_" and adds the name of the specification filename.
	- **Namespace:** this is the name of the pascal file generated, by default is the same name of the specification file with the extension ".pas".
	- **Create Classes:** if checked, it will create the classes from the specification file. Example: if a request requires to send a JSON object, and this JSON object is specified, the parser will create a class with the fields of the JSON object.
	- **Enable Classes:** if checked, enables the Classes Generated from the specification file to use with JSON objects (Requires Rad Studio XE7+).
	- **Documentation:** if checked, the parser will add comments to the fields, classes and methods.
	- **Authentication:** select any authentication if exists.
		- **None:** the API doesn't make use of any authentication method.
		- **Basic:** the API makes use of BASIC authentication.
		- **Token:** is required to send a Token as an HTTP Header. This token is obtained from any other external method.
		- **OAuth2:** the request will use OAuth2 to authenticate the HTTP Requests.
		- **JWT:** the request will use JWT to authenticate the HTTP Requests.

## **OPENAPI**

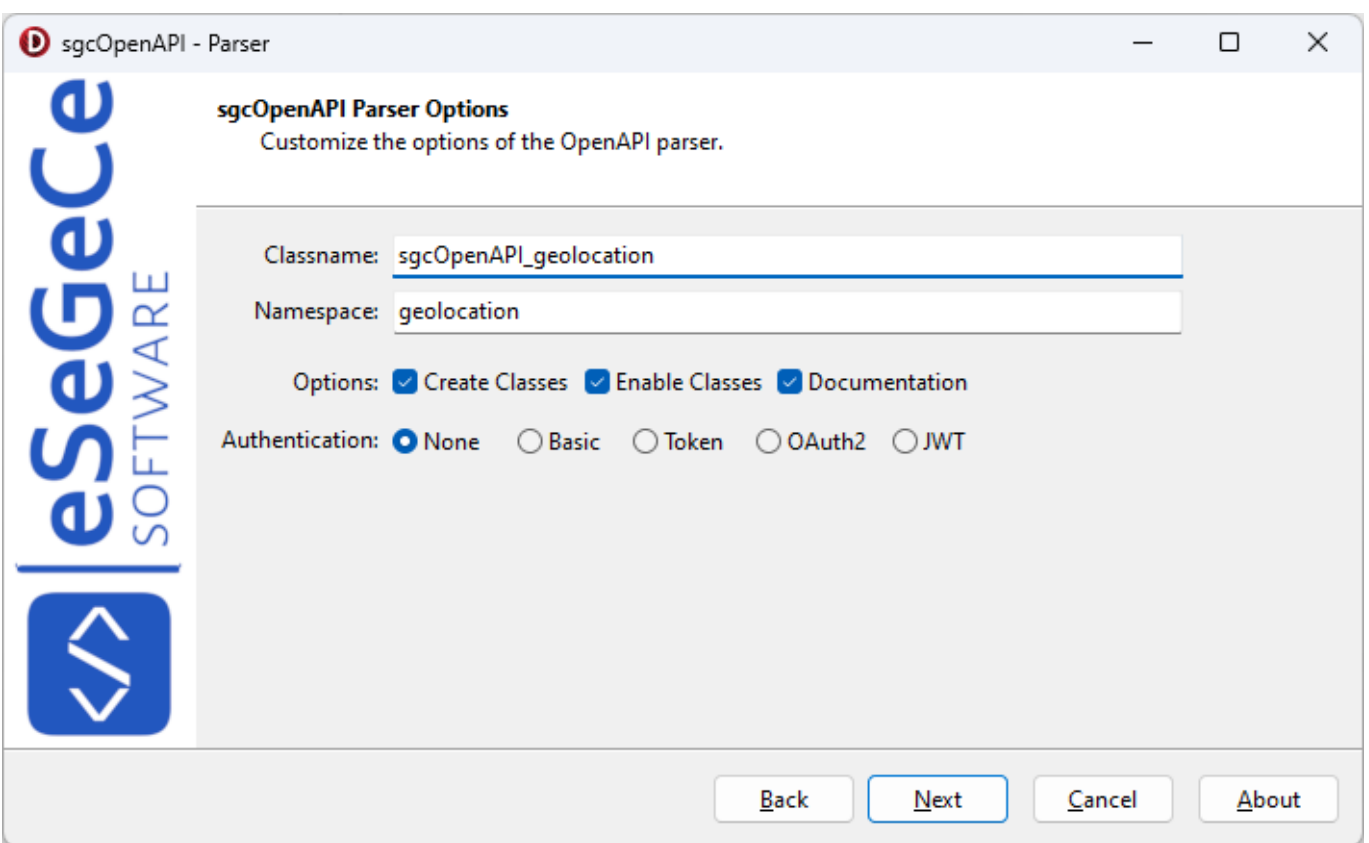

• Now a **grid with a list of methods parsed** will be shown as information. By default, the parser takes the OperationId as a name for the methods created, but here you can use the summary as method name if the OperationId is not defined or the value is not valid.

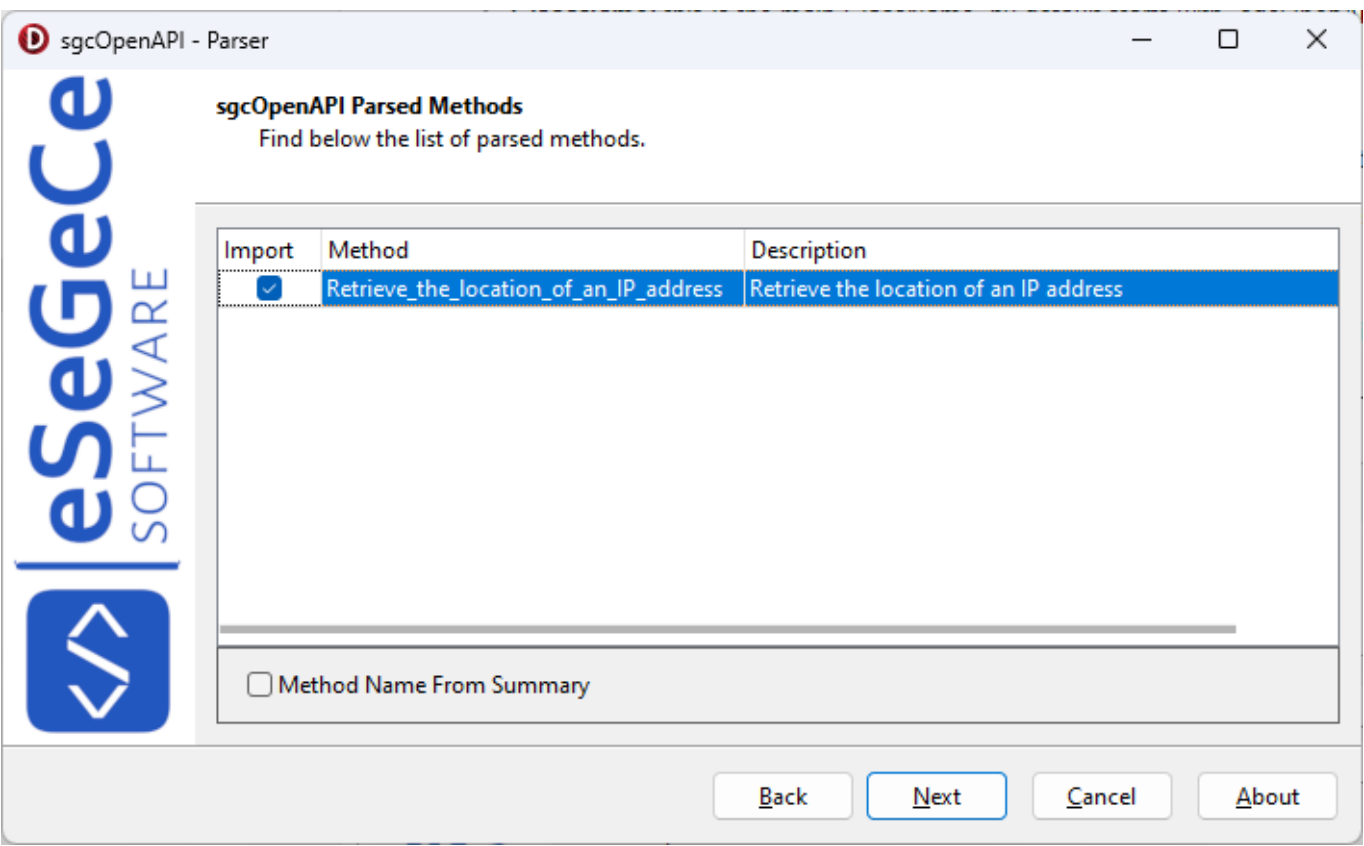

• Finally, verify the **Base URL** has the correct value and here you can customize if the generated file will be opened automatically after created and if the wizard will be closed after generate the file.

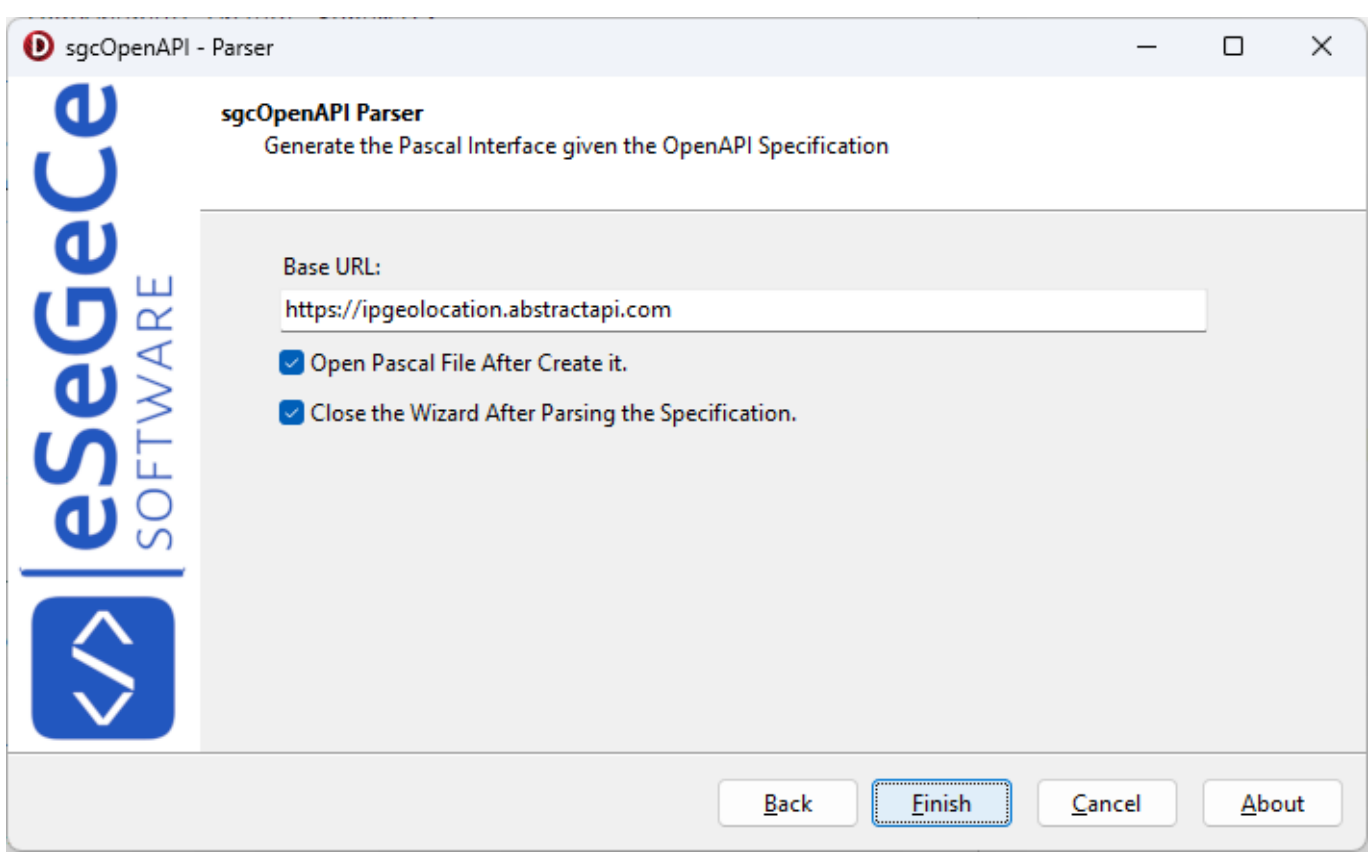

• Press **Finish to parse the specification** and generate the pascal file.

## **Example**

I will use a simple openAPI specification used by abstractapi.com to retrieve the location of an IP Address.

Before test the demo, you must create a free account in abstractapi.com to get an API Key.

#### https://app.abstractapi.com/users/signup

Install the [sgcOpenAPI Parser Setup,](https://www.esegece.com/openapi/download) open the sgcOpenAPI.exe and import the OpenAPI specification that is located in the folder "Demos\abstractapi.com\geolocation". Once imported and stored in the same folder of the demo with the name "geolocation.pas", open the demo project, compile and execute it. Fill the API key obtained from the Abstractapi website and press Geolocation.

## **OPENAPI**

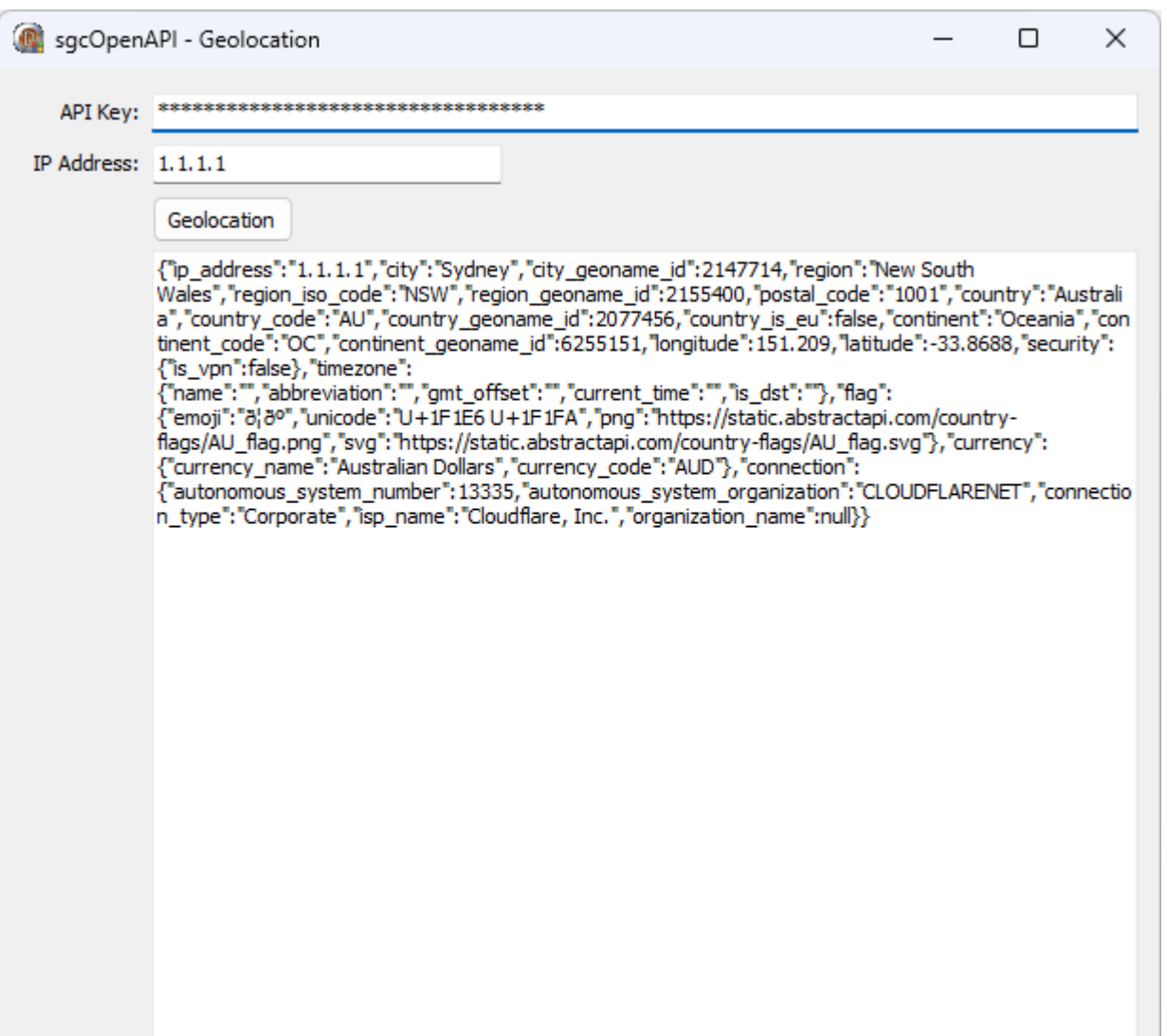

## **OpenAPI | Additional Properties**

A dictionary (also known as a map, hashmap or associative array) is a set of key/value pairs. OpenAPI lets you define dictionaries where the keys are strings. To define a dictionary, use type: object and use the additionalProperties keyword to specify the type of values in key/value pairs. For example, a string-to-string dictionary like this:

```
{
    "en": "English",
    "fr": "French"
}
```
The OpenAPI Parser makes use of the JSON classes from Embarcadero, and converting a TDictionary to JSON, instead of creating a key/value pairs, it creates all the internal objects of the TDictionary, so the output is incorrect. The same applies when trying to convert a json string to a TDictionary object.

### **Convert AdditionalProperties to JSON**

The OpenAPI Parser creates the AdditionalProperties classes as type of TsgcAdditionalProperties, so if you must convert a class to json string, you must create a new class that inherits from TsgcAdditionalProperties, create all the fields you need and then assign to the property class.

**Example**: given a class with 2 properties, one is an Additional properties and the json output must be

```
{"Property1":"value1","AdditionalProperties":{"key1":"value1", "key2":"value"}
TMyClass = class(TsgcOpenAPIClass)
private
    FProperty1: string;
    FAdditionalProperties: TsgcAdditionalProperties;
public
    property Property1: string read FProperty1 write FProperty1;
    property AdditionalProperties: TsgcAdditionalProperties read FAdditionalProperties write FAdditionalProperties;
end;
```
Create a new class that inherits from TsgcAdditionalProperties and create 2 properties

```
TCustomAdditionalProperties = class(TsgcAdditionalProperties)
private
    FKey1: string;
    FKey2: string;
public
    property Key1: string read FKey1 write FKey1;
    property Key2: string read FKey2 write FKey2;
end;
```
Finally Assign this class to the AdditionalProperties property:

```
oClass := TMyClass.Create;
oClass.Property1 := 'value1';
oAdditionalProperties := TCustomAdditionalProperties.Create;
oAdditionalProperties.Key1 := 'value1';
oAdditionalProperties.Key2 := 'value2';
oClass.AdditionalProperties := oAdditionalProperties;
```
## **Convert JSON to AdditionalProperties**

Due to the limitations of the JSON classes, the OpenAPI Generator creates an additional method to load the AdditionalProperties in the TsgcAdditionalProperties.Dictionary property after the JSON string is parsed. So to access the content of the AdditionalProperties, just access to the TsgcAdditionalProperties.Dictionary property.

## <span id="page-786-0"></span>**OpenAPI | Client**

**TsgcOpenAPI Client** is a non-visual component that encapsulates the main methods and properties to make HTTP requests from a OpenAPI specification.

Every OpenAPI interface created with sgcOpenAPI Parser has **2 methods**

- 1. **GetOpenAPIClient:** it's a singleton function that returns an instance of the main class, if not exists, it creates automatically.
- 2. **FreeOpenAPIClient:** frees the main class if it's created.

#### **Example**

Use the Abstractapi to retrieve the localization of an IP Address.

```
GetOpenAPIClient.Retrieve_the_location_of_an_IP_address('your api', '80.258.15.2');
```
### **Authentication**

- **Basic:** uses a username/password as an HTTP header to authenticate.
	- **UserName:** name of the user.
	- **Password:** secret.
- **OAuth2:** authenticates using OAuth2, supports 2 types of Authorization:
	- **auth2Code:** It's used to perform authentication and authorization in the majority of application types, including single page applications, web applications, and natively installed applications. The flow enables apps to securely acquire access tokens that can be used to access resources secured, as well as refresh tokens to get additional access tokens, and ID tokens for the signed in user.
	- **auth2ClientCredentials:** This type of grant is commonly used for server-to-server interactions that must run in the background, without immediate interaction with a user. These types of applications are often referred to as daemons or service accounts.
	- Read more about [OAuth2](#page-661-0).
- **JWT:** authenticates using JWT. Read more about [JWT](#page-691-0).

## **TLSOptions**

Allows to configure how connect to secure SSL/TLS servers using HTTP/1 protocol

**ALPNProtocols:** list of the ALPN protocols which will be sent to server.

**RootCertFile:** path to root certificate file.

**CertFile:** path to certificate file.

**KeyFile:** path to certificate key file.

**Password:** if certificate is secured with a password, set here.

**VerifyCertificate:** if certificate must be verified, enable this property.

**VerifyDepth:** is an Integer property that represents the maximum number of links permitted when verification is performed for the X.509 certificate.

**Version:** by default uses TLS 1.0, if server requires a higher TLS version, here can be selected.

**IOHandler:** select which library you will use to connection using TLS.

**iohOpenSSL:** uses OpenSSL library and is the default for Indy components. Requires to deploy openssl libraries for win32/win64.

**iohSChannel:** uses Secure Channel which is a security protocol implemented by Microsoft for Windows, doesn't require to deploy openssl libraries. Only works in Windows 32/64 bits.

#### **OpenSSL\_Options:** configuration of the openSSL libraries.

**APIVersion:** allows to define which OpenSSL API will be used.

**oslAPI 1 0:** uses API 1.0 OpenSSL, it's latest supported by Indy

**osIAPI 1 1:** uses API 1.1 OpenSSL, requires our custom Indy library and allows to use OpenSSL 1.1.1 libraries (with TLS 1.3 support).

**oslAPI\_3\_0:** uses API 3.0 OpenSSL, requires our custom Indy library and allows to use OpenSSL 3.0.0 libraries (with TLS 1.3 support).

**LibPath:** here you can configure where are located the openSSL libraries

**oslpNone:** this is the default, the openSSL libraries should be in the same folder where is the binary or in a known path.

**oslpDefaultFolder:** sets automatically the openSSL path where the libraries should be located for all IDE personalities.

**oslpCustomFolder:** if this is the option selected, define the full path in the property LibPath-Custom.

**LibPathCustom:** when LibPath = oslpCustomFolder define here the full path where are located the openSSL libraries.

**UnixSymLinks:** enable or disable the loading of SymLinks under Unix systems (by default is enabled, except under OSX64):

**oslsSymLinksDefault:** by default are enabled except under OSX64 (after MacOS Monterey fails trying to load the library without version.).

**oslsSymLinksLoadFirst:** Load SymLinks and do before trying to load the version libraries.

**oslsSymLinksLoad:** Load SymLinks after trying to load the version libraries.

**oslsSymLinksDontLoad:** don't load the SymLinks.

**SChannel Options:** allows to use a certificate from Windows Certificate Store.

**CertHash:** is the certificate Hash. You can find the certificate Hash running a dir command in powershell.

**CipherList:** here you can set which Ciphers will be used (separated by ":"). Example: CALG\_AES\_256:CALG\_AES\_128

**CertStoreName:** the store name where is stored the certificate. Select one of below: **scsnMY** (the default) **scsnCA**

**scsnRoot**

**scsnTrust**

**CertStorePath:** the store path where is stored the certificate. Select one of below: **scspStoreCurrentUser** (the default) **scspStoreLocalMachine**

**Log**

If Log property is enabled it saves socket messages to a specified log file, useful for debugging.

**Log:** enable if you want to save the HTTP requests to a text file. **LogFileName:** full path to the filename.

### **Properties**

Other properties that can be used to customize the OpenAPI client:

**EncodeBodyAsUTF8:** if enabled, the JSON body is encoded as UTF8 (by default false).

## <span id="page-788-0"></span>**OpenAPI | Amazon AWS**

The **sgcOpenAPI Amazon AWS Client** (TsgcOpenAPI\_Amazon\_Client) has it's own OpenAPI Client which inher-its from [TsgcOpenAPI\\_Client](#page-786-0).

This component has a property called **AmazonOptions** that includes all required configurations to connect to Amazon AWS Servers.

### **AmazonOptions**

In AmazonOptions you can define the required **AccessKey** and **SecretKey** (which must be generated previously from your Amazon Account), to authenticate against the Amazon AWS Servers.

An access key grants programmatic access to your resources. This means that you must guard the access key as carefully as the AWS account root user sign-in credentials.

It's a best practice to do the following:

- 1. **Create an IAM user**, and then **define that user's permissions** as narrowly as possible.
- 2. **Create the access key** under that IAM user.

Once you've the credentials, set in the following properties:

- AmazonOptions.AccessKey
- AmazonOptions.SecretKey

The AmazonOptions.JSON property allows to define if the responses are in JSON or XML.

IAM roles, users in AWS IAM Identity Center (successor to AWS Single Sign-On), and federated users have temporary security credentials. Temporary security credentials expire after a defined period of time or when the user ends their session. You can set the token for temporary credentials in the property:

• AmazonOptions.SessionToken

### **Most common uses**

- **Configuration**
	- [Amazon AWS Credentials](#page-794-0)
- **APIs**
	- [Amazon AWS S3](#page-796-0)

### **sgcOpenAPI AWS SDK**

Find below a list of the currently available APIs.

- Access Analyzer
- Alexa For Business
- Amazon API Gateway
- Amazon AppConfig
- Amazon Appflow
- Amazon AppIntegrations Service
- Amazon AppStream
- Amazon Athena
- Amazon Augmented AI Runtime
- Amazon Chime
- Amazon Chime SDK Identity
- Amazon Chime SDK Messaging
- Amazon CloudDirectory
- Amazon CloudFront
- Amazon CloudHSM
- Amazon CloudSearch
- Amazon CloudSearch Domain
- Amazon CloudWatch
- Amazon CloudWatch Application Insights
- Amazon CloudWatch Events
- Amazon CloudWatch Logs
- Amazon CodeGuru Profiler
- Amazon CodeGuru Reviewer
- Amazon Cognito Identity
- Amazon Cognito Identity Provider
- $\bullet$ Amazon Cognito Sync
- $\bullet$ Amazon Comprehend
- $\ddot{\phantom{0}}$ Amazon Connect Contact Lens
- Amazon Connect Customer Profiles
- Amazon Connect Participant Service
- Amazon Connect Service
- ••••••••••••••••••••••••••••••••••••••••••••••••••••••••••••••••• Amazon Data Lifecycle Manager
- Amazon Detective
- Amazon DevOps Guru
- Amazon DocumentDB with MongoDB compatibility
- Amazon DynamoDB
- $\ddot{\phantom{0}}$ Amazon DynamoDB Accelerator (DAX)
- Amazon DynamoDB Streams
- Amazon EC2 Container Registry  $\bullet$
- Amazon EC2 Container Service
- Amazon Elastic Inference
- Amazon Elastic Block Store
- Amazon Elastic Compute Cloud
- Amazon Elastic Container Registry Public
- Amazon Elastic File System
- Amazon Elastic Kubernetes Service
- Amazon Elastic Transcoder
- Amazon ElastiCache
- Amazon Elasticsearch Service
- Amazon EMR
- Amazon EMR Containers
- Amazon EventBridge
- Amazon Forecast Query Service
- $\ddot{\phantom{0}}$ Amazon Forecast Service
- Amazon Fraud Detector
- Amazon FSx  $\bullet$
- Amazon GameLift  $\ddot{\phantom{a}}$
- Amazon Glacier
- Amazon GuardDuty
- Amazon HealthLake
- Amazon Honeycode
- Amazon Import/Export Snowball  $\bullet$
- $\ddot{\phantom{a}}$ Amazon Inspector
- Amazon Interactive Video Service
- Amazon Kinesis
- Amazon Kinesis Analytics
- Amazon Kinesis Firehose
- Amazon Kinesis Video Signaling Channels
- Amazon Kinesis Video Streams
- Amazon Kinesis Video Streams Archived Media
- Amazon Kinesis Video Streams Media
- Amazon Lex Model Building Service
- Amazon Lex Model Building V2

### **OPENAPI**

- Amazon Lex Runtime Service
- Amazon Lex Runtime V2
- Amazon Lightsail
- Amazon Location Service
- Amazon Lookout for Equipment
- Amazon Lookout for Metrics
- Amazon Lookout for Vision
- Amazon Machine Learning
- Amazon Macie
- Amazon Macie 2
- Amazon Managed Blockchain
- Amazon Mechanical Turk
- Amazon MemoryDB
- Amazon Mobile Analytics
- Amazon Neptune
- Amazon OpenSearch Service
- Amazon Personalize
- Amazon Personalize Events
- Amazon Personalize Runtime
- Amazon Pinpoint
- Amazon Pinpoint Email Service
- Amazon Pinpoint SMS and Voice Service
- Amazon Polly
- Amazon Prometheus Service
- Amazon QLDB
- Amazon QLDB Session
- ••••••••••••••••••••••••••••••••••••••••••••••••••••••••••••••••• • Amazon QuickSight
- Amazon Redshift
- Amazon Rekognition
- Amazon Relational Database Service  $\bullet$
- Amazon Route 53
- Amazon Route 53 Domains
- Amazon Route 53 Resolver
- Amazon S3 on Outposts
- Amazon Sagemaker Edge Manager
- Amazon SageMaker Feature Store Runtime
- Amazon SageMaker Runtime
- Amazon SageMaker Service
- Amazon Simple Email Service
- Amazon Simple Notification Service
- Amazon Simple Queue Service
- Amazon Simple Storage Service
- Amazon Simple Systems Manager (SSM)
- Amazon Simple Workflow Service
- Amazon SimpleDB
- Amazon Textract
- Amazon Timestream Query
- Amazon Timestream Write
- Amazon Transcribe Service
- Amazon Translate
- Amazon WorkDocs
- Amazon WorkLink
- Amazon WorkMail
- Amazon WorkMail Message Flow
- Amazon WorkSpaces
- AmazonApiGatewayManagementApi
- AmazonApiGatewayV2
- AmazonMQ
- AmazonMWAA
- AmazonNimbleStudio
- AmplifyBackend
- Application Auto Scaling
- Application Migration Service
- Auto Scaling
- $\bullet$ AWS Amplify

### **OPENAPI**

- AWS App Mesh
- AWS App Runner
- AWS Application Cost Profiler
- AWS Application Discovery Service
- AWS AppSync
- AWS Audit Manager
- AWS Auto Scaling Plans
- AWS Backup
- AWS Batch
- AWS Budgets
- AWS Certificate Manager
- AWS Certificate Manager Private Certificate Authority
- AWS Cloud Map
- AWS Cloud9
- AWS CloudFormation
- AWS CloudHSM V2
- AWS CloudTrail
- AWS CodeBuild
- AWS CodeCommit
- AWS CodeDeploy
- AWS CodePipeline
- AWS CodeStar
- AWS CodeStar connections
- AWS CodeStar Notifications
- AWS Comprehend Medical
- AWS Compute Optimizer
- AWS Config
- AWS Cost and Usage Report Service
- AWS Cost Explorer Service
- AWS Data Exchange
- AWS Data Pipeline
- AWS Database Migration Service
- AWS DataSync
- ••••••••••••••••••••••••••••••••••••••••••••••••••••••••••••••••• AWS Device Farm
- AWS Direct Connect
- AWS Directory Service
- AWS EC2 Instance Connect
- AWS Elastic Beanstalk
- AWS Elemental MediaConvert
- AWS Elemental MediaLive
- AWS Elemental MediaPackage
- AWS Elemental MediaPackage VOD
- AWS Elemental MediaStore
- AWS Elemental MediaStore Data Plane
- AWS Fault Injection Simulator
- AWS Global Accelerator
- AWS Glue
- AWS Glue DataBrew
- AWS Greengrass
- AWS Ground Station
- AWS Health APIs and Notifications
- AWS Identity and Access Management
- AWS Import/Export
- AWS IoT
- AWS IoT 1-Click Devices Service
- AWS IoT 1-Click Projects Service
- AWS IoT Analytics
- AWS IoT Core Device Advisor
- AWS IoT Data Plane
- AWS IoT Events
- AWS IoT Events Data
- AWS IoT Fleet Hub
- AWS IoT Greengrass V2
- AWS IoT Jobs Data Plane
- AWS IoT Secure Tunneling
- AWS IoT SiteWise
- AWS IoT Things Graph
- AWS IoT Wireless
- AWS Key Management Service
- AWS Lake Formation
- AWS Lambda
- AWS License Manager
- AWS Marketplace Catalog Service
- AWS Marketplace Commerce Analytics
- AWS Marketplace Entitlement Service
- AWS MediaConnect
- AWS MediaTailor
- AWS Migration Hub
- AWS Migration Hub Config
- AWS Mobile
- ••••••••••••••••••••••••••••••••••••••••••••••••••••••••••••••••• AWS Network Firewall
- AWS Network Manager
- AWS OpsWorks
- AWS OpsWorks CM
- AWS Organizations
- AWS Outposts
- AWS Performance Insights
- AWS Price List Service
- AWS Proton
- AWS RDS DataService
- AWS Resource Access Manager
- AWS Resource Groups
- AWS Resource Groups Tagging API
- AWS RoboMaker
- AWS Route53 Recovery Control Config
- AWS Route53 Recovery Readiness
- AWS S3 Control
- AWS Savings Plans
- AWS Secrets Manager
- AWS Security Token Service
- AWS SecurityHub
- AWS Server Migration Service
- AWS Service Catalog
- AWS Service Catalog App Registry
- AWS Shield
- AWS Signer
- AWS Single Sign-On
- AWS Single Sign-On Admin
- AWS Snow Device Management
- AWS SSO Identity Store
- AWS SSO OIDC
- AWS Step Functions
- AWS Storage Gateway
- AWS Support
- AWS Systems Manager Incident Manager
- AWS Systems Manager Incident Manager Contacts
- AWS Transfer Family
- AWS WAF
- AWS WAF Regional
- AWS WAFV2
- AWS Well-Architected Tool
- AWS X-Ray
- AWSKendraFrontendService
- AWSMarketplace Metering
- AWSServerlessApplicationRepository
- Braket
- CodeArtifact
- EC2 Image Builder
- Elastic Load Balancing
- FinSpace Public API
- FinSpace User Environment Management service
- Firewall Management Service
- Managed Streaming for Kafka
- Managed Streaming for Kafka Connect
- Redshift Data API Service
- Route53 Recovery Cluster
- Schemas
- Service Quotas
- Synthetics

# **OpenAPI Amazon AWS | Credentials**

AWS requires different types of security credentials depending on how you access AWS. For example, you need a user name and password to sign in to the AWS Management Console and you need **access keys** to make **programmatic calls to AWS**.

### **Considerations**

- Be sure to save the following in a secure location: the email address associated with your AWS account, the AWS account ID, the root user password, and your account access keys. If you forget or lose your root user password, you must have access to the email address associated with your account in order to reset it. If you forget or lose your access keys, you must sign into your account to create new ones.
- We strongly recommend that you create an IAM user with administrator permissions to use for everyday AWS tasks and lock away the password and access keys for the root user. Use the root user only for the tasks that are restricted to the root user.
- Security credentials are account-specific. If you have access to multiple AWS accounts, you have separate credentials for each account.
- Do not provide your AWS credentials to a third party.

## **Programmatic access**

You must provide your AWS access keys to make programmatic calls to AWS.

When you create your access keys, you create the access key ID (for example, AKIAIOSFODNN7EXAMPLE) and secret access key (for example, wJalrXUtnFEMI/K7MDENG/bPxRfiCYEXAMPLEKEY) as a set. The secret access key is available for download only when you create it. If you don't download your secret access key or if you lose it, you must create a new one.

You can assign up to two access keys per user (root user or IAM user). Having two access keys is useful when you want to rotate them. When you disable an access key, you can't use it, but it counts toward your limit of two access keys. After you delete an access key, it's gone forever and can't be restored, but it can be replaced with a new access key.

#### **To manage access keys when signed in as the root user**

- 1. Sign in to the AWS Management Console as the root user.
- 2. In the navigation bar on the upper right, choose your account name or number and then choose **My Security Credentials**.
- 3. Expand the **Access keys (access key ID and secret access key)** section.
- 4. Do one of the following:
	- To create an access key, choose **Create New Access Key**. If you already have two access keys, this button is disabled and you must delete an access key before you can create a new one. When prompted, choose either **Show Access Key** or **Download Key File**. This is your only opportunity to save your secret access key. After you've saved your secret access key in a secure location, chose **Close**.
	- To deactivate an access key, choose **Make Inactive**. When prompted for confirmation, choose **Deactivate**. A deactivated access key still counts toward your limit of two access keys.
	- To activate an access key, choose **Make Active**.
	- To delete an access key when you no longer need it, copy the access key ID and then choose **Delete**. Before you can delete the access key, you must choose **Deactivate**. We recommend that you verify that the access key is no longer in use before you permanently delete it. To confirm deletion, paste the access key ID in the text input field and then choose **Delete**.

#### **To manage access keys when signed in as an IAM user**

- 1. Sign in to the AWS Management Console as an IAM user.
- 2. In the navigation bar on the upper right, choose your user name and then choose **My Security Credentials**.
- 3. Do one of the following:
- To create an access key, choose **Create access key**. If you already have two access keys, this button is disabled and you must delete an access key before you can create a new one. When prompted, choose either **Show secret access key** or **Download .csv file**. This is your only opportunity to save your secret access key. After you've saved your secret access key in a secure location, chose **Close**.
- To deactivate an access key, choose **Make inactive**. When prompted for confirmation, choose **Deactivate**. A deactivated access key still counts toward your limit of two access keys.
- To activate an access key, choose **Make active**. When prompted for confirmation, choose **Make active**.
- To delete an access key when you no longer need it, copy the access key ID and then choose **Delete**. This deactivates the access key. We recommend that you verify that the access key is no longer in use before you permanently delete it. To confirm deletion, paste the access key ID in the text input field and then choose **Delete**.

# **sgcOpenAPI Configuration**

Once you have your own AWS Access Keys, you must configure in the OpenAPI Amazon Client before you do any Request to the Amazon AWS Servers.

GetOpenAPIClient.AmazonOptions.AccessKey := 'AKIAIOSFODNN7EXAMPLE'; GetOpenAPIClient.AmazonOptions.SecretKey := 'wJalrXUtnFEMI/K7MDENG/bPxRfiCYEXAMPLEKEY';

# **OpenAPI Amazon AWS | S3**

Amazon Simple Storage Service (Amazon S3) is an object storage service that offers industry-leading scalability, data availability, security, and performance. Customers of all sizes and industries can use Amazon S3 to store and protect any amount of data for a range of use cases, such as data lakes, websites, mobile applications, backup and restore, archive, enterprise applications, IoT devices, and big data analytics. Amazon S3 provides management features so that you can optimize, organize, and configure access to your data to meet your specific business, organizational, and compliance requirements.

## **ListBuckets**

```
GetOpenAPIClient.AmazonOptions.AccessKey := 'AKIAIOSFODNN7EXAMPLE';
GetOpenAPIClient.AmazonOptions.SecretKey := 'wJalrXUtnFEMI/K7MDENG/bPxRfiCYEXAMPLEKEY';
ShowMessage(GetOpenAPIClient.ListBuckets());
```
# **GetObject**

```
GetOpenAPIClient.AmazonOptions.AccessKey := 'AKIAIOSFODNN7EXAMPLE';
GetOpenAPIClient.AmazonOptions.SecretKey := 'wJalrXUtnFEMI/K7MDENG/bPxRfiCYEXAMPLEKEY';
ShowMessage(GetOpenAPIClient.GetObject('bucket_name'));
```
# **PutObject**

```
GetOpenAPIClient.AmazonOptions.AccessKey := 'AKIAIOSFODNN7EXAMPLE';
GetOpenAPIClient.AmazonOptions.SecretKey := 'wJalrXUtnFEMI/K7MDENG/bPxRfiCYEXAMPLEKEY';
ShowMessage(GetOpenAPIClient.PutObject('bucket_name', 'MyFile.txt', 'payload'));
```
# **OpenAPI | Google Cloud**

The **sgcOpenAPI Google Client** (TsgcOpenAPI\_Google\_Client) has it's own OpenAPI Client which inherits from [TsgcOpenAPI\\_Client](#page-786-0).

This component has a property called **GoogleOptions** that includes all required configurations to connect to Google Cloud Servers.

# **GoogleOptions**

The OpenAPI Google client allows to authenticate using the following methods:

- 1. **OAuth2 Code:** is interactive, which means requires the intervention of the user.
- 2. **JWT (service accounts):** is non-interactive, so can run as a service for example.

The authentication is configured in the property GoogleOptions.Authentication, allows the following values:

- **oagaOAuth2:** interactive.
- **oagaJWT:** non-interactive. You can import the settings from a JSON file, using the method **LoadSettings-FromFile**. This method will fill the following properties automatically:
	- **ClientEmail**
	- **PrivateKeyId**
	- **PrivateKey**
	- **ServiceAccountOptions:** when running the client using a service account, the following properties are required:
		- **TokenURI:** by default the value is "https://oauth2.googleapis.com/token", but the value is updated when using the method LoadSettingsFromFile.
		- **Subject:** this is the email account when using Domain-Wide delegation
		- **Scopes:** a list of the scopes.

### **Most common uses**

- **Configuration**
	- [Google Cloud OAuth2](#page-802-0)
	- [Google Cloud Service Accounts](#page-805-0)
- **APIs**
	- [Google Cloud PubSub](#page-810-0)
	- [Google Cloud Calendar](#page-811-0)

## **sgcOpenAPI AWS SDK**

Find below a list of the currently available APIs.

- Abusive Experience Report API
- Accelerated Mobile Pages (AMP) URL API
- Access Approval API
- Access Context Manager API
- Ad Exchange Buyer API
- Ad Exchange Buyer API II
- Ad Experience Report API
- Admin SDK API
- AdMob API
- AdSense Host API
- AdSense Management API
- AI Platform Training & Prediction API
- Analytics Reporting API

- Android Device Provisioning Partner API
- Android Management API
- API Discovery Service
- API Gateway API
- API Keys API
- Apigee API
- App Engine Admin API  $\bullet$
- Apps Script API  $\bullet$
- Area120 Tables API
- Artifact Registry API
- Assured Workloads API
- Authorized Buyers Marketplace API
- Backup for GKE API
- Bare Metal Solution API
- BigQuery API
- $\bullet$ BigQuery Connection API
- $\bullet$ BigQuery Data Transfer API
- $\bullet$ BigQuery Reservation API
- Binary Authorization API
- $\bullet$ Blogger API v3
- Books API
- Calendar API
- Campaign Manager 360 API
- Certificate Authority API
- Certificate Manager API
- Chrome Management API  $\bullet$
- Chrome Policy API  $\bullet$
- Chrome UX Report API  $\bullet$
- $\ddot{\phantom{a}}$ Chrome Verified Access API
- Cloud Asset API  $\bullet$
- Cloud AutoML API  $\bullet$
- Cloud Bigtable Admin API
- Cloud Billing API
- ••••••••••••••••••••••••••••••••••••••••••••••••••••••••••••••••• Cloud Billing Budget API
- Cloud Build API
- Cloud Channel API
- Cloud Composer API
- Cloud Data Fusion API
- Cloud Data Loss Prevention (DLP) API
- Cloud Dataplex API
- Cloud Dataproc API
- Cloud Datastore API
- Cloud Debugger API
- Cloud Deployment Manager V2 API
- Cloud DNS API  $\bullet$
- Cloud Document AI API  $\bullet$
- Cloud Domains API  $\bullet$
- Cloud Filestore API  $\bullet$
- $\bullet$ Cloud Firestore API
- Cloud Functions API  $\bullet$
- Cloud Healthcare API  $\bullet$
- Cloud Identity API
- $\bullet$ Cloud Identity-Aware Proxy API
- $\bullet$ Cloud IDS API
- $\bullet$ Cloud IoT API
- Cloud Key Management Service (KMS) API  $\bullet$
- $\bullet$ Cloud Life Sciences API
- $\bullet$ Cloud Logging API
- Cloud Memorystore for Memcached API  $\bullet$
- Cloud Monitoring API
- Cloud Natural Language API  $\bullet$
- Cloud OS Login API
- Cloud Private Catalog
- Cloud Private Catalog Producer
- Cloud Pub/Sub API

- Cloud Resource Manager API
- Cloud Run Admin API
- Cloud Runtime Configuration API
- Cloud Scheduler API
- Cloud Search API
- Cloud Shell API
- $\bullet$ Cloud Source Repositories API
- $\bullet$ Cloud Spanner API
- $\bullet$ Cloud Speech-to-Text API
- $\bullet$ Cloud SQL Admin API
- $\bullet$ Cloud Storage for Firebase API
- $\bullet$ Cloud Storage JSON API
- Cloud Talent Solution API  $\bullet$
- $\bullet$ Cloud Tasks API
- Cloud Testing API
- Cloud Text-to-Speech API  $\bullet$
- Cloud Tool Results API  $\bullet$
- $\bullet$ Cloud TPU API
- Cloud Trace API
- $\overline{a}$ Cloud Translation API
- Cloud Video Intelligence API
- Cloud Vision API
- Compute Engine API
- Connectors API
- Contact Center AI Insights API
- Container Analysis API
- •••••••••••••••••••••••••••••••••••••••••••••••••••••••••••••••••  $\bullet$ Content API for Shopping
- $\bullet$ Custom Search API
- $\bullet$ Data Labeling API
- Data pipelines API  $\bullet$
- Database Migration API  $\bullet$
- $\bullet$ Dataflow API
- $\bullet$ Dataproc Metastore API
- Datastream API
- Dialogflow API
- Digital Asset Links API
- Display & Video 360 API
- $\bullet$ Domains RDAP API
- $\bullet$ DoubleClick Bid Manager API
- Drive Activity API
- Drive API
- Enterprise License Manager API
- Error Reporting API
- Essential Contacts API
- Eventarc API
- Fact Check Tools API
- Firebase App Check API
- $\bullet$ Firebase Cloud Messaging API
- $\ddot{\phantom{a}}$ Firebase Cloud Messaging Data API
- Firebase Dynamic Links API  $\bullet$
- Firebase Hosting API  $\bullet$
- Firebase Management API  $\bullet$
- $\bullet$ Firebase ML API
- $\bullet$ Firebase Realtime Database Management API
- $\ddot{\phantom{a}}$ Firebase Rules API
- Fitness API
- Game Services API
- Genomics API
- GKE Hub API
- Gmail API
- Gmail Postmaster Tools API
- Google Analytics Admin API
- Google Analytics API
- Google Analytics Data API
- Google Chat API

- Google Civic Information API
- Google Classroom API
- Google Cloud Data Catalog API
- Google Cloud Deploy API
- Google Cloud Memorystore for Redis API
- Google Cloud Support API
- Google Docs API
- Google Forms API
- Google Identity Toolkit API
- Google Keep API
- Google Mirror
- Google My Business API
- Google OAuth2 API
- Google Pay Passes API
- Google Play Android Developer API
- Google Play Custom App Publishing API
- Google Play Developer Reporting API
- Google Play EMM API
- Google Play Game Management
- Google Play Game Services
- Google Play Game Services Publishing API
- Google Play Integrity API
- Google Search Console API
- Google Sheets API
- Google Site Verification API
- Google Slides API
- Google Vault API
- Google Workspace Alert Center API
- Google Workspace Reseller API
- Google+ API
- Groups Migration API
- $\bullet$ Groups Settings API
- HomeGraph API
- IAM Service Account Credentials API
- Idea Hub API
- Identity and Access Management (IAM) API
- Indexing API
- Knowledge Graph Search API
- Kubernetes Engine API
- Library Agent API
- Local Services API
- Managed Service for Microsoft Active Directory API
- Manufacturer Center API
- My Business Account Management API
- My Business Business Calls API
- My Business Business Information API
- My Business Lodging API
- My Business Notifications API
- My Business Place Actions API
- My Business Q&A API
- My Business Verifications API
- Network Connectivity API
- Network Management API
- Network Security API
- Network Services API
- Notebooks API
- On-Demand Scanning API
- Organization Policy API
- OS Config API
- PageSpeed Insights API
- ••••••••••••••••••••••••••••••••••••••••••••••••••••••••••••••••• Payments Reseller Subscription API
- People API
- Perspective Comment Analyzer API
- Playable Locations API
- Policy Analyzer API

- Policy Simulator API
- Policy Troubleshooter API
- Poly API
- Proximity Beacon API
- Pub/Sub Lite API
- Real-time Bidding API
- reCAPTCHA Enterprise API
- Recommendations AI (Beta)
- Recommender API
- Remote Build Execution API
- Replica Pool
- Resource Settings API
- Retail API
- Safe Browsing API
- SAS Portal API
- SAS Portal API (Testing)
- Search Ads 360 API
- Search Console API
- Secret Manager API
- Security Command Center API
- Security Token Service API
- Semantic Tile API
- Service Broker
- Service Consumer Management API
- Service Control API
- Service Directory API
- Service Management API
- Service Networking API
- Service Usage API
- Smart Device Management API
- Stackdriver Profiler API
- Storage Transfer API
- Street View Publish API
- ••••••••••••••••••••••••••••••••••••••••••••••• Tag Manager API
- Tasks API
- Traffic Director API
- Transcoder API
- Version History API
- VM Migration API
- Web Fonts Developer API
- Web Risk API
- Web Security Scanner API
- Workflow Executions API
- Workflows API
- YouTube Analytics API
- YouTube Data API v3
- YouTube Reporting API

# <span id="page-802-0"></span>**OpenAPI Google Cloud | OAuth2**

In order to use the OpenAPI Google Cloud components and Authenticate using OAuth2, first you must obtain the OAuth2 Key from Google Cloud.

Find below the steps to get Google OAuth2 Keys and how configure in our PubSub sample application.

First **login** to your **Google Cloud Account** and use an existing project or create a new one. After that, go to **Credentials** menu and press the button **CREATE CREDENTIALS**, select the option **OAuth Client ID**.

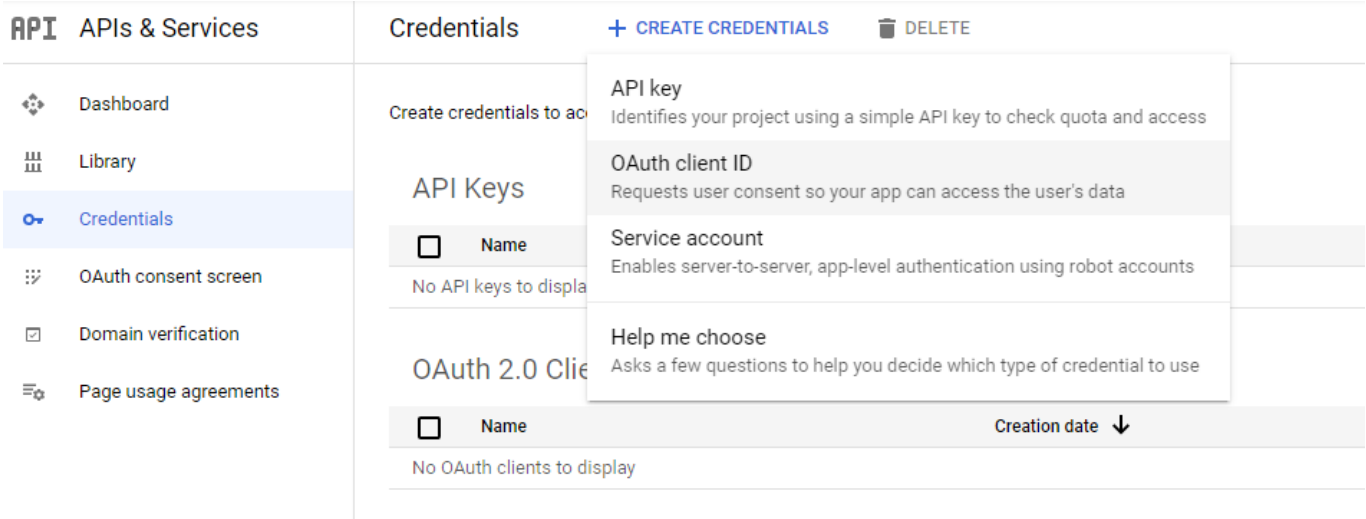

**Service Accounts** 

#### Select your application type and set a description name

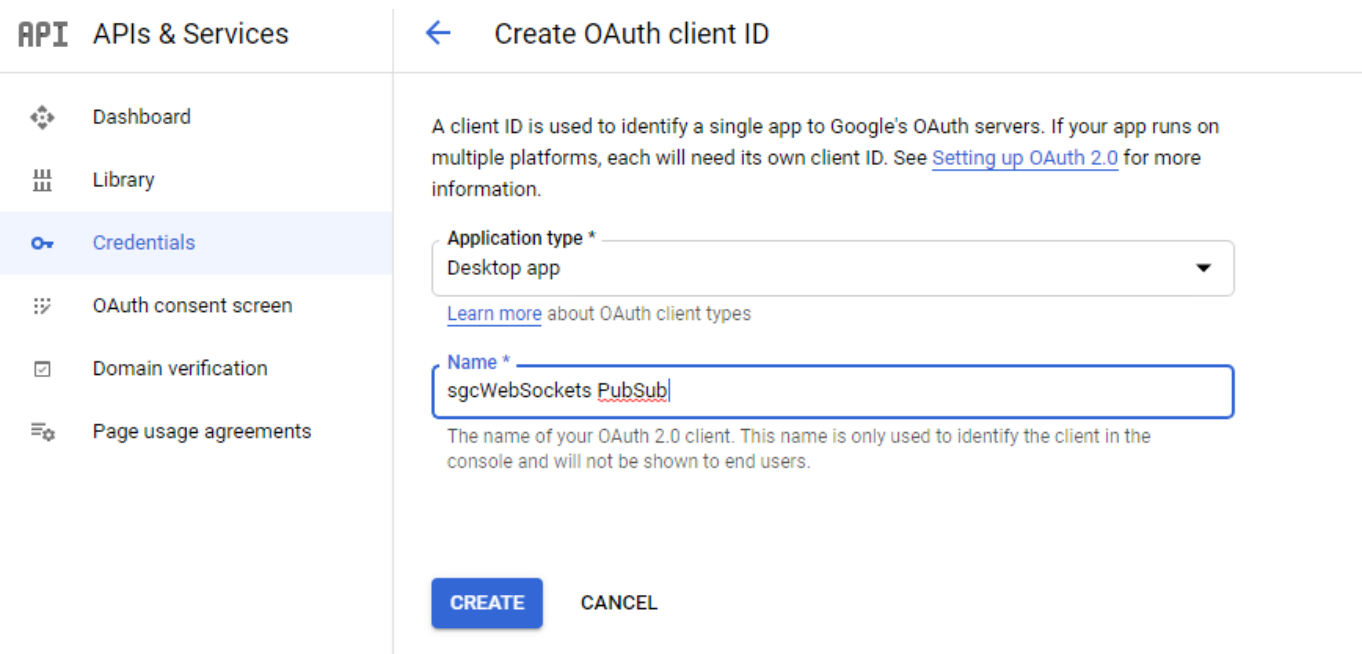

If successful, you will get your **Client Id** and **Client Secret**.

# OAuth client created

The client ID and secret can always be accessed from Credentials in APIs & Services

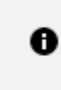

OAuth is limited to 100 sensitive scope logins until the OAuth consent screen is verified. This may require a verification process that can take several days.

Your Client ID 843483347040-ehcskpfsp4180rlbdfoe6mc32e3ncmn0.apps.go

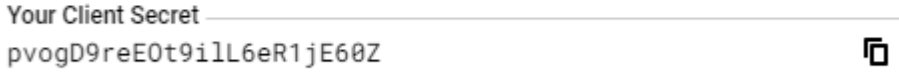

**OK** 

Ō

#### **Don't share your OAuth2 data with anyone!**

Now copy to the OpenAPI Google Cloud sample

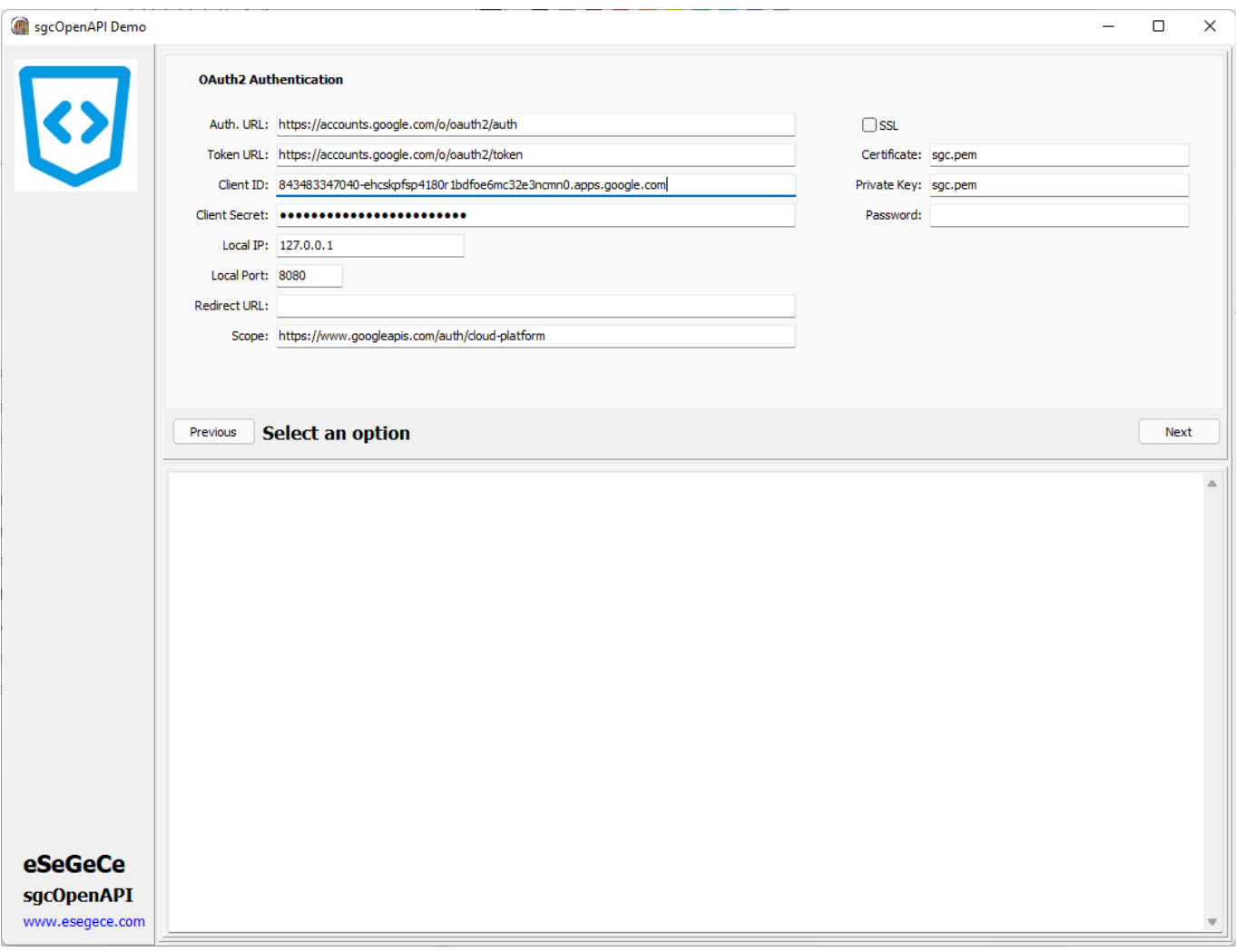

Read more about [OAuth2 Configuration.](#page-661-0)

Once you are authenticated, you can **re-authenticate** calling first the method **ClearOAuth2Token** (clear all internal OAuth2 Tokens) and then call any OpenAPI requests, a new web-browser will be shown to re-authenticate against google servers.

# <span id="page-805-0"></span>**OpenAPI Google Cloud | Service Accounts**

In order to use the **OpenAPI Google Cloud components** and **Authenticate using Service Accounts**, first you must obtain the Private Key Certificate from Google Cloud.

Find below the steps to get Google Private Key Certificate and how configure in our sample application.

First **login** to your **Google Cloud Account** and use an existing project or create a new one.

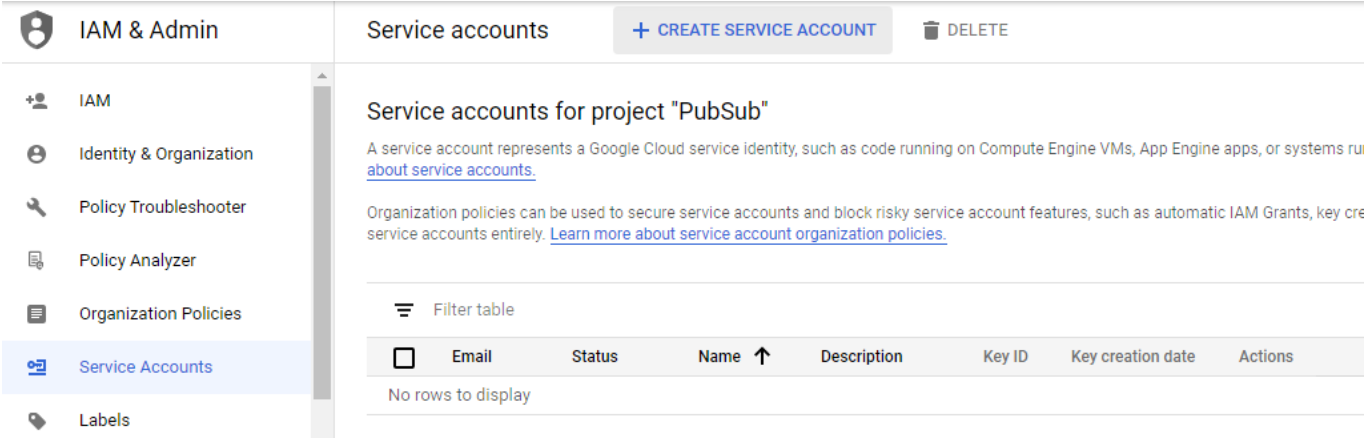

Select **CREATE SERVICE ACCOUNT** and a new page will be shown where you must set the service account name and description

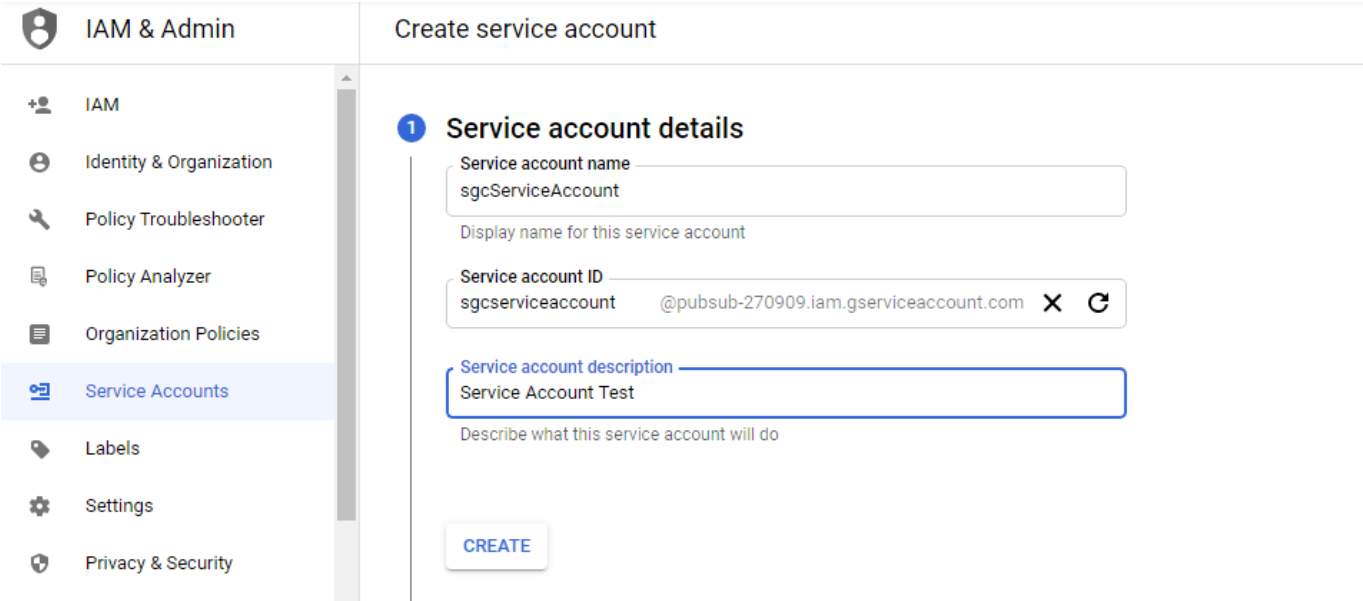

Then select at least one Role, I select PubSub Admin to allow the client publish and subscribe topics, but you can select other role with less privileges

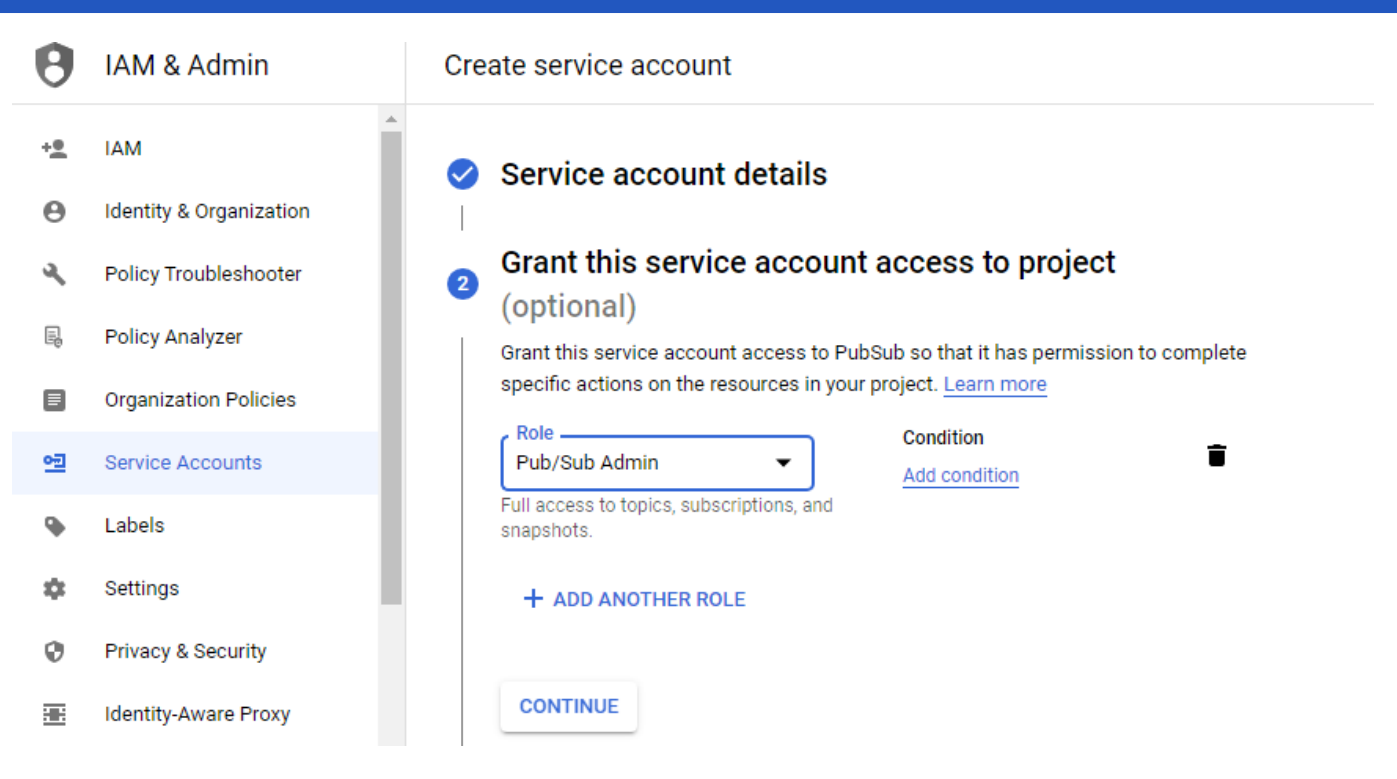

Press CONTINUE and finally you can grant access to other users

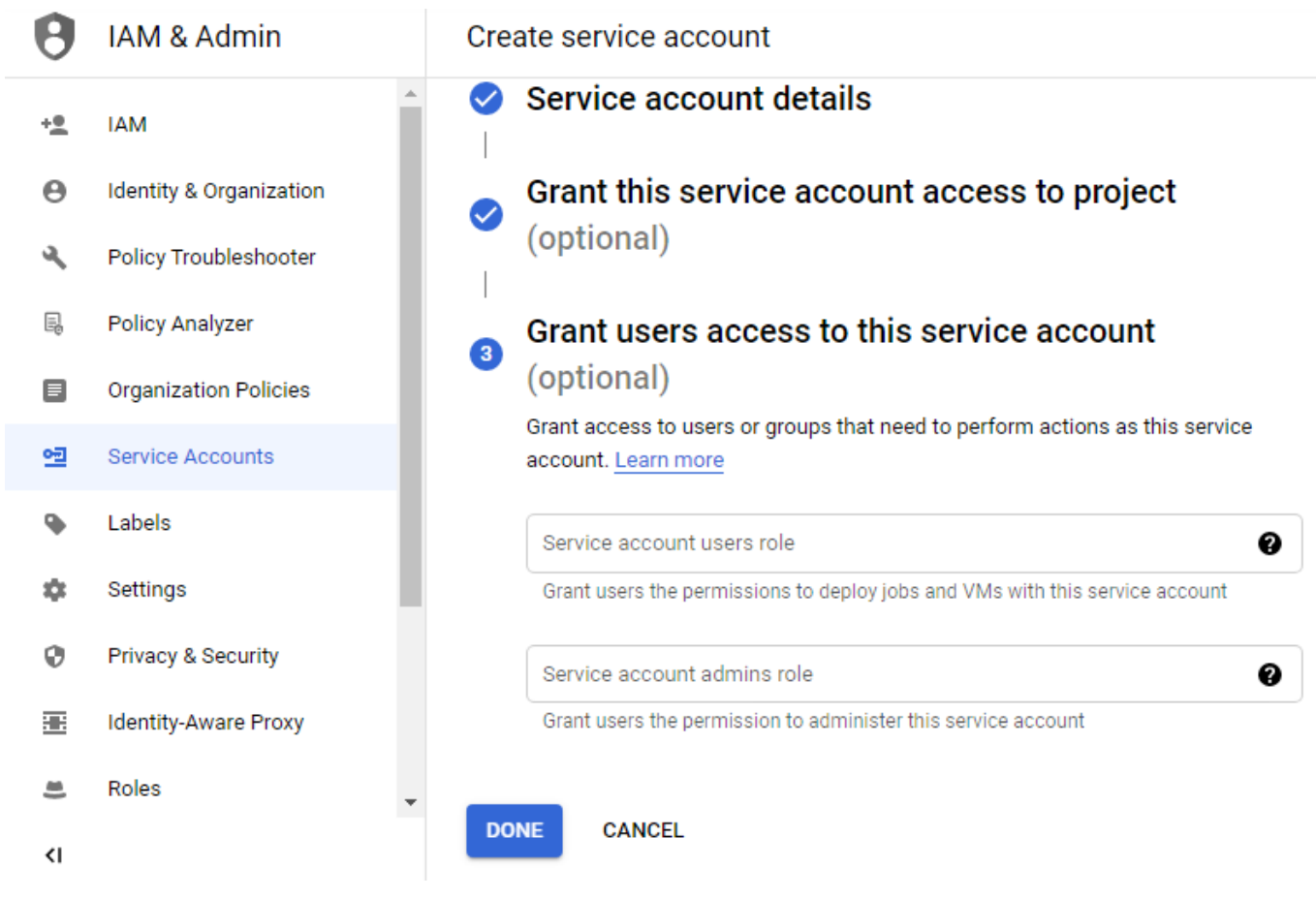

Press DONE when you finish and a new record will be shown

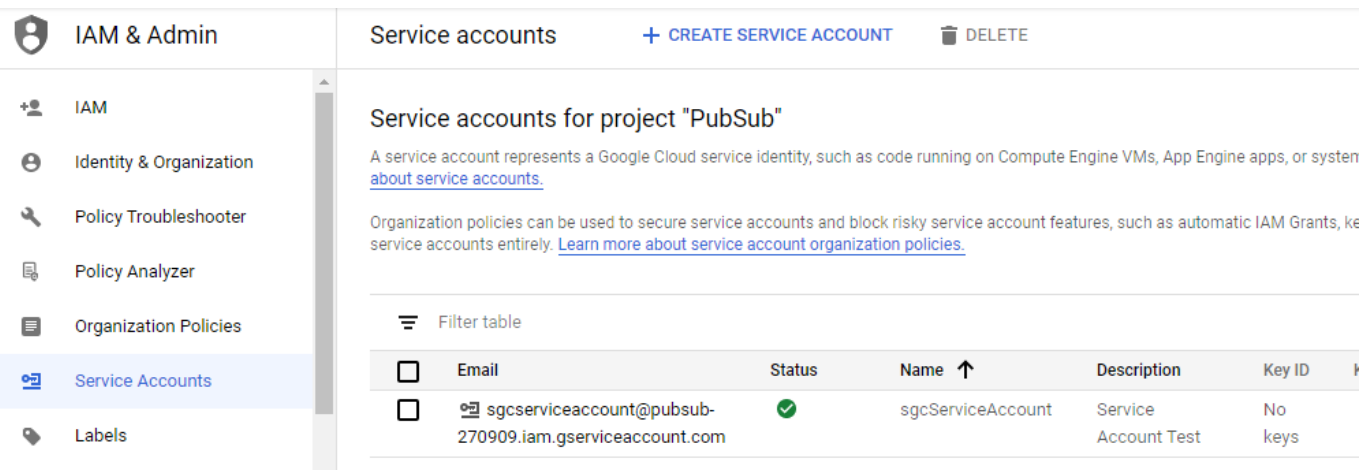

The next step is create a new Key, so select the option Create Key in actions column. Select JSON to download the configuration in JSON format and a new Key will be created

#### Service accounts for project "PubSub"

A service account represents a Google Cloud service identity, such as code running on Compute Engine VMs, App Engine apps, or systems running outside Google. Learn more about service accounts.

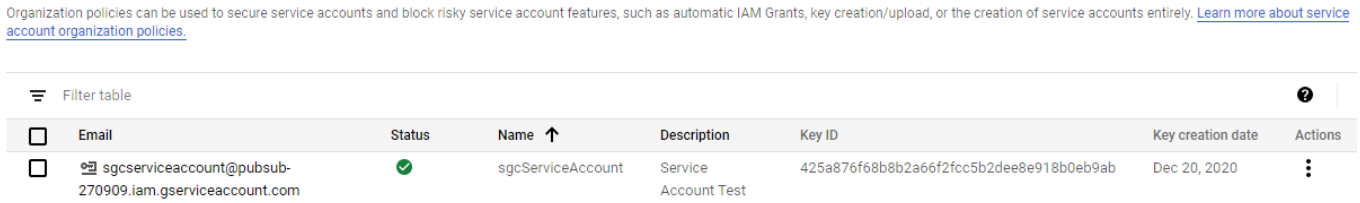

Finally you only need to fill the data provided by google in the OpenAPI PubSub client. You can use **LoadSettings-FromFile** to load the configuration JSON file.

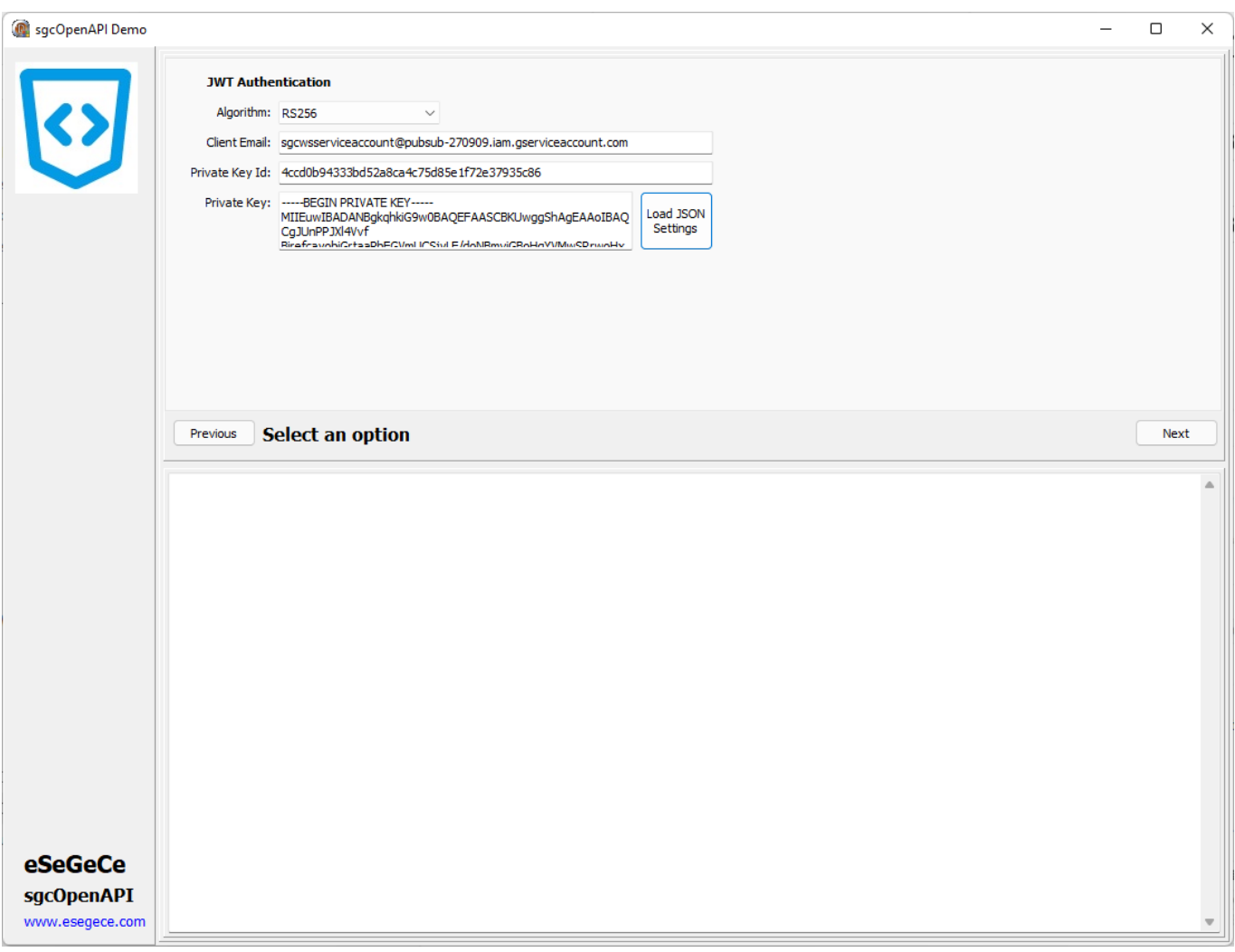

# Domain-Wide Delegation

If you have a Google Workspace account, an administrator of the organization can authorize an application to access user data on behalf of users in the Google Workspace domain. For example, an application that uses the **Google Calendar API** to add events to the calendars of all users in a Google Workspace domain would use a service account to access the Google Calendar API on behalf of users. Authorizing a service account to access data on behalf of users in a domain is sometimes referred to as "delegating domain-wide authority" to a service account.

To delegate domain-wide authority to a service account, a super administrator of the Google Workspace domain must complete the following steps:

- From your Google Workspace domain's Admin console, go to **Main menu menu > Security > Access** and **data control > API Controls**.
- In the **Domain wide delegation pane**, select **Manage Domain Wide Delegation**.
- Click **Add new**.
- In the **Client ID** field, enter the service account's **Client ID**. You can find your service account's client ID in the Service accounts page.
- In the **OAuth scopes (comma-delimited)** field, enter the list of scopes that your application should be granted access to. For example, if your application needs domain-wide full access to the Google Drive API and the Google Calendar API, enter: https://www.googleapis.com/auth/drive, https://www.googleapis.com/ auth/calendar.
- Click **Authorize**.

Once you've linked and authorized the workspace account, configure the property GoogleOptions.ServiceAccountOptions from the OpenAPI client:

- **Subject:** is the workspace email account linked to the service account. Example: youremail@domain.com
- **Scopes:** list of scopes. Example: https://www.googleapis.com/auth/calendar

• **TokenURI:** by default is https://oauth2.googleapis.com/token.

# <span id="page-810-0"></span>**OpenAPI Google Cloud | PubSub**

Pub/Sub allows services to communicate asynchronously, with latencies on the order of 100 milliseconds.

Pub/Sub is used for streaming analytics and data integration pipelines to ingest and distribute data. It is equally effective as a messaging- oriented middleware for service integration or as a queue to parallelize tasks.

# **List Projects by Topic (OAuth2)**

```
GetOpenAPIClient.GoogleOptions.Authentication := oagaOAuth2;
GetOpenAPIClient.Authentication.OAuth2.AuthorizationServerOptions.AuthURL := 'https://accounts.google.com/o/oauth2/auth'
GetOpenAPIClient.Authentication.OAuth2.AuthorizationServerOptions.TokenURL := 'https://accounts.google.com/o/oauth2/token'
GetOpenAPIClient.Authentication.OAuth2.OAuth2Options.ClientId := 'google client id';
GetOpenAPIClient.Authentication.OAuth2.OAuth2Options.ClientSecret := 'google client secret';
GetOpenAPIClient.Authentication.OAuth2.LocalServerOptions.IP := '127.0.0.1';
GetOpenAPIClient.Authentication.OAuth2.LocalServerOptions.Port := 8080;
GetOpenAPIClient.Authentication.OAuth2.AuthorizationServerOptions.Scope.Text := 'https://www.googleapis.com/auth/
GetOpenAPIClient.ListV1TopicsByProject('projects/pubsub-270909');
```
# **List Projects by Topic (Service Accounts)**

GetOpenAPIClient.GoogleOptions.Authentication := oagaJWT; GetOpenAPIClient.LoadSettingsFromFile('google.json'); GetOpenAPIClient.ListV1TopicsByProject('projects/pubsub-270909');

# <span id="page-811-0"></span>**OpenAPI Google Cloud Calendar**

The Calendar API lets you integrate your app with Google Calendar, creating new ways for you to engage your users.

# **List Events By Calendar (OAuth2)**

GetOpenAPIClient.GoogleOptions.Authentication := oagaOAuth2; GetOpenAPIClient.Authentication.OAuth2.AuthorizationServerOptions.AuthURL := 'https://accounts.google.com/o/oauth2/auth' GetOpenAPIClient.Authentication.OAuth2.AuthorizationServerOptions.TokenURL := 'https://accounts.google.com/o/oauth2/token' GetOpenAPIClient.Authentication.OAuth2.OAuth2Options.ClientId := 'google client id'; GetOpenAPIClient.Authentication.OAuth2.OAuth2Options.ClientSecret := 'google client secret'; GetOpenAPIClient.Authentication.OAuth2.LocalServerOptions.IP := '127.0.0.1'; GetOpenAPIClient.Authentication.OAuth2.LocalServerOptions.Port := 8080; GetOpenAPIClient.Authentication.OAuth2.AuthorizationServerOptions.Scope.Text := 'https://www.googleapis.com/auth/calendar' GetOpenAPIClient.ListCalendarsEventsByCalendarId('email@mydomain.com', true, 'json', 0, '');

# **List Events By Calendar (Service Account)**

```
GetOpenAPIClient.GoogleOptions.Authentication := oagaJWT;
GetOpenAPIClient.LoadSettingsFromFile('google.json');
GetOpenAPIClient.Authentication.ServiceAccountOptions.Subject := 'email@mydomain.com';
GetOpenAPIClient.Authentication.ServiceAccountOptions.Scopes.Text := 'https://www.googleapis.com/auth/calendar';
GetOpenAPIClient.ListCalendarsEventsByCalendarId('email@mydomain.com', true, 'json', 0, '');
```
## **Insert Calendar Event**

GetOpenAPIClient.InsertCalendarsEventsByCalendarId('email@mydomain.com', '{"summary":"Test Event","description":'

# **OpenAPI | Microsoft**

The **sgcOpenAPI Microsoft Client** (TsgcOpenAPI\_Microsoft\_Client) has it's own OpenAPI Client which inherits from [TsgcOpenAPI\\_Client](#page-786-0).

This component has a property called **MicrosoftOptions** that includes all required configurations to connect to Microsoft Servers.

# **MicrosoftOptions**

The OpenAPI Microsoft client allows to authenticate using the following methods:

- 1. **OAuth2 Code:** is interactive, which means requires the intervention of the user.
- 2. **OAuth2 Credentials:** is non-interactive, so can run as a service for example.

The authentication is configured in the property MicrosoftOptions.Authentication, allows the following values:

- **oamaOAuth2Code:** interactive.
- **oamaOAuth2Credentials:** non-interactive.

Other properties required by Microsoft are the following:

• **TenantId**: it's a value that identifies your account, you can find in your Microsoft/Azure account.

### **Most common uses**

- **Configuration**
	- [Microsoft Get Tenant](#page-817-0)
	- [Microsoft Register Application](#page-818-0)
	- [Microsoft OAuth2 Code](#page-821-0)
	- [Microsoft OAuth2 Credentials](#page-823-0)
- **APIs**
	- [Microsoft Graph](#page-825-0)

### **sgcOpenAPI Microsoft APIs**

Find below a list of the currently available APIs.

- AutoSuggest Client
- Computer Vision Client
- Custom Image Search Client
- Custom Search Client
- Custom Vision Prediction Client
- Custom Vision Training Client
- Entity Search Client
- Image Search Client
- Local Search Client
- News Search Client
- Partial Graph API
- Spell Check Client
- Video Search Client
- Visual Search Client
- Web Search Client

# **sgcOpenAPI Azure APIs**

Find below a list of the currently available APIs.

- API Client
- ACE Provisioning ManagementPartner
- ADHybridHealthService
- AdvisorManagementClient
- Anomaly Detector Client
- Anomaly Finder Client
- ApiManagementClient
- AppConfigurationManagementClient
- Application Insights Data Plane
- ApplicationClient
- ApplicationInsightsManagementClient
- AppPlatformManagementClient
- AppServiceCertificateOrders API Client
- AppServiceEnvironments API Client
- AppServicePlans API Client
- Artifact
- AttestationClient
- AuthorizationManagementClient
- AutomationManagement
- AutomationManagementClient
- Azure Action Groups
- Azure Activity Log Alerts
- Azure Addons Resource Provider
- Azure Alerts Management Service Resource Provider
- Azure Bot Service
- Azure CDN WebApplicationFirewallManagement
- Azure Data Catalog Resource Provider
- Azure Data Lake Storage
- Azure Data Migration Service Resource Provider
- Azure Dedicated HSM Resource Provider
- Azure DevOps
- Azure Enterprise Knowledge Graph Service
- Azure IoT Central
- Azure Location Based Services Resource Provider
- Azure Log Analytics
- Azure Log Analytics Operations Management
- Azure Log Analytics Query Packs
- Azure Machine Learning Datastore Management Client
- Azure Machine Learning Model Management Service
- Azure Machine Learning Workspaces
- Azure Maps Resource Provider
- Azure Media Services
- Azure Metrics
- Azure Migrate Hub
- Azure Migrate V2
- Azure ML Commitment Plans Management Client
- Azure ML Web Services Management Client
- Azure Monitor Private Link Scopes
- Azure Reservation
- Azure Resource Graph
- Azure Resource Graph Query
- Azure SQL Database
- Azure SQL Database API spec
- ••••••••••••••••••••••••••••••••••••••••••••••••••••••••••••• • Azure SQL Database Backup
- Azure SQL Database Backup Long Term Retention Policy
- Azure SQL Database Datamasking Policies and Rules
- Azure SQL Database disaster recovery configurations
- Azure SQL Database Import/Export spec
- Azure SQL Database replication links
- Azure SQL Server API spec
- Azure SQL Server Backup Long Term Retention Vault

- Azure Stack Azure Bridge Client
- azureactivedirectory
- AzureAnalysisServices
- AzureBridgeAdminClient
- AzureDataManagementClient
- AzureDeploymentManager
- AzureDigitalTwinsManagementClient
- AzureStack Azure Bridge Client
- BackupManagementClient  $\bullet$
- $\bullet$ BatchAI
- $\bullet$ BatchManagement
- BatchService
- $\bullet$ BillingManagementClient
- BlockchainManagementClient  $\bullet$
- BlueprintClient
- CdnManagementClient
- CertificateRegistrationProvider API Client
- Certificates API Client
- $\bullet$ CognitiveServicesManagementClient
- $\bullet$ CommerceManagementClient
- Compute Admin Client
- ComputeDiskAdminManagementClient
- ComputeManagementClient
- ComputeManagementConvenienceClient
- Computer Vision
- ConsumptionManagementClient
- ContainerInstanceManagementClient
- ContainerRegistryManagementClient
- $\ddot{\phantom{a}}$ ContainerServiceClient
- $\bullet$ Content Moderator Client
- Cosmos DB  $\bullet$
- CostManagementClient
- Customer Lockbox
- ••••••••••••••••••••••••••••••••••••••••••••••••••••••••••••••••• CustomerInsightsManagementClient
- customproviders
- Database Threat Detection Policy APIs
- DataBoxEdgeManagementClient
- DataBoxManagementClient
- DatabricksClient
- DataFactoryManagementClient
- DataLakeAnalyticsAccountManagementClient
- DataLakeAnalyticsCatalogManagementClient
- DataLakeAnalyticsJobManagementClient
- DataLakeStoreAccountManagementClient
- DataLakeStoreFileSystemManagementClient  $\bullet$
- DataShareManagementClient
- DeletedWebApps API Client  $\bullet$
- $\bullet$ DeploymentAdminClient
- $\bullet$ DeploymentScriptsClient
- $\bullet$ **DeviceServices**
- DevSpacesManagement
- DevTestLabsClient
- Diagnostics API Client
- DiskResourceProviderClient
- DnsManagementClient
- Domain Services Resource Provider
- DomainRegistrationProvider API Client
- Domains API Client
- Dynamics Telemetry
- Engagement.ManagementClient  $\bullet$
- EngagementFabric
- EventGridManagementClient
- EventHub2018PreviewManagementClient
- EventHubManagementClient
- Execution Service

- ExpressRouteCrossConnection REST APIs
- FabricAdminClient
- Face Client
- FeatureClient
- Form Recognizer Client
- FrontDoorManagementClient
- GalleryManagementClient
- Guest Diagnostic Settings
- $\bullet$ Guest Diagnostic Settings Association
- $\bullet$ **GuestConfiguration**
- HanaManagementClient
- HDInsightJobManagementClient
- $\bullet$ HDInsightManagementClient
- $\bullet$ HealthcareApisClient
- HybridComputeManagementClient  $\bullet$
- HybridDataManagementClient  $\bullet$
- HyperDrive
- $\bullet$ InfrastructureInsightsManagementClient
- $\bullet$ Ink Recognizer Client
- $\bullet$ InstanceMetadataClient
- IntuneResourceManagementClient
- iotDpsClient
- iotHubClient
- **IoTSpacesClient**
- KeyVaultClient
- KeyVaultManagementClient
- KustoManagementClient
- LogicAppsManagementClient
- LogicManagementClient
- LUIS Authoring Client  $\bullet$
- LUIS Programmatic  $\bullet$
- •••••••••••••••••••••••••••••••••••••••••••••••••••••••••••••••••  $\bullet$ Machine Learning Compute Management Client
- Machine Learning Workspaces Management Client  $\bullet$
- MaintenanceManagementClient
- ManagedLabsClient
- ManagedNetworkManagementClient  $\bullet$
- $\bullet$ ManagedServiceIdentityClient
- $\bullet$ ManagedServicesClient
- $\bullet$ Management Groups
- $\bullet$ ManagementLinkClient
- ManagementLockClient
- $\bullet$ MariaDBManagementClient
- Marketplace RP Service
- MarketplaceOrdering.Agreements  $\bullet$
- MediaServicesManagementClient  $\bullet$
- $\bullet$ Microsoft Insights
- $\bullet$ Microsoft NetApp
- $\bullet$ Microsoft Storage Sync
- $\ddot{\phantom{a}}$ Microsoft.ResourceHealth
- $\bullet$ Microsoft.Support
- $\bullet$ MicrosoftSerialConsoleClient
- Mixed Reality
- ML Team Account Management Client
- $\bullet$ MonitorManagementClient
- MySQLManagementClient
- NetworkAdminManagementClient
- NetworkExperiments
- NetworkManagementClient
- NotificationHubsManagementClient
- $\bullet$ PeeringManagementClient
- Personalizer Client
- PolicyClient
- PolicyEventsClient
- PolicyMetadataClient
- PolicyStatesClient

- PolicyTrackedResourcesClient
- portal
- PostgreSQLManagementClient
- Power BI Embedded Management Client
- PowerBIDedicated
- PrivateDnsManagementClient
- Provider API Client
- QnAMaker Client
- QnAMaker Runtime Client
- Recommendations API Client
- RecoveryServicesBackupClient
- RecoveryServicesClient
- RedisManagementClient  $\bullet$
- $\bullet$ Relay
- RemediationsClient  $\bullet$
- ResourceHealthMetadata API Client  $\bullet$
- ResourceManagementClient  $\bullet$
- Run History APIs
- $\bullet$ RunCommandsClient
- $\bullet$ SchedulerManagementClient
- $\bullet$ SeaBreezeManagementClient
- $\bullet$ **SearchIndexClient**
- $\bullet$ SearchManagementClient
- SearchServiceClient  $\bullet$
- Security Center  $\bullet$
- $\bullet$ Security Insights
- $\bullet$ ServerManagement
- Service Fabric Client APIs  $\bullet$
- $\ddot{\phantom{a}}$ Service Map
- $\bullet$ ServiceBusManagementClient
- $\bullet$ ServiceFabricManagementClient
- SharedImageGalleryServiceClient
- SignalRManagementClient  $\bullet$
- ••••••••••••••••••••••••••••••••••••••••••••••••••••••••••••••••• SiteRecoveryManagementClient  $\bullet$
- Software Plan RP  $\bullet$
- SqlManagementClient  $\bullet$
- SqlVirtualMachineManagementClient  $\bullet$
- $\bullet$ Storage Cache Mgmt Client
- **StorageImportExport**
- StorageManagementClient  $\bullet$
- $\bullet$ StorSimple8000SeriesManagementClient
- StorSimpleManagementClient
- $\bullet$ StreamAnalyticsManagementClient
- $\bullet$ **SubscriptionClient**
- $\bullet$ SubscriptionDefinitionsClient
- $\bullet$ SubscriptionsManagementClient
- $\bullet$ Text Analytics Client
- TimeSeriesInsightsClient  $\ddot{\phantom{0}}$
- TopLevelDomains API Client  $\ddot{\phantom{a}}$
- $\bullet$ TrafficManagerManagementClient
- $\bullet$ Update Management
- UpdateAdminClient
- UsageManagementClient
- VirtualMachineImageTemplate
- VirtualWANAsAServiceManagementClient
- Visual Studio Projects Resource Provider Client
- Visual Studio Resource Provider Client
- VM Insights Onboarding
- VMwareCloudSimple
- WebApplicationFirewallManagement  $\bullet$
- WebApps API Client  $\bullet$
- WebSite Management Client
- windowsesu
- WorkbookClient
- Workload Monitor

# <span id="page-817-0"></span>**OpenAPI Microsoft | Tenant**

To build apps that use the Microsoft identity platform for identity and access management, you need access to an Azure Active Directory (Azure AD) *tenant*. It's in the Azure AD tenant that you register and manage your apps, configure their access to data in Microsoft 365 and other web APIs, and enable features like Conditional Access.

A tenant represents an organization. It's a dedicated instance of Azure AD that an organization or app developer receives at the beginning of a relationship with Microsoft. That relationship could start with signing up for Azure, Microsoft Intune, or Microsoft 365, for example.

Each Azure AD tenant is distinct and separate from other Azure AD tenants. It has its own representation of work and school identities, consumer identities (if it's an Azure AD B2C tenant), and app registrations. An app registration inside your tenant can allow authentications only from accounts within your tenant or all tenants.

# **Use an existing Azure AD tenant**

To check the tenant:

- 1. Sign in to the Azure Portal. Use the account you'll use to manage your application.
- 2. Check the upper-right corner. If you have a tenant, you'll automatically be signed in. You see the tenant name directly under your account name.

If you don't have a tenant associated with your account, you'll see a GUID under your account name. You won't be able to do actions like registering apps until you create an Azure AD tenant.

## **Create a new Azure AD tenant**

You'll provide the following information to create your new tenant:

- **Organization name**
- I**nitial domain** Initial domain <domainname>.onmicrosoft.com **can't be edited or deleted. You can add a cus**tomized domain name later.
- **Country or region**

# <span id="page-818-0"></span>**OpenAPI Microsoft | Register Application**

Registering your application establishes a trust relationship between your app and the Microsoft identity platform. The trust is unidirectional: your app trusts the Microsoft identity platform, and not the other way around.

Follow these steps to create the app registration:

- 1. Sign in to the Azure Portal.
- 2. If you have access to multiple tenants, use the **Directories + subscriptions** filter in the top menu to switch to the tenant in which you want to register the application.
- 3. Search for and select **Azure Active Directory**.
- 4. Under **Manage**, select **App registrations** > **New registration**.
- 5. Enter a display **Name** for your application. Users of your application might see the display name when they use the app, for example during sign-in. You can change the display name at any time and multiple app registrations can share the same name. The app registration's automatically generated Application (client) ID, not its display name, uniquely identifies your app within the identity platform.
- 6. Specify who can use the application, sometimes called its *sign-in audience*.
- 7. Select **Register** to complete the initial app registration

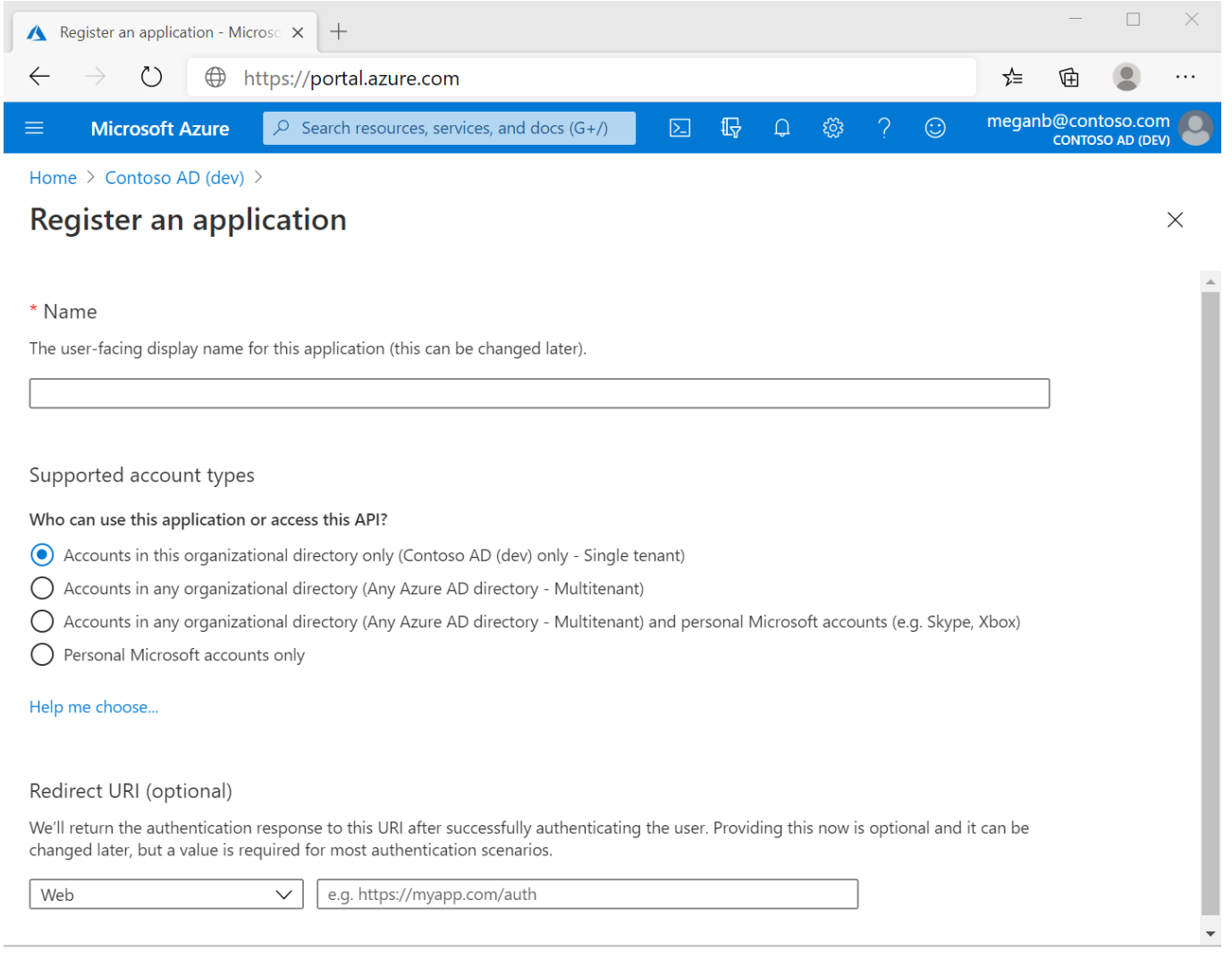

By proceeding, you agree to the Microsoft Platform Policies ry

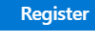

## **Add a redirect URI**

A *redirect URI* is the location where the Microsoft identity platform redirects a user's client and sends security tokens after authentication.

In a production web application, for example, the redirect URI is often a public endpoint where your app is running, like https://contoso.com/auth-response. During development, it's common to also add the endpoint where you run your app locally, like https://127.0.0.1/auth-response or http://localhost/auth-response.

This **RedirectURI** will be used later to configure the **sgcOpenAPI Microsoft Client**.

## **Add credentials**

Credentials are used by confidential client applications that access a web API. Examples of confidential clients are web apps, other web APIs, or service-type and daemon-type applications. Credentials allow your application to authenticate as itself, requiring no interaction from a user at runtime.

You can add both certificates and client secrets (a string) as credentials to your confidential client app registration.

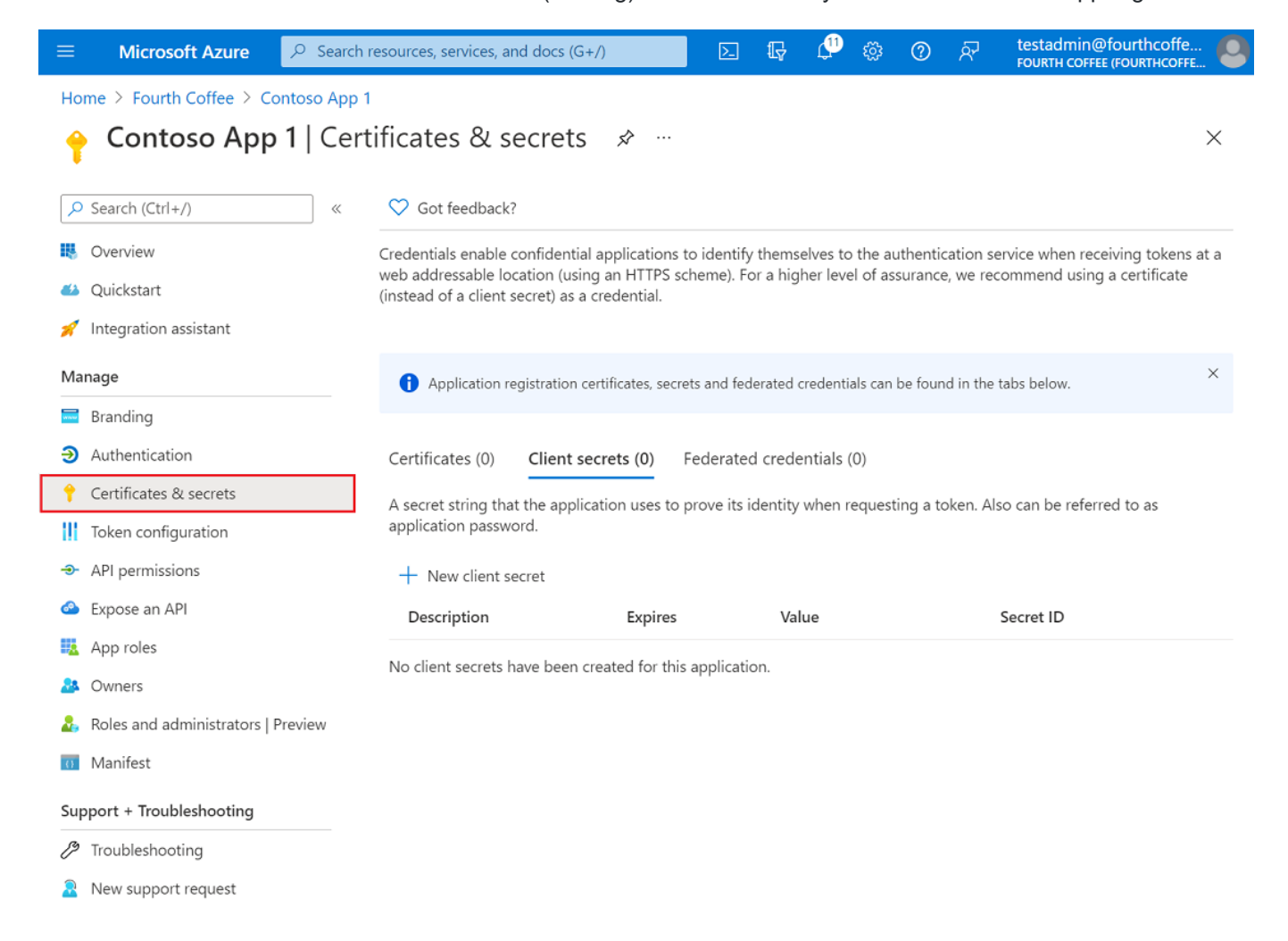

## **Add a client secret**

Sometimes called an *application password*, a client secret is a string value your app can use in place of a certificate to identity itself.

Client secrets are considered less secure than certificate credentials. Application developers sometimes use client secrets during local app development because of their ease of use. However, you should use certificate credentials for any of your applications that are running in production.

- 1. In the Azure portal, in **App registrations**, select your application.
- 2. Select **Certificates & secrets** > **Client secrets** > **New client secret**.
- 3. Add a description for your client secret.
- 4. Select an expiration for the secret or specify a custom lifetime.
	- Client secret lifetime is limited to two years (24 months) or less. You can't specify a custom lifetime longer than 24 months.
	- Microsoft recommends that you set an expiration value of less than 12 months.
- 5. Select **Add**.
- 6. *Record the secret's value* for use in your client application code. This secret value is *never displayed again* after you leave this page.

# <span id="page-821-0"></span>**OpenAPI Microsoft | OAuth2 Code**

Using OAuth2 Code Grant Flow requires interaction with the user to login and get the required privileges.

Once you have the [Tenant Id](#page-817-0) and the [Credentials,](#page-818-0) you can configure the OAuth2 properties for Code Grant.

To configure the OpenAPI Client for OAuth2 Code Grant, configure the property **MicrosoftOptions.Authentication** with the following value:

GetOpenAPIClient.MicrosoftOptions.Authentication := oamaOAuth2Code;

#### Then you can configure the OAuth2 parameters

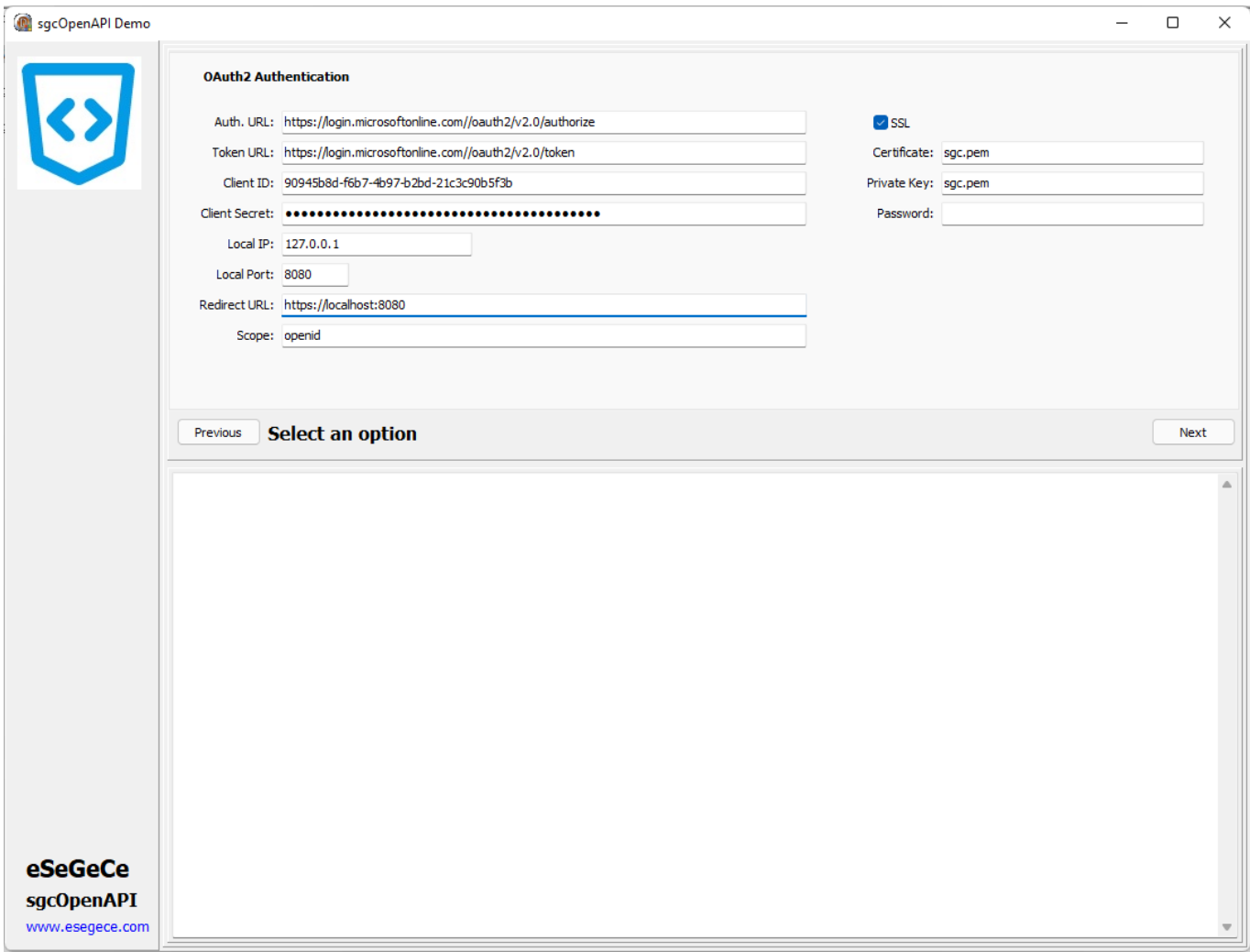

GetOpenAPIClient.MicrosoftOptions.Authentication := oamaOAuth2Code; GetOpenAPIClient.Authentication.OAuth2.AuthorizationServerOptions.AuthURL := 'https://login.microsoftonline.com/t GetOpenAPIClient.Authentication.OAuth2.AuthorizationServerOptions.TokenURL := 'https://login.microsoftonline.com/tenant\_id/oauth2/v2.0/token' GetOpenAPIClient.Authentication.OAuth2.OAuth2Options.ClientId := '90945b8d-f6b7-4b97-b2bd-21c3c90b5f3b'; GetOpenAPIClient.Authentication.OAuth2.OAuth2Options.ClientSecret := 'client\_secret'; GetOpenAPIClient.Authentication.OAuth2.LocalServerOptions.IP := '127.0.0.1'; GetOpenAPIClient.Authentication.OAuth2.LocalServerOptions.Port := 8080; GetOpenAPIClient.Authentication.OAuth2.LocalServerOptions.SSL := True; GetOpenAPIClient.Authentication.OAuth2.LocalServerOptions.SSLOptions.Port := 8080; GetOpenAPIClient.Authentication.OAuth2.LocalServerOptions.SSLOptions.CertFile := 'sgc.pem'; GetOpenAPIClient.Authentication.OAuth2.LocalServerOptions.SSLOptions.KeyFile := 'sgc.pem'; GetOpenAPIClient.Authentication.OAuth2.LocalServerOptions.SSLOptions.Password := '';

GetOpenAPIClient.Authentication.OAuth2.LocalServerOptions.RedirectURL := 'https://localhost:8080'; GetOpenAPIClient.Authentication.OAuth2.AuthorizationServerOptions.Scope.Text := '

openid

';

The Tenant ID must be configured for the Authentication and Token URLs, just replace the correct Tenant Id in the url.

Microsoft only allows the URL **localhost** if you are listening in the Local IP, so set the **redirect URL** with localhost as dns name instead of configure with the IP address.

The **scope** value depends of the API, check the Microsoft / Azure documentation for every API.

The **first time** a request is made, it shows the web-browser asking the user to login to his Microsoft account. If the user already login previously, it will make the HTTP request directly.

# <span id="page-823-0"></span>**OpenAPI Microsoft | OAuth2 Credentials**

Using OAuth2 Code Grant Flow doesn't requires interaction with the user, so is suitable for services, daemons... or any application that must run without user interaction.

Once you have the [Tenant Id](#page-817-0) and the [Credentials,](#page-818-0) you can configure the OAuth2 properties for Code Grant.

To configure the OpenAPI Client for OAuth2 Code Grant, configure the property **MicrosoftOptions.Authentication** with the following value:

GetOpenAPIClient.MicrosoftOptions.Authentication := oamaOAuth2Credentials;

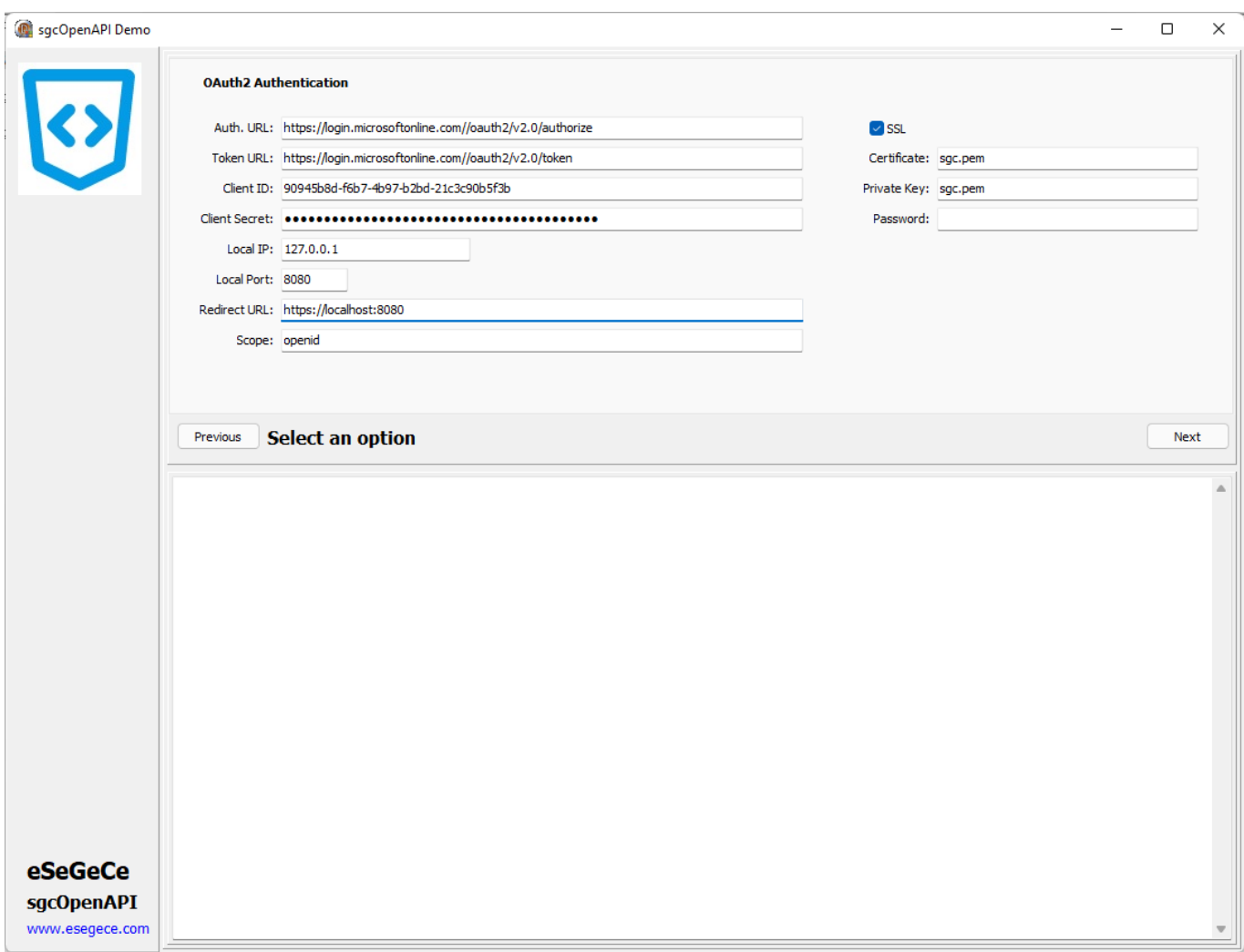

GetOpenAPIClient.MicrosoftOptions.Authentication := oamaOAuth2Credentials; GetOpenAPIClient.Authentication.OAuth2.AuthorizationServerOptions.AuthURL := 'https://login.microsoftonline.com/t GetOpenAPIClient.Authentication.OAuth2.AuthorizationServerOptions.TokenURL := 'https://login.microsoftonline.com/ GetOpenAPIClient.Authentication.OAuth2.OAuth2Options.ClientId := '90945b8d-f6b7-4b97-b2bd-21c3c90b5f3b'; GetOpenAPIClient.Authentication.OAuth2.OAuth2Options.ClientSecret := 'client\_secret'; GetOpenAPIClient.Authentication.OAuth2.LocalServerOptions.IP := '127.0.0.1'; GetOpenAPIClient.Authentication.OAuth2.LocalServerOptions.Port := 8080; GetOpenAPIClient.Authentication.OAuth2.LocalServerOptions.SSL := True; GetOpenAPIClient.Authentication.OAuth2.LocalServerOptions.SSLOptions.Port := 8080; GetOpenAPIClient.Authentication.OAuth2.LocalServerOptions.SSLOptions.CertFile := 'sgc.pem'; GetOpenAPIClient.Authentication.OAuth2.LocalServerOptions.SSLOptions.KeyFile := 'sgc.pem'; GetOpenAPIClient.Authentication.OAuth2.LocalServerOptions.SSLOptions.Password := ''; GetOpenAPIClient.Authentication.OAuth2.LocalServerOptions.RedirectURL := 'https://localhost:8080'; GetOpenAPIClient.Authentication.OAuth2.AuthorizationServerOptions.Scope.Text := '

```
https://graph.microsoft.com/.default
';
```
The Tenant ID must be configured for the Authentication and Token URLs, just replace the correct Tenant Id in the url.

Microsoft only allows the URL **localhost** if you are listening in the Local IP, so set the **redirect URL** with localhost as dns name instead of configure with the IP address.

The **scope** value depends of the API, check the Microsoft / Azure documentation for every API.

OAuth2 credentials doesn't require any user interaction, so no browser will be opened the first HTTP request call.

# <span id="page-825-0"></span>**OpenAPI Microsoft | Graph**

Microsoft Graph exposes REST APIs and client libraries to access data on the following Microsoft cloud services:

- Microsoft 365 core services: Bookings, Calendar, Delve, Excel, Microsoft 365 compliance eDiscovery, Microsoft Search, OneDrive, OneNote, Outlook/Exchange, People (Outlook contacts), Planner, SharePoint, Teams, To Do, Workplace Analytics
- Enterprise Mobility + Security services: Advanced Threat Analytics, Advanced Threat Protection, Azure Active Directory, Identity Manager, and Intune
- Windows services: activities, devices, notifications, Universal Print
- Dynamics 365 Business Central

# **Get Current User**

```
GetOpenAPIClient.MicrosoftOptions.Authentication := oamaOAuth2Code;
GetOpenAPIClient.Authentication.OAuth2.AuthorizationServerOptions.AuthURL := 'https://login.microsoftonline.com/t
GetOpenAPIClient.Authentication.OAuth2.AuthorizationServerOptions.TokenURL := 'https://login.microsoftonline.com/
GetOpenAPIClient.Authentication.OAuth2.OAuth2Options.ClientId := '90945b8d-f6b7-4b97-b2bd-21c3c90b5f3b';
GetOpenAPIClient.Authentication.OAuth2.OAuth2Options.ClientSecret := 'client_secret';
GetOpenAPIClient.Authentication.OAuth2.LocalServerOptions.IP := '127.0.0.1';
GetOpenAPIClient.Authentication.OAuth2.LocalServerOptions.Port := 8080;
GetOpenAPIClient.Authentication.OAuth2.LocalServerOptions.SSL := True;
GetOpenAPIClient.Authentication.OAuth2.LocalServerOptions.SSLOptions.Port := 8080;
GetOpenAPIClient.Authentication.OAuth2.LocalServerOptions.SSLOptions.CertFile := 'sgc.pem';
GetOpenAPIClient.Authentication.OAuth2.LocalServerOptions.SSLOptions.KeyFile := 'sgc.pem';
GetOpenAPIClient.Authentication.OAuth2.LocalServerOptions.SSLOptions.Password := '';
GetOpenAPIClient.Authentication.OAuth2.LocalServerOptions.RedirectURL := 'https://localhost:8080';
GetOpenAPIClient.Authentication.OAuth2.AuthorizationServerOptions.Scope.Text := 'openid';
GetOpenAPIClient.meuserGetUser();
```
# **APIs**

The following APIs have been generated using the eSeGeCe sgcOpenAPI Generator and provided for free to any user. The source code of the interface is provided with the trial, so you can see what you can expect if you purchase a license of any of the private apis like Google, Amazon or Microsoft.

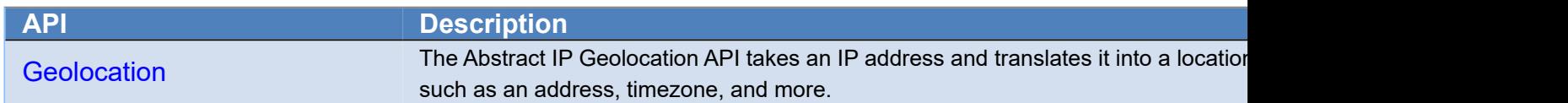

# <span id="page-827-0"></span>**OpenAPI | AbstractApi Geolocation**

#### **What is the IP Geolocation API?**

The Abstract IP Geolocation API takes an IP address and translates it into a location, as well as many other details, such as an address, timezone, and more.

#### **What are some use cases for the IP Geolocation API?**

There are many powerful use cases for IP geolocation API's and data. These include but are not limited to:

- Automatically redirect users to relevant sites or sub sites based on their location
- Automatically detect and displaying a user's location, country, or timezone without requiring them to explicitly make this customization
- Customize the content or experience of a website or app based on the user's location. E.g., showing a user's local weather, tax and VAT rates, currency, news, public holidays, etc.
- Filter out users based on their location, e.g., if you're unable to offer your services to users in a particular country.
- Requiring that a user accepts certain terms as required by local regulations, such as GDPR cookie banners for European Union citizens

#### **Where get an API Key?**

Just register in abstractapi.com and you will get an api key for free

https://www.abstractapi.com/api/ip-geolocation-api

#### **Sample Code**

The following code returns the info about the IP Address provided

ShowMessage(GetOpenAPIClient.Retrieve\_the\_location\_of\_an\_IP\_address('asdfkjlkj32i3j2liwj3es', '88.5.12.4'));
### <span id="page-828-0"></span>**Demos | Server Chat**

This demo shows how build a Server Chat using [TsgcWebSocketHTTPServer](#page-187-0) and WebSockets as communication protocol.

Every time a new peer sends a message, the server reads the message and broadcast the message to all connected clients.

#### **Start Server**

Before start the server, you must configure it to set the listening port, if use a secure connection or not...

- First I create a new instance of [TsgcWebSocketHTTPServer](#page-187-0).
- If Server will use secure connections, it needs a PEM certificate, just set where is located this certificate and the listening port for SSL You can configure the TLS version and the OpenSSL API (if needed)

```
  WSServer.HTTP2Options.Enabled := chkHTTP2.Checked;
  if WSServer.HTTP2Options.Enabled then
  begin
      WSServer.SSLOptions.OpenSSL_Options.APIVersion := oslAPI_1_1;
      WSServer.SSLOptions.Version := tls1_3;
  end
  else
  begin
      case cboOpenSSLAPI.ItemIndex of
          0: WSServer.SSLOptions.OpenSSL_Options.APIVersion := oslAPI_1_0;
          1: WSServer.SSLOptions.OpenSSL_Options.APIVersion := oslAPI_1_1;
      end;
      case cboTLSVersion.ItemIndex of
    0: WSServer.SSLOptions.Version := tlsUndefined;
          1: WSServer.SSLOptions.Version := tls1_0;
          2: WSServer.SSLOptions.Version := tls1_1;
          3: WSServer.SSLOptions.Version := tls1_2;
          4: WSServer.SSLOptions.Version := tls1_3;
      end;
  end;
```
• By default, if you start the server, it will listening on ALL IPs of listening port, so it's recommended use the binding property to only listen on 1 specific IP.

```
With WSServer.Bindings.Add do
begin
    Port := StrToInt(txtDefaultPort.Text);
    IP := txtHost.Text;
end;
```
• Once configured all options, call Server.Active = true to start the server.

### **Events Configuration**

- Use **OnConnect** and **OnDisconnect** events to know when a client connects to server.
- **Messages** sent from **client to server** are received **OnMessage** event, so use this event handler to broadcast the message received to all clients

```
procedure TfrmServerChat.WSServerMessage(Connection: TsgcWSConnection; const Text: string);
begin
   WSServer.Broadcast(Text);
end;
```
### **Dispatch HTTP Requests**

WebSocket HTTP Server allows to handle WebSocket and HTTP Protocols on the same listening port, so a webbrowser can request a web page to access your server. **OnCommandGet** is the event used to read the HTTP Request and send the HTTP Responses.

Use ARequestInfo parameter to read the HTTP Request and AResponseInfo to write the HTTP Response.

Basically, use the ARequestInfo.Document to read which document is requesting the client and send a response using the following properties: ResponseNo, ContentType and ContentText.

**Example:** a client request document '/jquery.js'

```
procedure TfrmServerChat.WSServerCommandGet(AContext: TIdContext; ARequestInfo:
        TIdHTTPRequestInfo; AResponseInfo: TIdHTTPResponseInfo);
begin
    if ARequestInfo.Document = '/jquery.js' then
    begin
        AResponseInfo.ContentText := pageJQuery.Content;
        AResponseInfo.ContentType := 'text/javascript';
        AResponseInfo.ResponseNo := 200;
    end;
end;
```
### **Client Chat**

This demo shows how build a client chat, using [TsgcWebSocketClient](#page-132-0), which connects to a WebSocket Server, sends a message and this message is received by all connected clients.

#### **Connect to Server**

- First create a new instance of [TsgcWebSocketClient.](#page-132-0)
- Then configure the server **Host** and **Port**.
- If client uses a secure connection, configure the **TLSOptions** property of the component.

```
  if chkTLS.Checked then
       WSClient.Port := StrToInt(txtSSLPort.Text)
    else
    WSClient.Port := StrToInt(txtDefaultPort.Text);
  WSClient.Host := txtHost.Text;
   case cboOpenSSLAPI.ItemIndex of
       0: WSClient.TLSOptions.OpenSSL_Options.APIVersion := oslAPI_1_0;
    1: WSClient.TLSOptions.OpenSSL_Options.APIVersion := oslAPI_1_1;
   end;
   case cboTLSVersion.ItemIndex of
   0: WSClient.TLSOptions.Version := tlsUndefined;
        1: WSClient.TLSOptions.Version := tls1_0;
       2: WSClient.TLSOptions.Version := tls1_1;
       3: WSClient.TLSOptions.Version := tls1_2;
       4: WSClient.TLSOptions.Version := tls1_3;
   end;
   WSClient.TLS := chkTLS.Checked;
```
• Once all options can be configured, set Client.Active = true to connect to server.

#### **Send Message To Server**

• To send a message to server, use **WriteData** method, send any Text message and server will send as a response the same message.

WSClient.WriteData(txtName.Text + ': ' + txtMessage.Text);

#### **Receive Messages from Server**

• Every time a new Text message is received by client, **OnMessage** event is fired.

```
procedure TfrmClientChat.WSClientMessage(Connection: TsgcWSConnection; const
        Text: string);
begin
    memoLog.Lines.Add(Text);
end;
```
### <span id="page-831-0"></span>**Demos | Client**

This demo shows how build a websocket client, using [TsgcWebSocketClient.](#page-132-0)

#### **Connect to Server**

- First create a new instance of [TsgcWebSocketClient.](#page-132-0)
- Then configure the server **Host** and **Port**.
- By default the client will connect using **WebSocket protocol**. But you can configure the client to connect using **plain TCP protocol**. Just set **Specifications.RFC6455 = false**, and the client will use plain TCP protocol instead of WebSocket protocol. You can read more about [TCP Connections](#page-123-0).

```
WSClient.Host := txtHost.Text;
WSClient.Port := StrToInt(txtPort.Text);
WSClient.Options.Parameters := txtParameters.Text;
WSClient.TLS := chkTLS.Checked;
WSClient.Specifications.RFC6455 := chkOverWebSocket.Checked;
WSClient.Proxy.Enabled := chkProxy.Checked;
WSClient.Proxy.Username := txtProxyUsername.Text;
WSClient.Proxy.Password := txtProxyPassword.Text;
WSClient.Proxy.Host := txtProxyHost.Text;
if txtProxyPort.Text  '' then
WSClient.Proxy.Port := StrToInt(txtProxyPort.Text);
WSClient.Extensions.PerMessage_Deflate.Enabled := chkCompressed.Checked;
       // ... active
WSClient.Active := True;
```
#### **Client Events**

Use the following events to control the client flow: when connects, disconnects, receives a message, an error is detected...

```
procedure TfrmWebSocketClient.WSClientConnect(Connection: TsgcWSConnection);
begin
    DoLog('#connected');
end;
procedure TfrmWebSocketClient.WSClientDisconnect(Connection: TsgcWSConnection;
    Code: Integer);
begin
    DoLog('#disconnected');
end;
procedure TfrmWebSocketClient.WSClientError(Connection: TsgcWSConnection;
   const Error: string);
begin
   DoLog('#error: ' + Error);
end;
procedure TfrmWebSocketClient.WSClientException(Connection: TsgcWSConnection;
   E: Exception);
begin
   DoLog('#exception: ' + E.Message);
end;
procedure TfrmWebSocketClient.WSClientMessage(Connection: TsgcWSConnection;
   const Text: string);
begin
   DoLog(Text);
end;
```
### **Demos | Client MQTT**

This demo shows how connect to a MQTT broker server. Requires a [TsgcWebSocketClient](#page-132-0) to handle WebSocket / TCP protocols.

### **Configuration**

- First create a new [TsgcWebSocketClient](#page-132-0) instance, check the [Client Demo.](#page-831-0)
- Then, create a new instance of [TsgcWSPClient\\_MQTT.](#page-231-0)
- After that, you must assign the MQTT Protocol to WebSocket client and configure the connection options in WebSocket client.

```
  MQTT.Client := WSClient;
  txtParameters.Text := '/
    chkTLS.Checked := False;
    MQTT.Authentication.Enabled := False;
  MOTT.Authentication.Username := ''
    MQTT.Authentication.Password := '';
  MOTT.MQTTVersion := mqtt311;
    case aItemIndex of
        0: // esegece.com
            begin
                 txtHost.Text := 'www.esegece.com';
        txtPort.Text := '15675';
        txtParameters.Text := '/ws';
                 MQTT.Authentication.Enabled := True;
         MQTT.Authentication.Username := 'sgc
         MQTT.Authentication.Password := 'sgc';
            end;
        1: // test.mosquitto.org
            begin
                 txtHost.Text := 'test.mosquitto.org';
         txtPort.Text := '1883'
                 chkTLS.Checked := False;
                 chkOverWebSocket.Checked := False;
    end;<br>2: \frac{2}{\sqrt{2}}    2: // mqtt.fluux.io
            begin
                 txtHost.Text := 'mqtt.fluux.io';
         txtPort.Text := '1883'        chkTLS.Checked := False;
                 chkOverWebSocket.Checked := False;
                 MQTT.MQTTVersion := mqtt5;
            end;
        3: // broker.hivemq.com
            begin
                 txtHost.Text := 'broker.mqttdashboard.com';
        txtPort.Text := '8000';
        txtParameters.Text := '/mqtt';
                 chkTLS.Checked := False;
                 chkOverWebSocket.Checked := True;
                 MQTT.MQTTVersion := mqtt5;
            end;
    end;
```
### **MQTT Events**

The connection flow is controlled by MQTT Client component, so you must handle the MQTT events to know when it's connected to broker, when a new message is published, when is disconnected...

```
procedure TfrmWebSocketClient.MQTTMQTTConnect(Connection: TsgcWSConnection;
        const Session: Boolean; const ReasonCode: Integer; const ReasonName:
        string; const ConnectProperties: TsgcWSMQTTCONNACKProperties);
begin
    DoLog('#connected');
    chkTLS.Enabled := False;
    chkCompressed.Enabled := False;
    if FMQTTSubscribeTopic  '' then
```

```
  begin
        MQTT.Subscribe(FMQTTSubscribeTopic);
    FMQTTSubscribeTopic := '';
    end;
end;
procedure TfrmWebSocketClient.MQTTMQTTPublish(Connection: TsgcWSConnection;
        aTopic, aText: string; PublishProperties: TsgcWSMQTTPublishProperties);
begin
  Dolog(aTopic + ':: ' + aText);end;
procedure TfrmWebSocketClient.MQTTMQTTSubscribe(Connection: TsgcWSConnection;
        aPacketIdentifier: Word; aCodes: TsgcWSSUBACKS; SubscribeProperties:
        TsgcWSMQTTSUBACKProperties);
begin
   DoLog('#Subscribe: ' + IntToStr(aPacketIdentifier));
end;
procedure TfrmWebSocketClient.MQTTMQTTDisconnect(Connection: TsgcWSConnection;
    ReasonCode: Integer; const ReasonName: string; DisconnectProperties:
    TsgcWSMQTTDISCONNECTProperties);
begin
  DoLog('#disconnected');
  chkTLS.Enabled := True;
  chkCompressed.Enabled := True;
end;
```
### **Demos | Client SocketIO**

This demo shows how connect to a Socket.IO Server. Requires a [TsgcWebSocketClient](#page-132-0) to handle WebSocket / TCP protocols.

#### **Configuration**

- First create a new [TsgcWebSocketClient](#page-132-0) instance, check the [Client Demo.](#page-831-0)
- Then, create a new instance of [TsgcWSAPI\\_SocketIO](#page-383-0).
- After that, you must assign the Socket.IO API to WebSocket client and configure the connection options in WebSocket client.

```
SOCKETIO.Client := WSClient;
WSClient.Host := 'socketio-chat-h9jt.herokuapp.com';
WSClient.Port := 443;
WSClient.Options.Parameters := '/';
WSClient.Specifications.RFC6455 := True;
WSClient.TLS := True;
```
### **Send Messages**

Socket.IO uses **TsgcWebSocketClient** to send messages to server, so just call **WriteData** and pass as a parameter the JSON message to socket.io server

WSClient.WriteData('42["new message", "' + txtSocketIOMessage.Text + '"]');

#### **Receive Messages**

The messages received as the flow of connection is handled by TsgcWebSocketClient, so use this component to read the messages sent from server and to know if connection is active or not.

```
procedure TfrmWebSocketClient.WSClientMessage(Connection: TsgcWSConnection;
   const Text: string);
begin
   DoLog(Text);
end;
```
### **Demos | Server Monitor**

This demo show how update 3 HTML Monitors using WebSocket as protocol. Server has an internal timer that updates randomly the values of the gauges and updates the value using a websocket message. This message is read by javascript client and updates the value of the Gauge.

### **Configuration**

- First create a new [TsgcWebSocketServer](#page-163-0) instance, check the [Server Chat Demo](#page-828-0).
- Then Create a new Timer and every 500 milliseconds update the values of: memory, network or cpu. Send the update to all clients connected.
- In Javascript client, read the message sent by server and update the value of the gauge.

```
<pre><code></code>
<!DOCTYPE html>
<html><head>
         <meta charset="utf-8">
          <meta name="viewport" content="width=device-width, initial-scale=1">
         <title>Server Monitor Demo</title>
 <script src="http://127.0.0.1:5413/sgcWebSockets.js"></script> 
 <script src="http://127.0.0.1:5413/esegece.com.js"></script> 
 <link rel="stylesheet" href="http://code.jquery.com/mobile/1.1.0/jquery.mobile-1.1.0.min.css" />
          <script src="http://code.jquery.com/jquery-1.6.4.min.js"></script>
 <script src="http://code.jquery.com/mobile/1.1.0/jquery.mobile-1.1.0.min.js"></script>
 <script type='text/javascript' src='https://www.google.com/jsapi'></script>
         <style>
         #status {
                  padding: 5px;
                   color: #fff;
                  background: #ccc;
         }
          #status.fail {
         background: #c00;
 }
         #status.offline {
         background: \#c\tilde{0}0;
 }
         #status.online {
                    background: #0c0;
 }
          </style>
          <script type='text/javascript'>
                     var vMemory;
                     var vCpu;
                     var vNetwork;
                    var chart;
                     var data;
                     var options;
                     var ws;
                     vMemory=30;
           vCpu=55:
                     vNetwork=68;
            google.load('visualization', '1', {packages:['gauge']});
                     google.setOnLoadCallback(drawChart);
            function drawChart() {
                data = google.visualization.arrayToDataTable([
          ['Label', 'Value'],
          ['Memory', vMemory],
          ['CPU', vCpu],
          ['Network', vNetwork]
                 ]);
        options = {          width: 400, height: 120,
                     redFrom: 90, redTo: 100,
                     yellowFrom:75, yellowTo: 90,
                     minorTicks: 5
        };
         chart = new google.visualization.Gauge(document.getElementById('chart_div'));
                 chart.draw(data, options);
         }
         function updateChart() {
```
#### **DEMOS**

```
 data = google.visualization.arrayToDataTable([
 ['Label', 'Value'],
 ['Memory', vMemory],
 ['CPU', vCpu],
                       ['Network', vNetwork]
                ]); 
               chart.draw(data, options); 
        }
        function subscribe(Channel)
\{          if (document.getElementById(Channel).checked) {            
               ws.subscribe(Channel);
                   } else {
         ws.unsubscribe(Channel);
          }
        }
        function wsmonitor()
\{          if ("WebSocket" in window)
\{                  ws = new sgcws("ws://127.0.0.1:5413");
                                  ws.on('open', function(evt){                  
                              document.getElementById('status').innerHTML = "Socket Open";
                              document.getElementById('status').className = "online";
 ws.subscribe("memory");
 ws.subscribe("cpu");
                     ws.subscribe("network");<br>}
 }
);
                                  ws.on('close', function(evt){
 document.getElementById('status').innerHTML = "Socket Closed";
 document.getElementById('status').className = "offline";
                        }                  
);
                  ws.on('sgcevent', function(evt){
 if (evt.channel == "memory") {
                          vMemory = parseInt(evt.message);
 } else if (evt.channel == "cpu") {
                          vCpu = parseInt(evt.message);
 } else if (evt.channel == "network") {
                                                  vNetwork = parseInt(evt.message);
 }
                       updateChart();
 }
);
                                  ws.on('error', function(evt){
                              document.getElementById('status').innerHTML = "Socket Error";
                       document.getElementById('status').className = "fail";
                        }                  
                                  );
                   }
 }
</script>
</head>
<body>
<div data-role="page" id="wsdemo_monitor">
        <div data-role="header" data-theme="b">
               <h1>Server Monitor</h1>
               <a href="#home" data-icon="home" data-iconpos="notext" data-direction="reverse" class="ui-btn-left jqm-home"
        </div><!-- /header -->
        <div data-role="content"> 
               <h2>Press Start to Get Monitor Data</h2>
               <p id="status" classname="success"></p>
 <h4>Select which data you want to receive: Memory - CPU - Network</h4>
 <a href="javascript:wsmonitor()" data-role="button" data-inline="true">Start</a>
 <div id='chart_div'></div> 
 <div data-role="fieldcontain">
                                      <fieldset data-role="controlgroup" data-type="horizontal">
                                                      <input type="checkbox" name="memory" id="memory" class="custom" checked="True" onclick
                              <label for="memory">Memory</label>
                              <input type="checkbox" name="cpu" id="cpu" class="custom" checked="True" onclick=
 <label for="cpu">CPU</label>
 <input type="checkbox" name="network" id="network" class="custom" checked="True"
                              <label for="network">Network</label>    
                                      </fieldset>
               </div> 
        </div><!-- /content --> 
        <div data-role="footer" class="footer-docs" data-theme="c">
                      <p>&copy; 2020 eSeGeCe.com</p>
        </div> 
</div><!-- /page -->
</body>
</html>
</code></pre>
```
### **Demos | Server Snapshots**

This demo show how send images from server to client and how all clients receive the same image using broadcast method of server component.

### **Configuration**

- First create a new [TsgcWebSocketHTTPServer](#page-187-0) instance, check the [Server Chat Demo.](#page-828-0)
- Enable compression to send less bytes when message is transmitted to clients

Server.Extensions.PerMessage\_Deflate.Enabled = true

• Then every 5 seconds the server broadcast an image stream to all connected clients

```
procedure TfrmServerSnapshots.DoBroadcastStream;
var
  oBitmap: TBitmap;
   oStream: TMemoryStream;
begin
   oBitmap := TBitmap.Create;
   try
     DoGetSnapshot(oBitmap);
     if WSServer.Active then
     begin
       oStream := TMemoryStream.Create;
       Try
         oBitmap.SaveToStream(oStream);
         oStream.Seek(0, soFromBeginning);
         WSServer.Broadcast(oStream);
       Finally
        FreeAndNil(oStream);
       End;
     end;
   finally
     oBitmap.FreeImage;
     FreeAndNil(oBitmap);
   end;
end;
```
# **Demos | Client Snapshots**

This demo shows how read binary websocket messages, using [TsgcWebSocketClient,](#page-132-0) which connects to a Web-Socket Server, and receives a stream which is an image that is shown to user.

### **Connect to Server**

- First create a new instance of [TsgcWebSocketClient.](#page-132-0)
- Then configure the server **Host** and **Port**.
- Enable compression to receive less bytes when message is transmitted from server.

Client.Extensions.PerMessage\_Deflate.Enabled = true

• The image sent by server arrives as a stream, so use **OnBinary** event to read images.

```
procedure TfrmClientSnapshots.WSClientBinary(Connection: TsgcWSConnection; const Data: TMemoryStream);
var
  oBitmap: TBitmap;
begin
   oBitmap := TBitmap.Create;
   Try
     oBitmap.LoadFromStream(Data);
    Image1.Picture.Assign(oBitmap);
     memoLog.Lines.Add(
 '#image uncompressed size: ' + IntToStr(Data.Size) +
 '. Total received: ' + IntToStr(Connection.RecBytes));
   Finally
    FreeAndNil(oBitmap);
   End;
end;
```
### **Demos | Upload File**

This demo shows how upload a file from web browser to a server using websocket protocol.

### **Configuration**

- First create a new [TsgcWebSocketServer](#page-163-0) instance, check the [Server Chat Demo](#page-828-0).
- The file will arrive to server as a binary stream, so you must handle **OnBinary** event to read the file.

```
procedure TfrmServer.WSServerBinary(Connection: TsgcWSConnection; const Data: TMemoryStream);
var
  oFile: TFileStream;
begin
   if FFileName = '' then
    FFileName := FormatDateTime('yyyymmddhhnnsszz', Now) + '.dat';
   oFile := TFileStream.Create(FFileName, fmCreate);
  Try
     oFile.CopyFrom(Data, Data.Size);
   Finally
    oFile.Free;
   End;
 memoLog.Lines.Add('Received File: ' + FFileName);
end;
```
• If you want to know the name of the file, you can send a text message before the file is sent with the name of the file

```
procedure TfrmServer.WSServerMessage(Connection: TsgcWSConnection; const Text: string);
begin
   if LeftStr(Text, Length(CS_UPLOAD_FILE)) = CS_UPLOAD_FILE then
   FFileName := MidStr(Text, Length(CS_UPLOAD_FILE) + 1, Length(Text))
   else
    memoLog.Lines.Add('Message Received (' + Connection.Guid + '): ' + Text);
end;
```
The **javascript** code to send a file using **websockets** is shown below:

```
<script type='text/javascript'>
var ws;
function DoOpen()
{
  if ("WebSocket" in window)
  {
         ws = new sgcWebSocket("ws://127.0.0.1:5418");
 ws.on('open', function(evt){ 
 ws.binaryType = "arraybuffer"; 
 document.getElementById('status').innerHTML = "Socket Open";
 document.getElementById('status').className = "online";
 }
         );
         ws.on('close', function(evt){
 document.getElementById('status').innerHTML = "Socket Closed";
 document.getElementById('status').className = "offline";
 } 
         );
         ws.on('error', function(evt){
                    document.getElementById('status').innerHTML = "Socket Error";
                     document.getElementById('status').className = "fail";
 } 
         );
  }
}
function DoClose()
{
       ws.close();
}
function DoUploadFile() {
       var file = document.getElementById('filename').files[0];
```
### **DEMOS**

```
 var reader = new FileReader();
 var rawData = new ArrayBuffer(); 
      reader.loadend = function() {
 }
 reader.onload = function(e) {
 ws.send("uploadfile:" + file.name);
 rawData = e.target.result;
 ws.send(rawData);
 document.getElementById('status').innerHTML = "File Uploaded";
 document.getElementById('status').className = "online";
            }
            reader.readAsArrayBuffer(file);
 }
</script>
```
### **Demos | Server Authentication**

This demo show how use Server Authentication, if you want to know more about the different types of authentication, read the following article about [Authentication.](#page-97-0)

### **Authentication**

- First create a new instance of [TsgcWebSocketServer.](#page-163-0) Enable Authentication property, server.Authentication.Enabled = true;
- Then, check in **OnAuthentication** event handler if the username and password are correct. If they are correct, set the Authenticated property to true, otherwise set to false.

```
procedure TfrmServer.WSServerAuthentication(Connection: TsgcWSConnection;
        aUser, aPassword: string; var Authenticated: Boolean);
begin
    if (aUser = 'user') and (aPassword = '1234') then
        Authenticated := True;
end;
```
### **Demos | KendoUI\_Grid**

This demo show how KendoUI Grid works using WebSockets as protocol and a Web Browser as a client. Basically is a javascript grid that is updated when any of the clients makes any change, these changes are updated using websocket protocol to all connected clients, so all clients can see in real-time the same data, including all changes made by clients.

### **Configuration**

- First create a new [TsgcWebSocketHTTPServer](#page-187-0) instance, check the [Server Chat Demo.](#page-828-0)
- Then you must handle OnCommandGet to send the required files requested by web browser clients.

```
procedure TfrmServerPROTOCOL.WSServerCommandGet(AContext: TIdContext; ARequestInfo:
     TIdHTTPRequestInfo; AResponseInfo: TIdHTTPResponseInfo);
begin
   if ARequestInfo.Document = '/jquery.mobile.css' then
   begin
 AResponseInfo.ContentText := pageJQueryMobileCSS.Content;
 AResponseInfo.ContentType := 'text/css';
    AResponseInfo.ResponseNo := 200;
   end
   else if ARequestInfo.Document = '/jquery.js' then
   begin
 AResponseInfo.ContentText := pageJQuery.Content;
 AResponseInfo.ContentType := 'text/javascript';
    AResponseInfo.ResponseNo := 200;
   end
   else if ARequestInfo.Document = '/jquery.mobile.js' then
   begin
 AResponseInfo.ContentText := pageJQueryMobile.Content;
 AResponseInfo.ContentType := 'text/javascript';
    AResponseInfo.ResponseNo := 200;
   end
   else
  begin
     if AContext.Connection.Socket.Binding.Port = WSServer.SSLOptions.Port then
      FRequestSSL := True
     else
      FRequestSSL := False;
 AResponseInfo.ContentText := pageKendoUI_Grid.Content;
 AResponseInfo.ContentType := 'text/html';
     AResponseInfo.ResponseNo := 200;
   end;
end;
```
### **WebSockets Updates**

When a client updates a grid record, this change is transmitted to all connected clients using websocket protocol. Use OnMessage event to get notified about grid changes. The messages are in JSON format so you only must read the JSON text, decode it and send a response to the other peer.

```
procedure TfrmServerPROTOCOL.WSServerMessage(Connection: TsgcWSConnection; const Text: string);
var
  i: Integer;
 oJSON: TsgcJSON;
 oArray: IsgcObjectJSON;
   vText: string;
begin
   memoLog.Lines.Add(Connection.IP + ':' + Text);
   oJSON := TsgcJSON.Create(nil);
   Try
     oJSON.Read(Text);
            // ... read
     if oJSON.Node['type'].Value = 'read' then
     begin
       oArray := oJSON.AddArray('data');
       for i := 1 to 20 do
```
### **DEMOS**

```
 begin
        With oArray.JSONObject.AddObject(IntToStr(i)).JSONObject do
        begin
 AddPair('ContactID', i);
 AddPair('ContactName', ContactName[i]);
 AddPair('ContactTitle', ContactTitle[i]);
 AddPair('CompanyName', CompanyName[i]);
          AddPair('Country', Country[i]);
        end;
      end;
      Connection.WriteData(oJSON.Text);
     end
            // ... update
     else if oJSON.Node['type'].Value = 'update' then
    begin
      WSServer.Broadcast(StringReplace(Text, '"type":"update"', '"type":"push-update"', []), '', '', 
       Connection.Guid);
      Connection.WriteData(Text);
     end
       // ... destroy
     else if oJSON.Node['type'].Value = 'destroy' then
     begin
      WSServer.Broadcast(StringReplace(Text, '"type":"destroy"', '"type":"push-destroy"', []), '', '', 
        Connection.Guid);
       Connection.WriteData(Text);
    end
            // ... create
     else if oJSON.Node['type'].Value = 'create' then
    begin
 vText := StringReplace(Text, 'null', formatDateTime('yyyymmddhhnnsszzz', Now), []);
 WSServer.Broadcast(StringReplace(vText, '"type":"create"', '"type":"push-create"', []), '', '', 
        Connection.Guid);
      Connection.WriteData(vText);
    end;
   Finally
    FreeAndNil(oJSON);
   End;
end;
```
### **Demos | ServerSentEvents**

This demo show how Server Sent Events works in WebSocket Server. sgcWebSockets allows that the server can handle more than one protocol on the same listening port.

You can read more about [Server Sent Events](#page-126-0).

This demo shows how the Server will send every second the time to all connected clients using Server Sent Events.

Once the server is started, **broadcasts** to all connected clients a message with the **Server Time**, so every time the client receives this message, it shows to user.

```
procedure TfrmServer.Timer1Timer(Sender: TObject);
begin
   WSServer.Broadcast('data: ' + 'Server Time: ' + FormatDateTime('hh:nn:ss', Now));
end;
```
The **javascript code** to handle the websocket connection is shown below:

```
socket = new sgcWebSocket('sse', '', 'sse');
socket.on('open', function(evt){                  
  document.getElementById('status').innerHTML = "Socket Open";
  document.getElementById('status').className = "online";
   }
);
socket.on('close', function(evt){
  document.getElementById('status').innerHTML = "Socket Closed";
  document.getElementById('status').className = "offline";
  }                  
);
socket.on('message', function(evt){
   document.getElementById('log').innerHTML = evt.message;
   }
);
socket.on('error', function(evt){
  document.getElementById('status').innerHTML = "Socket Error";
  document.getElementById('status').className = "fail";
  }                  
);
```
## **Demos | Server WebRTC**

This demo shows how build a Video Conference Server using [TsgcWebSocketHTTPServer](#page-187-0) and WebRTC as javascript library.

The demo uses WebSocket protocol to signal WebRTC and uses public STUN/TURN servers, for production sites, you need to use your own STUN/TURN servers. Registered users can download Coturn for windows, which is already compiled and with all the required libraries to run in your servers.

The client must be a web browser with support for [WebRTC](#page-858-0) connections.

### **Configuration**

- First create a new [TsgcWebSocketHTTPServer](#page-187-0) instance, check the [Server Chat Demo.](#page-828-0)
- Then, create a new instance of [TsgcWSPServer\\_WebRTC](#page-298-0).
- After that, you must assign the WebRTC Protocol to WebSocket Server and configure the server host and port.

```
WSServer.Port := StrToInt(txtDefaultPort.Text);
   // ... bindings
With WSServer.Bindings.Add do
begin
    Port := StrToInt(txtDefaultPort.Text);
    IP := txtHost.Text;
end;
   // ... active
WSServer.Active := True;
```
The demo requires an index HTML page which is used to dispatch the WebRTC front page, this page is provided with the demo.

### **Run in WebBrowser**

Once configured the server, start it and select one of the web-browsers available. It will open a new Web-Browser session asking to start a new session. If successful you will see your video and if you open the same url in another web-browser, you will see both peers connected.

The demo runs by default without SSL, this is only valid for localhost connections. For production sites, use SSL connections. Check [Server Chat Demo](#page-828-0) to configure SSL in server side.

# **Demos | Server AppRTC**

This demo shows how build a Video Conference Server using [TsgcWebSocketHTTPServer](#page-187-0) and AppRTC as javascript library.

The demo uses WebSocket protocol to signal WebRTC and uses public STUN/TURN servers, for production sites, you need to use your own STUN/TURN servers. Registered users can download Coturn for windows, which is already compiled and with all the required libraries to run in your servers.

The client must be a web browser with support for [WebRTC](#page-858-0) connections.

### **Configuration**

- First create a new [TsgcWebSocketHTTPServer](#page-187-0) instance, check the [Server Chat Demo.](#page-828-0)
- Then, create a new instance of [TsgcWSPServer\\_AppRTC](#page-296-0).
- After that, you must assign the AppRTC Protocol to WebSocket Server and configure the server host and port. WebRTC requires secure connections, so you will need to use a PEM certificate and configure the SS-LOptions property of the component.

```
WSServer.Port := StrToInt(txtDefaultPort.Text);
   // ... bindings
With WSServer.Bindings.Add do
begin
    Port := StrToInt(txtDefaultPort.Text);
    IP := txtHost.Text;
end;
       // ... properties
WSPAppRTC.AppRTC.RoomLink := 'https://' + txtHost.Text + ':' + txtDefaultPort.Text + '/r/';
WSPAppRTC.AppRTC.WebSocketURL := 'wss://' + txtHost.Text + ':' + txtDefaultPort.Text;
      // ... active
WSServer.Active := True;
```
- AppRTC.RommLink is the url where the web-browser will be redirected to login to a room
- AppRTC.WebSocketURL is the url of the websocket connection
- The IceServers can be configured in the AppRTC Server protocol.

The demo requires an index HTML page which is used to dispatch the AppRTC front page, this page is provided with the demo.

#### **Run in WebBrowser**

Once configured the server, start it and select one of the web-browsers available. It will open a new Web-Browser session asking to join a new room. Join this room and if successful you will see a link which must be used from another web-browser to start a new video-conference.

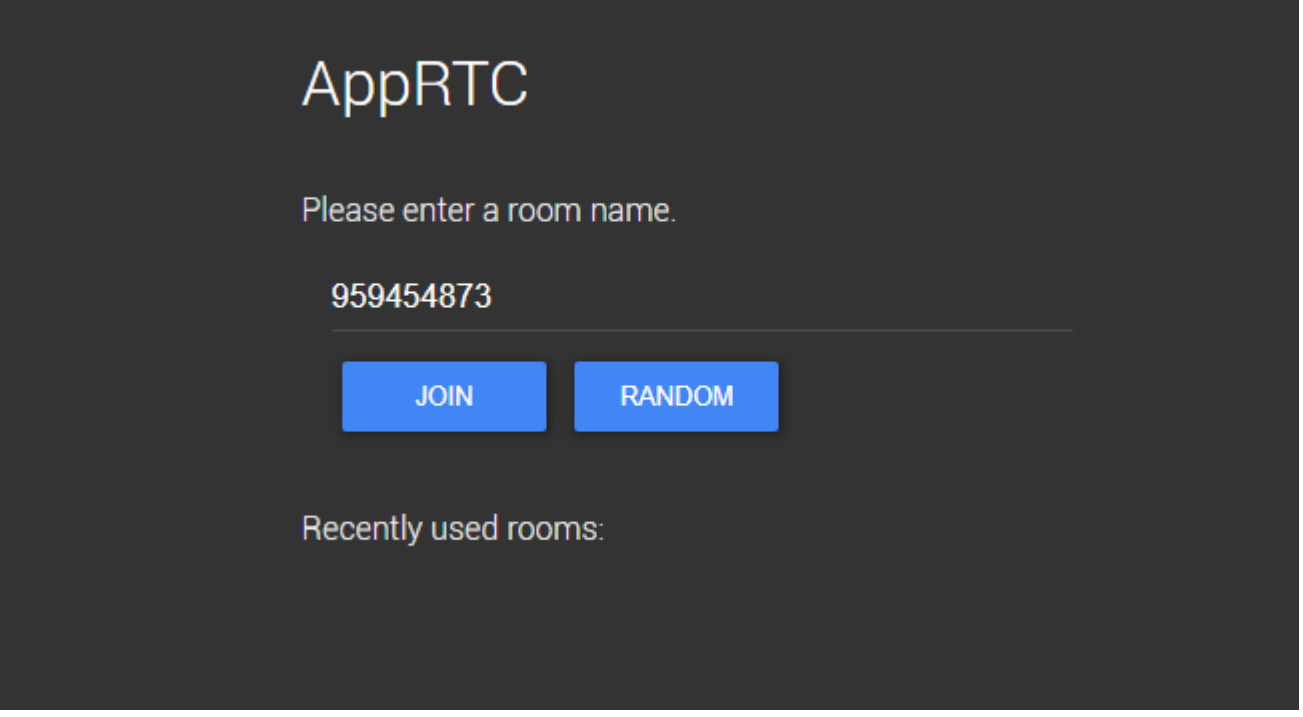

### **Demos | Telegram Client**

This demo shows how connect to Telegram, receive all contacts, send Text messages, send Images... and much more

#### **Configuration**

- First create a new instance of [TsgcTDLib\\_Telegram.](#page-554-0)
- Then, before you try to connect to telegram, you must pass some parameters to client component like API Hash, API Id... Once you must set all required parameters, set property Active = true to start a connection.

```
sgcTelegram.Telegram.API.ApiHash := txtApiHash.Text;
sgcTelegram.Telegram.API.ApiId := txtApiId.Text;
sgcTelegram.Telegram.PhoneNumber := '
sgcTelegram.Telegram.BotToken := '';
if chkLoginBot.Checked then
    sgcTelegram.Telegram.BotToken := txtBotToken.Text
else
  sgcTelegram.Telegram.PhoneNumber := txtPhoneNumber.Text;
sgcTelegram.Active := True;
```
- When client tries to connect to Telegram, usually a code is required, so you must handle **OnTelegramAu-**
- **thenticationCode** and return the Code parameter with the value provided by your Telegram account.

```
procedure TFRMSGCTelegram.sgcTelegramAuthenticationCode(Sender: TObject;
    var Code: string);
begin
    Code := InputBox('Telegram', 'Introduce Telegram Code', '');
end;
```
#### **Send Telegram Messages**

To send a telegram message (text, files, images...) always requires first set the ChaId where you want to send the message and then the parameter that can be a text message, a filename...

```
// send text message
sgcTelegram.SendTextMessage('456413', 'Hello From sgcWebSockets!!!');
// send file message
sgcTelegram.SendDocumentMessage('383784', 'c:\yourfile.txt');
```
#### **Receive Telegram Messages**

Messages received by Telegram client, are handled on specific event Handlers. There is an event when a next Text Message is received, when a new Document is received, photo...

```
procedure TFRMSGCTelegram.sgcTelegramMessageText(Sender: TObject;
   MessageText: TsgcTelegramMessageText);
begin
    DoLogMessage(MessageText.ChatId, IntToStr(MessageText.SenderUserId),
        MessageText.Text);
end;
```
**procedure TFRMSGCTelegram**.**sgcTelegramMessageDocument**(Sender: TObject; MessageDocument: TsgcTelegramMessageDocument); **begin**

 DoLogMessage(MessageDocument.ChatId, IntToStr(MessageDocument.SenderUserId), 'New Document: ' + MessageDocument.FileName);

**end**;

## **Coturn**

#### **[Coturn](https://github.com/coturn/coturn)**

#### **From sgcWebSockets 4.5.2 ENTERPRISE Edition, you can build your own STUN/TURN server using Delphi/ CBuilder.**

It's a free open source implementation of TURN and STUN Servers.

The TURN Server is a VoIP media traffic NAT traversal server and gateway. It can be used as a general-purpose network traffic TURN server and gateway, too.

The supported project target platforms are:

- **Linux**
- **• Mac OS X**
- **Windows** (Cygwin): compiled binaries are available for registered users.

### **Windows Configuration**

First you must download compiled binaries from your account, there are 2 available versions: win32 and win64. Select the desired platform and uncompress binaries in a folder. The following files will be created:

**1.** Some cygwin libraries required to run application, you must deploy these libraries with coturn server.

- **2.** Some console applications:
	- 2.1 turnserver.exe: is the main console application to run a TURN/STUN server
	- 2.2 Other applications: are used to configure or testing purposes.
- **3.** Turnserver.conf: is the configuration file for coturn server.

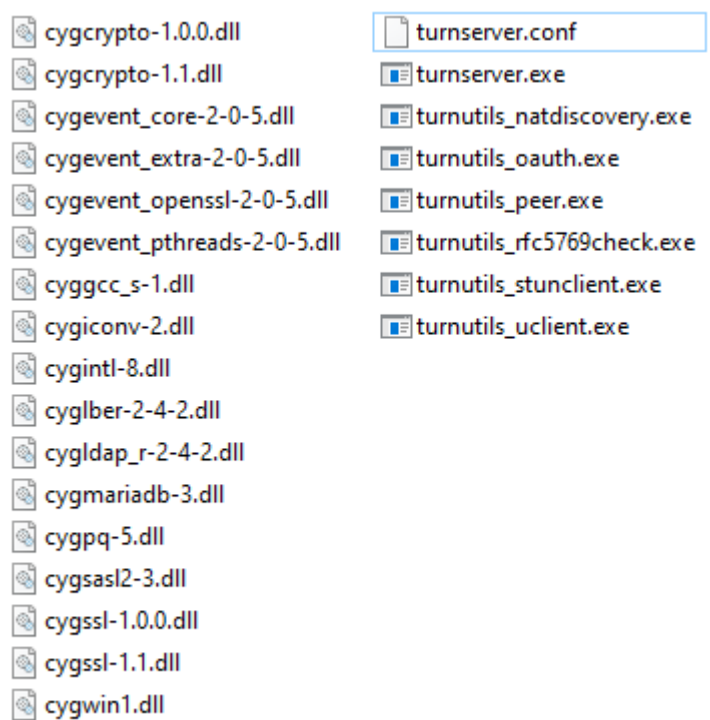

 $\otimes$  cygz.dll

**turnserver.conf**

This is the configuration file for coturn server, if you open you will se a default configuration.

#### **Simple Configuration**

Your server has the following public IP 80.15.44.123 and listens on port 80. The credentials for connecting are: username = demo, password = secret Set the following configuration:

```
listening-ip=80.15.44.123
listening-port=80
realm=yourrealm.com
user=demo:secret
```
#### **Configuration with TLS enabled**

Server has the following public IP 80.15.44.123 and listens on port 80 and 443 (TLS connections). The credentials for connecting are: username = demo, password = secret. Your certificate name (must be in PEM format) is certificate.crt and private key is private.key. Set the following configuration:

```
listening-ip=80.15.44.123
listening-port=80
realm=yourrealm.com
tls-listening-port=443
cert=certificate.crt
pkey=private.key
user=demo:secret
```
There are more configurations available, just open turnserver.conf and read the documented sections.

#### **Run coturn**

Once configured, you can run server just executing turnserver.exe, a new console application will be opened and a log file will be created. You can increase the verbose of console application (get more detailed messages) if you enable "verbose" in turnserver.conf file.

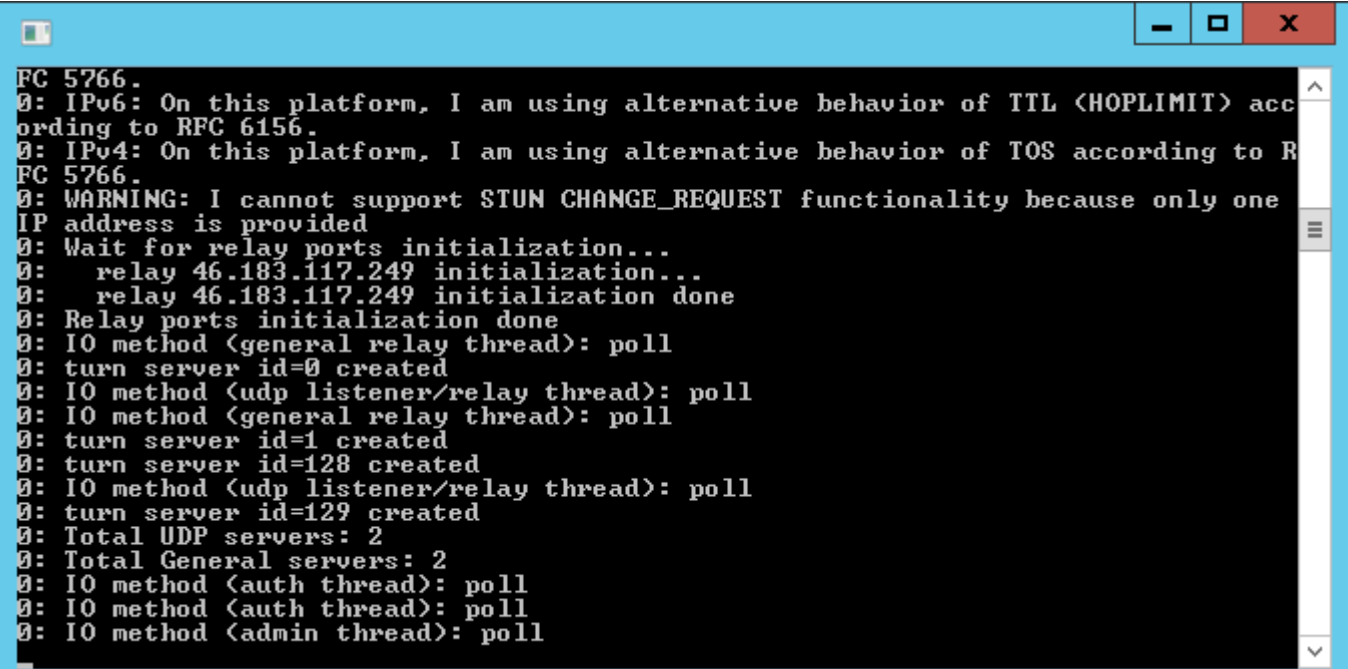

### **WebSockets**

**WebSocket** is a web technology providing for bi-directional, full-duplex communications channels, over a single Transmission Control Protocol (TCP) socket.

The WebSocket API is being standardized by the W3C, and the WebSocket protocol has been standardized by the IETF as RFC 6455.

WebSocket is designed to be implemented in web browsers and web servers, but it can be used by any client or server application. The WebSocket protocol makes possible more interaction between a browser and a web site, facilitating live content and the creation of real-time games. This is made possible by providing a standardized way for the server to send content to the browser without being solicited by the client, and allowing for messages to be passed back and forth while keeping the connection open. In this way a two-way (bi-direction) ongoing conversation can take place between a browser and the server. A similar effect has been done in non-standardized ways using stop-gap technologies such as comet.

In addition, the communications are done over the regular TCP port number 80, which is of benefit for those environments which block non-standard Internet connections using a firewall. WebSocket protocol is currently supported in several browsers including Firefox, Google Chrome, Internet Explorer and Safari. WebSocket also requires web applications on the server to be able to support it.

[More Information](http://en.wikipedia.org/wiki/WebSocket) [Browser Support](http://caniuse.com/websockets)

# **HTTP/2**

HTTP/2 will make our applications faster, simpler, and more robust — a rare combination — by allowing us to undo many of the HTTP/1.1 workarounds previously done within our applications and address these concerns within the transport layer itself. Even better, it also opens up a number of entirely new opportunities to optimize our applications and improve performance!

The primary goals for HTTP/2 are to reduce latency by enabling full request and response multiplexing, minimize protocol overhead via efficient compression of HTTP header fields, and add support for request prioritization and server push. To implement these requirements, there is a large supporting cast of other protocol enhancements, such as new flow control, error handling, and upgrade mechanisms, but these are the most important features that every web developer should understand and leverage in their applications.

HTTP/2 does not modify the application semantics of HTTP in any way. All the core concepts, such as HTTP methods, status codes, URIs, and header fields, remain in place. Instead, HTTP/2 modifies how the data is formatted (framed) and transported between the client and server, both of which manage the entire process, and hides all the complexity from our applications within the new framing layer. As a result, all existing applications can be delivered without modification.

[More information](https://developers.google.com/web/fundamentals/performance/http2)

# **JSON**

**JSON** or **JavaScript Object Notation**, is a text-based open standard designed for human-readable data interchange. It is derived from the JavaScript scripting language for representing simple data structures and associative arrays, called objects. Despite its relationship to JavaScript, it is language-independent, with parsers available for many languages.

The JSON format is often used for serializing and transmitting structured data over a network connection. It is used primarily to transmit data between a server and web application, serving as an alternative to XML.

[More Information](http://en.wikipedia.org/wiki/JSON)

## **JSON-RPC 2.0**

JSON-RPC is a stateless, light-weight remote procedure call (RPC) protocol. Primarily this specification defines several data structures and the rules around their processing. It is transport agnostic in that the concepts can be used within the same process, over sockets, over http, or in many various message passing environments. It uses JSON (RFC 4627) as data format.

**Example:** client call method subtract with 2 params (42 and 23). Server sends a result of 19.

**Client To Server -->** {"jsonrpc": "2.0", "method": "subtract", "params": [42, 23], "id": 1}

**Server To Client<--** {"jsonrpc": "2.0", "result": 19, "id": 1}

#### **Parsers**

sgcWebSockets provides a built-in JSON component, but you can use your own JSON parser. Just implement following interfaces located at sgcJSON.pas:

IsgcJSON **IsgcObjectJSON** 

There are 3 implementations of theses interfaces

- **sgcJSON.pas:** default JSON parser provided.
- **sgcJSON\_System.pas:** uses JSON parser provided with latest versions of delphi.
- **sgcJSON\_XSuperObject.pas:** uses JSON library written by Onur YILDIZ, you can download sources from: https://github.com/onryldz/x-superobject

To use your own JSON parser or use some of the JSON parsers provided, just call **SetJSONClass** in your initialization method. For example: if you want use XSuperObject JSON parser, just call:

SetJSONClass(TsgcXSOJSON)

If you don't call this method, sgcJSON will be used by default.

[More information](http://www.jsonrpc.org/specification)

### **WAMP**

The WebSocket Application Messaging Protocol (WAMP) is an open WebSocket subprotocol that provides two asynchronous messaging patterns: RPC and PubSub.

The WebSocket Protocol is already built into modern browsers and provides bidirectional, low-latency messagebased communication. However, as such, WebSocket it is quite low-level and only provides raw messaging.

Modern Web applications often have a need for higher level messaging patterns such as Publish & Subscribe and Remote Procedure Calls.

This is where The WebSocket Application Messaging Protocol (WAMP) enters. WAMP adds the higher level messaging patterns of RPC and PubSub to WebSocket - within one protocol.

Technically, WAMP is an officially registered WebSocket subprotocol (runs on top of WebSocket) that uses JSON as message serialization format.

[More Information](http://www.wamp.ws)

### <span id="page-858-0"></span>**WebRTC**

WebRTC is a free, open project that enables web browsers with Real-Time Communications (RTC) capabilities via simple Javascript APIs. The WebRTC components have been optimized to best serve this purpose. The WebRTC initiative is a project supported by Google, Mozilla and Opera.

WebRTC offers web application developers the ability to write rich, real-time multimedia applications (think video chat) on the web, without requiring plugins, downloads or installs. Its purpose is to help build a strong RTC platform that works across multiple web browsers, across multiple platforms.

[More Information](http://www.webrtc.org)

### **MQTT**

MQTT (MQ Telemetry Transport or Message Queue Telemetry Transport) is an ISO standard (ISO/IEC PRF 20922) publish-subscribe-based "lightweight" messaging protocol for use on top of the TCP/IP protocol. It is designed for connections with remote locations where a "small code footprint" is required or the network bandwidth is limited. The publish-subscribe messaging pattern requires a message broker. The broker is responsible for distributing messages to interested clients based on the topic of a message. Andy Stanford-Clark and Arlen Nipper of Cirrus Link Solutions authored the first version of the protocol in 1999.

The specification does not specify the meaning of "small code footprint" or the meaning of "limited network bandwidth". Thus, the protocol's availability for use depends on the context. In 2013, IBM submitted MQTT v3.1 to the OASIS specification body with a charter that ensured only minor changes to the specification could be accepted.MQTT-SN is a variation of the main protocol aimed at embedded devices on non-TCP/IP networks, such as ZigBee.

Historically, the "MQ" in "MQTT" came from IBM's MQ Series message queuing product line. However, queuing itself is not required to be supported as a standard feature in all situations.

**[Specification](http://docs.oasis-open.org/mqtt/mqtt/v3.1.1/os/mqtt-v3.1.1-os.html)** [More Info](https://en.wikipedia.org/wiki/MQTT)

### **Server-Sent Events**

Server-sent events (SSE) is a technology for where a browser gets automatic updates from a server via HTTP connection. The Server-Sent Events EventSource API is standardized as part of HTML5 by the W3C.

A server-sent event is when a web page automatically gets updates from a server. This was also possible before, but the web page would have to ask if any updates were available. With server-sent events, the updates come automatically.

Examples: Facebook/Twitter updates, stock price updates, news feeds, sport results, etc.

[More information](http://en.wikipedia.org/wiki/Server-sent_events) [Browser Support](http://caniuse.com/eventsource)

# **OAuth2**

OAuth 2 is an authorization framework that enables applications to obtain limited access to user accounts on an HTTP service, such as Facebook, and GitHub. It works by delegating user authentication to the service that hosts the user account, and authorizing third-party applications to access the user account. OAuth 2 provides authorization flows for web and desktop applications, and mobile devices.

[Read more](https://www.digitalocean.com/community/tutorials/an-introduction-to-oauth-2) **[Specification](https://tools.ietf.org/html/rfc6749)** 

### **JWT**

JSON Web Token is an Internet proposed standard for creating data with optional signature and/or optional encryption whose payload holds JSON that asserts some number of claims. The tokens are signed either using a private secret or a public/private key. For example, a server could generate a token that has the claim "logged in as admin" and provide that to a client. The client could then use that token to prove that it is logged in as admin.

The tokens can be signed by one party's private key (usually the server's) so that party can subsequently verify the token is legitimate. If the other party, by some suitable and trustworthy means, is in possession of the corresponding public key, they too are able to verify the token's legitimacy. The tokens are designed to be compact, URL-safe, and usable especially in a web-browser single-sign-on (SSO) context. JWT claims can typically be used to pass identity of authenticated users between an identity provider and a service provider, or any other type of claims as required by business processes.

[Read more](https://en.wikipedia.org/wiki/JSON_Web_Token) **[Specification](https://tools.ietf.org/html/rfc7519)** 

# **STUN**

Session Traversal Utilities for NAT (STUN) is a standardized set of methods, including a network protocol, for traversal of network address translator (NAT) gateways in applications of real-time voice, video, messaging, and other interactive communications.

STUN is a tool used by other protocols, such as Interactive Connectivity Establishment (ICE), the Session Initiation Protocol (SIP), and WebRTC. It provides a tool for hosts to discover the presence of a network address translator, and to discover the mapped, usually public, Internet Protocol (IP) address and port number that the NAT has allocated for the application's User Datagram Protocol (UDP) flows to remote hosts. The protocol requires assistance from a third-party network server (STUN server) located on the opposing (public) side of the NAT, usually the public Internet.

[Read more](https://en.wikipedia.org/wiki/STUN) **[Specification](https://tools.ietf.org/html/rfc8489)**
# <span id="page-864-0"></span>**AMQP**

The Advanced Message Queuing Protocol (AMQP) is an open standard application layer protocol for message-oriented middleware. The defining features of AMQP are message orientation, queuing, routing (including point-topoint and publish-and-subscribe), reliability and security.

AMQP mandates the behavior of the messaging provider and client to the extent that implementations from different vendors are interoperable, in the same way as SMTP, HTTP, FTP, etc. have created interoperable systems. Previous standardizations of middleware have happened at the API level (e.g. JMS) and were focused on standardizing programmer interaction with different middleware implementations, rather than on providing interoperability between multiple implementations. Unlike JMS, which defines an API and a set of behaviors that a messaging implementation must provide, AMQP is a wire-level protocol. A wire-level protocol is a description of the format of the data that is sent across the network as a stream of bytes. Consequently, any tool that can create and interpret messages that conform to this data format can interoperate with any other compliant tool irrespective of implementation language.

AMQP is a binary, application layer protocol, designed to efficiently support a wide variety of messaging applications and communication patterns. It provides flow controlled, message-oriented communication with message-delivery guarantees such as at-most-once (where each message is delivered once or never), at-least-once (where each message is certain to be delivered, but may do so multiple times) and exactly-once (where the message will always certainly arrive and do so only once), and authentication and/or encryption based on SASL and/or TLS. It assumes an underlying reliable transport layer protocol such as Transmission Control Protocol (TCP).

The AMQP specification is defined in several layers: (i) a type system, (ii) a symmetric, asynchronous protocol for the transfer of messages from one process to another, (iii) a standard, extensible message format and (iv) a set of standardised but extensible 'messaging capabilities.'

**[Specification](https://www.amqp.org/specification/0-9-1/amqp-org-download)** [More Info](https://en.wikipedia.org/wiki/Advanced_Message_Queuing_Protocol)

# <span id="page-865-0"></span>**TURN**

Traversal Using Relays around NAT (TURN) is a protocol that assists in traversal of network address translators (NAT) or firewalls for multimedia applications. It may be used with the Transmission Control Protocol (TCP) and User Datagram Protocol (UDP). It is most useful for clients on networks masqueraded by symmetric NAT devices. TURN does not aid in running servers on well known ports in the private network through a NAT; it supports the connection of a user behind a NAT to only a single peer, as in telephony, for example.

[Read more](https://en.wikipedia.org/wiki/Traversal_Using_Relays_around_NAT) **[Specification](https://datatracker.ietf.org/doc/html/rfc8656)** 

# <span id="page-866-0"></span>**License**

eSeGeCe Components End-User License Agreement

eSeGeCe Components ("eSeGeCe") End-User License Agreement ("EULA") is a legal agreement between you (either an individual or a single entity) and the Author of eSeGeCe for all the eSeGeCe components which may include associated software components, media, printed materials, and "online" or electronic documentation ("eSeGeCe components"). By installing, copying, or otherwise using the eSeGeCe components, you agree to be bound by the terms of this EULA. This license agreement represents the entire agreement concerning the program between you and the Author of eSeGeCe, (referred to as "LICENSER"), and it supersedes any prior proposal, representation, or understanding between the parties. If you do not agree to the terms of this EULA, do not install or use the eSeGeCe components.

The eSeGeCe components are protected by copyright laws and international copyright treaties, as well as other intellectual property laws and treaties. The eSeGeCe components are licensed, not sold.

If you want SOURCE CODE you need to pay the registration fee. You must NOT give the license keys and/or the full editions of eSeGeCe (including the DCU editions and Source editions) to any third individuals and/or entities. And you also must NOT use the license keys and/or the full editions of eSeGeCe from any third individuals' and/or entities'.

1. GRANT OF LICENSE

The eSeGeCe components are licensed as follows:

(a) Installation and Use.

LICENSER grants you the right to install and use copies of the eSeGeCe components on your computer running a validly licensed copy of the operating system for which the eSeGeCe components were designed [e.g., Windows 2000, Windows 2003, Windows XP, Windows ME, Windows Vista, Windows 7, Windows 8, Windows 10]. (b) Royalty Free.

You may create commercial applications based on the eSeGeCe components and distribute them with your executables, no royalties required.

(c) Modifications (Source editions only).

You may make modifications, enhancements, derivative works and/or extensions to the licensed SOURCE CODE provided to you under the terms set forth in this license agreement.

(d) Backup Copies.

You may also make copies of the eSeGeCe components as may be necessary for backup and archival purposes. 2. DESCRIPTION OF OTHER RIGHTS AND LIMITATIONS

(a) Maintenance of Copyright Notices.

You must not remove or alter any copyright notices on any and all copies of the eSeGeCe components.

(b) Distribution.

You may not distribute registered copies of the eSeGeCe components to third parties. Evaluation editions available for download from the eSeGeCe official websites may be freely distributed.

You may create components/ActiveX controls/libraries which include the eSeGeCe components for your applications but you must NOT distribute or publish them to third parties.

(c) Prohibition on Distribution of SOURCE CODE (Source editions only).

You must NOT distribute or publish the SOURCE CODE, or any modification, enhancement, derivative works and/ or extensions, in SOURCE CODE form to third parties.

You must NOT make any part of the SOURCE CODE be distributed, published, disclosed or otherwise made available to third parties.

(d) Prohibition on Reverse Engineering, Decompilation, and Disassembly.

You may not reverse engineer, decompile, or disassemble the eSeGeCe components, except and only to the extent that such activity is expressly permitted by applicable law notwithstanding this limitation.

(e) Rental.

You may not rent, lease, or lend the eSeGeCe components.

(f) Support Services.

LICENSER may provide you with support services related to the eSeGeCe components ("Support Services"). Any supplemental software code provided to you as part of the Support Services shall be considered part of the eSeGeCe components and subject to the terms and conditions of this EULA.

eSeGeCe is licensed to be used by only one developer at a time. And the technical support will be provided to only one certain developer.

(g) Compliance with Applicable Laws.

You must comply with all applicable laws regarding use of the eSeGeCe components.

3. TERMINATION

Without prejudice to any other rights, LICENSER may terminate this EULA if you fail to comply with the terms and conditions of this EULA. In such event, you must destroy all copies of the eSeGeCe components in your possession.

### 4. COPYRIGHT

All title, including but not limited to copyrights, in and to the eSeGeCe components and any copies thereof are owned by LICENSER or its suppliers. All title and intellectual property rights in and to the content which may be accessed through use of the eSeGeCe components are the property of the respective content owner and may be protected by applicable copyright or other intellectual property laws and treaties. This EULA grants you no rights to use such content. All rights not expressly granted are reserved by LICENSER.

### 5. NO WARRANTIES

LICENSER expressly disclaims any warranty for the eSeGeCe components. The eSeGeCe components are provided "As Is" without any express or implied warranty of any kind, including but not limited to any warranties of merchantability, non-infringement, or fitness of a particular purpose. LICENSER does not warrant or assume responsibility for the accuracy or completeness of any information, text, graphics, links or other items contained within the eSeGeCe components. LICENSER makes no warranties respecting any harm that may be caused by the transmission of a computer virus, worm, time bomb, logic bomb, or other such computer program. LICENSER further expressly disclaims any warranty or representation to Authorized Users or to any third party.

#### 6. LIMITATION OF LIABILITY

In no event shall LICENSER be liable for any damages (including, without limitation, lost profits, business interruption, or lost information) rising out of "Authorized Users" use of or inability to use the eSeGeCe components, even if LICENSER has been advised of the possibility of such damages. In no event will LICENSER be liable for loss of data or for indirect, special, incidental, consequential (including lost profit), or other damages based in contract, tort or otherwise. LICENSER shall have no liability with respect to the content of the eSeGeCe components or any part thereof, including but not limited to errors or omissions contained therein, libel, infringements of rights of publicity, privacy, trademark rights, business interruption, personal injury, and loss of privacy, moral rights or the disclosure of confidential information.

## **Index**

Add Telegram Proxy [571](#page-570-0) ALPN [117](#page-116-0) Amazon SQS [697](#page-696-0) AMQP [865](#page-864-0) AMQP Channels [255](#page-254-0) AMQP Consume Messages [263](#page-262-0) AMQP Exchanges [257](#page-256-0) AMQP Get Messages [265](#page-264-0) AMQP Publish Messages [262](#page-261-0) AMQP Queues [259](#page-258-0) API 3Commas [500](#page-499-0) API Binance [364](#page-363-0), [378,](#page-377-0) [383](#page-382-0) API Binance Futures [378,](#page-377-0) [383](#page-382-0) API Binance Futures Trade [383](#page-382-0) API Bitfinex [471](#page-470-0) API Bitmex [464](#page-463-0) API Blockchain [515](#page-514-0) API Cex [517](#page-516-0) API Coinbase [386](#page-385-0) API Coinbase Pro [386](#page-385-0) API Discord [528](#page-527-0) API FTX [444](#page-443-0) API Kraken [407,](#page-406-0) [409](#page-408-0), [415,](#page-414-0) [418,](#page-417-0) [420](#page-419-0), [423,](#page-422-0) [424](#page-423-0), [431](#page-430-0), [437,](#page-436-0) [439](#page-438-0) API Kraken Futures [423](#page-422-0), [424,](#page-423-0) [431,](#page-430-0) [437](#page-436-0), [439](#page-438-0) API Kraken Futures REST Private [439](#page-438-0) API Kraken Futures REST Public [437](#page-436-0) API Kraken REST Private [420](#page-419-0) API Kraken REST Public [418](#page-417-0) API Pusher [457](#page-456-0) API SignalR [404](#page-403-0) API SignalRCore [398](#page-397-0) API SocketIO [384](#page-383-0) API Telegram [555](#page-554-0) APIs [362](#page-361-0), [364,](#page-363-0) [370](#page-369-0), [373,](#page-372-0) [378](#page-377-0), [383](#page-382-0), [384,](#page-383-0) [386](#page-385-0), [391](#page-390-0), [394,](#page-393-0) [398](#page-397-0), [404,](#page-403-0) [407](#page-406-0), [409](#page-408-0), [415,](#page-414-0) [418](#page-417-0), [420,](#page-419-0) [423](#page-422-0), [424,](#page-423-0) [431](#page-430-0), [437,](#page-436-0) [439](#page-438-0), [444](#page-443-0), [452,](#page-451-0) [455](#page-454-0), [457,](#page-456-0) [464](#page-463-0), [471,](#page-470-0) [500](#page-499-0), [515,](#page-514-0) [517](#page-516-0), [528](#page-527-0), [555](#page-554-0) APNs [653,](#page-652-0) [655](#page-654-0), [656,](#page-655-0) [657](#page-656-0) Certificate-Based Connection [657](#page-656-0) Token-Based Connection [656](#page-655-0)

### APP [653](#page-652-0)

Apple Push Notifications [652](#page-651-0) Authentication [98,](#page-97-0) [158](#page-157-0), [182](#page-181-0) Binance Connect [370](#page-369-0) Binance Get Market Data [372](#page-371-0) Binance Private Requests Time [376](#page-375-0) Binance Private REST API [373](#page-372-0) Binance Subscribe [371](#page-370-0) Binance Trade Spot [374](#page-373-0) Binary Message [155](#page-154-0) Bindings [107](#page-106-0), [172](#page-171-0) Bot [567](#page-566-0) Broadcast [106](#page-105-0) Build [66,](#page-65-0) [67,](#page-66-0) [69](#page-68-0), [70](#page-69-0) Build Android Application [69](#page-68-0) Build iOS Application [70](#page-69-0) Build OSX Application [67](#page-66-0) Certificate-Based Connection [657](#page-656-0) APNs [657](#page-656-0) Certificates OpenSSL [149](#page-148-0) Certificates SChannel [150](#page-149-0) Channels [106](#page-105-0), [255,](#page-254-0) [371](#page-370-0), [392,](#page-391-0) [453,](#page-452-0) [754](#page-753-0) Client [140](#page-139-0), [142,](#page-141-0) [143](#page-142-0), [153](#page-152-0), [154,](#page-153-0) [155](#page-154-0), [158,](#page-157-0) [160](#page-159-0), [161](#page-160-0), [162,](#page-161-0) [163](#page-162-0), [187](#page-186-0), [238,](#page-237-0) [240](#page-239-0), [241,](#page-240-0) [253](#page-252-0), [254](#page-253-0), [349](#page-348-0), [643,](#page-642-0) [644](#page-643-0), [646](#page-645-0), [647,](#page-646-0) [739](#page-738-0), [740,](#page-739-0) [741](#page-740-0), [751](#page-750-0), [752](#page-751-0), [753,](#page-752-0) [754](#page-753-0), [831](#page-830-0), [832,](#page-831-0) [833](#page-832-0), [835,](#page-834-0) [840](#page-839-0), [850](#page-849-0) Client AMQP Connect [253](#page-252-0) Client AMQP Disconnect [254](#page-253-0) Client Authentication [158](#page-157-0), [647](#page-646-0) Client Chat [831](#page-830-0) Client Close Connection [142,](#page-141-0) [643](#page-642-0) Client Exceptions [160](#page-159-0) Client Keep Connection Active [644](#page-643-0) Client Keep Connection Open [143](#page-142-0) Client MQTT Connect [238](#page-237-0) Client MQTT Sessions [240](#page-239-0) Client MQTT Version [241](#page-240-0) Client Open Connection [140](#page-139-0) Client Pending Requests [646](#page-645-0) Client Proxies [163](#page-162-0) Client Register Protocol [162](#page-161-0)

## **LICENSE**

Client Send Binary Message [154](#page-153-0) Client Send Text [153](#page-152-0), [155](#page-154-0) Client Send Text Message [153](#page-152-0) Client Snapshots [840](#page-839-0) Client SocketIO [835](#page-834-0) Client WebSocket HandShake [161](#page-160-0) Clients [240,](#page-239-0) [253](#page-252-0), [349](#page-348-0), [644,](#page-643-0) [646](#page-645-0), [831,](#page-830-0) [833](#page-832-0) Send Files [349](#page-348-0) Coinbase Pro Connect [391](#page-390-0) Coinbase Pro Get Market Data [393](#page-392-0) Coinbase Pro Place Orders [396](#page-395-0) Coinbase Pro Private Requests Time [395](#page-394-0) Coinbase Pro Private REST API [394](#page-393-0) Coinbase Pro SandBox Account [397](#page-396-0) Coinbase Pro Subscribe [392](#page-391-0) Compression [110](#page-109-0) Configure Install [49](#page-48-0) Connect Mosquitto [239](#page-238-0) Connect Secure Server [148](#page-147-0) Connect TCP Server [145](#page-144-0) Connect WebSocket Server [139](#page-138-0) Connections TIME\_WAIT [146](#page-145-0) Coturn [852](#page-851-0) CryptoHopper [574](#page-573-0) Custom Objects [112](#page-111-0) Custom Sub [95](#page-94-0) Datasnap [774](#page-773-0) Deflate-Frame [587](#page-586-0) Dropped Disconnections [144](#page-143-0) Editions [22](#page-21-0) Error [200](#page-199-0) Extensions [585](#page-584-0) Fast Performance Server [72](#page-71-0) Files [108,](#page-107-0) [130](#page-129-0), [193](#page-192-0), [348,](#page-347-0) [349](#page-348-0), [350,](#page-349-0) [640](#page-639-0), [841](#page-840-0) Fired [215](#page-214-0) Flash [111](#page-110-0) Flow [64](#page-63-0) Threading [64](#page-63-0) Forward HTTP Requests [118](#page-117-0) Found [567](#page-566-0) Fragmented Messages [132](#page-131-0) FTX Connect [452](#page-451-0) FTX Get market Data [454](#page-453-0) FTX Place Orders [456](#page-455-0) FTX Private REST API [455](#page-454-0) FTX Subscribe [453](#page-452-0)

### Generate [654](#page-653-0)

Remote Notification APNs [654](#page-653-0) Google Calendar [721](#page-720-0), [727,](#page-726-0) [728](#page-727-0), [729](#page-728-0) Google Calendar RefreshToken [729](#page-728-0) Google Calendar Sync Calendars [727](#page-726-0) Google Calendar Sync Events [728](#page-727-0) Google Cloud Pub [712](#page-711-0) Google OAuth2 Keys [702](#page-701-0) Google Service Accounts [708](#page-707-0) HeartBeat [102](#page-101-0) HTTP [62,](#page-61-0) [105](#page-104-0), [118](#page-117-0), [192,](#page-191-0) [193](#page-192-0), [200,](#page-199-0) [201](#page-200-0), [211](#page-210-0), [630](#page-629-0), [638](#page-637-0) HTTP Dispatch Files [193](#page-192-0) HTTP/2 [194,](#page-193-0) [195](#page-194-0), [197](#page-196-0), [639,](#page-638-0) [640](#page-639-0), [641,](#page-640-0) [642,](#page-641-0) [645](#page-644-0), [648,](#page-647-0) [855](#page-854-0) HTTP/2 Alternate Service [197](#page-196-0) HTTP/2 Download File [640](#page-639-0) HTTP/2 Headers [642](#page-641-0) HTTP/2 Partial Responses [641](#page-640-0) HTTP/2 Reason Disconnection [645](#page-644-0) HTTP/2 Server Push [195,](#page-194-0) [639](#page-638-0) HTTP1 [659](#page-658-0) HTTP2 [631](#page-630-0) HTTPAPI [209,](#page-208-0) [211](#page-210-0), [212,](#page-211-0) [215](#page-214-0) HTTPAPI Custom Headers [212](#page-211-0) HTTPAPI Disable HTTP [211](#page-210-0) HTTPAPI OnDisconnect [215](#page-214-0) In HTML [677](#page-676-0) Indy [89](#page-88-0) Install Errors [45](#page-44-0) Install Package [38](#page-37-0) Installation [24](#page-23-0) Introduction [18](#page-17-0) IOCP [115](#page-114-0) IoT [617,](#page-616-0) [625](#page-624-0) IoT Azure MQTT Client [625](#page-624-0) JSON [856](#page-855-0) JWT [690](#page-689-0), [863](#page-862-0) KendoUI Grid [844](#page-843-0) License [867](#page-866-0) LoadBalancing [129](#page-128-0) Logs [104](#page-103-0) Memory Manager [75](#page-74-0) Method [638](#page-637-0) MQTT [238,](#page-237-0) [239](#page-238-0), [240,](#page-239-0) [241,](#page-240-0) [242](#page-241-0), [243,](#page-242-0) [244](#page-243-0), [245,](#page-244-0) [246](#page-245-0), [247,](#page-246-0) [248](#page-247-0), [625](#page-624-0), [833,](#page-832-0) [860](#page-859-0)

### **LICENSE**

MQTT Clear Retained Messages [248](#page-247-0) MQTT Publish [242,](#page-241-0) [245](#page-244-0), [247](#page-246-0) MQTT Publish Message [245](#page-244-0) MQTT Publish Subscribe [242](#page-241-0) MQTT Receive Messages [246](#page-245-0) MQTT Subscribe [244](#page-243-0) MQTT Topics [243](#page-242-0) Notification Requests [655](#page-654-0) Sending [655](#page-654-0) OAuth2 [648,](#page-647-0) [661,](#page-660-0) [673](#page-672-0), [677,](#page-676-0) [678](#page-677-0), [679,](#page-678-0) [680,](#page-679-0) [681](#page-680-0), [682,](#page-681-0) [702](#page-701-0), [862](#page-861-0) OAuth2 Customize Sign [677](#page-676-0) OAuth2 None Authenticate URLs [682](#page-681-0) OAuth2 Recover Access Tokens [680](#page-679-0) OAuth2 Register Apps [679](#page-678-0) OpenSSL [78](#page-77-0), [80](#page-79-0), [82,](#page-81-0) [84,](#page-83-0) [85](#page-84-0), [149](#page-148-0) OpenSSL Android [84](#page-83-0) OpenSSL iOS [85](#page-84-0) OpenSSL OSX [82](#page-81-0) OpenSSL Windows [80](#page-79-0) Overview [58](#page-57-0) PerMessage-Deflate [586](#page-585-0) Post Big Files [108](#page-107-0) Protocol AMQP [249](#page-248-0) Protocol AppRTC [296](#page-295-0) Protocol Dataset [331](#page-330-0), [337,](#page-336-0) [340](#page-339-0), [341](#page-340-0) Protocol Dataset Javascript [337](#page-336-0) Protocol Dataset Notify Updates [341](#page-340-0) Protocol Dataset Replicate Table [340](#page-339-0) Protocol Default [320,](#page-319-0) [327](#page-326-0) Protocol Default Javascript [327](#page-326-0) Protocol Files [342](#page-341-0) Protocol MQTT [230](#page-229-0) Protocol Presence [351](#page-350-0), [359](#page-358-0) Protocol Presence Javascript [359](#page-358-0) Protocol STOMP [288](#page-287-0) Protocol WAMP [301,](#page-300-0) [306](#page-305-0) Protocol WAMP Javascript [306](#page-305-0) Protocol WAMP2 [314](#page-313-0) Protocol WebRTC [298,](#page-297-0) [300](#page-299-0) Protocol WebRTC Javascript [300](#page-299-0) Protocols [95,](#page-94-0) [162](#page-161-0), [225](#page-224-0), [227,](#page-226-0) [230](#page-229-0), [249,](#page-248-0) [288,](#page-287-0) [296](#page-295-0), [298,](#page-297-0) [300](#page-299-0), [301,](#page-300-0) [306](#page-305-0), [314](#page-313-0), [320,](#page-319-0) [327](#page-326-0), [331,](#page-330-0) [337](#page-336-0), [340,](#page-339-0) [341](#page-340-0), [342,](#page-341-0) [351](#page-350-0), [359](#page-358-0) Protocols Javascript [227](#page-226-0) Proxy [131,](#page-130-0) [163](#page-162-0), [571](#page-570-0)

Quality [119](#page-118-0) Service [119](#page-118-0) Quality Of Service [119](#page-118-0) Queues [121,](#page-120-0) [259](#page-258-0) QuickStart HTTP [62](#page-61-0) QuickStart WebSockets [60](#page-59-0) RCON [573](#page-572-0) Receive Binary Messages [157](#page-156-0), [186](#page-185-0) Receive Text Messages [156](#page-155-0), [185](#page-184-0) Register [572,](#page-571-0) [653](#page-652-0) Register Telegram User [572](#page-571-0) Remote Notification APNs [654](#page-653-0) Generate [654](#page-653-0) Request HTTP [638](#page-637-0) Response Body [200](#page-199-0) RTCMultiConnection [579](#page-578-0) SChannel Get Connection Info [152](#page-151-0) Secure Connections [100](#page-99-0) Self-Signed Certificates [210](#page-209-0) Send Big Files [350](#page-349-0) Send Files [348](#page-347-0), [349](#page-348-0) Clients [349](#page-348-0) Server [348](#page-347-0) Send Files To Clients [349](#page-348-0) Send Files To Server [348](#page-347-0) Send Telegram Message Bold [566](#page-565-0) Send Telegram Message With Buttons [564,](#page-563-0) [565](#page-564-0) Send Telegram Message With Inline Buttons [564](#page-563-0) Sending [655](#page-654-0) Notification Requests [655](#page-654-0) Server [171](#page-170-0), [172,](#page-171-0) [173](#page-172-0), [174,](#page-173-0) [175,](#page-174-0) [178](#page-177-0), [179,](#page-178-0) [180](#page-179-0), [182](#page-181-0), [183,](#page-182-0) [184](#page-183-0), [185](#page-184-0), [186,](#page-185-0) [187](#page-186-0), [192,](#page-191-0) [194](#page-193-0), [201](#page-200-0), [209](#page-208-0), [239,](#page-238-0) [348](#page-347-0), [639](#page-638-0), [673,](#page-672-0) [678](#page-677-0), [681,](#page-680-0) [744](#page-743-0), [745](#page-744-0), [758](#page-757-0), [759,](#page-758-0) [829](#page-828-0), [836](#page-835-0), [839,](#page-838-0) [843](#page-842-0), [847,](#page-846-0) [848](#page-847-0) Send Files [348](#page-347-0) Server AppRTC [848](#page-847-0) Server Authentication [182](#page-181-0), [681,](#page-680-0) [843](#page-842-0) Server Bindings [172](#page-171-0) Server Chat [829](#page-828-0) Server Close Connection [180](#page-179-0) Server Endpoints [678](#page-677-0) Server Example [673](#page-672-0) Server Keep Active [174](#page-173-0) Server Keep Connections Alive [178](#page-177-0)

## **LICENSE**

Server Monitor [836](#page-835-0) Server Plain TCP [179](#page-178-0) Server Read Headers [187](#page-186-0) Server Requests [192](#page-191-0) Server Send Binary Message [184](#page-183-0) Server Send Text Message [183](#page-182-0) Server Sessions [201](#page-200-0) Server Snapshots [839](#page-838-0) Server SSL [175](#page-174-0), [209](#page-208-0) Server Start [171](#page-170-0) Server Startup Shutdown [173](#page-172-0) Server-Sent Events [127,](#page-126-0) [861](#page-860-0) ServerSentEvents [846](#page-845-0) Service [119,](#page-118-0) [197](#page-196-0), [708](#page-707-0) Quality [119](#page-118-0) STUN [735](#page-734-0), [739,](#page-738-0) [740](#page-739-0), [741,](#page-740-0) [744,](#page-743-0) [745](#page-744-0), [864](#page-863-0) STUN Client Attributes [741](#page-740-0) STUN Client Long Term Credentials [740](#page-739-0) STUN Client UDP Retransmissions [739](#page-738-0) STUN Server Alternate Server [745](#page-744-0) STUN Server Long Term Credentials [744](#page-743-0) Sub [712](#page-711-0) SubProtocol [125](#page-124-0) TCP Connections [124](#page-123-0) Telegram Chat [567](#page-566-0) Telegram Client [850](#page-849-0) Telegram Get SuperGroup Members [570](#page-569-0) Threading [64](#page-63-0) Flow [64](#page-63-0) Throttle [126](#page-125-0) Token-Based Connection [656](#page-655-0) APNs [656](#page-655-0) Transactions [123](#page-122-0) TsgcHTTP\_JWT\_Client [692](#page-691-0) TsgcHTTP\_JWT\_Server [695](#page-694-0) TsgcHTTP\_OAuth2\_Client [662](#page-661-0) TsgcHTTP\_OAuth2\_Server [670](#page-669-0) TsgcHTTP2Client [632](#page-631-0) TsgcHTTP2ConnectionClient [649](#page-648-0) TsgcHTTP2RequestProperty [650](#page-649-0) TsgcHTTP2ResponseProperty [651](#page-650-0) TsgcIWWebSocketClient [221](#page-220-0) TsgcIWWSPClient\_Dataset [336](#page-335-0) TsgcIWWSPClient\_sgc [326](#page-325-0) TsgcSTUNClient [736](#page-735-0) TsgcSTUNServer [742](#page-741-0)

TsgcTURNClient [747](#page-746-0) TsgcTURNServer [755](#page-754-0) TsgcUDPClient [731](#page-730-0) TsgcUDPServer [733](#page-732-0) TsgcWebSocketClient\_WinHTTP [216](#page-215-0) TsgcWebSocketHTTPServer [188](#page-187-0) TsgcWebSocketHTTPServer\_Sessions [201](#page-200-0) TsgcWebSocketLoadBalancerServer [218](#page-217-0) TsgcWebSocketProxyServer [220](#page-219-0) TsgcWebSocketServer [164](#page-163-0) TsgcWebSocketServer\_HTTPAPI [203](#page-202-0) TsgcWSHTTP2WebBrokerBridgeServer [777](#page-776-0) TsgcWSHTTPWebBrokerBridgeServer [775](#page-774-0) TsgcWSMessageFile [347](#page-346-0) TsgcWSPClient\_AMQP [250](#page-249-0) TsgcWSPClient\_Dataset [334](#page-333-0) TsgcWSPClient\_Files [345](#page-344-0) TsgcWSPClient\_MQTT [232](#page-231-0) TsgcWSPClient\_Presence [356](#page-355-0) TsgcWSPClient\_sgc [324](#page-323-0) TsgcWSPClient\_STOMP [289](#page-288-0) TsgcWSPClient\_STOMP\_ActiveMQ [293](#page-292-0) TsgcWSPClient\_STOMP\_RabbitMQ [291](#page-290-0) TsgcWSPClient\_WAMP [304](#page-303-0) TsgcWSPClient\_WAMP2 [315](#page-314-0) TsgcWSPresenceMessage [355](#page-354-0) TsgcWSPServer\_AppRTC [297](#page-296-0) TsgcWSPServer\_Dataset [332](#page-331-0) TsgcWSPServer\_Files [343](#page-342-0) TsgcWSPServer\_Presence [352](#page-351-0) TsgcWSPServer\_sgc [322](#page-321-0) TsgcWSPServer\_WAMP [302](#page-301-0) TsgcWSPServer\_WebRTC [299](#page-298-0) TsgcWSServer\_HTTPAPI\_WebBrokerBridge [778](#page-777-0) TURN [746](#page-745-0), [751,](#page-750-0) [752](#page-751-0), [753,](#page-752-0) [754,](#page-753-0) [758](#page-757-0), [759,](#page-758-0) [866](#page-865-0)

TURN Client Allocate IP Address [751](#page-750-0) TURN Client Create Permissions [752](#page-751-0) TURN Client Send Indication [753](#page-752-0) TURN Server Allocations [759](#page-758-0) TURN Server Long Term Credentials [758](#page-757-0) Upload File [841](#page-840-0) Using DLL [93](#page-92-0) Wait Response [247](#page-246-0) WAMP [309](#page-308-0), [310,](#page-309-0) [311](#page-310-0), [312,](#page-311-0) [858](#page-857-0) WAMP Publishers [310](#page-309-0)

WAMP RPC Progress Results [312](#page-311-0) WAMP Simple RPC [311](#page-310-0) WAMP Subscribers [309](#page-308-0) WatchDog [103](#page-102-0) Web Browser Test [94](#page-93-0) WebRTC [847,](#page-846-0) [859](#page-858-0) WebSocket Events [91](#page-90-0)

WebSocket Parameters Connection [92](#page-91-0) WebSocket Redirections [147](#page-146-0) WebSockets [60](#page-59-0), [91,](#page-90-0) [92,](#page-91-0) [139](#page-138-0), [147,](#page-146-0) [161](#page-160-0), [370](#page-369-0), [371](#page-370-0), [391,](#page-390-0) [392](#page-391-0), [409](#page-408-0), [415,](#page-414-0) [424](#page-423-0), [431,](#page-430-0) [452](#page-451-0), [453](#page-452-0), [854](#page-853-0) WebSockets Private [415,](#page-414-0) [431](#page-430-0)

WebSockets Public [409,](#page-408-0) [424](#page-423-0)

**Copyright © 2012-2024 eSeGeCe Software** info@esegece.com **[www.esegece.com](https:#nogo)**